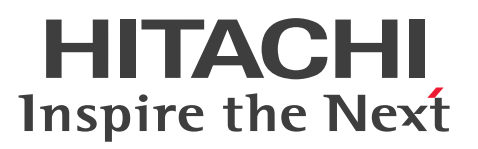

# SEWB+/標準サブルーチン ライブラリリファレンス

手引書

3020-3-B86-10

# <span id="page-1-0"></span>前書き

#### ■ 対象製品

P-2451-F244 SEWB+/標準サブルーチン 04-03(適用 OS:Windows Server 2003,Windows Server 2008, Windows Server 2012, Windows Server 2016) P-2651-F244 SEWB+/標準サブルーチン 04-03(適用 OS:Windows XP,Windows Vista, Windows 7, Windows 8, Windows 10) P-2951-F144 SEWB+/標準サブルーチン(64) 04-03(適用 OS:Windows 10) P-2951-F244 SEWB+/標準サブルーチン(64) 04-03(適用 OS:Windows Server 2012, Windows Server 2016) P-1M51-FC31 SEWB+/標準サブルーチン 03-02 (適用 OS: AIX 5L V5.3, AIX 6.1, AIX 7.1, AIX 7.2) P-1M51-FD31 SEWB+/標準サブルーチン (64) 03-02 (適用 OS: AIX 7.1, AIX 7.2) P-9W51-FD31 SEWB+/標準サブルーチン(64) 03-02(適用 OS:RHEL 5 AP (EM64T), RHEL 5 (EM64T), RHEL 6 (EM64T), RHEL 7 (EM64T))

#### ■ 輸出時の注意

本製品を輸出される場合には、外国為替及び外国貿易法の規制並びに米国輸出管理規則など外国の輸出関 連法規をご確認の上、必要な手続きをお取りください。

なお、不明な場合は、弊社担当営業にお問い合わせください。

#### ■ 商標類

HITACHI, SEWB は、株式会社 日立製作所の商標または登録商標です。

IBM, AIX は,世界の多くの国で登録された International Business Machines Corporation の商標で す。

AMD は, Advanced Micro Devices, Inc.の商標です。

Intel は,アメリカ合衆国および / またはその他の国における Intel Corporation の商標です。

Itanium は,アメリカ合衆国および / またはその他の国における Intel Corporation の商標です。

Linux は、Linus Torvalds 氏の日本およびその他の国における登録商標または商標です。

Microsoft は、米国 Microsoft Corporation の米国およびその他の国における登録商標または商標です。 Red Hat は,米国およびその他の国で Red Hat, Inc. の登録商標もしくは商標です。

UNIX は,The Open Group の米国ならびに他の国における登録商標です。

Windows は、米国 Microsoft Corporation の米国およびその他の国における登録商標または商標です。 Windows Server は、米国 Microsoft Corporation の米国およびその他の国における登録商標または商 標です。

Windows Vista は,米国 Microsoft Corporation の米国およびその他の国における登録商標または商標 です。

その他記載の会社名,製品名などは,それぞれの会社の商標もしくは登録商標です。

# ■ マイクロソフト製品の表記について

このマニュアルでは,マイクロソフト製品の名称を次のように表記しています。

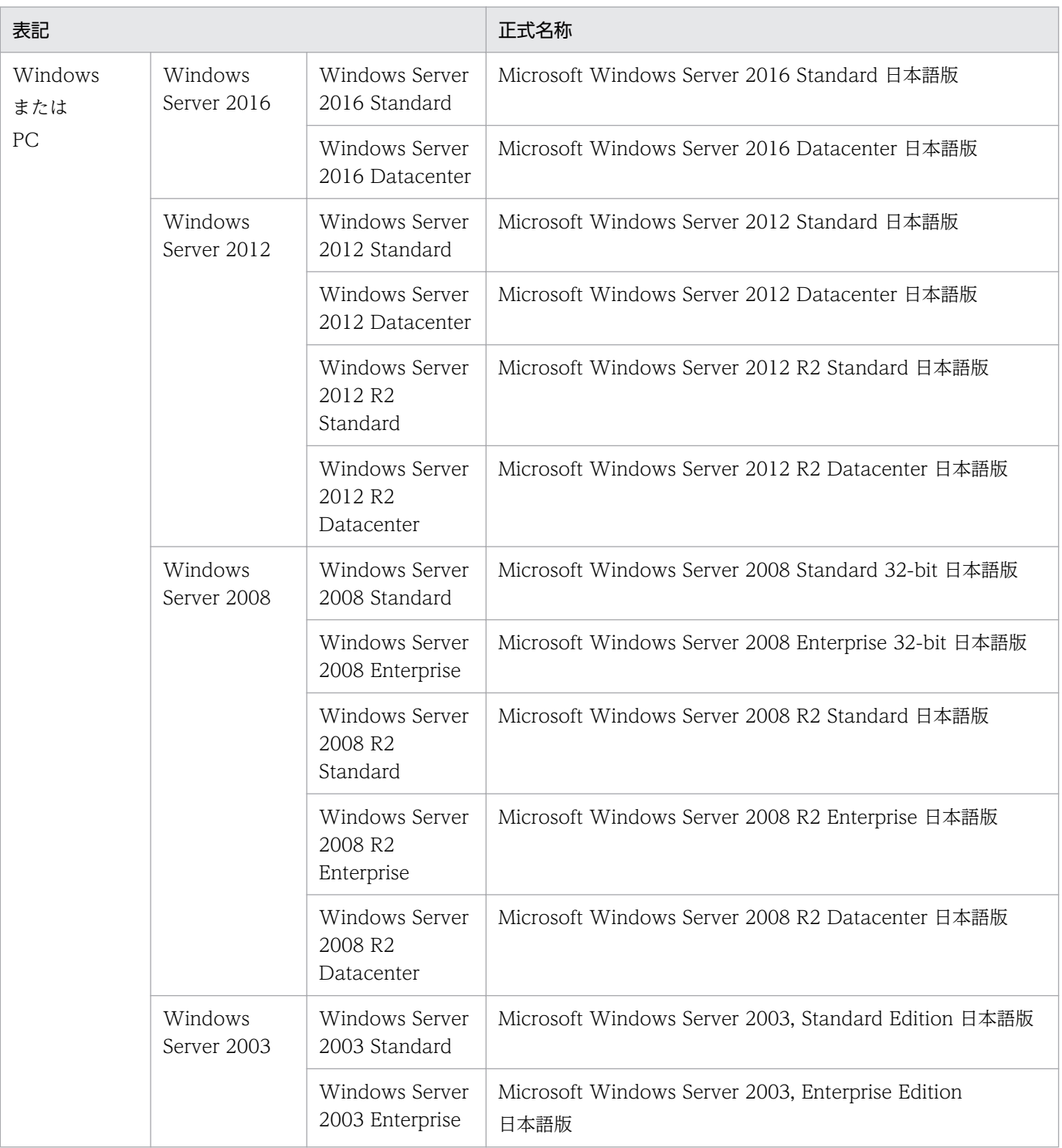

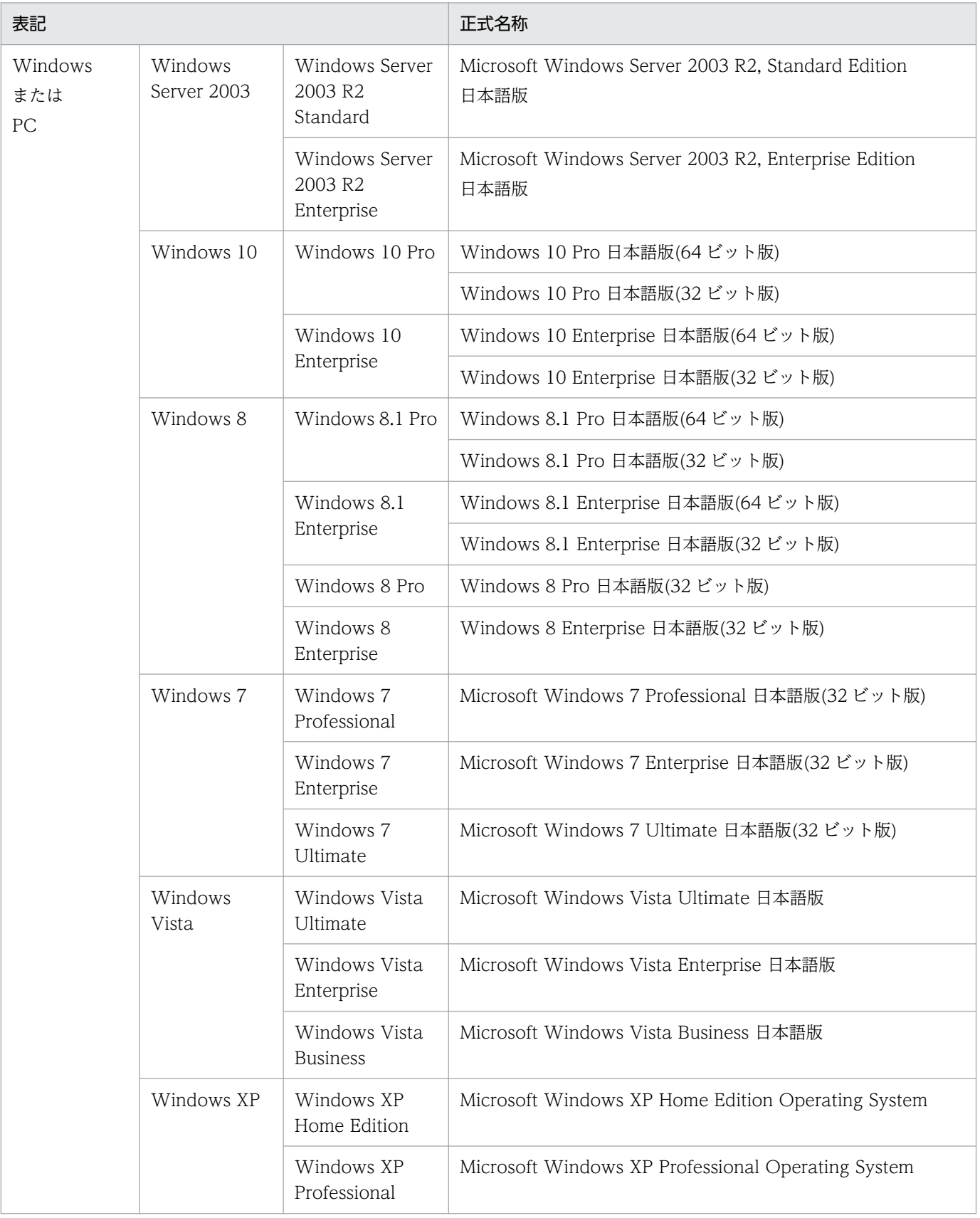

# ■ 発行

2018 年 8 月 3020-3-B86-10

# ■ 著作権

All Rights Reserved. Copyright (C) 2014, 2018, Hitachi, Ltd.

# <span id="page-5-0"></span>変更内容

#### 変更内容(3020-3-B86-10) SEWB+/標準サブルーチン

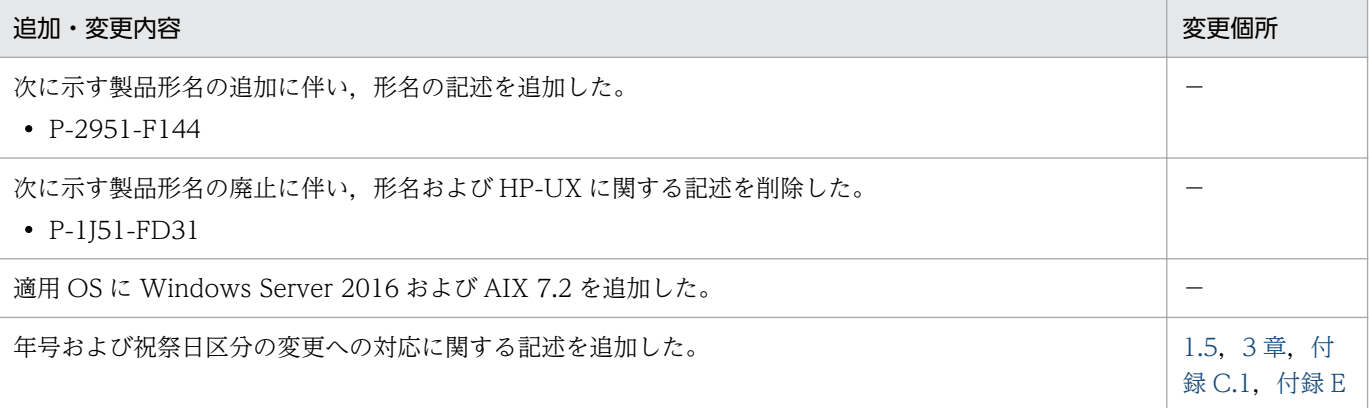

単なる誤字・脱字などはお断りなく訂正しました。

### 変更内容(3020-3-B86-01) SEWB+/標準サブルーチン

#### 追加・変更内容

環境変数 CBLLANG から EUC 対応版の記述を削除した。

#### 変更内容(3020-3-B86) SEWB+/標準サブルーチン

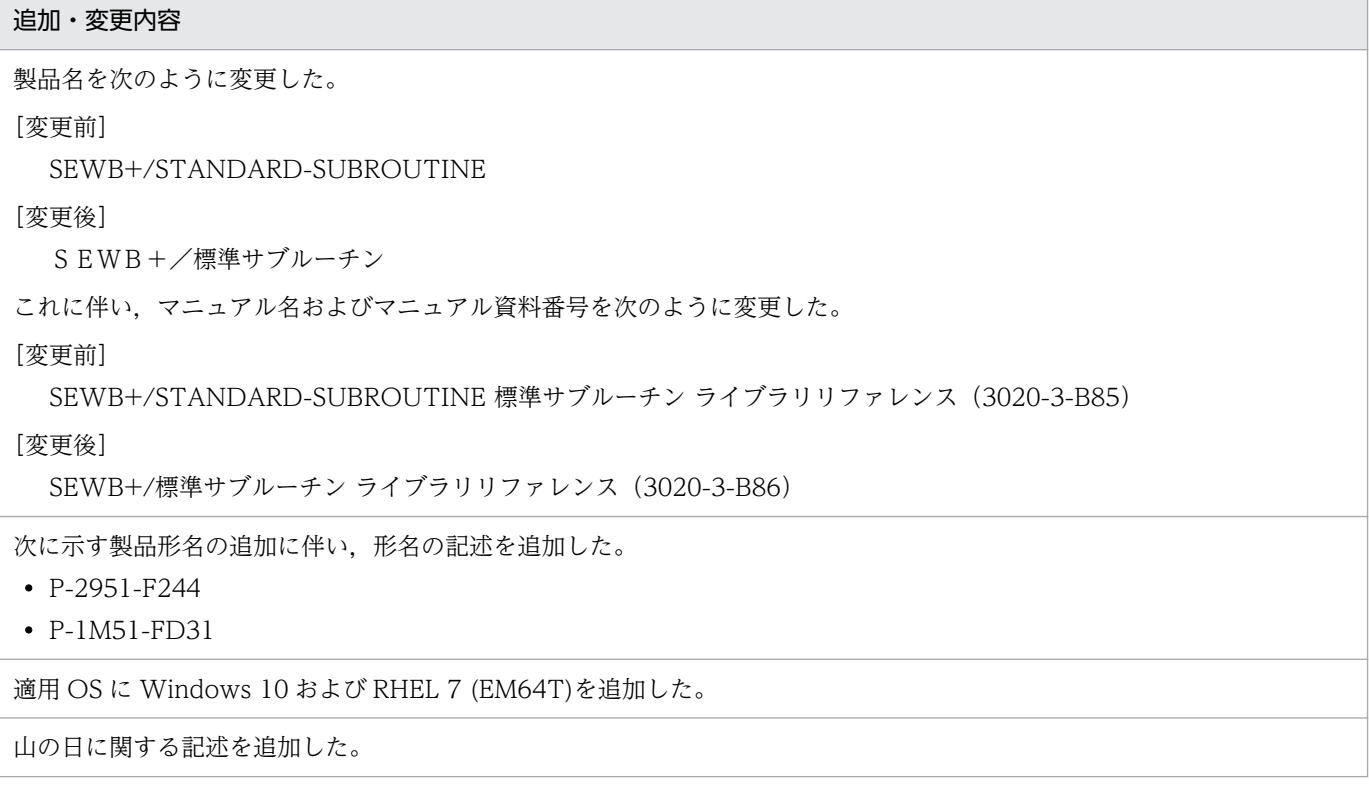

# <span id="page-6-0"></span>はじめに

このマニュアルは、次に示す製品の機能と使い方について説明したものです。

- P-2451-F244 SEWB+/標準サブルーチン
- P-2651-F244 SEWB+/標準サブルーチン
- P-2951-F144 SEWB+/標準サブルーチン(64)
- P-2951-F244 SEWB+/標準サブルーチン(64)
- P-1M51-FC31 SEWB+/標準サブルーチン
- P-1M51-FD31 SEWB+/標準サブルーチン(64)
- P-9W51-FD31 SEWB+/標準サブルーチン(64)

### ■ 対象読者

このマニュアルは、COBOL2002 を使用したアプリケーションプログラムを作成する方を対象としてい ます。また,COBOL の基本文法を理解していることを前提としています。

# 目次

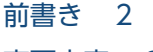

[変更内容 6](#page-5-0)

[はじめに 7](#page-6-0)

#### 1 [標準サブルーチンの概要 16](#page-15-0)

- 1.1 [標準サブルーチンの特徴 17](#page-16-0)
- 1.1.1 [標準データ項目に対する処理を行う部品\(COBOL 外部サブルーチン\)の提供 17](#page-16-0)
- 1.1.2 [プラットフォーム間で互換性のあるサブルーチンの提供 17](#page-16-0)
- 1.1.3 [データ中心アプローチに基づく部品化・再利用の推進 18](#page-17-0)
- 1.2 [標準サブルーチンの適用方法 19](#page-18-0)
- 1.2.1 [Windows 用標準サブルーチンの適用方法 19](#page-18-0)
- 1.2.2 [AIX 用標準サブルーチンの適用方法 24](#page-23-0)
- 1.2.3 [Linux\(EM64T\)用標準サブルーチンの適用方法 28](#page-27-0)
- 1.3 [標準サブルーチンの呼び出し方法 34](#page-33-0)
- 1.4 [標準サブルーチンの分類と命名基準 36](#page-35-0)
- 1.5 [標準サブルーチンの年号および祝祭日区分の変更への対応 37](#page-36-0)
- 1.5.1 [標準サブルーチンが取り込む設定情報の変更に必要なファイル 37](#page-36-0)
- 1.5.2 [年号および祝祭日の設定情報のカスタマイズの概要 38](#page-37-0)
- 1.5.3 [カスタマイズ情報設定ファイルのチェックの概要 40](#page-39-0)

#### 2 [標準サブルーチンの仕様 41](#page-40-0)

[標準サブルーチンの一覧 42](#page-41-0) [標準サブルーチン仕様書 50](#page-49-0) [LXRPIA01 文字コードチェック 52](#page-51-0) [LXRPIA03 文字属性チェック 54](#page-53-0) [LXRPIA05 文字列シフト 56](#page-55-0) [LXRPIA06 文字列左詰め 58](#page-57-0) [LXRPIA07 文字列右詰め 60](#page-59-0) [LXRPIA08 文字列中央揃え 62](#page-61-0) [LXRPIA09 文字列有効桁数算出 64](#page-63-0) [LXRPIA10 数字文字列チェック/入力編集 66](#page-65-0) [LXRPIA11 数字チェック/右詰め編集 68](#page-67-0) [LXRPIA12 数字文字列コンマ挿入 70](#page-69-0) [LXRPIA13 文字列前後反転 72](#page-71-0) [LXRPIA14 指定文字削除 74](#page-73-0) [LXRPIA15 空白削除 76](#page-75-0) [LXRPIA16 不要空白削除 78](#page-77-0)

[LXRPIA17 第1文字列取得 80](#page-79-0) [LXRPIA19 文字列交互挿入 82](#page-81-0) [LXRPIA20 EBCDIK/KEIS 混在文字列出力編集 84](#page-83-0) [LXRPIA21 後方スペース機能キャラクタ置換 86](#page-85-0) [LXRPIA22 半角カナ文字入力チェック 88](#page-87-0) [LXRPIA23 混在文字列チェック 90](#page-89-0) [LXRPIA24 混在文字列チェック\(含外字\) 92](#page-91-0) [LXRPIA25 英数字チェック/編集 94](#page-93-0) [LXRPIA26 数字チェック/数値変換 96](#page-95-0) [LXRPIA27 数字範囲チェック/数値変換 99](#page-98-0) [LXRPIA28 文字列切断 103](#page-102-0) [LXRPIB01 漢字コードチェック 105](#page-104-0) [LXRPIB02 漢字コードチェック\(含外字\) 107](#page-106-0) [LXRPIB03 漢字シフト 109](#page-108-0) [LXRPIB04 漢字データ左詰め 111](#page-110-0) [LXRPIB05 漢字データ右詰め 113](#page-112-0) [LXRPIB06 漢字データ中央揃え 115](#page-114-0) [LXRPIB07 漢字データ有効桁数算出 117](#page-116-0) [LXRPIB08 空白削除\(漢字データ\) 119](#page-118-0) [LXRPIB09 不要空白削除\(漢字データ\) 121](#page-120-0) [LXRPIB10 漢字交互挿入 123](#page-122-0) [LXRPIB11 不当漢字コード置換 125](#page-124-0) [LXRPIB12 機能キャラクタ削除 127](#page-126-0) [LXRPIB13 全角空白→半角空白置換 129](#page-128-0) [LXRPIB14 半角空白→全角空白置換 131](#page-130-0) [LXRPIB15 漢字交互挿入\(含外字\) 133](#page-132-0) [LXRPIB16 不当漢字コード置換\(含外字\) 135](#page-134-0) [LXRPIC01 半角→全角変換 137](#page-136-0) [LXRPIC02 全角→半角変換 140](#page-139-0) [LXRPIC03 EBCDIK→JIS 変換 142](#page-141-0) [LXRPIC04 JIS→EBCDIK 変換 144](#page-143-0) [LXRPIC05 JIS 漢字→KEIS 変換 146](#page-145-0) [LXRPIC06 KEIS→JIS 漢字変換 148](#page-147-0) [LXRPIC07 16 進文字列→バイナリ変換 150](#page-149-0) [LXRPIC08 バイナリ→16 進文字列変換 152](#page-151-0) [LXRPIC09 2 進文字列→バイナリ変換 153](#page-152-0) [LXRPIC10 バイナリ→2 進文字列変換 154](#page-153-0) [LXRPIC11 KEIS83→KEIS78 変換 155](#page-154-0) [LXRPIC12 KEIS78→KEIS83 変換 157](#page-156-0) [LXRPID01 実在日チェック\(西暦\) 159](#page-158-0) [LXRPID02 実在日チェック\(和暦\) 161](#page-160-0) [LXRPID03 年月日範囲内チェック\(西暦\) 163](#page-162-0) [LXRPID04 年月日範囲内チェック\(和暦\) 165](#page-164-0) [LXRPID05 年月日変換\(西暦→和暦\) 167](#page-166-0) [LXRPID06 年月日変換\(和暦→西暦\) 170](#page-169-0)

[LXRPID07 年月日算出\(西暦年月日±年数\) 172](#page-171-0) [LXRPID08 年月日算出\(和暦年月日±年数\) 174](#page-173-0) [LXRPID09 年月日算出\(西暦年月日±月数\) 176](#page-175-0) [LXRPID10 年月日算出\(和暦年月日±月数\) 178](#page-177-0) [LXRPID11 年月日算出\(西暦年月日±日数\) 180](#page-179-0) [LXRPID12 年月日算出\(和暦年月日±日数\) 182](#page-181-0) [LXRPID13 期間算出\(西暦年月日間日数\) 184](#page-183-0) [LXRPID14 期間算出\(和暦年月日間日数\) 186](#page-185-0) [LXRPID15 期間算出\(西暦年月日間年月日\) 188](#page-187-0) [LXRPID16 期間算出\(和暦年月日間年月日\) 190](#page-189-0) [LXRPID17 月末日算出\(西暦年月日\) 192](#page-191-0) [LXRPID18 月末日算出\(和暦年月日\) 193](#page-192-0) [LXRPID19 通算週算出\(年始〜西暦年月日\) 195](#page-194-0) [LXRPID20 通算週算出\(年始〜和暦年月日\) 196](#page-195-0) [LXRPID21 年月日分類\(西暦\) 198](#page-197-0) [LXRPID22 年月日分類\(和暦\) 200](#page-199-0) [LXRPID23 年月日出力編集\(西暦\) 202](#page-201-0) [LXRPID24 年月日出力編集\(和暦\) 204](#page-203-0) [LXRPID25 うるう年判定\(西暦\) 206](#page-205-0) [LXRPID26 うるう年判定\(和暦\) 208](#page-207-0) [LXRPID27 年月日\(西暦\)→一貫日変換 210](#page-209-0) [LXRPID28 年月日\(和暦\)→一貫日変換 212](#page-211-0) [LXRPID29 一貫日→年月日\(西暦\)変換 214](#page-213-0) [LXRPID30 一貫日→年月日\(和暦\)変換 216](#page-215-0) [LXRPID31 日数算出\(西暦年月日〜月末日\) 218](#page-217-0) [LXRPID32 日数算出\(和暦年月日〜月末日\) 220](#page-219-0) [LXRPID33 年月日\(西暦\)→曜日算出 222](#page-221-0) [LXRPID34 年月日\(和暦\)→曜日算出 223](#page-222-0) [LXRPID35 曜日コードチェック/編集 225](#page-224-0) [LXRPID36 年号コードチェック/編集 227](#page-226-0) [LXRPID37 年号コード変換\(英字→数字\) 229](#page-228-0) [LXRPID38 年号コード変換\(数字→英字\) 231](#page-230-0) [LXRPID39 年齢計算\(慣習\) 233](#page-232-0) [LXRPID40 年齢計算\(法律\) 235](#page-234-0) [LXRPID41 年月日\(西暦\)過去チェック 237](#page-236-0) [LXRPID42 年月日\(和暦\)過去チェック 239](#page-238-0) [LXRPID43 年月日\(西暦\)未来チェック 242](#page-241-0) [LXRPID44 年月日\(和暦\)未来チェック 244](#page-243-0) [LXRPID45 年月日\(西暦\)編集 247](#page-246-0) [LXRPID46 年月日\(和暦\)編集 249](#page-248-0) [LXRPID47 年月日変換\(西暦→和暦\)編集 252](#page-251-0) [LXRPID48 年月\(西暦\)チェック 254](#page-253-0) [LXRPID49 年月\(和暦\)チェック 256](#page-255-0) [LXRPID50 年月\(西暦\)過去チェック 258](#page-257-0) [LXRPID51 年月\(和暦\)過去チェック 260](#page-259-0)

[LXRPID52 年月\(西暦\)未来チェック 262](#page-261-0) [LXRPID53 年月\(和暦\)未来チェック 264](#page-263-0) [LXRPID54 年月\(西暦\)編集 266](#page-265-0) [LXRPID55 年月\(和暦\)編集 268](#page-267-0) [LXRPID56 年月変換\(西暦→和暦\)編集 270](#page-269-0) [LXRPID57 年月変換\(西暦→和暦\) 272](#page-271-0) [LXRPID58 年月変換\(和暦→西暦\) 274](#page-273-0) [LXRPID59 年度\(西暦\)チェック 276](#page-275-0) [LXRPID60 年度\(和暦\)チェック 278](#page-277-0) [LXRPID61 年度\(西暦\)過去チェック 280](#page-279-0) [LXRPID62 年度\(和暦\)過去チェック 282](#page-281-0) [LXRPID63 年度\(西暦\)未来チェック 284](#page-283-0) [LXRPID64 年度\(和暦\)未来チェック 286](#page-285-0) [LXRPID65 年度\(西暦\)編集 288](#page-287-0) [LXRPID66 年度\(和暦\)編集 290](#page-289-0) [LXRPID67 年度変換\(西暦→和暦\)編集 293](#page-292-0) [LXRPID68 年度変換\(西暦→和暦\) 295](#page-294-0) [LXRPID69 年度変換\(和暦→西暦\) 297](#page-296-0) [LXRPID70 年\(西暦\)チェック 299](#page-298-0) [LXRPID71 年\(和暦\)チェック 301](#page-300-0) [LXRPID72 年\(西暦\)過去チェック 303](#page-302-0) [LXRPID73 年\(和暦\)過去チェック 305](#page-304-0) [LXRPID74 年\(西暦\)未来チェック 307](#page-306-0) [LXRPID75 年\(和暦\)未来チェック 309](#page-308-0) [LXRPID76 年変換\(西暦→和暦\)編集 311](#page-310-0) LXRPID77 年変換 (西暦→和暦) 313 [LXRPID78 年変換\(和暦→西暦\) 315](#page-314-0) [LXRPID80 年度基準日取得 317](#page-316-0) [LXRPID81 年基準日取得 318](#page-317-0) LXRPID88 システム日付取得変換 (8 桁) 319 [LXRPID90 処理期限年月日算出\(西暦\) 321](#page-320-0) [LXRPID91 処理期限年月日算出\(和暦\) 323](#page-322-0) [LXRPID92 通算日算出\(年始〜西暦年月日\) 325](#page-324-0) [LXRPID93 通算日算出\(年始〜和暦年月日\) 327](#page-326-0) [LXRPID94 年齢\(年月\)算出\(慣習\) 329](#page-328-0) LXRPID95 年齢 (年月) 算出 (法律) 331 [LXRPIE01 時刻妥当性チェック\(24 時間\) 333](#page-332-0) [LXRPIE02 時刻妥当性チェック\(12 時間\) 335](#page-334-0) [LXRPIE05 24 時間単位→12 時間単位時刻変換 337](#page-336-0) [LXRPIE06 12 時間単位→24 時間単位時刻変換 339](#page-338-0) [LXRPIE07 経過時間算出\(24 時間単位\) 341](#page-340-0) [LXRPIE08 経過時間算出\(12 時間単位\) 343](#page-342-0) [LXRPIE09 時間加算 345](#page-344-0) [LXRPIE10 時間差算出 347](#page-346-0) [LXRPIE11 時刻編集 349](#page-348-0)

[LXRPIE12 日時加減算\(西暦 12 時間単位\) 352](#page-351-0) [LXRPIE13 日時加減算\(西暦 24 時間単位\) 354](#page-353-0) [LXRPIE14 日時加減算\(和暦 12 時間単位\) 356](#page-355-0) [LXRPIE15 日時加減算\(和暦 24 時間単位\) 358](#page-357-0) [LXRPIE16 時間チェック 360](#page-359-0) [LXRPIE17 時間\(秒\)→時間変換編集 362](#page-361-0) LXRPIE18 時間→時間 (秒) 変換 365 [LXRPIE19 時間\(秒\)→時間変換 367](#page-366-0) [LXRPIE20 時間編集 369](#page-368-0) [LXRPIF01 氏名\(漢字\)チェック 371](#page-370-0) [LXRPIF02 氏名\(半角カナ\)チェック 373](#page-372-0) [LXRPIF03 氏名\(漢字\)分離編集 375](#page-374-0) [LXRPIF04 氏名\(半角カナ\)分離編集 377](#page-376-0) [LXRPIF05 氏名\(漢字\)結合編集 379](#page-378-0) [LXRPIF06 氏名\(半角カナ\)結合編集 381](#page-380-0) [LXRPIF07 郵便番号チェック/入力編集 383](#page-382-0) [LXRPIF08 郵便番号チェック/出力編集 385](#page-384-0) [LXRPIF09 金額編集 387](#page-386-0) LXRPIF10 郵便番号チェック/入力編集 (5 桁および 7 桁) 390 LXRPIF11 郵便番号チェック/出力編集 (5 桁および 7 桁) 392 LXRPIF12 郵便番号チェック/入力編集 (7 桁) 394 LXRPIF13 郵便番号チェック/出力編集 (7 桁) 396 [LXRPIF14 氏名\(漢字\)チェック\(含外字\) 398](#page-397-0) LXRPIF15 氏名 (漢字) 分離編集 (含外字) 400 [LXRPIF16 氏名\(漢字\)結合編集\(含外字\) 402](#page-401-0) [LXRPIG01 性別コードチェック/変換 404](#page-403-0) [LXRPIG02 学歴区分コードチェック/変換 406](#page-405-0) [LXRPIG04 地目コードチェック/変換 408](#page-407-0) [LXRPIG05 勘定科目コードチェック/変換 409](#page-408-0) [LXRPIG09 フラグチェック/変換 410](#page-409-0) [LXRPIG10 都道府県コードチェック/変換 412](#page-411-0) [LXRPIG11 有無チェック/変換 414](#page-413-0) [LXRPIG12 可否チェック/変換 416](#page-415-0) [LXRPIZ01 電話番号編集 418](#page-417-0) [LXRPIZ03 平方根算出 420](#page-419-0) [LXRPIZ04 チェックディジット計算 421](#page-420-0) [LXRPIZ05 インチ→センチメートル変換 423](#page-422-0) [LXRPIZ06 センチメートル→インチ変換 424](#page-423-0) [LXRPIZ07 ヤード→メートル変換 425](#page-424-0) [LXRPIZ08 メートル→ヤード変換 426](#page-425-0) [LXRPIZ09 キログラム→ポンド変換 427](#page-426-0) [LXRPIZ10 ポンド→キログラム変換 428](#page-427-0) [LXRPIZ11 パラメータ解析 429](#page-428-0)

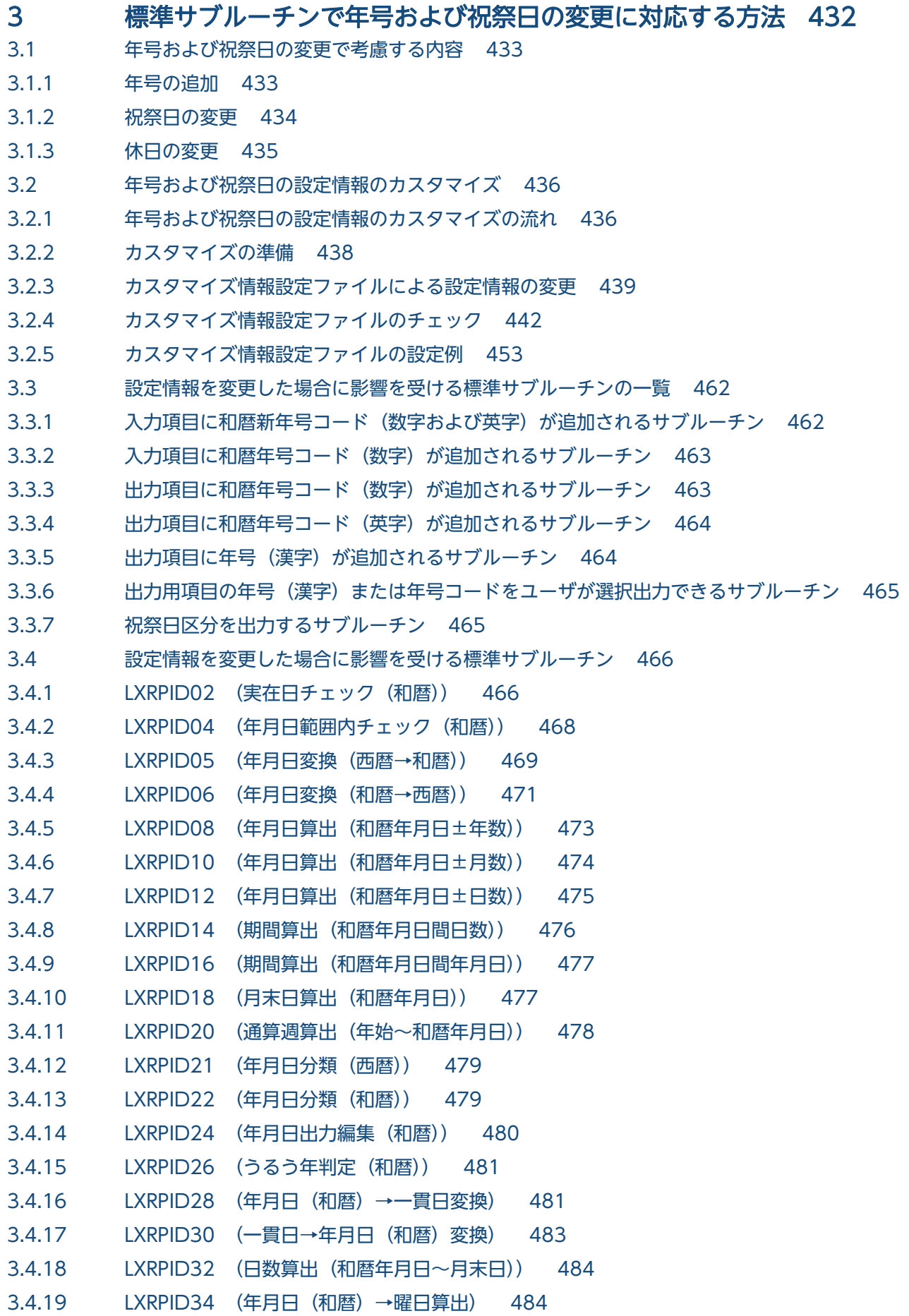

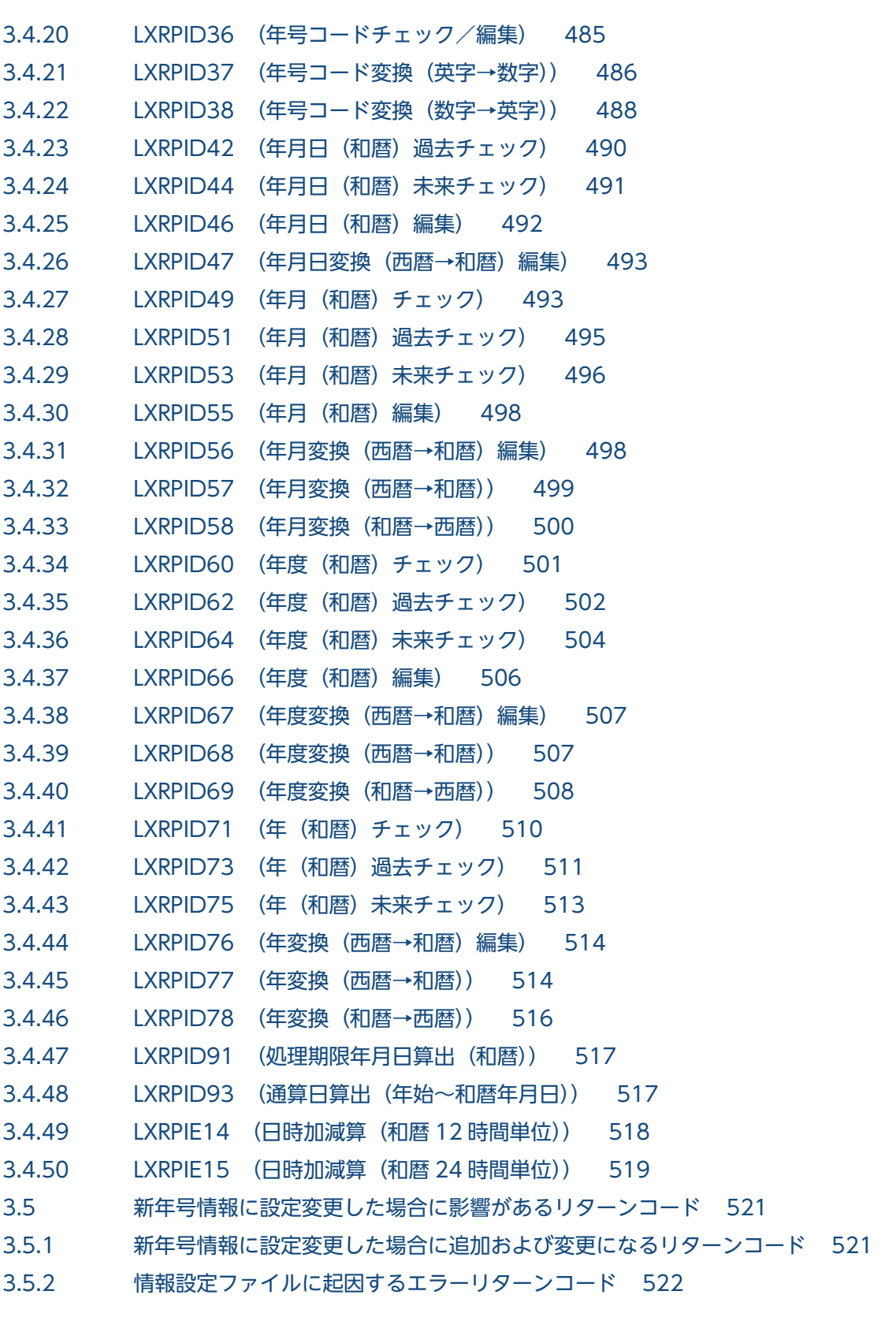

# [付録 523](#page-522-0)

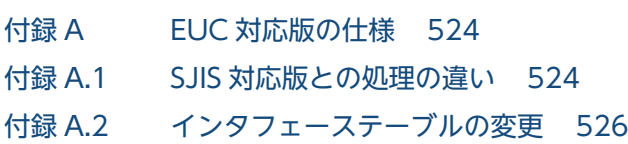

付録 A.3 [注意事項 527](#page-526-0) 付録 B [Unicode 対応版の仕様 528](#page-527-0) 付録 B.1 [SJIS 対応版との処理の違い 528](#page-527-0) 付録 B.2 [インタフェーステーブルの変更 530](#page-529-0) 付録 B.3 [注意事項 531](#page-530-0) 付録 C 祝祭日·休日の有効期間 532 付録 C.1 [祝祭日・休日 532](#page-531-0) 付録 C.2 [春分の日・秋分の日 533](#page-532-0) 付録 C.3 [国民の休日 535](#page-534-0) 付録 C.4 [山の日 535](#page-534-0) 付録 C.5 [そのほかの休日 536](#page-535-0) 付録 D [一部製品に含まれる旧仕様ライブラリ 538](#page-537-0) 付録 D.1 [各製品に含まれる旧仕様ライブラリ 538](#page-537-0) 付録 D.2 [現在システム日付を扱うサブルーチン一覧 538](#page-537-0) 付録 E [ファイルおよびエラーコード追加 540](#page-539-0) 付録 F [このマニュアルの参考情報 542](#page-541-0) 付録 F.1 [関連マニュアル 542](#page-541-0) 付録 F.2 [このマニュアルでの表記 542](#page-541-0) 付録 F.3 [KB\(キロバイト\)などの単位表記について 543](#page-542-0)

[索引 544](#page-543-0)

<span id="page-15-0"></span>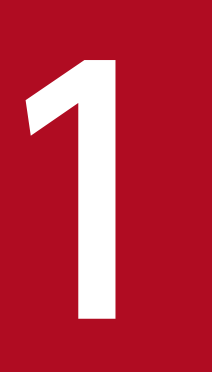

# 1 標準サブルーチンの概要

標準サブルーチンは,データ項目単位のチェック処理,入力編集処理,出力編集処理を行う COBOL 外部サブルーチンです。

この章では、標準サブルーチンの特徴,適用方法,呼び出し方法,分類と命名基準,標準サブルー チンの年号および祝祭日区分の変更への対応について説明します。

<span id="page-16-0"></span>標準サブルーチンの特徴を次に示します。

# 1.1.1 標準データ項目に対する処理を行う部品(COBOL 外部サブルーチン) の提供

データ項目に対応するチェック処理,入力編集処理,出力編集処理を COBOL 外部サブルーチンとして提 供しています。これらを利用することでサブルーチンの設計・製造の手間を省くことができ,さらには単 体テスト工程からサブルーチンを連動してテストできます。これによって、プログラム開発の生産性およ び品質を向上できます。

# 1.1.2 プラットフォーム間で互換性のあるサブルーチンの提供

プラットフォームによる差異(文字コードやエンディアンの違い,機能キャラクタの有無)を吸収した形 で COBOL 外部サブルーチンを提供しています。したがって、開発環境が Windows で、実行環境が UNIX という場合でも,容易に移行できます。標準サブルーチンが対応しているプラットフォームを次に 示します。

#### 1. Windows

Windows Server 2016, Windows 10, Windows 8, Windows Server 2012, Windows 7, Windows Server 2008, Windows Vista, Windows Server 2003, Windows XP

2. UNIX

AIX 5L V5.3, AIX 6.1, AIX 7.1, AIX 7.2, RHEL 5 AP, RHEL 5, RHEL 6, RHEL 7

標準サブルーチンがサポートする文字コードを次の表に示します。

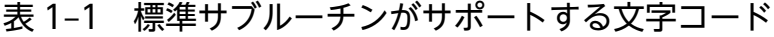

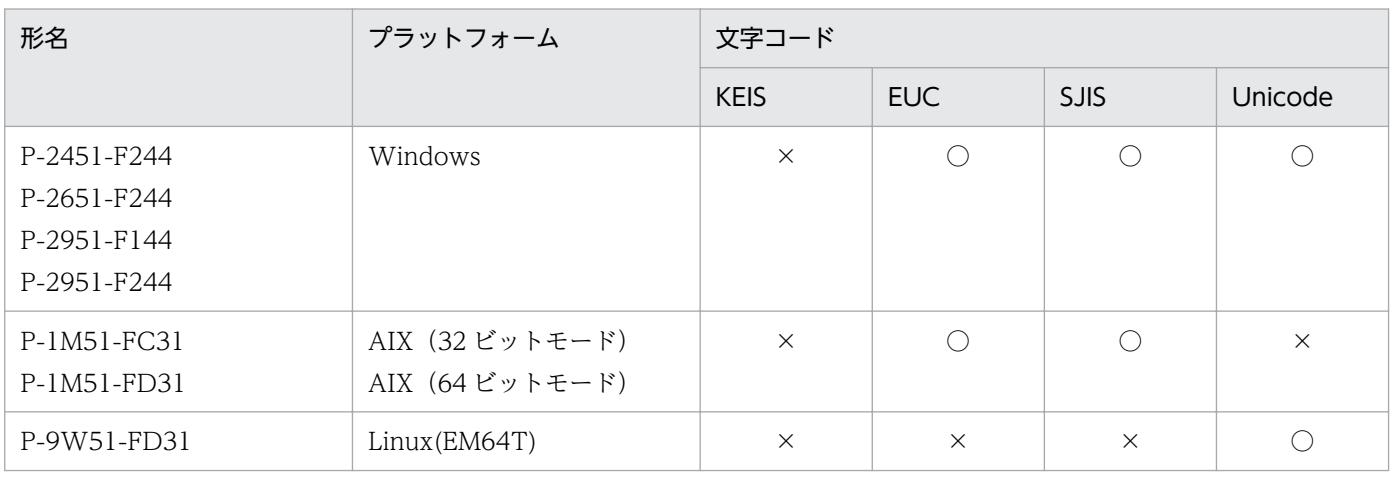

# <span id="page-17-0"></span>1.1.3 データ中心アプローチに基づく部品化・再利用の推進

データ項目単位に処理を実行するように設計してあるので,データ中心アプローチに基づく部品化・再利 用を推進できます。

# <span id="page-18-0"></span>1.2 標準サブルーチンの適用方法

標準サブルーチンの適用方法について説明します。

# 1.2.1 Windows 用標準サブルーチンの適用方法

# (1) 提供形態

Windows 用標準サブルーチンは、シングルスレッド対応版ライブラリを提供しており、文字コード形式 の SJIS 対応版と EUC 対応版ではそれぞれにビッグエンディアン形式用(WS 版)とリトルエンディアン 形式用(PC 版),ライブラリファイル形式と DLL 形式の 4 種類(文字コード形式 SJIS/EUC と合わせ全 8種類)が提供されます。また,文字コード形式の Unicode 対応版では文字データとバイナリデータのエ ンディアンの組み合わせで、ライブラリファイル形式と DLL 形式についてそれぞれ 4 種類 (全8種類) のライブラリが提供されます。Windows 用標準サブルーチンのライブラリの種類一覧について、次の表 に示します。

なお. SIIS 対応版/EUC 対応版/Unicode 対応版の全 16 種類のライブラリに対し、それぞれの種類ご とに(和暦)規格の標準版と JIS 規格版の 2 種類が提供されます。

これらを正しく使い分けないと、サブルーチンが正常に動作しない場合があるので、ご注意ください。

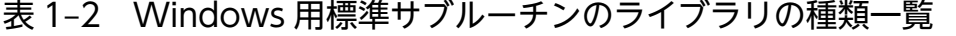

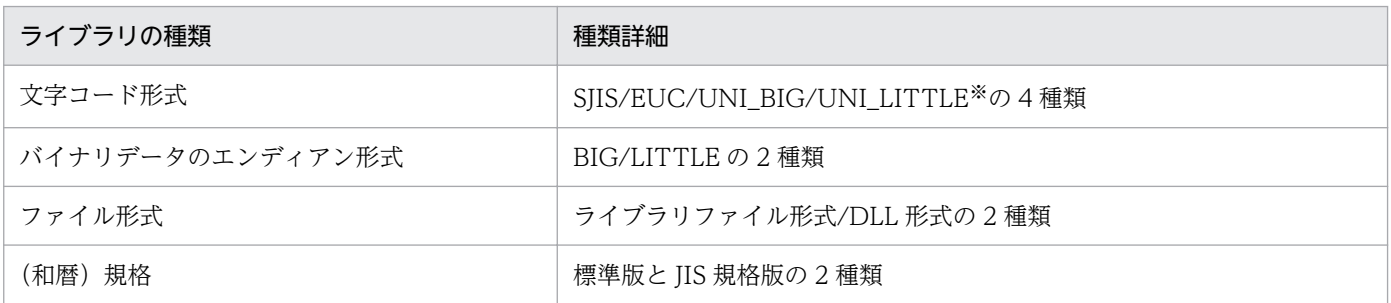

注※

UNI\_BIG/UNI\_LITTLE は Unicode 対応版ライブラリの UTF-16 文字データのエンディアン (UNI\_BIG = UTF-16BE/ UNI LITTLE = UTF-16LE) を示します。

なお、各ライブラリにある IIS 規格版では標準版に対して、実在日チェック (和暦) [LXRPID02], 年月 日変換(西暦→和暦) [LXRPID05] で各年号の期間が異なります。年号の詳細な期間については,「[標準](#page-49-0) [サブルーチン仕様書](#page-49-0)」を参照してください。

それぞれの提供形態を次に示します。なお,各ライブラリは次の場所を基点に格納されています。

(インストールパスは C:¥Program Files¥Hitachi¥SEWB+STD\_SUB¥とする)

- SJIS 対応版 :C:¥Program Files¥Hitachi¥SEWB+STD\_SUB¥
- EUC 対応版 :C:¥Program Files¥Hitachi¥SEWB+STD\_SUB¥EUC

• Unicode 対応版:C:¥Program Files¥Hitachi¥SEWB+STD\_SUB¥UNICODE

### 表 1-3 SJIS 対応版の提供形態

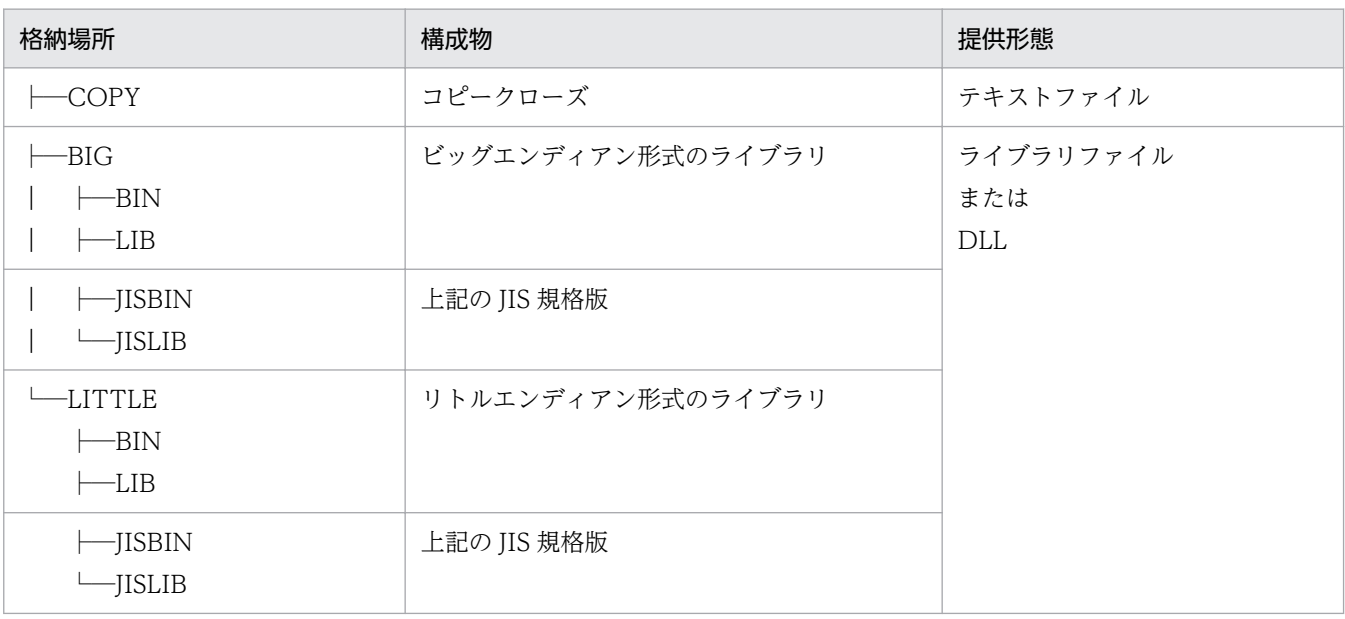

## 表 1‒4 EUC 対応版の提供形態

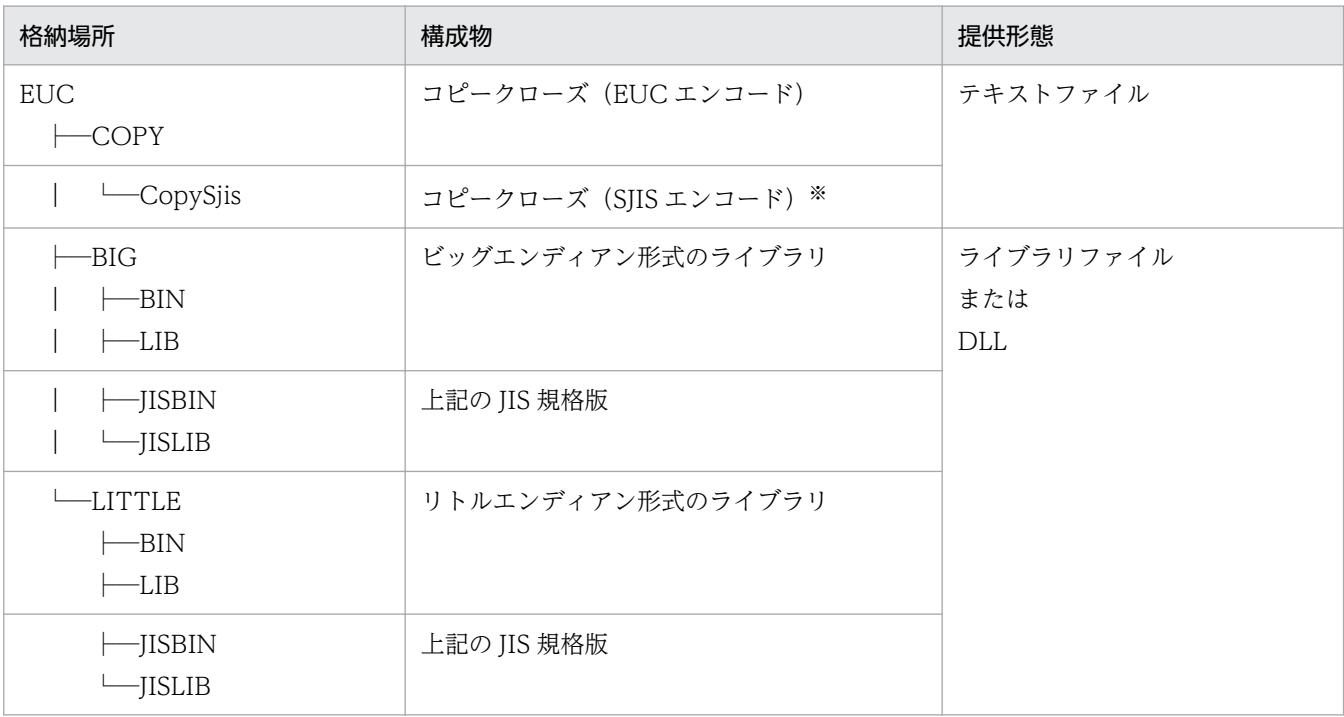

注※

COBOL エディタでの参照用で,コンパイルには利用しません。

# 表 1-5 Unicode 対応版の提供形態

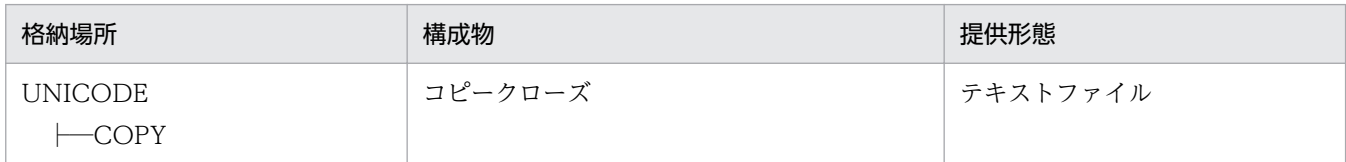

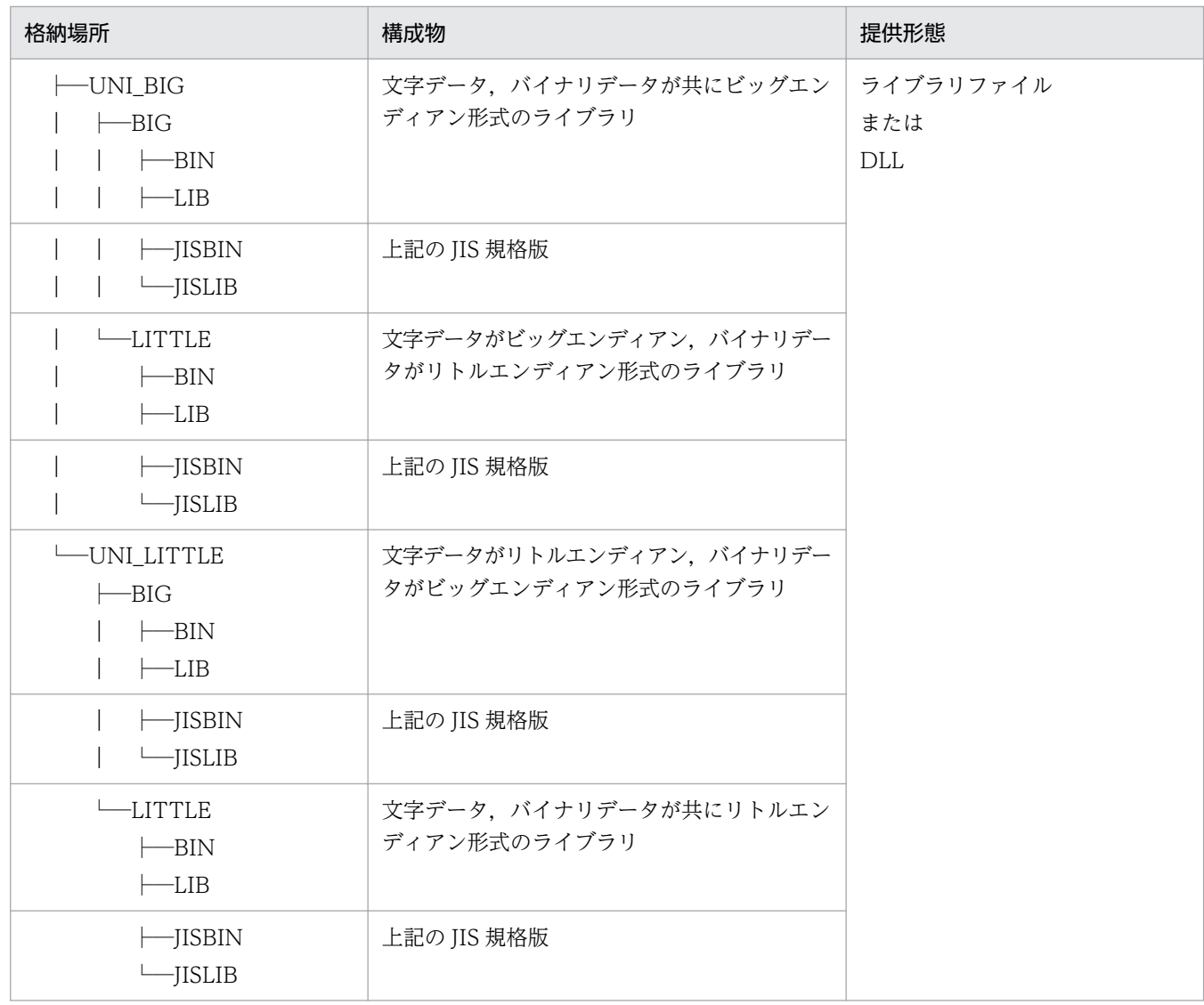

## (a) コピークローズ

標準サブルーチンのインタフェーステーブルが記述されています。標準サブルーチンを使用して作成した プログラムをコンパイルするときに使用します。

# (b) ビッグエンディアン形式のライブラリ

標準サブルーチンを使用して作成したプログラムを,ビッグエンディアン環境で実行するときに使用します。

## (c) リトルエンディアン形式のライブラリ

標準サブルーチンを使用して作成したプログラムを,リトルエンディアン環境で実行するときに使用します。

# (d) 文字データ, バイナリデータ (Unicode 対応版だけ)

ここでの文字データとは日本語文字列定数,バイナリデータとは 2 進および浮動小数点のデータ項目を示 します。文字データおよびバイナリデータの形式は,コンパイルオプションの使用によって変わります。 詳細については,「[1.2.1\(2\)\(c\) コンパイル・リンケージ」](#page-22-0)を参照してください。

# (2) 適用方法

Windows 用標準サブルーチンを使用してユーザアプリケーションプログラムを作成する手順を次に示し ます。

### (a) 前提条件

Windows 用標準サブルーチンで Unicode 対応版を利用する場合. 次に示すソフトウェアのどちらか 1 つが必要となります。

- 日立コード変換 Server Runtime
- 日立コード変換 Client Runtime

### (b) 環境変数の設定

• PATH, LIB

環境変数 PATH に標準サブルーチンの DLL 格納パス. 環境変数 LIB に標準サブルーチンのスタティッ クライブラリ,およびインポートライブラリの格納パスを追加する必要があります。格納パスについて は,インストール時にユーザが任意に決定できるので,インストールした場所を指定してください。追 加する環境変数の例を次に示します。

(例 1) SIIS 対応版ビッグエンディアン形式のライブラリを使用する場合 (格納パスは C:¥Program Files¥Hitachi¥SEWB+STD\_SUB¥) PATH=%PATH%;C:\Program Files\Hitachi\SEWB+STD\_SUB\BIG\BIN LIB=%LIB%;C:\Program Files\Hitachi\SEWB+STD\_SUB\BIG\LIB

- (例 2) EUC 対応版リトルエンディアン形式のライブラリを使用する場合 (格納パスは C:¥Program Files¥Hitachi¥SEWB+STD\_SUB¥) PATH=%PATH%;C:\Program Files\Hitachi\SEWB+STD\_SUB\EUC\LITTLE\BIN LIB=%LIB%;C:\Program Files\Hitachi\SEWB+STD\_SUB\EUC\LITTLE\LIB
- CBLLIB

環境変数 CBLLIB に標準サブルーチンのインタフェーステーブル格納パスを設定する必要があります。 したがって,CBLLIB に追加するパスは,そのインタフェーステーブルを格納した場所になります。

(例)SJIS 対応版を使用する場合

(格納パスは C:¥Program Files¥Hitachi¥SEWB+STD\_SUB¥)

CBLLIB=%CBLLIB%;C:\Program Files\Hitachi\SEWB+STD\_SUB\COPY

• CBLLANG, CBLUNIENDIAN

Unicode 対応版を使用する場合,環境変数 CBLLANG に'UNICODE'を指定してください。さらに, 環境変数 CBLUNIENDIAN に'BIG',または'LITTLE'を指定してください。

(例)Unicode 対応版(文字データがリトルエンディアン形式)の場合

CBLLANG=UNICODE CBLUNTENDIAN=LITTLE

# <span id="page-22-0"></span>(c) コンパイル・リンケージ

• コンパイル

「開発マネージャ for COBOL2002」を使用して,メニューから[ビルド]−[ビルド]をクリックし てコンパイルおよびリンケージを行います。

ユーザアプリケーションでのコンパイルオプションの使用の有無によって,リンクの対象となる標準サ ブルーチンのライブラリファイルが変わります。使用するコンパイルオプションと,リンクの対象とな るライブラリファイルの対応を次の表に示します。

コンパイルオプションの設定方法,および各コンパイルオプションの機能については,マニュアル 「COBOL2002 操作入門」,「COBOL2002 操作ガイド」を参照してください。また,Unicode 対 応版をご利用の場合は,マニュアル「COBOL2002 ユーザーズガイド」もあわせて参照してください。

表 1-6 コンパイルオプションとリンク対象ライブラリファイルとの対応

| オプション名             | <b>SJIS</b> |               | <b>EUC</b> |               | UNI_BIG    |               | UNI_LITTLE |               |
|--------------------|-------------|---------------|------------|---------------|------------|---------------|------------|---------------|
|                    | <b>BIG</b>  | <b>LITTLE</b> | <b>BIG</b> | <b>LITTLE</b> | <b>BIG</b> | <b>LITTLE</b> | <b>BIG</b> | <b>LITTLE</b> |
| -JPN, Alnum        |             |               | ⌒          | $\bigcap$     | $\times$   | $\times$      | $\times$   | $\times$      |
| -UniObjGen         | $\times$    | $\times$      | $\times$   | $\times$      | ∩          | $\bigcirc$    | $\bigcirc$ | $\subset$     |
| -UniEndian, Big    | $\times$    | $\times$      | $\times$   | $\times$      | $\bigcap$  | $\bigcap$     | $\times$   | $\times$      |
| -UniEndian, Little | $\times$    | $\times$      | $\times$   | $\times$      | $\times$   | $\times$      | $\bigcirc$ | $\bigcap$     |
| -BigEndian, Bin    | $\bigcap$   | $\times$      | ∩          | $\times$      | ∩          | $\times$      | $\bigcirc$ | $\times$      |
| -BigEndian, Float  |             | $\times$      | ◯          | $\times$      | ◯          | $\times$      | ∩          | $\times$      |

(凡例)

○:指定する

×:指定しない

−:問わない

#### 表 1-7 コンパイルオプションと標準サブルーチンのライブラリファイル形式の対応

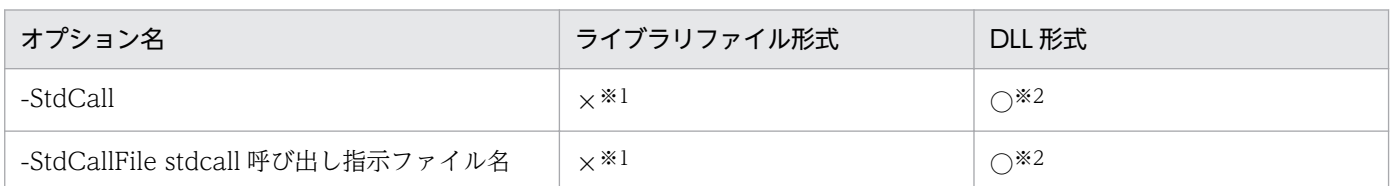

(凡例)

○:指定する

×:指定しない

注※1

標準サブルーチン以外に使用するライブラリが stdcall 呼び出し規約で作成しており,COBOL ソースファイル中に呼び 出し属性を指定していない場合は必要です。

注※2

標準サブルーチンの呼び出し属性を COBOL ソースファイル中で指定している場合は不要です。

• リンケージ

<span id="page-23-0"></span>「開発マネージャ for COBOL2002」のメニューから[プロジェクト]−[プロジェクトの設定]を選 択し. [リンク] タブで使用するライブラリを指定します。標準サブルーチンをリンクする際に指定す るライブラリを次に示します。

- DLL をリンクする場合:lxdl.lib(インポートライブラリ)
- スタティックライブラリを指定する場合:lxsl.lib

ただし,リンクするライブラリを指定する際,そのライブラリの格納されているパスが環境変数 LIB に記述されていない場合は,ライブラリをフルパスで指定してください。

(例)DLL をリンクする場合

(インポートライブラリの格納パスが C:¥Program Files¥Hitachi¥SEWB+STD\_SUB¥BIG¥LIB) C:\Program Files\Hitachi\SEWB+STD\_SUB\BIG\LIB\lxdl.lib

# 1.2.2 AIX 用標準サブルーチンの適用方法

## (1) 提供形態

AIX 用標準サブルーチンは,スレッド種別(シングルスレッド対応用とマルチスレッド対応用),文字コー ド形式 (SIIS 対応版と EUC 対応版), およびライブラリ形式 (アーカイブ形式と共用ライブラリ形式)の 組み合わせによって,全 8 種類のライブラリが提供されます。AIX 用標準サブルーチンのライブラリの種 類一覧について、次の表に示します。

なお, SJIS 対応版/EUC 対応版の全 8 種類のライブラリに対し、それぞれの種類ごとに(和暦)規格の 標準版と JIS 規格版の 2 種類が提供されます。

これらを正しく使い分けないと、サブルーチンが正常に動作しない場合があるので、注意してください。

#### 表 1‒8 AIX 用標準サブルーチンのライブラリの種類一覧

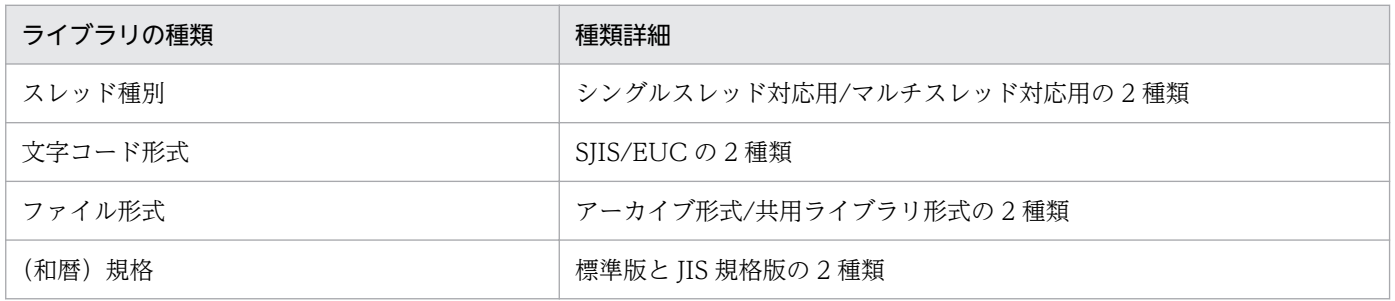

なお、各ライブラリにある JIS 規格版では標準版に対して、実在日チェック (和暦) [LXRPID02]. 年月日 変換(西暦→和暦) [LXRPID05]で、各年号の期間が異なります。年号の詳細な期間については、「[標準サ](#page-49-0) [ブルーチン仕様書](#page-49-0)」を参照してください。

AIX 対応版の提供形態を次に示します。

### 表 1-9 AIX 用標準サブルーチンの提供形態

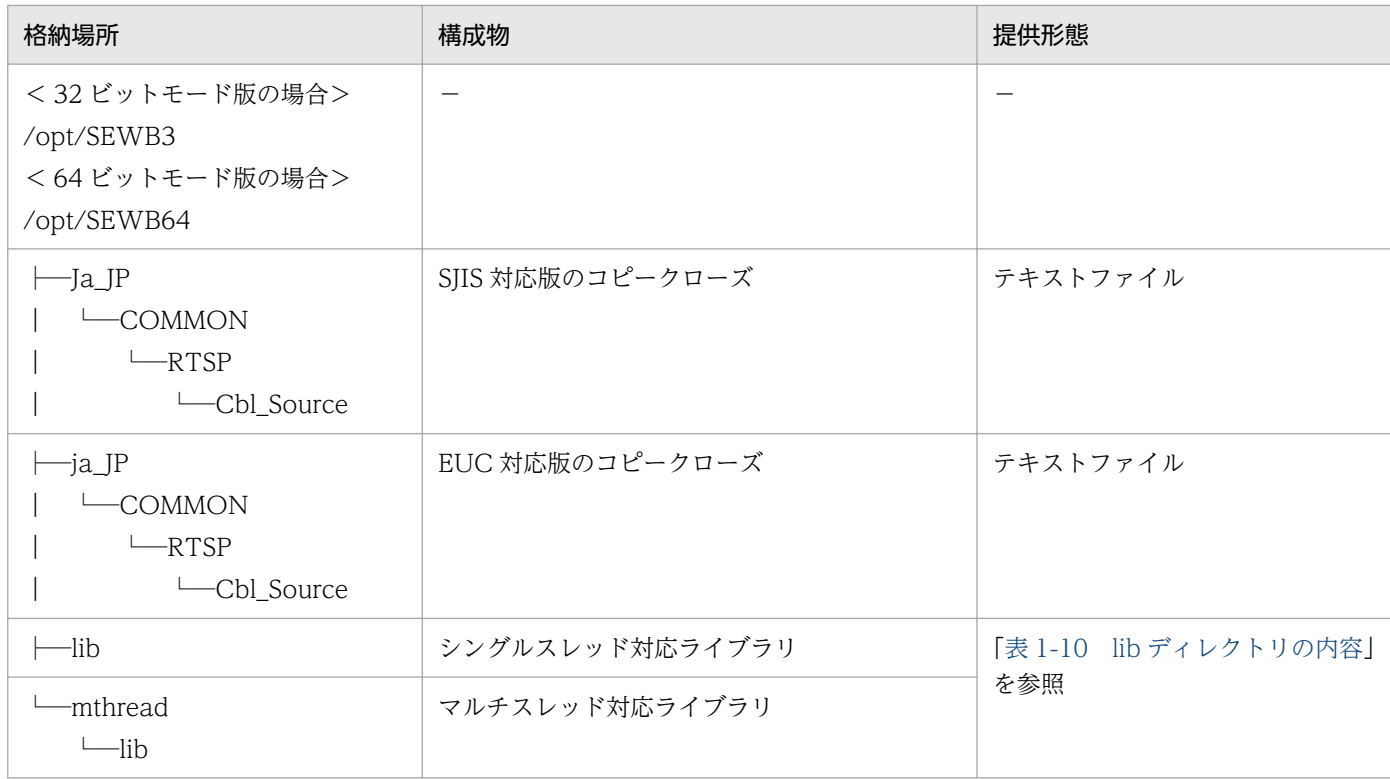

# 表 1-10 lib ディレクトリの内容

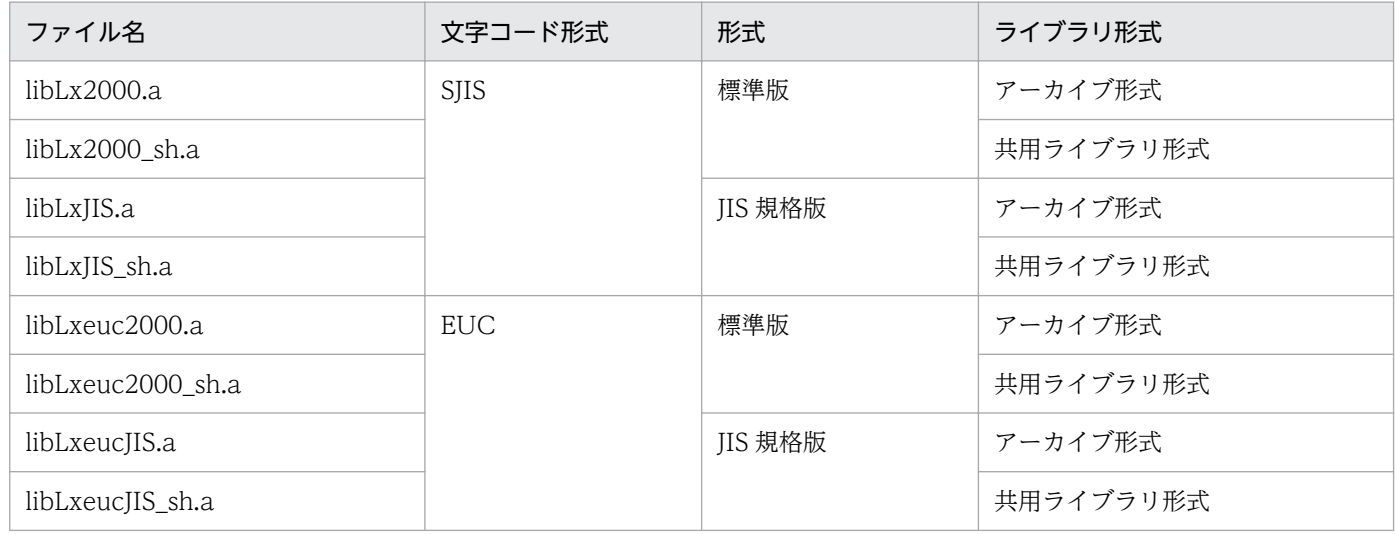

# (a) コピークローズ

標準サブルーチンのインタフェーステーブルが記述されています。標準サブルーチンを使用して作成した プログラムをコンパイルするときに使用します。

# (b) シングルスレッド対応ライブラリ

シングルスレッド対応プログラムで標準サブルーチンを使用するときに使用します。

# (c) マルチスレッド対応ライブラリ

マルチスレッド対応プログラムで標準サブルーチンを使用するときに使用します。

### (2) 適用方法

AIX 用標準サブルーチンを使用してユーザアプリケーションプログラムを作成する手順を次に示します。 AIX (64 ビットモード)版の場合は,「/opt/SEWB3」を「/opt/SEWB64」に読み替えてください。

#### (a) 環境変数の設定

• PATH, LIBPATH

環境変数 PATH および LIBPATH に標準サブルーチンのライブラリの格納パスを追加する必要があり ます。sh(Bourne シェル)を例に,環境変数の設定例を次に示します。

(例 1)シングルスレッド対応版ライブラリを使用する場合

PATH=\${PATH}:/opt/SEWB3/lib

LIBPATH=\${LIBPATH}:/opt/SEWB3/lib

- export PATH LIBPATH
- (例 2) マルチスレッド対応版ライブラリを使用する場合

PATH=\${PATH}:/opt/SEWB3/mthread/lib LIBPATH=\${LIBPATH}:/opt/SEWB3/mthread/lib export PATH LIBPATH

• CBLLIB

環境変数 CBLLIB に標準サブルーチンのインタフェーステーブル格納パスを設定する必要があります。

(例)SJIS 対応版を使用する場合

CBLLIB=\${CBLLIB}:/opt/SEWB3/Ja\_JP/COMMON/RTSP/Cbl\_Source

export CBLLIB

• LANG

環境変数 LANG に使用するロケールを設定する必要があります。

(例)SJIS 対応版を使用する場合

LANG=Ja\_JP

export LANG

## (b) コンパイル・リンケージ

ccbl2002 コマンドを使用して,コンパイルおよびリンケージを行います。

ユーザアプリケーションでのコンパイルオプションの使用の有無によって,リンクの対象となる標準サブ ルーチンのライブラリファイルが変わります。使用するコンパイルオプションと,リンクの対象となるラ イブラリファイルの対応を次の表に示します。

コンパイルオプションの設定方法、および各コンパイルオプションの機能については、マニュアル 「COBOL2002 使用の手引 手引編」を参照してください。

表 1-11 コンパイルオプションとリンク対象ライブラリファイルとの対応

| オプション名       | シングルスレッド   |          |          |          | マルチスレッド    |  |         |  |  |
|--------------|------------|----------|----------|----------|------------|--|---------|--|--|
|              | アーカイブライブラリ |          | 共用ライブラリ  |          | アーカイブライブラリ |  | 共用ライブラリ |  |  |
| -MultiThread | $\times$   | $\times$ | $\times$ | $\times$ | ( )        |  |         |  |  |
| -lpthreads   |            | $\times$ | $\times$ | $\times$ | (          |  |         |  |  |

(凡例)

○:指定する

×:指定しない

コンパイルオプションの指定例を次に示します。

(例 1)シングルスレッド対応版,文字データが SJIS 版のアーカイブ形式ライブラリを使用する場合 (a)標準サブルーチンを呼び出すメインプログラムをコンパイルする場合

ccbl2002 -Main,System ABC.cbl -OutputFile ABC  $-L$ /opt/SEWB3/lib  $-Lx2000$ 

(b)標準サブルーチンを呼び出すメインプログラムがコンパイル済みの場合

ccbl2002 -OutputFile ABC ABC.o -L/opt/SEWB3/lib -lLx2000

(例 2)シングルスレッド対応版,文字データが SJIS 版の共用ライブラリを使用する場合

(a)標準サブルーチンを呼び出すメインプログラムをコンパイルする場合

ccbl2002 -Main,System ABC.cbl -OutputFile ABC  $-L$ /opt/SEWB3/lib  $-Lx2000$  sh

(b)標準サブルーチンを呼び出すメインプログラムがコンパイル済みの場合

ccbl2002 -OutputFile ABC ABC.o -L/opt/SEWB3/lib -lLx2000\_sh

(例 3)マルチスレッド対応版,文字データが EUC 版の共用ライブラリを使用する場合

(a)標準サブルーチンを呼び出すメインプログラムをコンパイルする場合

ccbl2002 -MultiThread -Main,System ABC.cbl -OutputFile ABC -L/opt/SEWB3/mthread/lib -lLxeuc2000\_sh -lpthreads

(b)標準サブルーチンを呼び出すメインプログラムがコンパイル済みの場合

ccbl2002 -MultiThread -OutputFile ABC ABC.o -L/opt/SEWB3/mthread/lib -lLxeuc2000 sh -lpthreads

# <span id="page-27-0"></span>1.2.3 Linux(EM64T)用標準サブルーチンの適用方法

# (1) 提供形態

Linux(EM64T)用標準サブルーチンは,スレッド種別(シングルスレッド対応用とマルチスレッド対応用), ライブラリ形式(アーカイブ形式と共用ライブラリ形式),および文字コード形式とバイナリデータのエン ディアン格納形式の組み合わせによって、全 16 種類のライブラリが提供されます。Linux(EM64T)用標 準サブルーチンのライブラリの種類一覧について、次の表に示します。

なお,上記に加えてそれぞれの種類ごとに(和暦)規格の標準版と JIS 規格版の 2 種類が提供されます。

これらを正しく使い分けないと,サブルーチンが正常に動作しない場合があるので,注意してください。

表 1-12 Linux(EM64T)用標準サブルーチンのライブラリの種類一覧

| ライブラリの種類         | 種類詳細                       |
|------------------|----------------------------|
| スレッド種別           | シングルスレッド対応用/マルチスレッド対応用の2種類 |
| 文字コード形式          | UNI_BIG/UNI_LITTLE※の2種類    |
| バイナリデータのエンディアン形式 | BIG/LITTLE の 2 種類          |
| ファイル形式           | アーカイブ形式/共用ライブラリ形式の2種類      |
| (和暦)規格           | 標準版と JIS 規格版の 2 種類         |

注※

UNI\_BIG/UNI\_LITTLE は Unicode 対応版ライブラリの UTF-16 文字データのエンディアン (UNI\_BIG = UTF-16BE/ UNI LITTLE = UTF-16LE) を示します。

なお、各ライブラリにある JIS 規格版では標準版に対して、実在日チェック (和暦) [LXRPID02], 年月 日変換(西暦→和暦) [LXRPID05]で各年号の期間が異なります。年号の詳細な期間については.「[標準](#page-49-0) [サブルーチン仕様書](#page-49-0)」を参照してください。

Unicode 対応版の提供形態を次に示します。

#### 表 1‒13 Linux(EM64T)用標準サブルーチンの提供形態

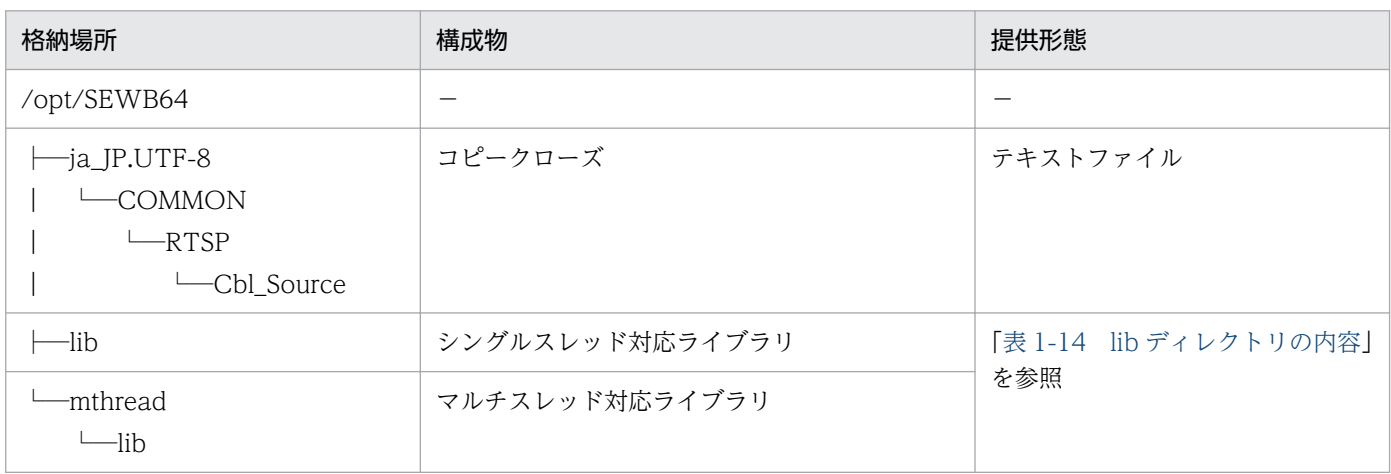

### <span id="page-28-0"></span>表 1-14 lib ディレクトリの内容

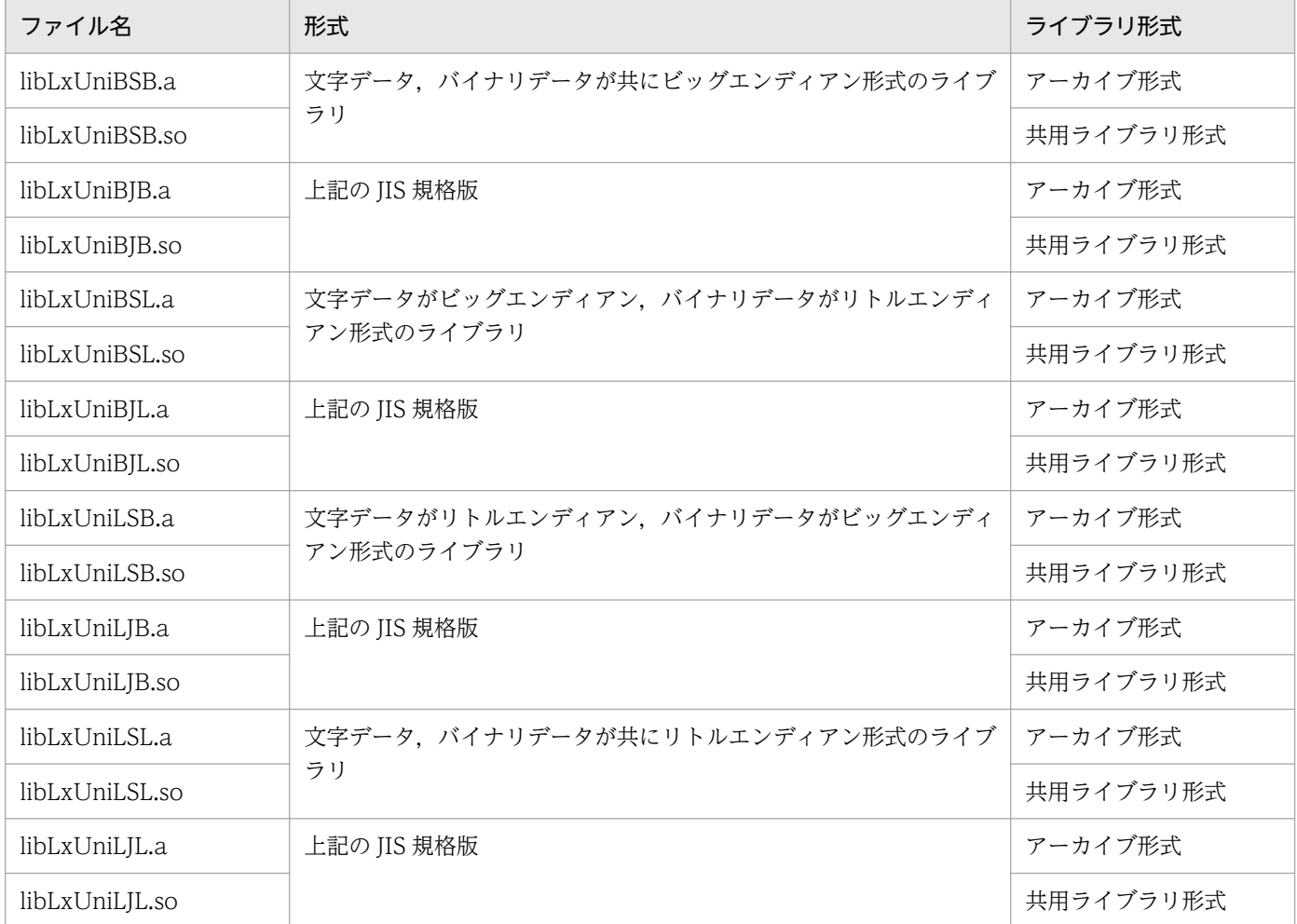

# (a) コピークローズ

標準サブルーチンのインタフェーステーブルが記述されています。標準サブルーチンを使用して作成した プログラムをコンパイルするときに使用します。

# (b) シングルスレッド対応ライブラリ

シングルスレッド対応プログラムで標準サブルーチンを使用するときに使用します。

## (c) マルチスレッド対応ライブラリ

マルチスレッド対応プログラムで標準サブルーチンを使用するときに使用します。

### (d) ビッグエンディアン形式のライブラリ

標準サブルーチンを使用して作成したプログラムを,ビッグエンディアン環境で実行するときに使用します。

## (e) リトルエンディアン形式のライブラリ

標準サブルーチンを使用して作成したプログラムを,リトルエンディアン環境で実行するときに使用します。

# (f) 文字データ,バイナリデータ

ここでの文字データとは日本語文字列定数、バイナリデータとは2進および浮動小数点のデータ項目を示 します。文字データおよびバイナリデータの形式は,コンパイルオプションの使用によって変わります。 詳細については,「[1.2.3\(2\)\(c\) コンパイル・リンケージ」](#page-30-0)を参照してください。

# (2) 適用方法

Linux(EM64T)用標準サブルーチンを使用してユーザアプリケーションプログラムを作成する手順を次に 示します。

# (a) 前提条件

Linux(EM64T)用標準サブルーチンで Unicode 対応版を利用する場合,次に示すソフトウェアが必要と なります。

• 日立コード変換 - Runtime(64)

### (b) 環境変数の設定

- PATH, LD LIBRARY PATH 環境変数 PATH および LD LIBRARY PATH に標準サブルーチンのライブラリの格納パスを追加する 必要があります。sh (Bourne シェル)を例に、環境変数の設定例を次に示します。
	- (例 1)シングルスレッド対応版ライブラリを使用する場合

PATH=\${PATH}:/opt/SEWB64/lib LD LIBRARY PATH=\${LD LIBRARY PATH}:/opt/SEWB64/lib export PATH LD\_LIBRARY\_PATH

(例2) マルチスレッド対応版ライブラリを使用する場合 PATH=\${PATH}:/opt/SEWB64/mthread/lib LD LIBRARY PATH=\${LD LIBRARY PATH}:/opt/SEWB64/mthread/lib export PATH LD\_LIBRARY\_PATH

• CBLLIB

環境変数 CBLLIB に標準サブルーチンのインタフェーステーブル格納パスを設定する必要があります。

- (例)Unicode 対応版を使用する場合 CBLLIB=\${CBLLIB}:/opt/SEWB64/ja\_JP.UTF-8/COMMON/RTSP/Cbl\_Source export CBLLIB
- LANG

環境変数 LANG に使用するロケールを設定する必要があります。

(例)Unicode 対応版を使用する場合

LANG=ja\_JP.UTF-8

export LANG

<span id="page-30-0"></span>• CBLLANG, CBLSRCENCODING, CBLUNIENDIAN

Unicode 対応版を使用する場合は,環境変数 CBLLANG に'UNICODE',環境変数 CBLSRCENCODING に'SJIS'を指定し,さらに,環境変数 CBLUNIENDIAN に'BIG',または 'LITTLE'を指定する必要があります。

(例)Unicode 対応版(文字データがリトルエンディアン形式)を使用する場合

CBLLANG=UNICODE export CBLLANG CBLSRCENCODING=SJIS export CBLSRCENCODING CBLUNIENDIAN=LITTLE export CBLUNIENDIAN

## (c) コンパイル・リンケージ

ccbl2002 コマンドを使用して,コンパイルおよびリンケージを行います。

ユーザアプリケーションでのコンパイルオプションの使用の有無によって,リンクの対象となる標準サブ ルーチンのライブラリファイルが変わります。使用するコンパイルオプションと,リンクの対象となるラ イブラリファイルの対応を次に示します。

コンパイルオプションの設定方法,および各コンパイルオプションの機能については,マニュアル 「COBOL2002 使用の手引 手引編」を参照してください。

### 表 1-15 コンパイルオプションとリンク対象ライブラリファイルとの対応(シングルスレッド 対応ライブラリの場合)

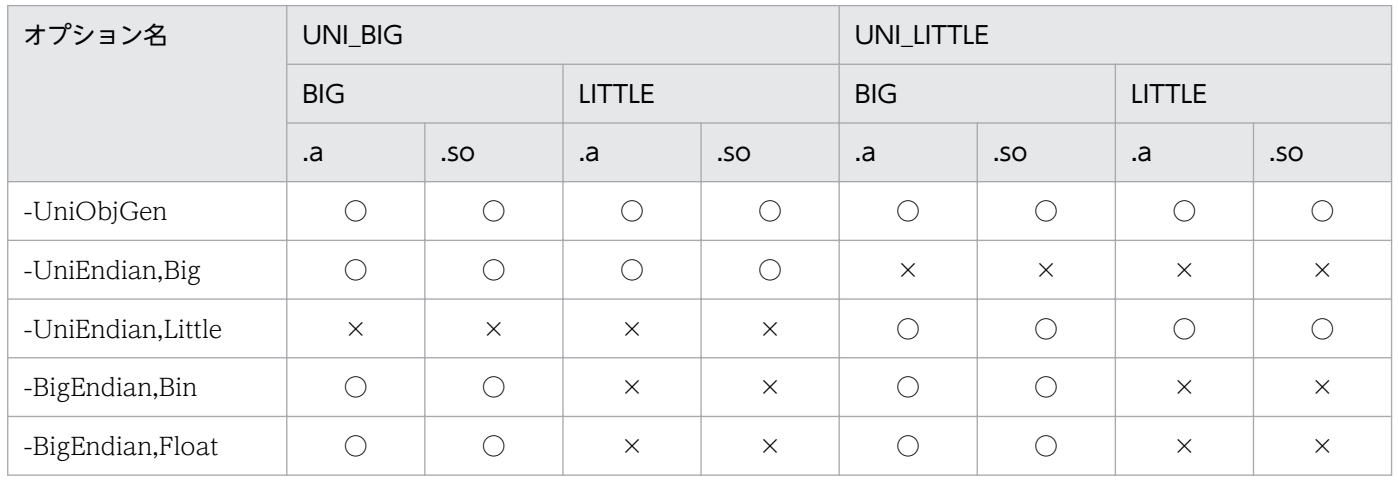

(凡例)

○:指定する

×:指定しない

UNI\_BIG:文字データがビッグエンディアン

UNI\_LITTLE:文字データがリトルエンディアン

# 表 1-16 コンパイルオプションとリンク対象ライブラリファイルとの対応(マルチスレッド対 応ライブラリの場合)

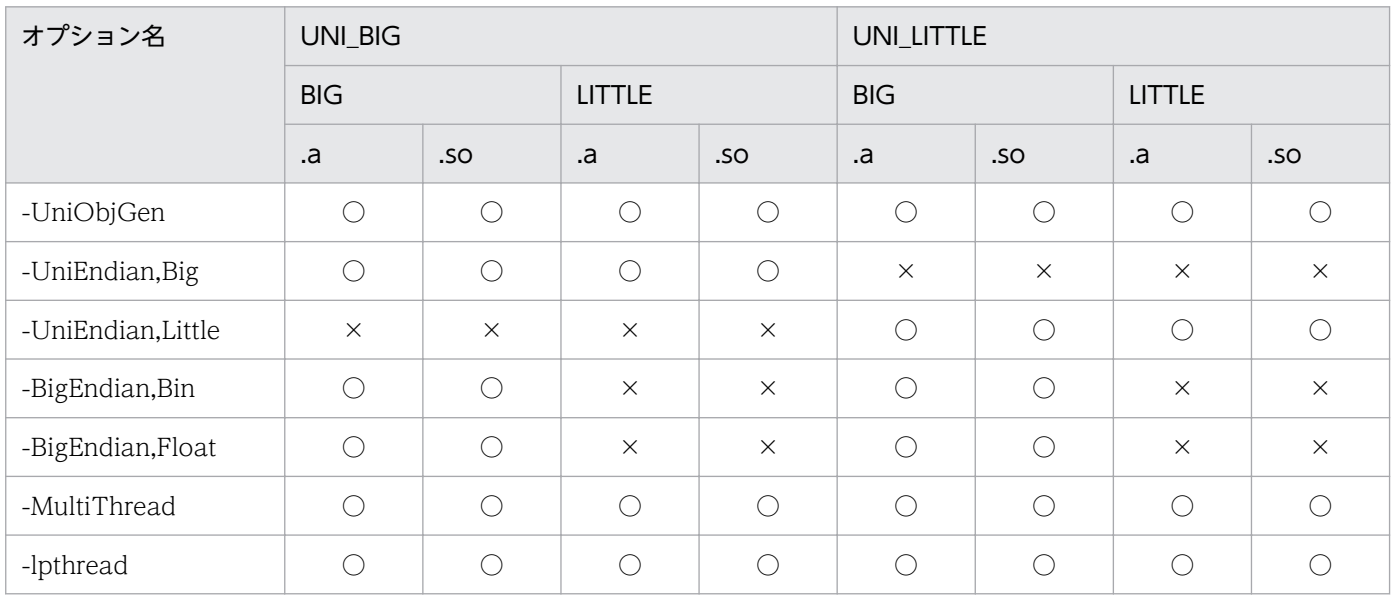

(凡例)

○:指定する

×:指定しない

UNI\_BIG:文字データがビッグエンディアン

UNI LITTLE: 文字データがリトルエンディアン

BIG:バイナリデータがビッグエンディアン

LITTLE:バイナリデータがリトルエンディアン

コンパイルオプションの指定例を次に示します。

(例1)シングルスレッド対応版、文字データがリトルエンディアン,バイナリデータがビッグエンディア ン形式のアーカイブ形式ライブラリを使用する場合

(a)標準サブルーチンを呼び出すメインプログラムをコンパイルする場合

ccbl2002 -UniObjGen -UniEndian,Little -BigEndian,Bin -BigEndian,Float -Main,System ABC.cbl -OutputFile ABC -L/opt/SEWB64/lib -Link,-Bstatic -lLxUniLSB -Link,-Bdynamic

(b)標準サブルーチンを呼び出すメインプログラムがコンパイル済みの場合

ccbl2002 -UniObjGen -UniEndian,Little -BigEndian,Bin -BigEndian,Float -OutputFile ABC ABC.o -L/opt/SEWB64/lib -Link,-Bstatic -lLxUniLSB -Link,-Bdynamic

(例2)シングルスレッド対応版,文字データがリトルエンディアン, バイナリデータがビッグエンディア ン形式の共有ライブラリを使用する場合

(a)標準サブルーチンを呼び出すメインプログラムをコンパイルする場合

ccbl2002 -UniObjGen -UniEndian,Little -BigEndian,Bin -BigEndian,Float -Main,System ABC.cb l -OutputFile ABC -L/opt/SEWB64/lib -lLxUniLSB

(b)標準サブルーチンを呼び出すメインプログラムがコンパイル済みの場合

ccbl2002 -UniObjGen -UniEndian,Little -BigEndian,Bin -BigEndian,Float -OutputFile ABC ABC .o -L/opt/SEWB64/lib -lLxUniLSB

(例 3) マルチスレッド対応版,文字データがビッグエンディアン, バイナリデータがリトルエンディアン 形式の共用ライブラリを使用する場合

(a)標準サブルーチンを呼び出すメインプログラムをコンパイルする場合

ccbl2002 -MultiThread -UniObjGen -UniEndian,Big -Main, System ABC.cbl -OutputFile ABC -L/opt/SEWB64/mthread/lib -lLxUniBSL -lpthread

(b)標準サブルーチンを呼び出すメインプログラムがコンパイル済みの場合

ccbl2002 -MultiThread -UniObjGen -UniEndian,Big -OutputFile ABC ABC.o -L/opt/SEWB64/mthread/lib -lLxUniBSL -lpthread

# <span id="page-33-0"></span>1.3 標準サブルーチンの呼び出し方法

標準サブルーチンの呼び出しをソースプログラム中に直接コーディングする場合は、次のように記述して ください。

 (WORKING-STORAGE SECTIONに) COPY インタフェースID PREFIXING プレフィックス-. (PROCEDURE DIVISIONに)<br>MOVE ······  $Move$   $\cdots$   $TO$   $7^{\circ}$   $174^{\circ}$  $73-1-xxx$ <br> $TO$   $7^{\circ}$   $174^{\circ}$  $73-1-vxy$  $TO$   $7°$   $V74y77-I-yyy$ the control of the control of the control of CALL 'サブルーチンID' USING プレフィックス-TBL IF プレフィックス-O-RTN-CD = SPACE THEN  $Molve$   $7°$   $V74y97-0-zzz$  TO  $\cdots$ **Contract Contract Contract Contract Contract** 

(例)年月日変換(西暦→和暦)(LXRPID05)を呼び出す場合

 (WORKING-STORAGE SECTIONに) COPY LXRCID05 PREFIXING D05-. (PROCEDURE DIVISIONに) MOVE ・・・・・・ TO D05-I-YMD CALL 'LXRPID05' USING D05-TBL IF D05-O-RTN-CD = SPACE THEN MOVE D05-O-YMDWA TO ・・・・・・ **Contract Contract Contract Contract Contract** 

標準サブルーチンの呼び出しでは,次の点に注意して記述してください。

• 提供しているインタフェーステーブル以外を使用して呼び出した場合,またはインタフェーステーブル の 01 レベルの項目名 (プレフィックス-TBL) 以外に引数を指定した場合, 結果は保証しません。

(例 1)不正な利用例:提供しているインタフェーステーブル以外を使用した場合

 (WORKING-STORAGE SECTIONに) COPY LXRCIX99 PREFIXING X99-. (PROCEDURE DIVISIONに)

CALL 'LXRPID01' USING X99-TBL.

(例 2) 不正な利用例:01 レベル以外の項目名を引数に使用した場合

 (WORKING-STORAGE SECTIONに) COPY LXRCID05 PREFIXING D05- (PROCEDURE DIVISIONに) MOVE ・・・・・・ TO D05-I-YY CALL 'LXRPID05' USING D05-I-YY. **Contract Contract Contract Contract Contract** 

• 提供しているインタフェーステーブルの 01 レベルの項目名はすべて'TBL'なので,標準サブルーチン を 2 つ以上使うときは,COPY 文に異なるプレフィックスを指定してください。

1. 標準サブルーチンの概要

<span id="page-35-0"></span>標準サブルーチンの分類を次の表に示します。

#### 表 1‒17 標準サブルーチンの分類

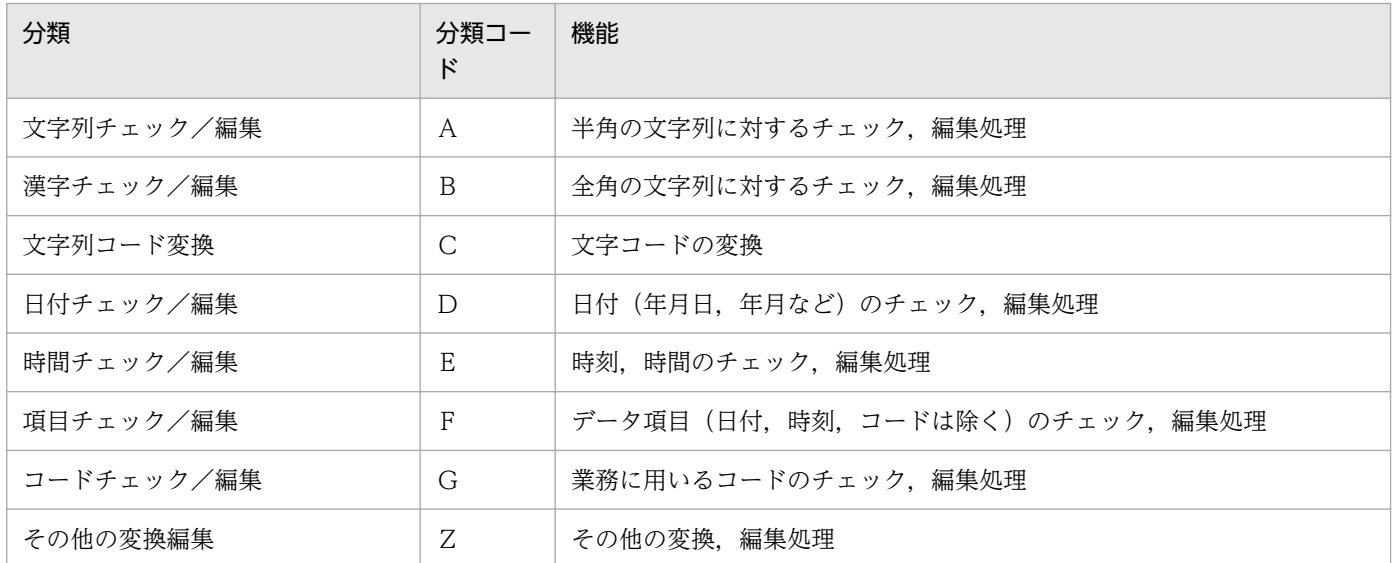

標準サブルーチンのサブルーチン ID (プログラム ID), インタフェース ID (コピークローズ名), リター ンコードの命名基準を次の図に示します。

#### 図 1-1 標準サブルーチンの命名基準

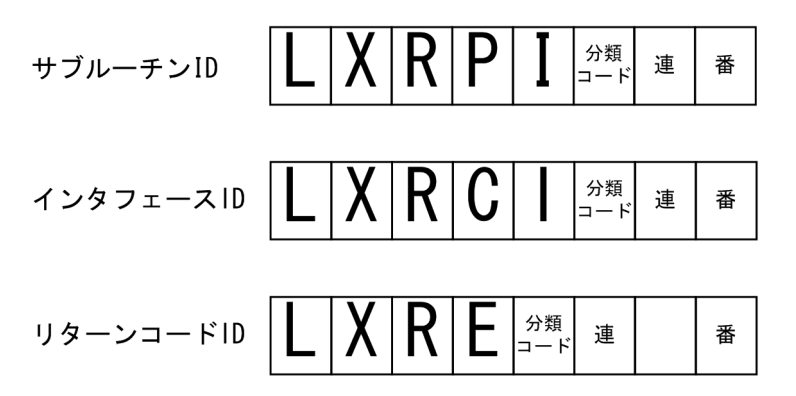

備考

サブルーチン ID とインタフェース ID は 1:1 で対応しています。

サブルーチン ID の 4 桁目を'P'→'C'とすると,そのサブルーチンのインタフェース ID になりま す。
# 1.5 標準サブルーチンの年号および祝祭日区分の変更への対応

改元に伴う新年号への移行,祝祭日の変更などがあると,標準サブルーチンの年号および祝祭日区分に影 響があります。

標準サブルーチンは COBOL 外部サブルーチンであるため,標準サブルーチンを使用してユーザアプリ ケーションプログラムを作成している場合は,標準サブルーチンへの影響が,ユーザアプリケーションに も影響しないか見直す必要があります。

年号および祝祭日の変更の流れを次に示します。

図 1‒2 年号および祝祭日の変更の流れ

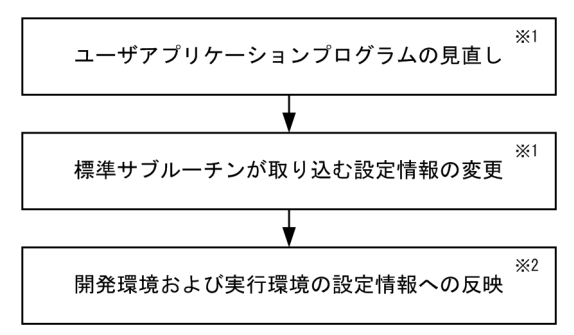

注※1

ユーザアプリケーションプログラムの見直し,および標準サブルーチンが取り込む設定情報を変更する 方法については,[「3. 標準サブルーチンで年号および祝祭日の変更に対応する方法」](#page-431-0)を参照してくだ さい。

注※2

プラットフォームが異なる場合でも,開発環境で作成したファイル(設定情報)を,アスキーモード転 送で実行環境へ反映できます。

### 1.5.1 標準サブルーチンが取り込む設定情報の変更に必要なファイル

年号および祝祭日区分を変更するには,情報設定ファイルの変更が必要です。

情報設定ファイルには、次の2種類があります。

- デフォルト情報設定ファイル(adsubinf.txt) 製品インストール時に作成される情報設定ファイル。 デフォルト情報設定ファイルの設定情報の変更や削除はできません。設定情報の変更や削除をした場 合,動作は保証されません。 なお,元号や祝日関連の法律改正があった場合,製品エンハンスによって,デフォルト情報設定ファイ ルの内容が変更になることがあります。
- カスタマイズ情報設定ファイル (adsubinf custom.txt)

1. 標準サブルーチンの概要

デフォルト情報設定ファイルから複写することで作成する情報設定ファイル。

デフォルト情報設定ファイルの設定情報の変更や削除ができないため,標準サブルーチンが取得する設 定情報は,カスタマイズ情報設定ファイルで変更します。

標準サブルーチンが取得する設定情報は,カスタマイズ情報設定ファイルの有無によって取得先が異なり ます。カスタマイズ情報設定ファイルの有無による設定情報の取得先の差異を次の表に示します。

#### 表 1-18 カスタマイズ情報設定ファイルの有無による設定情報の取得先の差異

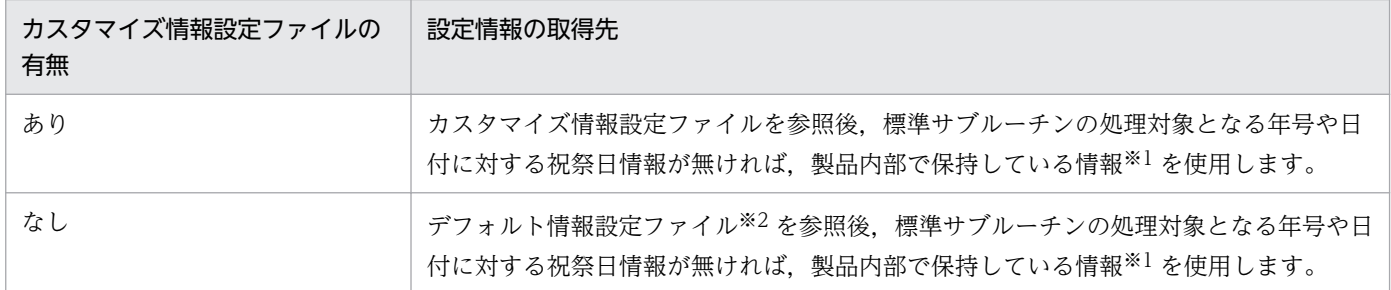

注※1

製品内部では,年号の情報および平成 19 年 1 月 1 日施行の「国民の祝日に関する法律」に記載されている祝祭日の情報を保 持しています。製品内部で保持している年号情報については「LXRPID05 年月日変換(西暦→和暦)」の[「処理基準](#page-166-0)」を,祝 祭日情報については「[付録 C 祝祭日・休日の有効期間」](#page-531-0)を参照してください。

注※2

デフォルト情報設定ファイルでは,平成 19 年 1 月 1 日施行の「国民の祝日に関する法律」から,変更のある次の祝祭日の情 報を保持しています。

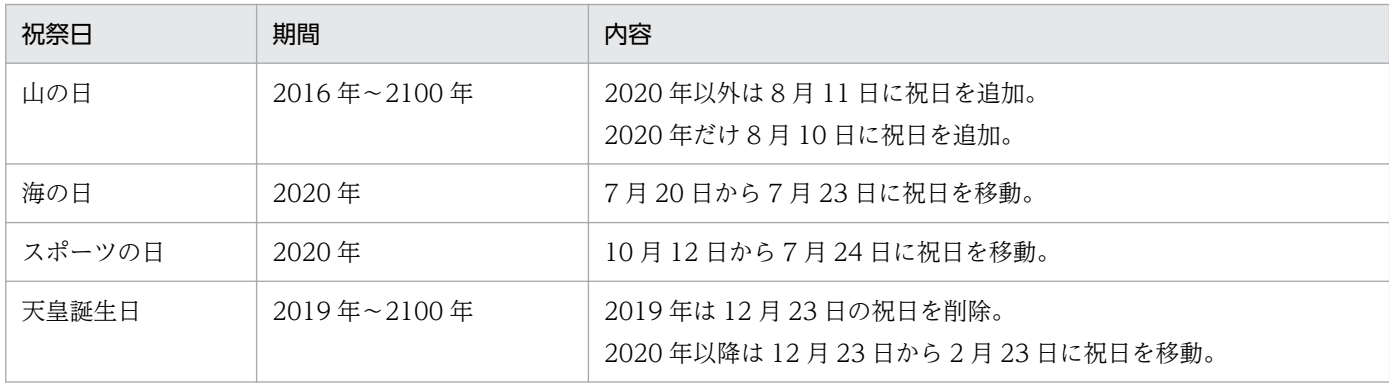

### 1.5.2 年号および祝祭日の設定情報のカスタマイズの概要

標準サブルーチンが取得する設定情報をカスタマイズ情報設定ファイルで変更することで、年号および祝 祭日の設定を変更できます。

カスタマイズ情報設定ファイルによる標準サブルーチンが取得する設定情報(年号情報および祝祭日区分 情報)のカスタマイズの例を次に示します。

なお,年号および祝祭日の設定情報のカスタマイズの流れの詳細については,「[3.2.1 年号および祝祭日](#page-435-0) [の設定情報のカスタマイズの流れ](#page-435-0)」を参照してください。

1. 標準サブルーチンの概要

# (1) 新年号設定情報のカスタマイズの例

新年号設定情報を追加することで,これまでの「平成」までのデータ処理に加えて,「平成」以降の新年号 のデータ処理も可能になります。

新年号設定情報のカスタマイズの例として和暦日付を西暦日付に変換するサブルーチンを使用した処理の 流れを次に示します。

#### 図 1-3 新年号設定情報のカスタマイズの例

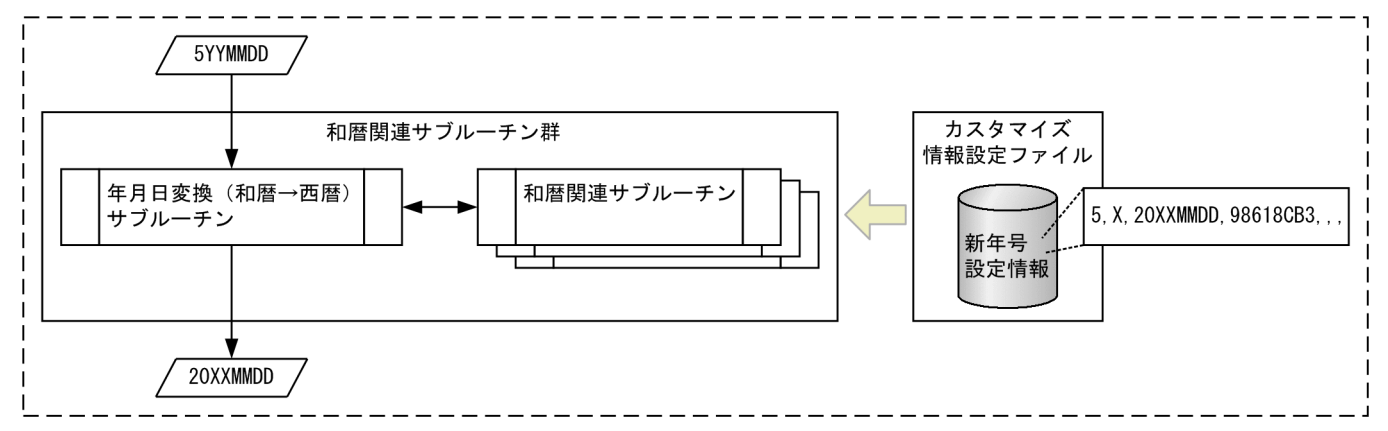

カスタマイズ情報設定ファイルの設定情報(新年号情報)をサブルーチンが取り込むことで,和暦で設定 された入力データ(和元※YY 年 MM 月 DD 日)が,西暦のデータ(20XX 年 MM 月 DD 日)に変換され ます。

注※

ここでは、新年号を「*和元*」と仮定し,その年号コード(数字)を'5'として説明しています。

# (2) 祝祭日区分情報のカスタマイズの例

祝祭日区分情報の追加および変更をすることで,今まで祝祭日でなかった日を祝祭日に変更できます。ま た,祝祭日区分情報の変更および削除をすることで,祝祭日から祝祭日以外への変更もできます。

祝祭日区分設定情報のカスタマイズの例として西暦日付を平日,土曜,日曜および祝祭日に分類するサブ ルーチンを使用した処理の流れを次に示します。

#### 図 1-4 祝祭日区分設定情報のカスタマイズの例

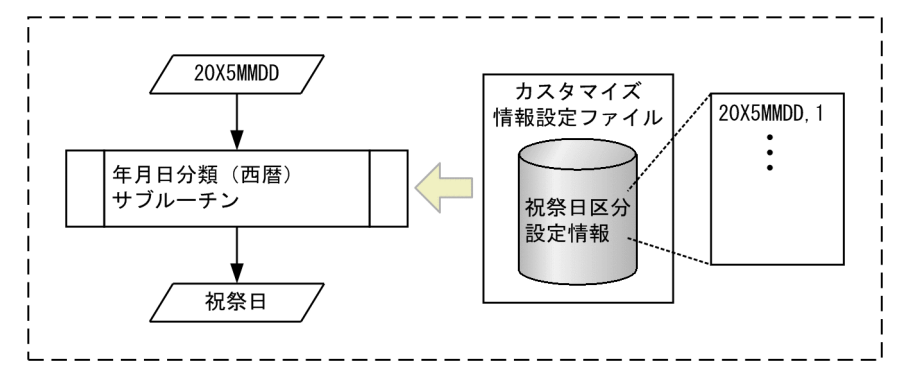

1. 標準サブルーチンの概要

カスタマイズ情報設定ファイルの設定情報(祝祭日区分情報(20X5 年 MM 月 DD 日を祝祭日として追 加))をサブルーチンが取り込むことで,これまで平日に分類されていた入力データ(20X5 年 MM 月 DD 日)が、祝祭日に分類されます。

### 1.5.3 カスタマイズ情報設定ファイルのチェックの概要

作成したカスタマイズ情報設定ファイルは,カスタマイズ情報設定ファイルチェックツール(LXRPIDCK) でチェックします。

カスタマイズ情報設定ファイルチェックツール(LXRPIDCK)には,次の機能があります。

- カスタマイズ情報設定ファイルの内容チェック機能 カスタマイズ情報設定ファイルのフォーマットおよび指定内容をチェックします。
- 設定情報確認リストの出力機能

カスタマイズ情報設定ファイルの内容をチェックし,エラーがなければ設定情報確認リストに出力しま す。設定情報確認リストに出力される内容は次のとおりです。

• 新年号

カスタマイズ情報設定ファイルに指定された新年号名を漢字で表示します。 表示することによって,指定した 16 進文字列に誤りがないかを確認できます。

• 祝祭日

標準サブルーチン内部で保持している祝祭日情報とカスタマイズ情報設定ファイルで指定された祝 祭日情報をマージした結果を表示します。

表示することによって,カスタマイズ情報設定ファイルへ祝祭日(振替休日および国民の休日を含 む)の追加,削除および変更の登録漏れがないかを確認できます。

カスタマイズ情報設定ファイルチェックツール(LXRPIDCK)のチェック結果に問題が無ければ,開発環 境および実行環境の情報設定ファイルの格納ディレクトリに,カスタマイズ情報設定ファイルを格納します。

カスタマイズ情報設定ファイルチェックツール(LXRPIDCK)を利用したカスタマイズ情報設定ファイル のチェック方法については,「[3.2.4 カスタマイズ情報設定ファイルのチェック」](#page-441-0)を参照してください。

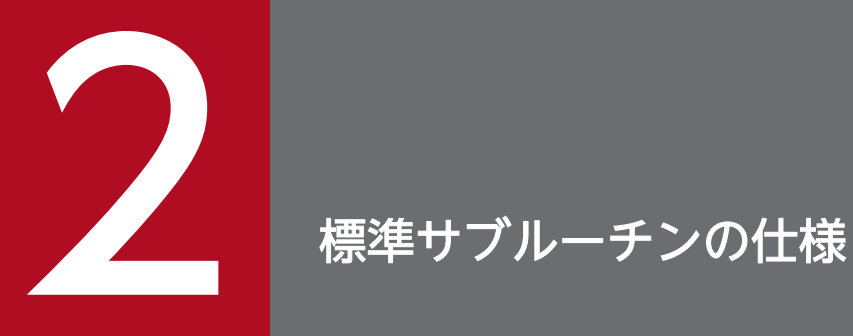

#### この章では,標準サブルーチンで提供しているサブルーチンの一覧および仕様を説明します。

標準サブルーチンの一覧を次に示します。

#### 表 2-1 文字列チェック/編集サブルーチンの一覧

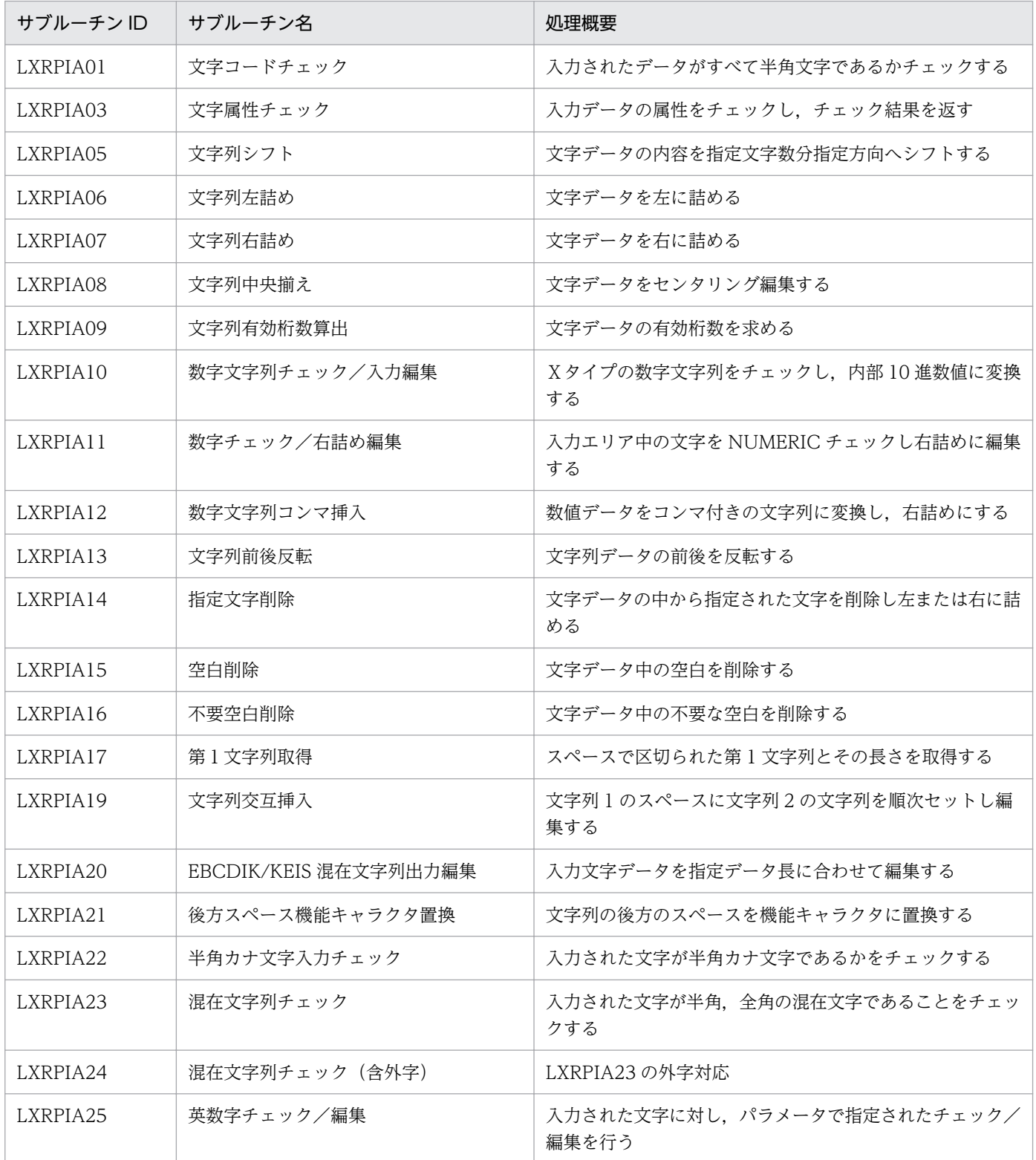

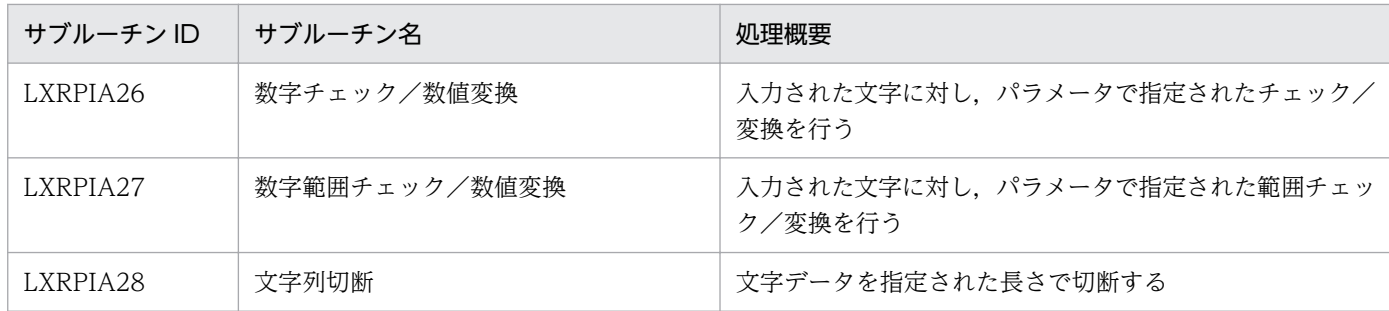

### 表 2‒2 漢字チェック/編集サブルーチンの一覧

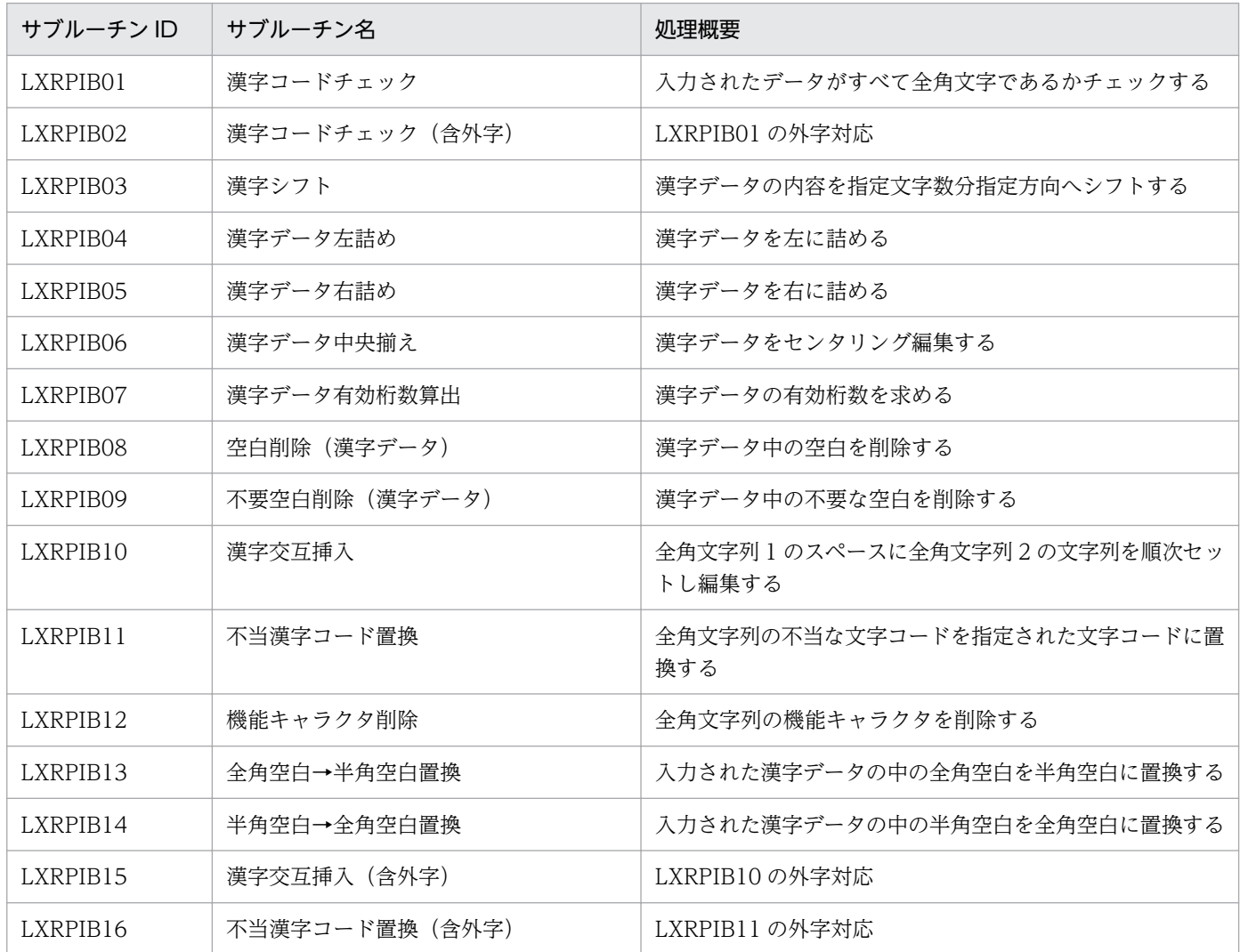

### 表 2‒3 文字列コード変換サブルーチンの一覧

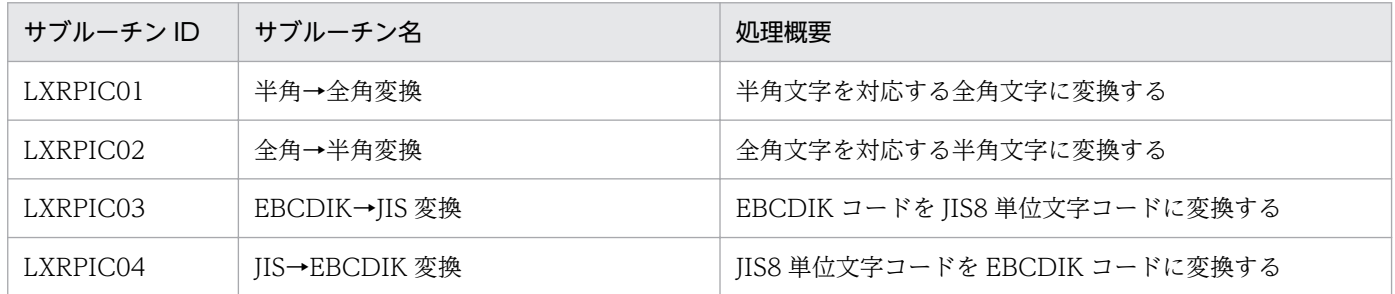

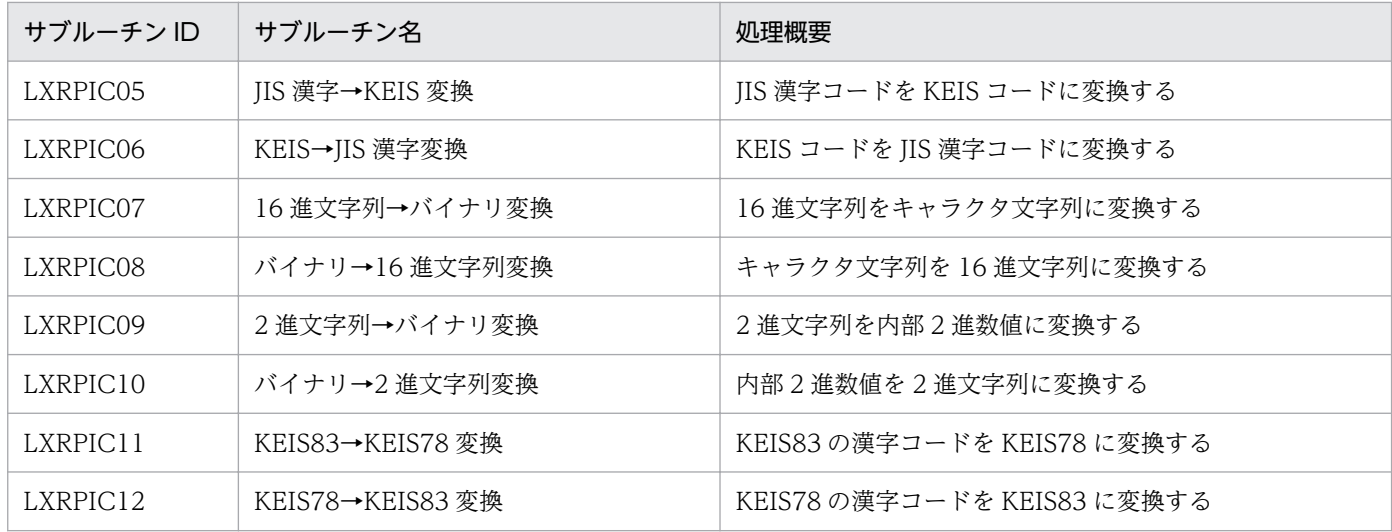

### 表 2‒4 日付チェック/編集サブルーチンの一覧

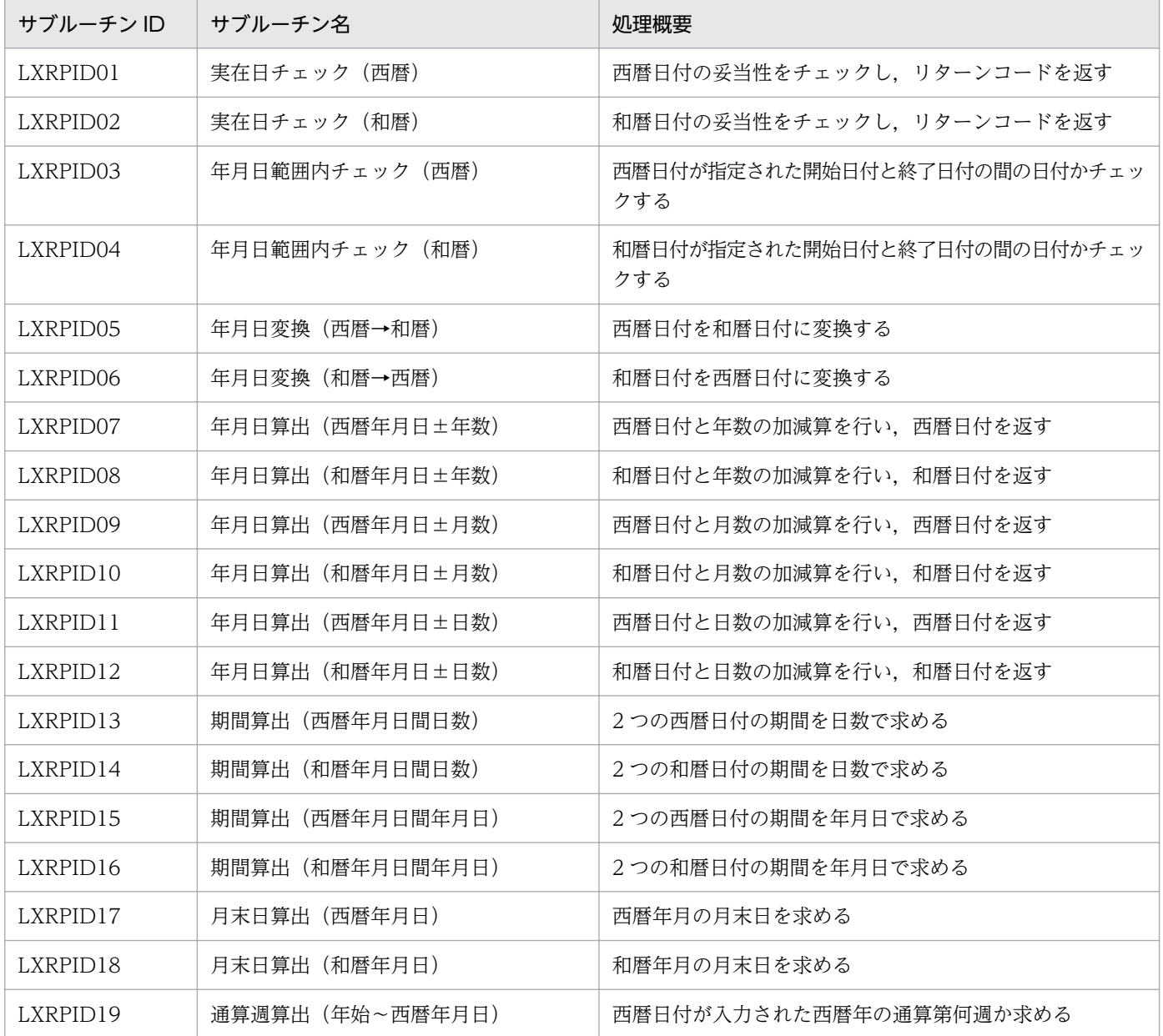

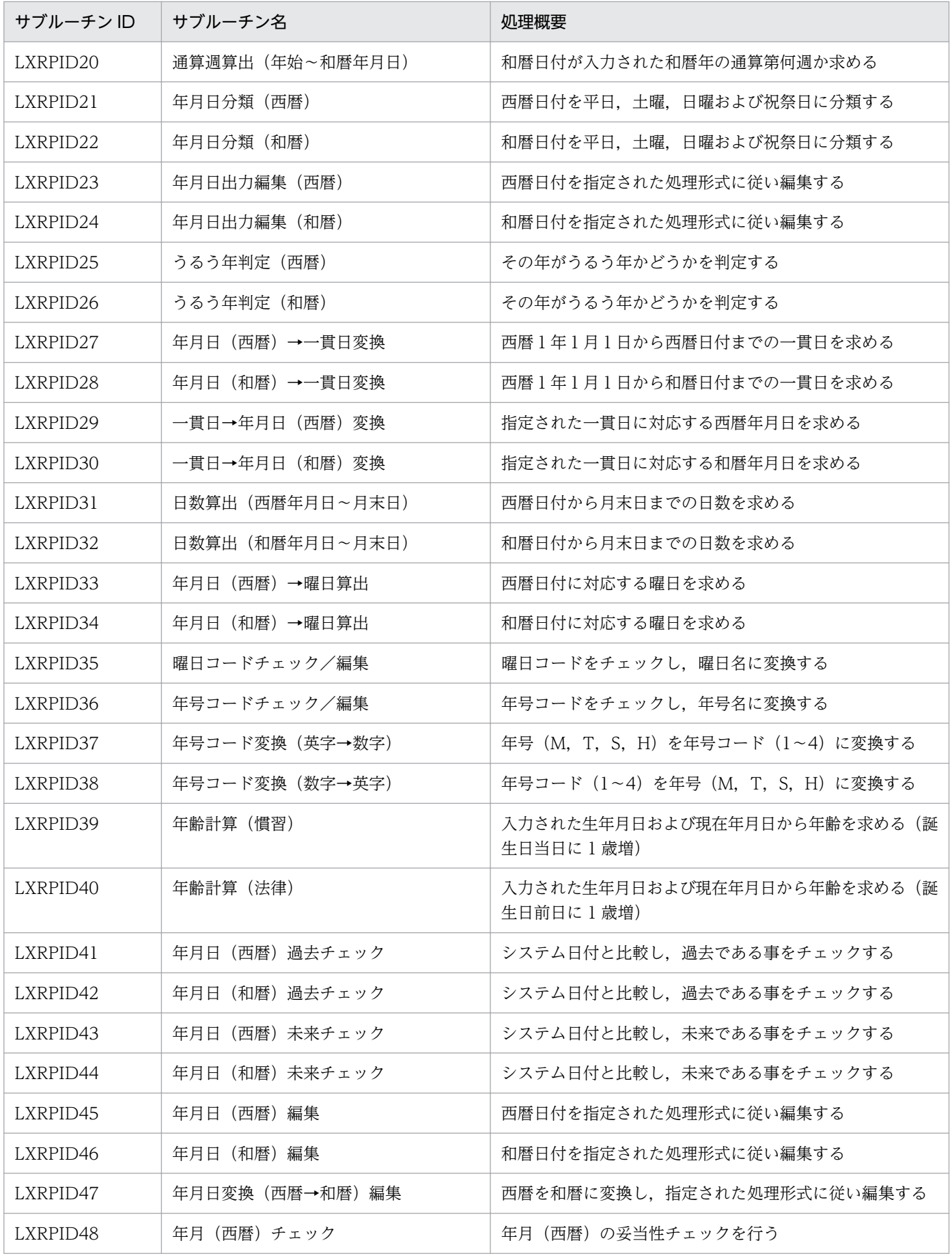

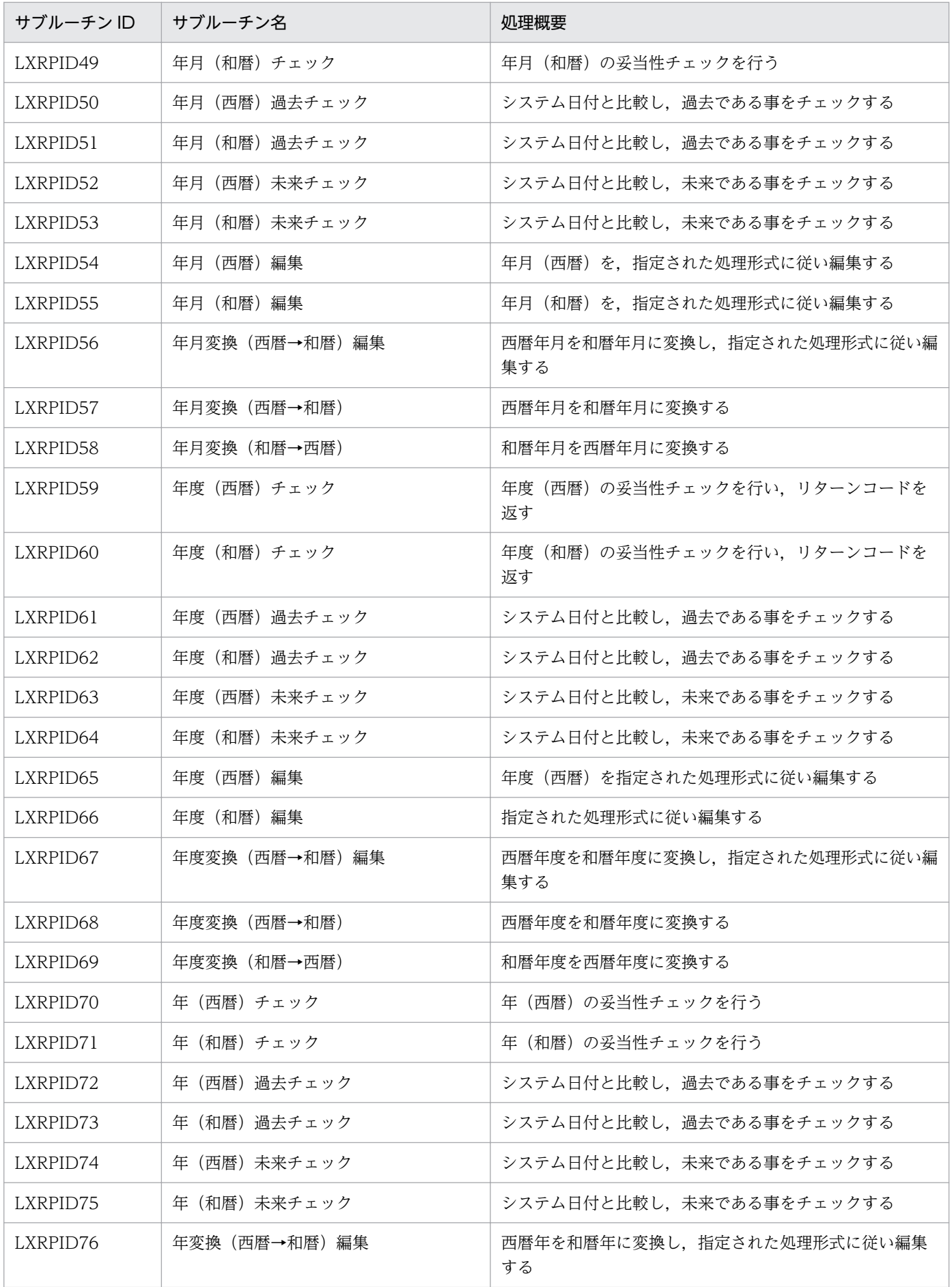

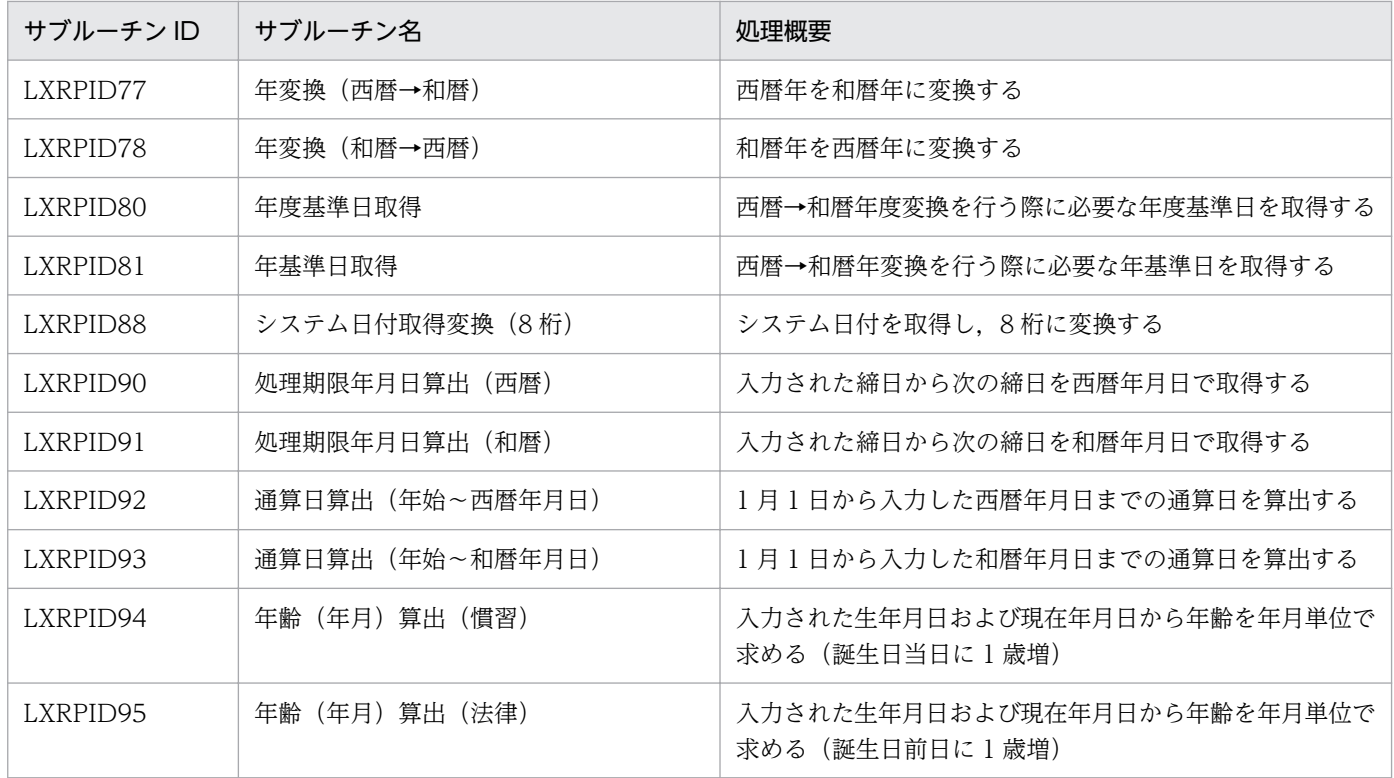

### 表 2‒5 時間チェック/編集サブルーチンの一覧

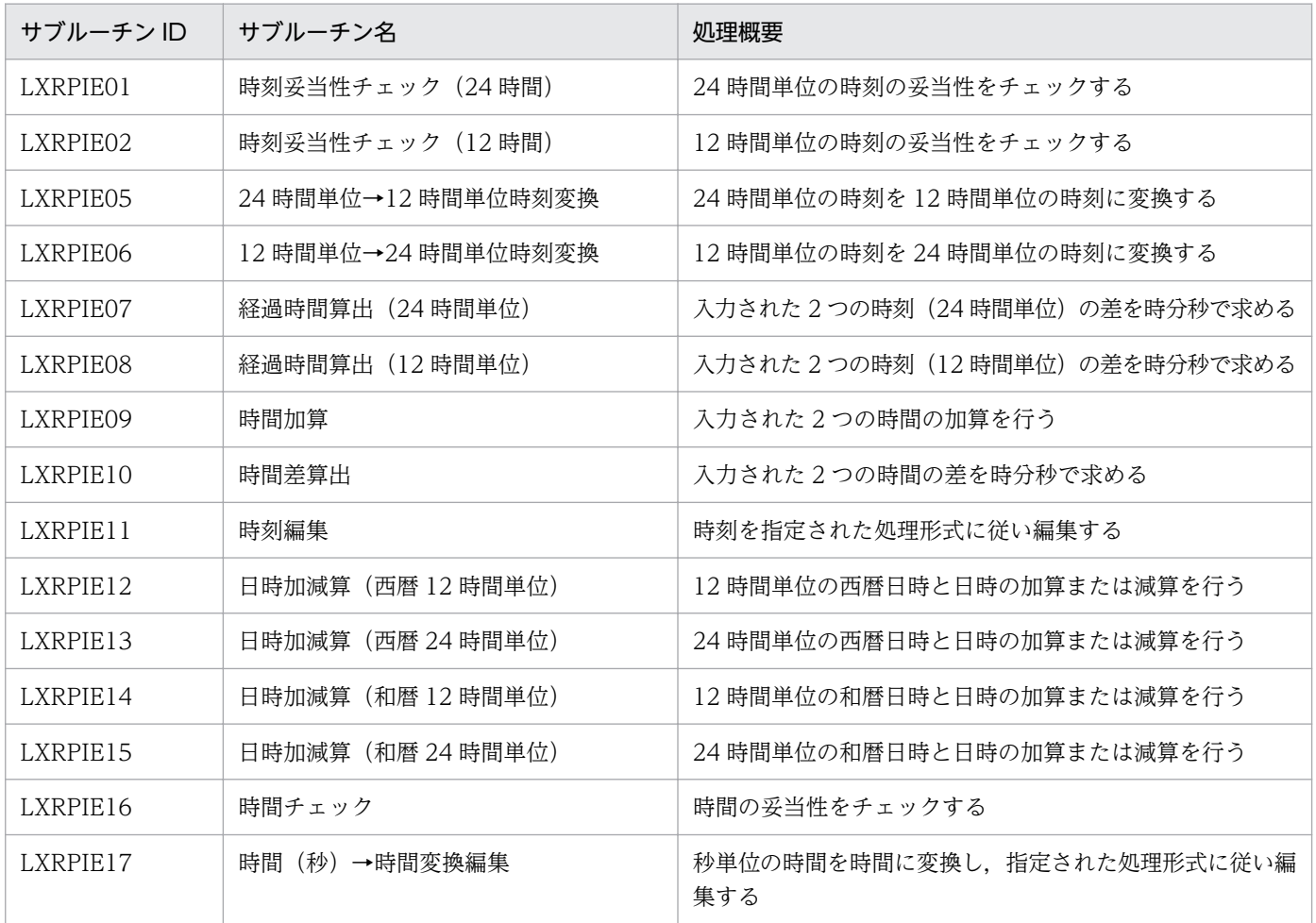

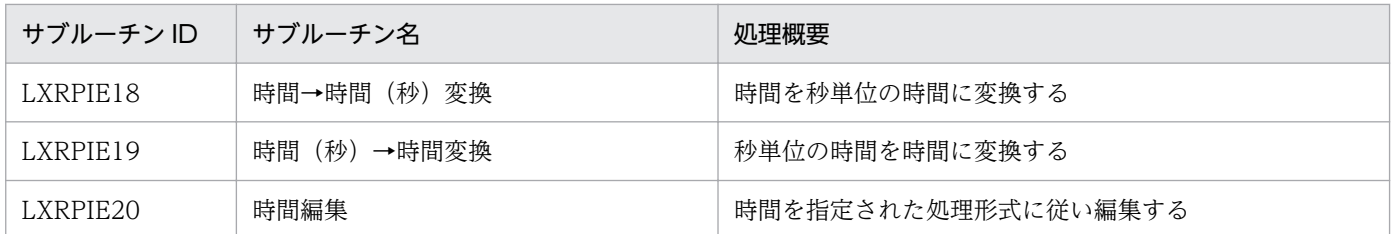

### 表 2‒6 項目チェック/編集サブルーチンの一覧

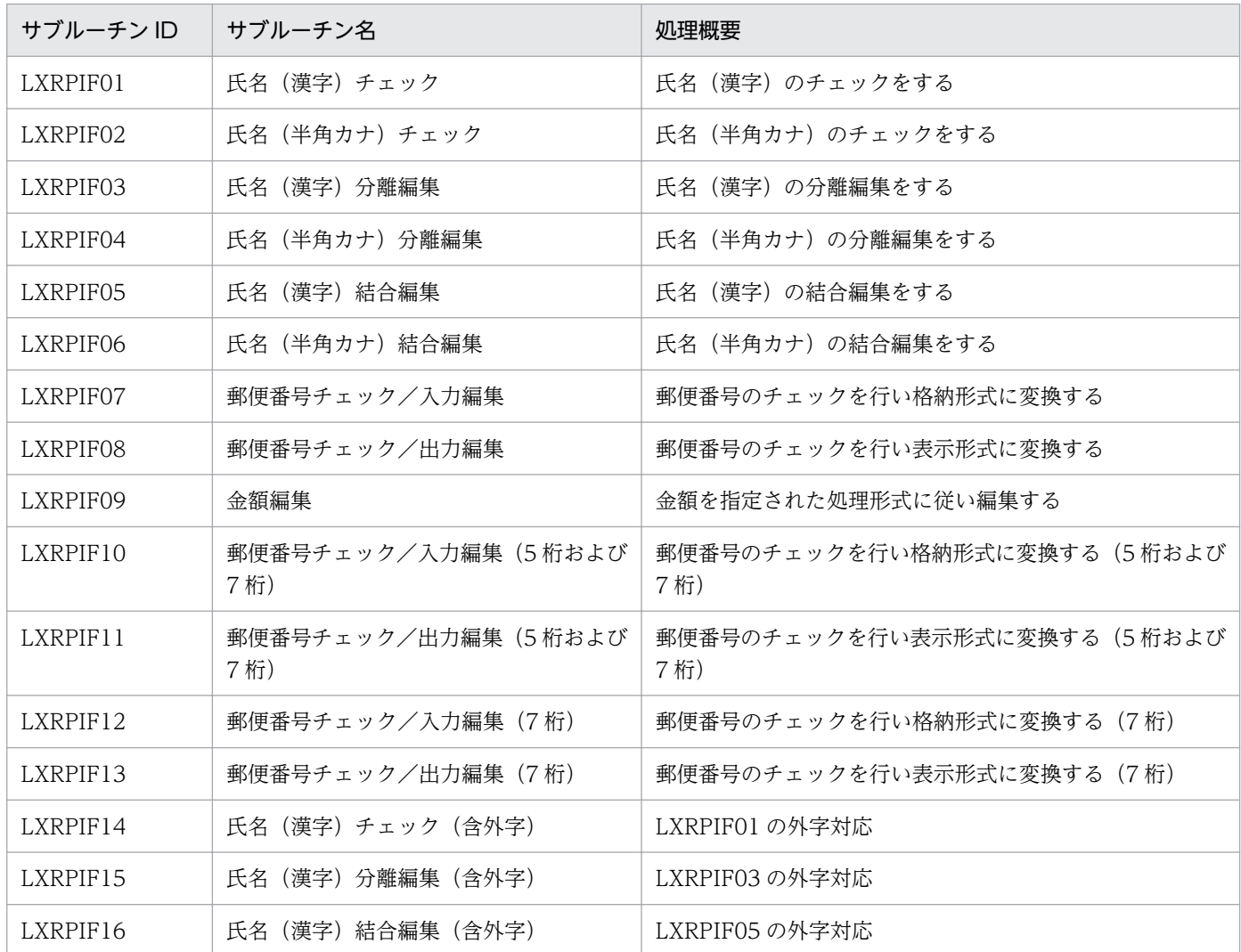

# 表 2‒7 コードチェック/編集サブルーチンの一覧

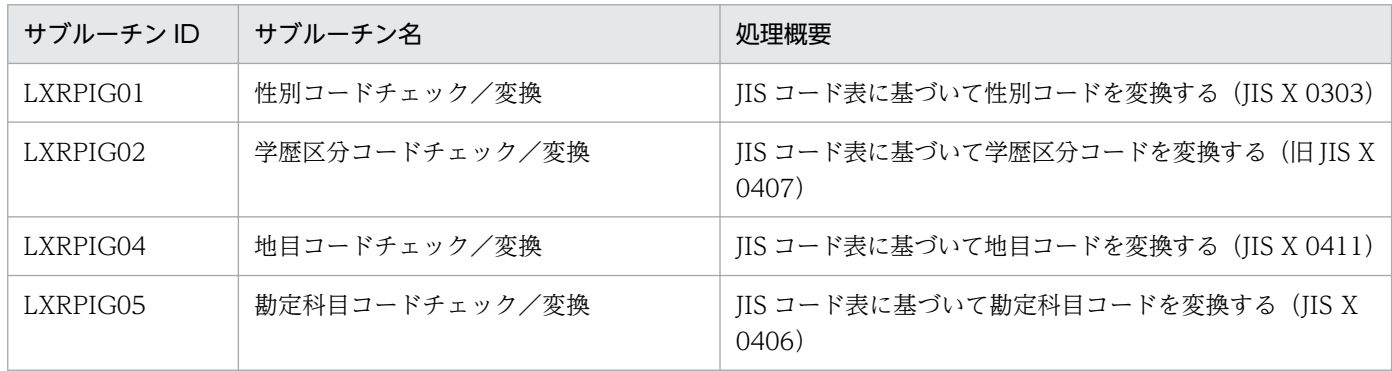

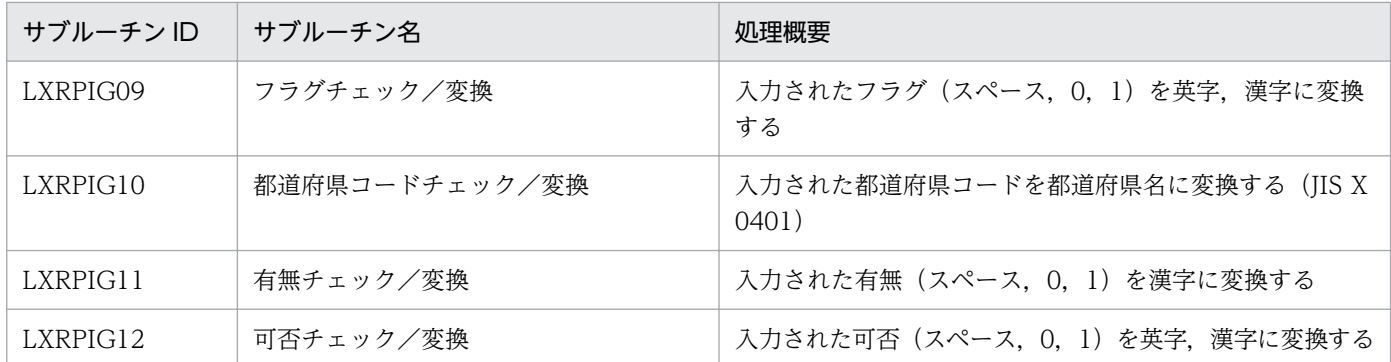

### 表 2‒8 そのほかの変換編集サブルーチンの一覧

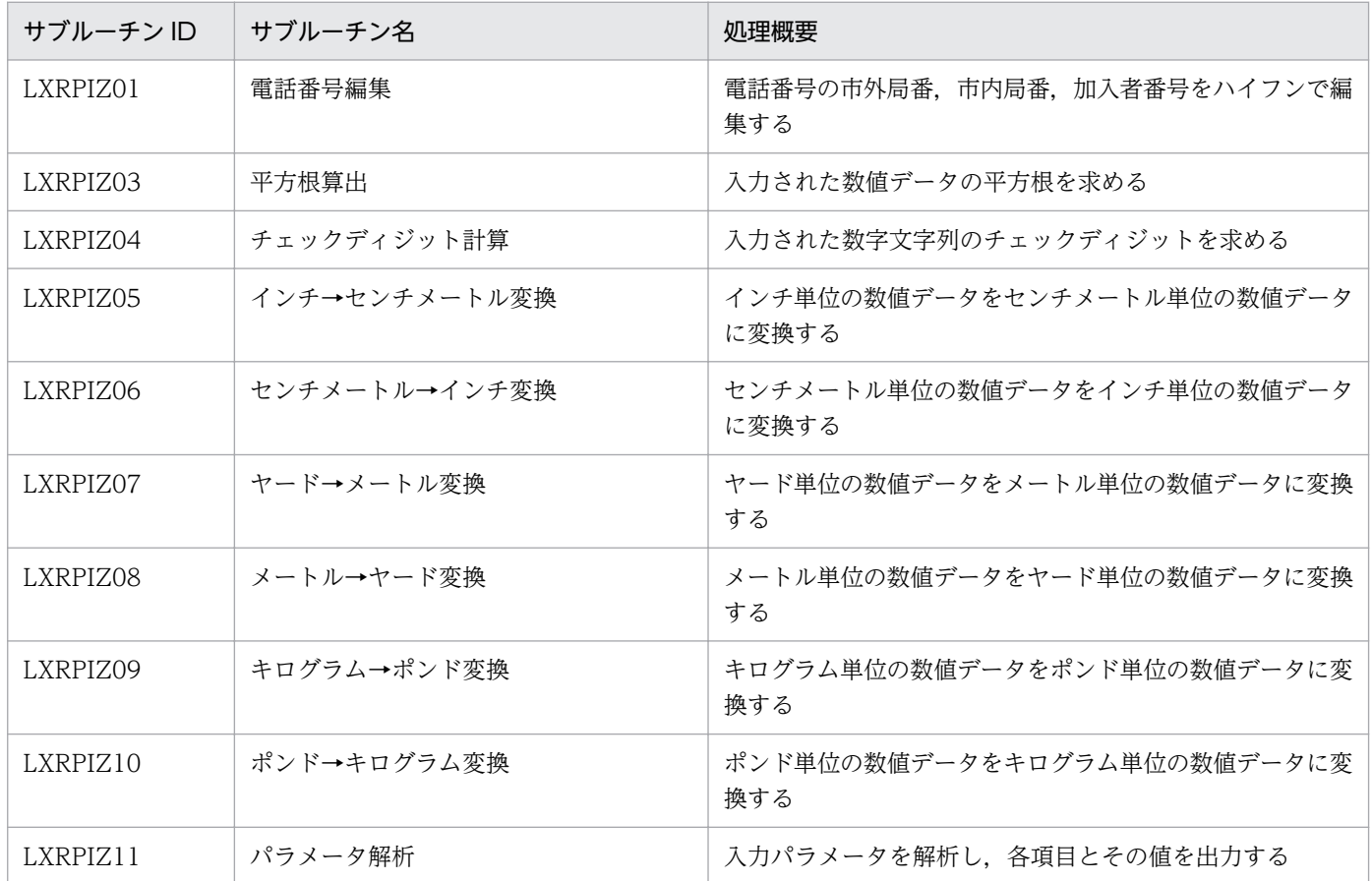

# 標準サブルーチン仕様書

標準サブルーチン仕様書に記載してある項目と内容を次の表に示します。VOS3 版と PC 版・UNIX 版で 処理が異なるサブルーチンの場合,それぞれどのような処理を行うかを説明しています。

#### 表 2‒9 標準サブルーチン仕様書の記載内容

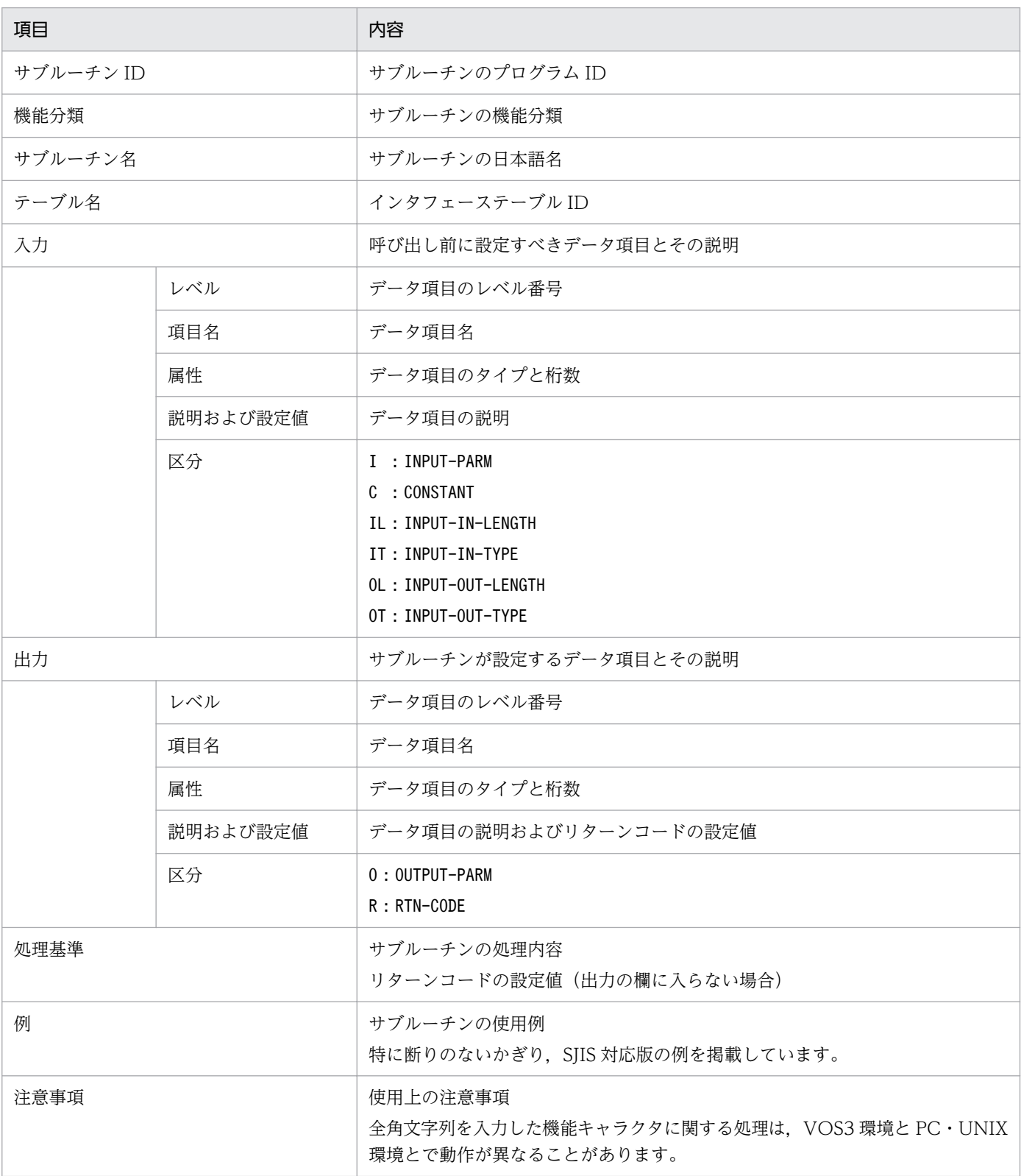

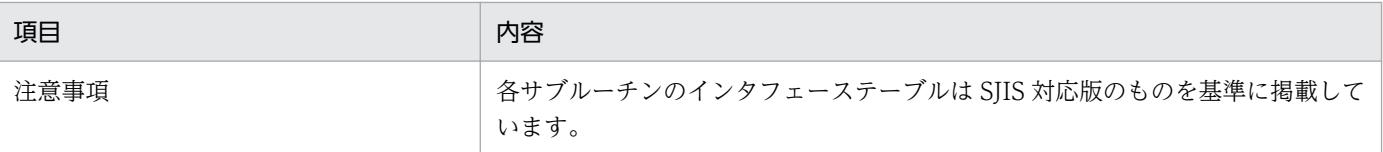

# LXRPIA01 文字コードチェック

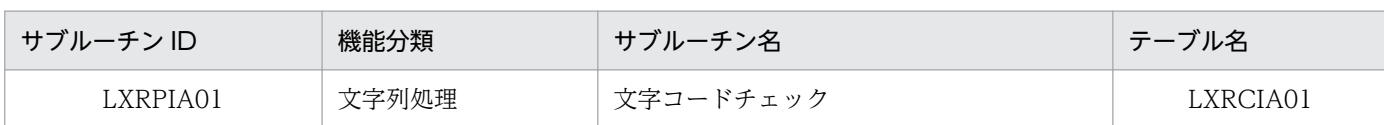

### インタフェース

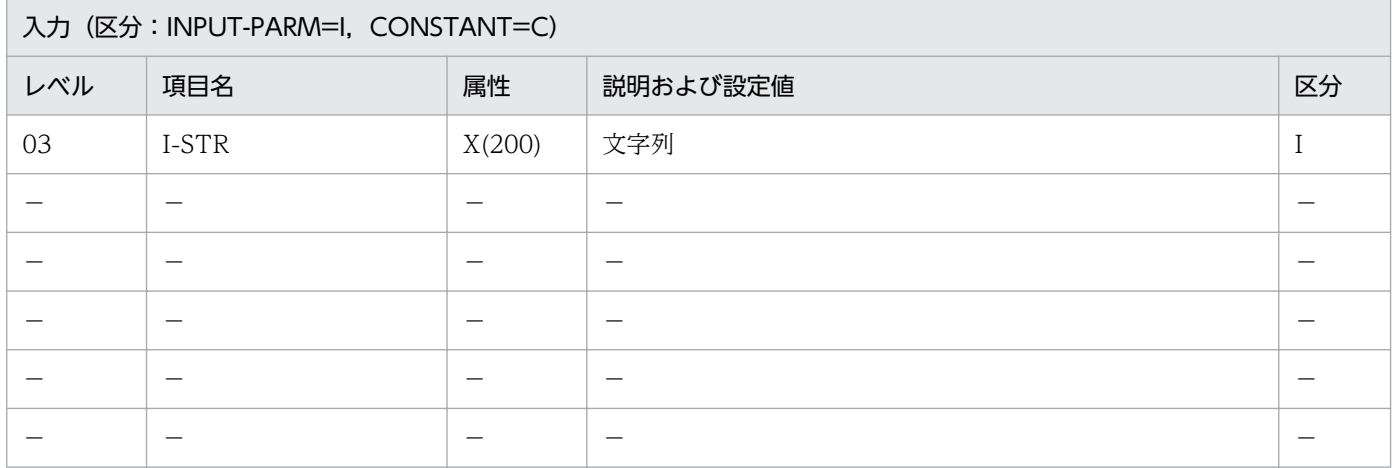

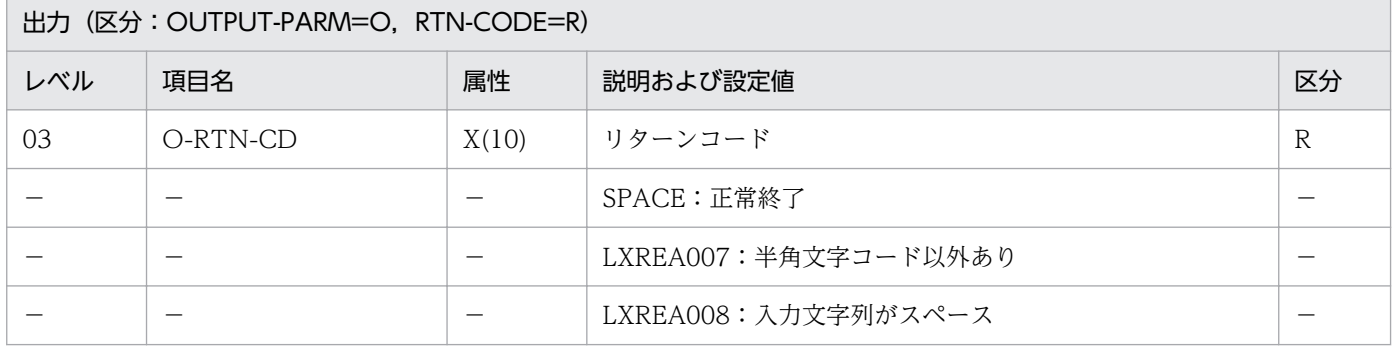

#### 処理基準

1. 入力されたデータが半角文字コードであるかチェックする(チェックする文字コードの範囲は[付録 A](#page-523-0) および[付録 B](#page-527-0) を参照のこと)。

### 例 1

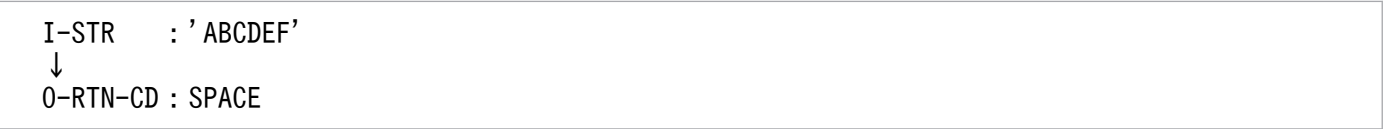

# 例 2

 I-STR :X'00' ↓ O-RTN-CD:'LXREA007'

I-STR : SPACE ↓ O-RTN-CD:'LXREA008'

### 注意事項

なし。

<sup>2.</sup> 標準サブルーチンの仕様

# LXRPIA03 文字属性チェック

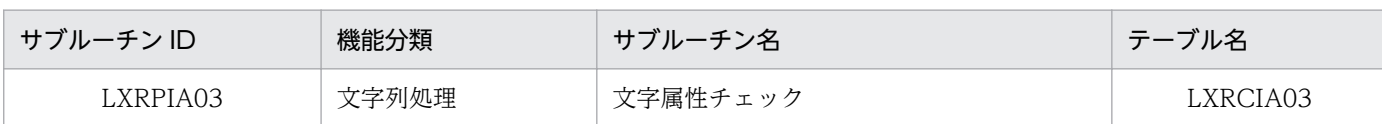

### インタフェース

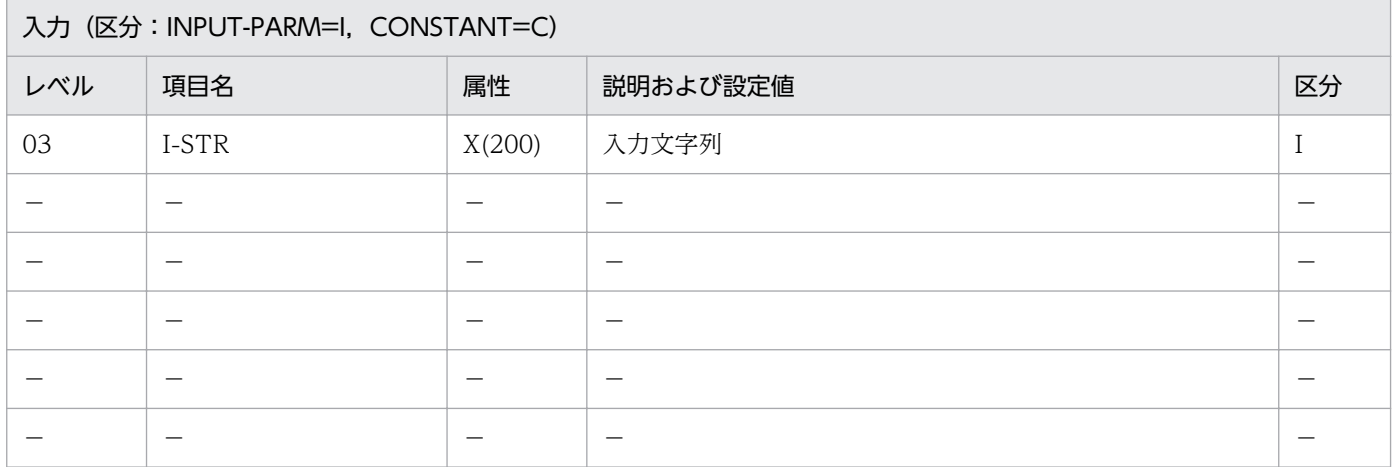

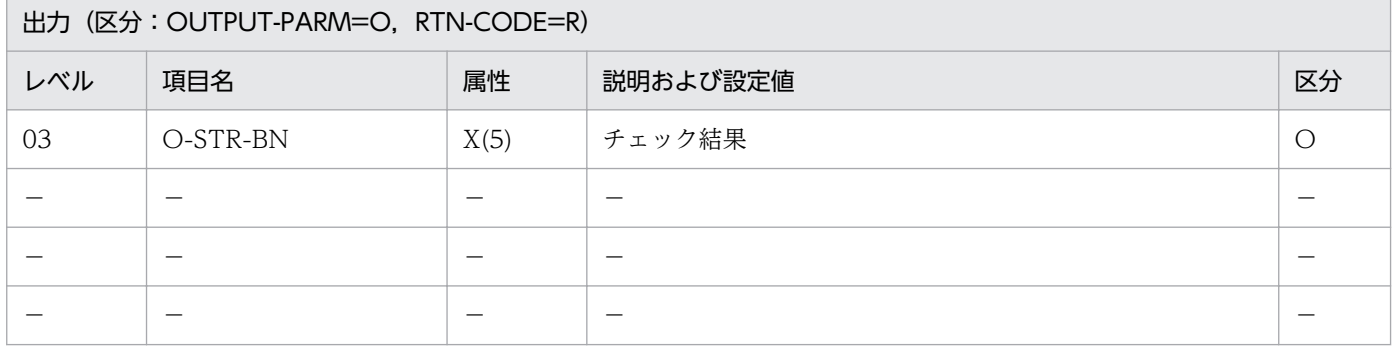

#### 処理基準

1. 入力文字列の属性をチェックし,チェック結果を返す。

- 1.1 英字(英大文字 A〜Z および空白。英小文字は除く)
- 1.2 数字(0〜9)

1.3 半角カナ (ア〜ン, 濁点, 半濁点, 長音符。特殊な半角カナ (ャュョッァィゥェォ키「」・、。)は除く)

1.4 COBOL 特殊文字 (+-\*/=\{\mite :::.'"()<>)

1.5 その他(上記以外。特殊な半角カナ,英小文字,非文字含む)

2. チェック結果は次の形式とする。

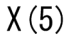

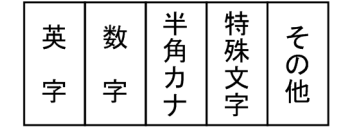

1: 入力文字列中にその属性が存在する。

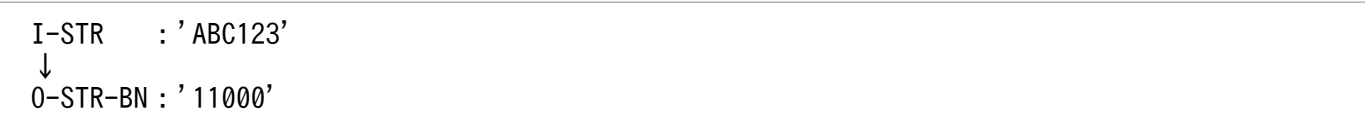

### 例 2

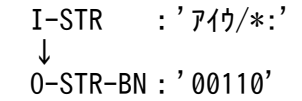

#### 注意事項

- 1. 入力文字列の属性は X(200)とする。
- 2. このサブルーチンから(文字列有効桁数算出:LXRPIA09)を呼び出す。
- 3. チェックは右の空白を除いた部分に対して行う。

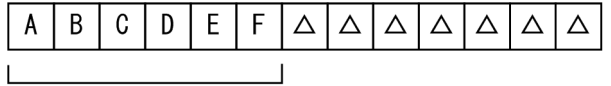

チェック対象

4. 入力文字列がすべて数字であることのチェックに使用する場合は,性能の観点からこのサブルーチンを 呼び出すよりも COBOL 言語が提供する IS NUMERIC 命令を使用することを推奨する。

# LXRPIA05 文字列シフト

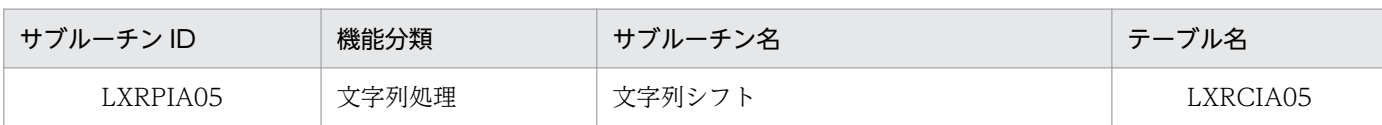

### インタフェース

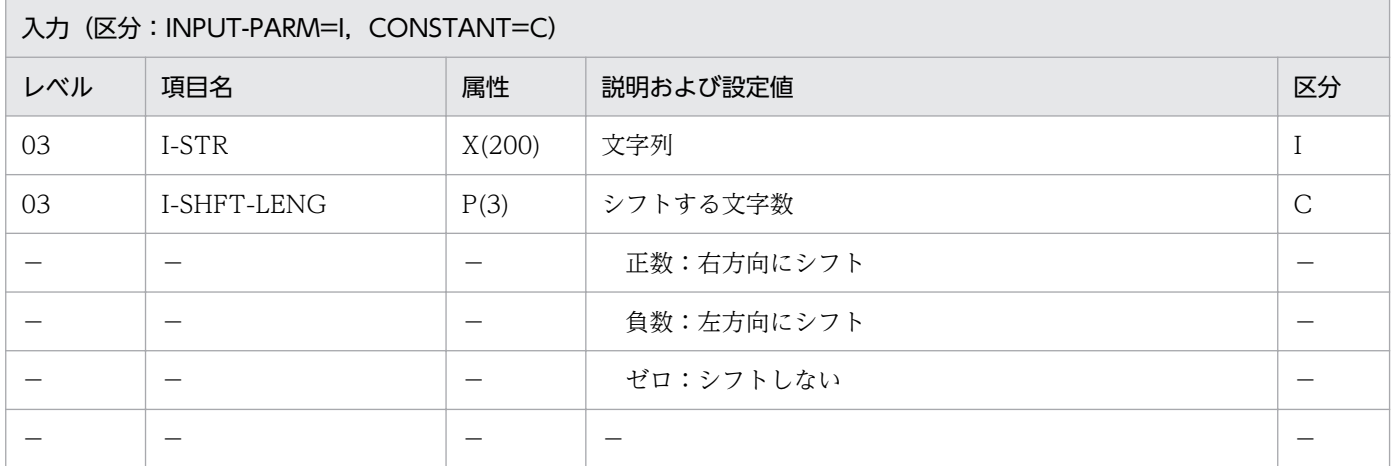

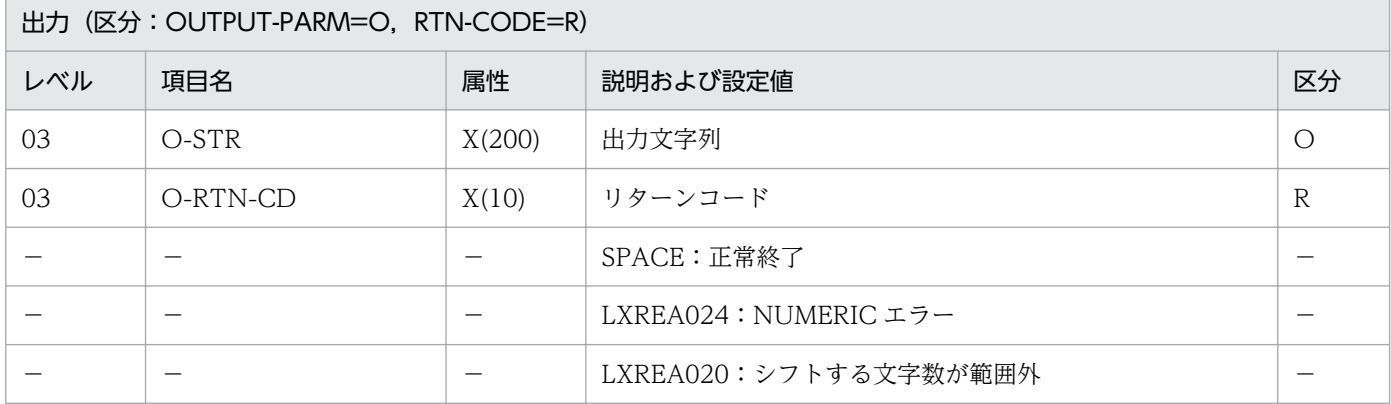

#### 処理基準

1. 入力文字列の内容を指定文字数シフトする。

1.1 シフトする文字数 (I-SHFT-LENG) によって、次の処理を行う。 正数: I-SHFT-LENG の値だけ、右方向にシフトする。 負数:I-SHFT-LENG の絶対値だけ,左方向にシフトする。 ゼロ:入力文字列をそのまま出力文字列とする。

### 例 1

 I-STR :'ABCDE' I-SHFT-LENG:2 ↓ O-STR :'△△ABCDE' O-RTN-CD :SPACE

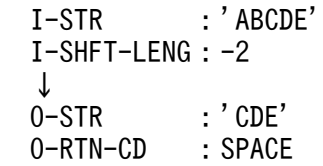

### 注意事項

- 1.I-SHFT-LENG について NUMERIC チェックを行い, 数値でない時はエラーコード'LXREA024'をリ ターンコードとして返す。出力文字列は入力文字列をそのまま転記する。
- 2. -200≦I-SHFT-LENG≦200 でなければ、I-SHFT-LENG を 200 として処理を続行する。エラーコー ド'LXREA020'をリターンコードとして返す。
- 3. シフトした結果が出力文字列 X(200)の範囲からはみだす時は切り捨てる。リターンコードには、スペー スを出力する。
- 4. EUC 対応版, Unicode 対応版で半角カナを編集する場合, 文字数は実バイト長 (EUC:2 バイト/文 字,Unicode:3 バイト/文字)で指定する。

# LXRPIA06 文字列左詰め

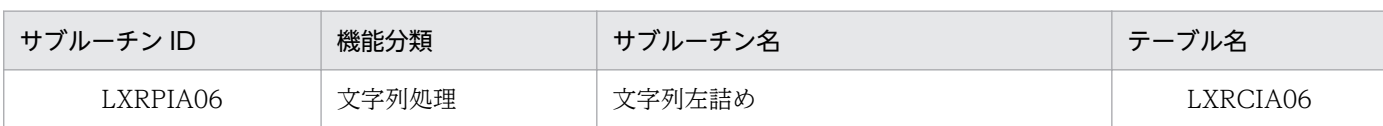

### インタフェース

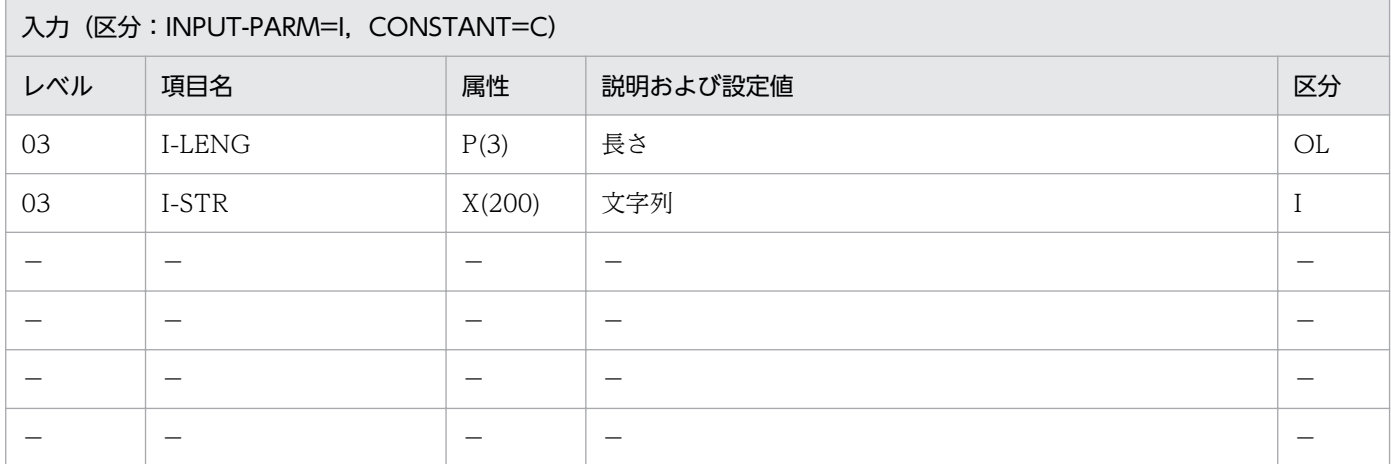

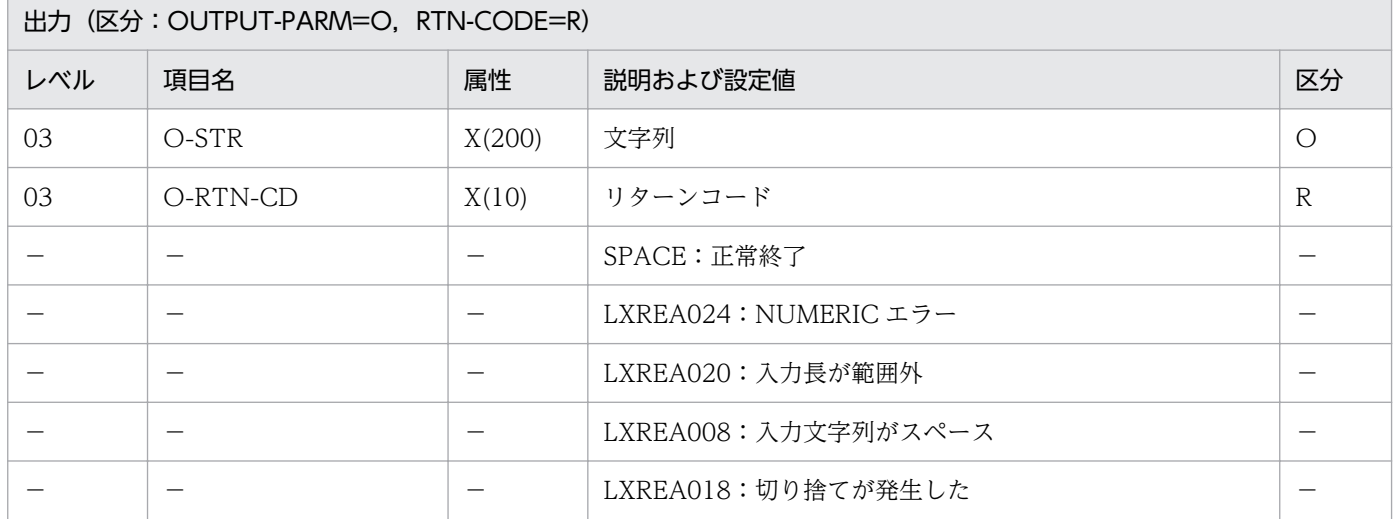

#### 処理基準

- 1. 入力文字列を左に詰める。
	- 1.1 (文字列有効桁数算出:LXRPIA09)によって、入力文字列の最右文字位置を求める。
	- 1.2 入力文字列の最左文字位置(半角空白以外の最初の文字の位置)を求める。
	- 1.3 入力文字列の最左文字位置から最右文字位置までの文字を,出力文字列の第 1 文字目から右側へ転 送する。
	- 1.4 編集結果文字列が,出力フィールドの長さより長い場合は,エラーコード'LXREA018'をリターン コードとして返し,処理を続行する。出力文字列の切り捨てはしない。

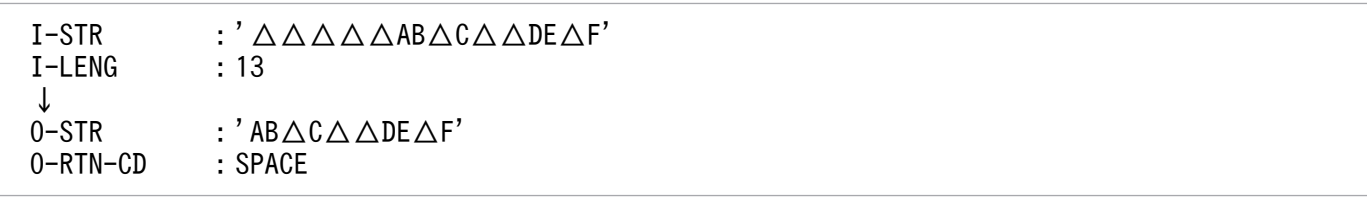

#### 例 2

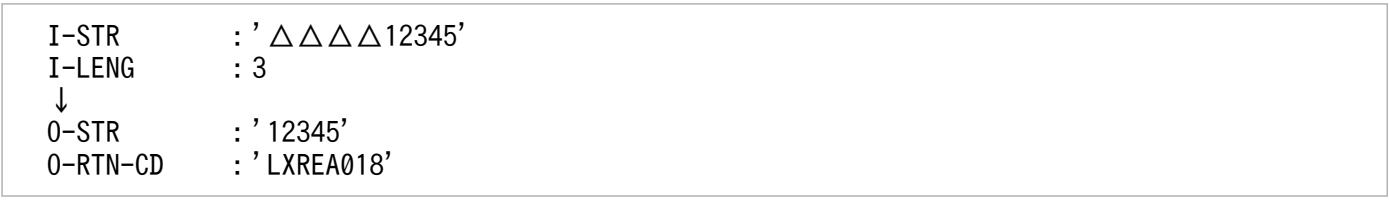

#### 注意事項

- 1. I-LENG について NUMERIC チェックを行い,数値でなければエラーコード'LXREA024'をリターン コードとして返す。出力文字列は入力文字列をそのまま転記する。
- 2. 1≦I-LENG≦200 でなければエラーとし,エラーコード'LXREA020'をリターンコードとして返す。出 力文字列は入力文字列をそのまま転記する。
- 3. 入力文字列がスペースの場合,エラーコード'LXREA008'をリターンコードとして返す。出力はスペー スとする。
- 4. このサブルーチンから(文字列有効桁数算出:LXRPIA09)を呼び出す。
- 5. EUC 対応版,Unicode 対応版で半角カナを編集する場合,文字列長は実バイト長(EUC:2 バイト/ 文字,Unicode:3 バイト/文字)で指定する。

# LXRPIA07 文字列右詰め

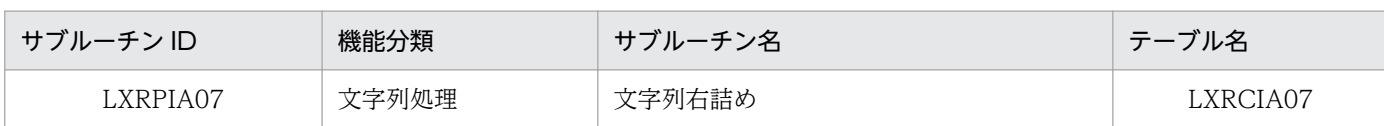

### インタフェース

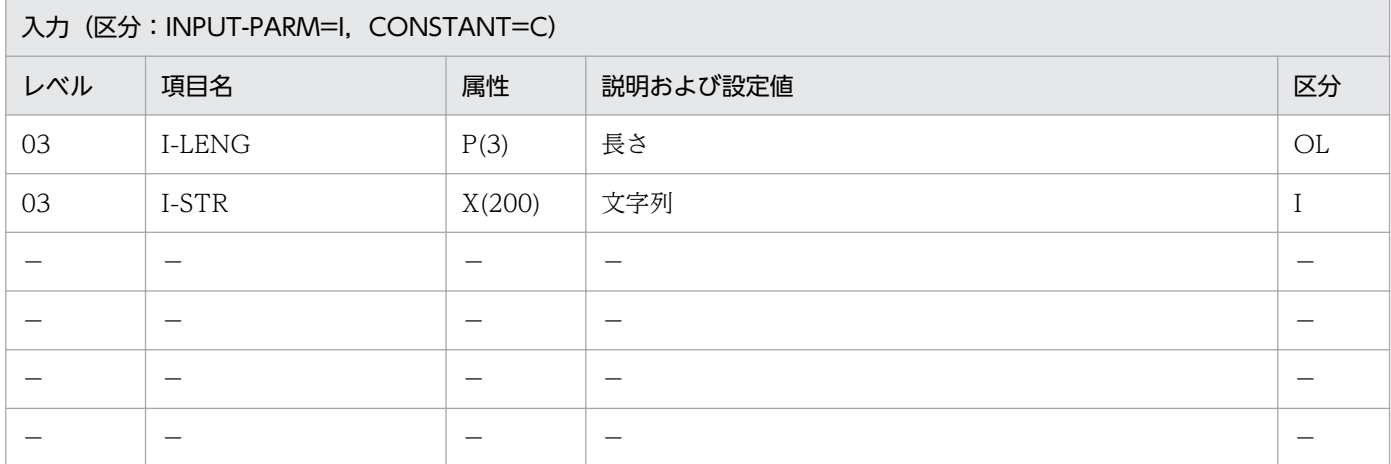

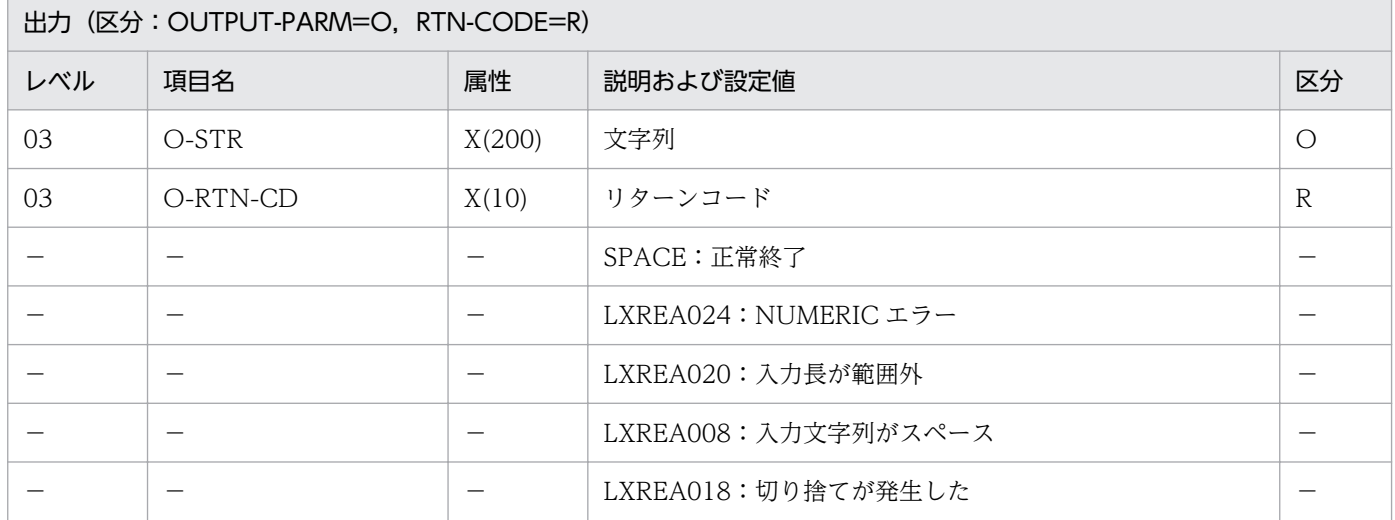

#### 処理基準

- 1. 入力文字列を右に詰める。
	- 1.1 (文字列有効桁数算出:LXRPIA09)によって、入力文字列の最右文字位置を求める。
	- 1.2 入力文字列の最左文字位置(半角空白以外の最初の文字の位置)を求める。
	- 1.3 入力文字列の最右文字位置から最左文字位置までの文字を,出力フィールドの長さによって示され る出力文字列の最後の文字の位置から左側へ転送する。
	- 1.4 出力文字列の左側が余る場合は,半角空白によって充填する。
	- 1.5 入力文字列をすべて転送できない場合は、そこまでの文字列を出力文字列とする。エラーコード 'LXREA018'をリターンコードとして返す。
- 2. 標準サブルーチンの仕様

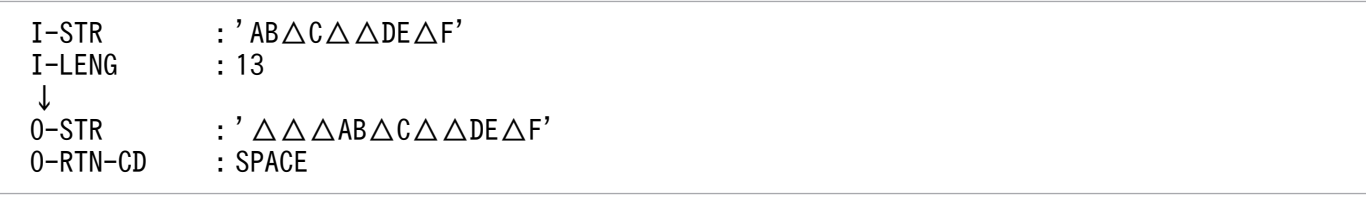

### 例 2

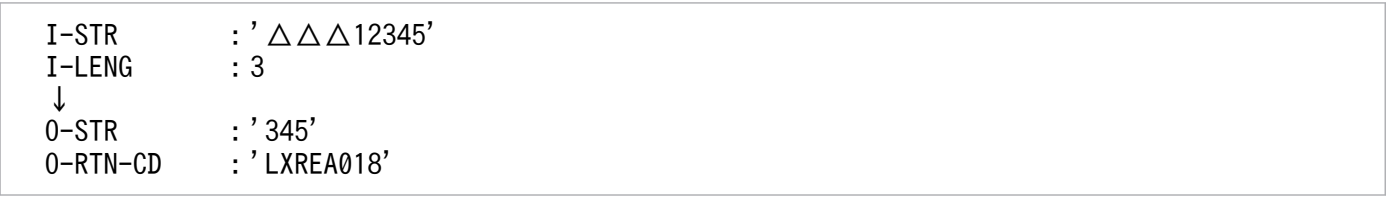

#### 注意事項

- 1. I-LENG について NUMERIC チェックを行い,数値でなければエラーコード'LXREA024'をリターン コードとして返す。入力文字列をそのまま出力とする。
- 2. 1≦I-LENG≦200 でなければエラーとし,エラーコード'LXREA020'をリターンコードとして返す。入 力文字列をそのまま出力とする。
- 3. 入力文字列がスペースの場合,エラーコード'LXREA008'をリターンコードとして返す。出力はスペー スとする。
- 4. このサブルーチンから(文字列有効桁数算出:LXRPIA09)を呼び出す。
- 5. EUC 対応版,Unicode 対応版で半角カナを編集する場合,文字列長は実バイト長(EUC:2 バイト/ 文字,Unicode:3 バイト/文字)で指定する。

# LXRPIA08 文字列中央揃え

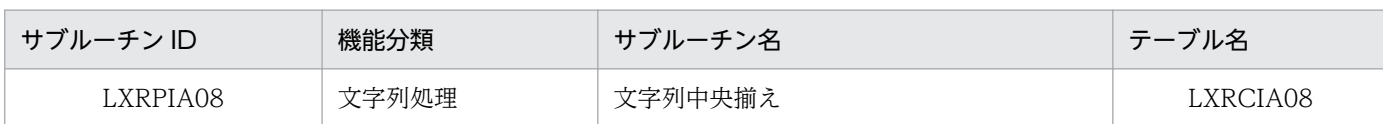

### インタフェース

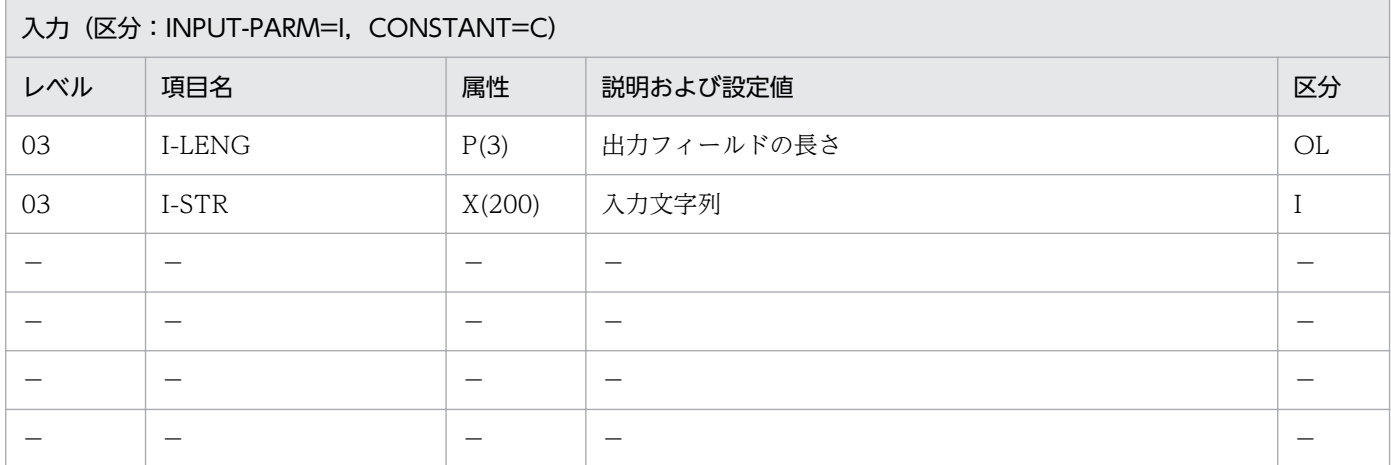

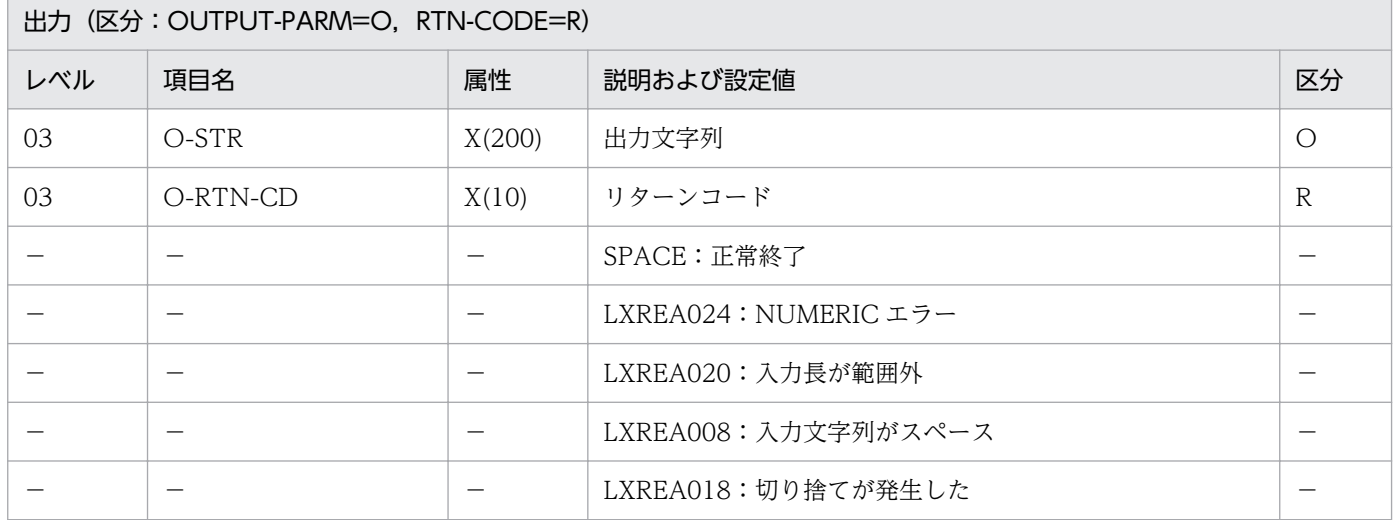

#### 処理基準

- 1. 入力文字列をセンタリング編集する。
	- 1.1 (文字列有効桁数算出:LXRPIA09)によって、入力文字列の最右文字位置を求める。
	- 1.2 入力文字列の最左文字位置(半角空白以外の最初の文字の位置)を求める。
	- 1.3 入力文字列の最右文字位置と最左文字位置から実文字数を求め、(出力フィールドの長さ: I-LENG)に収まらなければ,エラーコード'LXREA018'をリターンコードとして返し, 左詰めを行う。
	- 1.4 (出力フィールドの長さ − 実文字数) を2で割り (余り切り捨て), その商で表される出力文字列 上の位置に入力文字列の最左文字位置からの文字列を転送する。
- 2. 標準サブルーチンの仕様

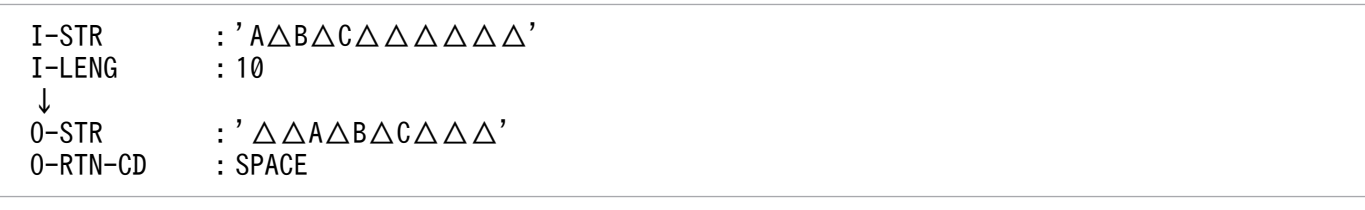

### 注意事項

- 1. 左右の空白が等しくならないときは、左側の空白を 1 つ少なくする。
- 2. I-LENG について NUMERIC チェックを行い、数値でなければエラーコード'LXREA024'をリターン コードとして返す。入力文字列をそのまま出力とする。
- 3. 1≦I-LENG≦200 でなければエラーとし,エラーコード'LXREA020'をリターンコードとして返す。入 力文字列をそのまま出力とする。
- 4. 入力文字列がスペースの場合,エラーコード'LXREA008'をリターンコードとして返す。出力はスペー スとする。
- 5. このサブルーチンから(文字列有効桁数算出:LXRPIA09)を呼び出す。
- 6. EUC 対応版,Unicode 対応版で半角カナを編集する場合,文字列長は実バイト長(EUC:2 バイト/ 文字,Unicode:3 バイト/文字)で指定する。

# LXRPIA09 文字列有効桁数算出

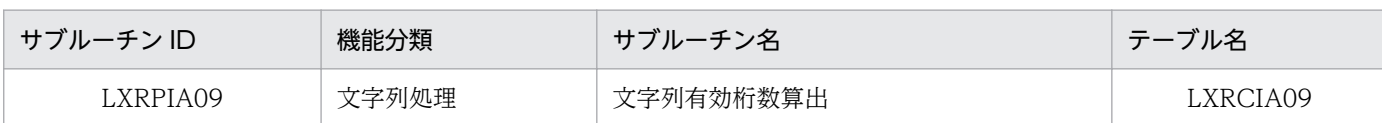

### インタフェース

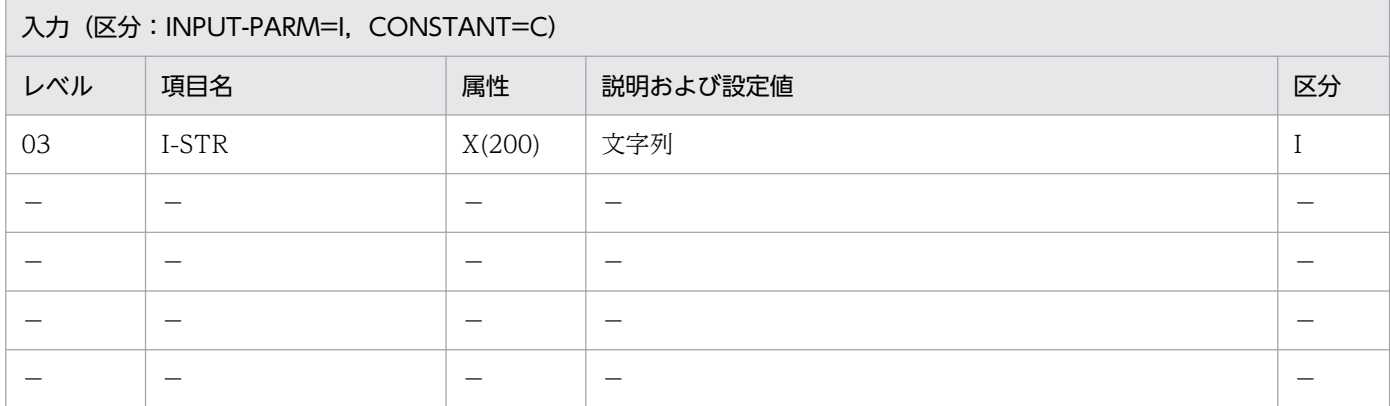

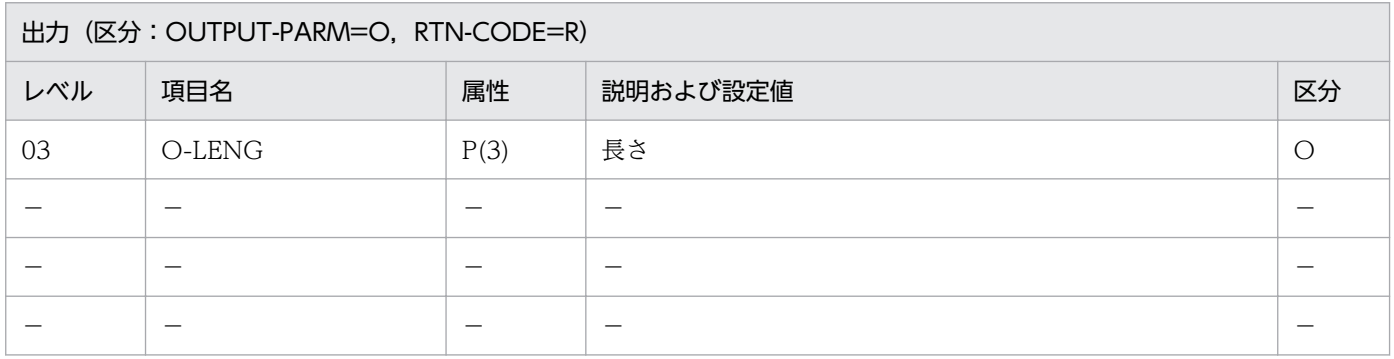

#### 処理基準

1. 入力文字列の後方の半角空白を除いた長さを有効桁数として求める。

2. 入力文字列の前方の空白は有効桁数に含む。

### 例 1

 I-STR :'△△ABC△D△EFG△△' ↓ O-LENG:11

### 例 2

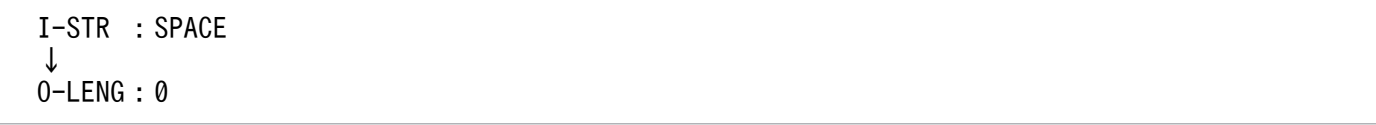

### 注意事項

1. 半角空白以外のすべての文字を有効桁数として数える。

2. EUC 対応版, Unicode 対応版で入力文字列に半角カナが存在する場合,出力される有効桁数は実バイ ト長(EUC:2 バイト/文字,Unicode:3 バイト/文字)で返される。

# LXRPIA10 数字文字列チェック/入力編集

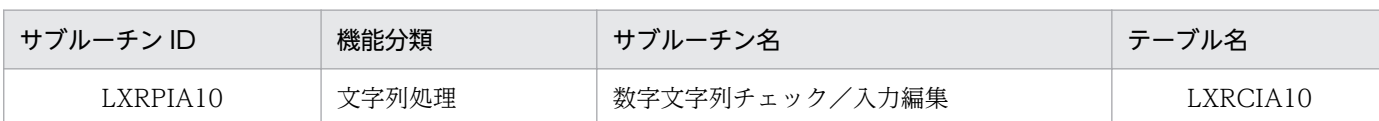

### インタフェース

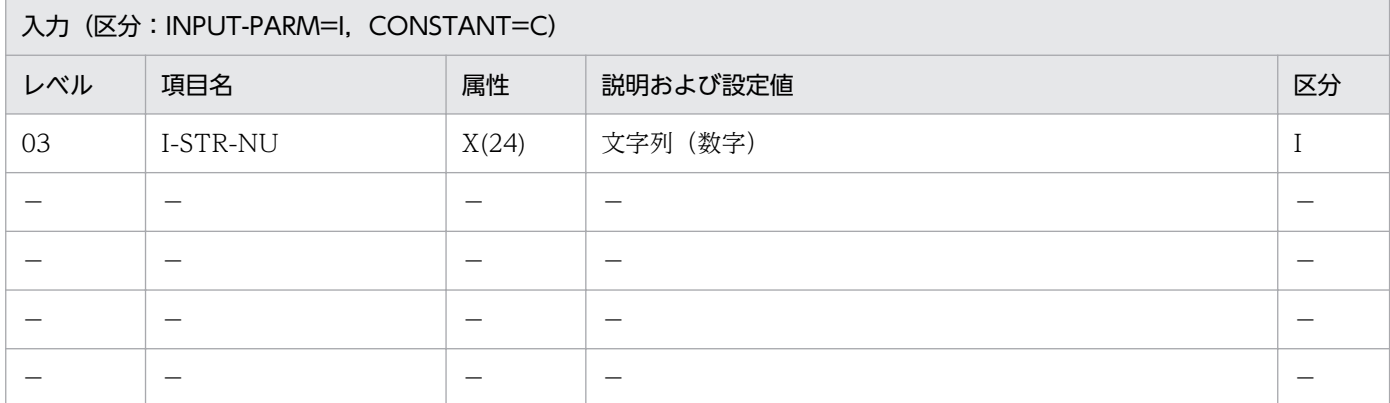

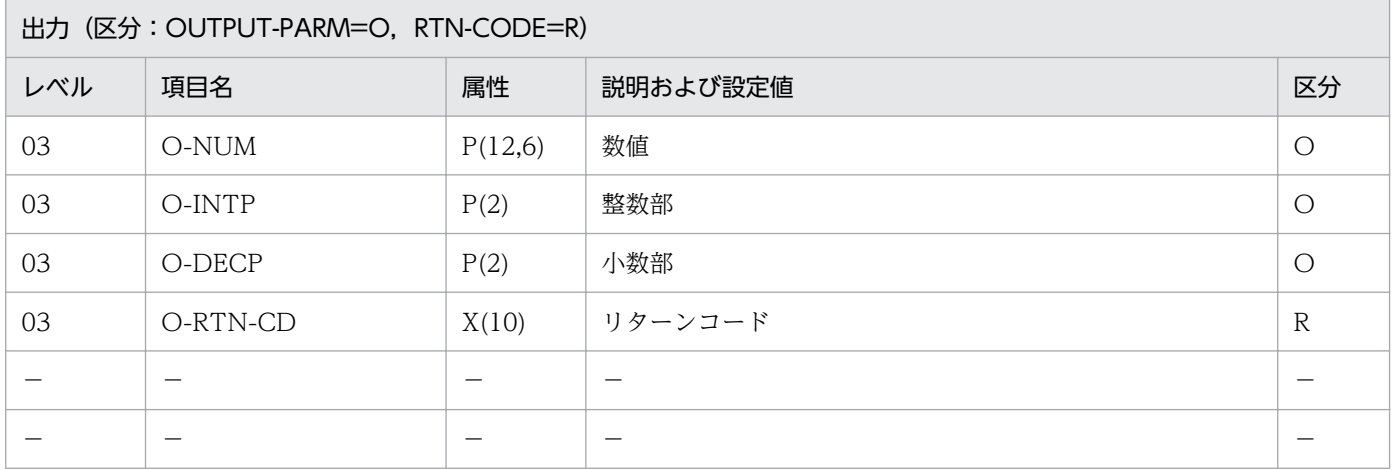

#### 処理基準

- 1. X タイプの小数,コンマ,符号付きの数字文字列をチェック後,表意記号通りの内部 10 進数数値に変 換する。
	- 1.1 NUMERIC チェック処理 (0~9,.+-および SPACE)
	- 1.2 符号変更
	- 1.3 コンマ読みとばし
	- 1.4 10 進変換
	- 1.5 小数部処理(仮想小数への変換)
	- 1.6 リターンコード,小数桁数,整数桁数の出力

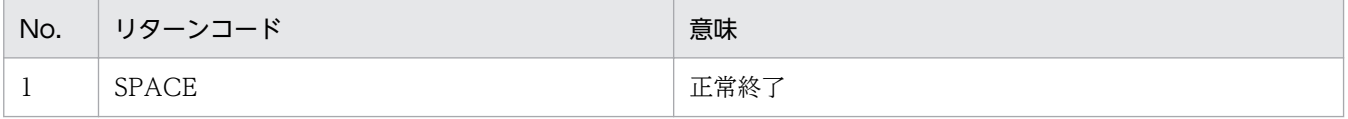

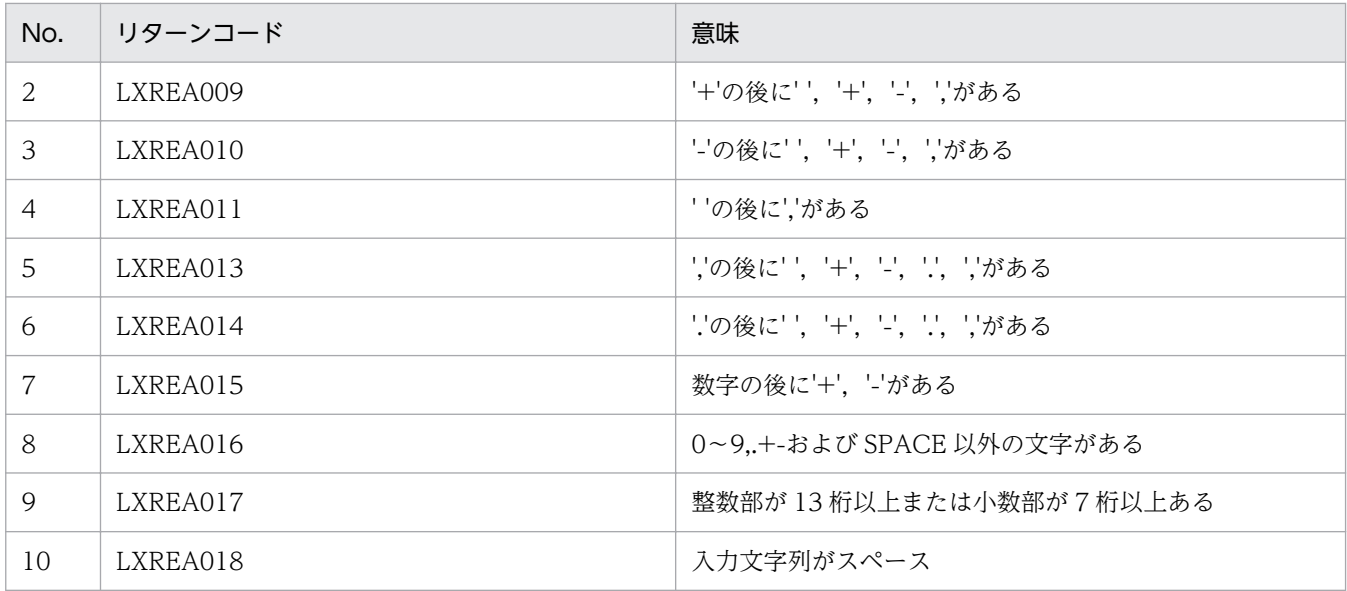

 I-STR-NU:'+123.4567' ↓ O-NUM :+123.4567 O-INTP :+3  $0-DECP$  :  $+4$ O-RTN-CD:SPACE

#### 注意事項

1. 出力される数値の属性およびサイズは S9(12)V9(6) COMP-3 とする。

2. エラーとなった場合,出力数値,整数部,小数部は 0 を返す。

# LXRPIA11 数字チェック/右詰め編集

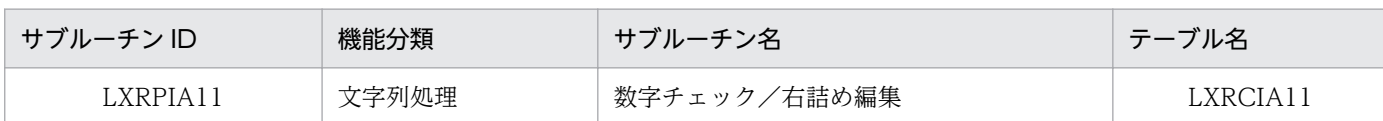

### インタフェース

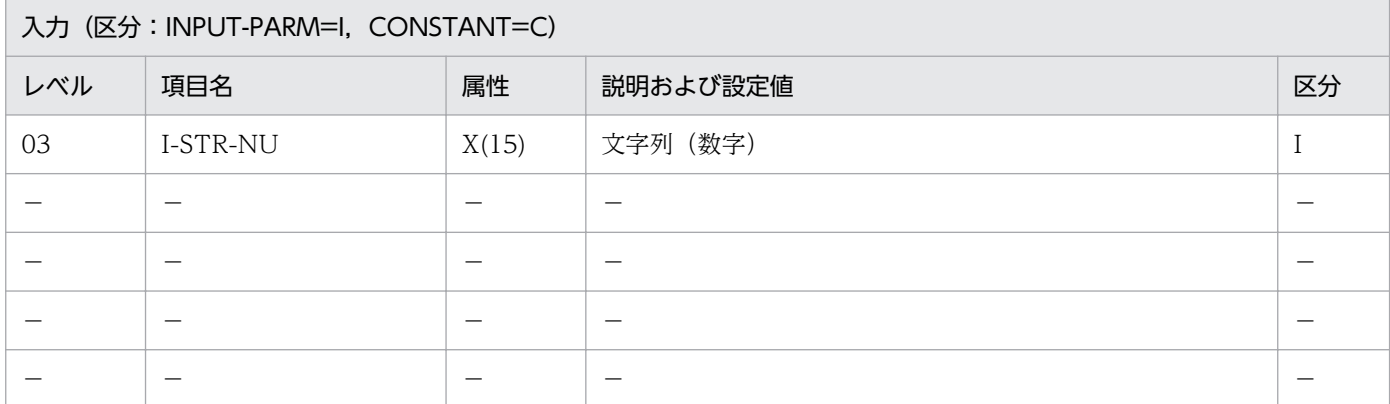

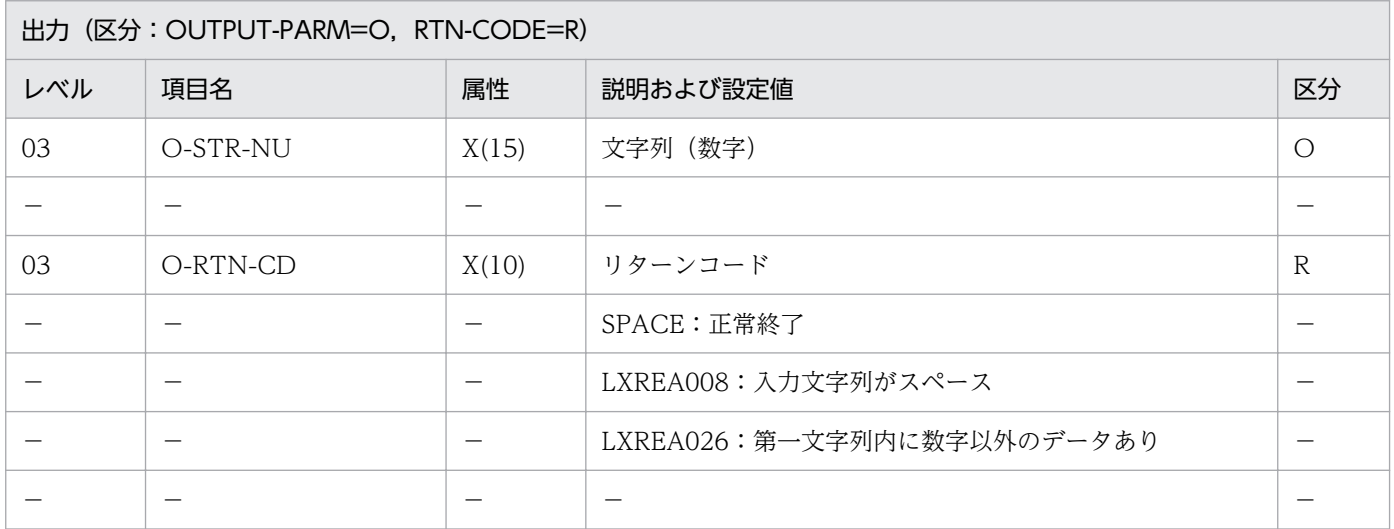

#### 処理基準

1. 入力文字列中の初めの文字列群に対して、NUMERIC チェックを行い、数値以外のものがあれば O-STR-NU にスペースを送り,リターンコードに'LXREA026'を送る。

2. 文字列群が数字であれば,右詰めに編集して出力エリアにセットする。

3. ゼロサプレスを行う。

#### 例 1

 $I-STR-NU: ' \triangle \triangle 12345 \triangle \triangle 67'$  ↓ O-STR-NU:'△△△△△△△△△△12345' O-RTN-CD:SPACE

```
 I-STR-NU:'010101'
↓
O-STR-NU:'△△△△△△△△△△10101'
O-RTN-CD:SPACE
```
### 例 3

 I-STR-NU:'△△A12△△34' ↓ O-STR-NU:SPACE O-RTN-CD:'LXREA026'

#### 注意事項

- 1. 文字列群の位置は入力文字列中のどこでもよいが、文字列群が複数個存在する場合、前方の文字列群に ついてだけ解析を行う。
- 2. 入力文字列がスペースだった時は,リターンコードに'LXREA008'を送る。
- 3. エラーとなった場合,出力文字列にはスペースを返す。

# LXRPIA12 数字文字列コンマ挿入

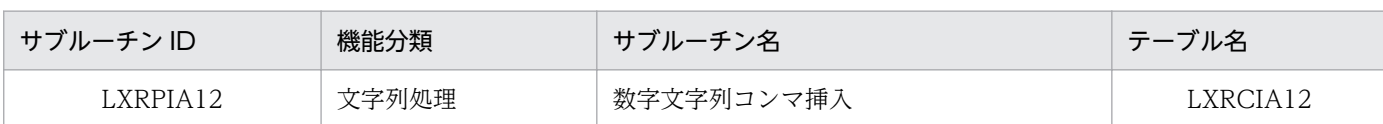

### インタフェース

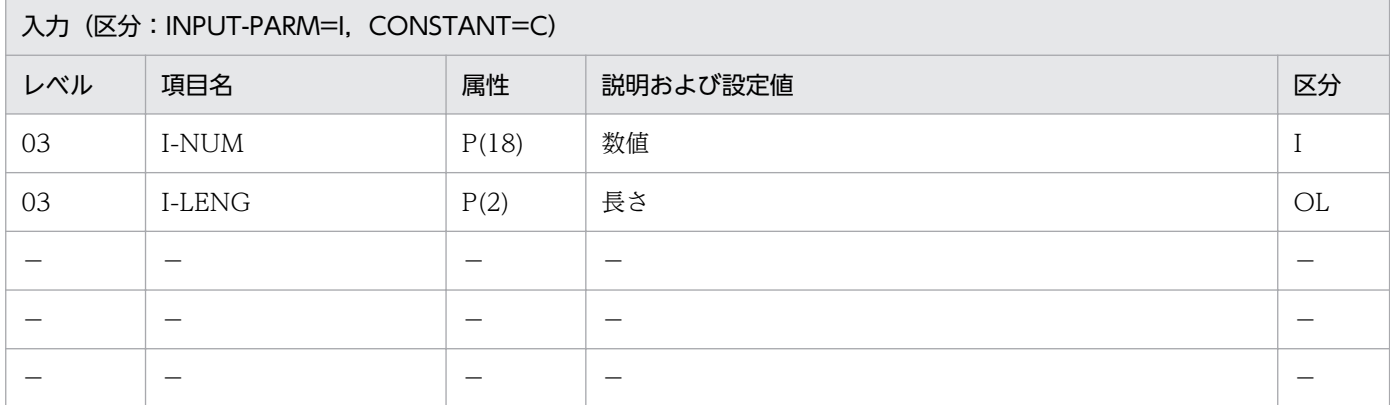

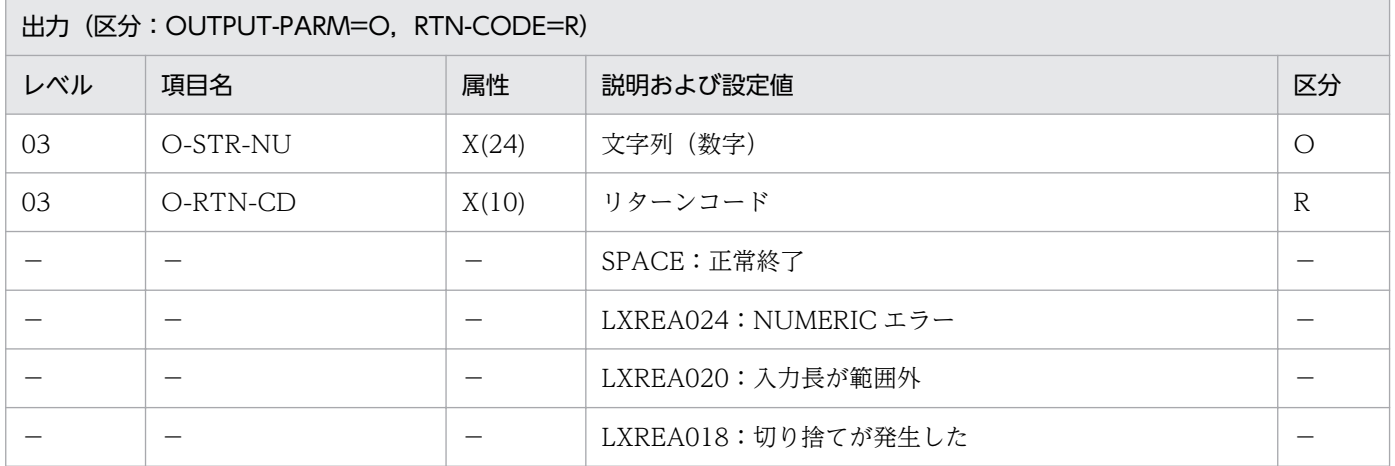

#### 処理基準

1. 入力された数値データを右詰めに編集する。

2. 編集の際,3 桁おきにコンマ(,)を挿入する。

#### 例 1

 I-NUM :1234567 I-LENG :19 ↓ O-STR-NU:'△△△△△△△△△△1,234,567'

### 注意事項

1. このサブルーチンから(文字列右詰め:LXRPIA07)を呼び出す。

- 2. I-NUM. I-LENG について NUMERIC チェックを行い. 数値でないときは、リターンコードに 'LXREA024'を返し、出力文字列にスペースを転送する。
- 3.1≦I-LENG≦24 以外の時はリターンコードに'LXREA020'を返し、出力文字列にスペースを転送する。
- 4. 編集結果が I-LENG で指定した長さに入り切らないときは、リターンコードに'LXREA018'を返し、出 力文字列の 1 文字目に\*を,2 文字目以降に編集結果を左詰めで転送する。

2. 標準サブルーチンの仕様

# LXRPIA13 文字列前後反転

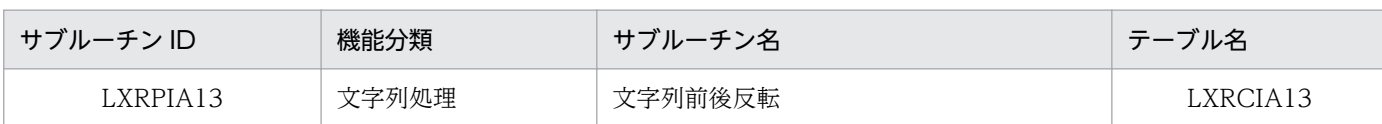

### インタフェース

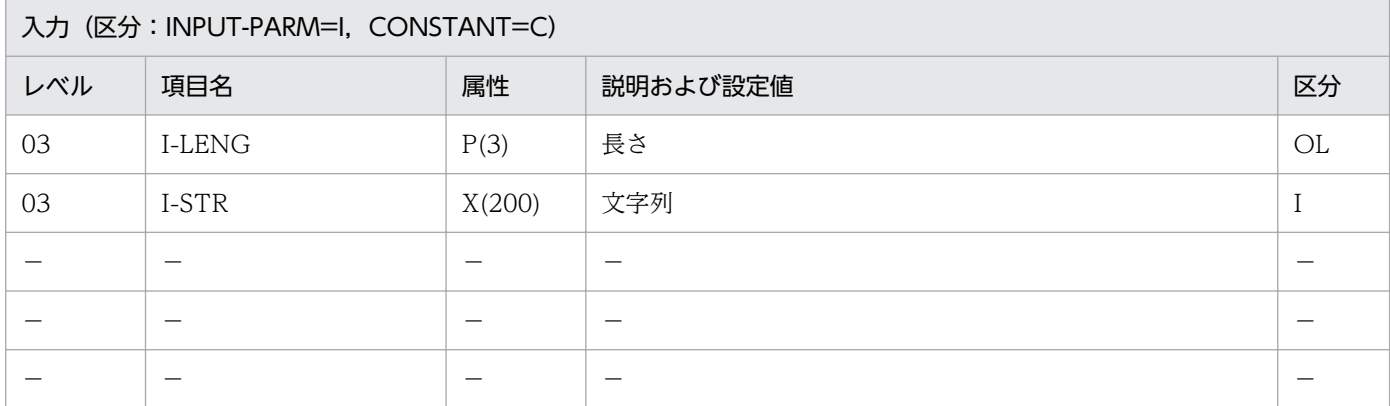

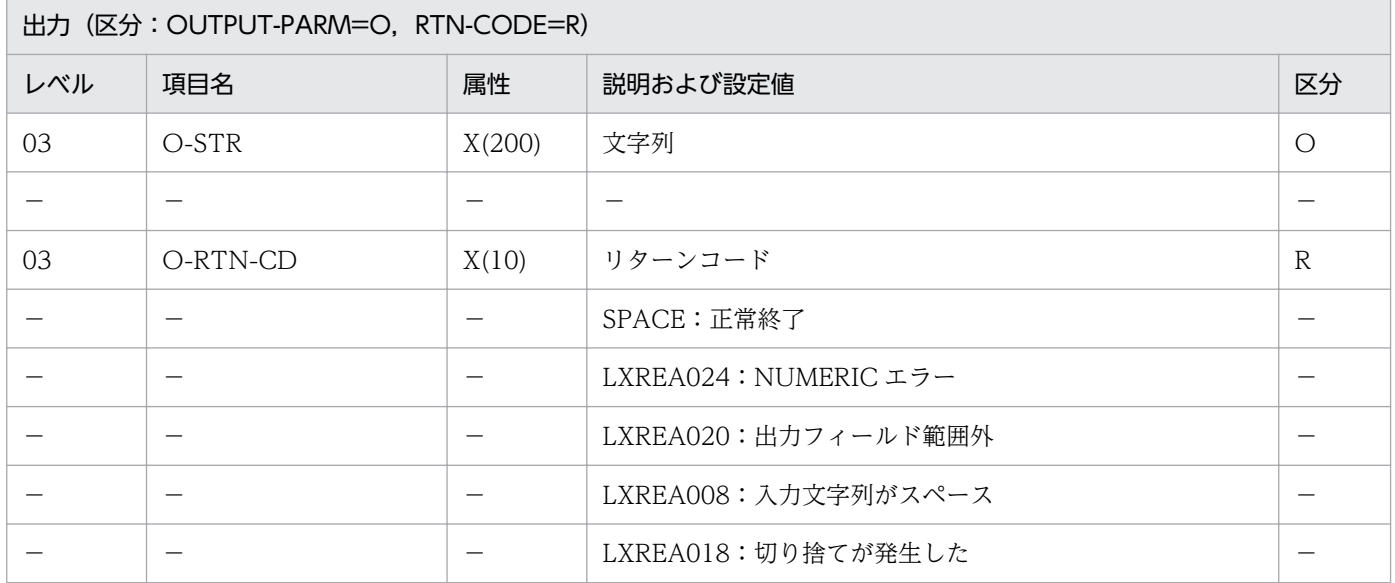

#### 処理基準

1. 文字列データの前後を置換する。

1.1 エラーチェックを行う。

*Contract Contract Contract Contract Contract Contract Contract Contract Contract Contract Contract Contract Contract Contract Contract Contract Contract Contract Contract Contract Contract Contract Contract Contract Cont Contract Contract Contract Contract Contract Contract Contract Contract Contract Contract Contract Contract Contract Contract Contract Contract Contract Contract Contract Contract Contract Contract Contract Contract Cont Contract Contract Contract Contract Contract Contract Contract Contract Contract Contract Contract Contract Contract Contract Contract Contract Contract Contract Contract Contract Contract Contract Contract Contract Cont* 

1.2 入力文字列の有効桁数を取得し,

入力文字列(有効桁数) →出力文字列(1)

入力文字列(有効桁数-1)→出力文字列(2)
入力文字列 (1) →出力文字列 (有効桁数) のようにして出力文字列を得る。

### 例 1

 I-STR :'ABCD' I-LENG :4 ↓<br>0-STR  $\cdot$ ,  $^{\prime}$  DCBA' O-RTN-CD:SPACE

## 例 2

 I-STR :'ABCDEF' I-LENG :4 ↓ O-STR :'FEDCBA' O-RTN-CD:'LXREA018'

## 例 3

 I-STR :'アイウエオ' I-LENG :5 ↓<br>0-STR : ' **オエウイア**' O-RTN-CD:SPACE

- 1. I-LENG について NUMERIC チェックを行い、数値でないときはリターンコードに'LXREA024'を返 し,出力文字列にスペースを転送する。
- 2. 1≦I-LENG≦200 以外の時はリターンコードに'LXREA020'を返し,出力文字列にスペースを転送する。
- 3. 入力文字列がスペースの場合はリターンコードに'LXREA008'を返す。出力文字列にスペースを転送す る。
- 4. 入力文字列の有効桁数> I-LENG のとき,リターンコードに'LXREA018'を返す。出力文字列には処理 基準に従って編集した結果を返す。
- 5. このサブルーチンから(文字列有効桁数算出:LXRPIA09)を呼び出す。
- 6. EUC 対応版,Unicode 対応版で半角カナ含む場合でも例と同一の結果が得られる。
- 7. EUC 対応版,Unicode 対応版で半角カナを編集する場合,文字列長は実バイト長(EUC:2 バイト/ 文字,Unicode:3 バイト/文字)で指定する。

# LXRPIA14 指定文字削除

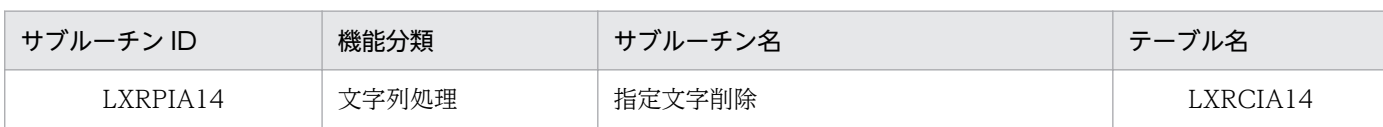

# インタフェース

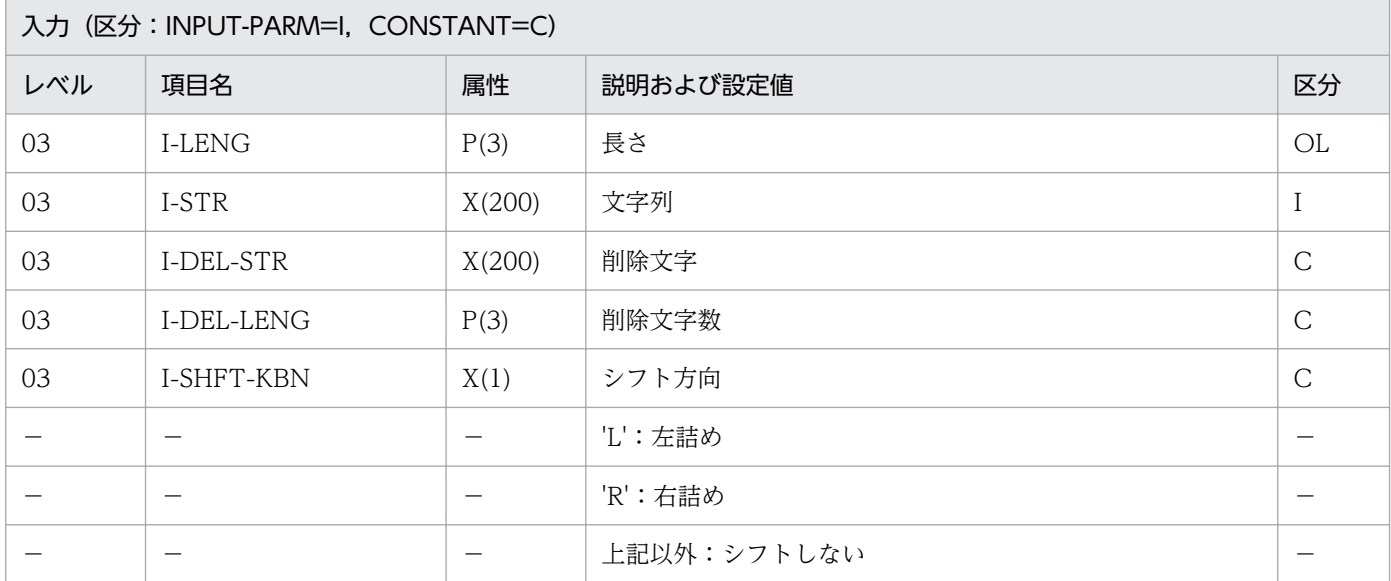

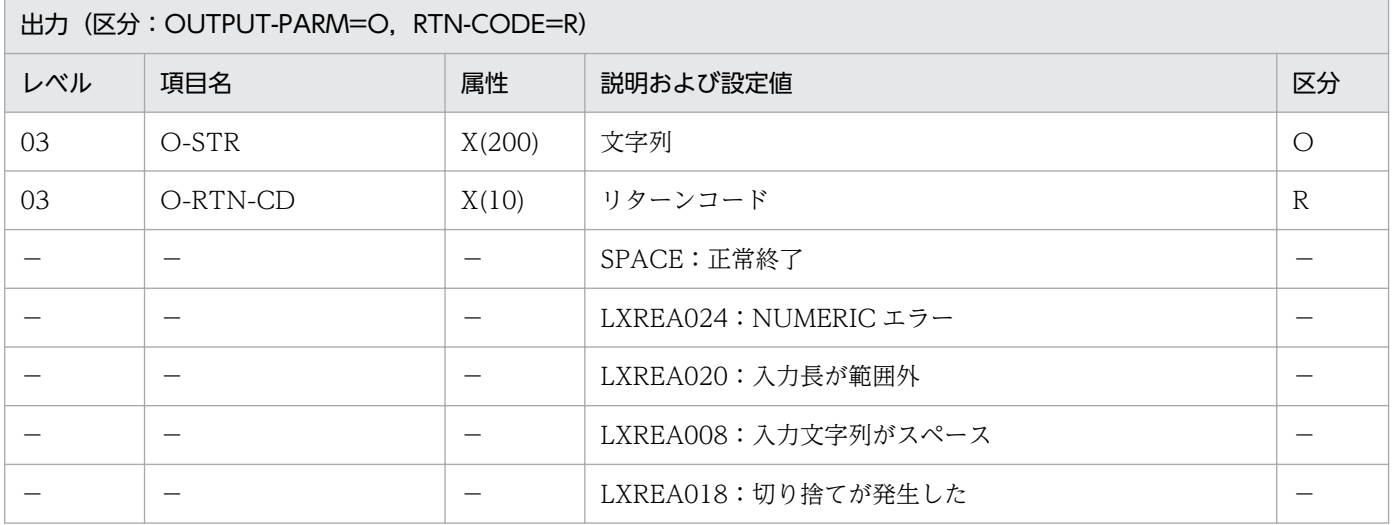

### 処理基準

1. 入力文字列中から指定された文字を削除する。シフトする方向が指定された場合、左または右に詰める。 1.1 削除する方向は、次のとおり。

シフトする方向が,

'L'のとき

削除対象文字より右の文字列を左に詰める。

'R'のとき

削除対象文字より左の文字列を右に詰める。

上記以外

削除対象文字を半角空白1個に置換する(置換した空白は,編集結果の文字列長に含む)。

例 1

 $I-STR$  : ' $*123\triangle 456$ , 789.12' I-LENG :15  $I-DEL-STR : ' \triangle 4$ ..' I-DEL-LENG:4 I-SHFT-KBN:'R' ↓  $0-STR$  :  $^{\prime}$   $\triangle$   $\triangle$   $\triangle$  12345678912' O-RTN-CD :SPACE

- 1. 削除文字は,入力文字列から削除する文字を直接指定する(上記の例では,'A¥,.'と指定する)。
- 2. I-LENG および I-DEL-LENG について NUMERIC チェックを行い. 数値でないときはリターンコー ド'LXREA024'を返す。出力文字列は入力文字列をそのまま転記する。
- 3. 1≦I-LENG≦200 かつ 1≦I-DEL-LENG≦200 でなければ,リターンコードに'LXREA020'を返す。 出力文字列には入力文字列をそのまま転記する。
- 4. 編集結果の文字列長が,I-LENG より長いとき,エラーコード'LXREA018'を返す。出力文字列には編 集結果を返す。
- 5. このサブルーチンから(文字列有効桁数算出:LXRPIA09)を呼び出す。
- 6. EUC 対応版,Unicode 対応版で文字列,削除文字に半角カナを入力する場合,文字数は実バイト長 (EUC:2 バイト/文字,Unicode:3 バイト/文字)で指定する。

# LXRPIA15 空白削除

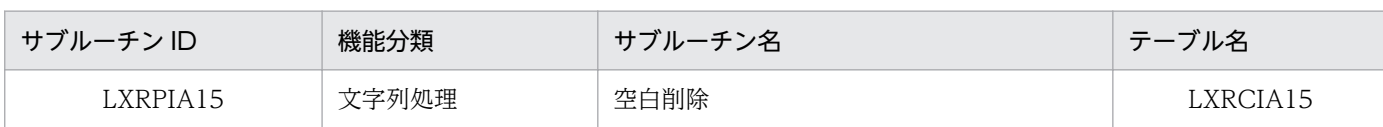

# インタフェース

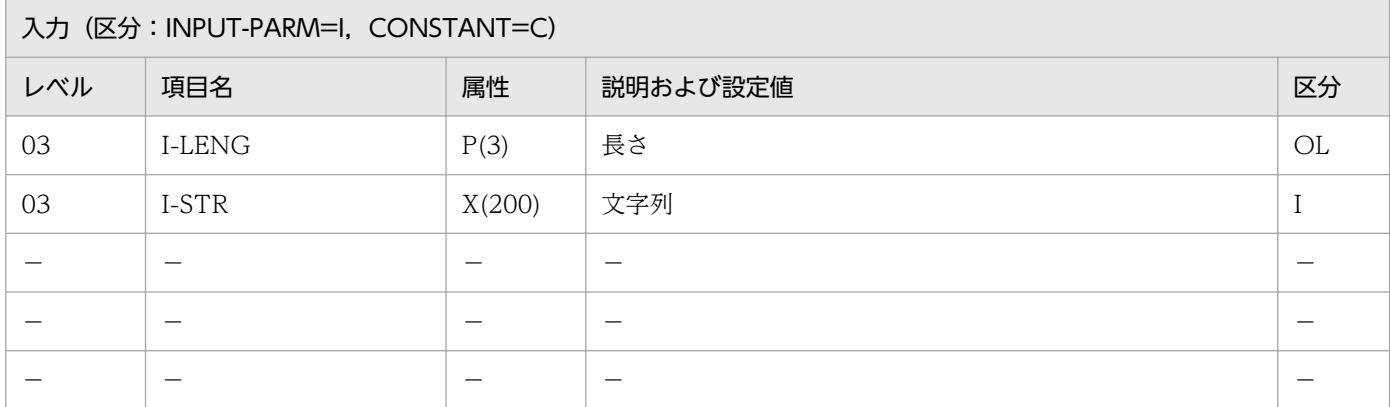

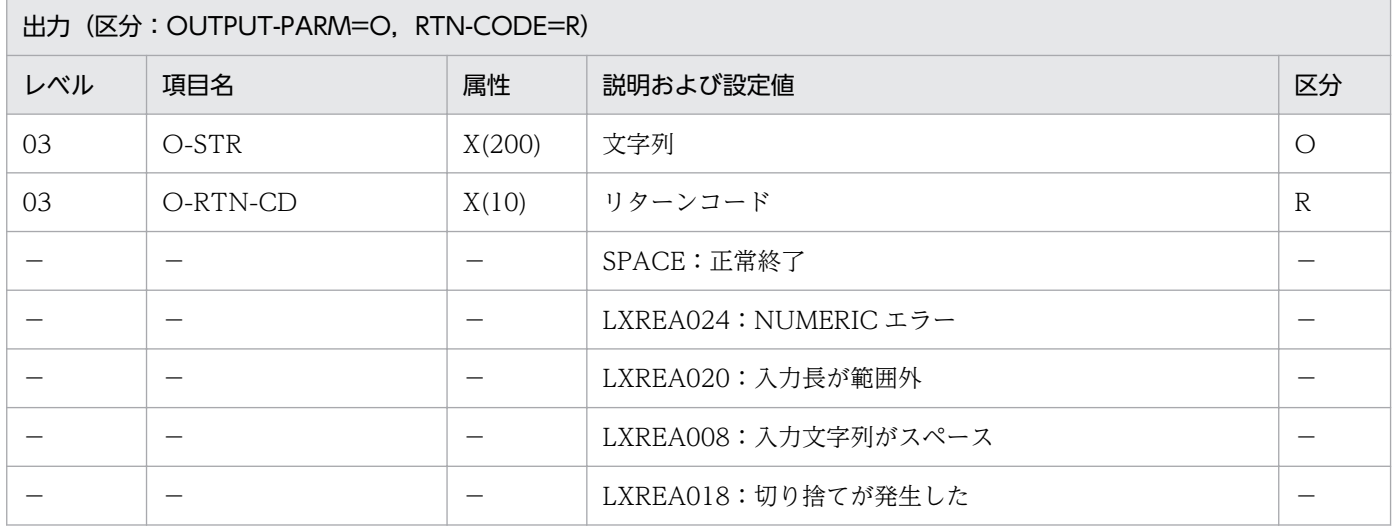

### 処理基準

1. 文字データ中の半角空白を削除する。

## 例 1

 I-STR :'A△△B△C△△△D' I-LENG :10 ↓ O-STR : 'ABCD△△△△△△' O-RTN-CD:SPACE

- 1. I-LENG について NUMERIC チェックを行い、数値でないときはエラーコード'LXREA024'をリター ンコードとして返す。処理は続行する。
- 2.1≦I-LENG≦200 でなければ、エラーコードに'LXREA020'を返し、処理を続行する。
- 3. 編集結果の文字列長が、I-LENG より長いとき、エラーコード'LXREA018'を返し、処理を続行する。 出力は編集結果文字列をそのまま返す。
- 4. このサブルーチンから(文字列有効桁数算出:LXRPIA09)を呼び出す。
- 5. EUC 対応版, Unicode 対応版で文字列に半角カナを入力する場合, 文字数は実バイト長 (EUC:2バ イト/文字,Unicode:3 バイト/文字)で指定する。

# LXRPIA16 不要空白削除

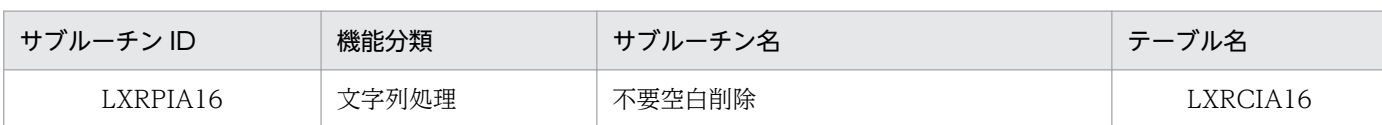

# インタフェース

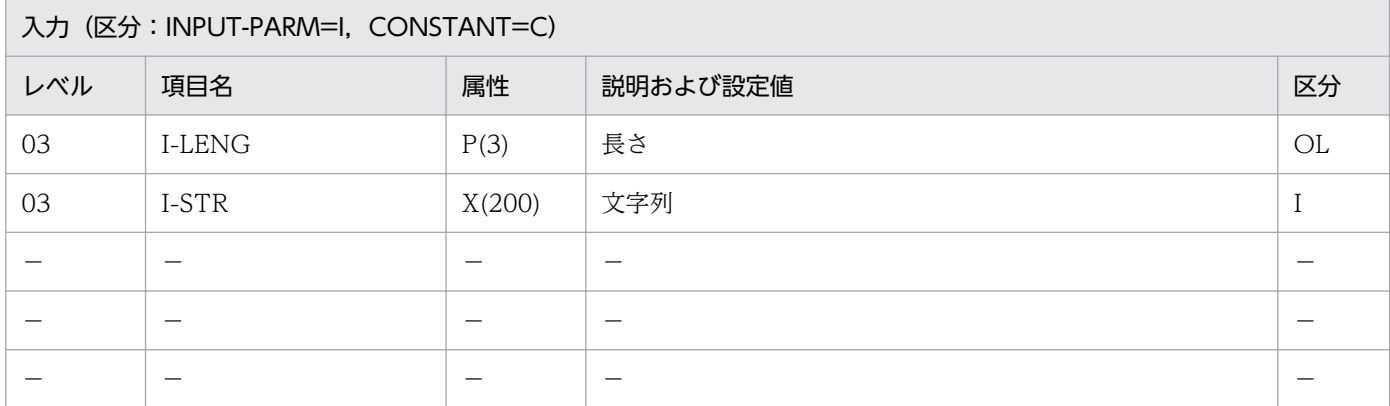

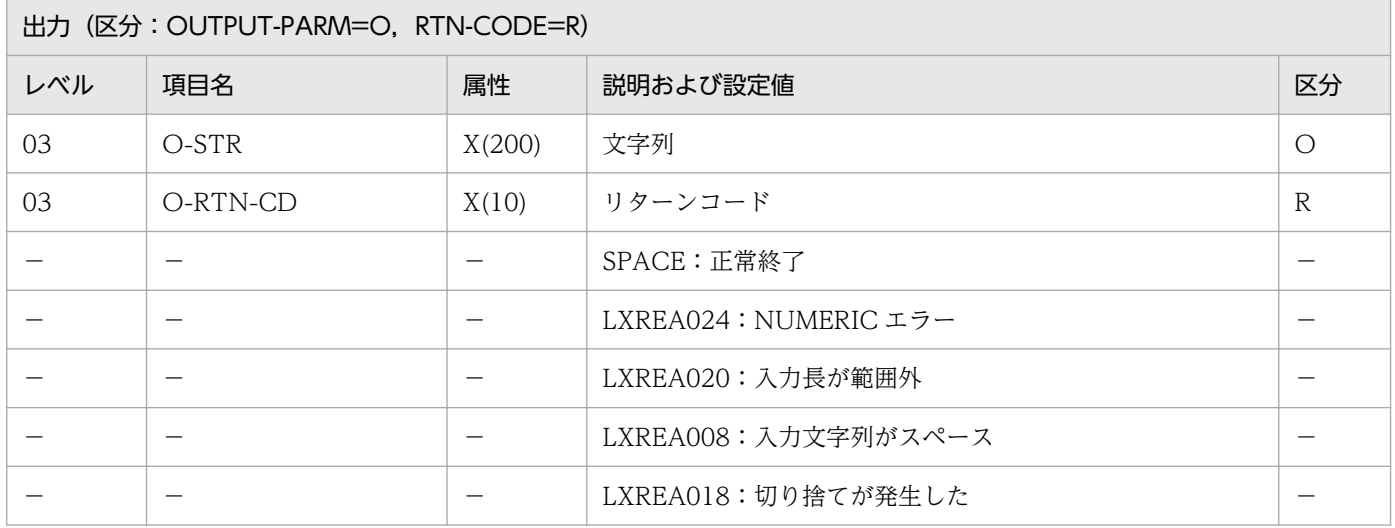

### 処理基準

1. 文字データ中の 2 個以上連続する空白を 1 個の空白に置き換える。

2. 先頭の空白も同様に 1 個の空白とする。

# 例 1

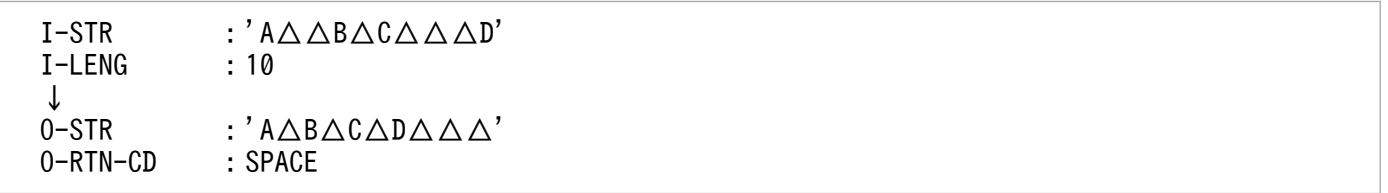

- 1. I-LENG について NUMERIC チェックを行い、数値でないときはエラーコード'LXREA024'をリター ンコードとして返す。処理は続行する。
- 2.1≦I-LENG≦200 でなければ、エラーコードに'LXREA020'を返し、処理を続行する。
- 3. 編集結果の文字列長が、I-LENG より長いとき、エラーコード'LXREA018'を返し、処理を続行する。 出力は編集結果文字列をそのまま返す。
- 4. このサブルーチンから(文字列有効桁数算出:LXRPIA09)を呼び出す。
- 5. EUC 対応版, Unicode 対応版で文字列に半角カナを入力する場合, 文字数は実バイト長 (EUC:2バ イト/文字,Unicode:3 バイト/文字)で指定する。

# LXRPIA17 第1文字列取得

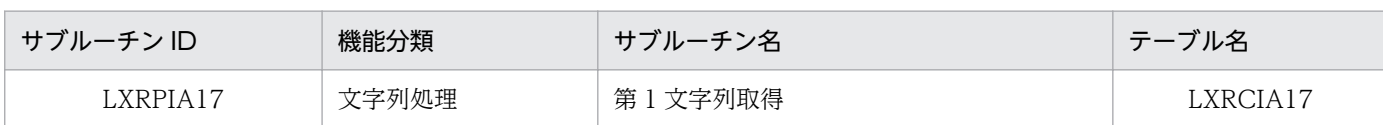

# インタフェース

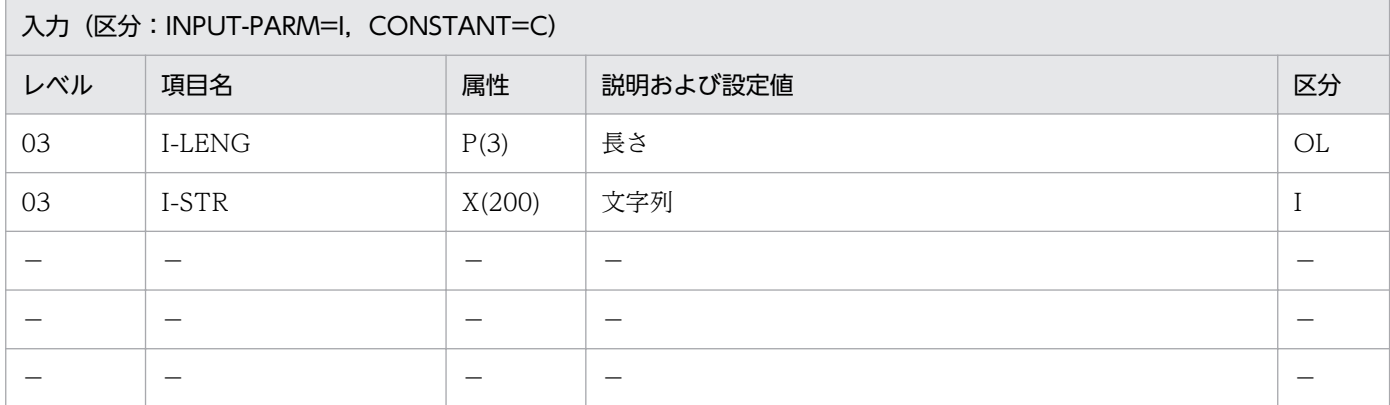

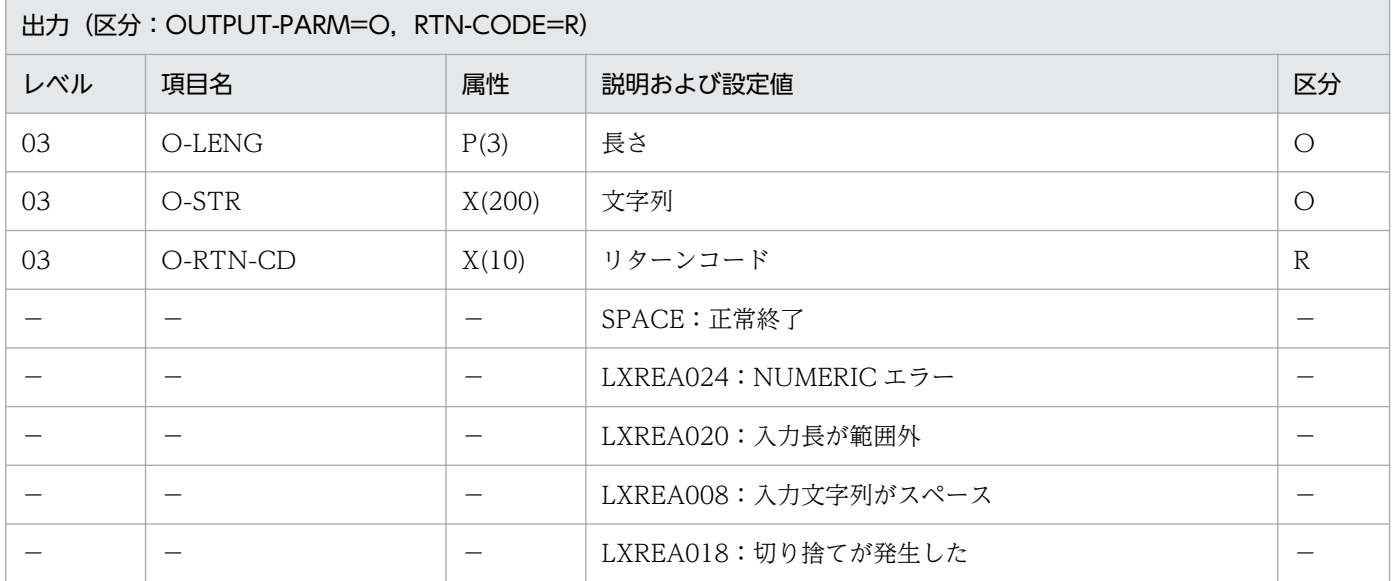

### 処理基準

1. 入力文字列からスペースで囲まれた第一文字列を取得し,その長さと文字をセットする。

## 例 1

 I-STR :'ABCDEFGH△△IJK' I-LENG :14 ↓ 0-LENG : 8 O-STR :'ABCDEFGH' O-RTN-CD:SPACE

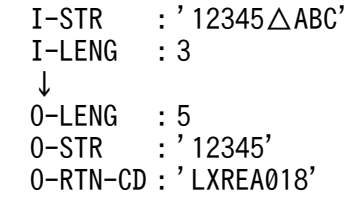

- 1. 入力でエラーが発生した場合は、該当するリターンコードを返し、O-STR と O-LENG にスペースと 0を返す(下記 5.は例外)。
- 2. このサブルーチンから(文字列有効桁数算出:LXRPIA09)を呼び出す。
- 3. 出力フィールドの長さと文字列有効桁数を比較する時の文字列有効桁数の長さは、第一文字列の長さと する。
- 4. 初めがスペースの時,スペースの次の文字列を取得する。
- 5. 出力で文字の切り捨てが発生した場合,第一文字列をそのまま出力してリターンコード'LXREA018'を 返す。
- 6. EUC 対応版,Unicode 対応版で文字列に半角カナを入力する場合,文字数は実バイト長(EUC:2 バ イト/文字,Unicode:3 バイト/文字)で指定する。

# LXRPIA19 文字列交互挿入

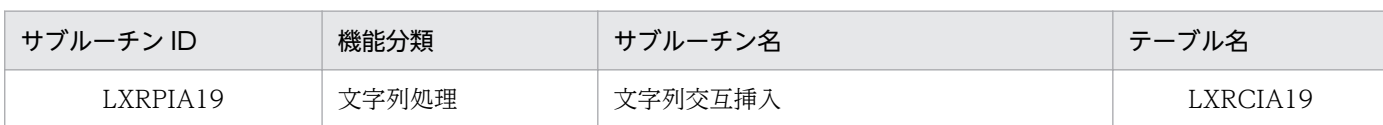

## インタフェース

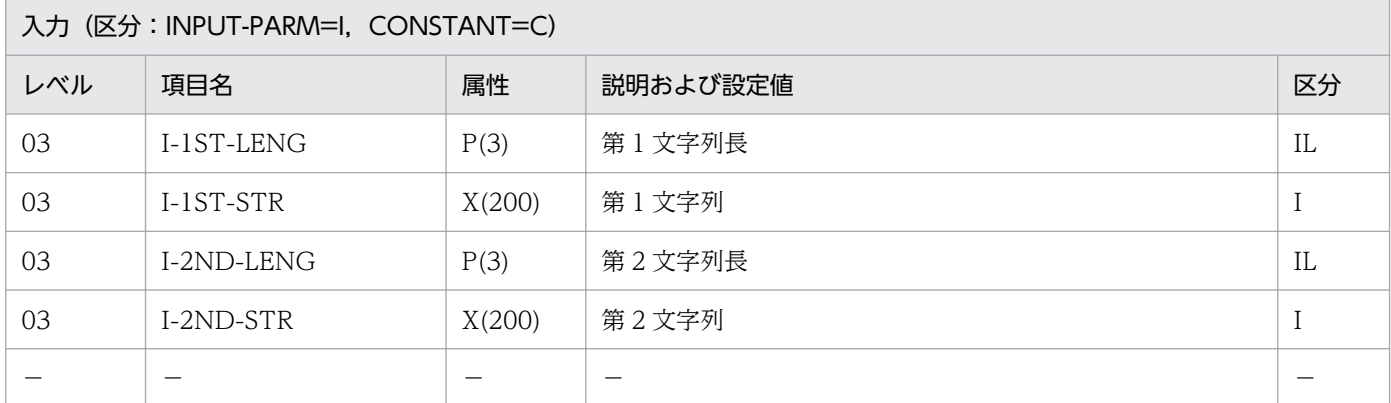

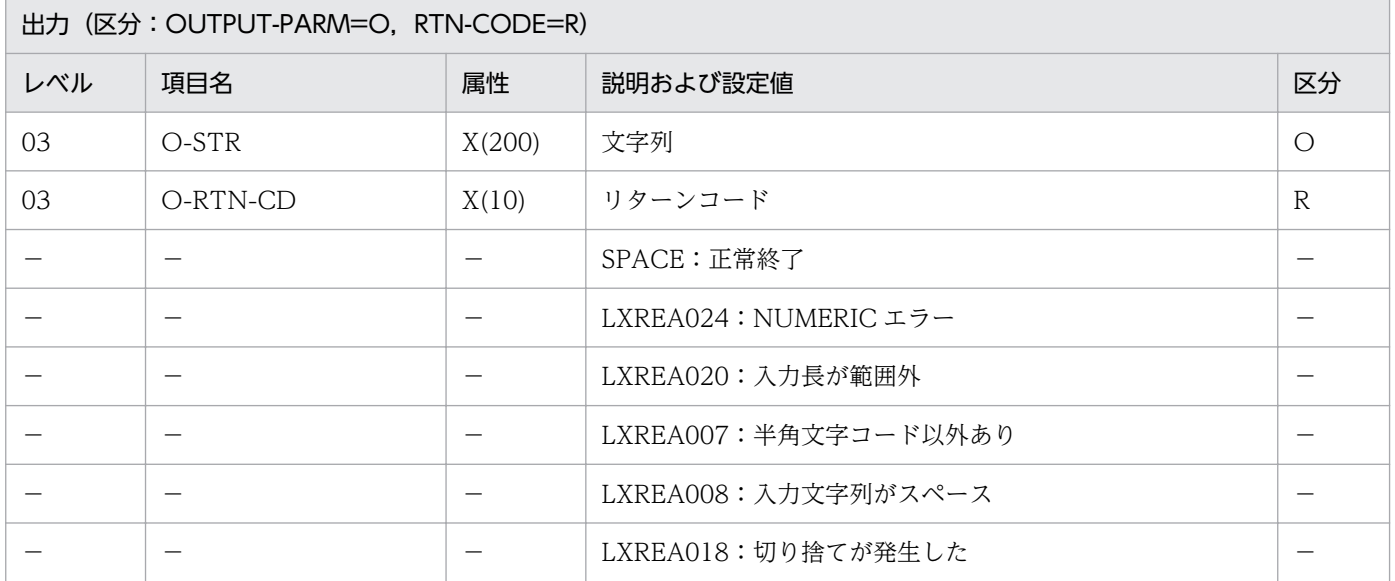

#### 処理基準

1. 第1文字列のスペースエリアに第2文字列の文字(スペース以外)を順次セットし、編集する。

2. スペースの文字への置き換えは、第2文字列の文字数(スペースを除く)分だけ行い処理を終了する。

3. 入力文字列の先頭がスペースの場合は,入力文字列の先頭がスペースでなくなった所から始める。

## 例 1

```
 I-1ST-LENG :7
I−1ST−STR : 'カンジ△カナ'
 I-2ND-LENG :1
 I-2ND-STR :'ト'
```
↓<br>0-STR : ' カンジ トカナ' O-RTN-CD :SPACE

- 1.第1文字列長,第2文字列長のそれぞれについて NUMERIC チェックを行い,数字でなければリター ンコード'LXREA024'を返す。出力文字列にはスペースを返す。
- 2.1≦第1(第2)文字列長≦200 以外はエラーとし、出力文字列にスペースを返し、リターンコードに 'LXREA020'を返す。
- 3. 第1文字列,第2文字列のそれぞれについてサブルーチン'LXRPIA01'を用いてチェックを行い,エ ラーの場合はリターンコード'LXREA007'または'LXREA008'を返す。出力文字列にはスペースを返す。
- 4. 第1(第2)文字列長よりそれぞれの文字列の有効桁数が長い場合と、出力文字列が 200 を超えた場合 は,リターンコードに'LXREA018'を返す。処理は続行する。
- 5. このサブルーチンから(文字コードチェック:LXRPIA01),(文字列有効桁数算出:LXRPIA09)を呼 び出す。
- 6. EUC 対応版,Unicode 対応版で文字列に半角カナを入力する場合,文字数は実バイト長(EUC:2 バ イト/文字,Unicode:3 バイト/文字)で指定する。

# LXRPIA20 EBCDIK/KEIS 混在文字列出力編集

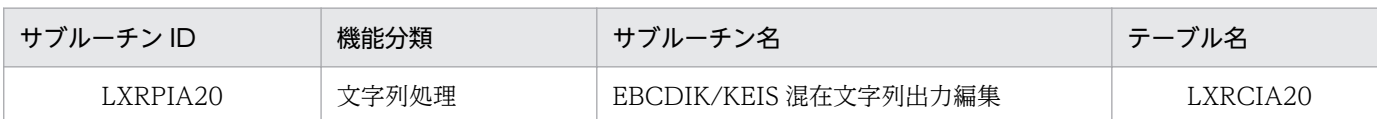

# インタフェース

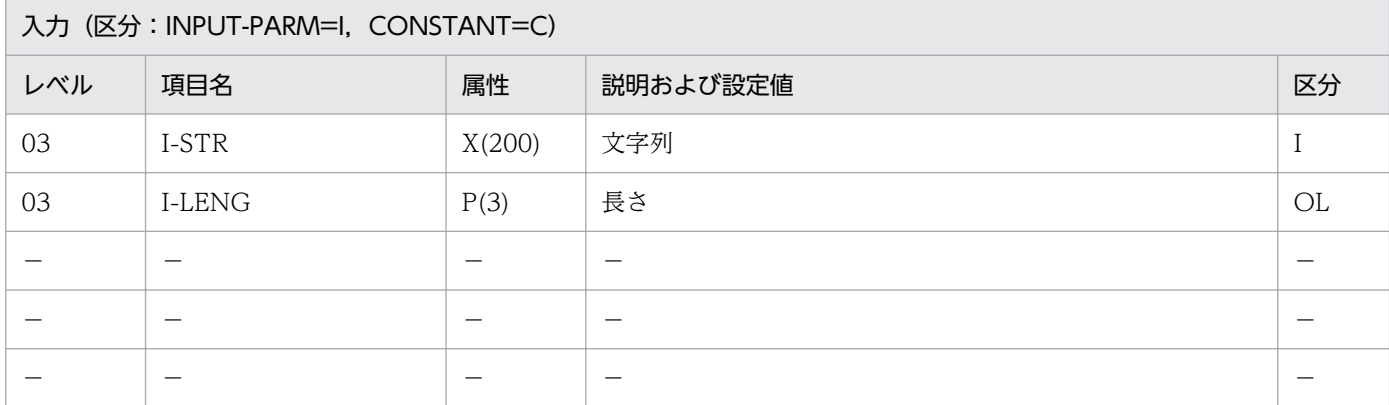

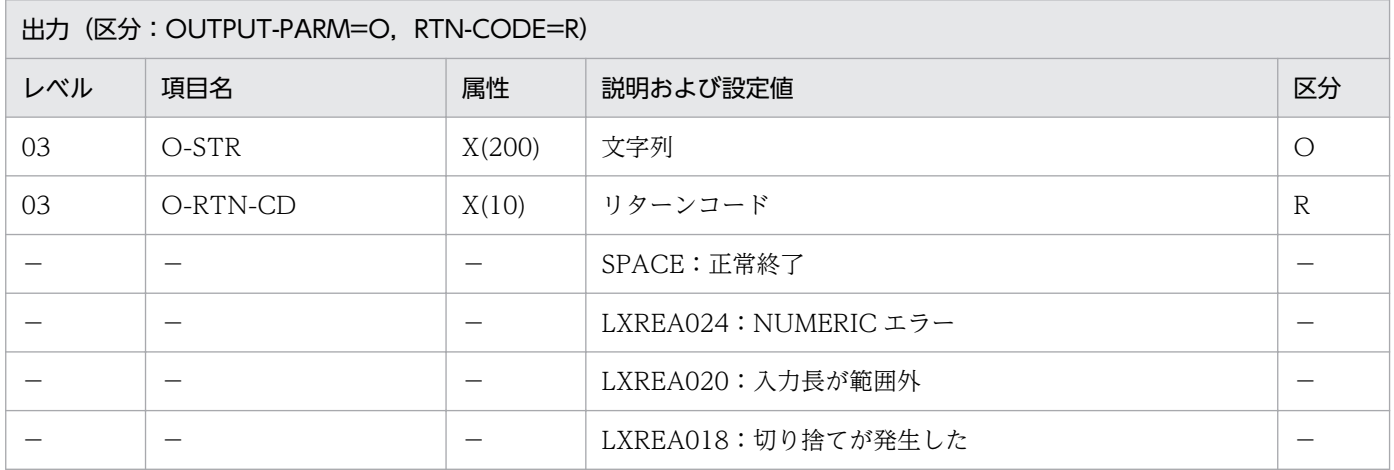

### 処理基準

#### PC・UNIX 版

- 1. NUMERIC チェックで、エラーの場合は、リターンコードに'LXREA024'を返し、出力文字列にはス ペースを返す。
- 2.1≦I-LENG≦200 とし、それ以外の場合は、リターンコードに'LXREA020',出力文字列にはスペース を返す。
- 3. エラーでない場合はリターンコードにスペースを返し,入力文字列を出力文字列に転記する。

#### VOS3 版

1. PC・UNIX 版の 1.および 2.の処理を行う。

2. エラーでない場合は、入力文字列を実データ長※が指定した長さと等しくなるように編集し、出力文字 に入れる。

入力文字列の実データ長が、指定した長さより短い場合は、後ろに X'40'を追加して調整する。 入力文字列の実データ長が、指定した長さより長い場合は、X'0A41'で置換して調整する。 出力文字列の最後は必ず1個以上の'0A41'で終わるようにする。

注※ 機能キャラクタ分を除いたバイト数のこと

#### 例 1

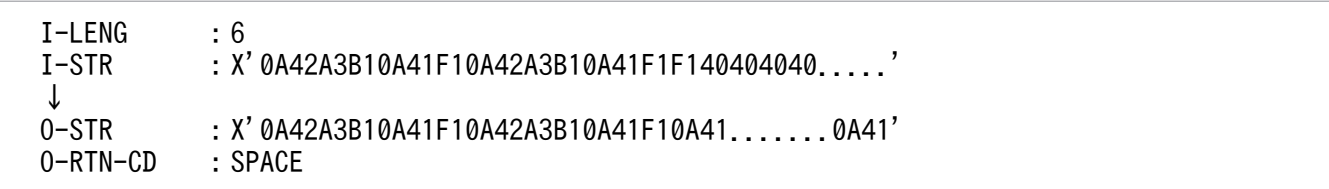

## 例 2

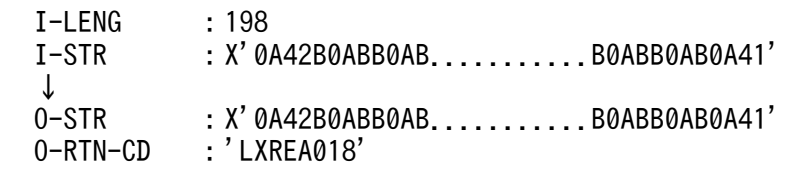

### 注意事項

1. 処理基準に従った編集結果文字列の実データ長が指定した長さより短くなった場合は,リターンコー ド'LXREA018'を返す。出力文字列には編集結果を返す。

# LXRPIA21 後方スペース機能キャラクタ置換

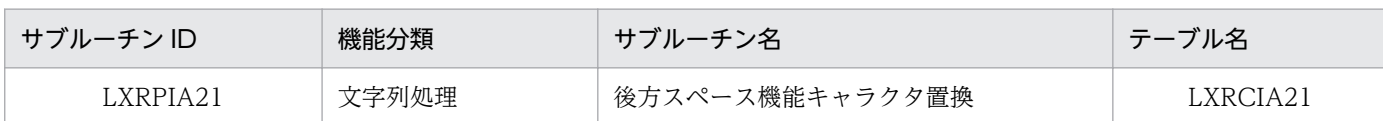

# インタフェース

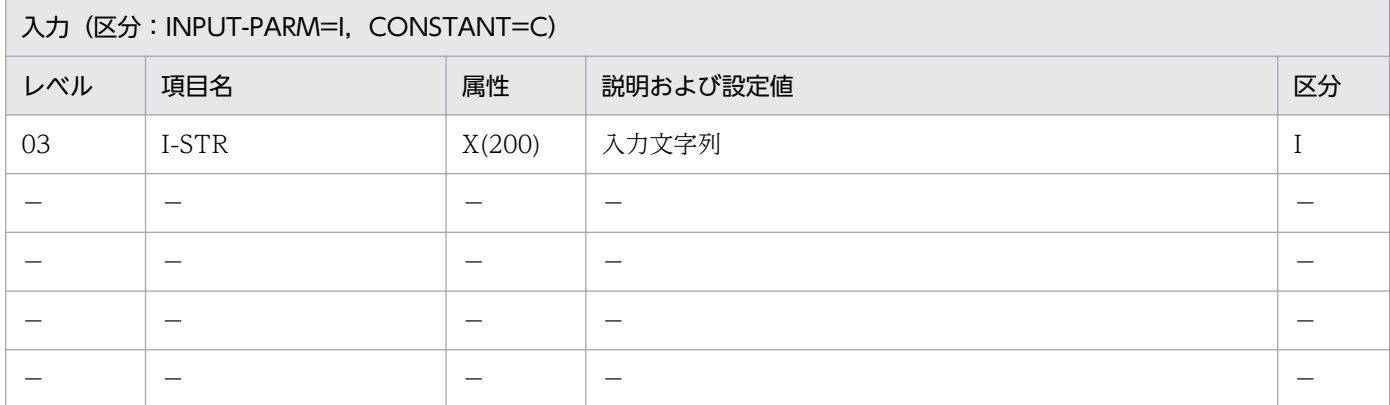

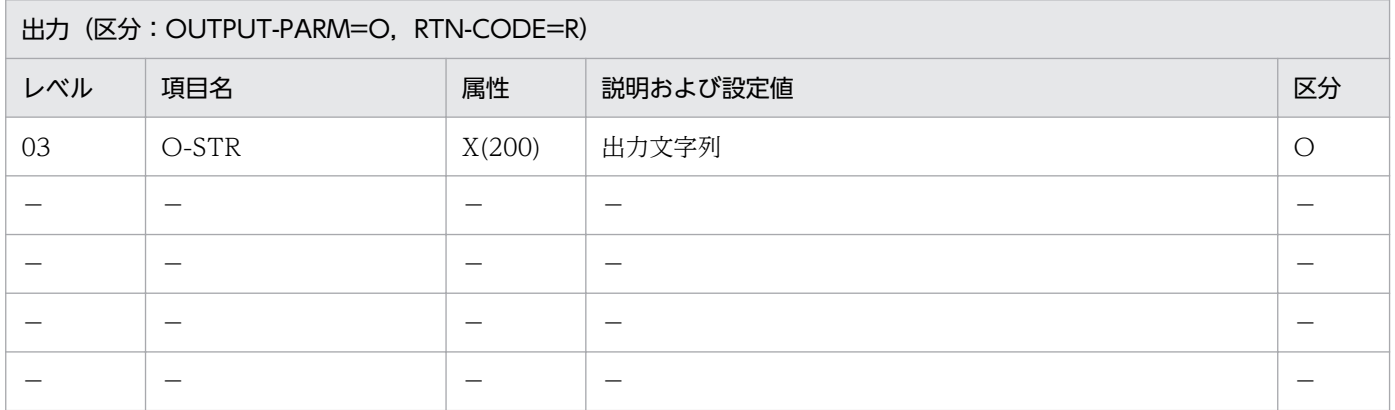

#### 処理基準

### PC・UNIX 版

1. 置換処理は行わず,入力文字列を出力文字列に転記する。

## VOS3 版

- 1. 入力文字列中に空白 (X'A1A1', X'40') よりも後方にある機能キャラクタ (X'0A41') を前方に置き 換える。処理方法を次に示す。
	- 1.1 入力文字列中の X'400A41', X'A1A10A41'を検索し、無くなるまで次の処理を繰り返す。
		- 1.1.1 X'400A41'を X'0A4140'に置き換える。
		- 1.1.2 X'A1A10A41'を X'0A414040'に置き換える。

# 例 1

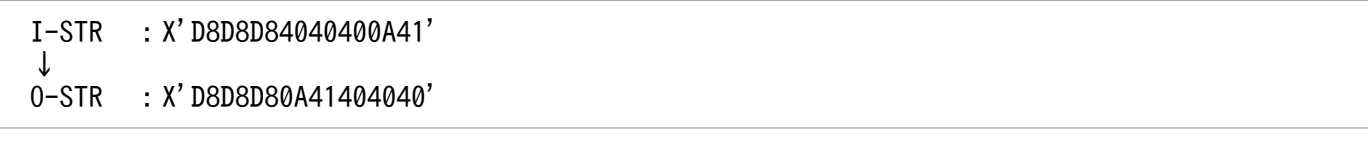

# 例 2

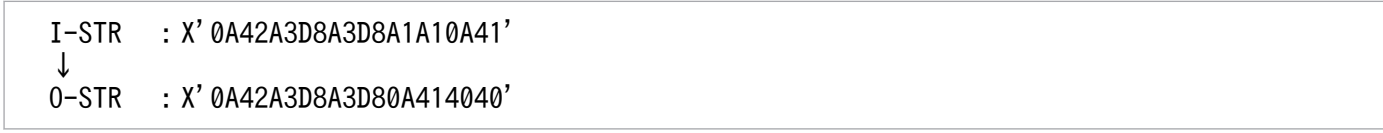

# 注意事項

1. 置換対象が複数存在していてもすべて置換する。

# LXRPIA22 半角カナ文字入力チェック

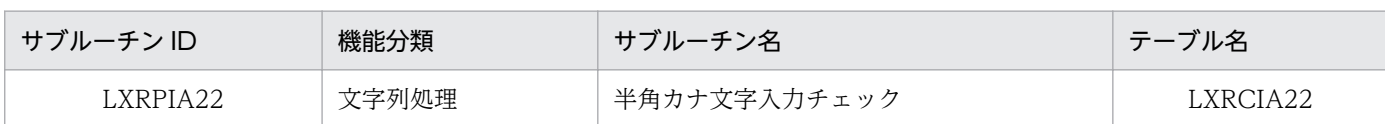

## インタフェース

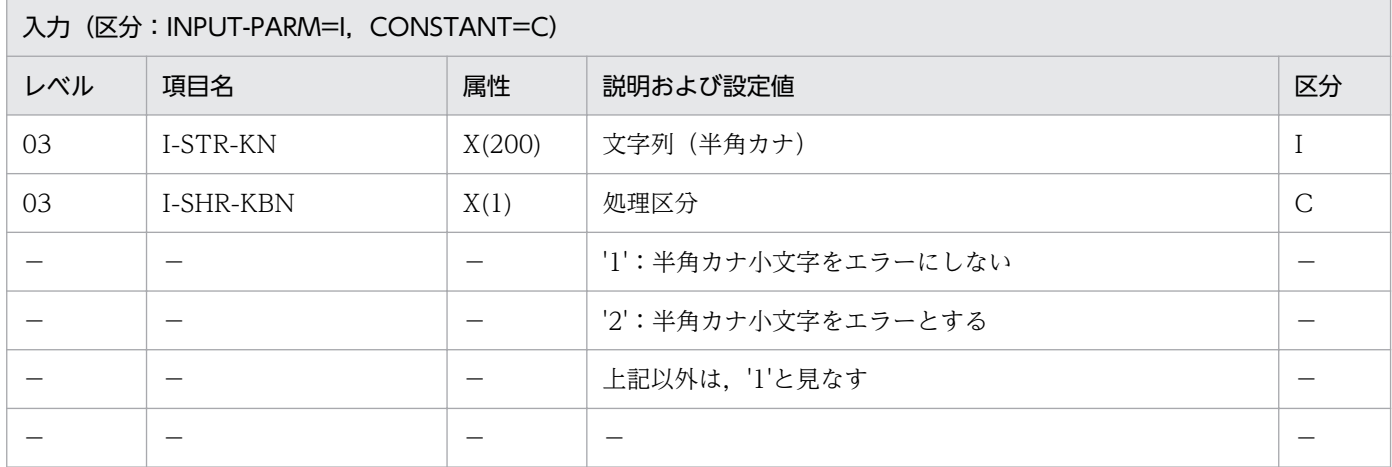

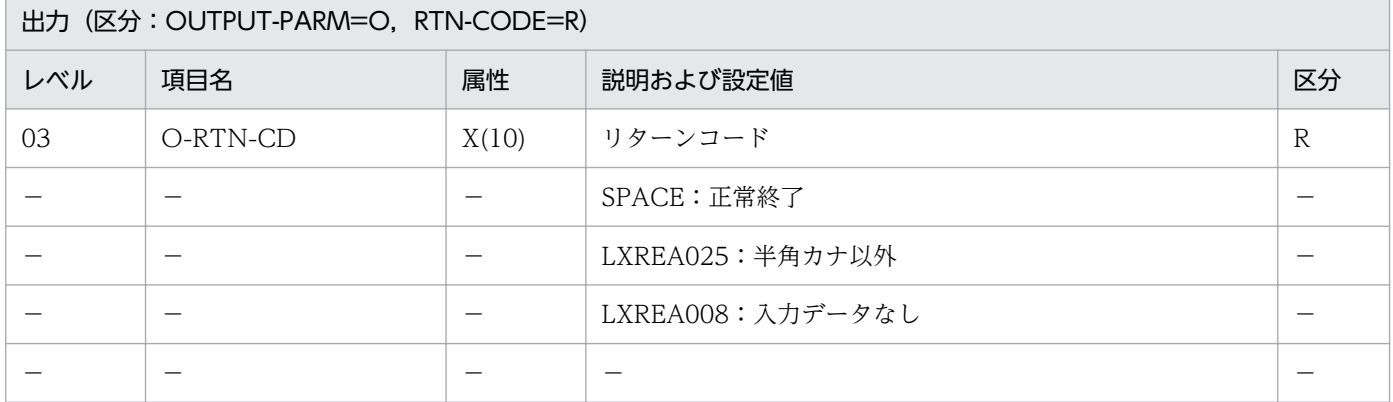

## 処理基準

1. 入力文字列(半角カナ)中に半角カナ以外の文字が含まれているかを判定する。

## 例 1

 I-STR-KN :'サブルーチン' I-SHR-KBN :'1' ↓ O-RTN-CD :SPACE

# 例 2

 I-STR-KN :'コード△チェック' I-SHR-KBN :'2'

```
2. 標準サブルーチンの仕様
```
## 例 3

 I-STR-KN :SPACE I-SHR-KBN :'1' ↓ 0-RTN-CD : 'LXREA008'

## 例 4

```
 I-STR-KN :'コボル2'
I-SHR-KBN : '1'
 ↓
 O-RTN-CD :'LXREA025'
```
### 注意事項

1. 入力文字列(半角カナ)の中で半角カナ文字と半角スペースの混在は許される。

2. 入力文字列(半角カナ)の中でスペースしか存在しない場合はリターンコードに'LXREA008'を返す。

3. このサブルーチンから(文字列有効桁数算出:LXRPIA09)を呼び出す。

4. 半角カナ小文字とは特殊な半角カナ (ャュョッァイゥェォ키「」、。・)のことを指す。

<sup>2.</sup> 標準サブルーチンの仕様

# LXRPIA23 混在文字列チェック

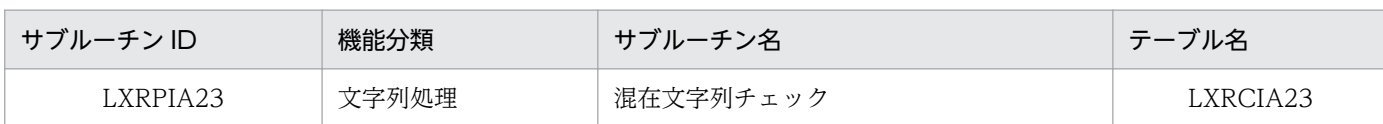

## インタフェース

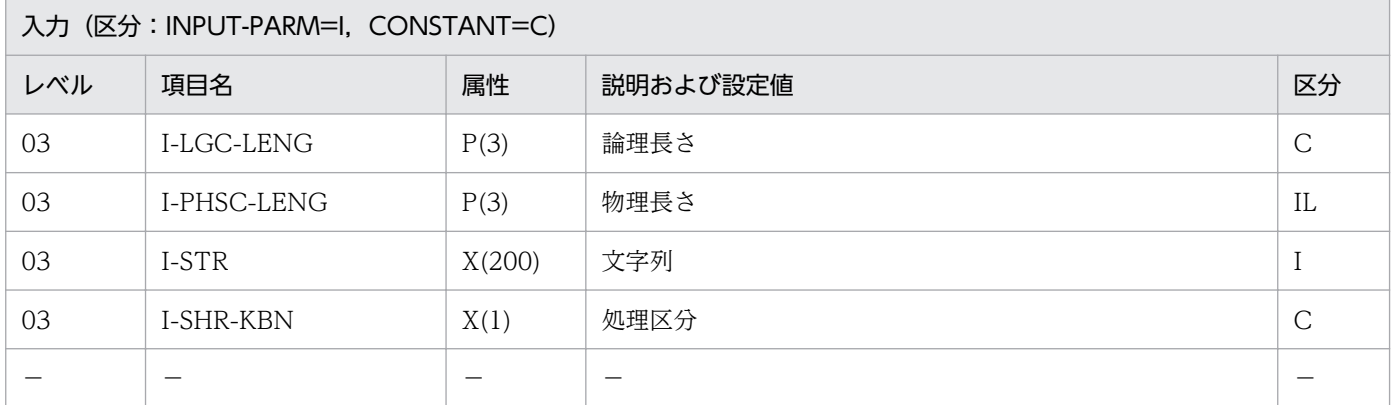

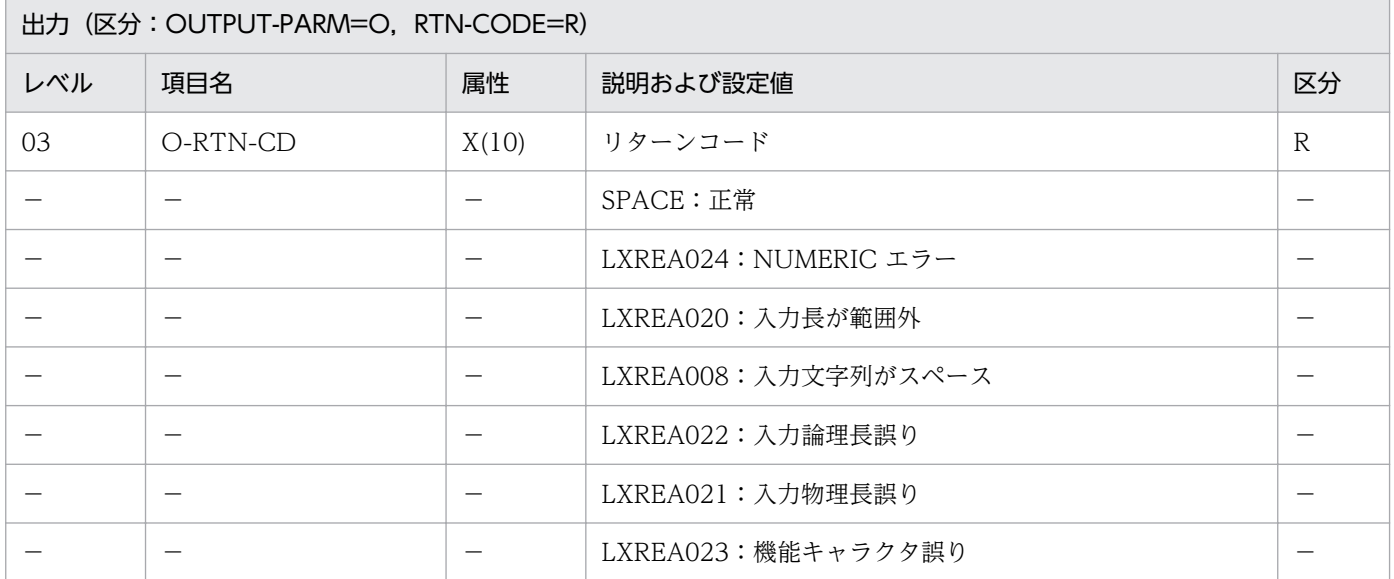

### 処理基準

#### PC・UNIX 版

1. NUMERIC チェック,長さ範囲チェック,スペースチェックだけ行う。

#### VOS3 版

1. 次のチェックを行い、該当するエラーコードまたはスペースをリターンコードに返す。

1.1 入力文字列の論理長と物理長が,入力論理長,入力物理長を超えていないことをチェックする。 1.2 入力文字列の中で, X'0A42'がある (KEIS 状態になる)と, その後方には X'0A42'よりも前に

必ず 1 つ以上の X'0A41'がある(EBCDIK 状態に戻る)ことをチェックする。

- 1.3 処理区分が'N'の場合,入力文字列の先頭から X'0A41'の直前までの文字と,X'0A42'〜X'0A41'間 の文字に対して KEIS コードチェックを行う。
- 1.4 項番 1.3 の KEIS コードチェックで、対象となる文字列が奇数個である場合エラーとなり、リター ンコードに'LXREB001'を返す。
- 1.5 処理区分が'N'以外の場合,入力文字列の先頭から X'0A42'の直前までの文字と, X'0A42'~X'0A41' 間の文字に対して EBCDIK コードチェックを行う。

#### 例 1

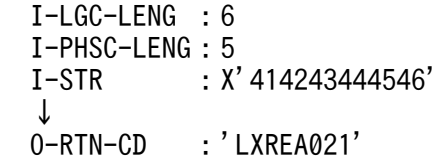

### 例 2

 I-LGC-LENG :5 I-PHSC-LENG:1 I-STR :X'0A42A1A10A42' ↓ O-RTN-CD :'LXREA022'

### 例 3

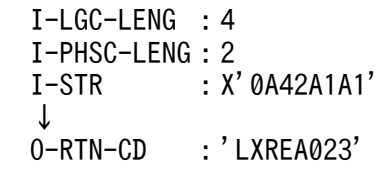

- 1. 入力論理長, 入力物理長の妥当性をチェックし、該当するリターンコードを返す。
- 2. KEIS コードチェックで,エラーと判明した場合,'LXREB001'をリターンコードに転送する。
- 3. EBCDIK コードチェックで,エラーと判明した場合,'LXREA007'をリターンコードに転送する。
- 4. このサブルーチンから(文字コードチェック:LXRPIA01),(文字列有効桁数算出:LXRPIA09),(漢 字コードチェック:LXRPIB01)を呼び出す。
- 5. X'40'は、KEIS コードチェックの対象となる文字列中に、奇数個存在することを許される。

2. 標準サブルーチンの仕様

# LXRPIA24 混在文字列チェック(含外字)

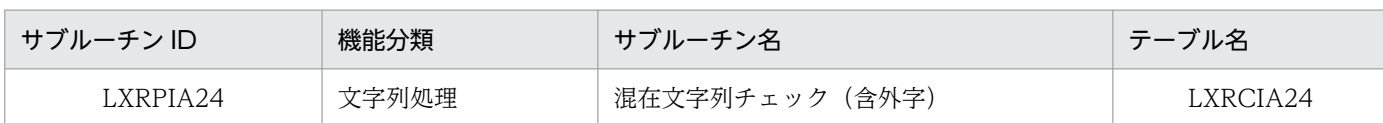

# インタフェース

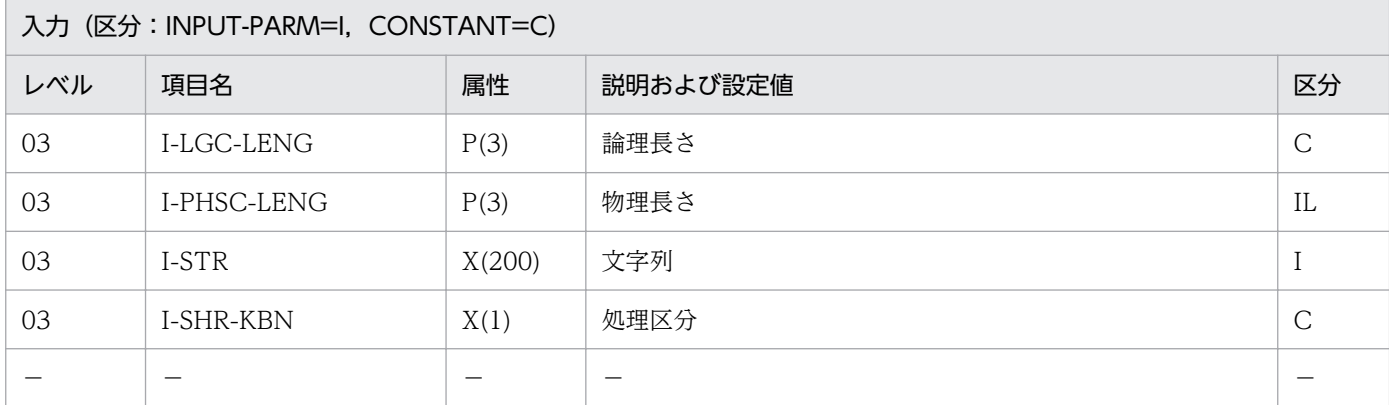

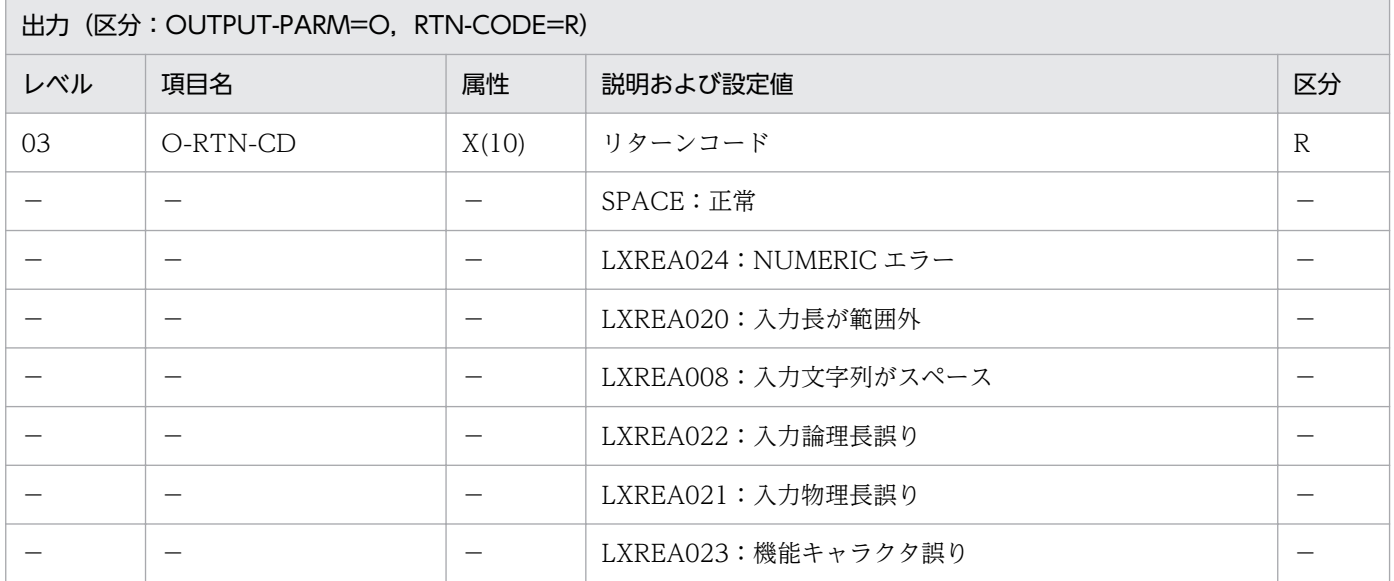

### 処理基準

### PC・UNIX 版

1. NUMERIC チェック,長さ範囲チェック,スペースチェックだけ行う。

#### VOS3 版

1. 次のチェックを行い、該当するエラーコードまたはスペースをリターンコードに返す。

1.1 入力文字列の論理長と物理長が,入力論理長,入力物理長を超えていないことをチェックする。 1.2 入力文字列の中で, X'0A42'がある (KEIS 状態になる)と, その後方には X'0A42'よりも前に

必ず 1 つ以上の X'0A41'がある(EBCDIK 状態に戻る)ことをチェックする。

- 1.3 処理区分が'N'の場合,入力文字列の先頭から X'0A41'の直前までの文字と,X'0A42'〜X'0A41'間 の文字に対して,KEIS コードチェックを行う。
- 1.4 処理区分が'N'以外の場合, 入力文字列の先頭から X'0A42'の直前までの文字と, X'0A42'~X'0A41' 間の文字に対して,EBCDIK コードチェックを行う。

#### 例 1

 I-LGC-LENG :6 I-PHSC-LENG:5 I-STR :X'414243444546' ↓ O-RTN-CD :'LXREA021'

## 例 2

```
 I-LGC-LENG :5
I-PHSC-LENG: 1<br>I-STR: 1
              I-STR :X'0A42A1A10A42'
 ↓
 O-RTN-CD :'LXREA022'
```
## 例 3

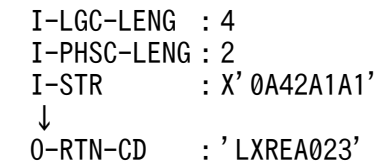

- 1. 入力論理長,入力物理長の妥当性をチェックし、該当するリターンコードを返す。
- 2. KEIS コードチェックで,エラーと判明した場合,'LXREB006'をリターンコードに転送する。
- 3. EBCDIK コードチェックで、エラーと判明した場合、'LXREA007'をリターンコードに転送する。
- 4. このサブルーチンから(文字コードチェック:LXRPIA01),(文字列有効桁数算出:LXRPIA09),(漢 字コードチェック(含外字):LXRPIB02)を呼び出す。
- 5. X'40'は, KEIS コードチェックの対象となる文字列中に, 奇数個存在することを許される。

2. 標準サブルーチンの仕様

# LXRPIA25 英数字チェック/編集

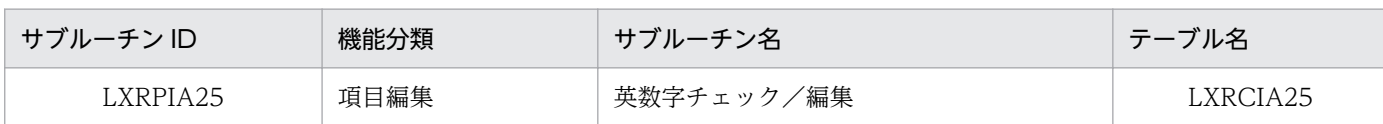

## インタフェース

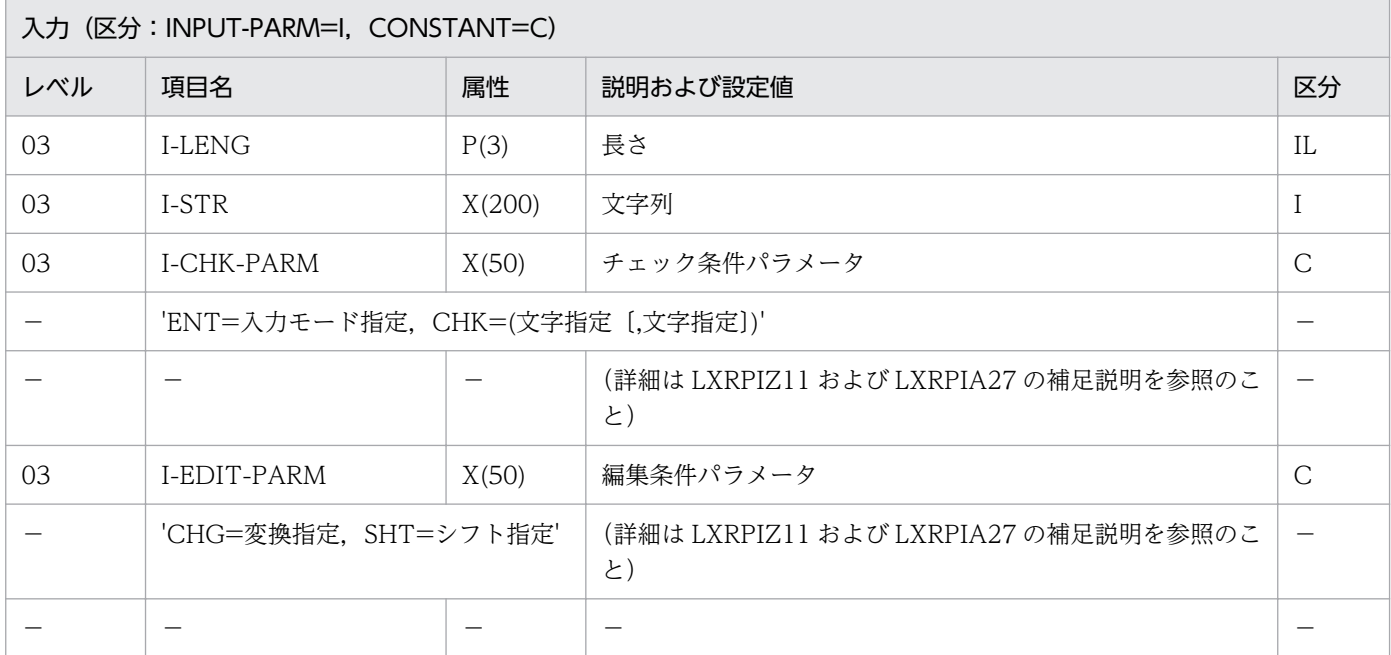

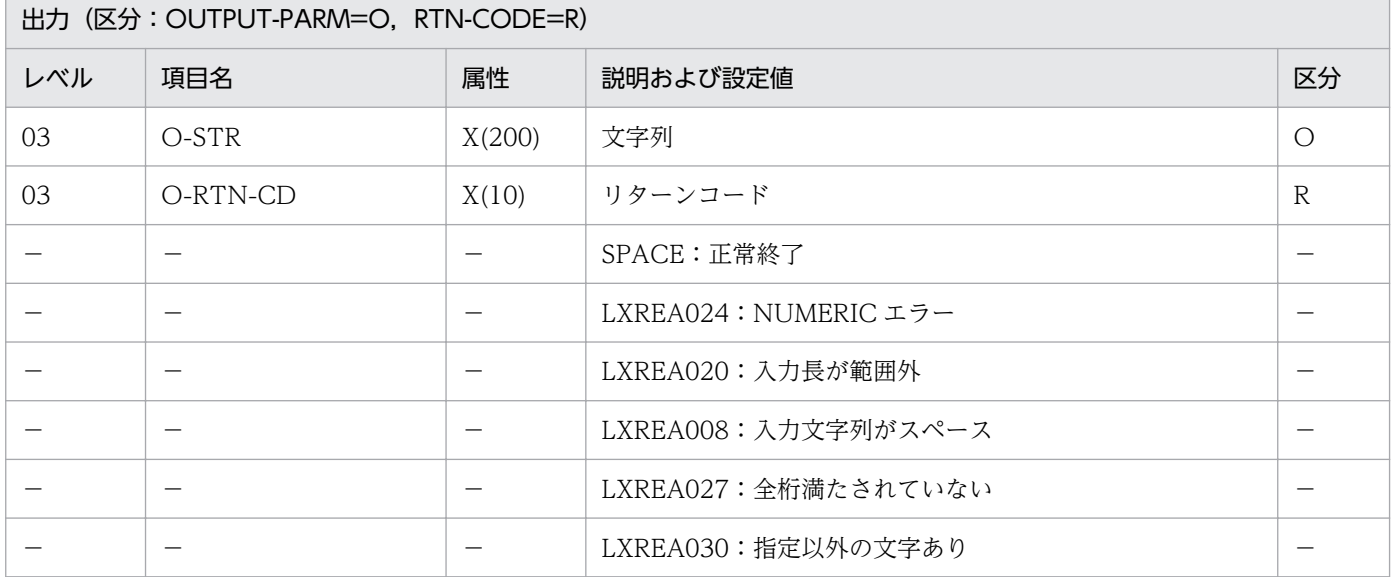

#### 処理基準

1. 注意事項 1.〜3.に従ってチェックする。

2. I-STR を次のように変換した結果を作業領域 W-STR-1, W-STR-2(ともに PIC X(200))にセットする。 2.1 LOW-VALUE を SPACE に置き換えて,その結果を W-STR-1 にセットする。

2. 標準サブルーチンの仕様

2.2 さらに左詰め処理を行った結果を W-STR-2 にセットする。

- 3. W-STR-1 に対して I-EDIT-PARM で指定した編集を行い,結果を O-STR にセットする。
- 4. I-CHK-PARM に'ENT=MENT'または'ENT=MFILL'の指定があり、かつW-STR-1 が SPACE の時, O-RTN-CD に'LXREA008'を返す。
- 5. そのほかの時、次の処理を行う。
	- 5.1 I-CHK-PARM に'ENT=MFILL'の指定があり,かつ I-LENG が W-STR-2 の有効桁数より大きい 時. O-RTN-CD に'LXREA027'を返す。
	- 5.2 そのほかの時, W-STR-2 (1:有効桁数) に対して I-CHK-PARM の CHK パラメータで指定した チェックを行う。

5.2.1 エラーの時, O-RTN-CD に'LXREA030'を返す。

5.2.2 エラーでない時. O-RTN-CD に SPACE を返す。

#### 例 1

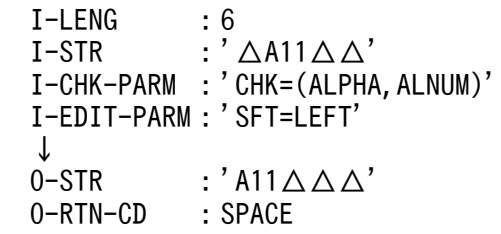

### 例 2

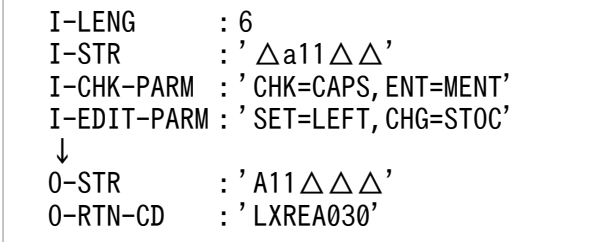

- 1. I-LENG について NUMERIC チェックを行い,数値でないときはリターンコードに'LXREA024'を返 す。O-STR には SPACE をそのまま返す。
- 2. 1≦I-LENG≦200 でなければリターンコードに'LXREA020'を返す。O-STR には SPACE を返す。
- 3. (パラメータ解析:LXRPIZ11) を呼び出して I-CHK-PARM, I-EDIT-PARM をチェックする。エラー の時は,リターンコードをそのまま返し,O-STR には SPACE を返す。
- 4. I-STR の中の LOW-VALUE は,半角空白と同様に扱う。
- 5. このサブルーチンから,3.の他に(文字列左詰め:LXRPIA06),(文字列右詰め:LXRPIA07),(文 字列有効桁数算出:LXRPIA09)を呼び出す。

# LXRPIA26 数字チェック/数値変換

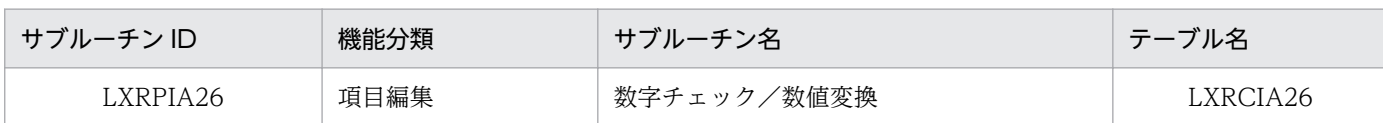

## インタフェース

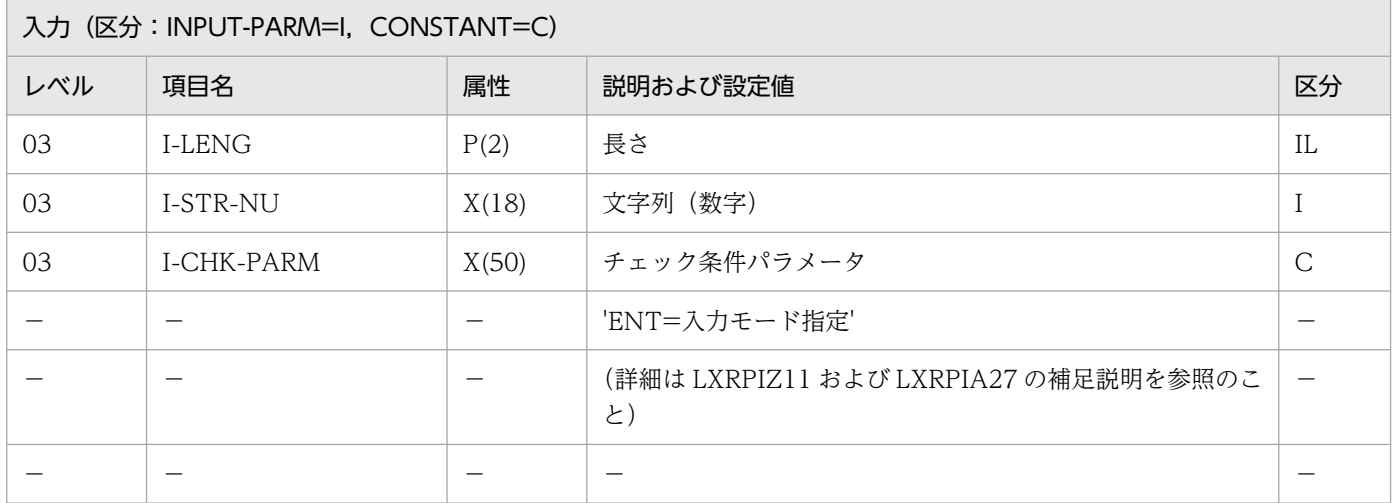

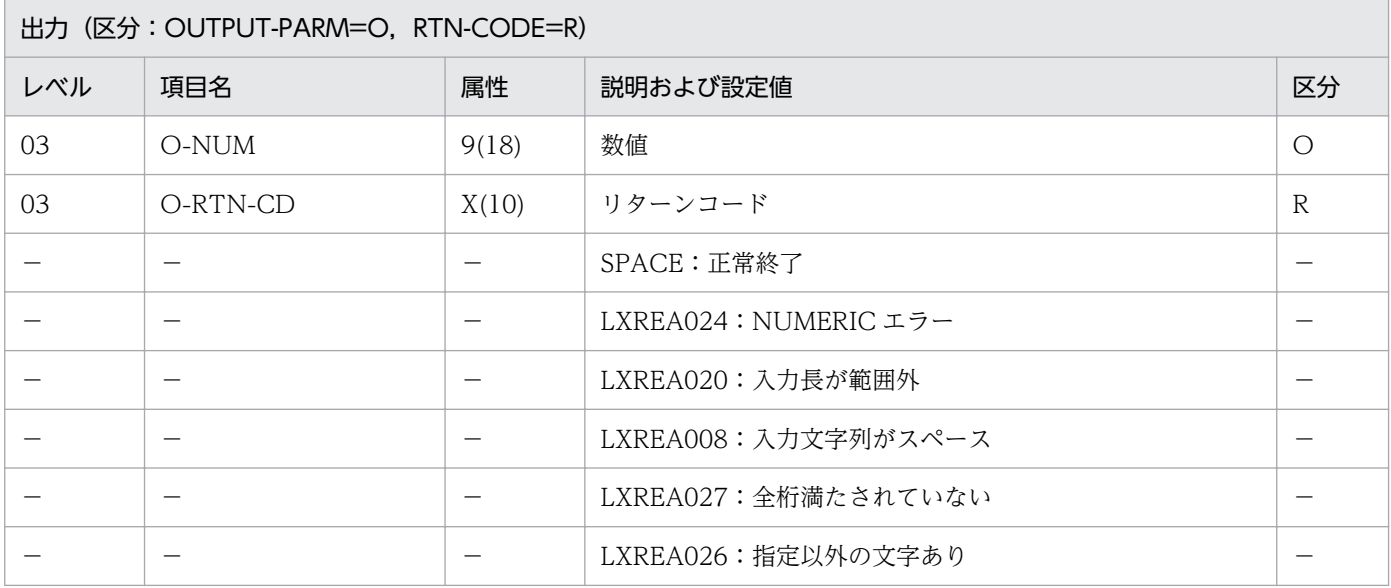

#### 処理基準

1. 注意事項 1.〜3.に従ってチェックする。

- 2. I-STR-NU を次のように変換した結果を作業領域 W-STR-NU-1, W-STR-NU-2 (共に PIC X(18)) にセットする。
	- 2.1 LOW-VALUE を SPACE に置き換えて,その結果を W-STR-NU-1 にセットする。
	- 2.2 さらに右詰め処理を行い、前方の SPACE を'0'に置き換えた結果を W-STR-NU-2 にセットする。
- 3. I-CHK-PARM に'ENT=MENT'または'ENT=MFILL'の指定があり,かつ W-STR-NU-1 が SPACE の時, O-NUM に 0 を, O-RTN-CD に'LXREA008'を返す。
- 4. そのほかの時、次の処理を行う。
	- 4.1 I-CHK-PARM に'ENT=MFILL'の指定があり,かつ I-LENG が W-STR-NU-1 の有効桁数より大 きい時, O-NUM に 0 を, O-RTN-CD に'LXREA027'を返す。

4.2 そのほかの時,W-STR-NU-2 に対して NUMERIC チェックを行う。

4.2.1 エラーの時, O-NUM に 0 を, O-RTN-CD に'LXREA026'を返す。

4.2.2 エラーでない時,W-STR-NU-2 を O-NUM に転送し,O-RTN-CD に SPACE を返す。

#### 例 1

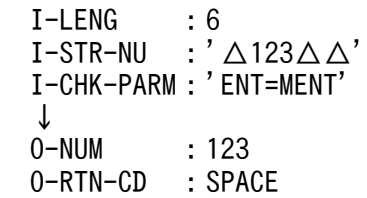

## 例 2

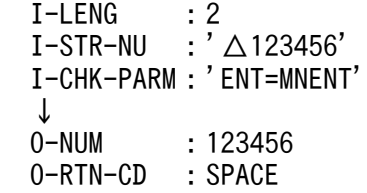

### 例 3

```
 I-LENG :6
I-STR-NU : '123\triangle\triangle\triangle' I-CHK-PARM:'ENT=MFILL'
 ↓
0-NUM : 0
 O-RTN-CD :'LXREA027'
```
- 1. I-LENG について NUMERIC チェックを行い、数値でないときはリターンコードに'LXREA024'を返 す。O-NUM には 0 を返す。
- 2. 1≦I-LENG≦18 でなければリターンコードに'LXREA020'を返す。O-NUM には0を返す。
- 3.(パラメータ解析:LXRPIZ11)を呼び出して I-CHK-PARM をチェックする。エラーの時は,リター ンコードをそのまま返し,O-NUM には0を返す。
- 4. I-LENG が W-STR-NU-1 の有効桁数より小さくても,数値変換の結果は切り捨てない。
- 5. I-STR-NU の中の LOW-VALUE は,半角空白と同様に扱う。

6. このサブルーチンから,3.のほかに(文字列右詰め:LXRPIA07),(文字列有効桁数算出: LXRPIA09)を呼び出す。

# LXRPIA27 数字範囲チェック/数値変換

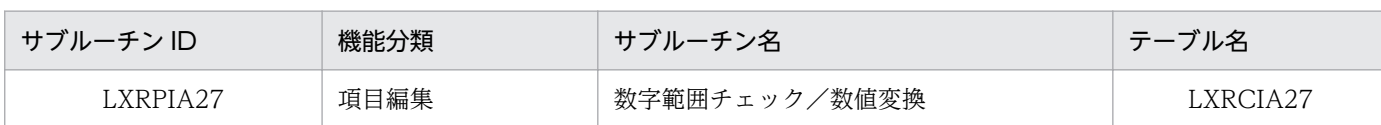

# インタフェース

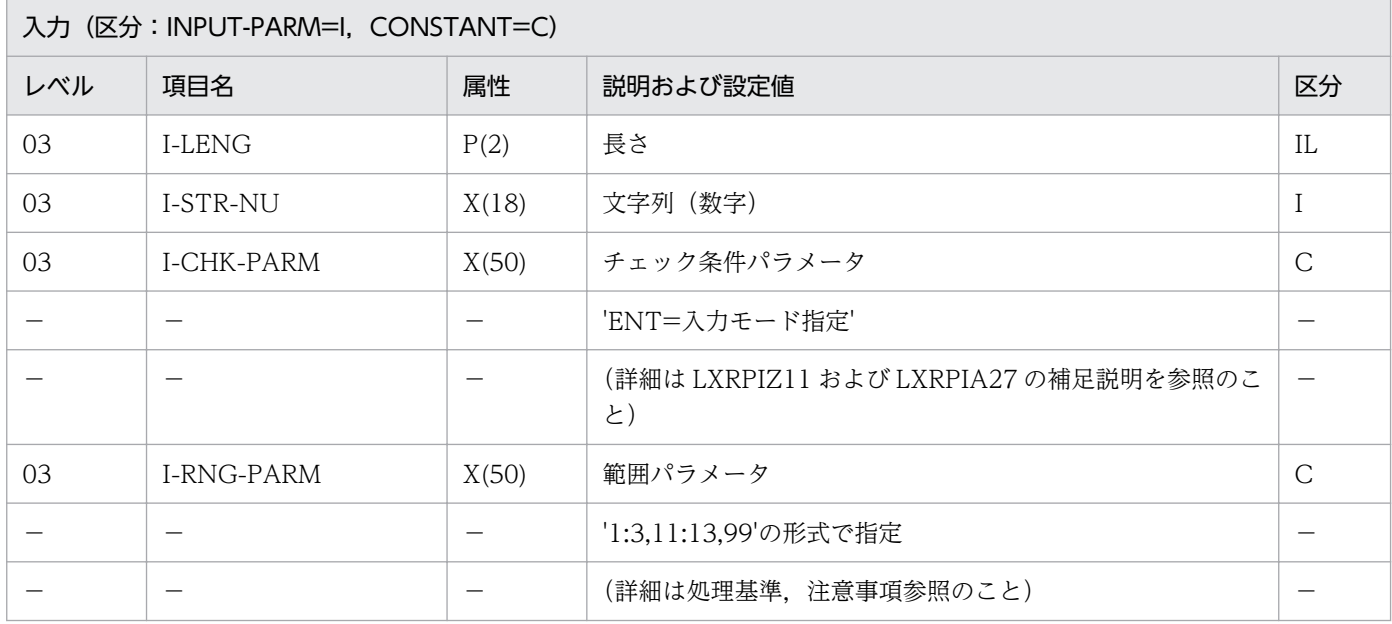

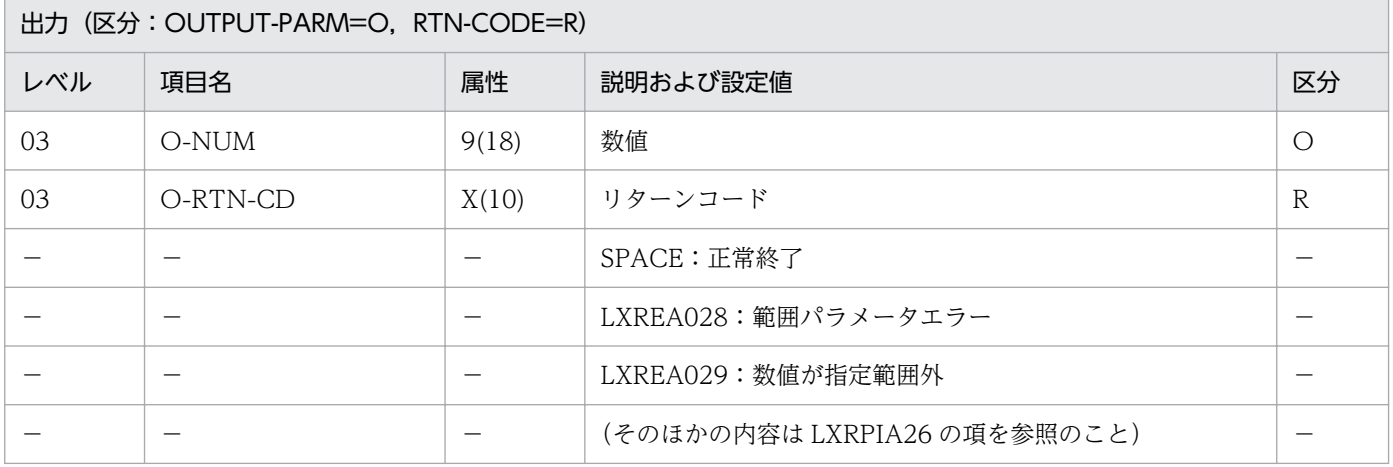

#### 処理基準

1. 注意事項 1.と 2.に従ってチェックする。

- 2. I-LENG, I-STR-NU, I-CHK-PARM の値をそのまま渡して(数字チェック/数値変換:LXRPIA26) を呼び出す。
- 3. LXRPIA26 の出力数値(O-NUM)を O-NUM に転送する。
- 4. LXRPIA26 のリターンコード (O-RTN-CD) が SPACE の時, 次の処理を行う。 4.1 I-RNG-PARM の値が次の範囲パラメータの文法に合っているかをチェックする。

2. 標準サブルーチンの仕様

範囲パラメータ=範囲〔範囲〕...

範囲=数字並び〔:〔数字並び〕〕または

:数字並び

数字並び= 1個以上 18個以下の数字(0~9)の並び

4.2 チェック結果がエラーの時,O-RTN-CD に'LXREA028'を返す。

4.3 チェック結果がエラーでない時、次の処理を行う。

 4.3.1 O-NUM の値が範囲パラメータで指定する範囲に含まれていれば O-RTN-CD に SPACE を返す。

4.3.2 そのほかの時,O-RTN-CD に'LXREA029'を返す。

5. そのほかの時,LXRPIA26 のリターンコード(O-RTN-CD)をそのまま O-RTN-CD に返す。

#### 例 1

 I-LENG :6  $I-STR-NU$  :  $^{\prime}$   $\triangle$  123 $\triangle$   $\triangle$ <sup>'</sup> I-CHK-PARM:'ENT=MENT' I-RNG-PARM:'1:200,999' ↓ 0-NUM : 123 O-RTN-CD :SPACE

## 例 2

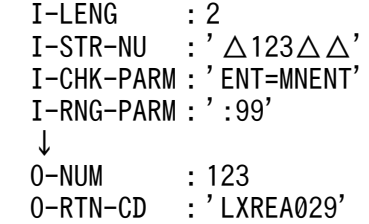

#### 注意事項

- 1. I-LENG について NUMERIC チェックを行い, 数値でないときはリターンコード (O-RTN-CD) に 'LXREA024'を返す。O-NUM には0を返す。
- 2. 1≦I-LENG≦18 でなければ,リターンコードに'LXREA020'を返す。O-NUM には0を返す。
- 3. 範囲パラメータで指定する範囲の例を次に示す(O-NUM の値 x とする)。

3.1 I-RNG-PARM ='1:3,11:13,90'の時 1≦x≦3 OR 11≦x≦13 OR 90≦x

3.2 I-RNG-PARM = ':5.9'の時 x≦5 OR x = 9

- 3.3 I-RNG-PARM =':9,5:'の時 x≦9 OR 5≦x
- 4. 範囲が重複していてもエラーにはならない。
- 5. 範囲'a:b'は、a と b の大小関係に係わらず, 常に a≦x AND x≦b と解釈される。

6. このサブルーチンから(数字チェック/数値変換:LXRPIA26),(文字列有効桁数算出:LXRPIA09) を呼び出す。

#### 補足説明

- 1. チェック条件パラメータ
	- 1.1 'ENT=入力モード指定'

入力必須,全桁入力の区分を指定する。

1.1.1 入力モード指定

MNENT 空白可 入力データがSPACEの時,エラーにしない。

MENT 入力必須 入力データがSPACEの時,エラーにする。

MFILL 全桁入力 入力データの有効桁数がI-LENGで指定した長さより短い場合,

エラーにする。

1.2 'CHK=(文字指定〔,文字指定〕)'

文字種別で指定した文字だけで構成されているかチェックする。チェックの範囲は,

SPACE 以外の最初の文字から SPACE 以外の最後の文字までとする。

 文字指定を 2 つ指定した場合,1 つ目の文字指定は先頭 1 文字に,2 つ目の文字指定は 2 文字目以降に適用する。

文字指定を1つ指定した場合,この指定を全文字に適用する。

1.2.1 文字指定

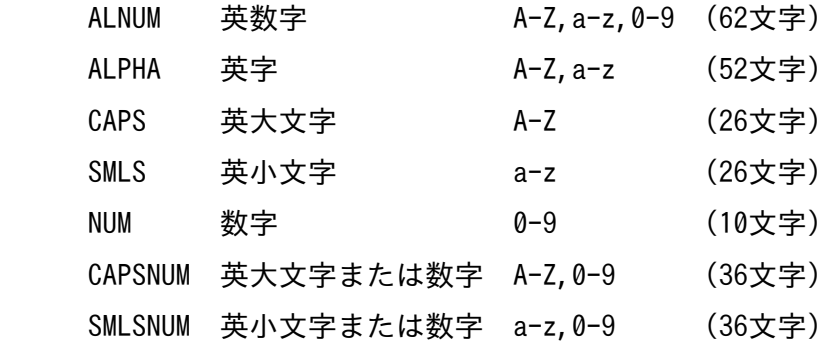

1.3 デフォルト値

'ENT=MNENT,CHK=(ALNUM,ALNUM)'

- 2. 編集条件パラメータ
	- 2.1 'CHG=変換指定'

文字変換を指定する。

- 2.1.1 変換指定
	- NOCHG 変換しない
	- STOC 英小文字を英大文字に変換
	- CTOC 英大文字を英小文字に変換
- 2.2 'SFT=シフト指定'

左詰め,右詰めするかを指定する。

- 2.2.1 シフト指定
	- NOSFT シフトしない
	- LEFT 左詰めする
	- RIGHT 右詰めする
- 2.3 デフォルト値

'CHG=NOCHG,SFT=NOSFT'

- 1. キーワード (CHK, ENT, CHG, SFT) の指定がない時, あるいは等号の右側の値が上記以外の場 合,デフォルト値が指定されたと解釈する。
- 2. 各サブルーチンの入力パラメータとして必要としないキーワードが入力されても無視する。エラーとし ない。
- 3. キーワードを重複して指定した場合,エラーとしないで次の例のように解釈する。 'CHK=ALNUM,CHK=ALPHA' →'CHK=(ALNUM,ALPHA)'と同等 'CHK=ALNUM,CHK=(CAPS,NUM)→'CHK=(ALNUM,CAPS)'と同等 (CHK の場合,括弧の付き方に関係なく,前から 2 つが有効となる)
	- 'SFT=(LEFT,RIGHT)' →'SFT=LEFT'と同等
	- 'SFT=LEFT,SFT=RIGHT'→'SFT=LEFT'と同等
		- (ENT, CHG, SFT の場合, 括弧の付き方に関係なく、前から1つが有効となる)

# LXRPIA28 文字列切断

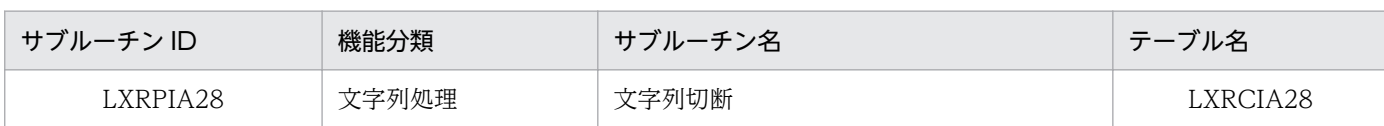

## インタフェース

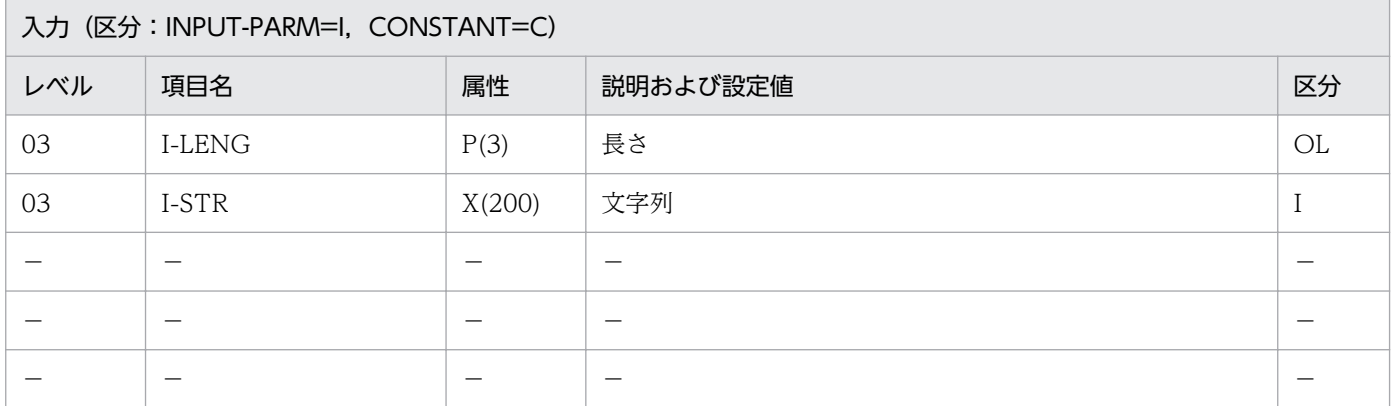

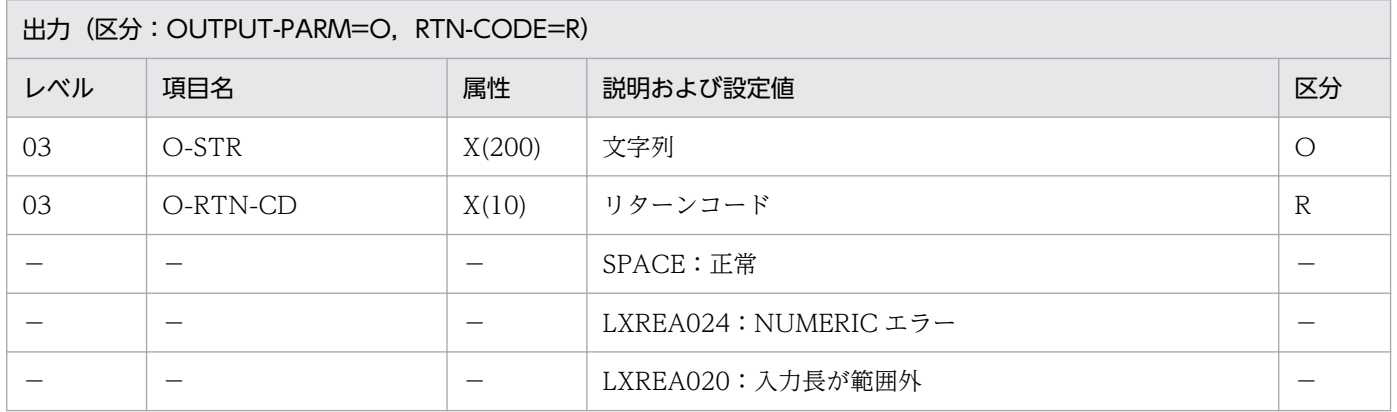

#### 処理基準

#### PC・UNIX 版

1. I-LENG について NUMERIC チェックを行い,エラーのときはリターンコードに'LXREA024'を返す。

2.1≦I-LENG≦200 とし、それ以外はリターンコードに'LXREA020'を返す。

3. 文字データを I-LENG で指定された長さで切断する。

#### VOS3 版

- 1. PC・UNIX 版の 1.および 2.の処理を行う。
- 2. 文字列中に機能キャラクタが正しく配置されていることを確認する。エラーの場合は,そのままリター ンコードを返す。
- 3. 文字データを I-LENG で指定された長さで切断する。

# 例 1

 I-LENG :10  $I-STR$  :  $X' 0A42A4A2A4A4A4A6A4A80A414040...'$ ↓<br>0-STR  $\colon$  X'0A42A4A2A4A4A4A60A414040…' O-RTN-CD:SPACE

- 1. 切断点が全角文字のコードの途中になる場合は,その前で切断する。
- 2. このサブルーチンから(文字列有効桁数算出:LXRPIA09),(漢字コードチェック:LXRPIB01),(混 在文字列チェック:LXRPIA23 VOS3 版だけ)を呼び出す。
- 3. EUC 対応版, Unicode 対応版で文字列に半角カナを入力する場合, 文字列長は実バイト長 (EUC: 2 バイト/文字, Unicode: 3 バイト/文字)で指定する。

# LXRPIB01 漢字コードチェック

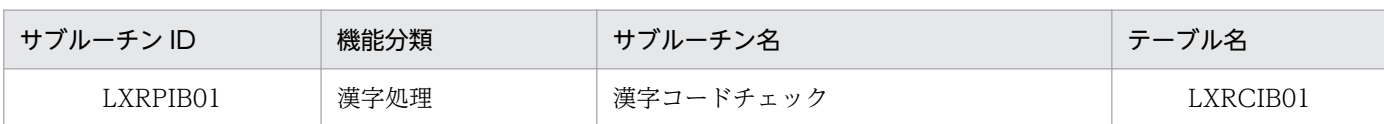

## インタフェース

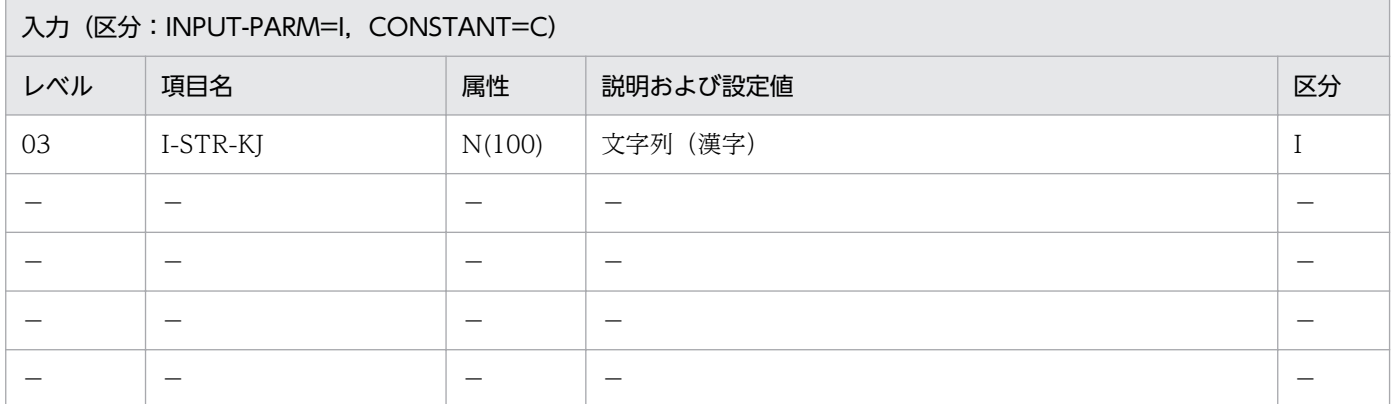

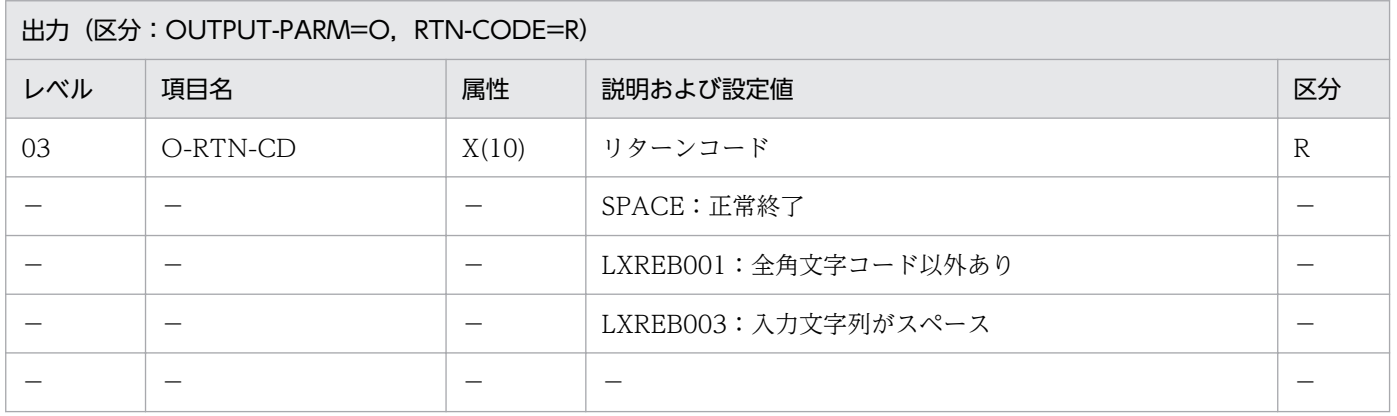

#### 処理基準

1. 入力されたデータがすべて全角文字コードであるかチェックする(チェックする文字コードの範囲は[付](#page-523-0) [録 A](#page-523-0) および[付録 B](#page-527-0) を参照のこと)。

## 例 1

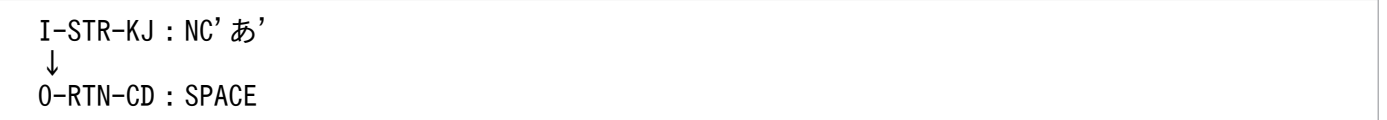

### 注意事項

1. 半角空白 2 個は全角空白 1 個と見なす(Unicode 対応版では半角空白 1 個は全角空白 1 個)。

2. VOS3 版の場合,機能キャラクタは全角コードに含まない。したがって、機能キャラクタを含む場合 はエラーとなる。

3. このサブルーチンから(漢字データ有効桁数算出:LXRPIB07)を呼び出す。 4. EUC 対応版の場合, EUC-HJ (日立自治体用外字)はエラーとしない。

# LXRPIB02 漢字コードチェック (含外字)

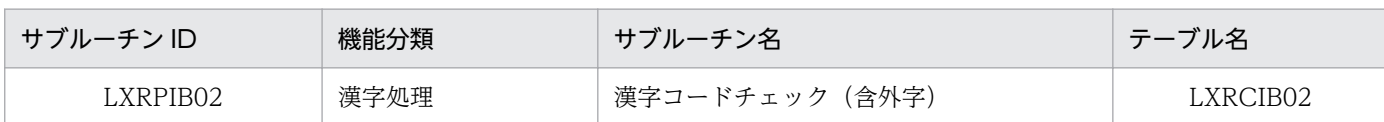

# インタフェース

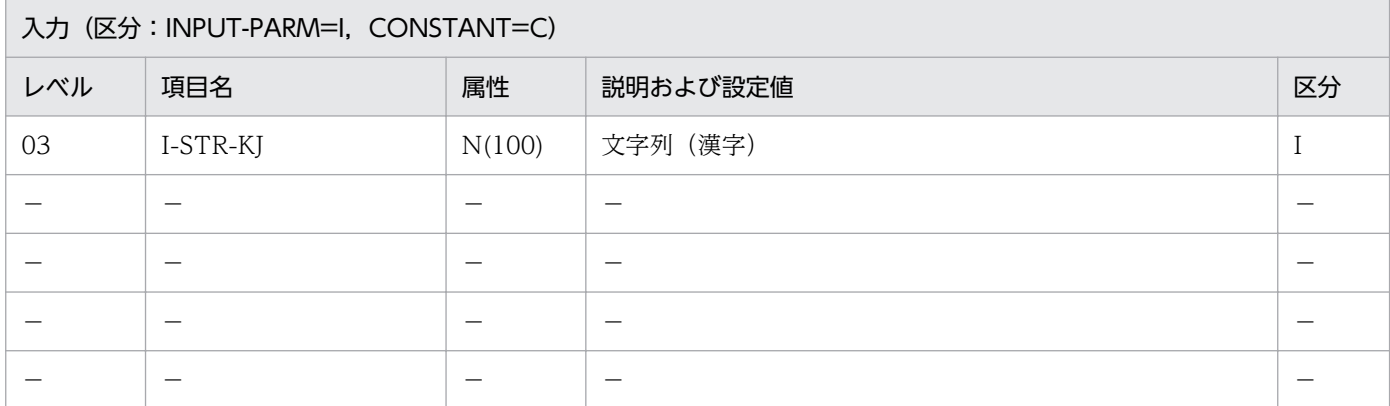

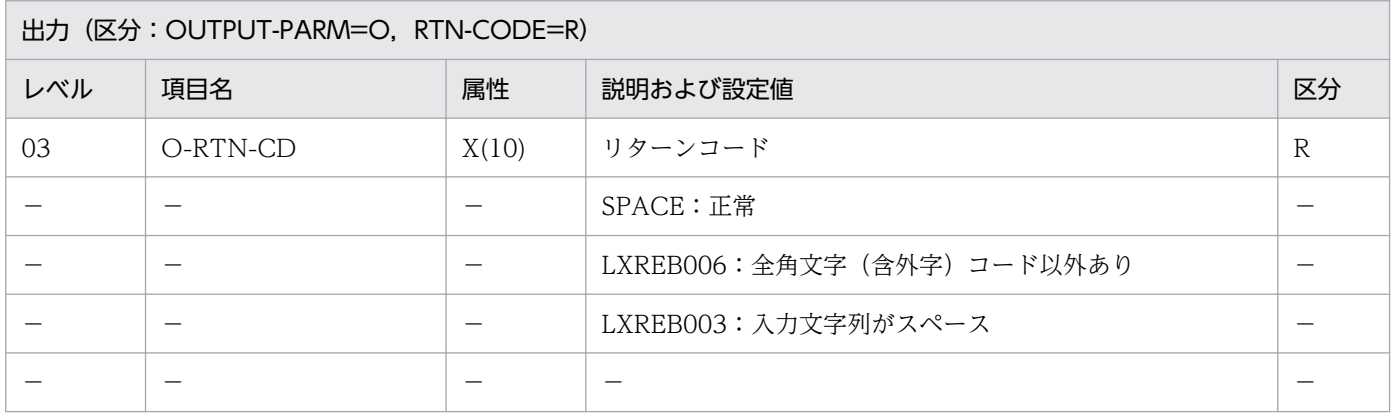

#### 処理基準

1. 入力されたデータがすべて全角文字コード(外字領域を含む)であるかチェックする(チェックする文 字コードの範囲は[付録 A](#page-523-0) および[付録 B](#page-527-0) を参照のこと)。

### 例 1

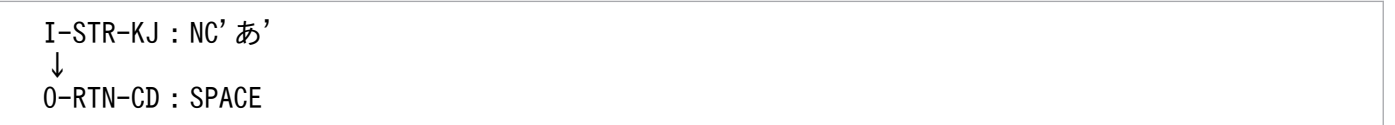

## 注意事項

1. 半角空白 2 個は全角空白 1 個と見なす(Unicode 対応版では半角空白 1 個は全角空白 1 個)。

2. VOS3 版の場合, 機能キャラクタは全角コードに含まない。したがって、機能キャラクタを含む場合 はエラーとなる。

2. 標準サブルーチンの仕様

3. このサブルーチンから(漢字データ有効桁数算出:LXRPIB07)を呼び出す。 4. EUC 対応版の場合, EUC-HJ (日立自治体用外字)はエラーとしない。
# LXRPIB03 漢字シフト

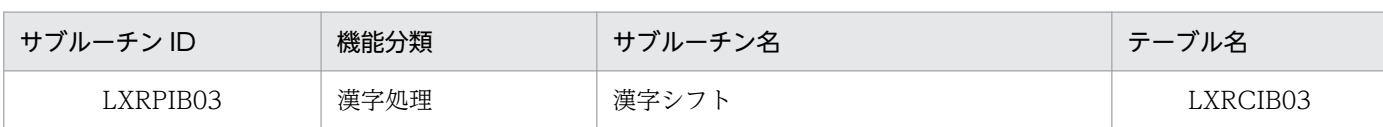

## インタフェース

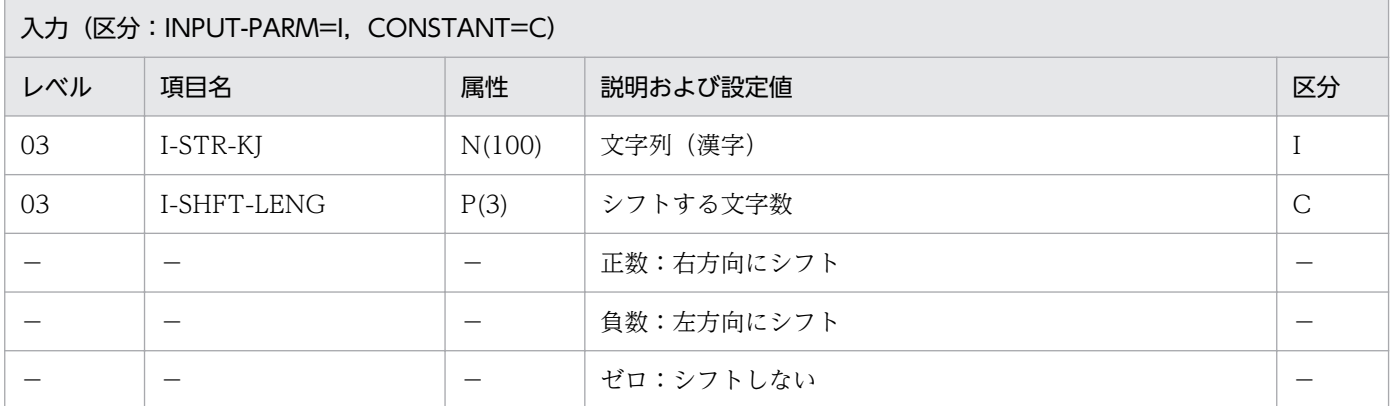

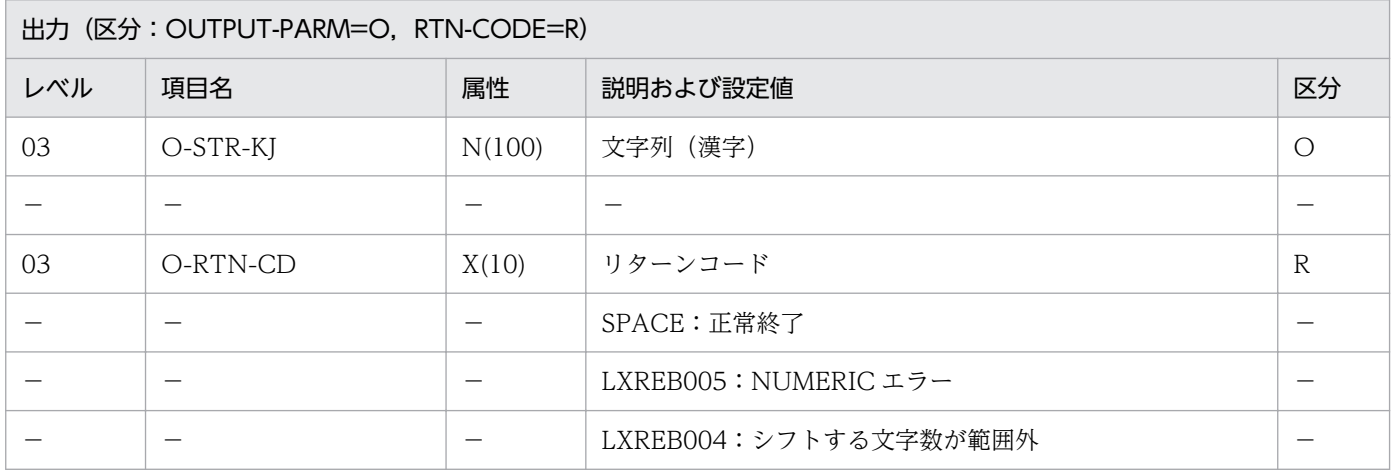

#### 処理基準

1. 漢字データの内容を指定文字数分シフトする。

1.1 シフトする文字数 (I-SHFT-LENG) によって、次の処理を行う。 正数:I-SHIFT-LENG の値だけ,右方向にシフトする。 負数:I-SHIFT-LENG の絶対値だけ,左方向にシフトする。 ゼロ:入力文字列をそのまま出力文字列とする。

## 例 1

 I-STR-KJ :'あいうえお' I-SHFT-LENG:2 ↓ O-STR-KJ :'△△あいうえお' O-RTN-CD :SPACE

## 例 2

 I-STR-KJ :'あいうえお' I-SHFT-LENG:-2 ↓ O-STR-KJ :'うえお' O-RTN-CD :SPACE

- 1.I-SHFT-LENG について NUMERIC チェックを行い、数値でない時はエラーコード'LXREB005'をリ ターンコードとして返し,出力文字列は入力文字列をそのまま転記する。
- 2.-100≦I-SHFT-LENG≦100 でなければ, I-SHFT-LENG を 100 として処理を続行し, エラーコード 'LXREB004'をリターンコードとして返す。
- 3. シフトした結果が出力文字列 N(100)の範囲からはみだす時は切り捨てる。リターンコードには、ス ペースを出力する。

# LXRPIB04 漢字データ左詰め

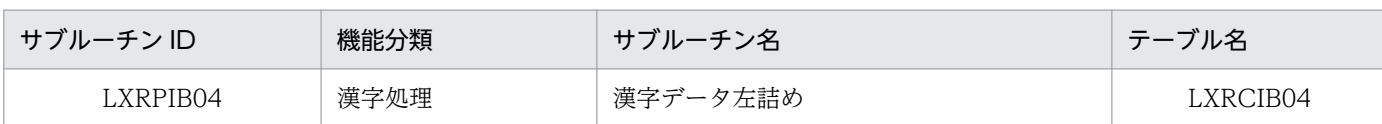

# インタフェース

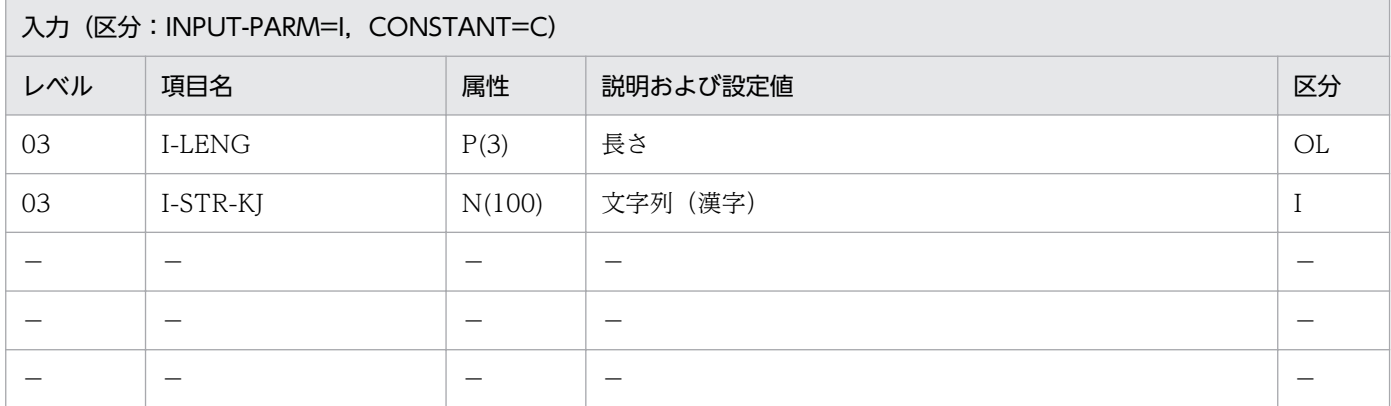

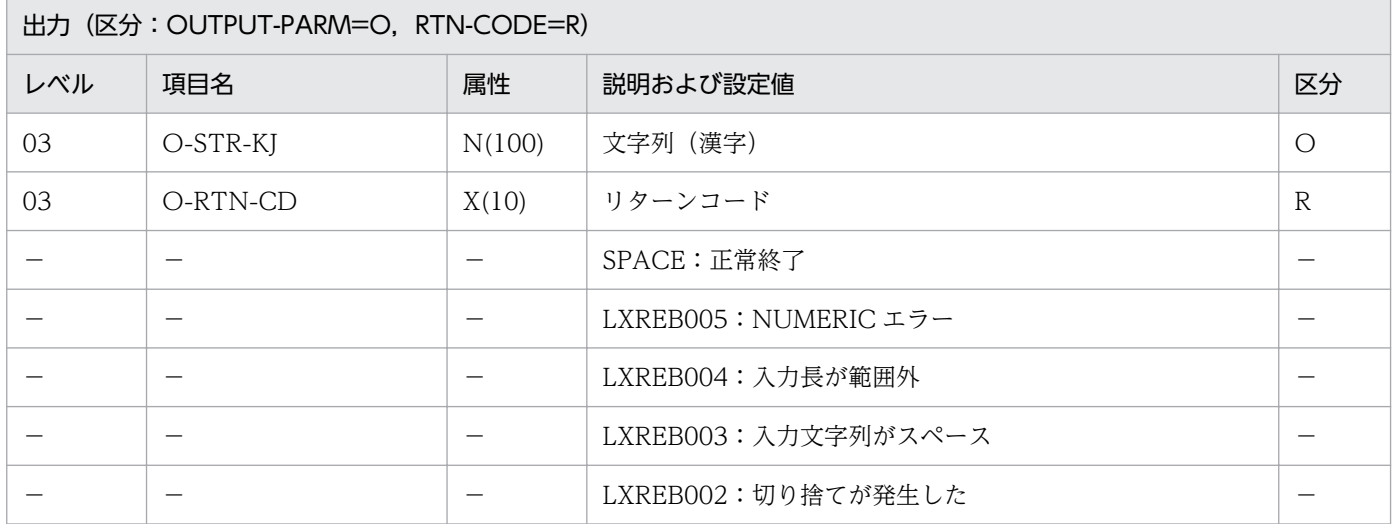

## 処理基準

1. 漢字データを左に詰める。

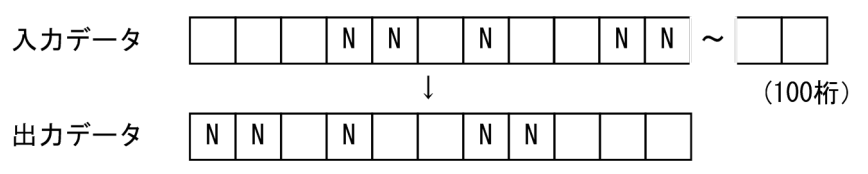

## 例 1

I-STR-KJ :'△△△あい△う△△えお'<br>I-LENG :11  $\cdot$  : 11 ↓

1. 半角空白 2 個は全角空白 1 個と見なす(Unicode 対応版では半角空白 1 個は全角空白 1 個)。

- 2. I-LENG について NUMERIC チェックを行い、数値でないときはエラーコード'LXREB005'をリター ンコードとして返し,出力文字列は入力文字列をそのまま転記する。
- 3.1≦I-LENG≦100 以外はエラーとし、エラーコード'LXREB004'をリターンコードとして返し、出力文 字列は入力文字列をそのまま転記する。
- 4. 編集結果文字列長>出力フィールドの長さの場合,エラーコード'LXREB002'をリターンコードとして 返し,処理を続行する。出力は編集結果文字列をそのまま転記する。
- 5. このサブルーチンから(漢字データ有効桁数算出:LXRPIB07)を呼び出す。
- 6. Unicode 対応版では,サロゲートペアで表現される文字は 1 ペア 2 文字で指定する。

# LXRPIB05 漢字データ右詰め

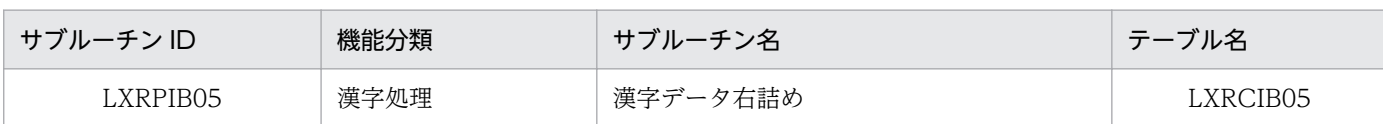

# インタフェース

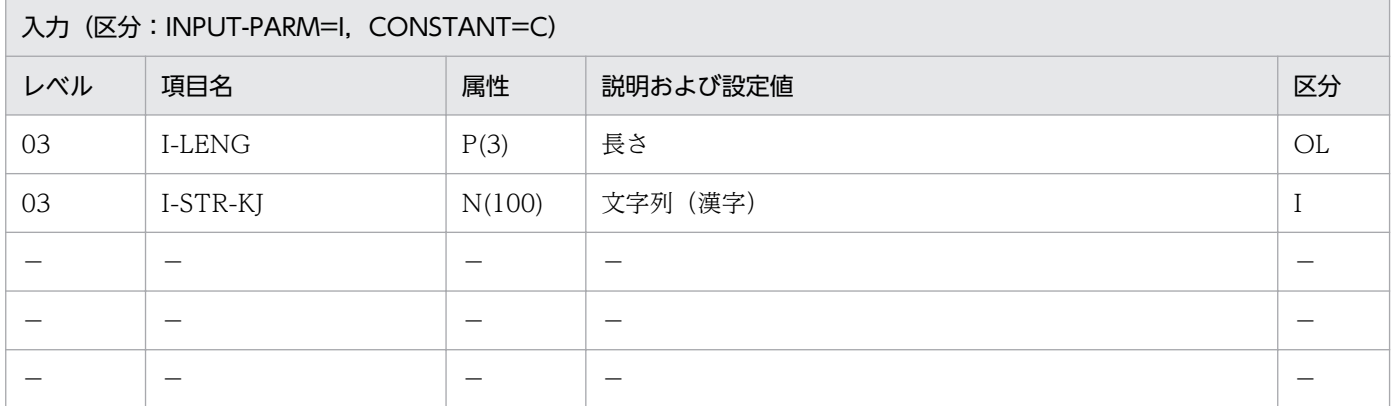

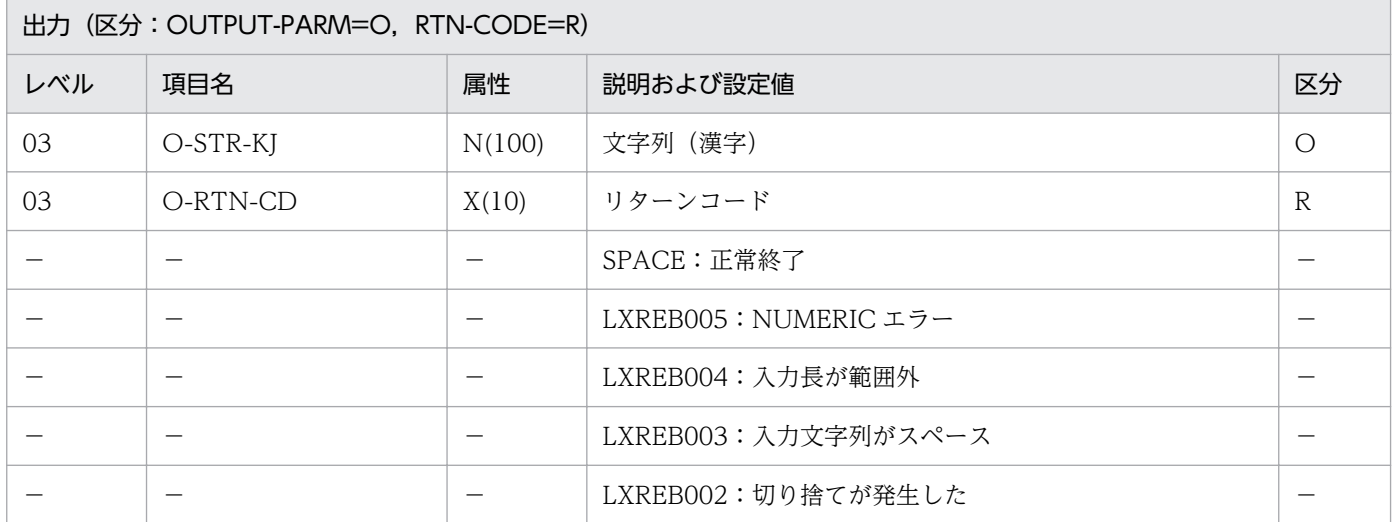

## 処理基準

1. 漢字データを右に詰める。

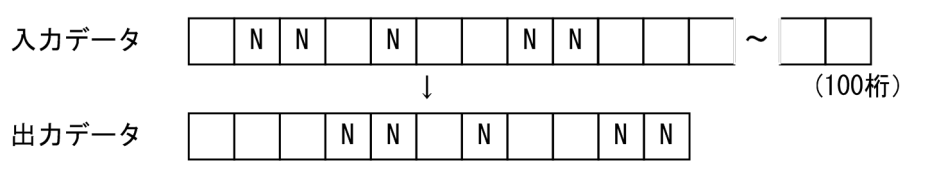

## 例 1

I-STR-KJ :'あい△う△△えお△△△'<br>I-LENG :11  $\cdot$  11 ↓

1. 半角空白 2 個は全角空白 1 個と見なす(Unicode 対応版では半角空白 1 個は全角空白 1 個)。

- 2. I-LENG について NUMERIC チェックを行い、数値でないときはエラーコード'LXREB005'をリター ンコードとして返す。入力文字列をそのまま出力とする。
- 3. 1≦I-LENG≦100 以外はエラーとし,エラーコード'LXREB004'をリターンコードとして返す。入力文 字列 (I-STR-KJ) をそのまま出力文字列 (O-STR-KJ) に送る。

4. 入力文字列をすべて転送できないときは,左側を切り捨てる。リターンコード'LXREB002'を返す。

5. このサブルーチンから(漢字データ有効桁数算出:LXRPIB07)を呼び出す。

6. Unicode 対応版では,サロゲートペアで表現される文字は1ペア 2 文字で指定する。

# LXRPIB06 漢字データ中央揃え

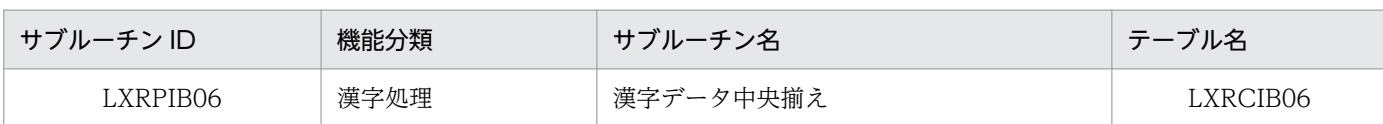

# インタフェース

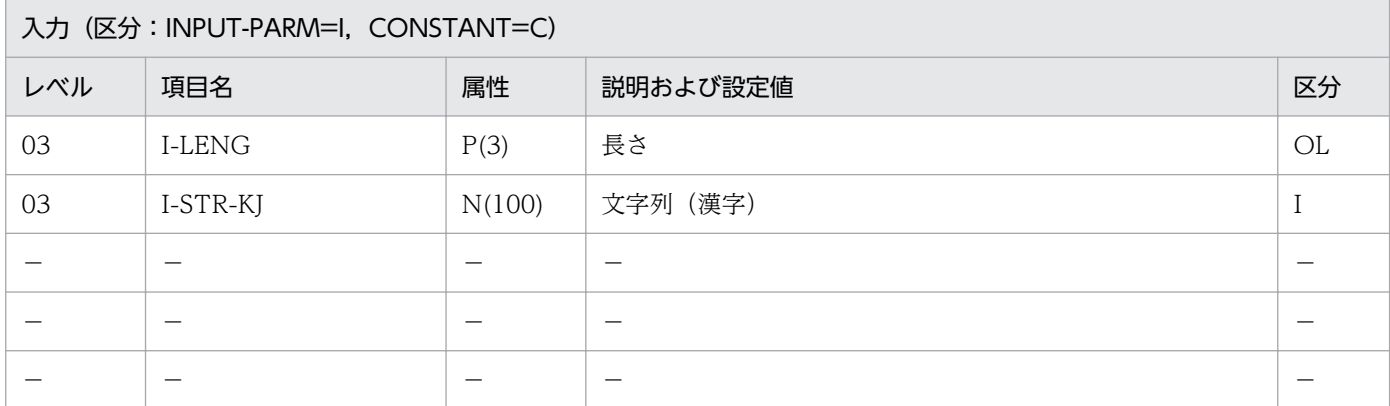

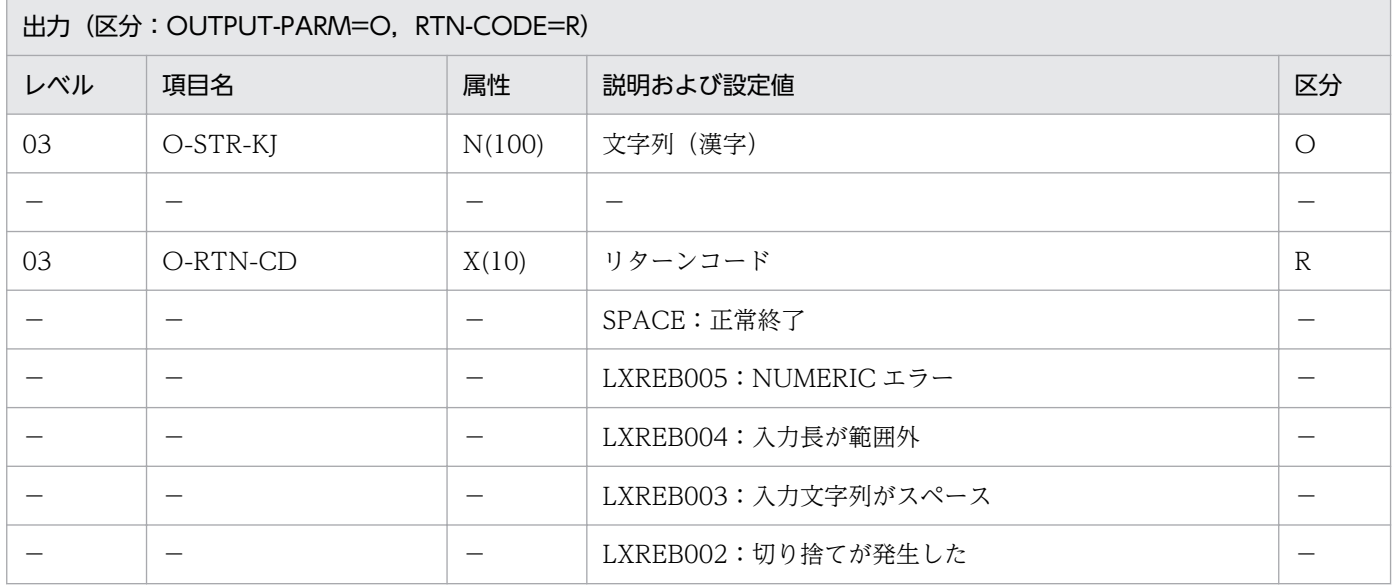

#### 処理基準

- 1. 入力文字列をセンタリング編集する。
	- 1.1 (漢字データ有効桁数算出:LXRPIB07)によって、入力文字列の最右文字位置を求める。
	- 1.2 入力文字列の最左文字位置(空白以外の最初の文字の位置)を求める
	- 1.3 入力文字列の最右文字位置と最左文字位置から実文字数を求め、(出力フィールドの長さ: I-LENG)に収まらなければエラーコード'LXREB002'をリターンコードとして返し, 左詰めを行う。
	- 1.4 (出力フィールドの長さ-実文字数)を2で割り(余り切り捨て), その商で表される出力文字列上 の位置に入力文字列の最左文字位置からの文字列を転送する。
- 2. 標準サブルーチンの仕様

## 例 1

 I-STR-KJ:'あ△い△う△え△△△△' I-LENG :11 ↓ O-STR-KJ:'△△あ△い△う△え△△' O-RTN-CD:SPACE

- 1. 左右の空白が等しくならないときは、左側の空白を 1 つ少なくする。
- 2. I-LENG について NUMERIC チェックを行い、数値でなければエラーコード'LXREB005'をリターン コードとして返し,入力文字列はそのまま出力する。
- 3. 1≦I-LENG≦100 でなければエラーとし,エラーコード'LXREB004'をリターンコードとして返し入力 文字列をそのまま出力する。
- 4. 入力文字列がスペースの場合,エラーコード'LXREB003'をリターンコードとして返し,入力文字列を そのまま出力する。
- 5. このサブルーチンから(漢字データ有効桁数算出:LXRPIB07)を呼び出す。
- 6. Unicode 対応版では,サロゲートペアで表現される文字は 1 ペア 2 文字で指定する。

# LXRPIB07 漢字データ有効桁数算出

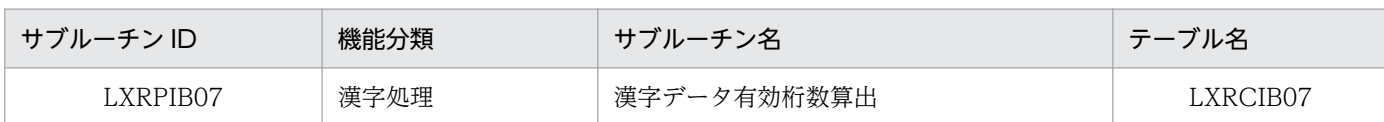

## インタフェース

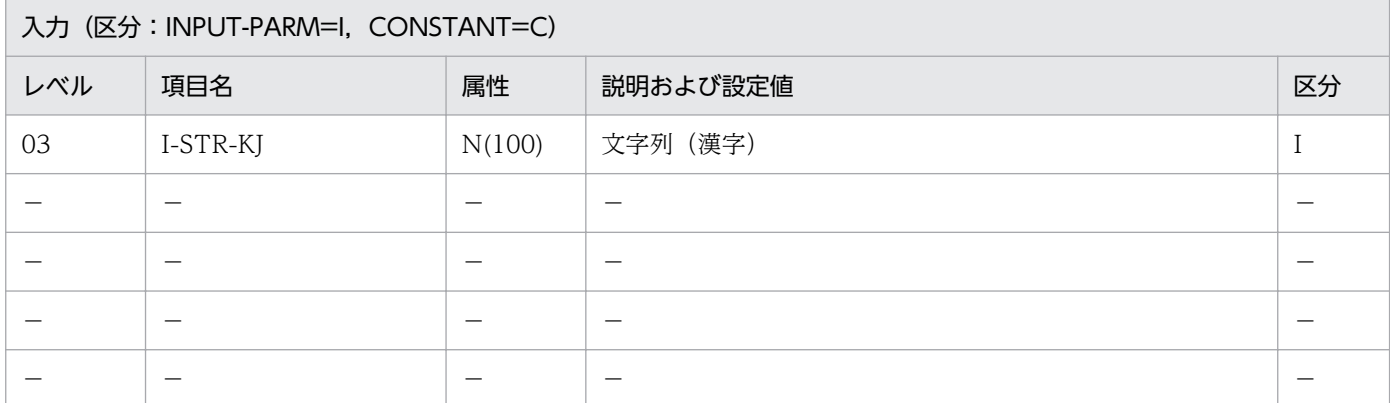

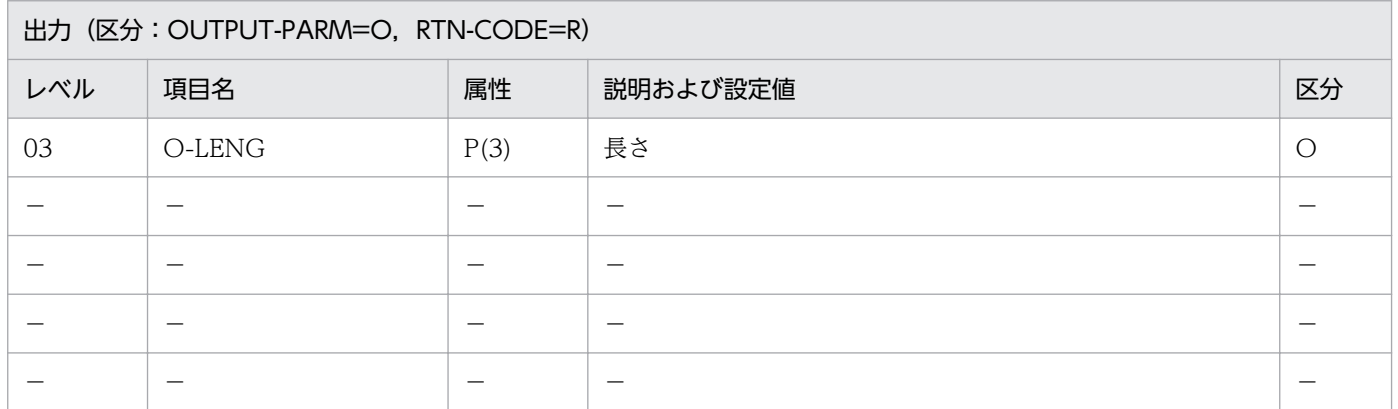

#### 処理基準

1. 漢字データの有効桁数を求める。

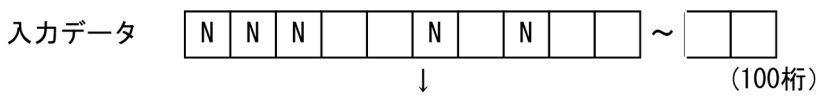

8桁 有効桁数

例

 I-STR-KJ:'△あいう△△え△お' ↓ O-LENG :9

### 注意事項

1. 半角空白 2 個は全角空白 1 個と見なす(Unicode 対応版では半角空白 1 個は全角空白 1 個)。

2. 入力文字列(漢字)の先頭空白は有効桁数に含む。

3. Unicode 対応版では,サロゲートペアで表現される文字は 1 ペア 2 文字で返す。

# LXRPIB08 空白削除(漢字データ)

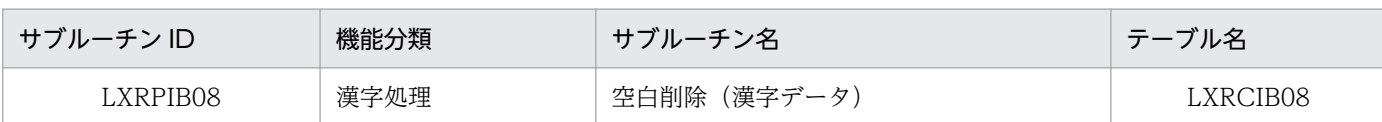

## インタフェース

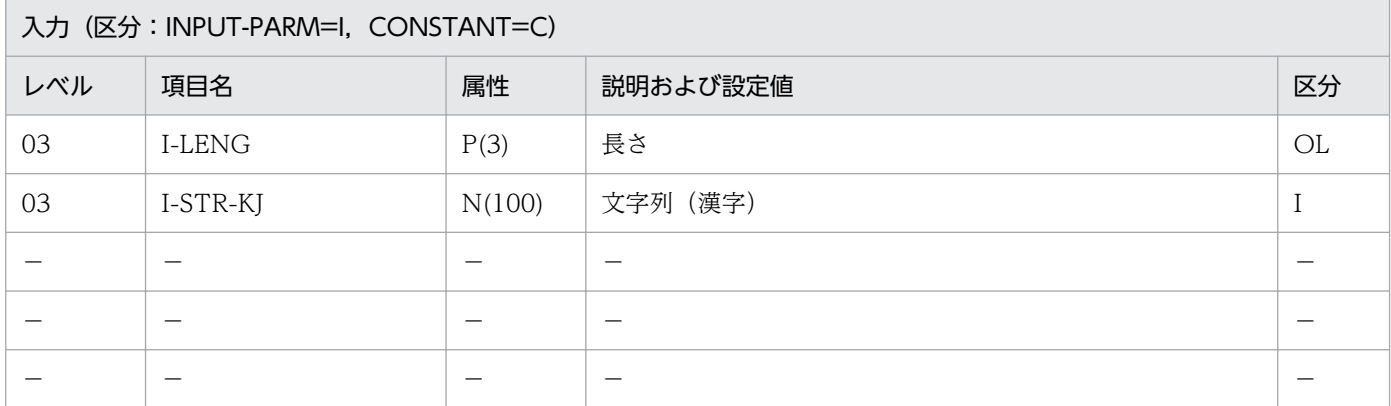

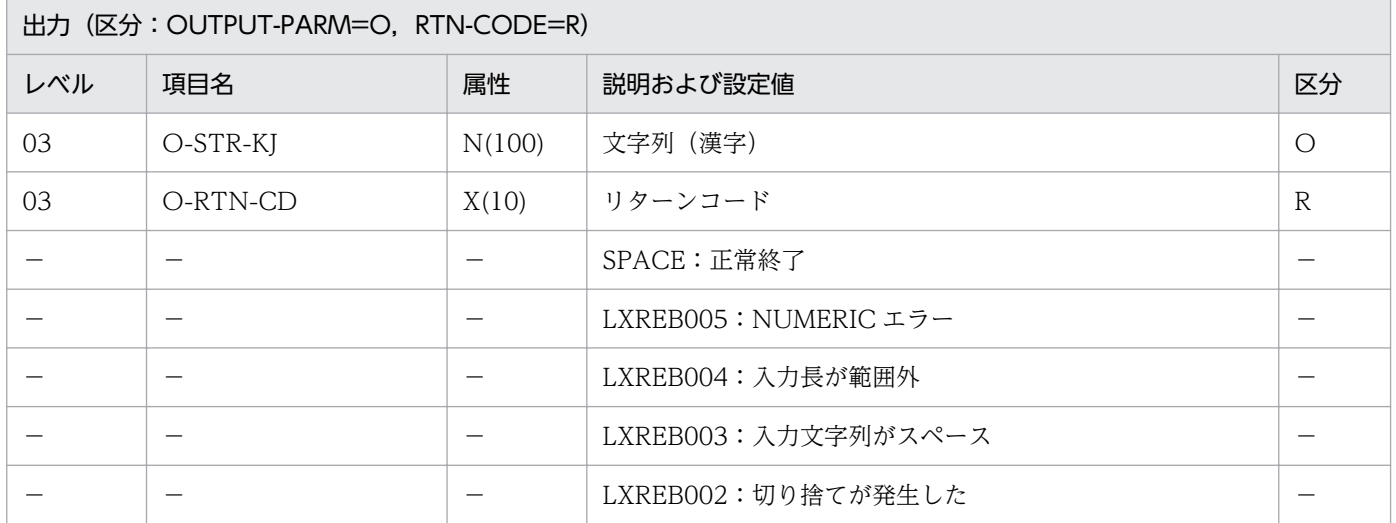

### 処理基準

1. 漢字データ中の空白を削除する。

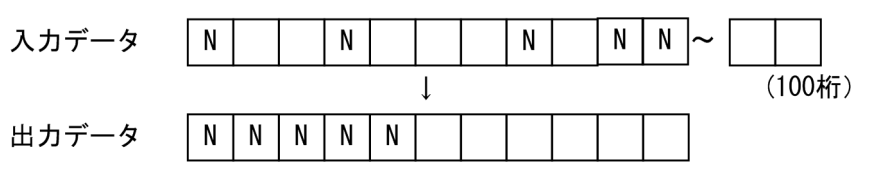

## 例 1

 I-STR-KJ:'あ△△い△△△う△えお' I-LENG :11 ↓

1. 左右の空白 2 個は全角空白 1 個と見なす(Unicode 対応版では半角空白 1 個は全角空白 1 個)。

- 2. I-LENG について NUMERIC チェックを行い、数値でないときはエラーコード'LXREB005'をリター ンコードとして返す。処理は続行する。
- 3. 1≦I-LENG≦100 以外はエラーとし,エラーコード'LXREB004'をリターンコードとして返す。処理を 続行する。
- 4. 編集結果文字列長>出力フィールドの長さの場合,エラーコード'LXREB002'をリターンコードとして 返し,処理を続行する。出力は編集結果文字列をそのまま返す。
- 5. このサブルーチンから(漢字データ有効桁数算出:LXRPIB07), (全角空白→半角空白置換: LXRPIB13)を呼び出す。
- 6. Unicode 対応版では,サロゲートペアで表現される文字は 1 ペア 2 文字で指定する。

# LXRPIB09 不要空白削除(漢字データ)

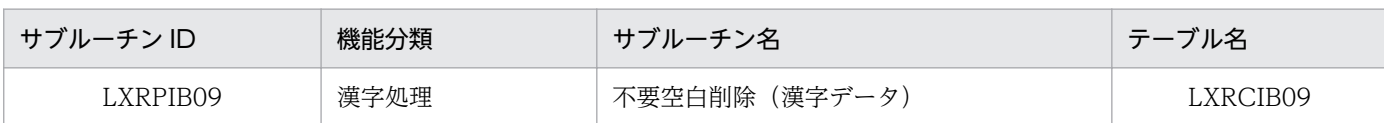

# インタフェース

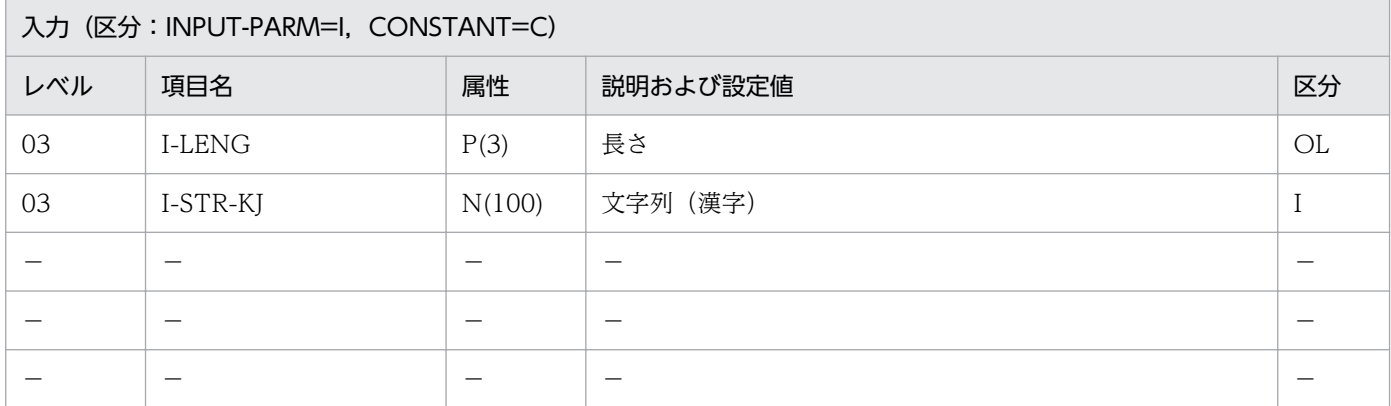

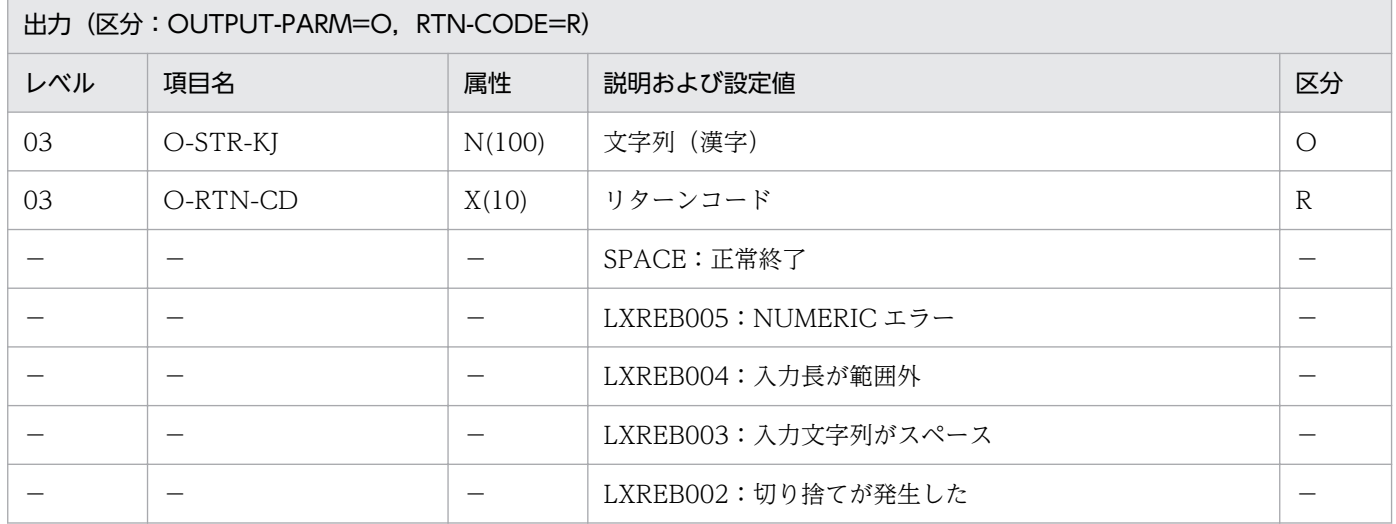

### 処理基準

1. 漢字データ中の 2 個以上連続する空白の 2 個目以降を削除する。

入カデータ  $\overline{N}$  $\overline{N}$  $\overline{N}$  $\overline{\mathsf{N}}$  $\overline{\mathsf{N}}$  $\downarrow$  $\mathsf{N}$  ${\sf N}$ 出力データ  ${\sf N}$  $N$  |  $N$ 

2. 先頭の空白も同様に 1 個の空白とする。

### 例

 I-STR-KJ:'あ△△い△う△△△えお' I-LENG :11

- 1. 左右の空白 2 個は全角空白 1 個と見なす(Unicode 対応版では半角空白 1 個は全角空白 1 個)。
- 2. I-LENG について NUMERIC チェックを行い、数値でないときはエラーコード'LXREB005'をリター ンコードとして返す。処理は続行する。
- 3. 1≦I-LENG≦100 以外はエラーとし,エラーコード'LXREB004'をリターンコードとして返す。処理は 続行する。
- 4. 編集結果文字列長>出力フィールドの長さの場合,エラーコード'LXREB002'をリターンコードとして 返し,処理を続行する。出力は編集結果文字列をそのまま返す。
- 5. このサブルーチンから(漢字データ有効桁数算出: LXRPIB07), (全角空白→半角空白置換: LXRPIB13)を呼び出す。
- 6. Unicode 対応版では,サロゲートペアで表現される文字は 1 ペア 2 文字で指定する。

# LXRPIB10 漢字交互挿入

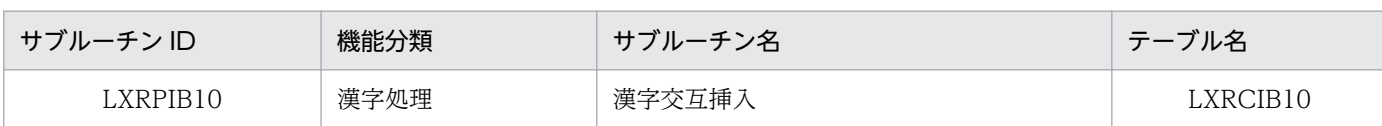

## インタフェース

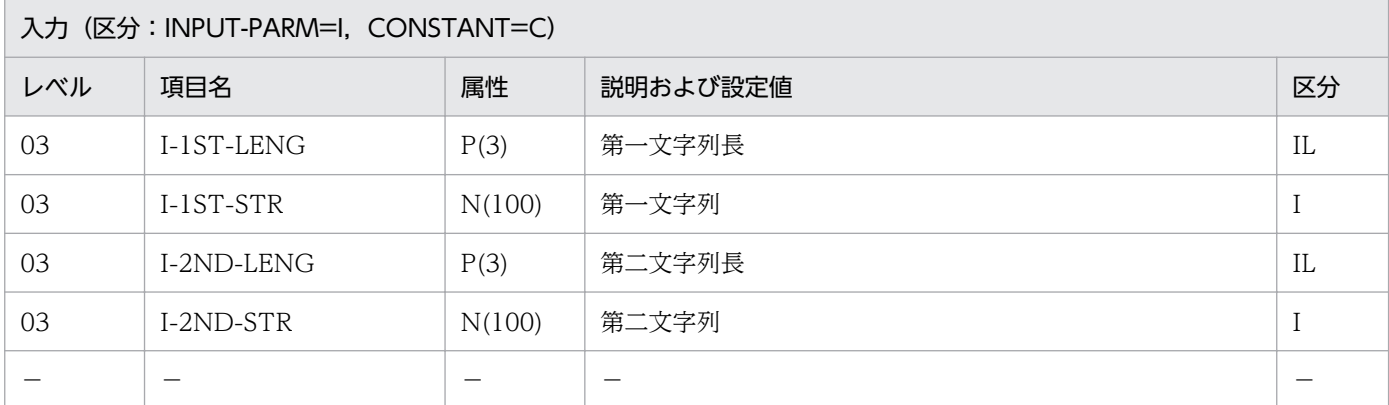

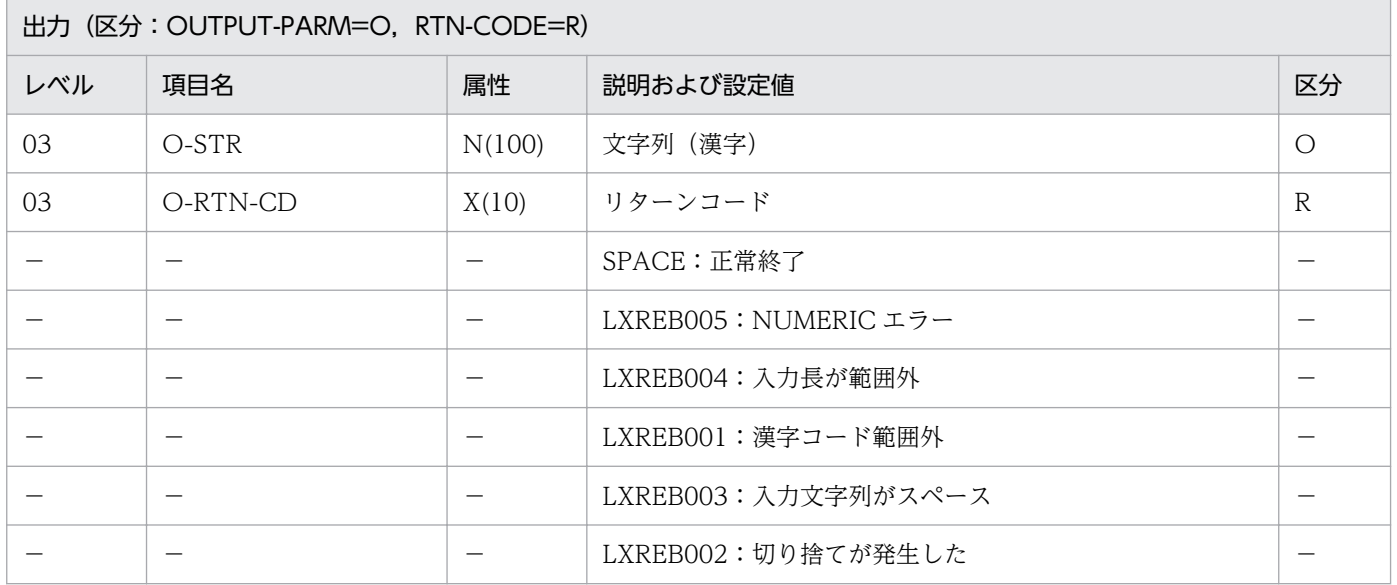

#### 処理基準

- 1. I-1ST-STR を(文字コードチェック(漢字):LXRPIB01)を呼びチェックする。
	- 1.1 リターンコードがスペースの時, I-1ST-LENG の NUMERIC チェックを行い, I-2ND-STR と I-2ND-LENG に対しても同じ処理を行う。
	- 1.2 リターンコードがスペースでない時(漢字コードチェック:LXRPIB01)のリターンコードを返す。
- 2. 入力データがすべて正常だった場合、入力漢字データ 1 のスペースエリアに入力漢字データ 2 がスペー スになるまで順次セットし編集する。
	- 2.1 出力する時に切捨てが発生した時と、入力漢字データの長さが入力漢字データ数より短かった場合 は,エラーコードに'LXREB002'を返し,出力は編集結果文字列をそのまま返す。

例 1

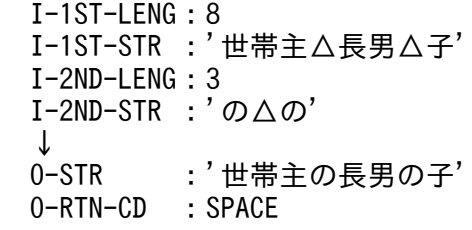

- 1. 第一文字列長と第二文字列長が, 1≦I-1ST-LENG,I-2ND-LENG≦100 の範囲外だった時リターン コードに'LXREB004'を返す。
- 2. NUMERIC エラーが起こった時は,リターンコードに'LXREB005'を返す。
- 3. このサブルーチンから(漢字データ有効桁数算出: LXRPIB01)と(全角空白→半角空白置換: LXRPIB07)を呼び出す。
- 4. Unicode 対応版では,サロゲートペアで表現される文字は 1 ペア 2 文字で指定する。

# LXRPIB11 不当漢字コード置換

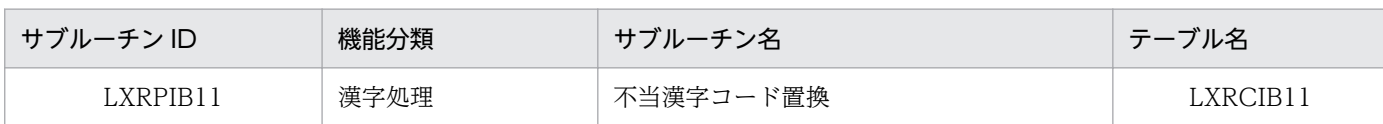

## インタフェース

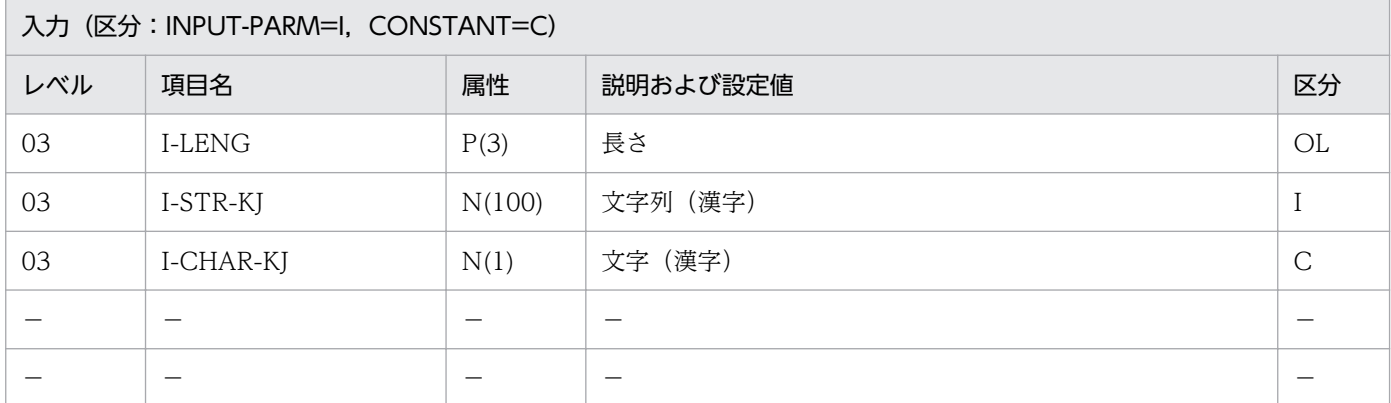

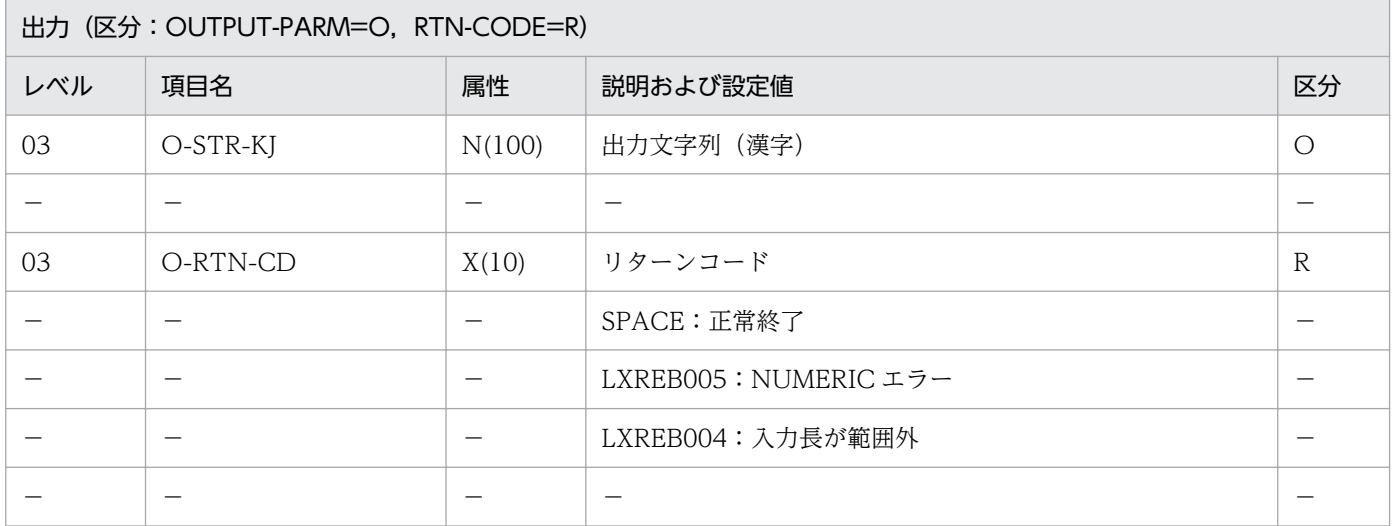

### 処理基準

1. 長さの NUMERIC チェックと範囲チェックを行う。

1.1 リターンコードがスペースの時,一文字ずつ漢字データを(漢字コードチェック:LXRPIB01)を 使ってチェックしリターンコードが'LXREB001'のとき置換する漢字を出力する。

## 例 1

 I-STR-KJ :X'A0A1A2A3' I-LENG :2 I-CHAR-KJ:X'A1A1' ↓ O-STR-KJ :X'A1A1A2A3'

- 1. I-LENG に数字以外が入力された時は,リターンコードに'LXREB005'を返す。出力文字列にはスペー スを返す。
- 2.1≦I-LENG≦100 以外はエラーとし、出力文字列にスペースをリターンコードに'LXREB004' を返す。
- 3. 置換の範囲は I-LENG で指定した長さの範囲だけとする。
- 4. このサブルーチンから(漢字コードチェック:LXRPIB01)を呼び出す。
- 5. 入力文字列中のスペースは、正常データとして処理する。
- 6. Unicode 対応版では,サロゲートペアで表現される文字は 1 ペア 2 文字で指定する。

# LXRPIB12 機能キャラクタ削除

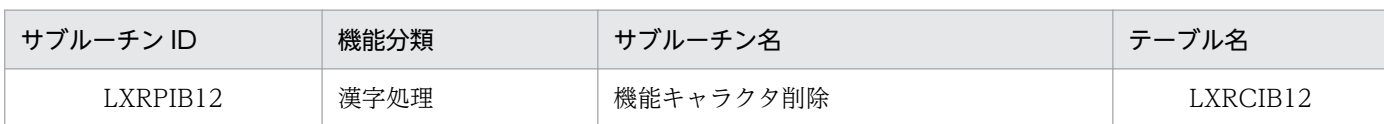

# インタフェース

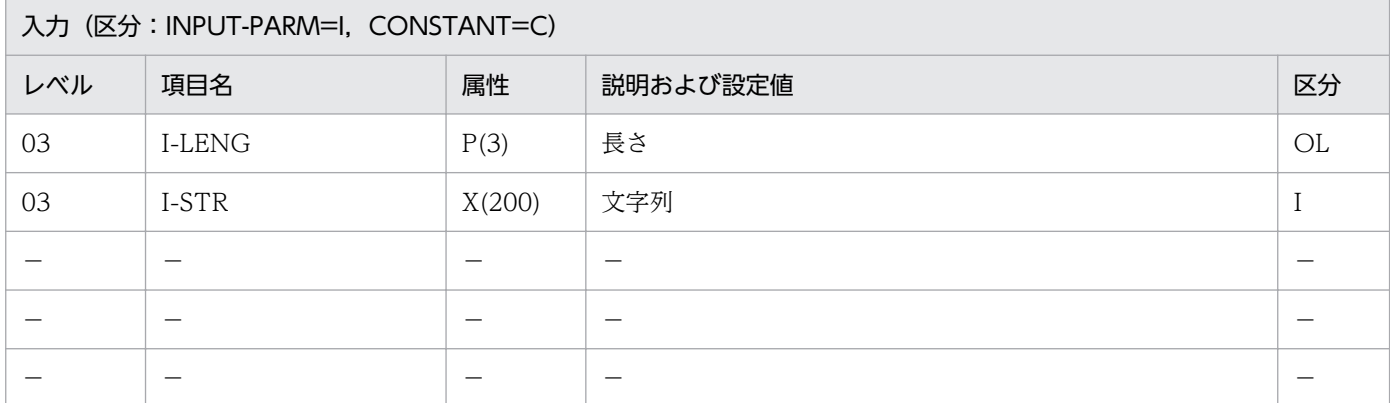

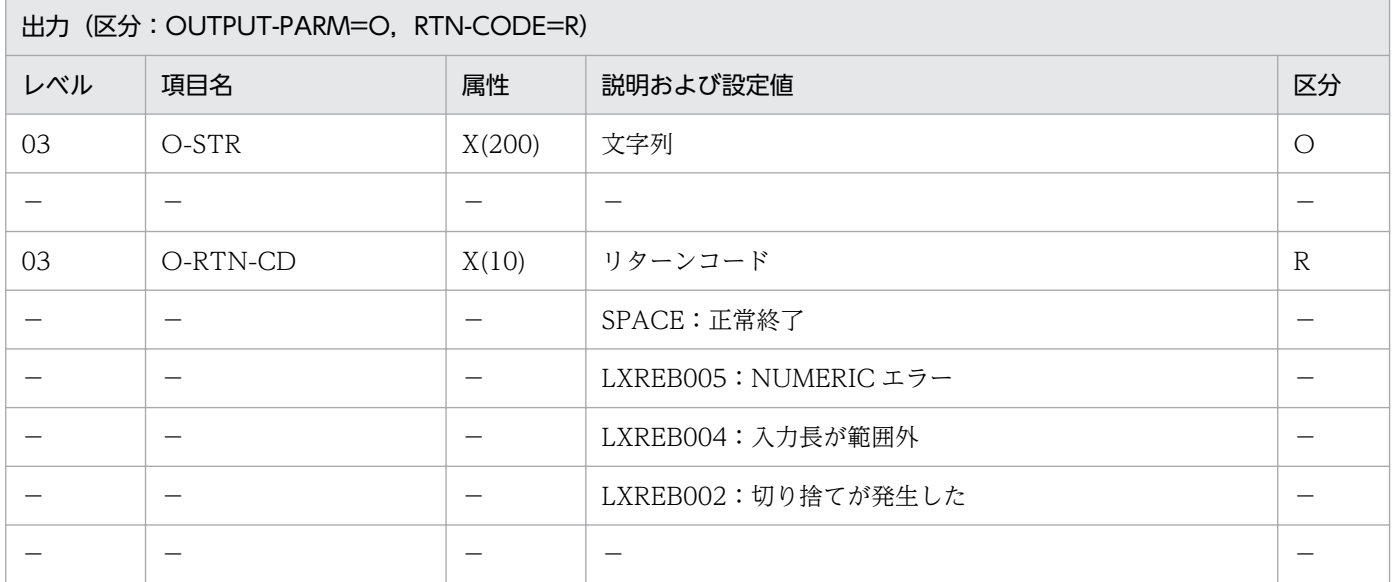

### 処理基準

#### PC・UNIX 版

1. I-LENG の NUMERIC チェックと範囲チェックを行う。

#### VOS3 版

1. I-LENG の NUMERIC チェックと範囲チェックを行う。

2. リターンコードがスペースの場合,機能キャラクタを削除する。

## 例 1

 I-LENG :6 I-STR :X'0A41C3C20A42C3A10A410A42' ↓<br>0-STR : X'C3C2C3A1' O-RTN-CD:SPACE

## 例 2

 I-LENG :3 I-STR :X'0A42'1234X'0A41' ↓<br>0-STR  $:1234$ O-RTN-CD:'LXREB002'

#### 注意事項

1. I-LENG に数字以外が入力されたときは,出力文字列にスペース,リターンコードに'LXREB005'を返す。

2.1≦I-LENG≦200 でない場合,出力文字列にスペース, リターンコードに'LXREB004'を返す。

3. 編集結果の有効桁数が出力フィールドの長さを超えていた場合はリターンコードに'LXREB002'を返す。

4. このサブルーチンから(文字列有効桁数算出:LXRPIA09)を呼び出す。

# LXRPIB13 全角空白→半角空白置換

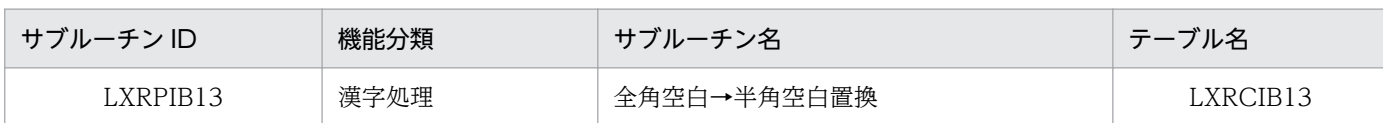

# インタフェース

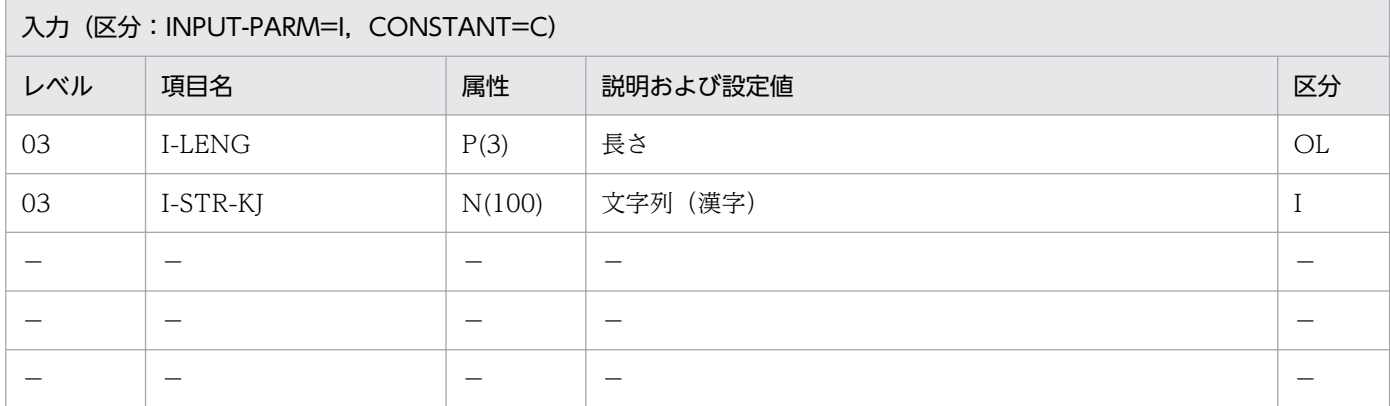

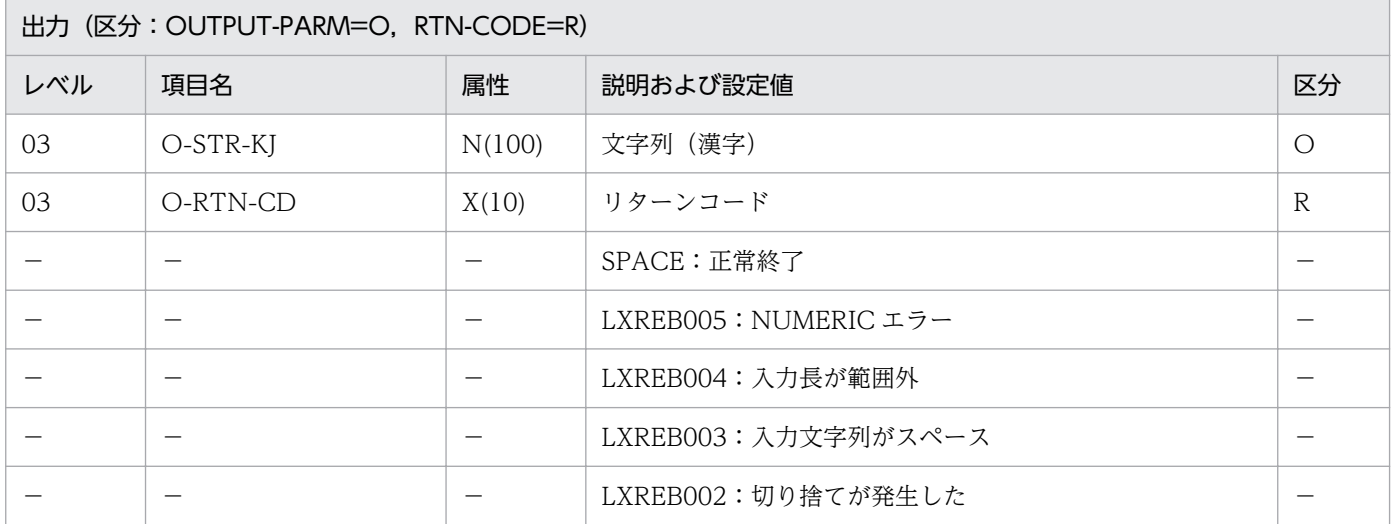

### 処理基準

1. 入力された漢字データの中の全角空白 1 個を半角空白 2 個に置換する(Unicode 対応版では全角空白 1 個を半角空白 1 個に置換する)。

## 例 1

 I-STR-KJ :'あ□い□う' I-LENG :5 ↓ O-STR-KJ :'あ△△い△△う' O-RTN-CD :SPACE □:全角空白1個 △:半角空白1個

2. 標準サブルーチンの仕様

1. 半角空白 2 個は全角空白 1 個と見なす(Unicode 対応版では半角空白 1 個は全角空白 1 個)。

- 2. I-LENG について NUMERIC チェックを行い. 数値でないときはエラーコード'LXREB005'をリター ンコードとして返す。処理は続行する。
- 3. 1≦I-LENG≦100 以外はエラーとし,エラーコード'LXREB004'をリターンコードとして返す。処理を 続行する。
- 4. 編集結果文字列長>出力フィールドの長さの場合,エラーコード'LXREB002'をリターンコードとして 返す。出力は編集結果文字列をそのまま返す。
- 5. このサブルーチンから(漢字データ有効桁数算出:LXRPIB07)を呼び出す。
- 6. Unicode 対応版では,サロゲートペアで表現される文字は 1 ペア 2 文字で指定する。

# LXRPIB14 半角空白→全角空白置換

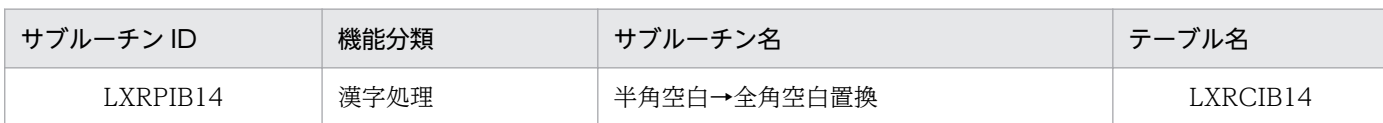

# インタフェース

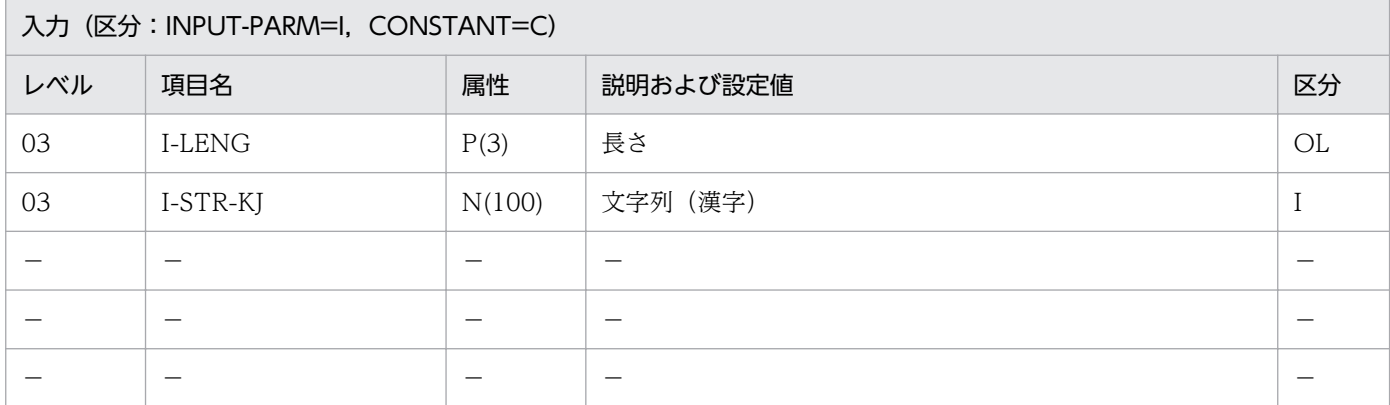

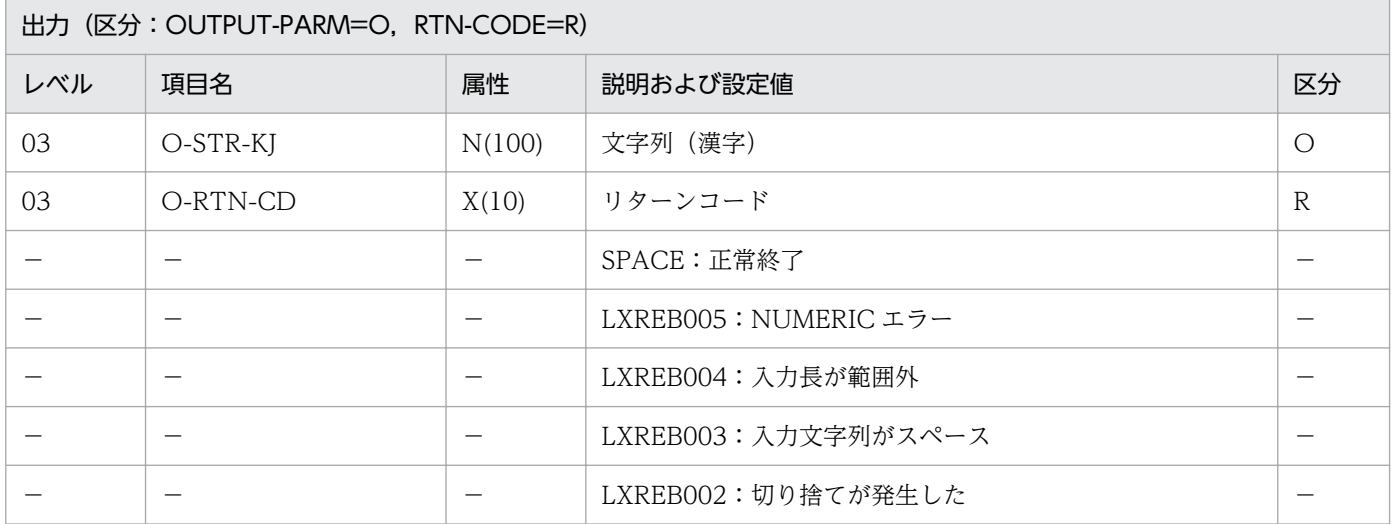

### 処理基準

1. 入力された漢字データの中の半角空白 2 個を全角空白 1 個に置換する(Unicode 対応版では半角空白 1 個を全角空白 1 個に置換する)。

## 例

 I-STR-KJ:'あ△△い△△う' I-LENG :5 ↓ O-STR-KJ:'あ□い□う' O-RTN-CD:SPACE △:半角空白1個 □:全角空白1個

1. 半角空白 2 個は全角空白 1 個と見なす(Unicode 対応版では半角空白 1 個は全角空白 1 個)。

- 2. I-LENG について NUMERIC チェックを行い. 数値でないときはエラーコード'LXREB005'をリター ンコードとして返す。処理は続行する。
- 3. 1≦I-LENG≦100 以外はエラーとし,エラーコード'LXREB004'をリターンコードとして返す。処理は 続行する。
- 4. 編集結果文字列長>出力フィールドの長さの場合,エラーコード'LXREB002'をリターンコードとして 返す。出力は編集結果文字列をそのまま返す。
- 5. このサブルーチンから(漢字データ有効桁数算出:LXRPIB07)を呼び出す。
- 6. Unicode 対応版では,サロゲートペアで表現される文字は 1 ペア 2 文字で指定する。

# LXRPIB15 漢字交互挿入(含外字)

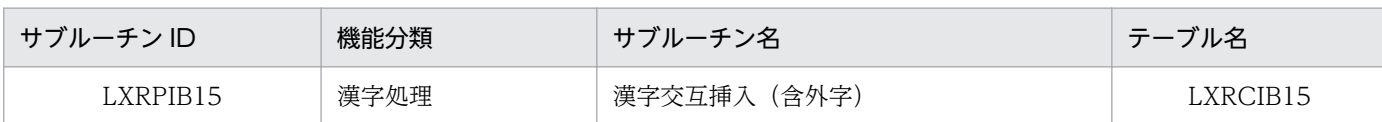

## インタフェース

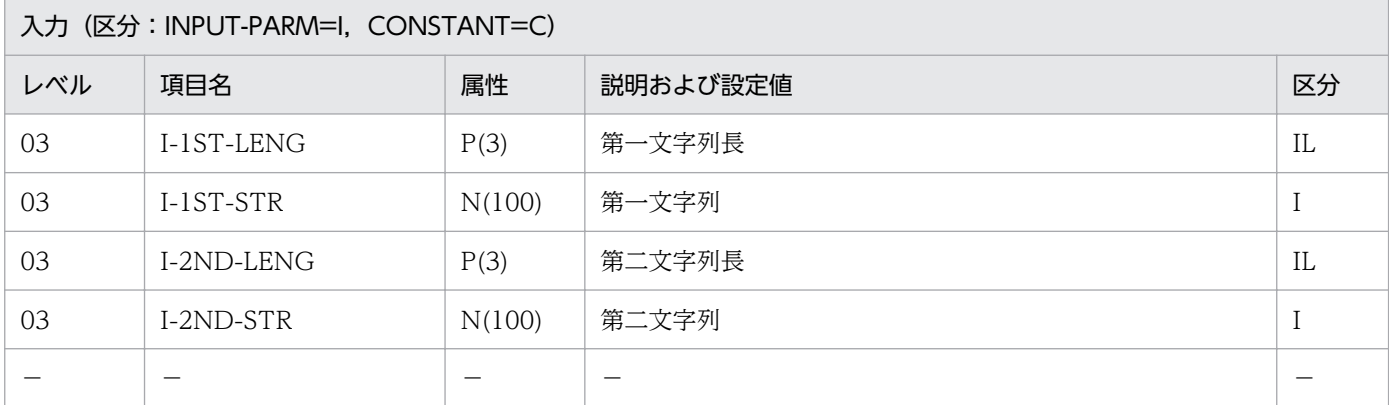

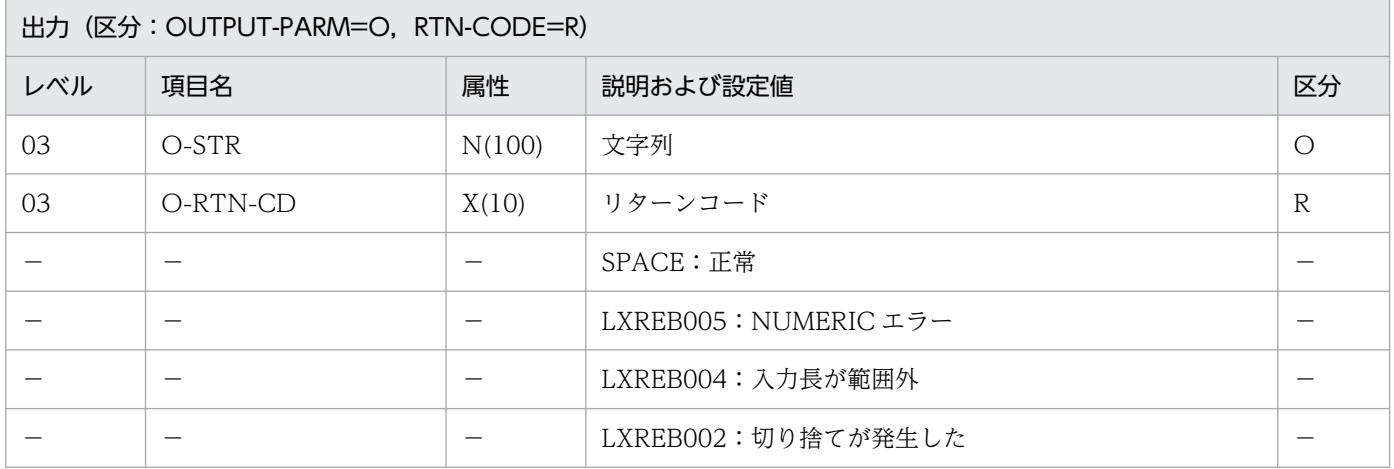

#### 処理基準

1. 注意事項 1.〜3.に従ってチェックする。

- 2. リターンコードがスペースの場合,入力第一文字列のスペースエリアに入力第二文字列をスペースが現 れるまで順次セットし編集する。
	- 2.1 出力する時に切り捨てが発生した場合、また、入力文字列の文字数が入力長より短かった場合は, エラーコード'LXREB002'をリターンコードに設定し,出力は結果文字列をそのまま返す。

### 例 1

```
 I-1ST-LENG:8
I-1ST-STR :'世帯主△長男△子'
I-2ND-LENG:3
I-2ND-STR :'の△の'
↓
```
- 1. I-1ST-STR,I-2ND-STR について(漢字コードチェック(含外字):LXRPIB02)を呼び出し,チェッ クする。
- 2. I-1ST-LENG, I-2ND-LENG について NUMERIC チェックを行い、エラーのときはエラーコード 'LXREB005'をリターンコードに設定する。
- 3. 1≦I-1ST-LENG≦100,1≦I-2ND-LENG≦100 でなければエラーコード'LXREB004'をリターンコー ドに設定する。
- 4. 文字サブルーチンから(漢字コードチェック(含外字):LXRPIB02)と(漢字データ有効桁数算出: LXRPIB07)を呼び出す。
- 5. Unicode 対応版では,サロゲートペアで表現される文字は 1 ペア 2 文字で指定する。

# LXRPIB16 不当漢字コード置換(含外字)

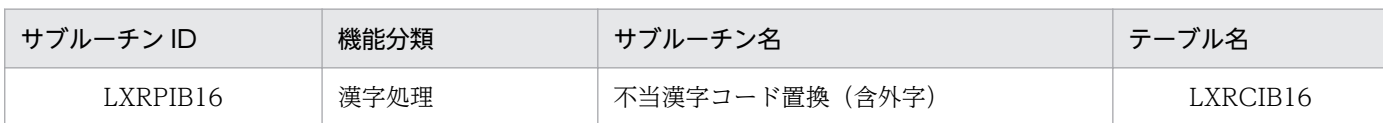

## インタフェース

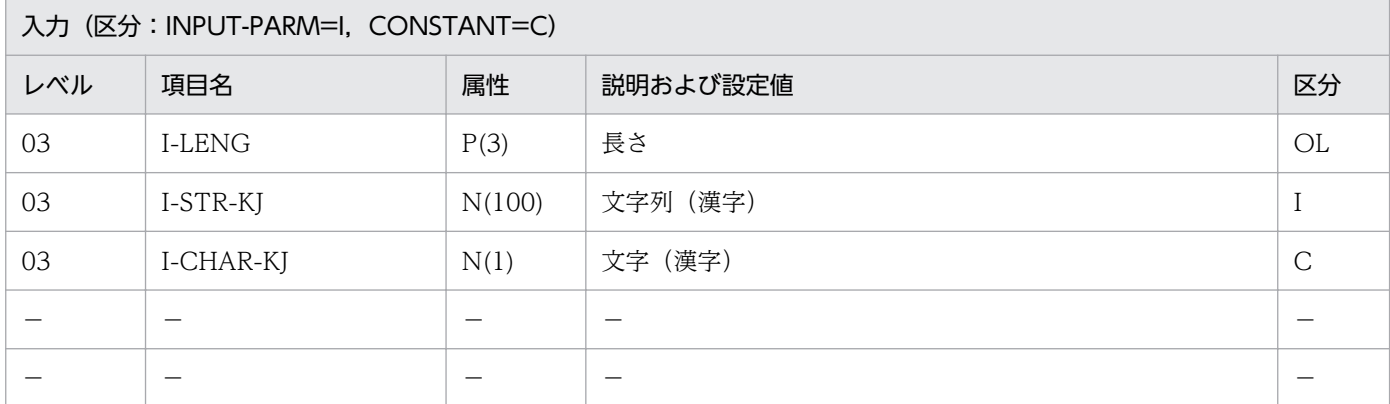

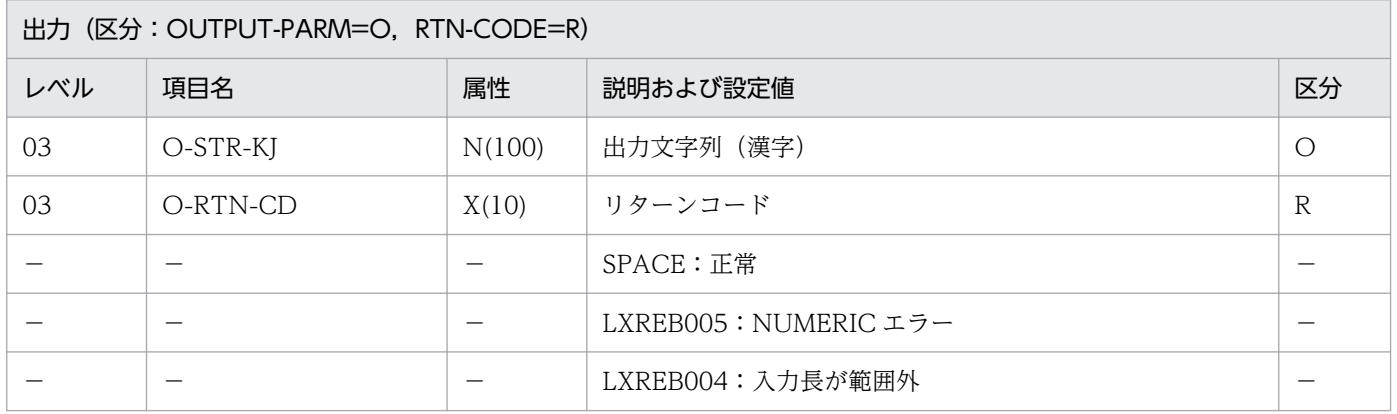

#### 処理基準

1. 注意事項 1.と 2.に従ってチェックする。

2. リターンコードがスペースの場合、入力文字列を1文字ずつ(漢字コードチェック(含外字): LXRPIB02)を呼び出してチェックし,リターンコードが'LXREB006'のとき,置換する漢字に置き換 える。

#### 例

 I-STR-KJ :X'A0A1A2A3'  $I-LENG$  I-CHAR-KJ :X'A1A1' ↓ O-STR-KJ :X'A1A1A2A3' O-RTN-CD:SPACE (この例はVOS3版の例です)

- 1. I-LENG について NUMERIC チェックを行い,エラーのときはエラーコード'LXREB005'をリターン コードに設定する。
- 2. 1≦I-LENG≦100 でなければエラーコード'LXREB004'をリターンコードに設定する。
- 3. 置換の範囲は I-LENG で指定した長さの範囲だけとする。
- 4. このサブルーチンから(漢字コードチェック(含外字):LXRPIB02)を呼び出す。
- 5. 入力文字列中のスペースは、正常データとして処理する。
- 6. Unicode 対応版では,サロゲートペアで表現される文字は 1 ペア 2 文字で指定する。

# LXRPIC01 半角→全角変換

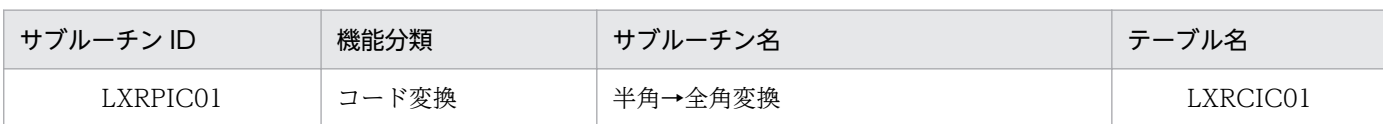

## インタフェース

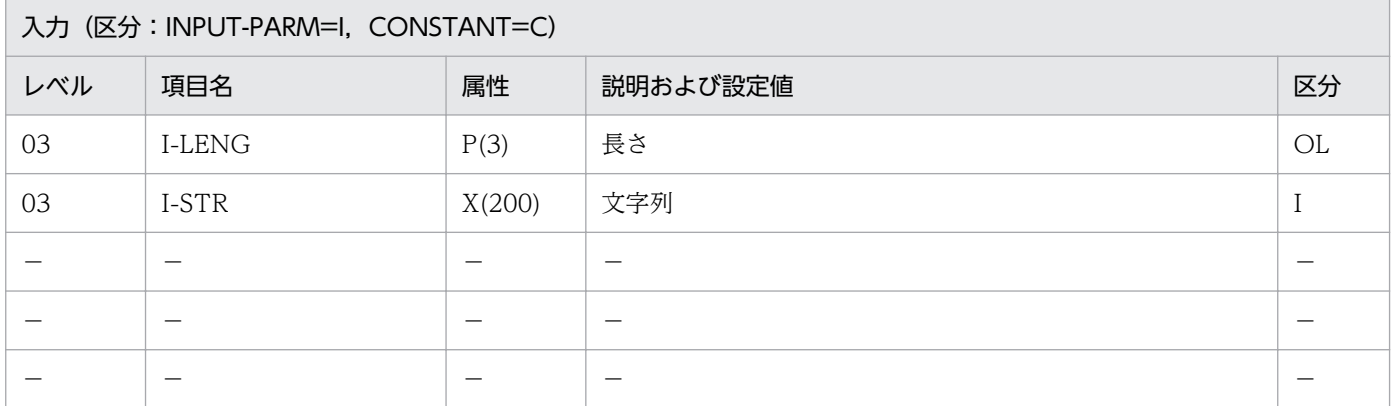

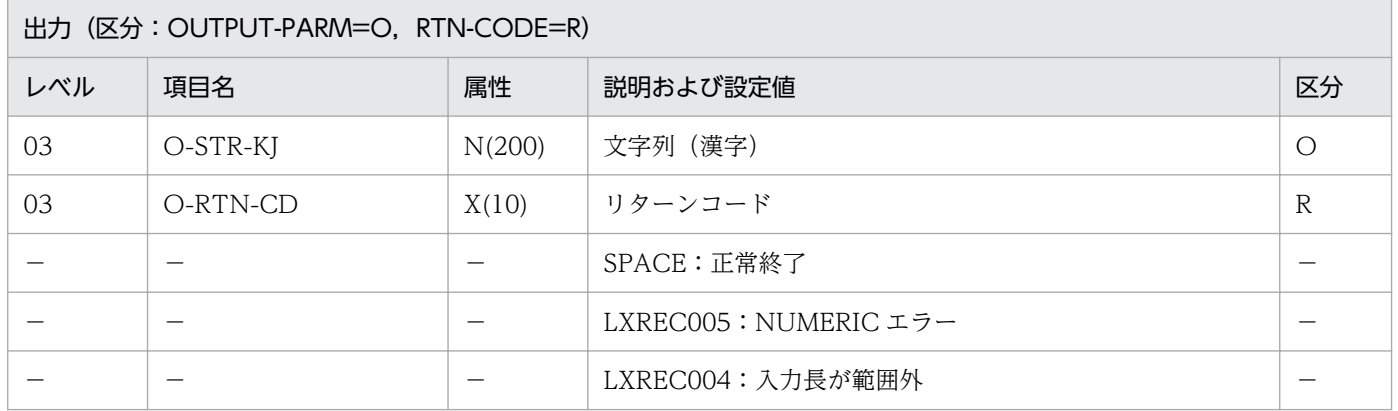

#### 処理基準

1. 半角 1 文字を全角 1 文字に変換する。

2. 濁音・半濁音は,半角 2 文字を全角 1 文字に変換する。

3. 空白文字・制御文字および未使用コードは空白(2 バイト)に変換する。

### 例 1

 I-STR :'ヒタチ' I-LENG :3 ↓ O-STR-KJ:'ヒタチ' O-RTN-CD:SPACE

## 例 2

 I-STR :'ゼンカク' I-LENG :5 ↓ O-STR-KJ:'ゼンカク' O-RTN-CD:SPACE

- 1. VOS3 版の場合,機能キャラクタも通常の半角 2 バイトとして扱う。
- 2. I-LENG について NUMERIC チェックを行い,数値でないときはリターンコード'LXREC005'を返す。 出力文字列にはスペースを返す。
- 3. 1≦I-LENG≦200 でなければ,エラーコード'LXREC004'をリターンコードとして返す。出力文字列 にはスペースを返す。
- 4. I-LENG で指定した長さの範囲だけが変換の対象となる。
- 5. EUC 対応版, Unicode 対応版で半角カナを変換する場合, 文字数は実バイト長 (EUC:2 バイト/文 字,Unicode:3 バイト/文字)で指定する。
- 6. 特殊文字の半角文字と全角文字の対応を次の表に示す。

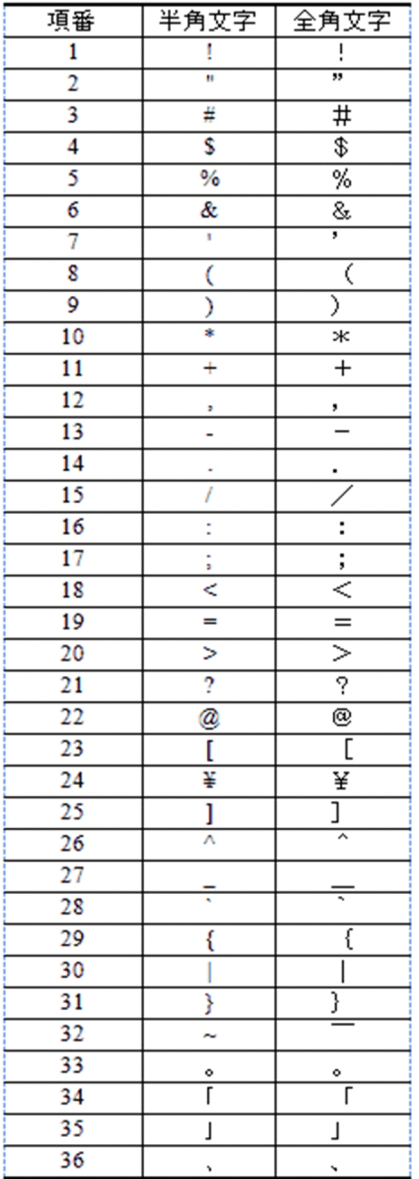

2. 標準サブルーチンの仕様

# LXRPIC02 全角→半角変換

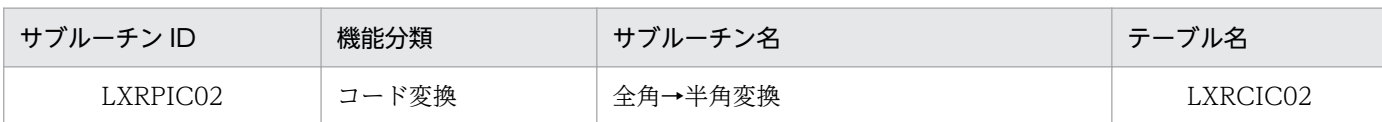

## インタフェース

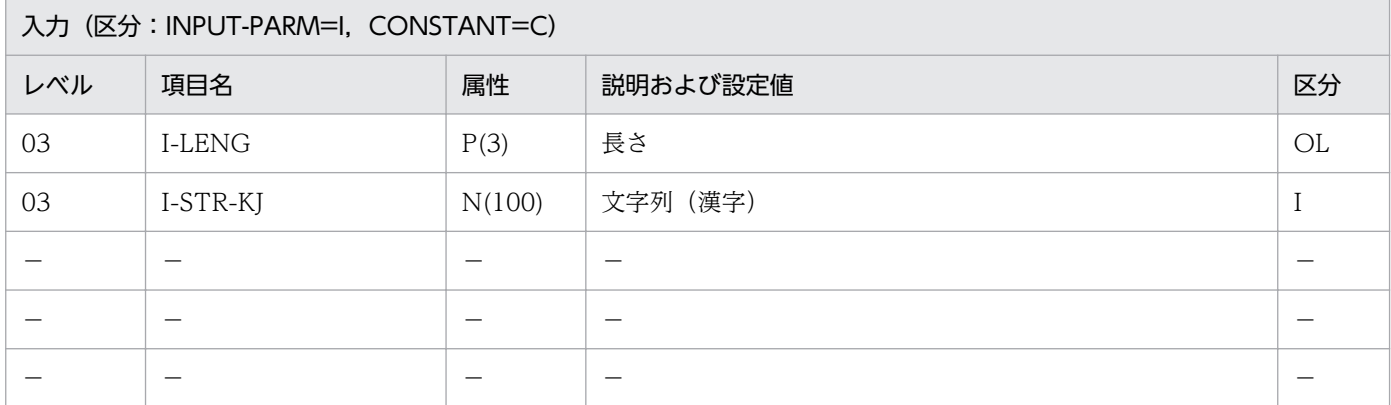

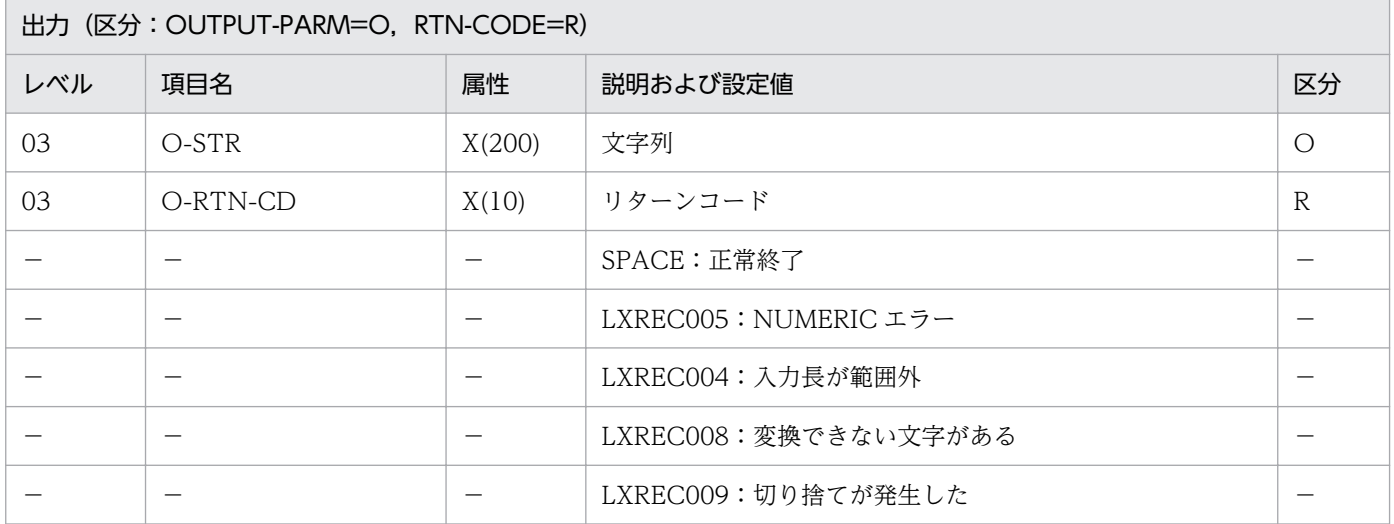

### 処理基準

1. 全角 1 文字を半角 1 文字に変換する。

2. 濁音・半濁音は,全角 1 文字を半角 2 文字に変換する。

### 例 1

 I-LENG :10 I-STR-KJ:'ヴァイオリン' ↓ O-STR :'ヴァイオリン' O-RTN-CD:SPACE

- 1. 対応する半角文字コードがない場合は空白文字に変換する。
- 2. I-LENG について NUMERIC チェックを行い,数値でないときはリターンコード'LXREC005'を返す。 出力文字列にはスペースを返す。
- 3. 1≦I-LENG≦100 以外はエラーとし,リターンコード'LXREC004'を返す。出力文字列にはスペース を返す。
- 4. I-LENG で指定した長さの範囲だけが変換の対象となる。
- 5. 編集結果が出力文字列に入りきらないときは、リターンコードに'LXREC009'を返し、超えた分は切り 捨てて出力文字列にセットする。
- 6. Unicode 対応版では,サロゲートペアで表現される文字は 1 ペア 2 文字で指定する。
- 7. 特殊文字の半角文字と全角文字の対応は,LXRPIC01「半角→全角変換」の注意事項に記載されてい る,特殊文字の半角/全角の対応一覧を参照のこと。

# LXRPIC03 EBCDIK→JIS 変換

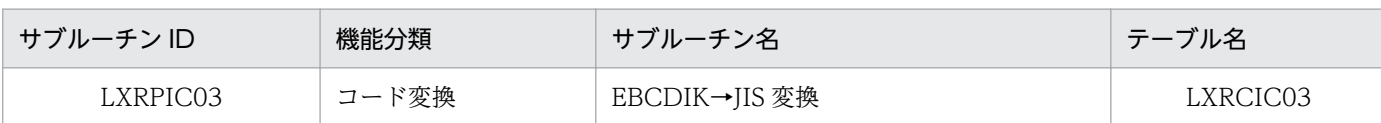

## インタフェース

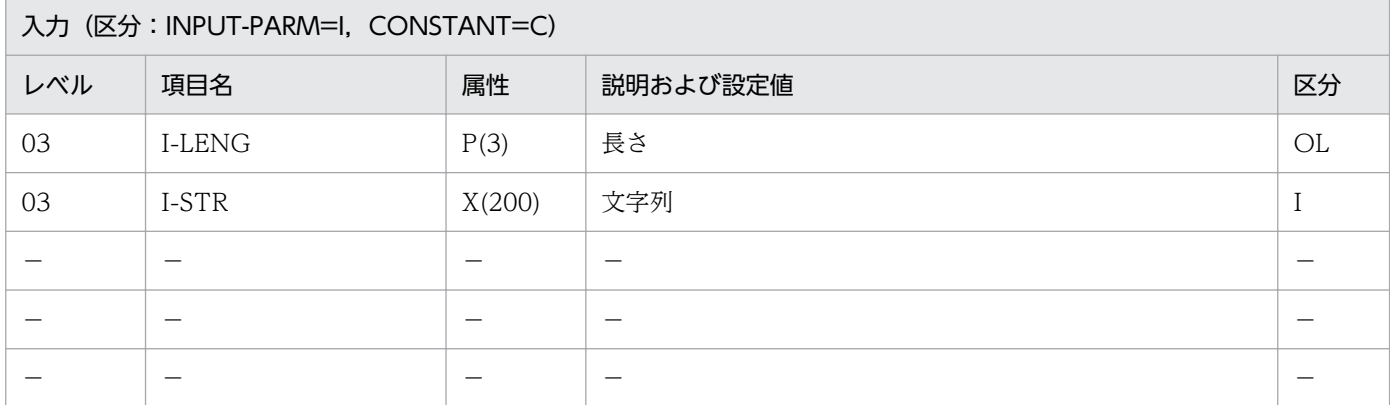

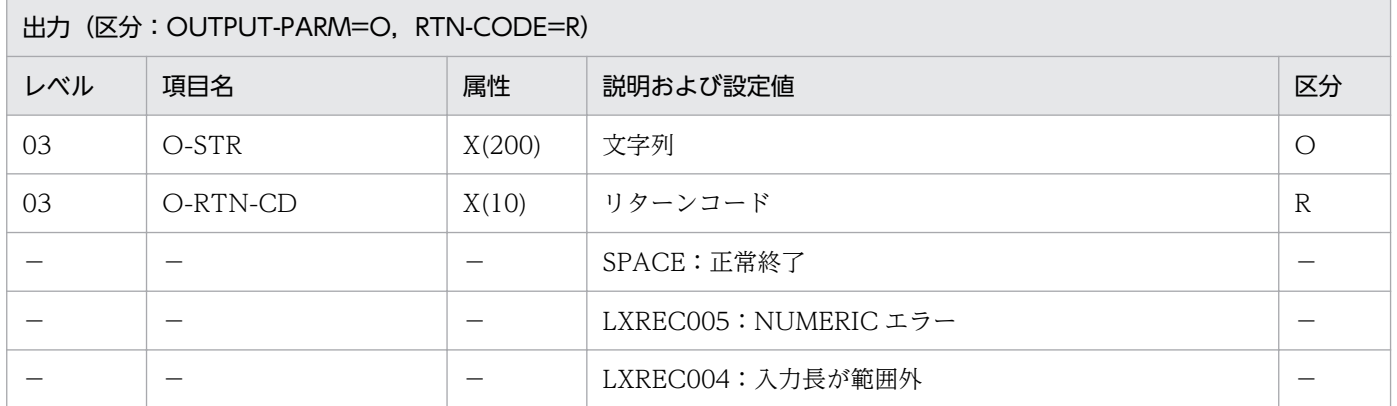

#### 処理基準

1. EBCDIK コードを JIS8 単位コードに変換する。

### 例

 $I-STR$  : X'F1F2F3F4' I-LENG :04 ↓ O-STR :X'31323334' O-RTN-CD:SPACE

## 注意事項

1. 文字が未定義の場合,空白に変換する。

2. I-LENG について NUMERIC チェックを行い,数値でないときはリターンコード'LXREC005'を返す。 出力文字列にはスペースを返す。

2. 標準サブルーチンの仕様

- 3. 1≦I-LENG≦200 以外はエラーとし,リターンコード'LXREC004'を返す。出力文字列にはスペース を返す。
- 4. I-LENG で指定した長さの範囲だけが変換の対象となる。

# LXRPIC04 JIS→EBCDIK 変換

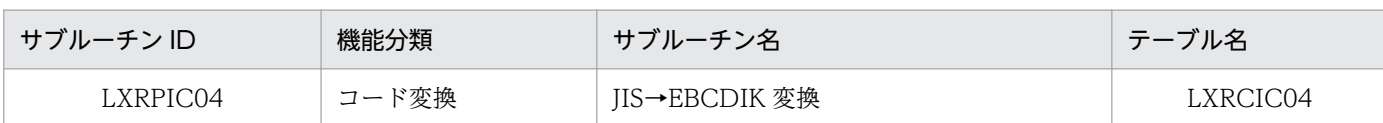

# インタフェース

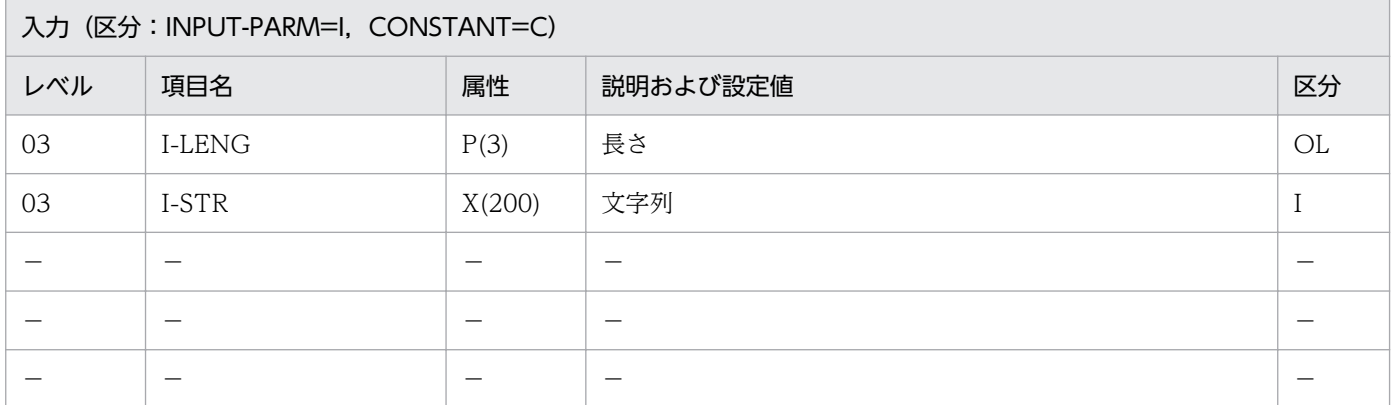

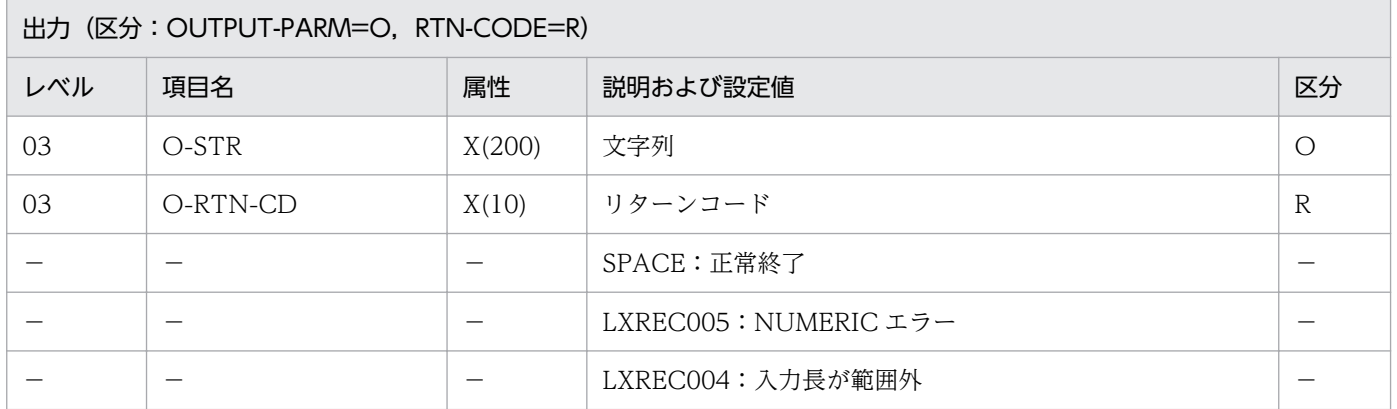

#### 処理基準

1. JIS8 単位コードを EBCDIK コードに変換する。

## 例 1

 I-STR :X'31323334' I-LENG :04 ↓ O-STR :X'F1F2F3F4' O-RTN-CD:SPACE

## 注意事項

1. 文字が未定義の場合,空白に変換する。

2. I-LENG について NUMERIC チェックを行い,数値でないときはリターンコード'LXREC005'を返す。 出力文字列にはスペースを返す。

2. 標準サブルーチンの仕様
- 3. 1≦I-LENG≦200 以外はエラーとし,リターンコード'LXREC004'を返す。出力文字列にはスペース を返す。
- 4. I-LENG で指定した長さの範囲だけが変換の対象となる。

## LXRPIC05 JIS 漢字→KEIS 変換

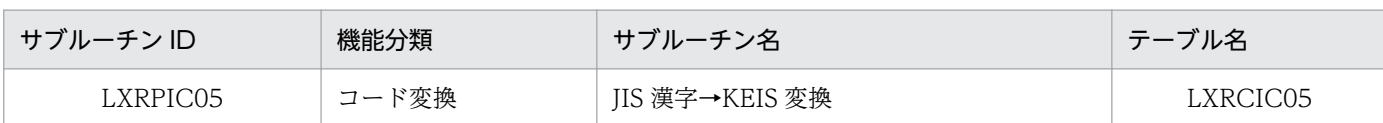

## インタフェース

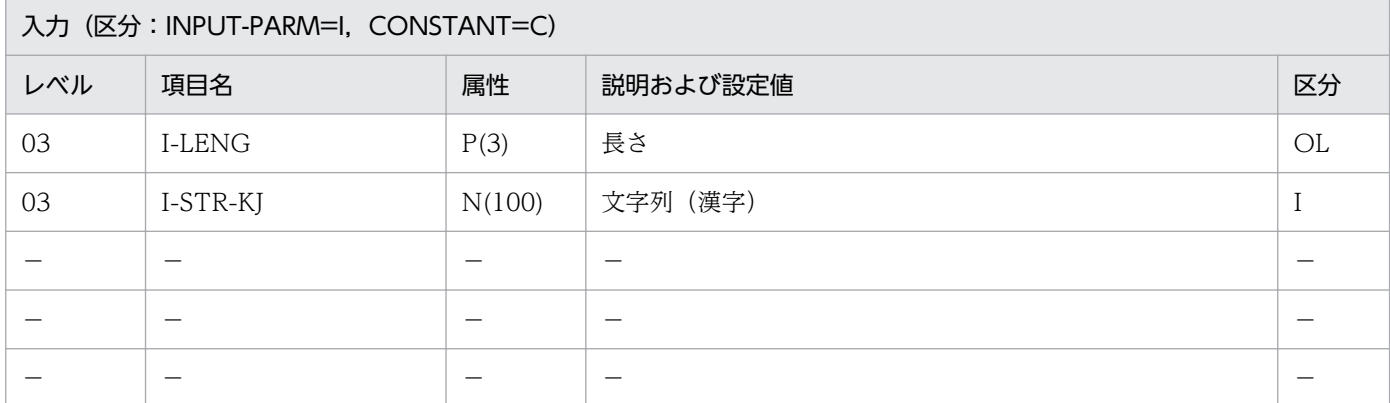

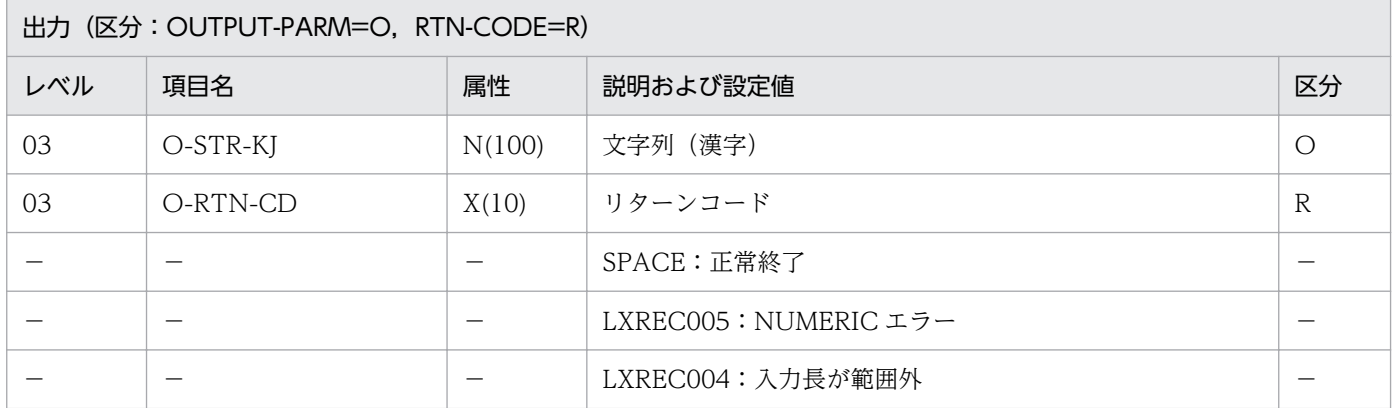

#### 処理基準

1. JIS 漢字コードを KEIS コードに変換する。

### 例 1

 I-STR-KJ:X'234123422343' I-LENG :3 ↓ O-STR-KJ:X'A3C1A3C2A3C3' O-RTN-CD:SPACE

#### 注意事項

1. KEIS コードは N タイプで出力する。

2. 変換データの長さは文字数(バイト数/2)で指定する。

- 3. I-LENG について NUMERIC チェックを行い,数値でないときはリターンコード'LXREC005'を返す。 出力文字列にはスペースを返す。
- 4. 1≦I-LENG≦100 以外はエラーとし,リターンコード'LXREC004'を返す。出力文字列にはスペース を返す。
- 5. I-LENG で指定した長さの範囲だけが変換の対象となる。
- 6. JIS 漢字コード以外の文字列を入力した場合,リターンコードは正常終了となり,入力した文字コード と同じ文字コードの文字列を返す。

2. 標準サブルーチンの仕様

## LXRPIC06 KEIS→JIS 漢字変換

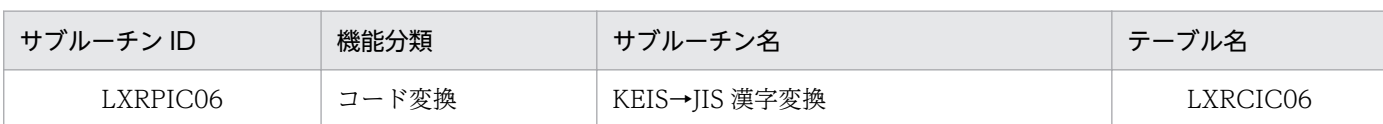

## インタフェース

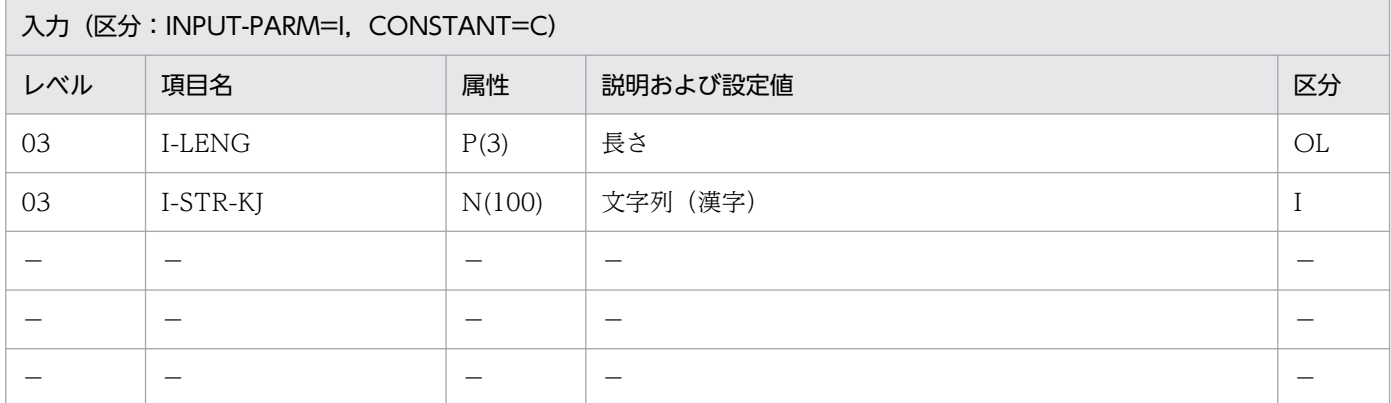

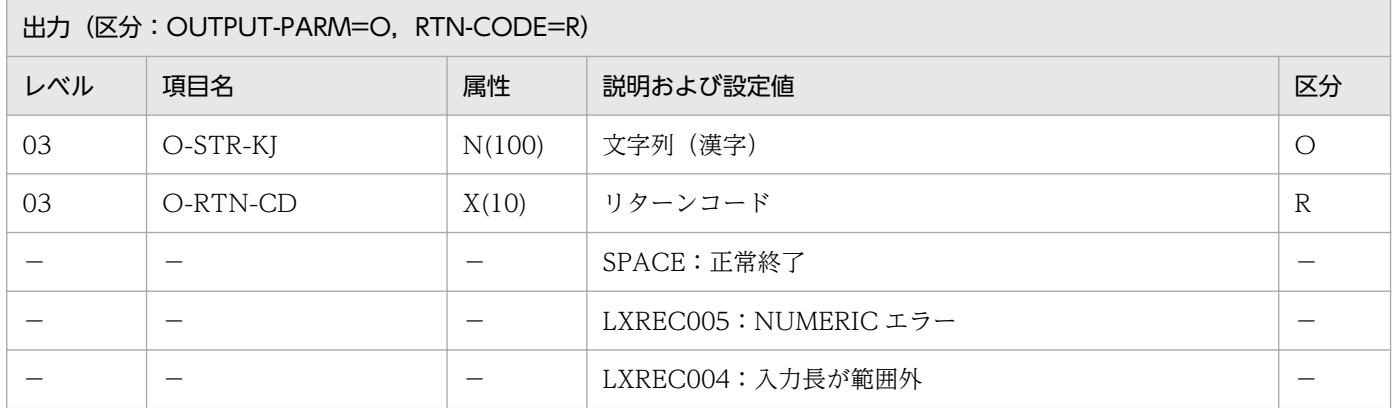

#### 処理基準

1. KEIS コードを JIS 漢字コードに変換する。

### 例 1

 I-STR-KJ:X'A3C1A3C2A3C3' I-LENG :3 ↓ O-STR-KJ:X'234123422343' O-RTN-CD:SPACE

#### 注意事項

1. 変換データの長さは文字数(バイト数/2)で指定する。

2. I-LENG について NUMERIC チェックを行い,数値でないときはリターンコード'LXREC005'を返す。 出力文字列にはスペースを返す。

2. 標準サブルーチンの仕様

- 3. 1≦I-LENG≦100 以外はエラーとし,リターンコード'LXREC004'を返す。出力文字列にはスペース を返す。
- 4. I-LENG で指定した長さの範囲だけが変換の対象となる。
- 5. KEIS コード以外の文字列を入力した場合,リターンコードは正常終了となり,出力文字列には不正な コードを返す。

2. 標準サブルーチンの仕様

## LXRPIC07 16 進文字列→バイナリ変換

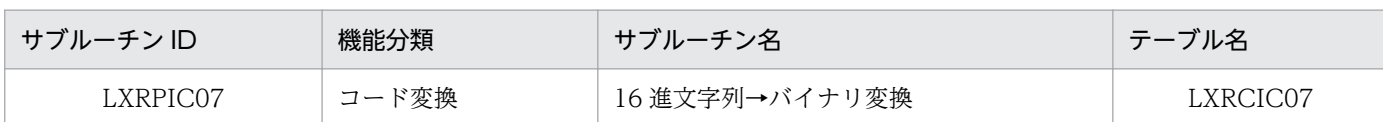

## インタフェース

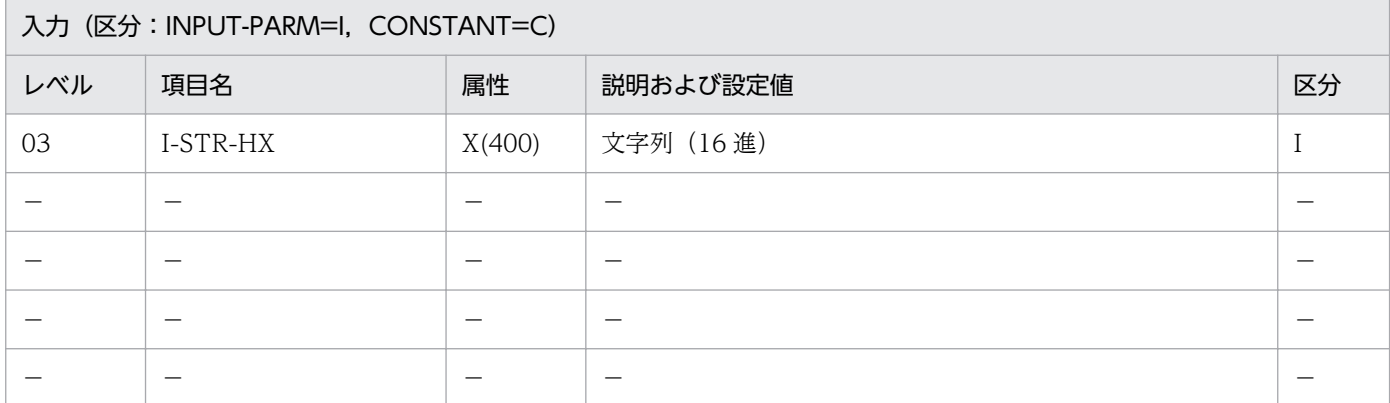

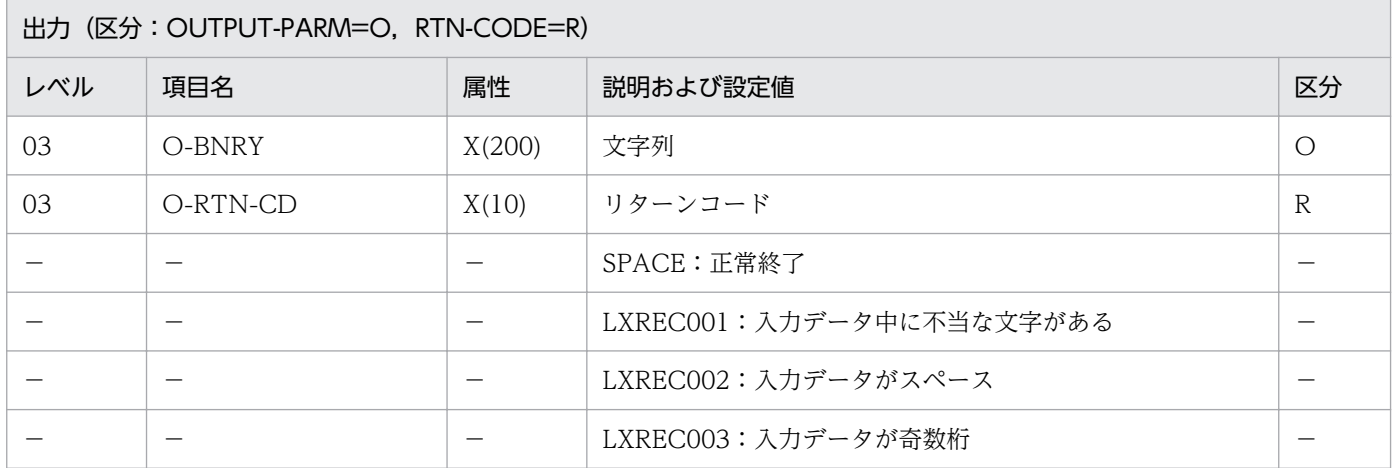

#### 処理基準

1. 16 進文字列をキャラクタ文字列に変換する。

## 例 1

 I-STR-HX:'C5C1C7D3C5' ↓ O-BNRY :X'C5C1C7D3C5' O-RTN-CD:SPACE

## 注意事項

1. 左端から最初の空白までを変換する。

- 2. 入力データの長さは,400 バイトとする。
- 2. 標準サブルーチンの仕様

3. 入力データ中に 0~9, A~F 以外の文字があった場合はリターンコードを返し、変換は行わない。 4. 入力データが奇数桁の場合は、最後の1桁を無視して変換し、リターンコードを返す。 5. 変換結果が,200 バイトに充たない場合は,後方に空白をセットする。 6. エラーの場合,出力の文字列にはスペースを返す。

## LXRPIC08 バイナリ→16 進文字列変換

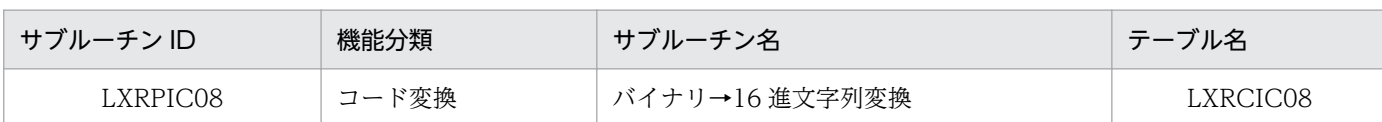

## インタフェース

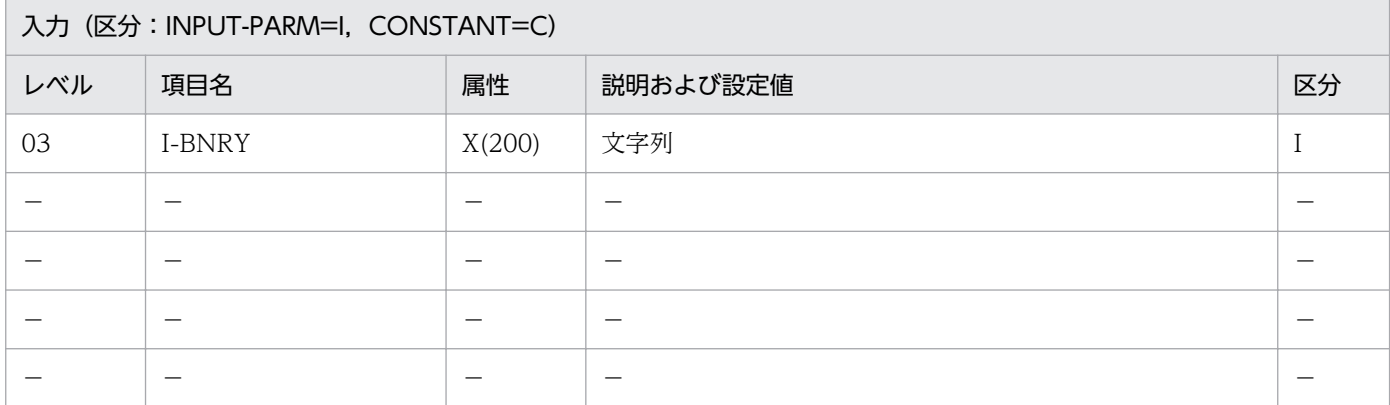

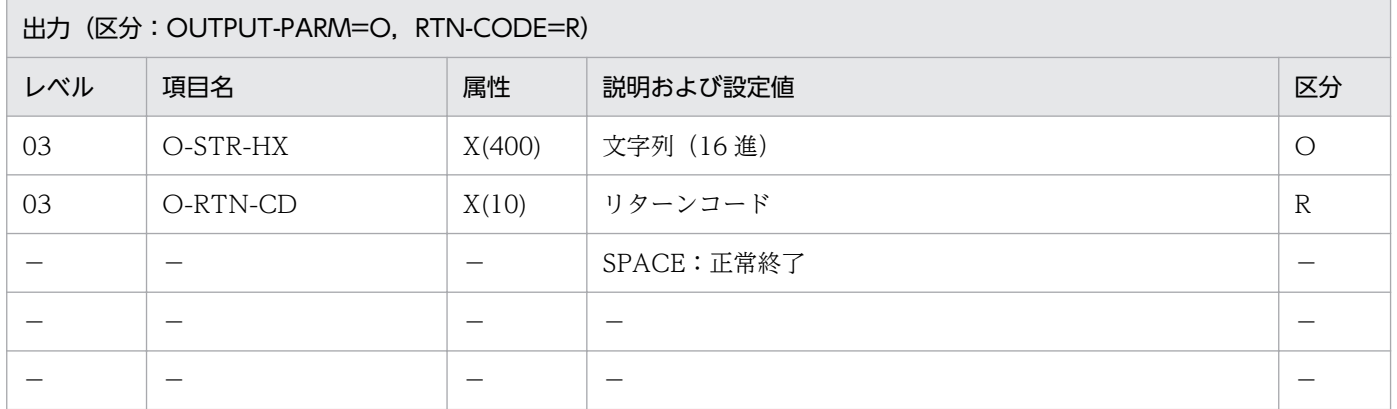

#### 処理基準

1. キャラクタ文字列を 16 進文字列に変換する。

### 例 1

 I-BNRY :X'C5C1C7D3C5' ↓ O-STR-HX:'C5C1C7D3C5' O-RTN-CD:SPACE

### 注意事項

1. 200 バイトすべてを変換する。

2. キャラクタ文字以外を入力した場合,リターンコードは正常終了となり,出力文字列にスペースを返す。

## LXRPIC09 2 進文字列→バイナリ変換

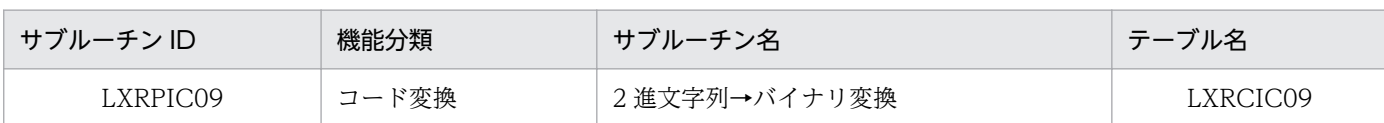

## インタフェース

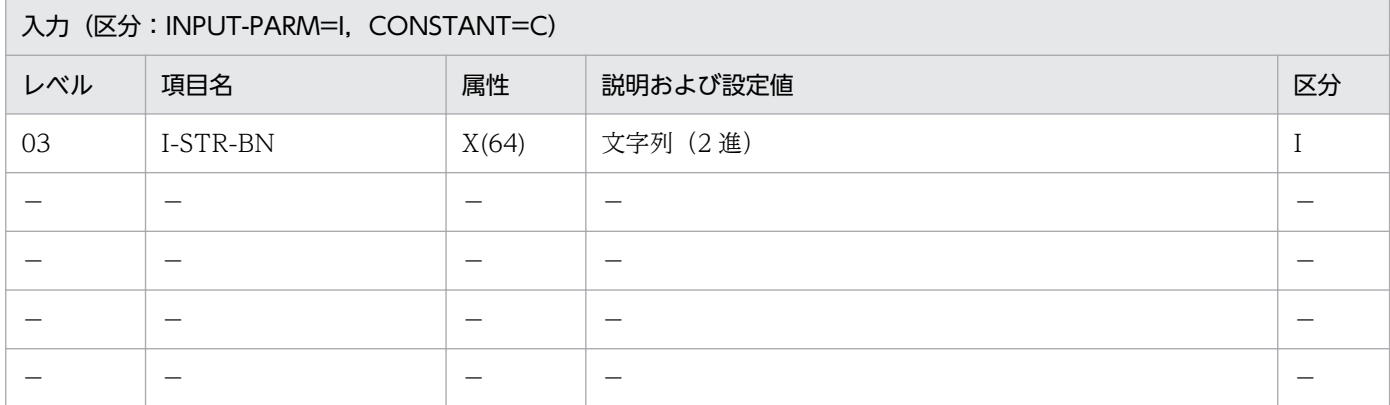

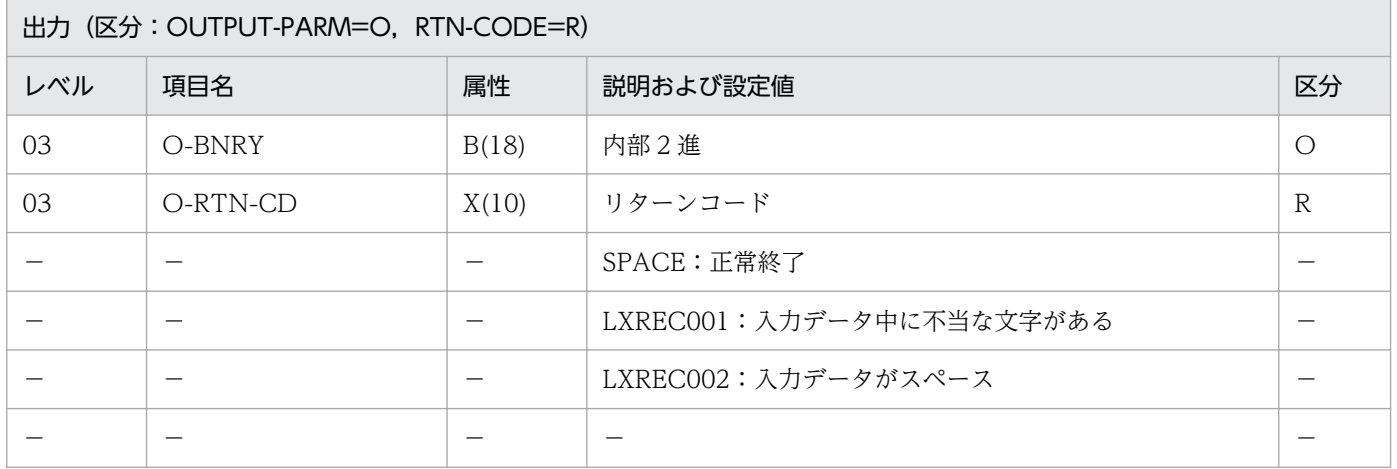

#### 処理基準

1. 2 進文字列を 2 進数値に変換する。

## 例 1

 I-STR-BN:'11000' ↓ O-BNRY :+24 O-RTN-CD:SPACE

## 注意事項

1. 後方の空白を除いた部分を変換する。

2. 入力データ中に、1,0以外の文字があった場合はリターンコードを返し、変換は行わない。

## LXRPIC10 バイナリ→2 進文字列変換

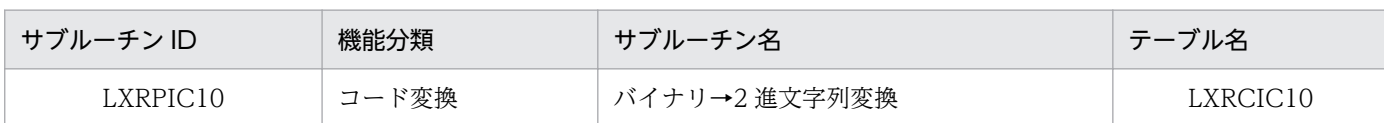

## インタフェース

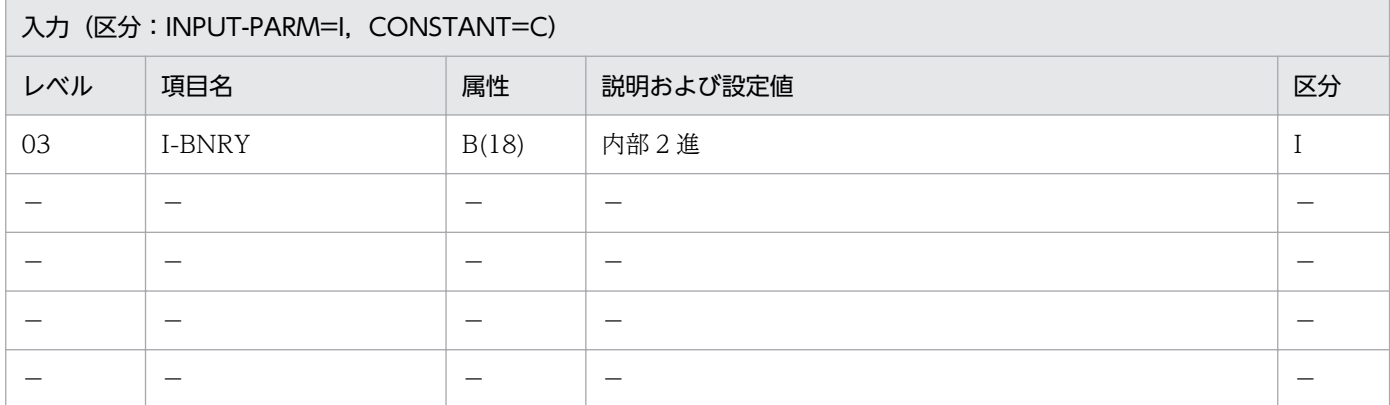

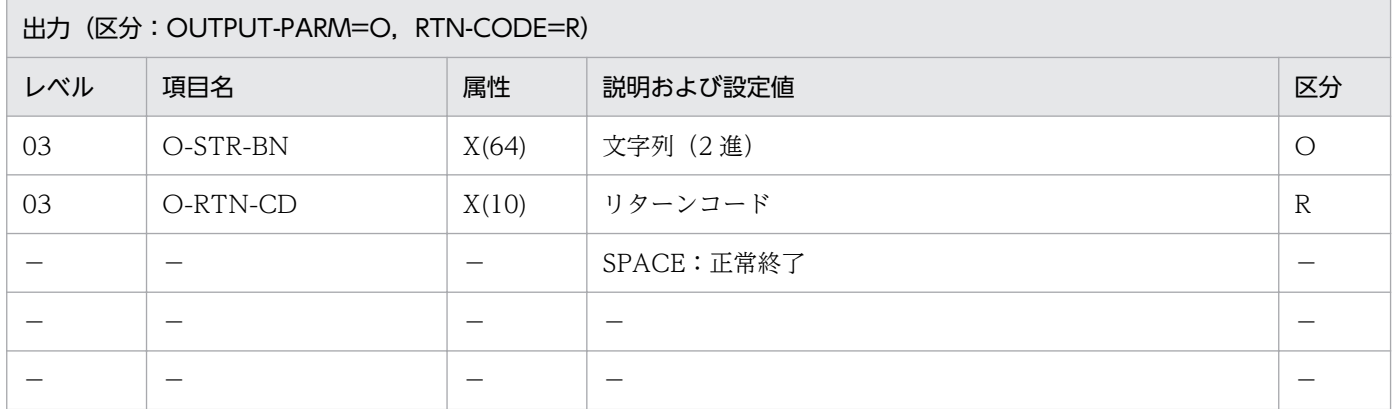

#### 処理基準

1. 2 進数値を 2 進文字列に変換する。

## 例

 I-BNRY :+24 ↓ O-STR-BN:'00------0011000' O-RTN-CD:SPACE

### 注意事項

なし。

## LXRPIC11 KEIS83→KEIS78 変換

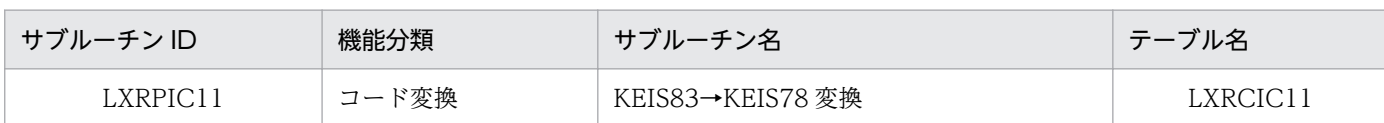

## インタフェース

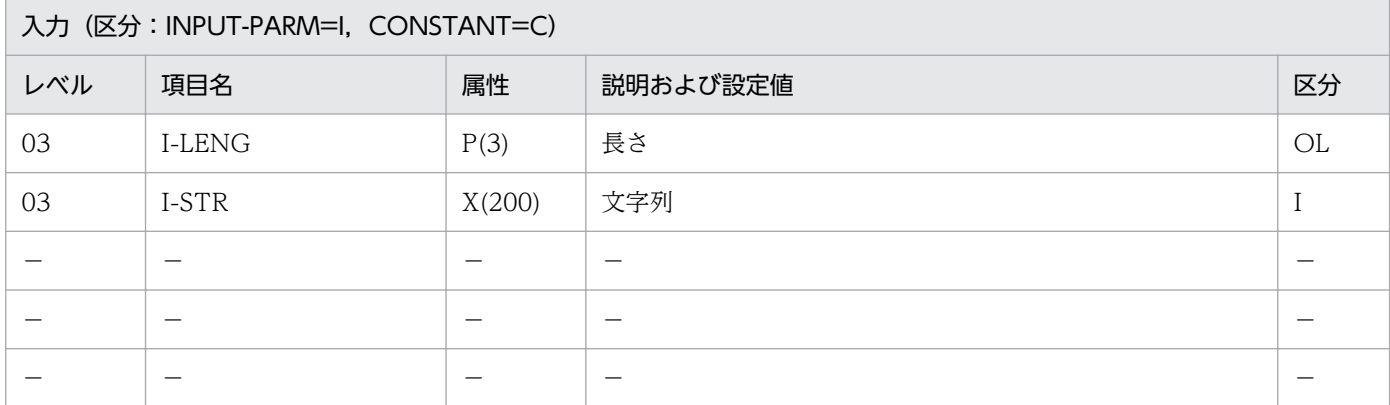

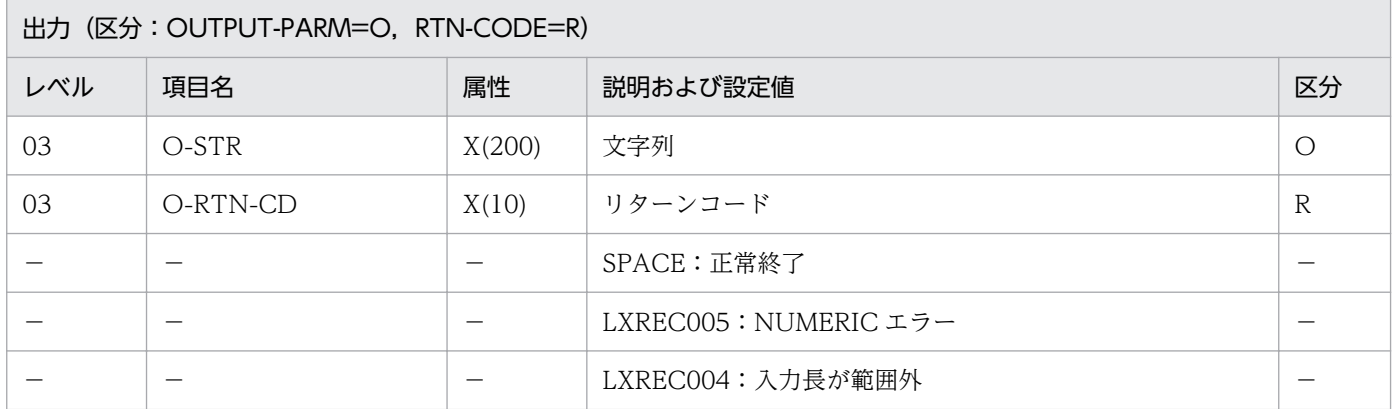

#### 処理基準

1. KEIS83 の漢字コードを KEIS78 に変換する。

### 例 1

 I-LENG :3 I-STR : X'A8A3A1A1B0B3' ↓<br>0-STR : X'AFA1A1A1F2CD' O-RTN-CD:SPACE

### 注意事項

1. KEIS83 に対するコードチェックは行わない。

2. 変換データの長さは文字数(バイト数/2)で指定する。

- 3. I-LENG について NUMERIC チェックを行い,数値でないときはリターンコード'LXREC005'を返す。 出力文字列にはスペースを返す。
- 4. 1≦I-LENG≦100 以外はエラーとし,リターンコード'LXREC004'を返す。出力文字列にはスペース を返す。
- 5. I-LENG で指定した長さの範囲だけが変換の対象となる。
- 6. KEIS83 コード以外の文字列を入力した場合,リターンコードは正常終了となり,入力した文字コード と同じ文字コードを出力文字列に返す。

2. 標準サブルーチンの仕様

## LXRPIC12 KEIS78→KEIS83 変換

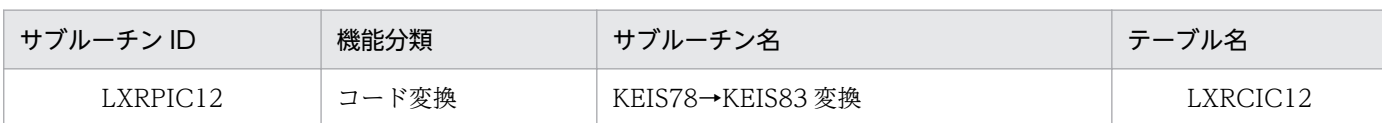

## インタフェース

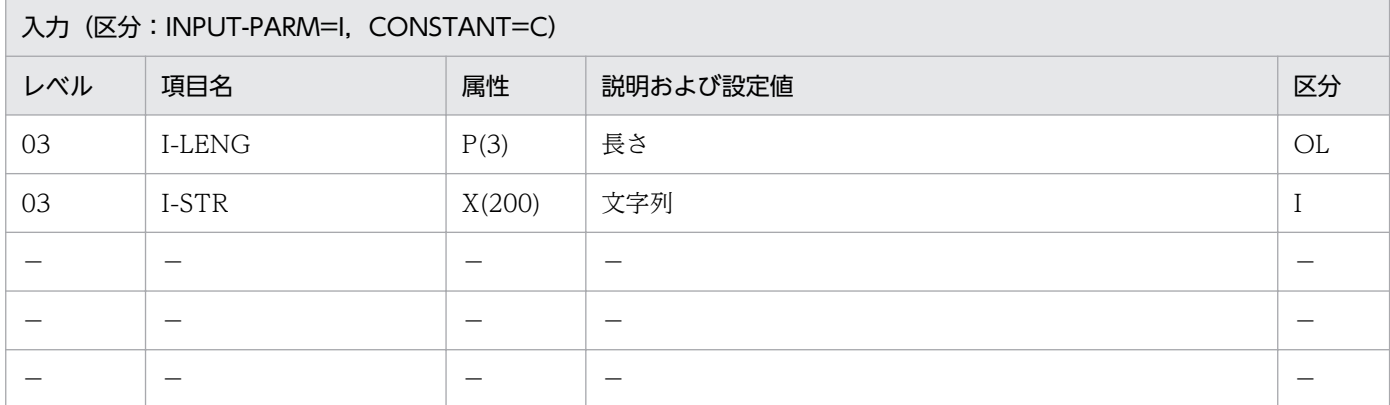

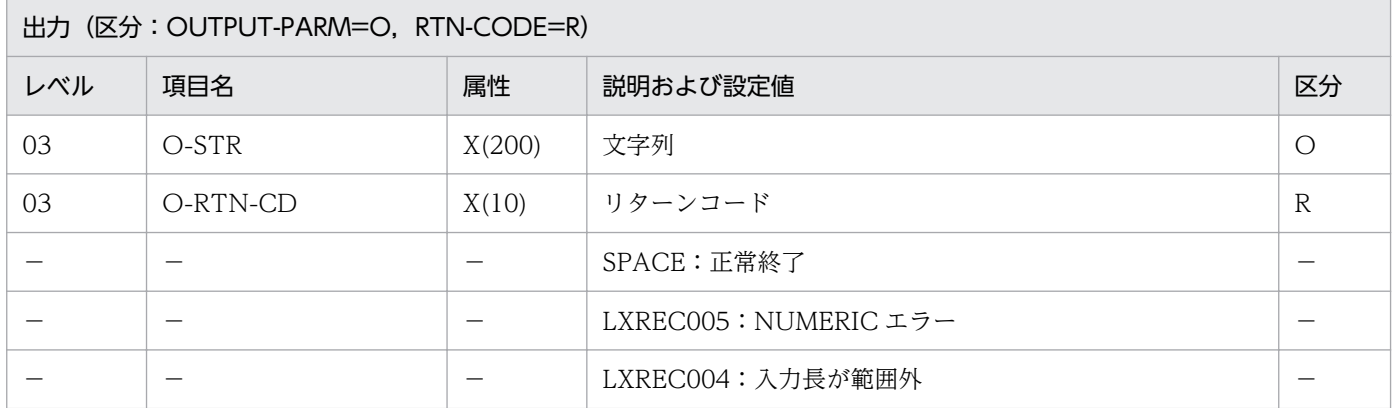

#### 処理基準

1. KEIS78 の漢字コードを KEIS83 に変換する。

### 例 1

 I-LENG :3 I-STR : X'AFA1A1A1F2CD' ↓<br>0-STR : X'A8A3A1A1B0B3' O-RTN-CD:SPACE

### 注意事項

1. KEIS78 に対するコードチェックは行わない。

2. 変換データの長さは文字数(バイト数/2)で指定する。

- 3. I-LENG について NUMERIC チェックを行い,数値でないときはリターンコード'LXREC005'を返す。 出力文字列にはスペースを返す。
- 4. 1≦I-LENG≦100 以外はエラーとし,リターンコード'LXREC004'を返す。出力文字列にはスペース を返す。
- 5. I-LENG で指定した長さの範囲だけが変換の対象となる。
- 6. KEIS78 コード以外の文字列を入力した場合,リターンコードは正常終了となり,入力した文字コード と同じ文字コードを出力文字列に返す。

2. 標準サブルーチンの仕様

## LXRPID01 実在日チェック (西暦)

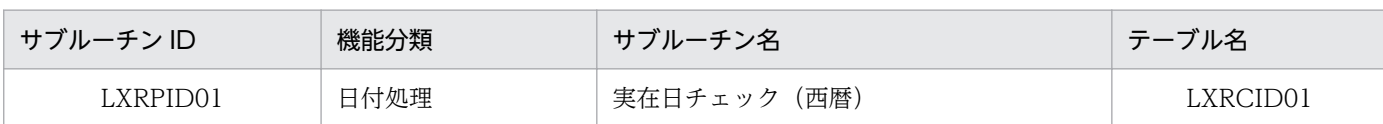

## インタフェース

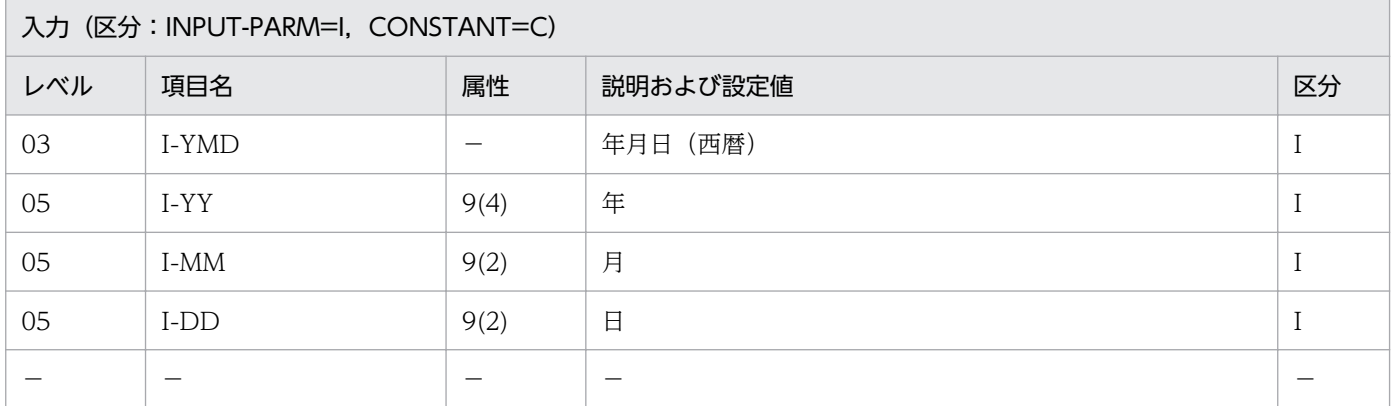

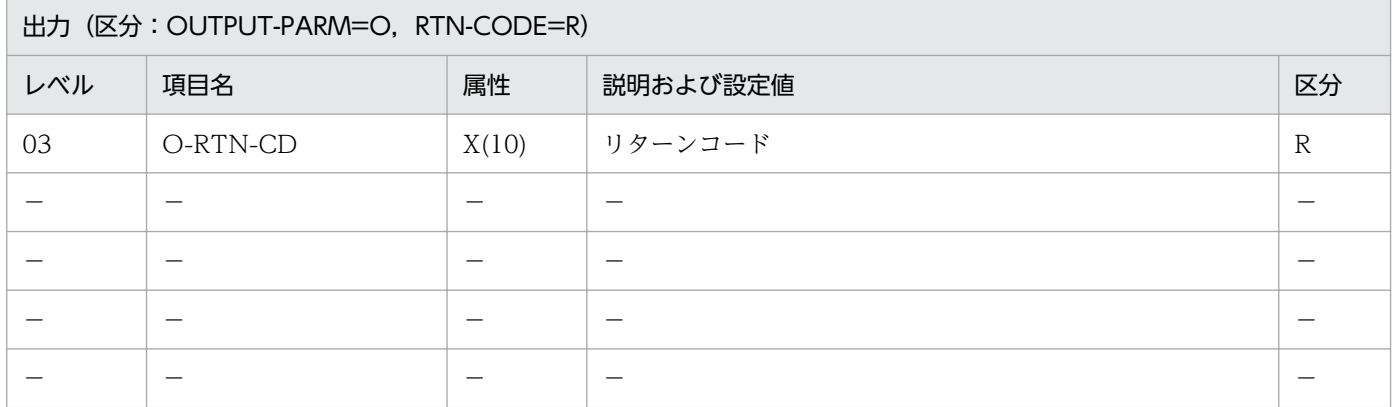

#### 処理基準

1. 次の順でチェックを行い,エラーの場合はリターンコードを返す。

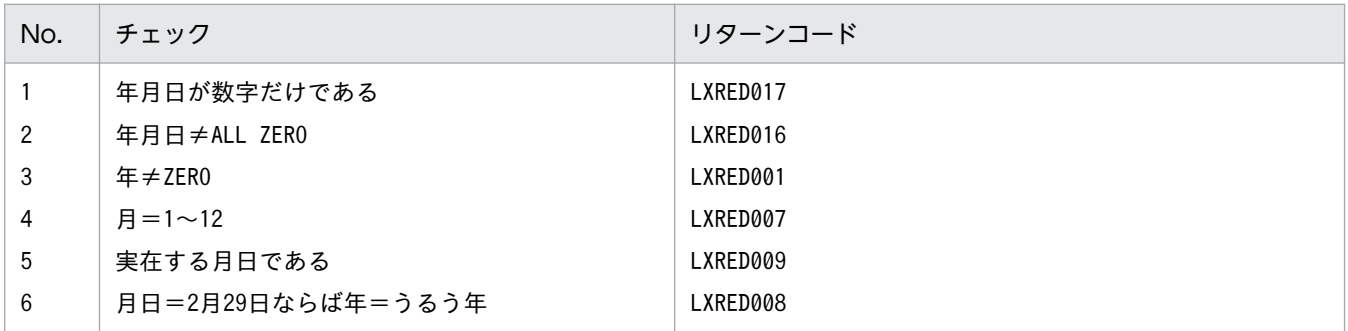

2. 標準サブルーチンの仕様

## 例 1

 I-YMD :00000229 ↓ O-RTN-CD:'LXRED001'

## 例 2

 I-YMD :19901329 ↓ O-RTN-CD:'LXRED007'

## 例 3

 I-YMD :19900229 ↓ O-RTN-CD:'LXRED008'

## 例 4

 I-YMD :19900431 ↓ O-RTN-CD:'LXRED009'

## 例 5

 I-YMD :QQQQ0229 ↓ O-RTN-CD:'LXRED017'

## 注意事項

1. 年だけが 0 の場合, 'LXRED001'をリターンコードに返す。

# LXRPID02 実在日チェック (和暦)

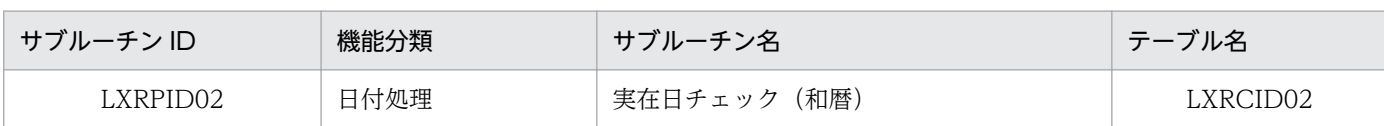

## インタフェース

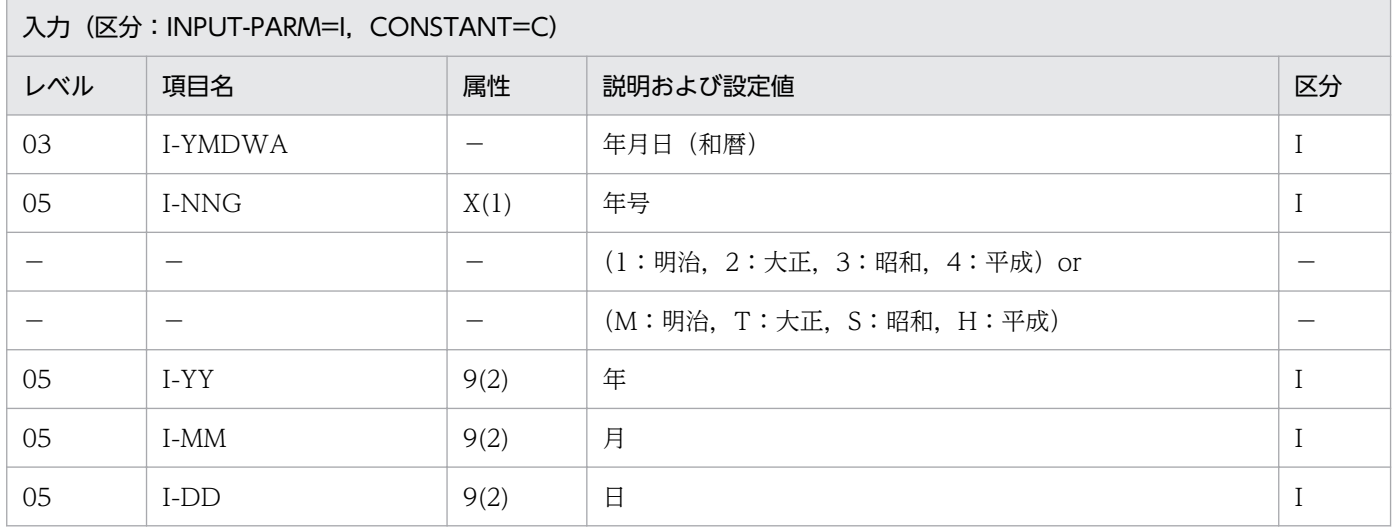

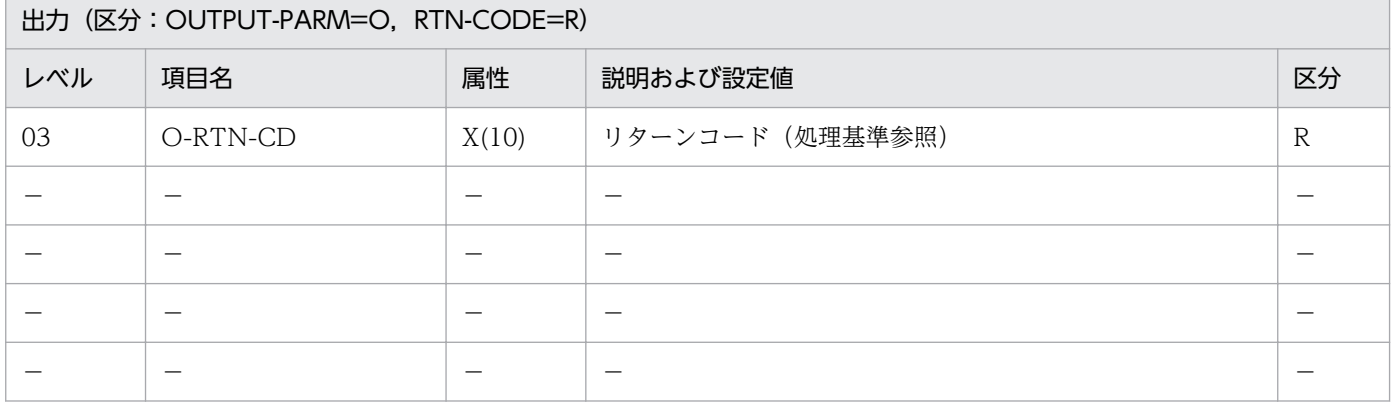

### 処理基準

1. 次の順でチェックを行い,エラーの場合はリターンコードを返す。

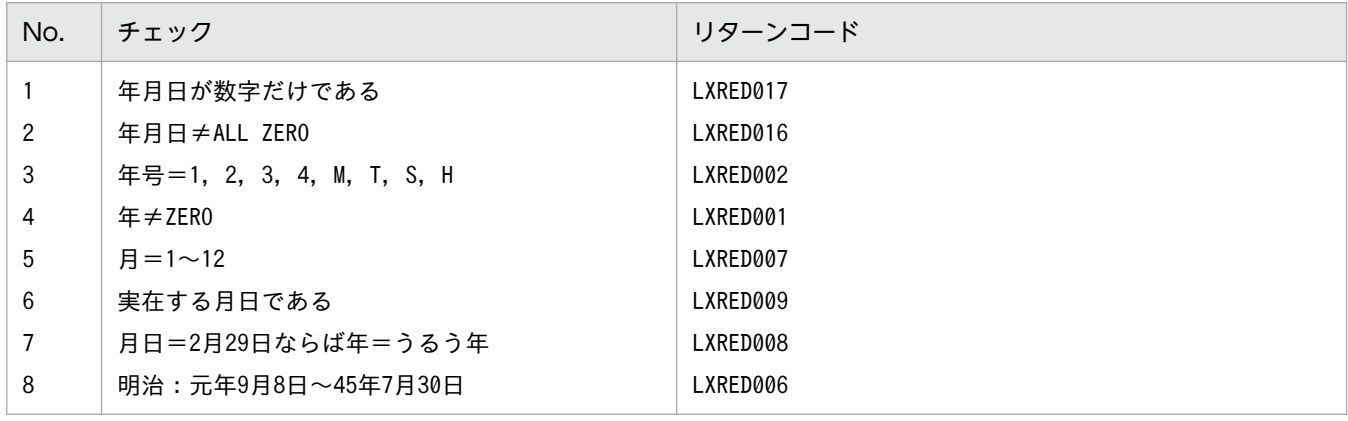

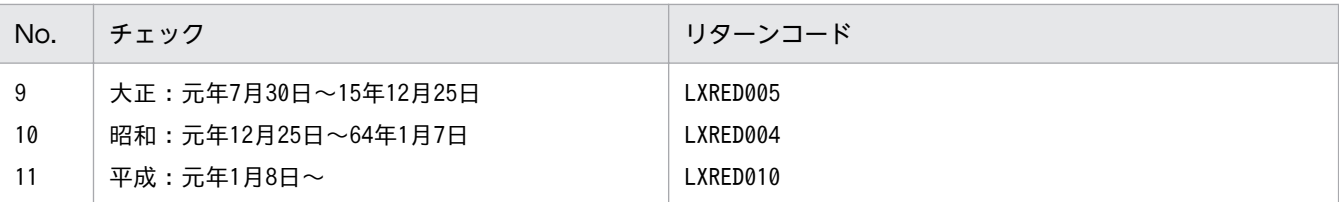

2. IIS 規格版では、次の順でチェックを行い、エラーの場合はリターンコードを返す。

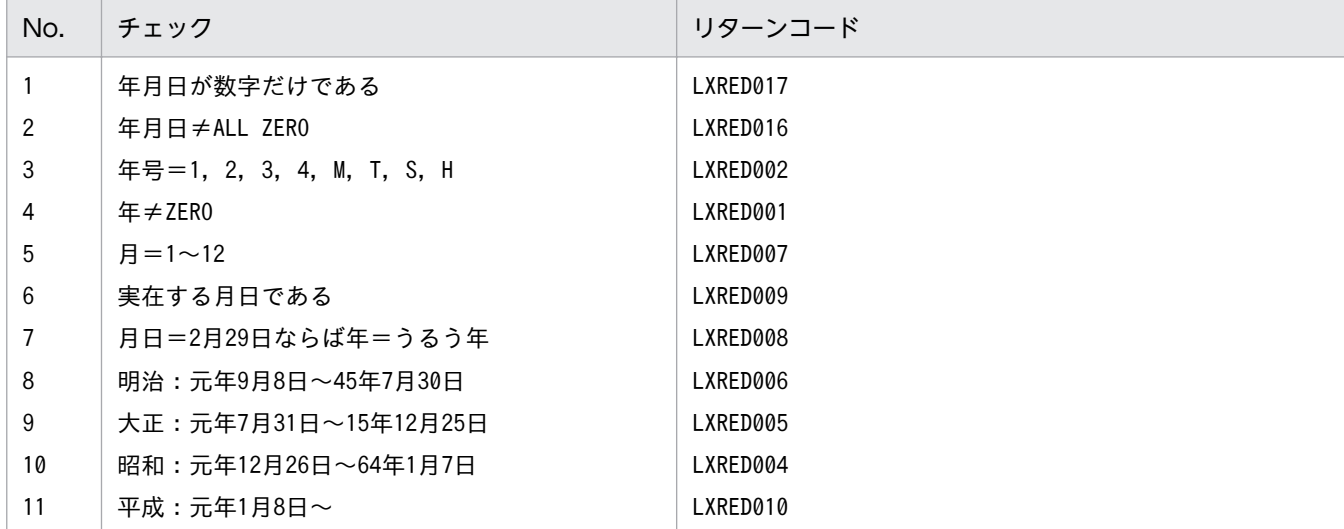

### 例 1

 I-YMDWA :1450731 ↓ O-RTN-CD:'LXRED006'

## 例 2

 I-YMDWA :S640108 ↓ O-RTN-CD:'LXRED004'

#### 注意事項

- 1.このサブルーチンから(うるう年判定(西暦):LXRPID25,年号コード変換(英字→数字): LXRPID37)を呼び出す。
- 2.年号がエラーのときは、リターンコードに'LXRED002'を設定するが処理を終わらせず、年号=平成を 仮定してチェックを続行する。年号以外のエラーがある場合は,そのリターンコードを返す。
- 3. 年号情報を設定変更した場合の動作の変更点については,[「3.4.1 LXRPID02 \(実在日チェック\(和](#page-465-0) [暦\)\)」](#page-465-0)を参照のこと。

## LXRPID03 年月日範囲内チェック(西暦)

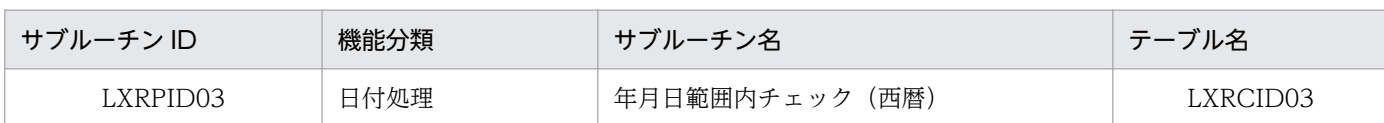

## インタフェース

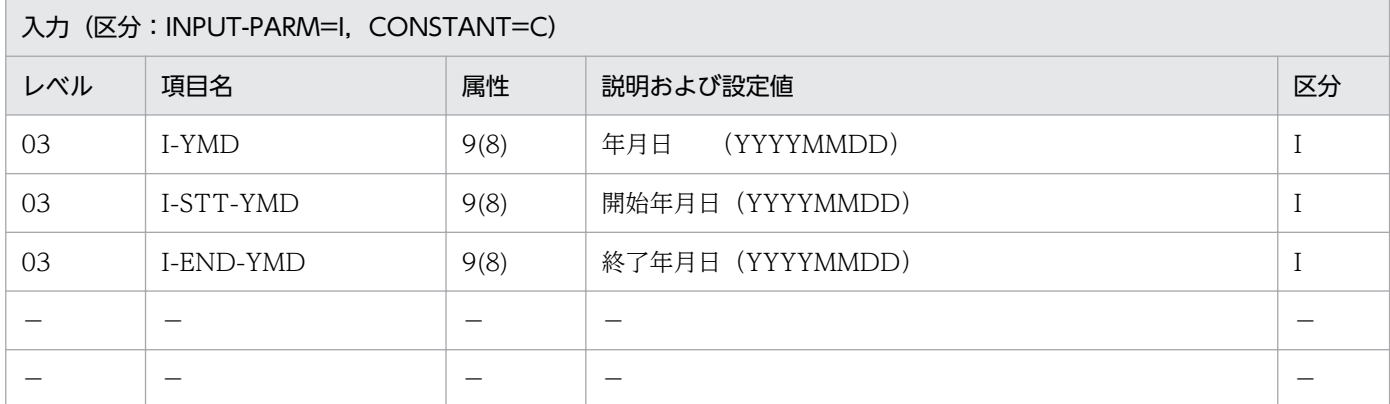

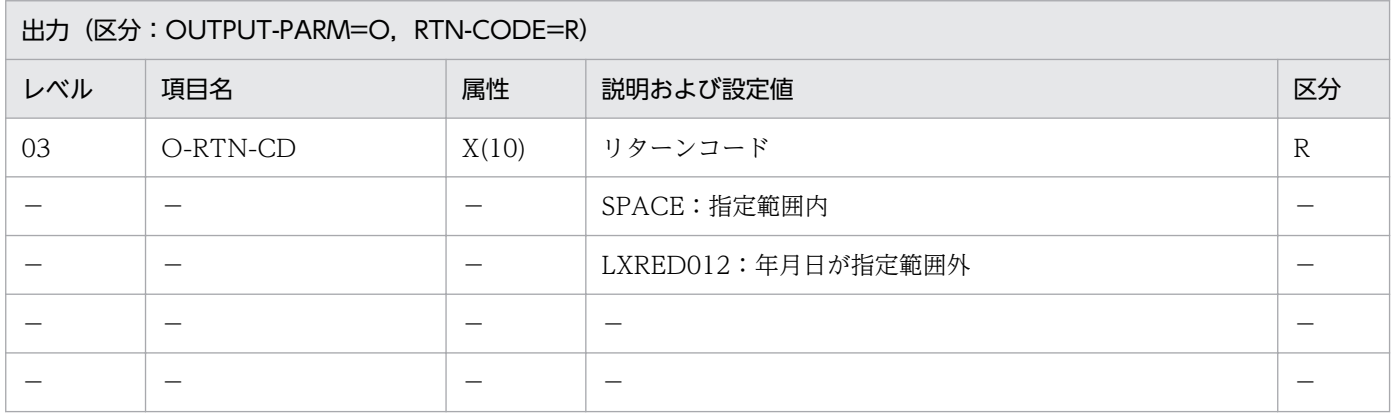

#### 処理基準

- 1. 入力された年月日,開始年月日および終了年月日のチェックを(実在日チェック(西暦):LXRPID01) を用いて行い,エラーの場合はリターンコードを返す。
- 2. リターンコードがスペースの時,西暦年月日が,指定された開始年月日と終了年月日の間の年月日か チェックする。

#### 例 1

 I-YMD :19890131 I-STT-YMD:19890101 I-END-YMD:19890201 ↓ O-RTN-CD :SPACE

## 注意事項

1. このサブルーチンから(実在日チェック(西暦):LXRPID01)を呼び出す。

2. 開始年月日と、終了年月日は、西暦年月日とする。

3. 開始年月日>終了年月日と指定すると,リターンコード'LXRED012'を返す。

4. 年月日, 開始年月日, 終了年月日が実在日でないと、LXRPID01 のリターンコードを返す。

# LXRPID04 年月日範囲内チェック (和暦)

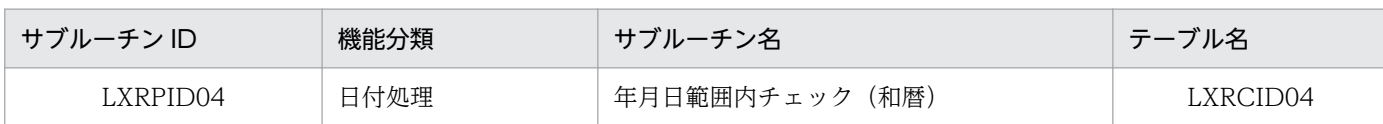

## インタフェース

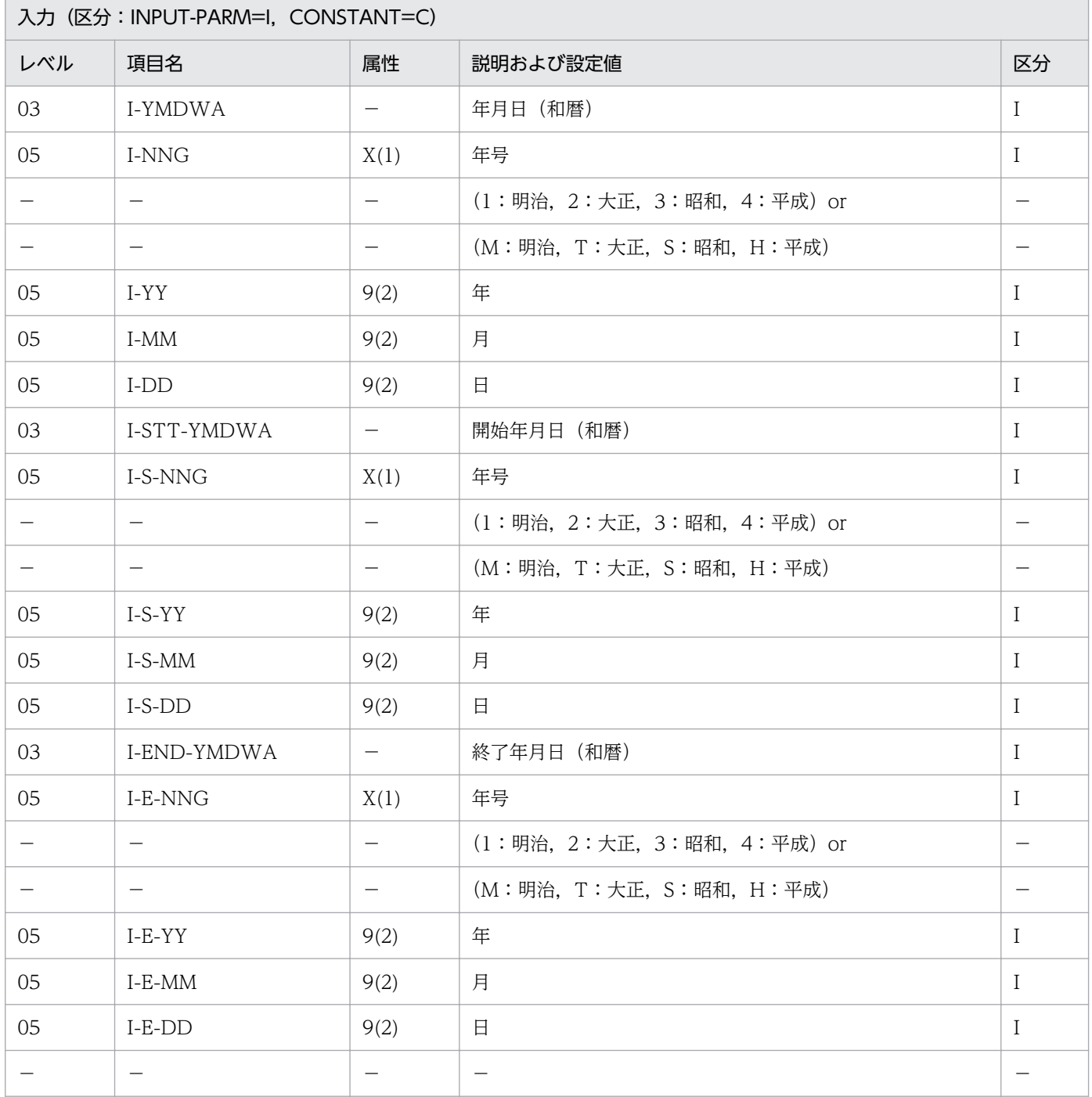

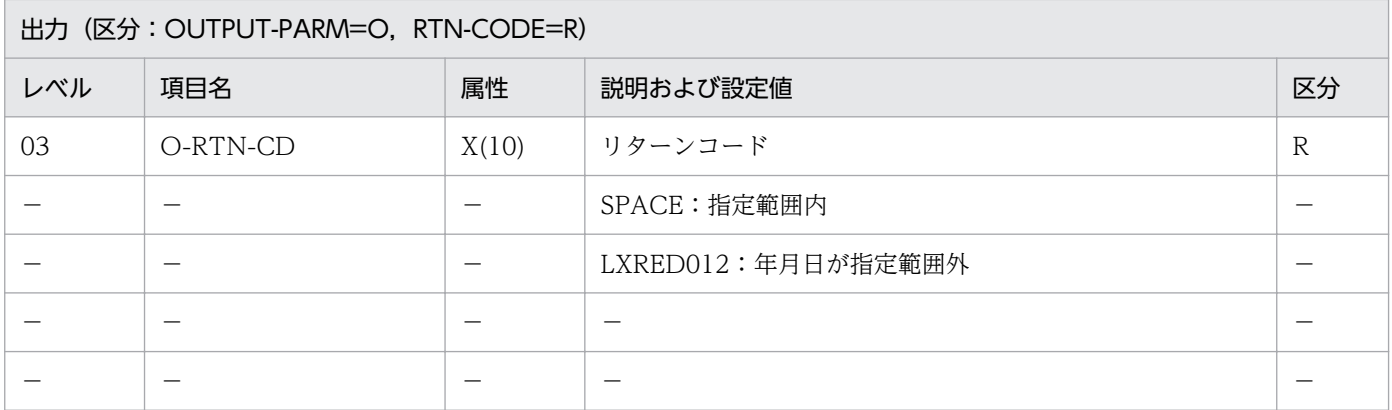

#### 処理基準

1. 和暦年月日が,指定された開始年月日と終了年月日の間の年月日か(年月範囲内チェック(西暦): LXRPID03)を用いてチェックする。

#### 例 1

 I-YMDWA :3631224 I-STT-YMDWA:4020101 I-END-YMDWA:4030101 ↓ O-RTN-CD :'LXRED012'

#### 注意事項

- 1. このサブルーチンから(年月日変換(和暦→西暦):LXRPID06),(年月日範囲内チェック(西暦): LXRPID03)を呼び出す。
- 2. 開始年月日と終了年月日は,和暦年月日とする。
- 3. 開始年月日>終了年月日と指定すると,リターンコード'LXRED012'を返す。
- 4.年月日, 開始年月日, 終了年月日が実在日でないと、LXRPID02 のリターンコードを返す。
- 5. 年号情報を設定変更した場合の動作の変更点については,[「3.4.2 LXRPID04 \(年月日範囲内チェッ](#page-467-0) [ク\(和暦\)\)」](#page-467-0)を参照のこと。

## LXRPID05 年月日変換 (西暦→和暦)

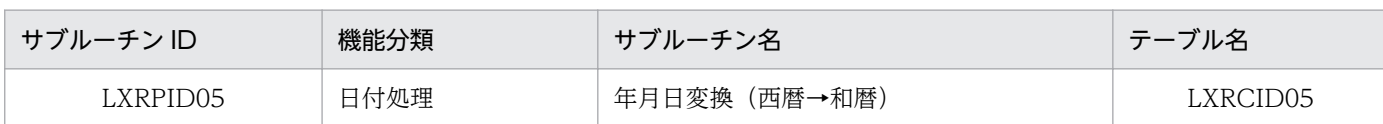

## インタフェース

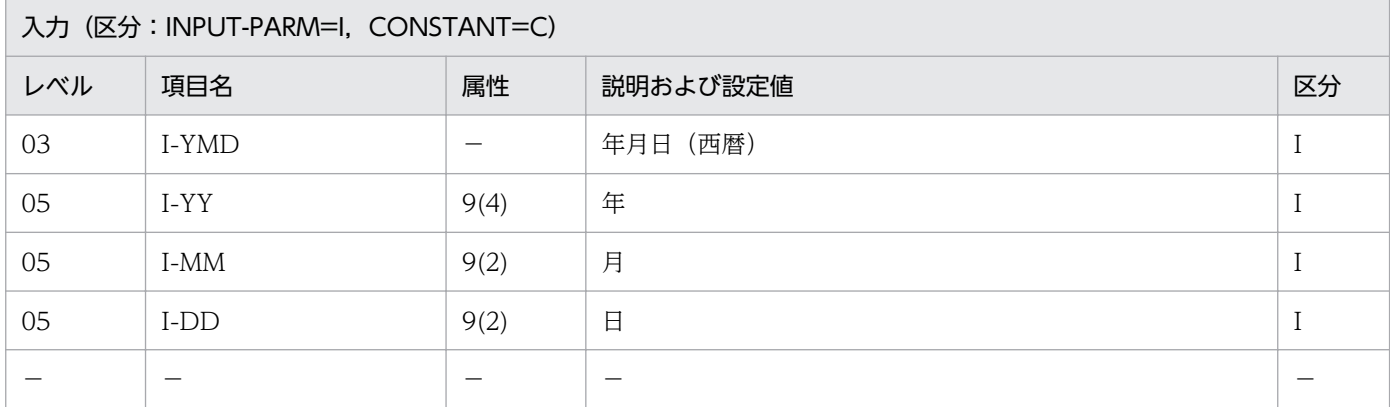

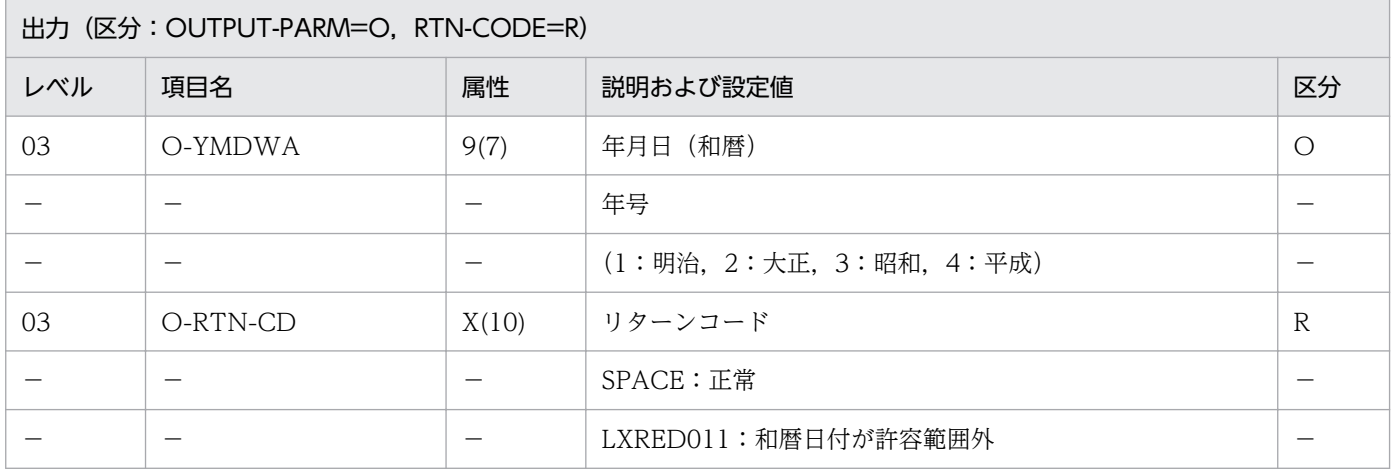

#### 処理基準

- 1.(実在日チェック(西暦):LXRPID01)を呼び,年月日(I-YMD)をチェックする。
	- 1.1 リターンコードがスペースの時

年月日を年月日(和暦)に変換する。

年号の範囲は次のとおり。

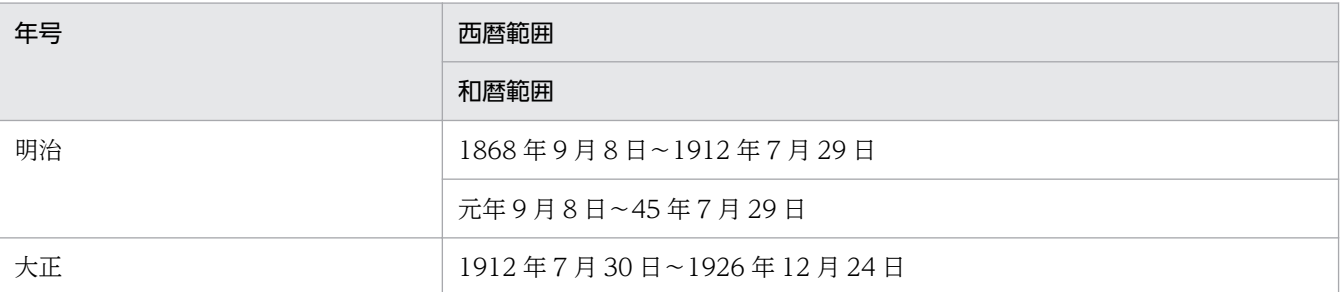

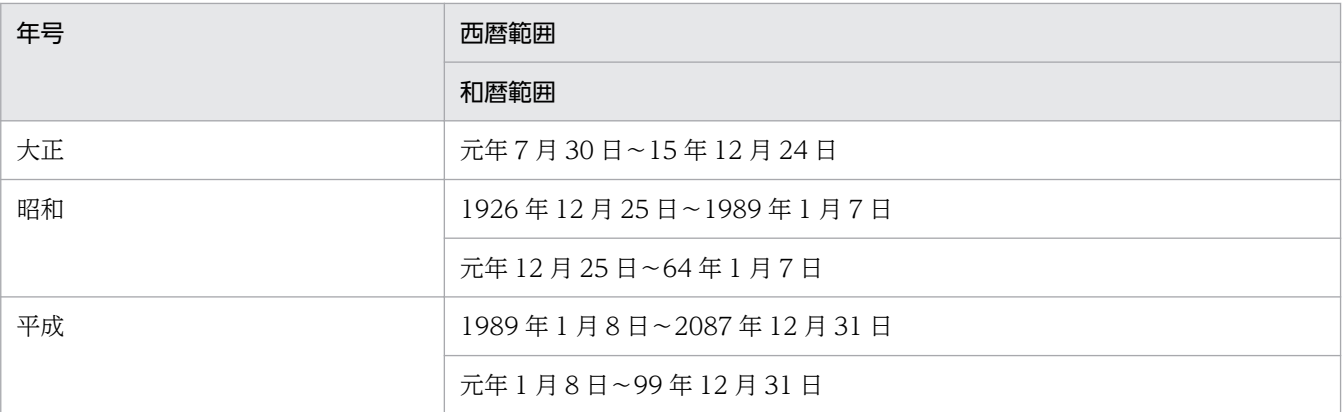

1.2 リターンコードがスペースでない時

(実在日チェック(西暦):LXRPID01)のリターンコードを出力する。

2. JIS 規格版における年号の範囲は次のとおり。

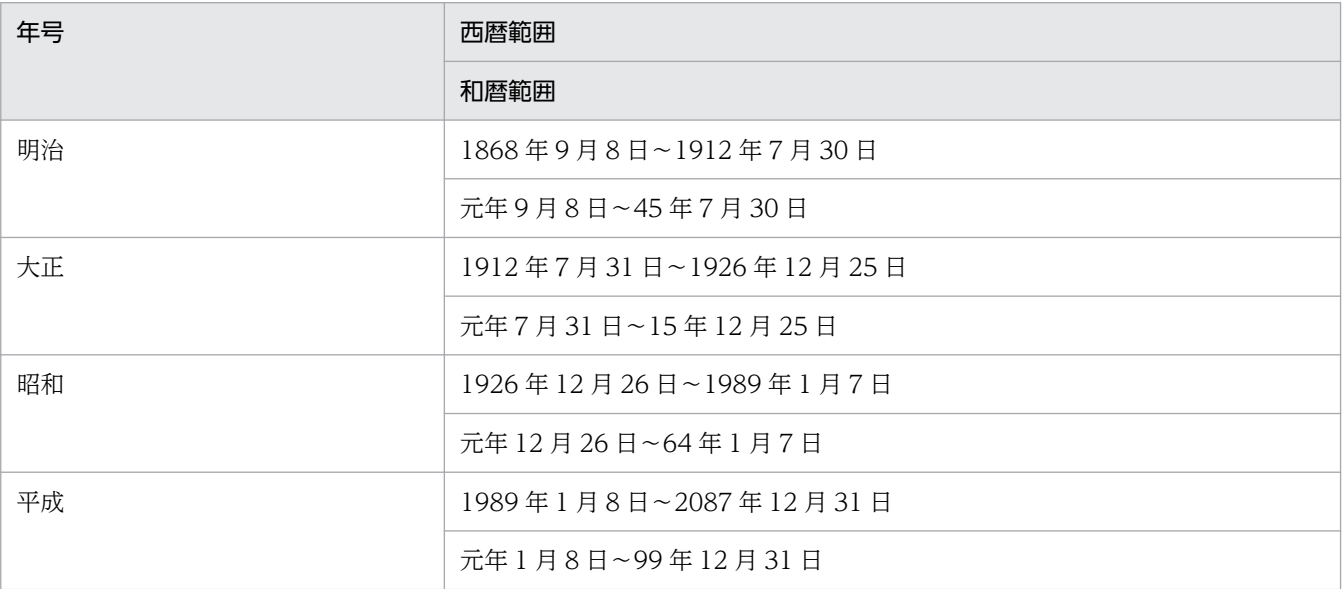

### 例 1

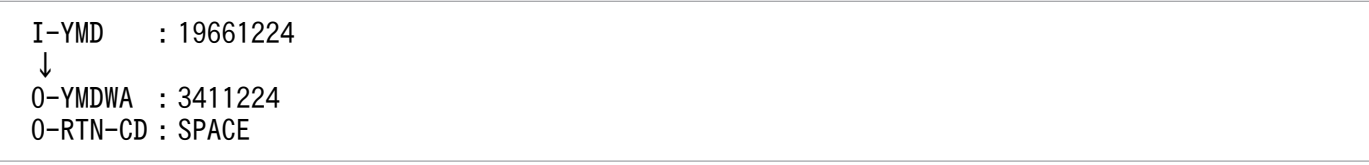

## 例 2

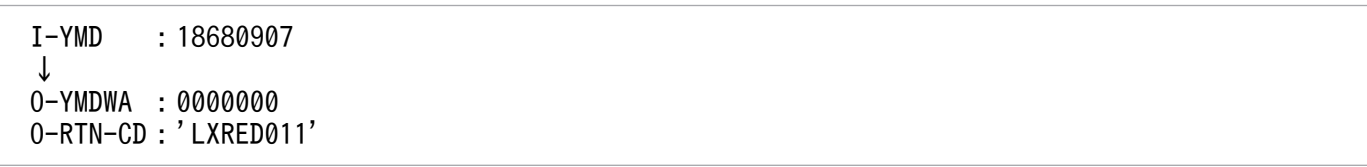

```
 I-YMD :20871231
↓
O-YMDWA :4991231
O-RTN-CD:SPACE
```
### 例 4

 I-YMD :20880101 ↓ O-YMDWA :0000000 O-RTN-CD:'LXRED011'

### 注意事項

1. このサブルーチンから(実在日チェック(西暦):LXRPID01)を呼び出す。

2. エラーの場合、年月日(和暦)には0を返す。

3. 年号情報を設定変更した場合の動作の変更点については,[「3.4.3 LXRPID05 \(年月日変換\(西暦→](#page-468-0) [和暦\)\)」](#page-468-0)を参照のこと。

## LXRPID06 年月日変換(和暦→西暦)

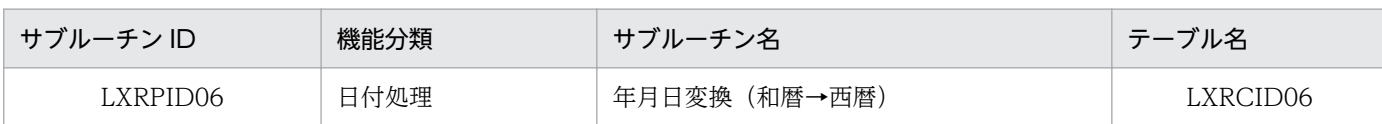

## インタフェース

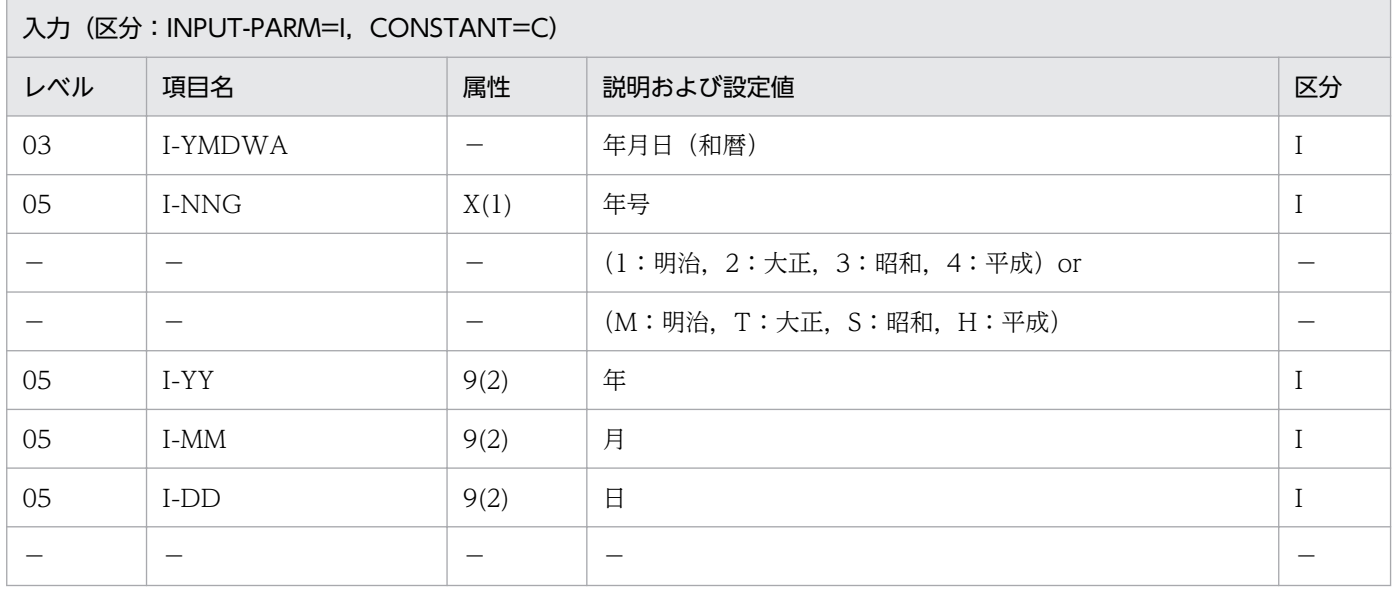

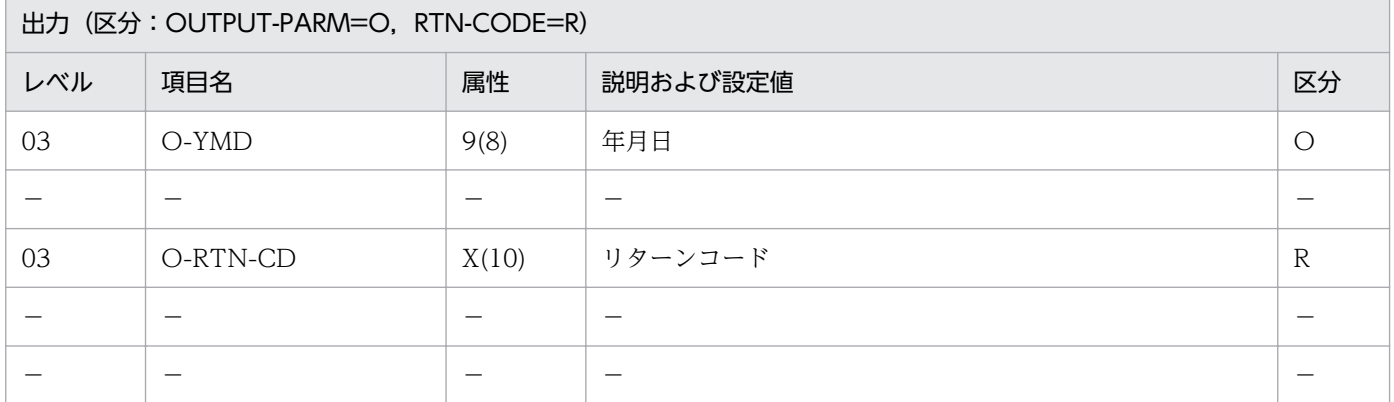

#### 処理基準

1.(実在日チェック(和暦):LXRPID02)を呼び,年月日(I-YMDWA)をチェックする。

1.1 リターンコードがスペースの時

次の方法で和暦年月日を西暦年月日に変換する。

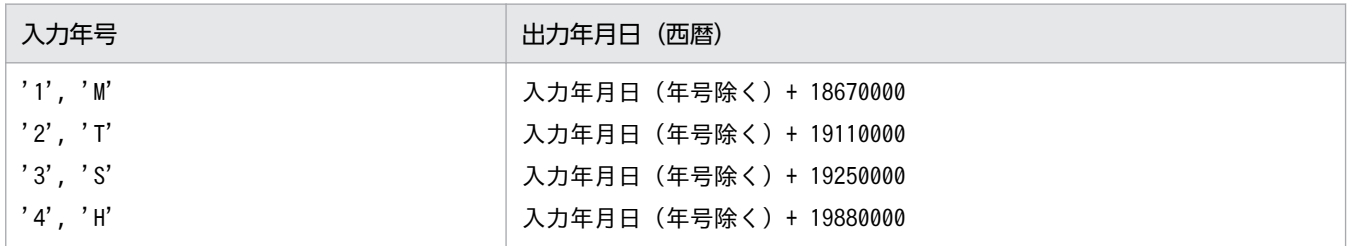

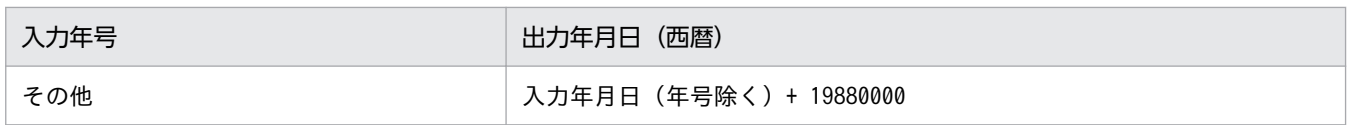

1.2 リターンコードがスペースでない時

(実在日チェック(和暦):LXRPID02)のリターンコードを出力する。

## 例 1

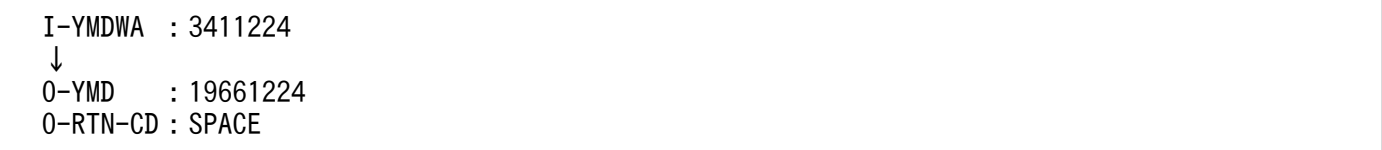

#### 注意事項

- 1. 誤った年号に対しては,平成('4','H')と同様の処理を行う。ただしリターンコードには'LXRED002' を返す。
- 2. このサブルーチンから(年号コード変換(英字→数字): LXRPID37), (実在日チェック(和暦): LXRPID02)を呼び出す。
- 3. 入力年月日(和暦)が実在日でない場合、年月日には0を返す。
- 4. 年号情報を設定変更した場合の動作の変更点については, [「3.4.4 LXRPID06 \(年月日変換\(和暦→](#page-470-0) [西暦\)\)」](#page-470-0)を参照のこと。

## LXRPID07 年月日算出(西暦年月日±年数)

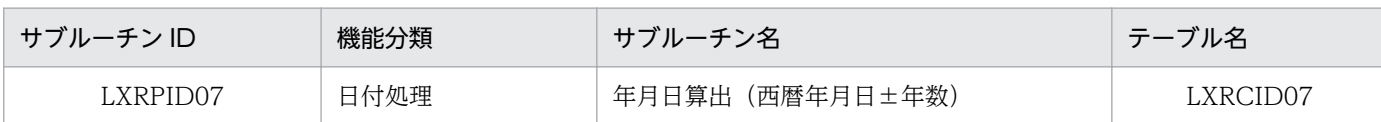

## インタフェース

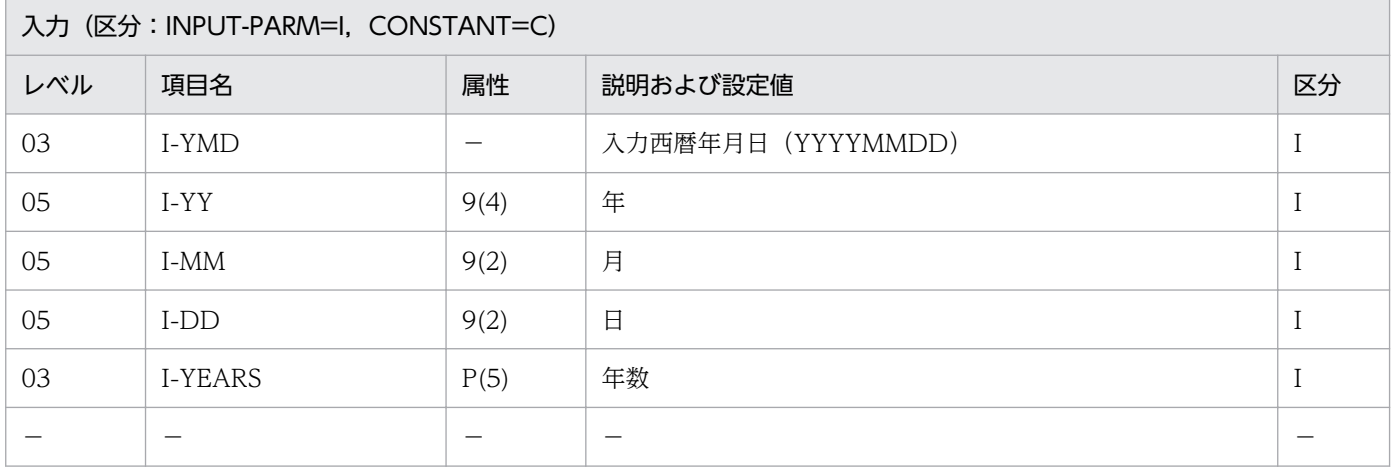

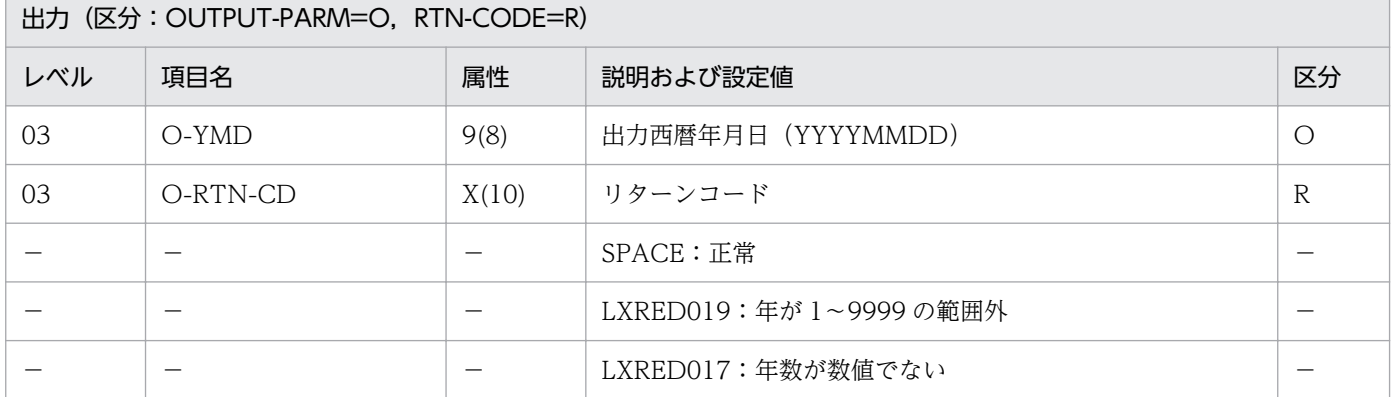

#### 処理基準

- 1. 年数が+か-かを判断する。
	- 1.1 年数が+の場合

入力西暦年月日に年数を加算し,出力西暦年月日にセットする。

1.2 年数が-の場合

入力西暦年月日から年数を減算し,出力西暦年月日にセットする。

## 例 1

 I-YMD :19920229  $I-YEARS$  :  $-1$  ↓ O-YMD :19910228 O-RTN-CD:SPACE

2. 標準サブルーチンの仕様

### 注意事項

- 1. このサブルーチンから(実在日チェック(西暦):LXRPID01),(月末日算出(西暦年月日): LXRPID17)を呼び出す。
- 2. 入力年月日が実在日でないと、LXRPID01 のリターンコードを返す。
- 3. 1≦入力西暦年+経過年数≦9999 の範囲外になる場合,結果は不正とする。リターンコード'LXRED019' を返す。
- 4. 入力年月日がうるう年の2月29日のとき、年を加減した結果が平年の場合は2月28日を返す。

5. エラーの場合,出力年月日には0を返す。

# LXRPID08 年月日算出 (和暦年月日±年数)

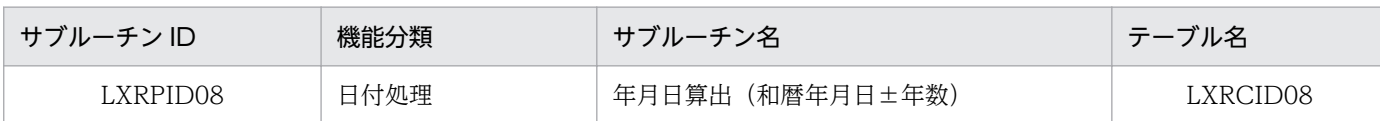

## インタフェース

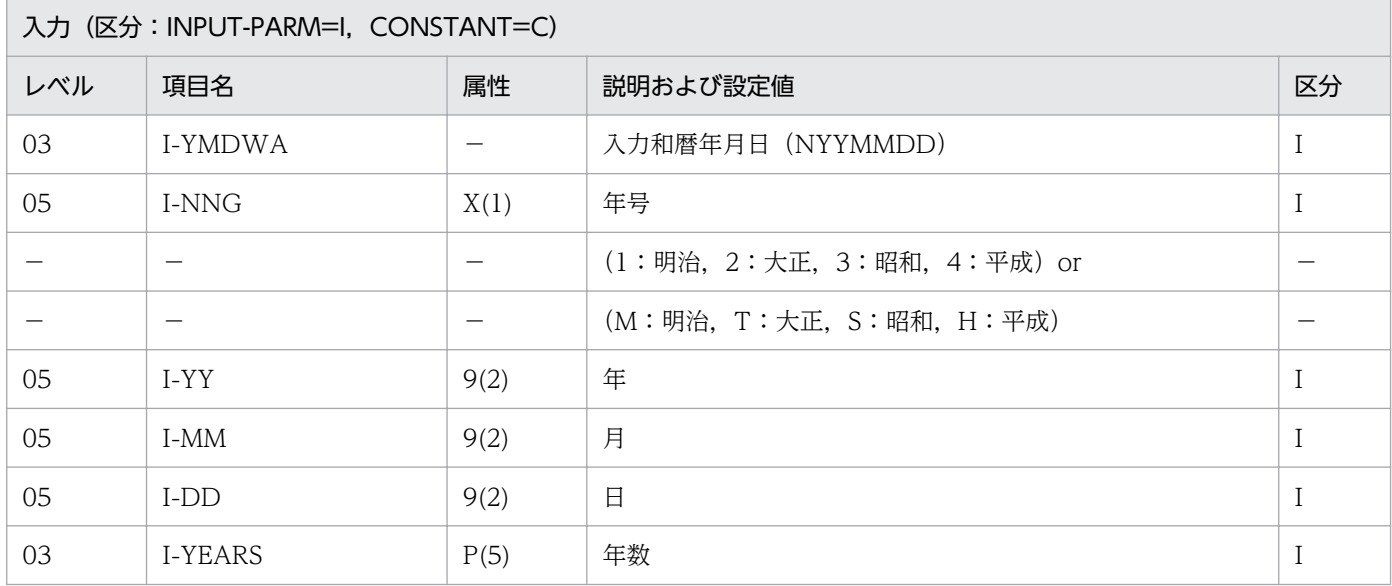

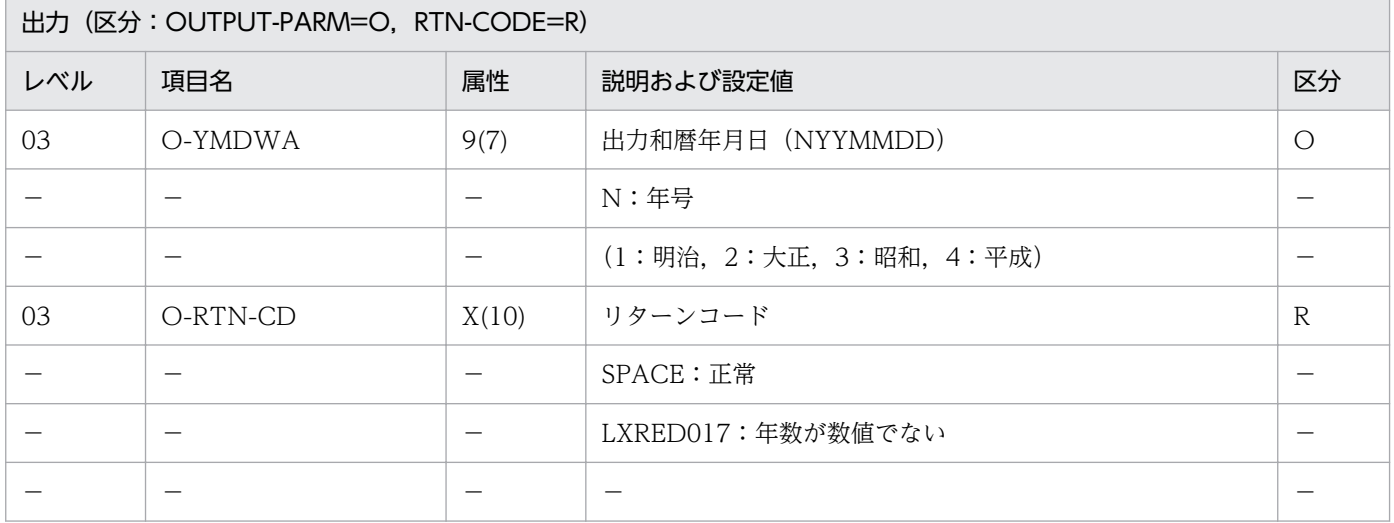

#### 処理基準

1. 年数が+か-かを判断する。

1.1 年数が+の場合

入力和暦年月日に年数を加算し,出力和暦年月日にセットする。

1.2 年数が-の場合

入力和暦年月日から年数を減算し,出力和暦年月日にセットする。

### 例 1

 I-YMDWA :3470229 I-YEARS :+19 ↓ O-YMDWA :4030228 O-RTN-CD:SPACE

### 注意事項

- 1. このサブルーチンから(年月日変換(西暦→和暦):LXRPID05),(年月日変換(和暦→西暦): LXRPID06),(年月日算出(西暦年月日±年数):LXRPID07)を呼び出す。
- 2. 入力年月日が実在日でないと、LXRPID02 のリターンコードを返す。
- 3. 明治元年≦入力年+経過年数≦平成 99 年の範囲外になる場合. 結果は不正とする。リターンコード 'LXRED011'を返す。
- 4. 入力年月日がうるう年の2月29日のとき、年を加減した結果が平年の場合は2月28日を返す。
- 5. 年号情報を設定変更した場合の動作の変更点については,[「3.4.5 LXRPID08 \(年月日算出\(和暦年](#page-472-0) [月日±年数\)\)」](#page-472-0)を参照のこと。

## LXRPID09 年月日算出(西暦年月日±月数)

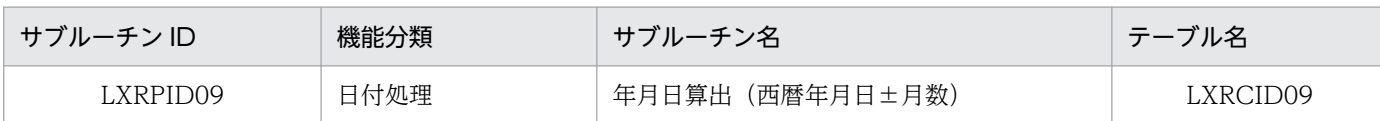

## インタフェース

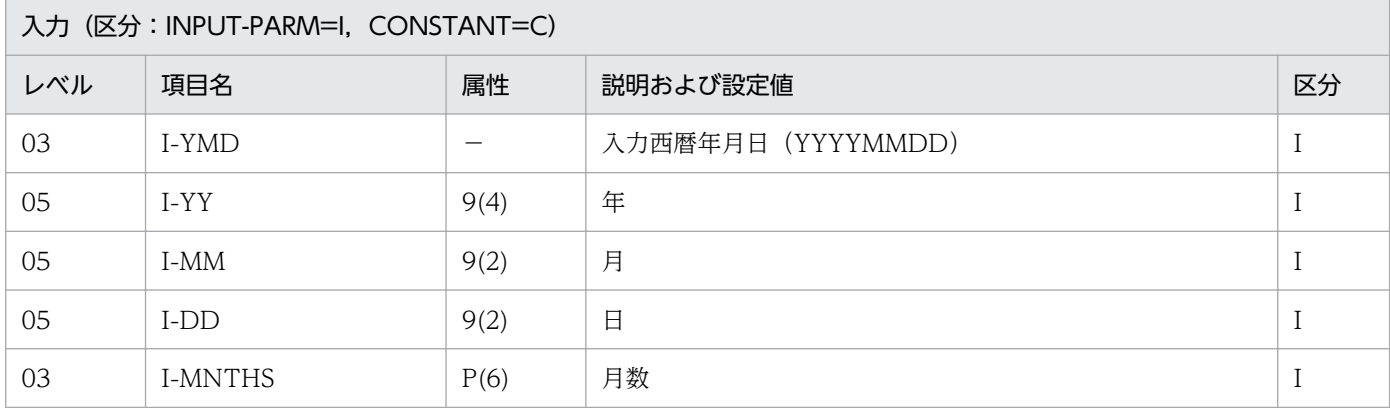

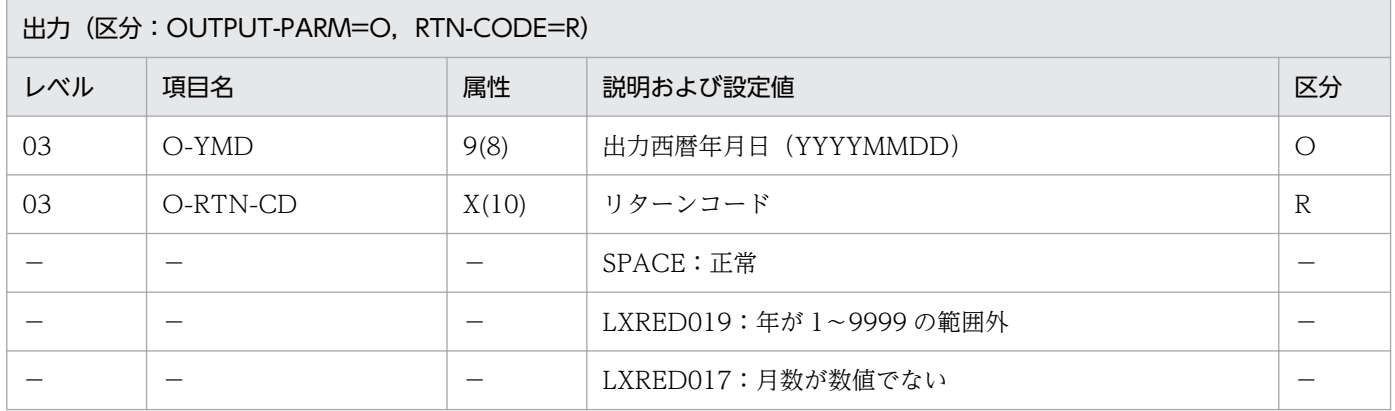

#### 処理基準

- 1. 月数が+か-かを判断する。
	- 1.1 月数が+の場合

入力西暦年月日に月数を加算し,出力西暦年月日にセットする。

1.2 月数が-の場合

入力西暦年月日から月数を減算し,出力西暦年月日にセットする。

## 例 1

 I-YMD :19890131 I-MNTHS :+1 ↓ O-YMD :19890228 O-RTN-CD:SPACE

```
2. 標準サブルーチンの仕様
```
## 注意事項

- 1. 入力年月日が実在日でないと、LXRPID01 のリターンコードを返す。
- 2.1 か月後とは、入力西暦年月日の月に1を加えた同日, 1 か月前とは、入力西暦年月日の月から1を引 いた同日とする。
- 3. 加減算処理の結果,月末日を超えた場合は,月末日に合わせる。
- 4. 1≦年≦9999 の範囲外になる場合,結果は不正とする。リターンコード'LXRED019'を返す。
- 5. このサブルーチンから(実在日チェック(西暦):LXRPID01),(月末日算出(西暦年月日): LXRPID17)を呼び出す。

# LXRPID10 年月日算出(和暦年月日±月数)

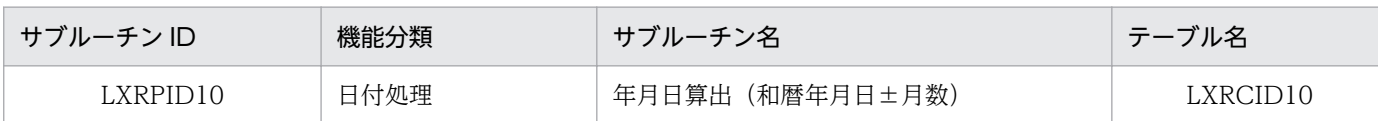

## インタフェース

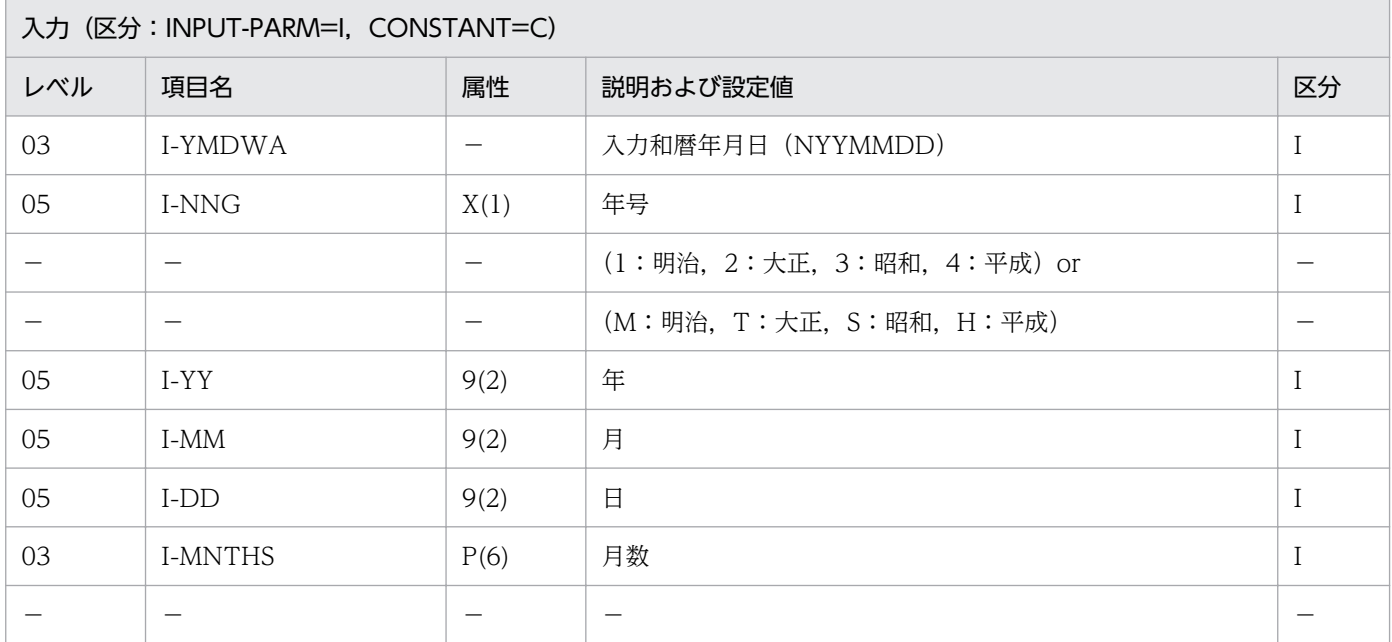

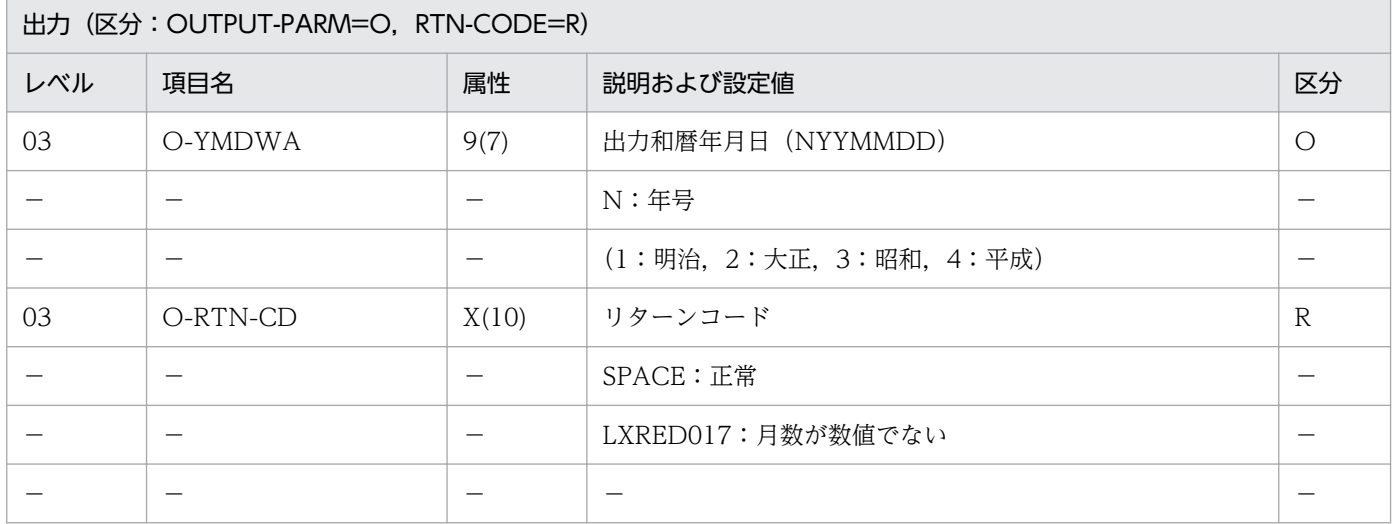

#### 処理基準

- 1. 月数が+か-かを判断する。
	- 1.1 月数が+の場合

入力和暦年月日に月数を加算し,出力和暦年月日にセットする。

1.2 月数が-の場合

入力和暦年月日から月数を減算し,出力和暦年月日にセットする。

### 例 1

 I-YMDWA :4010131 I-MNTHS :+1 ↓ O-YMDWA :4010228 O-RTN-CD:SPACE

### 注意事項

- 1.入力年月日が実在日でないと, LXRPID02 のリターンコードを返す。
- 2.1 か月後とは、入力和暦年月日の月に1を加えた同日、1か月前とは、入力和暦年月日の月から1を引 いた同日とする。
- 3. 加減算処理の結果,月末日を超えた場合は,月末日に合わせる。
- 4. 結果が和暦年月日の許容範囲外になる場合,結果は不正とする。リターンコード'LXRED011'を返す。
- 5. このサブルーチンから(年月日変換(和暦→西暦): LXRPID06), (年月日算出(西暦年月日±月数): LXRPID09), (年月日変換 (西暦→和暦): LXRPID05) を呼び出す。
- 6. 年号情報を設定変更した場合の動作の変更点については,[「3.4.6 LXRPID10 \(年月日算出\(和暦年](#page-473-0) [月日±月数\)\)」](#page-473-0)を参照のこと。

# LXRPID11 年月日算出(西暦年月日±日数)

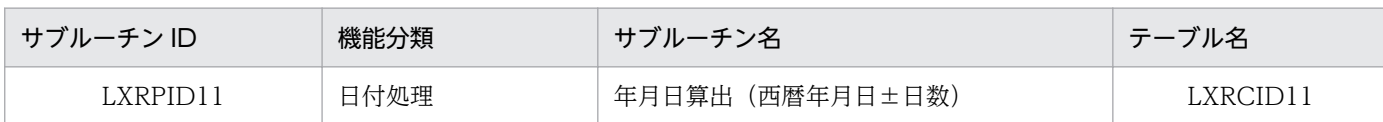

## インタフェース

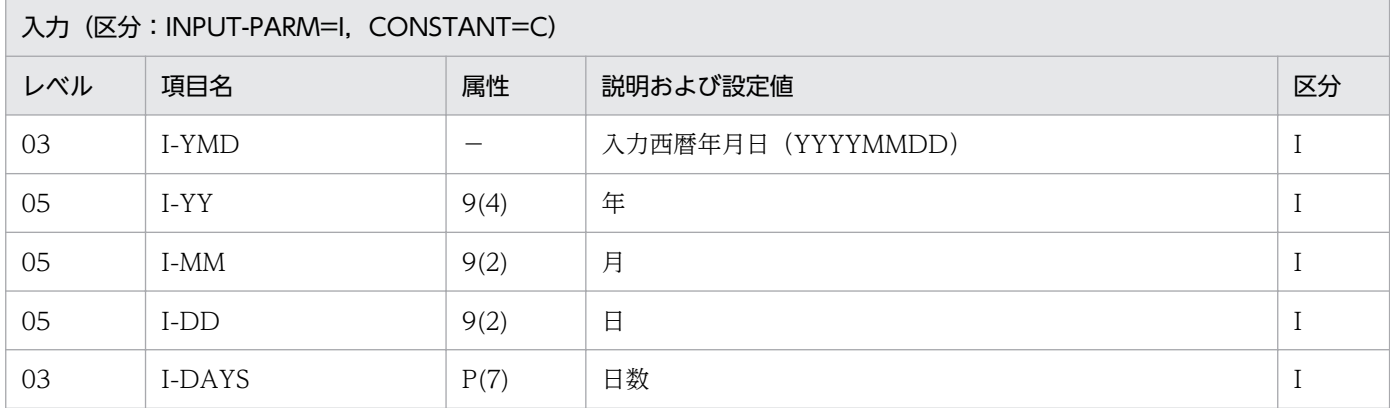

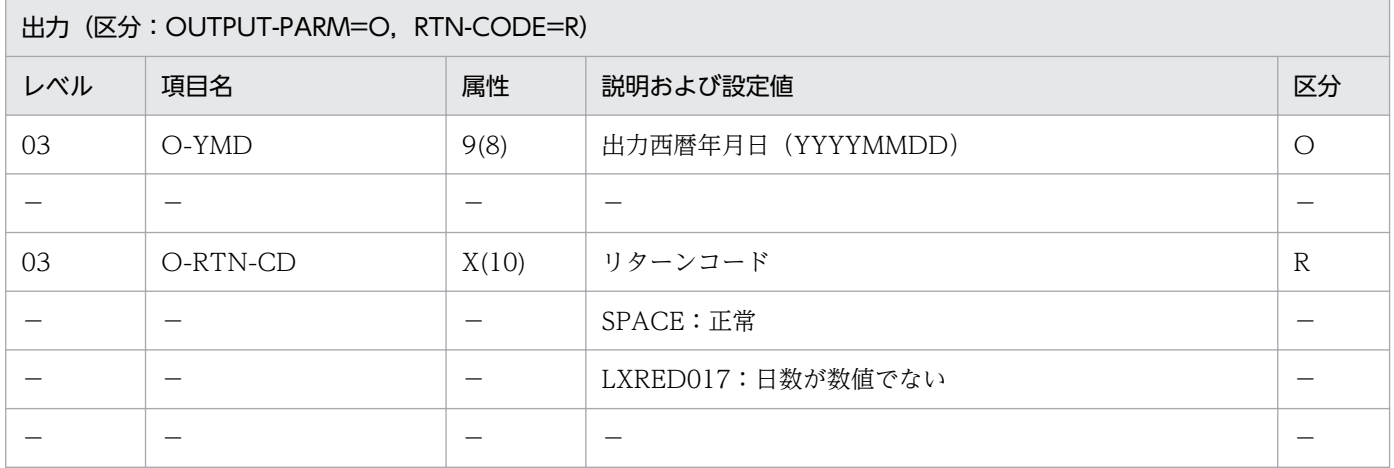

#### 処理基準

- 1. 日数の NUMERIC チェックを行う。
	- 1.1 リターンコードがスペースの時

 (年月日(西暦)→一貫日変更:LXRPID27)を呼び,このサブルーチンのリターンコードを リターンコードに転送する。

1.2 リターンコードがスペースでない時

リターンコードに'LXRED017'を出力する。

2. リターンコードがスペースの時、算出した一貫日と入力日数を加算し、この結果を使って(一貫日→年 月日(西暦)変換:LXRPID29)を呼ぶ。

このサブルーチンのリターンコードをリターンコードに転送する。
I-YMD :19890530 I-DAYS :+1 ↓<br>O-YMD  $:19890531$ O-RTN-CD:SPACE

### 注意事項

1. このプログラムから(年月日(西暦)→一貫日変換:LXRPID27),(一貫日→年月日(西暦)変換: LXRPID29)を呼び出す。

2. 結果がエラーのときは、年月日には0を返す。

# LXRPID12 年月日算出(和暦年月日±日数)

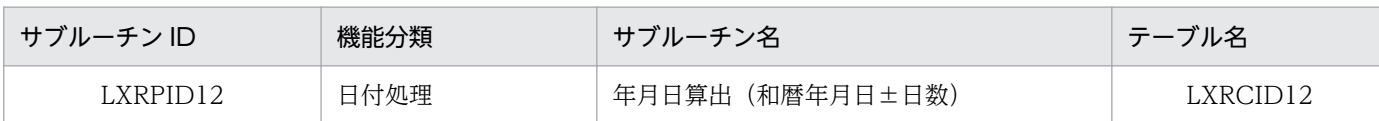

## インタフェース

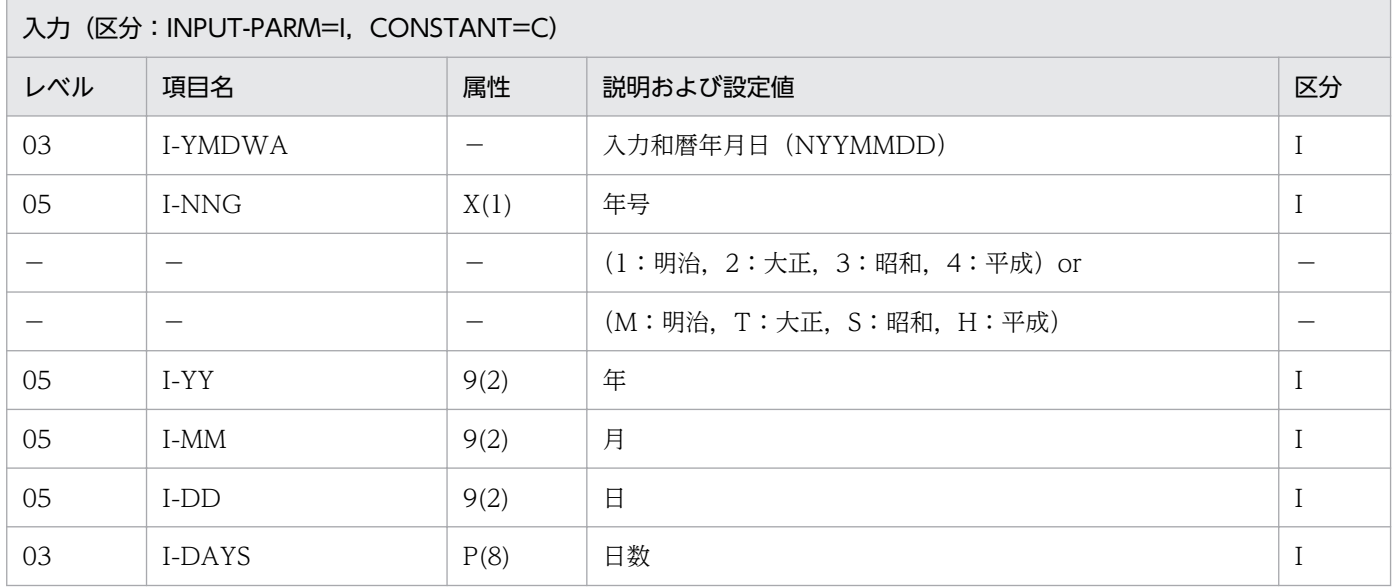

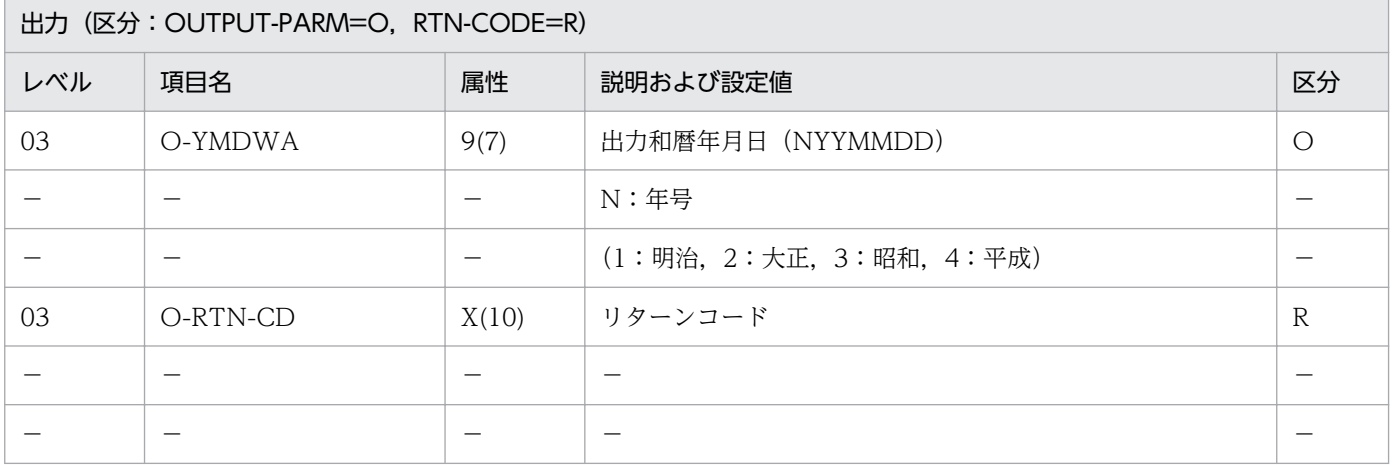

#### 処理基準

- 1. 入力和暦年月日を(年月日変換(和暦→西暦):LXRPID06)によって,西暦に変換する。このサブルー チンのリターンコードをリターンコードに転送する。
- 2. リターンコードがスペースのとき、次の処理を行う。
	- 2.1 変換した西暦年月日と,入力日数を使って(年月日算出(西暦年月日±日数):LXRPID11)を呼 び,このサブルーチンのリターンコードをリターンコードに転送する。

3. リターンコードがスペースのとき、次の処理を行う。

3.1 2.1 で得た西暦年月日を(年月日変換(西暦→和暦):LXRPID05)によって,和暦に変換する。

I-YMDWA : 4010131<br>I-DAYS : +1  $I-DAYS$  ↓ O-YMDWA :4010201 O-RTN-CD:SPACE

- 1. このサブルーチンから(年月日変換(西暦→和暦):LXRPID05),(年月日変換(和暦→西暦): LXRPID06),(年月日算出(西暦年月日±年数):LXRPID11)を呼び出す。
- 2. 結果がエラーのときは、年月日には0を返す。
- 3. 年号情報を設定変更した場合の動作の変更点については,[「3.4.7 LXRPID12 \(年月日算出\(和暦年](#page-474-0) [月日±日数\)\)」](#page-474-0)を参照のこと。

<sup>2.</sup> 標準サブルーチンの仕様

## LXRPID13 期間算出(西暦年月日間日数)

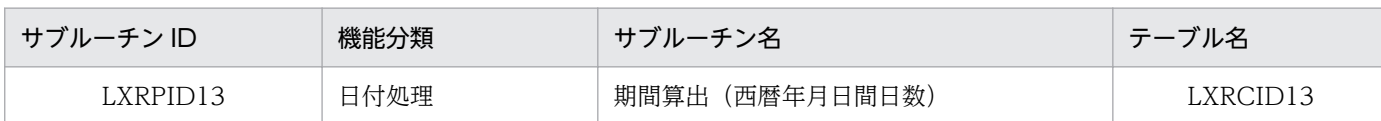

### インタフェース

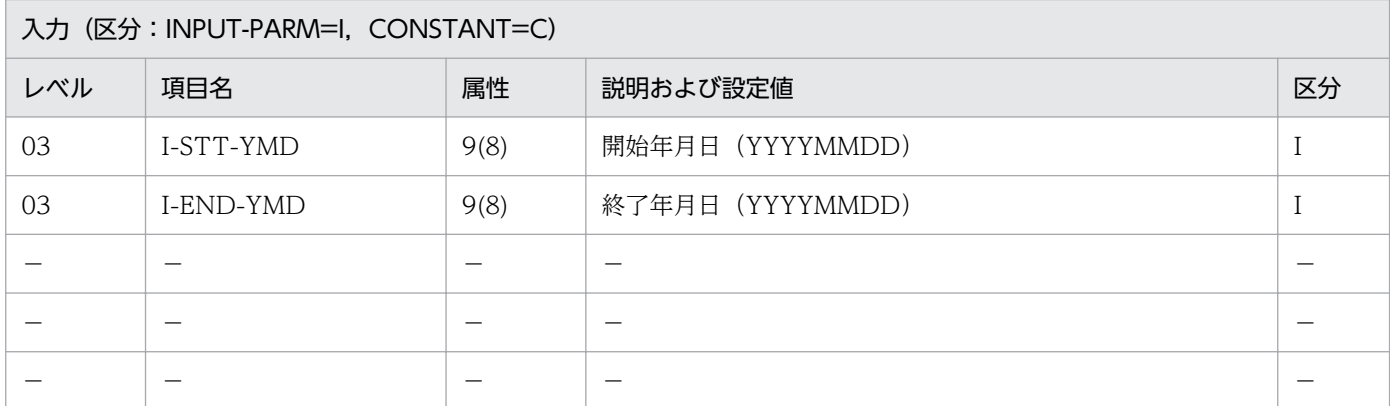

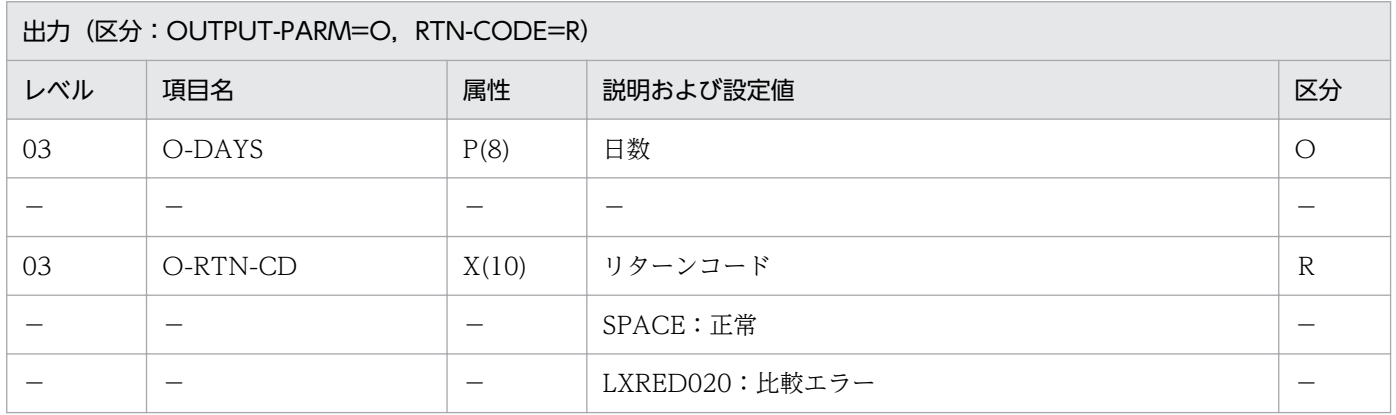

#### 処理基準

- 1.(年月日(西暦)→一貫日変換:LXRPID27)を呼び,開始年月日を一貫日に変換する。
	- 1.1 リターンコードがスペースの時

終了年月日を一貫日に変換する。

1.2 リターンコードがスペースでない時

(年月日(西暦)→一貫日変換:LXRPID27)のリターンコードを返す。

2. 開始年月日の一貫日と終了年月日の一貫日を比較する。

2.1 終了年月日の一貫日が大きいか等しい時

終了年月日の一貫日から開始年月日の一貫日を減算し,1 を加えて出力日数に転送する。

2.2 そのほかの時

Oを日数 (O-DAYS) に出力し, 'LXRED020'をリターンコード (O-RTN-CD) に出力する。

 I-STT-YMD:19890710 I-END-YMD:19900710 ↓ O-DAYS :366 O-RTN-CD :SPACE

### 注意事項

1.このサブルーチンから(年月日(西暦)→一貫日変換: LXRPID27)を呼び出す。

2. 終了年月日がエラーの時(年月日(西暦)→一貫日変換: LXRPID27)のリターンコードを返す。 3. エラーのときは、出力日数には0を返す。

# LXRPID14 期間算出(和暦年月日間日数)

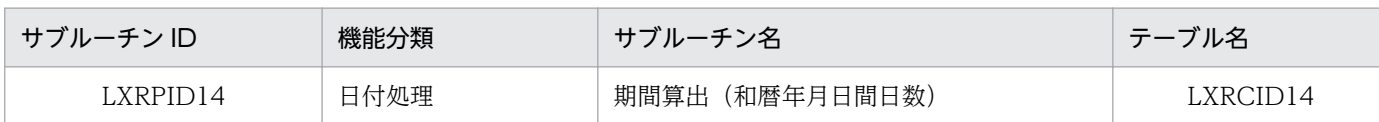

## インタフェース

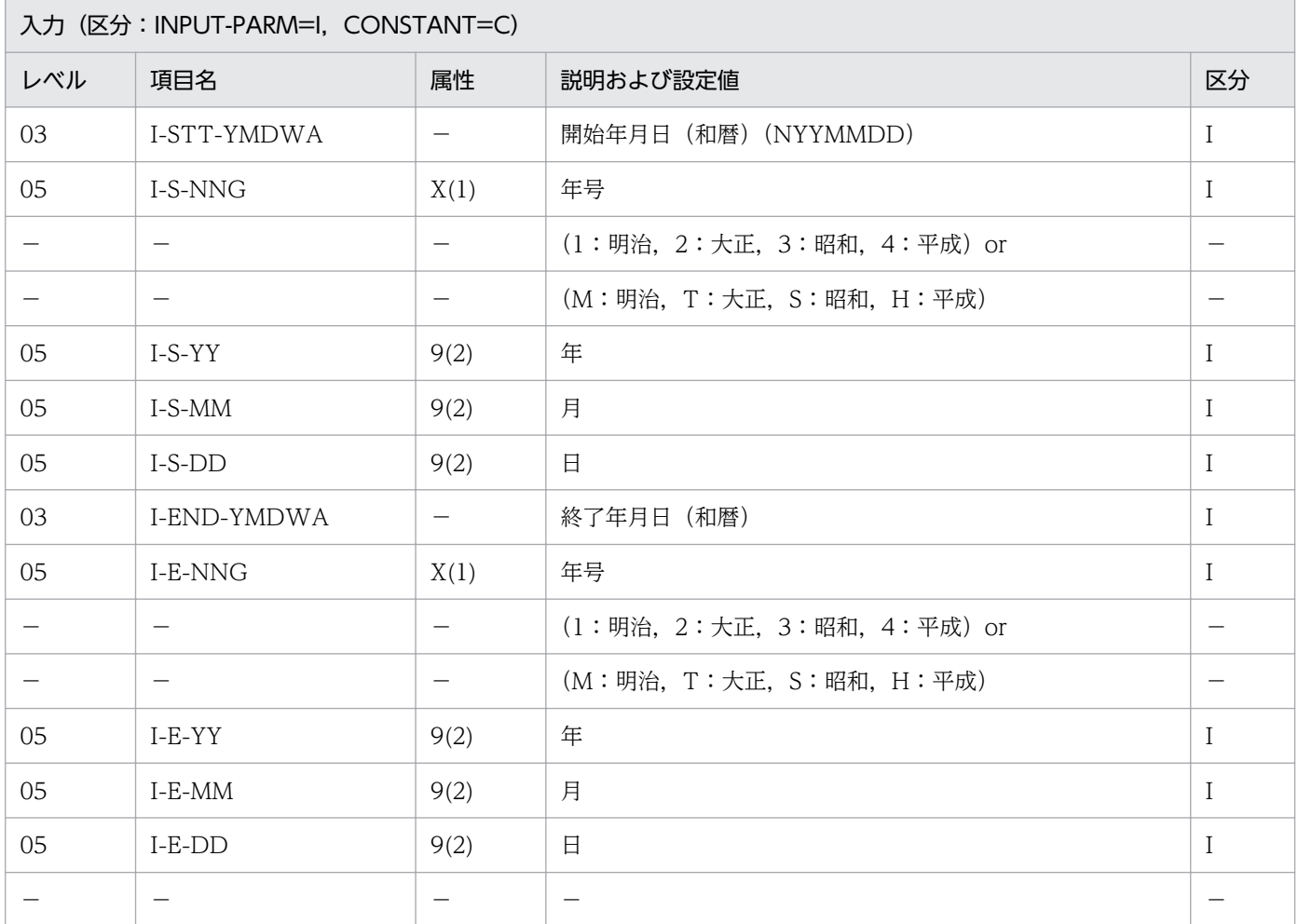

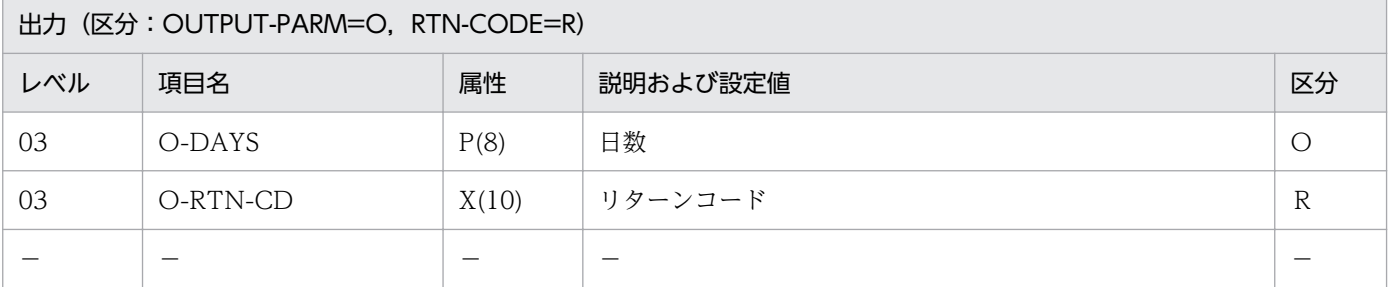

#### 処理基準

1. 開始年月日を(年月日変換(和暦→西暦):LXRPID06)によって,西暦に変換し,このサブルーチン のリターンコードをリターンコードに転送する。

- 2. リターンコードがスペースのとき次の処理を行う。
	- 2.1 終了年月日を(年月日変換(和暦→西暦):LXRPID06)によって,西暦に変換し,このサブルー チンのリターンコードをリターンコードに転送する。
- 3. リターンコードがスペースのとき次の処理を行う。
	- 3.1 西暦に変換済みの開始年月日,終了年月日を用いて(期間算出(西暦年月日間日数):LXRPID13) を呼び,日数を得る。このサブルーチンのリターンコードをリターンコードに転送する。

 I-STT-YMDWA:4020721 I-END-YMDWA:4020722 ↓ O-DAYS :2 0-RTN-CD : SPACE

- 1. このサブルーチンから(年月日変換(和暦→西暦):LXRPID06),(期間算出(西暦年月日間日数): LXRPID13)を呼び出す。
- 2. エラーのときは、出力日数には0を返す。
- 3. 年号情報を設定変更した場合の動作の変更点については,[「3.4.8 LXRPID14 \(期間算出\(和暦年月](#page-475-0) [日間日数\)\)」](#page-475-0)を参照のこと。

# LXRPID15 期間算出(西暦年月日間年月日)

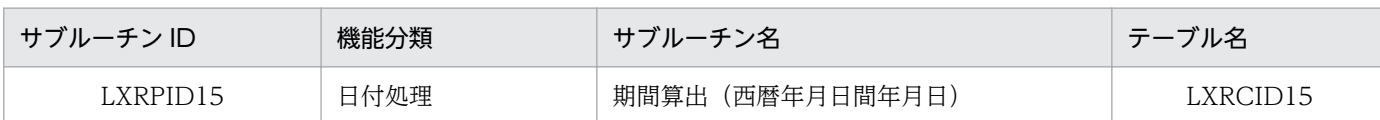

### インタフェース

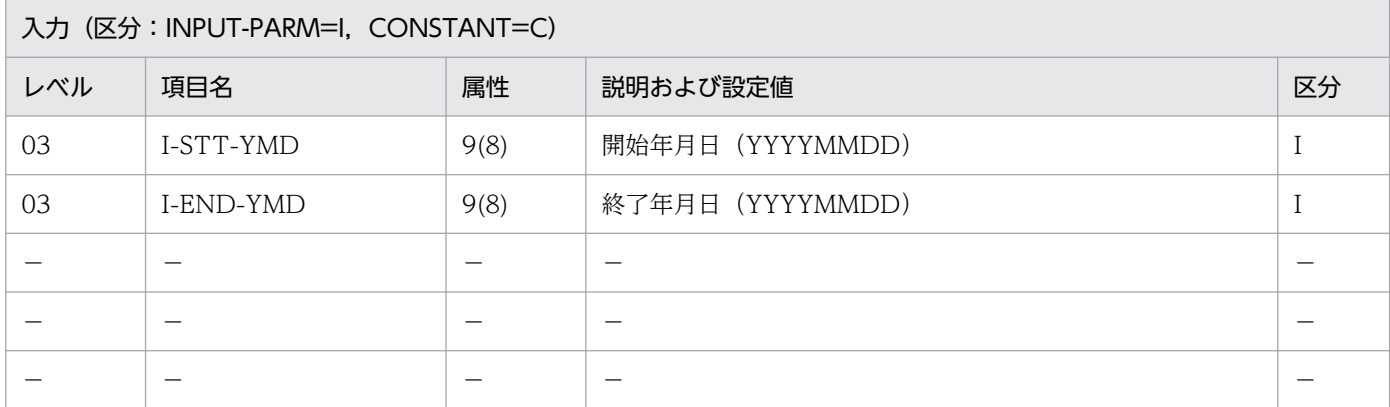

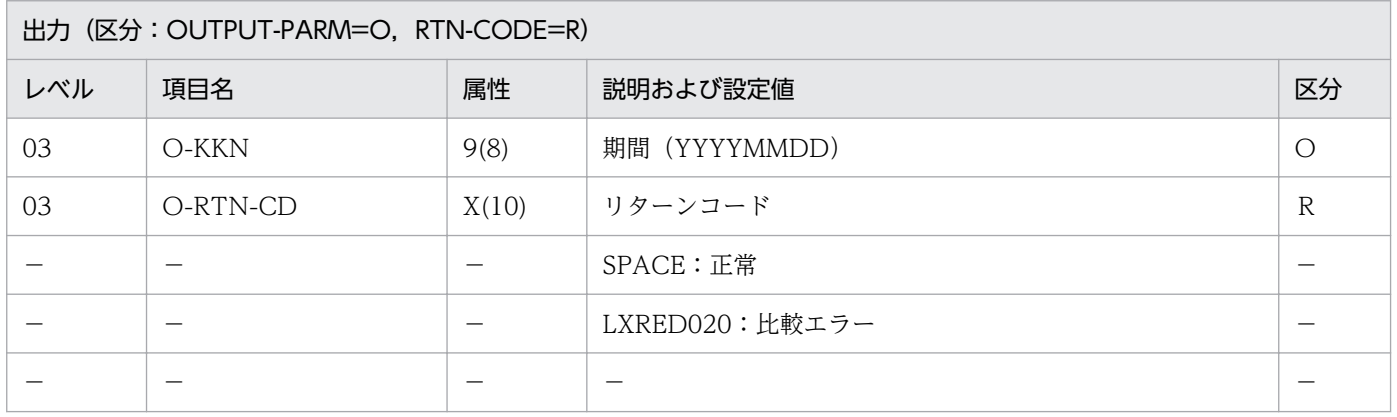

#### 処理基準

- 1.(実在日チェック(西暦):LXRPID01)を呼び,開始年月日(I-STT-YMD)と終了年月日(I-END-YMD)をチェックする。
	- 1.1 リターンコードがスペースの時 期間を算出する。
	- 1.2 リターンコードがスペースでない時 (実在日チェック(西暦):LXRPID01)のリターンコードを返す。

### 例 1

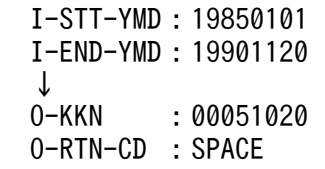

<sup>2.</sup> 標準サブルーチンの仕様

### 注意事項

1. このサブルーチンから(実在日チェック(西暦):LXRPID01)を呼び出す。 2. 期間には開始年月日,終了年月日を含む。したがって開始=終了の時は1日となる。 3. 開始年月日>終了年月日の時に,リターンコード'LXRED020'を返す。 4. エラーの時, 期間には0を返す。

# LXRPID16 期間算出(和暦年月日間年月日)

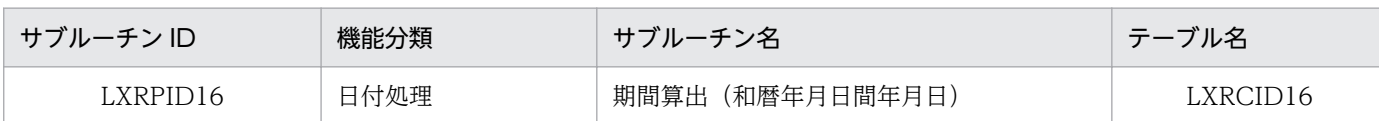

## インタフェース

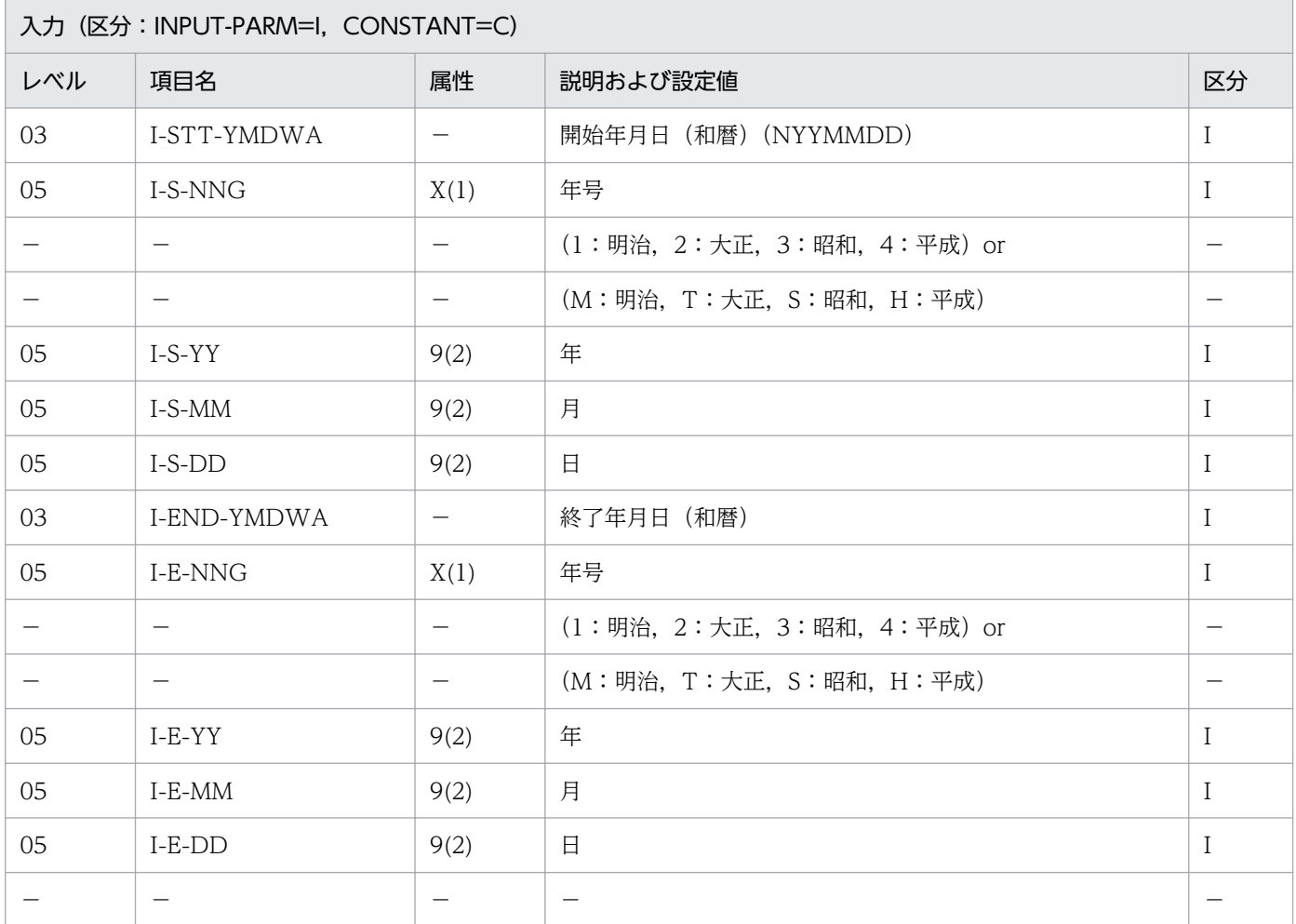

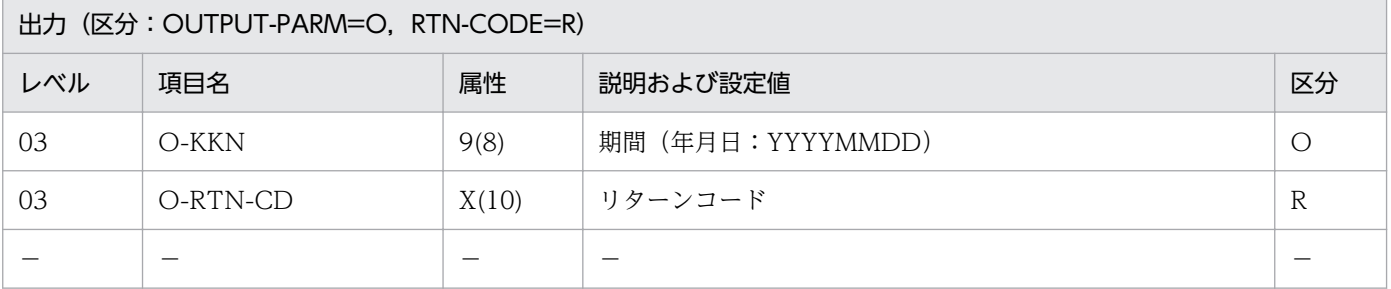

#### 処理基準

1.(年月日変換(和暦→西暦):LXRPID06)によって,開始年月日,終了年月日を西暦に変換する。この サブルーチンのリターンコードをリターンコードに転送する。

- 2. リターンコードがスペースのとき次の処理を行う。
	- 2.1 西暦に変換した開始年月日,終了年月日を用いて(期間算出(西暦年月日間年月日):LXRPID15) を呼び,期間を得る。このサブルーチンのリターンコードをリターンコードに転送する。

 I-STT-YMDWA:3601121 I-END-YMDWA:4021120 ↓<br>0-KKN : 00050000 O-RTN-CD : SPACE

- 1. このサブルーチンから(年月日変換(和暦→西暦):LXRPID06),(期間算出(西暦年月日間年月日): LXRPID15)を呼び出す。
- 2. エラーの時、期間には0を返す。
- 3. 年号情報を設定変更した場合の動作の変更点については,[「3.4.9 LXRPID16 \(期間算出\(和暦年月](#page-476-0) [日間年月日\)\)」](#page-476-0)を参照のこと。

# LXRPID17 月末日算出(西暦年月日)

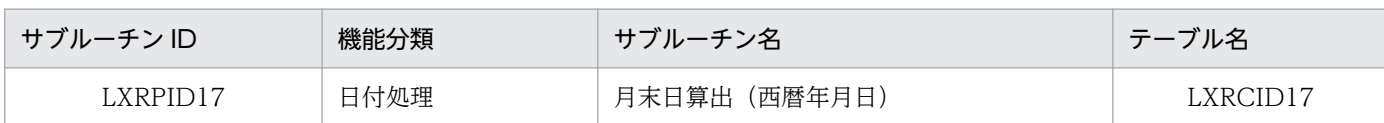

### インタフェース

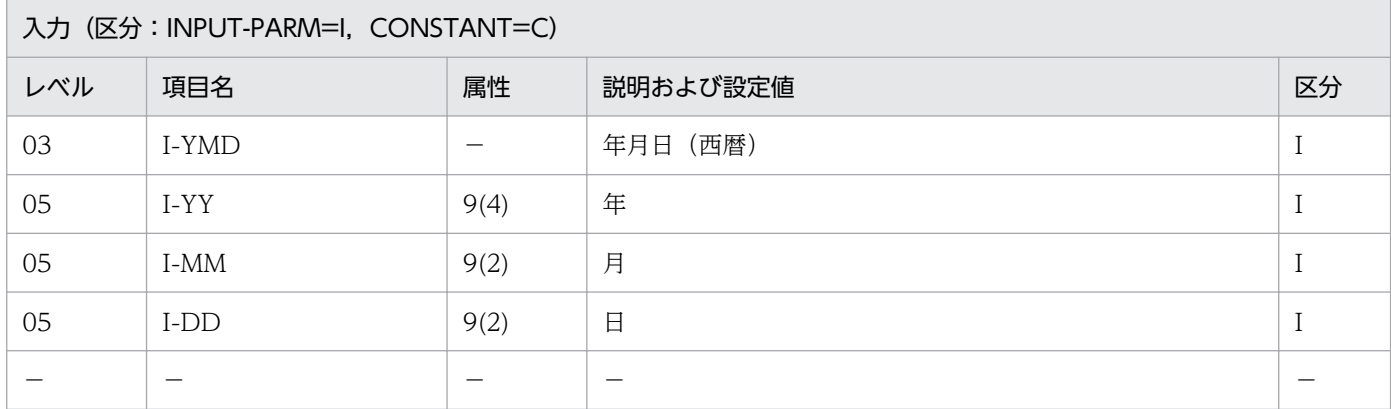

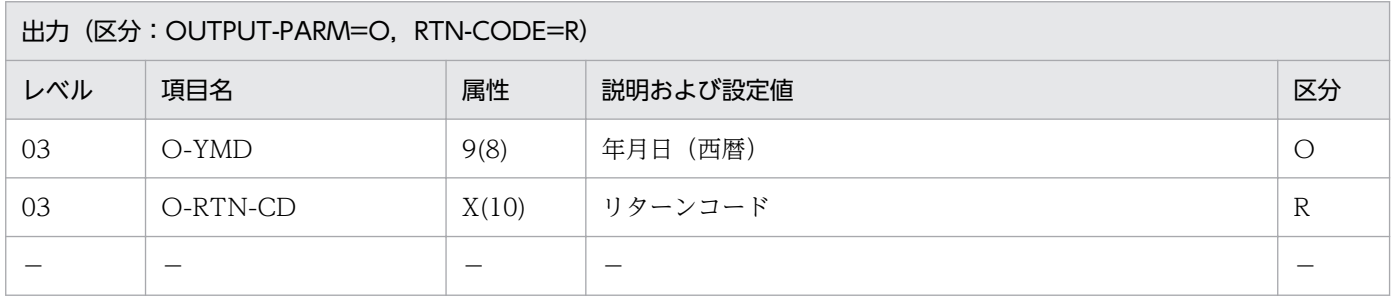

### 処理基準

- 1.(実在日チェック(西暦):LXRPID01)を呼び,年月日(I-YMD)をチェックする。
	- 1.1 リターンコードがスペースの時

年月日(I-YMD)に対応する月末日を求める。

1.2 リターンコードがスペースでない時 (実在日チェック(西暦):LXRPID01)のリターンコードを出力する。

#### 例 1

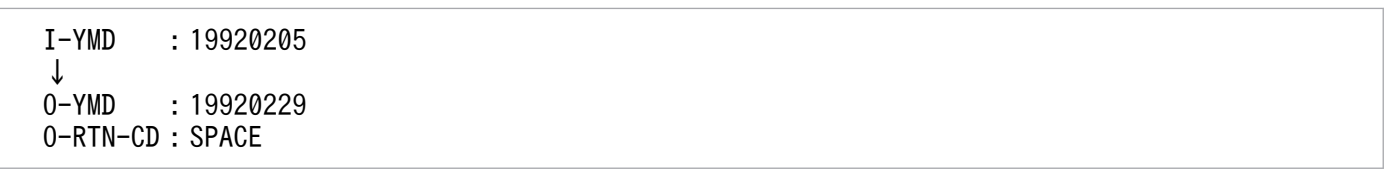

#### 注意事項

1. このサブルーチンから(実在日チェック(西暦):LXRPID01)を呼び出す。

2. 標準サブルーチンの仕様

# LXRPID18 月末日算出(和暦年月日)

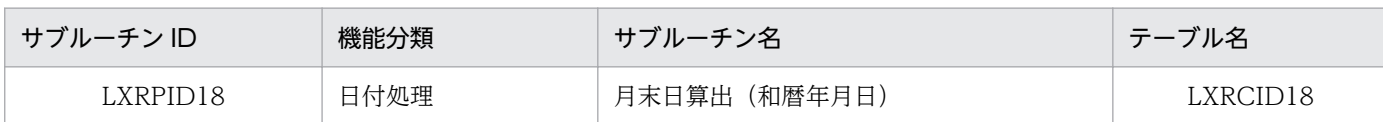

## インタフェース

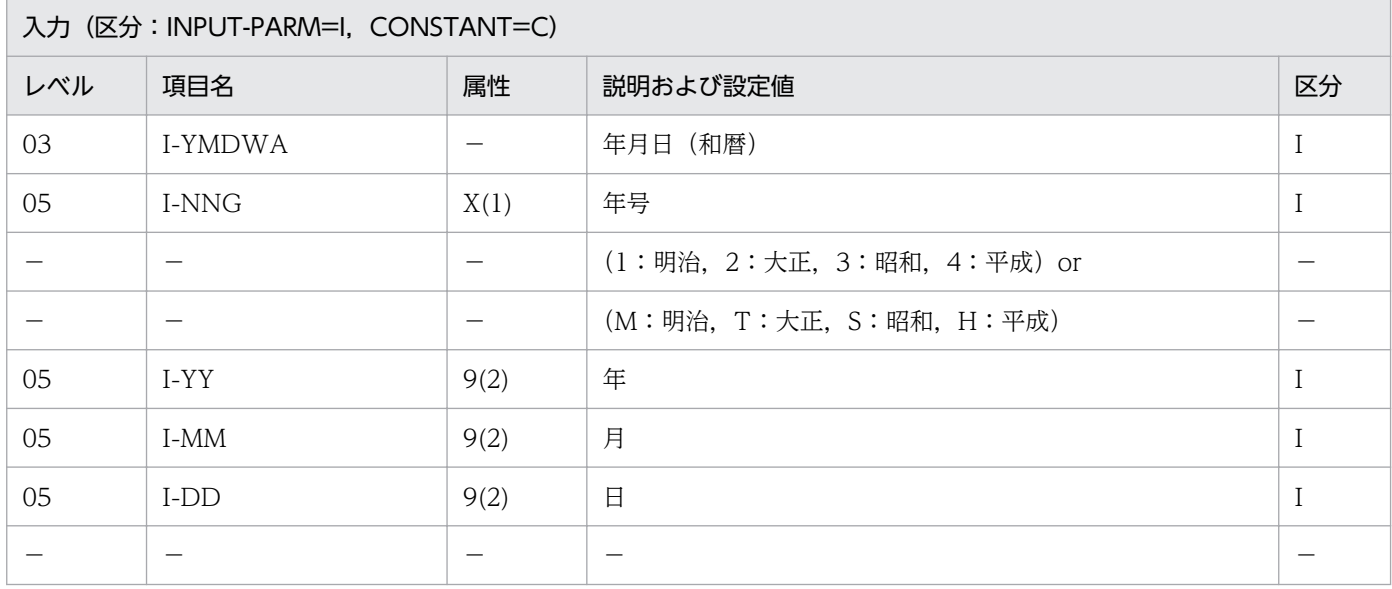

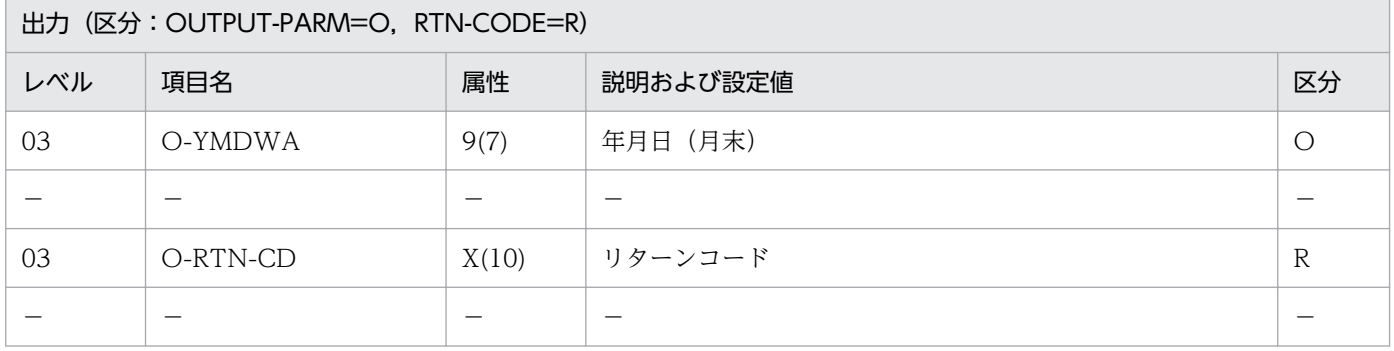

### 処理基準

1.(年月日変換(和暦→西暦):LXRPID06)を呼び,和暦年月日を西暦年月日に変換する。

1.1 リターンコードがスペースまたは'LXRED002'の時

西暦年月日に対応する月末日を算出する。

1.2 そのほかの時

(年月日変換(和暦→西暦):LXRPID06)のリターンコードを出力する。

### 例 1

 I-YMDWA :4040205 ↓

#### 注意事項

1. 年号は明治,大正,昭和,平成とし、これ以外の指定は、平成と見なす。

- 2. このサブルーチンから(年月日変換(和暦→西暦): LXRPID06), (月末日算出(西暦年月日): LXRPID17), (年月日変換 (西暦→和暦): LXRPID05) を呼び出す。
- 3. 年号情報を設定変更した場合の動作の変更点については,「[3.4.10 LXRPID18 \(月末日算出\(和暦年](#page-476-0) [月日\)\)」](#page-476-0)を参照のこと。

<sup>2.</sup> 標準サブルーチンの仕様

## LXRPID19 通算週算出(年始〜西暦年月日)

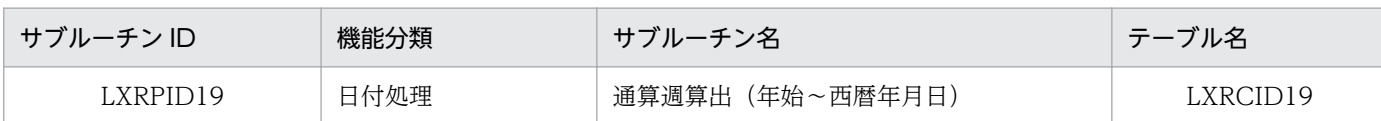

### インタフェース

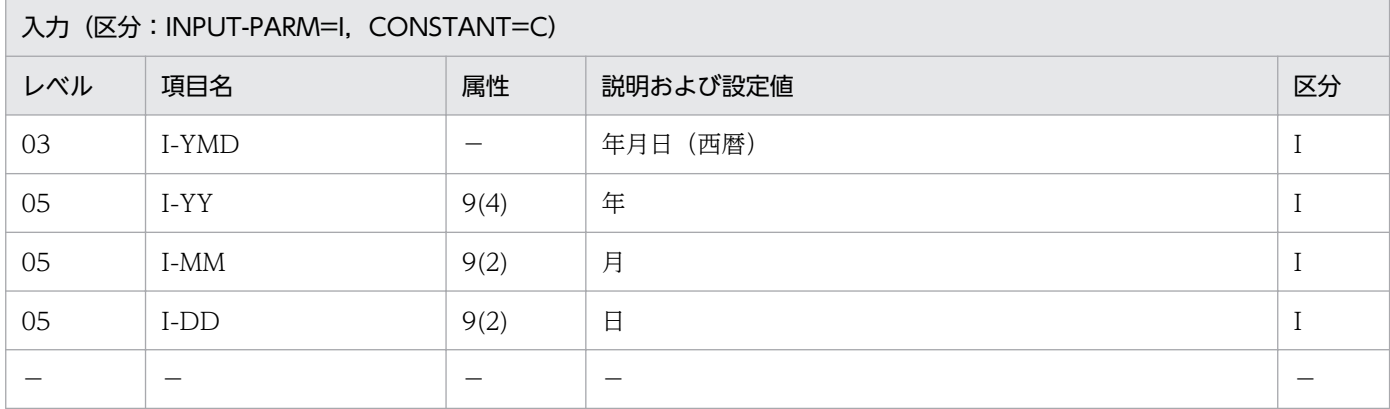

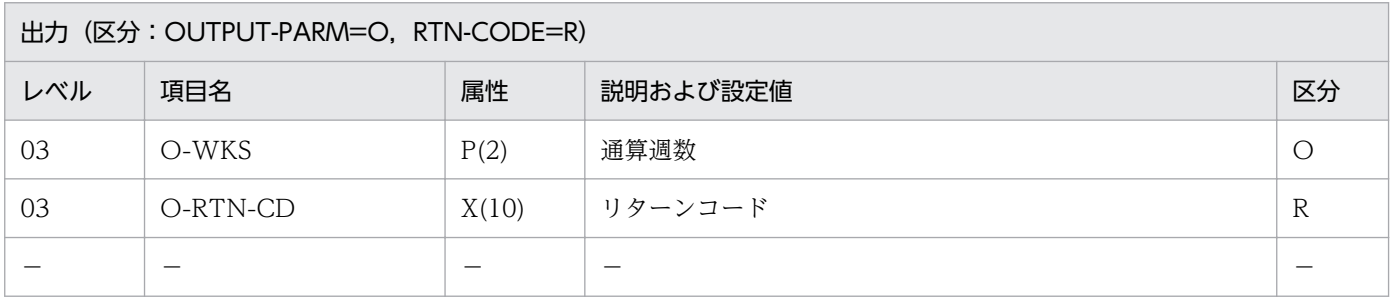

#### 処理基準

- 1. 西暦年月日のチェックを(実在日チェック(西暦):LXRPID01)を用いて行い,エラーの場合はリター ンコードを返す。
- 2. リターンコードがスペースの時,西暦年月日が入力された西暦年の通算第何週かを求める。

#### 例 1

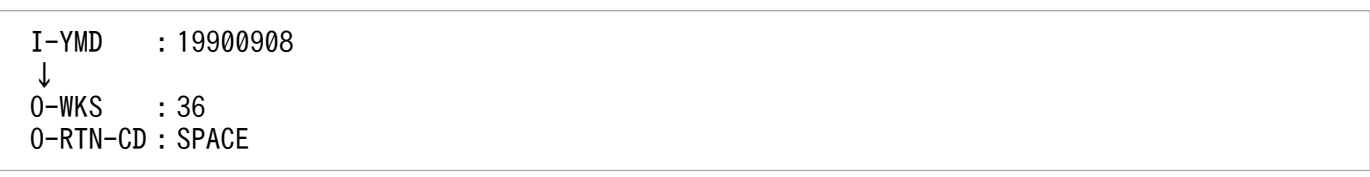

### 注意事項

1. このサブルーチンから(実在日チェック(西暦):LXRPID01),(期間算出(西暦年月日間日数): LXRPID13), (年月日 (西暦)→曜日算出: LXRPID33) を呼び出す。

2. 月曜〜日曜を1週とする。

3. サブルーチン呼び出しでエラーとなった場合はリターンコードをそのまま返す。

2. 標準サブルーチンの仕様

# LXRPID20 通算週算出(年始〜和暦年月日)

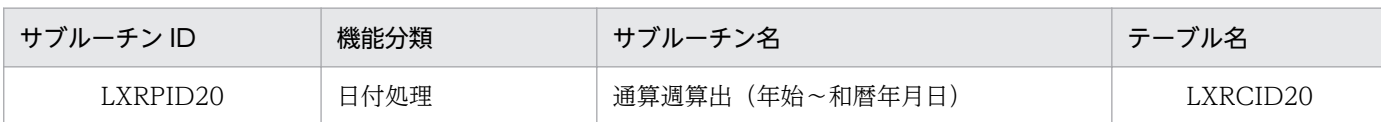

## インタフェース

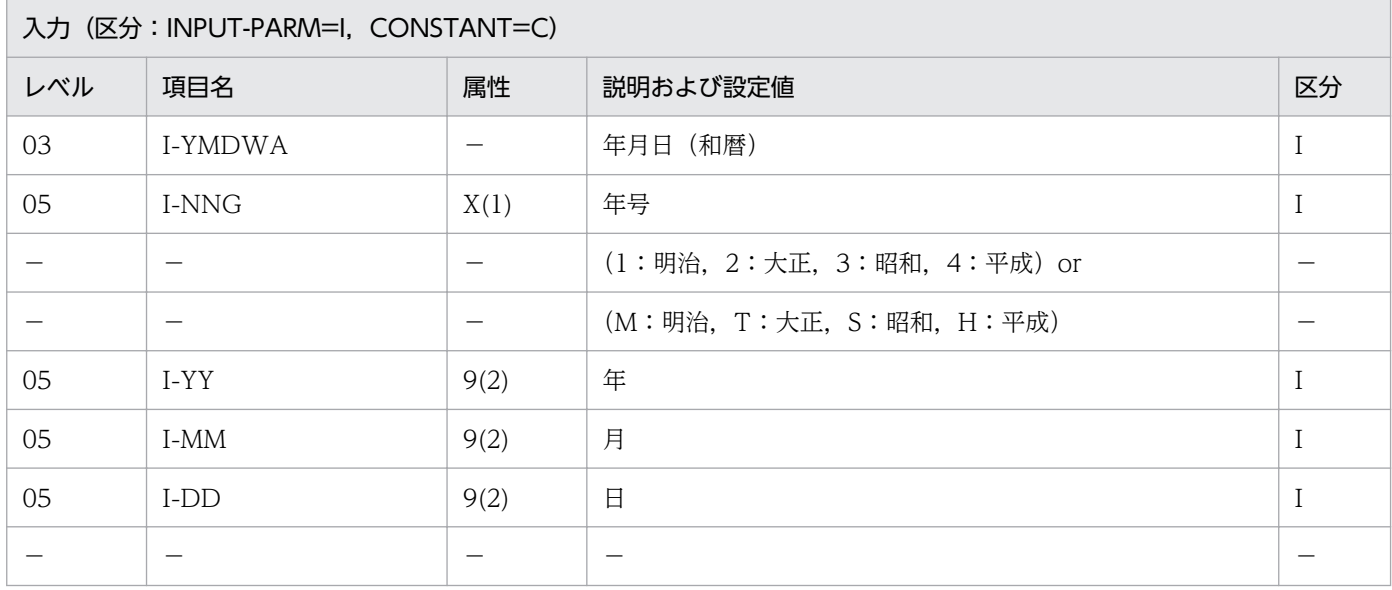

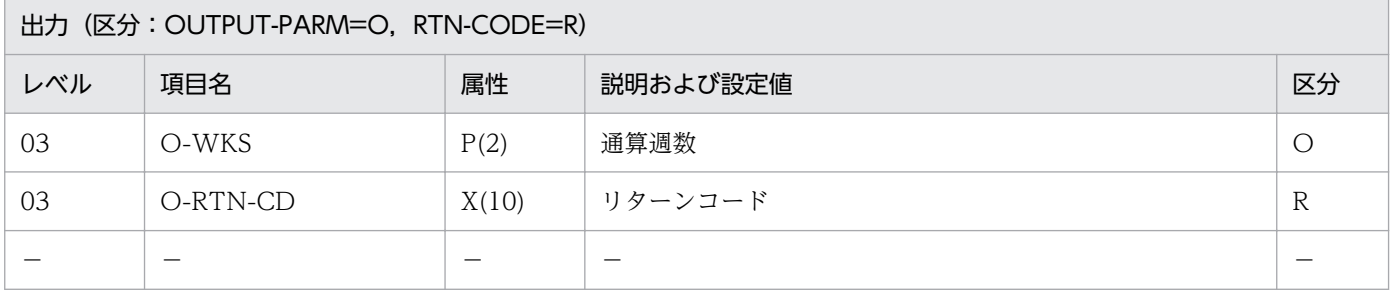

#### 処理基準

1. 和暦年月日が入力された和暦年の通算第何週かを求める。

## 例 1

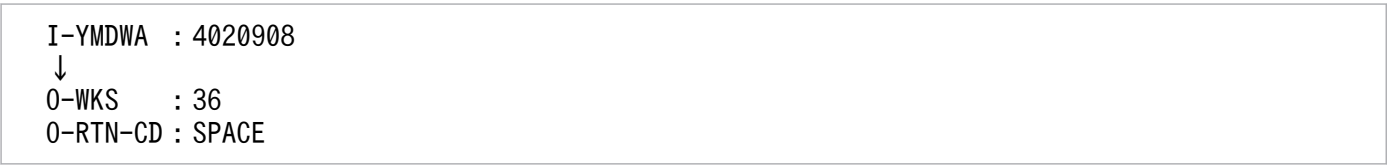

### 注意事項

1. このサブルーチンから(年月日変換(和暦→西暦):LXRPID06),(通算週算出(年始〜西暦年月日): LXRPID19)を呼び出す。

2. 標準サブルーチンの仕様

2. エラーの場合、通算週数には0を返す。

- 3. サブルーチン呼び出しでエラーとなった場合はリターンコードをそのまま返す。
- 4. 年号情報を設定変更した場合の動作の変更点については,「[3.4.11 LXRPID20 \(通算週算出\(年始〜](#page-477-0) [和暦年月日\)\)」](#page-477-0)を参照のこと。

2. 標準サブルーチンの仕様

## LXRPID21 年月日分類 (西暦)

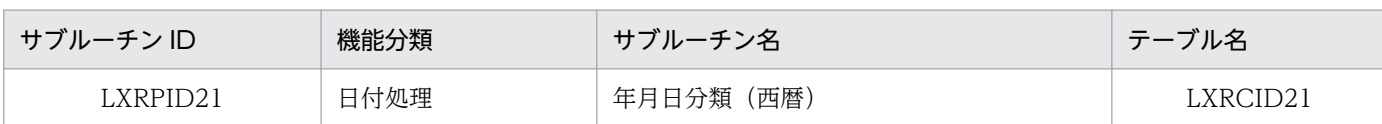

### インタフェース

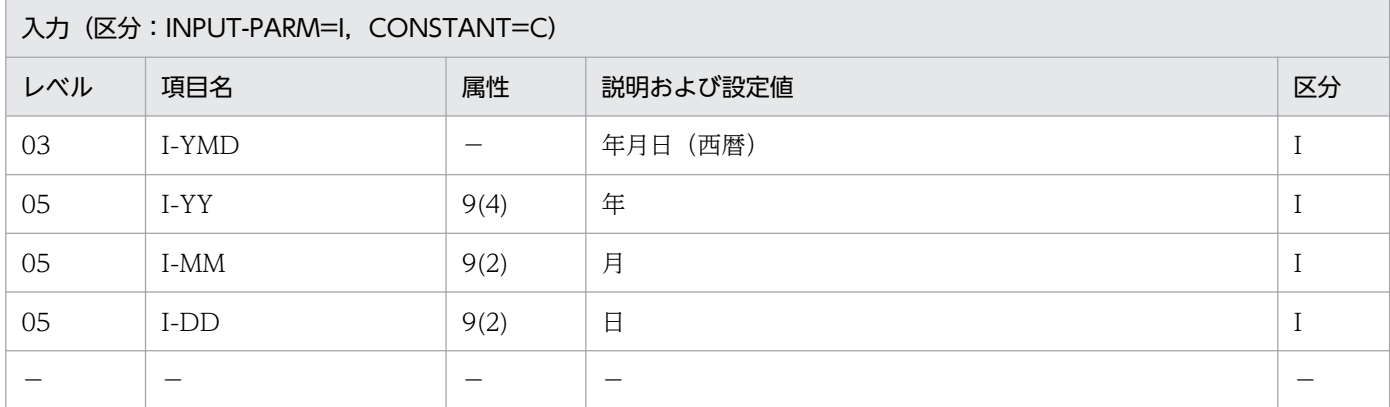

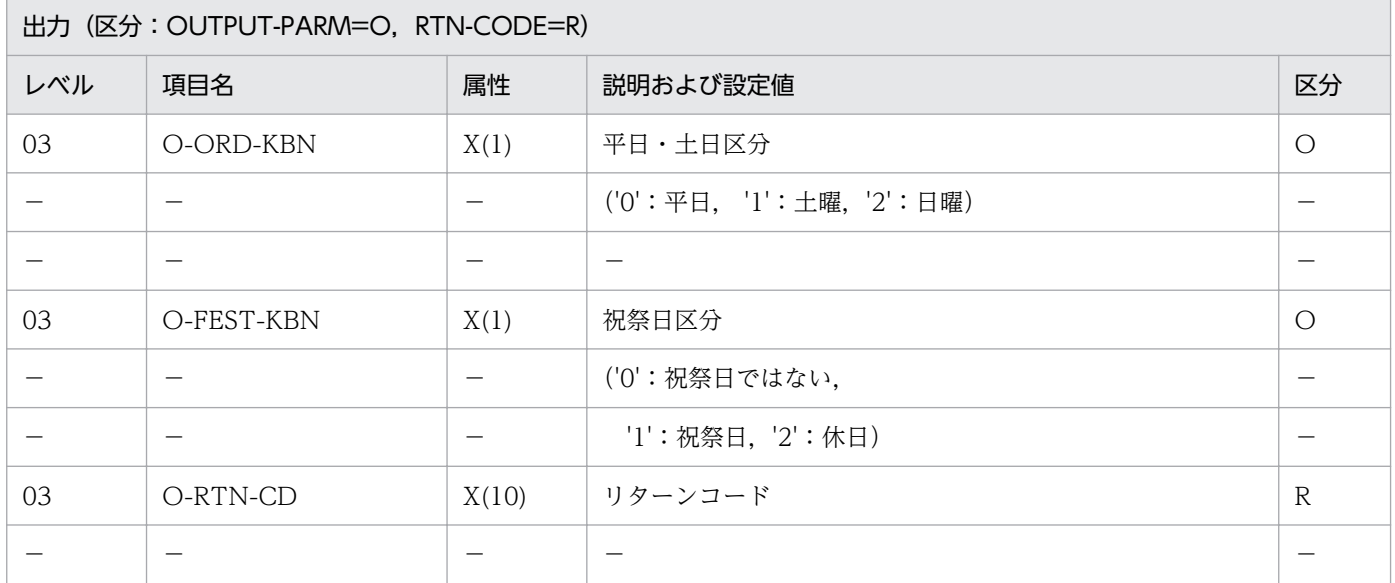

#### 処理基準

1. 西暦年月日を平日,土曜,日曜,および祝祭日に分類する。

- 2. 各祝祭日・休日は,2007 年 6 月 1 日時点で公布されている「国民の祝日に関する法律」に基づくもの とする。
	- 2.1 本法の施行年月日である 1948 年(昭和 23 年)7 月 20 日より前の日付が入力された場合はエラー とし,2101 年 1 月 1 日より後の日付は動作保証外とする。
	- 2.2 本法に基づく各祝祭日・休日の有効期間は付録 C のとおりとする。有効期間外の場合は平日に分 類する。

 I-YMD :19901224 ↓ O-ORD-KBN :'0' O-FEST-KBN:'2' O-RTN-CD :SPACE

- 1. このサブルーチンから(年月日(西暦)→曜日算出:LXRPID33),(年月日算出(西暦年月日±日数): LXRPID11)を呼び出す。
- 2. 振替休日は、平日・土日区分が'0'(平日)で、祝祭日区分が'2'(休日)となる。
- 3. サブルーチンを呼んでエラーとなった時は、リターンコードをそのまま返し、O-ORD-KBN.O-FEST-KBN にはスペースを返す。
- 4. 入力日付が 1948 年(昭和 23 年)7 月 20 日より前の日付の場合はリターンコード'LXRED012'を返す。
- 5. 年号情報を設定変更した場合の動作の変更点については, [3.4.12 LXRPID21 (年月日分類 (西暦))」 を参照のこと。

# LXRPID22 年月日分類 (和暦)

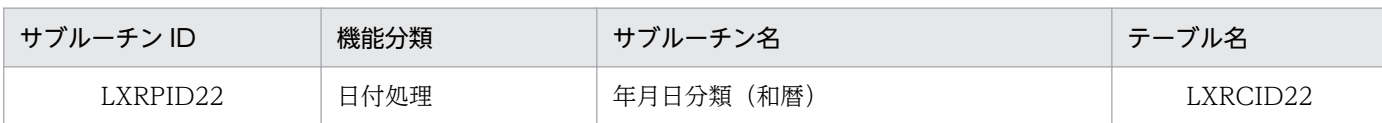

## インタフェース

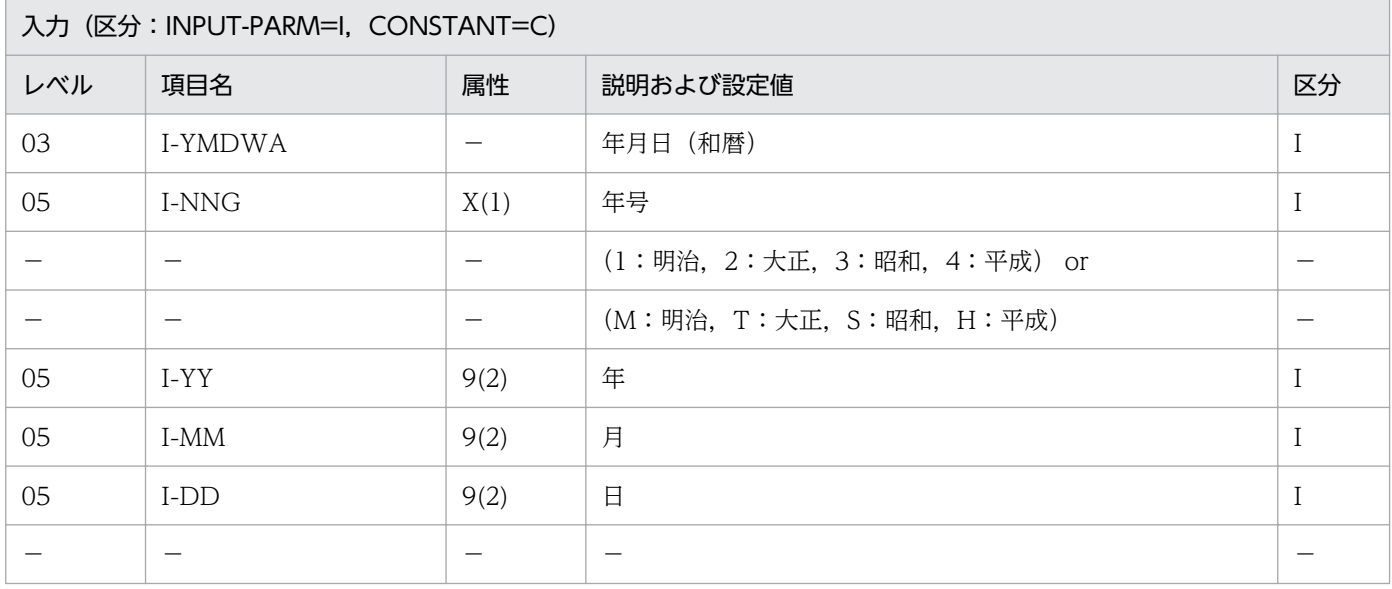

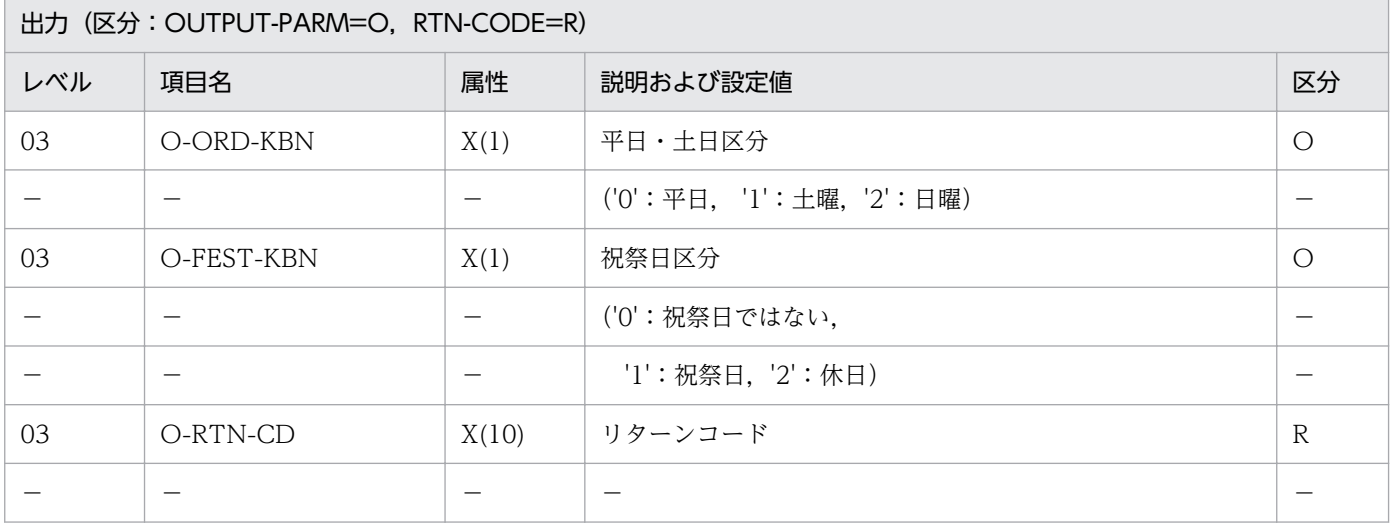

#### 処理基準

1. 和暦年月日を平日,土曜,日曜,および祝祭日に分類する。

2.(年月日分類(西暦):LXRPID21)の処理基準 2.と同じ。

### 例 1

 I-YMDWA :4021224 ↓

- 1. このサブルーチンから(年月日変換(和暦→西暦):LXRPID06),(年月日分類(西暦):LXRPID21) を呼び出す。
- 2. 振替休日は、平日・土日区分が'0'(平日)で、祝祭日区分が'2'(休日)となる。
- 3.(年月日分類(西暦):LXRPID21)の注意事項 3.と同じ。
- 4.(年月日分類(西暦):LXRPID21)の注意事項 4.と同じ。
- 5. 年号情報を設定変更した場合の動作の変更点については,[「3.4.13 LXRPID22 \(年月日分類\(和暦\)\)](#page-478-0)」 を参照のこと。

## LXRPID23 年月日出力編集 (西暦)

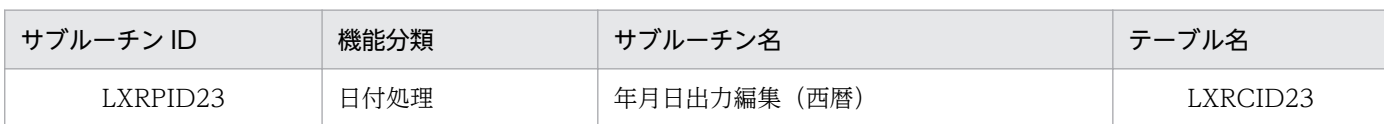

### インタフェース

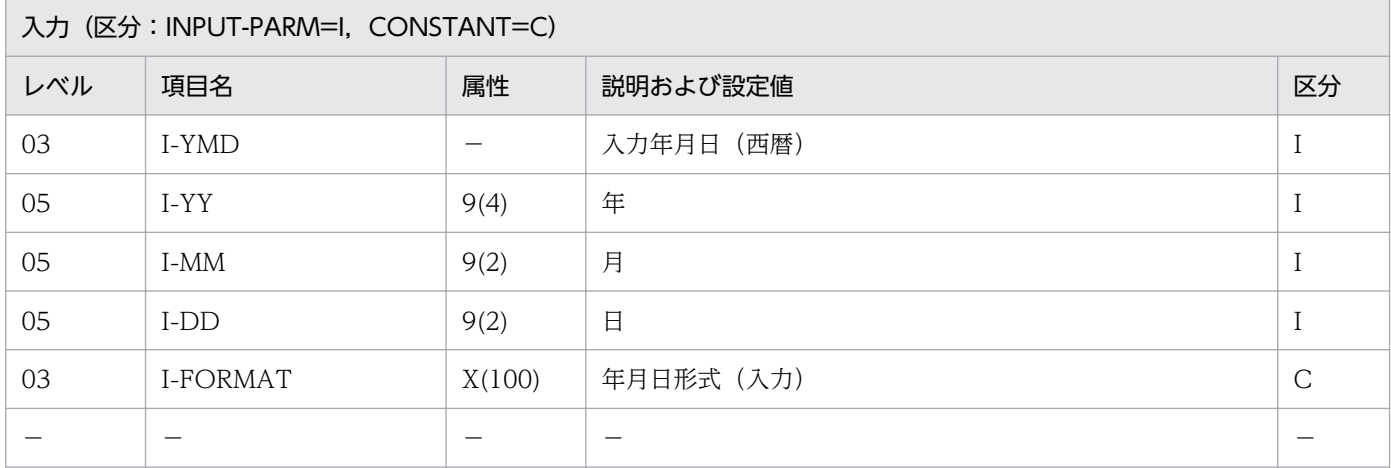

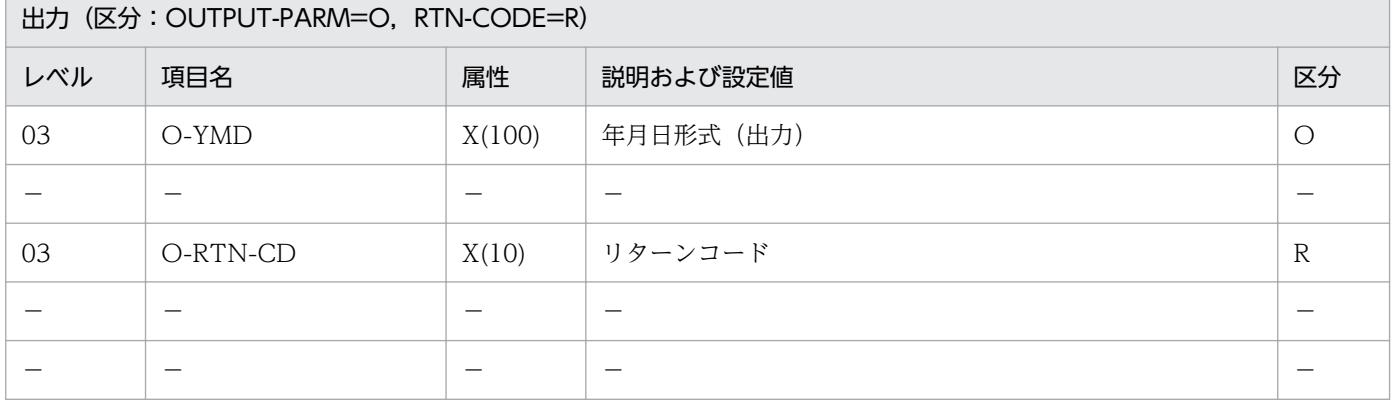

#### 処理基準

- 1. 入力年月日のチェックを(実在日チェック(西暦):LXRPID01)を用いて行い,エラーの場合はリター ンコードを返す。
- 2. リターンコードがスペースの時,I-FORMAT に対して次の順で置換処理を行う。

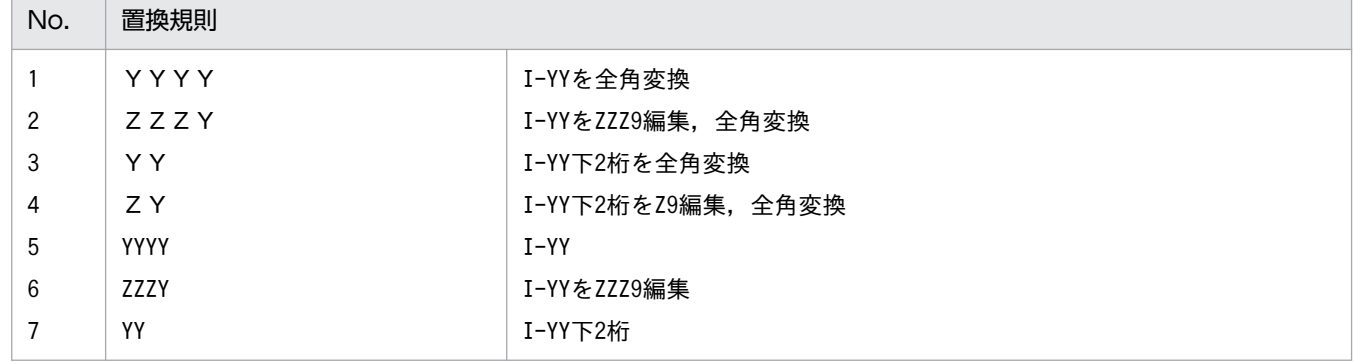

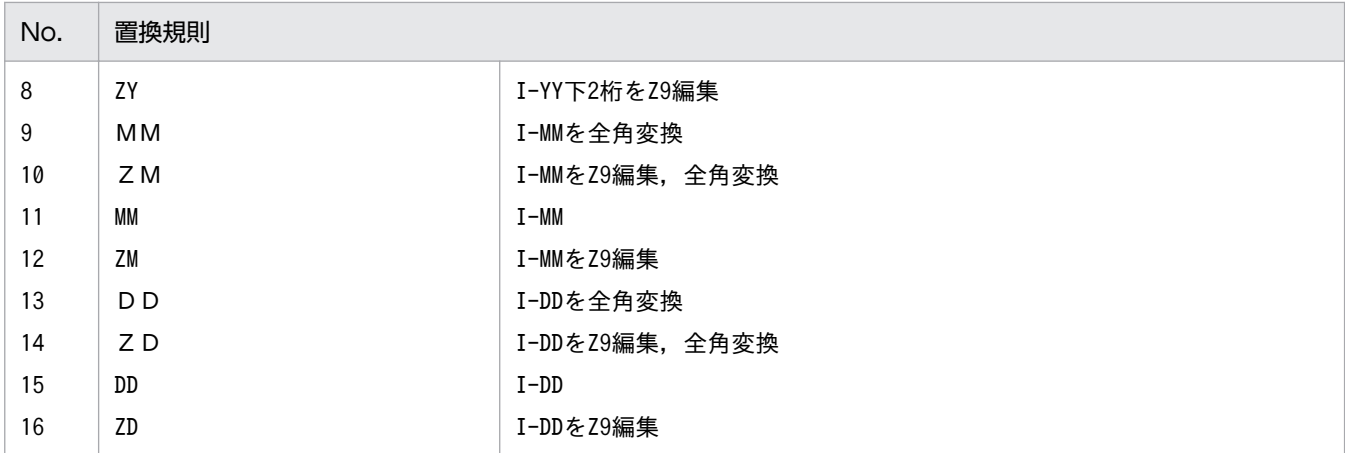

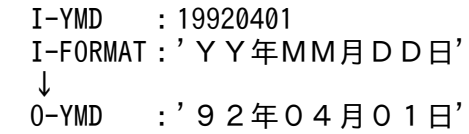

### 例 2

 I-YMD :19920401 I-FORMAT:'YYYY-MM-DD' ↓<br>O-YMD  $: '1992-04-01'$ 

- 1. このサブルーチンから(半角→全角変換:LXRPIC01),(実在日チェック(西暦):LXRPID01)を呼 び出す。
- 2. 実在日チェックでエラーのときは,リターンコードをそのまま返し,I-FORMAT を O-YMD に転送す る。

## LXRPID24 年月日出力編集 (和暦)

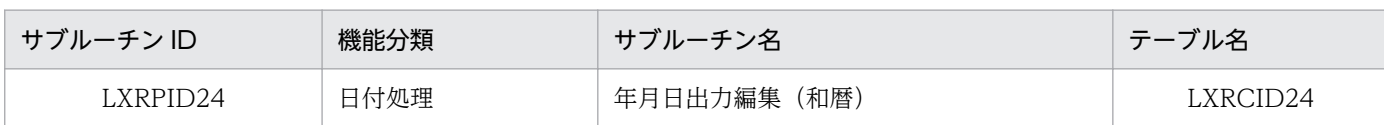

### インタフェース

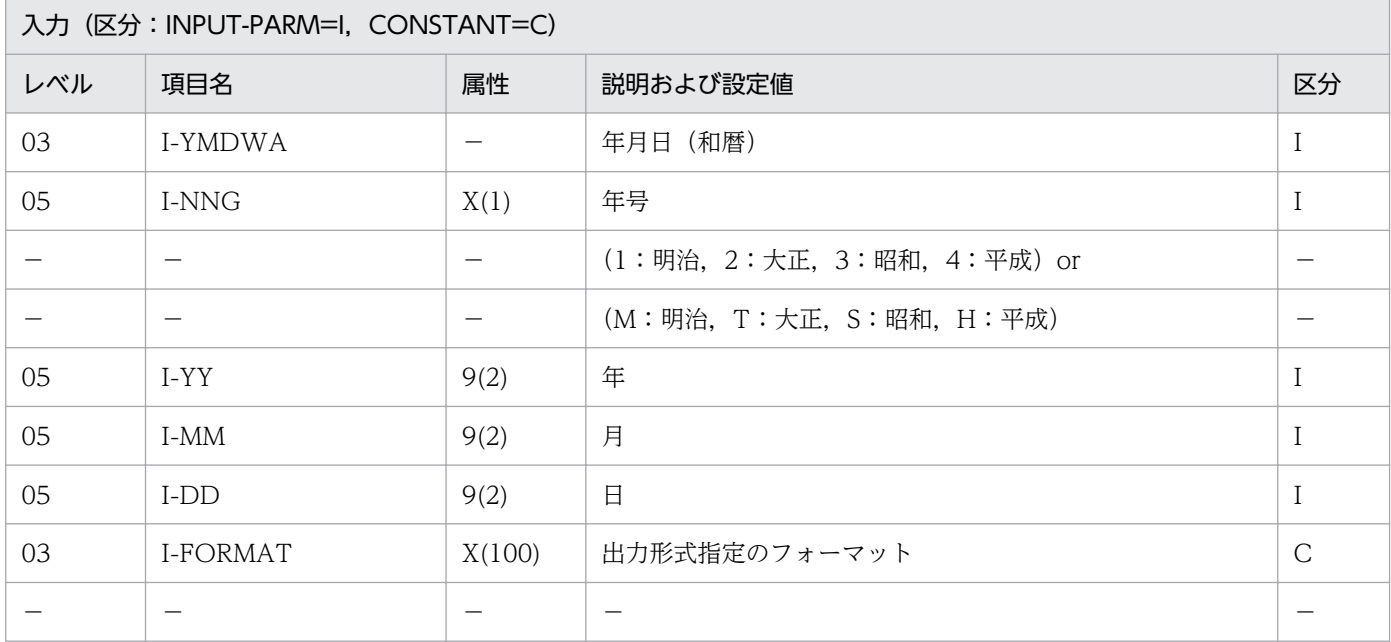

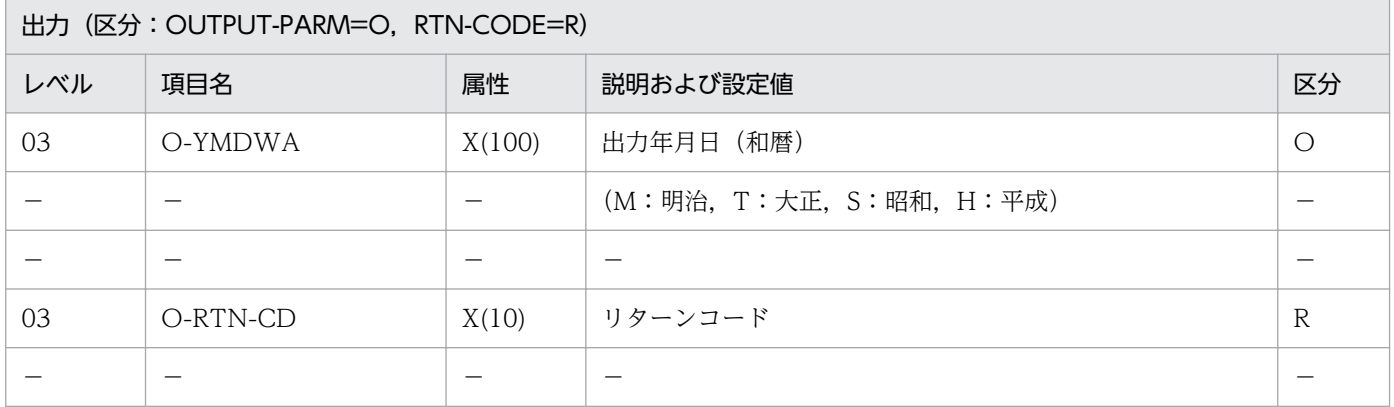

#### 処理基準

- 1. 入力年月日のチェックを(実在日チェック(和暦):LXRPID02)を用いて行い,エラーの場合はリター ンコードを返す。
- 2. リターンコードがスペースのとき,I-FORMAT に対して次の順で置換処理を行う。

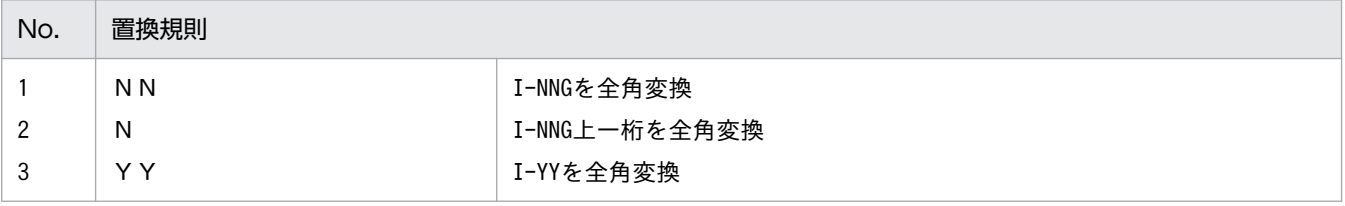

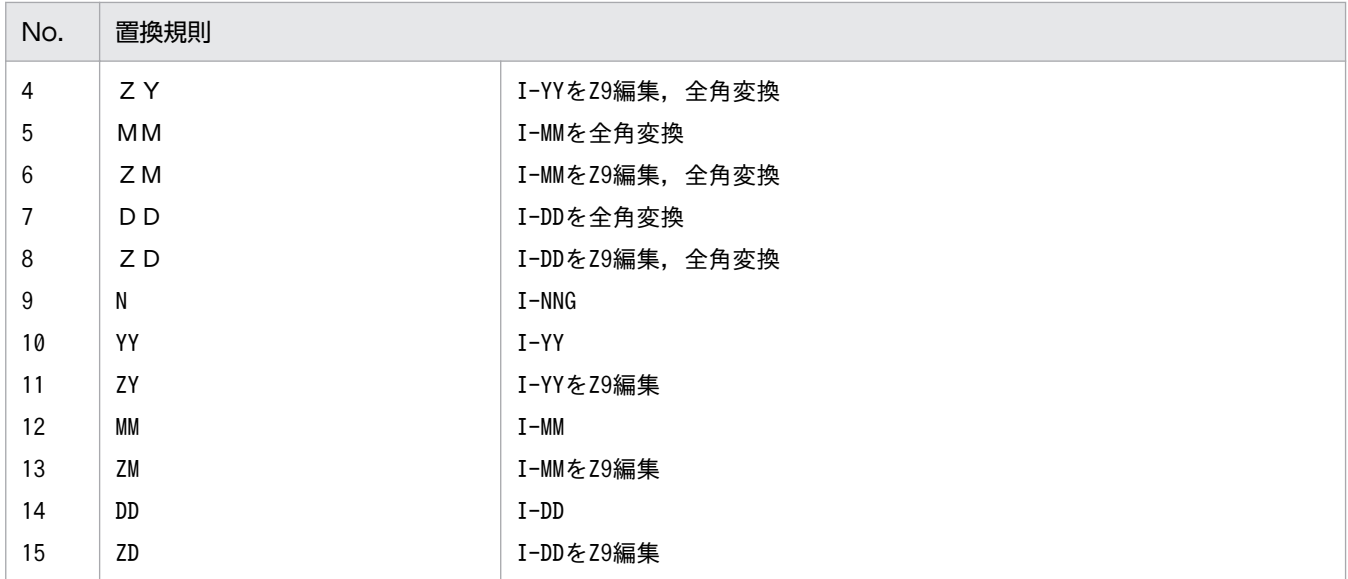

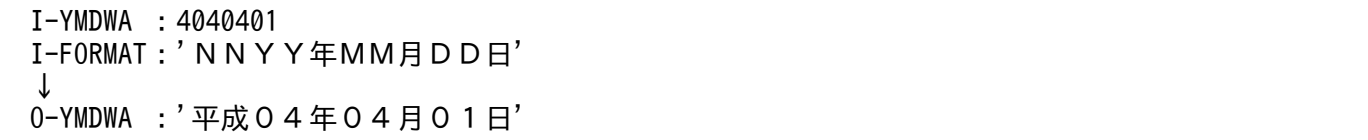

### 例 2

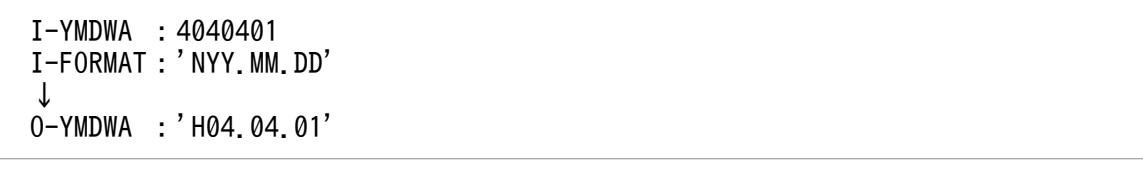

- 1. このサブルーチンから(実在日チェック(和暦):LXRPID02),(年号コードチェック/編集: LXRPID36),(半角→全角変換:LXRPIC01),(年号コード変換(数字→英字):LXRPID38)を呼び 出す。
- 2. 実在日チェックでエラーのときは,リターンコードをそのまま返し,I-FORMAT を O-YMDWA に転 送する。
- 3. 年号情報を設定変更した場合の動作の変更点については,「[3.4.14 LXRPID24 \(年月日出力編集\(和](#page-479-0) [暦\)\)」](#page-479-0)を参照のこと。

2. 標準サブルーチンの仕様

## LXRPID25 うるう年判定 (西暦)

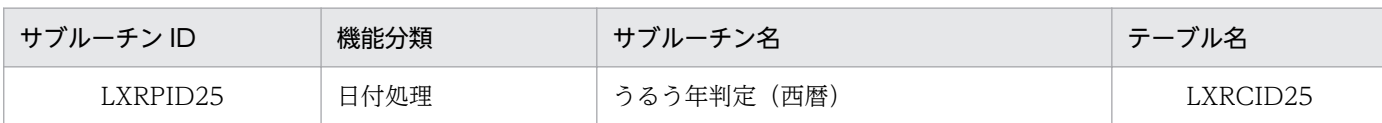

### インタフェース

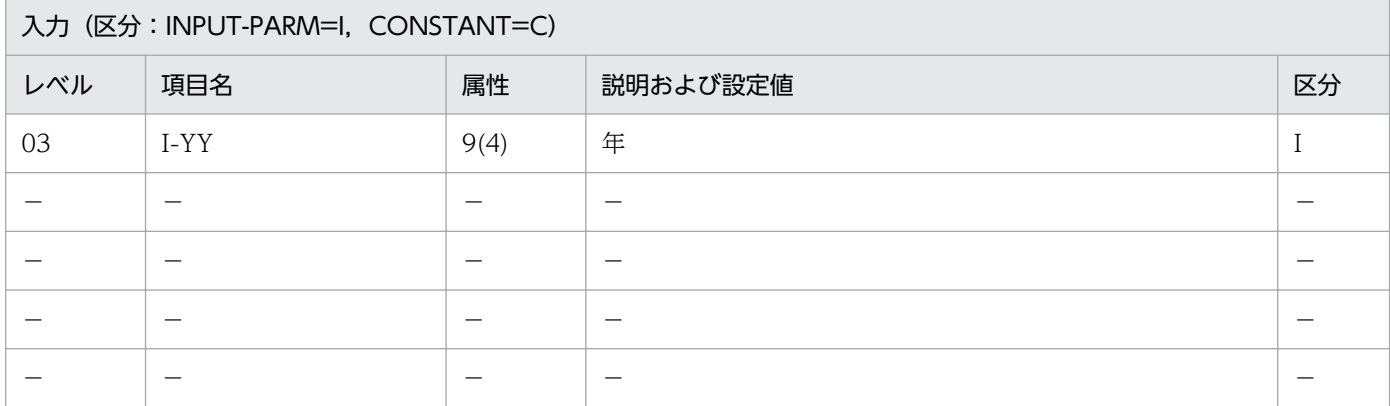

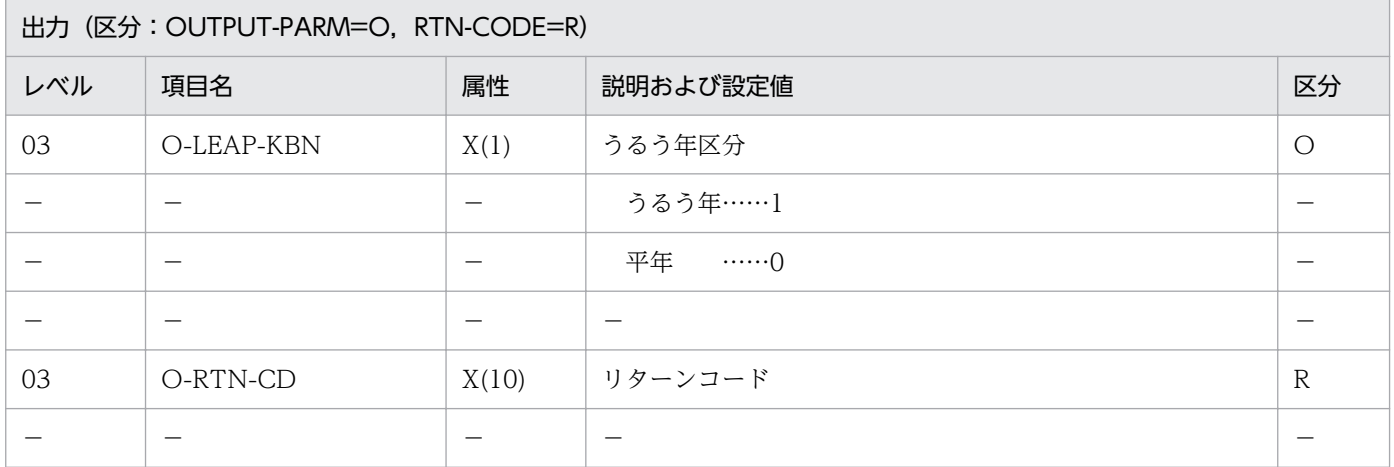

#### 処理基準

- 1.(年(西暦)チェック:LXRPID70)を呼び,入力年(I-YY)をチェックする。
	- 1.1 リターンコードがスペースの時 その年がうるう年か平年かをチェックする。
	- 1.2 リターンコードがスペースでない時 (年(西暦)チェック:LXRPID70)のリターンコードを出力する。

### 例 1

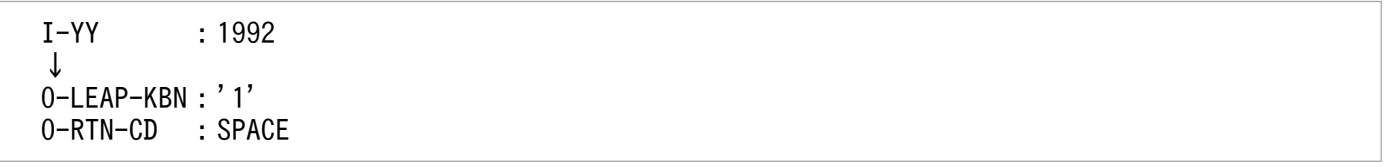

### 注意事項

1. このサブルーチンから(年(西暦)チェック:LXRPID70)を呼び出す。 2. 年のチェックがエラーのときは,O-LEAP-KBN にはスペースを返す。

# LXRPID26 うるう年判定 (和暦)

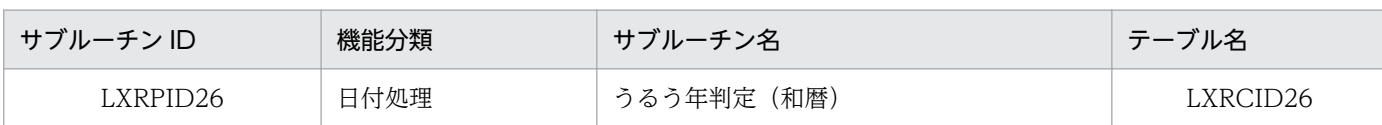

### インタフェース

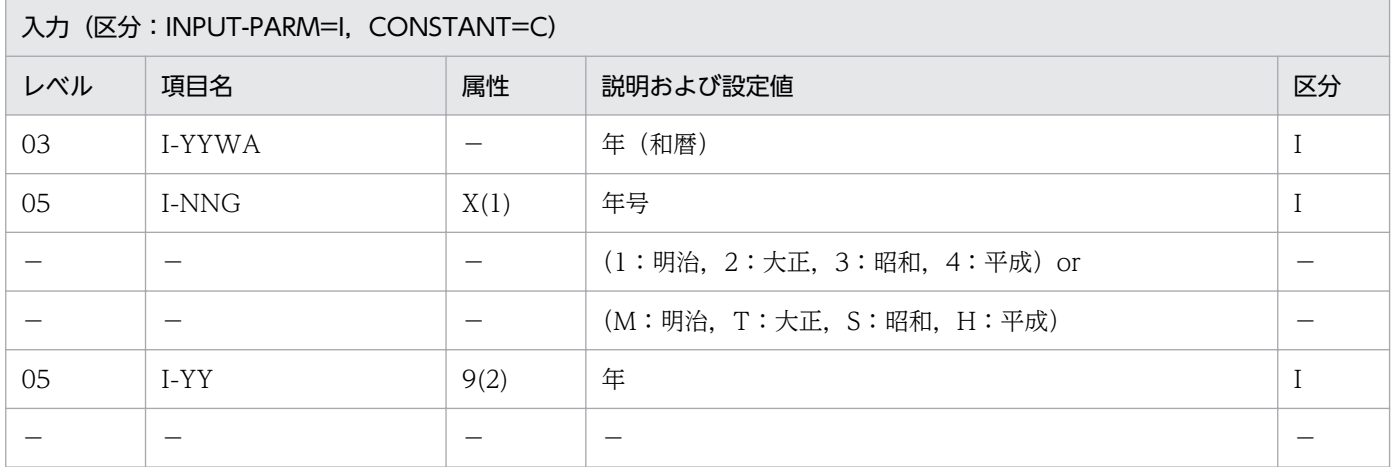

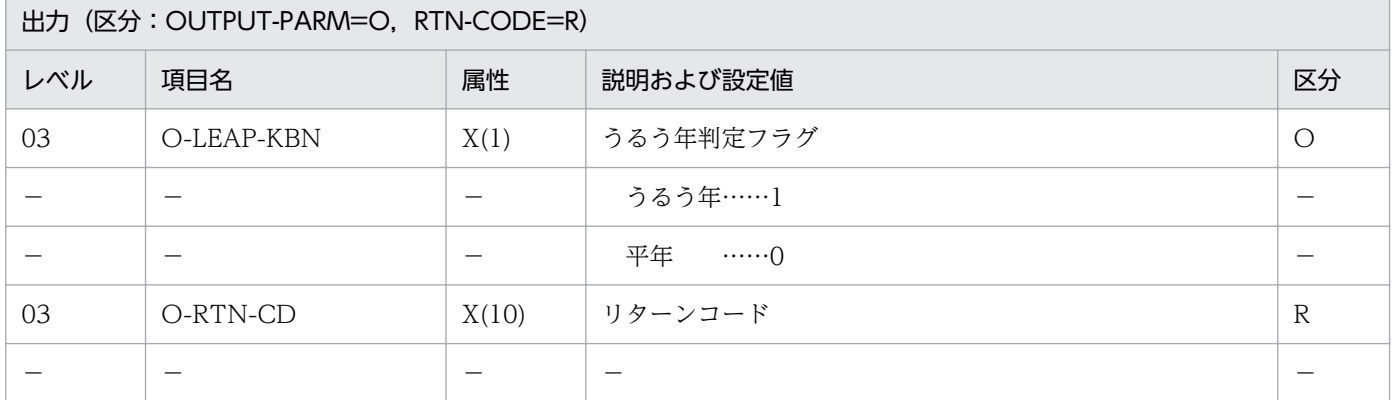

### 処理基準

1. その年がうるう年か平年かをチェックし,

うるう年であれば

1→O-LEAP-KBN

平年であれば

0→O-LEAP-KBN

をセットする。

### 例 1

 I-YYWA :343 ↓

- 1. このサブルーチンから(年変換 (和暦→西暦):LXRPID78), (うるう年判定(西暦):LXRPID25) を呼び出す。
- 2. サブルーチンでエラーになったときは,リターンコードをそのまま返し,O-LEAP-KBN にスペースを 返す。
- 3.年号情報を設定変更した場合の動作の変更点については, [3.4.15 LXRPID26 (うるう年判定(和 [暦\)\)」](#page-480-0)を参照のこと。

## LXRPID27 年月日(西暦)→一貫日変換

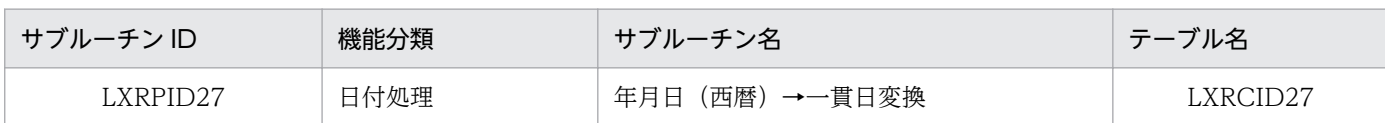

### インタフェース

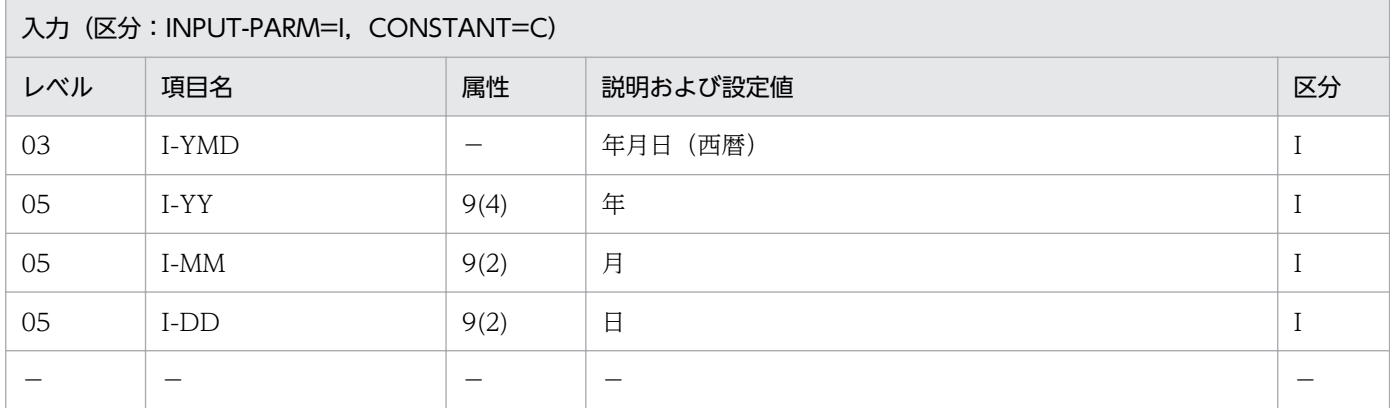

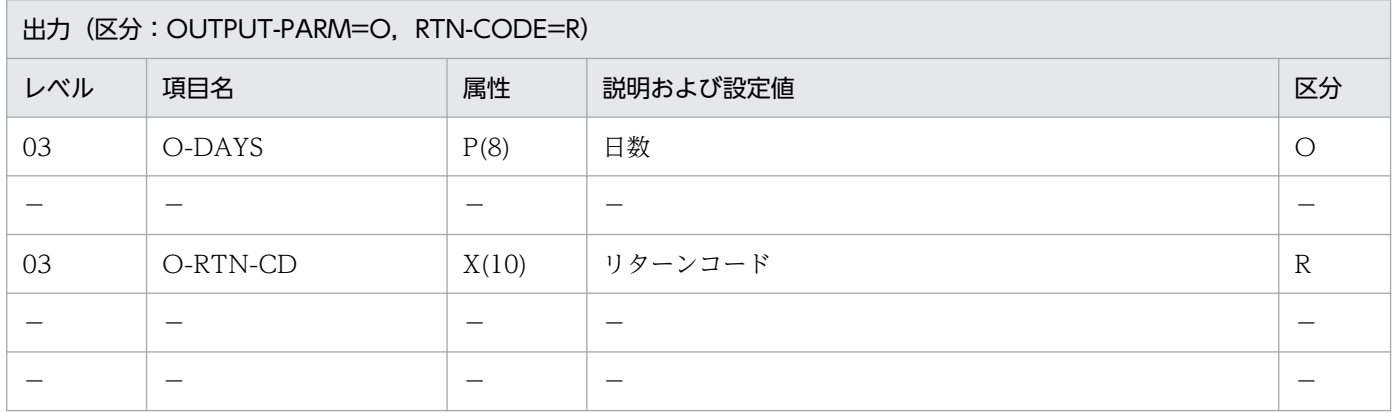

#### 処理基準

- 1.(実在日チェック(西暦):LXRPID01)で年月日(I-YMD)をチェックする。
	- 1.1 リターンコードがスペースの時

基準日(西暦1年1月1日)から入力年月日(西暦)までの一貫日を求める。

1.2 リターンコードがスペースでない時 (実在日チェック(西暦):LXRPID01)のリターンコードを出力する。

### 例 1

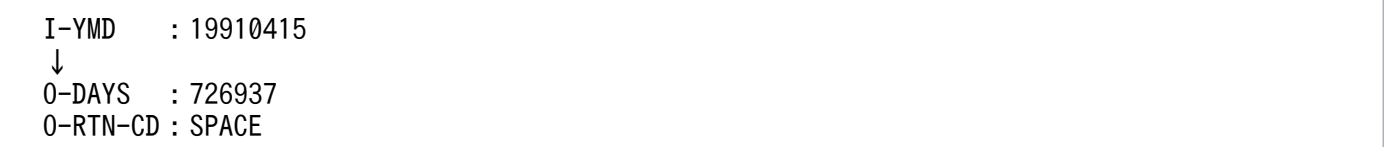

 I-YMD :99991231 ↓ O-DAYS :3652059 O-RTN-CD:SPACE

### 例 3

 I-YMD :00010101 ↓ O-DAYS :1 O-RTN-CD:SPACE

### 注意事項

1. 入力年月日が実在日でない場合,日数には 0 を返す。

2. このサブルーチンから(実在日チェック(西暦):LXRPID01)を呼び出す。

# LXRPID28 年月日(和暦)→一貫日変換

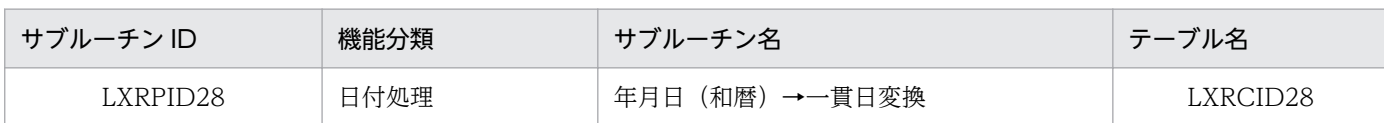

## インタフェース

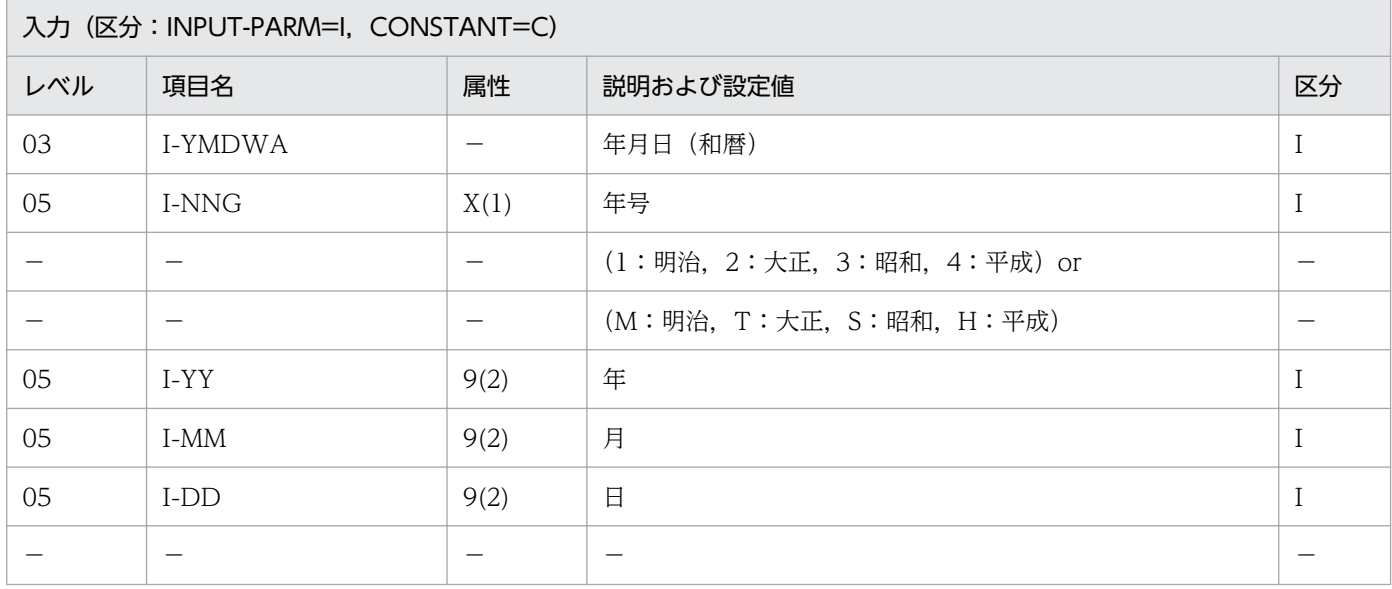

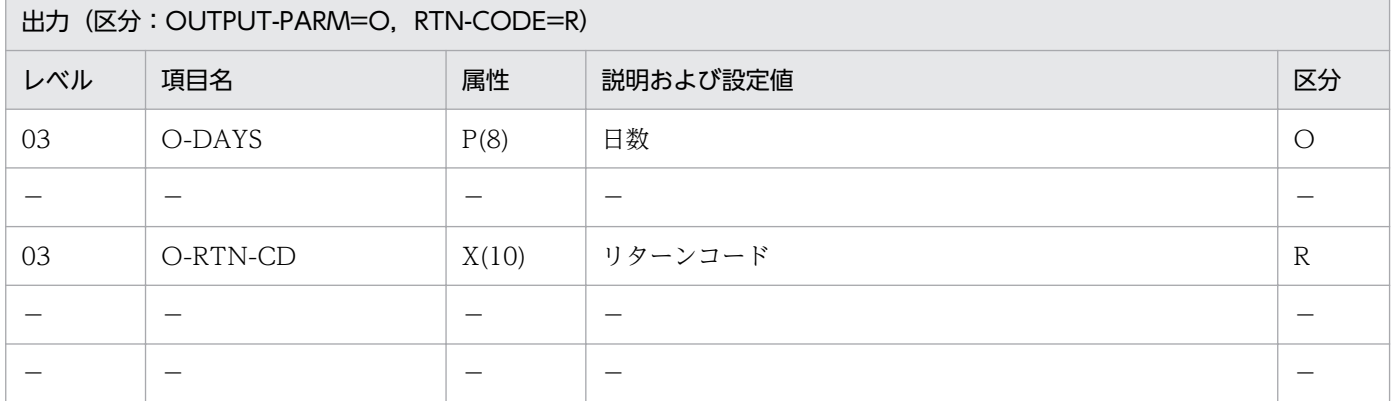

#### 処理基準

1.(年月日変換 (和暦→西暦):LXRPID06)で和暦年月日(I-YMDWA)を西暦年月日に変換する。

1.1 リターンコードがスペースまたは'LXRED002'の時

基準日(西暦1年1月1日)から入力年月日(和暦)までの一貫日を求める。

1.2 そのほかの時

(年月日変換(和暦→西暦):LXRPID06)のリターンコードを出力する。

 I-YMDWA :4030415 ↓ O-DAYS :726937 O-RTN-CD:SPACE

### 例 2

 I-YMDWA :5030415 ↓ O-DAYS :726937 O-RTN-CD:'LXRED002'

### 例 3

```
 I-YMDWA :1010101
 ↓
0-DAYS : 0
 O-RTN-CD:'LXRED006'
```
- 1. このサブルーチンから(年月日変換 (和暦→西暦):LXRPID06),(年月日(西暦)→一貫日変換: LXRPID27)を呼び出す。
- 2. サブルーチンでエラーとなった場合はリターンコードをそのまま返し、日数には0を返す。
- 3. 年号情報を設定変更した場合の動作の変更点については. 「3.4.16 LXRPID28 (年月日 (和暦)→一 [貫日変換\)](#page-480-0)」を参照のこと。

# LXRPID29 一貫日→年月日(西暦)変換

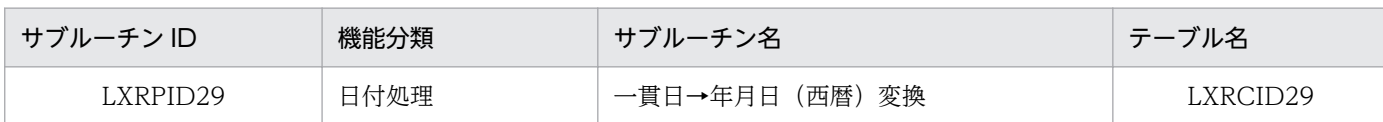

### インタフェース

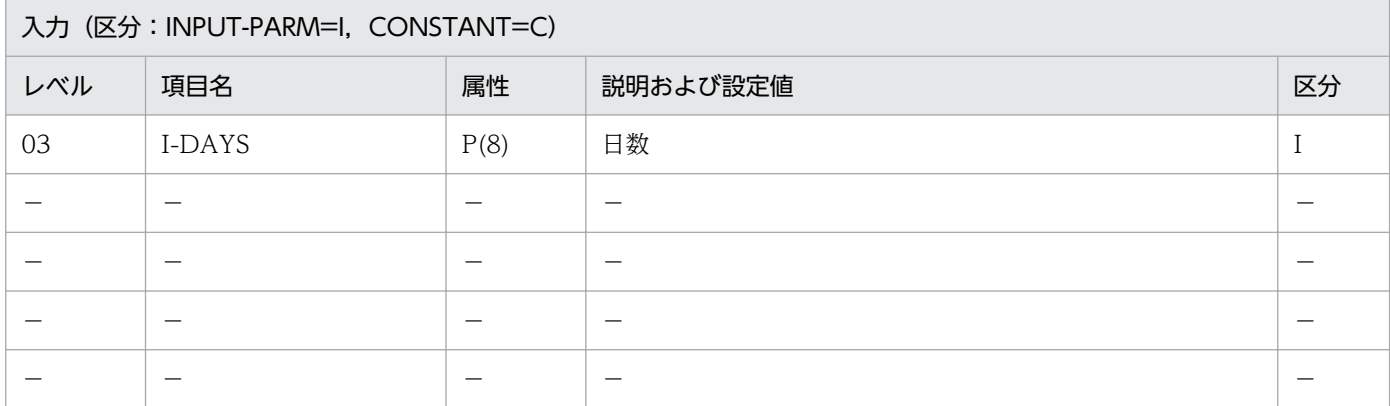

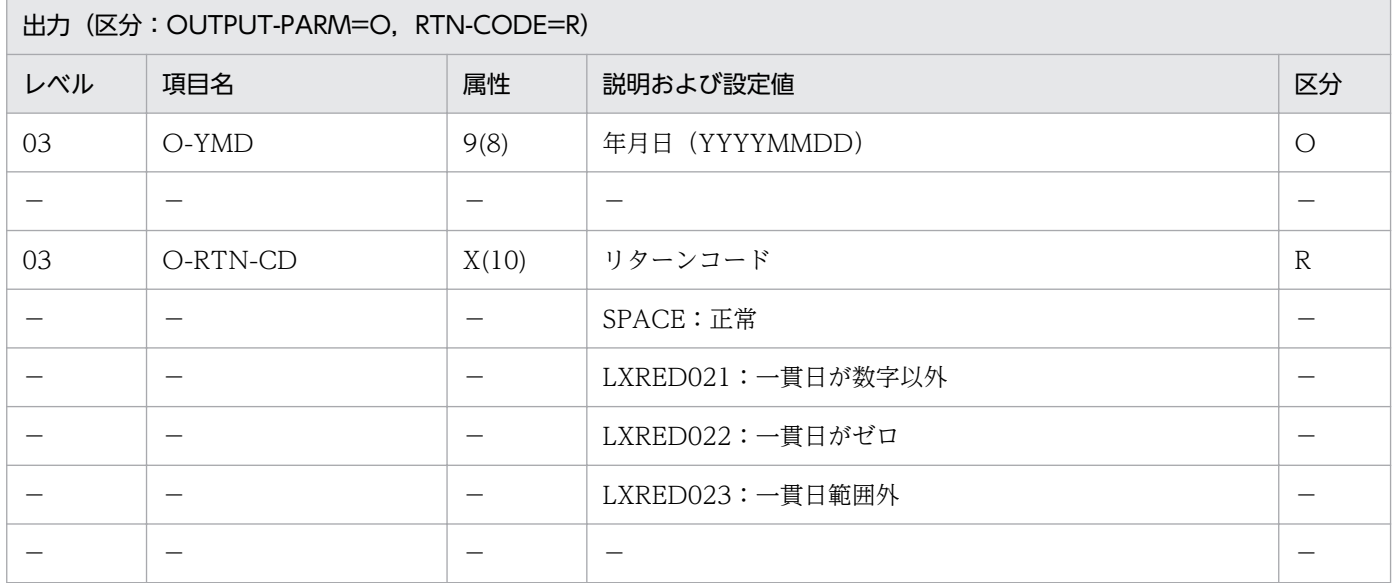

#### 処理基準

- 1. 一貫日 (I-DAYS) の NUMERIC チェックを行い, 一貫日 (I-DAYS) の範囲 (0 <一貫日< 3652060)をチェックする。
	- 1.1 エラーでない時

一貫日→年月日(西暦)変換を行う。

1.2 エラーの時

エラーに対応するリターンコードを出力する。

 I-DAYS :726937 ↓ O-YMD :19910415 O-RTN-CD:SPACE

## 例 2

 I-DAYS :1 ↓ O-YMD :00010101 O-RTN-CD:SPACE

## 例 3

 I-DAYS :0 ↓ O-YMD :00000000 O-RTN-CD:'LXRED022'

### 注意事項

1. エラーの時は, O-YMD に 0 を返す。

<sup>2.</sup> 標準サブルーチンの仕様

# LXRPID30 一貫日→年月日(和暦)変換

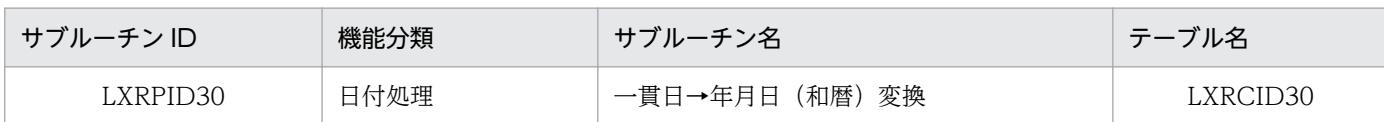

### インタフェース

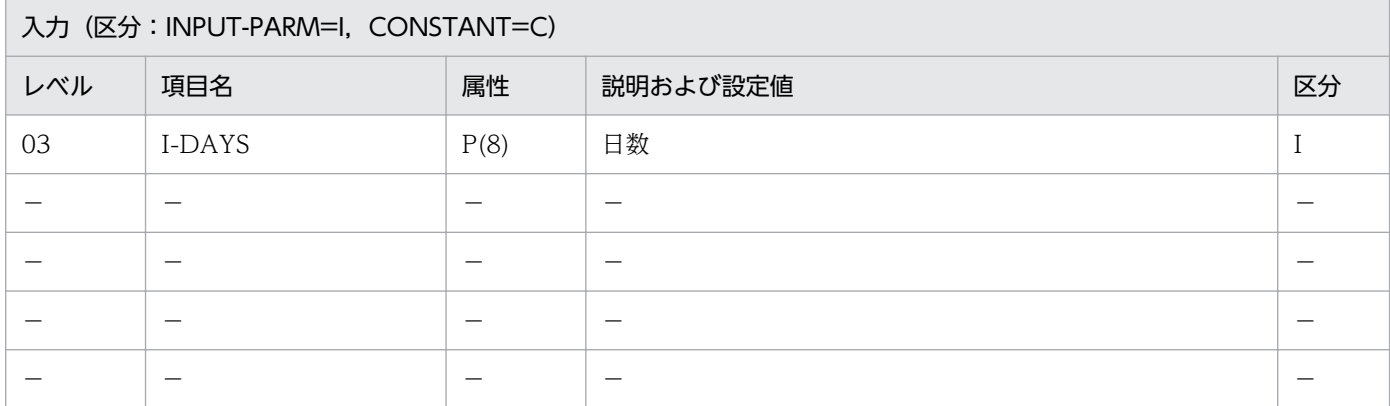

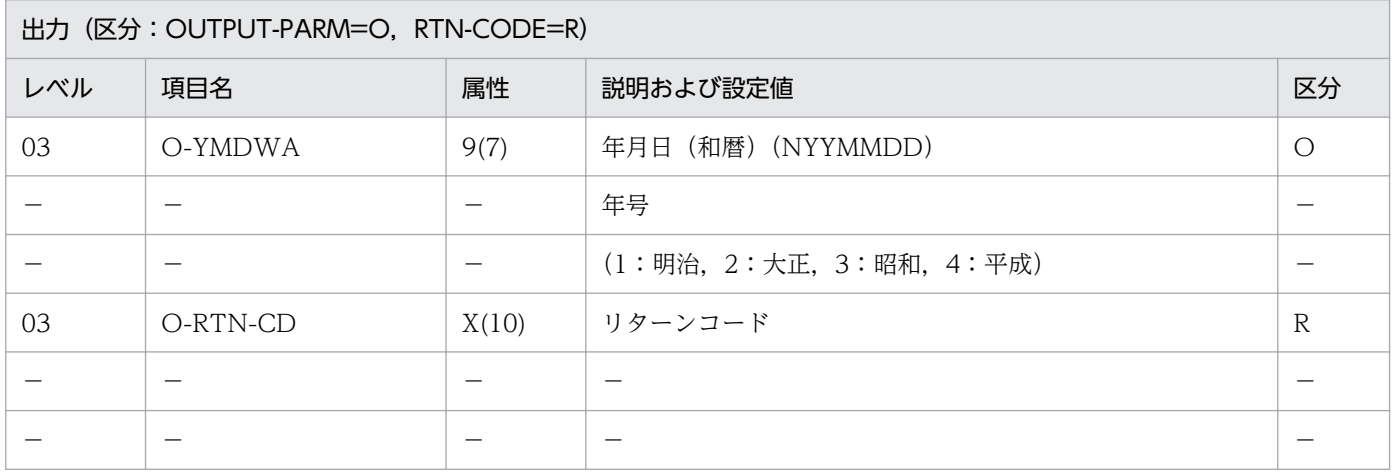

#### 処理基準

- 1.(一貫日→年月日(西暦)変換:LXRPID29)を呼び,リターンコードを O-RTN-CD に転送する。
- 2. O-RTN-CD がスペースのとき,(年月日変換(西暦→和暦):LXRPID05)を呼び,結果を O-YMDWA, O-RTN-CD に転送する。

### 例 1

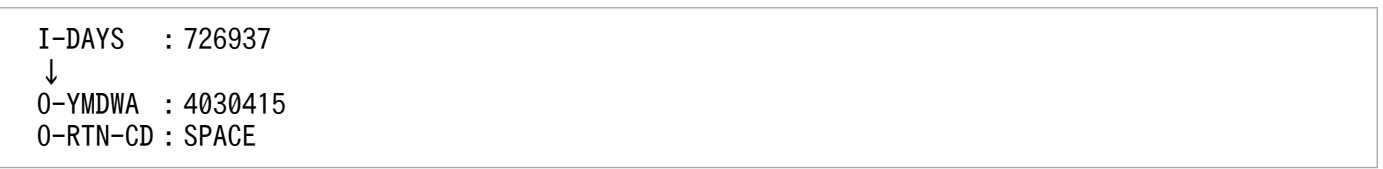
```
 I-DAYS :682158
 ↓
 O-YMDWA :0000000
 O-RTN-CD:'LXRED011'
```
### 例 3

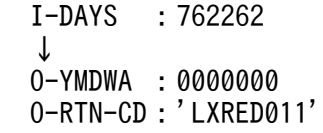

#### 注意事項

- 1. このサブルーチンから(年月日変換(西暦→和暦):LXRPID05),(一貫日→年月日(西暦)変換: LXRPID29)を呼び出す。
- 2. 日数の範囲は 682159 (:明治元年 9 月 8 日) ≦日数≦762261 (:平成 99 年 12 月 31 日) とする。 範囲外の日数が入力された場合,和暦年月日に 0 を,リターンコードに'LXRED011'を返す。
- 3. 年号情報を設定変更した場合の動作の変更点については,「[3.4.17 LXRPID30 \(一貫日→年月日\(和](#page-482-0) [暦\)変換\)](#page-482-0)」を参照のこと。

# LXRPID31 日数算出(西暦年月日〜月末日)

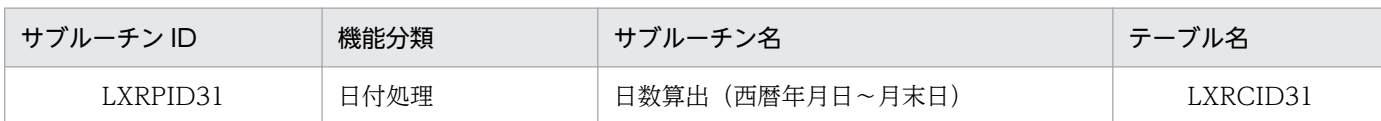

## インタフェース

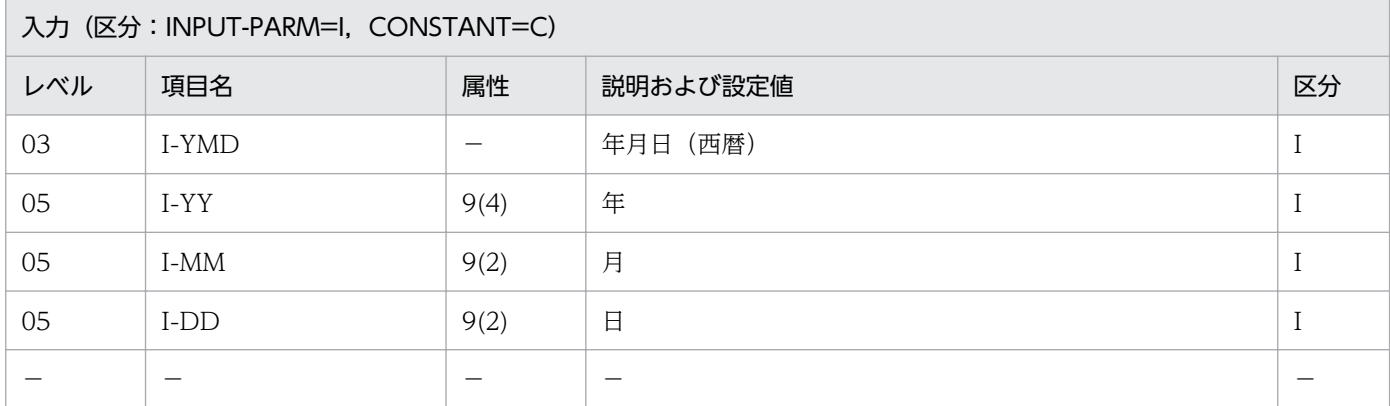

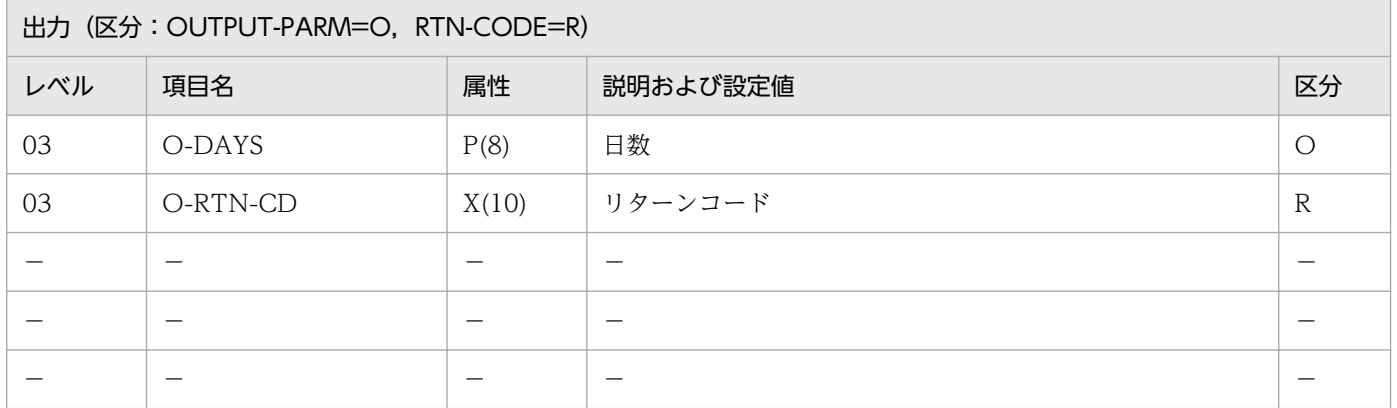

#### 処理基準

1. 西暦年月日から月末日までの日数を求める。

#### 例 1

 I-YMD :19890528 ↓  $0$ -DAYS : 3 O-RTN-CD:SPACE

#### 注意事項

- 1. このサブルーチンから(実在日チェック(西暦):LXRPID01),(月末日算出(西暦年月日): LXRPID17)を呼び出す。
- 2. サブルーチンでエラーとなった場合はリターンコードをそのまま返し,日数には0を返す。

2. 標準サブルーチンの仕様

3. 当日は日数に含まない。したがって、月末日を入力すると日数は 0 となる。

2. 標準サブルーチンの仕様

# LXRPID32 日数算出(和暦年月日〜月末日)

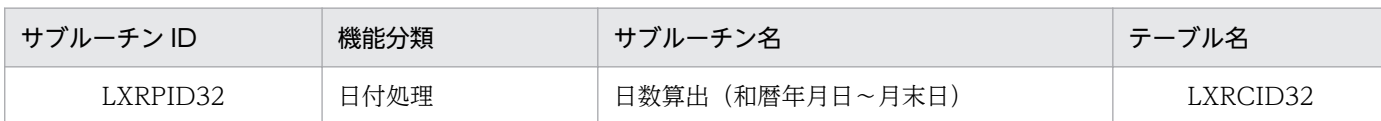

## インタフェース

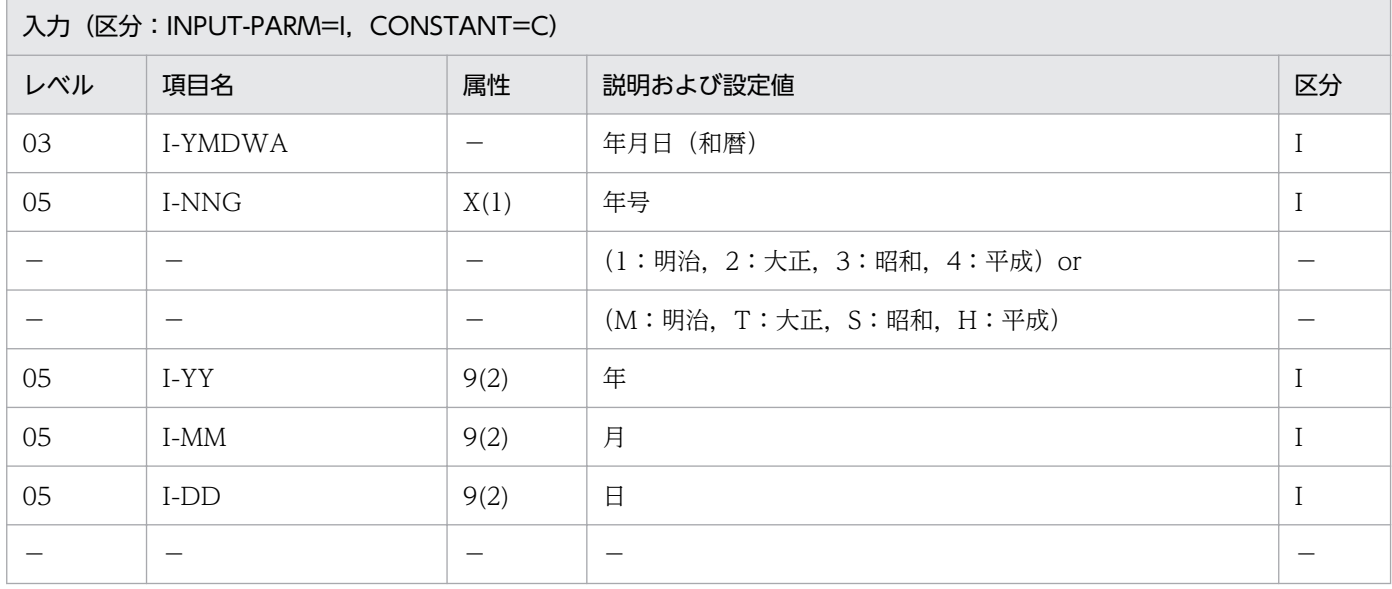

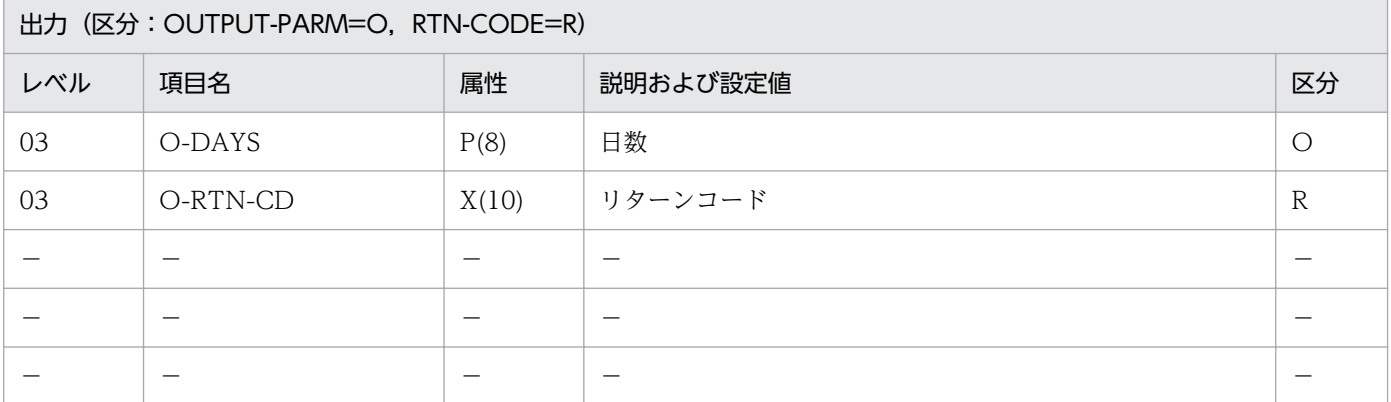

#### 処理基準

1. 和暦年月日から月末日までの日数を求める。

### 例 1

 I-YMDWA :4020205 ↓  $0-DAYS$  : 23 O-RTN-CD:SPACE

#### 注意事項

- 1. このサブルーチンから(実在日チェック(和暦):LXRPID02),(月末日算出(和暦年月日): LXRPID18)を呼び出す。
- 2. サブルーチンでエラーとなった場合はリターンコードをそのまま返し、日数には0を返す。
- 3. 当日は日数に含まない。したがって、月末日を入力すると日数は 0 となる。
- 4. 年号情報を設定変更した場合の動作の変更点については,「[3.4.18 LXRPID32 \(日数算出\(和暦年月](#page-483-0) [日〜月末日\)\)」](#page-483-0)を参照のこと。

<sup>2.</sup> 標準サブルーチンの仕様

## LXRPID33 年月日(西暦)→曜日算出

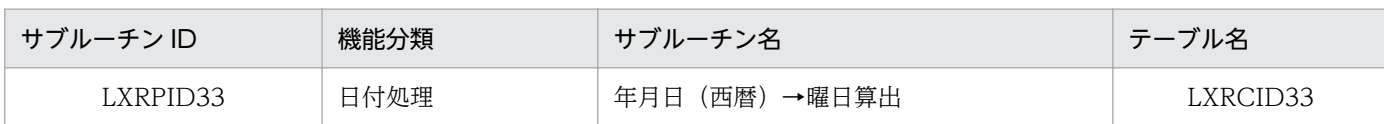

## インタフェース

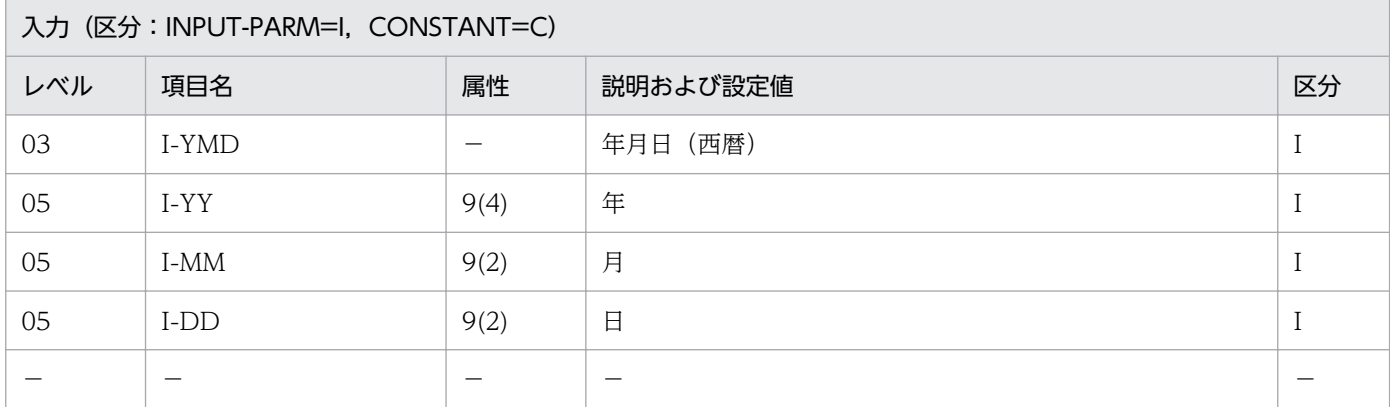

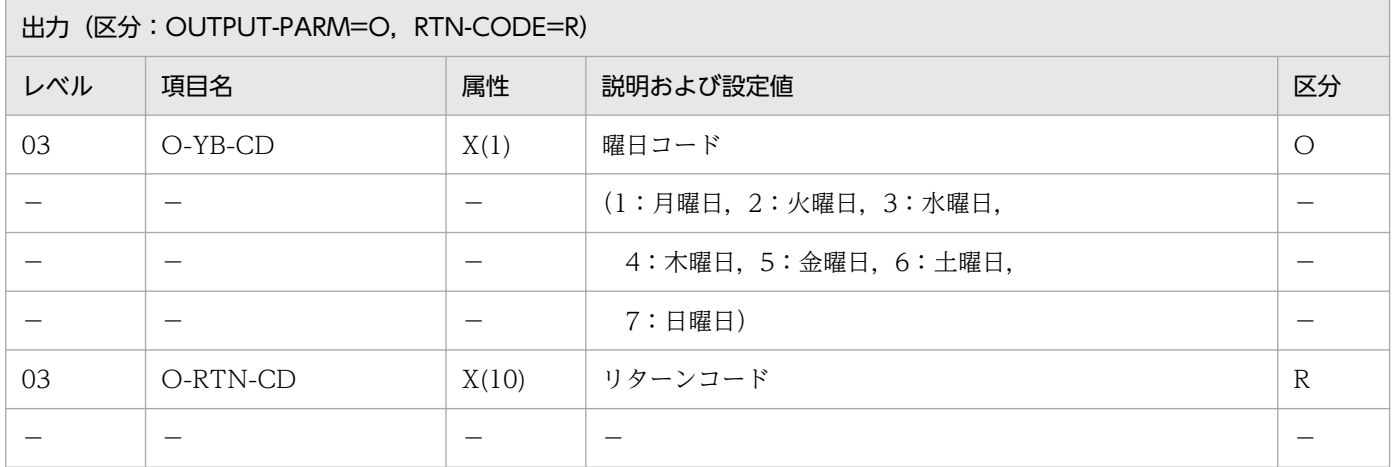

#### 処理基準

1. 入力年月日(西暦)の曜日を求める。

## 例 1

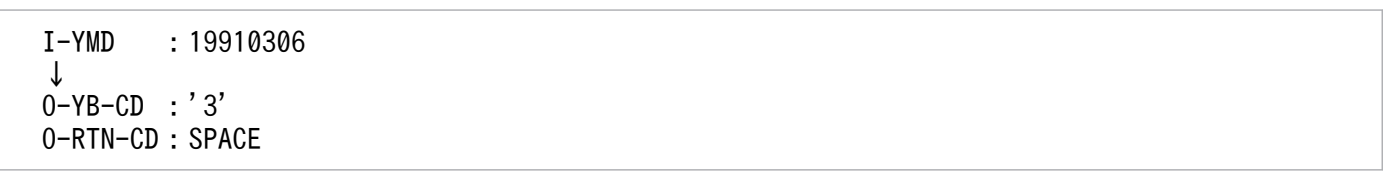

### 注意事項

1. このサブルーチンから(年月日(西暦)→一貫日変換:LXRPID27)を呼び出す。

2. サブルーチンでエラーとなった場合はリターンコードをそのまま返し、曜日にはスペースを返す。

## LXRPID34 年月日(和暦)→曜日算出

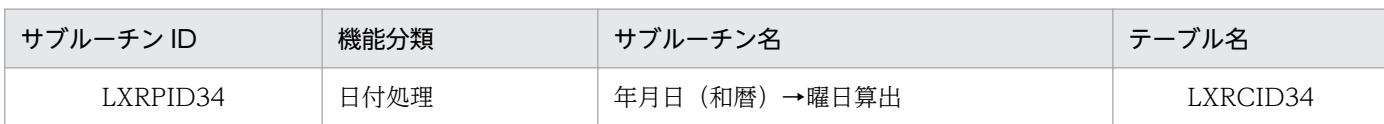

## インタフェース

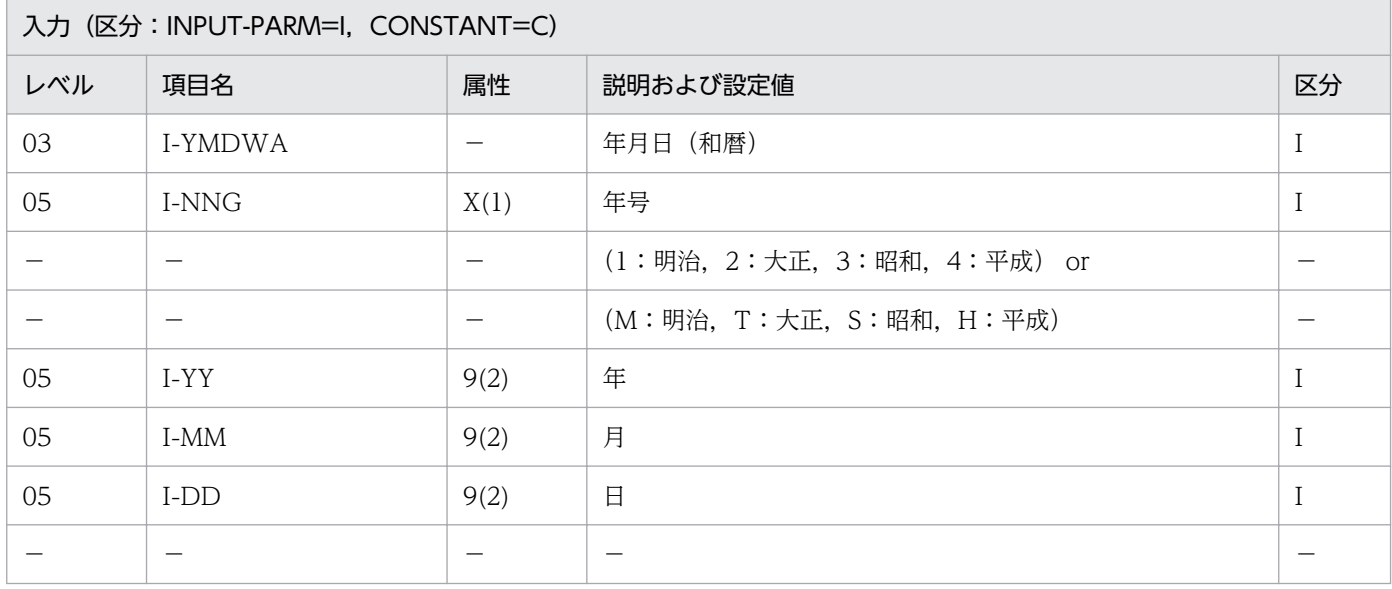

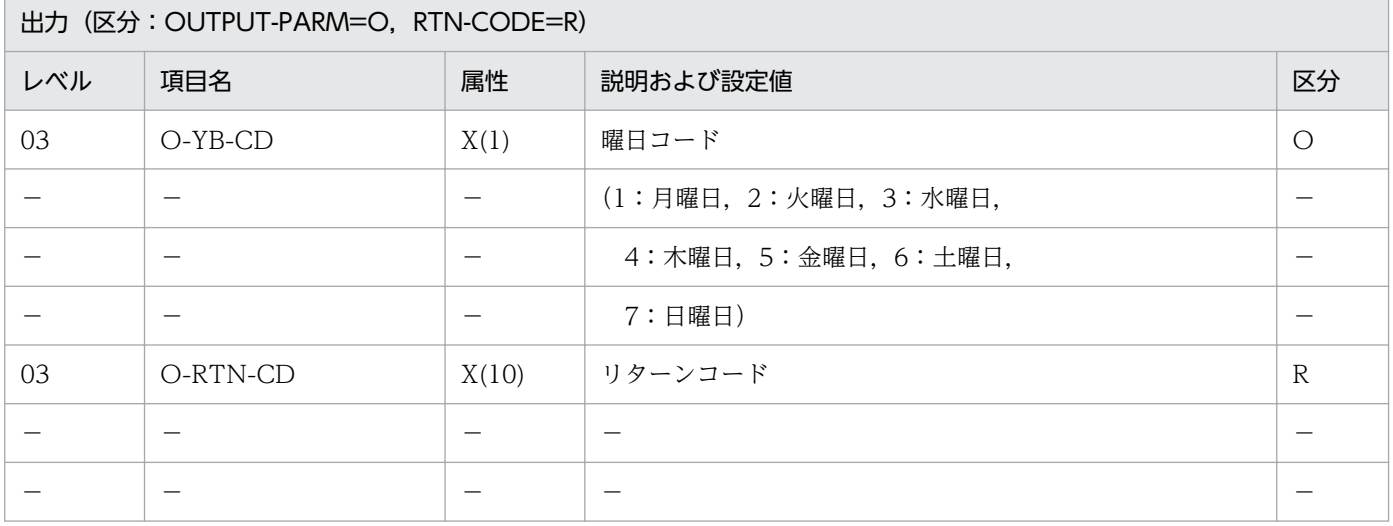

#### 処理基準

1. 入力年月日(和暦)の曜日を求める。

### 例 1

 I-YMDWA :4030415 ↓  $0-YB-CD$  : '1' O-RTN-CD:SPACE

#### 注意事項

- 1.このサブルーチンから(年月日(和暦)→一貫日変換: LXRPID28)を呼び出す。
- 2. サブルーチンでエラーとなった場合はリターンコードをそのまま返し、曜日にはスペースを返す。
- 3. 年号情報を設定変更した場合の動作の変更点については, [3.4.19 LXRPID34 (年月日 (和暦)→曜 [日算出\)](#page-483-0)」を参照のこと。

<sup>2.</sup> 標準サブルーチンの仕様

# LXRPID35 曜日コードチェック/編集

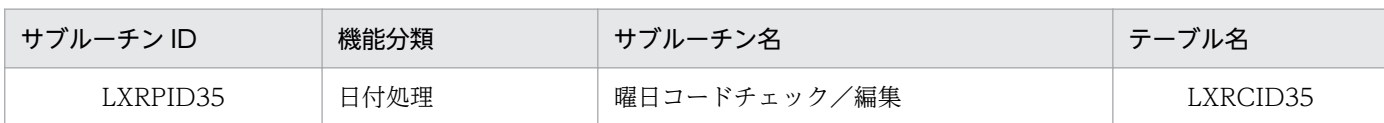

## インタフェース

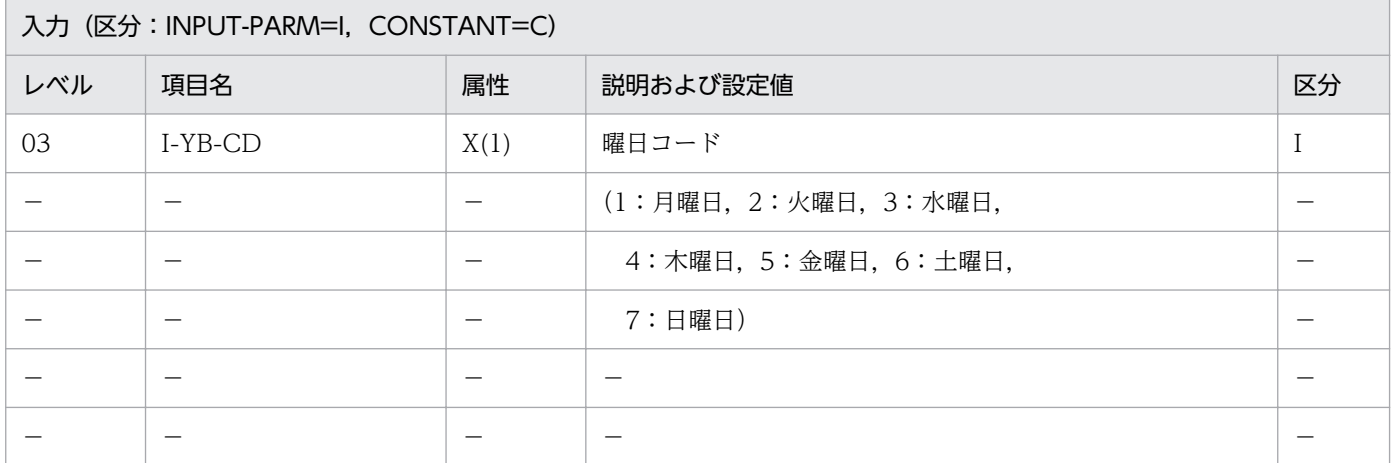

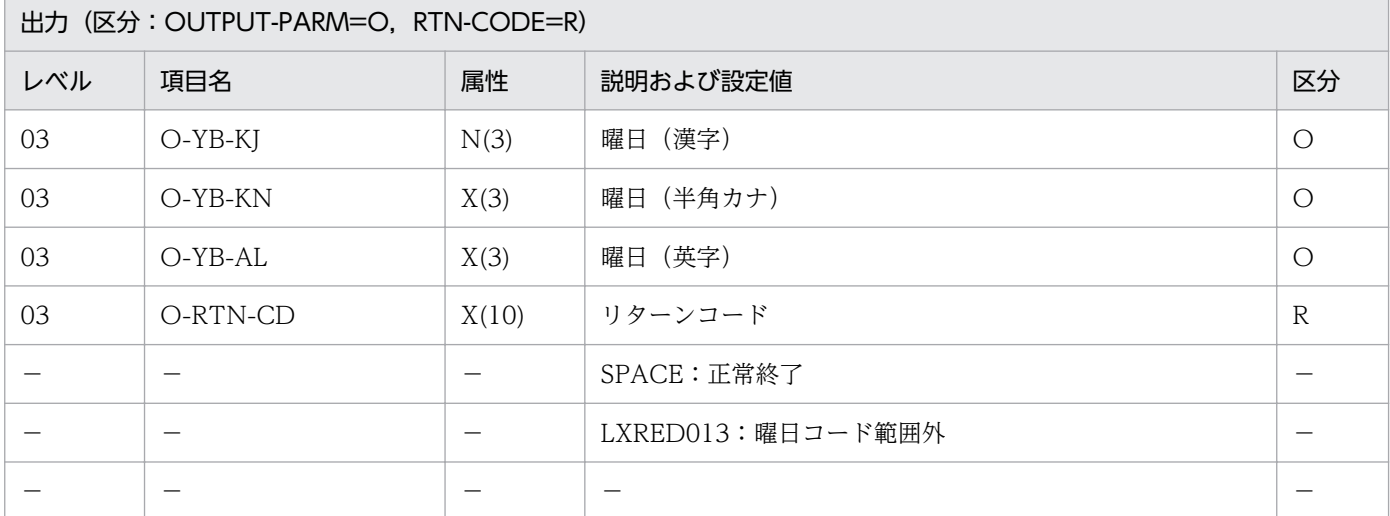

#### 処理基準

1. 曜日コードをチェックし、曜日名に変換する。

#### 例 1

 $I-YB-CD$  :'1' ↓ O-YB-KJ :'月曜日' O-YB-KN :'ゲツ' O-YB-AL :'MON' O-RTN-CD:SPACE

### 注意事項

- 1. 曜日コードが'1'~'7'以外のときは、リターンコードに'LXRED013'を出力し、曜日(漢字), 曜日(半 角カナ),曜日(英字)にスペースを出力する。
- 2. 曜日(半角カナ)の属性は,EUC 対応版では X(6),Unicode 対応版では X(9)である。

## LXRPID36 年号コードチェック/編集

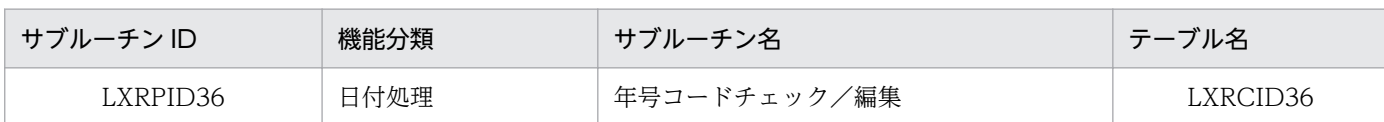

## インタフェース

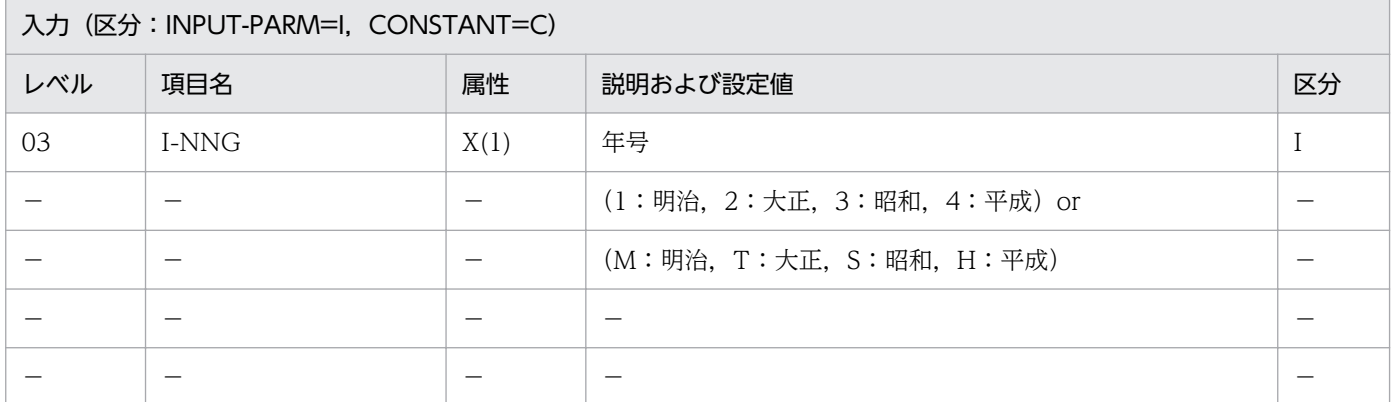

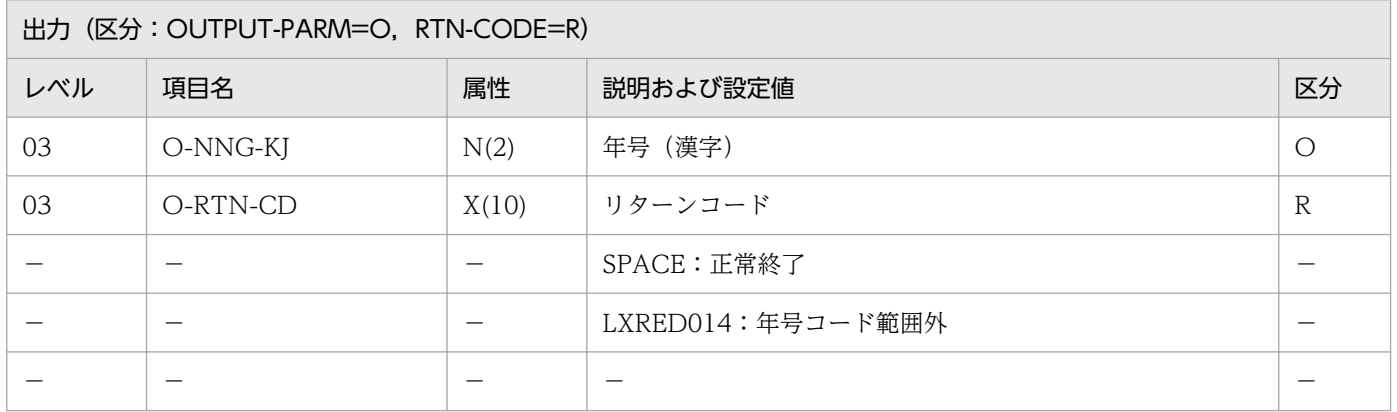

#### 処理基準

1. 年号コードをチェックし、年号名に変換する。

#### 例 1

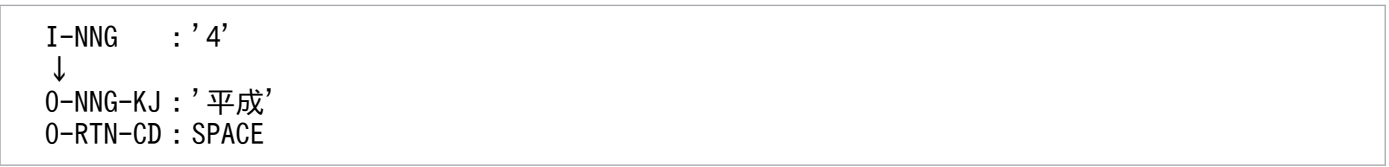

### 注意事項

1. 年号コードは'1', '2', '3', '4', 'M', 'T', 'S', 'H'とする。

2. 誤った年号コードが入力された場合,O-NNG-KJ にはスペースを返す。

3. 年号情報を設定変更した場合の動作の変更点については,「[3.4.20 LXRPID36 \(年号コードチェック](#page-484-0) [/編集\)](#page-484-0)」を参照のこと。

2. 標準サブルーチンの仕様

## LXRPID37 年号コード変換 (英字→数字)

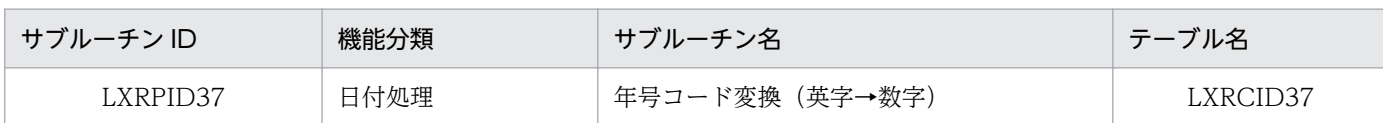

## インタフェース

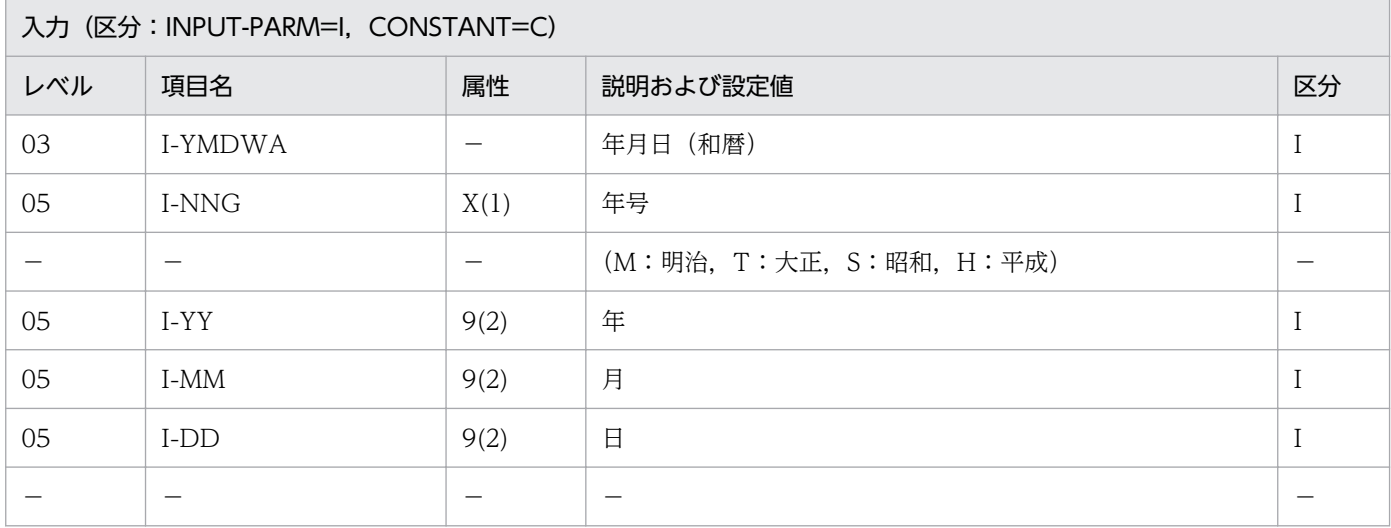

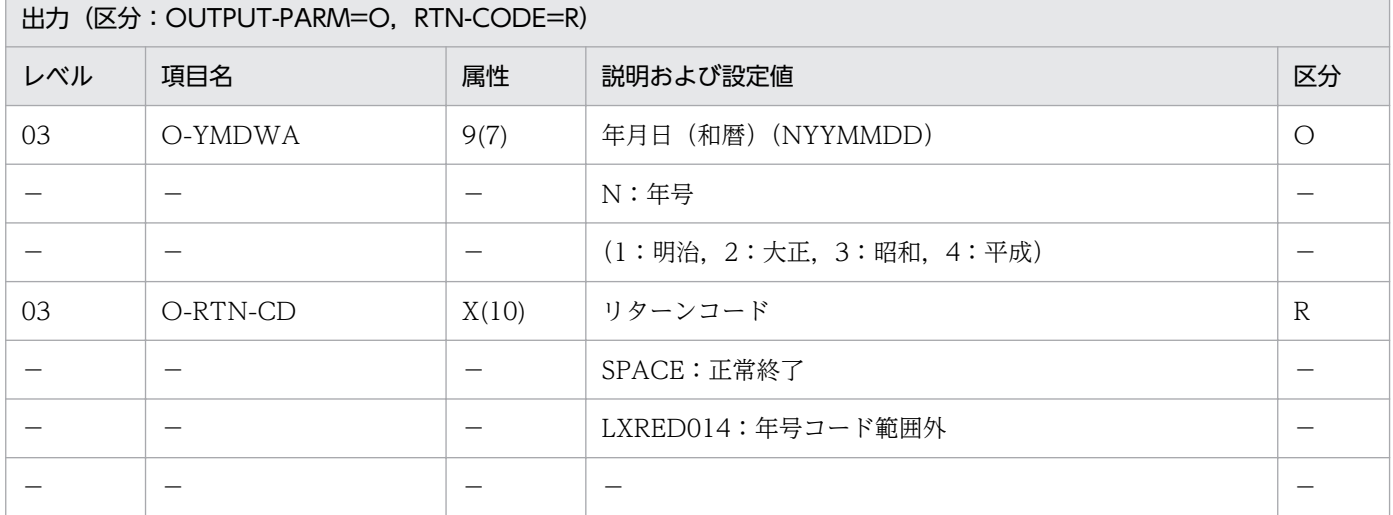

## 処理基準

1. 年号コード'M', 'T', 'S', 'H'を入力し, '1', '2', '3', '4'に変換して出力する。

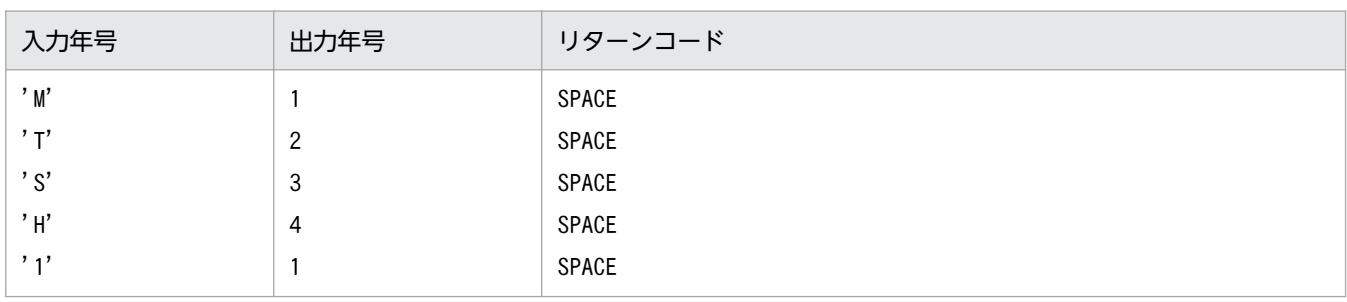

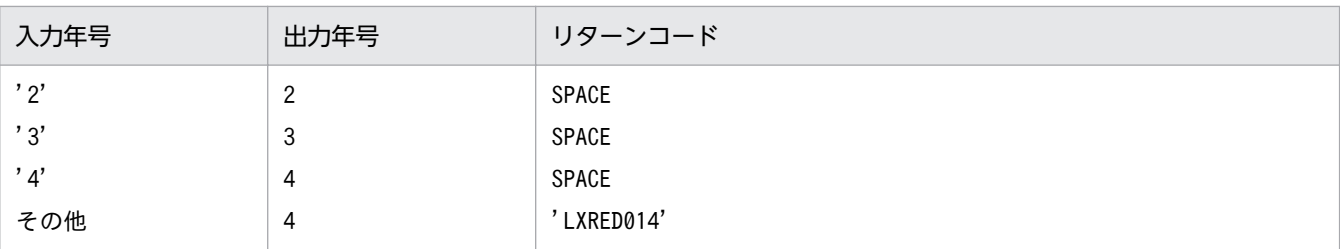

#### 例 1

 I-YMDWA :M150320 ↓ O-YMDWA :1150320 O-RTN-CD:SPACE

## 例 2

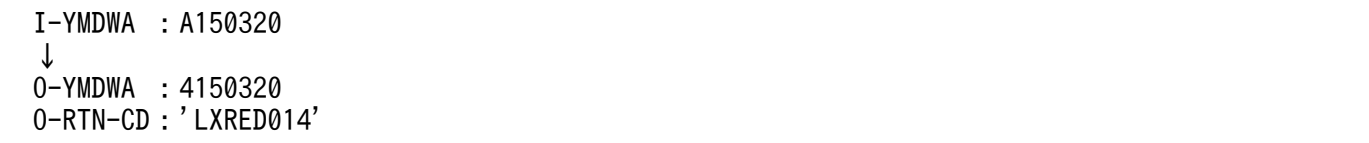

#### 注意事項

1. 年号コードが'1','2','3','4'の場合はそのまま出力する。

- 2. 年月日の妥当性は,チェックしない。
- 3. 誤った年号コードが入力された場合,出力側の年号に'4',年月日はそのまま出力し,リターンコード に'LXRED014'を出力する。
- 4. 年号情報を設定変更した場合の動作の変更点については,「[3.4.21 LXRPID37 \(年号コード変換\(英](#page-485-0) [字→数字\)\)」](#page-485-0)を参照のこと。

## LXRPID38 年号コード変換 (数字→英字)

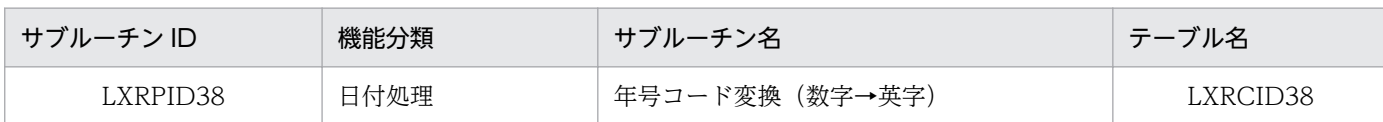

## インタフェース

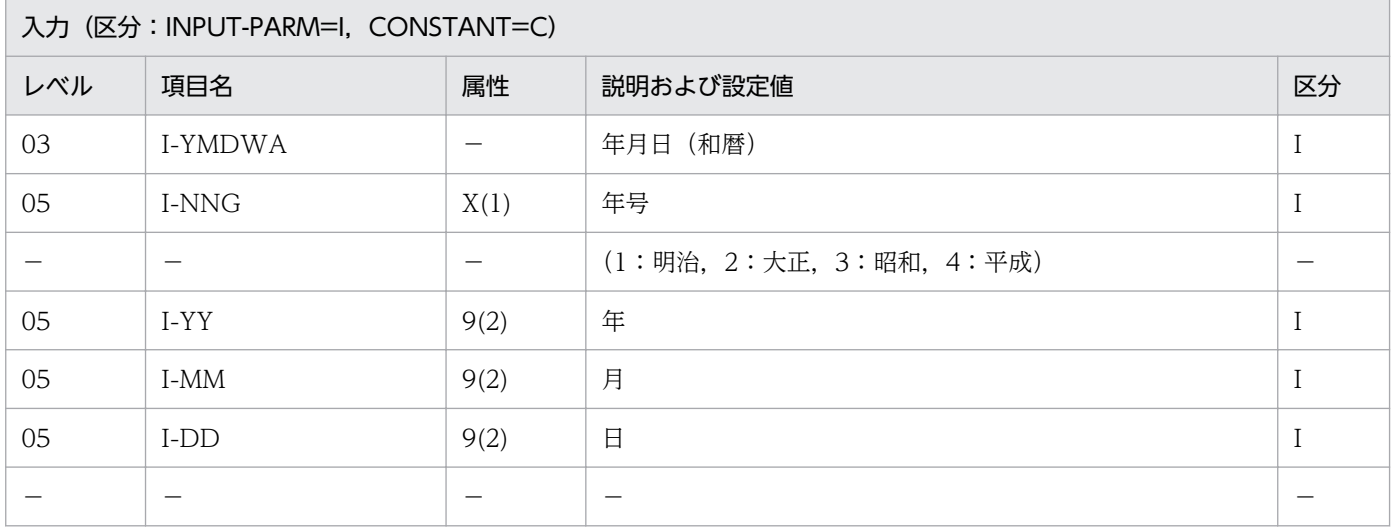

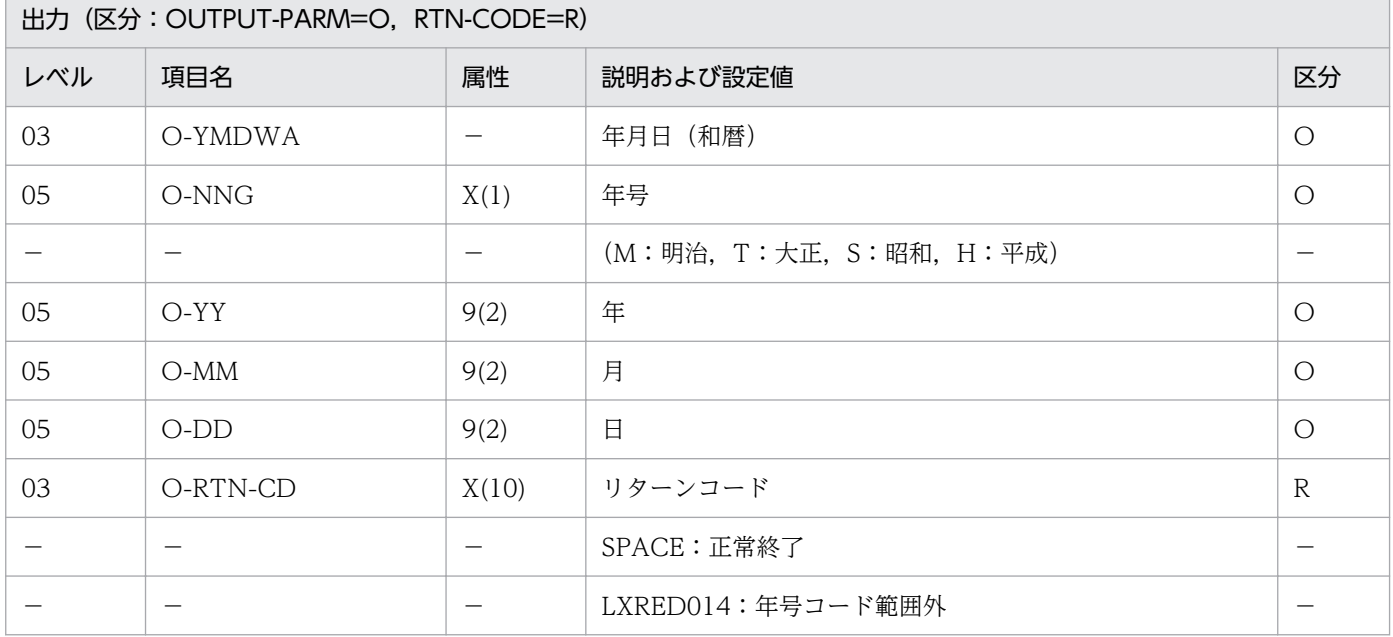

#### 処理基準

1. 入力年号コード'1','2','3','4'に対し,'M','T','S','H'を出力する。

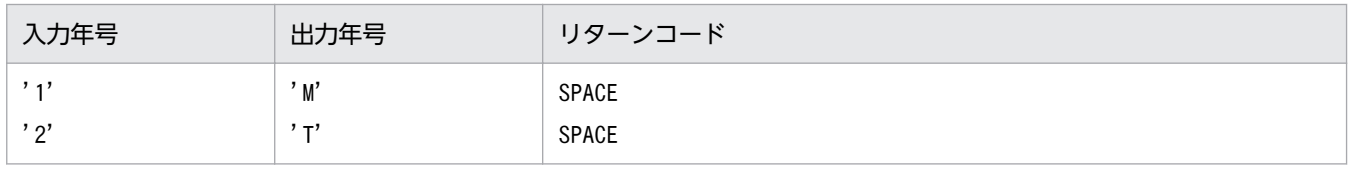

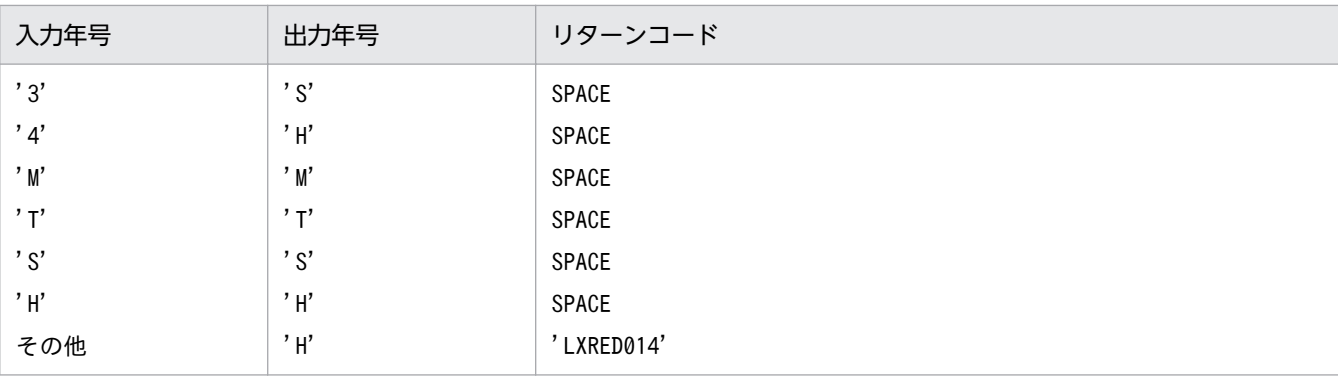

#### 例 1

 I-YMDWA :1150320 ↓ O-YMDWA :M150320 O-RTN-CD:SPACE

## 例 2

 I-YMDWA :0150320 ↓ O-YMDWA :H150320 O-RTN-CD:'LXRED014'

#### 注意事項

1. 年号コードが'M', 'T', 'S', 'H'の場合はそのまま出力する。

2. 年月日の妥当性は,チェックしない。

- 3. 誤った年号コードが入力された場合, O-NNG には'H', 年月日はそのまま出力し, リターンコードに 'LXRED014'を出力する。
- 4. 年号情報を設定変更した場合の動作の変更点については,「[3.4.22 LXRPID38 \(年号コード変換\(数](#page-487-0) [字→英字\)\)」](#page-487-0)を参照のこと。

## LXRPID39 年齢計算 (慣習)

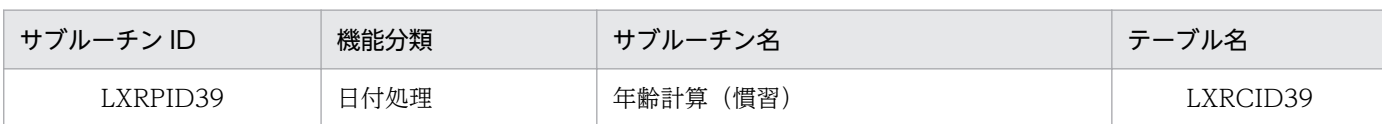

## インタフェース

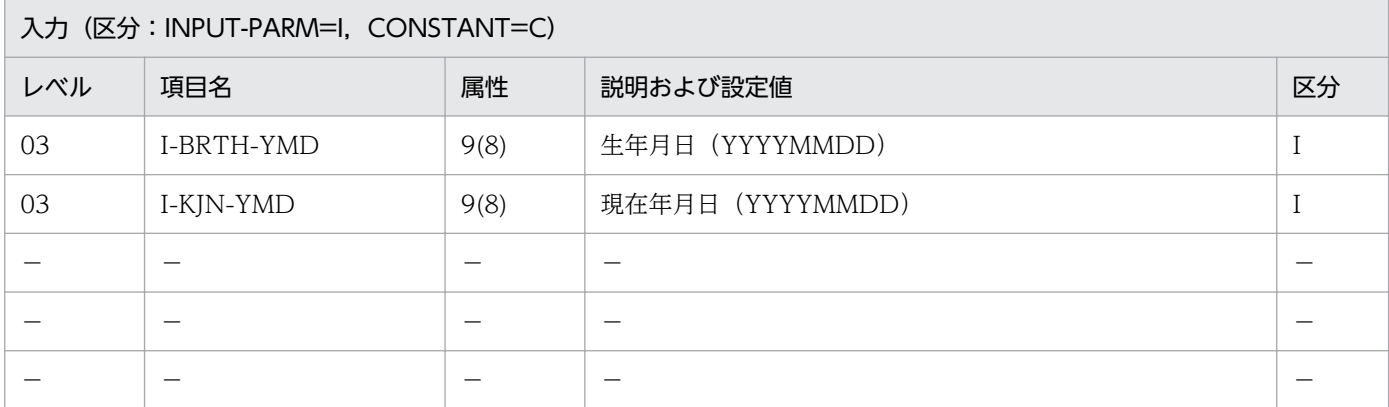

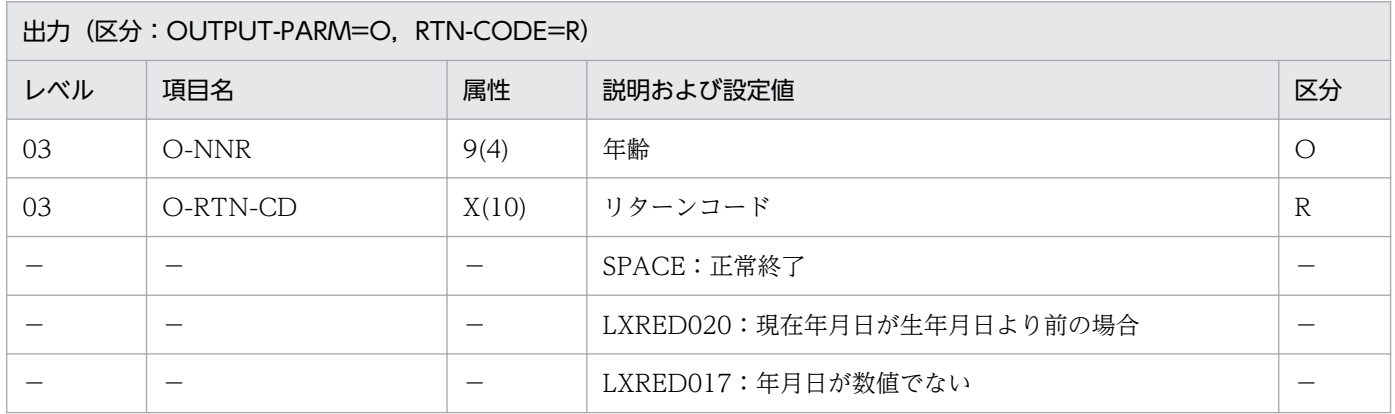

#### 処理基準

1. 入力された生年月日および現在年月日から年齢を求める。

#### 例 1

 I-BRTH-YMD:19671224 I-KJN-YMD :19901223 ↓ 0-NNR : 22 O-RTN-CD :SPACE

## 例 2

```
 I-BRTH-YMD:19671224
 I-KJN-YMD :19661223
 ↓
```
0-NNR : 0 O-RTN-CD :'LXRED020'

#### 注意事項

1. 年齢計算は慣習による(誕生日当日に1歳増える)。

2. うるう年の 2 月 29 日が生年月日の場合,平年では 2 月 28 日に年齢が 1 歳増える。

3. このサブルーチンから(年月日算出(西暦年月日±日数):LXRPID11),(期間算出(西暦年月日間年 月日):LXRPID15),(うるう年判定(西暦):LXRPID25)を呼び出す。

4. サブルーチン呼び出しでエラーとなった場合はリターンコードをそのまま返し、年齢に 0 を返す。

<sup>2.</sup> 標準サブルーチンの仕様

## LXRPID40 年齢計算(法律)

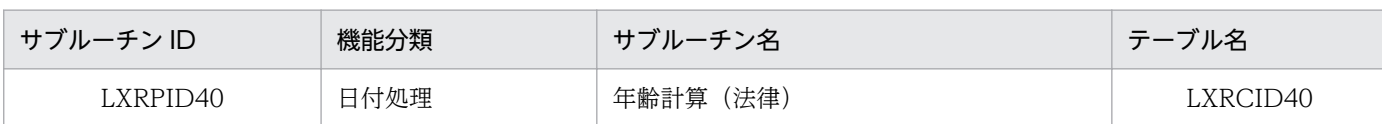

## インタフェース

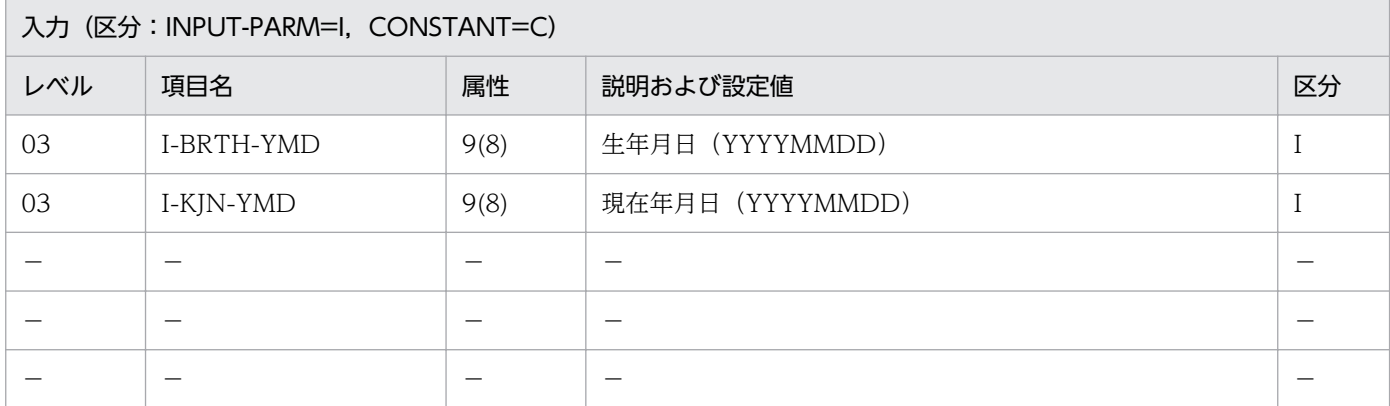

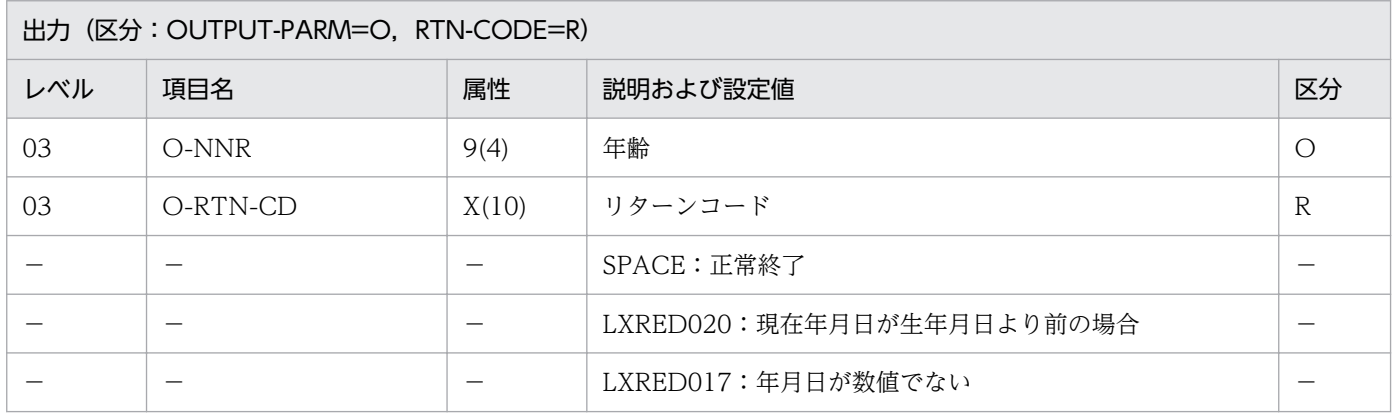

#### 処理基準

1. 入力された生年月日および現在年月日から年齢を求める。

#### 例 1

 I-BRTH-YMD:19671224 I-KJN-YMD :19901223 ↓ 0-NNR : 23 O-RTN-CD :SPACE

## 例 2

```
 I-BRTH-YMD:19671224
 I-KJN-YMD :19661223
 ↓
```
0-NNR : 0 O-RTN-CD :'LXRED020'

#### 注意事項

1. 年齢計算は法律による(誕生日前日に 1 歳増える)。

2. このサブルーチンから(期間算出(西暦年月日間年月日):LXRPID15)を呼び出す。

3. サブルーチン呼び出しでエラーとなった場合はリターンコードをそのまま返し、年齢に 0 を返す。

## LXRPID41 年月日 (西暦) 過去チェック

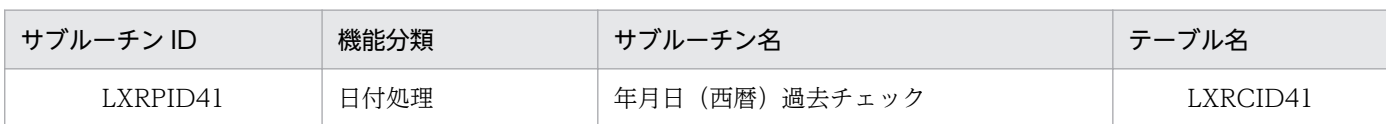

## インタフェース

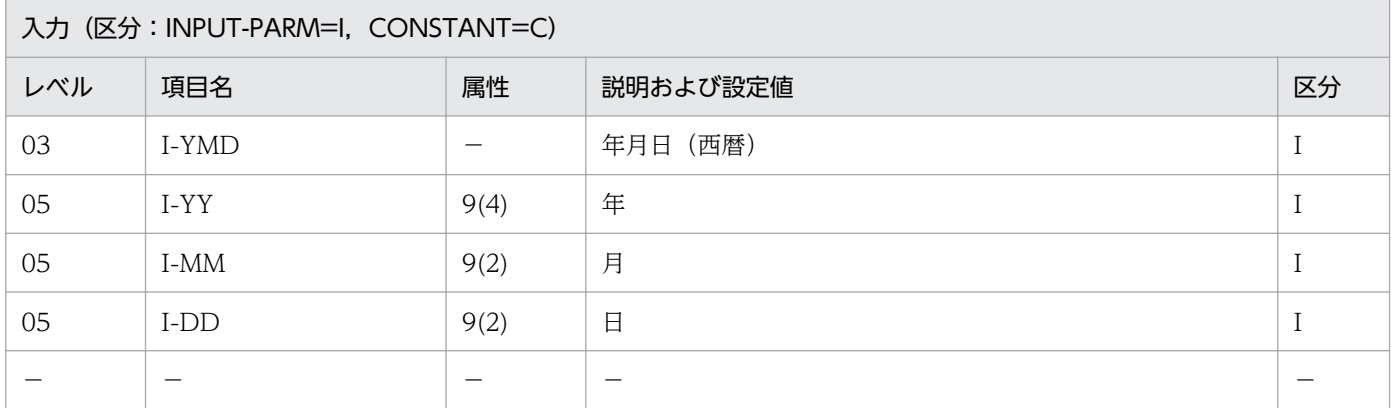

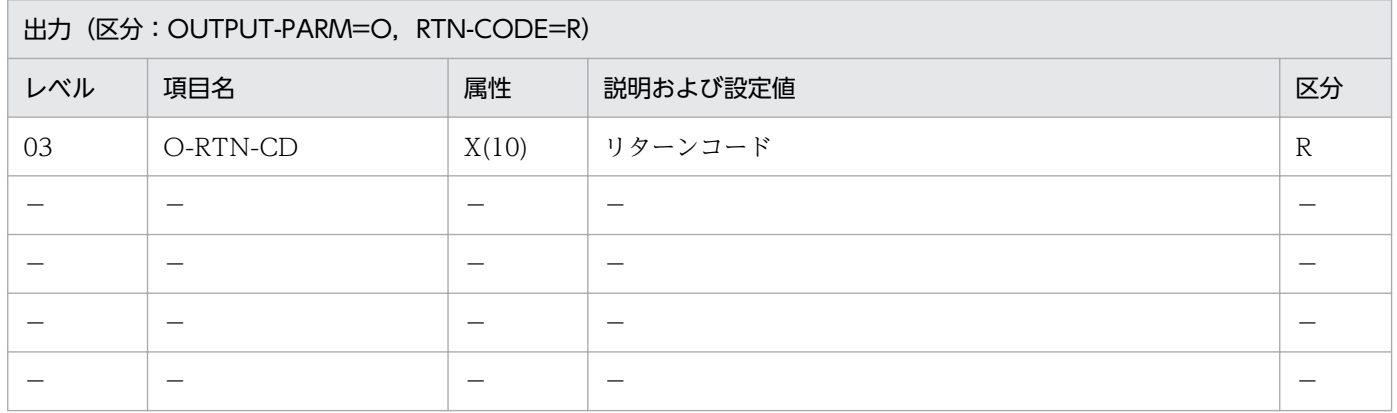

#### 処理基準

1. 実在日チェックを(実在日チェック(西暦):LXRPID01)によって,次の順で行う(項番 1〜6)。

2. 入力年月日がシステム日付よりも過去ではない場合はリターンコードに LXRED003'を返す(項番 7)。

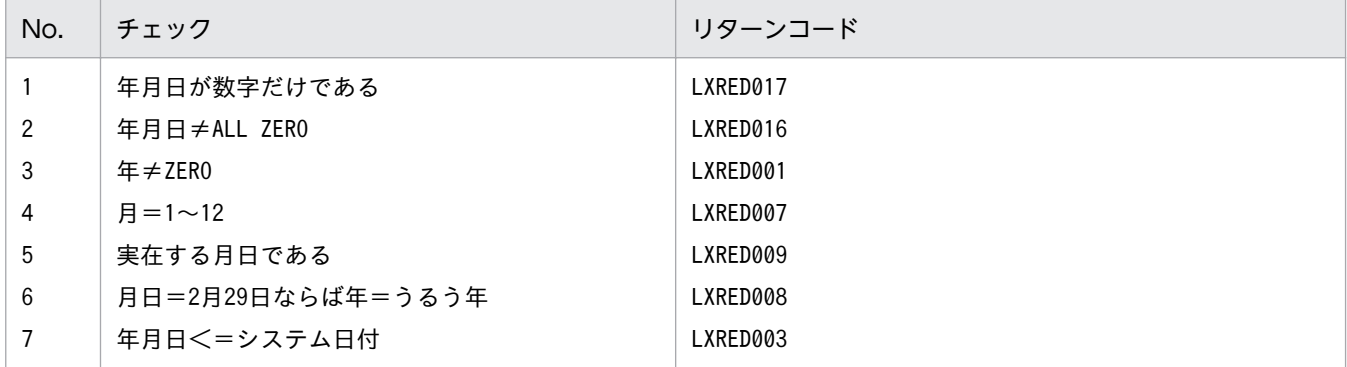

### 例 1

 I-YMD :19920331 システム日付:920401 ↓ O-RTN-CD :SPACE

### 例 2

 I-YMD :19920401 システム日付:920401 ↓ O-RTN-CD :SPACE

## 例 3

 I-YMD :19920402 システム日付:920401 ↓ O-RTN-CD :'LXRED003'

## 例 4

 I-YMD :1992QQQQ システム日付:920401 ↓<br>0-RTN-CD :'LXRED017'

#### 注意事項

- 1. 入力年月日がシステム日付と等しい場合はリターンコードにはスペースを返す。
- 2. このサブルーチンから(実在日チェック(西暦):LXRPID01),(システム日付取得変換(8 桁): LXRPID88)を呼び出す。

## LXRPID42 年月日(和暦)過去チェック

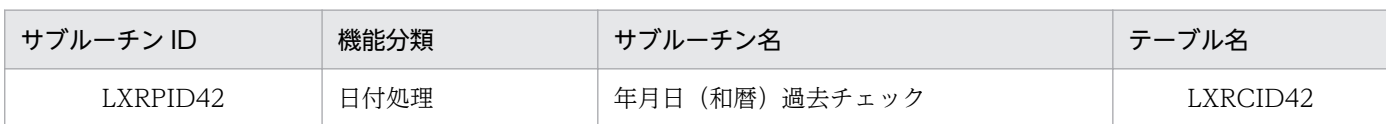

## インタフェース

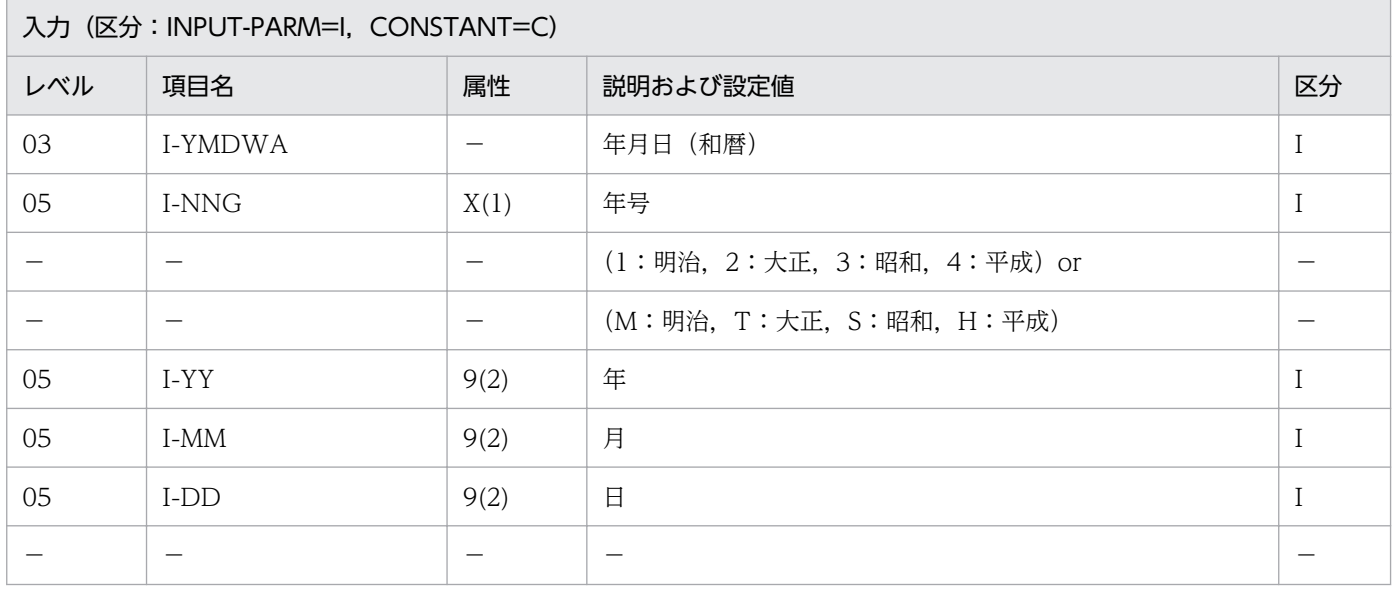

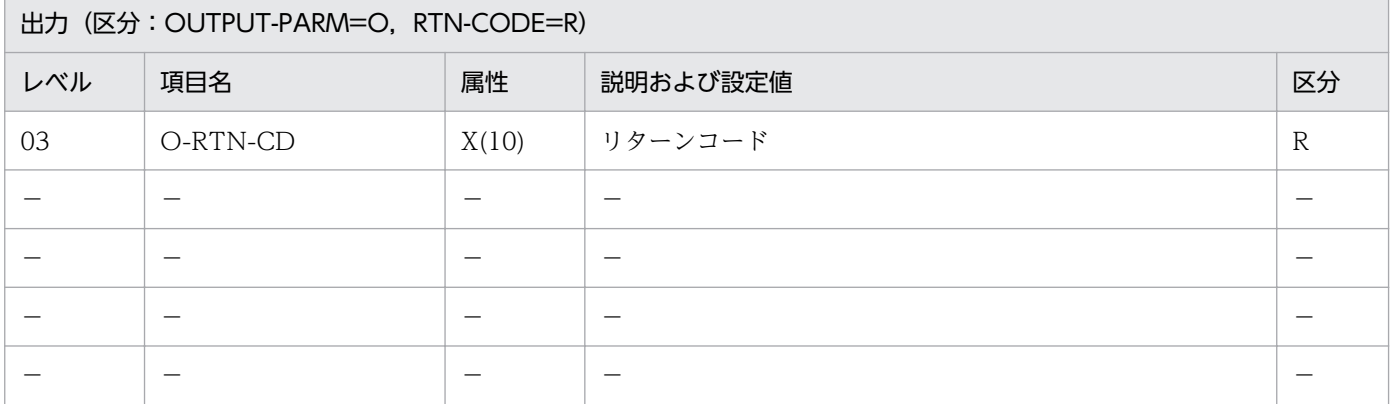

#### 処理基準

1. 実在日チェックを(実在日チェック(和暦):LXRPID02)によって,次の順で行う(項番 1〜11)。

2. 入力年月日(和暦)がシステム日付よりも過去ではない場合はリターンコードに'LXRED003'を返す (項番 12)。

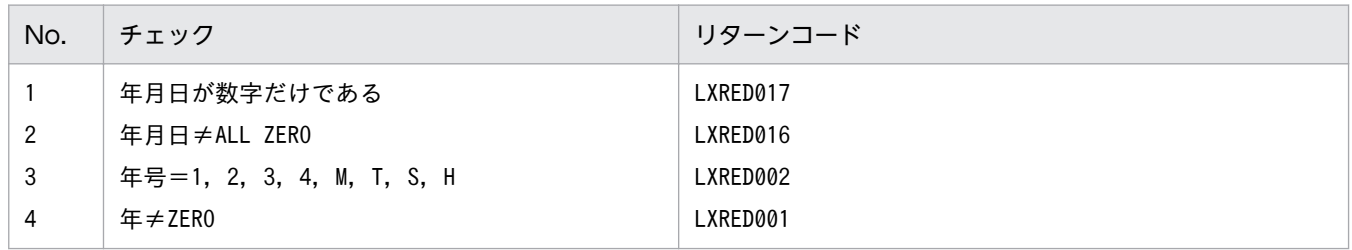

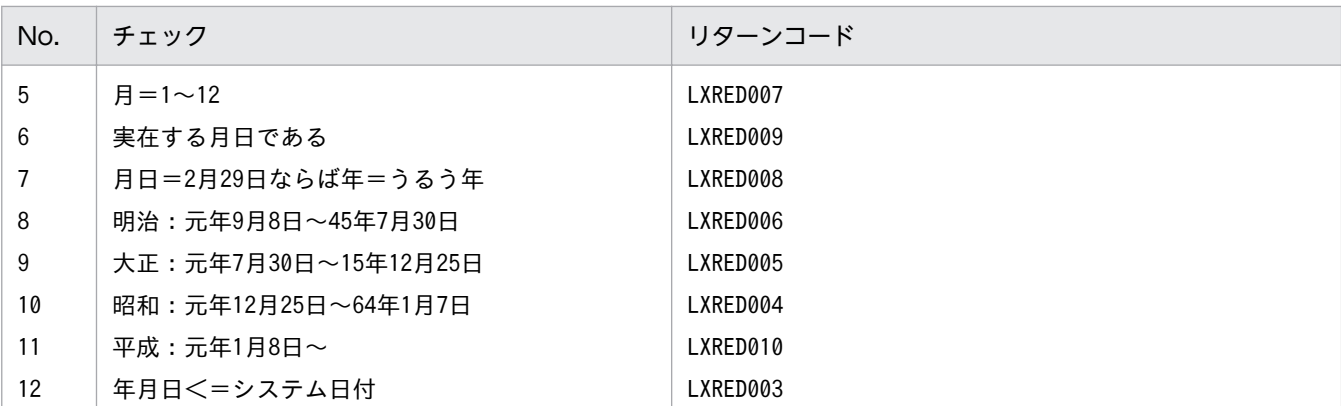

#### 例 1

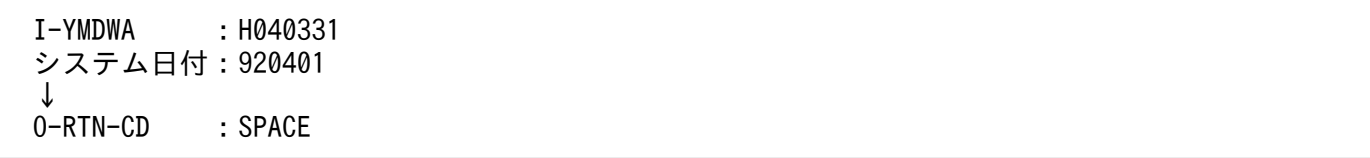

## 例 2

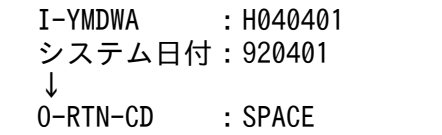

## 例 3

 I-YMDWA :H040402 システム日付:920401 ↓ O-RTN-CD :'LXRED003'

#### 例 4

 I-YMDWA :H04QQQQ システム日付:920401 ↓<br>0-RTN-CD :'LXRED017'

#### 注意事項

- 1. 入力年月日がシステム日付と等しい場合はリターンコードにはスペースを返す。
- 2. システム日付との比較は、入力年月日を(年月日変換(和暦→西暦): LXRPID06)を用いて変換し, 行う。
- 3. このサブルーチンから(年月日変換(和暦→西暦): LXRPID06), (システム日付取得変換(8桁): LXRPID88)を呼び出す。

4. 年号情報を設定変更した場合の動作の変更点については, [3.4.23 LXRPID42 (年月日 (和暦) 過去 [チェック\)](#page-489-0)」を参照のこと。

2. 標準サブルーチンの仕様

## LXRPID43 年月日(西暦)未来チェック

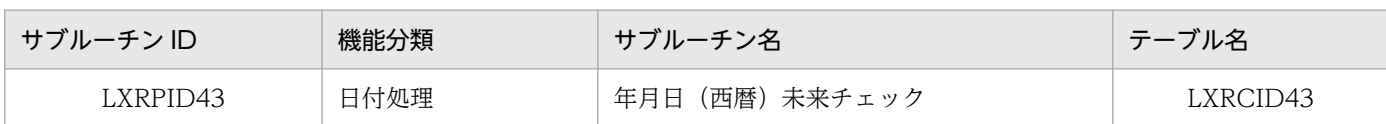

## インタフェース

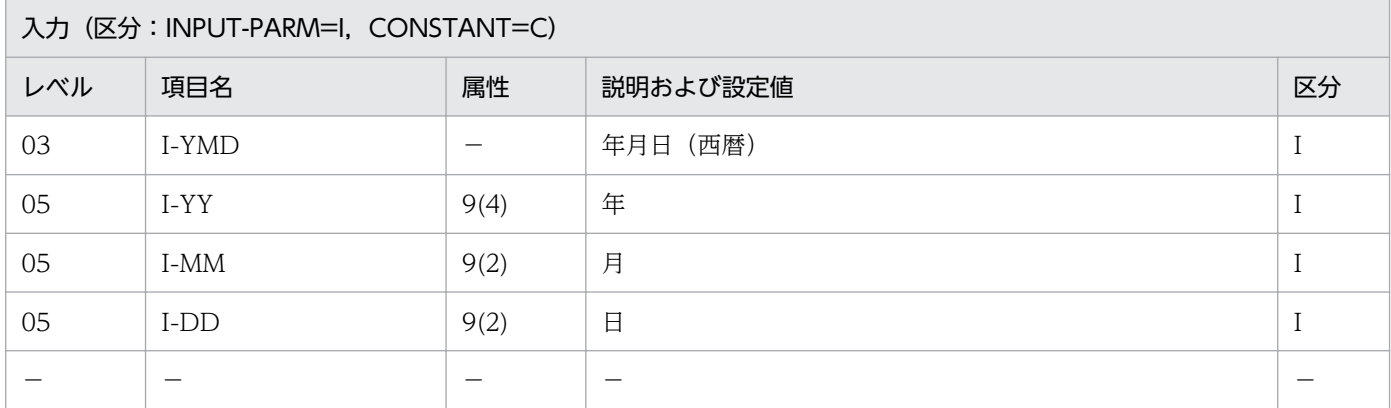

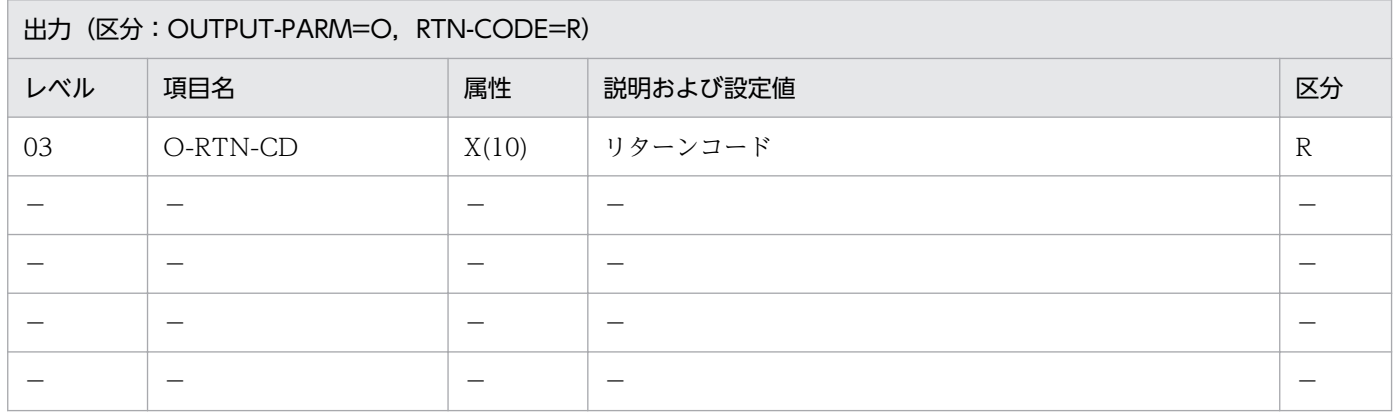

#### 処理基準

1. 実在日チェックを(実在日チェック(西暦):LXRPID01)によって,次の順で行う(項番 1〜6)。

2. 入力年月日がシステム日付よりも未来ではない場合はリターンコードに'LXRED015'を返す(項番 7)。

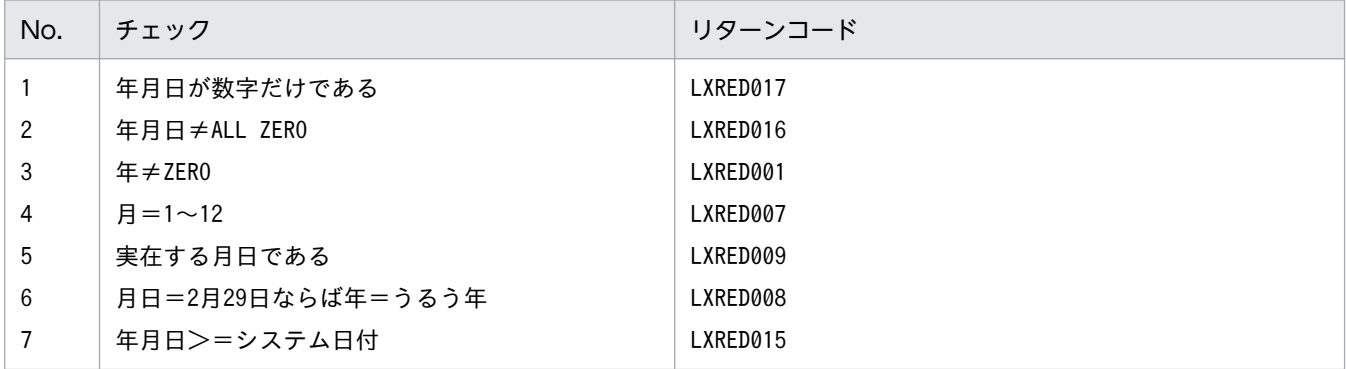

### 例 1

 I-YMD :19920331 システム日付:920401 ↓<br>0-RTN-CD :'LXRED015'

### 例 2

 I-YMD :19920401 システム日付:920401 ↓ O-RTN-CD :SPACE

## 例 3

 I-YMD :19920401 システム日付:920402 ↓ O-RTN-CD :'LXRED015'

## 例 4

 I-YMD :1992QQQQ システム日付:920402 ↓<br>0-RTN-CD :'LXRED017'

#### 注意事項

- 1. 入力年月日がシステム日付と等しい場合はリターンコードにはスペースを返す。
- 2. このサブルーチンから(実在日チェック(西暦):LXRPID01),(システム日付取得変換(8 桁): LXRPID88)を呼び出す。

## LXRPID44 年月日(和暦)未来チェック

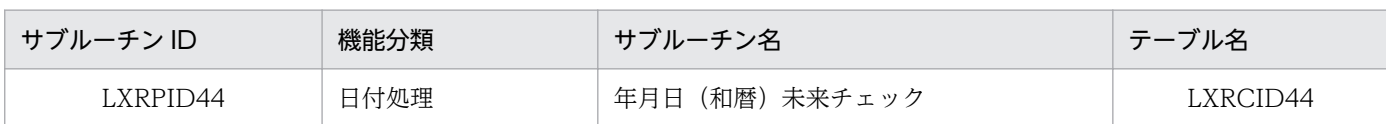

## インタフェース

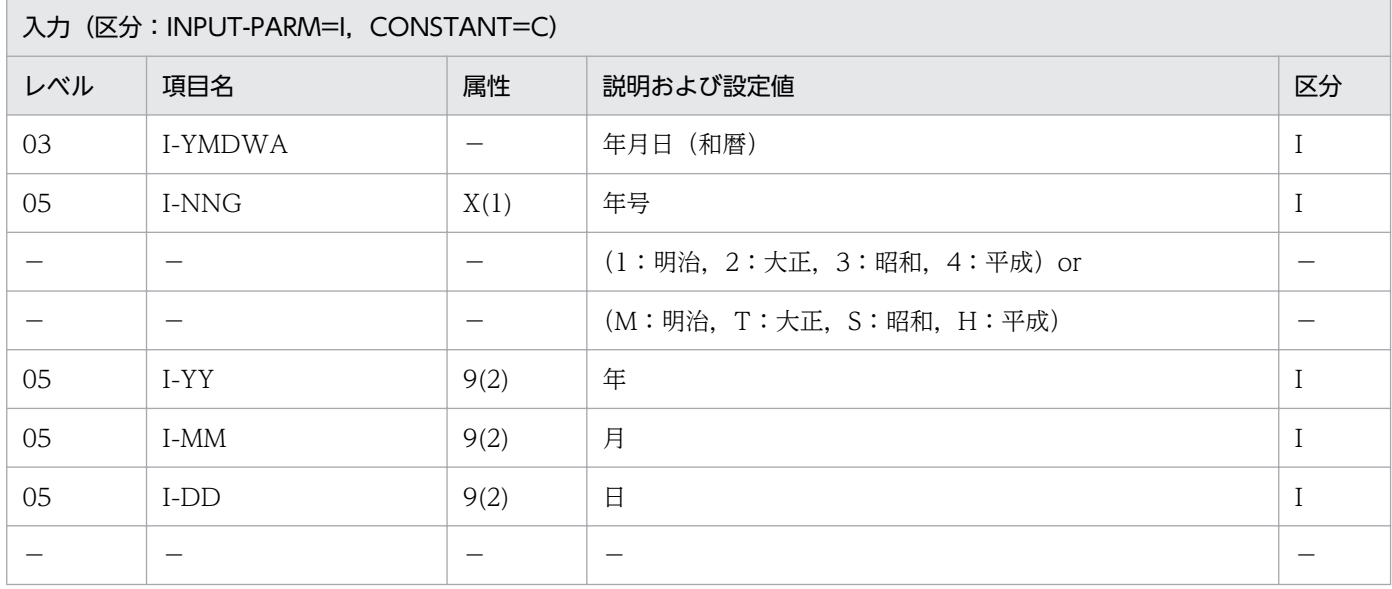

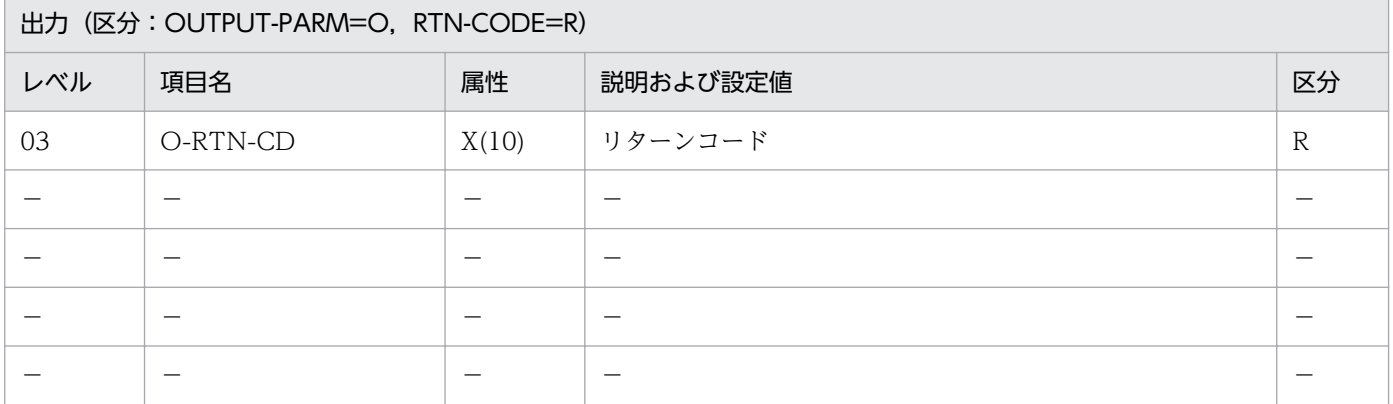

#### 処理基準

1. 実在日チェックを(実在日チェック(和暦):LXRPID02)によって,次の順で行う(項番 1〜11)。

2. 入力年月日(和暦)がシステム日付よりも未来ではない場合はリターンコードに'LXRED015'を返す (項番 12)。

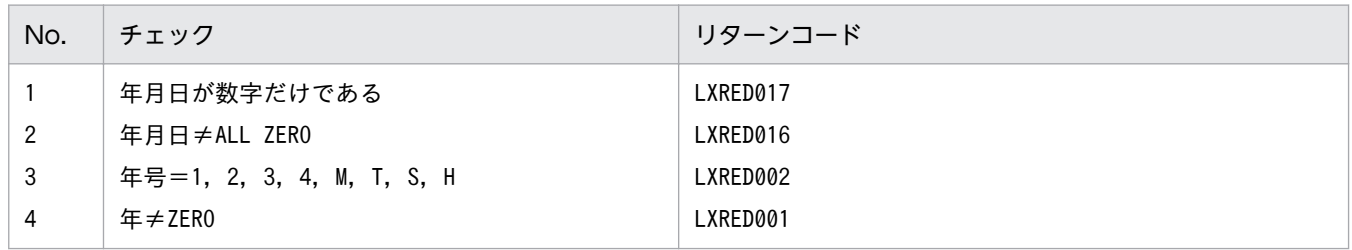

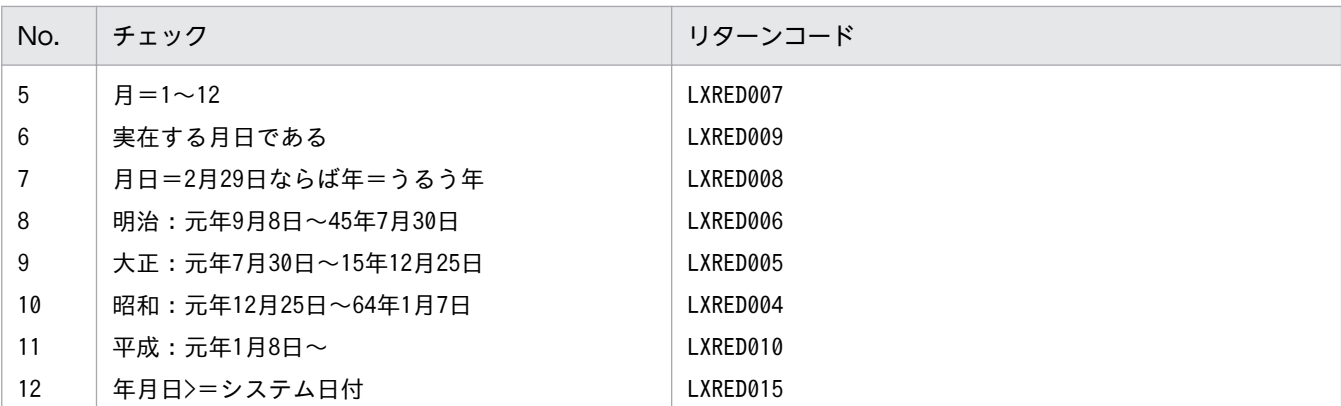

#### 例 1

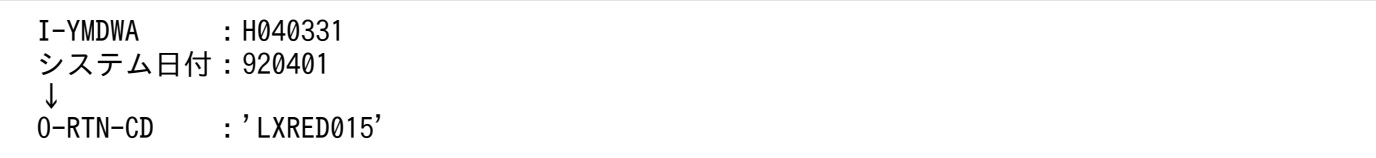

## 例 2

 I-YMDWA :H040401 システム日付:920401 ↓ O-RTN-CD : SPACE

## 例 3

 I-YMDWA :H040401 システム日付:920402 ↓ O-RTN-CD :'LXRED015'

#### 例 4

 I-YMDWA :H04QQQQ システム日付:920402 ↓<br>0-RTN-CD :'LXRED017'

#### 注意事項

- 1. 入力年月日がシステム日付と等しい場合はリターンコードにはスペースを返す。
- 2. システム日付との比較は,入力年月日を(年月日変換(和暦→西暦):LXRPID06)を用いて変換し, 行う。
- 3. このサブルーチンから(年月日変換(和暦→西暦): LXRPID06), (システム日付取得変換(8桁): LXRPID88)を呼び出す。

4. 年号情報を設定変更した場合の動作の変更点については,「[3.4.24 LXRPID44 \(年月日\(和暦\)未来](#page-490-0) [チェック\)](#page-490-0)」を参照のこと。

2. 標準サブルーチンの仕様

## LXRPID45 年月日(西暦)編集

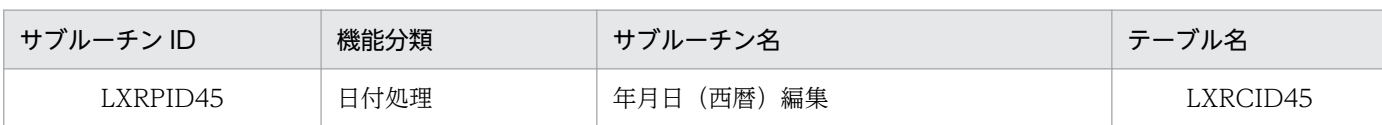

## インタフェース

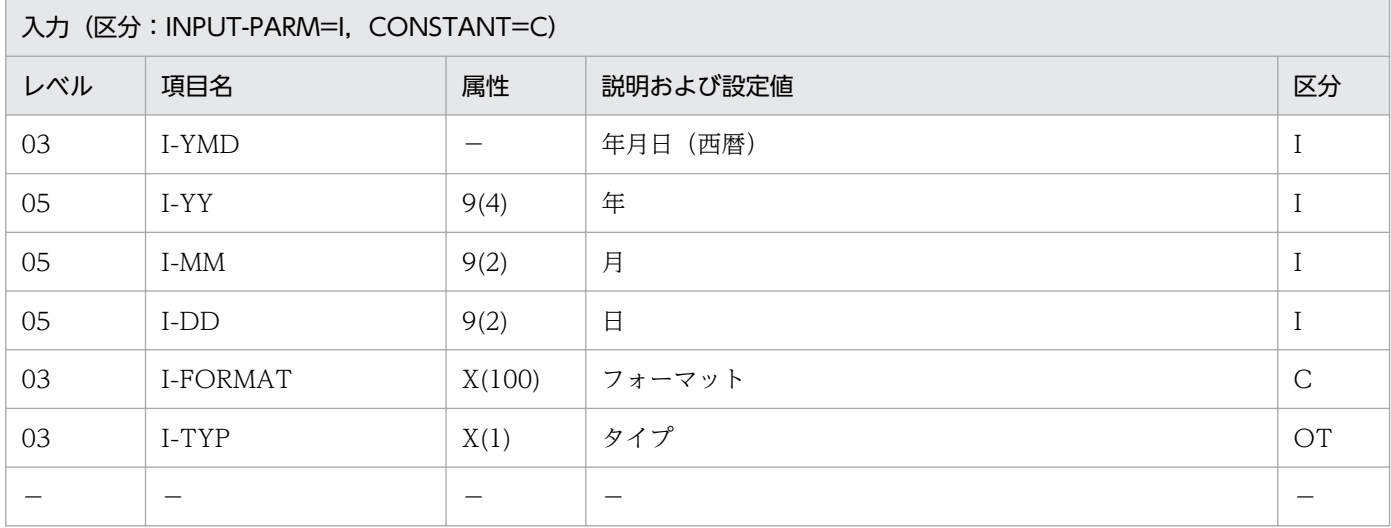

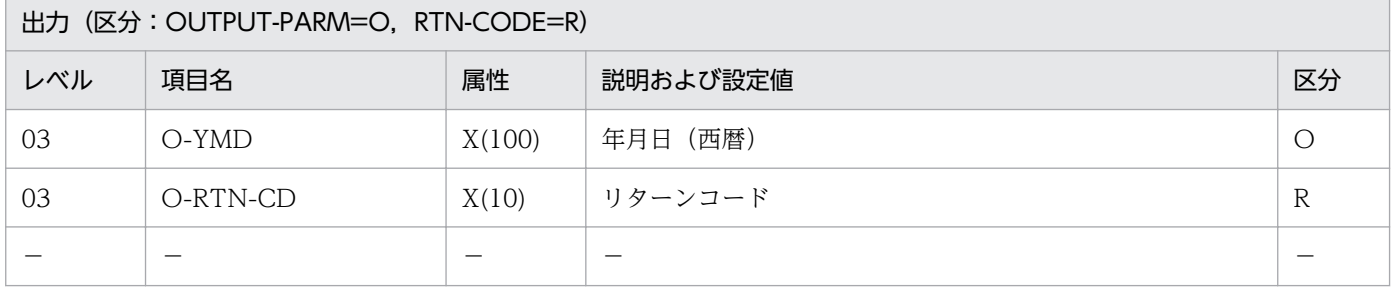

#### 処理基準

1.(年月日出力編集(西暦):LXRPID23)を呼ぶ。

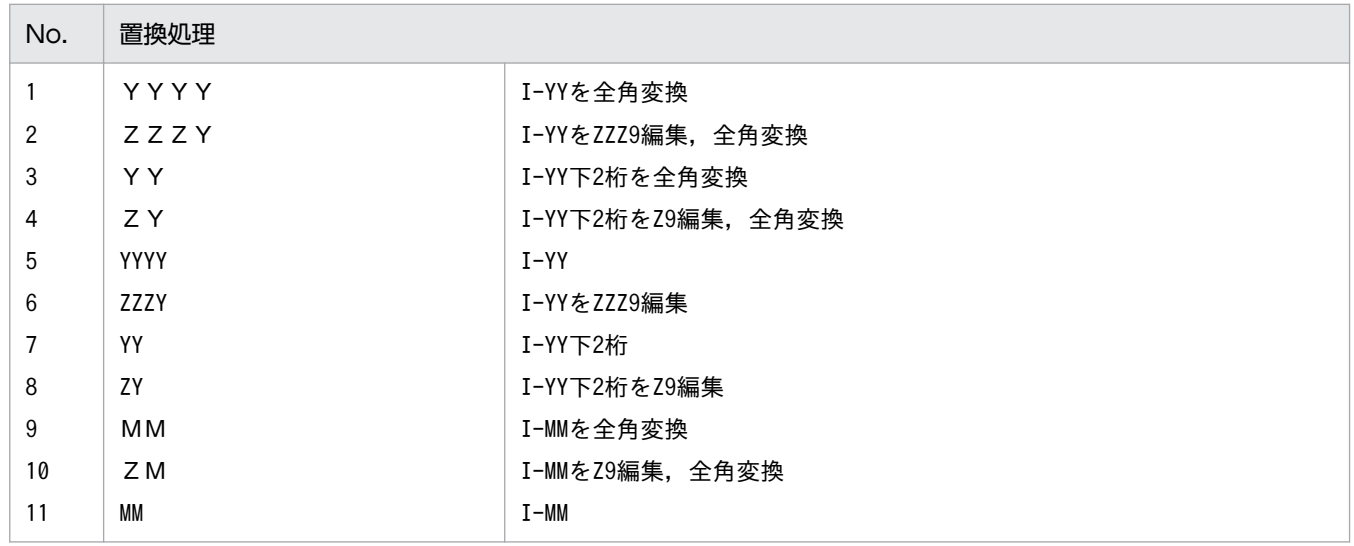

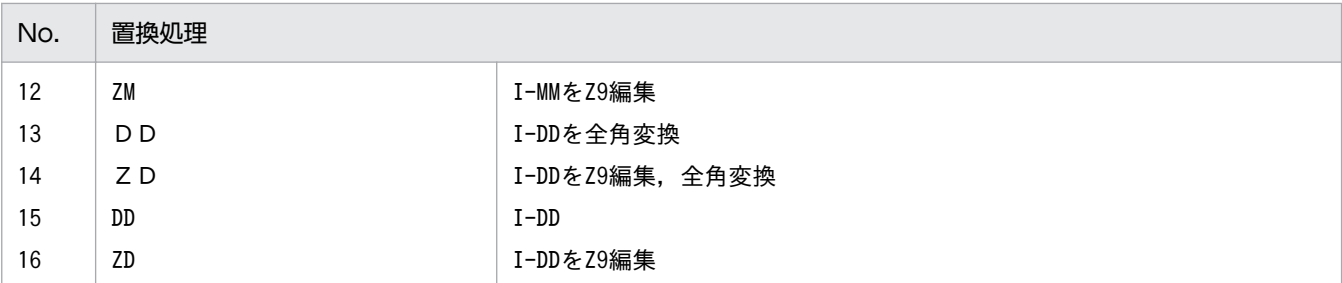

2. VOS3 版では編集された文字列に対して次の処理を行う。

2.1 I-TYP が'N'で文字列の先頭が機能キャラクタ(X'0A42')の場合,これを削除する。

2.2 I-TYP が'N'で文字列の先頭が機能キャラクタ (X'0A42') ではない場合, 先頭に機能キャラクタ (X'0A41')を付加する。

2.3 I-TYP が'N'で文字列の最後の文字が機能キャラクタ(X'0A41')の場合,これを削除する。

#### 例 1

 I-YMD :19920401 I-FORMAT:'「YY年MM月DD日」'<br>I-TYP :'N'  $I-$ TYP ↓<br>O-YMD O-YMD :'92年04月01日' O-RTN-CD:SPACE

#### 例 2

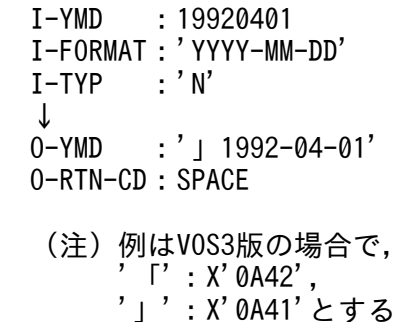

#### 注意事項

1. このサブルーチンから(年月日出力編集(西暦):LXRPID23)を呼び出す。

2. リターンコードには,(年月日出力編集(西暦):LXRPID23)のリターンコードを出力する。

3. 2.3 で,「文字列の最後の文字」とはその文字より後方にスペースしか存在していない文字を指す。

# LXRPID46 年月日(和暦)編集

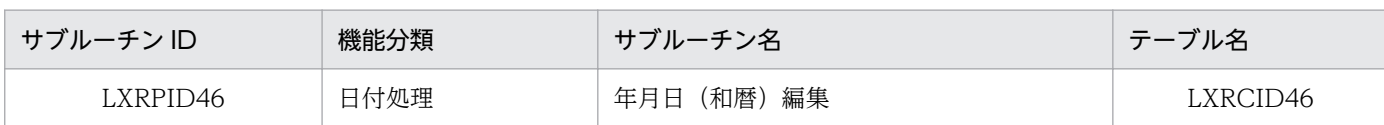

## インタフェース

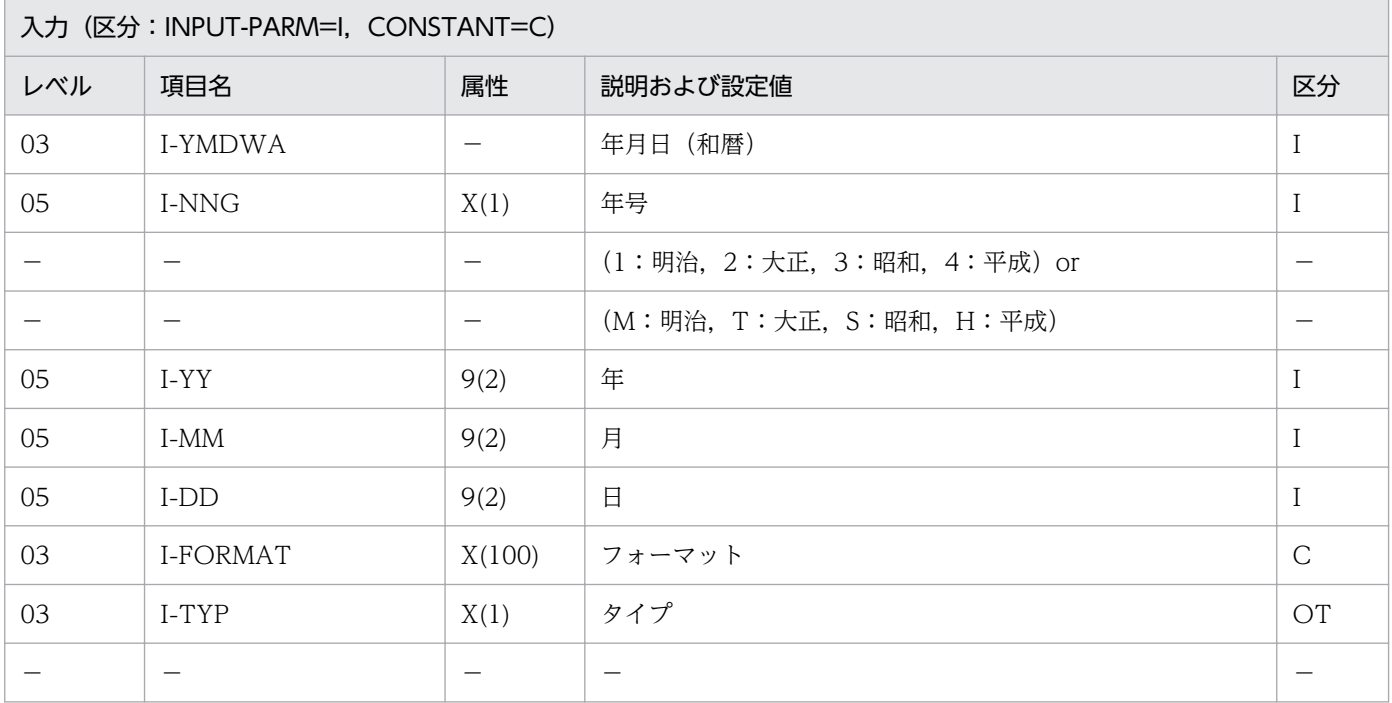

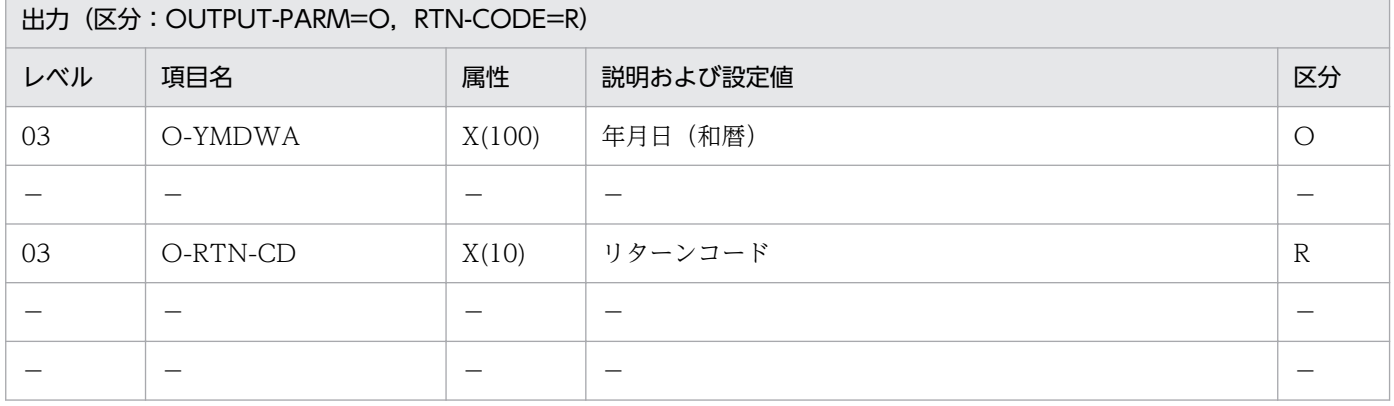

#### 処理基準

1.(年月日出力編集(和暦):LXRPID24)を呼ぶ。

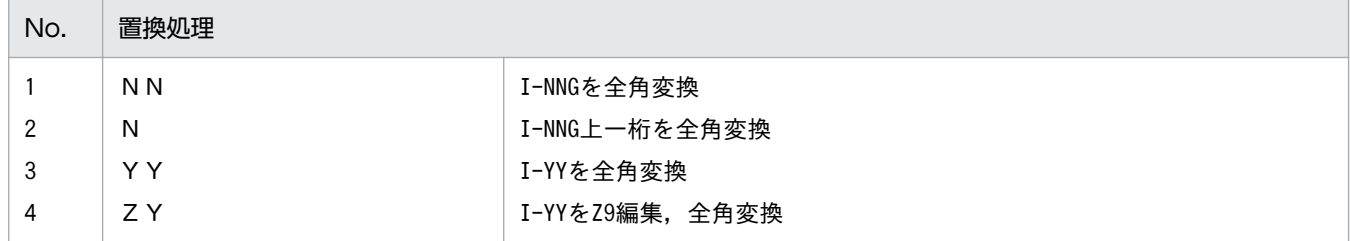

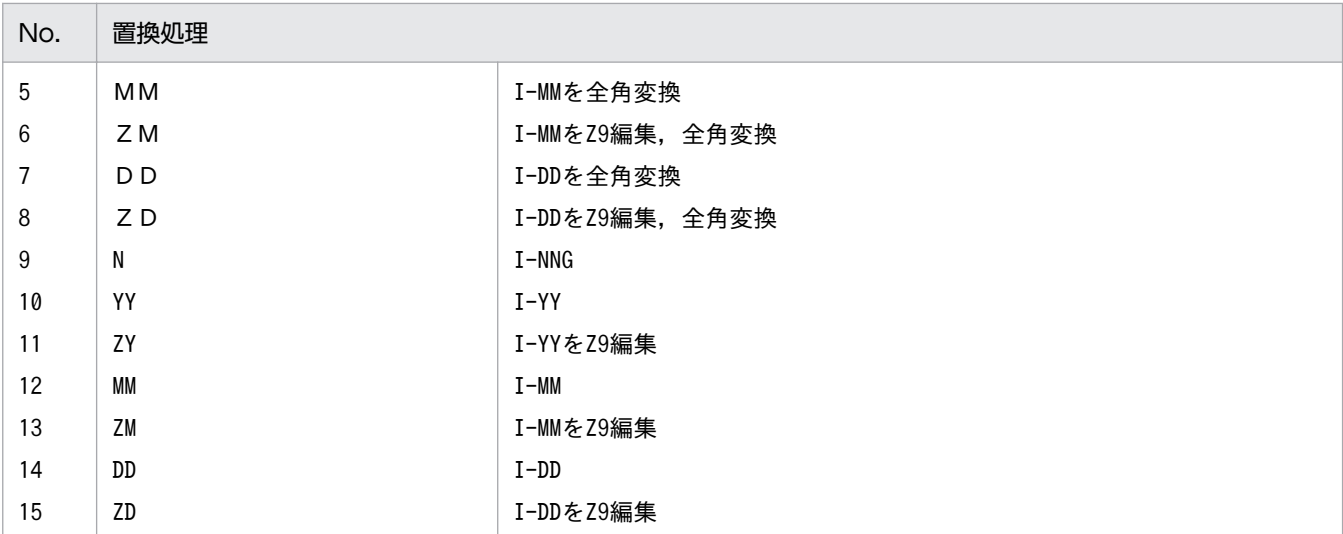

2. VOS3 版では編集された文字列に対して次の処理を行う。

2.1 I-TYP が'N'で文字列の先頭が機能キャラクタ(X'0A42')の場合,これを削除する。

2.2 I-TYP が'N'で文字列の先頭が機能キャラクタ (X'0A42') ではない場合、先頭に機能キャラクタ (X'0A41')を付加する。

2.3 I-TYP が'N'で文字列の最後の文字が機能キャラクタ(X'0A41')の場合,これを削除する。

#### 例 1

```
 I-YMDWA :4040401
I-FORMAT:'「NNYY年MM月DD日」'<br>I-TYP :'N'
I-TYP
 ↓
 O-YMDWA :'平成04年04月01日'
 O-RTN-CD:SPACE
```
#### 例 2

```
 I-YMDWA :4040401
 I-FORMAT: 'NYY.MM.DD'<br>I-TYP: 'N'
 I-TYP
   ↓
  O-YMDWA :'」H04.04.01'
  O-RTN-CD:SPACE
  (注) 例はVOS3版の場合で,
' 「': X'0А42',
    '」':X'0A41'とする
```
#### 注意事項

1. このサブルーチンから(年月日出力編集(和暦):LXRPID24)を呼び出す。

2. リターンコードには,(年月日出力編集(和暦):LXRPID24)のリターンコードを出力する。

3. 2.3 で,「文字列の最後の文字」とはその文字より後方にスペースしか存在していない文字を指す。

4. 年号情報を設定変更した場合の動作の変更点については,[「3.4.25 LXRPID46 \(年月日\(和暦\)編](#page-491-0) [集\)](#page-491-0)」を参照のこと。

2. 標準サブルーチンの仕様

## LXRPID47 年月日変換 (西暦→和暦)編集

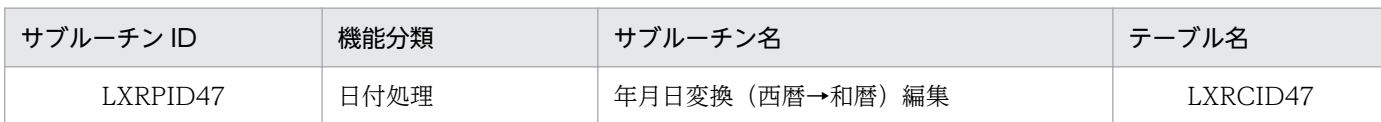

## インタフェース

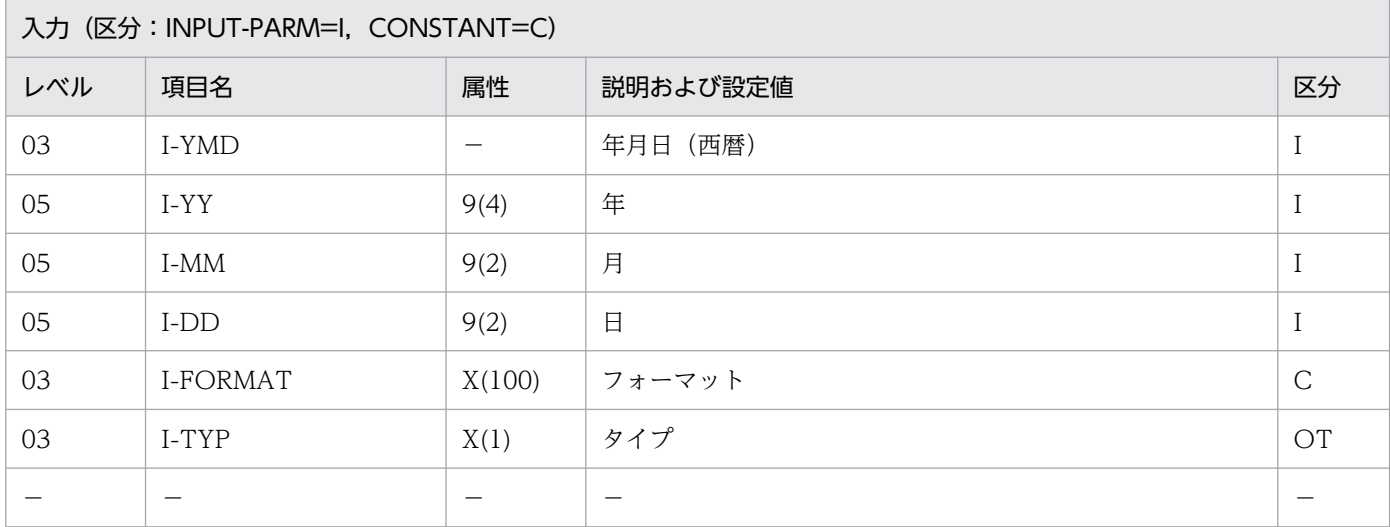

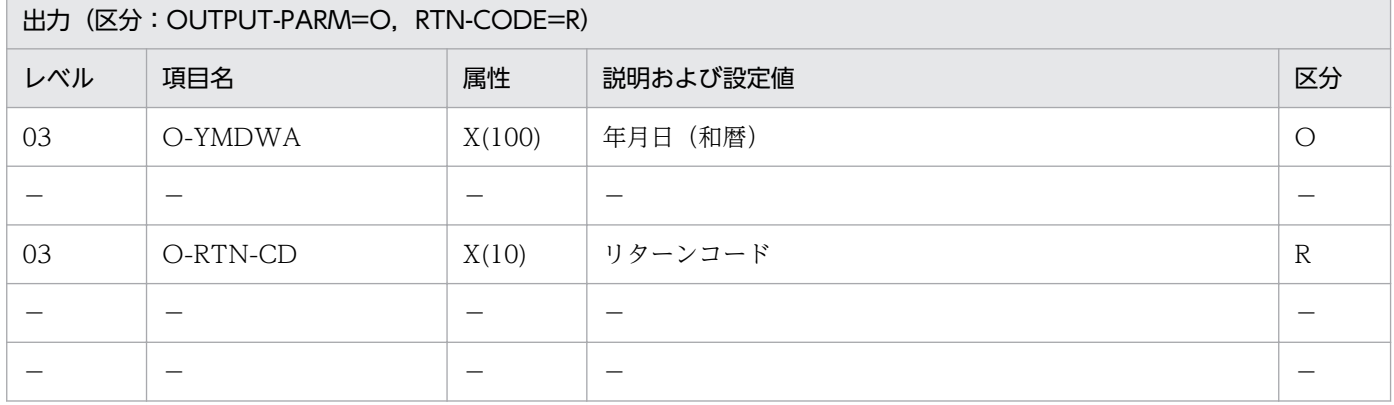

### 処理基準

1.(年月日変換(西暦→和暦):LXRPID05)を用いて,入力年月日を和暦に変換する。

2. 変換された年月日(和暦)を、年月日(和暦)編集によって編集する。

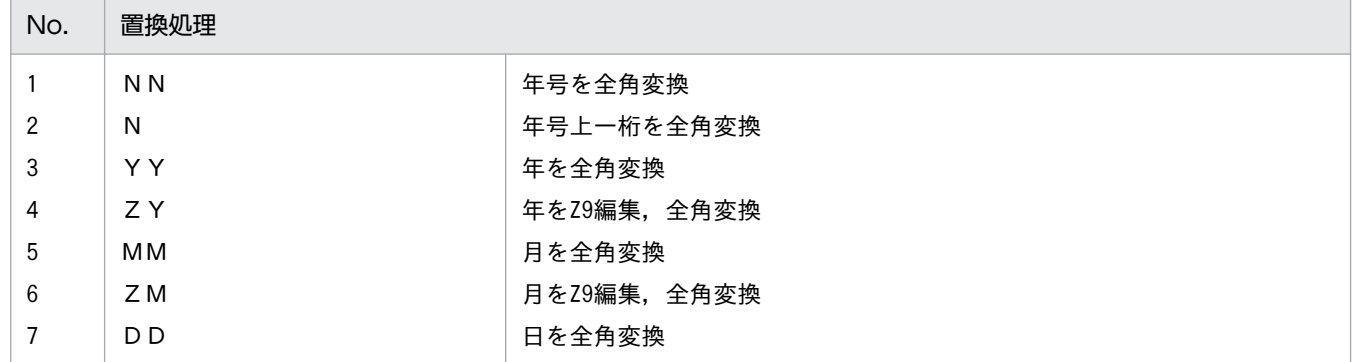
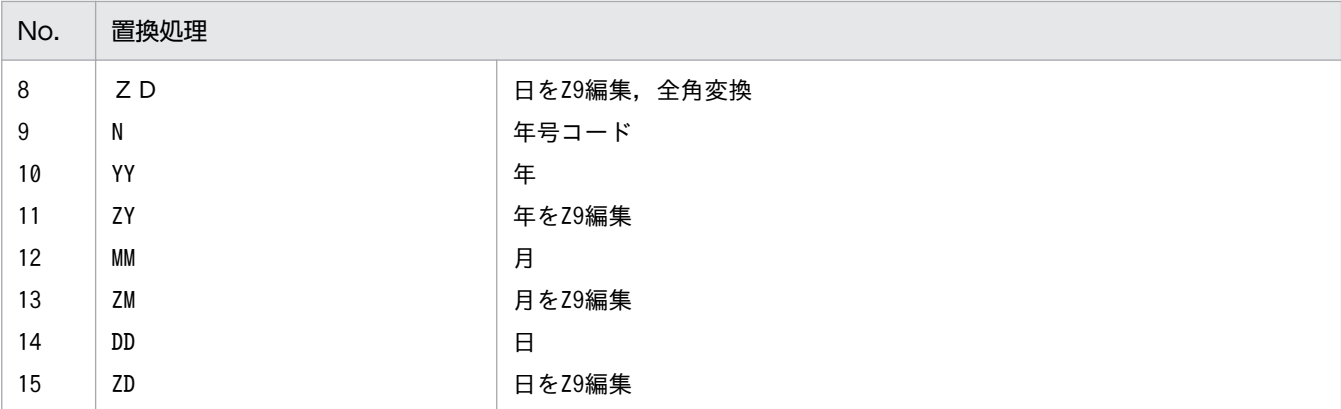

```
 I-YMD :19920401
I-FORMAT:'「NNYY年MM月DD日」'<br>I-TYP :'N'
I-TYP
 ↓
 O-YMDWA :'平成04年04月01日'
 O-RTN-CD:SPACE
```
# 例 2

```
 I-YMD :19920401
 I-FORMAT:'NYY-MM-DD'<br>I-TYP:'N'
 I-TYP
  ↓
  O-YMDWA :'」H04-04-01'
  O-RTN-CD:SPACE
  (注) 例はVOS3版の場合で,
' 「': X'0А42',
    '」':X'0A41'とする
```
- 1. このサブルーチンから(年月日変換(西暦→和暦):LXRPID05)と(年月日(和暦)編集: LXRPID46)を呼び出す。
- 2.リターンコードには, (年月日変換 (西暦→和暦):LXRPID05) のリターンコードを出力する。
- 3. 機能キャラクタ編集については,(年月日(和暦)編集:LXRPID46)に準ずる。
- 4. 年号情報を設定変更した場合の動作の変更点については,「[3.4.26 LXRPID47 \(年月日変換\(西暦→](#page-492-0) [和暦\)編集\)](#page-492-0)」を参照のこと。

# LXRPID48 年月(西暦)チェック

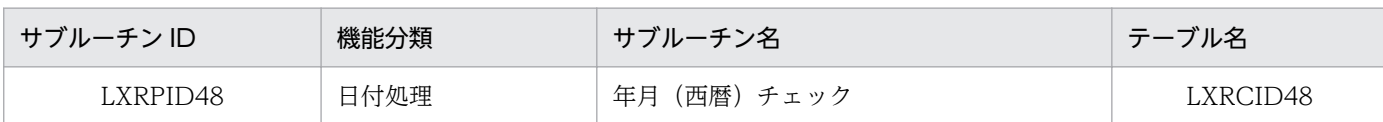

## インタフェース

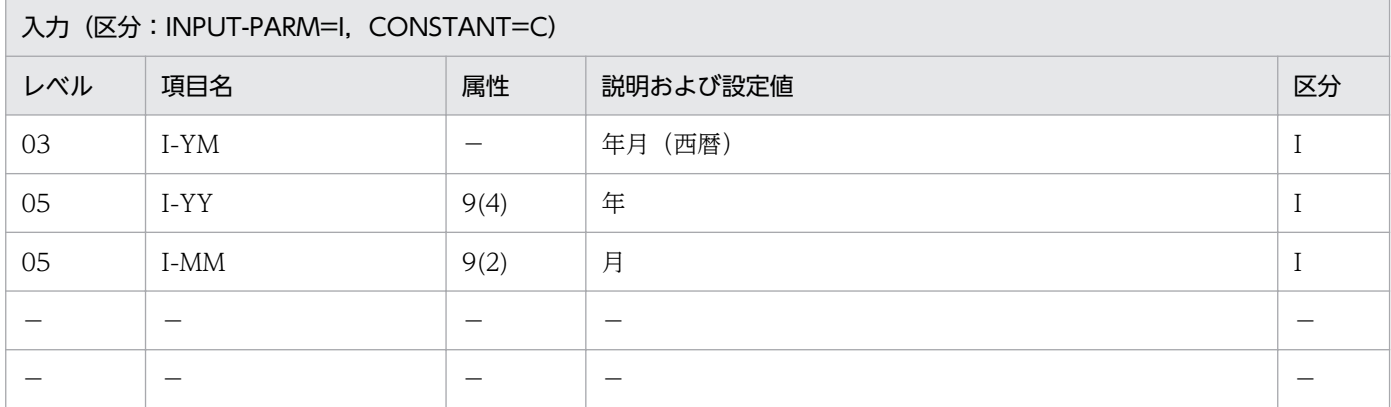

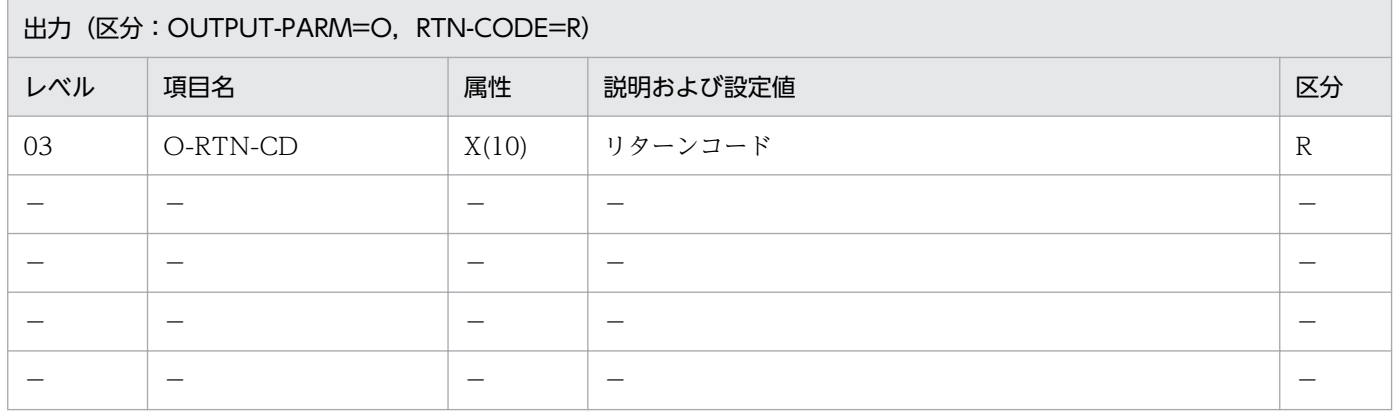

#### 処理基準

- 1. 入力年月が数字だけでない場合はリターンコードに'LXRED017'を返す(項番 1)。
- 2. リターンコードがスペースの時,入力年月のチェックを(実在日チェック(西暦):LXRPID01)を用 いて行い、エラーの場合はリターンコードを返す(項番 2~3)。

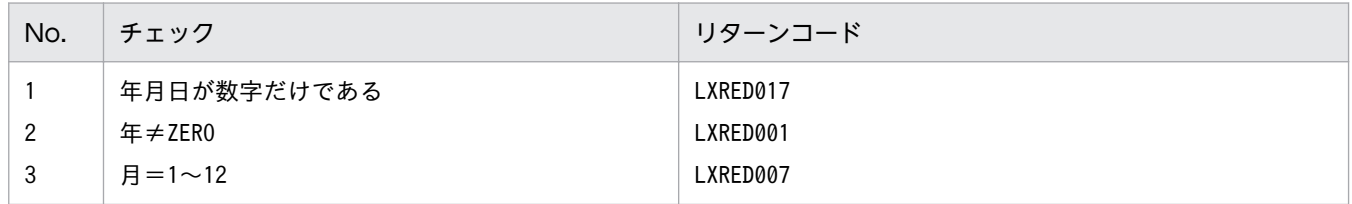

### 例 1

| I-YM<br>_ Մ | : 000013             |  |  |  |
|-------------|----------------------|--|--|--|
|             | 0-RTN-CD: 'LXRED001' |  |  |  |

2. 標準サブルーチンの仕様

 I-YM :199213 ↓ O-RTN-CD:'LXRED007'

# 例 3

 I-YM :000000 ↓ O-RTN-CD:'LXRED001'

# 例 4

 I-YM :QQQQ13 ↓ O-RTN-CD:'LXRED017'

## 注意事項

1. このサブルーチンから(実在日チェック(西暦):LXRPID01)を呼び出す。

<sup>2.</sup> 標準サブルーチンの仕様

# LXRPID49 年月(和暦)チェック

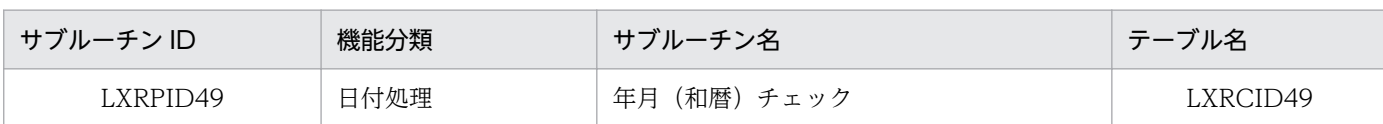

# インタフェース

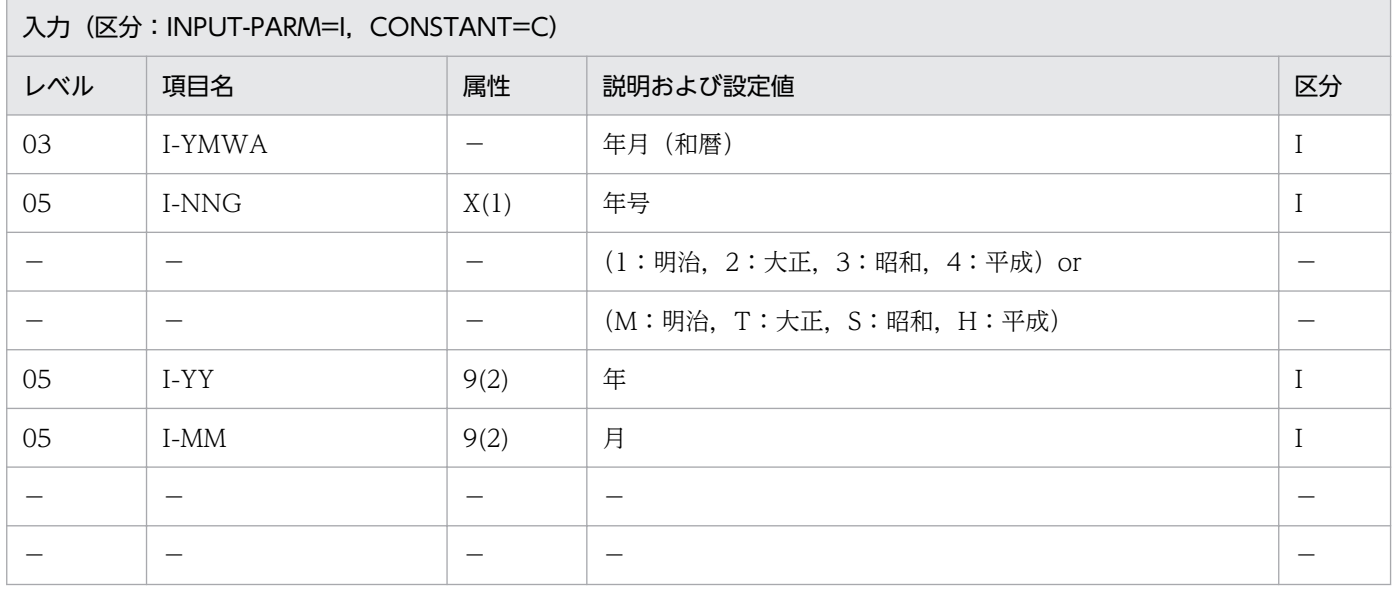

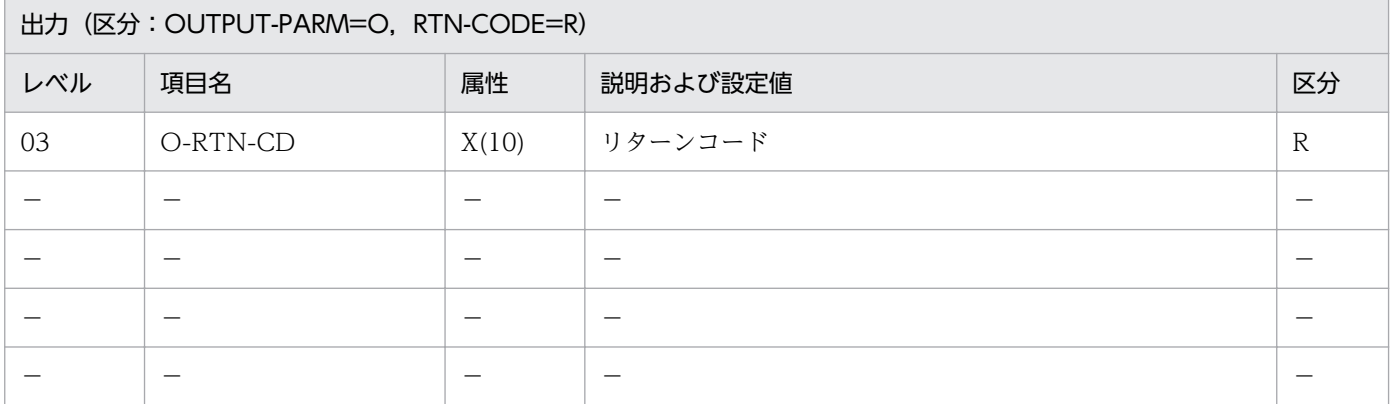

#### 処理基準

1. 次の順でチェックを行い,エラーの場合はリターンコードを返す。

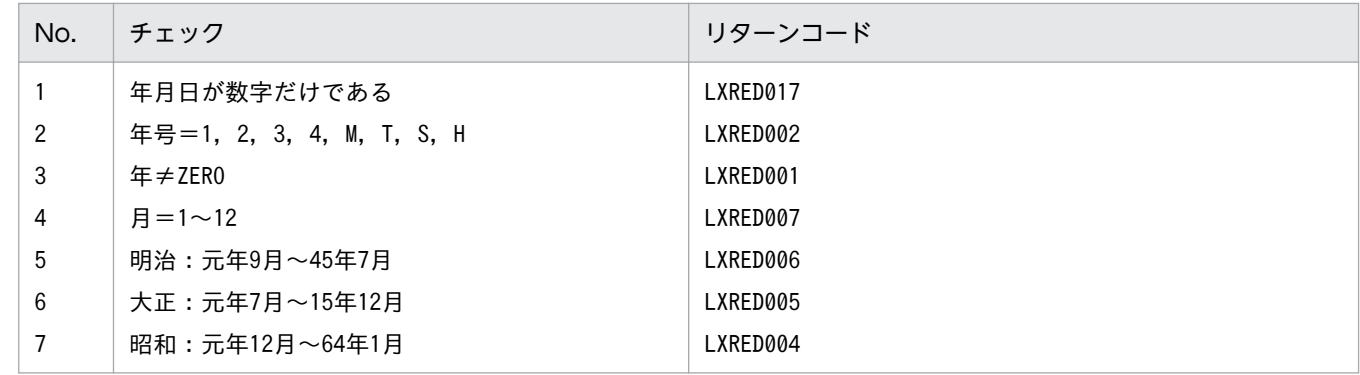

```
 I-YMWA :14508
 ↓
 O-RTN-CD:'LXRED006'
```
 I-YMWA :S6402 ↓ O-RTN-CD:'LXRED004'

- 1. このサブルーチンから(年号コード変換(英字→数字):LXRPID37)を呼び出す。
- 2. 年号がエラーのときは、リターンコードに'LXRED002'を設定するが処理を終わらせず、年号=平成を 仮定してチェックを続行する。年号以外のエラーがある場合は,そのリターンコードを返す。
- 3. 年号情報を設定変更した場合の動作の変更点については,「[3.4.27 LXRPID49 \(年月\(和暦\)チェッ](#page-492-0) [ク\)](#page-492-0)」を参照のこと。

# LXRPID50 年月(西暦)過去チェック

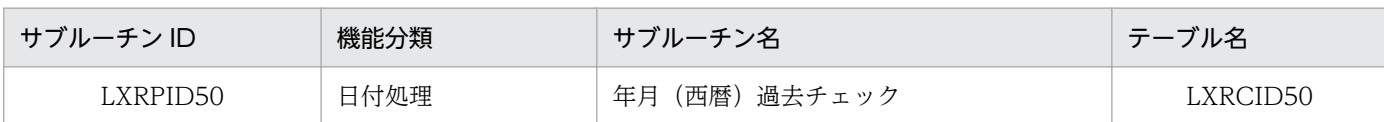

## インタフェース

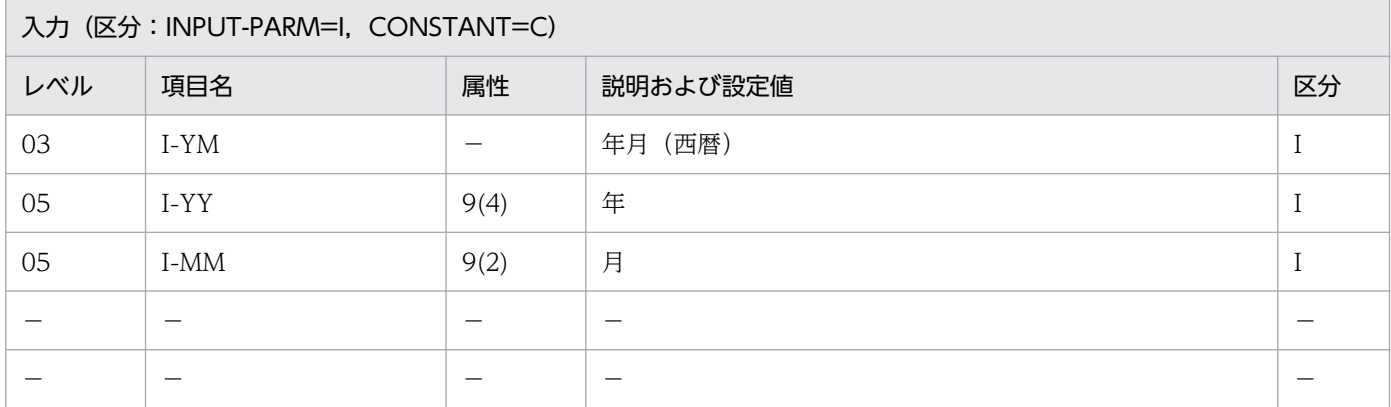

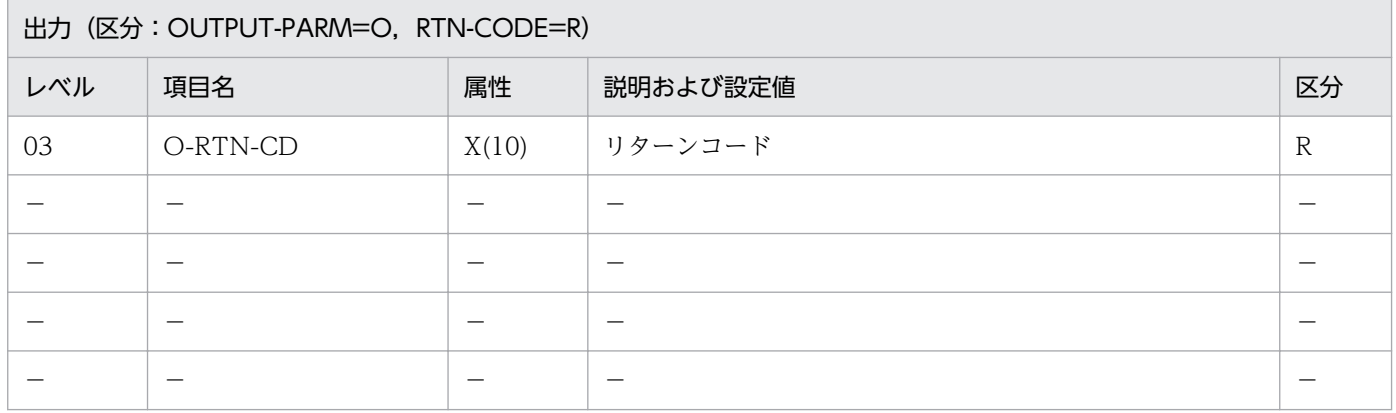

#### 処理基準

1. 入力年月のチェックを(年月(西暦)チェック:LXRPID48)を用いて次の順で行う(項番 1〜3)。

2. 入力年月がシステム日付よりも過去ではない場合はリターンコードに'LXRED003'を返す(項番 4)。

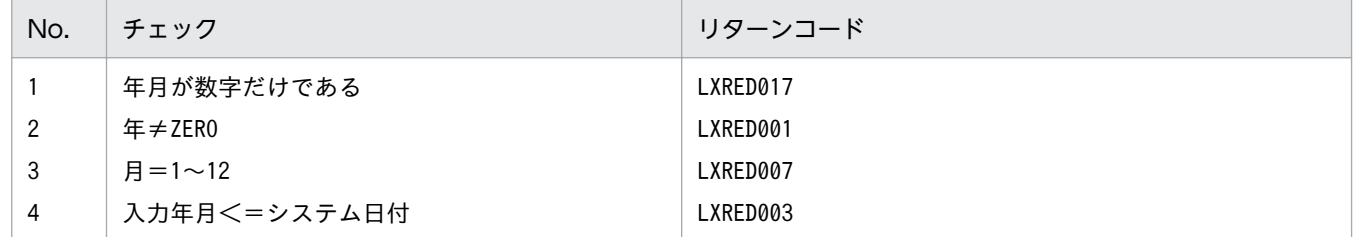

## 例 1

 I-YM :199204 システム日付:920401

 I-YM :199203 システム日付:920401 ↓ O-RTN-CD:SPACE

## 例 3

 I-YM :199205 システム日付:920401 ↓ O-RTN-CD:'LXRED003'

# 注意事項

1. システム日付の年月と入力年月が等しい場合はリターンコードにはスペースを返す。

2. このサブルーチンから (年月 (西暦) チェック: LXRPID48), (システム日付取得変換(8桁): LXRPID88)を呼び出す。

# LXRPID51 年月(和暦)過去チェック

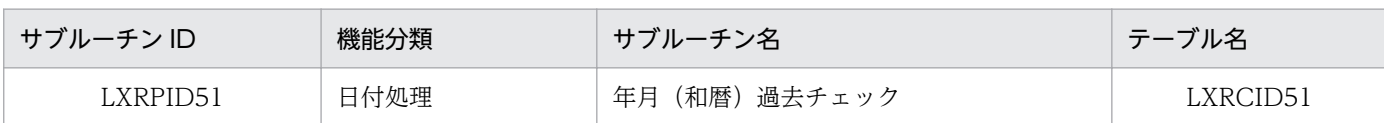

## インタフェース

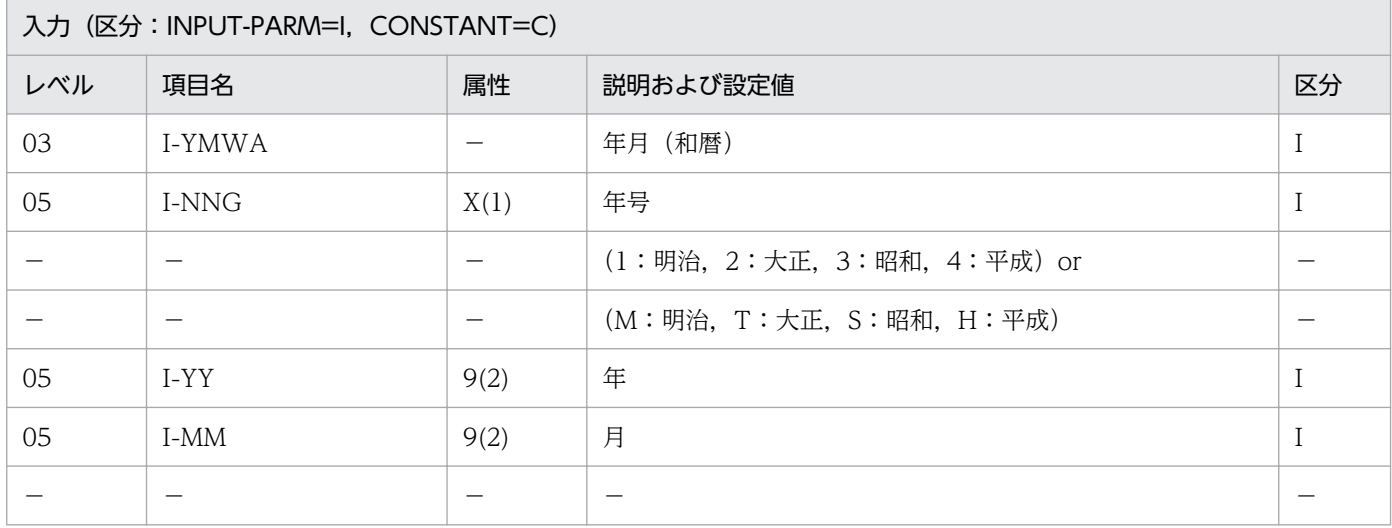

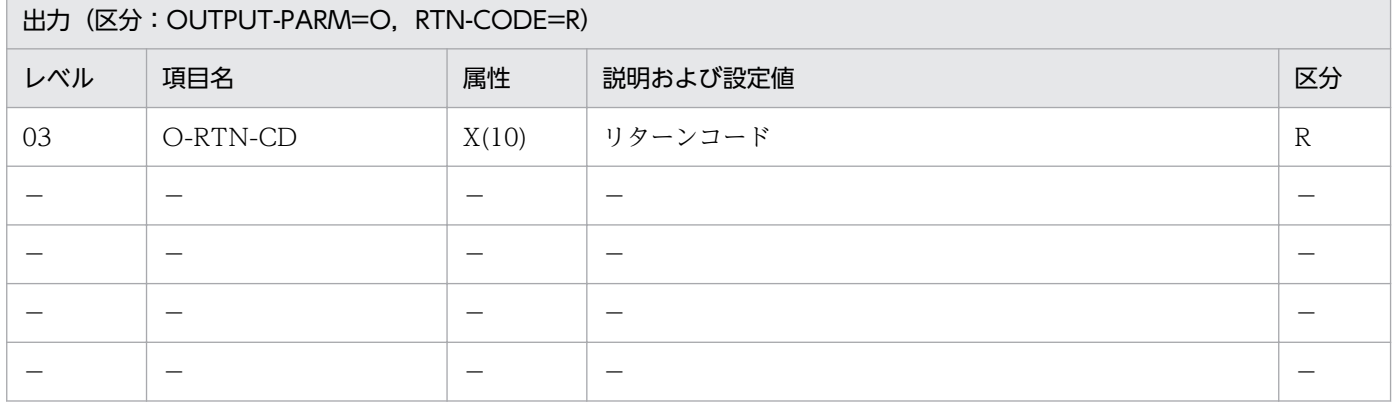

#### 処理基準

1.(年月変換(和暦→西暦):LXRPID58)を用いて,西暦年月に変換する。

1.1 リターンコードがスペースの時

システム日付と比較する。

1.2 リターンコードがスペースでない時

(年月変換(和暦→西暦):LXRPID58)のリターンコードを出力する(項番 1〜7)。

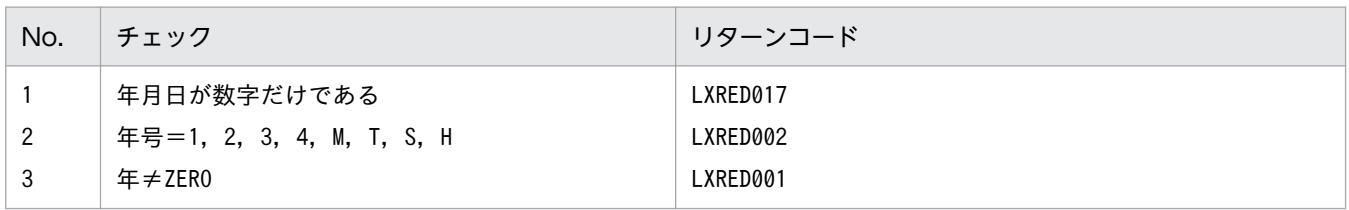

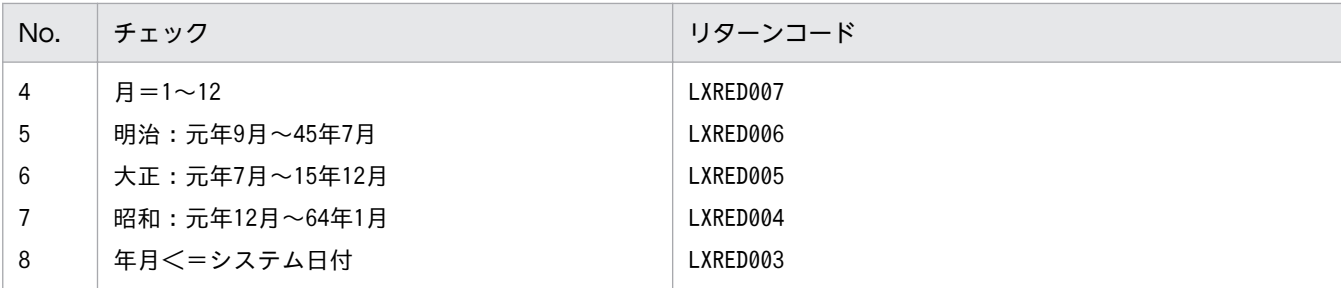

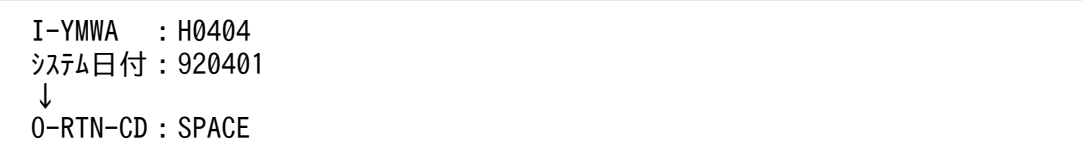

### 例 2

 I-YMWA :H0403 システム日付:920401 ↓ O-RTN-CD:SPACE

# 例 3

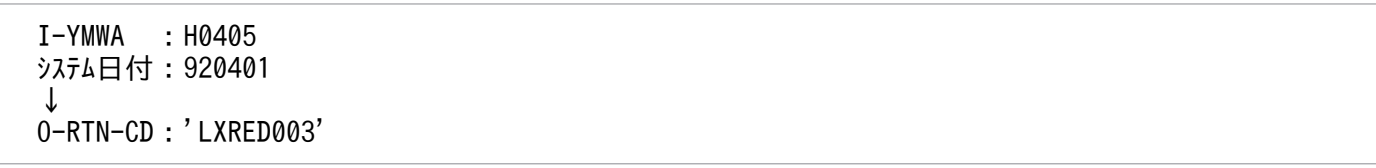

- 1. システム日付の年月と変換後の年月(西暦)が等しい場合はリターンコードにスペースを返す。
- 2. システム日付よりも過去でない場合はリターンコードに'LXRED003'を返す(項番 8)。
- 3. このサブルーチンから(年月変換(和暦→西暦): LXRPID58), (システム日付取得変換(8桁): LXRPID88)を呼び出す。
- 4. 年号情報を設定変更した場合の動作の変更点については,[「3.4.28 LXRPID51 \(年月\(和暦\)過去](#page-494-0) [チェック\)](#page-494-0)」を参照のこと。

# LXRPID52 年月(西暦)未来チェック

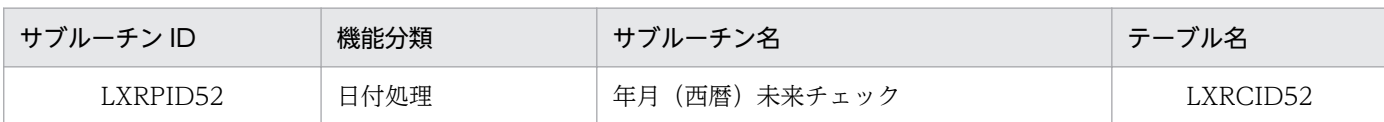

## インタフェース

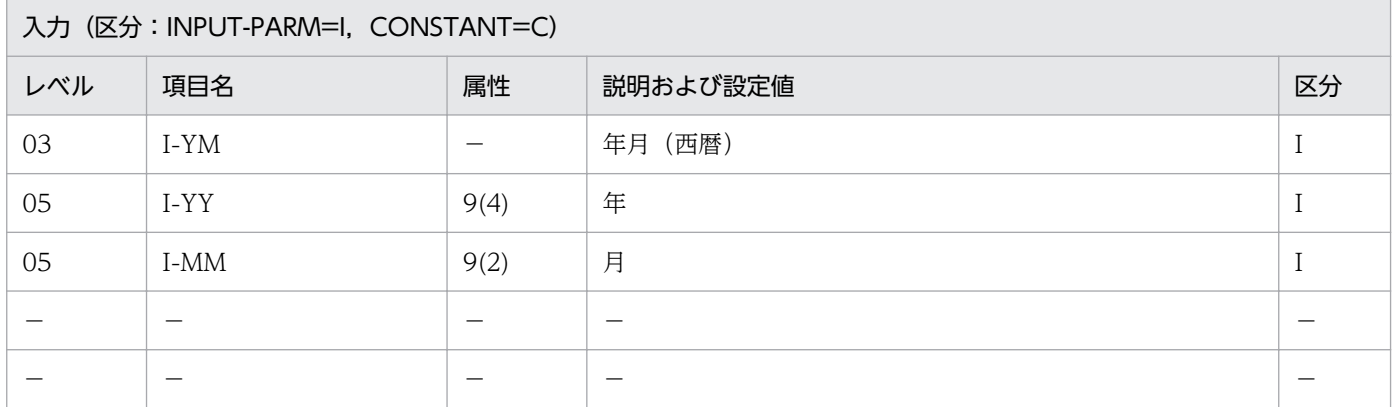

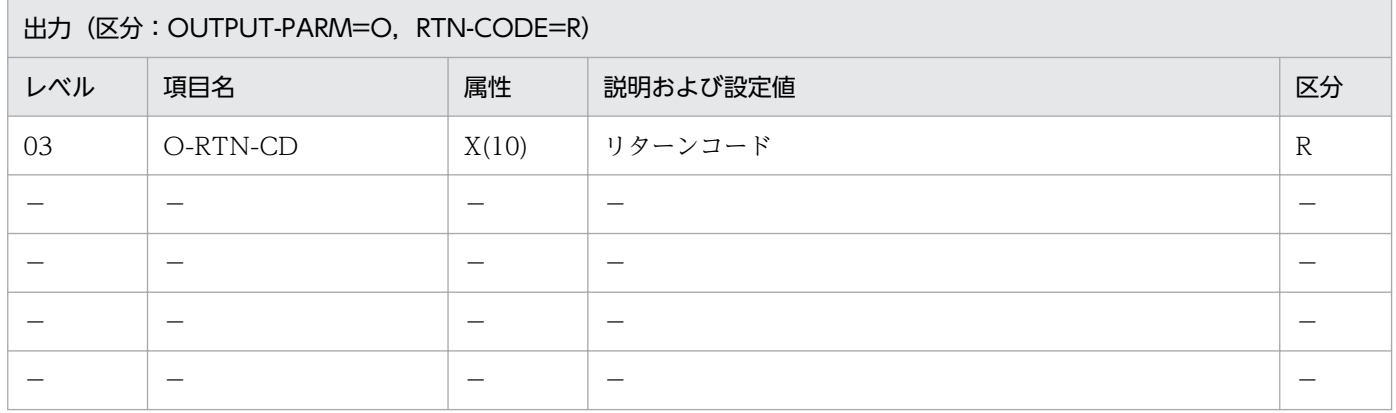

#### 処理基準

1. 入力年月のチェックを(年月(西暦)チェック:LXRPID48)を用いて次の順で行う(項番 1〜3)。

2. 入力年月がシステム日付よりも未来ではない場合はリターンコードに'LXRED015'を返す(項番 4)。

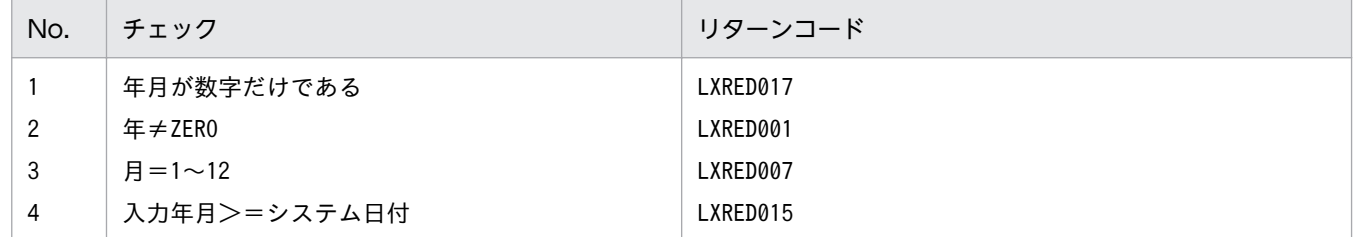

## 例 1

 I-YM :199204 システム日付:920401

 I-YM :199203 システム日付:920401 ↓ O-RTN-CD:'LXRED015'

## 例 3

 I-YM :199205 システム日付:920401 ↓ O-RTN-CD:SPACE

### 注意事項

1. システム日付の年月と入力年月が等しい場合はリターンコードにはスペースを返す。

2. このサブルーチンから (年月 (西暦) チェック: LXRPID48), (システム日付取得変換(8桁): LXRPID88)を呼び出す。

# LXRPID53 年月(和暦)未来チェック

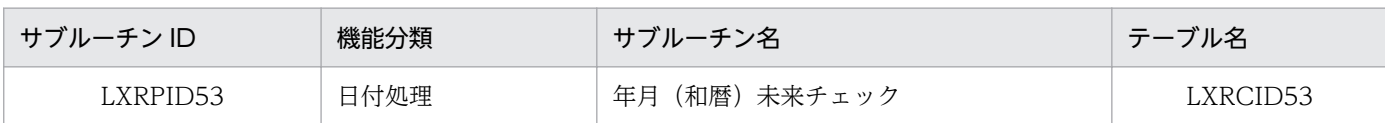

## インタフェース

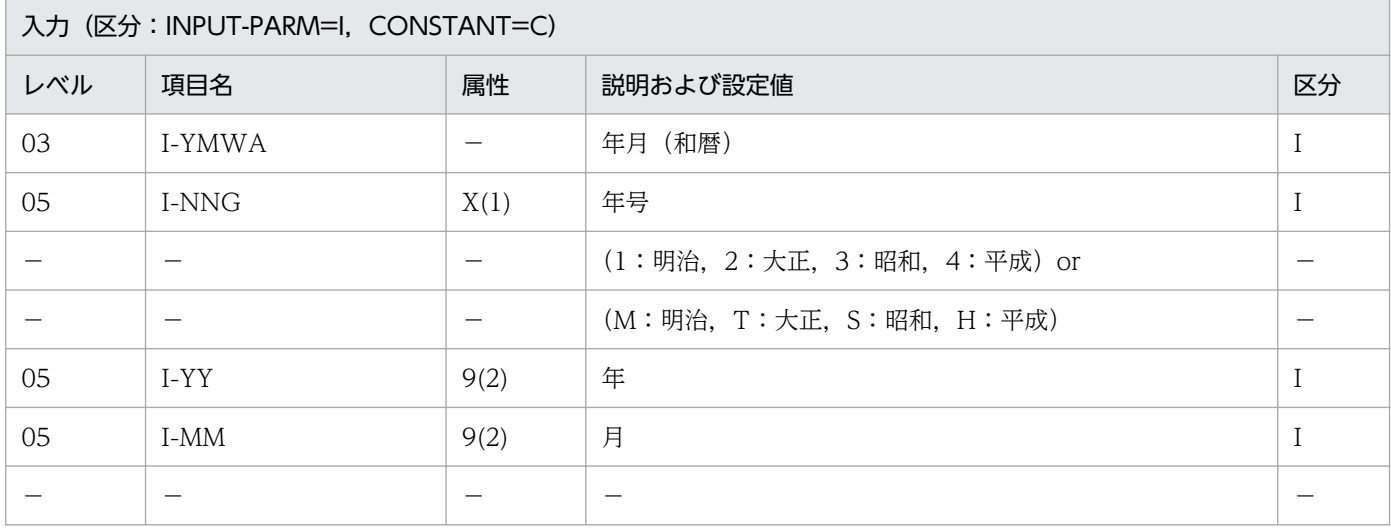

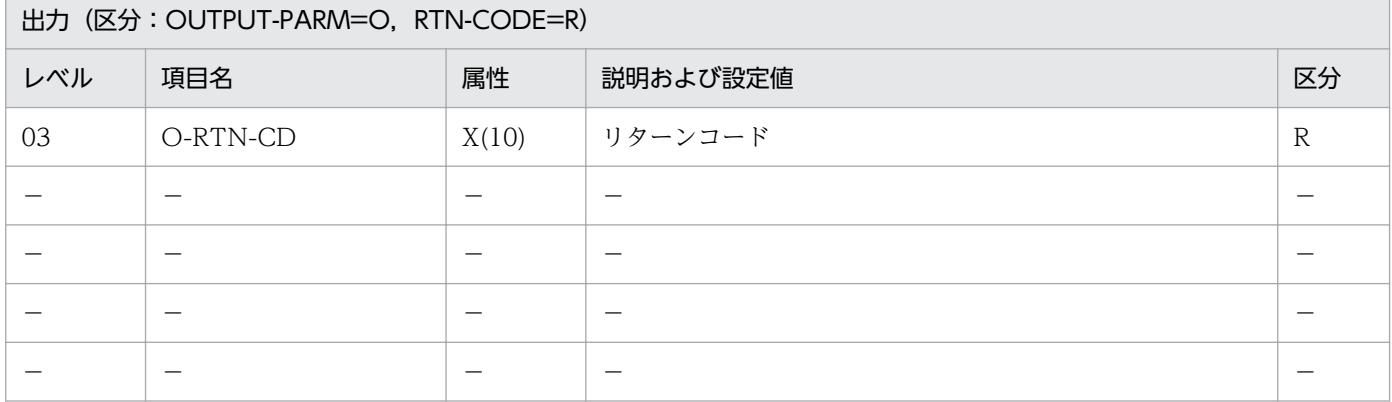

#### 処理基準

1.(年月変換(和暦→西暦):LXRPID58)を用いて,西暦年月に変換する。

1.1 リターンコードがスペースの時

システム日付と比較する。

1.2 リターンコードがスペースでない時

(年月変換(和暦→西暦):LXRPID58)のリターンコードを出力する(項番 1〜7)。

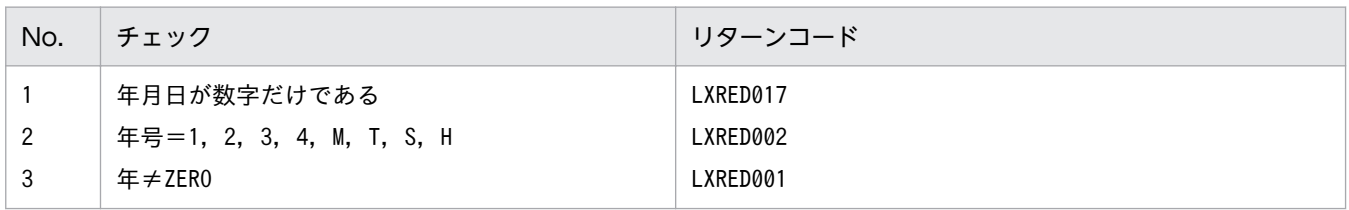

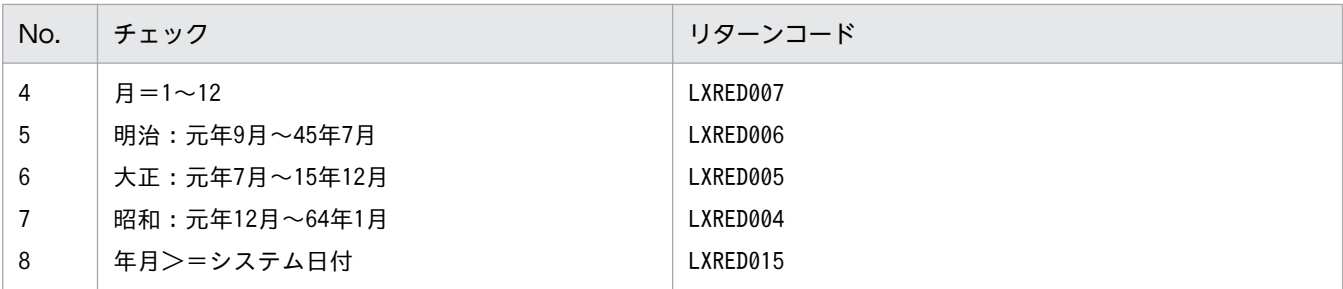

 I-YMWA :H0404 システム日付:920401 ↓ O-RTN-CD:SPACE

### 例 2

 I-YMWA :H0403 システム日付:920401 ↓ O-RTN-CD:'LXRED015'

## 例 3

 I-YMWA :H0405 システム日付:920401 ↓ O-RTN-CD:SPACE

### 注意事項

1. システム日付の年月と変換後の年月(西暦)が等しい場合はリターンコードにスペースを返す。

- 2. システム日付よりも未来でない場合はリターンコードに'LXRED015'を返す(項番 8)。
- 3. このサブルーチンから(年月変換(和暦→西暦): LXRPID58), (システム日付取得変換(8桁): LXRPID88)を呼び出す。
- 4. 年号情報を設定変更した場合の動作の変更点については,[「3.4.29 LXRPID53 \(年月\(和暦\)未来](#page-495-0) [チェック\)](#page-495-0)」を参照のこと。

# LXRPID54 年月(西暦)編集

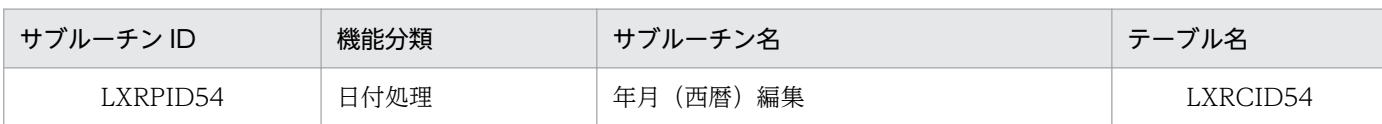

## インタフェース

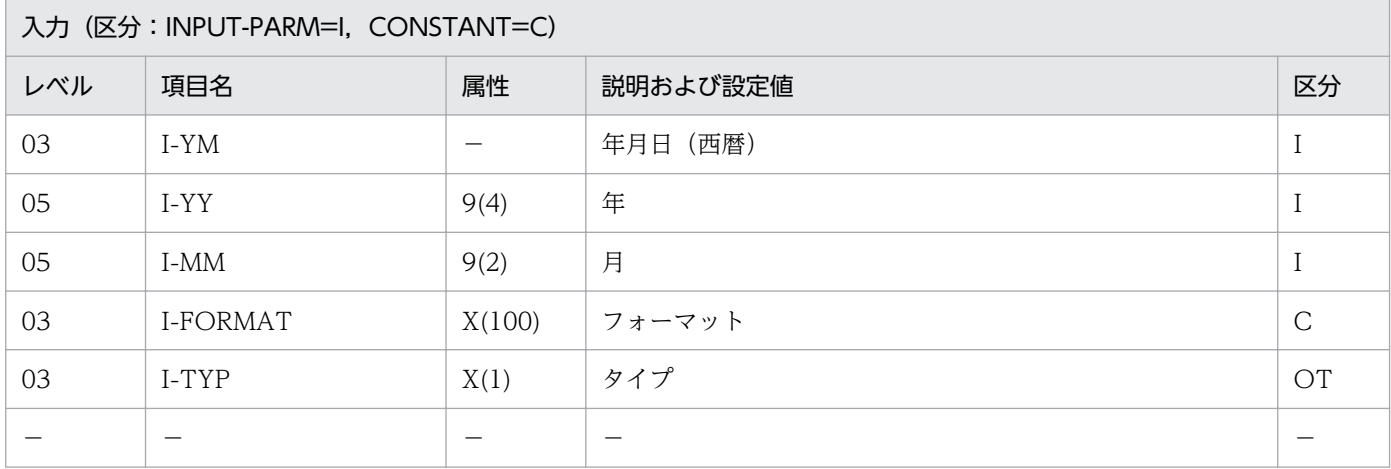

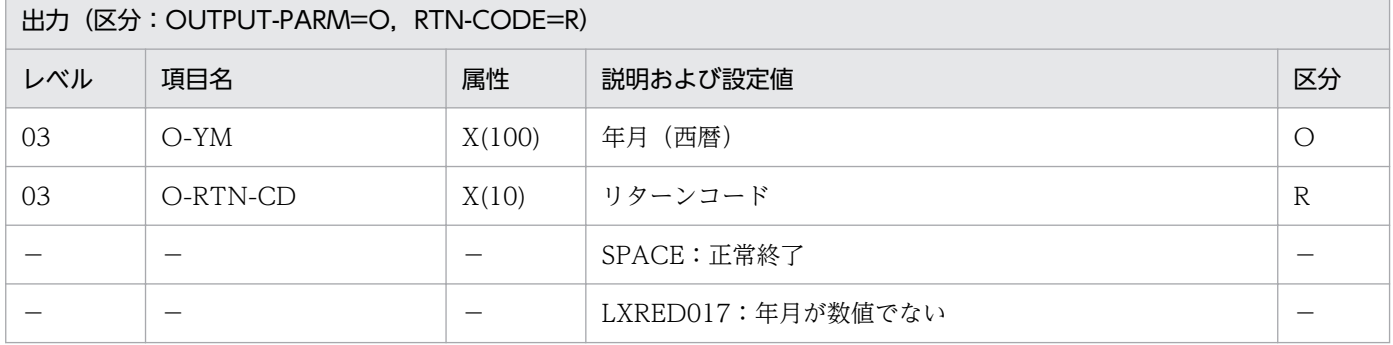

#### 処理基準

1. 入力年月の編集を次のように行う。

1.1 入力年月 → 年月

01  $\rightarrow$   $\boxminus$ 

1.2 年月日の編集を(年月日(西暦)編集:LXRPID45)を用いて次の順で行う。

1.2.1 置換処理

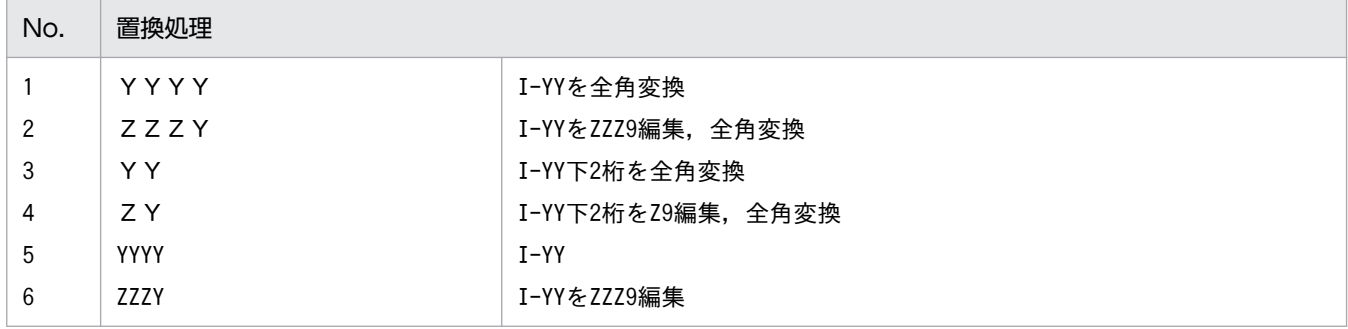

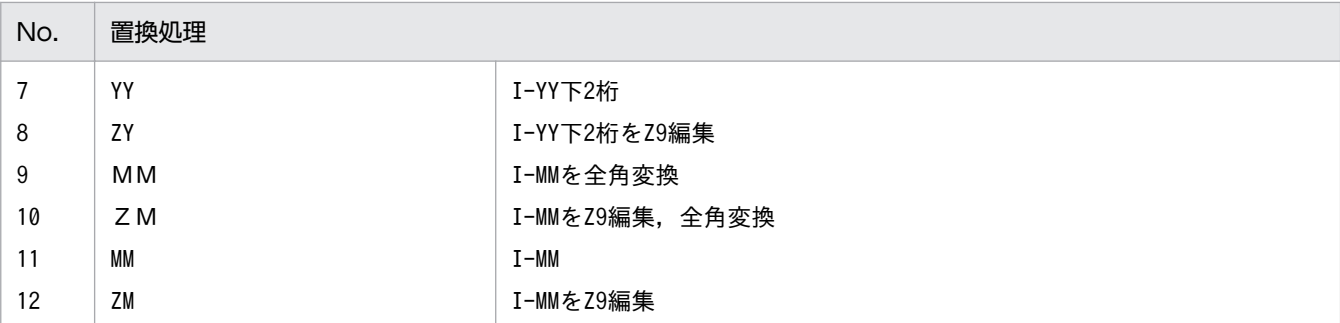

1.2.1 機能キャラクタ処理

(LXRPID45 参照)

#### 例 1

 I-YM :199204 I-FORMAT:'「YY年MM月」' I-TYP :'N' ↓<br>O-YM :'92年04月' O-RTN-CD:SPACE

### 例 2

 I-YM :199204 I-FORMAT:'YYYY-MM' I-TYP :'N' ↓ O-YM :'」1992-04' O-RTN-CD:SPACE (注) 例はVOS3 版の場合で. **'** 「': X'0А42',

'」':X'0A41'とする

- 1. このサブルーチンから(年月日(西暦)編集:LXRPID45)を呼び出す。
- 2. リターンコードには,(年月日(西暦)編集:LXRPID45)のリターンコードを返す。
- 3. I-FORMAT の中で「日」項目(DD, ZD, DD, ZD など)を指定した場合, 01 をそれぞれの形式に 編集し,置換する。

# LXRPID55 年月(和暦)編集

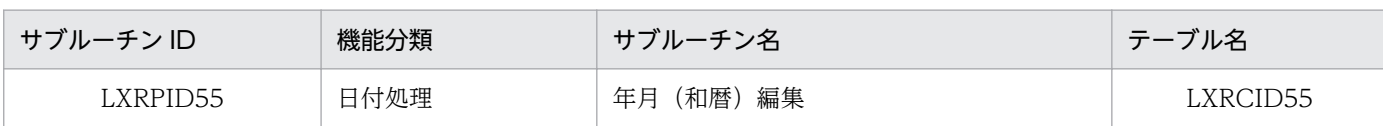

# インタフェース

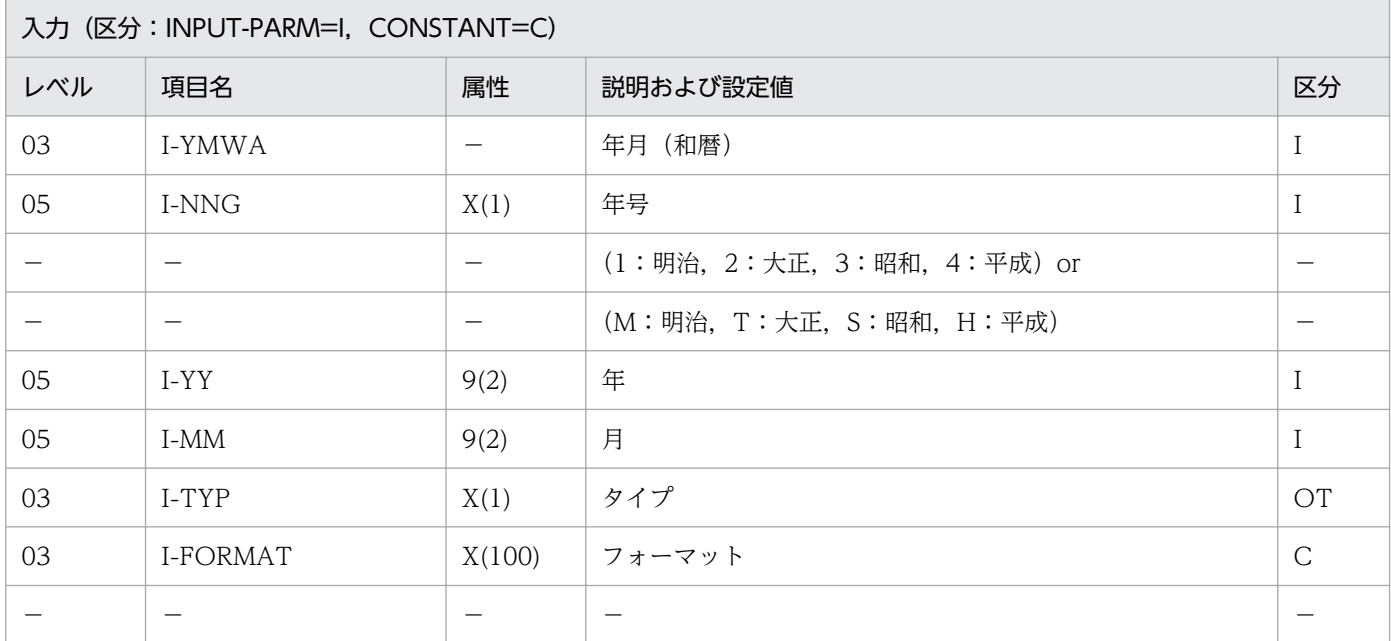

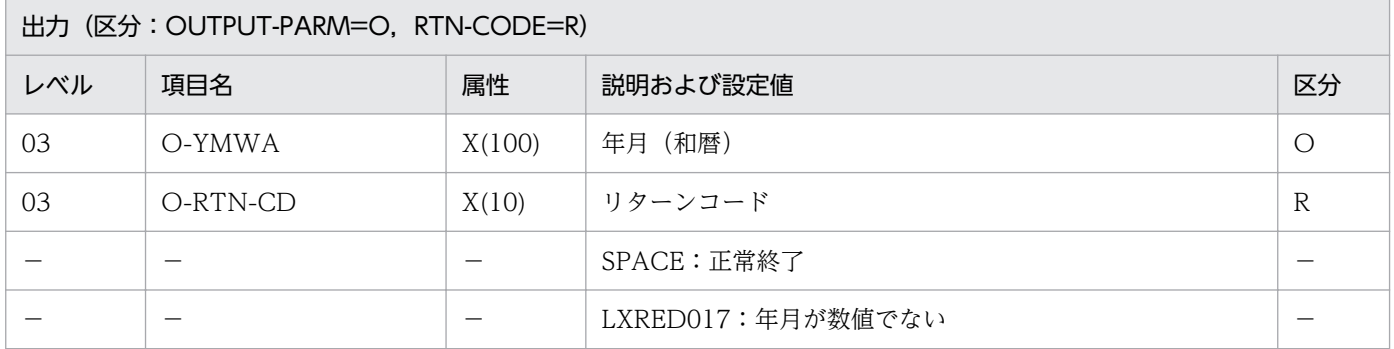

#### 処理基準

- 1. 入力年月のチェックを(実在日チェック(和暦):LXRPID02)を用いて行い,リターンコードがスペー スの時,次の処理を行う。
	- 1.1 年月日(和暦)の編集を(年月日(和暦)編集:LXRPID46)を用いて次の順で行う。
		- 1.1.1 置換処理

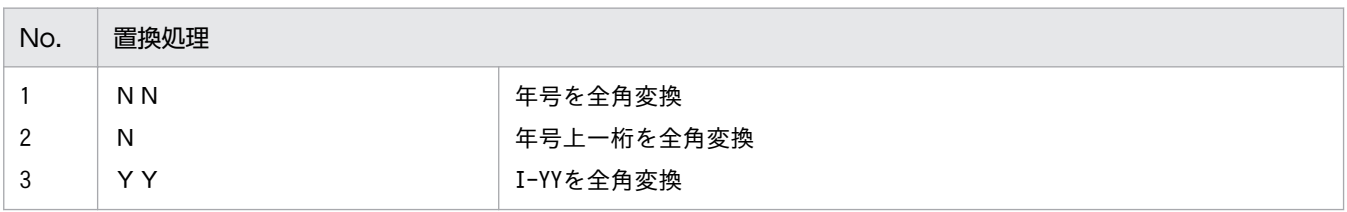

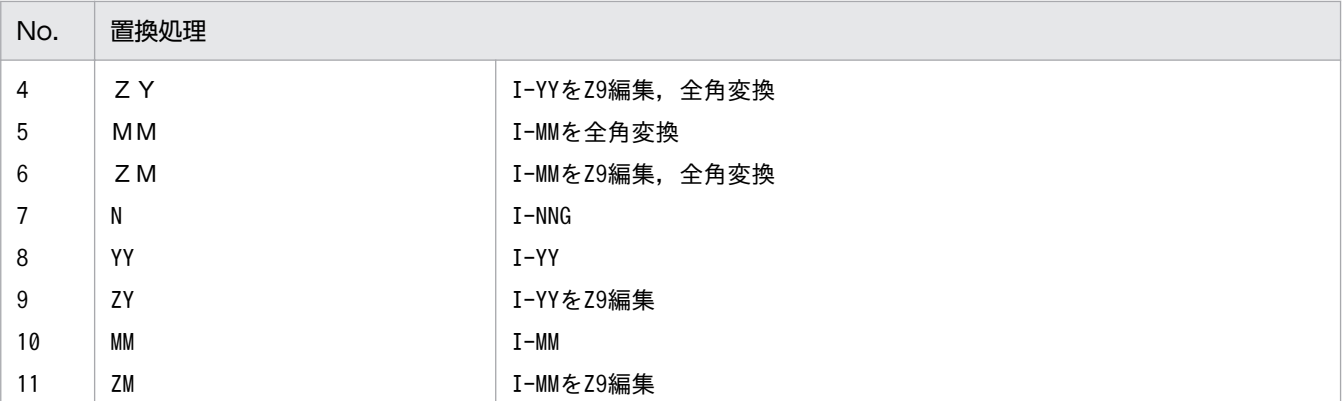

1.1.2 機能キャラクタ処理

(LXRPID46 参照)

#### 例 1

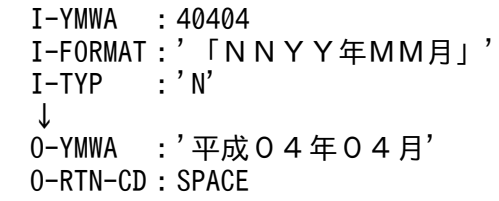

#### 例 2

 I-YMWA :40404 I-FORMAT: 'NYY.MM'<br>I-TYP : 'N' : 'N' ↓ O-YMWA :'」H04.04' O-RTN-CD:SPACE (注)例はVOS3版の場合で, **'** 「': X'0А42', '」':X'0A41'とする

- 1. このサブルーチンから(実在日チェック(和暦):LXRPID02),(年月日(和暦)編集:LXRPID46) を呼び出す。
- 2. I-FORMAT の中で「日」項目(DD, ZD, DD, ZD など)を指定した場合、不定値に置き換える。
- 3. サブルーチン呼び出しでエラーとなった場合はリターンコードをそのまま返す。
- 4. 年号情報を設定変更した場合の動作の変更点については,「[3.4.30 LXRPID55 \(年月\(和暦\)編集\)](#page-497-0)」 を参照のこと。

# LXRPID56 年月変換 (西暦→和暦) 編集

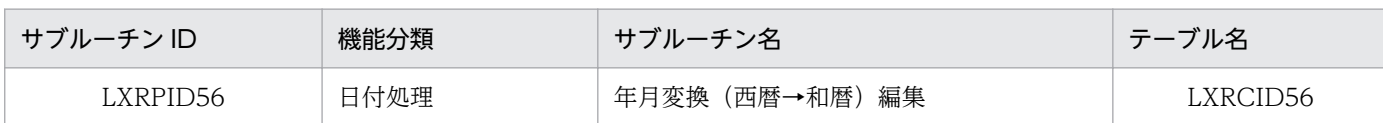

# インタフェース

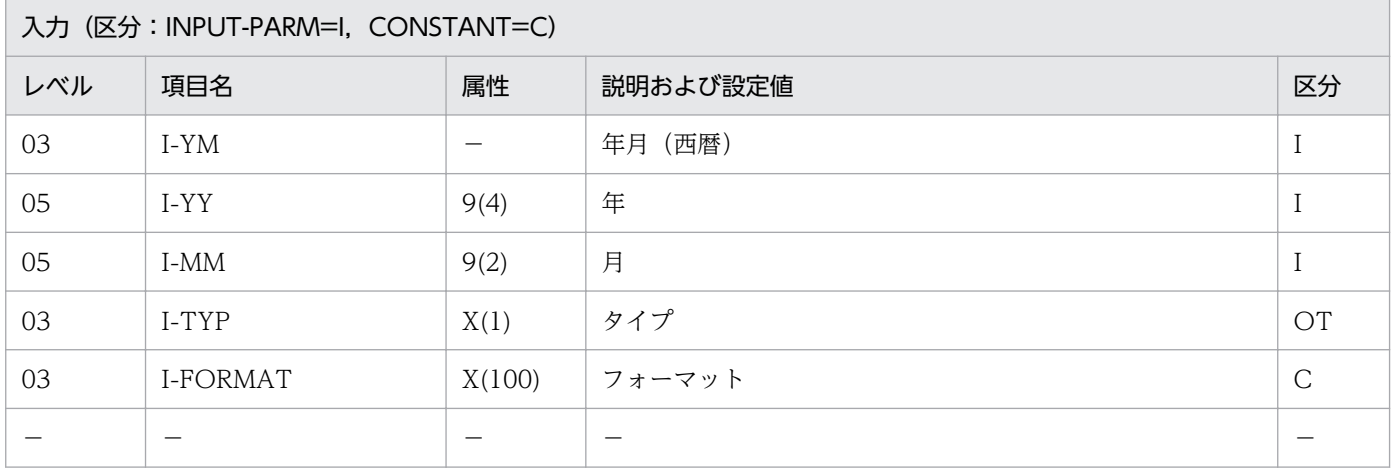

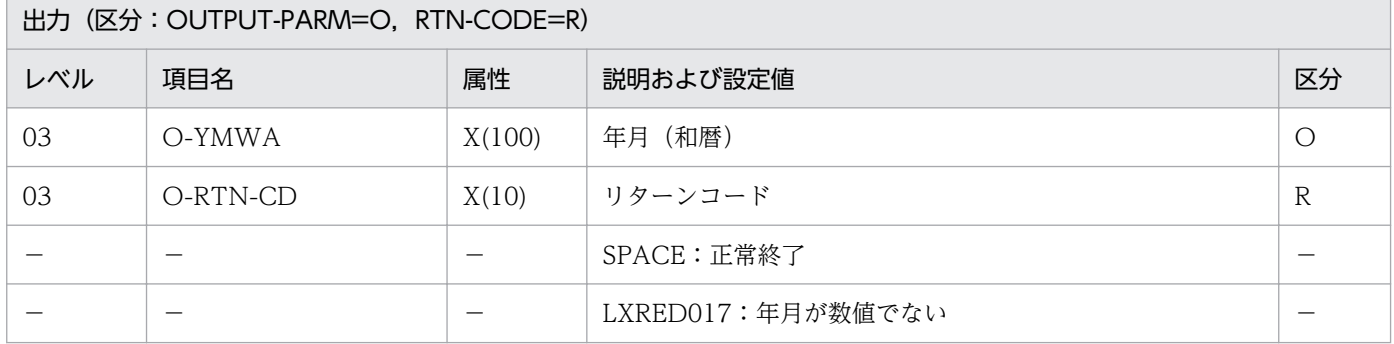

#### 処理基準

1.(年月変換(西暦→和暦):LXRPID57)を呼び,和暦年月に変換する。 1.2 年月の編集を,(年月(和暦)編集:LXRPID55)を用いて次の順で行う。

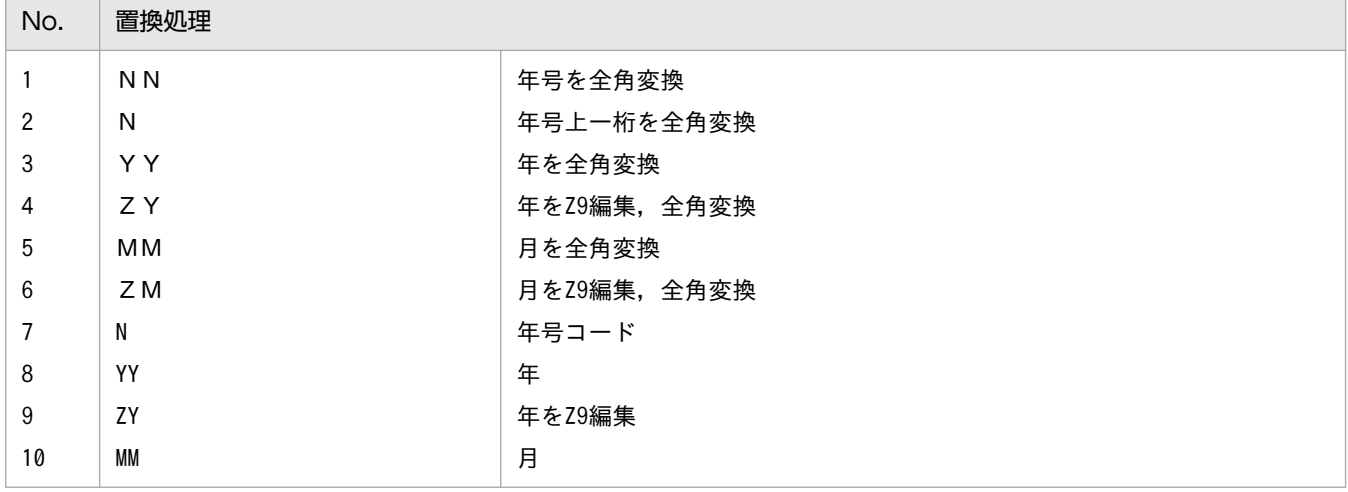

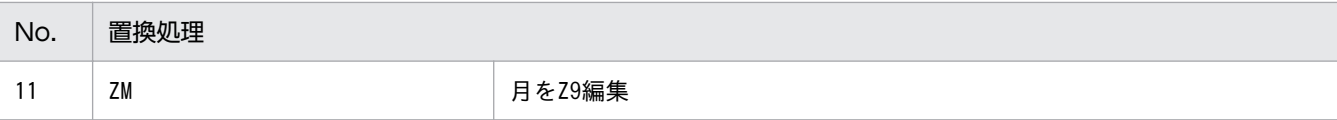

```
 I-YM :199204
I-FORMAT:'「NNYY年MM月」'<br>I-TYP :'N'
      \vdots, N' ↓
 O-YMWA :'平成04年04月'
 O-RTN-CD:SPACE
```
# 例 2

 I-YM :199204 I-FORMAT:'NYY-MM'<br>I-TYP:'N' : 'N' ↓ O-YMWA :'」H04-04' O-RTN-CD:SPACE (注)例はVOS3版の場合で,

**'** 「': X'0А42', '」':X'0A41'とする

- 1. リターンコードは,(年月変換(西暦→和暦):LXRPID57)のリターンコードを返す。
- 2. このサブルーチンから(年月(和暦)編集:LXRPID55),(年月変換(西暦→和暦):LXRPID57)を 呼び出す。
- 3. 機能キャラクタ編集については,(年月(和暦)編集:LXRPID55)に準ずる。
- 4. I-FORMAT の中で「日」項目 (DD. ZD, DD. ZD など) を指定した場合, 01 をそれぞれの形式に 編集し,置換する。
- 5.年号情報を設定変更した場合の動作の変更点については, 「3.4.31 LXRPID56 (年月変換 (西暦→和 [暦\)編集\)](#page-497-0)」を参照のこと。

# LXRPID57 年月変換 (西暦→和暦)

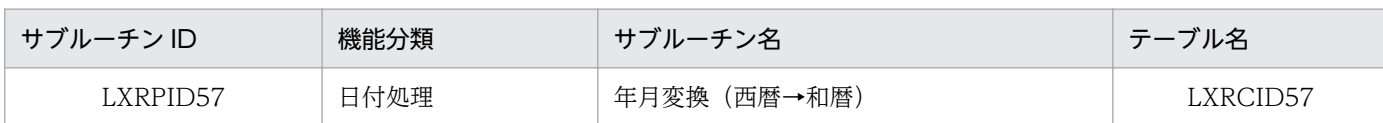

## インタフェース

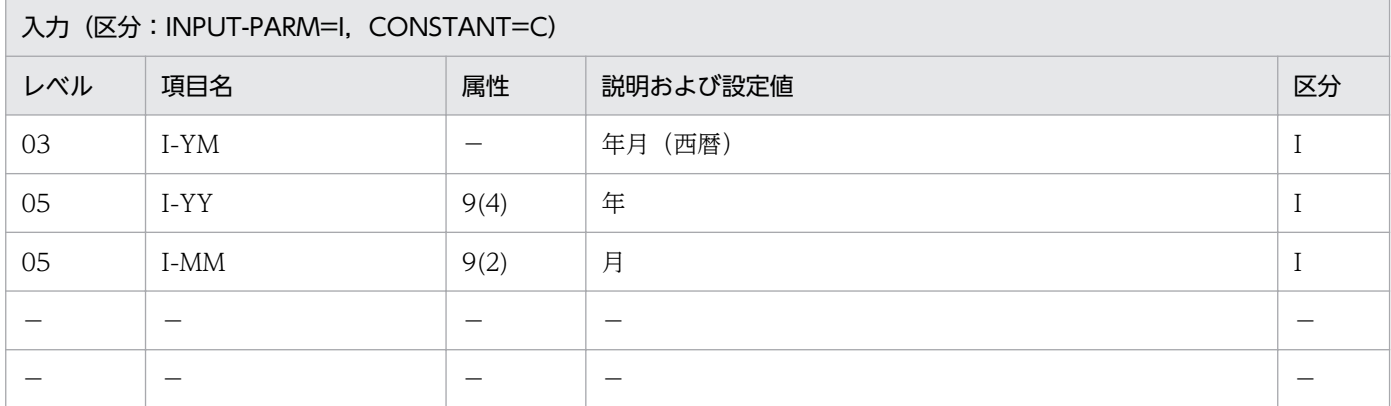

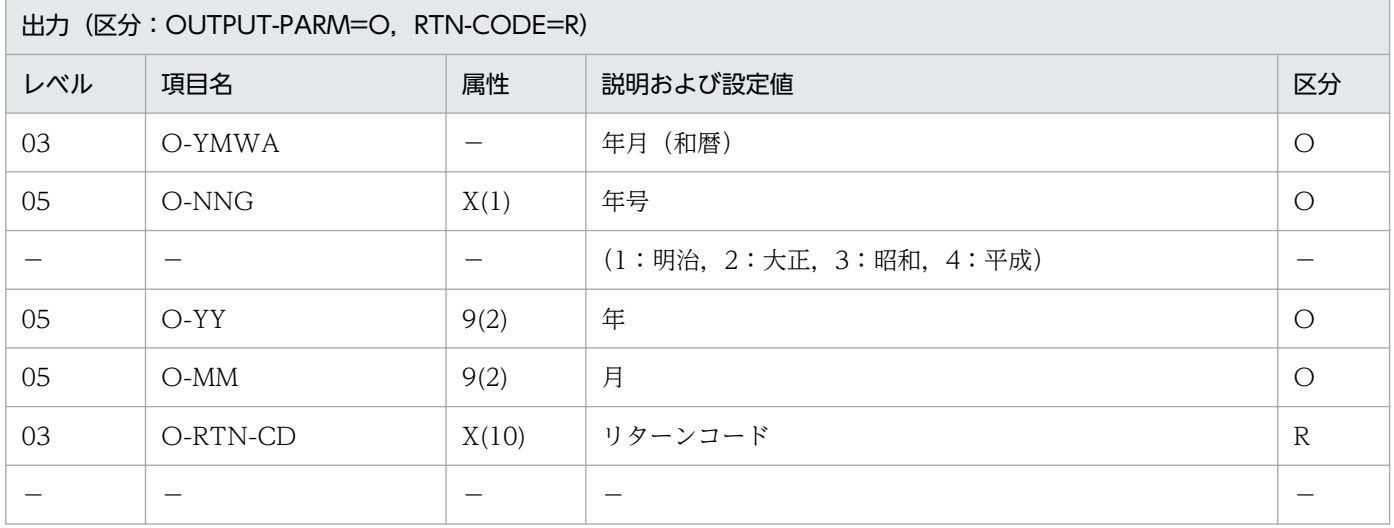

#### 処理基準

1. (年月 (西暦) チェック: LXRPID48) を呼び、年月をチェックする。

1.1 リターンコードがスペースの時

 入力年月 → 年月 01  $\rightarrow$   $\boxminus$  (年月日変換(西暦→和暦):LXRPID05)を用いて年月日の変換を行う。 処理基準は次のとおり。

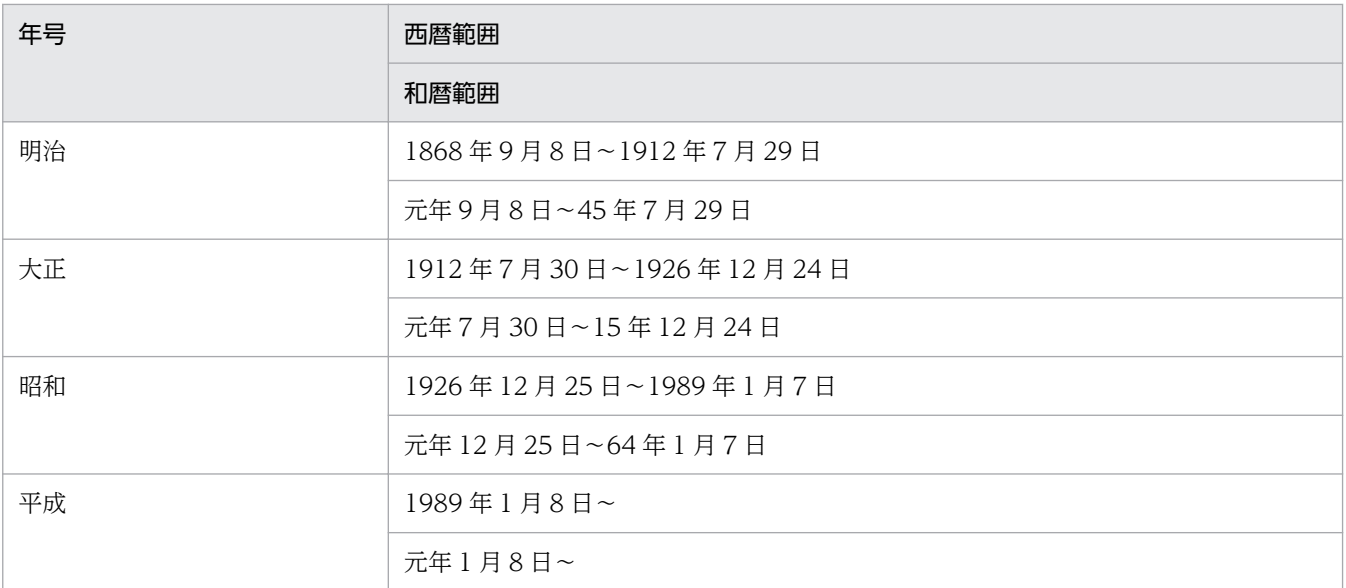

1.2 リターンコードがスペースでない時

(年月(西暦)チェック:LXRPID48)のリターンコードを出力する。

### 例 1

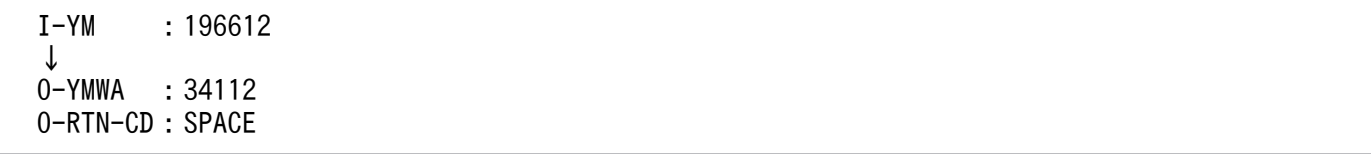

- 1. このサブルーチンから(年月(西暦)チェック: LXRPID48), (年月日変換(西暦→和暦): LXRPID05)を呼び出す。
- 2. (年月日変換 (西暦→和暦): LXRPID05)で範囲外だった場合はリターンコードに'LXRED011'を返す。
- 3. 年号情報を設定変更した場合の動作の変更点については, [3.4.32 LXRPID57 (年月変換 (西暦→和 [暦\)\)」](#page-498-0)を参照のこと。

# LXRPID58 年月変換(和暦→西暦)

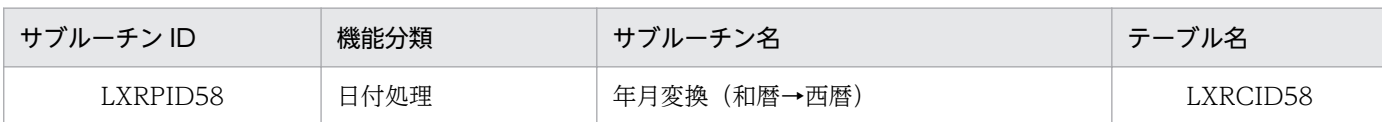

## インタフェース

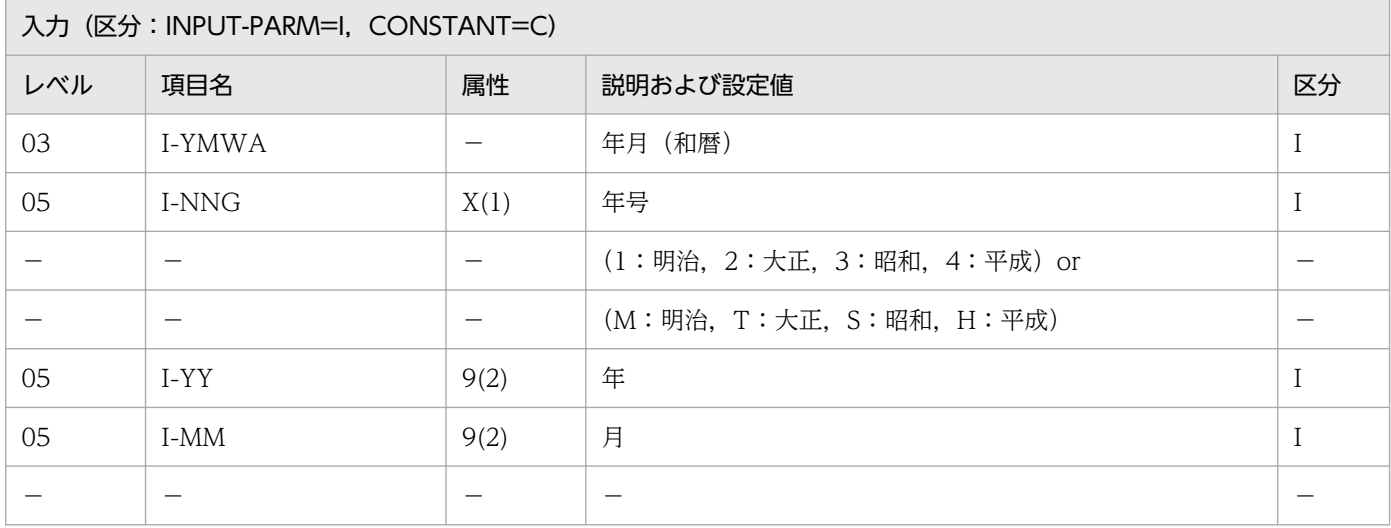

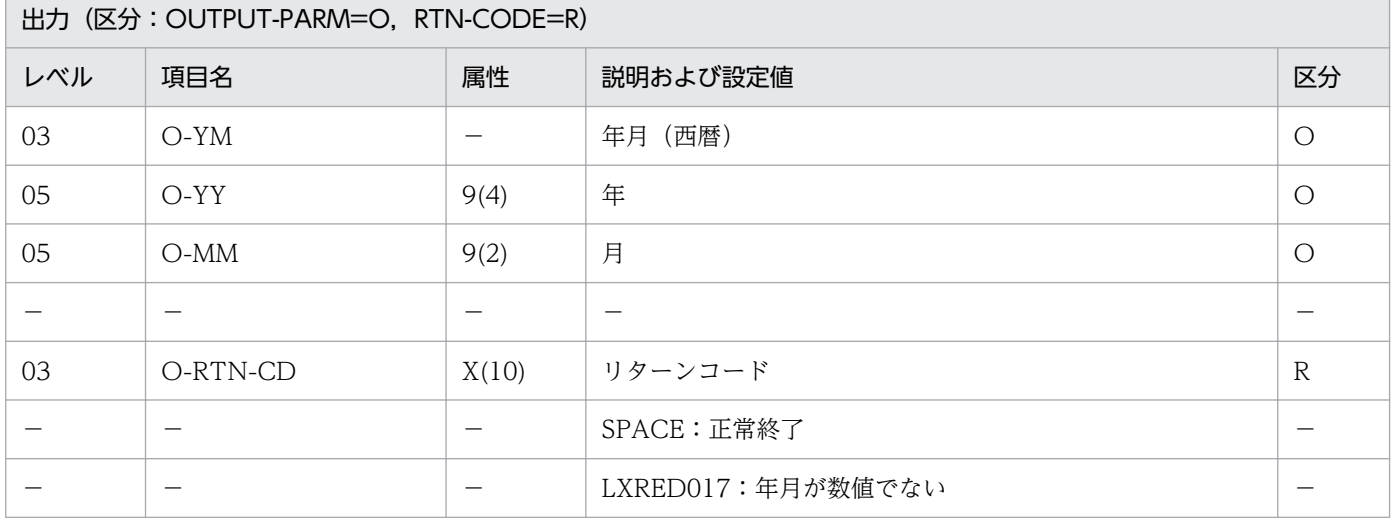

#### 処理基準

- 1. 入力年月を(年月(和暦)チェック:LXRPID49)を用いて行い、エラーの場合はリターンコードを返 す。
- 2. リターンコードがスペースの時,年月(和暦)→年月(西暦)変換を次のように行う。

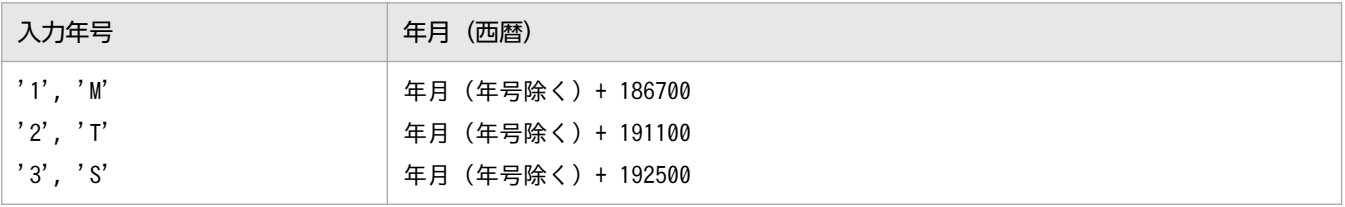

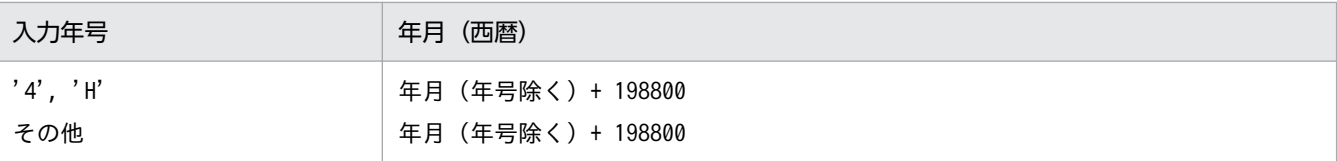

 I-YMWA :34112 ↓<br>0-YM  $:196612$ O-RTN-CD:SPACE

- 1. このサブルーチンから(年月(和暦)チェック: LXRPID49), (年号コード変換(英字→数字): LXRPID37)を呼び出す。
- 2. サブルーチン呼び出しでエラーとなった時は、リターンコードをそのまま返し、年月には0を返す。た だし,リターンコードが'LXRED002'の場合処理を続行する。
- 3. 年号情報を設定変更した場合の動作の変更点については,「[3.4.33 LXRPID58 \(年月変換\(和暦→西](#page-499-0) [暦\)\)」](#page-499-0)を参照のこと。

# LXRPID59 年度(西暦)チェック

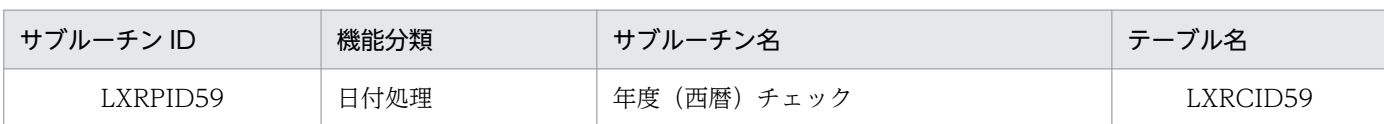

# インタフェース

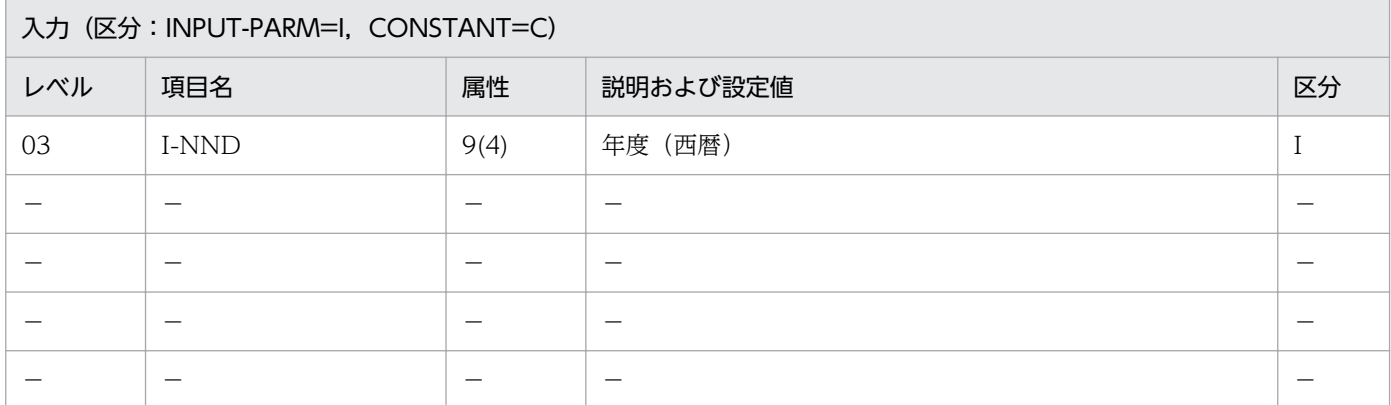

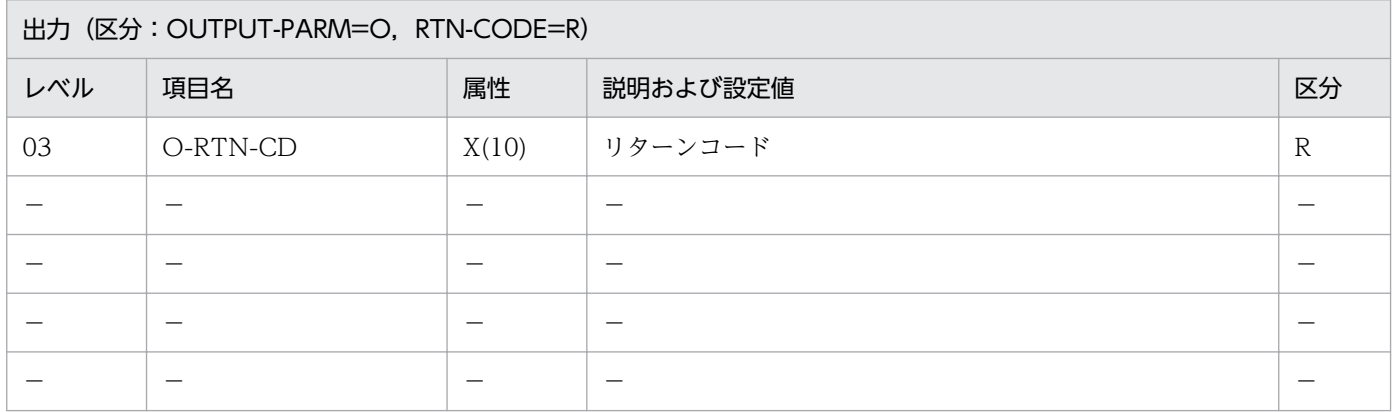

#### 処理基準

1. 入力年度のチェックを次のように行う。

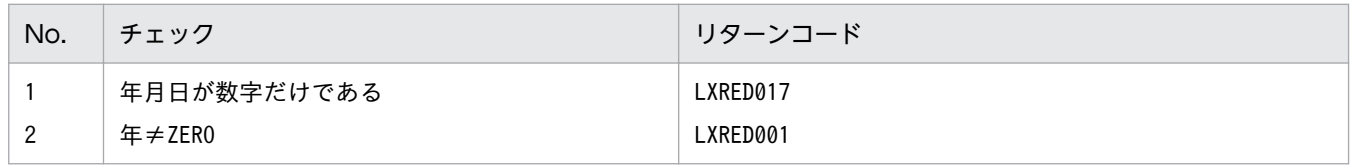

## 例 1

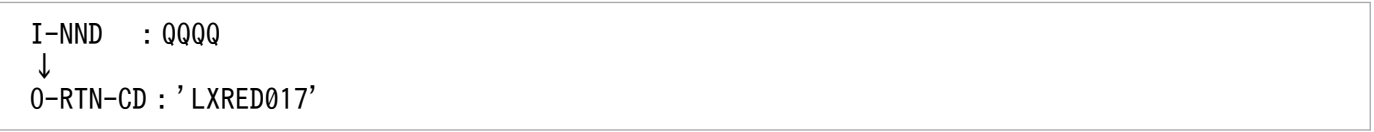

 I-NND :0000 ↓ O-RTN-CD:'LXRED001'

# 例 3

 I-NND :1999 ↓ O-RTN-CD:SPACE

# 注意事項

なし。

# LXRPID60 年度(和暦)チェック

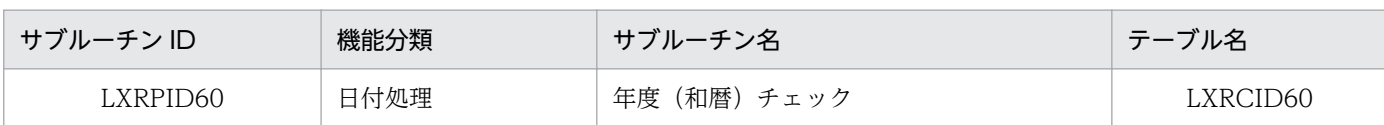

# インタフェース

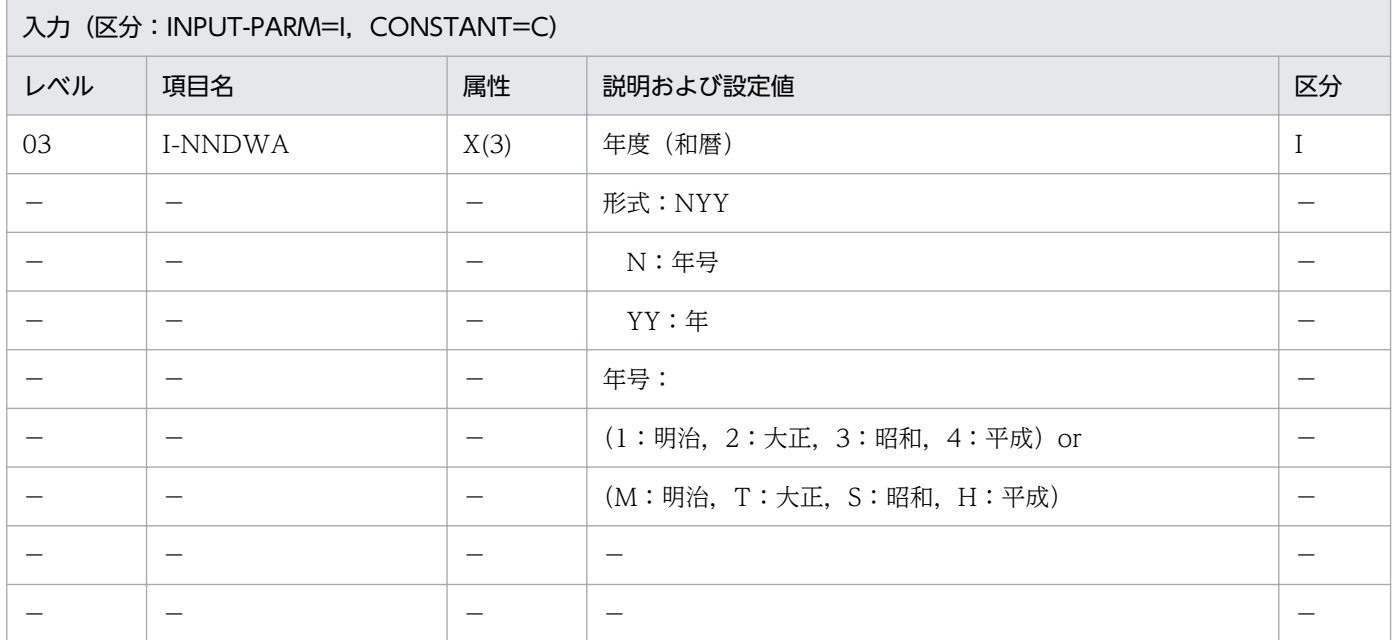

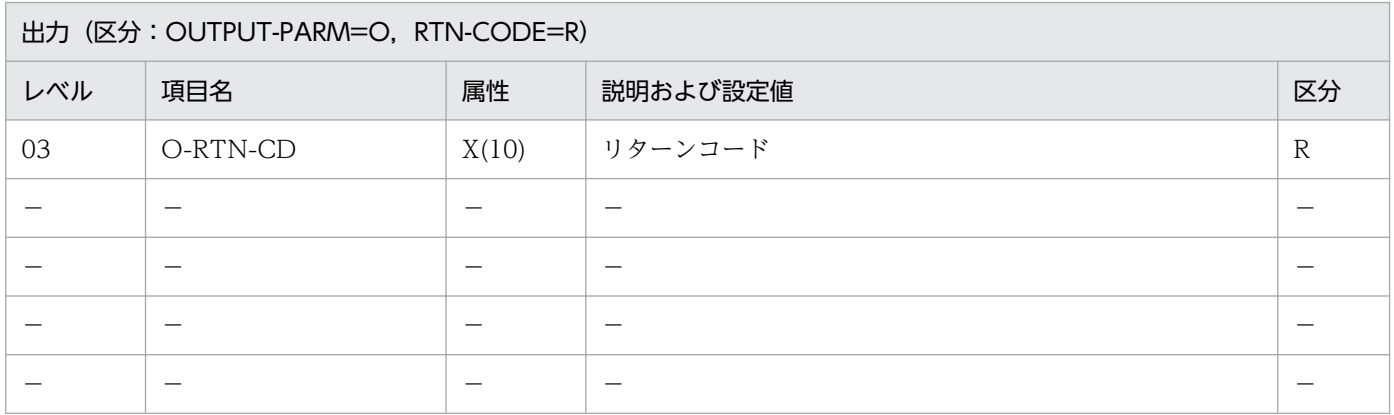

#### 処理基準

1. 入力年度のチェックを次のように行う。

- 1.1 (年度基準日取得:LXRPID80)を呼ぶ。
- 1.2 入力年度(和暦) → 年号
	- → 年
	- 年度基準日 → 月日

1.3 年月日(和暦)のチェックを(実在日チェック(和暦):LXRPID02)を用いて行う。

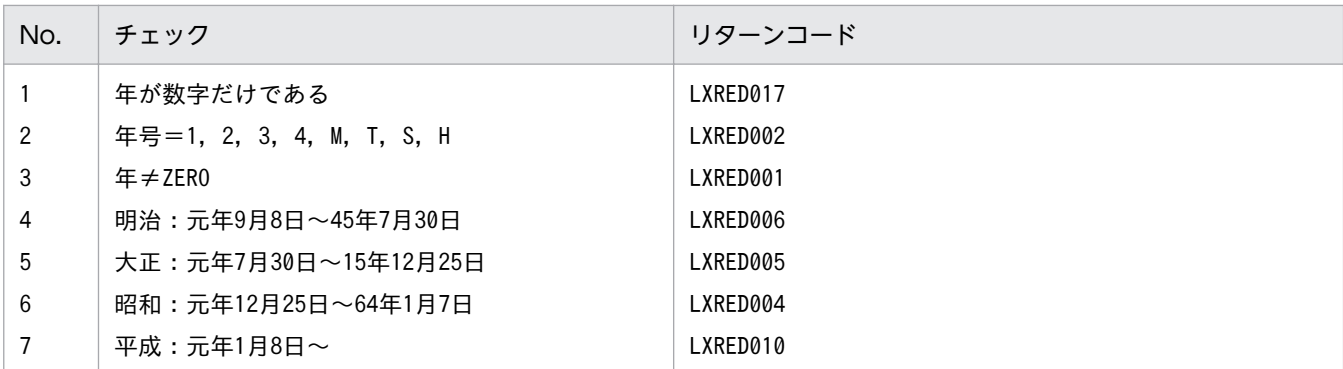

 I-NNDWA :'100' ↓ O-RTN-CD:'LXRED001'

#### 例 2

 I-NNDWA :'A01' ↓ O-RTN-CD:'LXRED002'

### 例 3

 I-NNDWA :'S64' ↓ O-RTN-CD:'LXRED004'

- 1. このサブルーチンから(実在日チェック(和暦):LXRPID02),(年度基準日取得:LXRPID80)を呼 び出す。
- 2. (年度基準日取得: LXRPID80)によって取得される年度基準日とは、4月1日である。
- 3.年号がエラーのときは、リターンコードに'LXRED002'を設定するが処理を終わらせず、年号=平成を 仮定してチェックを続行する。年号以外のエラーがある場合は,そのリターンコードを返す。
- 4. 年号情報を設定変更した場合の動作の変更点については,「[3.4.34 LXRPID60 \(年度\(和暦\)チェッ](#page-500-0) [ク\)](#page-500-0)」を参照のこと。

2. 標準サブルーチンの仕様

# LXRPID61 年度(西暦)過去チェック

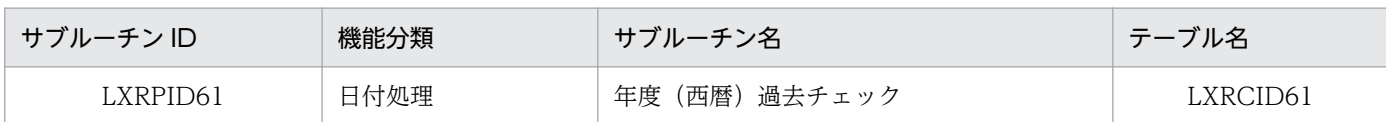

## インタフェース

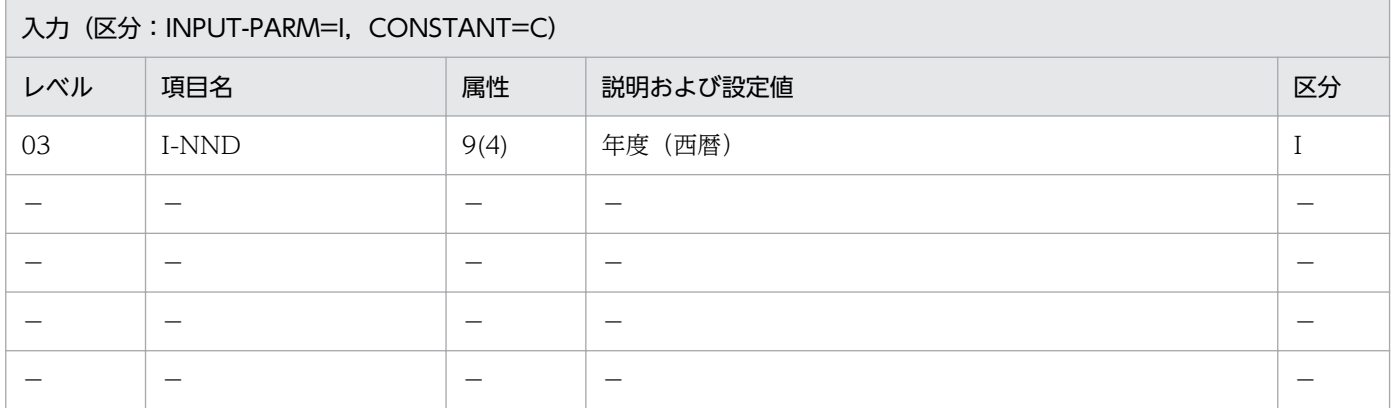

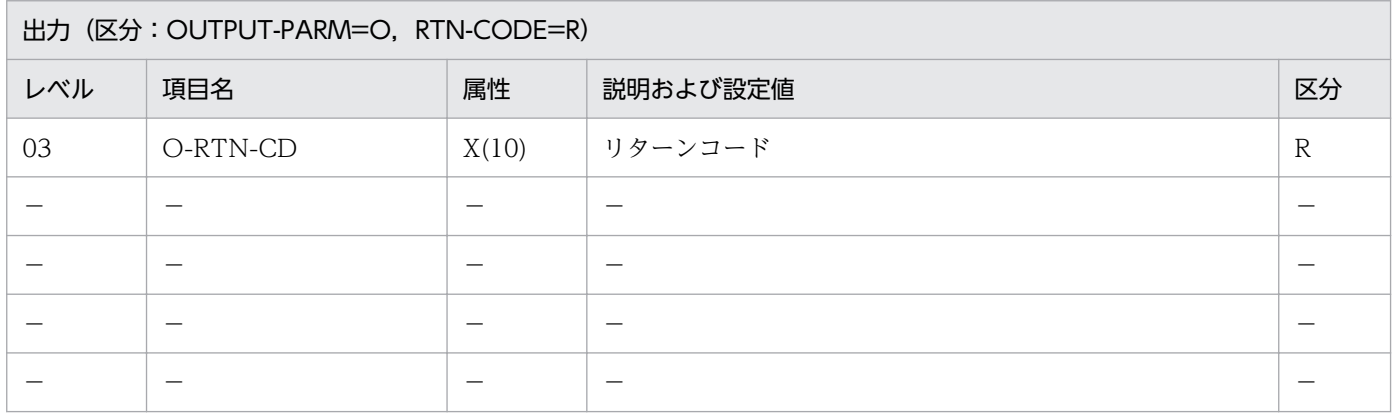

#### 処理基準

- 1. 入力年度のチェックを(年度(西暦)チェック: LXRPID59)を用いて下表の順で行う(項番 1, 2)。
- 2. システム日付を取得し、次の処理を行う。
	- 2.1 システム日付の月が'1','2','3'の場合,システム日付の年から 1 を減じ,入力年度と比較する。比 較の結果,入力年度がシステム日付よりも過去ではない場合はリターンコードに'LXRED003'を 返す(項番 3)。
	- 2.2 システム日付の月が'1','2','3'以外の場合,システム日付の年を入力年度と比較する。比較の結 果,入力年度がシステム日付よりも過去ではない場合はリターンコードに'LXRED003'を返す (項番 3)。

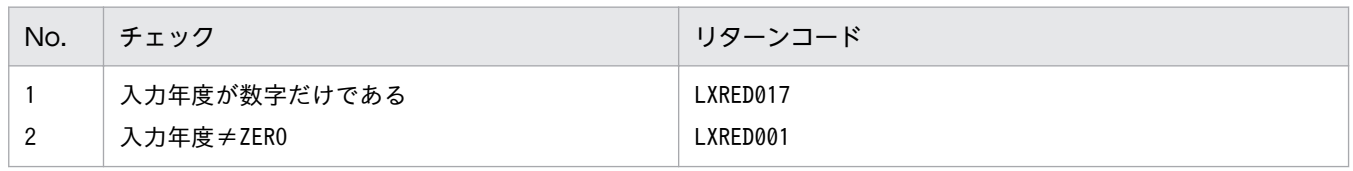

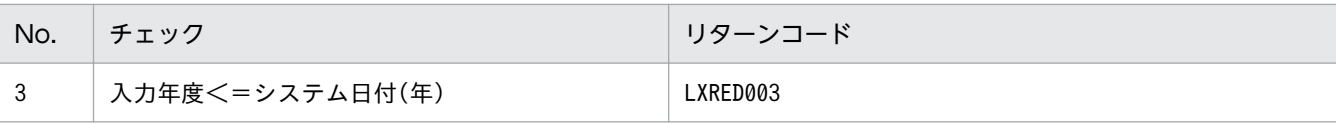

 I-NND :1992 システム日付:920401 ↓ O-RTN-CD:SPACE

# 例 2

 I-NND :1993 システム日付:920401 ↓ O-RTN-CD:'LXRED003'

## 例 3

 I-NND :1992 システム日付:920301 ↓ O-RTN-CD:'LXRED003'

### 例 4

 I-NND :1991 システム日付:920301 ↓ O-RTN-CD:SPACE

- 1. システム日付の年と入力年度が等しい場合はリターンコードにはスペースを返す(システム日付の月が '1','2','3'の場合を除く)。
- 2. このサブルーチンから(年度(西暦)チェック: LXRPID59), (システム日付取得変換(8桁): LXRPID88)を呼び出す。

# LXRPID62 年度(和暦)過去チェック

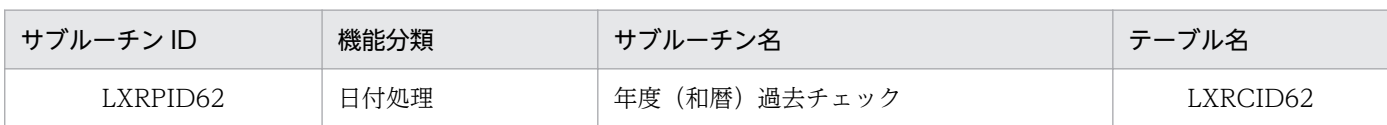

# インタフェース

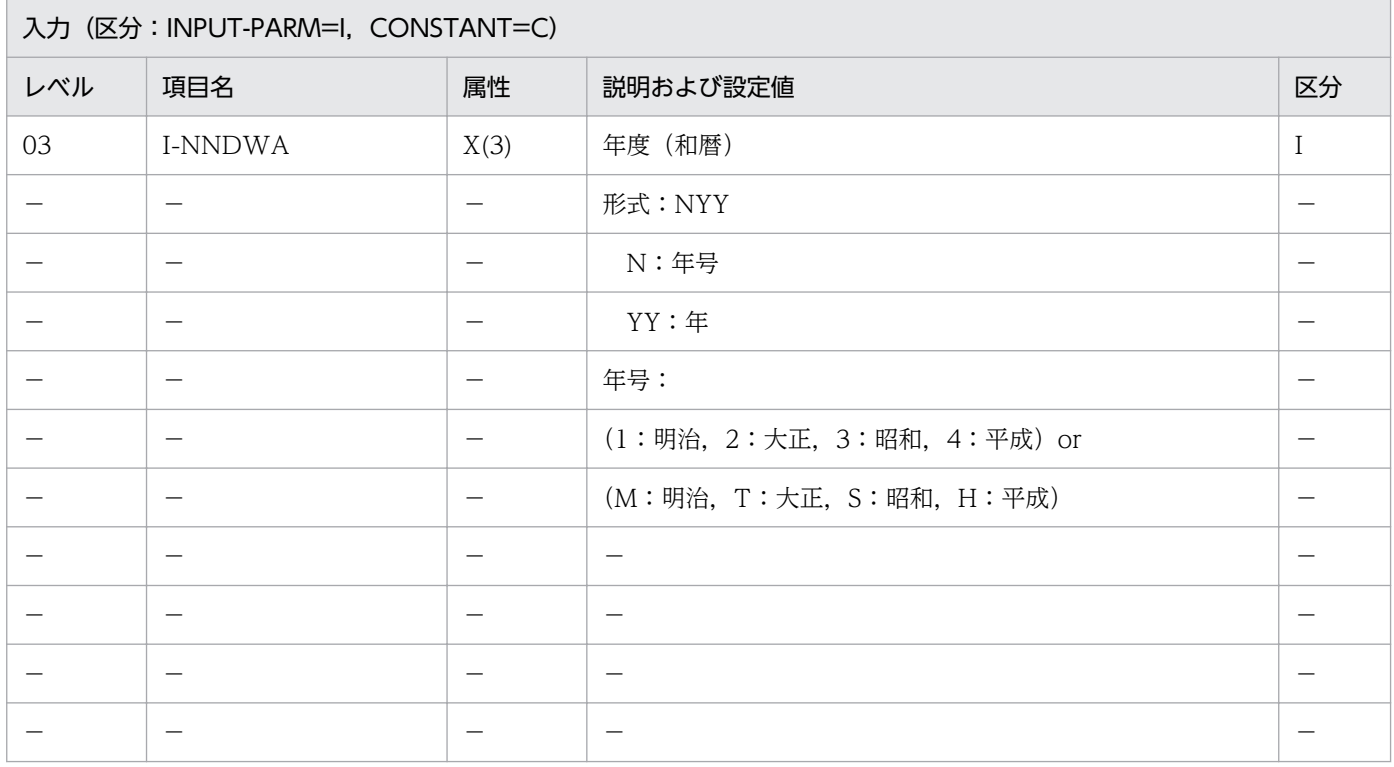

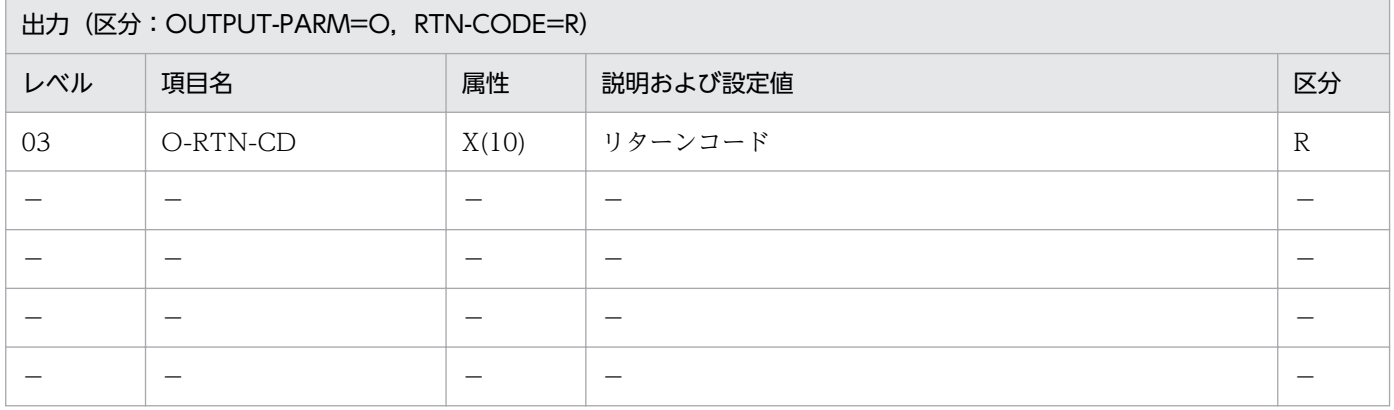

#### 処理基準

1. 入力年度のチェックを(年度(和暦)チェック:LXRPID60)を用いて下表の順で行う(項番 1〜7)。 2. システム日付を取得し、次の処理を行う。

2.1 システム日付の月が'1','2','3'の場合,システム日付の年から 1 を減じ,入力年度と比較する。比 較の結果,入力年度(和暦)がシステム日付よりも過去ではない場合はリターンコードに

'LXRED003'を返す(項番 8)。

2.2 システム日付の月が'1','2','3'以外の場合,システム日付の年を入力年度と比較する。比較の結 果,入力年度(和暦)がシステム日付よりも過去ではない場合はリターンコードに'LXRED003' を返す(項番 8)。

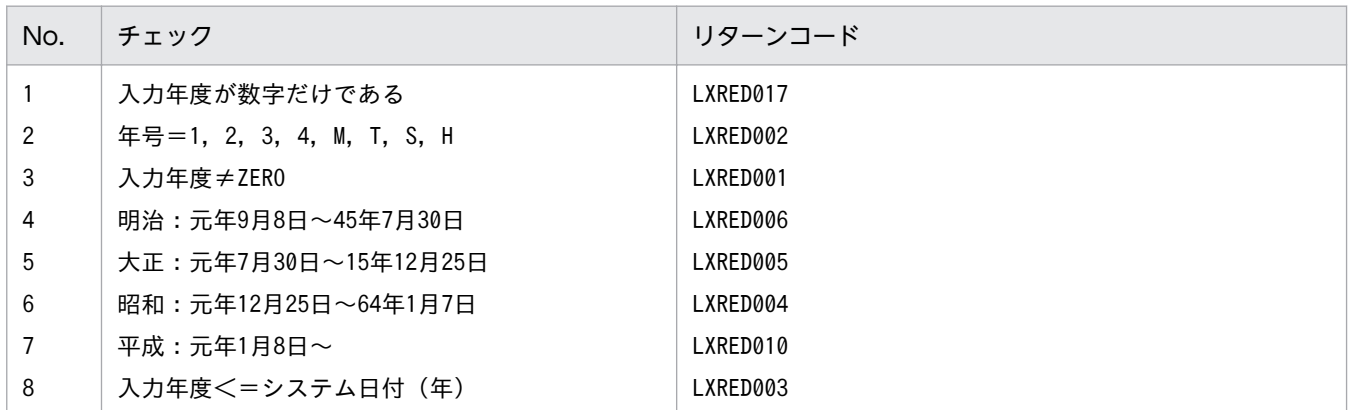

#### 例 1

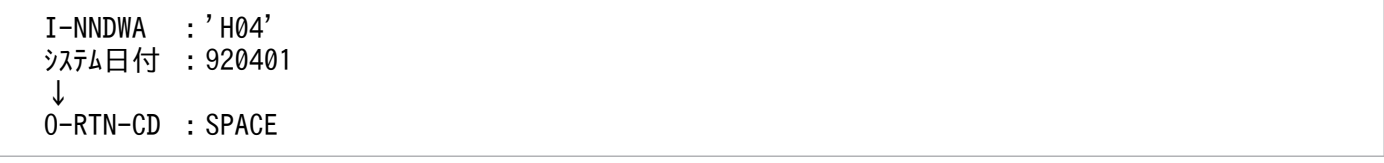

### 例 2

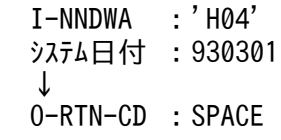

### 例 3

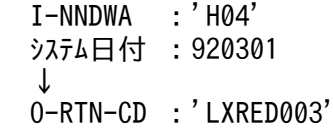

- 1. システム日付の年度と変換後の年度(西暦)が等しい場合はリターンコードにスペースを返す(システ ム日付の月が'1','2','3'の場合を除く)。
- 2. システム日付との比較は,入力年度を(年度変換(和暦→西暦):LXRPID69)を用いて変換し,行う。
- 3.このサブルーチンから(年度(和暦)チェック:LXRPID60), (年度変換(和暦→西暦): LXRPID69),(システム日付取得変換(8 桁):LXRPID88)を呼び出す。
- 4. 年号情報を設定変更した場合の動作の変更点については. [「3.4.35 LXRPID62 \(年度\(和暦\)過去](#page-501-0) [チェック\)](#page-501-0)」を参照のこと。

2. 標準サブルーチンの仕様

# LXRPID63 年度(西暦)未来チェック

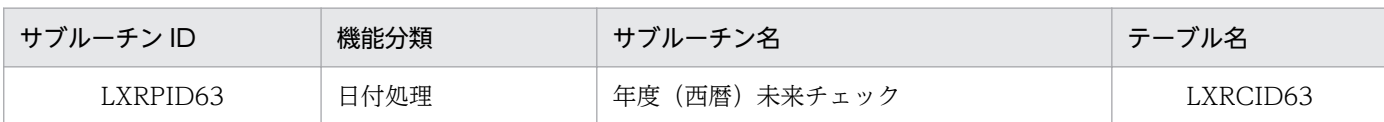

## インタフェース

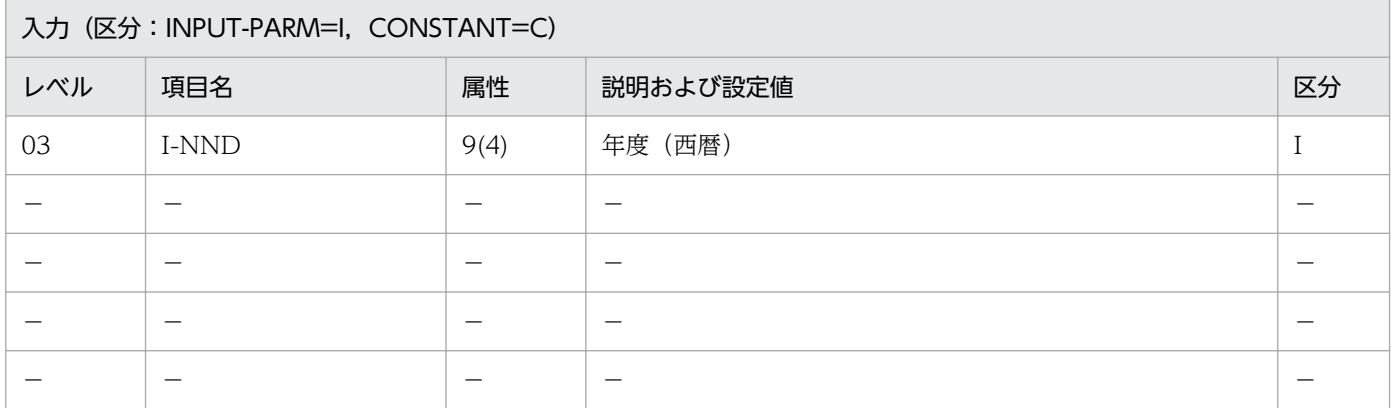

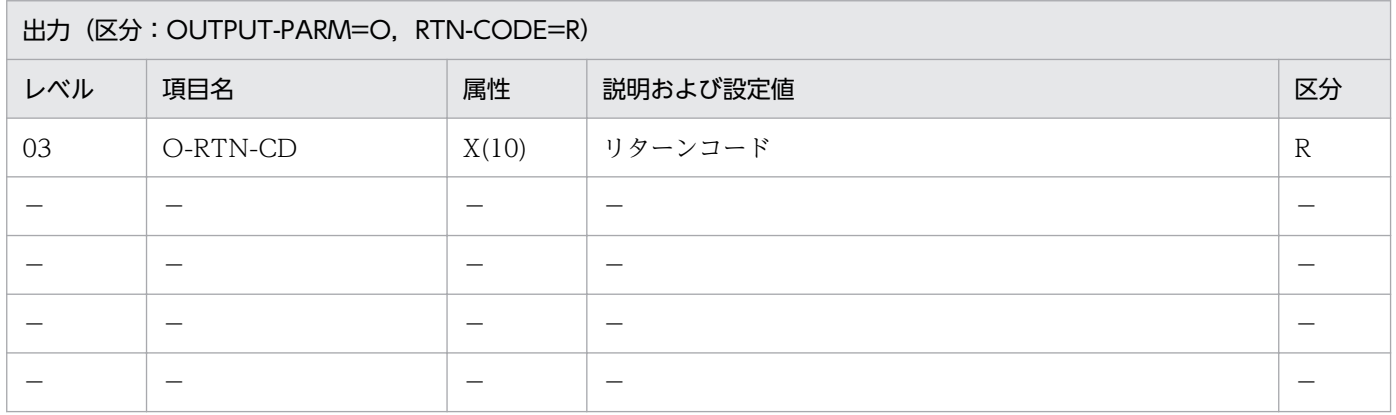

#### 処理基準

- 1. 入力年度のチェックを(年度(西暦)チェック: LXRPID59)を用いて下表の順で行う(項番 1, 2)。
- 2. システム日付を取得し、次の処理を行う。
	- 2.1 システム日付の月が'1','2','3'の場合,システム日付の年から 1 を減じ,入力年度と比較する。 比較の結果,入力年度がシステム日付よりも未来ではない場合はリターンコードに'LXRED015' を返す(項番 3)。
	- 2.2 システム日付の月が'1','2','3'以外の場合,システム日付の年を入力年度と比較する。比較の結 果,入力年度がシステム日付よりも未来ではない場合はリターンコードに'LXRED015'を返す (項番 3)。

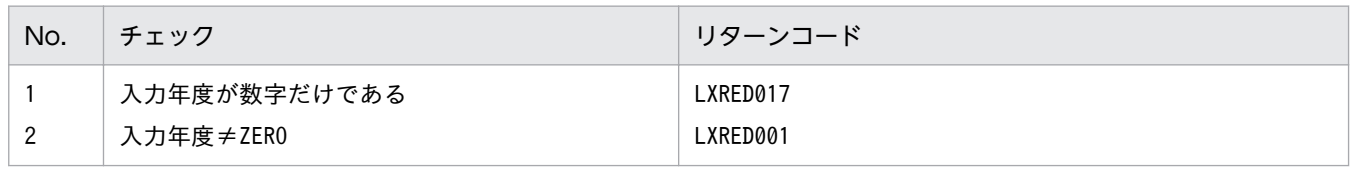

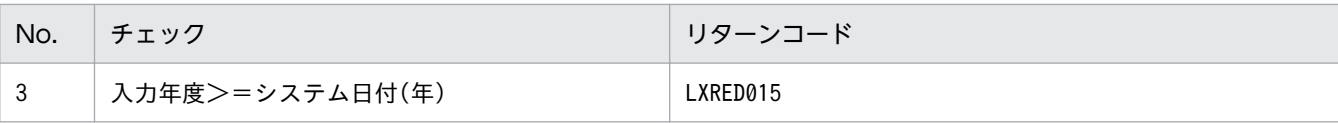

 I-NND :1992 システム日付:920401 ↓ O-RTN-CD:SPACE

# 例 2

 I-NND :1992 システム日付:920301 ↓ O-RTN-CD:SPACE

## 例 3

 I-NND :1991 システム日付:920401 ↓ O-RTN-CD:'LXRED015'

### 例 4

 I-NND :1991 システム日付:920301 ↓ O-RTN-CD:SPACE

- 1. システム日付の年と入力年度が等しい場合はリターンコードにはスペースを返す(システム日付の月が '1','2','3'の場合を除く)。
- 2. このサブルーチンから(年度(西暦)チェック: LXRPID59), (システム日付取得変換(8桁): LXRPID88)を呼び出す。

# LXRPID64 年度(和暦)未来チェック

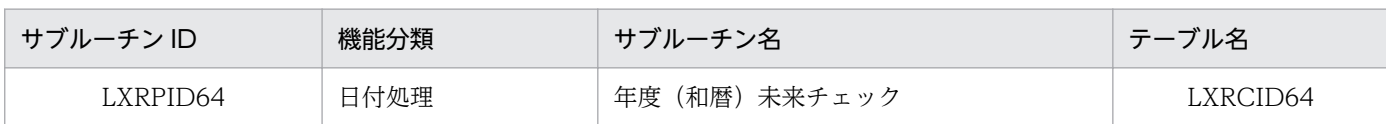

# インタフェース

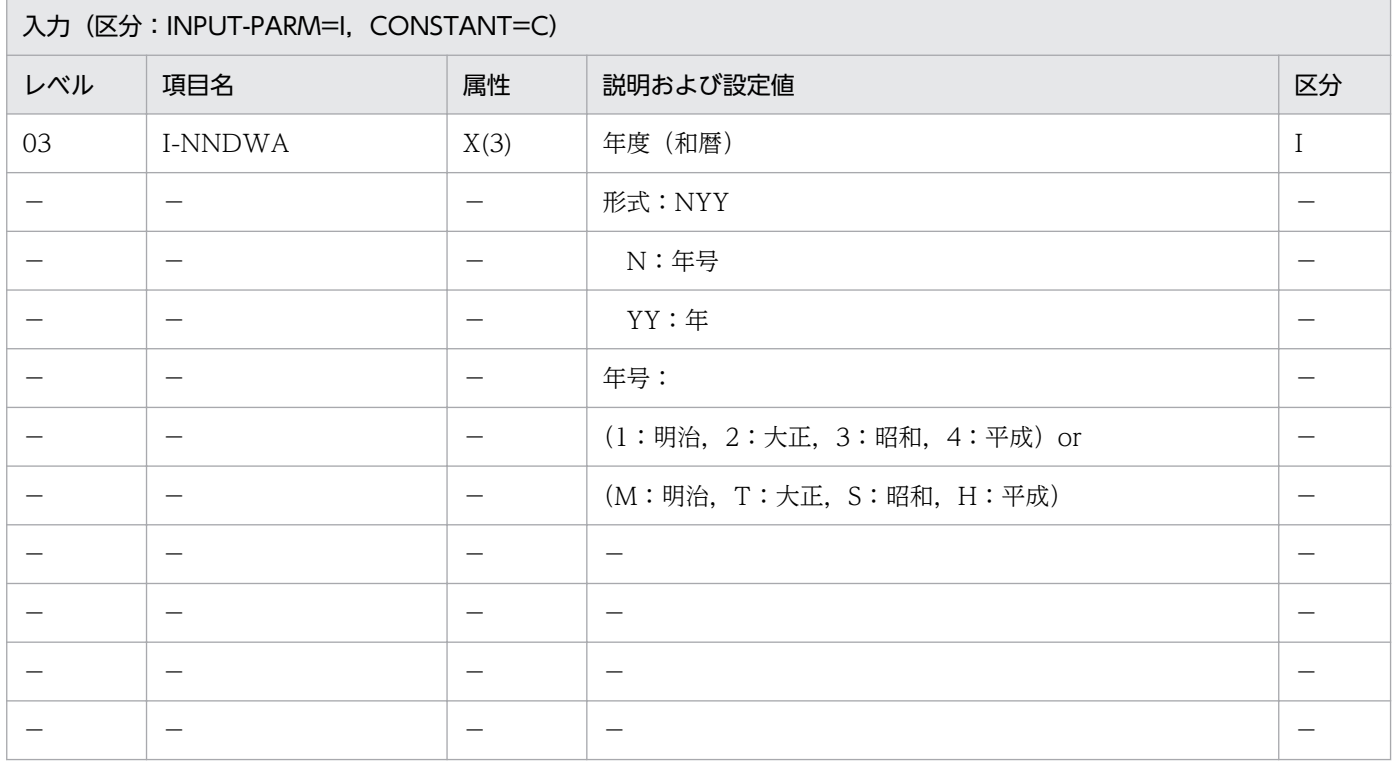

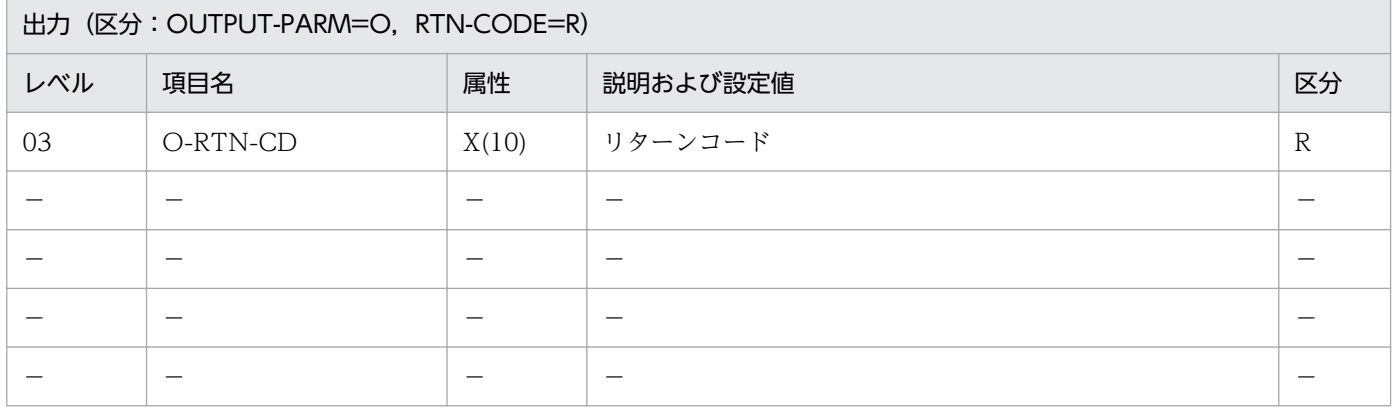

#### 処理基準

1. 入力年度のチェックを(年度(和暦)チェック:LXRPID60)を用いて下表の順で行う(項番 1〜7)。 2. システム日付を取得し、次の処理を行う。

2.1 システム日付の月が'1','2','3'の場合,システム日付の年から 1 を減じ,入力年度と比較する。 比較の結果,入力年度(和暦)がシステム日付よりも未来ではない場合はリターンコードに

'LXRED015'を返す(項番 8)。

2.2 システム日付の月が'1','2','3'以外の場合,システム日付の年を入力年度と比較する。比較の結 果,入力年度(和暦)がシステム日付よりも未来ではない場合はリターンコードに'LXRED015' を返す(項番 8)。

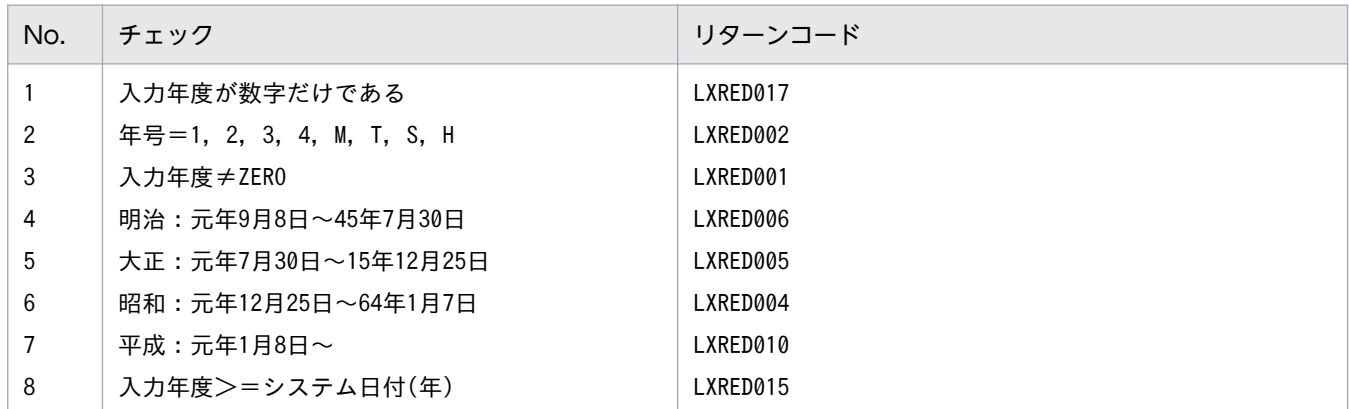

#### 例 1

 I-NNDWA :'H04' システム日付:920401 ↓ O-RTN-CD:SPACE

#### 例 2

 I-NNDWA :'H04' システム日付:930301 ↓ O-RTN-CD:'LXRED015'

### 例 3

 I-NNDWA :'H04' システム日付:930301 ↓ O-RTN-CD:SPACE

- 1. システム日付の年度と変換後の年度(西暦)が等しい場合はリターンコードにスペースを返す(システ ム日付の月が'1','2','3'の場合を除く)。
- 2. システム日付との比較は,入力年度を(年度変換(和暦→西暦):LXRPID69)を用いて変換し,行う。
- 3.このサブルーチンから(年度(和暦)チェック:LXRPID60),(年度変換(和暦→西暦): LXRPID69),(システム日付取得変換(8 桁):LXRPID88)を呼び出す。
- 4. 年号情報を設定変更した場合の動作の変更点については,[「3.4.36 LXRPID64 \(年度\(和暦\)未来](#page-503-0) [チェック\)](#page-503-0)」を参照のこと。

2. 標準サブルーチンの仕様

# LXRPID65 年度(西暦)編集

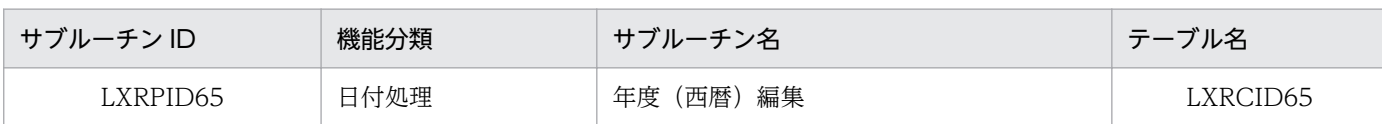

## インタフェース

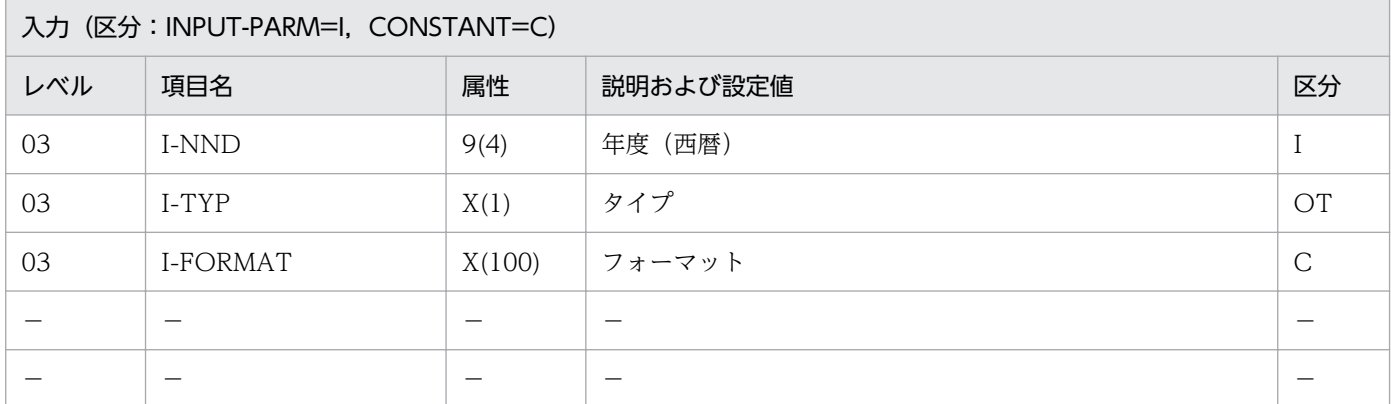

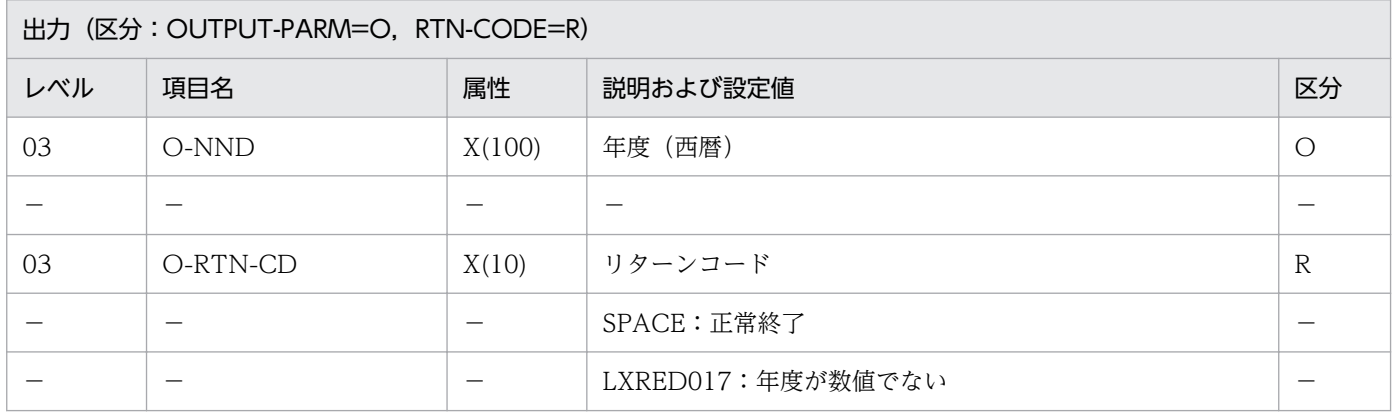

#### 処理基準

1. 入力年度の編集を次のように行う。

- 1.1 (年度(西暦)チェック:LXRPID59)を呼ぶ。
- 1.2 (年度基準日取得:LXRPID80)を呼ぶ。
- 1.3 入力年度 → 年
	- 年度基準日 → 月日

1.4 年月日の編集を(年月日(西暦)編集:LXRPID45)を用いて次の順で行う。

1.4.1 置換処理

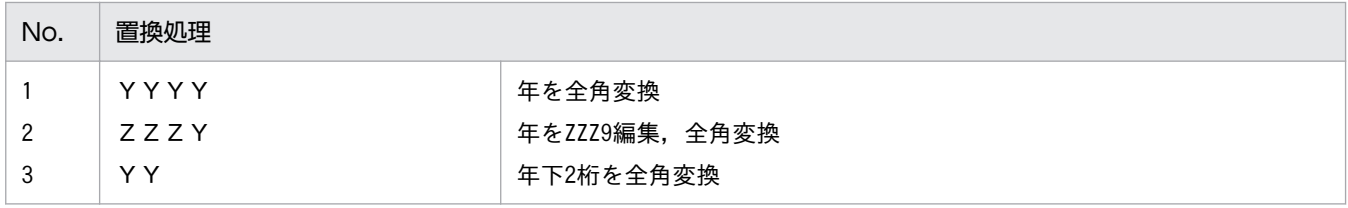
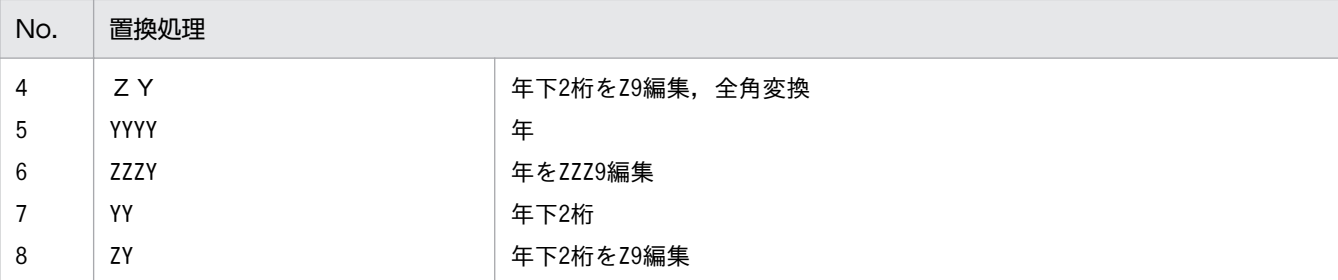

1.4.2 機能キャラクタ処理

(LXRPID45 参照)

## 例 1

 I-NND :1992 I-FORMAT:'「YY年」'  $I-TYP$  : 'N' ↓<br>0-NND :'92年' O-RTN-CD:SPACE

### 例 2

 I-NND :1992 I-FORMAT:'YYYY'<br>I-TYP:'N'  $I-$ TYP ↓ O-NND :'」1992' O-RTN-CD:SPACE (注)例はVOS3 版の場合で,  $\Gamma$  : X'0A42', '」':X'0A41'とする

#### 注意事項

- 1. このサブルーチンから(年月日(西暦)編集:LXRPID45),(年度基準日取得:LXRPID80),(年度 (西暦)チェック:LXRPID59)を呼び出す。
- 2. I-FORMAT の中で「月」項目 (MM, ZM, MM, ZM など) を指定した場合, 04 をそれぞれの形式に 編集し,置換する。
- 3. I-FORMAT の中で「日」項目 (DD, ZD, DD, ZD など) を指定した場合, 01 をそれぞれの形式に 編集し,置換する。
- 4. サブルーチン呼び出しでエラーとなった場合はリターンコードをそのまま返す。

# LXRPID66 年度(和暦)編集

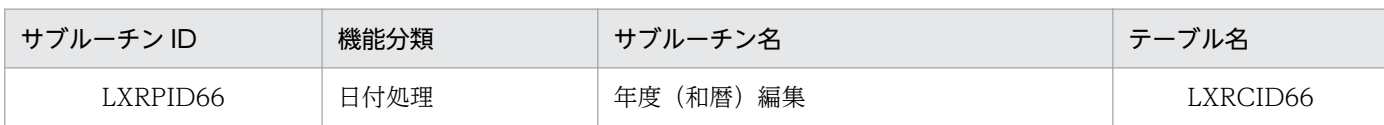

## インタフェース

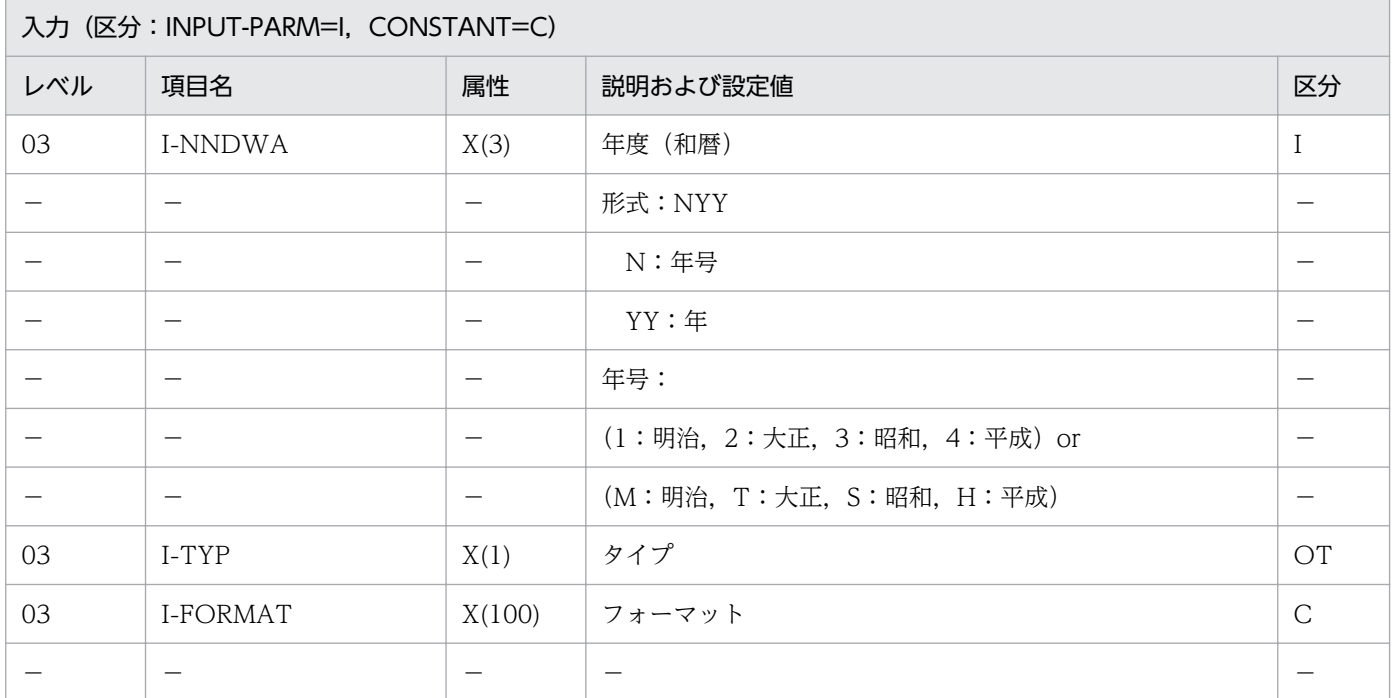

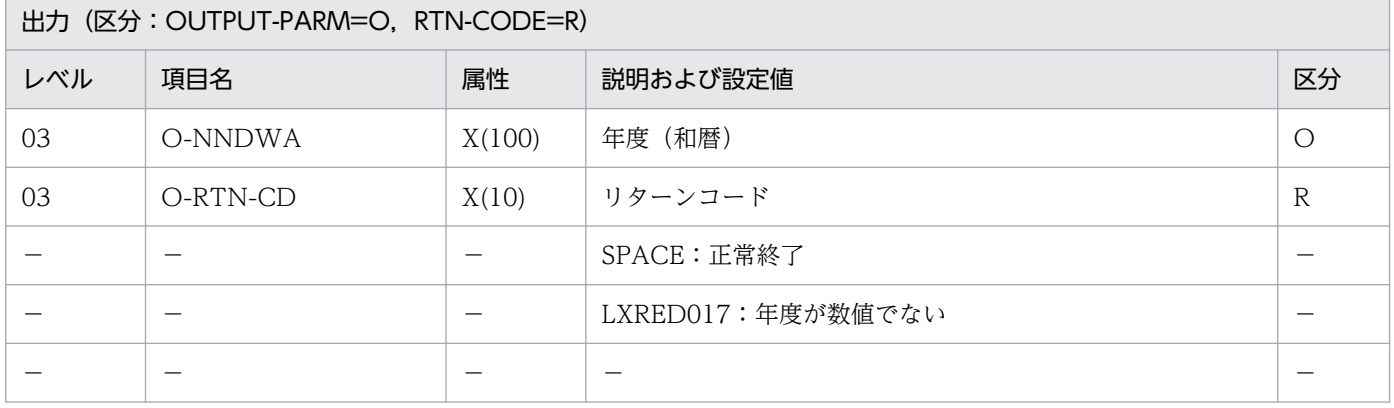

#### 処理基準

1. 入力年度の編集を次のように行う。

- 1.1 (年度(和暦)チェック:LXRPID60)を呼ぶ。
- 1.2 (年度基準日取得:LXRPID80)を呼ぶ。
- 1.3 入力年度 → 年
	- 年度基準日 → 月日

1.4 年月日の編集を(年月日(和暦)編集:LXRPID46)を用いて次の順で行う。

#### 1.4.1 置換処理

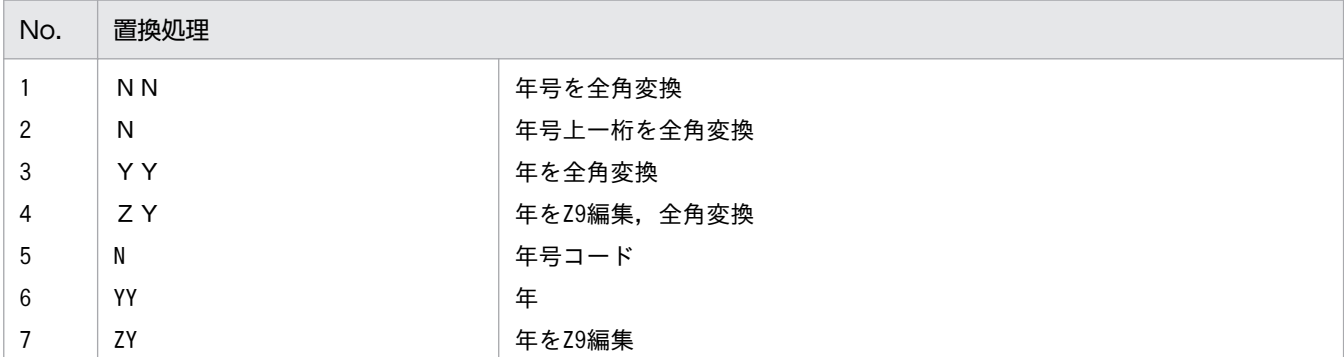

1.4.2 機能キャラクタ処理

(LXRPID46 参照)

#### 例 1

 I-NNDWA :'H04' I-FORMAT:'「NNYY年」'<br>I-TYP :'N'  $I-$ TYP ↓ O-NNDWA :'平成04年' O-RTN-CD:SPACE

### 例 2

 I-NNDWA :'H04' I-FORMAT:'NYY' I-TYP :'N' ↓ O-NNDWA :'」H04' O-RTN-CD:SPACE (注) 例はVOS3版の場合で, **'** 「': X'0А42', '」':X'0A41'とする

#### 注意事項

- 1. このサブルーチンから(年月日(和暦)編集:LXRPID46),(年度基準日取得:LXRPID80),(年度 (和暦)チェック:LXRPID60)を呼び出す。
- 2.I-FORMAT の中で「月」項目(MM, ZM,MM,ZM など)を指定した場合,04 をそれぞれの形式に 編集し,置換する。
- 3. I-FORMAT の中で「日」項目(DD. ZD, DD. ZD など)を指定した場合, 01 をそれぞれの形式に 編集し,置換する。
- 4. 誤った年号を入力すると, 'NN', 'N', 'N'は入力したものをそのまま送る。
- 5. サブルーチン呼び出しでエラーとなった場合はリターンコードをそのまま返す。

6. 年号情報を設定変更した場合の動作の変更点については,「[3.4.37 LXRPID66 \(年度\(和暦\)編集\)](#page-505-0)」 を参照のこと。

2. 標準サブルーチンの仕様

# LXRPID67 年度変換 (西暦→和暦)編集

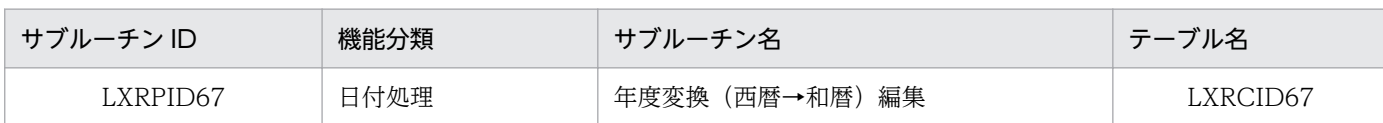

## インタフェース

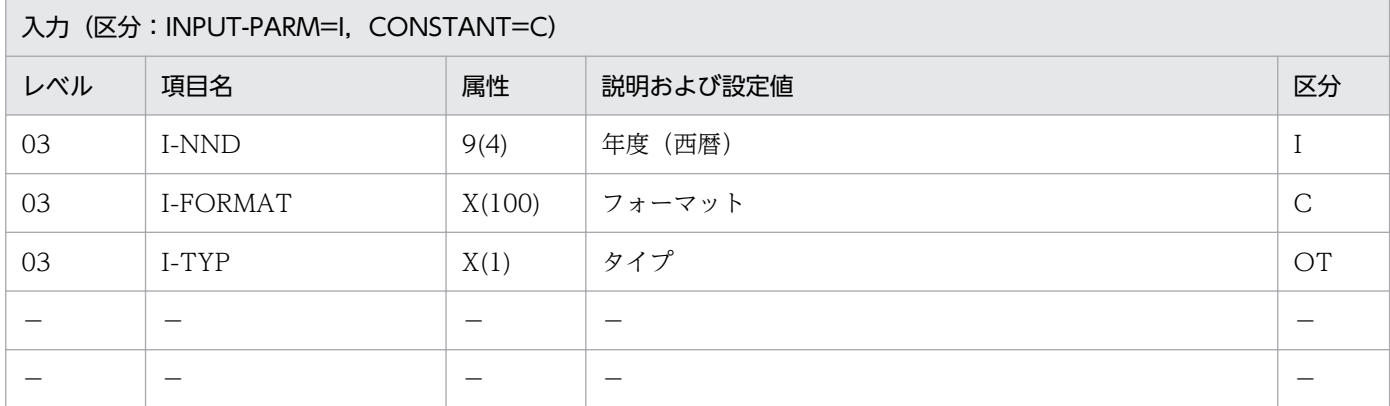

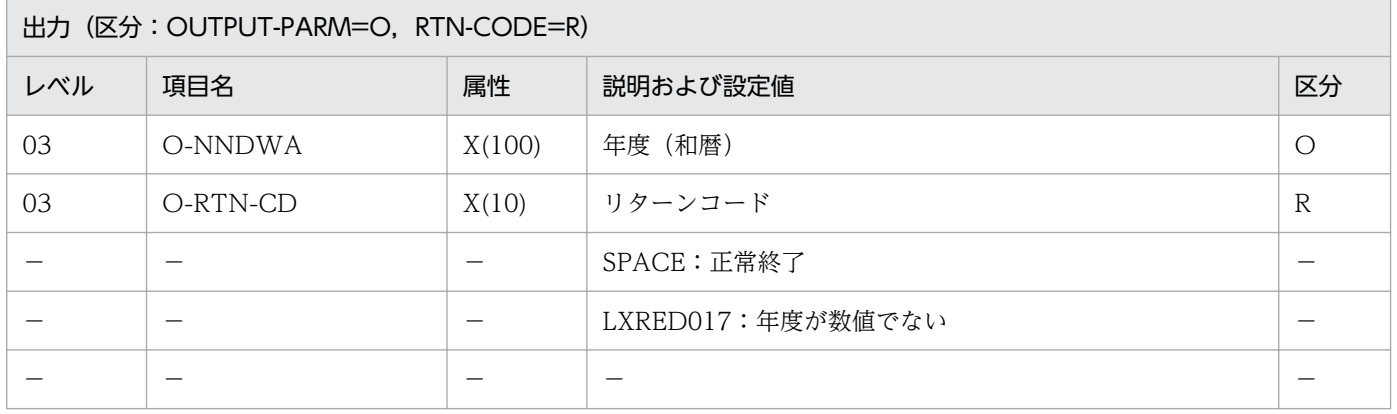

#### 処理基準

1. 入力年度の編集を次のように行う。

1.1 (年度変換(西暦→和暦):LXRPID68)を呼ぶ。

1.2 年月日の編集を(年度(和暦)編集:LXRPID66)を用いて次の順で行う。

1.2.1 置換処理

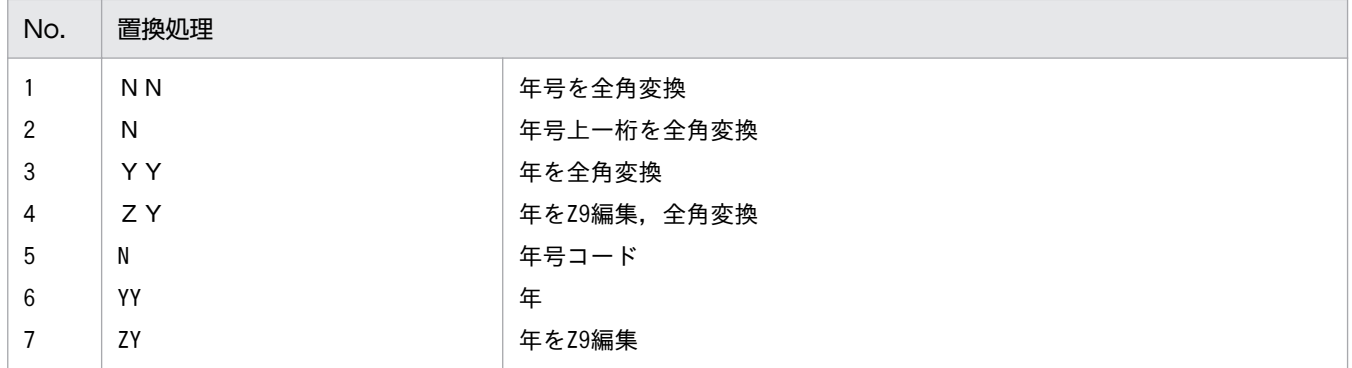

1.2.2 機能キャラクタ処理

(LXRPID66 参照)

#### 例 1

```
 I-NND :1992
I-FORMAT:'「NNYY年」'
 I-TYP :'N'
 ↓
 O-NNDWA :'平成04年'
 O-RTN-CD:SPACE
```
## 例 2

 I-NND :1992 I-FORMAT:'NYY' I-TYP :'N' ↓ O-NNDWA :'」H04' O-RTN-CD:SPACE (注)例はVOS3版の場合で,  $\Gamma$  : X'0A42', '」':X'0A41'とする

- 1. このサブルーチンから(年度変換(西暦→和暦):LXRPID68),(年度(和暦)編集:LXRPID66)を 呼び出す。
- 2. I-FORMAT の中で「月」項目 (MM, ZM, MM, ZM など) を指定した場合, 04 をそれぞれの形式に 編集し,置換する。
- 3. I-FORMAT の中で「日」項目 (DD, ZD, DD, ZD など) を指定した場合, 01 をそれぞれの形式に 編集し,置換する。
- 4. サブルーチン呼び出しでエラーとなった場合はリターンコードをそのまま返す。
- 5. 年号情報を設定変更した場合の動作の変更点については,「[3.4.38 LXRPID67 \(年度変換\(西暦→和](#page-506-0) [暦\)編集\)](#page-506-0)」を参照のこと。

2. 標準サブルーチンの仕様

# LXRPID68 年度変換(西暦→和暦)

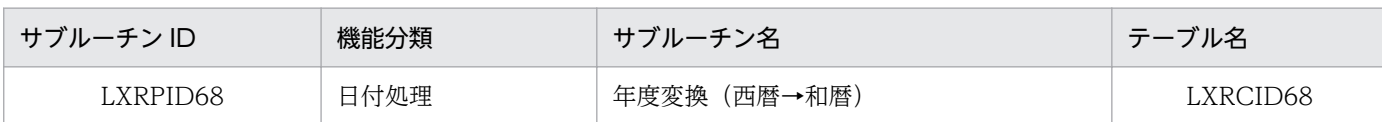

### インタフェース

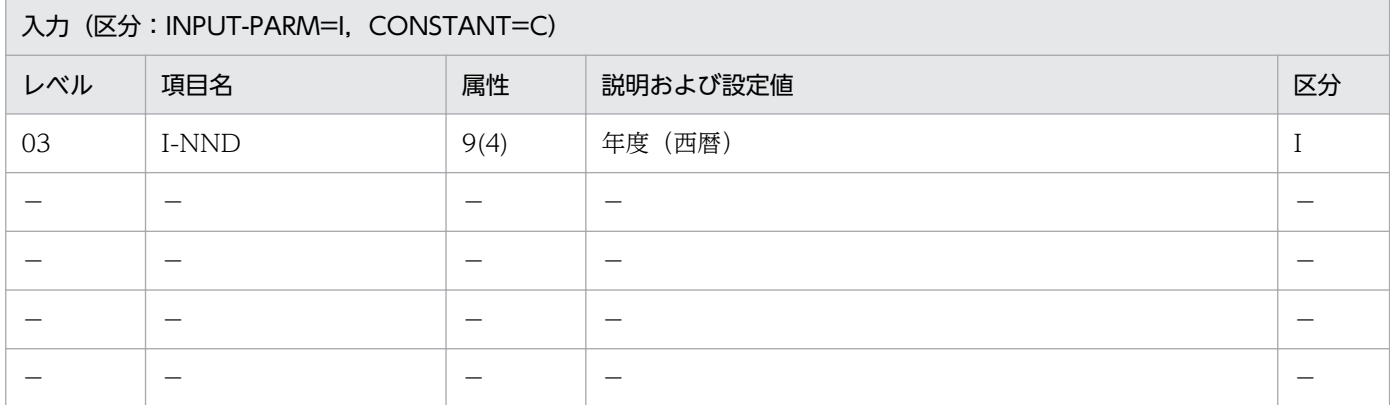

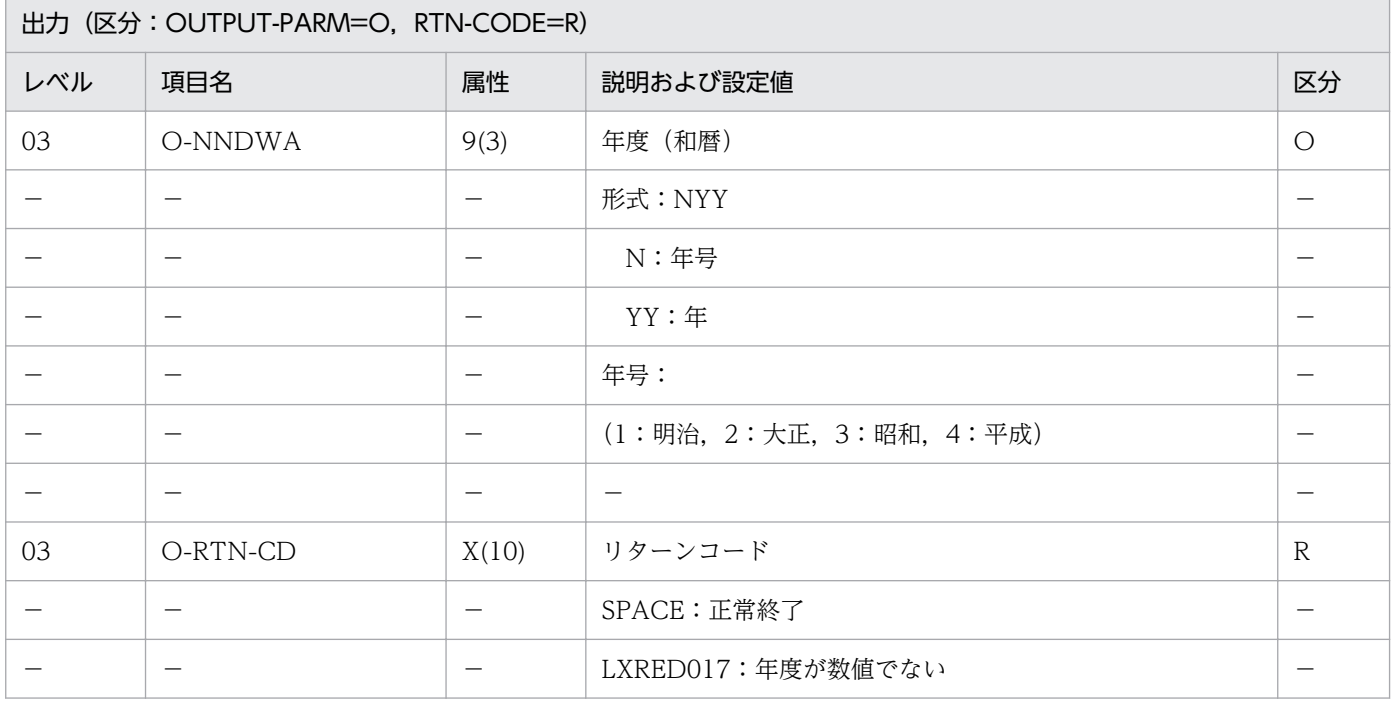

#### 処理基準

1. 年度(西暦)→年度(和暦)変換を次のように行う。

1.1 (年度(西暦)チェック:LXRPID59)を呼ぶ。

リターンコードがスペースの時、(年度基準日取得: LXRPID80)を呼ぶ。

- 入力年度 → 年
- 年度基準日 → 月日

(年月日変換(西暦→和暦):LXRPID05)を用いて年月日の変換を行う。

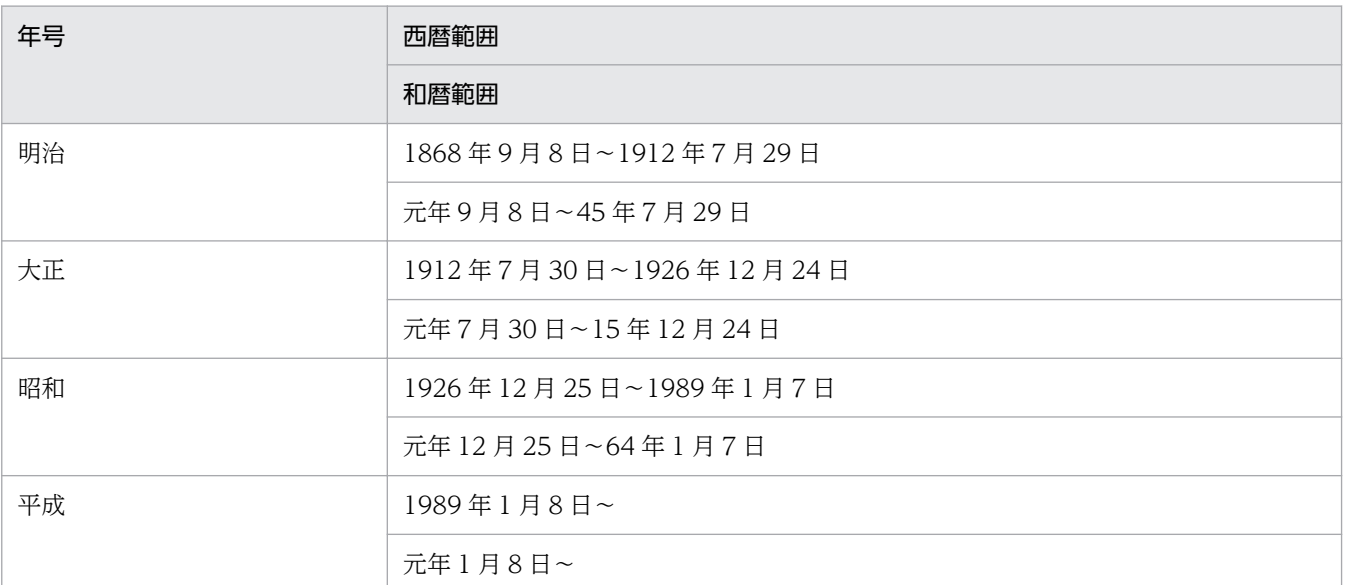

リターンコードがスペースでない時,O-NNDWA に 0 を返し, (年度 (西暦) チェック: LXRPID59)のリターンコードを返す。

#### 例 1

 I-NND :1966 ↓ O-NNDWA :341 O-RTN-CD:SPACE

- 1. このサブルーチンから(年月日変換(西暦→和暦):LXRPID05),(年度基準日取得:LXRPID80), (年度(西暦)チェック:LXRPID59)を呼ぶ。
- 2. (年月日変換 (西暦→和暦): LXRPID05)で西暦年月日が和暦年月日範囲外だった場合(年月日変換 (西暦→和暦):LXRPID05)のリターンコードを返す。
- 3.年号情報を設定変更した場合の動作の変更点については. 「3.4.39 LXRPID68 (年度変換 (西暦→和 [暦\)\)」](#page-506-0)を参照のこと。

2. 標準サブルーチンの仕様

# LXRPID69 年度変換(和暦→西暦)

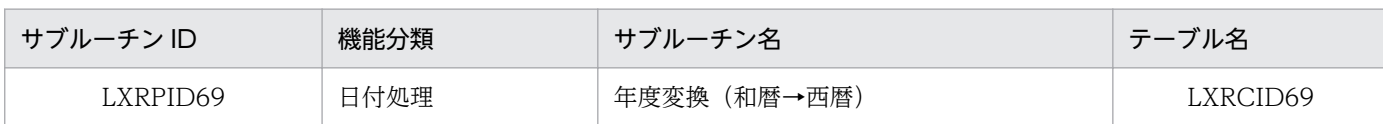

## インタフェース

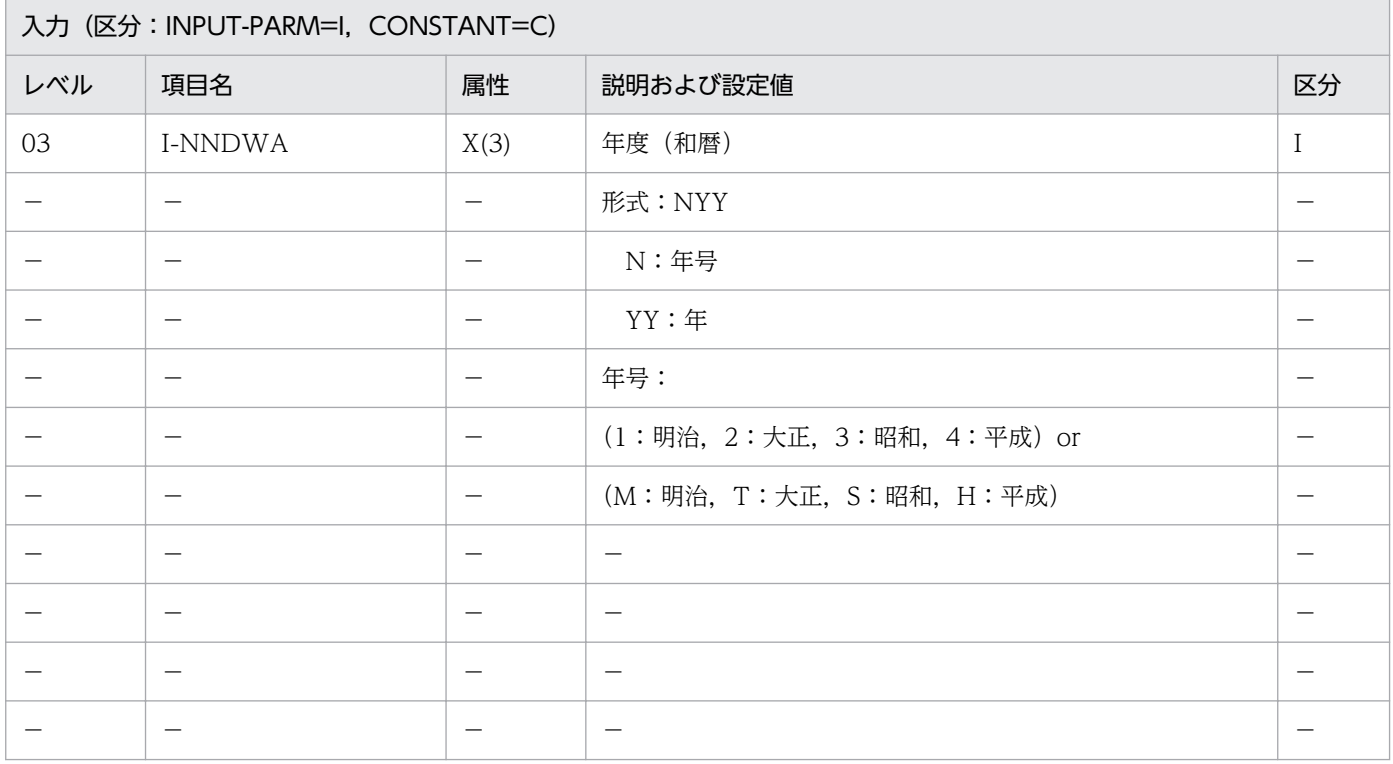

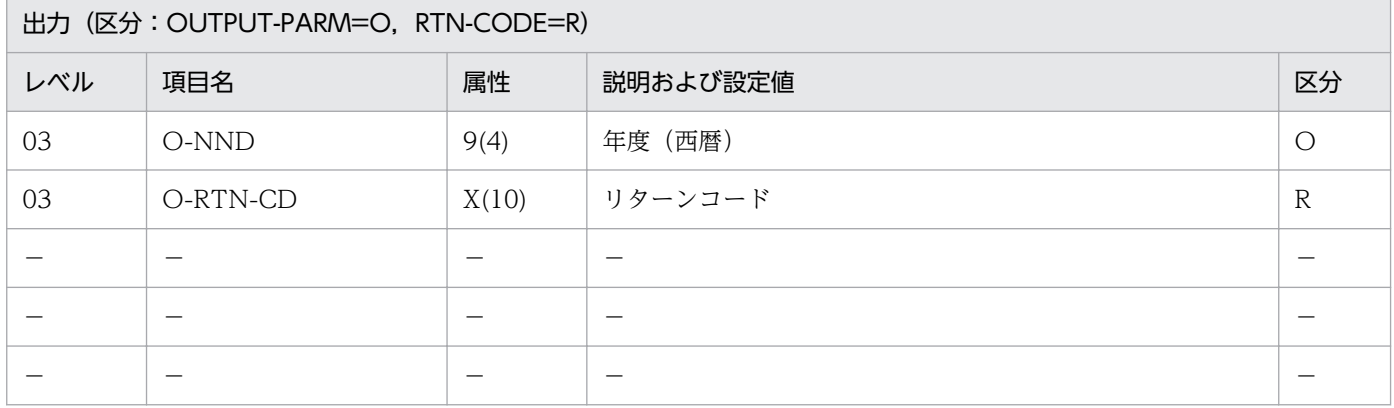

#### 処理基準

- 1. 年度(和暦)→年度(西暦)変換を次のように行う。
	- 1.1 (年度(和暦)チェック:LXRPID60)を呼ぶ。 リターンコードがスペースまたは'LXRED002'の時、年の変換を行う。 処理方法は次のとおり。

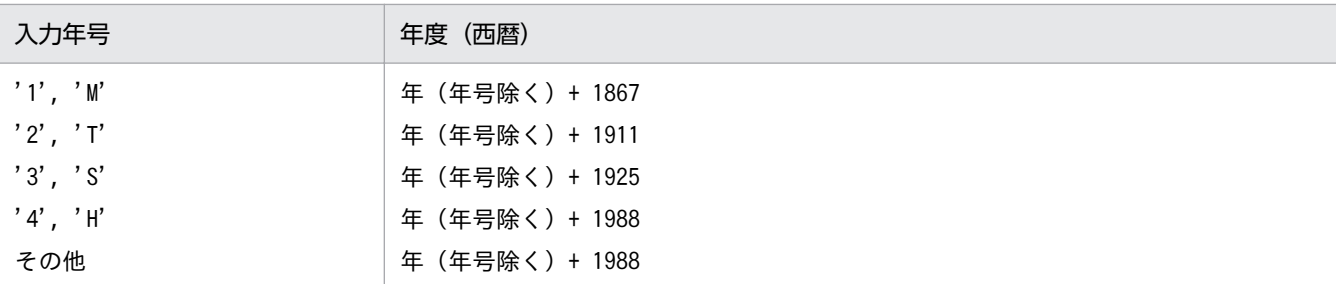

I-NNDWAの入力値に対するリターンコードがスペースと'LXRED002'以外の時、年度(西暦) に 0 を返し, (年度(和暦) チェック: LXRPID60)のリターンコードを返す。

## 例 1

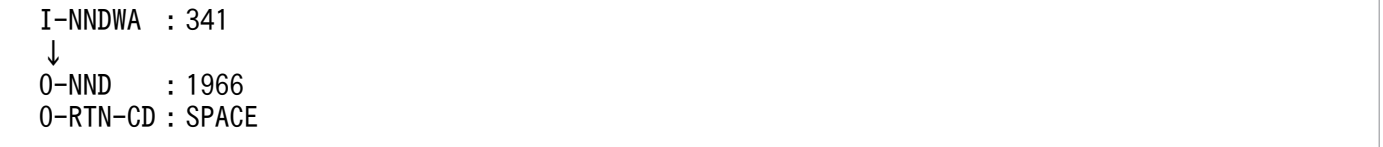

- 1. このサブルーチンから(年度(和暦)チェック: LXRPID60), (年号コード変換(英字→数字): LXRPID37)を呼ぶ。
- 2. 年号情報を設定変更した場合の動作の変更点については,「[3.4.40 LXRPID69 \(年度変換\(和暦→西](#page-507-0) [暦\)\)」](#page-507-0)を参照のこと。

# LXRPID70 年(西暦)チェック

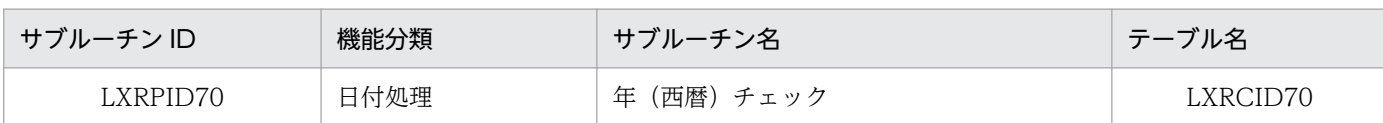

### インタフェース

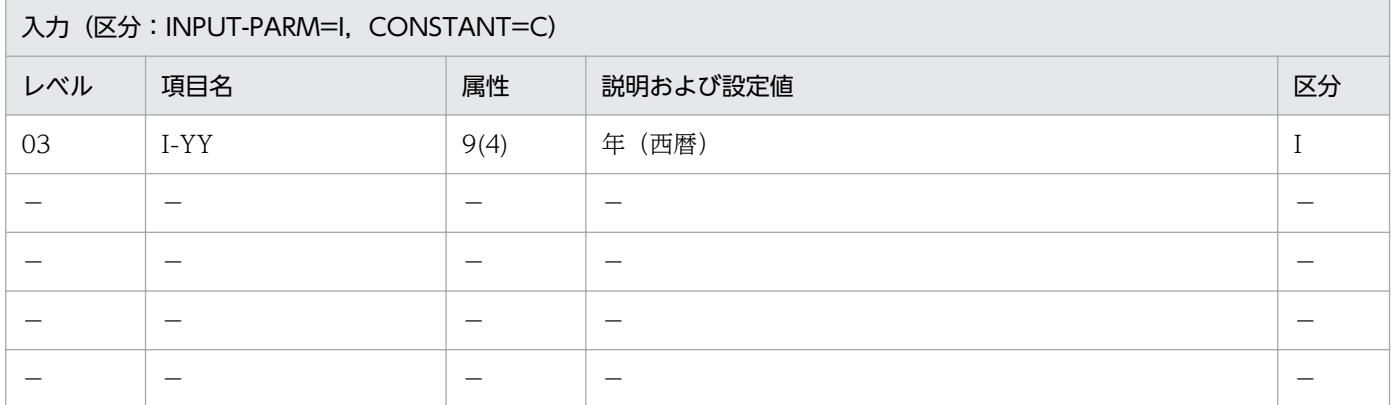

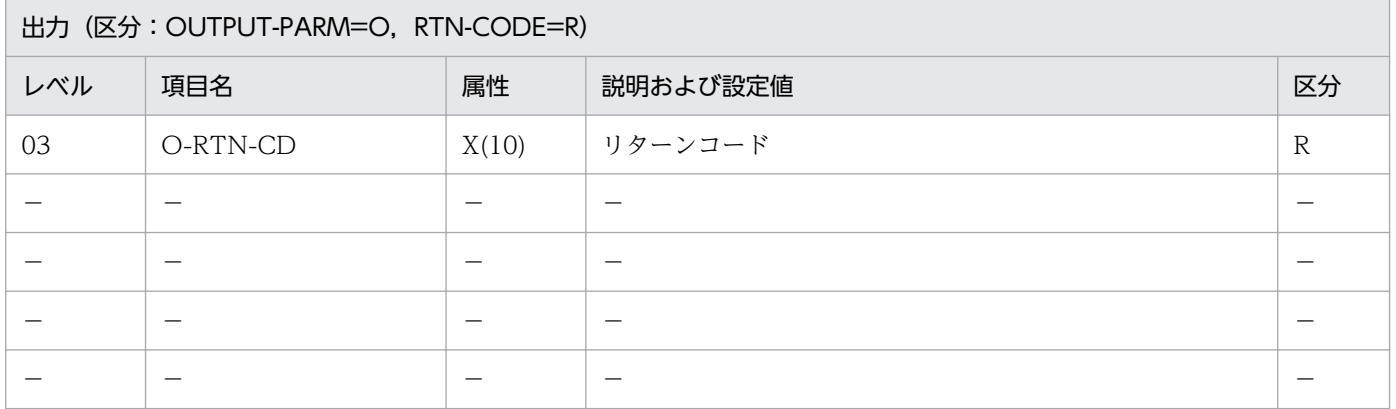

#### 処理基準

1.年(西暦)のチェックを次のように行う。

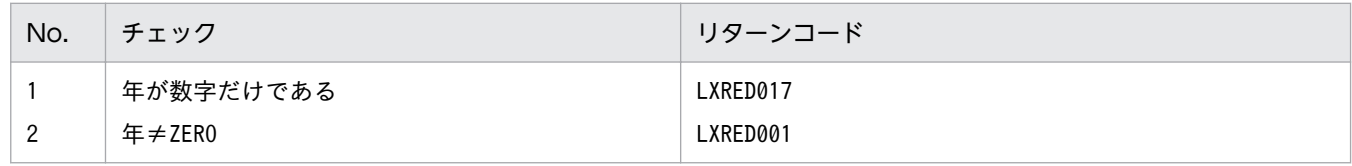

## 例 1

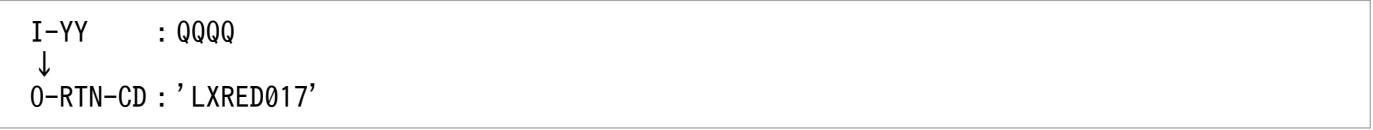

 I-YY :0000 ↓ O-RTN-CD:'LXRED001'

## 例 3

 I-YY :1999 ↓ O-RTN-CD:SPACE

## 注意事項

なし。

<sup>2.</sup> 標準サブルーチンの仕様

# LXRPID71 年 (和暦) チェック

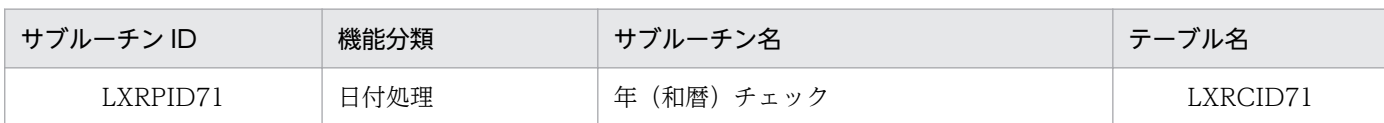

## インタフェース

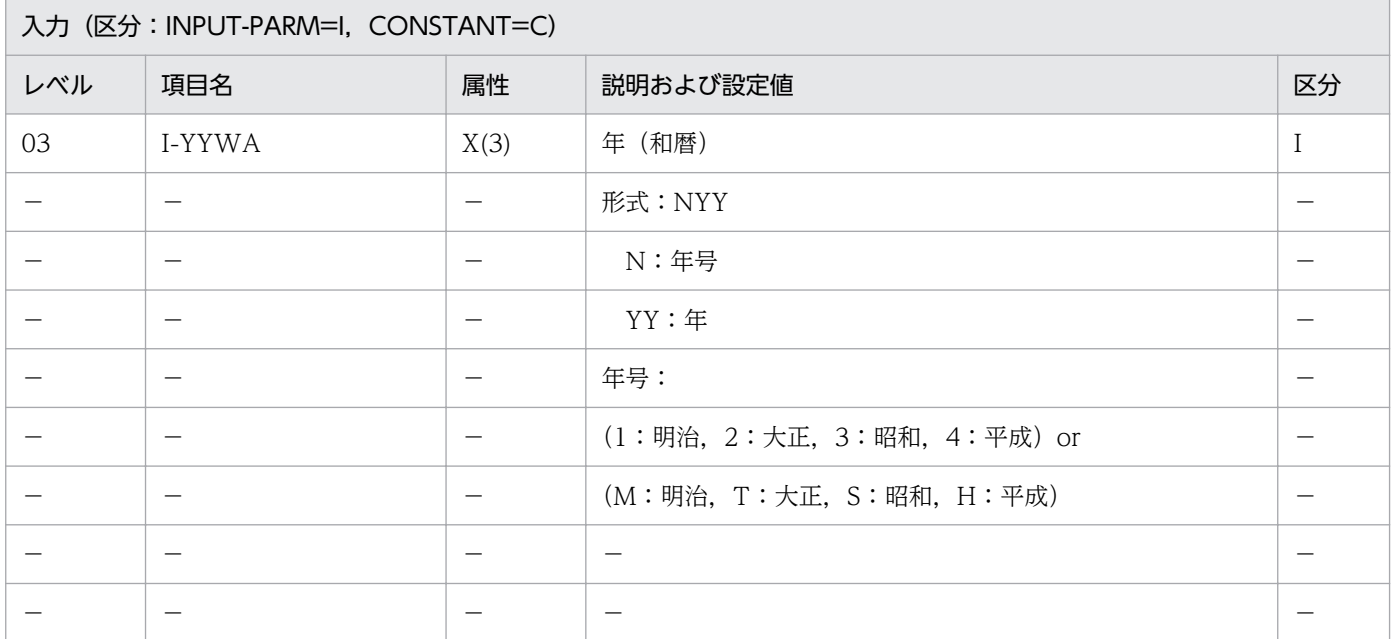

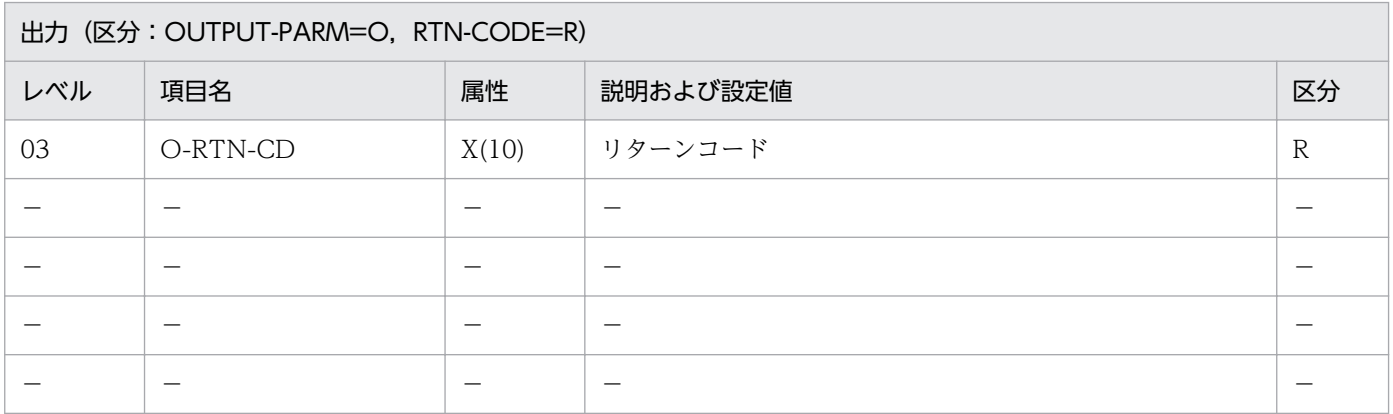

## 処理基準

1. 入力年のチェックを次のように行う。

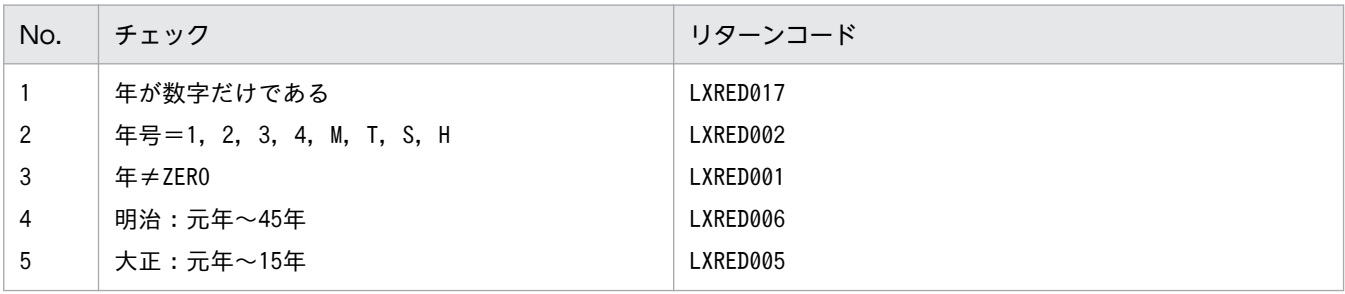

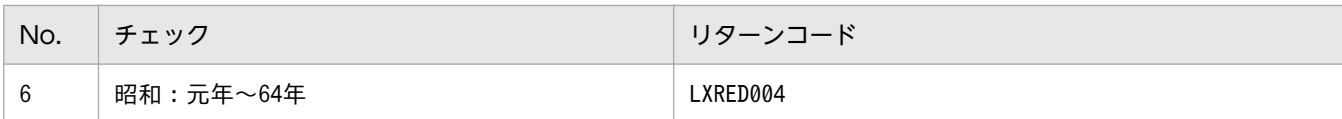

 I-YYWA :'100' **⊥** O-RTN-CD:'LXRED001'

## 例 2

 I-YYWA :'A01' ↓ O-RTN-CD:'LXRED002'

## 例 3

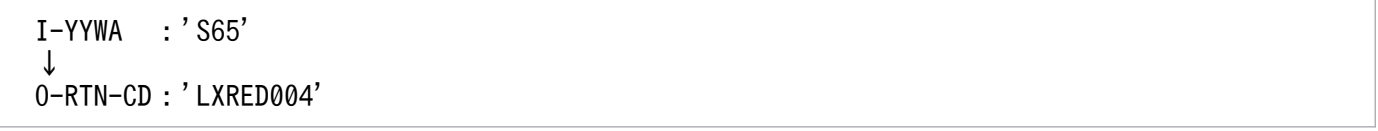

- 1. このサブルーチンから(年号コード変換(英字→数字):LXRPID37)を呼び出す。
- 2.年号がエラーのときは、リターンコードに'LXRED002'を設定するが処理を終わらせず、年号=平成を 仮定してチェックを続行する。年号以外のエラーがある場合は,そのリターンコードを返す。
- 3. 年号情報を設定変更した場合の動作の変更点については,[「3.4.41 LXRPID71 \(年\(和暦\)チェッ](#page-509-0) [ク\)](#page-509-0)」を参照のこと。

# LXRPID72 年 (西暦) 過去チェック

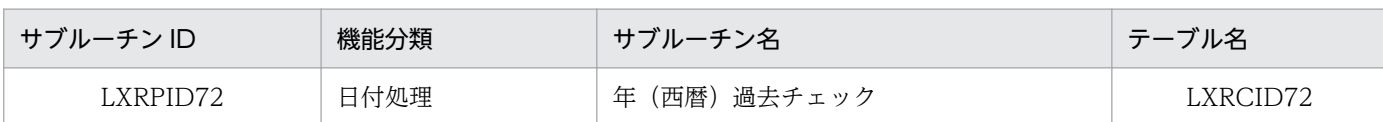

### インタフェース

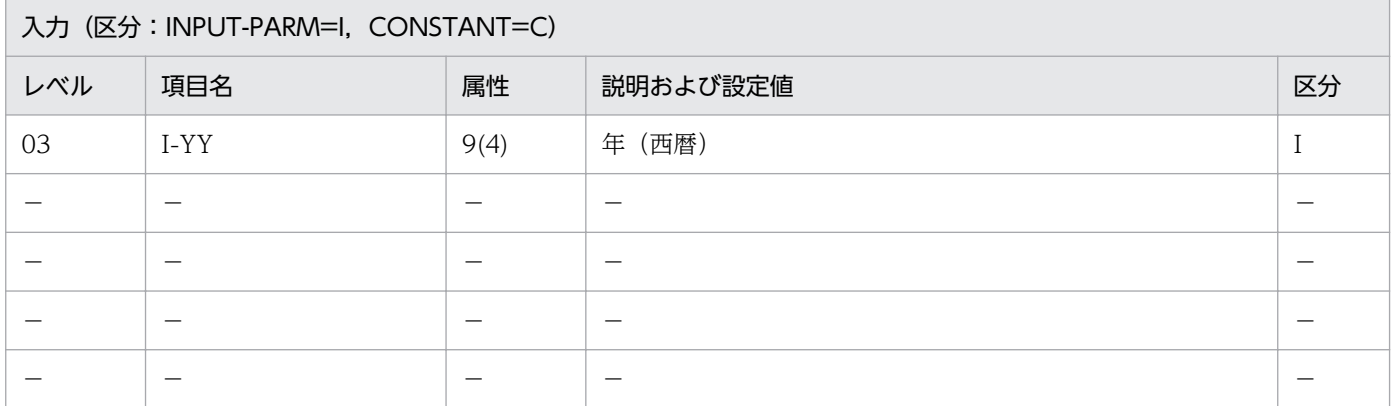

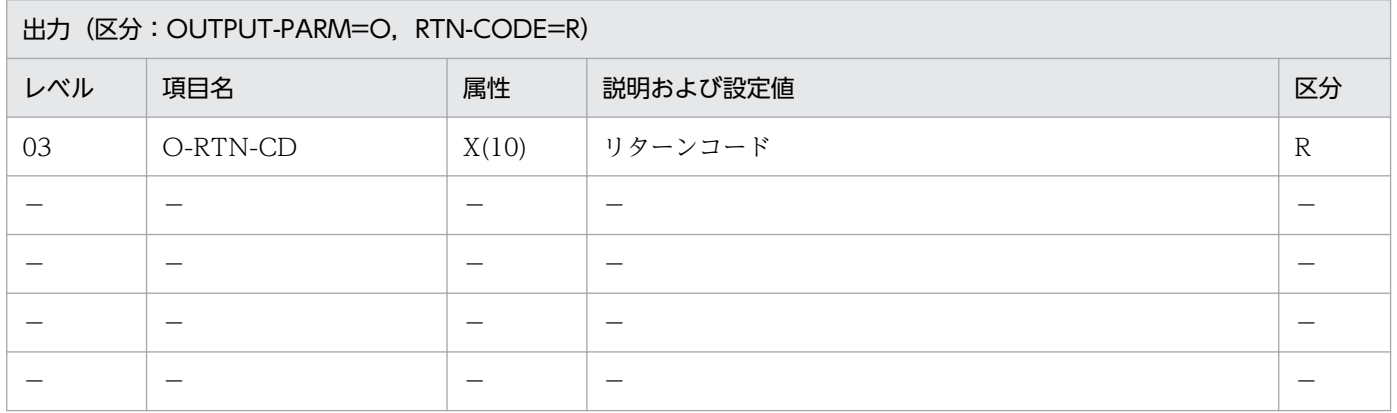

#### 処理基準

- 1. 入力年のチェックを(年(西暦)チェック: LXRPID70)を用いて次の表の順で行う(項番 1, 2)。
- 2. システム日付を取得し,入力年と比較する。比較の結果,入力年がシステム日付よりも過去ではない場 合はリターンコードに'LXRED003'を返す(項番 3)。

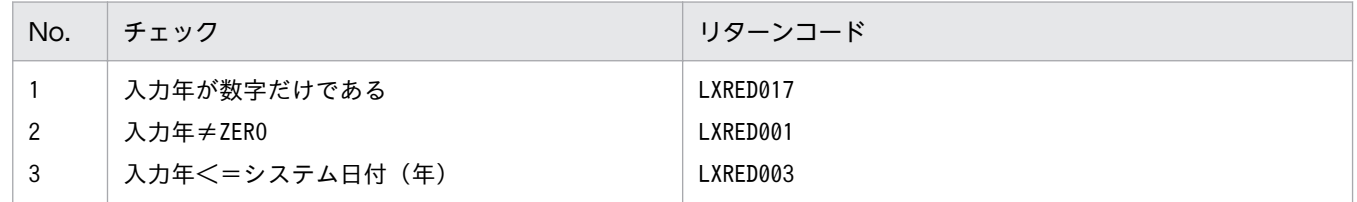

#### 例 1

 I-YY :1992 システム日付:920401

 I-YY :1993 システム日付:920401 ↓ O-RTN-CD:'LXRED003'

## 例 3

I-YY : 1992 システム日付:920301 ↓ O-RTN-CD:SPACE

### 例 4

 I-YY :1991 システム日付:920301 ↓ O-RTN-CD:SPACE

- 1. システム日付の年と入力年が等しい場合はリターンコードにはスペースを返す。
- 2. このサブルーチンから(年(西暦)チェック: LXRPID70), (システム日付取得変換(8桁): LXRPID88)を呼び出す。

2. 標準サブルーチンの仕様

# LXRPID73 年 (和暦) 過去チェック

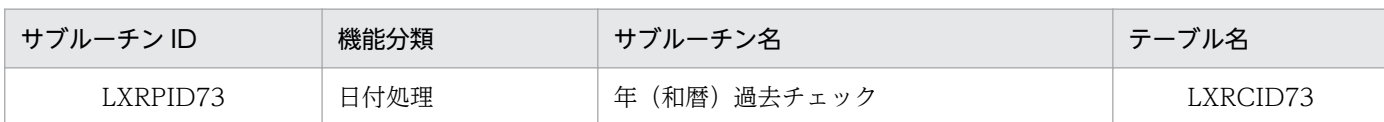

## インタフェース

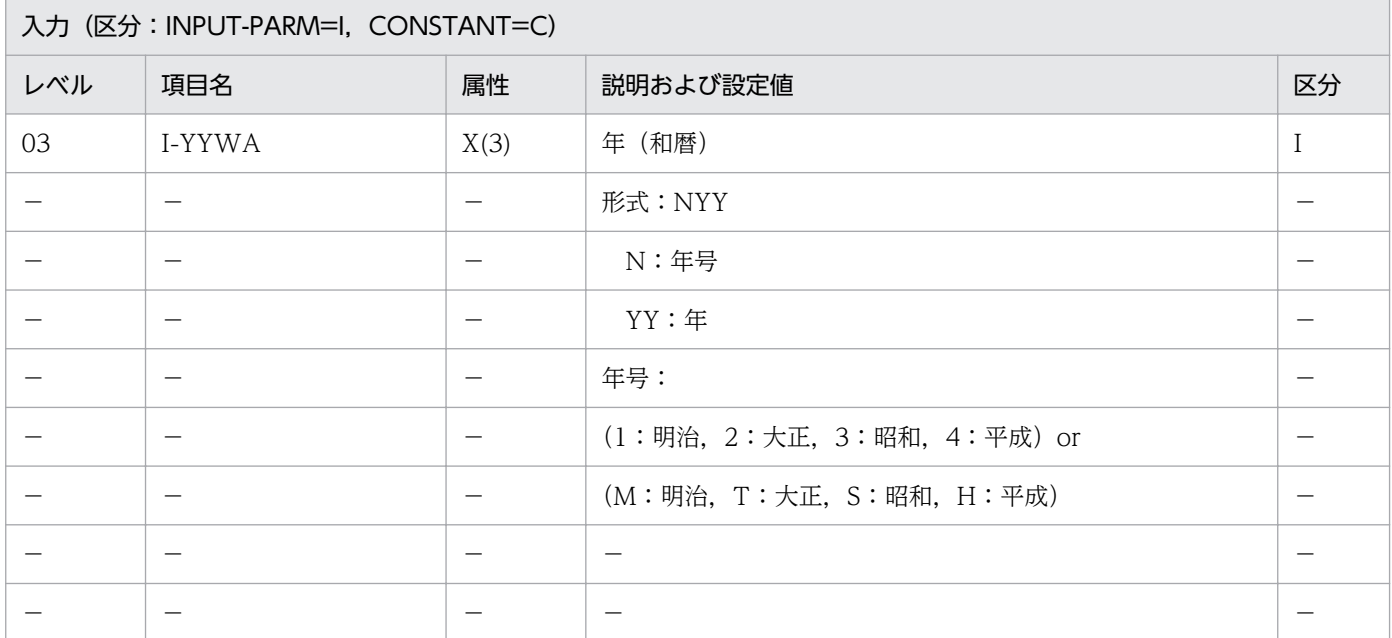

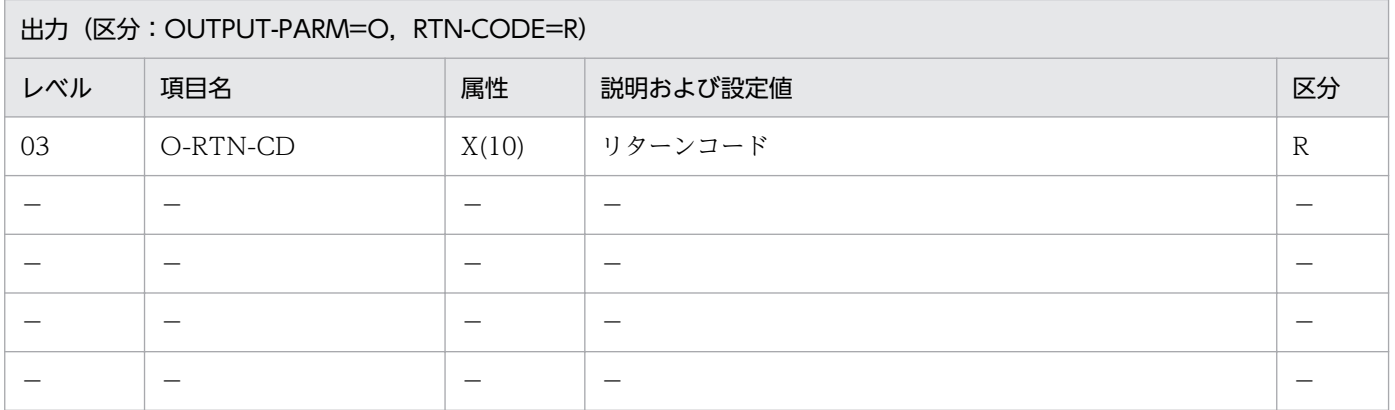

#### 処理基準

1. 入力年のチェックを(年(和暦)チェック:LXRPID71)を用いて次の表の順で行う(項番 1〜6)。

2. システム日付を取得し、入力年と比較する。比較の結果、入力年(和暦)がシステム日付よりも過去で はない場合はリターンコードに'LXRED003'を返す(項番 7)。

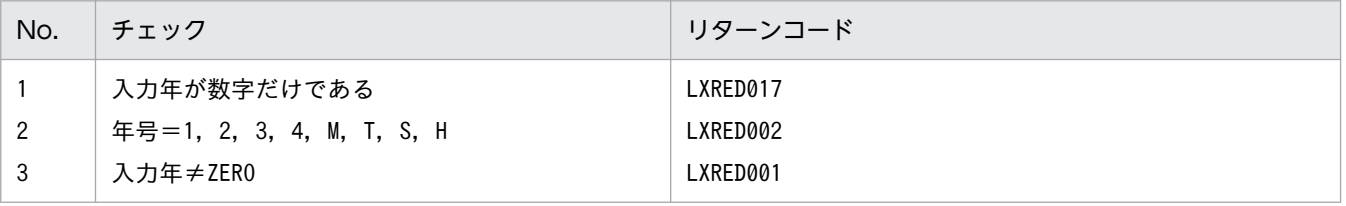

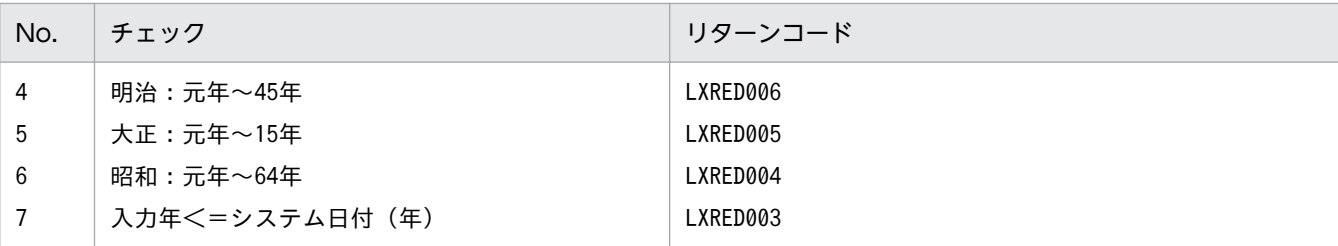

 I-YYWA :'H04' システム日付:920401 ↓ O-RTN-CD:SPACE

### 例 2

 I-YYWA :'H04' システム日付:930301 ↓ O-RTN-CD:SPACE

#### 例 3

 I-YYWA :'H04' システム日付:910301 ↓ O-RTN-CD:'LXRED003'

- 1. システム日付の年と西暦変換後の年が等しい場合はリターンコードにスペースを返す。
- 2. システム日付との比較は、入力年を(年変換(和暦→西暦): LXRPID78)を用いて西暦に変換し、行う。
- 3. このサブルーチンから(年変換(和暦→西暦): LXRPID78), (システム日付取得変換(8桁): LXRPID88)を呼び出す。
- 4. 年号情報を設定変更した場合の動作の変更点については,[「3.4.42 LXRPID73 \(年\(和暦\)過去チェッ](#page-510-0) [ク\)](#page-510-0)」を参照のこと。

# LXRPID74 年(西暦)未来チェック

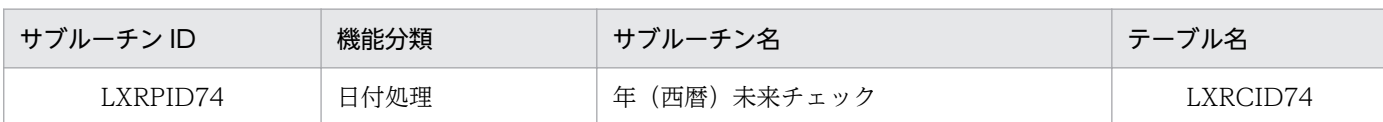

### インタフェース

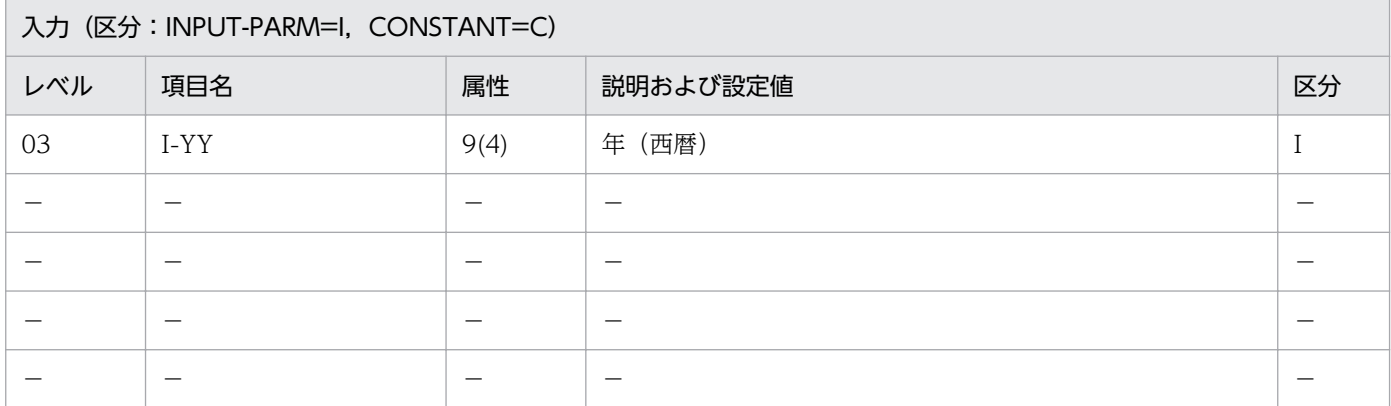

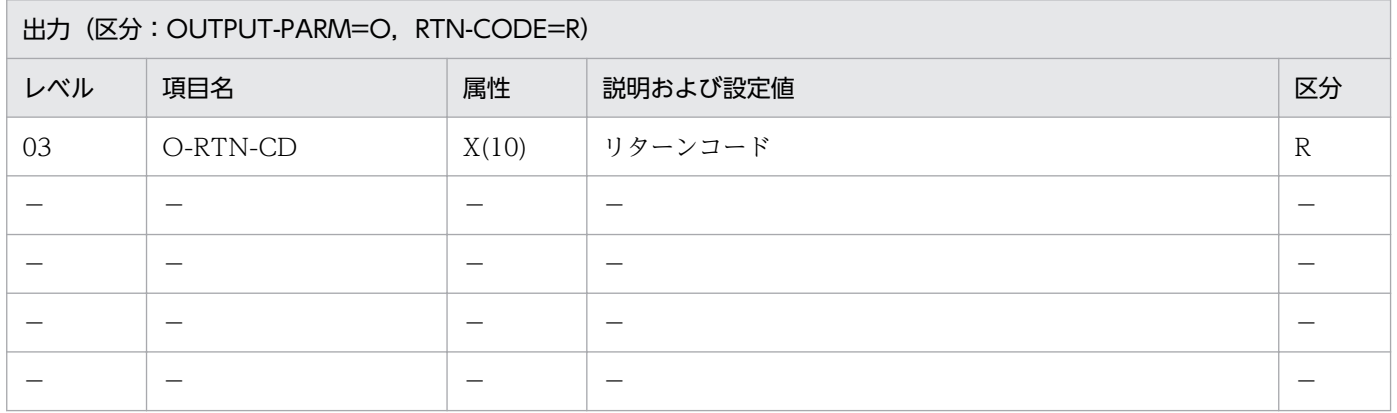

#### 処理基準

- 1. 入力年のチェックを(年(西暦)チェック: LXRPID70)を用いて次の表の順で行う(項番 1, 2)。
- 2. システム日付を取得し,入力年と比較する。比較の結果,入力年がシステム日付よりも未来ではない場 合はリターンコードに'LXRED015'を返す(項番 3)。

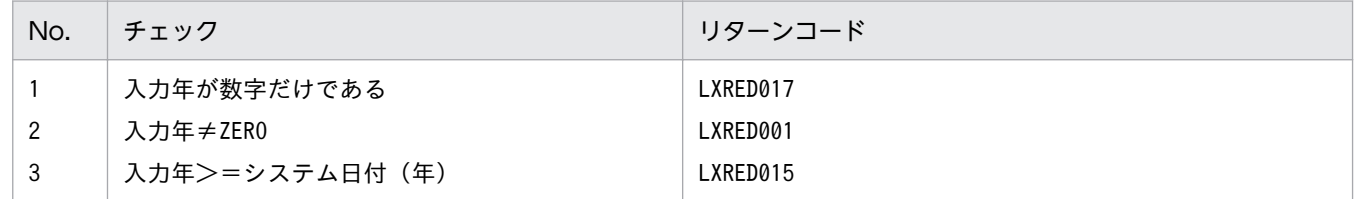

### 例 1

 I-YY :1992 システム日付:920401

 I-YY :1992 システム日付:920301 ↓ O-RTN-CD:SPACE

## 例 3

 I-YY :1991 システム日付:920401 ↓ O-RTN-CD:'LXRED015'

### 例 4

 I-YY :1991 システム日付:920301 ↓ O-RTN-CD:'LXRED015'

- 1. システム日付の年と入力年が等しい場合はリターンコードにはスペースを返す。
- 2. このサブルーチンから(年(西暦)チェック: LXRPID70), (システム日付取得変換(8桁): LXRPID88)を呼び出す。

2. 標準サブルーチンの仕様

# LXRPID75 年(和暦)未来チェック

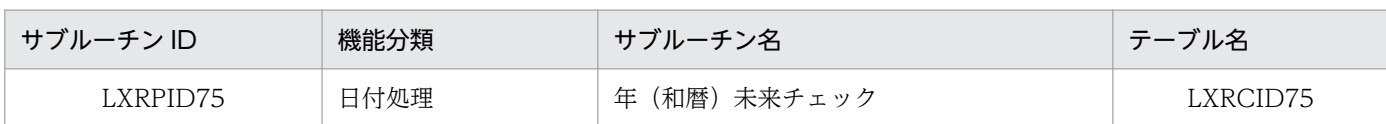

## インタフェース

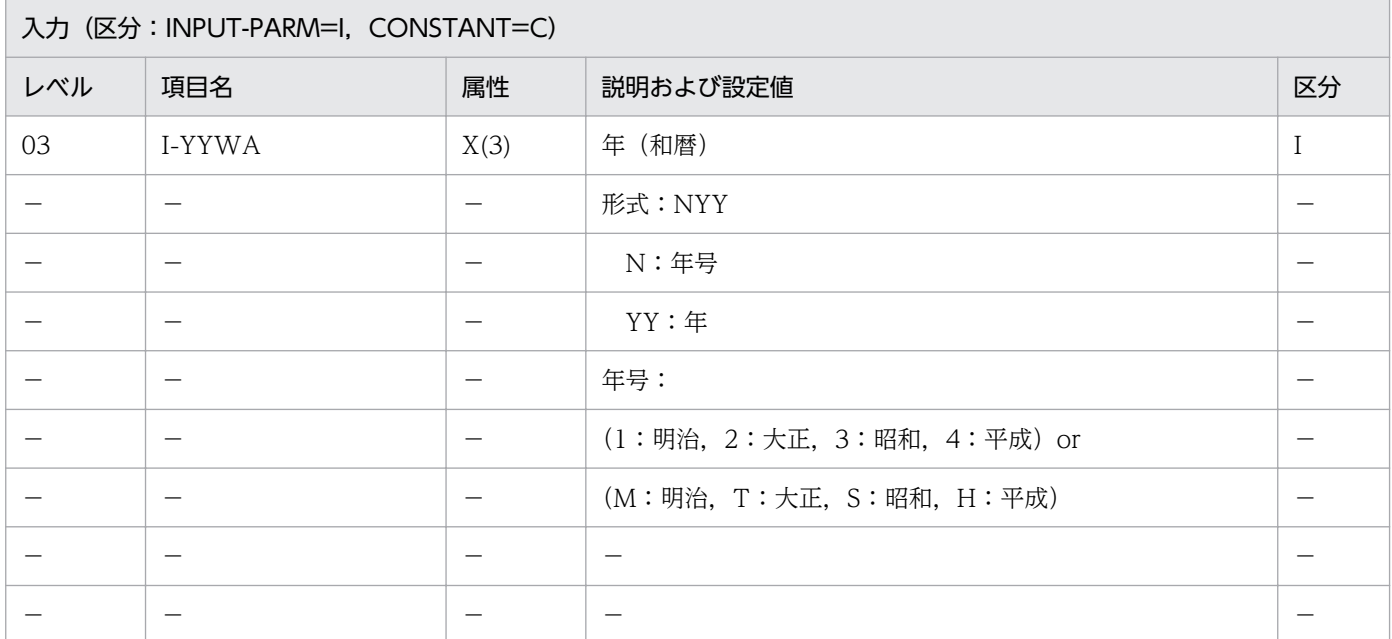

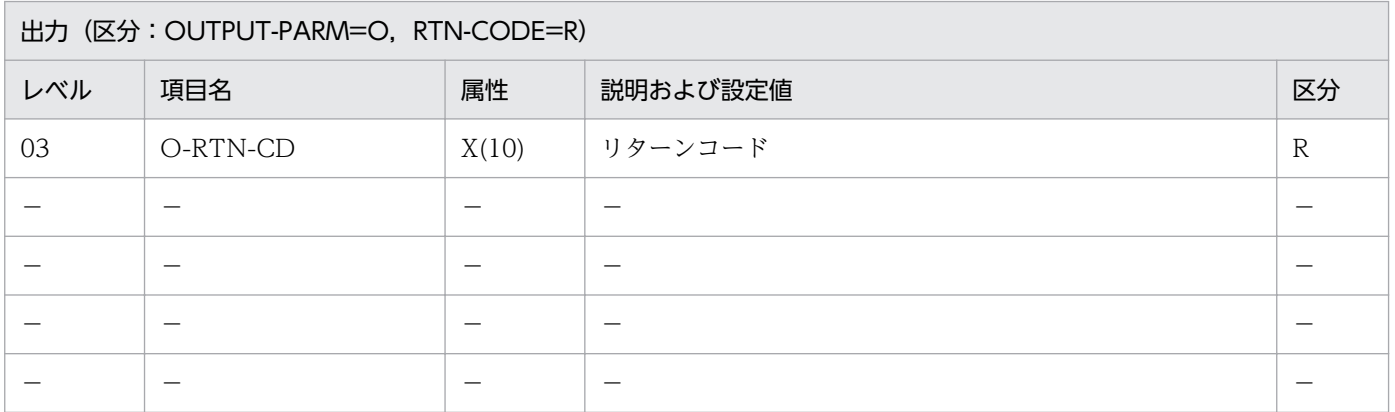

#### 処理基準

- 1. 入力年のチェックを(年(和暦)チェック:LXRPID71)を用いて下表の順で行う(項番 1〜6)。
- 2. システム日付を取得し、入力年と比較する。比較の結果、入力年(和暦)がシステム日付よりも未来で はない場合はリターンコードに'LXRED015'を返す(項番 7)。

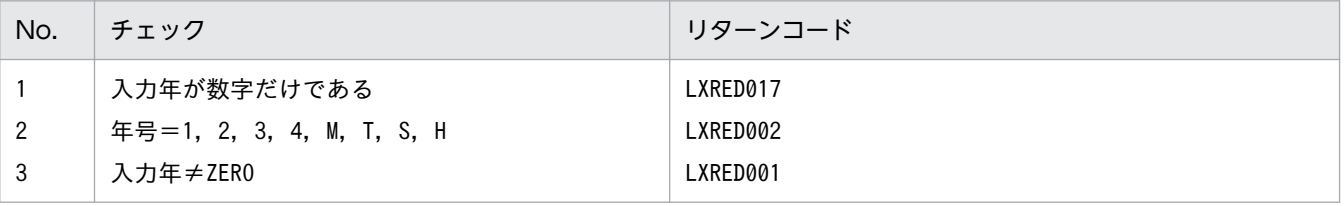

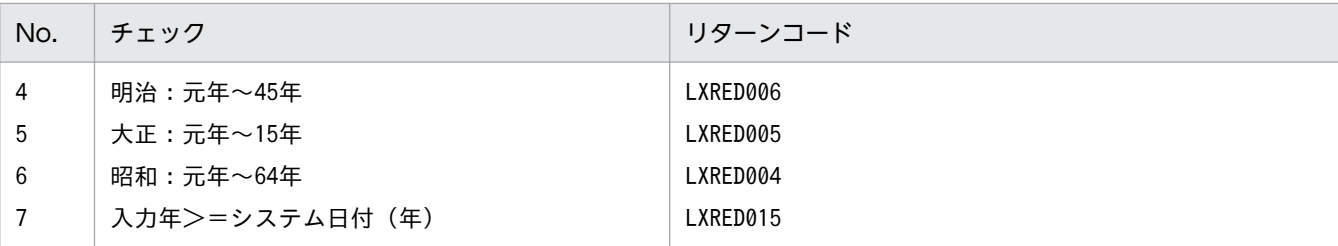

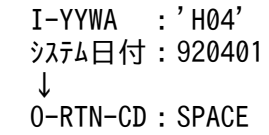

### 例 2

 I-YYWA :'H05' システム日付:920401 ↓ O-RTN-CD:SPACE

### 例 3

 I-YYWA :'H04' システム日付:930401 ↓ O-RTN-CD:'LXRED015'

### 例 4

 I-YYWA :'H04' システム日付:930301 ↓ O-RTN-CD:'LXRED015'

- 1. システム日付の年と西暦変換後の年が等しい場合はリターンコードにスペースを返す。
- 2. システム日付との比較は、入力年を(年変換(和暦→西暦): LXRPID78)を用いて西暦に変換し、行う。
- 3. このサブルーチンから(年変換(和暦→西暦): LXRPID78), (システム日付取得変換(8桁): LXRPID88)を呼び出す。
- 4. 年号情報を設定変更した場合の動作の変更点については,[「3.4.43 LXRPID75 \(年\(和暦\)未来チェッ](#page-512-0) [ク\)](#page-512-0)」を参照のこと。

# LXRPID76 年変換 (西暦→和暦)編集

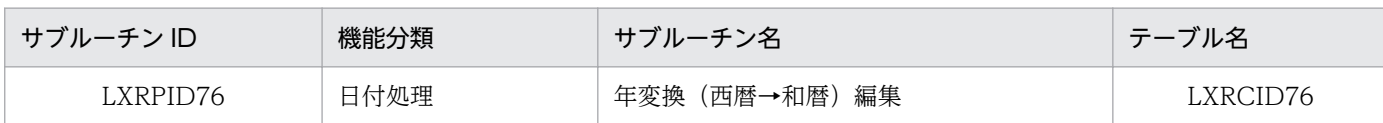

## インタフェース

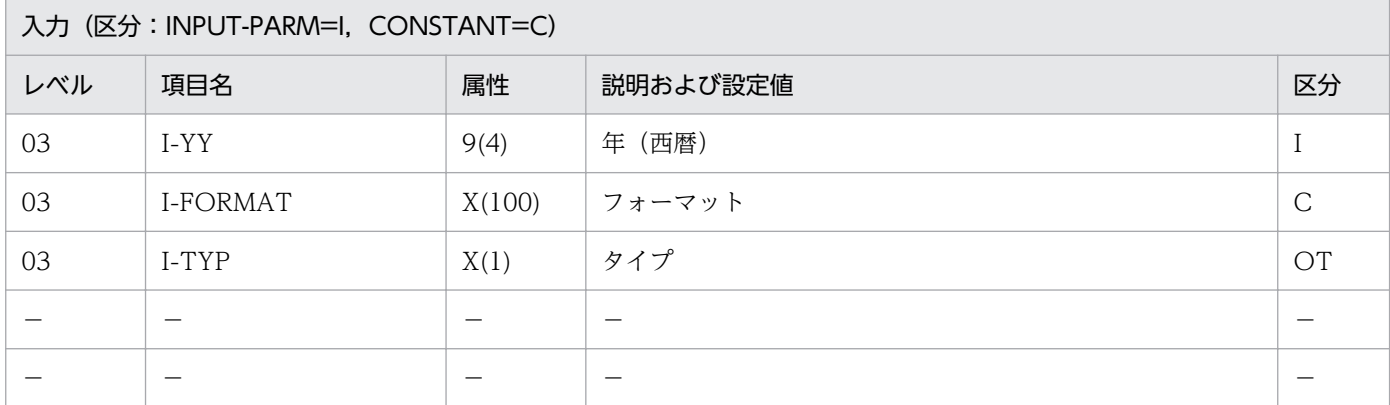

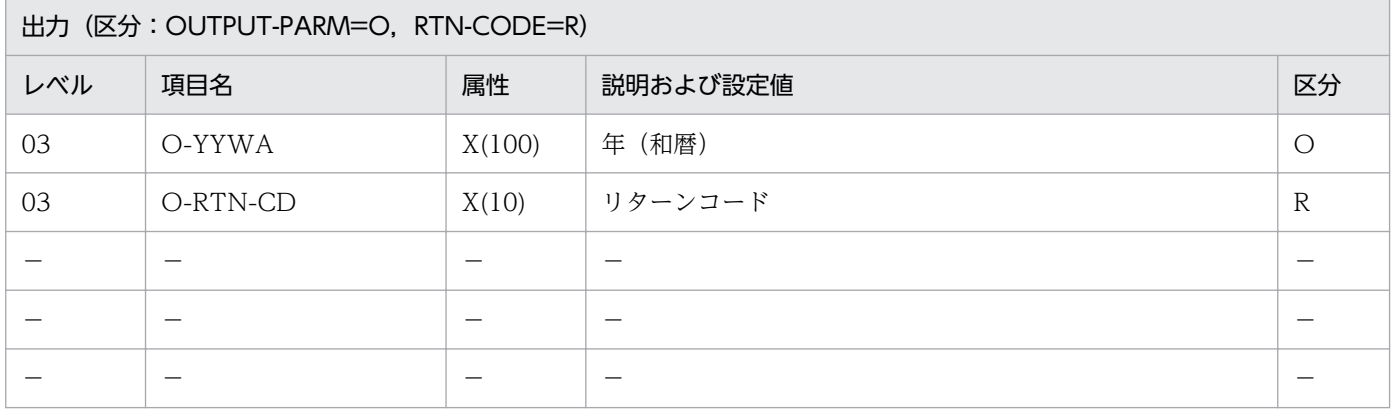

#### 処理基準

1. 入力年の編集を次のように行う。

- 1.1 (年変換(西暦→和暦):LXRPID77)を呼ぶ。
- 1.2 (年基準日取得:LXRPID81)を呼ぶ。
- 1.3 入力年 → 年
	- 年基準日 → 月日

1.4 年月日の編集を,(年月日(和暦)編集:LXRPID46)を用いて次の順で行う。

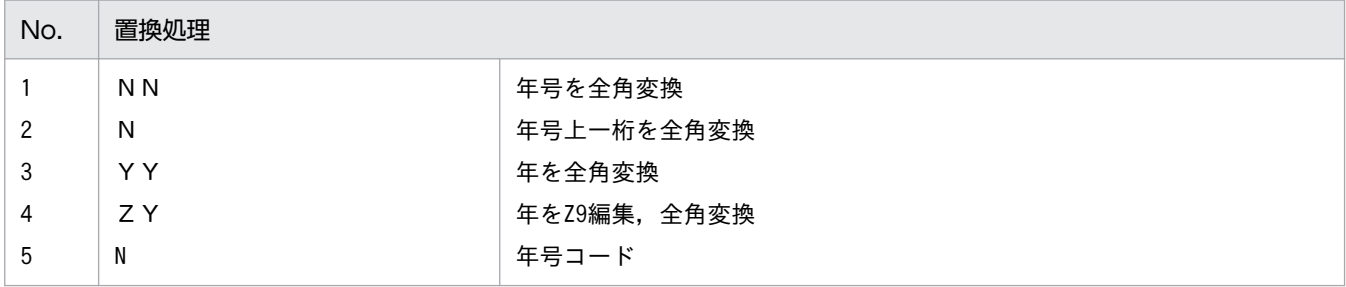

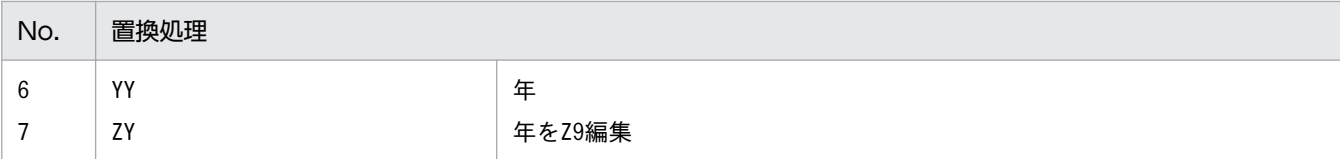

 I-YY :1992 I-FORMAT:'「NNYY年」'<br>I-TYP :'N'  $I-$ TYP ↓ O-YYWA :'平成04年' O-RTN-CD:SPACE

#### 例 2

 I-YY :1992 I-FORMAT:'NYY'<br>I-TYP:'N'  $I-$ TYP ↓ O-YYWA :'」H04' O-RTN-CD:SPACE (注) 例はVOS3版の場合で, **'** 「': X'0А42', '」':X'0A41'とする

- 1. このサブルーチンから(年月日(和暦)編集:LXRPID46),(年基準日取得:LXRPID81),(年変換 (西暦→和暦):LXRPID77)を呼び出す。
- 2. 機能キャラクタ編集については,(年月日(和暦)編集:LXRPID46)に準ずる。
- 3. I-FORMAT の中で「月」項目 (MM, ZM, MM, ZM など) を指定した場合, 01 をそれぞれの形式に 編集し,置換する。
- 4. I-FORMAT の中で「日」項目 (DD. ZD, DD. ZD など) を指定した場合, 01 をそれぞれの形式に 編集し,置換する。
- 5. サブルーチン呼び出しでエラーとなった場合はリターンコードをそのまま返す。
- 6. 年号情報を設定変更した場合の動作の変更点については,[「3.4.44 LXRPID76 \(年変換\(西暦→和](#page-513-0) [暦\)編集\)](#page-513-0)」を参照のこと。

# LXRPID77 年変換(西暦→和暦)

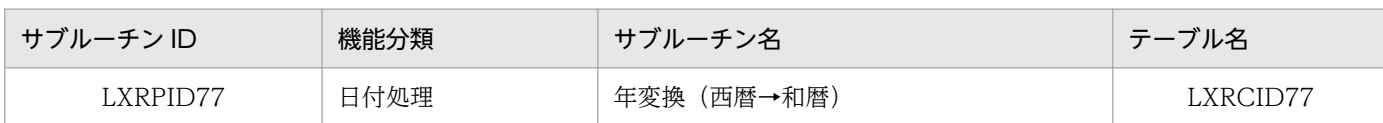

### インタフェース

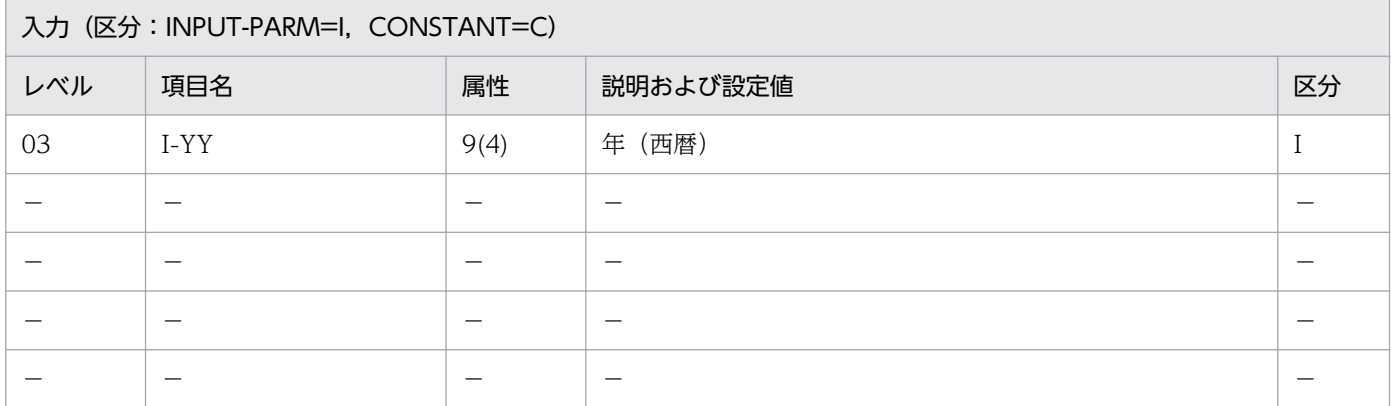

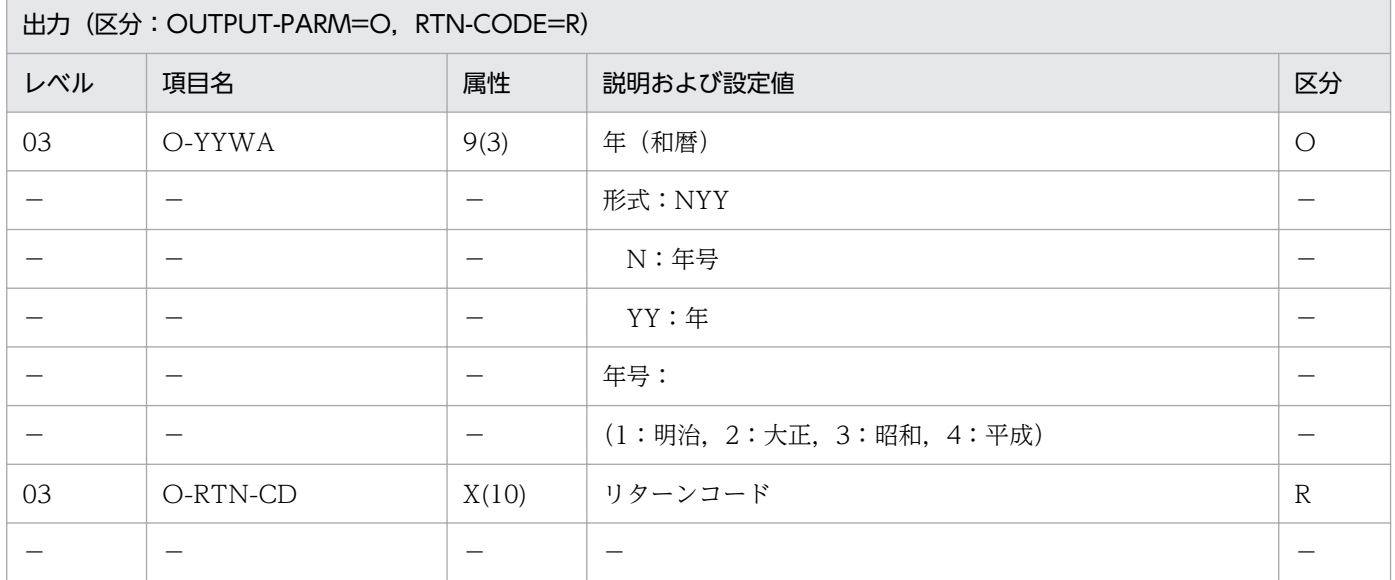

#### 処理基準

1.年(西暦)→年(和暦)変換を次のように行う。

1.1 (年(西暦)チェック:LXRPID70)を呼ぶ。

リターンコードがスペースの時,(年基準日取得:LXRPID81)を呼ぶ。

入力年 → 年

年基準日 → 月日

(年月日変換(西暦→和暦):LXRPID05)を用いて年月日の変換を行う。

処理基準は次のとおり。

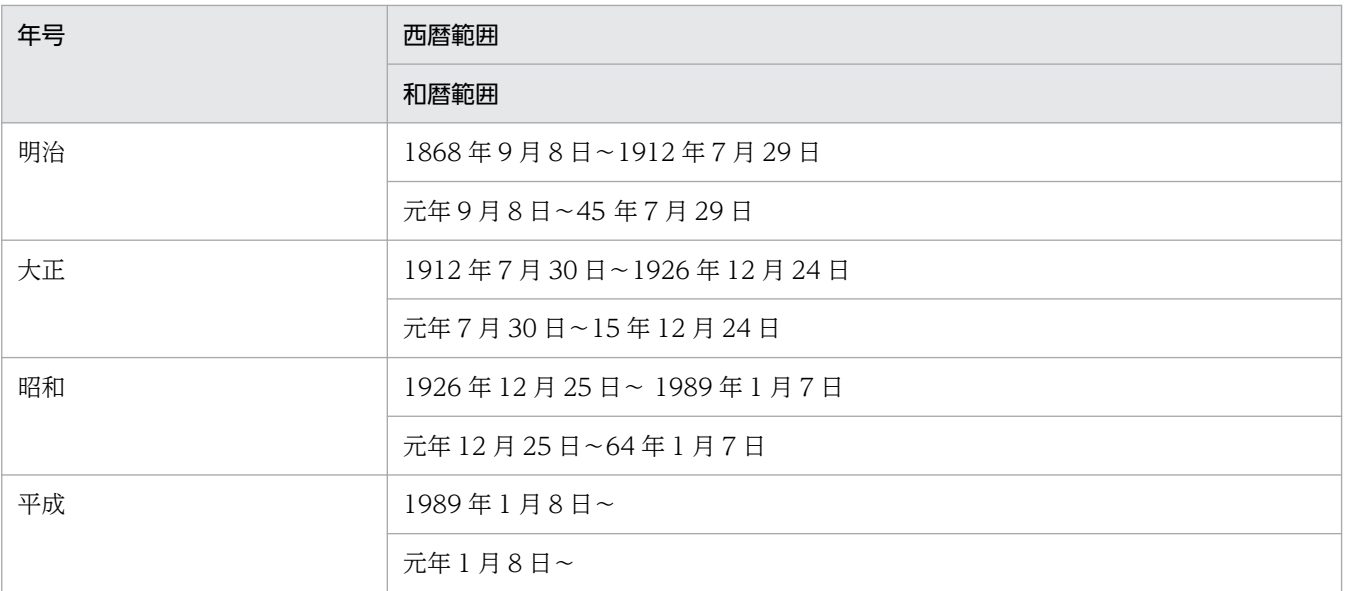

リターンコードがスペースでない時,(年(西暦)チェック:LXRPID70)のリターンコードを 返し、年(和暦)には0を出力する。

#### 例 1

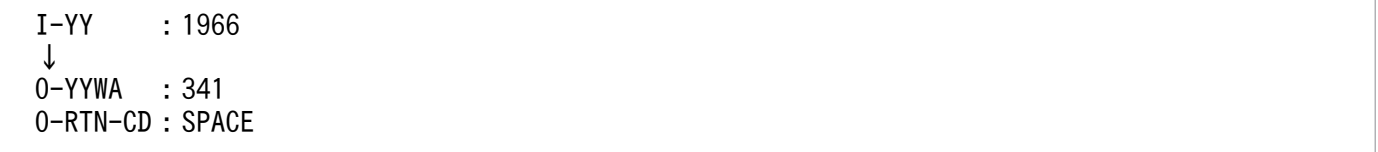

- 1. このサブルーチンから(年月日変換(西暦→和暦):LXRPID05),(年基準日取得:LXRPID81),(年 (西暦)チェック:LXRPID70)を呼ぶ。
- 2. (年月日変換 (西暦→和暦): LXRPID05)で西暦年月日が和暦年月日範囲外だった場合(年月日変換 (西暦→和暦):LXRPID05)のリターンコードを返し,年(和暦)には 0 を出力する。
- 3. 年号情報を設定変更した場合の動作の変更点については, 「3.4.45 LXRPID77 (年変換 (西暦→和 [暦\)\)」](#page-513-0)を参照のこと。

# LXRPID78 年変換(和暦→西暦)

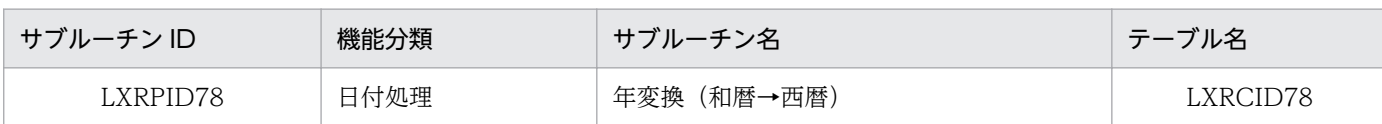

## インタフェース

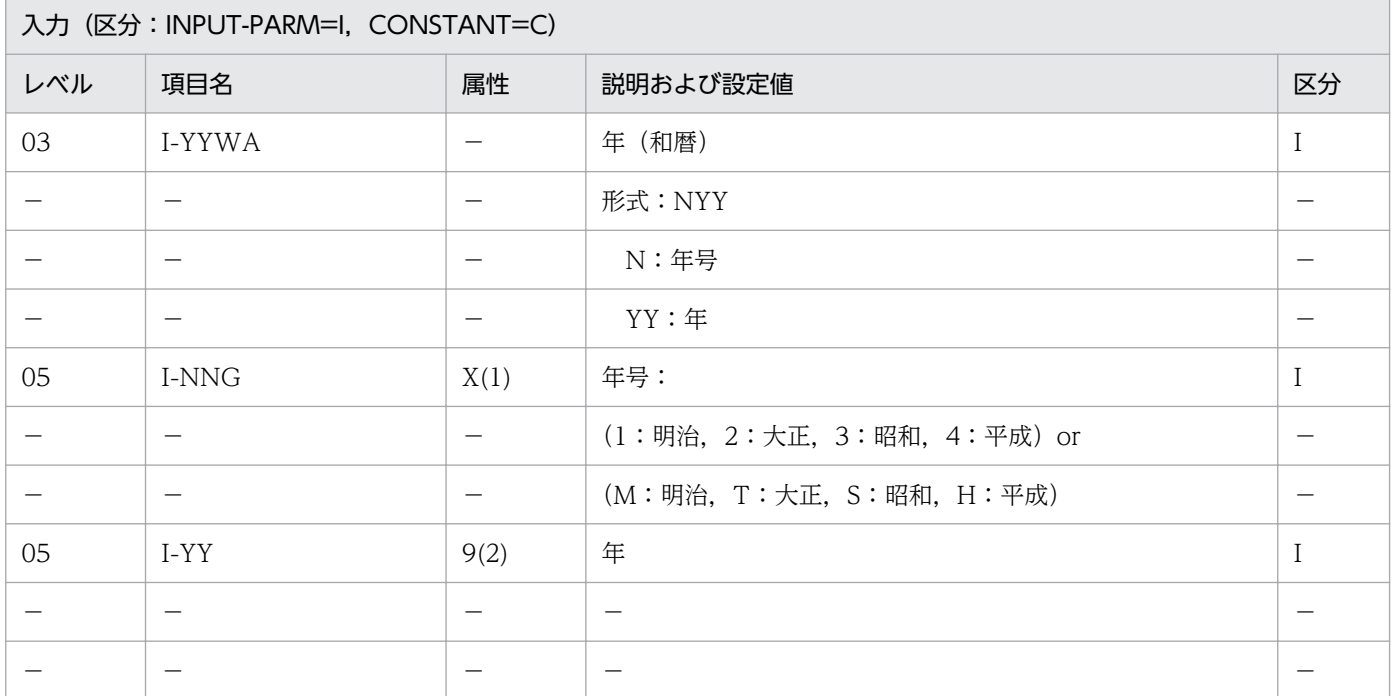

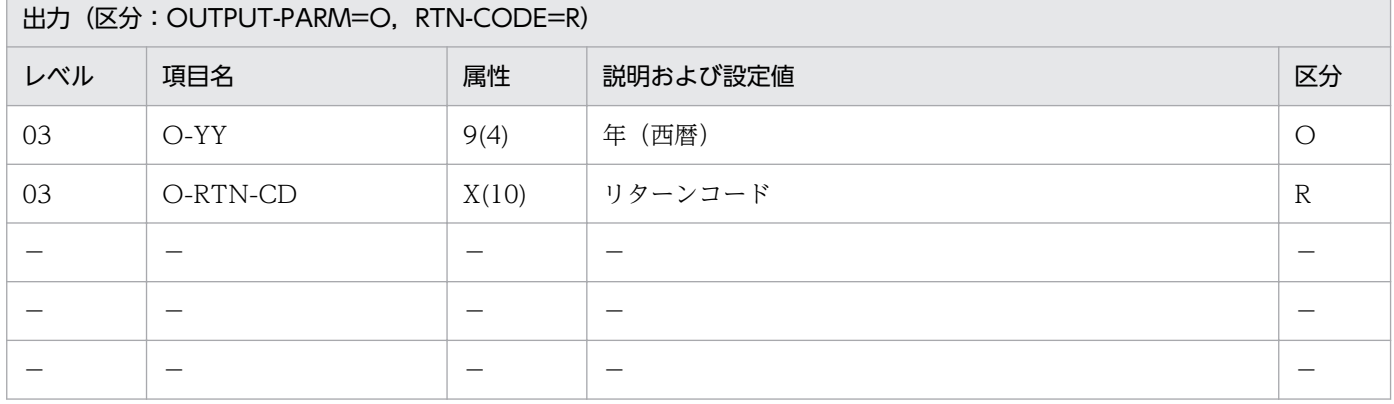

#### 処理基準

1.年(和暦)→年(西暦)変換を次のように行う。

1.1 (年(和暦)チェック:LXRPID71)を呼ぶ。

リターンコードがスペースまたは'LXRED002'の時,年の変換を行う。

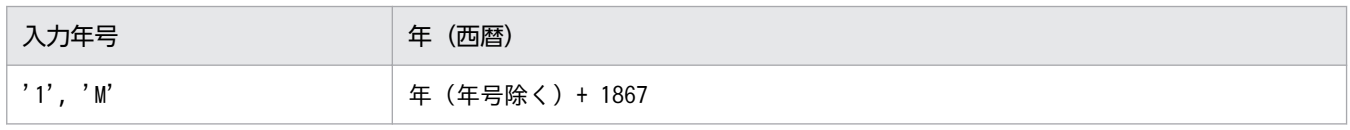

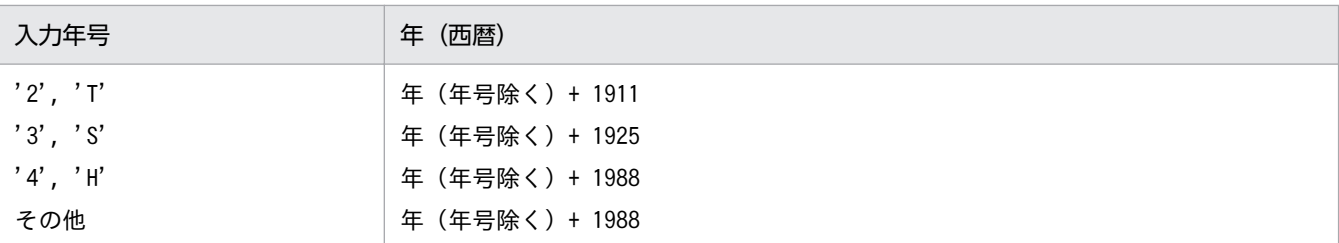

 I-YYWA の入力値に対するリターンコードがスペースと'LXRED002'以外の時, (年(和暦)チェック:LXRPID71)のリターンコードを返す。年(西暦)には 0 を返す。

例 1

 I-YYWA :341  $\downarrow$ <br>0-YY  $: 1966$ O-RTN-CD:SPACE

- 1.このサブルーチンから(年(和暦)チェック:LXRPID71), (年号コード変換(英字→数字): LXRPID37)を呼び出す。
- 2. 年号情報を設定変更した場合の動作の変更点については, [「3.4.46 LXRPID78 \(年変換\(和暦→西](#page-515-0) [暦\)\)」](#page-515-0)を参照のこと。

# LXRPID80 年度基準日取得

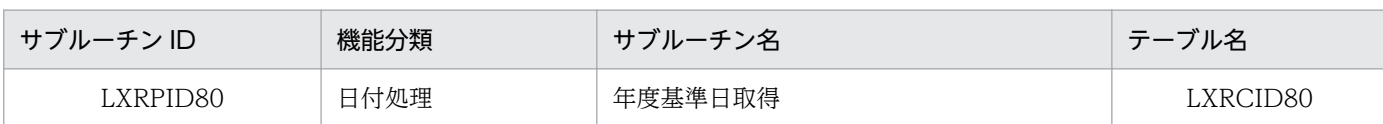

## インタフェース

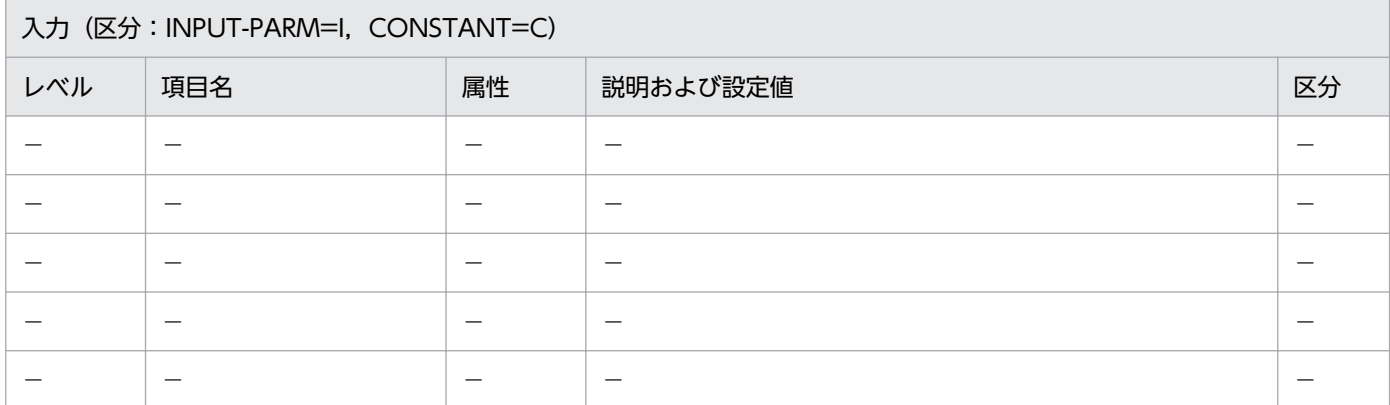

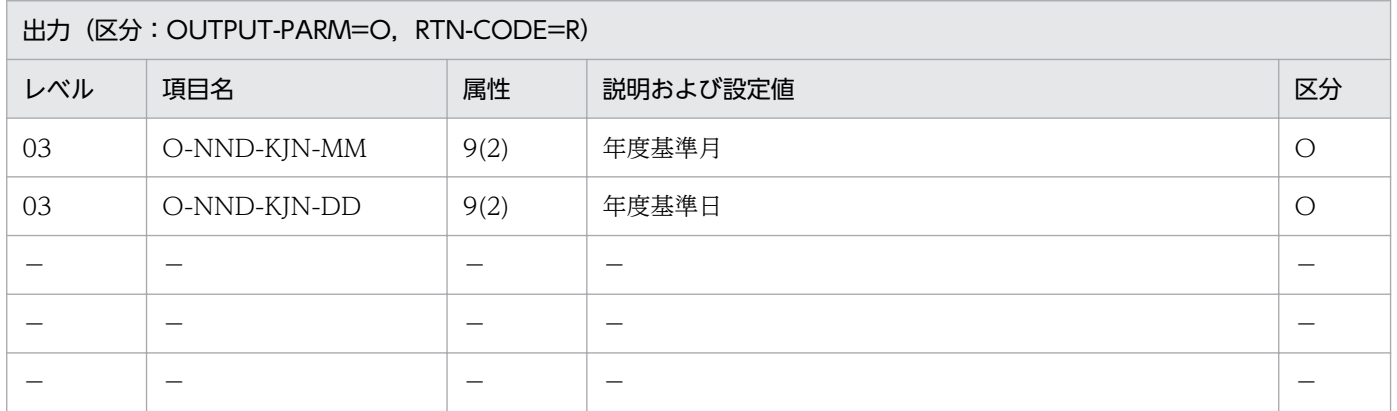

### 処理基準

1. 次の処理を行う。

04 → 年度基準月

01 → 年度基準日

## 例

なし。

#### 注意事項

なし。

# LXRPID81 年基準日取得

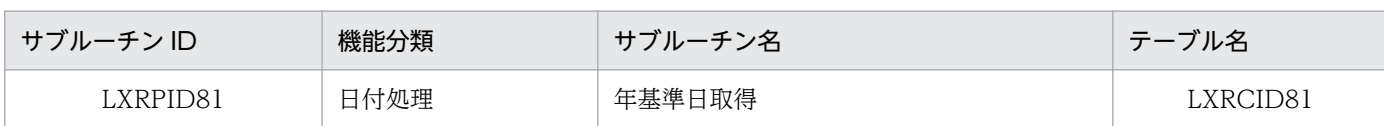

## インタフェース

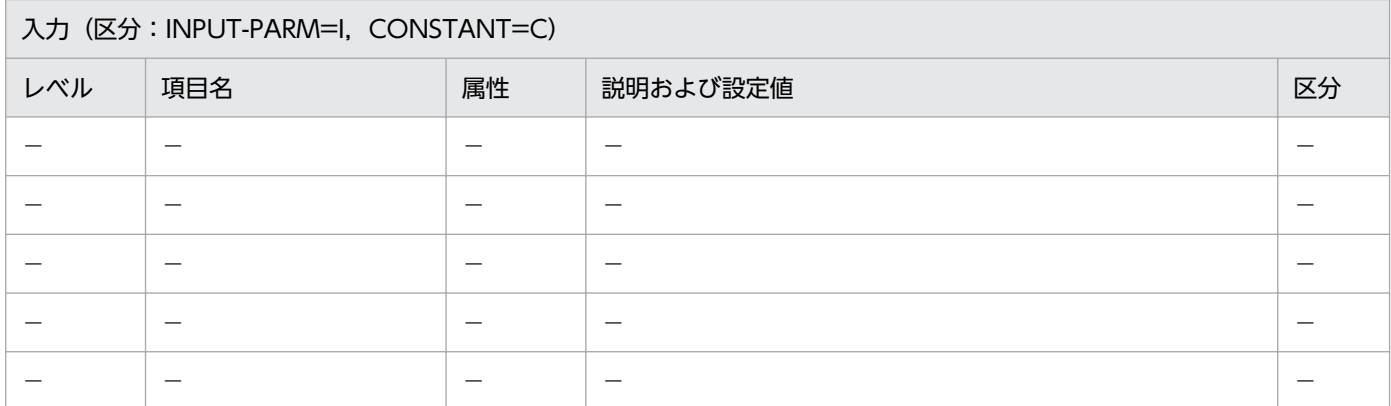

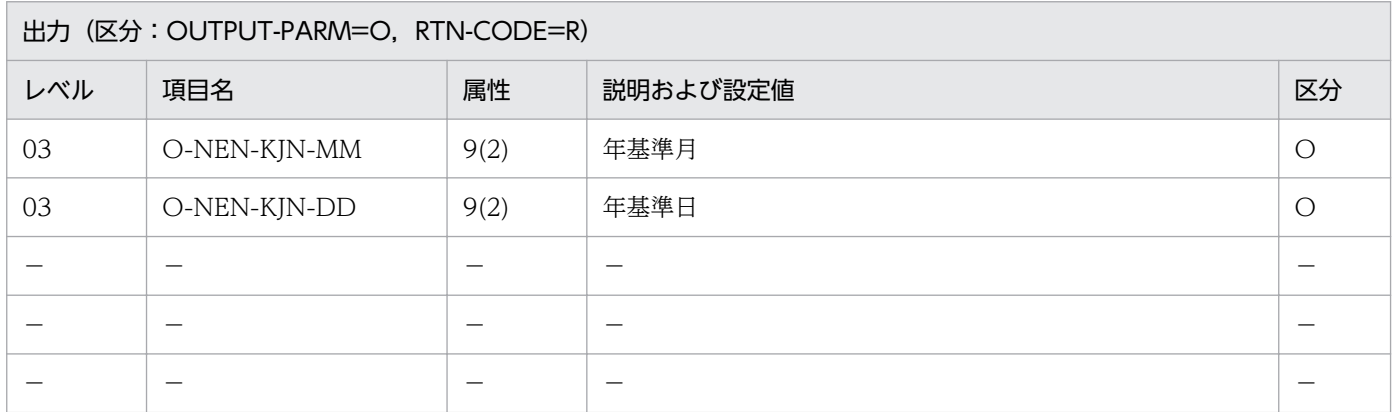

### 処理基準

1. 次の処理を行う。

01 → 年基準月

01 → 年基準日

## 例

なし。

## 注意事項

なし。

# LXRPID88 システム日付取得変換 (8 桁)

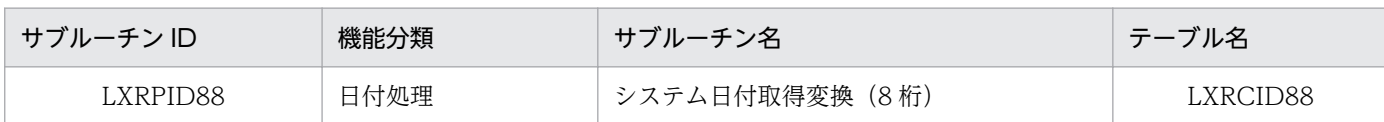

## インタフェース

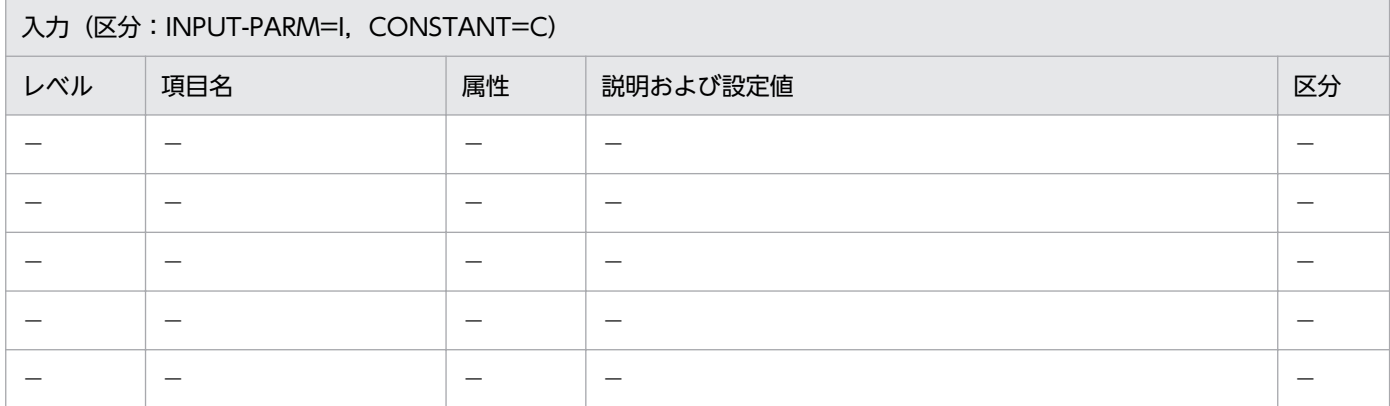

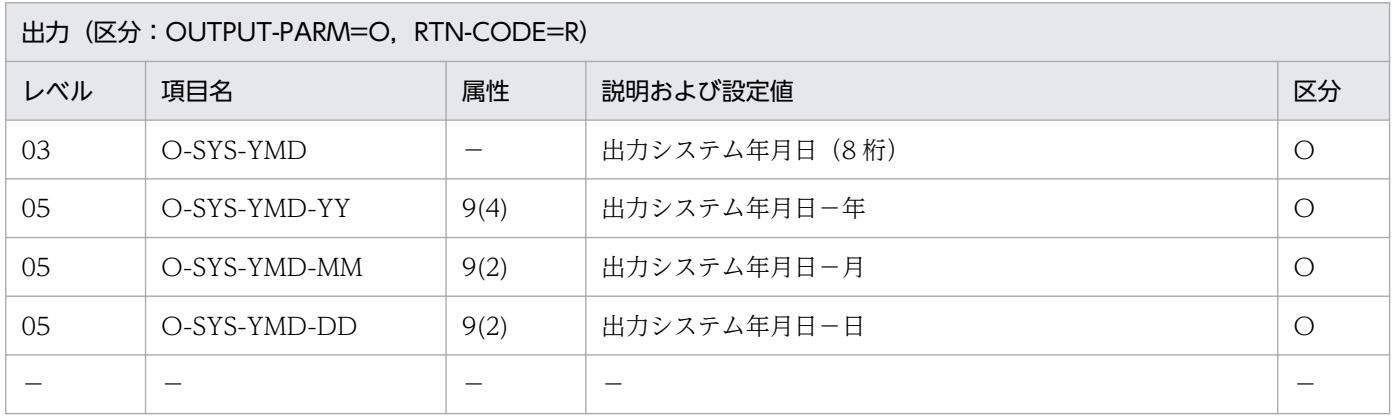

#### 処理基準

1. システム日付を取得する。

- 2. 取得したシステム日付の「年」が 92 以上である場合,19 を「年」の前方に付加し,O-SYS-YMD-YY に送る。
- 3. 取得したシステム日付の「年」が 92 以上でない場合, 20 を「年」の前方に付加し, O-SYS-YMD-YY に送る。
- 4. システム日付の「月」,「日」を O-SYS-YMD-MM, O-SYS-YMD-DD にそれぞれ送る。

### 例 1

 システム日付 :920101 ↓ O-SYS-YMD:19920101  システム日付 :010101 ↓ O-SYS-YMD:20010101

#### 注意事項

1. 本製品の 01-07 以降のバージョンでは、FUNCTION CURRENT-DATE を用いて直接 8 桁のシステ ム日付を取得する仕様の(システム日付取得変換(8 桁):LXRPID88)を別ライブラリで提供している。

# LXRPID90 処理期限年月日算出(西暦)

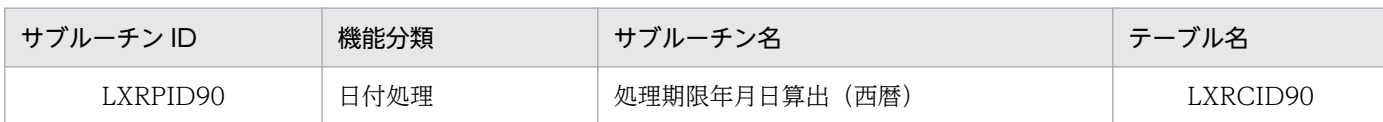

## インタフェース

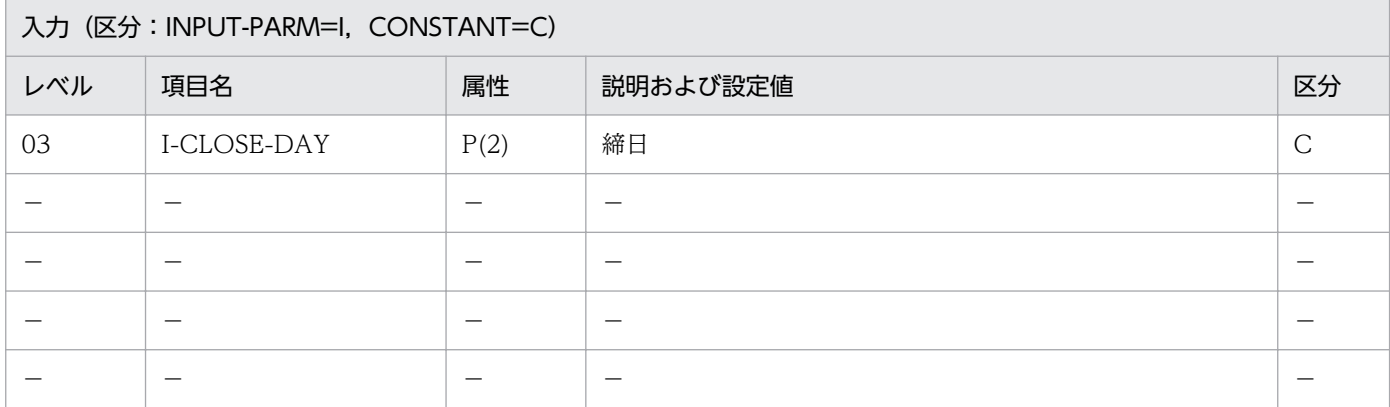

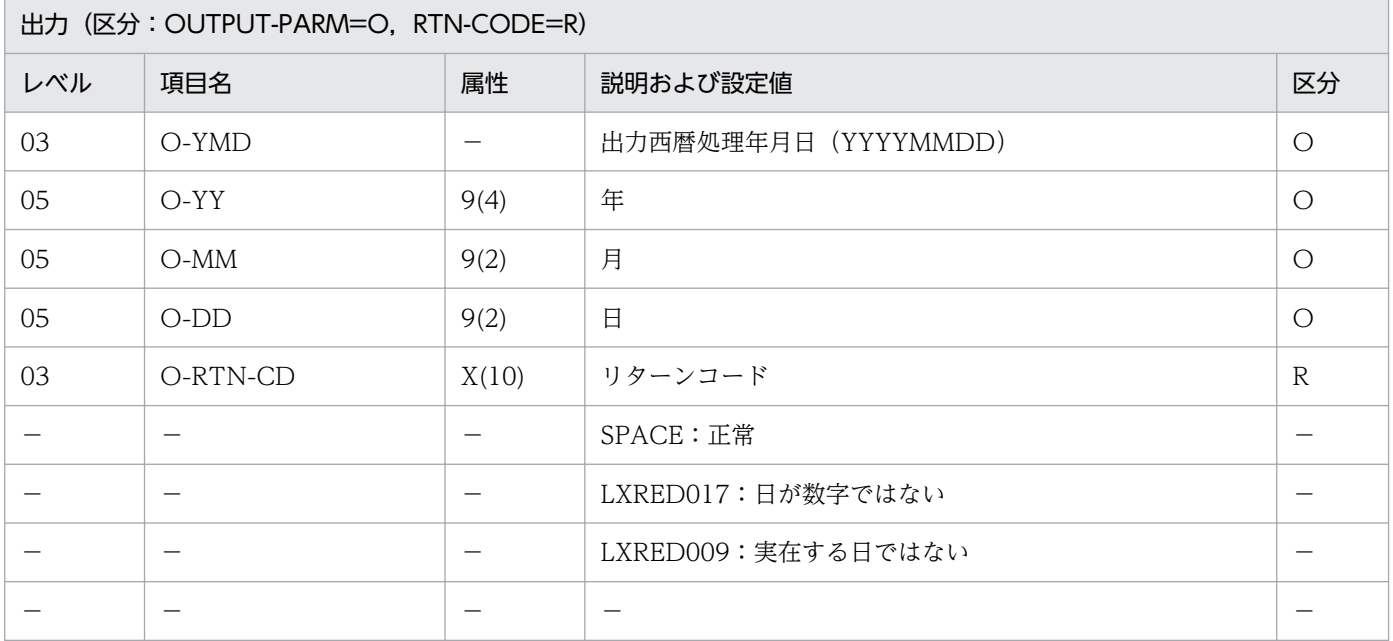

#### 処理基準

1. 注意事項 1.と 2.に従ってチェックする。

2. リターンコードがスペースのとき、次の処理を行う。

2.1 (システム日付取得変換(8桁):LXRPID88)によって、システム日付を取得する。 2.2 処理年月日を次のように設定する。

2.2.1 システム日付の「日」が締日より前の場合, その月の締日 2.2.2 システム日付の「日」が締日より後の場合. 次の月の締日

2.3 設定した処理年月日の実在日チェックを行う。

2.4 処理年月日が実在しない場合,その月の月末日を処理年月日とする。

#### 例 1

 I-CLOSE-DAY:20 システム日付 :19960815 ↓ O-YMD :19960820 0-RTN-CD : SPACE

#### 例 2

 I-CLOSE-DAY:31 システム日付 :19960915 ↓<br>O-YMD  $:19960930$ O-RTN-CD :SPACE

#### 注意事項

- 1. I-CLOSE-DAY について NUMERIC チェックを行い,数値でないときはエラーコード'LXRED017'を リターンコードとして返す。
- 2.1≦I-CLOSE-DAY≦31 でなければエラーコード'LXRED009'をリターンコードとして返す。
- 3. このサブルーチンから(システム日付取得変換(8桁): LXRPID88). (実在日チェック(西暦): LXRPID01),(年月日算出(西暦年月日±月数):LXRPID09),(月末日算出(西暦年月日): LXRPID17)を呼び出す。

4. エラーのときは、出力年月日に 0 を返す。

# LXRPID91 処理期限年月日算出(和暦)

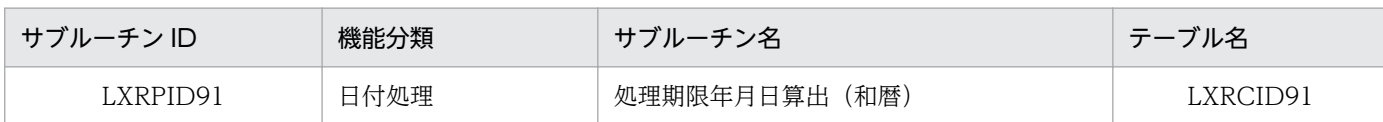

## インタフェース

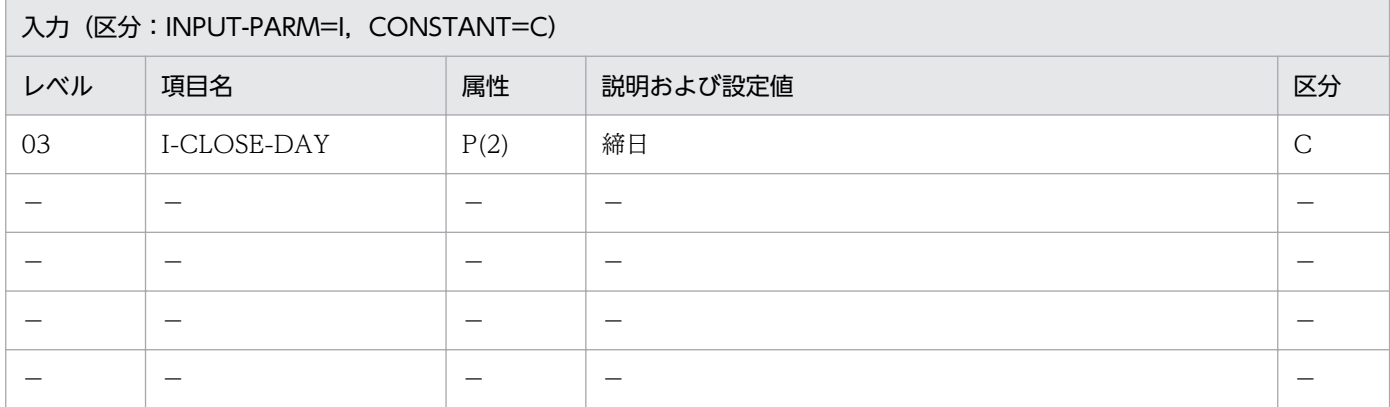

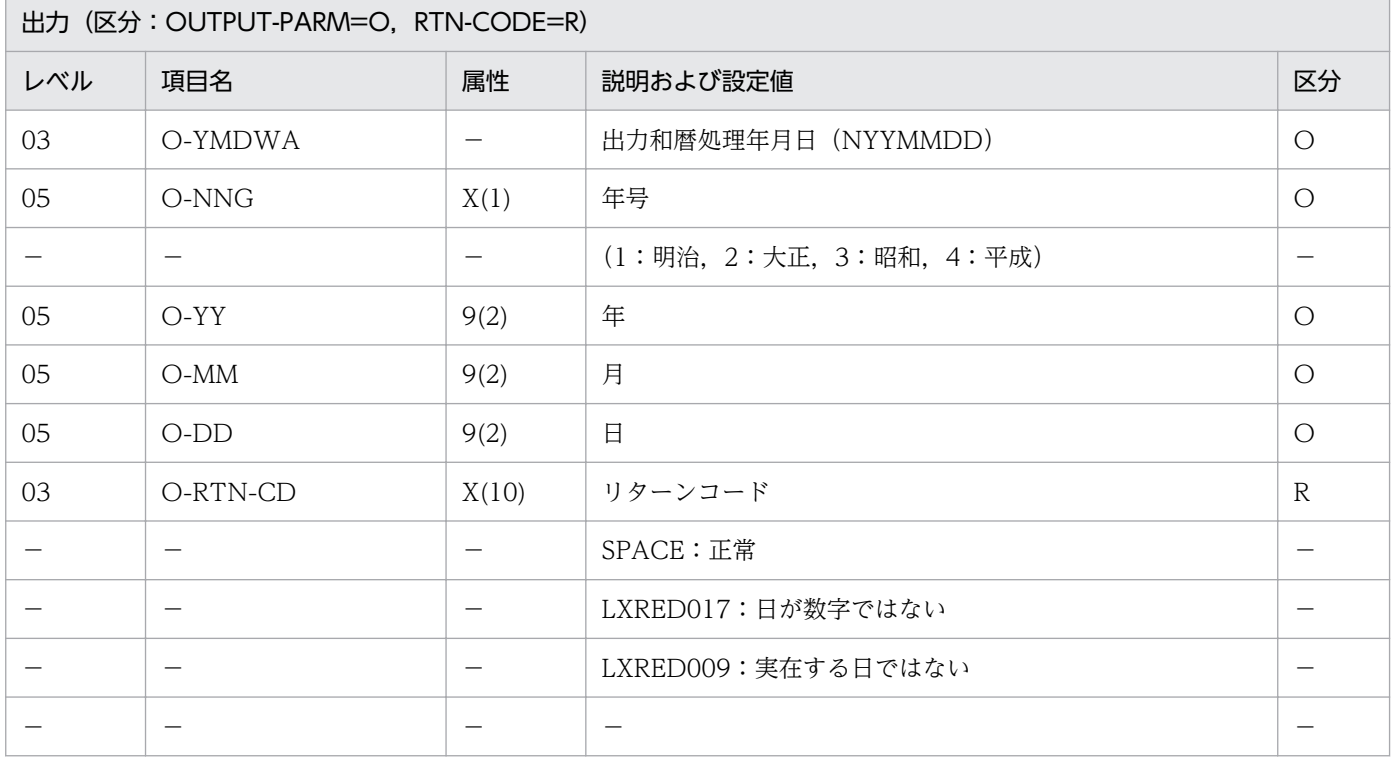

#### 処理基準

- 1.(処理期限年月日算出(西暦):LXRPID90)を呼び,処理年月日(西暦)を求め,このサブルーチンの リターンコードをチェックする。
- 2. リターンコードがスペースのとき、次の処理を行う。 2.1 処理年月日(西暦)を(年月日変換(西暦→和暦): LXRPID05)によって、和暦に変換する。

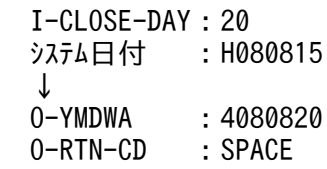

## 例 2

 I-CLOSE-DAY:31 システム日付 :H080915 ↓<br>O-YMDWA  $:4080930$ 0-RTN-CD : SPACE

- 1. このサブルーチンから(処理期限年月日算出(西暦): LXRPID90), (年月日変換(西暦→和暦): LXRPID05)を呼び出す。
- 2. サブルーチン呼び出しでエラーとなった場合はリターンコードをそのまま返し、出力年月日に0を返す。
- 3. 年号情報を設定変更した場合の動作の変更点については,「[3.4.47 LXRPID91 \(処理期限年月日算出](#page-516-0) [\(和暦\)\)](#page-516-0)」を参照のこと。
# LXRPID92 通算日算出(年始〜西暦年月日)

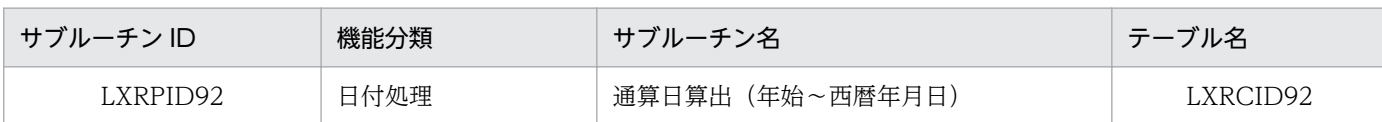

## インタフェース

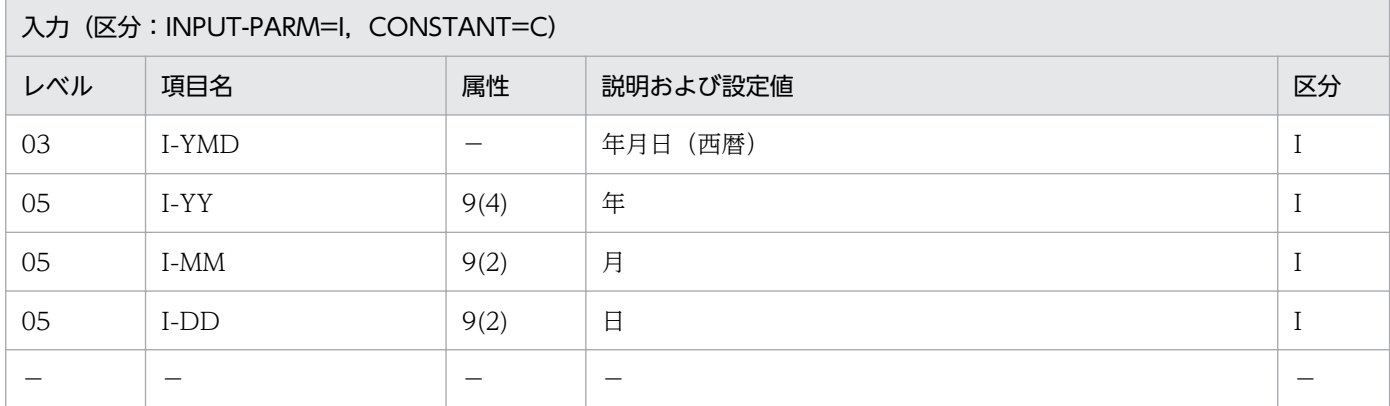

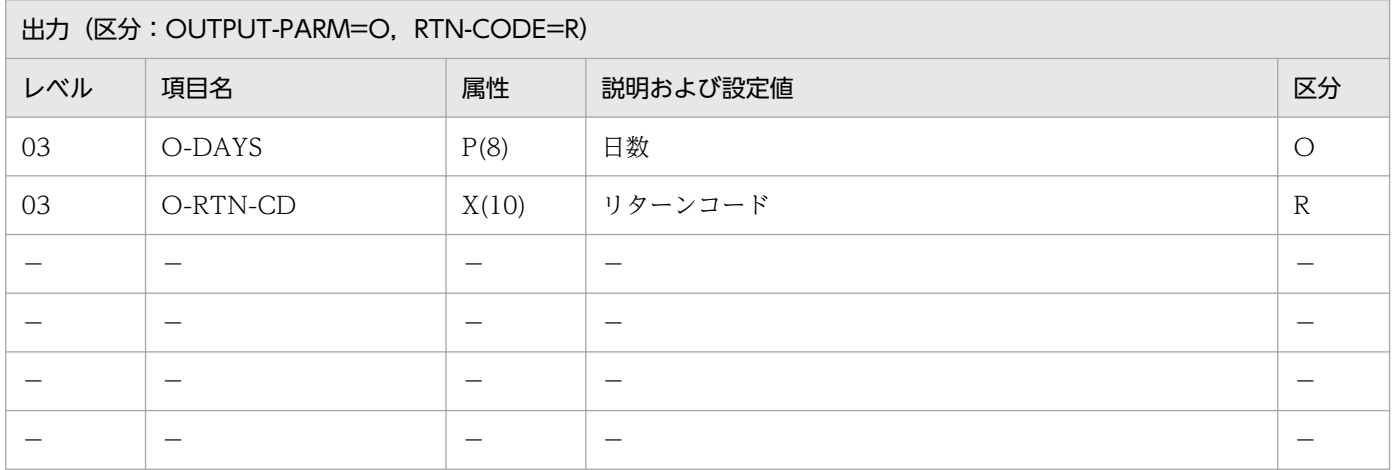

#### 処理基準

- 1.(実在日チェック(西暦):LXRPID01)で年月日をチェックする。
- 2. リターンコードがスペースのとき、次の処理を行う。
	- 2.1 (年基準日取得:LXRPID81)でその年の基準日を求める。
	- 2.2 基準日から入力年月日までの通算日を(期間算出(西暦年月日間日数): LXRPID13)によって 求める。

## 例 1

 I-YMD :19960805 ↓ O-DAYS :218 O-RTN-CD:SPACE

# 例 2

 I-YMD :19961231 ↓ O-DAYS :366 O-RTN-CD:SPACE

### 注意事項

- 1. このサブルーチンから(実在日チェック(西暦):LXRPID01),(期間算出(西暦年月日間日数): LXRPID13),(年基準日取得:LXRPID81)を呼び出す。
- 2. サブルーチン呼び出しでエラーとなった場合はリターンコードをそのまま返し,日数に 0 を返す。

# LXRPID93 通算日算出(年始〜和暦年月日)

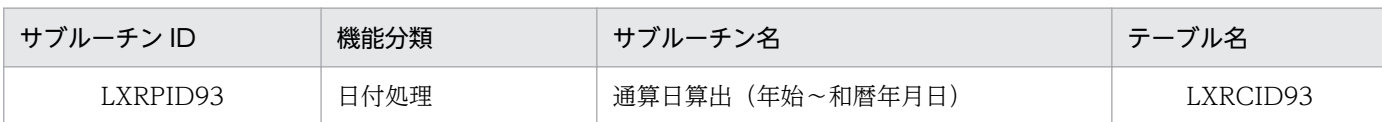

## インタフェース

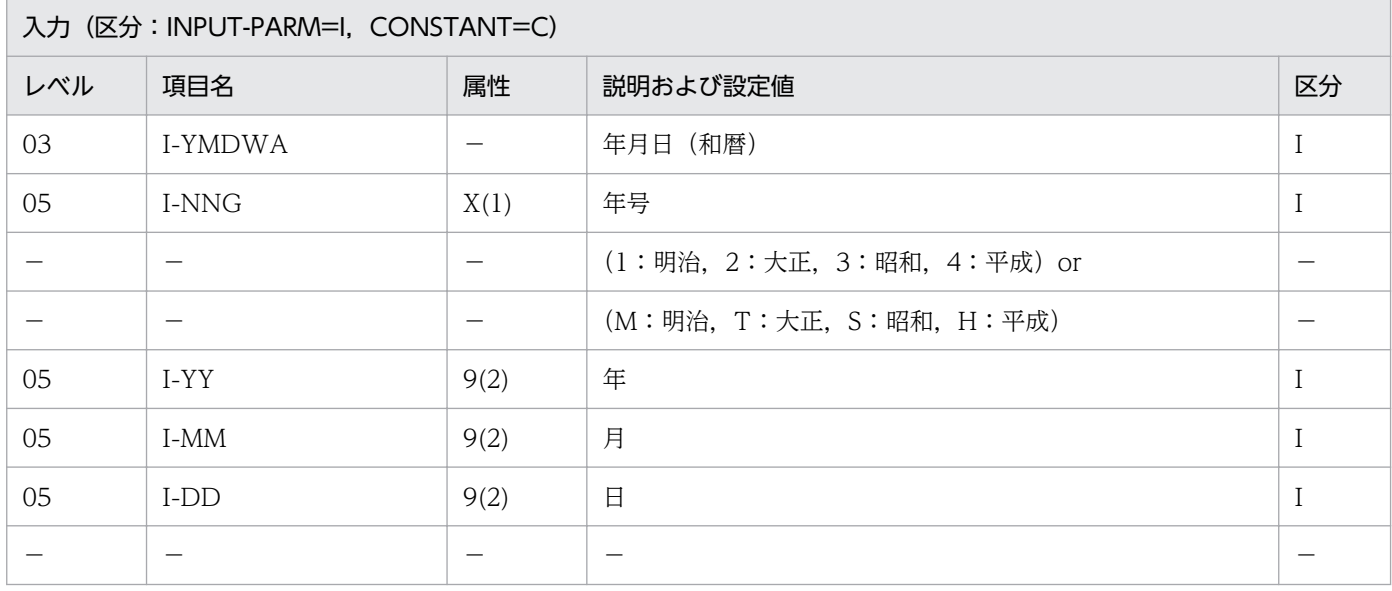

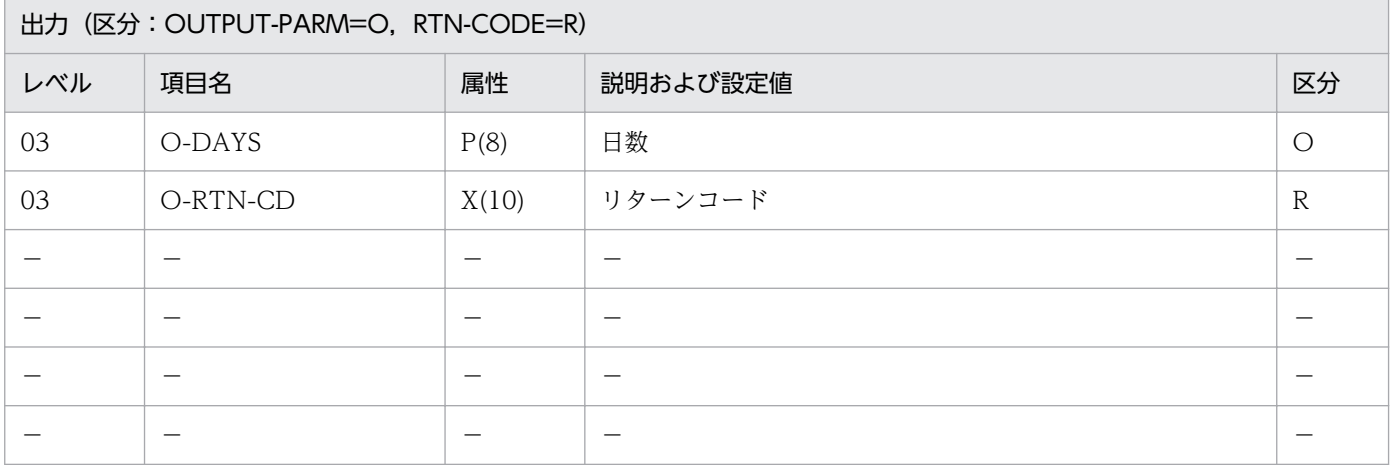

#### 処理基準

- 1.(年月日変換(和暦→西暦):LXRPID06)によって,入力年月日を西暦に変換し,このサブルーチンの リターンコードをチェックする。
- 2. リターンコードがスペースのとき、次の処理を行う。
	- 2.1 (通算日算出(年始〜西暦年月日):LXRPID92)を呼び,処理年月日(西暦)を求める。

## 例 1

 I-YMDWA :H080805 ↓ O-DAYS :218 O-RTN-CD:SPACE

#### 注意事項

- 1. このサブルーチンから(年月日変換(和暦→西暦):LXRPID06),(通算日算出(年始〜西暦年月日): LXRPID92)を呼び出す。
- 2. サブルーチン呼び出しでエラーとなった場合はリターンコードをそのまま返し、日数に0を返す。ただ し、誤った年号に対しては、平成 ('4', 'H') と同様の処理を行い、リターンコードには'LXRED002' を返す。
- 3. 年号情報を設定変更した場合の動作の変更点については,「[3.4.48 LXRPID93 \(通算日算出\(年始〜](#page-516-0) [和暦年月日\)\)」](#page-516-0)を参照のこと。

# LXRPID94 年齢(年月)算出(慣習)

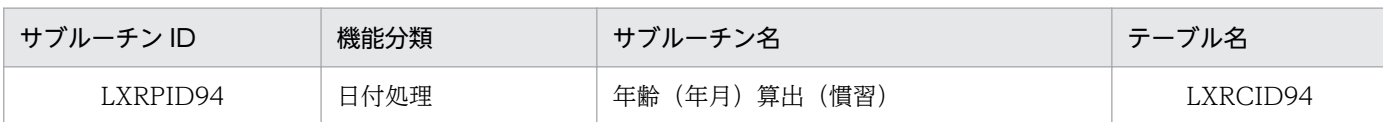

## インタフェース

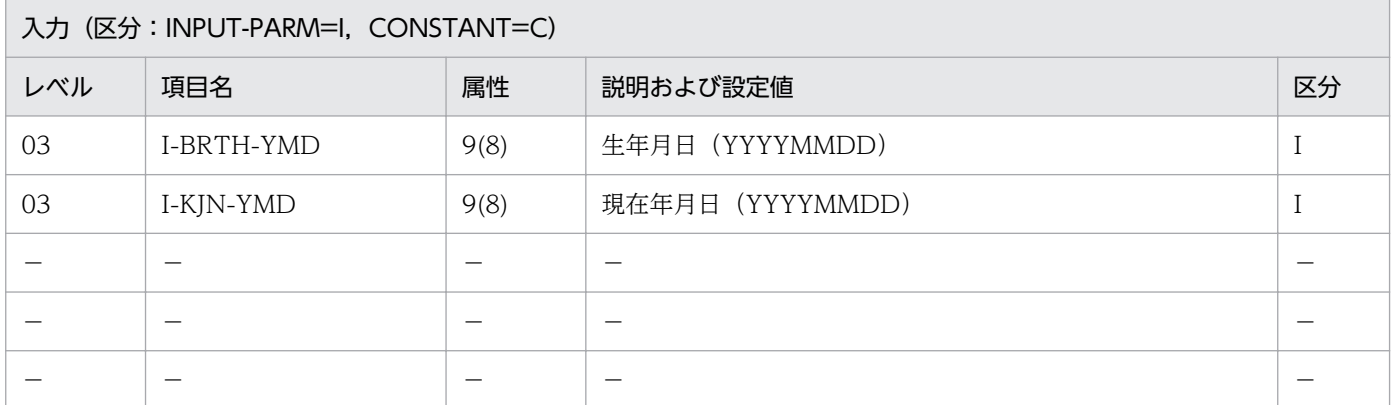

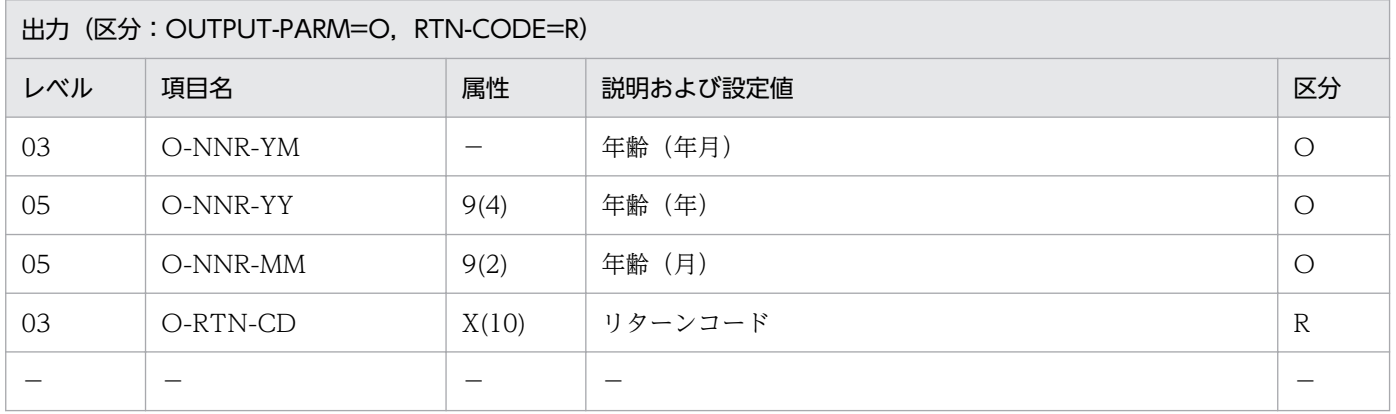

#### 処理基準

1. 入力された生年月日および現在年月日から年齢(年月)を求める。

### 例 1

 I-BRTH-YMD:19710216 I-KJN-YMD :19960815 ↓ O-NNR-YM :002505 O-RTN-CD :SPACE

### 注意事項

1. 年齢計算は慣習による(誕生日当日に 1 歳増える)。

2. うるう年の 2 月 29 日が生年月日の場合,平年では 2 月 28 日に年齢が 1 歳増える。

3. このサブルーチンから(年月日算出(西暦年月日±日数):LXRPID11),(期間算出(西暦年月日間年 月日):LXRPID15),(うるう年判定(西暦):LXRPID25)を呼び出す。

4. サブルーチン呼び出しでエラーとなった場合はリターンコードをそのまま返し、年齢に 0 を返す。

# LXRPID95 年齢 (年月) 算出 (法律)

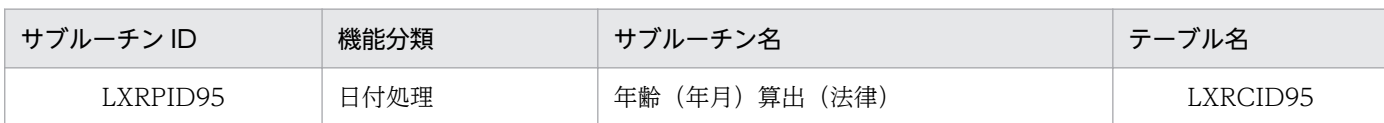

## インタフェース

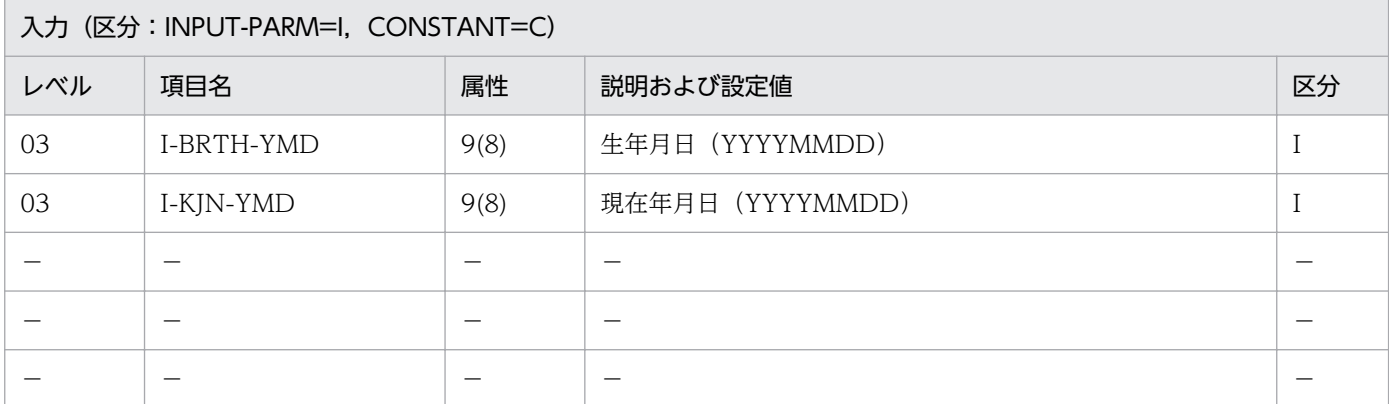

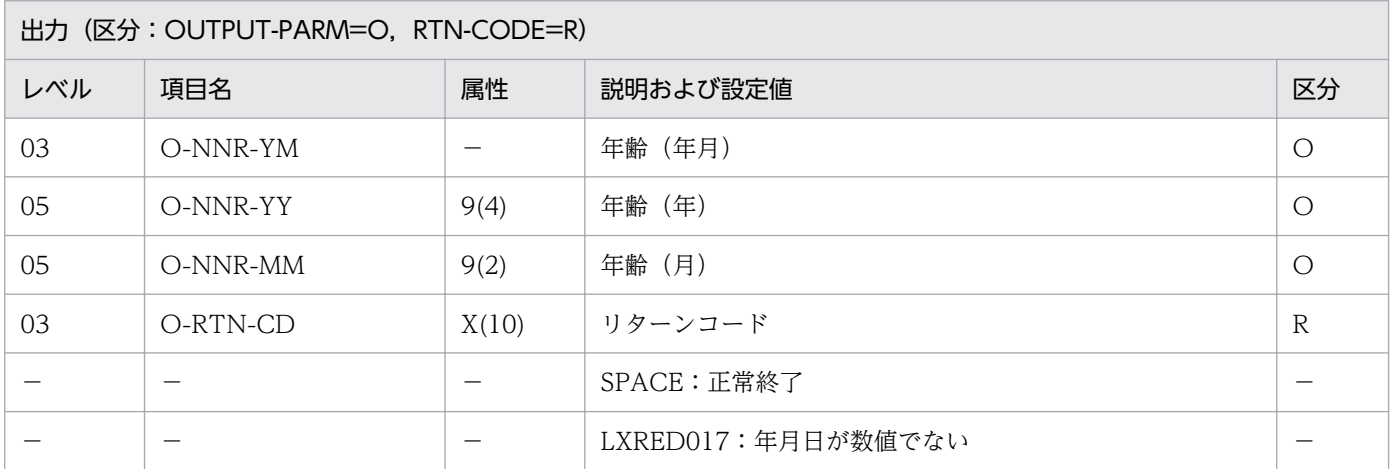

#### 処理基準

1. 入力された生年月日および現在年月日から年齢(年月)を求める。

## 例 1

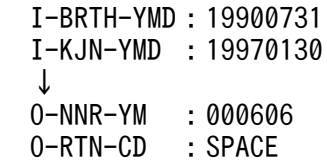

### 注意事項

1. 年齢計算は法律による(誕生日前日に 1 歳増える)。

2. このサブルーチンから(期間算出(西暦年月日間年月日):LXRPID15)を呼び出す。

3. サブルーチン呼び出しでエラーとなった場合はリターンコードをそのまま返し、年齢に0を返す。

# LXRPIE01 時刻妥当性チェック (24 時間)

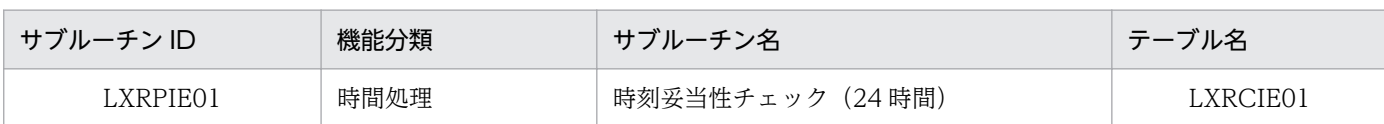

## インタフェース

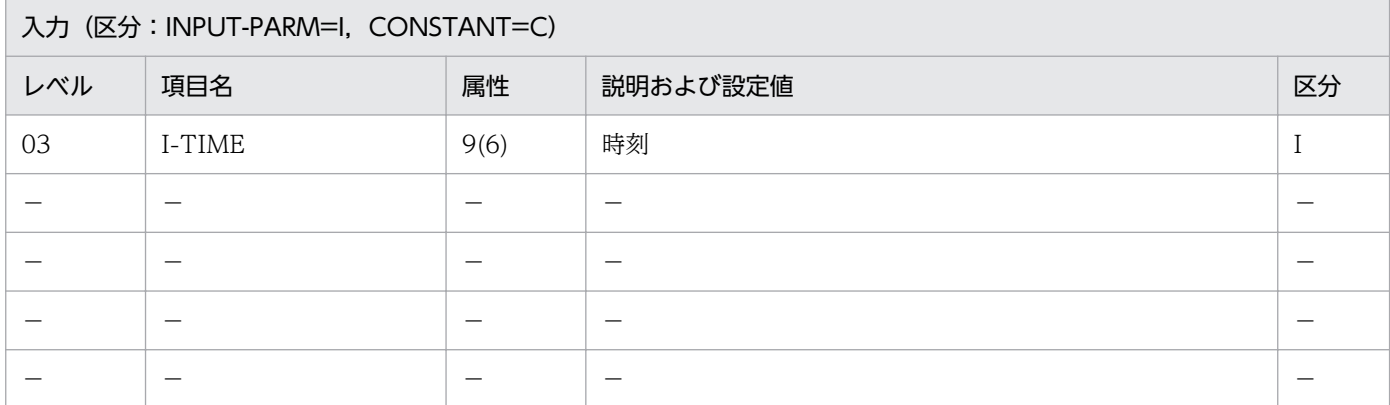

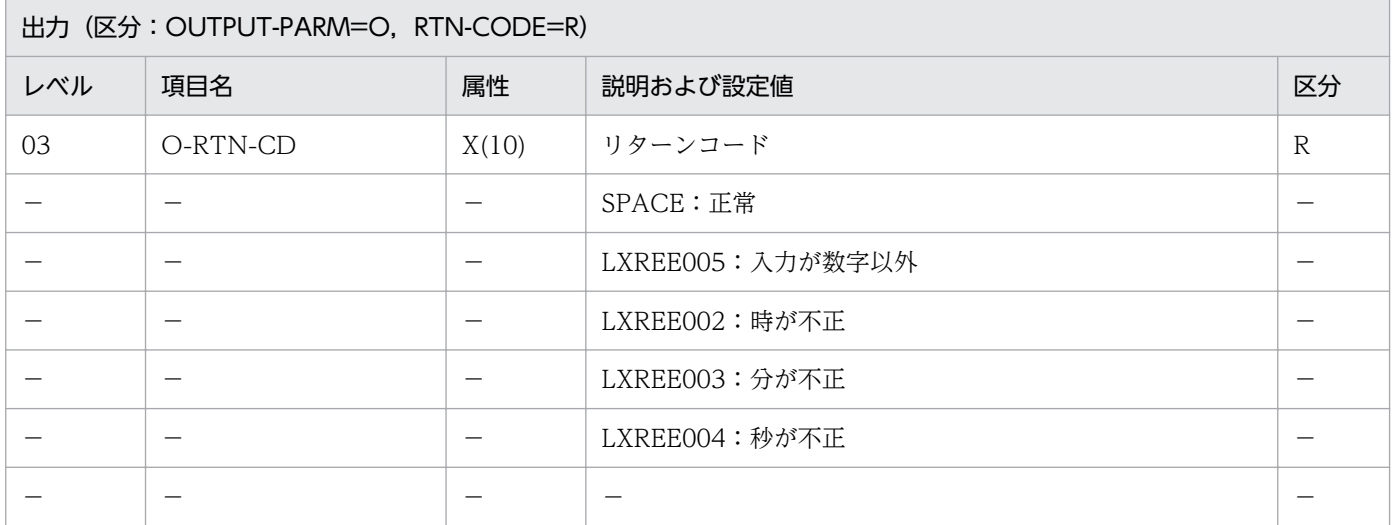

### 処理基準

1. 24 時間単位の時刻の妥当性をチェックする。

- 1.1 時のチェック (0≦時≦23)
- 1.2 分のチェック (0≦分≦59)
- 1.3 秒のチェック (0≦秒≦59)

## 例 1

 I-TIME :010161(1時1分61秒) ↓ O-RTN-CD:'LXREE004'

## 注意事項

なし。

# LXRPIE02 時刻妥当性チェック(12 時間)

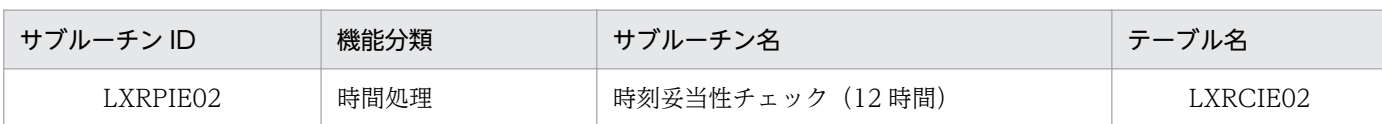

## インタフェース

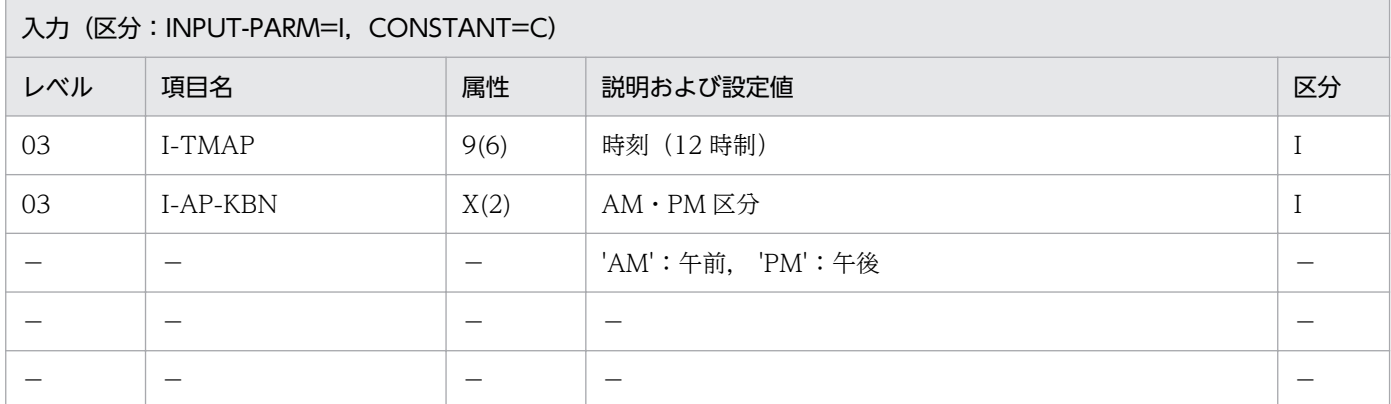

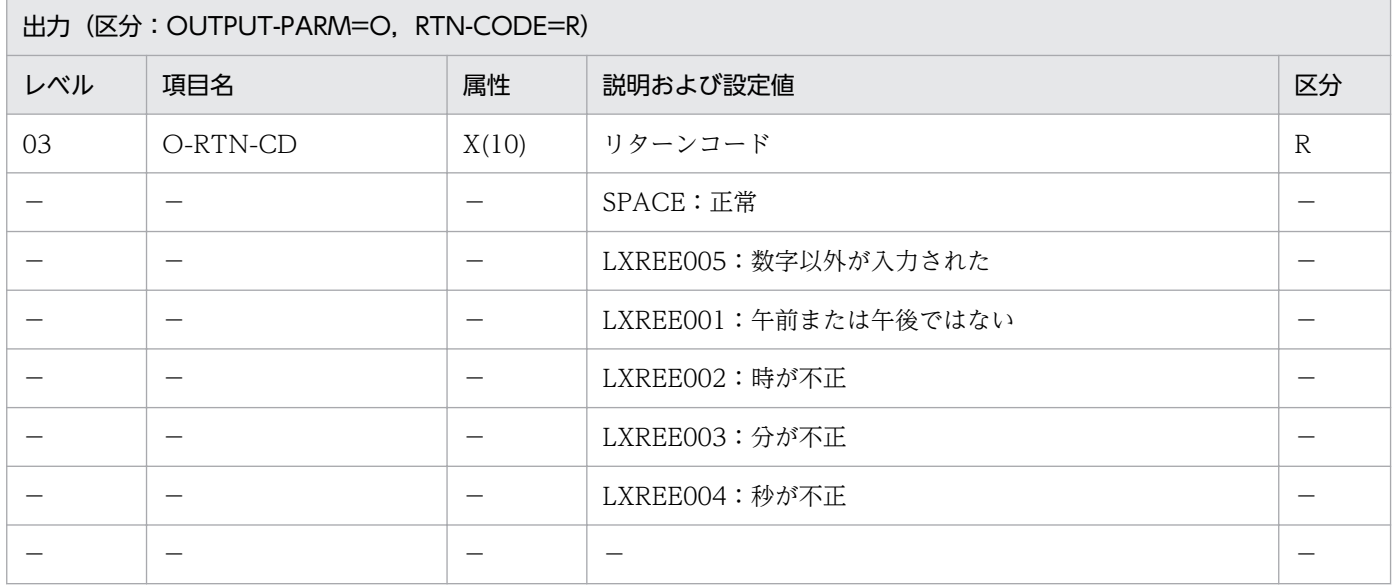

#### 処理基準

1. 12 時間単位の時刻の妥当性をチェックする。

- 1.1 午前・午後のチェック
- 1.2 時のチェック (0≦時≦11)
- 1.3 分のチェック (0≦分≦59)
- 1.4 秒のチェック (0≦秒≦59)

## 例 1

```
 I-AP-KBN:'AM'
I-TMAP :017010(1時70分10秒)
↓
O-RTN-CD:'LXREE003'
```
## 注意事項

1. AM・PM フラグに'AM','PM'以外の文字をセットした場合は,エラーとする。

# LXRPIE05 24 時間単位→12 時間単位時刻変換

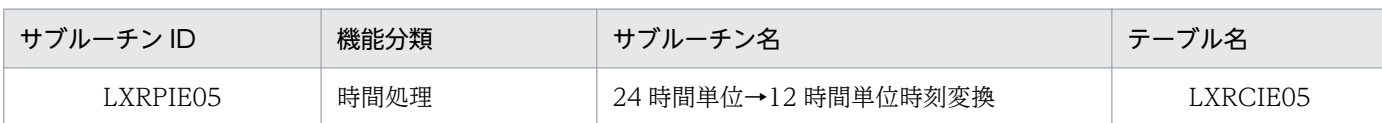

## インタフェース

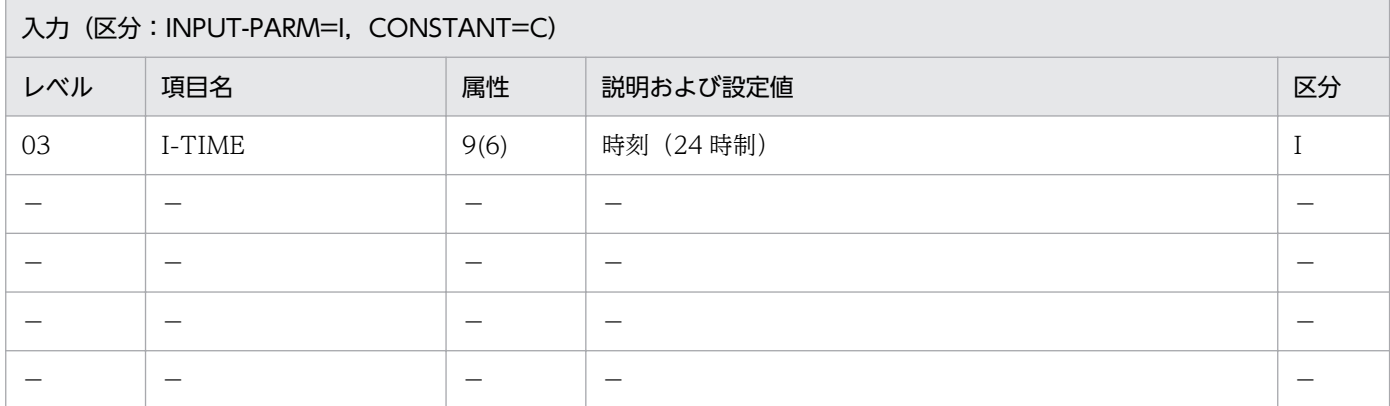

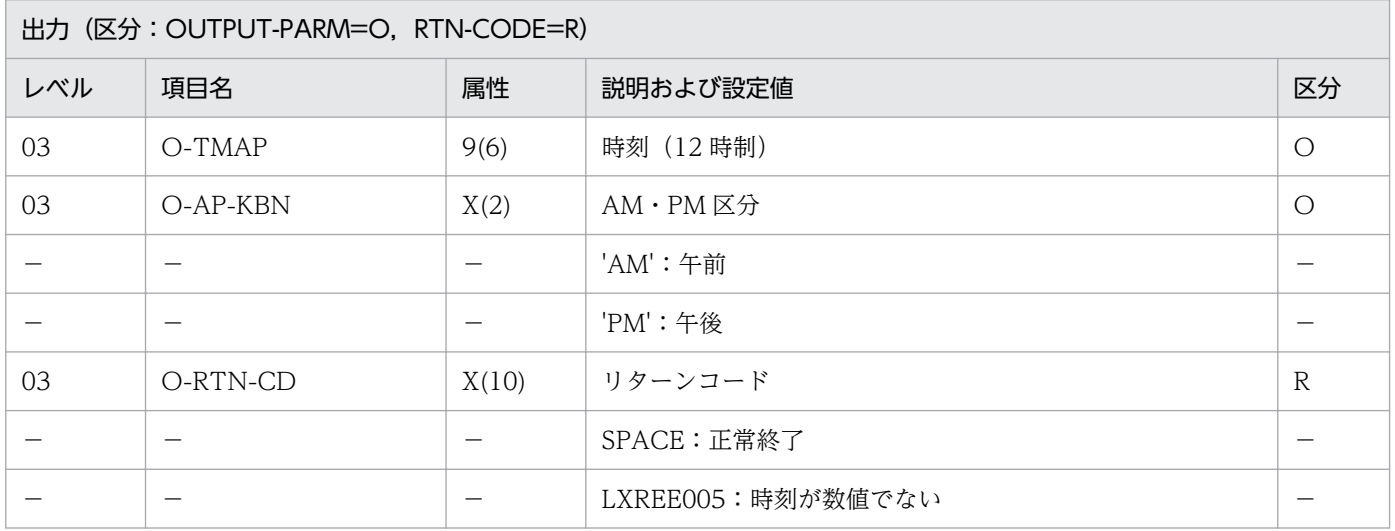

### 処理基準

- 1. 入力時刻のチェックを(時刻妥当性チェック(24 時間):LXRPIE01)を用いて行い,エラーの場合は リターンコードを返す。
- 2. リターンコードがスペースの時,24 時間単位の時刻を 12 時間単位の時刻に変換する。

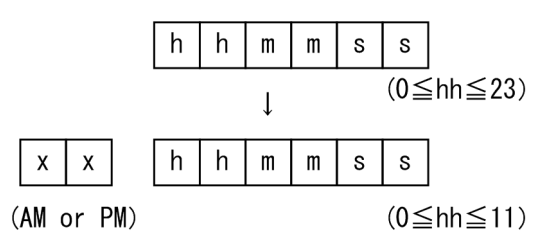

## 例 1

I-TIME : 151515 (15時15分15秒) ↓ 0-TMAP : 031515 (3時15分15秒) O-AP-KBN:'PM' O-RTN-CD:SPACE

### 注意事項

- 1. このサブルーチンから(時刻妥当性チェック(24 時間):LXRPIE01)を呼び出す。
- 2. サブルーチン呼び出しでエラーになった場合はリターンコードをそのまま返し,時刻に 0, AM · PM 区分にスペースを返す。

# LXRPIE06 12 時間単位→24 時間単位時刻変換

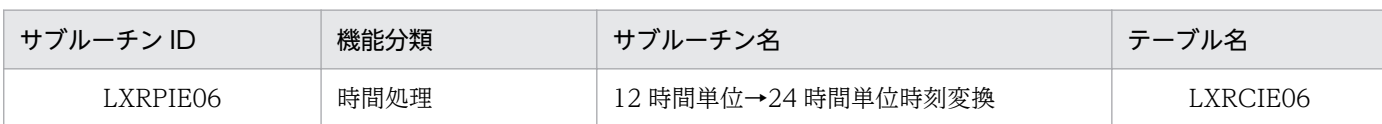

## インタフェース

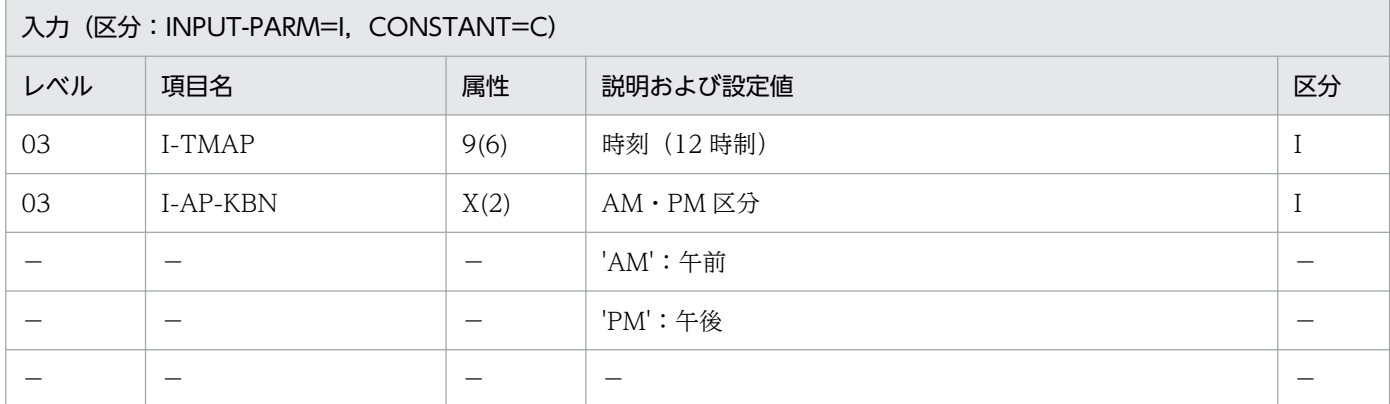

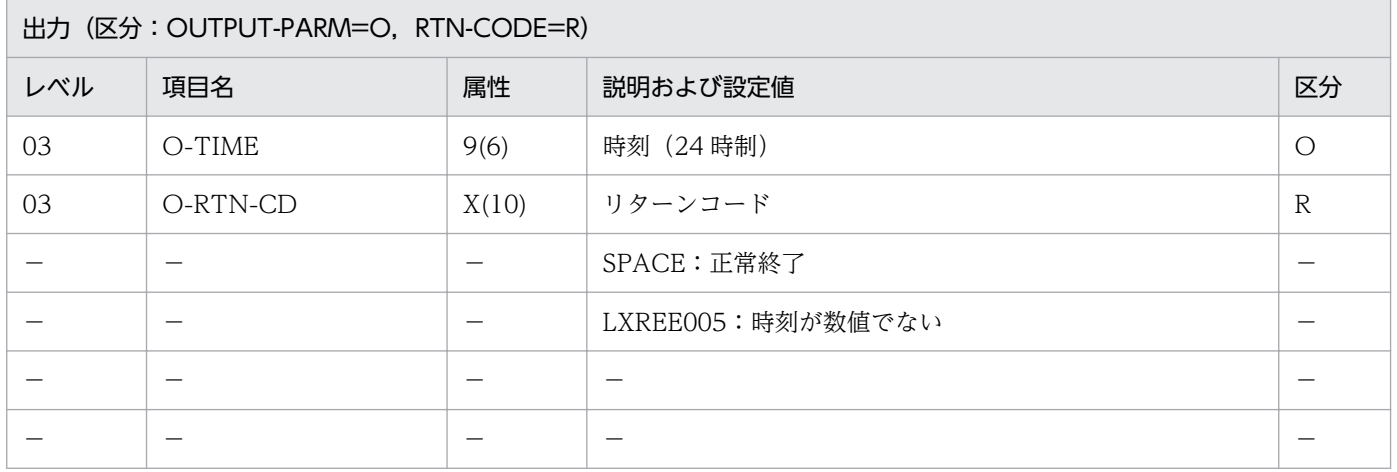

#### 処理基準

- 1. 入力時刻のチェックを(時刻妥当性チェック(12 時間):LXRPIE02)を用いて行い,エラーの場合は リターンコードを返す。
- 2. リターンコードがスペースの時,12 時間単位の時刻を 24 時間単位の時刻に変換する。

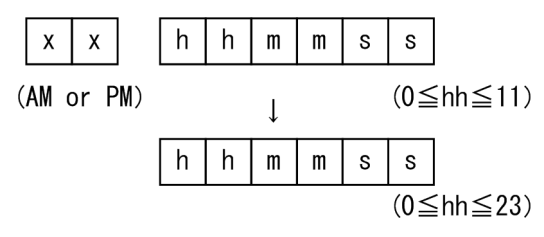

## 例 1

 I-AP-KBN:'PM' I-TMAP :031515(3時15分15秒) ↓ 0-TIME : 151515 (15時15分15秒) O-RTN-CD:SPACE

### 注意事項

1. このサブルーチンから(時刻妥当性チェック(12 時間):LXRPIE02)を呼び出す。

2. サブルーチン呼び出しでエラーになった場合はリターンコードをそのまま返し、時刻に0を返す。

# LXRPIE07 経過時間算出 (24 時間単位)

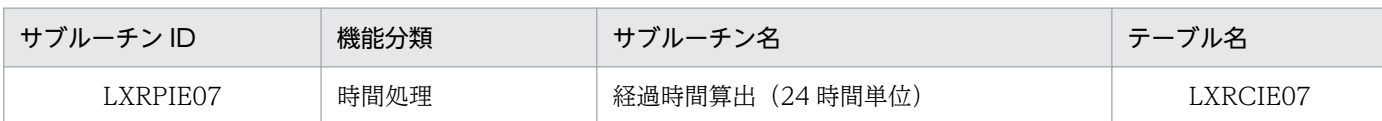

## インタフェース

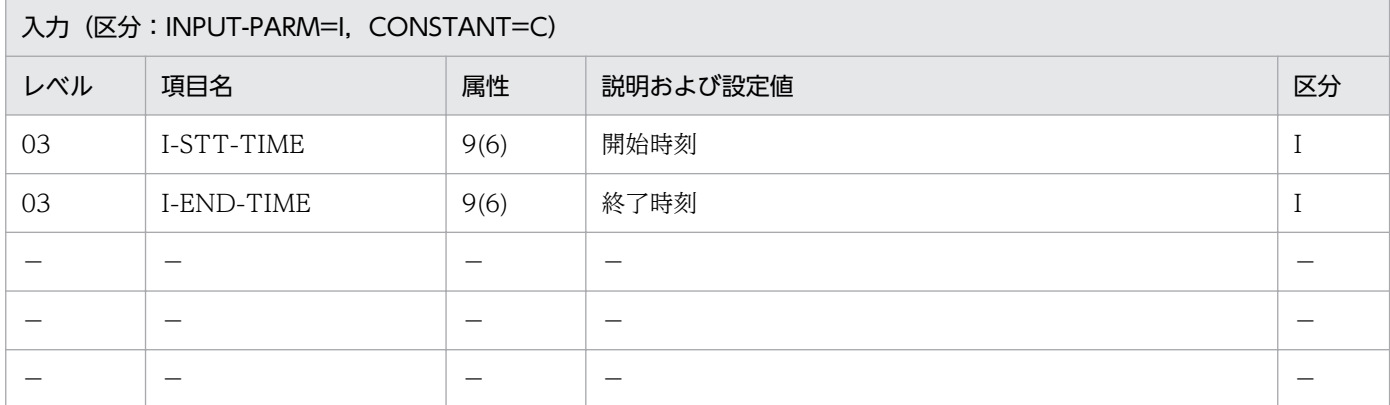

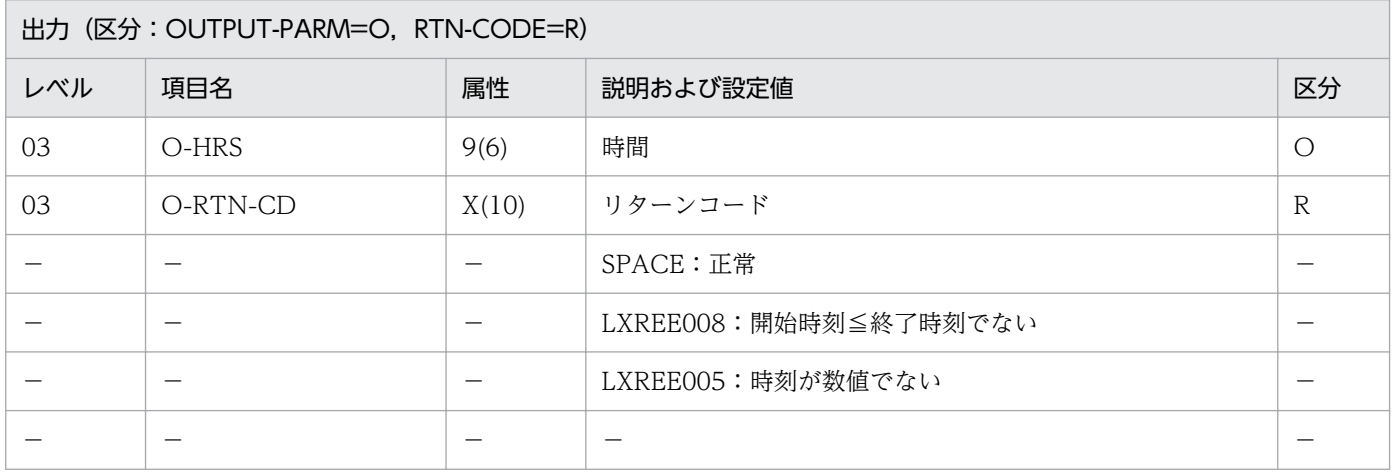

#### 処理基準

- 1. 入力された 2 つの時刻 (24 時間単位)のチェックを (時刻妥当性チェック (24 時間): LXRPIE01) を用いて行い,エラーの場合はリターンコードを返す。
- 2. リターンコードがスペースの時,入力された2つの時刻(24時間単位)の差を時分秒で求める。

## 例 1

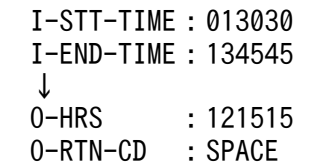

## 注意事項

1. このサブルーチンから(時刻妥当性チェック(24 時間):LXRPIE01)を呼び出す。

2. 開始時刻>終了時刻とすると,リターンコードに'LXREE008'を返す。

 $3.$ エラーの場合,出力時間には $0$ を返す。

4. サブルーチン呼び出しでエラーとなった場合はリターンコードをそのまま返す。

# LXRPIE08 経過時間算出 (12 時間単位)

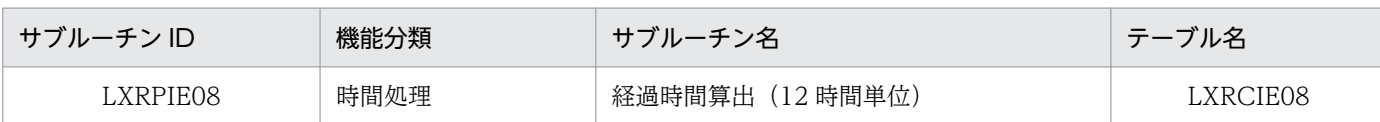

## インタフェース

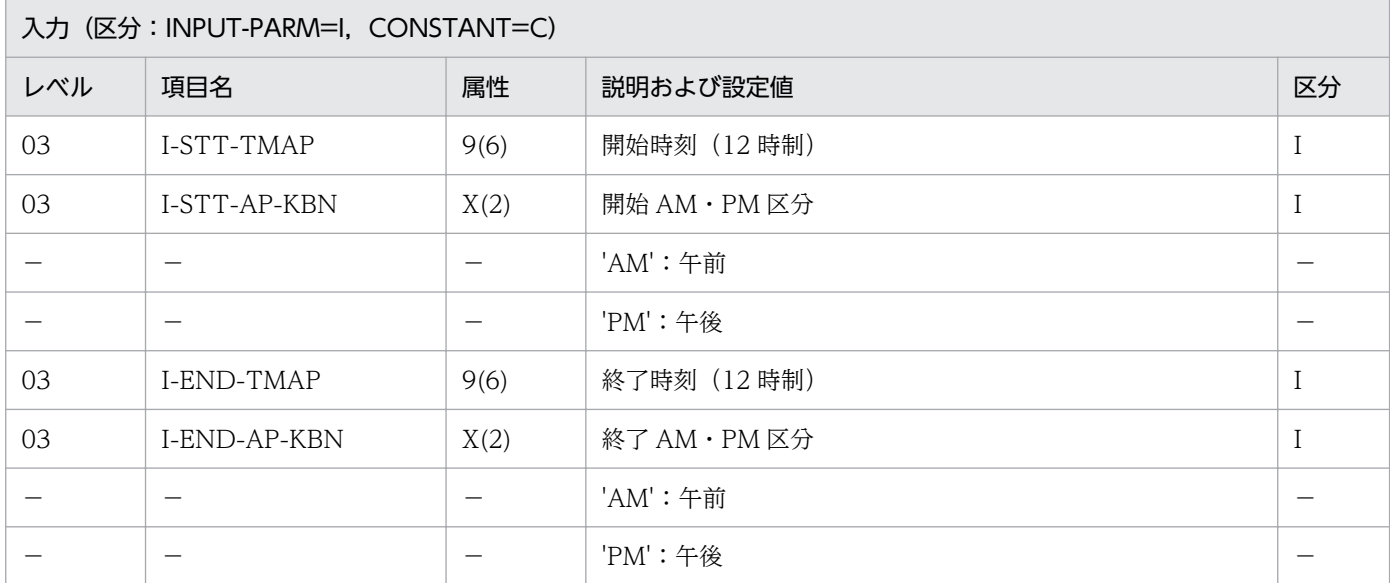

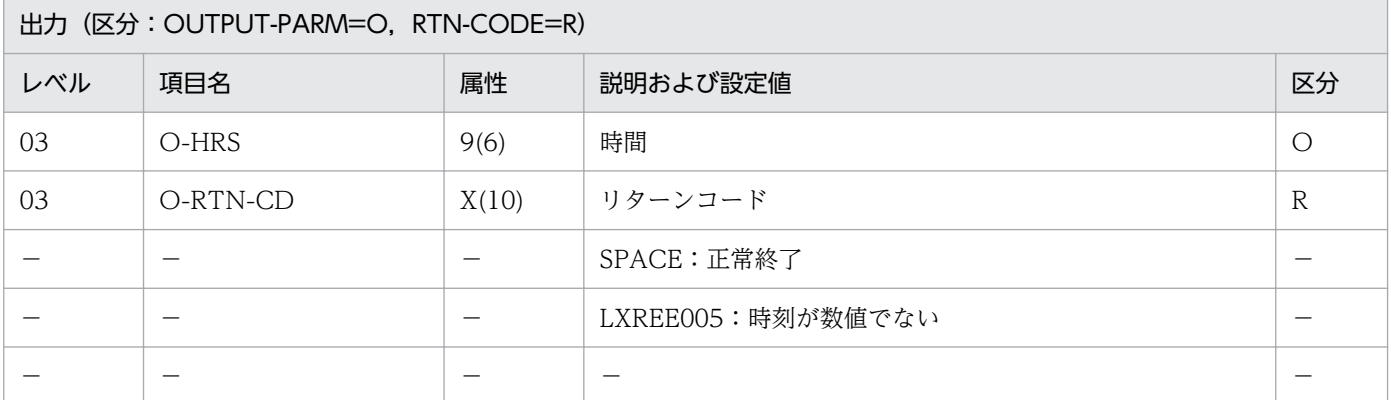

#### 処理基準

1. 入力された 2 つの時刻 (12 時間単位)の差を時分秒で求める。

### 例 1

 I-STT-TMAP :'AM' I-STT-AP-KBN:100000 I-END-TMAP :'PM' I-END-AP-KBN:033000 ↓<br>0-HRS : 053000<br>SPACE :  $O-RTN-CD$ 

## 注意事項

- 1. このサブルーチンから(12 時間単位→24 時間単位時刻変換:LXRPIE06),(経過時間算出(24 時間 単位):LXRPIE07)を呼び出す。
- 2. 開始時刻>終了時刻とすると,リターンコードに'LXREE008'を返す。

3. エラーの場合,出力時間には0を返す。

4. サブルーチン呼び出しでエラーとなった場合は,リターンコードをそのまま返す。

# LXRPIE09 時間加算

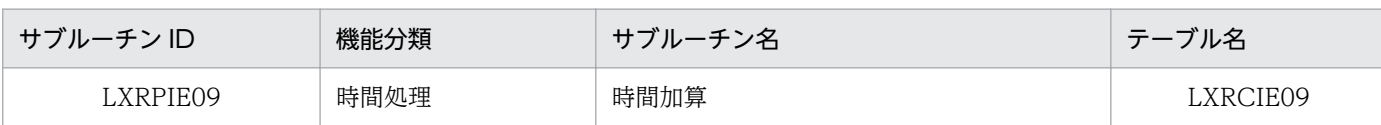

## インタフェース

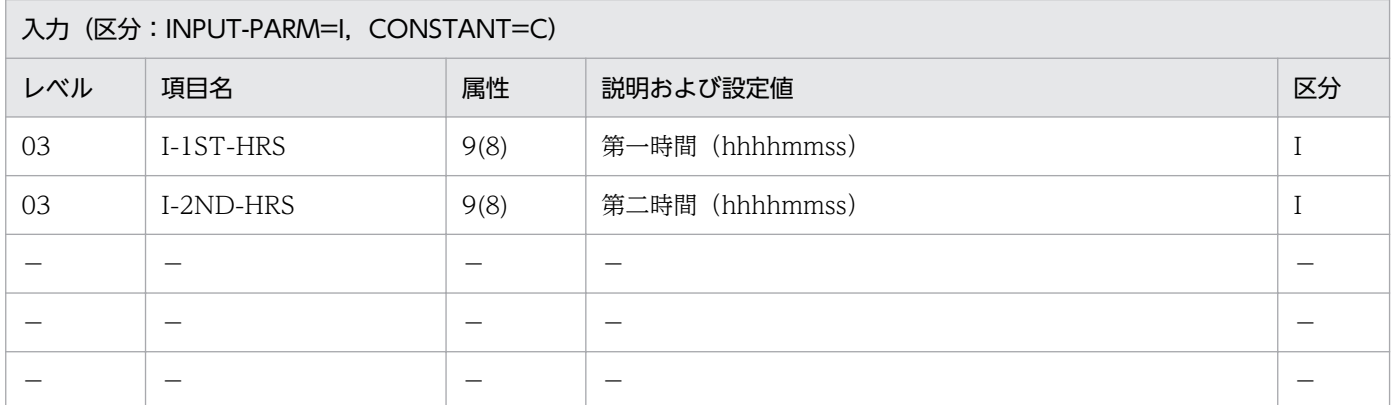

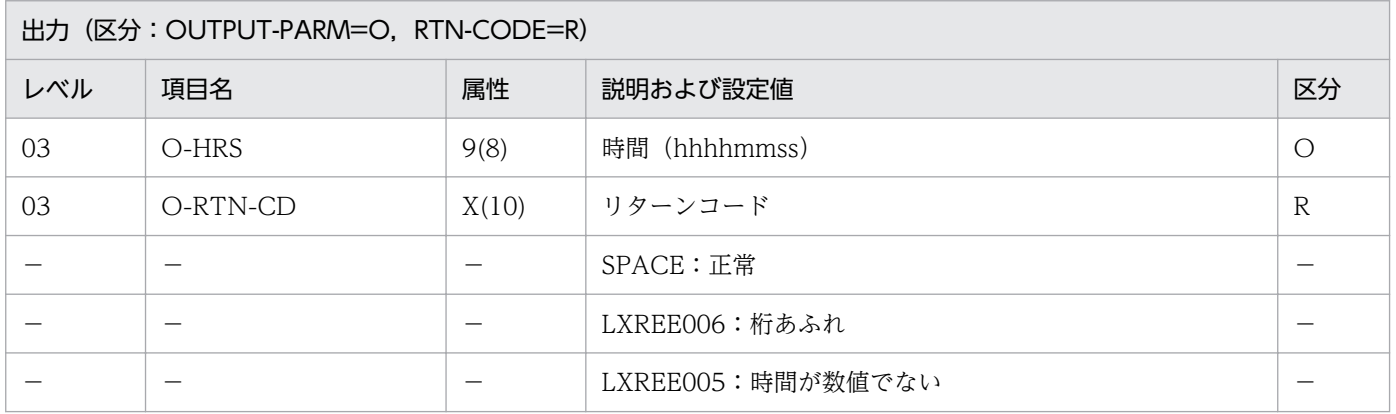

#### 処理基準

- 1. 入力された2つの時間のチェックを(時間チェック:LXRPIE16)を用いて行い、エラーの場合はリ ターンコードを返す。
- 2. リターンコードがスペースの時,入力された 2 つの時間の加算を行う。

#### 例 1

 I-1ST-HRS:00123456 I-2ND-HRS:98765432 ↓<br>0-HRS : 98892928 O-RTN-CD :SPACE

#### 注意事項

1. このサブルーチンから(時間チェック:LXRPIE16)を呼び出す。

2. サブルーチン呼び出しでエラーとなった場合はリターンコードをそのまま返す。  $3.$ エラーの場合,出力時間には $0$ を返す。

# LXRPIE10 時間差算出

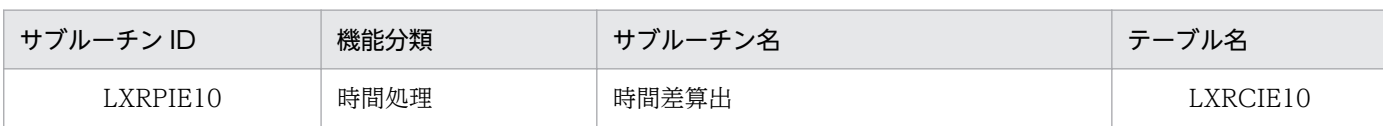

## インタフェース

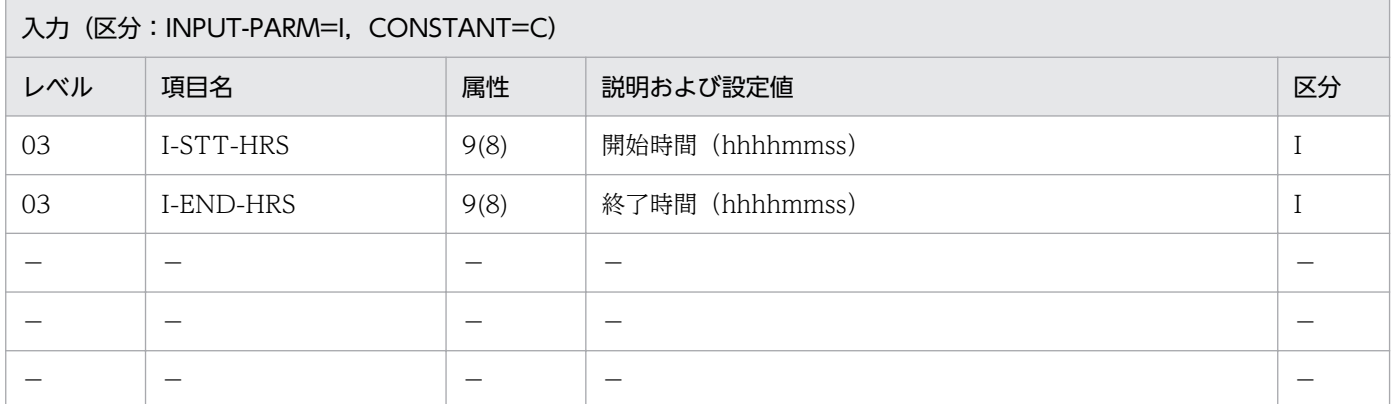

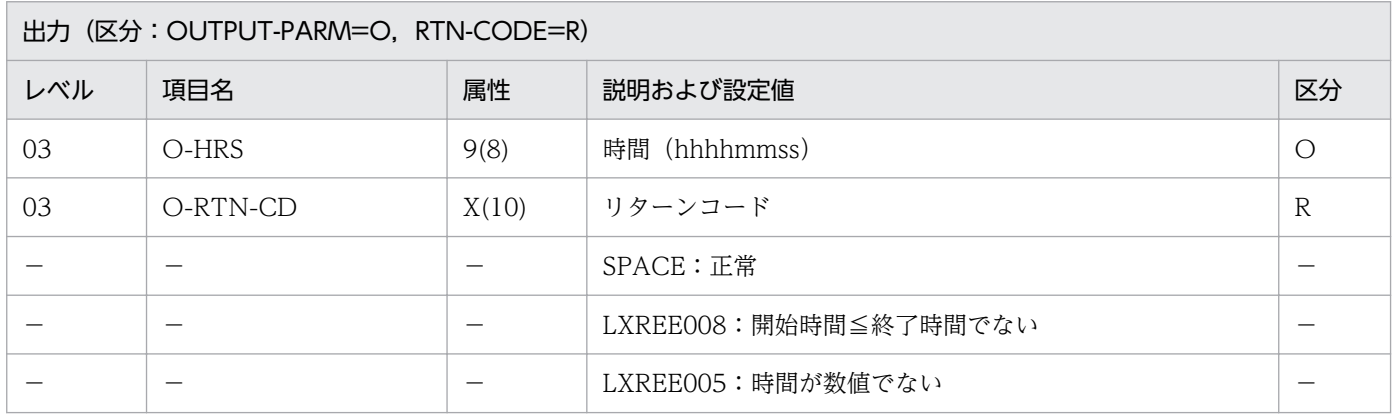

#### 処理基準

- 1. (時間チェック: LXRPIE16) によって、開始時間および終了時間のチェックを行う。エラーの場合, (時間チェック:LXRPIE16)のリターンコードをそのままリターンコードとする。出力時間は 0 とする。
- 2. 開始時間≦終了時間であることをチェックする。そうでないときはエラーコード'LXREE008'をリター ンコードとして返す。出力時間は 0 とする。
- 3. 入力された 2 つの時間の差を時分秒で求める。

#### 例 1

 I-STT-HRS:00123456 I-END-HRS:98765432 ↓ 0-HRS : 98641936 O-RTN-CD :SPACE

# 例 2

 I-STT-HRS:00001000 I-END-HRS:00000959 ↓  $0$ -HRS : 0 O-RTN-CD :'LXREE008'

## 注意事項

1. このサブルーチンから(時間チェック:LXRPIE16)を呼び出す。

# LXRPIE11 時刻編集

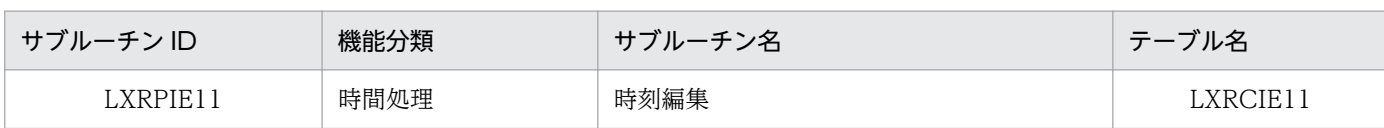

# インタフェース

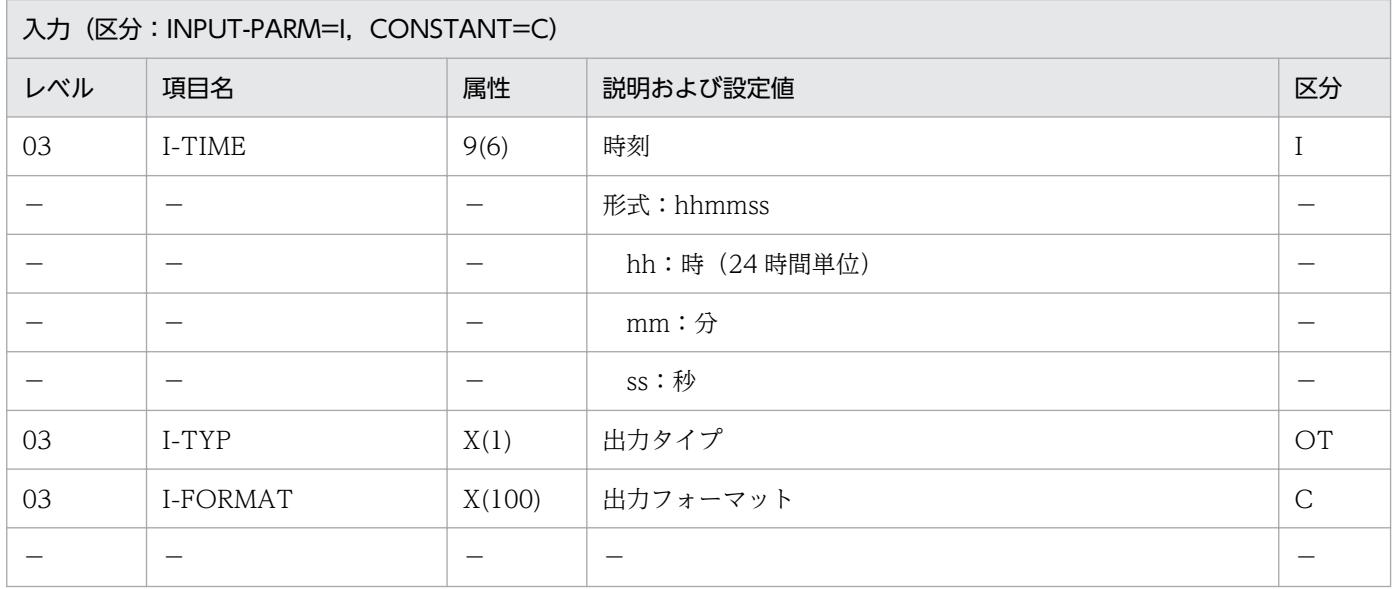

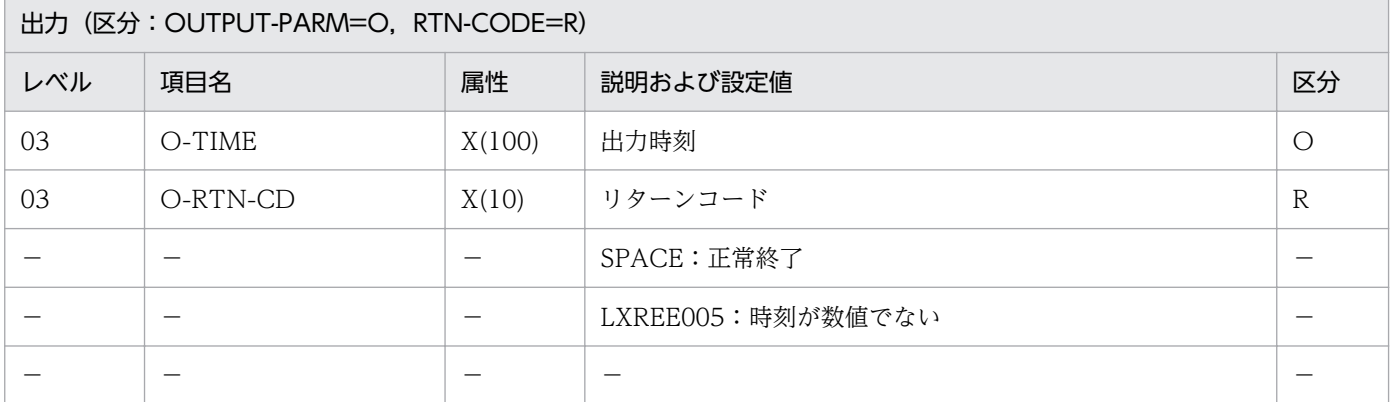

# 処理基準

#### 1. I-FORMAT に対して次の仕様で置換処理を行う。

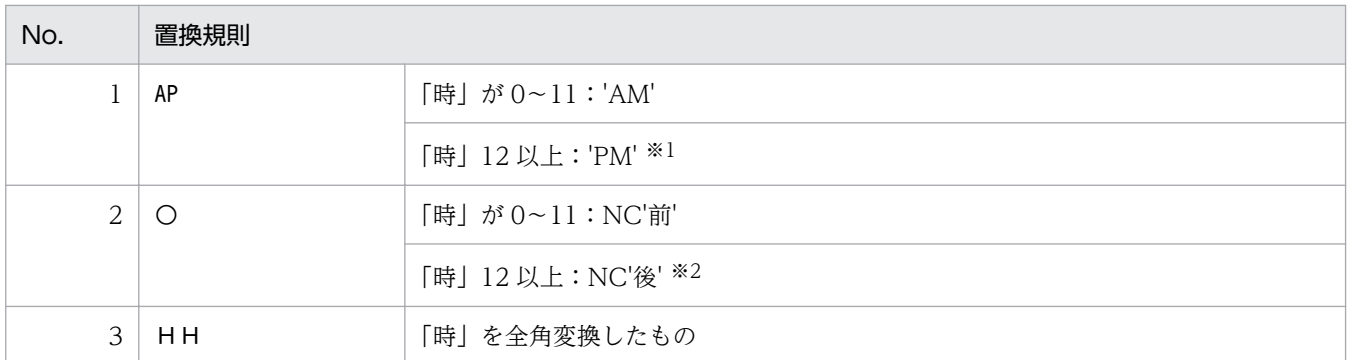

| No.            | 置換規則 |                       |
|----------------|------|-----------------------|
| $\overline{4}$ | Z H  | 「時」を Z9 編集し, 全角変換したもの |
| 5              | HH   | 「時」                   |
| 6              | ΖH   | 「時」を Z9 編集したもの        |
| $\overline{7}$ | M N  | 「分」を全角変換したもの          |
| 8              | Z N  | 「分」を Z9 編集し、全角変換したもの  |
| 9              | ΜN   | 「分」                   |
| 10             | ΖN   | 「分」を Z9 編集したもの        |
| 11             | S S  | 「秒」を全角変換したもの          |
| 12             | Z S  | 「秒」を Z9 編集し、全角変換したもの  |
| 13             | SS   | 「秒」                   |
| 14             | ZS   | 「秒」を Z9 編集したもの        |

注※1 I-FORMAT 中に'AP'があり,「時」が 12 以上の場合,

「時」=「時」−12 とする。

注※2 I-FORMAT 中に'○'があり,'AP'がなく,「時」が 12 以上の場合,

「時」=「時」−12 とする。

2. VOS3 版では,編集された文字列に対して次の処理を行う。

2.1 I-TYP が'N'で文字列の先頭が機能キャラクタ(X'0A42')の場合,これを削除する。

- 2.2 I-TYP が'N'で文字列の先頭が機能キャラクタ (X'0A42') ではない場合, 先頭に機能キャラクタ (X'0A41')を付加する。
- 2.3 I-TYP が'N'で、文字列の最後の文字(その文字より後方に半角空白しかない文字)が機能キャラ クタ(X'0A41')の場合,これを削除する。

### 例 1

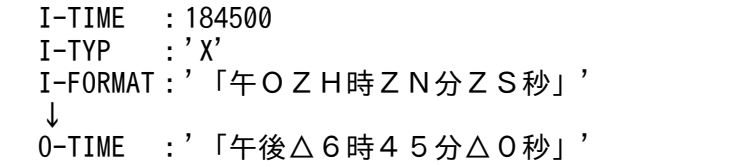

## 例 2

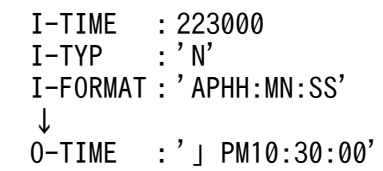

 I-TIME :223000 I-TYP :'N' I-FORMAT:'HH:MN:SS' ↓ O-TIME :'」23:30:00' 注:例はVOS3版の場合で, '「'はX'0A42','」'はX'0A41'を表す。

### 注意事項

- 1. 時刻の妥当性は, (時刻妥当性チェック (24 時間): LXRPIE01) によって、チェックする。返された リターンコードをそのままこのサブルーチンのリターンコードとする。エラーの場合は,I-FORMAT をそのまま O-TIME に転記する。
- 2. このサブルーチンから (時刻妥当性チェック (24 時間): LXRPIE01) および (半角→全角変換: LXRPIC01)を呼び出す。

<sup>2.</sup> 標準サブルーチンの仕様

# LXRPIE12 日時加減算(西暦 12 時間単位)

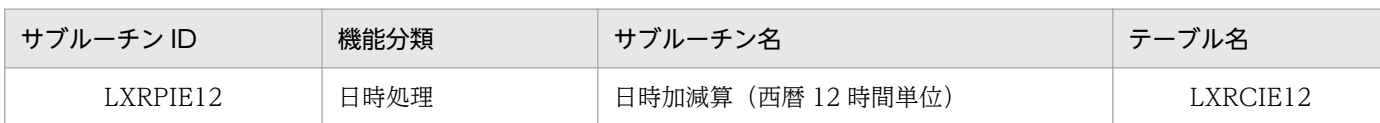

## インタフェース

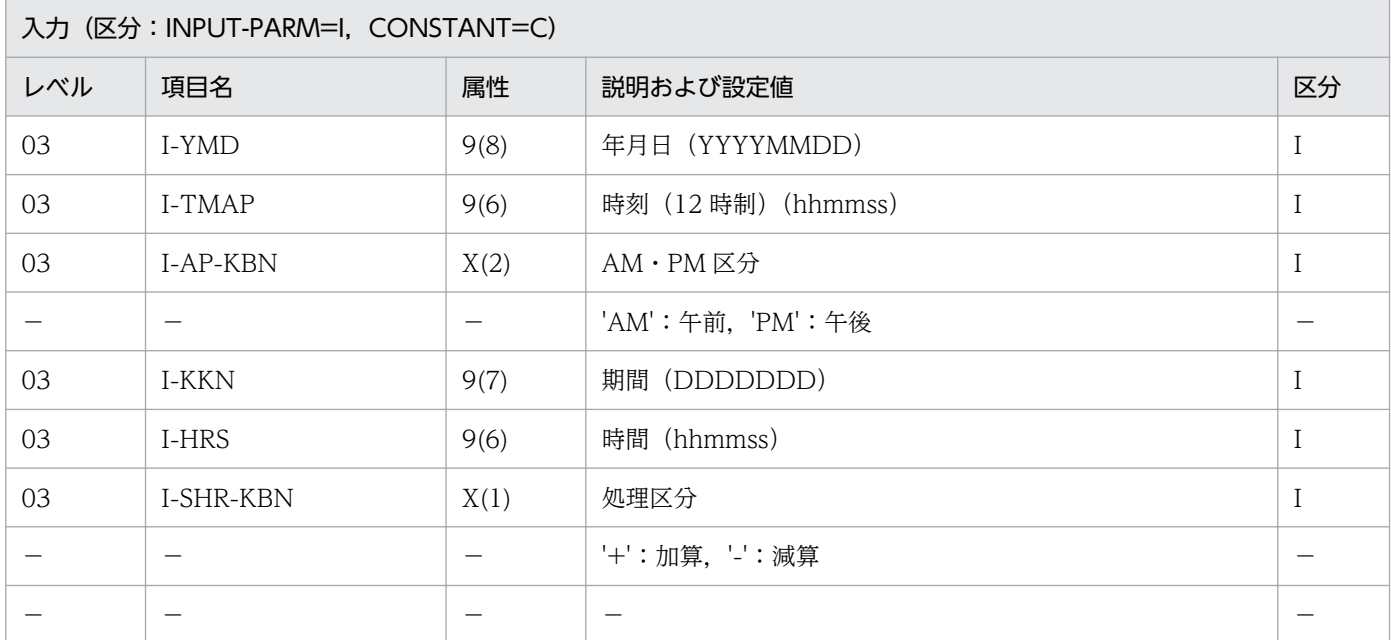

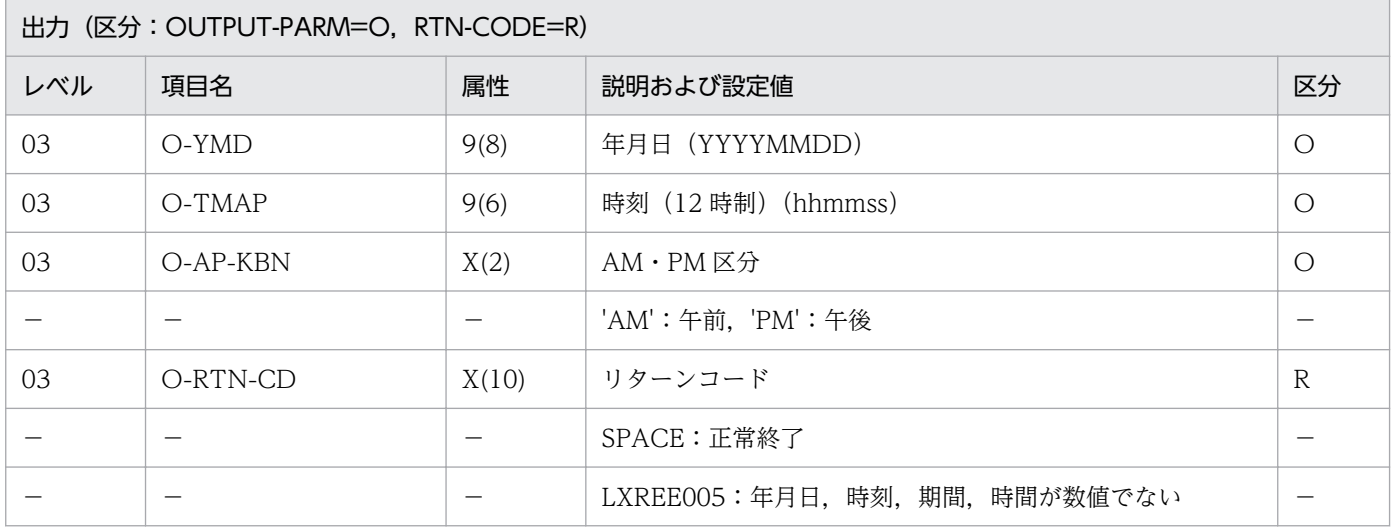

#### 処理基準

- 1. 入力時刻のチェックを(時刻妥当性チェック(12 時間):LXRPIE02)を用いて行い,エラーの場合は リターンコードを返す。
- 2. リターンコードがスペースの時,12 時間単位の西暦日時と日時の加算または減算を行う。

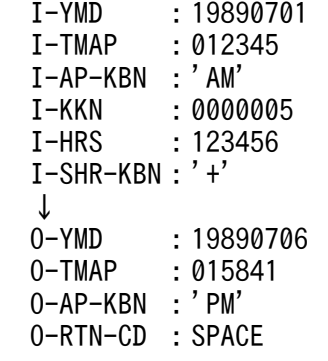

### 注意事項

- 1. このサブルーチンから (時刻妥当性チェック (12 時間): LXRPIE02), (24 時間単位→12 時間単位時 刻変換:LXRPIE05),(12 時間単位→24 時間単位時刻変換:LXRPIE06),(日時加減算(西暦 24 時 間単位):LXRPIE13)を呼び出す。
- 2. サブルーチン呼び出しでエラーとなった場合はリターンコードをそのまま返す。
- 3. エラーの時,年月日,時刻には 0, AM · PM 区分にはスペースを返す。

<sup>2.</sup> 標準サブルーチンの仕様

# LXRPIE13 日時加減算(西暦 24 時間単位)

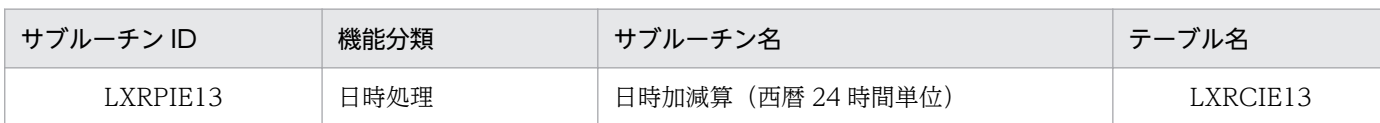

## インタフェース

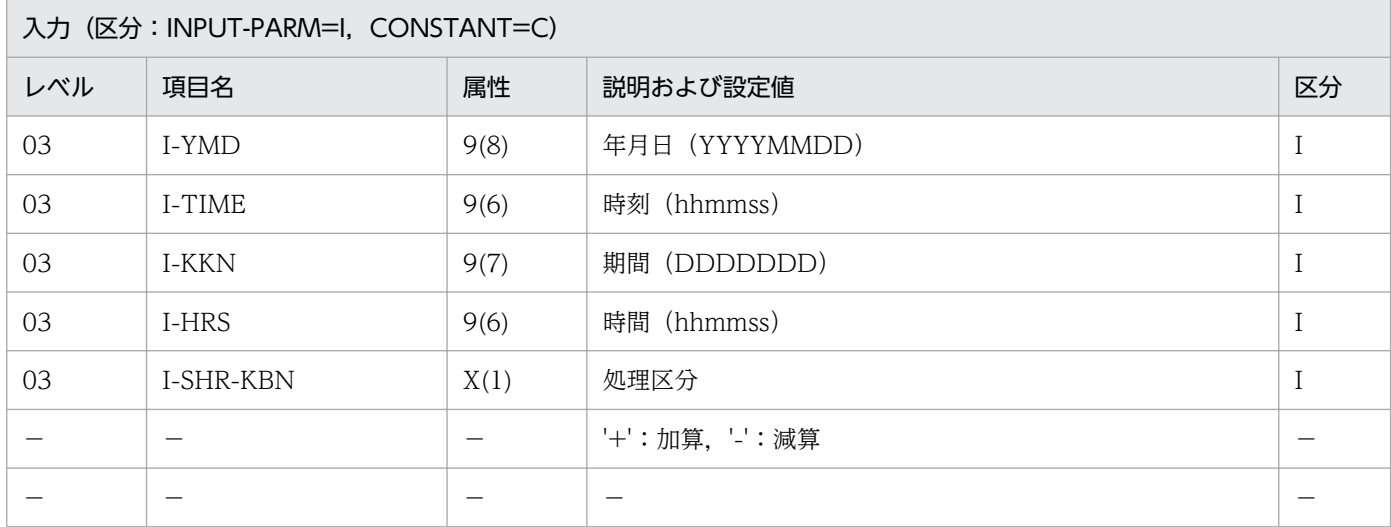

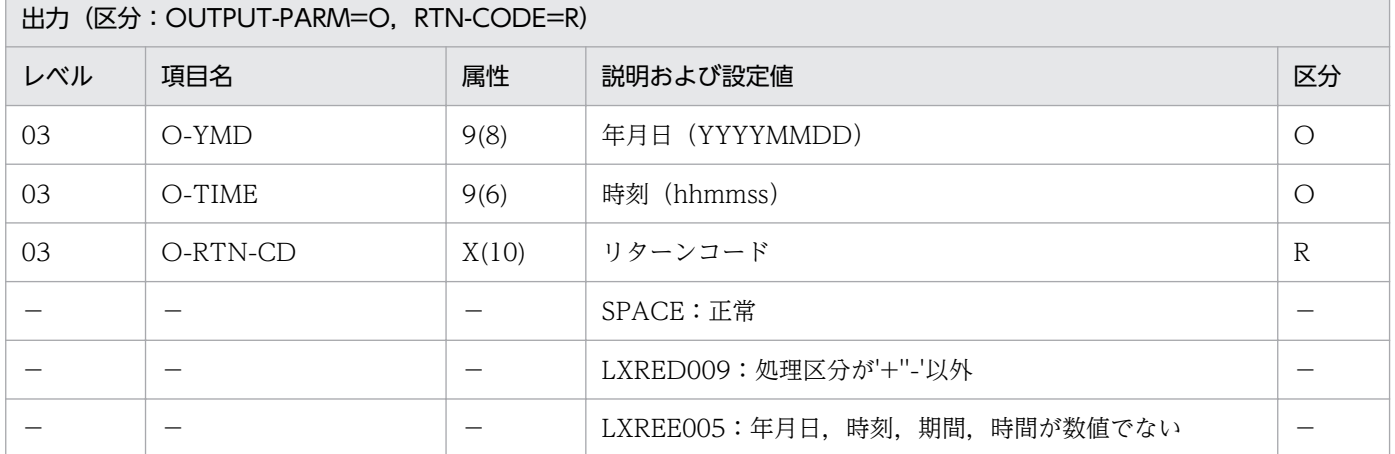

#### 処理基準

- 1. 入力年月日のチェックを(実在日チェック(西暦):LXRPID01)を用いて行い,エラーの場合はリター ンコードを返す。
- 2. リターンコードがスペースの時,入力時刻および入力時間のチェックを(時刻妥当性チェック(24時 間):LXRPIE01)を用いて行い,エラーの場合はリターンコードを返す。
- 3. リターンコードがスペースの時、24 時間単位の西暦日時と日時の加算または減算を行う。

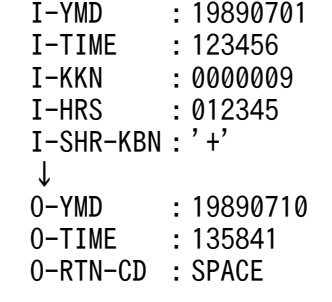

#### 注意事項

- 1. このサブルーチンから(実在日チェック(西暦):LXRPID01),(年月日算出(西暦年月日±日数): LXRPID11),(時刻妥当性チェック(24 時間):LXRPIE01),(時間加算:LXRPIE09),(時間差算 出:LXRPIE10)を呼び出す。
- 2. サブルーチン呼び出しでエラーとなった場合はリターンコードをそのまま返す。

 $3.$ エラーの時、年月日、時刻には $0$ を返す。

<sup>2.</sup> 標準サブルーチンの仕様

# LXRPIE14 日時加減算(和暦 12 時間単位)

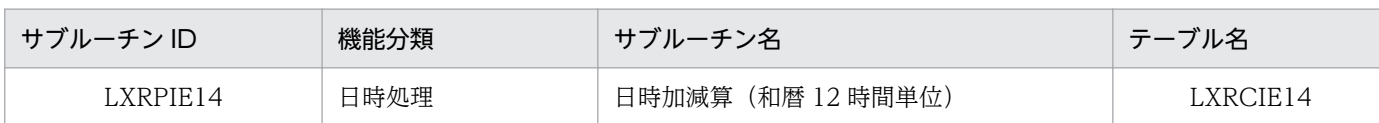

## インタフェース

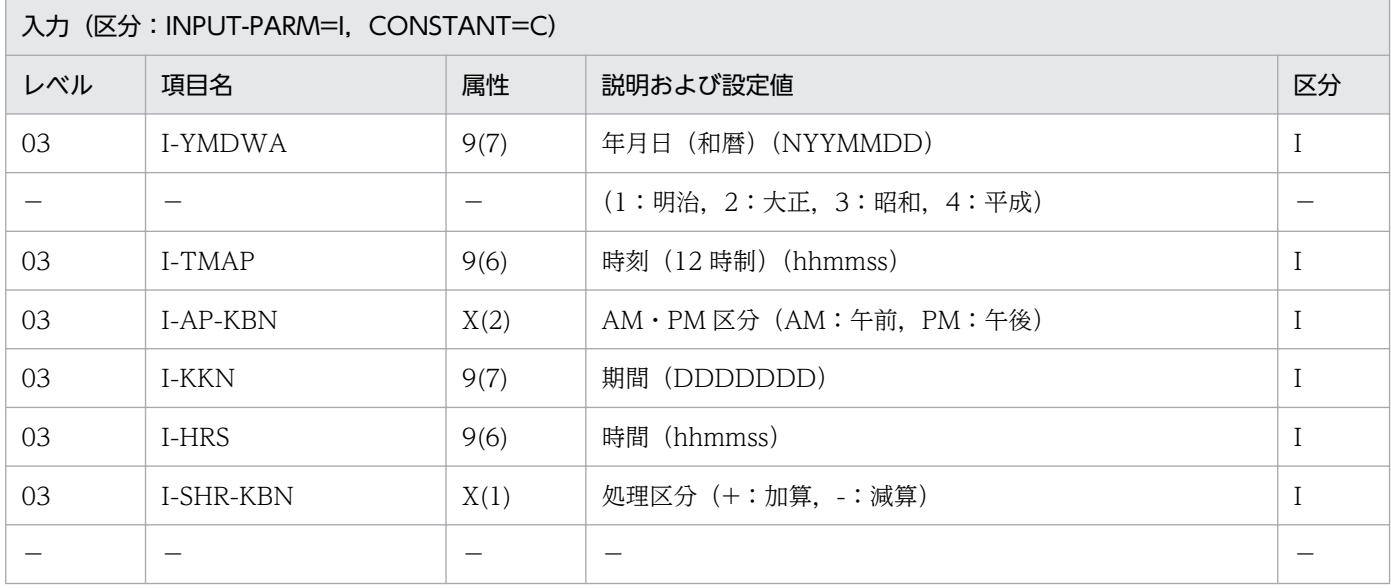

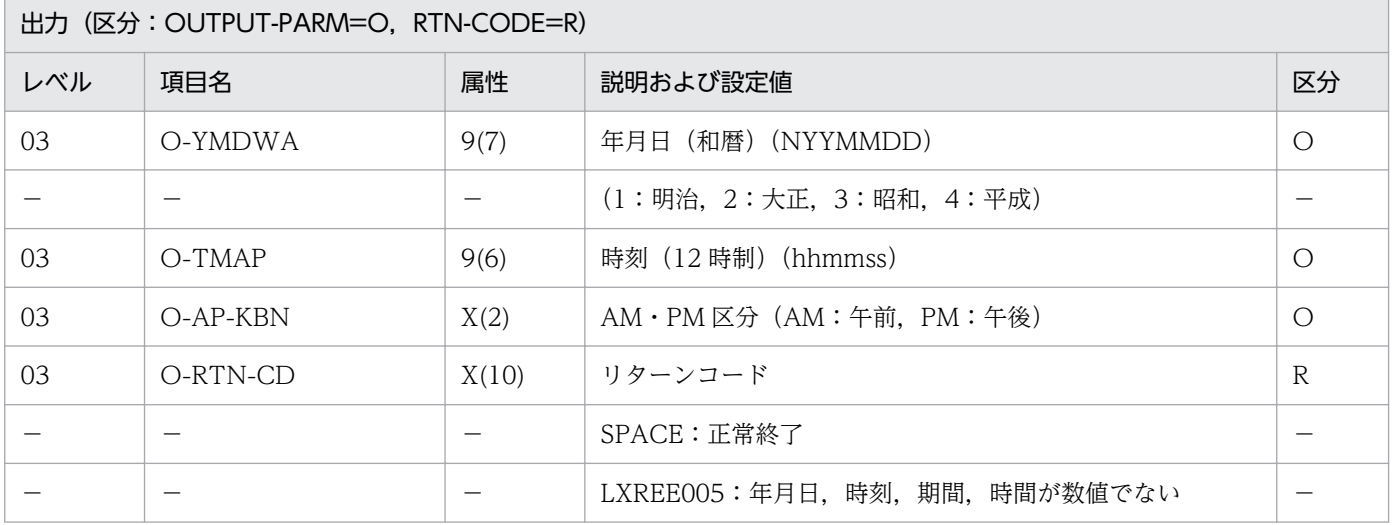

#### 処理基準

- 1. 入力年月日のチェックを(実在日チェック(和暦):LXRPID02)を用いて行い,エラーの場合はリター ンコードを返す。
- 2. リターンコードがスペースの時,12 時間単位の和暦日時と日時の加算または減算を行う。

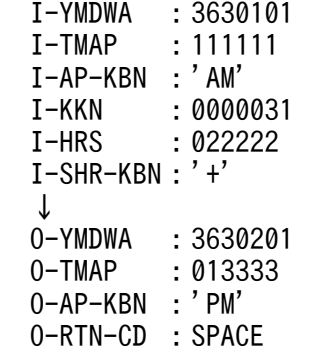

#### 注意事項

- 1. このサブルーチンから(実在日チェック(和暦): LXRPID02), (年月日変換(西暦→和暦): LXRPID05),(年月日変換(和暦→西暦):LXRPID06),(日時加減算(西暦 12 時間単位): LXRPIE12)を呼び出す。
- 2. サブルーチン呼び出しでエラーとなった場合はリターンコードをそのまま返す。
- 3. エラーの時,年月日,時刻には 0, AM · PM 区分にはスペースを返す。
- 4. 年号情報を設定変更した場合の動作の変更点については,[「3.4.49 LXRPIE14 \(日時加減算\(和暦](#page-517-0) [12 時間単位\)\)」](#page-517-0)を参照のこと。

# LXRPIE15 日時加減算(和暦 24 時間単位)

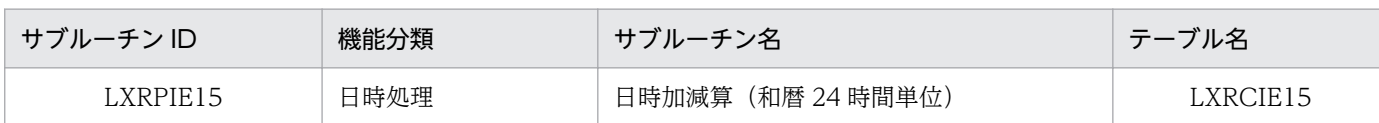

## インタフェース

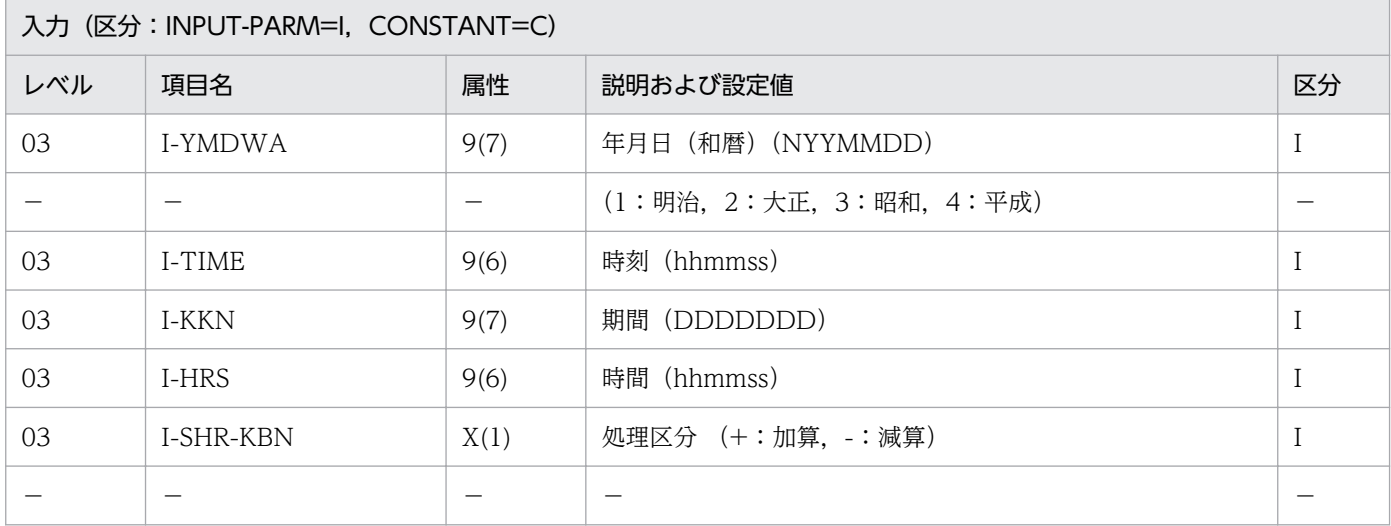

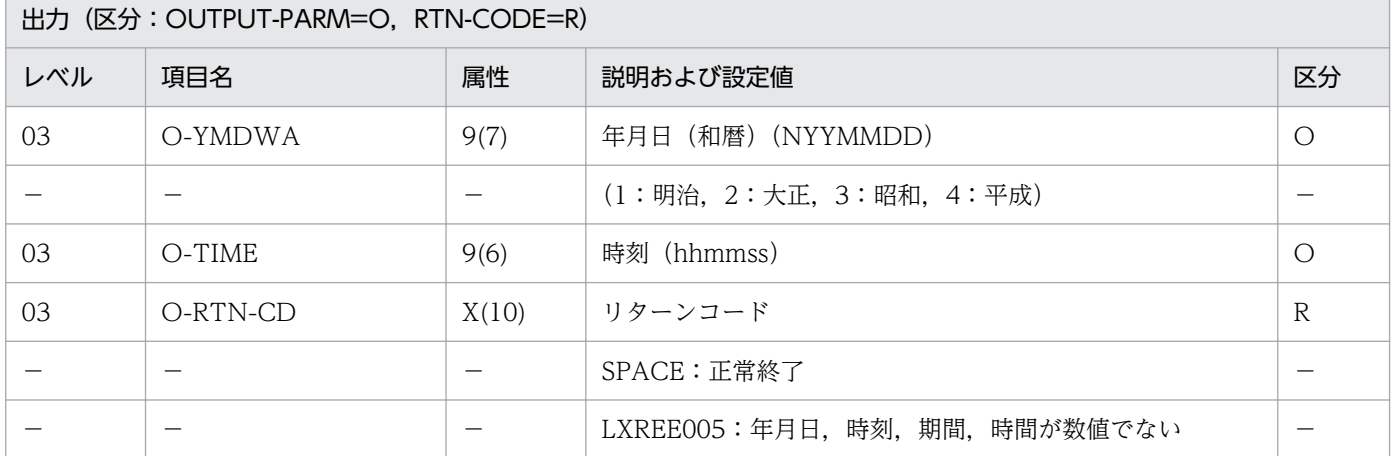

#### 処理基準

- 1. 入力年月日のチェックを(実在日チェック(和暦):LXRPID02)を用いて行い,エラーの場合はリター ンコードを返す。
- 2. リターンコードがスペースの時,24 時間単位の和暦日時と日時の加算または減算を行う。

## 例 1

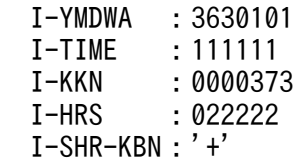

#### 注意事項

- 1.このサブルーチンから(実在日チェック (和暦):LXRPID02), (年月日変換(西暦→和暦): LXRPID05),(年月日変換(和暦→西暦):LXRPID06),(日時加減算(西暦 24 時間単位): LXRPIE13)を呼び出す。
- 2. サブルーチン呼び出しでエラーとなった場合はリターンコードをそのまま返す。
- 3. エラーの時,年月日,時刻には0を返す。
- 4. 年号情報を設定変更した場合の動作の変更点については,[「3.4.50 LXRPIE15 \(日時加減算\(和暦](#page-518-0) [24 時間単位\)\)」](#page-518-0)を参照のこと。

# LXRPIE16 時間チェック

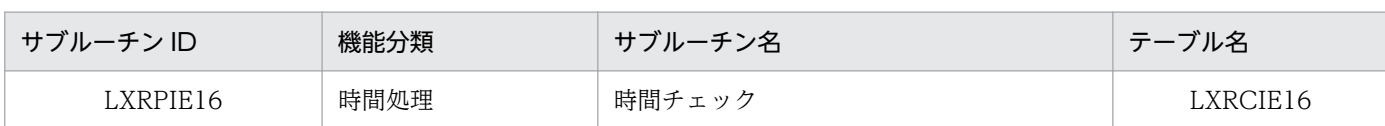

## インタフェース

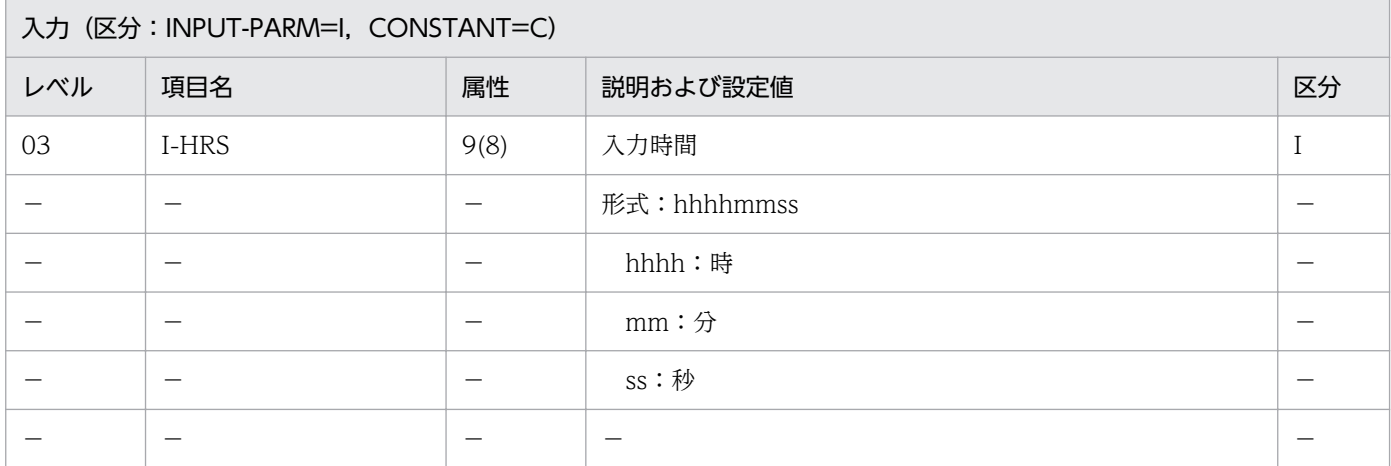

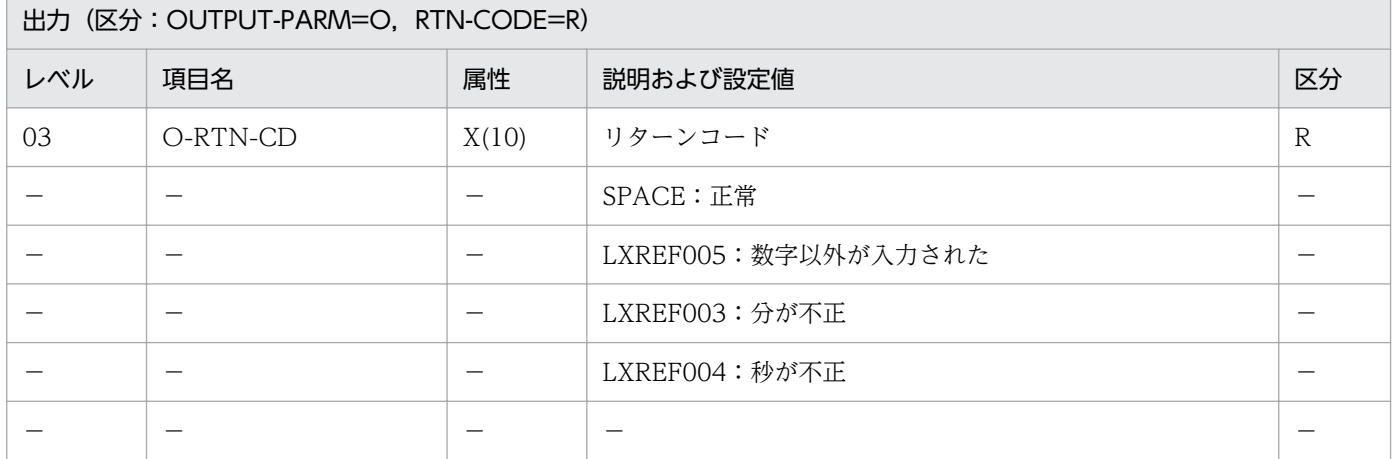

### 処理基準

1. 次の順でチェックを行い,エラーの場合はリターンコードを返す。

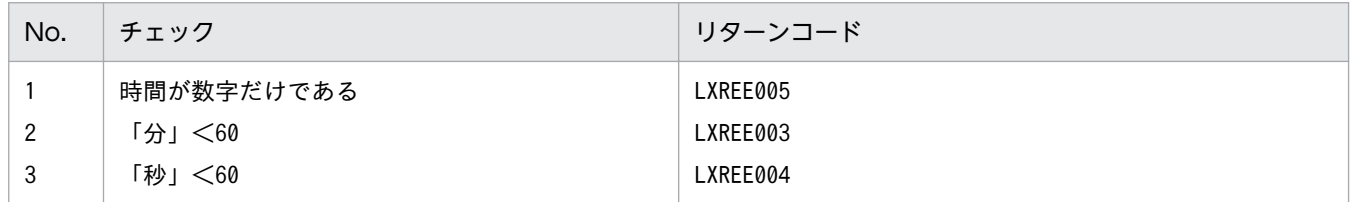

2. 標準サブルーチンの仕様
I-HRS :0000QQQQ ↓ O-RTN-CD:'LXREE005'

## 例 2

 I-HRS :00006000 ↓ O-RTN-CD:'LXREE003'

## 例 3

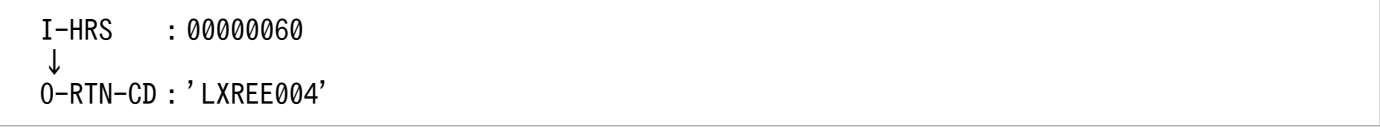

## 注意事項

なし。

## LXRPIE17 時間(秒)→時間変換編集

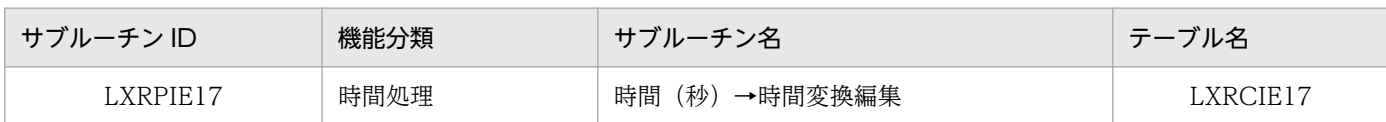

### インタフェース

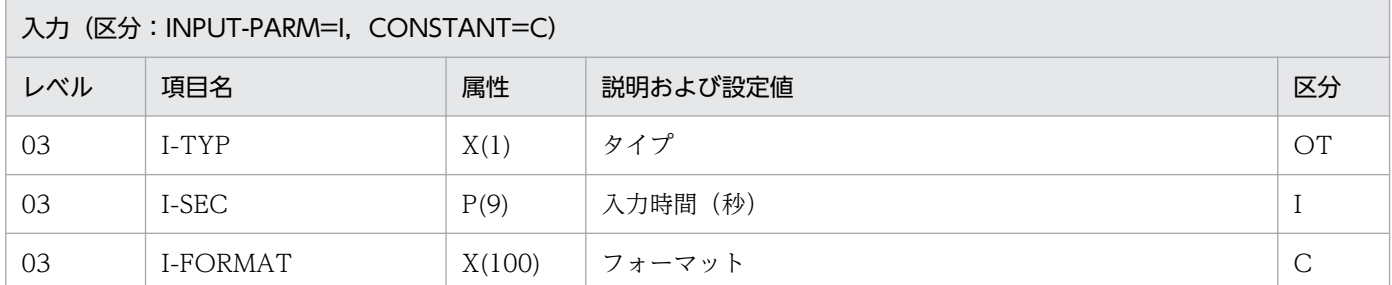

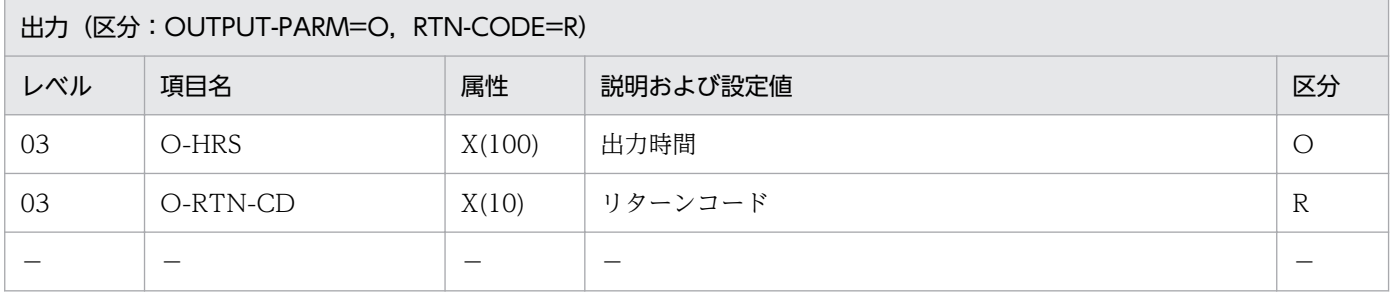

#### 処理基準

1. 次の順でチェックを行い,エラーの場合は該当するリターンコードを返す。

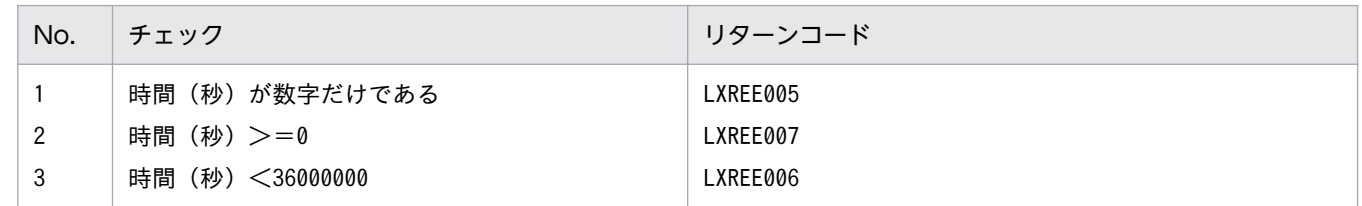

2. 上表項番 1 のチェックでエラーでなければ時間(秒)を時間に変換する。

3. 上表項番 2 と 3 のチェックで、エラーであっても、変換を行う(注意事項参照)。

4.(時間編集:LXRPIE20)を用いて編集処理を行う。

4.1 置換処理

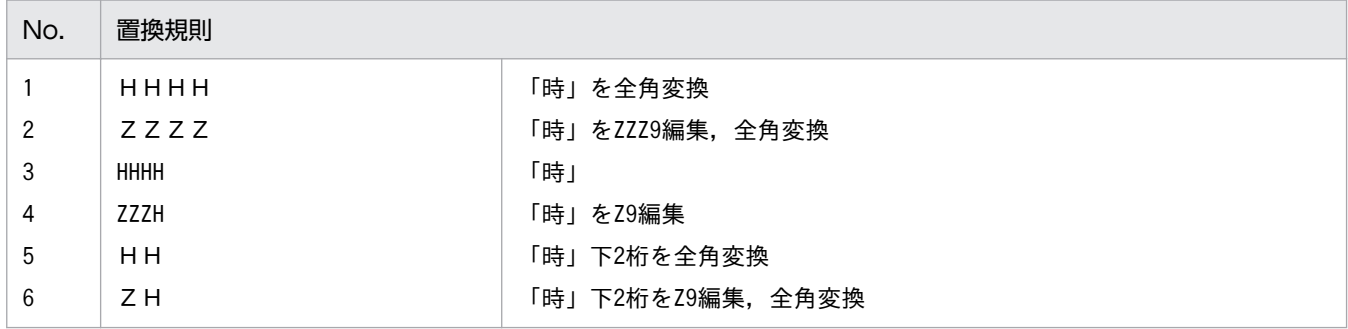

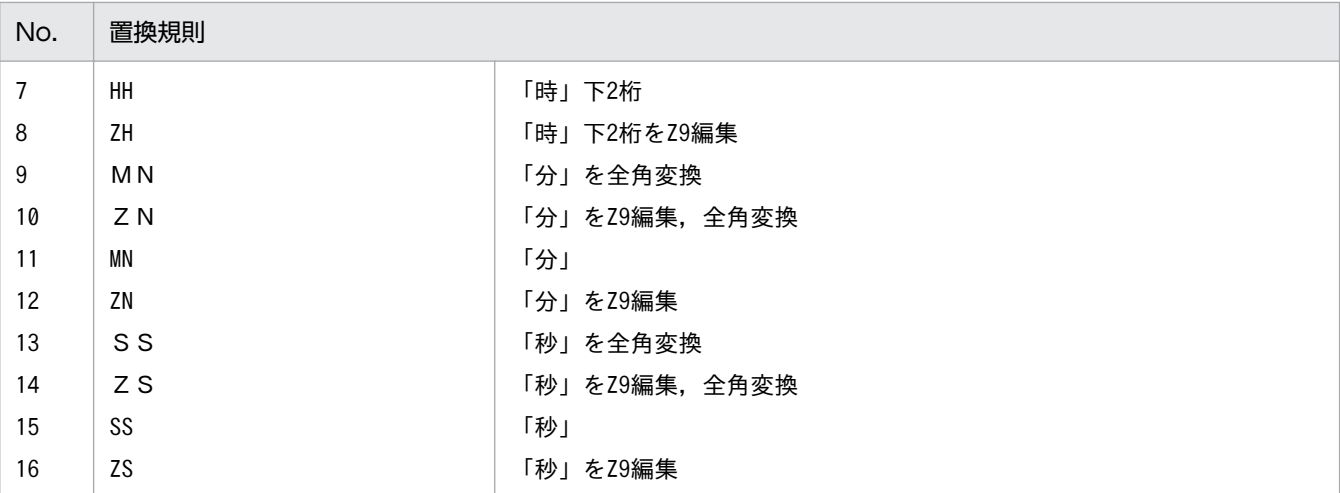

4.2 機能キャラクタ処理

(LXRPIE20 参照)

### 例 1

```
 I-SEC :000003661
 I-TYP :'N'
 I-FORMAT:'「HHHH:MN:SS」'
  ↓
 0-HRS :'0001:01:01'
  O-RTN-CD:SPACE
```
## 例 2

```
I-SEC : -035999999
 I-TYP :'N'
 I-FORMAT:'「HHHH:MN:SS」'
 ↓
0-HRS : '9999 : 59 : 59'
 O-RTN-CD:'LXREE007'
```
### 例 3

```
I-SEC : 036003661<br>I-TYP : 'N'
I-TYP
 I-FORMAT:'「ZZZH:ZN:ZS」'
 ↓
0-HRS :'\triangle\triangle\triangle1:\triangle1:\triangle1'
 O-RTN-CD:'LXREE006'
```
#### 注意事項

1. 上表チェック項番2によってエラーと判定されると、入力データが正の数であるとして変換を行い、リ ターンコードに'LXREE007'を送る。

2. 上表チェック項番 3 によってエラーと判定されると,リターンコードに'LXREE006'を送った後に変換 を行うが,その際桁あふれを生じる。

3. このサブルーチンから (時間(秒)→時間変換: LXRPIE19), (時間編集: LXRPIE20)を呼ぶ。

# LXRPIE18 時間→時間(秒)変換

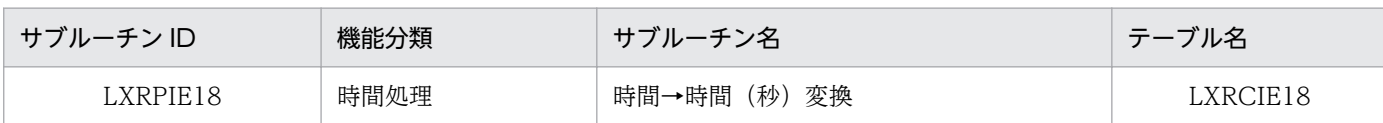

## インタフェース

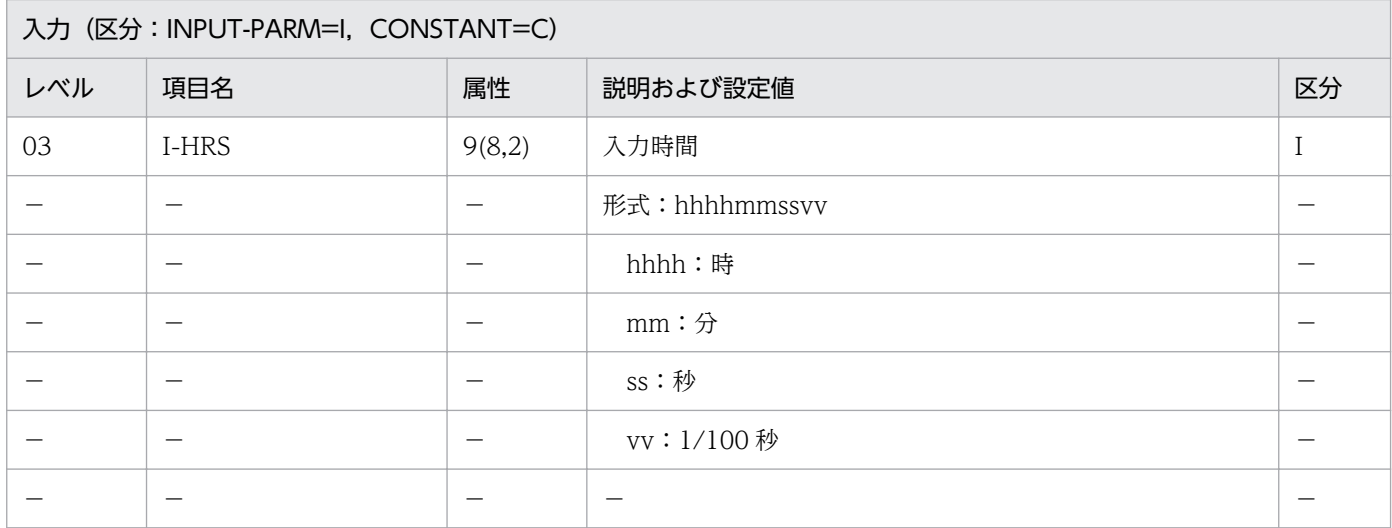

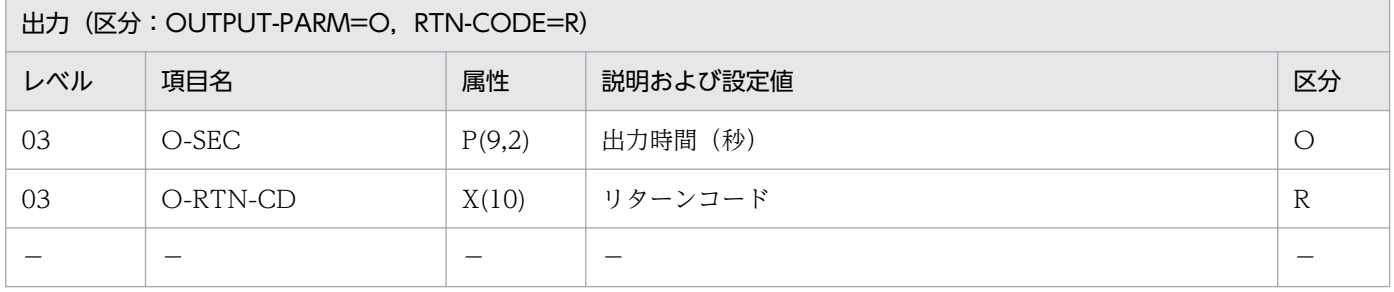

#### 処理基準

- 1. 入力時間が数字だけでない場合はリターンコードに'LXREE005'を返す(項番 1)。
- 2. リターンコードがスペースの時,入力時間のチェックを(時間チェック:LXRPIE16)を用いて行い, エラーの場合はリターンコードを返す (項番 2~3)。

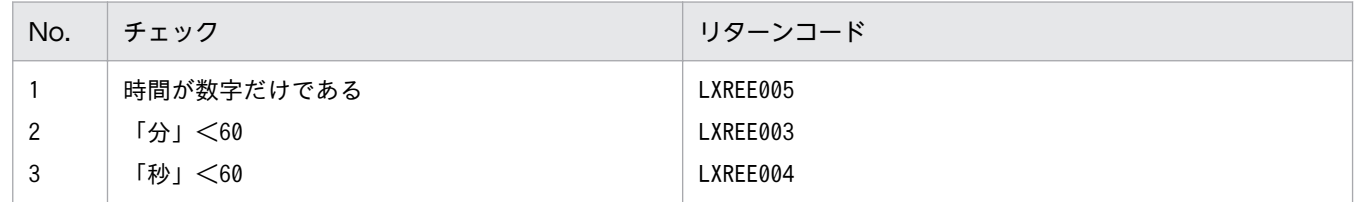

3. エラーでなければ、入力時間を秒に変換する。

### 例 1

 I-HRS :0000QQQQ.00 ↓

0-SEC : 000000000.00 O-RTN-CD:'LXREE005'

## 例 2

 I-HRS :00006000.00 ↓ 0-SEC : 000000000.00 O-RTN-CD:'LXREE003'

### 例 3

 I-HRS :00000060.00 ↓<br>0-SEC  $: 0000000000.00$ O-RTN-CD:'LXREE004'

### 例 4

 I-HRS :00010101.01 ↓ O-SEC :000003661.01 O-RTN-CD:SPACE

### 注意事項

1. このサブルーチンから(時間チェック:LXRPIE16)を呼び出す。

<sup>2.</sup> 標準サブルーチンの仕様

# LXRPIE19 時間(秒)→時間変換

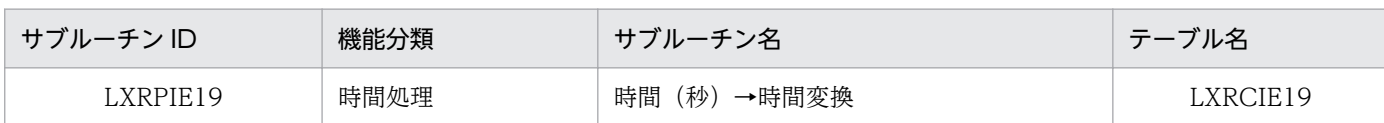

## インタフェース

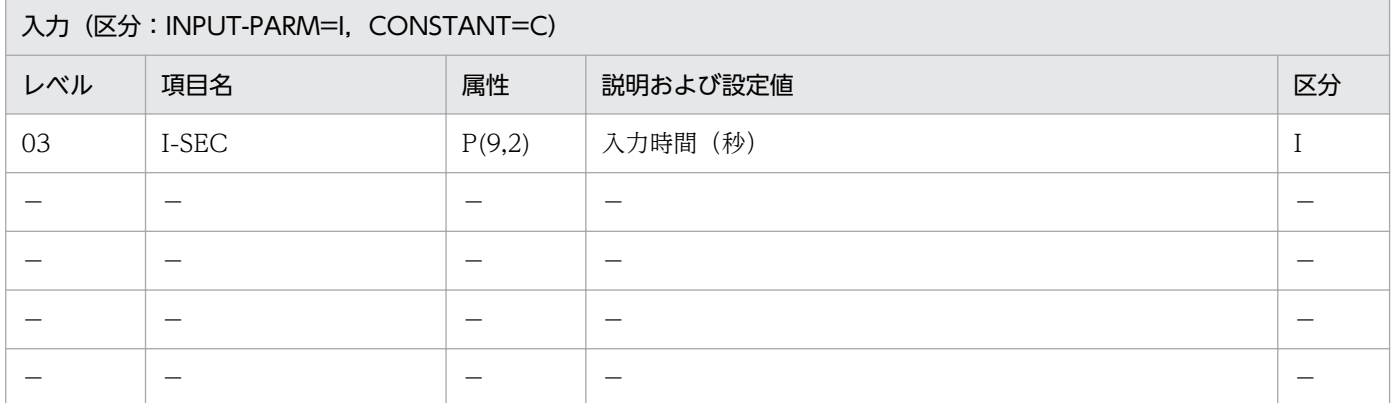

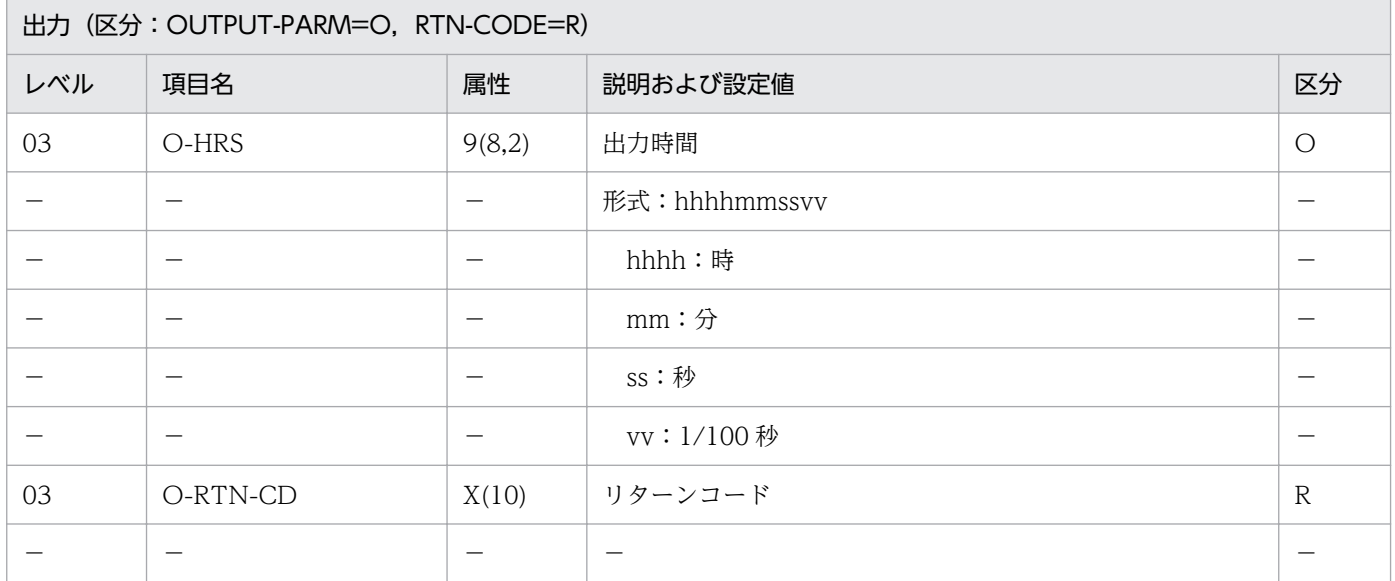

#### 処理基準

1. 次の順でチェックを行い,エラーの場合は該当するリターンコードを返す。

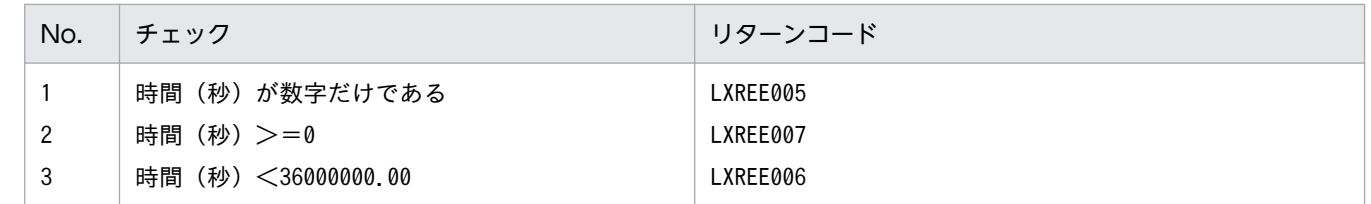

2. エラーでなければ時間(秒)を時間に変更する。

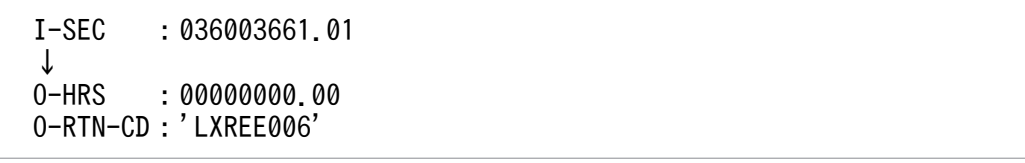

 I-SEC :-035999999.99 ↓ O-HRS :00000000.00 O-RTN-CD:'LXREE007'

## 例 3

 I-SEC :0000QQQQQ.00 ↓<br>0-HRS  $: 000000000.00$ O-RTN-CD:'LXREE005'

## 例 4

 I-SEC :000003661.01 ↓<br>0-HRS O0010101.01 O-RTN-CD:SPACE

## 注意事項

- 1. 上表項番 2 のチェックによってエラーと判定されると、変換せずに終了し、リターンコードに 'LXREE007'を送る。出力時間には 0 を返す。
- 2. 上表項番 3 のチェックによってエラーと判定されると、変換せずに終了し、リターンコードに 'LXREE006'を送る。出力時間には 0 を返す。

2. 標準サブルーチンの仕様

# LXRPIE20 時間編集

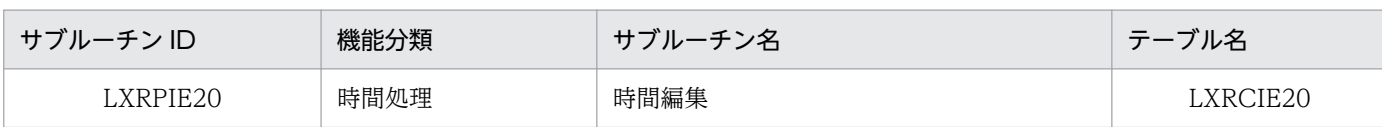

## インタフェース

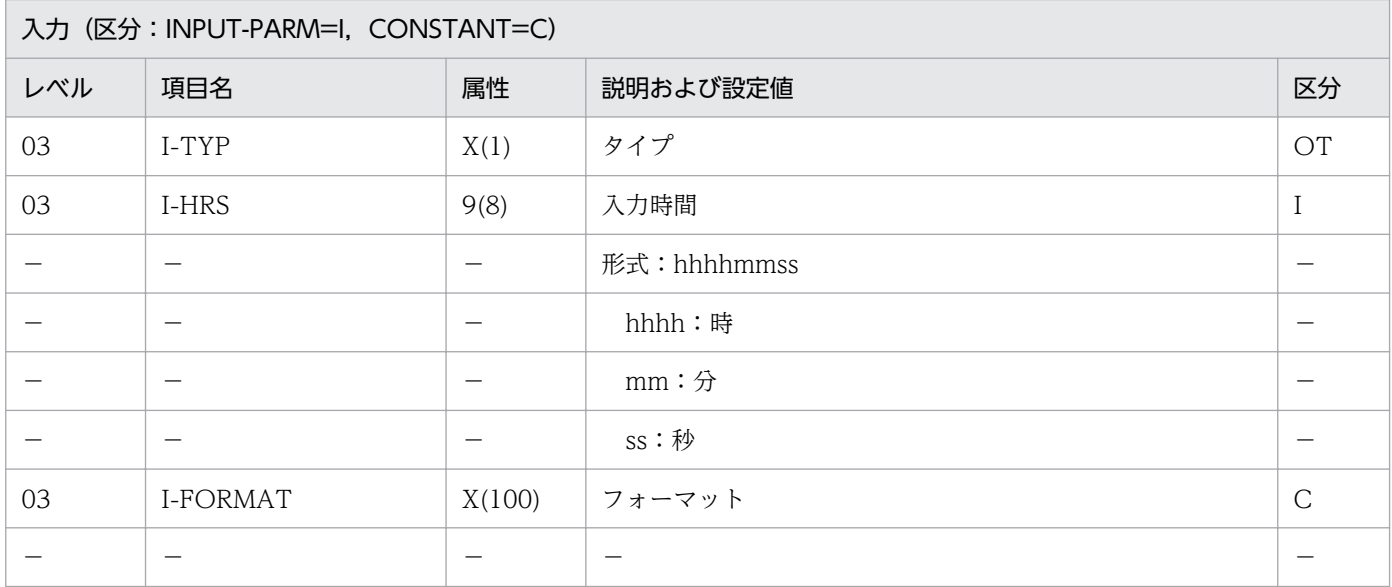

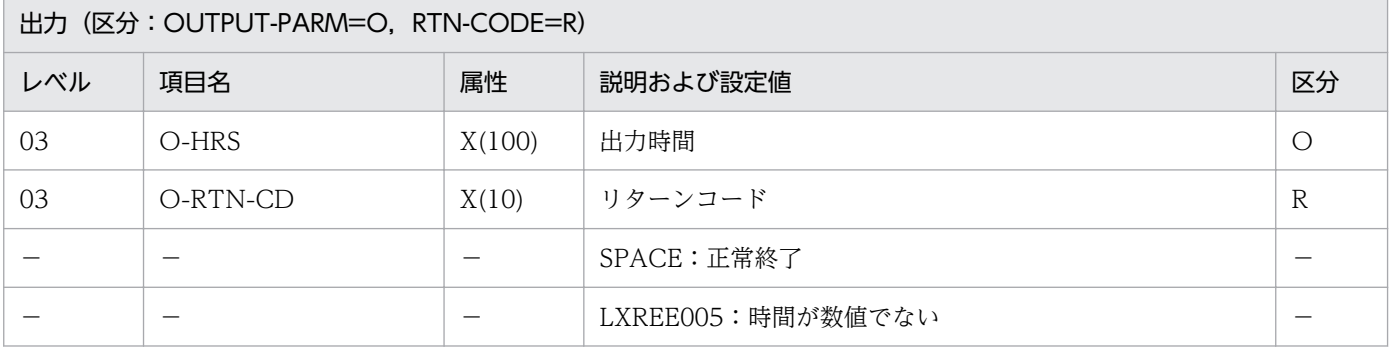

#### 処理基準

1. I-FORMAT に対して次の仕様で置換処理を行う。

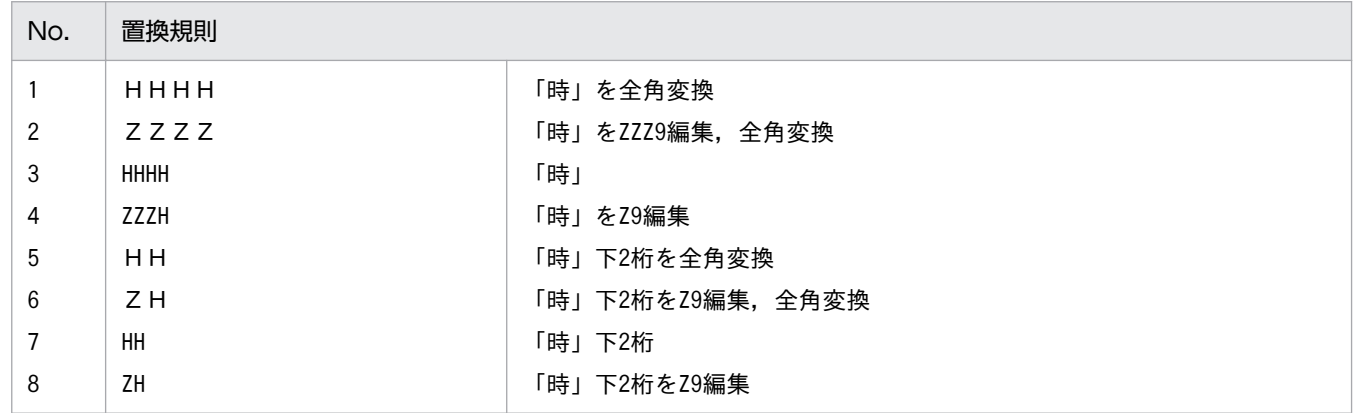

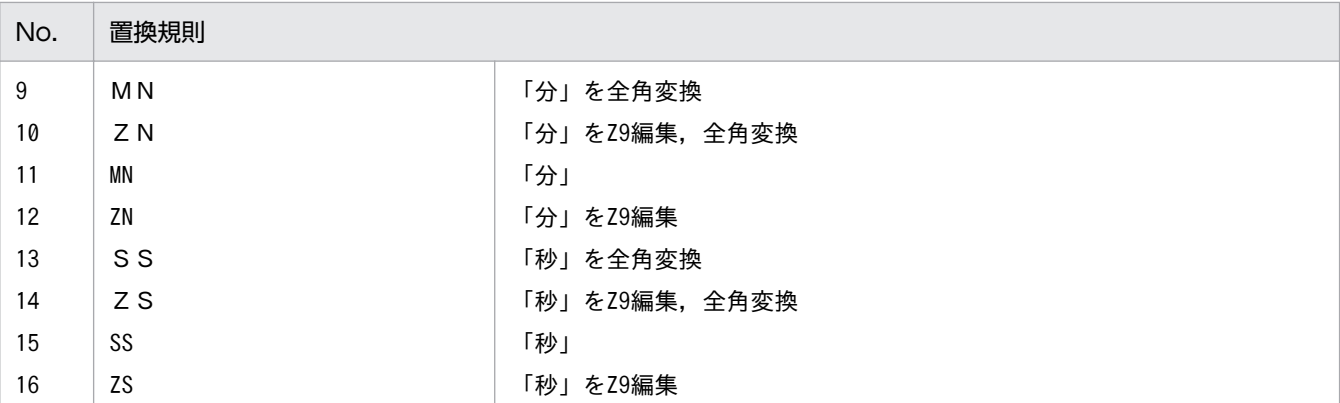

2. VOS3 版では,編集された文字列に対して次の処理を行う。

2.1 I-TYP が'N'で文字列の先頭が機能キャラクタ(X'0A42')の場合,これを削除する。

2.2 I-TYP が'N'で文字列の先頭が機能キャラクタ (X'0A42') ではない場合, 先頭に機能キャラクタ (X'0A41)を付加する。

2.3 I-TYP が'N'で文字列の最後の文字が機能キャラクタ(X'0A41')の場合,これを削除する。

#### 例 1

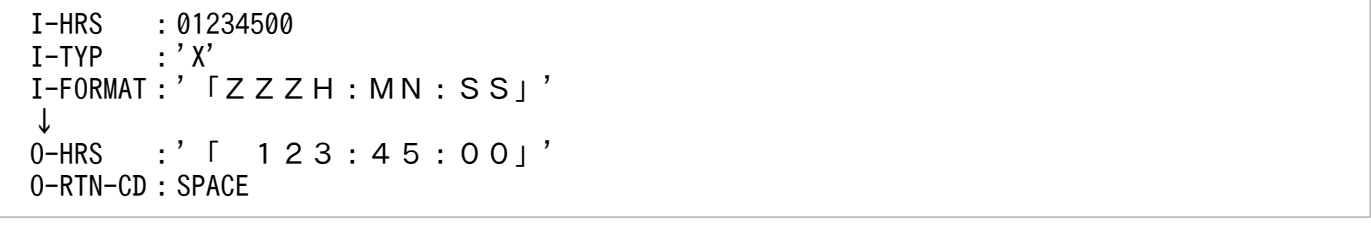

#### 例 2

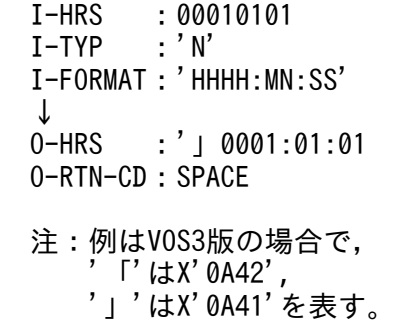

#### 注意事項

- 1. (時間チェック: LXRPIE16) によって、入力時間の妥当性をチェックし、リターンコードをそのまま このサブルーチンのリターンコードとする。エラーのときはフォーマットをそのまま出力時間に転記す る。
- 2. このサブルーチンから(半角→全角変換: LXRPIC01), (時間チェック: LXRPIE16) を呼び出す。
- 3. 2.3 で,「文字列の最後の文字」とはその文字より後方にスペースしか存在していない文字を指す。

# LXRPIF01 氏名 (漢字) チェック

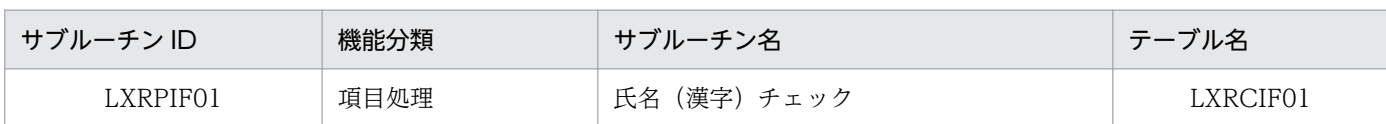

## インタフェース

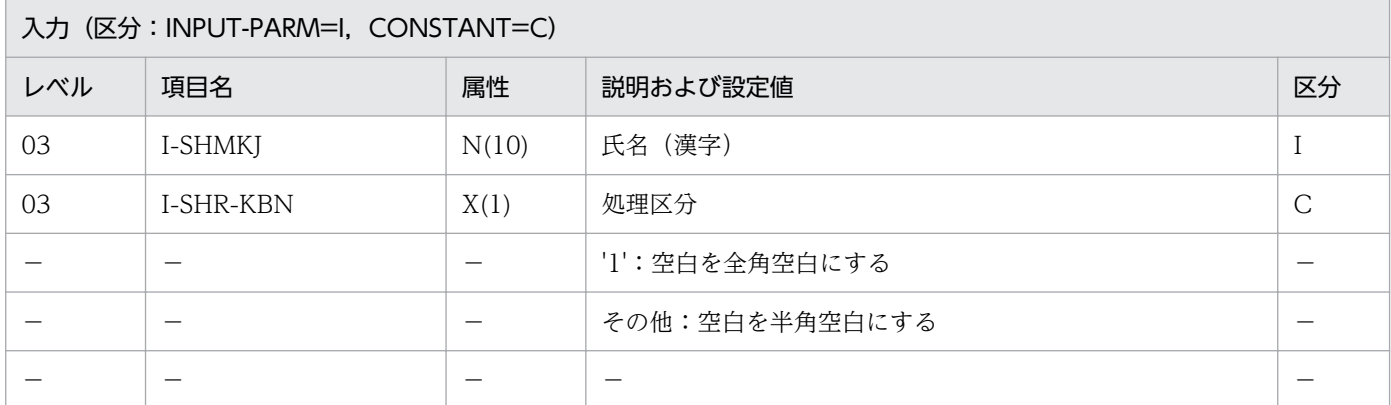

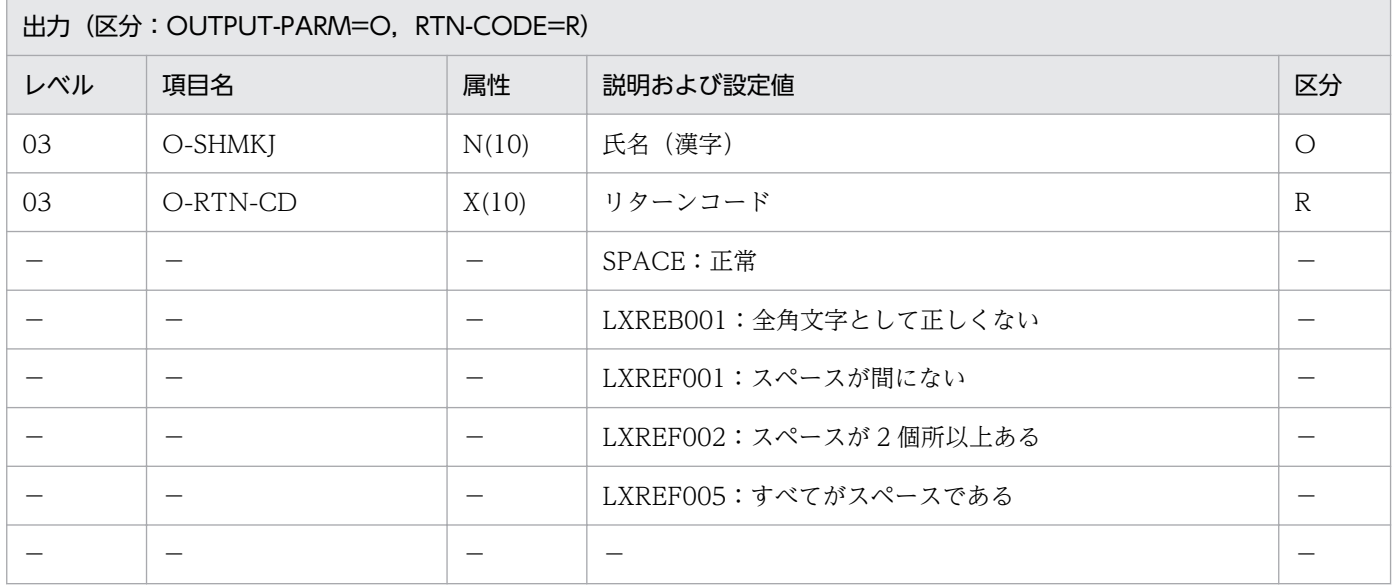

#### 処理基準

1. 入力した氏名(漢字)のチェックをする。

- 1.1 I-SHMKJ を(漢字コードチェック:LXRPIB01)を呼び,チェックする。
- 1.2 リターンコードがスペースの時, I-SHMKJ 内のスペースの個所を数えてチェックする。
- 2. エラーでなければ次の編集処理を行う。
	- 2.1 処理区分が'1'のときは、半角空白を全角空白に置換する。そのほかのときは、全角空白を半角空白 に置換する。
	- 2.2 出力する氏名(漢字)は氏と名の間を空白 1 文字(空白の種類は処理区分に従う)にし,氏の前の スペースは左詰めにして除く。

 I-SHMKJ :'△△山田△太郎' I-SHR-KBN: SPACE ↓ O-SHMKJ:'山田△太郎' O-RTN-CD:SPACE

### 注意事項

1. このサブルーチンから(漢字コードチェック:LXRPIB01),(漢字データ左詰め:LXRPIB04),(不要 空白削除(漢字データ):LXRPIB09),(漢字データ有効桁数算出:LXRPIB07),(全角空白→半角空 白置換:LXRPIB13),(半角空白→全角空白置換:LXRPIB14)を呼び出す。

2. エラーの場合, I-SHMKJ をそのまま O-SHMKJ に転記する。

3. 入力する氏名(漢字)の空白は、半角 2 文字・全角 1 文字のどちらでも可。

# LXRPIF02 氏名 (半角カナ) チェック

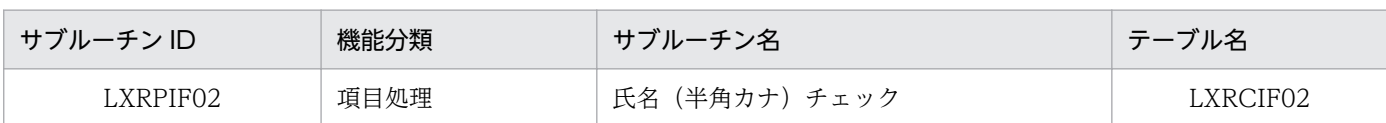

## インタフェース

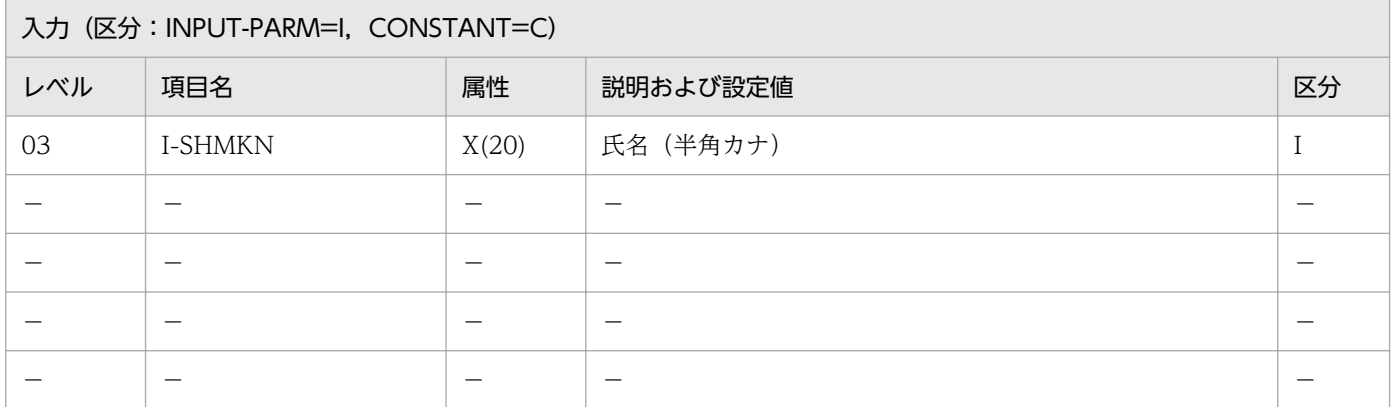

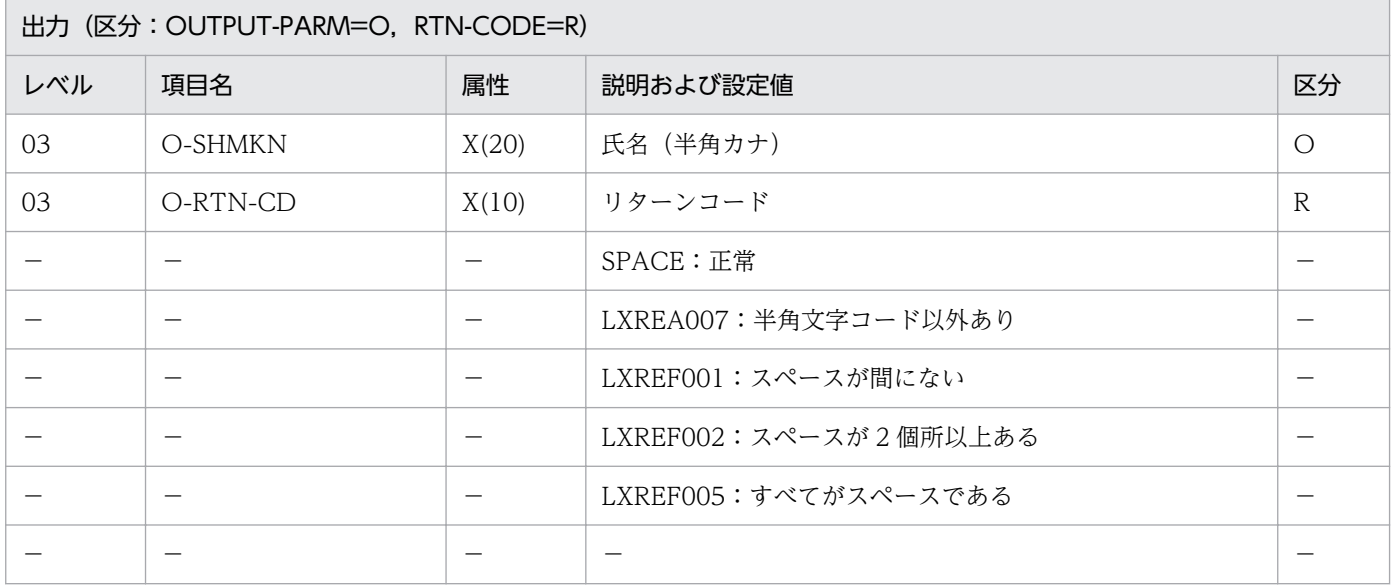

#### 処理基準

- 1. 入力した氏名(半角カナ)のチェックをする。
	- 1.1 I-SHMKN を(文字コードチェック:LXRPIA01)を呼び,チェックする。
	- 1.2 リターンコードがスペースの時, I-SHMKN 内のスペースの個所を数えてチェックする。
- 2. エラーでなければ次の編集処理を行う。
	- 2.1 出力する氏名(半角カナ)は氏と名の間をスペース 1 文字にし、氏の前のスペースは左詰めにして 除く。

 I-SHMKN :'△△ヤマダ△タロウ' ↓ O-SHMKN :'ヤマダ△タロウ' O-RTN-CD:SPACE

### 注意事項

- 1. このサブルーチンから(文字コードチェック:LXRPIA01),(文字列左詰め:LXRPIA06),(不要空白 削除:LXRPIA16),(有効桁数算出:LXRPIA09)を呼び出す。
- 2. 半角カナ以外の文字でも,半角文字として正しければエラーとはしない。
- 3. 氏名(半角カナ)の属性は,EUC 対応版では X(40),Unicode 対応版では X(60)である。

# LXRPIF03 氏名 (漢字) 分離編集

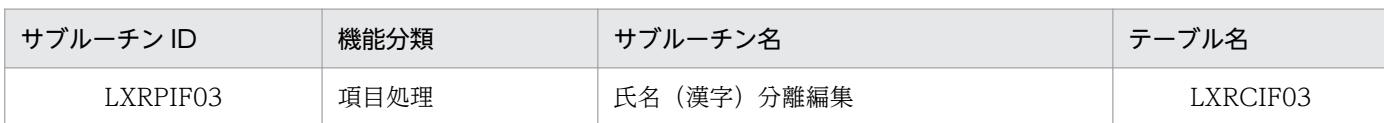

## インタフェース

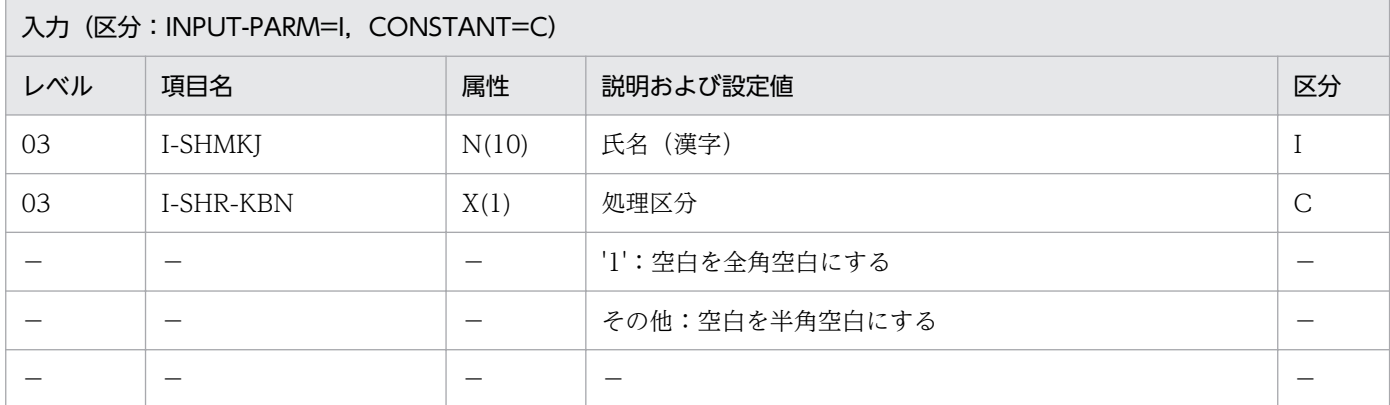

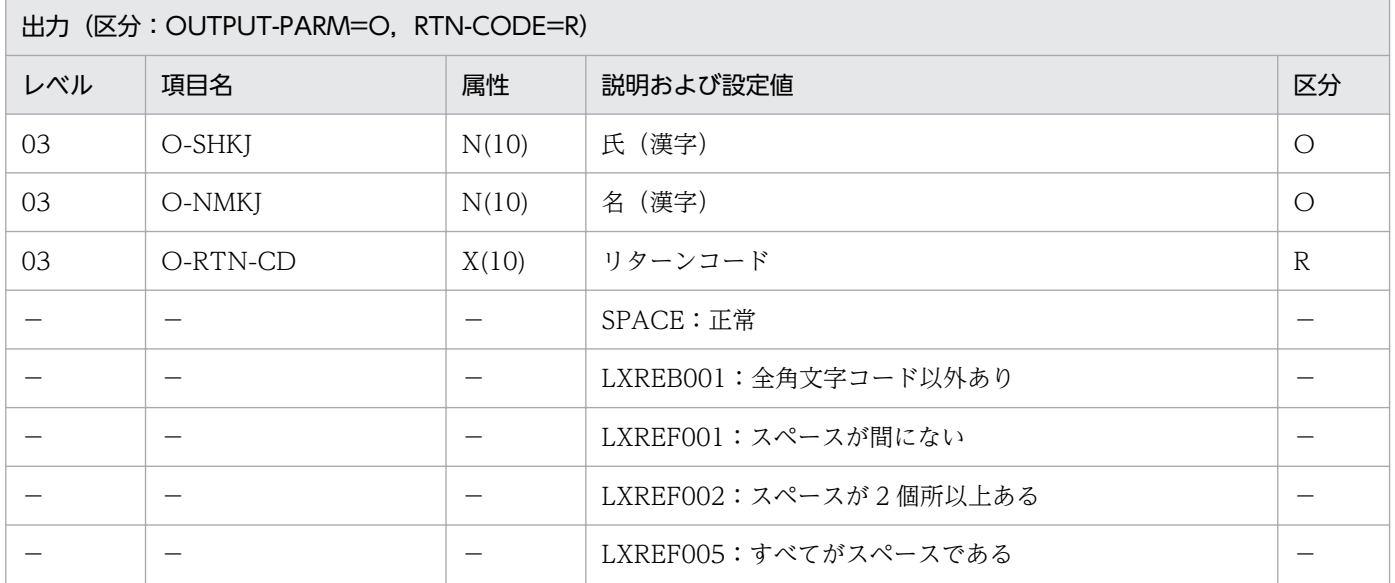

#### 処理基準

1. I-SHMKJ を(氏名(漢字)チェック:LXRPIF01)を呼び,チェックする。

2. リターンコードがスペースのとき. 氏名(漢字)の分離編集をする。

2.1 氏名(漢字)を氏(漢字)と名(漢字)に分離する。スペースで区切られた前半を O-SHKJ, 後半 を O-NMKJ に転記する。

注

- ・氏名(漢字)のスペースは全角 1 個,半角 2 個のどちらでも可。
- ・氏名(漢字)の左端のスペースは,左詰めする(氏と名の区切りとは見なさない)。
- ・氏(漢字),名(漢字)のスペースの種類は処理区分に従う。

 I-SHMKJ :'△山田△太郎 I-SHR-KBN: SPACE ↓<br>0-SHKJ O-SHKJ :'山田'<br>O-NMKJ :'太郎' . , "太郎' O-RTN-CD :SPACE

#### 注意事項

- 1. このサブルーチンから(全角空白→半角空白置換: LXRPIB13), (半角空白→全角空白置換: LXRPIB14), (氏名 (漢字) チェック: LXRPIF01) を呼び出す。
- 2. サブルーチンでエラーとなった場合はリターンコードをそのまま返し、氏(漢字), 名(漢字)にはス ペースを返す。

# LXRPIF04 氏名 (半角カナ) 分離編集

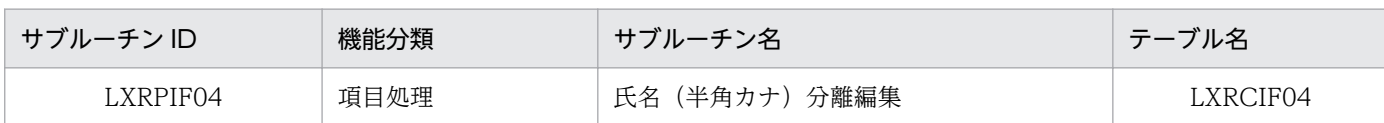

## インタフェース

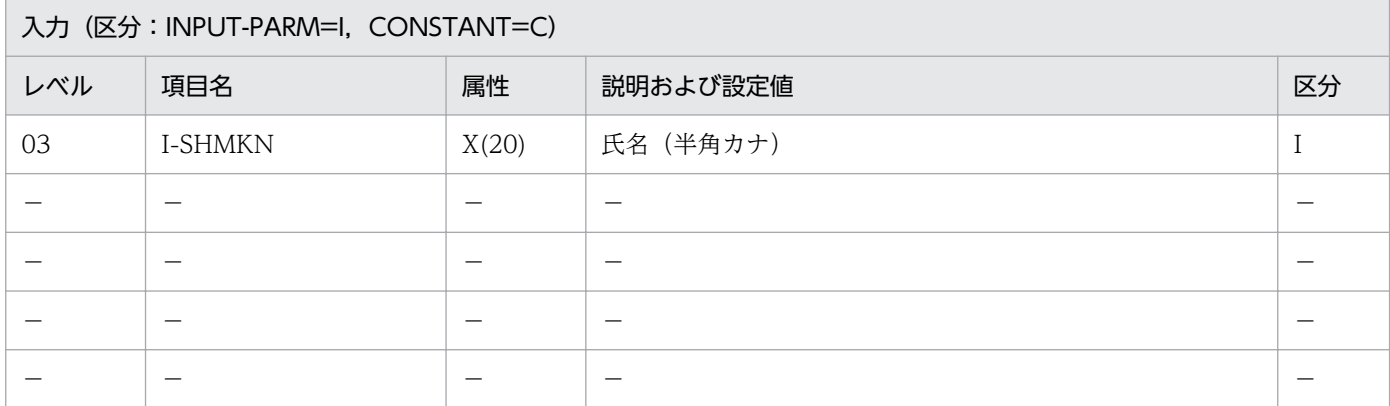

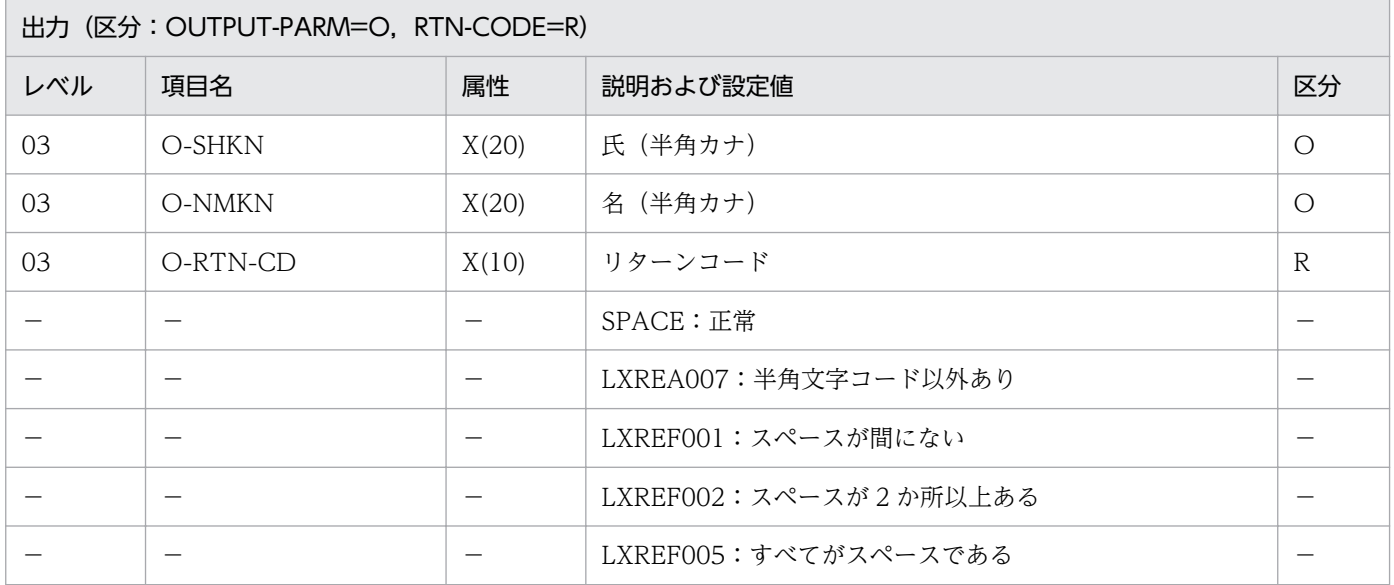

#### 処理基準

1. I-SHMKN を(氏名(半角カナ)チェック:LXRPIF02)を呼び,チェックする。

2. リターンコードがスペースのとき、氏名(半角カナ)の分離編集をする。

- 2.1 氏名(半角カナ)を氏(半角カナ)と名(半角カナ)に分離する。スペースで区切られた前半を O-SHKN,後半を O-NMKN に転記する。
- 注 氏名(半角カナ)の左端のスペースは,左詰めする(氏と名の区切りとは見なさない)。

 I-SHMKN :'△△ヒタチ△タロウ' ↓ O-SHKN :'ヒタチ' O-NMKN :'タロウ' O-RTN-CD:SPACE

### 注意事項

- 1.このサブルーチンから(氏名(半角カナ)チェック:LXRPIF02)を呼び出す。
- 2. サブルーチンでエラーとなった場合はリターンコードをそのまま返し、氏(半角カナ), 名(半角カナ) にはスペースを返す。
- 3. 氏名(半角カナ),氏(半角カナ),名(半角カナ)の属性は,EUC 対応版では X(40),Unicode 対応 版では X(60)である。

# LXRPIF05 氏名 (漢字) 結合編集

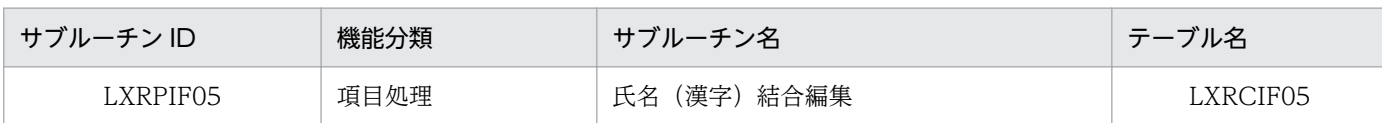

## インタフェース

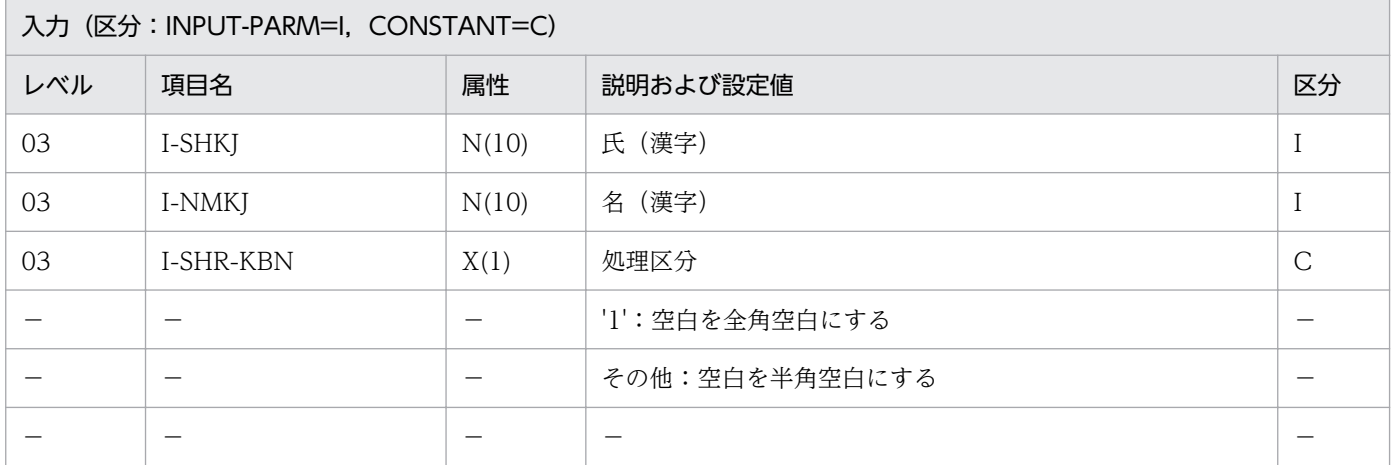

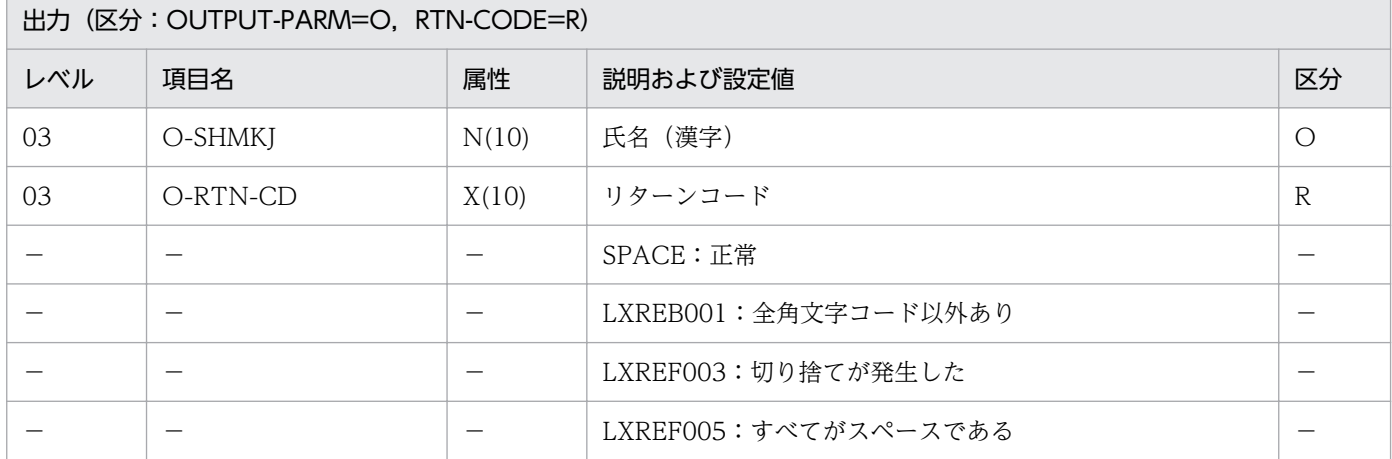

#### 処理基準

1. I-SHKJ, I-NMKJ を(漢字コードチェック: LXRPIB01) を呼びチェックする。

2. リターンコードがともにスペースの場合,氏名(漢字)の結合編集をする。

2.1 氏 (漢字)と名(漢字)を結合する。

氏名(漢字)は

氏+空白1文字+名+空白n文字

となるように編集する。

2.2 氏名(漢字)の空白の種類は処理区分に従う。

注 LXREF003:氏名が長過ぎる場合は、超えた分を切り捨てて氏名(漢字)にセットする。

 I-SHKJ :'日立' I-NMKJ :'花子' I-SHR-KBN: SPACE ↓ O-SHMKJ :'日立△花子' O-RTN-CD :SPACE

### 例 2

 I-SHKJ :'日立' I-NMKJ :'花子' I-SHR-KBN:'1' ↓ O-SHMKJ :'日立▲花子' O-RTN-CD :SPACE △:半角空白2個 ▲:全角空白1個

### 注意事項

1. 氏(漢字),名(漢字)のそれぞれの空白は削除する。

2. このサブルーチンから(漢字コードチェック:LXRPIB01),(空白削除(漢字データ):LXRPIB08), (全角空白→半角空白置換:LXRPIB13),(半角空白→全角空白置換:LXRPIB14)を呼び出す。

3. エラーの場合,氏名(漢字)にはスペースを返す。

2. 標準サブルーチンの仕様

# LXRPIF06 氏名(半角カナ)結合編集

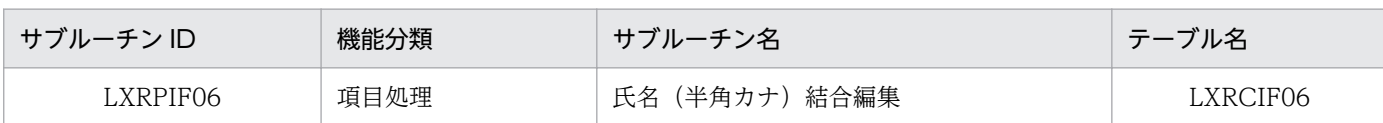

## インタフェース

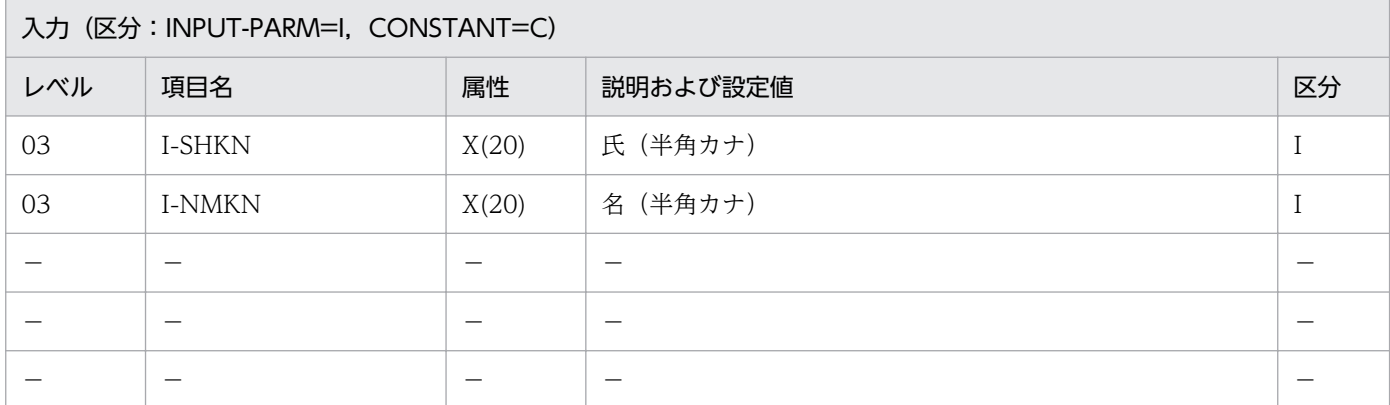

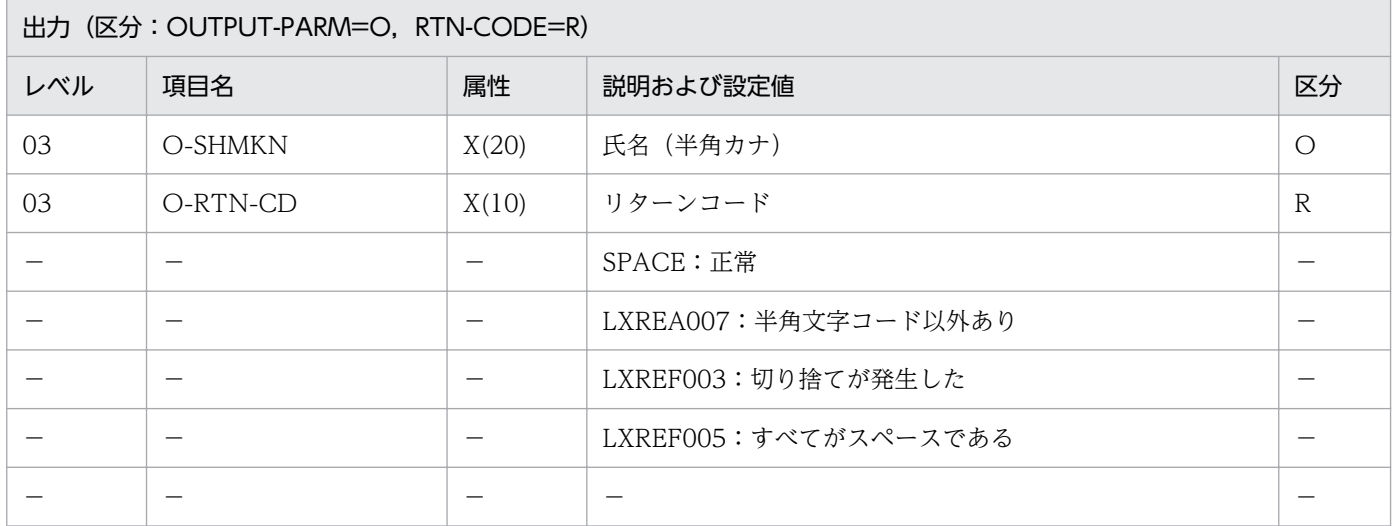

#### 処理基準

1.I-SHKN, I-NMKN を (文字コードチェック: LXRPIA01) を呼びチェックする。

2. リターンコードがともにスペースの場合,氏名(半角カナ)の結合編集をする。

2.1 氏(半角カナ)と名(半角カナ)を結合する。

氏名 (半角カナ) は

氏+半角空白1文字+名+半角空白n文字

となるように編集する。

注 LXREF003:氏名が長過ぎる場合は、超えた分を切り捨てて氏名(半角カナ)にセットする。

 I-SHKN :'ヒタチ' I-NMKN :'タロウ' ↓ O-SHMKN : 'ヒタチ△タロウ' O-RTN-CD:SPACE

### 注意事項

1. 氏(半角カナ), 名(半角カナ)のそれぞれの空白は削除する。

- 2. このサブルーチンから(文字コードチェック:LXRPIA01),(空白削除:LXRPIA15)を呼び出す。
- 3. 氏名 (半角カナ), 氏 (半角カナ), 名 (半角カナ) の属性は, EUC 対応版では X(40), Unicode 対応 版では X(60)である。

## LXRPIF07 郵便番号チェック/入力編集

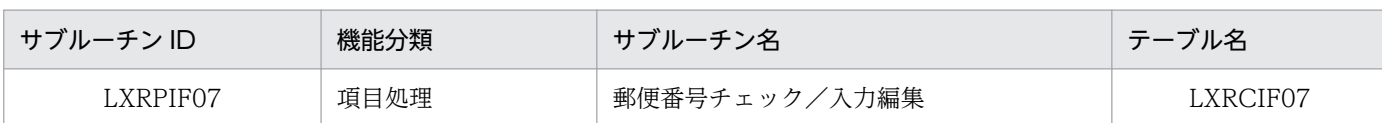

## インタフェース

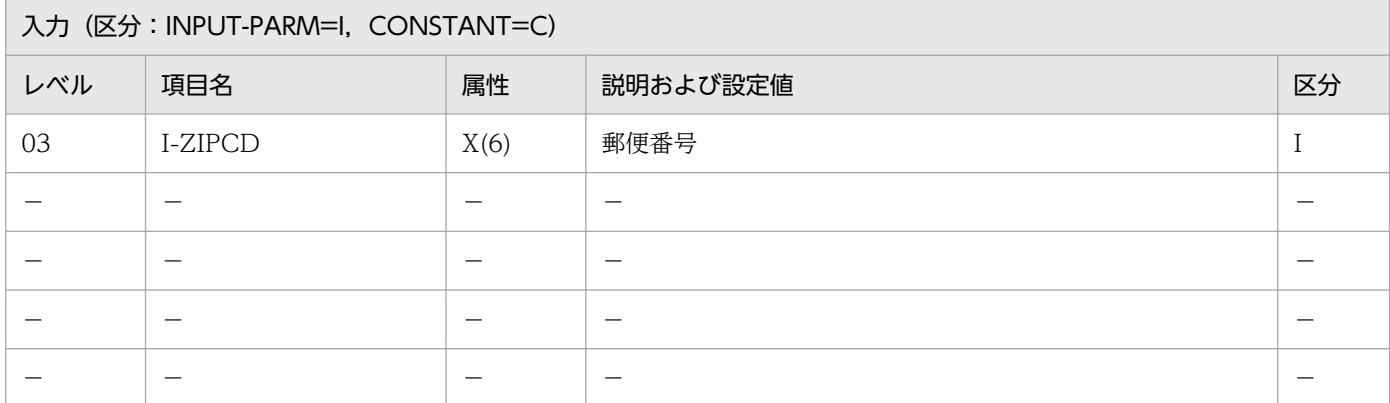

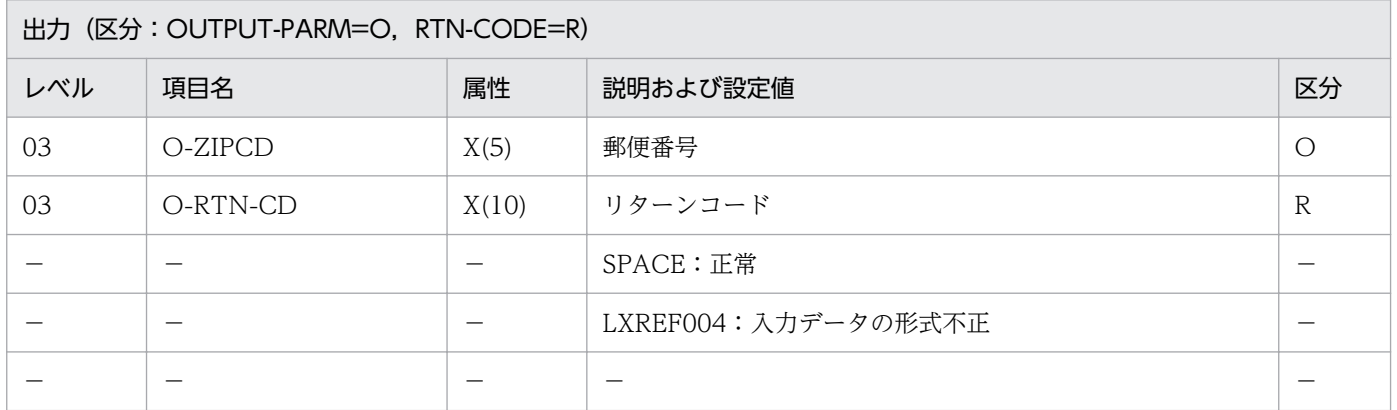

#### 処理基準

- 1. 郵便番号のチェックを行う。
	- 1.1 入力として正しいのは,
		- [数字 3 桁]
		- [数字 5 桁]
		- [数字 3 桁 + '-' + 数字 2 桁]
		- [数字 3 桁 + '△' + 数字 4 桁]
		- の 4 とおりとする。
		- (前後のスペースはあってもよい)
- 2. 郵便番号が正しければ、次の編集を行う。
	- 2.1 I-ZIPCD が数字 3 桁または 5 桁の場合は、左詰めする。
	- 2.2 I-ZIPCD が数字の間に'-'または空白を含む場合は、それを取り除く。

 I-ZIPCD :'102-99' ↓ O-ZIPCD :'10299' O-RTN-CD:SPACE

### 注意事項

1. このサブルーチンから(文字列左詰め:LXRPIA06),(指定文字列削除:LXRPIA14),(空白削除: LXRPIA15)を呼び出す。

## LXRPIF08 郵便番号チェック/出力編集

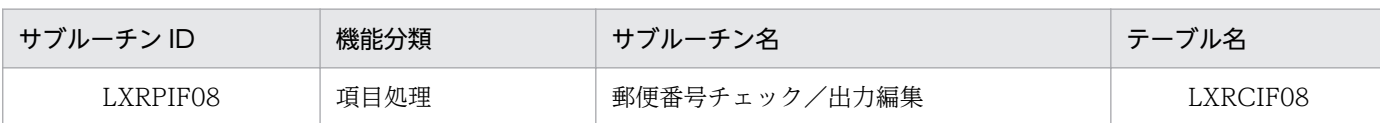

## インタフェース

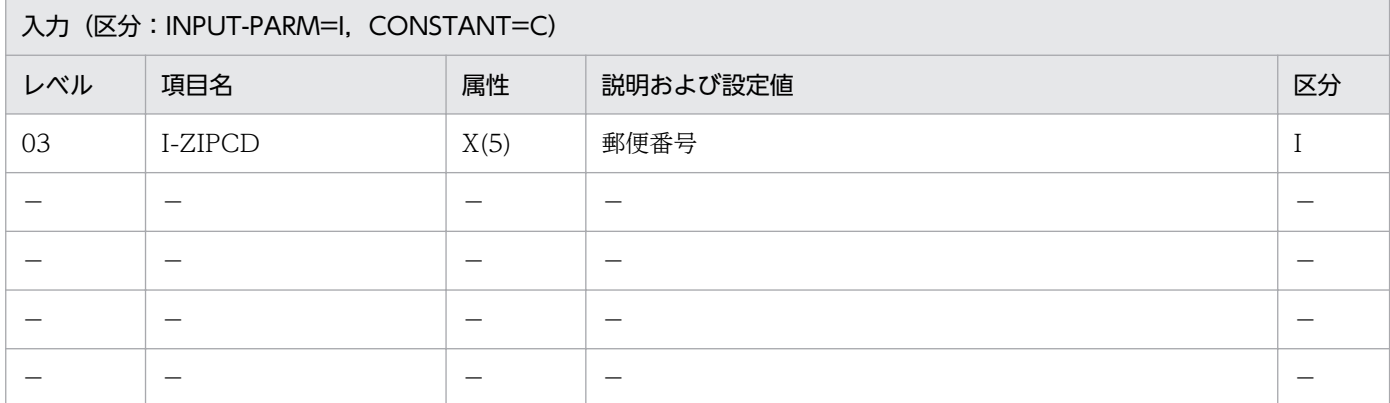

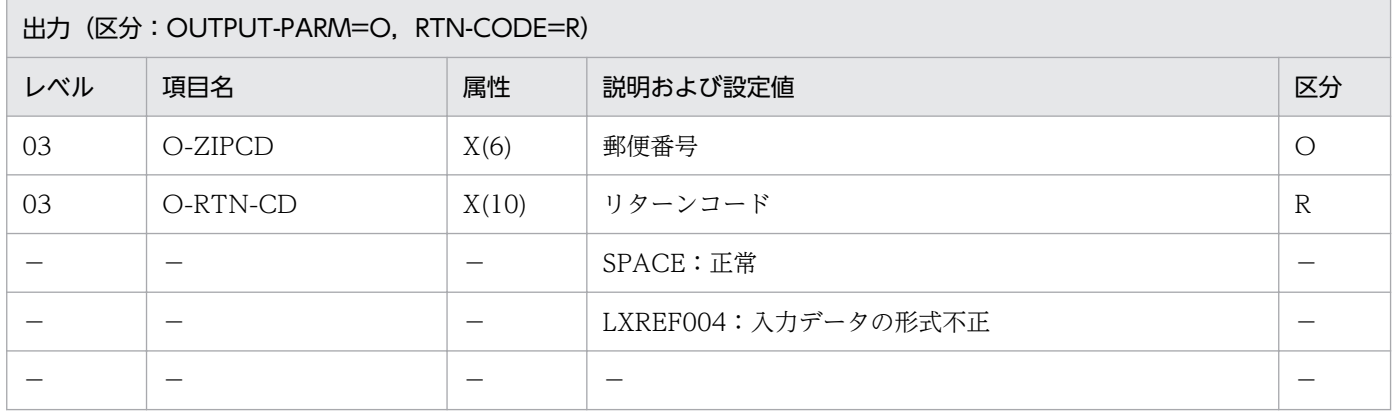

#### 処理基準

- 1. 郵便番号のチェックを行う。
	- 1.1 入力として正しいのは,

[数字 3 桁+空白 2 桁]

[数字 5 桁]

の 2 通りとする。

- 1.2 その他はエラーとする。I-ZIPCD をそのまま O-ZIPCD に転記し,エラーコード'LXREF004'を リターンコードとして返す。
- 2. 郵便番号が正しければ、次の編集を行う。
	- 2.1 I-ZIPCD が数字 3 桁の場合は、I-ZIPCD をそのまま O-ZIPCD に転記する。
	- 2.2 I-ZIPCD が数字 5 桁の場合は,「先頭の 3 桁」+'-'+「残りの 2 桁」となるようにする。

```
 I-ZIPCD :'00101'
 ↓
 O-ZIPCD :'001-01'
 O-RTN-CD:SPACE
```
 I-ZIPCD :'123' ↓ O-ZIPCD :'123' O-RTN-CD:SPACE

## 例 3

 I-ZIPCD :'1234' ↓ O-ZIPCD :'1234' O-RTN-CD:'LXREF004'

### 注意事項

なし。

<sup>2.</sup> 標準サブルーチンの仕様

# LXRPIF09 金額編集

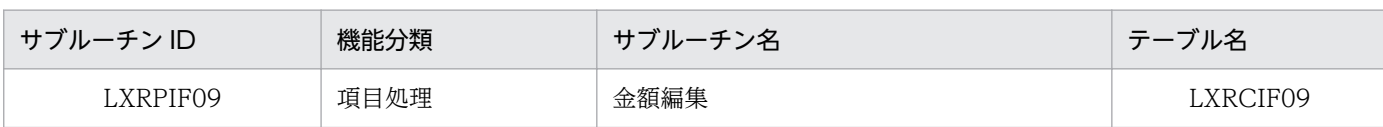

## インタフェース

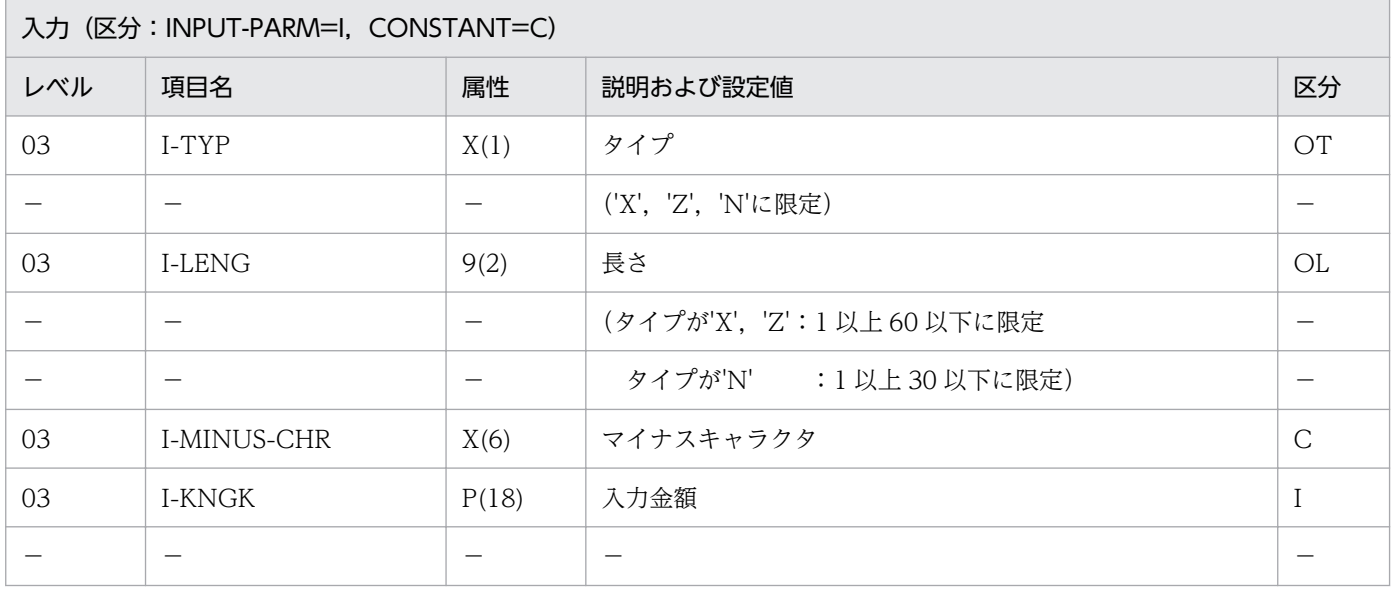

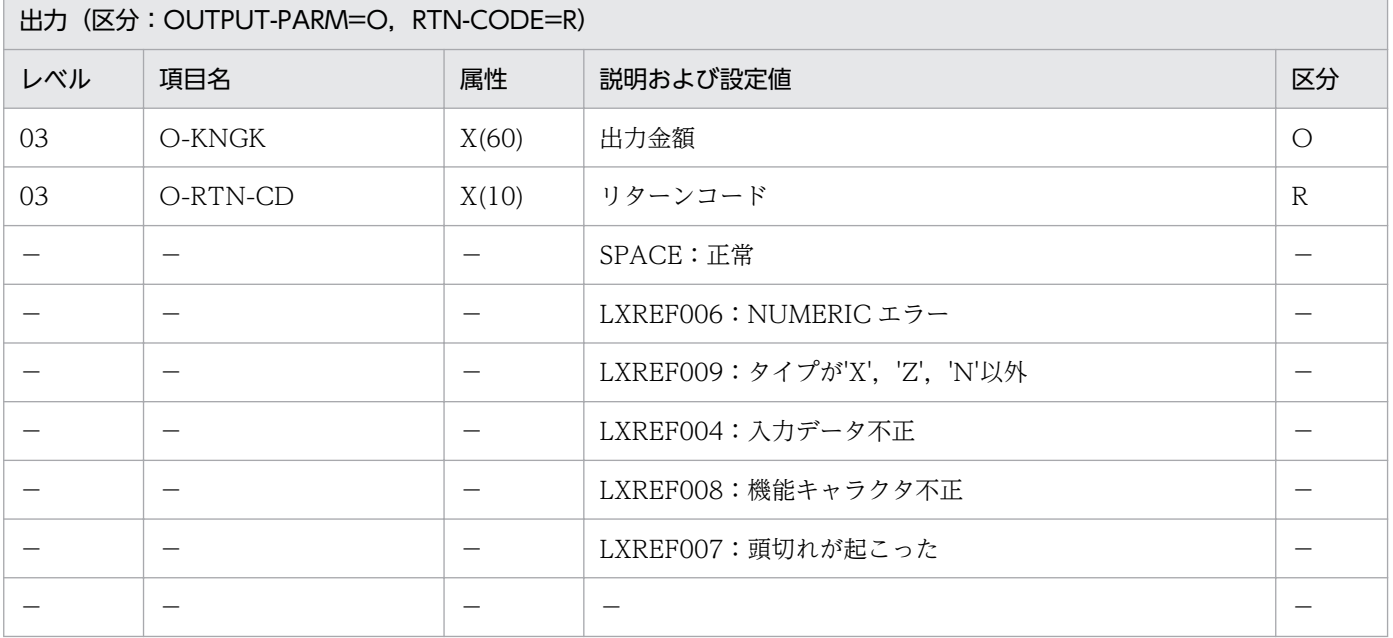

### 処理基準

1. 次の順でチェックを行う。

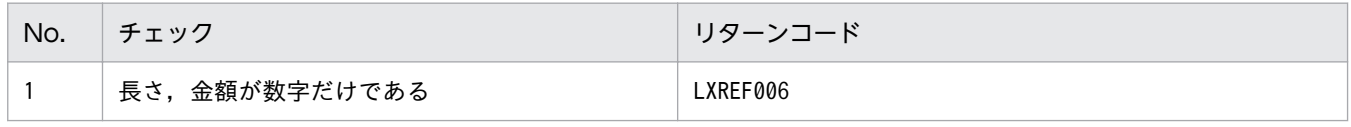

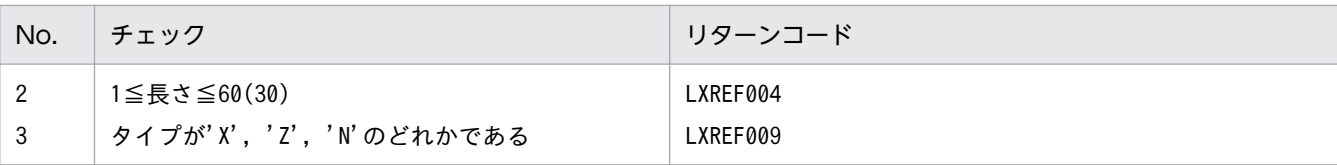

エラーの場合,出力金額はスペースとする。

- 2. タイプが'X'の場合. 次の処理を行う。
	- 2.1 入力金額を ZZZ,ZZZ,ZZZ,ZZZ,ZZZ,ZZ9 に編集する。
	- 2.2 マイナスキャラクタの先頭と末尾が X'0A42', X'0A41'の場合

入力金額が負数の場合,数値の前方にマイナスキャラクタを付加する。

入力金額が正数の場合,数値の後方に X'0A41'2 個を付加する(出力位置を揃えるため)。

2.3 マイナスキャラクタ中に機能キャラクタが存在しない場合

入力金額が負数の場合,数値の前方にマイナスキャラクタを付加する。

2.4 マイナスキャラクタ能能キャラクタが不正に存在する場合※

リターンコードに'LXREF008'を送る。

出力金額に SPACE を送る。

- 2.5 (文字列右詰め:LXRPIA07)を用いて長さ(I-LENG)に合わせて編集する。この際文字列の頭 切れを起こすとリターンコードに'LXREF007'を送る。
- 3. タイプが'Z'の場合,次の処理を行う。
	- 3.1 入力金額を----,---,---,---,---,--9 に編集する。
	- 3.2 (文字列右詰め:LXRPIA07)を用いて長さ(I-LENG)に合わせて編集する。この際文字列の頭 切れを起こすとリターンコードに'LXREF007'を送る。
- 4. VOS3 版ではタイプが'N'の場合,次の処理を行う。
	- 4.1 入力金額を ZZZZZZZZZZZZZZZZZ9 に編集する。
	- 4.2 マイナスキャラクタの先頭と末尾が X'0A42', X'0A41'の場合

入力金額が負数の場合,数値の前方にマイナスキャラクタの中央 2 バイトを付加する。

4.3 マイナスキャラクタ中に機能キャラクタが存在しない場合

入力金額が負数の場合,数値の前方にマイナスキャラクタを付加する。

入力金額が正数の場合,数値の後方に X'0A41'2 個を付加する(出力位置を揃えるため)。

4.4 マイナスキャラクタ中に機能キャラクタが不正に存在する場合※

リターンコードに'LXREF008'を送る。

出力金額に SPACE を送る。

- 4.5 (半角→全角変換:LXRPIC01)を用いて全角コードに変換する。
- 4.6 (漢字データ右詰め:LXRPIB05)を用いて長さ(I-LENG)に合わせて編集する。この際文字列 の頭切れを起こすとリターンコードに'LXREF007'を送る。
- 5.PC·UNIX 版ではタイプが'N'の場合. 次の処理を行う。

5.1 入力金額を ZZZZZZZZZZZZZZZZZ9 に編集する。

- 5.2 (半角→全角変換:LXRPIC01)を用いて全角コードに変換する。
- 5.3 入力金額が負数の場合,数値の前方にマイナスキャラクタを付加する。
- 5.4 (文字列右詰め:LXRPIA07)を用いて長さ(I-LENG)に合わせて編集する。この際文字列の頭 切れを起こすとリターンコードに'LXREF007'を送る。

注※ マイナスキャラクタの先頭に X'0A42'があるが後方に X'0A41'がない,または先頭に X'0A42'がな いが後方に X'0A41'がある場合。

#### 例 1

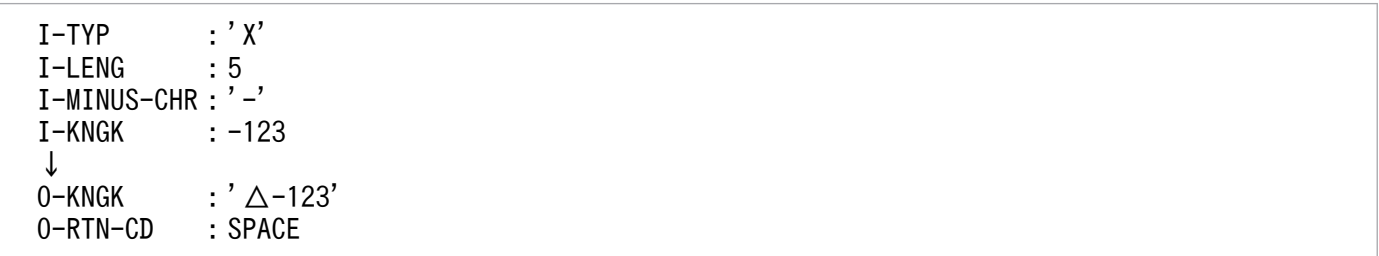

#### 例 2

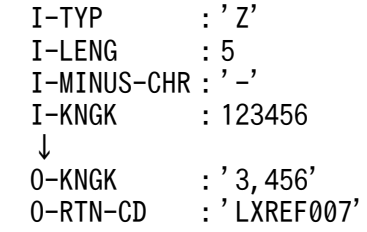

#### 例 3

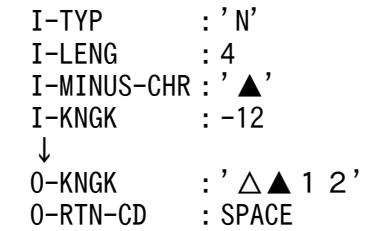

#### 注意事項

- 1. このサブルーチンから(文字列右詰め:LXRPIA07),(空白削除:LXRPIA15),(半角→全角変換: LXRPIC01),(漢字データ右詰め:LXRPIB05),(空白削除(漢字データ):LXRPIB08)を呼び出す。
- 2. リターンコードがスペースでない場合、出力金額にはスペースを返す。ただし、リターンコードが 'LXREF007'の場合は処理を続行し,出力金額には編集結果文字列をそのまま返す。
- 3. EUC 対応版, Unicode 対応版で出力金額に半角カナが含まれる場合, 文字数は実バイト長 (EUC:2 バイト/文字, Unicode: 3 バイト/文字)で指定する。

# LXRPIF10 郵便番号チェック/入力編集 (5 桁および 7 桁)

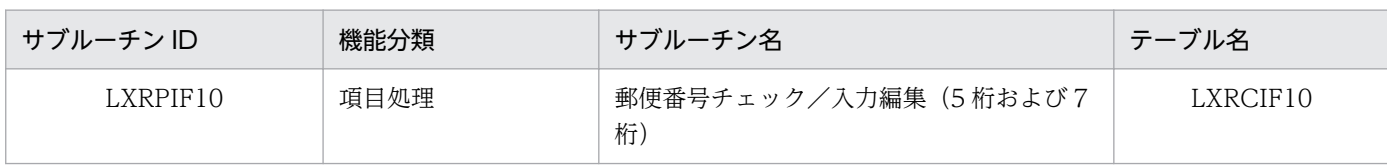

## インタフェース

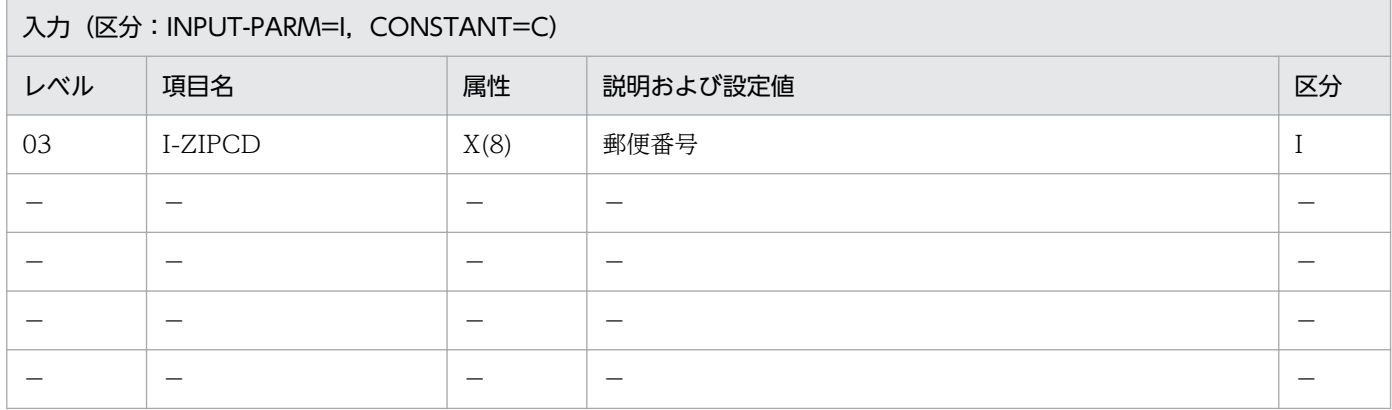

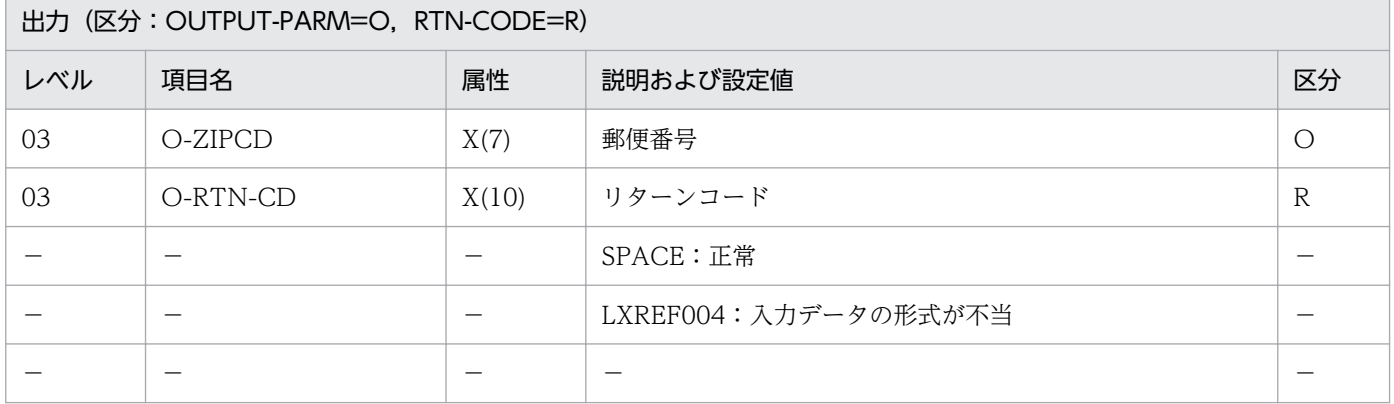

#### 処理基準

- 1. (郵便番号チェック/入力編集 (7桁): LXRPIF12) を呼び出して、郵便番号の7桁チェックを行う。 リターンコードがスペースなら,出力を O-ZIPCD に設定する。
- 2. リターンコードがスペースでない場合、次の処理を行う。
	- 2.1 (郵便番号チェック/入力編集:LXRPIFO7)を呼び出して、リターンコードがスペースなら、出 力を O-ZIPCD に設定する。
	- 2.2 2.1 の結果リターンコードがスペースでないとき,エラーコード'LXREF004'をリターンコード として返す。

#### 例 1

 I-ZIPCD :'123-4567' ↓

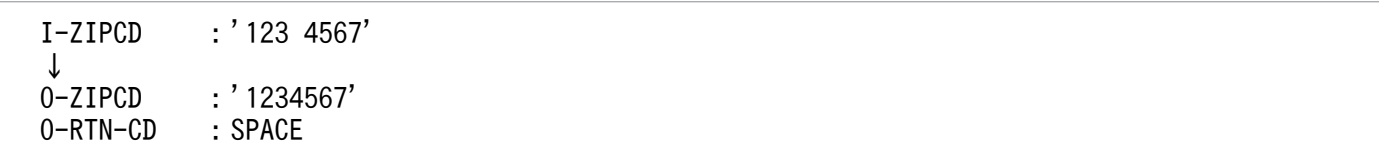

## 例 3

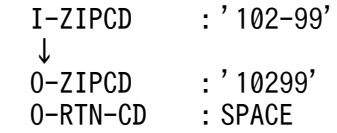

#### 注意事項

1. このサブルーチンから(郵便番号チェック/入力編集(7桁): LXRPIF12), (郵便番号チェック/入 力編集:LXRPIF07)を呼び出す。

# LXRPIF11 郵便番号チェック/出力編集 (5 桁および 7 桁)

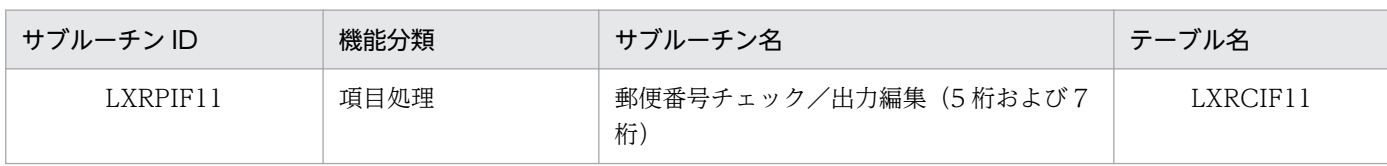

## インタフェース

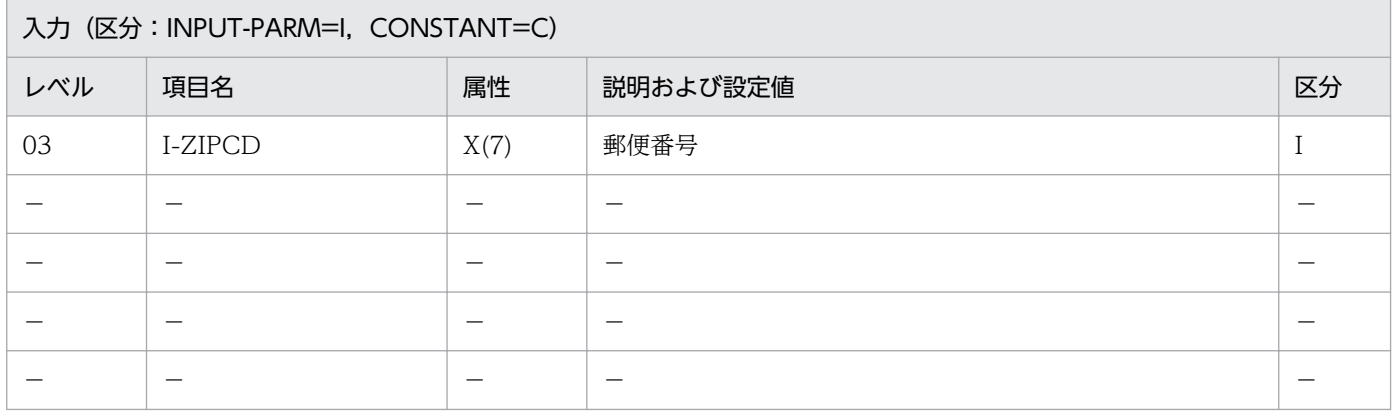

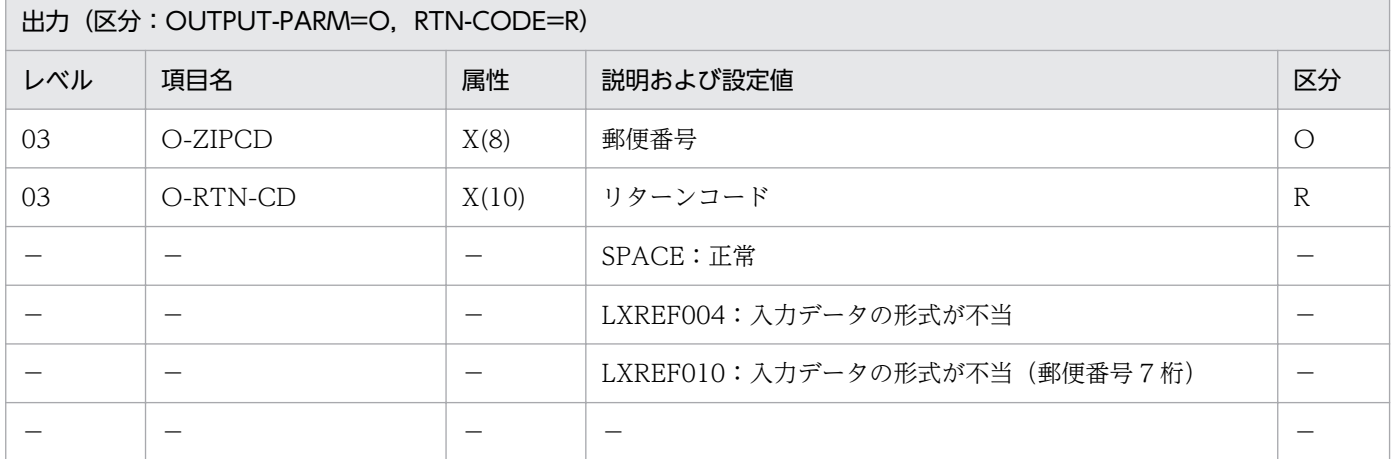

#### 処理基準

- 1.(郵便番号チェック/出力編集(7 桁):LXRPIF13)を呼び出して,郵便番号の 7 桁チェックする。リ ターンコードがスペースなら,出力を O-ZIPCD に設定する。
- 2. リターンコードがスペースでない場合,次の処理を行う。
	- 2.1 I-ZIPCD の 6,7 桁目がすべてスペースであるかチェックする。
		- 2.1.1 6,7 桁目がすべてスペースである場合

 (郵便番号チェック/出力編集:LXRPIF08)を呼び出して,リターンコードがスペース なら,出力を O-ZIPCD に設定する。リターンコードがスペースでないとき, I-ZIPCD を そのまま O-ZIPCD に転記し,エラーコード'LXREF004'をリターンコードとして返す。

2.1.2 6,7 桁目がスペースでない場合

I-ZIPCD をそのまま O-ZIPCD に転記し,エラーコード'LXREF010'をリターンコードとして

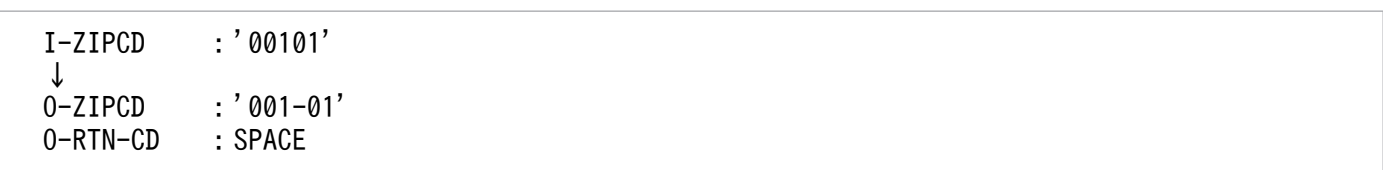

## 例 2

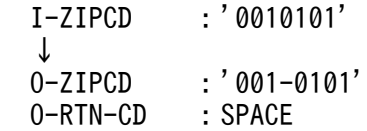

### 注意事項

1. このサブルーチンから(郵便番号チェック/出力編集 (7桁): LXRPIF13), (郵便番号チェック/出力 編集:LXRPIF08)を呼び出す。

2. 標準サブルーチンの仕様

## LXRPIF12 郵便番号チェック/入力編集 (7桁)

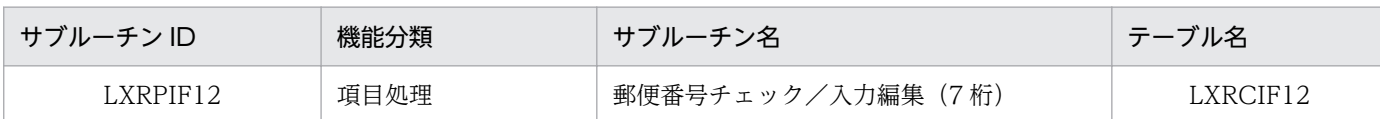

### インタフェース

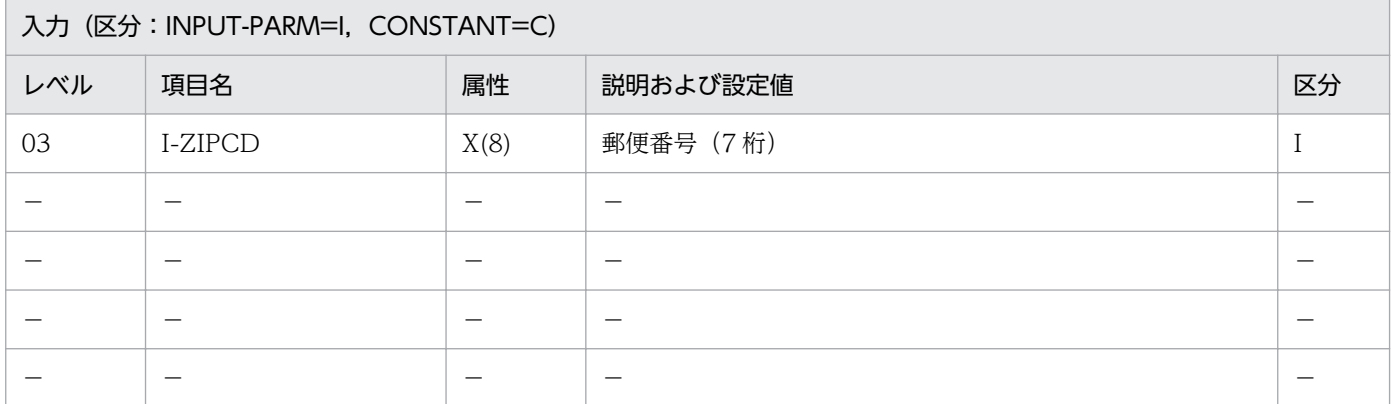

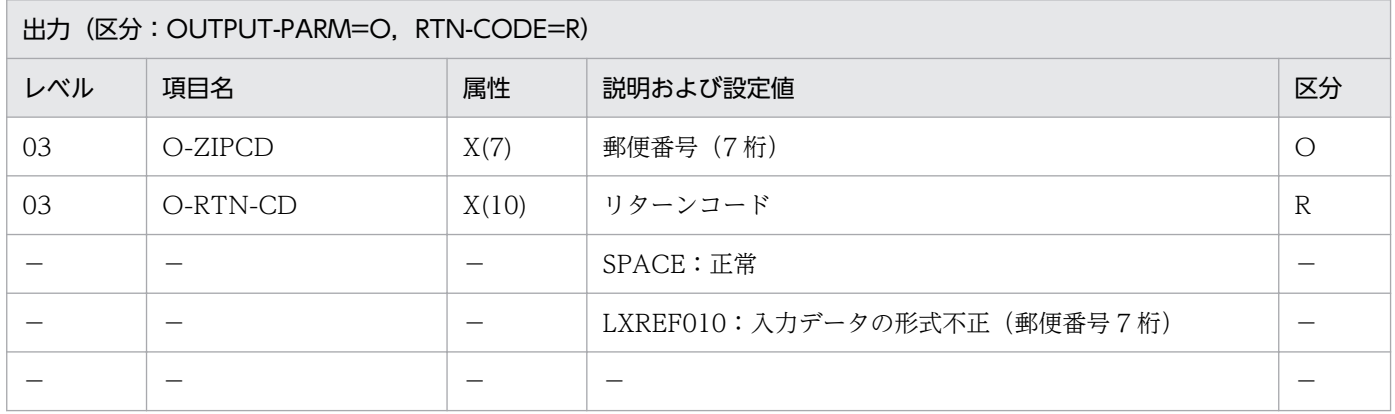

#### 処理基準

1.(文字列左詰め:LXRPIA06)を呼び出して,郵便番号を左詰めする。

- 2. 郵便番号のチェックを行う。
	- 2.1 入力が次の3とおりのとき、次の処理を行う。
		- [数字 7 桁 + ' ' ]
		- [数字 3 桁 + '-' + 数字 4 桁]
		- [数字 3 桁 + ' ' + 数字 4 桁]
		- 2.1.1 I-ZIPCD が数字の間に'-'または空白を含む場合は、それを取り除き、出力する。
	- 2.2 入力がどれにもあてはまらないとき,エラーコード'LXREF010'をリターンコードとして返す。

#### 例 1

 I-ZIPCD :'123-4567' ↓

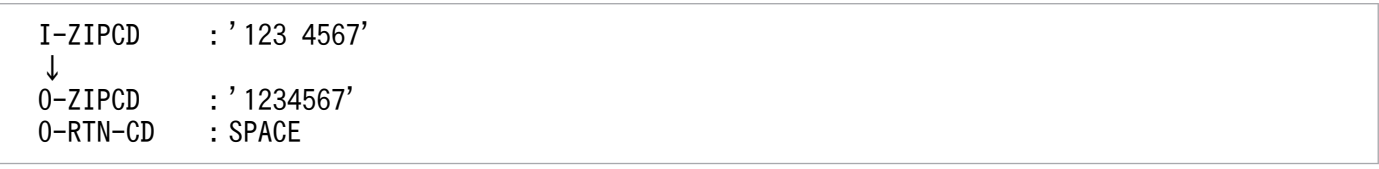

### 注意事項

1. このサブルーチンから(文字列左詰め:LXRPIA06),(指定文字列削除:LXRPIA14),(空白削除: LXRPIA15)を呼び出す。

## LXRPIF13 郵便番号チェック/出力編集 (7桁)

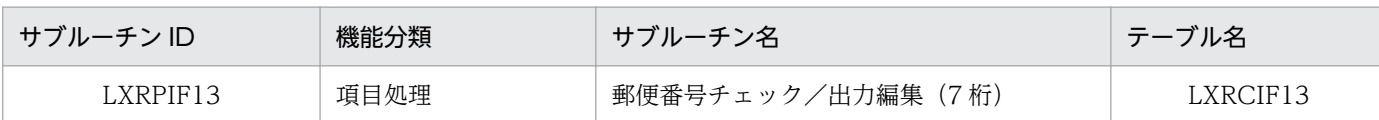

### インタフェース

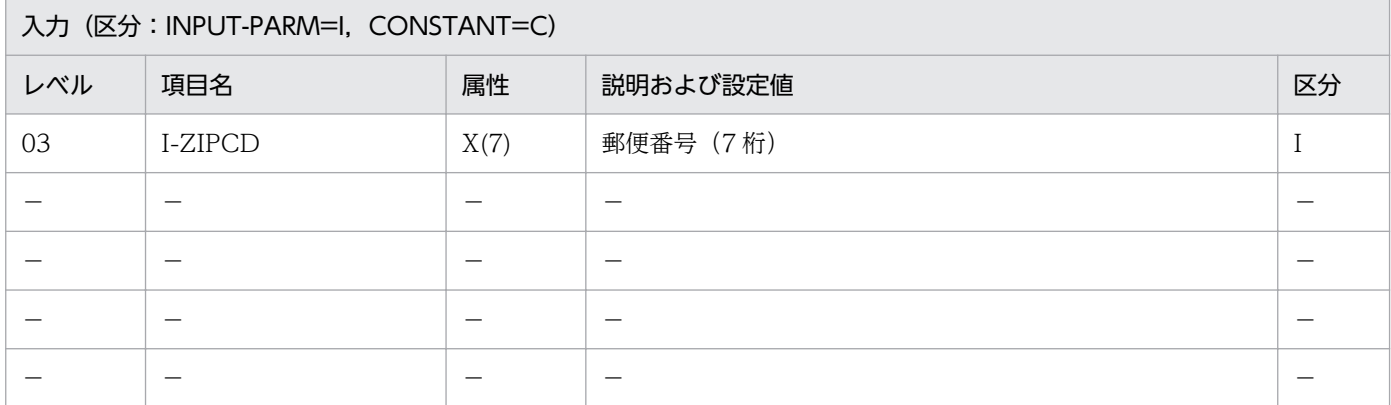

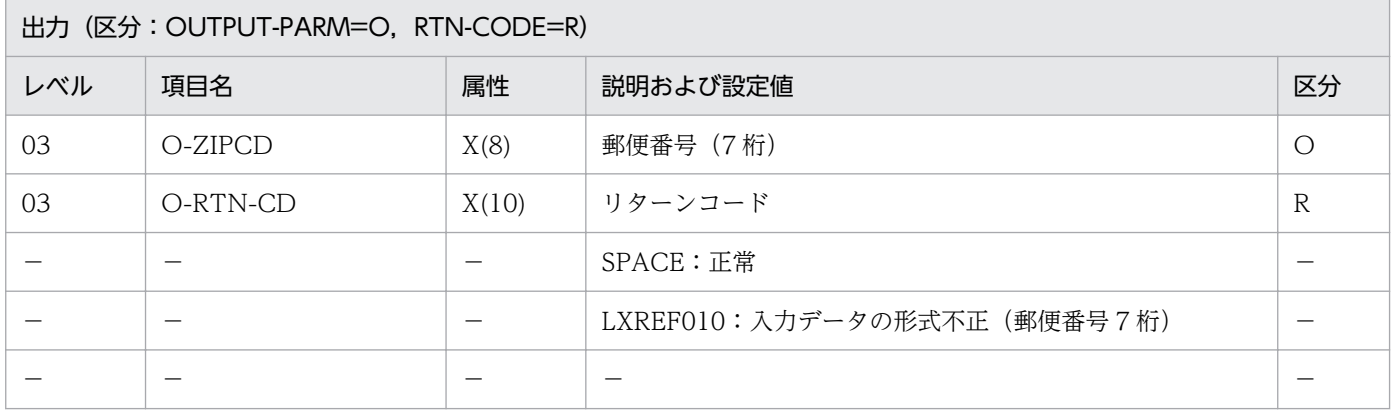

#### 処理基準

1. 郵便番号のチェックを行う。

1.1 入力が次のとき、次の処理を行う。

[数字7桁]

- 1.1.1 I-ZIPCD を [先頭の 3 桁 + '-' + 残りの 4 桁] となるようにし, O-ZIPCD に設定する。
- 1.2 入力がどれにもあてはまらないとき, I-ZIPCD をそのまま O-ZIPCD に転記し, エラーコード 'LXREF010'をリターンコードとして返す。

#### 例 1

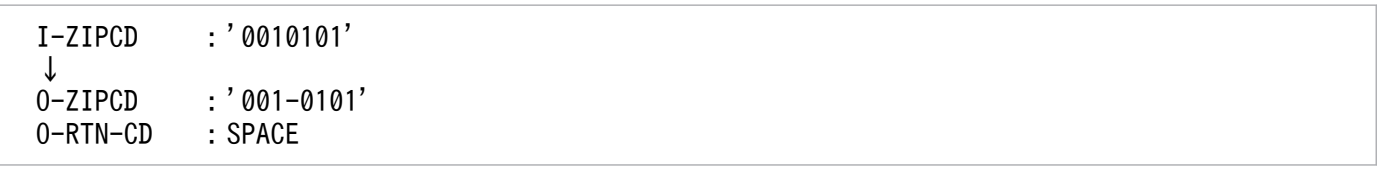
# 例 2

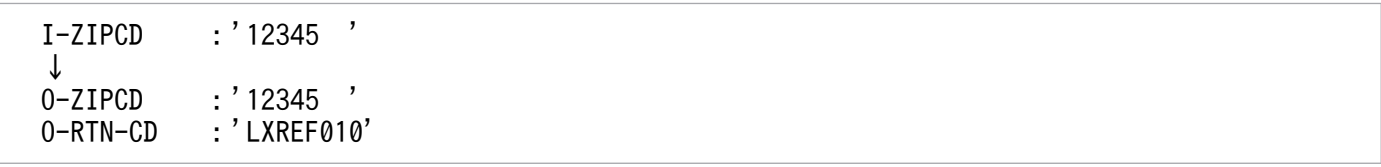

# 注意事項

なし。

# LXRPIF14 氏名 (漢字) チェック (含外字)

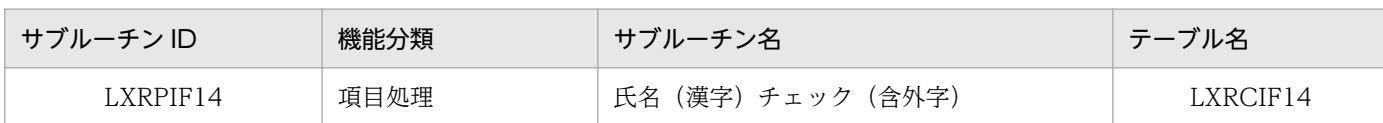

# インタフェース

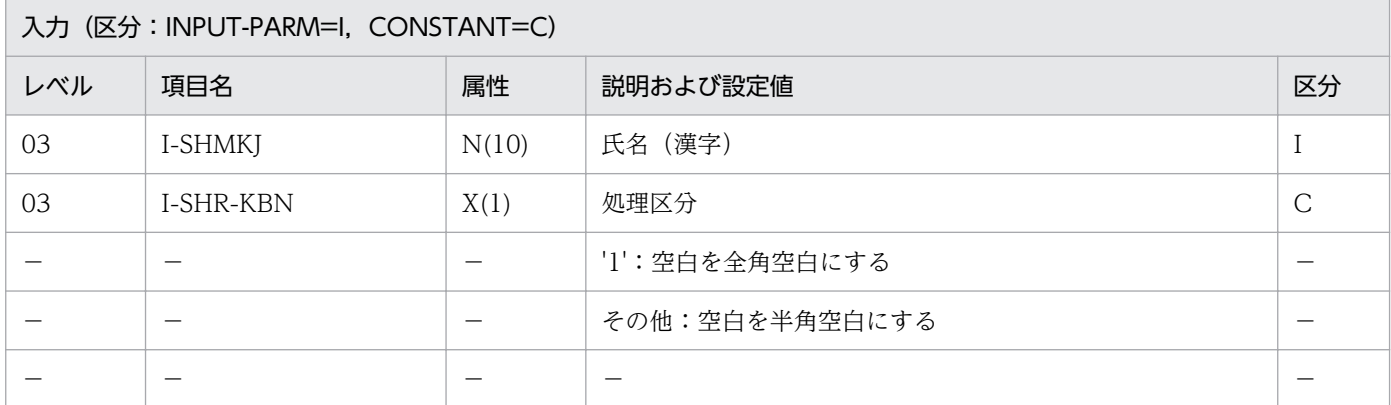

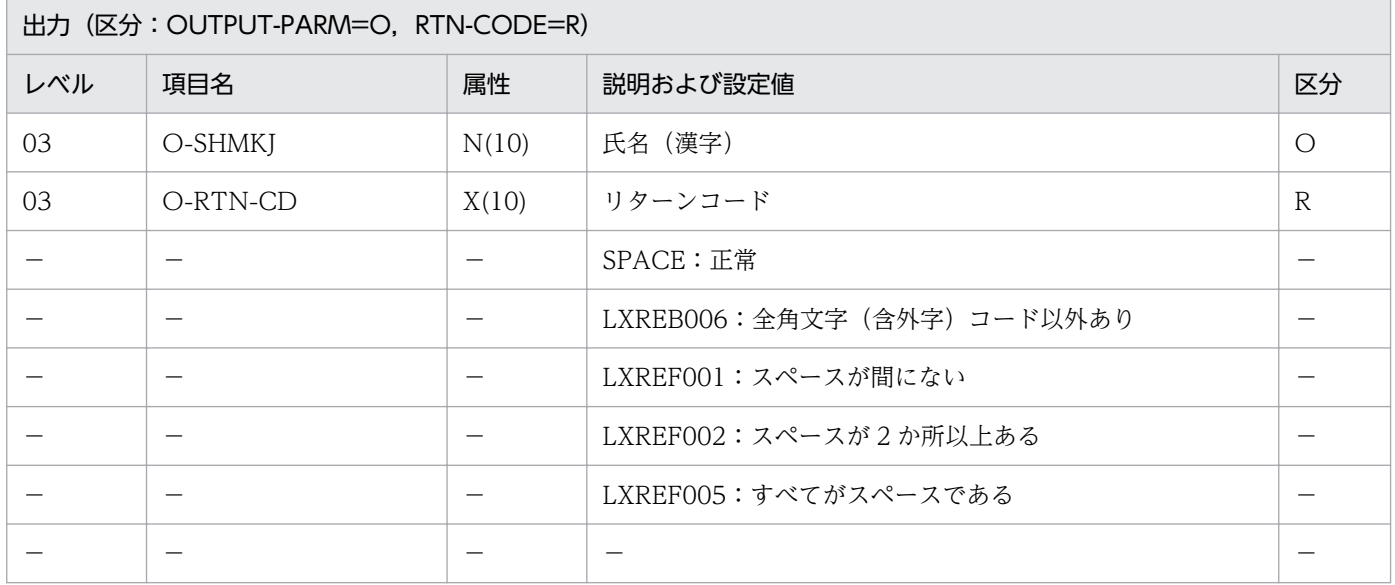

#### 処理基準

1. 入力した氏名(漢字)のチェックをする。

- 1.1 I-SHMKJ を(漢字コードチェック(含外字):LXRPIB02)を呼び出し,チェックする。
- 1.2 リターンコードがスペースの時, I-SHMKJ 内のスペースの数を数えてチェックする。
- 2. エラーでなければ次の編集処理を行う。
	- 2.1 処理区分が'1'のときは、半角空白を全角空白に置換する。そのほかのときは、全角空白を半角空白 に置換する。
	- 2.2 出力する氏名(漢字)は氏と名の間を空白 1 文字(空白の種類は処理区分に従う)にし,氏の前の スペースは左詰めにして除く。

### 例 1

 I-SHMKJ :'△△山田△太郎' I-SHR-KBN: SPACE ↓ O-SHMKJ :'山田△太郎' O-RTN-CD :SPACE

- 1. このサブルーチンから(漢字コードチェック(含外字):LXRPIB02),(漢字データ左詰め: LXRPIB04),(不要空白削除(漢字データ):LXRPIB09),(漢字データ有効桁数算出:LXRPIB07), (全角空白→半角空白置換:LXRPIB13),(半角空白→全角空白置換:LXRPIB14)を呼び出す。
- 2. エラーの場合, I-SHMKJ をそのまま O-SHMKJ に転記する。
- 3. 入力する氏名(漢字)の空白は、半角 2 文字・全角 1 文字のどちらでも可。

# LXRPIF15 氏名(漢字)分離編集(含外字)

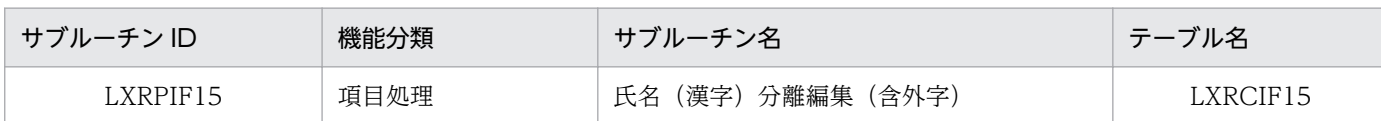

## インタフェース

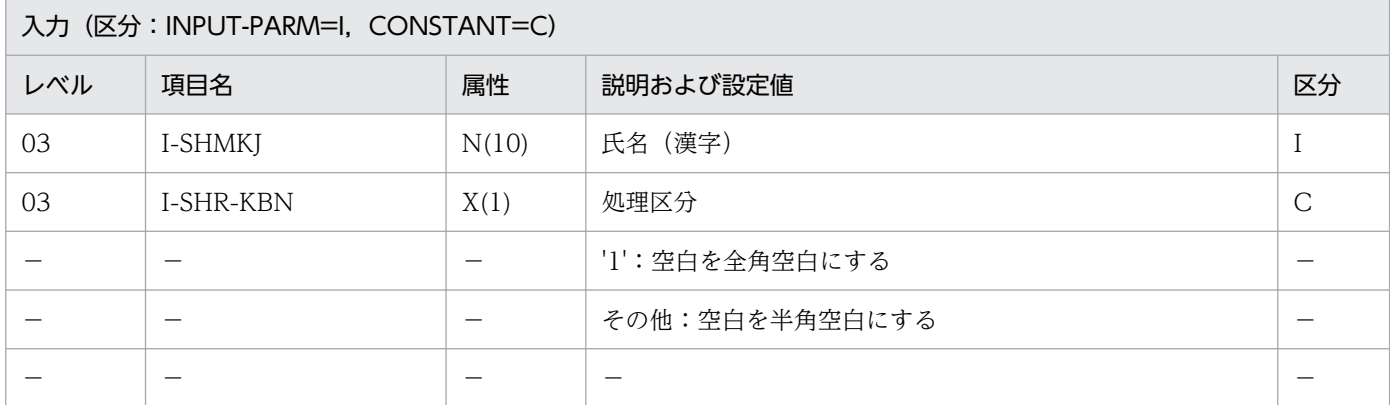

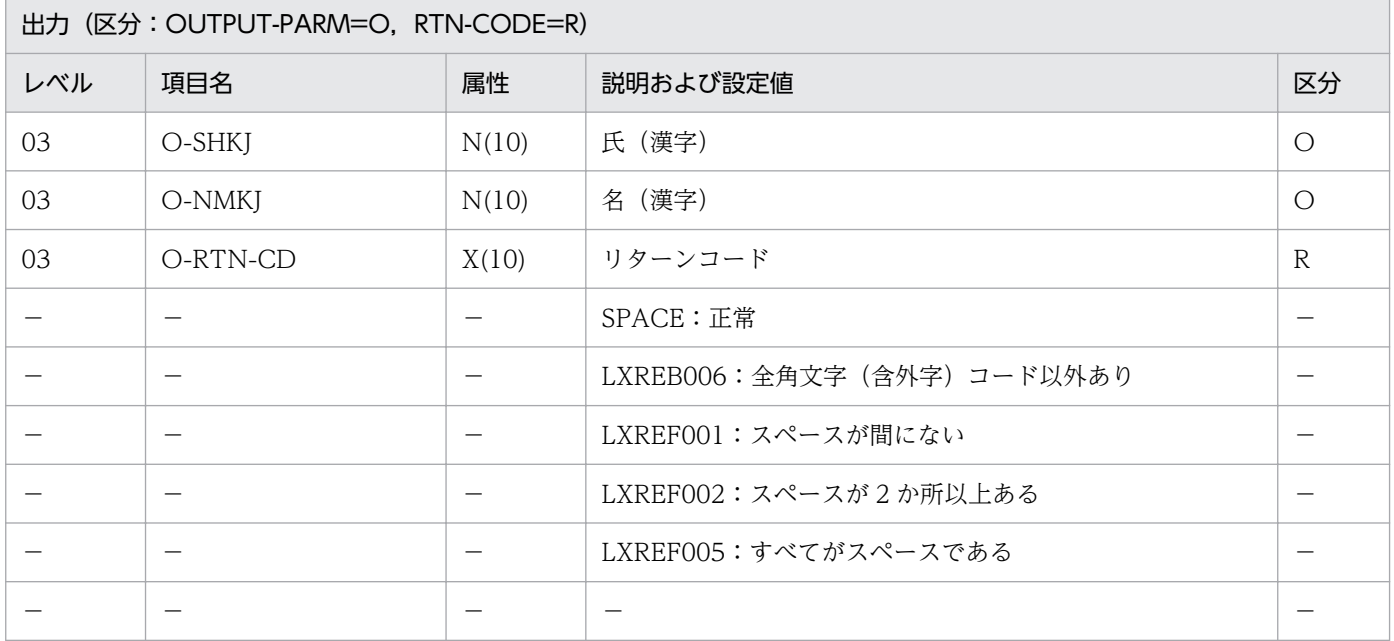

#### 処理基準

1. I-SHMKJ を(氏名(漢字)チェック(含外字):LXRPIF14)を呼び出しチェックする。

2. リターンコードがスペースのとき、氏名(漢字)の分離編集をする。

2.1 入力した氏名(漢字)を氏(漢字)と名(漢字)に分離する。スペースで区切られた前半を O-SHKJ,後半を O-NMKJ に転記する。

注

・入力する氏名(漢字)のスペースは全角 1 個,半角 2 個のどちらでも可。

・入力する氏名(漢字)の左端のスペースは,左詰めにする(氏と名の区切りとは見なさない)。

・出力する氏(漢字)と名(漢字)のスペースの種類は処理区分に従う。

### 例 1

 I-SHMKJ :'△山田△太郎' I-SHR-KBN: SPACE ↓ O-SHKJ :'山田' O-NMKJ :'太郎' O-RTN-CD :SPACE

- 1. このサブルーチンから(全角空白→半角空白置換: LXRPIB13), (半角空白→全角空白置換: LXRPIB14),(氏名(漢字)チェック(含外字):LXRPIF14)を呼び出す。
- 2. エラーの場合はリターンコードをそのまま返し、氏(漢字),名(漢字)にはスペースを返す。

<sup>2.</sup> 標準サブルーチンの仕様

# LXRPIF16 氏名(漢字)結合編集(含外字)

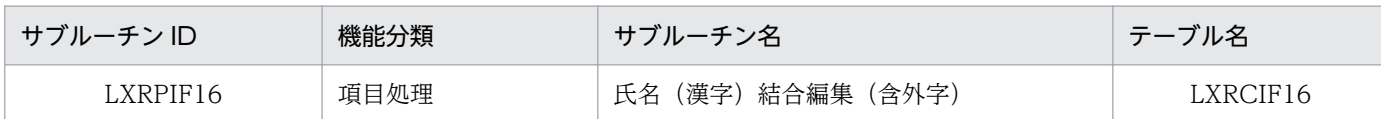

## インタフェース

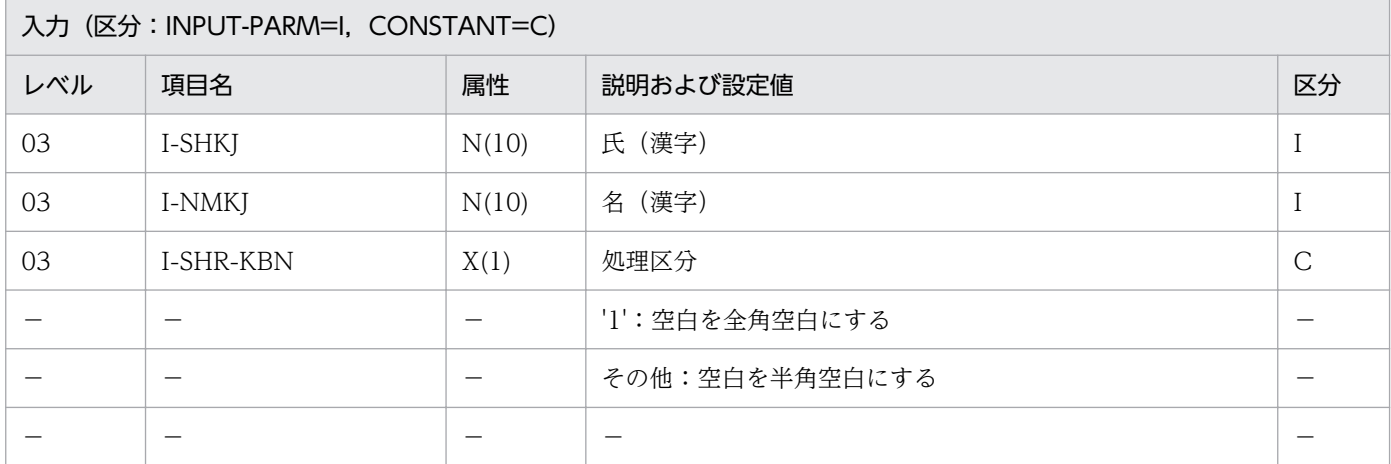

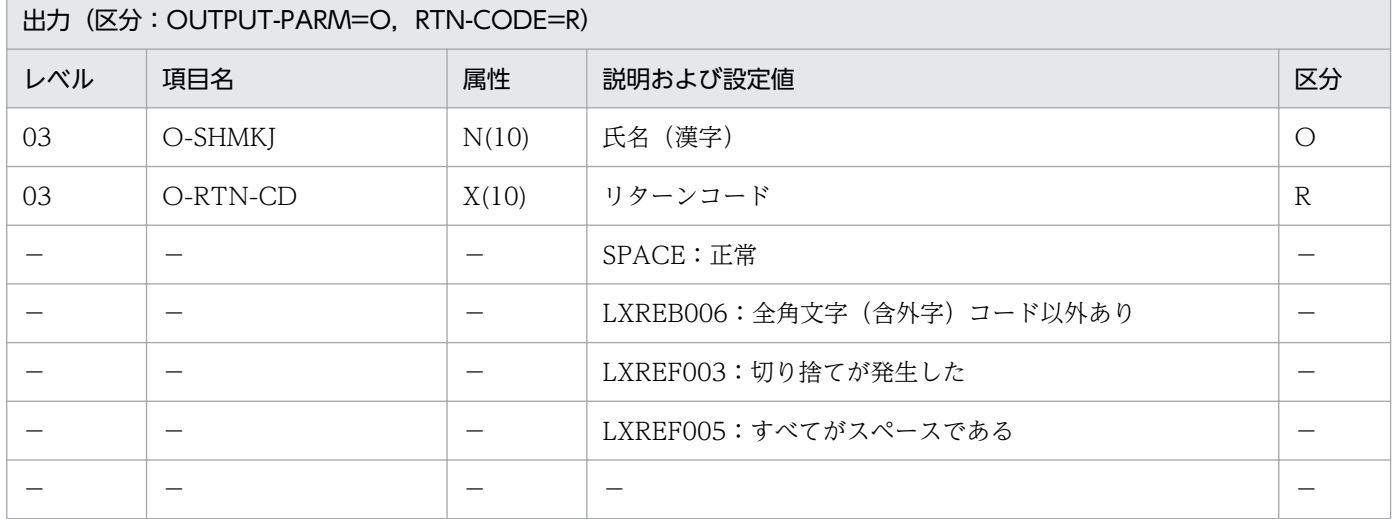

#### 処理基準

1. I-SHKJ, I-NMKJ を(漢字コードチェック (含外字): LXRPIB02) を呼びチェックする。

2. リターンコードがともにスペースのとき、氏名(漢字)の結合編集をする。

2.1 入力した氏(漢字)と名(漢字)を結合する。

出力する氏名(漢字)は

氏+空白1文字+名+空白n文字

となるように編集する。

2.2 出力する氏名(漢字)の空白の種類は処理区分に従う。

 I-SHKJ :'日立' I-NMKJ :'花子' I-SHR-KBN: SPACE ↓ O-SHMKJ :'日立△花子' O-RTN-CD :SPACE

### 例 2

 I-SHKJ :'日立' I-NMKJ :'花子' I-SHR-KBN:'1' ↓ O-SHMKJ :'日立▲花子' O-RTN-CD :SPACE △:半角空白2個 ▲:全角空白1個

### 注意事項

1. 入力した氏(漢字), 名(漢字)のそれぞれの空白は削除する。

- 2. このサブルーチンから(漢字コードチェック(含外字):LXRPIB02),(空白削除(漢字データ): LXRPIB08),(全角空白→半角空白置換:LXRPIB13),(半角空白→全角空白置換:LXRPIB14)を呼 び出す。
- 3. エラーの場合、氏名(漢字)にはスペースを返す。

4. 氏名が長過ぎる場合は、超えた分を切り捨てて氏名(漢字)にセットする。

2. 標準サブルーチンの仕様

# LXRPIG01 性別コードチェック/変換

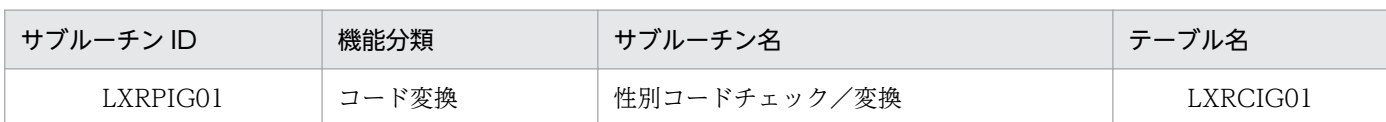

# インタフェース

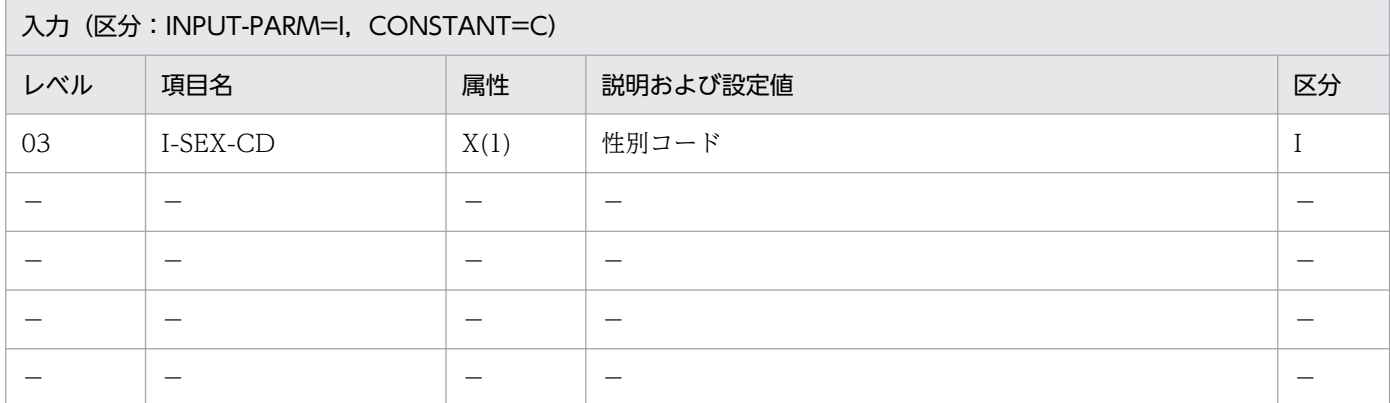

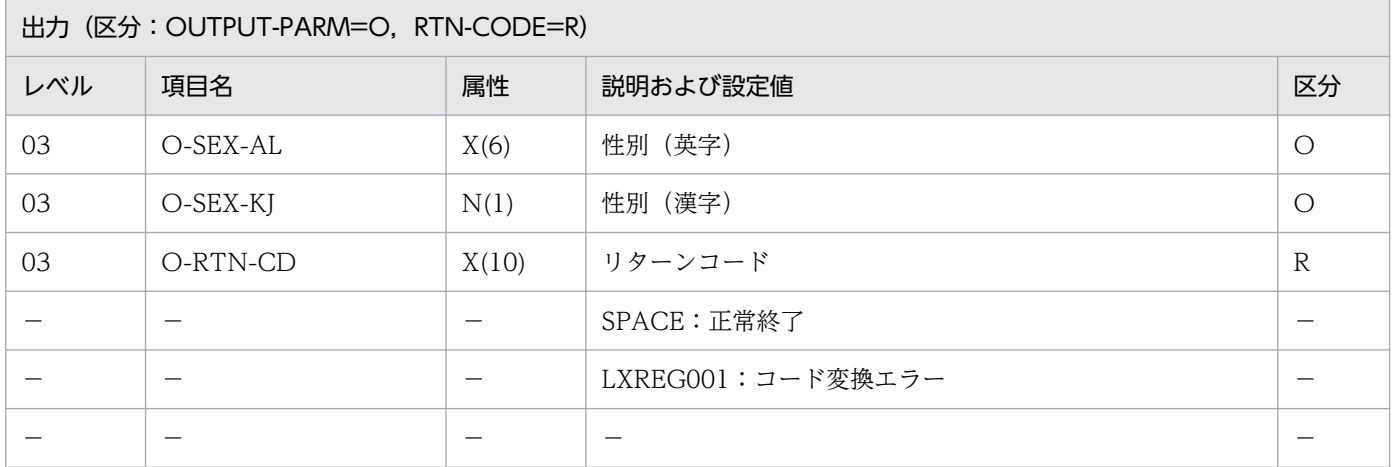

### 処理基準

1. JIS コード表に基づいて性別コードを変換する(JIS X 0303)。

# 例 1

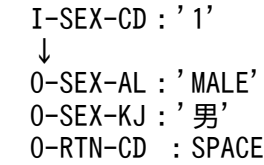

# 例 2

 I-SEX-CD:'2' ↓

 O-SEX-AL:' FEMALE ' O-SEX-KJ:'女' O-RTN-CD :SPACE

# 例 3

 I-SEX-CD:'3' ↓ O-SEX-AL:SPACE O-SEX-KJ:SPACE O-RTN-CD :'LXREG001'

### 注意事項

1. エラーの場合, 性別(英字), 性別(漢字)にはスペースを返す。

<sup>2.</sup> 標準サブルーチンの仕様

# LXRPIG02 学歴区分コードチェック/変換

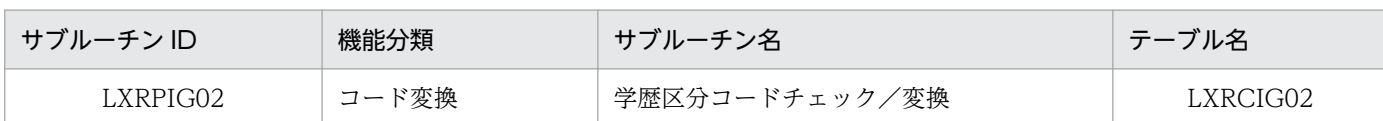

# インタフェース

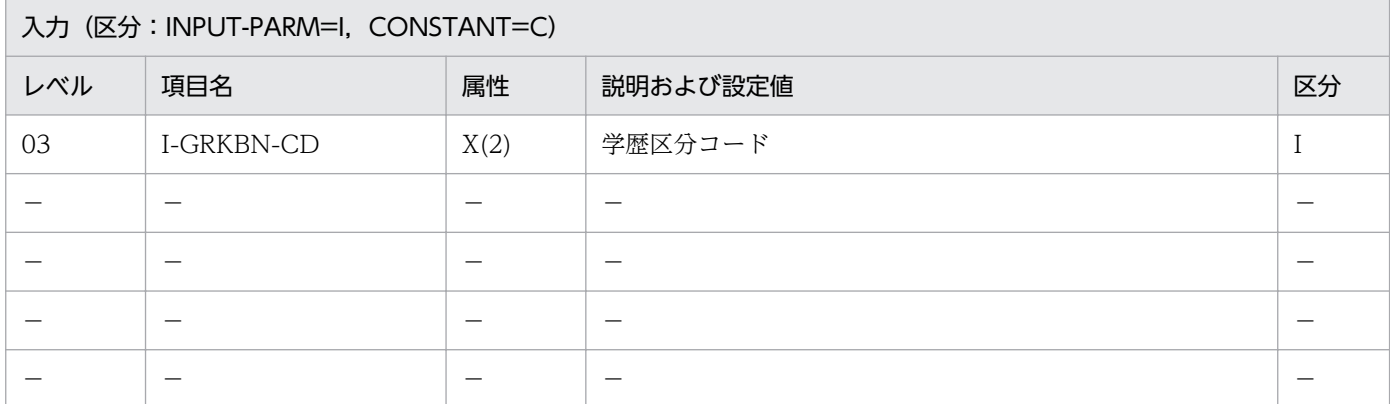

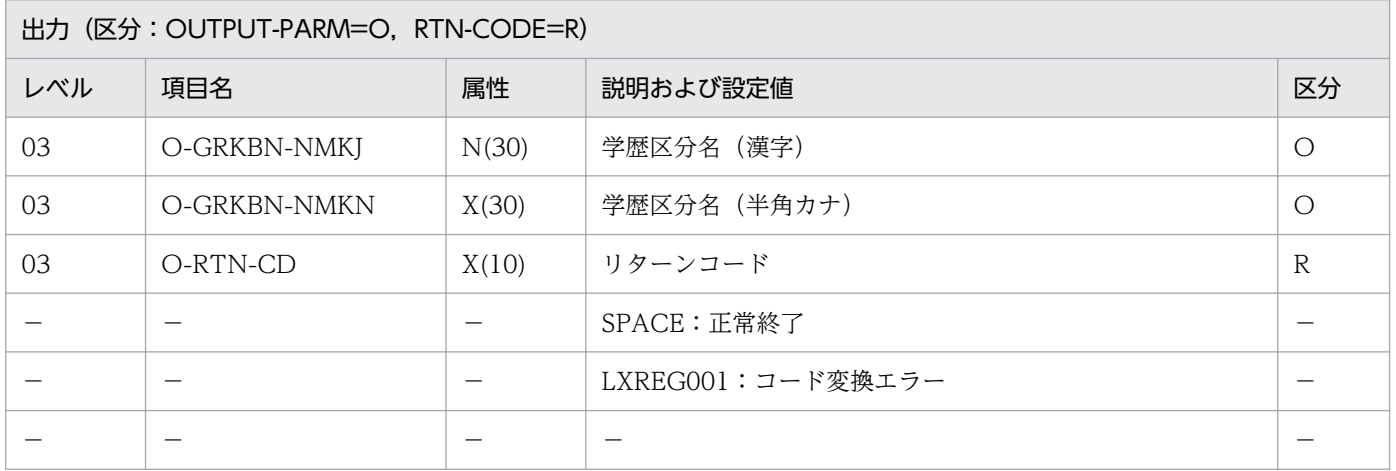

#### 処理基準

1. JIS コード表に基づいて学歴区分コードを変換する (JIS X 0407)。

### 例 1

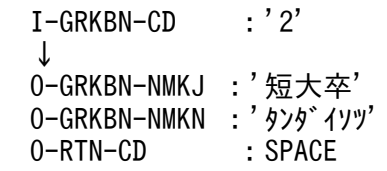

### 注意事項

1. JIS X 0407 は平成 3 年 10 月 1 日で廃止となった。

2. エラーの場合、学歴区分名(漢字), 学歴区分名(半角カナ)にはスペースを返す。

3. 学歴区分名(半角カナ)の属性は,EUC 対応版では X(60),Unicode 対応版では X(90)である。

# LXRPIG04 地目コードチェック/変換

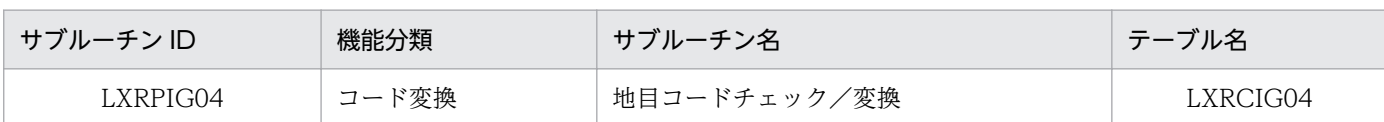

# インタフェース

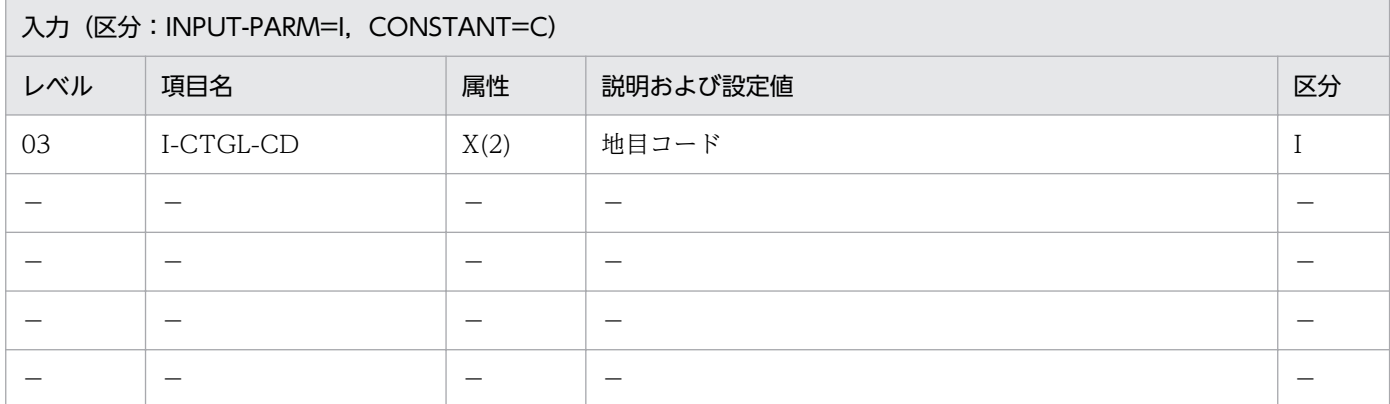

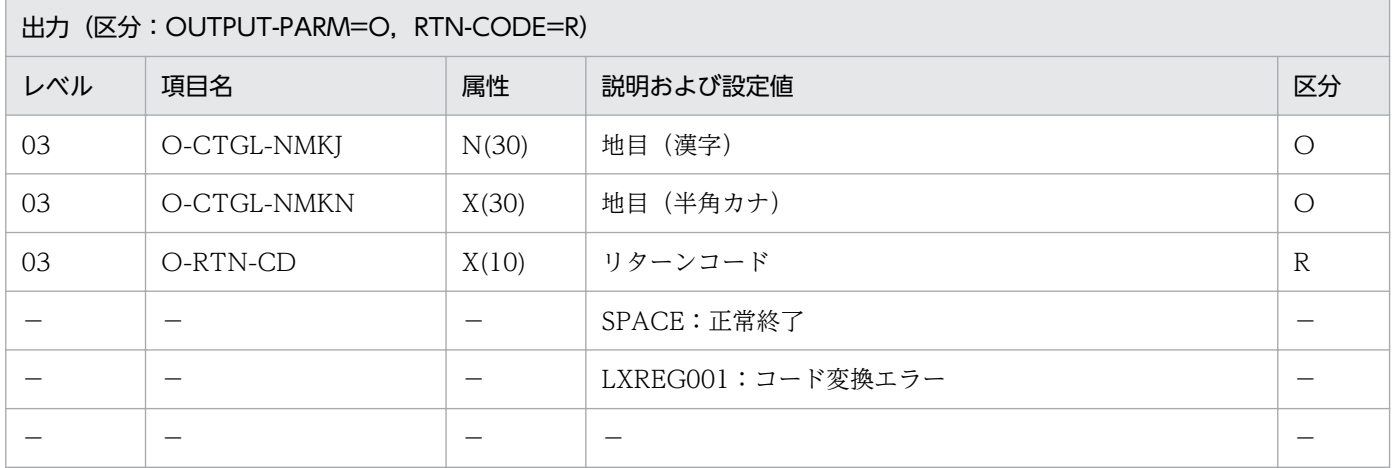

#### 処理基準

1. JIS コード表に基づいて地目コードを変換する(JIS X 0411)。

### 例 1

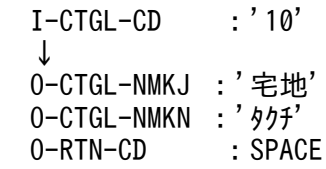

### 注意事項

1. エラーの場合,地目(漢字),地目(半角カナ)にはスペースを返す。

2. 地目(半角カナ)の属性は,EUC 対応版では X(60),Unicode 対応版では X(90)である。

# LXRPIG05 勘定科目コードチェック/変換

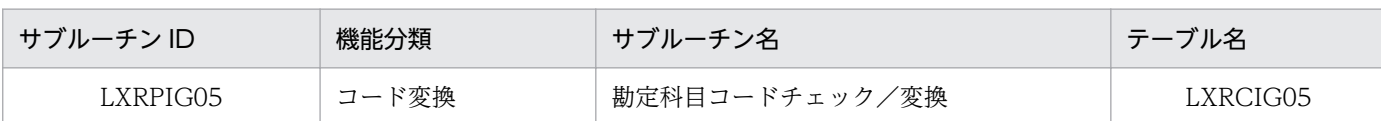

# インタフェース

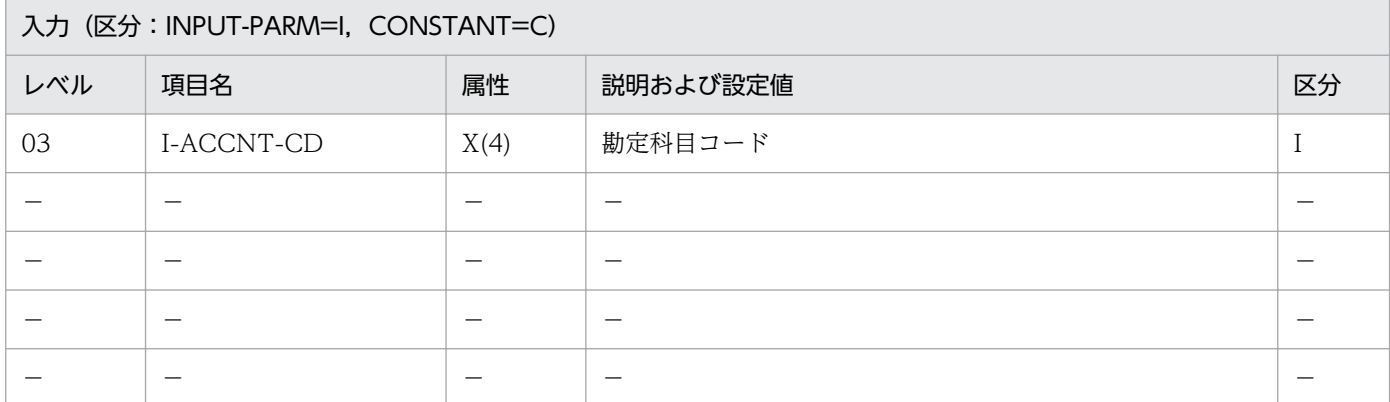

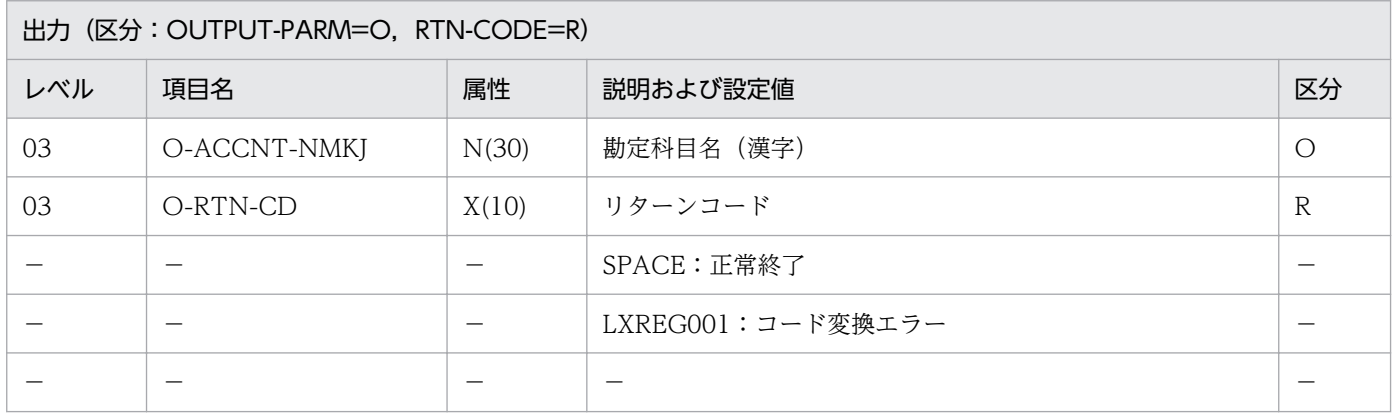

#### 処理基準

1. JIS コード表に基づいて勘定科目コードを変換する (JIS X 0406)。

### 例 1

 I-ACCNT-CD :'2000' ↓ O-ACCNT-NMKJ:'固定資産' O-RTN-CD :SPACE

### 注意事項

1. エラーの場合, 勘定科目名(漢字)にはスペースを返す。

# LXRPIG09 フラグチェック/変換

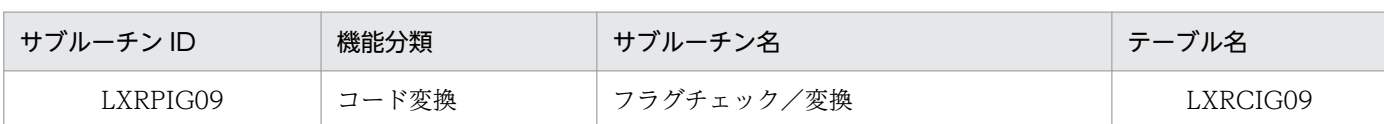

# インタフェース

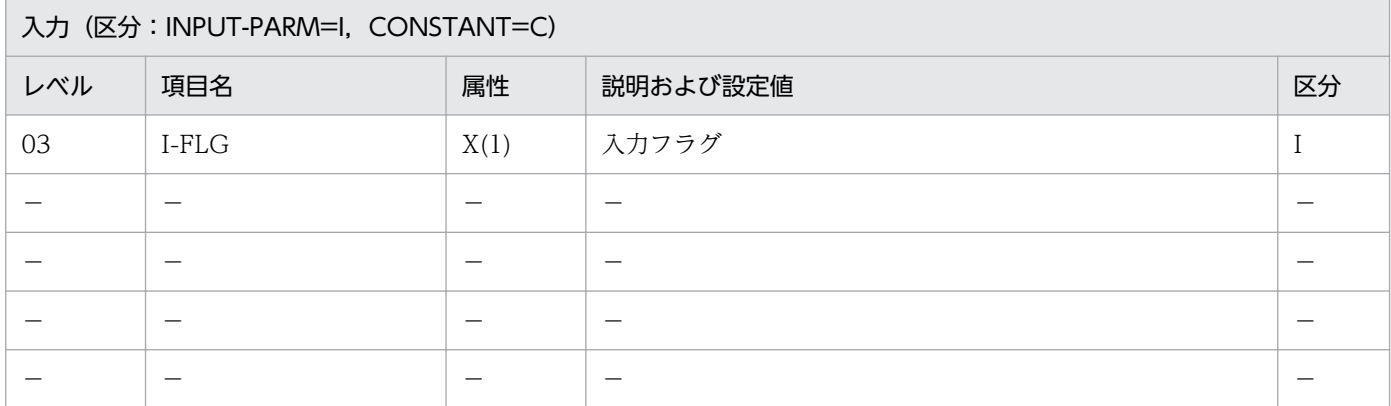

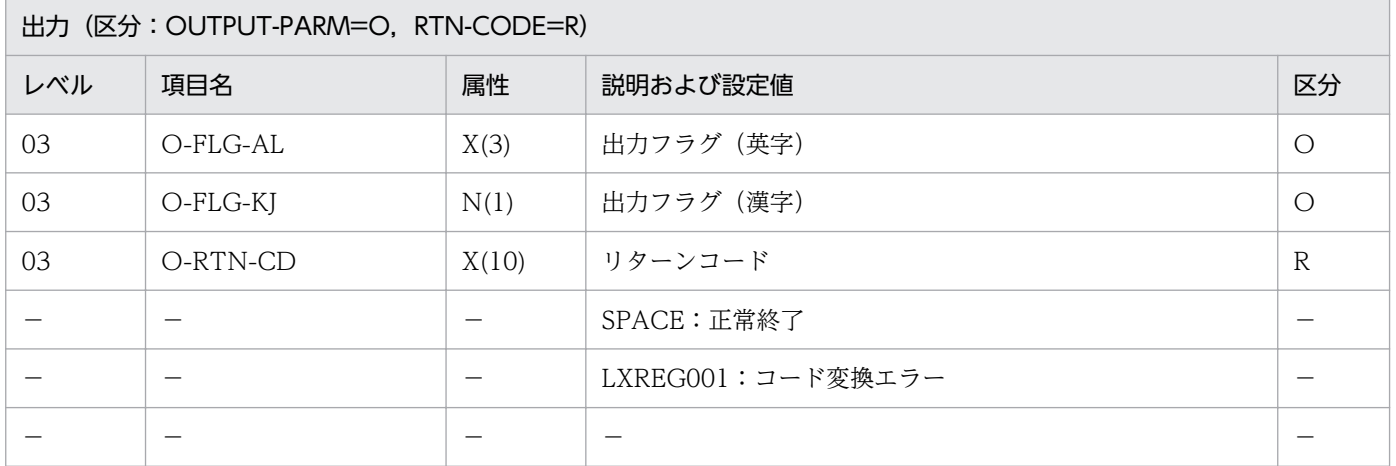

### 処理基準

1. 次の仕様でフラグを変換する。

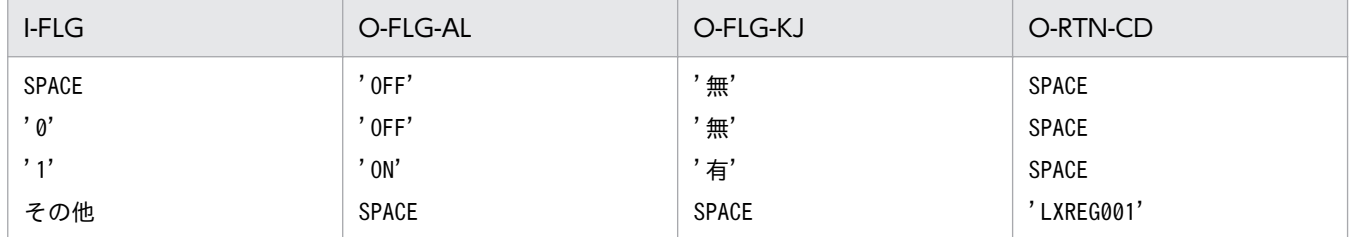

# 例 1

 $I-FLG$  :'1' ↓ O-FLG-AL:'ON'  O-FLG-KJ:'有' O-RTN-CD:SPACE

## 例 2

 $I-FLG$  : '0' ↓ O-FLG-AL:'OFF'  $0-FLG-KJ:$  /無' O-RTN-CD:SPACE

# 例 3

 $I-FLG$  : '3' ↓ O-FLG-AL:SPACE O-FLG-KJ:SPACE O-RTN-CD:'LXREG001'

### 注意事項

1. エラーの場合,出力フラグ(英字),出力フラグ(漢字)にはスペースを返す。

<sup>2.</sup> 標準サブルーチンの仕様

# LXRPIG10 都道府県コードチェック/変換

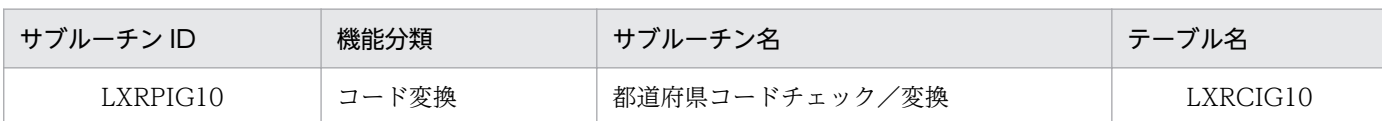

# インタフェース

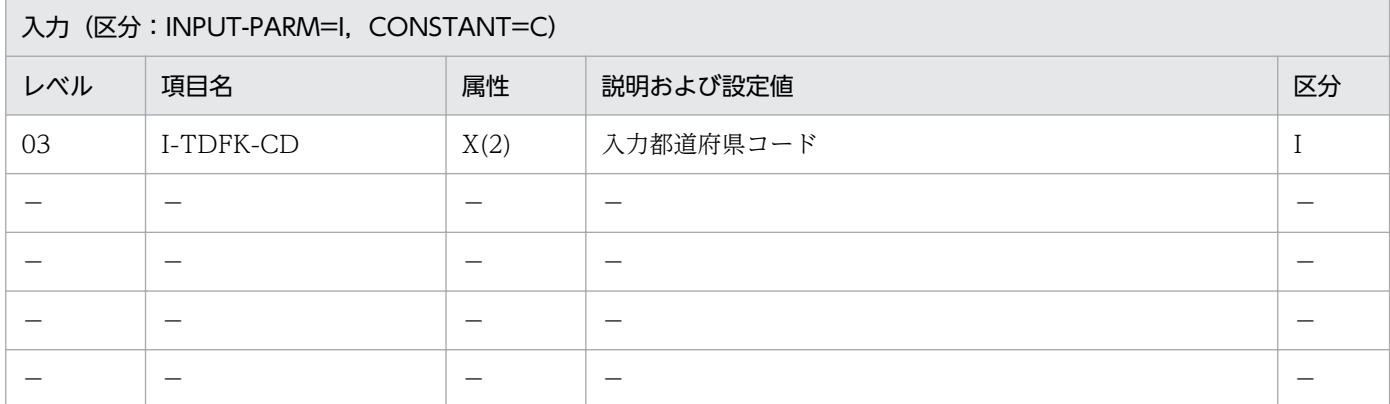

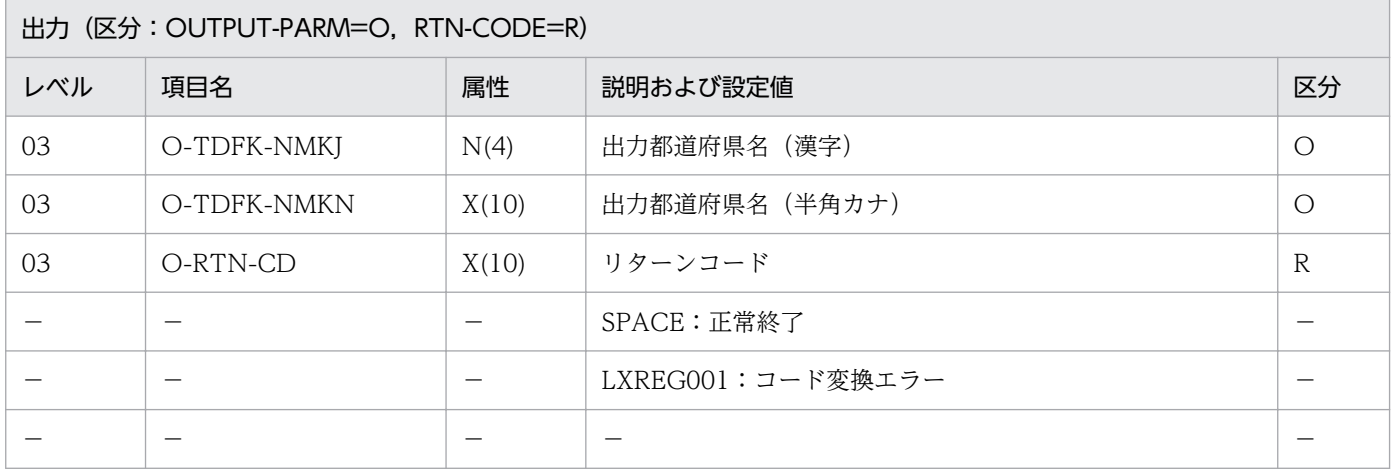

#### 処理基準

1. JIS コード表に基づいて都道府県コードを変換する(JIS X 0401)。

# 例 1

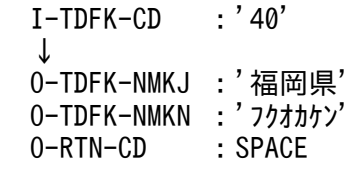

# 例 2

 I-TDFK-CD :'48' ↓

### 注意事項

1. エラーの場合,出力都道府県名(漢字),出力都道府県名(半角カナ)にはスペースを返す。 2. 出力都道府県名(半角カナ)の属性は,EUC 対応版では X(20),Unicode 対応版では X(30)である。

# LXRPIG11 有無チェック/変換

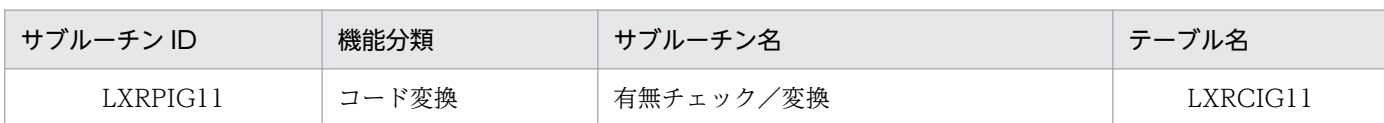

## インタフェース

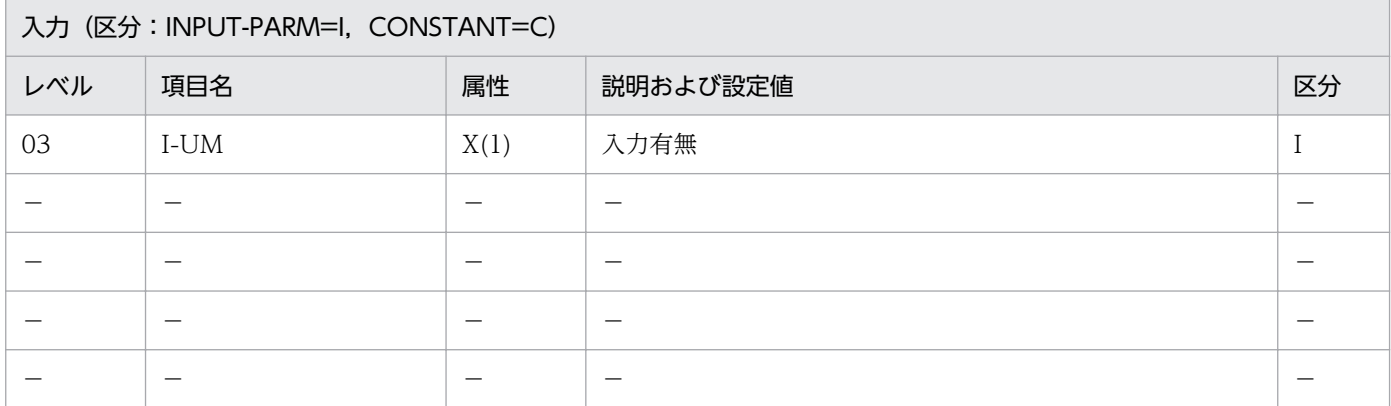

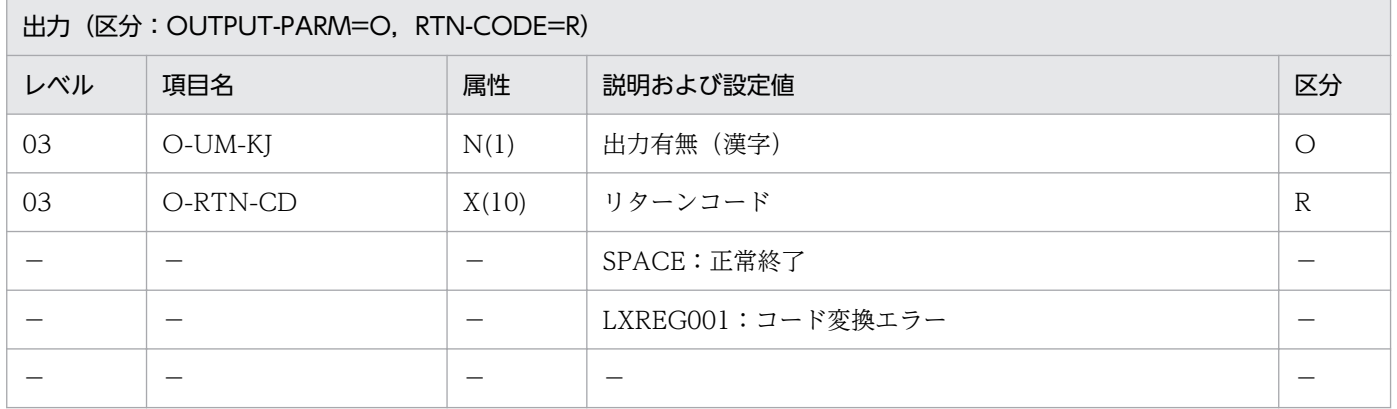

### 処理基準

1. 次の仕様でフラグを変換する。

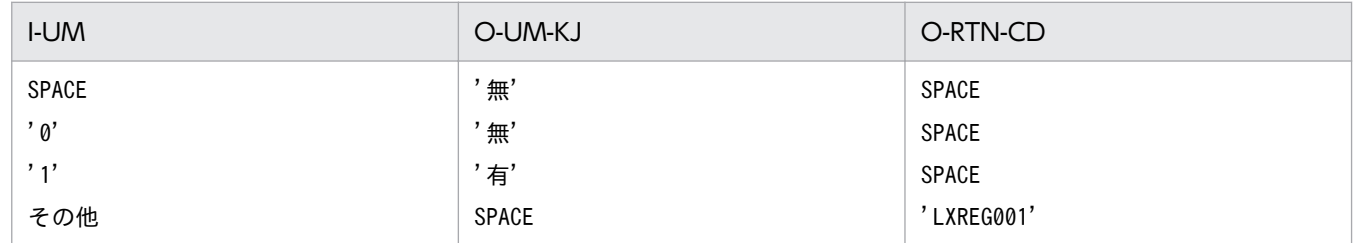

# 例 1

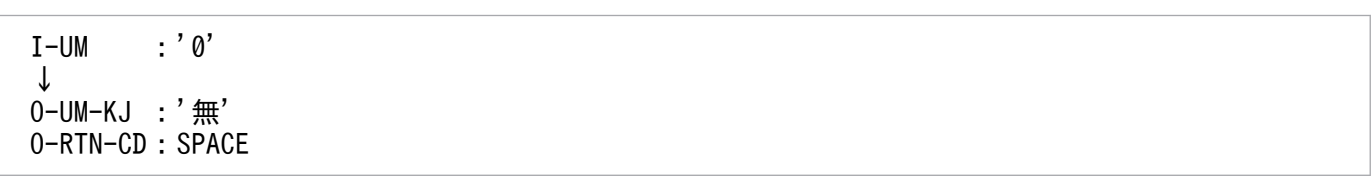

 I-UM :'1' ↓ O-UM-KJ :'有' O-RTN-CD:SPACE

# 例 3

 I-UM :'3' ↓ O-UM-KJ :SPACE O-RTN-CD:'LXREG001'

# 注意事項

1. エラーの場合,出力有無(漢字)にはスペースを返す。

2. 標準サブルーチンの仕様

# LXRPIG12 可否チェック/変換

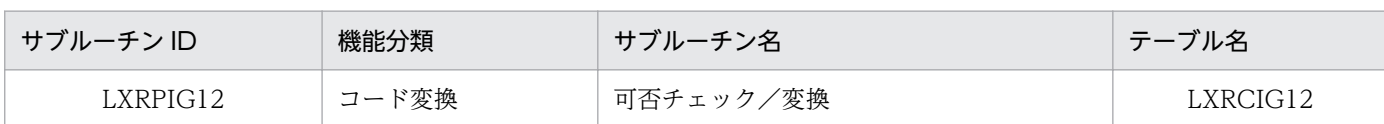

# インタフェース

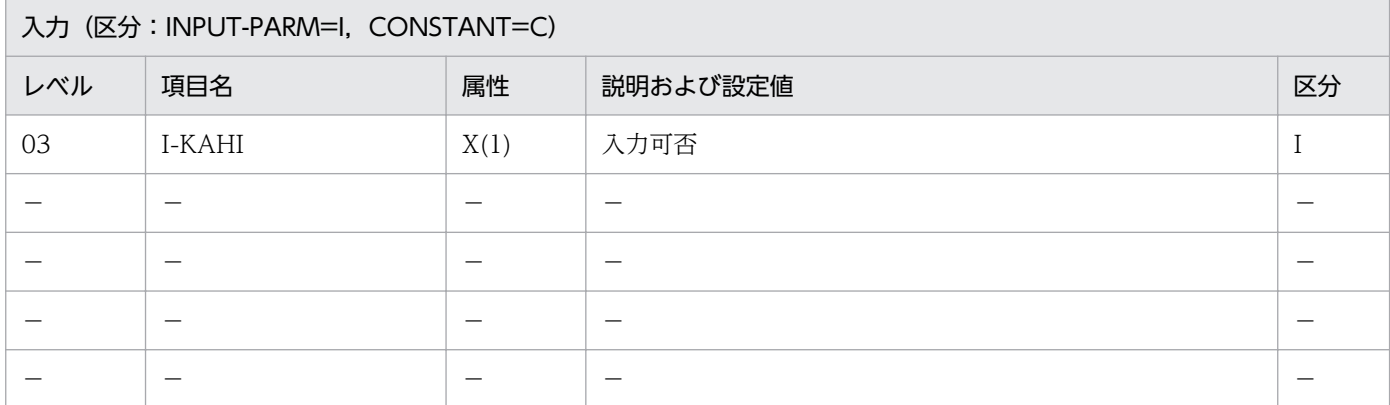

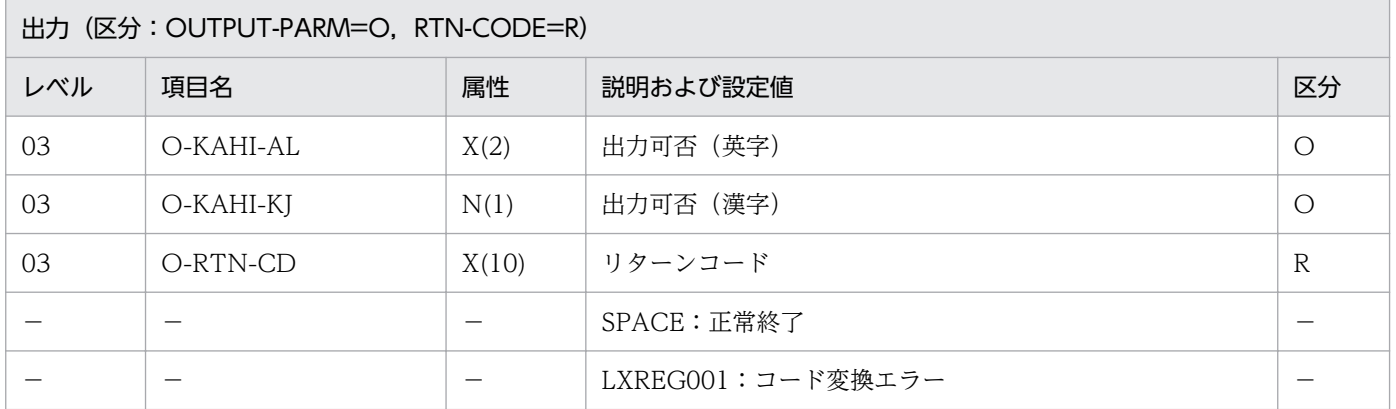

#### 処理基準

1. 次の仕様で可否を変換する。

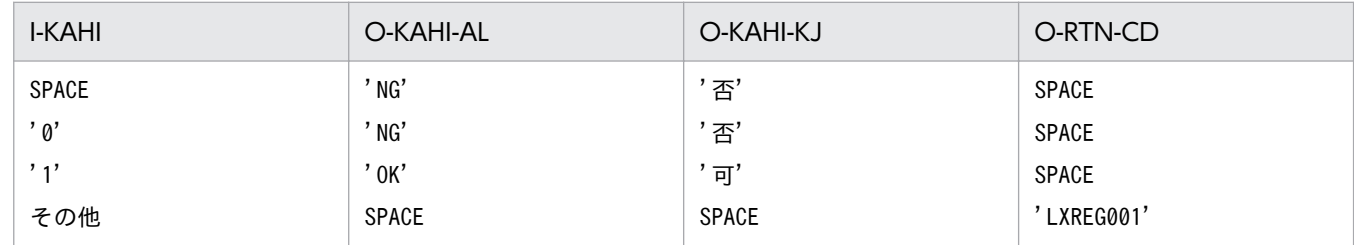

### 例 1

 I-KAHI :'1' ↓ O-KAHI-AL:'OK' O-KAHI-KJ:'可' O-RTN-CD :SPACE

 I-KAHI :'0' ↓ O-KAHI-AL:'NG' O-KAHI-KJ:'否' O-RTN-CD :SPACE

# 例 3

I-KAHI :'3' ↓ O-KAHI-AL:SPACE O-KAHI-KJ:SPACE O-RTN-CD :'LXREG001'

### 注意事項

1. エラーの場合,出力可否(英字),出力可否(漢字)にはスペースを返す。

2. 標準サブルーチンの仕様

# LXRPIZ01 電話番号編集

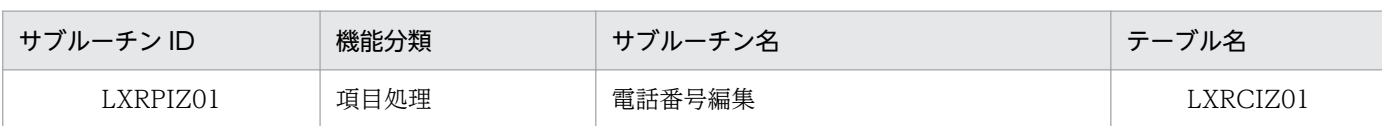

# インタフェース

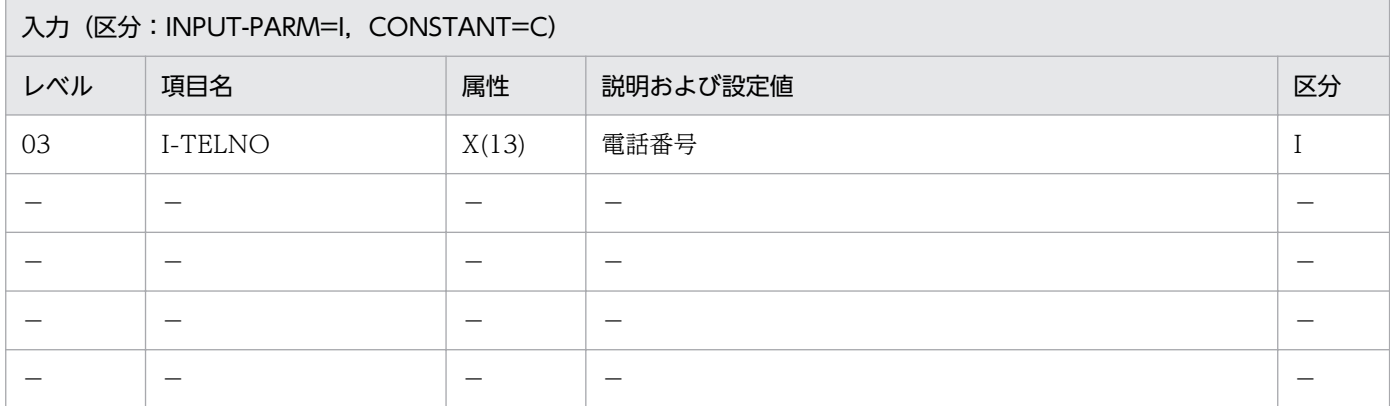

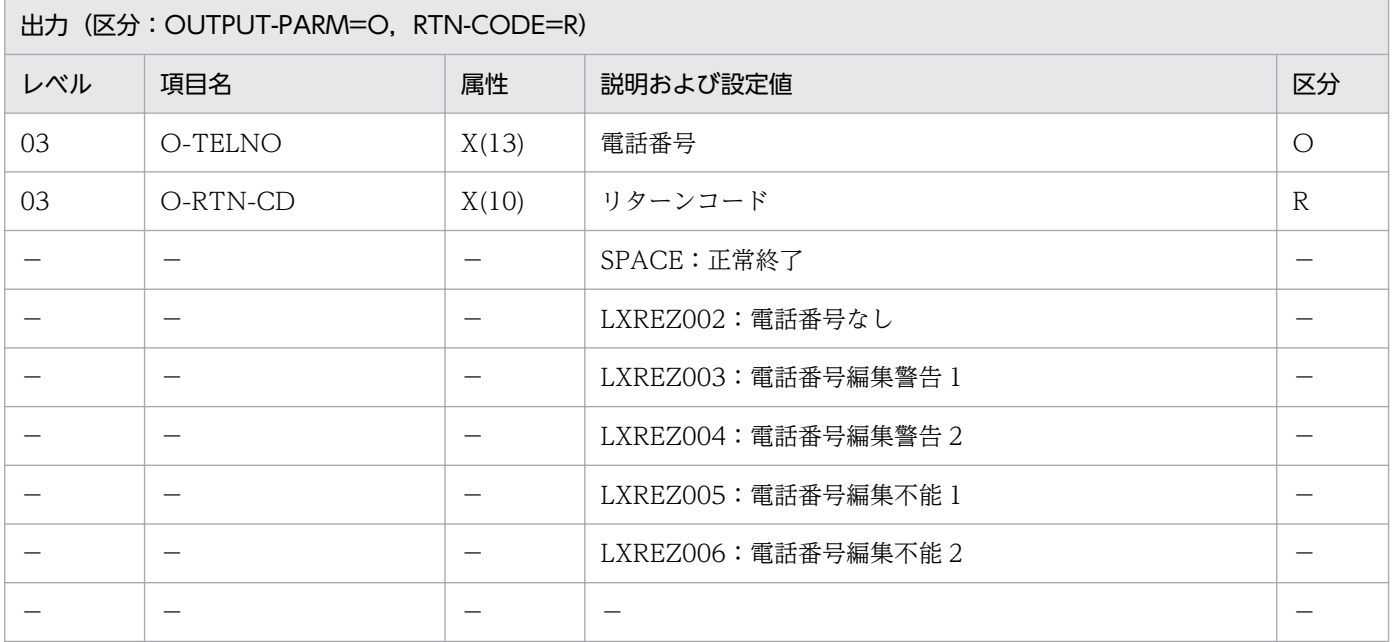

### 処理基準

1. 電話番号の市外局番,局番,番号を'-'で編集する。 電話番号なし :SPACE (スペースが入力された) 電話番号編集警告 1 : X X X X X X X \* \* \* \* (編集されたデータに数字部分が 1 ブロックしかない) 電話番号編集警告 2:XXXX−XXXX ※ (編集されたデータに数字部分が 2 ブロックしかない) 電話番号編集不能 1:SPACE

(入力されたデータに数字部分がない)

電話番号編集不能 2:

 (編集されたデータに数字部分が 4 ブロック以上ある) 注※ 桁数は意味がない。

### 例 1

 I-TELNO :'123△4567△8910' ↓ 0-TELNO : '123-4567-8910' O-RTN-CD:SPACE

### 注意事項

1. 区切りは、数字以外の文字すべてとする。

2. 編集不能の場合, O-TELNO はスペースとする。

<sup>2.</sup> 標準サブルーチンの仕様

# LXRPIZ03 平方根算出

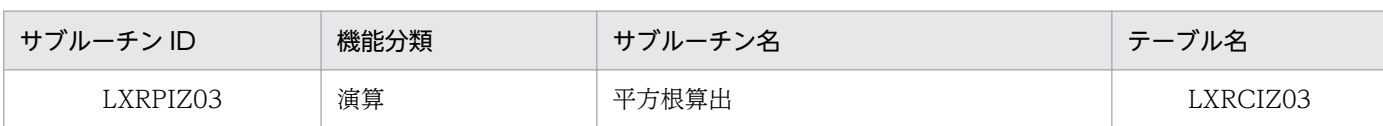

# インタフェース

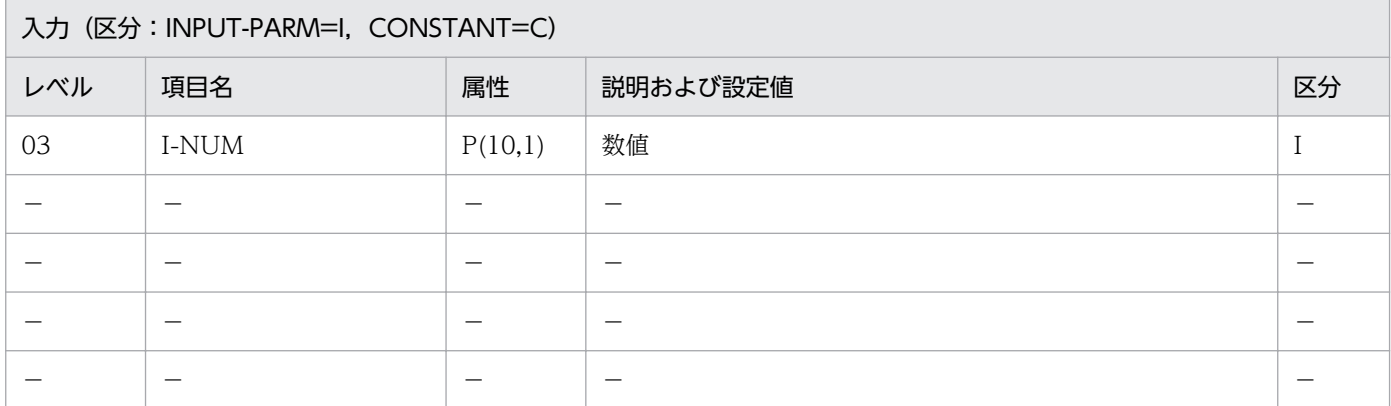

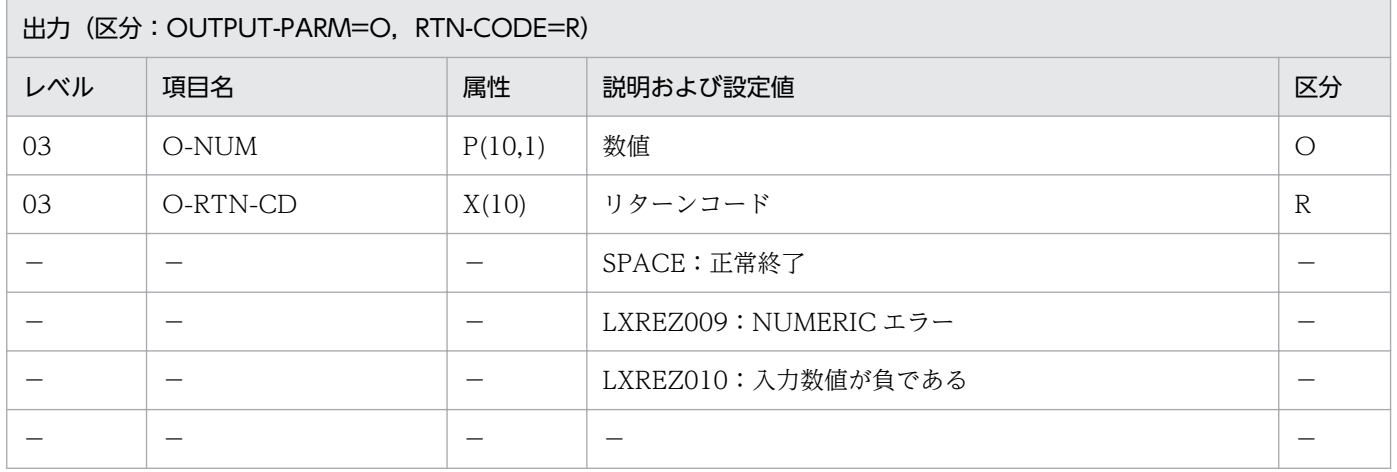

### 処理基準

1. 入力された数値データの平方根を求める。

# 例 1

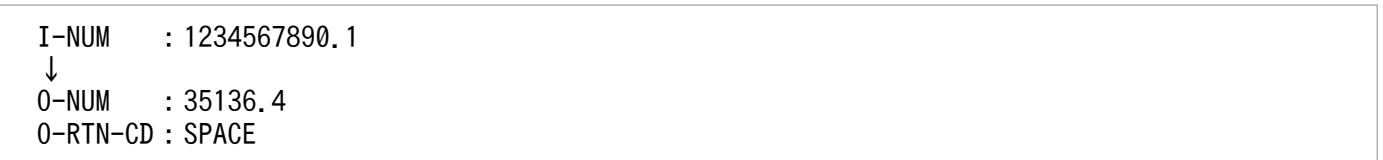

# 注意事項

1. 算出した結果は、小数第2位で四捨五入する。

# LXRPIZ04 チェックディジット計算

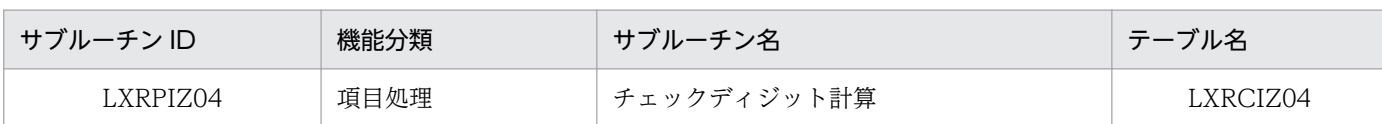

# インタフェース

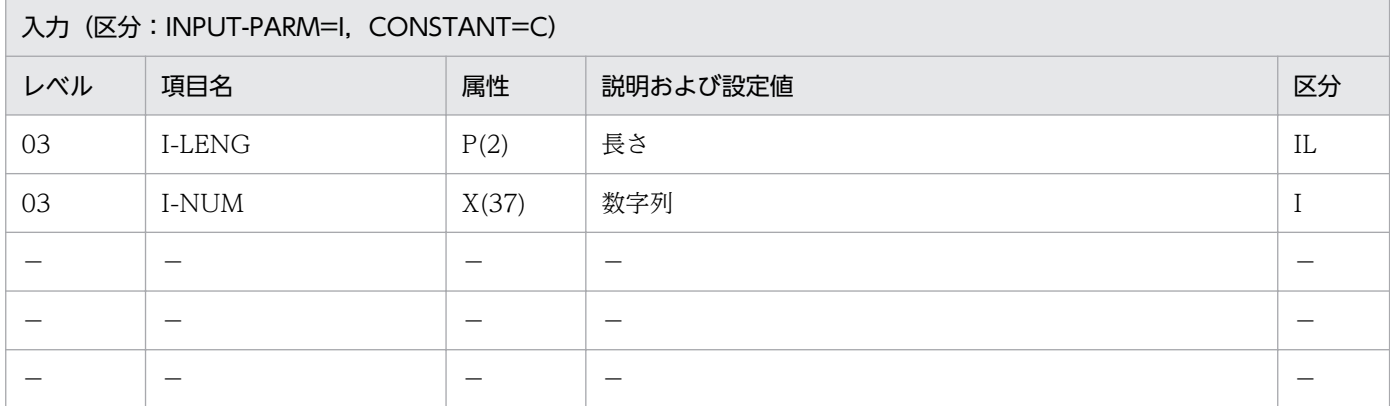

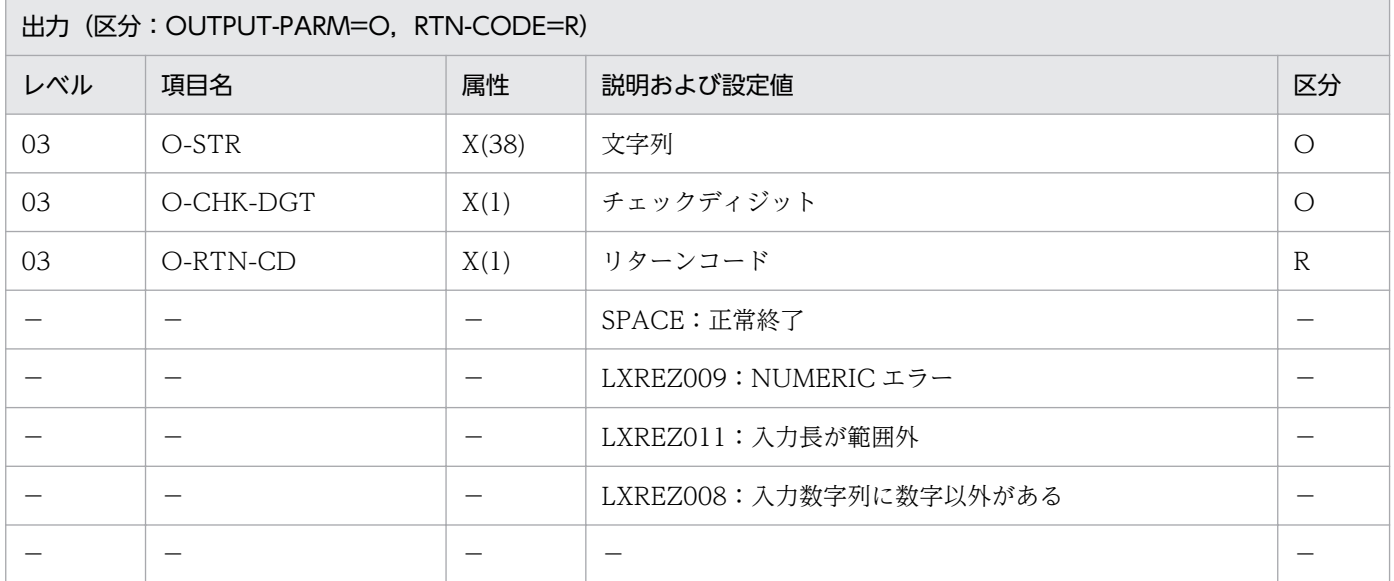

#### 処理基準

1. 入力された数値データ(最大 37 バイト)から、チェックディジット(モジュラス 11)を求め出力する。

### 例 1

 I-LENG :5 I-NUM :'12345' ↓<br>0-STR  $: '123455'$  O-CHK-DGT:'5' O-RTN-CD :SPACE (計算例)

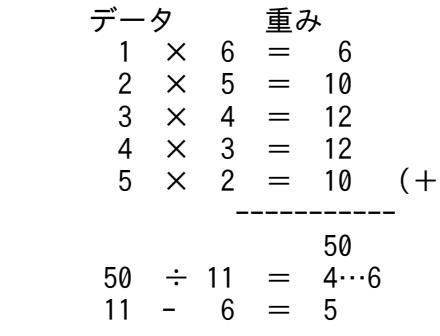

- 1.1≦入力バイト長≦37 の範囲外の場合は、結果は評価しない。
- 2. 重みは、最右端から上位桁に向かって 2, 3, 4, 5, 6, 7の繰り返しとする。
- 3. 剰余が 0,1の場合,チェックディジットは 0 とする。2∼10 の場合は, (11−剰余)をチェックディ ジットとする。

<sup>2.</sup> 標準サブルーチンの仕様

# LXRPIZ05 インチ→センチメートル変換

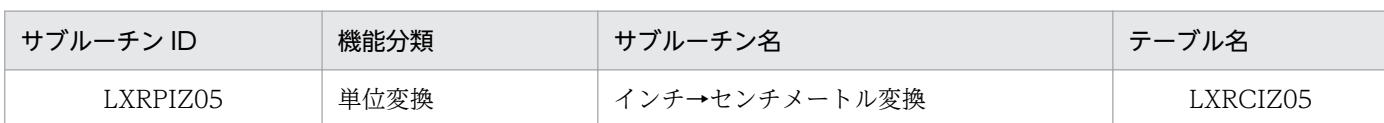

# インタフェース

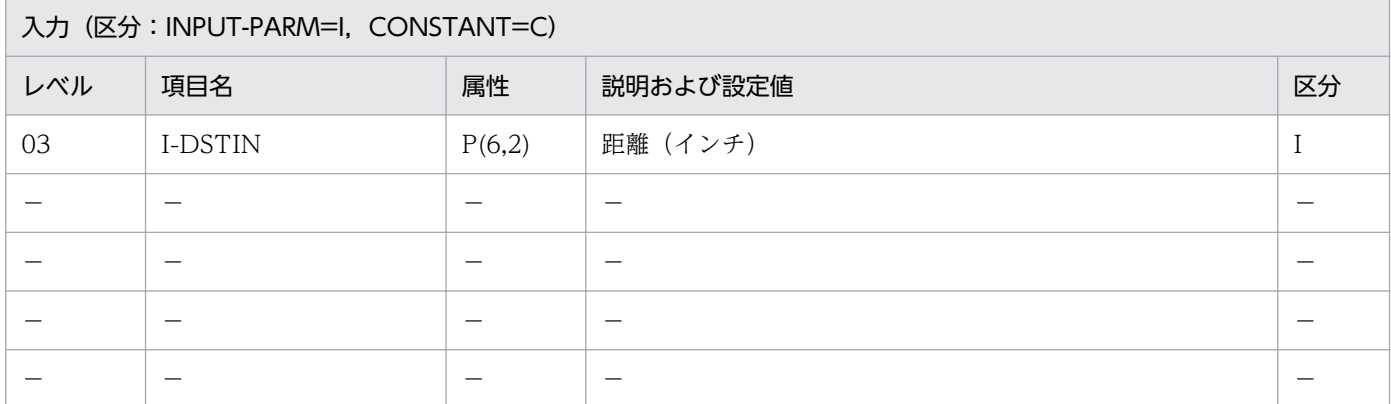

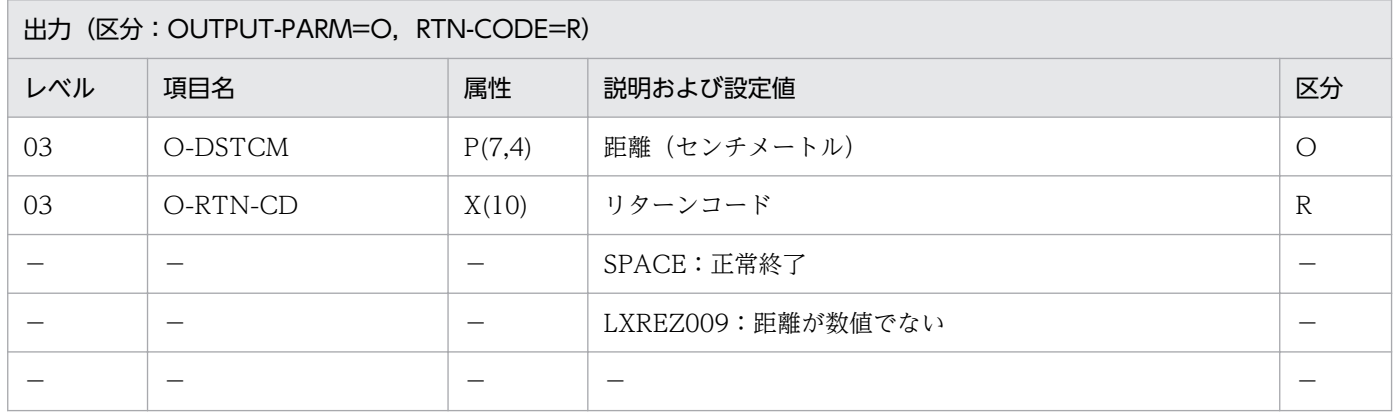

#### 処理基準

1. インチ単位の数値データをセンチメートル単位の数値データに変換する。

### 例 1

 I-DSTIN :12.15 ↓ O-DSTCM :30.8610 O-RTN-CD:SPACE

### 注意事項

1. 1 インチ= 2.54cm として変換する。

2. 結果は,小数点以下 5 桁で四捨五入する。

# LXRPIZ06 センチメートル→インチ変換

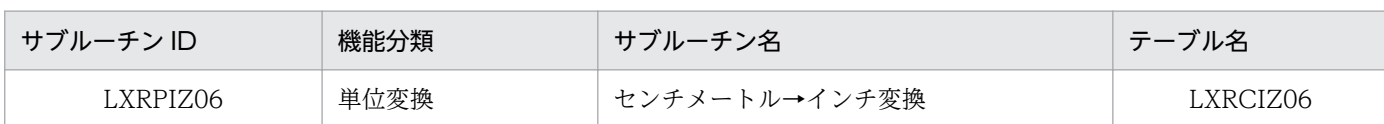

# インタフェース

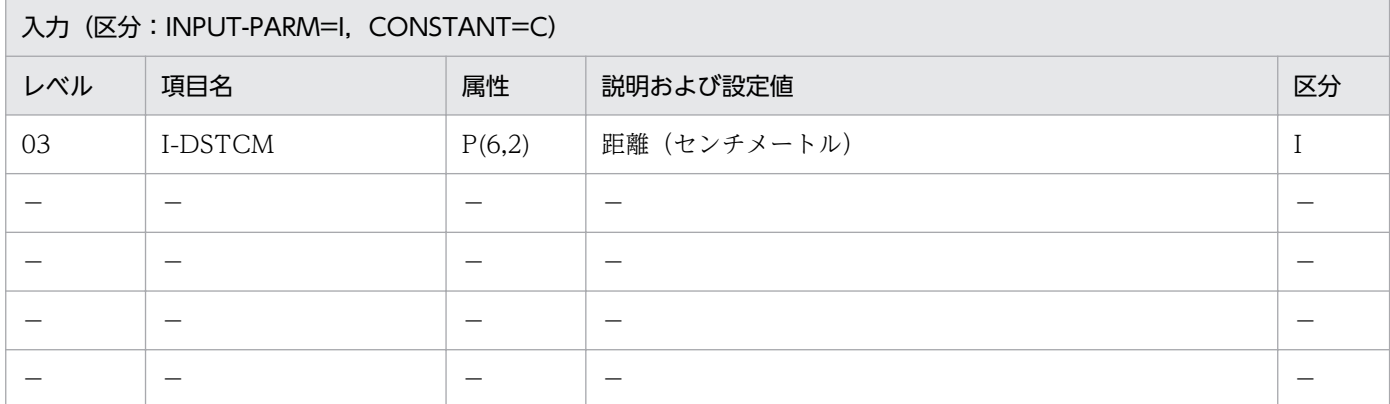

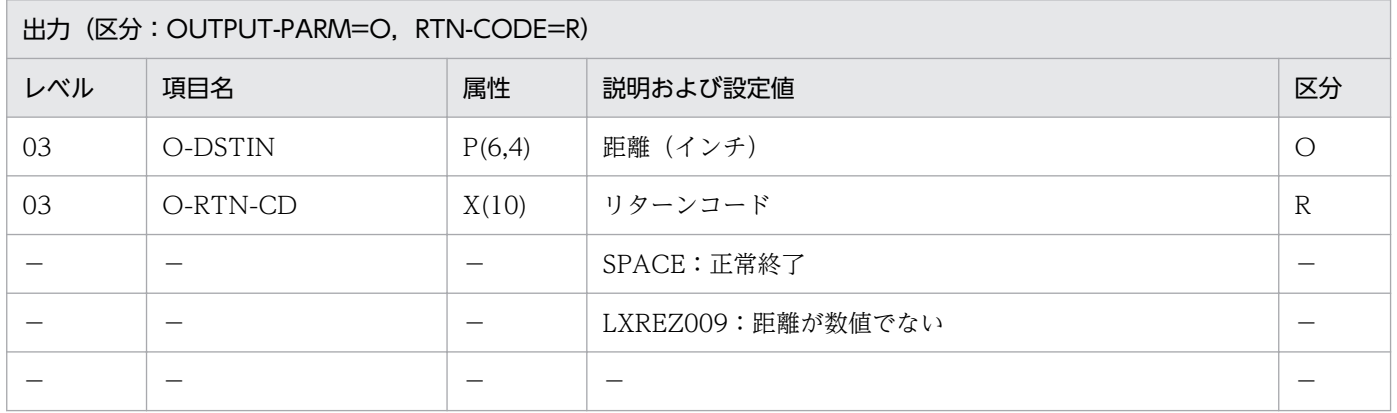

#### 処理基準

1. センチメートル単位の数値データをインチ単位の数値データに変換する。

### 例 1

 I-DSTCM :12.15 ↓ O-DSTIN :4.7835 O-RTN-CD:SPACE

### 注意事項

1. 1 インチ= 2.54cm として変換する。

2. 結果は,小数点以下 5 桁で四捨五入する。

# LXRPIZ07 ヤード→メートル変換

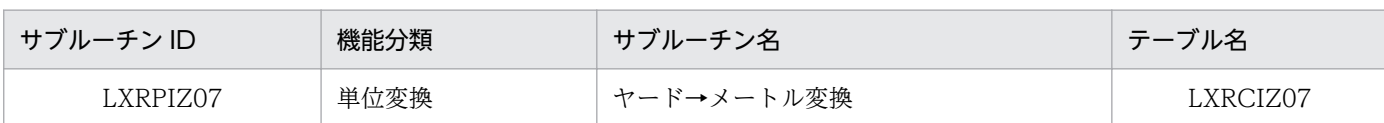

## インタフェース

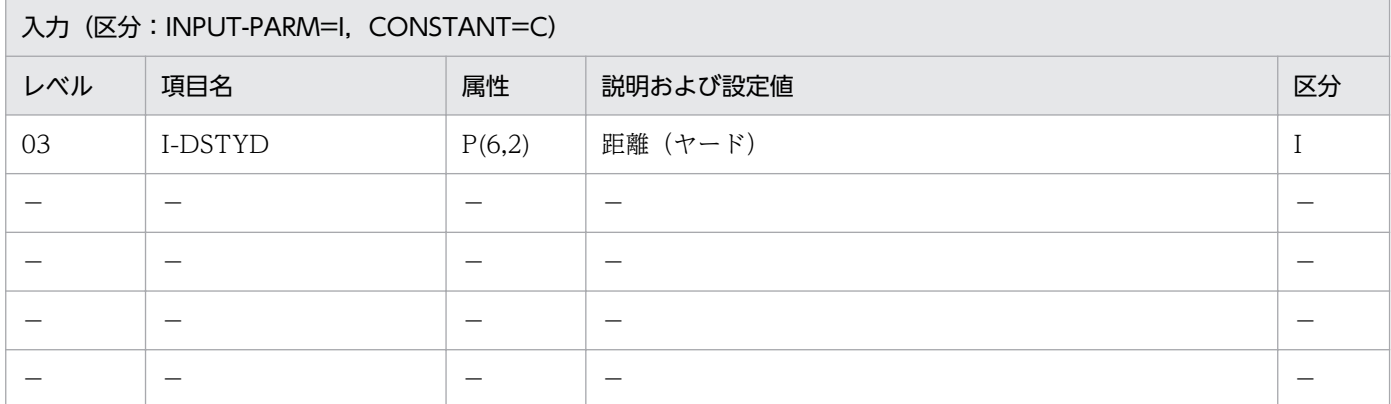

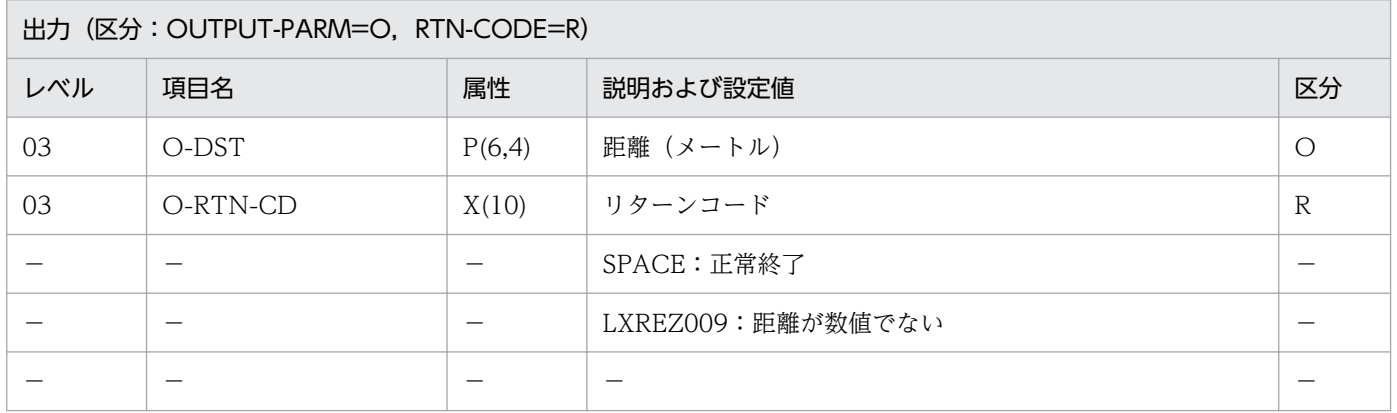

#### 処理基準

1. ヤード単位の数値データをメートル単位の数値データに変換する。

### 例 1

 I-DSTYD :12.15 ↓ O-DST :11.1097 O-RTN-CD:SPACE

- 1. 1ヤード= 0.91438m として変換する。
- 2. 結果は,小数点以下 5 桁で四捨五入する。
- 2. 標準サブルーチンの仕様

# LXRPIZ08 メートル→ヤード変換

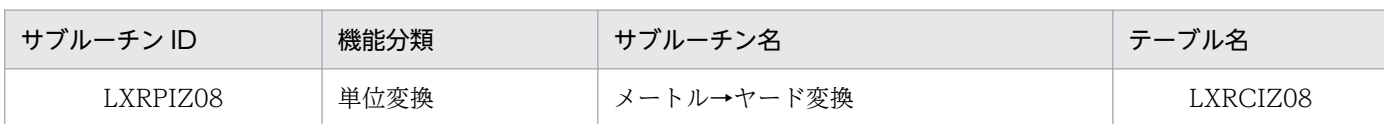

## インタフェース

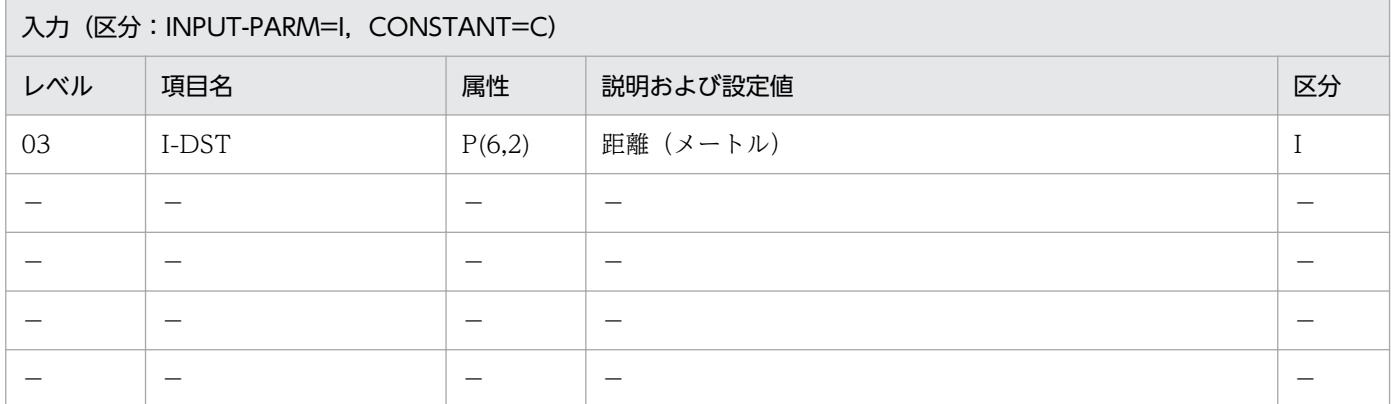

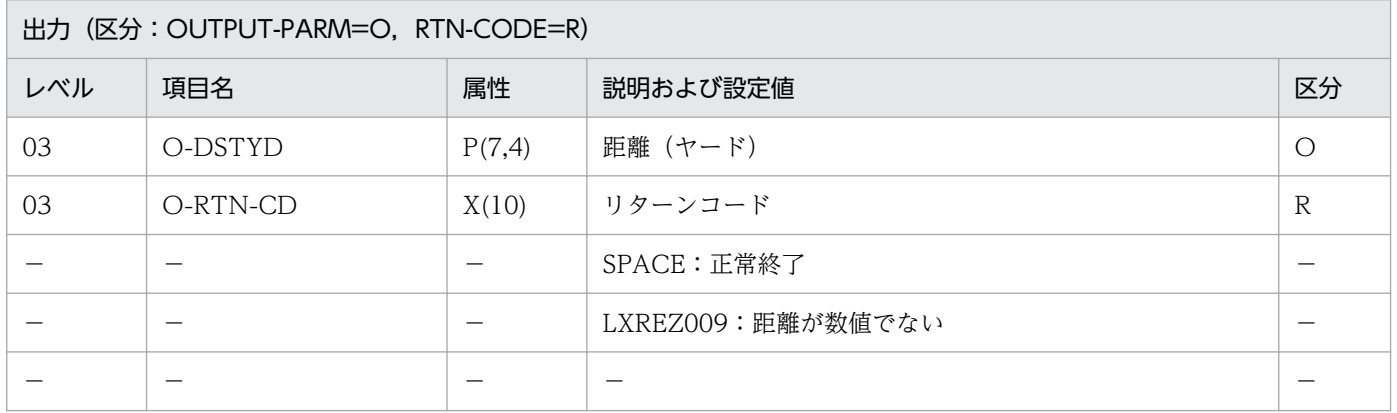

#### 処理基準

1. メートル単位の数値データをヤード単位の数値データに変換する。

### 例 1

 I-DST :12.50 ↓ O-DSTYD :13.6705 O-RTN-CD:SPACE

- 1. 1ヤード= 0.91438m として変換する。
- 2. 結果は,小数点以下 5 桁で四捨五入する。
- 2. 標準サブルーチンの仕様

# LXRPIZ09 キログラム→ポンド変換

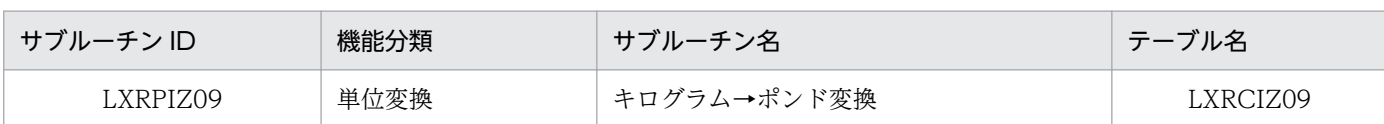

# インタフェース

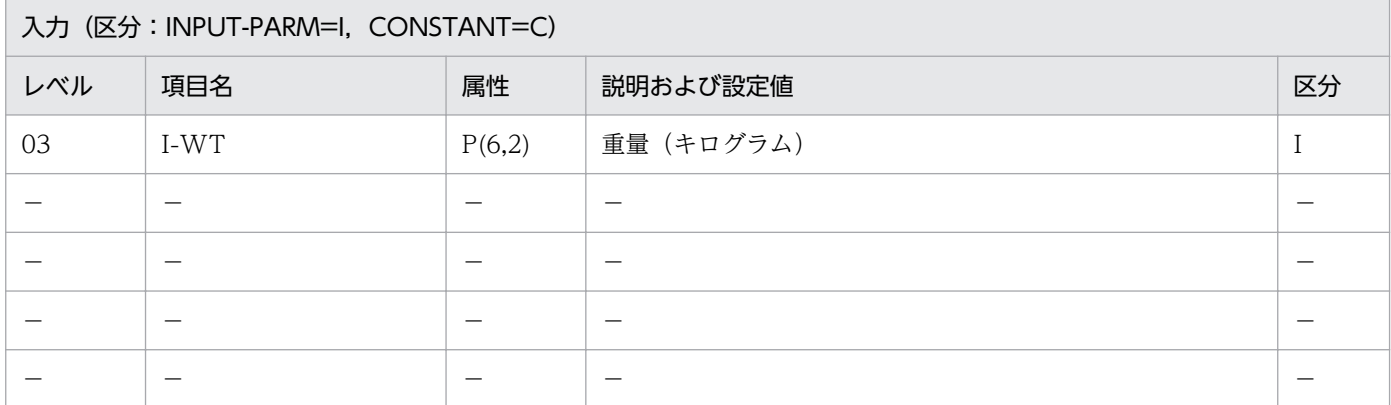

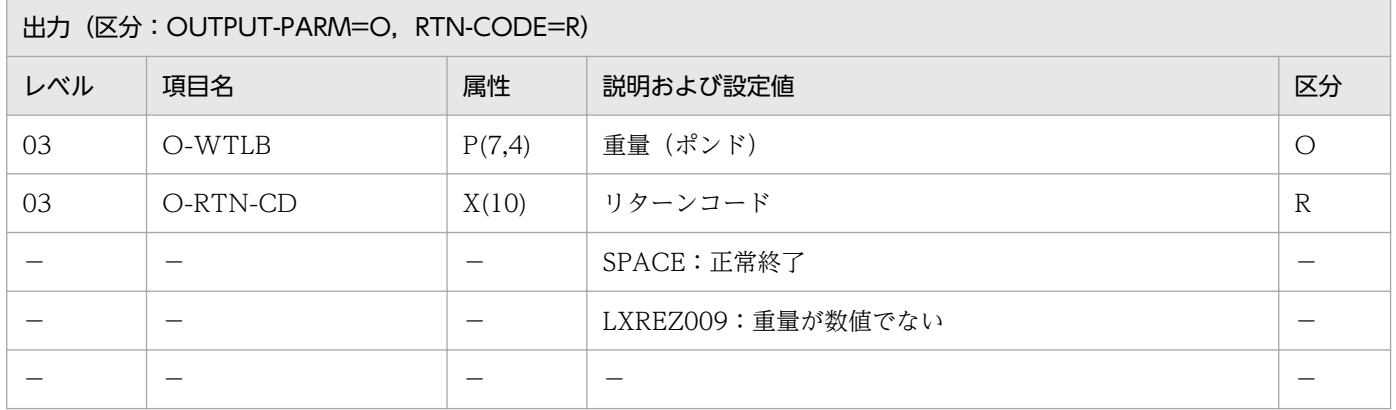

#### 処理基準

1. キログラム単位の数値データをポンド単位の数値データに変換する。

### 例 1

 I-WT :12.50 ↓ O-WTLB :27.5573 O-RTN-CD:SPACE

- 1. 1 ポンド= 0.4536kg として変換する。
- 2. 結果は,小数点以下 5 桁で四捨五入する。
- 2. 標準サブルーチンの仕様

# LXRPIZ10 ポンド→キログラム変換

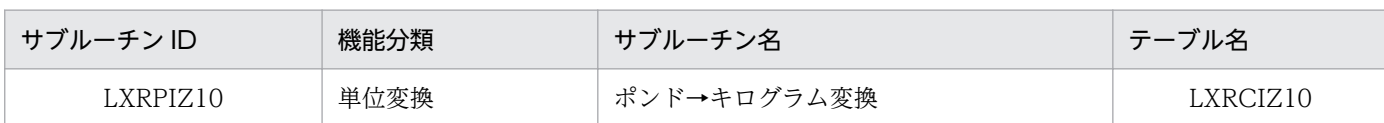

# インタフェース

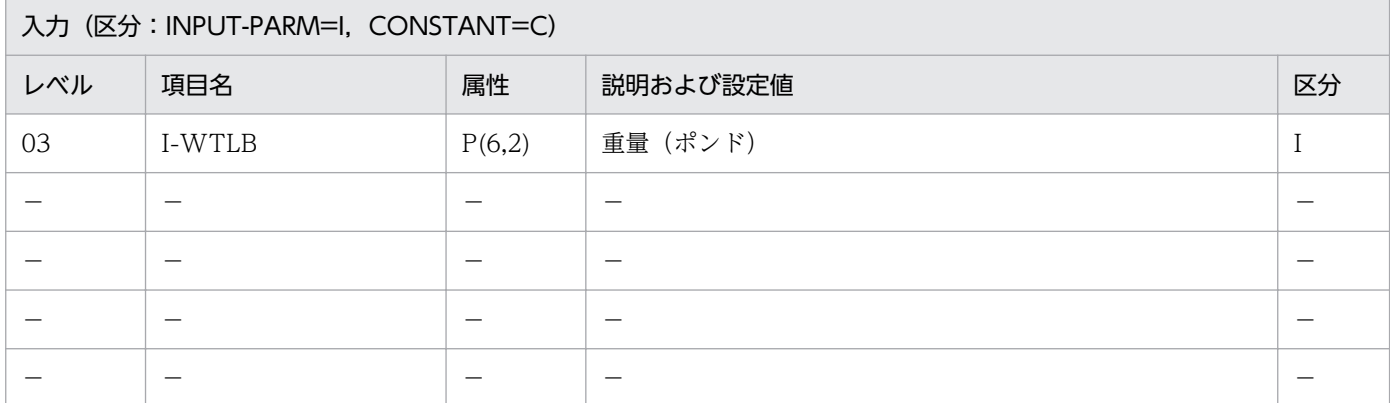

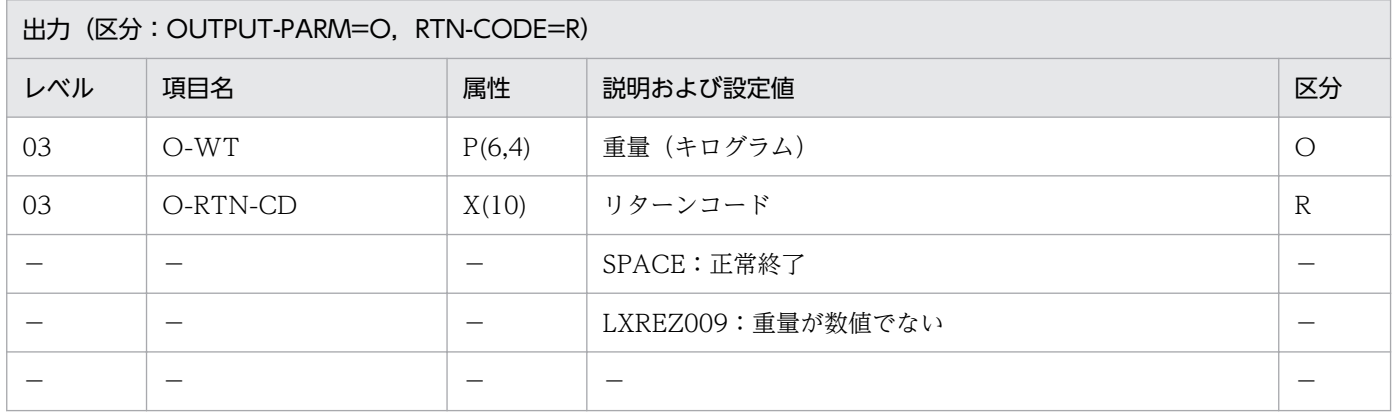

#### 処理基準

1. ポンド単位の数値データをキログラム単位の数値データに変換する。

### 例 1

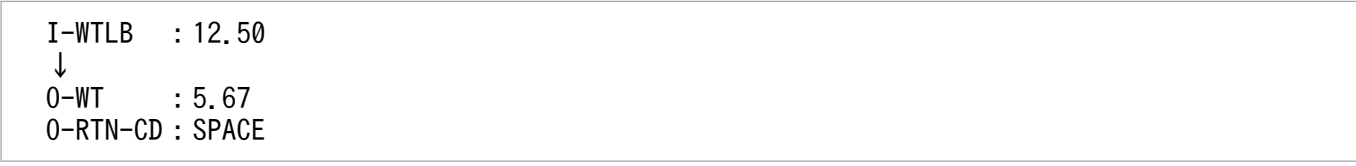

### 注意事項

- 1. 1ポンド= 0.4536kg として変換する。
- 2. 結果は,小数点以下 5 桁で四捨五入する。

# LXRPIZ11 パラメータ解析

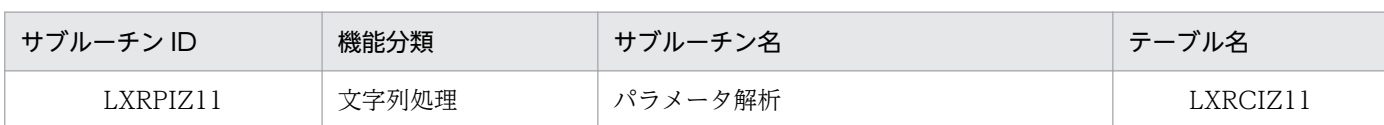

# インタフェース

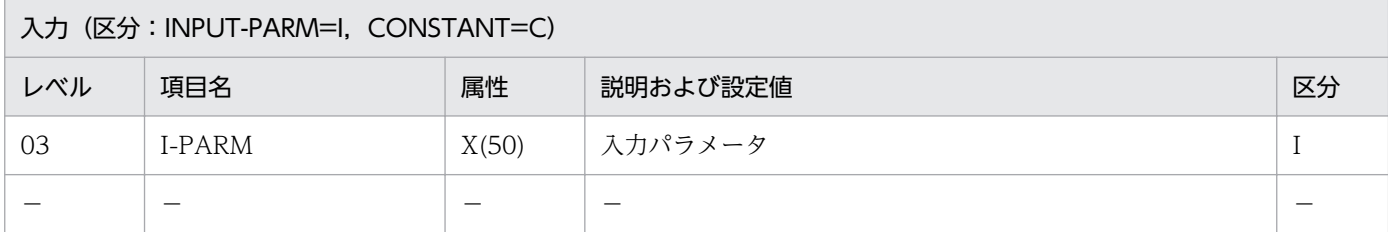

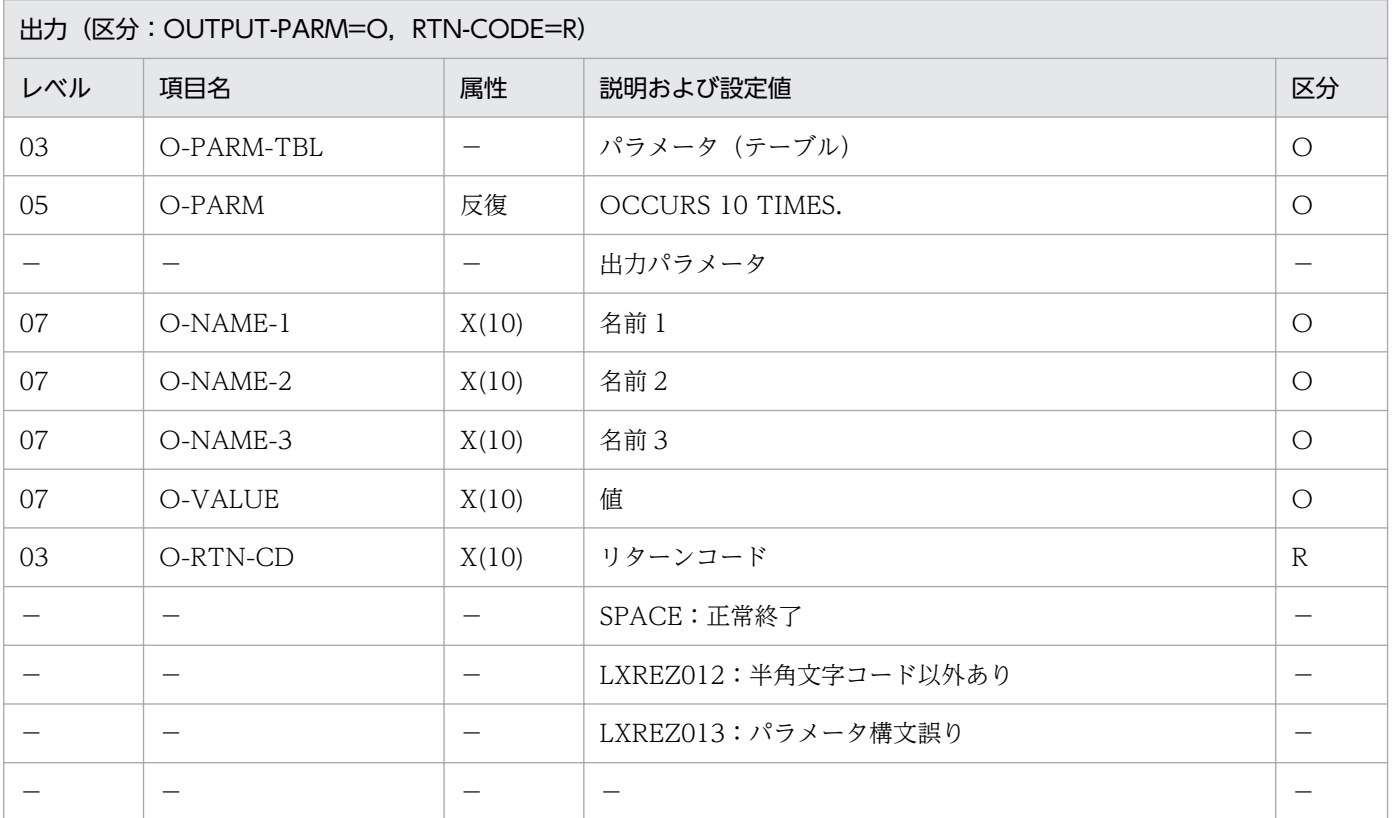

#### 処理基準

1. O-PARM-TBL, O-RTN-CD を SPACE で初期化する。

- 2. I-PARM を(文字コードチェック:LXRPIA01)を用いてチェックする。
	- 2.1 LXRPIA01のリターンコードが'LXREA007'の時、O-RTN-CD に'LXREA012'を返す。
	- 2.2 そのほかの時, O-RTN-CD に SPACE を返す。
- 3. O-RTN-CD が SPACE で. かつ I-PARM が SPACE 以外の時. 次の処理を行う。
	- 3.1 I-PARM を, ','を区切り文字として2つの文字列に分割する。ただし, '('と')'で囲まれた','は区切り 文字として認識しない。

3.2 分割した文字列それぞれを、'='を区切り文字としてさらに分割し、次に従い,

名前1(O-NAME-1),値(O-VALUE)に転送する。

- 3.2.1 分割の結果、右辺のパラメータが1つの場合
	- (例:'A=B'を分割→左辺'A', 右辺'B')
	- O-NAME-1(01)に左辺,O-VALUE(01)に右辺のパラメータ
- 3.2.2 分割の結果、右辺のパラメータが2つの場合 (例:'A=(B,C)'を分割→左辺'A',右辺'(B,C)') O-NAME-1(01)に左辺, O-VALUE(01)に右辺のパラメータ 1 O-NAME-1(02)に左辺, O-VALUE(02)に右辺のパラメータ 2

3.3 O-PARM の各文字列に対し(文字列左詰め:LXRPIA06)を呼び出すことによって左詰め編集を 行う。

#### 例 1

 I-PARM :'A=B' ↓ O-NAME-1(01):'A'  $0-VALUE(01)$  : 'B'

**Service State State State State State** 

### 例 2

 $I-PARM$  : ' $A=(B,C)'$  ↓ O-NAME-1(01):'A' 0-VALUE(01) : 'B' O-NAME-1(02):'A' 0-VALUE(02) : 'C'

### 例 3

 $I-PARM$ :  $'A=(B,C)$ ,  $D=E'$  ↓ O-NAME-1(01):'A' 0-VALUE(01) : 'B' O-NAME-1(02):'A' 0-VALUE(02) : 'C'  $0-MAME-1(03):'D'$ 0-VALUE(03) : 'E'

### 例 4

 I-PARM :'A=B,A=C' ↓  $0 - NAME - 1(01) : 'A'$ 0-VALUE(01) : 'B'

#### 注意事項

1. 入力パラメータの構文が下記以外の場合はリターンコードに'LXREZ013'を返し,O-PARM-TBL には SPACE を返す。

1.'A=B' 2.'A=(B,C)' 3.'A=B,C=(D,E)' 4.'A=(B,C),D=E' 5.'A=B,A=C'

(A,B,C,D,E は 1 個以上 10 個以下の英大文字並び)

- 2. O-NAME-1. O-VALUE の重複チェックは行わない。例 4 のように処理する。
- 3. このサブルーチンから(文字コードチェック:LXRPIA01),(文字列左詰め:LXRPIA06),(文字列有 効桁数算出:LXRPIA09)を呼び出す。

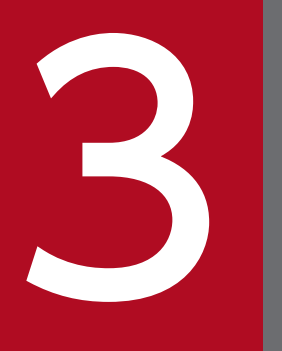

# フィックス 標準サブルーチンで年号および祝祭日の変更に対応<br>する方法 する方法

この章では,年号および祝祭日の変更に対応する方法,および変更で影響を受けるサブルーチン について説明します。
# 3.1 年号および祝祭日の変更で考慮する内容

年号および祝祭日の変更で考慮する内容を次に示します。

## 3.1.1 年号の追加

ユーザアプリケーションプログラムの動作に影響がないかを考慮する必要がある,標準サブルーチンの動 作変更内容を次に示します。

## (1) ユーザアプリケーションプログラムの動作に影響がないか考慮する内容

改元に伴い,変更になった設定情報を標準サブルーチンが取り込むことで,ユーザアプリケーションプロ グラムの動作に影響がないかを考慮する必要があります。

ユーザアプリケーションプログラムの動作に影響がないかを考慮する内容を次に示します。

• 想定外の年号コードの扱いの変更

デフォルトとなる年号は改元後の最新年号に変更になります(想定外の年号コードに対し、最新年号 コードと解釈する仕様に変わりはありません)。

例えば. 最新年号の年号コード(数字)が'4'(平成)の場合、年号コード(数字)に'6'を設定すると, 想定外の年号コードと判断され、年号コード(数字)に'4'(平成)が設定されたと解釈して処理されま す。改元によって、最新年号の年号コード(数字)が'5'になった場合、想定外の年号コードを設定する と,年号コード(数字)に'5'が設定されたと解釈して処理されます。

そのため、改元時のシステム切替の際に注意が必要です。

• 旧年号での和暦範囲の変更

過去の年号で許可していた日が禁止になります。

例えば、「平成」の場合、改元前は平成 99年12月31日まで許可されていましたが、改元後は平成31 年 4 月 30 日までとなります。

そのため、改元時のシステム切替の際に注意が必要です。

• リターンコードの追加・変更

新年号情報の追加に伴い,追加されるリターンコードがあります。

例えば,「平成」の次の年号を新年号情報として追加すると,リターンコード'LXRED041'が追加にな り、新年号(年号コード(数字)が'5')の範囲外の年月日を入力した場合に、このリターンコードが設 定されます。

また,新年号情報の追加に伴い,変更になるリターンコードがあります。

そのため、改元時のシステム切替の際に注意が必要です。

設定情報を変更することで影響を受ける標準サブルーチンについては,「[3.3 設定情報を変更した場合に](#page-461-0) [影響を受ける標準サブルーチンの一覧](#page-461-0)」および[「3.4 設定情報を変更した場合に影響を受ける標準サブ](#page-465-0) [ルーチン](#page-465-0)」を参照してください。

<sup>3.</sup> 標準サブルーチンで年号および祝祭日の変更に対応する方法

また,新年号情報に設定変更した場合に影響があるリターンコードについては,「[3.5 新年号情報に設定](#page-520-0) [変更した場合に影響があるリターンコード](#page-520-0)」を参照してください。

# (2) カスタマイズ情報設定ファイルの設定情報(年号情報)を追加する際に 考慮する内容

改元に伴い,カスタマイズ情報設定ファイルで,年号情報に新年号名を追加する必要があります。カスタ マイズ情報設定ファイルの設定情報(年号情報)を追加する際に考慮する内容を次に示します。

• 新年号名の追加

新年号名(漢字 2 文字)の 16 進表記を追加する必要があります。16 進表記は,16 進表示可能なコマ ンド (Windows の場合は certutil コマンドなど, UNIX の場合は od コマンドなど)で確認してくだ さい。

(例)Windows の場合

certutil -encodehex 入力ファイル名 出力ファイル名

(例)UNIX の場合

od -x 入力ファイル名

- 新年号コード(数字)の追加 「5」を追加する必要があります。今後さらに改元が起きた場合,最大で「7」まで追加できます。
- 新年号コード(英字)の追加 新年号の漢字を英字表記にしたときに,慣例に従い先頭 1 文字など,重複しない英字 1 文字を追加す る必要があります。

• 新年号の開始西暦年月日の追加 新年号の開始年月日(西暦)を追加する必要があります。 例えば,「平成」の次の年号の場合,西暦 2019 年 5 月 1 日を追加する必要があります。 今後さらに改元が起きた場合,最新年号の開始西暦年月日を追加する必要があります。

## 3.1.2 祝祭日の変更

各祝祭日は,2019 年 5 月 1 日に施行の「国民の祝日に関する法律」および 2018 年 6 月 20 日施行の「平 成三十二年東京オリンピック競技大会・東京パラリンピック競技大会特別措置法」に基づいているため, 法改正などで祝祭日が変更になった場合は,カスタマイズ情報設定ファイルで,祝祭日区分情報を変更す る必要があります。

また,毎年 2 月の官報で正式決定される翌年の「春分の日」および「秋分の日」についても,変更になっ た場合は,カスタマイズ情報設定ファイルで,祝祭日区分情報を変更する必要があります。

祝祭日の有効期間については,「[付録 C.1 祝祭日・休日」](#page-531-0)を参照してください。また,「春分の日」およ び「秋分の日」については,「[付録 C.2 春分の日・秋分の日」](#page-532-0)を参照してください。

# 3.1.3 休日の変更

追加または変更になった祝祭日が日曜日と重なった場合など、祝祭日区分情報に振替休日を追加する必要 があります。

また,皇室関係の慶弔行事(即位礼正殿の儀の行われる日を休日とする法律など)による休日を,祝祭日 区分情報に追加する必要があります。

このほかに,その地方固有の祝日(都道府県民の日など)に合わせてその日を休日にしている場合や,会 社の創立記念日など,一般的なカレンダーには載らない休日については,必要に応じて祝祭日区分情報に 追加してください。

# 3.2 年号および祝祭日の設定情報のカスタマイズ

改元によって新年号への移行および祝祭日の変更が発生する場合,年号および祝祭日区分の情報をカスタ マイズすることで対応できます。

# 3.2.1 年号および祝祭日の設定情報のカスタマイズの流れ

年号および祝祭日の設定情報のカスタマイズの流れを次に示します。

### 図 3‒1 年号および祝祭日の設定情報のカスタマイズの流れ

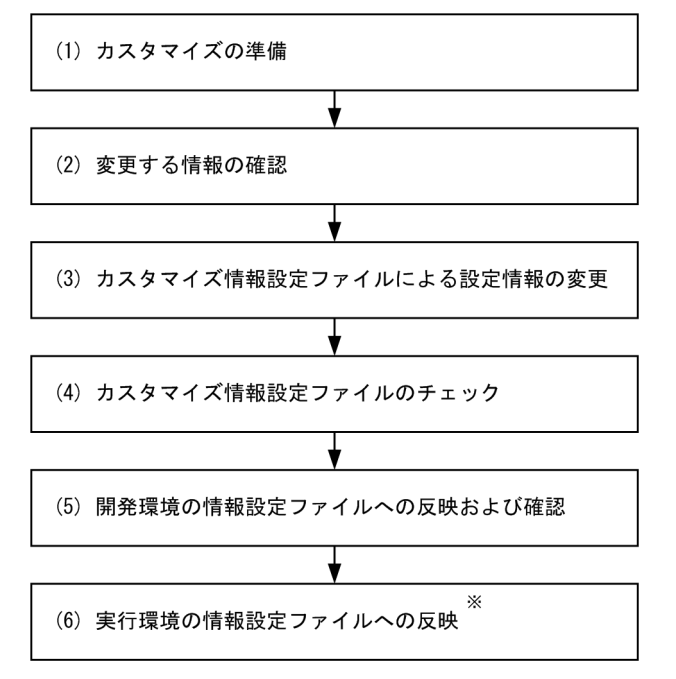

注※

プラットフォームが異なる場合でも,開発環境で作成したカスタマイズ情報設定ファイルを,アスキー モード転送で実行環境へ反映できます。

# (1) カスタマイズの準備

情報設定ファイル (adsubinf.txt) をコピーし、カスタマイズ情報設定ファイル (adsubinf custom.txt) を作成します。

カスタマイズの準備の詳細は,「[3.2.2 カスタマイズの準備」](#page-437-0)を参照してください。

# (2) 変更する情報の確認

年号および祝祭日区分で,追加,および削除が必要な情報を確認します。

• 年号情報を追加設定する場合

<sup>3.</sup> 標準サブルーチンで年号および祝祭日の変更に対応する方法

使用している文字コードで,新年号の 16 進表記を確認します。

16 進表記は,16 進表示可能なコマンド(Windows の場合は certutil コマンドなど,UNIX の場合は od コマンドなど)で確認してください。

(例)Windows の場合

certutil -encodehex 入力ファイル名 出力ファイル名

(例)UNIX の場合

od -x 入力ファイル名

• 祝祭日区分情報を変更する場合

現行の祝日の設定と,カレンダーなどの実際の祝日を比較します。 現行の祝日の設定の確認は,カスタマイズ情報設定ファイルチェックツールを使用します。カスタマイ ズ情報設定ファイルチェックツールを使用方法については,[「3.2.4\(2\) チェックツールの使用方法」](#page-442-0) を参照してください。

## (3) カスタマイズ情報設定ファイルによる設定情報の変更

カスタマイズ情報設定ファイルに変更する情報を記載します。

- 年号情報を追加設定する場合 新年号の 16 進表記の確認結果を基に,カスタマイズ情報設定ファイルに年号の情報を追加します。
- 祝祭日区分情報を変更する場合 祝日の比較結果を基に,カスタマイズ情報設定ファイルの祝祭日区分情報を変更します。

カスタマイズ情報設定ファイルによる設定情報の変更の詳細は,「[3.2.3 カスタマイズ情報設定ファイル](#page-438-0) [による設定情報の変更](#page-438-0)」を参照してください。

## (4) カスタマイズ情報設定ファイルのチェック

カスタマイズ情報設定ファイルチェックツールを実行し,修正に問題がないことを確認します。

カスタマイズ情報設定ファイルのチェックの詳細は,[「3.2.4 カスタマイズ情報設定ファイルのチェック](#page-441-0)」 を参照してください。

## (5) 開発環境への反映および確認

開発環境の情報設定ファイルに,カスタマイズ情報設定ファイルの内容を反映し,動作確認をします。

## (6) 実行環境への反映

実行環境の情報設定ファイルに,カスタマイズ情報設定ファイルの内容を反映します。

<sup>3.</sup> 標準サブルーチンで年号および祝祭日の変更に対応する方法

# <span id="page-437-0"></span>3.2.2 カスタマイズの準備

年号および祝祭日区分の設定情報は,カスタマイズ情報設定ファイルで変更できます。

カスタマイズ情報設定ファイルは,デフォルト情報設定ファイルをコピーして作成します。作成したカス タマイズ情報設定ファイルのファイル名は,adsubinf\_custom.txt にしてください。格納先は,デフォル ト情報設定ファイルの格納先と同じディレクトリです。デフォルト情報設定ファイルの格納先は次のとお りです。

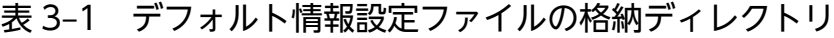

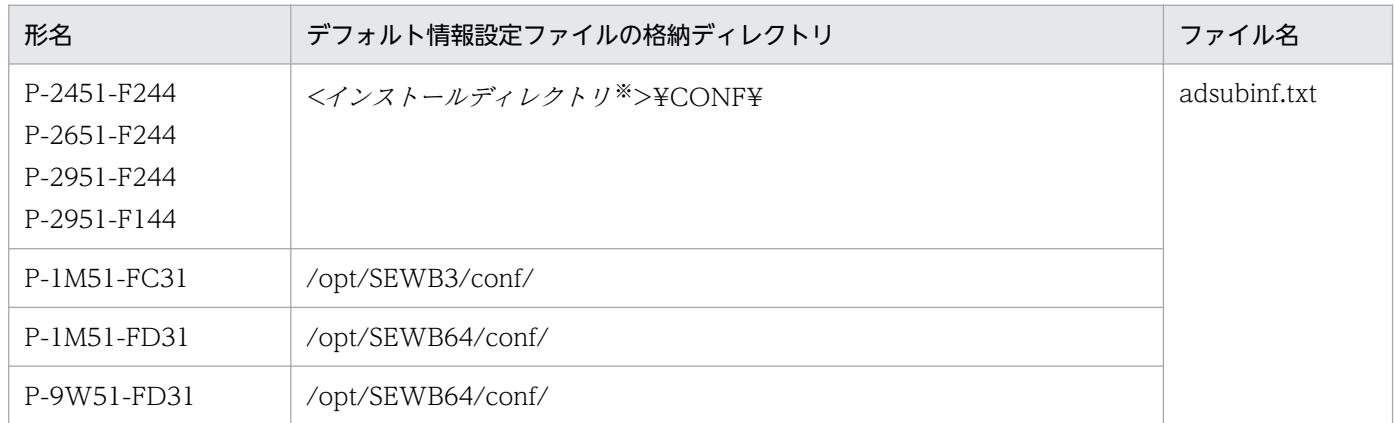

注※

デフォルトのインストールパスは次のとおりです。

P-2451-F244, P-2651-F244の場合

- Windows (32 ビット版)の場合 <システムドライブ >:¥Program Files¥HITACHI¥SEWB+STD\_SUB
- Windows (64 ビット版)の場合 <システムドライブ >:¥Program Files (x86)¥HITACHI¥SEWB+STD\_SUB

P-2951-F244, P-2951-F144の場合

<システムドライブ >:¥Program Files¥HITACHI¥SEWB+STD\_SUB

### ■参考

デフォルト情報設定ファイルの格納先に, adsubinf\_custom.txt が既に存在する場合は, そ の adsubinf\_custom.txt を使用できます。

3. 標準サブルーチンで年号および祝祭日の変更に対応する方法

## <span id="page-438-0"></span>3.2.3 カスタマイズ情報設定ファイルによる設定情報の変更

## (1) カスタマイズ情報設定ファイルの設定情報の記載順序

年号および祝祭日区分の設定情報をカスタマイズするには,カスタマイズ情報設定ファイルに,新年号設 定情報と祝祭日区分設定情報を記載します。

なお,カスタマイズ情報設定ファイルには,アクセス時の確認のため,先頭と終端が分かるようにマーク ([/XXXX],[XXXX/])を付けてください。

新年号設定情報と祝祭日区分設定情報の記載例を次に示します。

[/NNNGINF] (新年号設定情報) [NNNGINF/] [/FESTINF] (祝祭日区分設定情報) [FESTINF/]

注 新年号設定情報は、祝祭日区分設定情報より前に記載してください。

# (2) 新年号設定情報

カスタマイズ情報設定ファイルに設定する新年号設定情報について説明します。

## (a) 形式

新年号設定情報のフォーマットを次に示します。

```
[/NNNGINF]
年号コード(数字),年号コード(英字),西暦年月日,[新年号名(SJIS 16進文字列)],[新年号名(EUC 16進文字列)],[新年号名
(UTF-16BE 16進文字列)],[新年号名(UTF-8 16進文字列)]
     :
(繰り返し)
     :
[NNNGINF/]
```
注 行終端改行コードは,プラットフォームに依存します。使用しているプラットフォームの規則に従って設定してください。

### (b) 項目の内容

新年号設定情報として設定する項目の内容を次に示します。

### 表 3‒2 新年号設定情報として設定する項目の内容

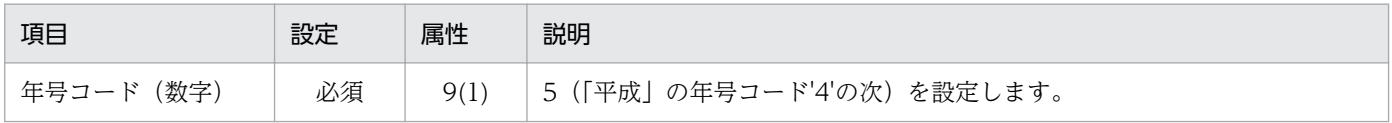

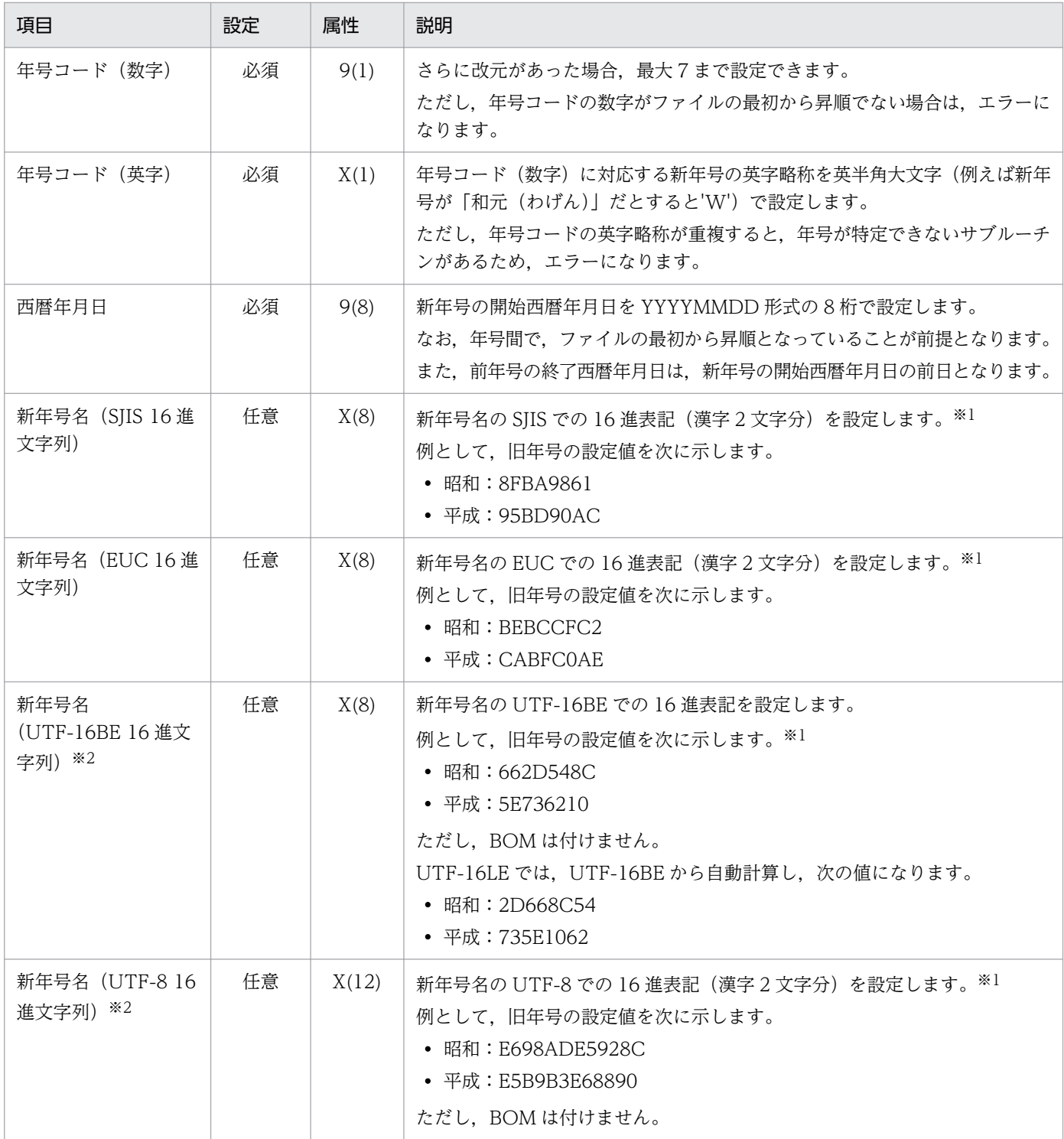

注※1

新年号名 (漢字2文字)の 16 進表記は、16 進表示可能なコマンド (Windows の場合は certutil コマ ンドなど,UNIX の場合は od コマンドなど)で確認してください。

(例)Windows の場合

certutil -encodehex 入力ファイル名 出力ファイル名

<sup>3.</sup> 標準サブルーチンで年号および祝祭日の変更に対応する方法

(例) UNIX の場合

od -x 入力ファイル名

注※2

新年号名(UTF-16BE 16 進文字列)と新年号名(UTF-8 16 進文字列)は,同時に指定してください。

# (3) 祝祭日区分設定情報

カスタマイズ情報設定ファイルに設定する祝祭日区分設定情報について説明します。

## (a) 形式

祝祭日区分設定情報のフォーマットを次に示します。

[/FESTINF] 西暦年月日,祝祭日区分 西暦年月日,祝祭日区分 : (繰り返し) : [FESTINF/]

注 行終端改行コードは,プラットフォームに依存します。使用しているプラットフォームの規則に従って設定してください。

## (b) 項目の内容

祝祭日区分設定情報として設定する項目の内容を次の表に示します。

### 表 3-3 祝祭日区分設定情報として設定する項目の内容

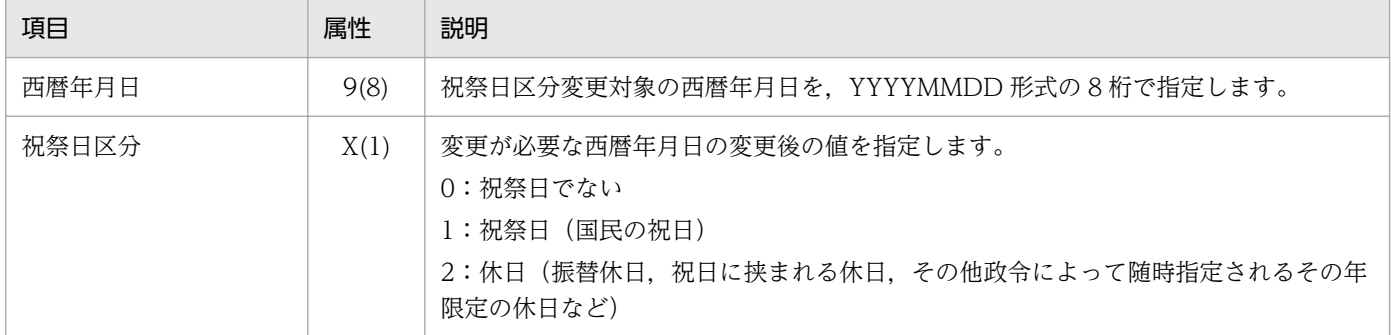

### (c) 注意事項

祝祭日をカスタマイズする場合,情報設定ファイルの設定状態によって,設定内容が異なります。

祝祭日区分設定情報に設定する内容の差異を次の表に示します。

<sup>3.</sup> 標準サブルーチンで年号および祝祭日の変更に対応する方法

### <span id="page-441-0"></span>表 3‒4 祝祭日区分設定情報に設定する内容の差異

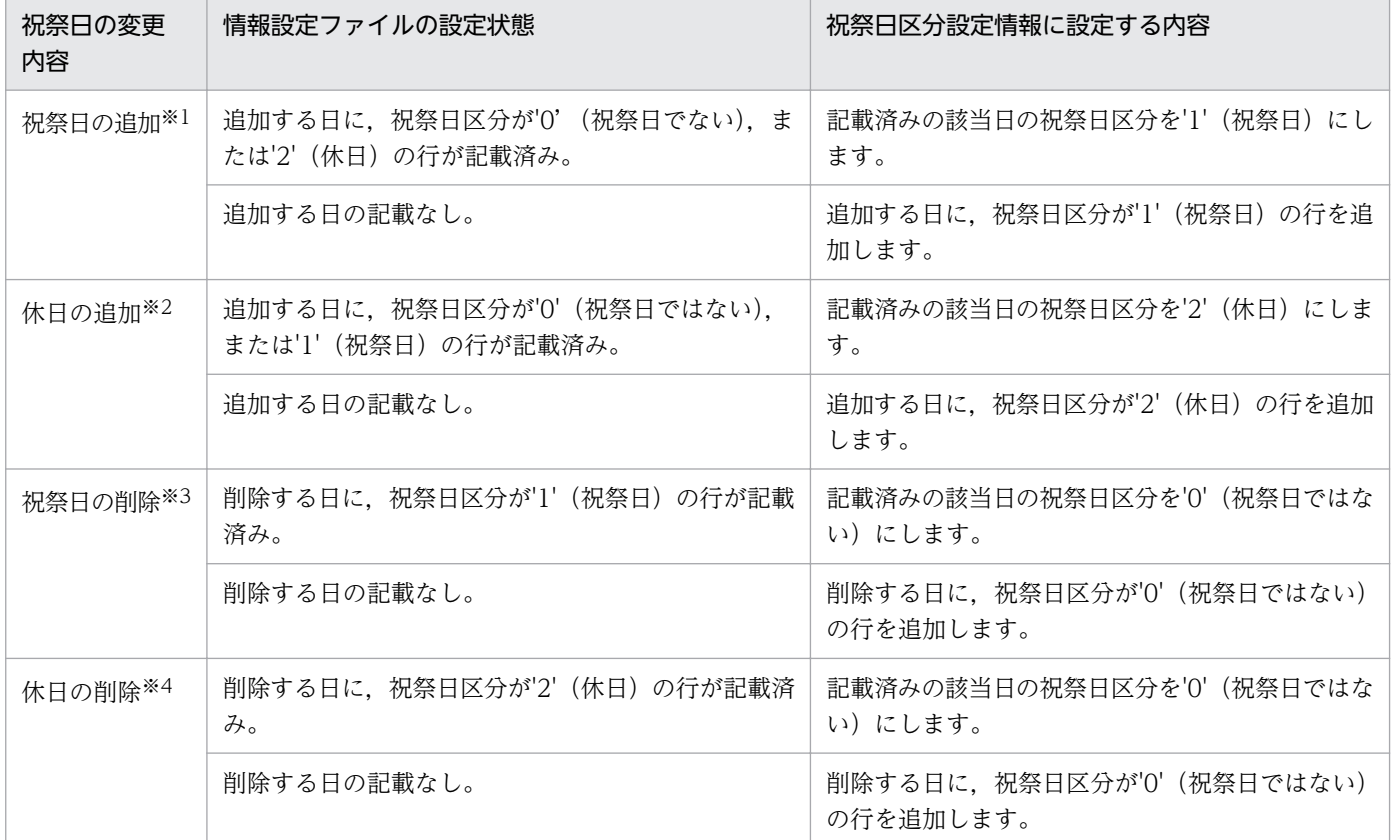

注※1

祝祭日を変更する際に追加される祝祭日を含む。

注※2

祝祭日を変更する際に追加される休日を含む。

注※3

祝祭日を変更する際に削除される祝祭日を含む。

注※4

祝祭日を変更する際に削除される休日を含む。

# 3.2.4 カスタマイズ情報設定ファイルのチェック

作成したカスタマイズ情報設定ファイルは,カスタマイズ情報設定ファイルチェックツール(LXRPIDCK) でチェックします。

# (1) チェックツールの格納ディレクトリおよび動作文字コード区分

カスタマイズ情報設定ファイルチェックツール(LXRPIDCK)の格納ディレクトリおよび動作する文字 コード区分を次の表に示します。

<sup>3.</sup> 標準サブルーチンで年号および祝祭日の変更に対応する方法

### <span id="page-442-0"></span>表 3-5 カスタマイズ情報設定ファイルチェックツール (LXRPIDCK) の格納ディレクトリ

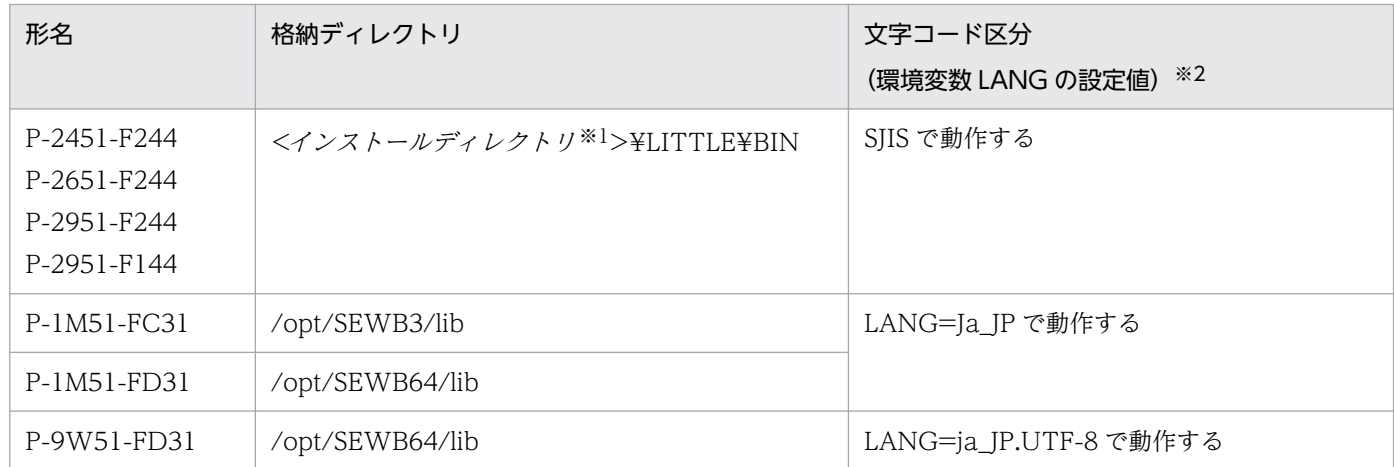

注※1

デフォルトのインストールパスは次のとおりです。

P-2451-F244, P-2651-F244の場合

- Windows (32 ビット版)の場合 <システムドライブ >:¥Program Files¥HITACHI¥SEWB+STD\_SUB
- Windows (64 ビット版)の場合

<システムドライブ >:¥Program Files (x86)¥HITACHI¥SEWB+STD\_SUB

P-2951-F244, P-2951-F144の場合

<システムドライブ >:¥Program Files¥HITACHI¥SEWB+STD\_SUB

注※2

プラットフォームの文字コード区分とカスタマイズ情報設定ファイルチェックツールの文字コードが異 なる場合,動作は保証されません。

# (2) チェックツールの使用方法

カスタマイズ情報設定ファイルチェックツール(LXRPIDCK)を実行する場合のコマンドの形式を次に示 します。

なお,カスタマイズ情報設定ファイルチェックツールの格納ディレクトリを PATH 環境変数に指定してい るものとして説明します。

### 注意事項

標準サブルーチンをチェックツールと同時に使用し,チェックツールの格納パスを PATH 環境変 数に設定する場合は,チェックツールの格納パスを標準サブルーチンの格納パスより後方に指定し てください。チェックツールの格納パスを前方に指定した場合,標準サブルーチンが意図しないラ イブラリをロードして不正な動作となります。

# (a) 入力形式

• カスタマイズ情報設定ファイルをチェックする場合

LXRPIDCK[△/i△カスタマイズ情報設定ファイル名] △/o△設定情報確認リストファイルベース名[△/m△YYYY:YYYY]

注 1 △は 1 文字以上の空白を示します。

注 2 「 ]は指定を省略できることを示します。

• ヘルプを表示する場合

LXRPIDCK または LXRPIDCK△/h

注 △は1文字以上の空白を示します。

### (b) コマンド詳細

### /i△カスタマイズ情報設定ファイル名

カスタマイズ情報設定ファイル名をフルパスで指定します。

カスタマイズ情報設定ファイルについては「[3.2.3 カスタマイズ情報設定ファイルによる設定情報の](#page-438-0) [変更」](#page-438-0)を参照してください。

ファイル名の長さは,フルパスで 255 バイトまでです。

省略した場合,次に示す格納場所のカスタマイズ情報設定ファイルを仮定します。

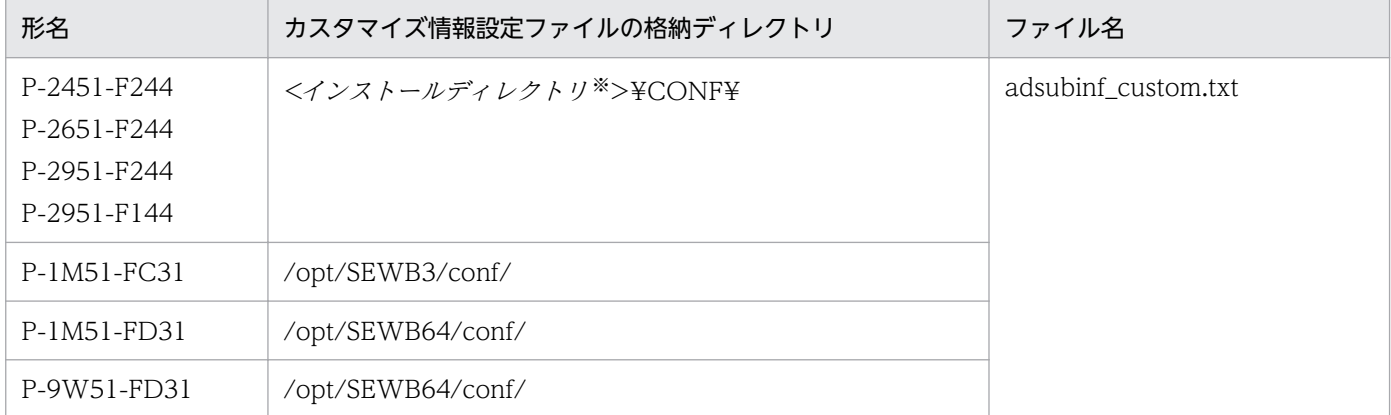

注※

デフォルトのインストールパスは次のとおりです。

• P-2451-F244, P-2651-F244の場合 < Windows (32 ビット版)の場合> <システムドライブ >:¥Program Files¥HITACHI¥SEWB+STD\_SUB < Windows (64 ビット版)の場合> <システムドライブ >:¥Program Files (x86)¥HITACHI¥SEWB+STD\_SUB

• P-2951-F244, P-2951-F144の場合 <システムドライブ >:¥Program Files¥HITACHI¥SEWB+STD\_SUB

<sup>3.</sup> 標準サブルーチンで年号および祝祭日の変更に対応する方法

### /o△設定情報確認リストファイルベース名

設定情報確認リストファイルベース名をフルパスで指定します。

相対パスで指定した場合は,動作は保証されません。

設定情報確認リストについては,[「\(3\)\(d\) 設定情報確認リスト](#page-449-0)」を参照してください。

ファイルベース名の長さは,フルパスで 242 バイトまでです。

設定情報確認リストファイルベース名と同名のファイルが存在する場合は,ファイルを上書きします。 存在するディレクトリ名を指定した場合,サフィックス部だけのファイルを出力します。

### /m△YYYY:YYYY

設定情報確認リストファイルに出力する祝祭日の期間の開始年と終了年を「:」(コロン)で繋げて指 定します。

開始年および終了年はどちらも指定を省略できません。

指定できる年は,2013〜2100 の間として,開始年は終了年より前の年を指定します。

出力範囲は,期間は開始年 1 月 1 日(ただし,2013 年は 10 月 1 日)から終了年の 12 月 31 日まで とします。

省略した場合は,ユーザのカスタマイズが可能な 2013/10/01 から 2100/12/31 までを表示します。  $/h$ 

コマンドラインの説明を標準出力に表示する場合に指定します。

カスタマイズ情報設定ファイルのチェックおよび設定情報確認リストの出力はしません。

## (c) 入力例

• カスタマイズ情報設定ファイル名を指定してチェックする場合

LXRPIDCK /i d:\work\adsubinf custom.txt /o d:\work\list\listfile /m 2019:2020

d:¥work¥adsubinf\_custom.txt の指定内容を出力した結果が, d:¥work¥list の下に各設定情報リス トファイルとして出力されます。

• カスタマイズ情報設定ファイル名を指定を省略してチェックする場合

LXRPIDCK  $\sqrt{0}$  d:\work\list\listfile  $\sqrt{m}$  2019:2020

<インストールディレクトリ>¥conf¥adsubinf\_custom.txt の指定内容を出力した結果が, d:¥work ¥list の下に各設定情報リストファイルとして出力されます。

• コマンドラインの説明を表示する場合

LXRPIDCK /h

コマンドラインの説明が表示されます。

# (3) チェック結果の確認

チェック結果は,ツールが返却する終了コードおよび終了メッセージに含まれる詳細メッセージで確認し ます。

<sup>3.</sup> 標準サブルーチンで年号および祝祭日の変更に対応する方法

## (a) 終了コード

カスタマイズ情報設定ファイルチェックツールの終了コードを次に示します。

表 3‒6 カスタマイズ情報設定ファイルチェックツールの終了コード

| 終了コード | 説明                        |
|-------|---------------------------|
|       | 正常に実行されました。               |
|       | カスタマイズ情報設定ファイルの不正を検知しました。 |
|       | 継続不能のエラーが発生しました。          |

### (b) 終了メッセージ

カスタマイズ情報設定ファイルチェックツールの終了メッセージを次に示します。

●正常終了の場合(終了コードが0の場合)

正常終了しました。

●カスタマイズ情報設定ファイルの不正を検知した場合(終了コードが 1 の場合)

line <行番号>:<詳細メッセージID>△<メッセージテキスト>

: 1994 チェック処理でエラーを検出しました。

カスタマイズ情報設定ファイルの不正を検知した場合,不正を検知したあともチェックを継続します。 チェックが終了すると詳細メッセージを出力します。

行番号には,ファイル中の行番号を 4 ケタで表示します。

詳細メッセージ ID およびメッセージテキストについては,[「\(c\) 詳細メッセージ」](#page-446-0)を参照してください。

(出力例)10 行目にエラーがある場合

c:\>LXRPIDCK /i d:\work\adsubinf custom.txt /o d:\work\list\listfile /m 2019:2020 line 0010:LXREDA21 祝祭日の西暦年月日には,実在日を指定してください。 チェック処理でエラーを検出しました。

 $c:Y$ 

●継続不能のエラーが発生した場合(終了コードが 2 の場合)

: 11 <詳細メッセージID>△<メッセージテキスト> エラーが発生しました。処理を中止しました。

継続不能のエラーが発生した場合,エラーを検知した時点で処理を中止します。

詳細メッセージ ID およびメッセージテキストについては,[「\(c\) 詳細メッセージ」](#page-446-0)を参照してください。

(出力例)詳細メッセージ ID が LXREDA01 の場合

LXRPIDCK /i d:\work\adsubinf custom.txt /o d:\work\list\list\listfile /m LXREDA01 コマンドラインの形式に誤りがあります。 エラーが発生しました。処理を中止しました。

<span id="page-446-0"></span> $c:4$ 

## (c) 詳細メッセージ

カスタマイズ情報設定ファイルの不正を検知した場合の詳細メッセージを表 3-7 に,継続不能のエラーが 発生した場合の詳細メッセージを表 3-8 に示します。

### 表 3-7 詳細メッセージ (カスタマイズ情報設定ファイルの不正を検知した場合)

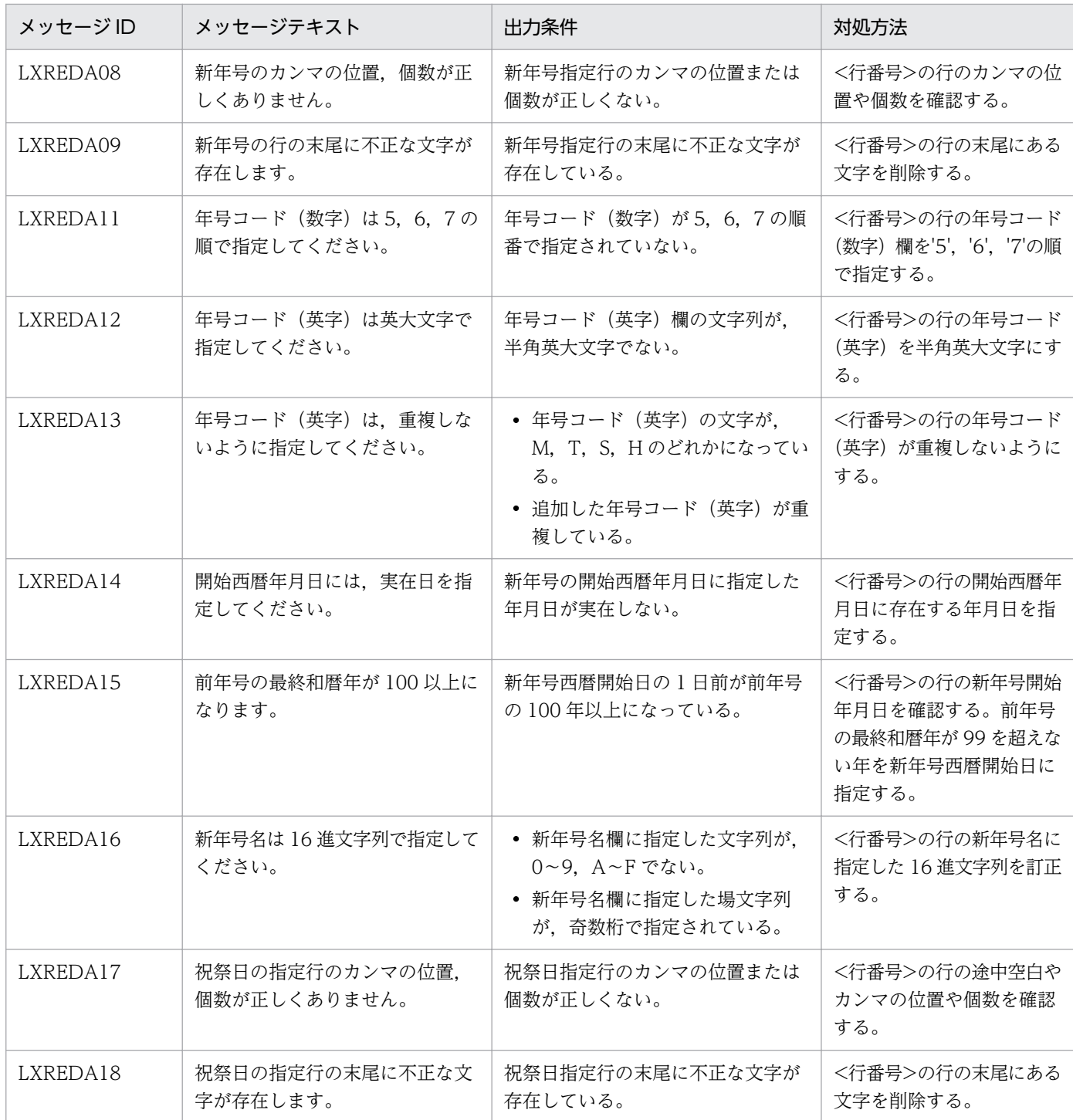

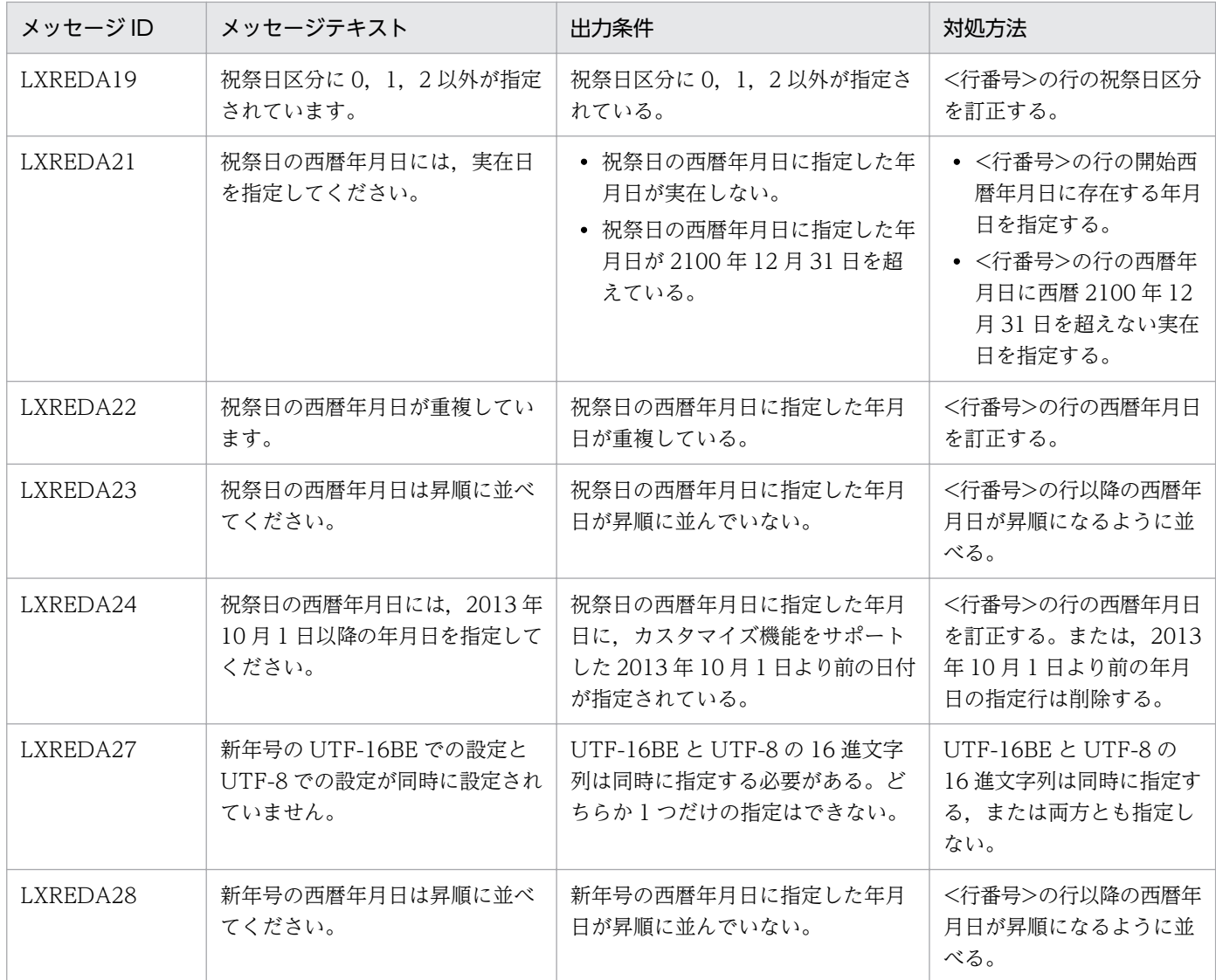

# 表 3‒8 詳細メッセージ(継続不能のエラーが発生した場合)

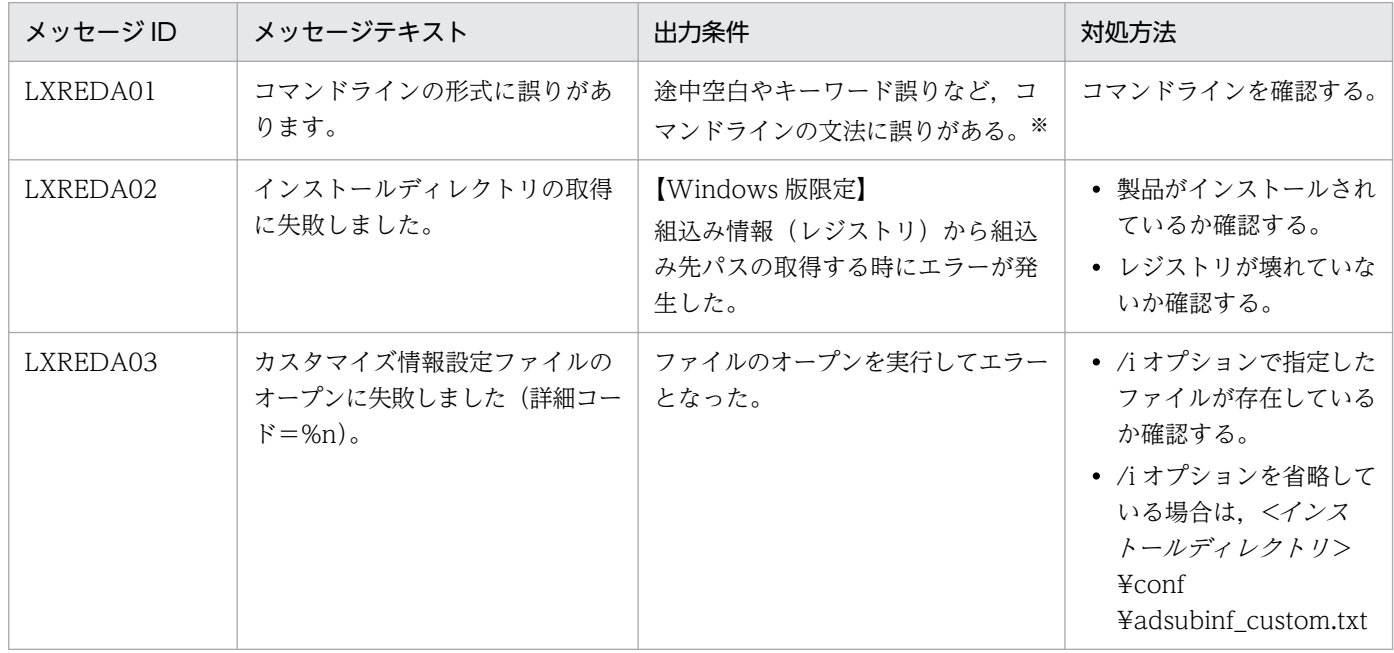

| メッセージID  | メッセージテキスト                                                | 出力条件                                   | 対処方法                                                                                                    |
|----------|----------------------------------------------------------|----------------------------------------|----------------------------------------------------------------------------------------------------|
| LXREDA03 | カスタマイズ情報設定ファイルの<br>オープンに失敗しました(詳細コー<br>$F = \frac{1}{2}$ | ファイルのオープンを実行してエラー<br>となった。             | が存在しているか確認す<br>る。<br>• 詳細コードとして出力さ<br>れる、COBOLの入出<br>力状態の値に従い、対処<br>する。                                                                                             |
| LXREDA04 | カスタマイズ情報設定ファイルの<br>読み込みに失敗しました(詳細コー<br>$F = \%n$ .       | ファイルの読み込みを実行してエラー<br>となった。             | • /i オプションで指定した<br>ファイルに読み込み権限<br>があるか確認する。<br>• 詳細コードとして出力さ<br>れる、COBOLの入出<br>力状態の値に従い、対処<br>する。                                                                   |
| LXREDA05 | [/NNNGINF][NNNGINF/]の指<br>定がありません。                       | [/NNNGINF][NNNGINF/]のキー<br>ワードがない。     | キーワードを入力する。                                                                                                    |
| LXREDA06 | [/FESTINF][FESTINF/]の指定が<br>ありません。                       | [/FESTINF][FESTINF/]のキーワー<br>ドがない。     | キーワードを入力する。                                                                                                    |
| LXREDA07 | [NNNGINF/]の直後に[/<br>FESTINF]の指定がありません。                   | [NNNGINF/]の直後に[/FESTINF]<br>のキーワードがない。 | キーワードを入力する。                                                                                                    |
| LXREDA10 | 新年号の記述が4行以上指定され<br>ています。                                 | 新年号が4行以上指定されている。                       | 新年号の指定を3行以下に<br>する。                                                                                                    |
| LXREDA20 | 祝祭日の指定が 2000 行を超えて<br>います。                               | 祝日の指定が 2000 行を超えている。                   | 祝祭日の指定個数を 2000<br>行以下にする。                                                                                                    |
| LXREDA25 | 設定情報確認リストファイルのオー<br>プンに失敗しました(詳細コード<br>$=\%n)$ .         | ファイルのオープンを実行してエラー<br>となった。             | • /o オプションで指定し<br>たファイルを格納する<br>フォルダに書き込み権限<br>があるか確認する。<br>• /o オプションで指定し<br>たファイルを格納する<br>フォルダがあるか確認す<br>る。<br>• 詳細コードとして出力さ<br>れる、COBOLの入出<br>力状態の値に従い、対処<br>する。 |
| LXREDA26 | 設定情報確認リストファイルの書<br>き込みに失敗しました(詳細コー<br>$F = \frac{1}{2}$  | ファイルの書き込みを実行してエラー<br>となった。             | • /o オプションで指定し<br>たファイルに書き込み権<br>限があるか確認する。<br>• /o オプションで指定し<br>たファイルを格納するド<br>ライブの空き容量が不足<br>していないか確認する。<br>• 詳細コードとして出力さ<br>れる、COBOLの入出                          |

3. 標準サブルーチンで年号および祝祭日の変更に対応する方法

<span id="page-449-0"></span>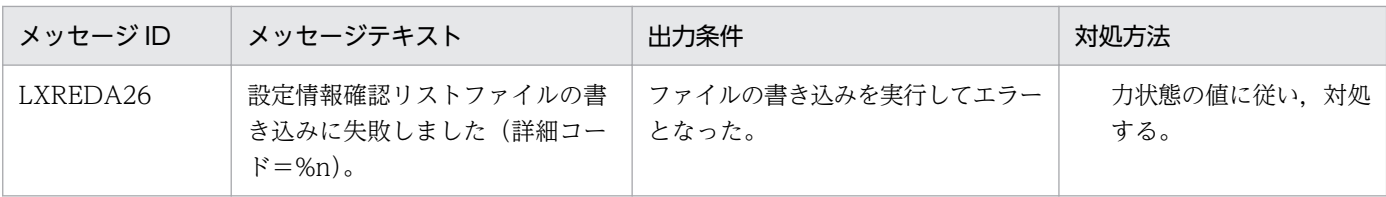

(凡例)

%n:COBOL でのファイルアクセス時の入出力状態の値。

入出力状態の値については,マニュアル「COBOL2002 ユーザーズガイド」を参照してください。

#### 注※

コマンドラインの形式は次の内容をチェックします。なお,8 つ目までの引数に/h オプションがある場合は次のチェックをし ないで,コマンドラインの説明を出力します。

- ・オプションの指定値があるか
- ·/i オプション,/o オプションのパス長が最大値を超えていないか
- ・/m オプションの期間が 2013〜2100 の範囲を超えていないか
- ・オプションの指定ではない文字列が指定されていないか
- ・同一オプションを二重に指定していないか

### (d) 設定情報確認リスト

設定情報確認リストは,新年号と祝祭日を別々のファイルに出力します。

設定情報確認リストのファイル名を次の表に示します。

### 表 3‒9 設定情報確認リストのファイル名

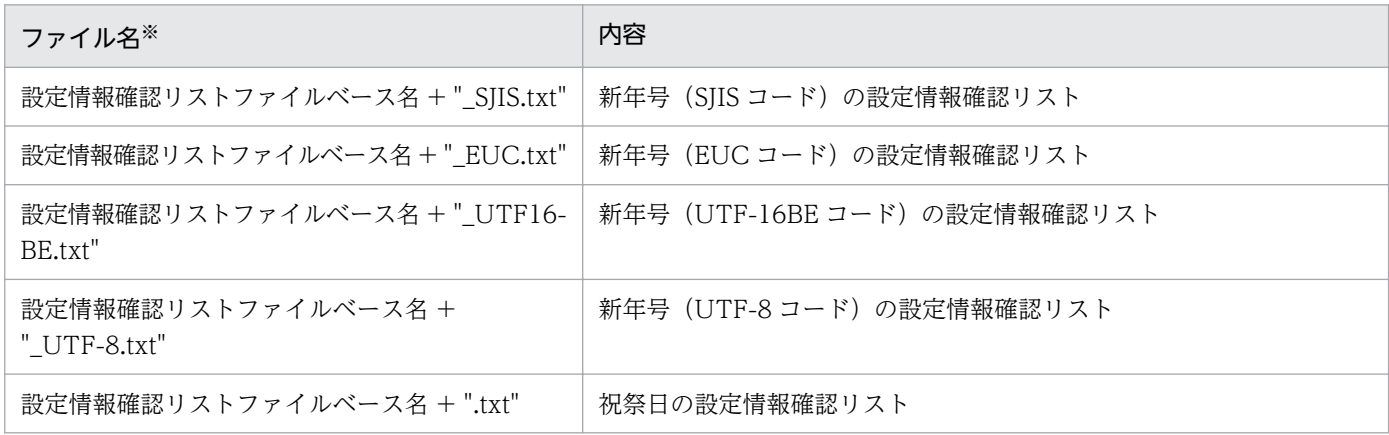

注※

「"」で囲んだ部分は,サフィックス部を表します。

次のコマンドを実行した場合の設定情報確認リストの出力結果を示します。

LXRPIDCK /o C:\tmp\kakunin\_list

<出力結果>

• 新年号(SJIS コード)の設定情報確認リストの場合 C:¥tmp¥kakunin\_list\_SJIS.txt

<sup>3.</sup> 標準サブルーチンで年号および祝祭日の変更に対応する方法

- 新年号(EUC コード)の設定情報確認リストの場合 C:¥tmp¥kakunin\_list\_EUC.txt
- 新年号(UTF16BE コード)の設定情報確認リストの場合 C:¥tmp¥kakunin\_list\_UTF-16BE.txt
- 新年号(UTF-8 コード)の情報設定リストの場合 C:¥tmp¥kakunin\_list\_UTF-8.txt
- 祝祭日の設定情報確認リストの場合 C:¥tmp¥kakunin\_list.txt

## 注意事項

- 該当する文字コードによる新年号の指定がない場合は、該当する文字コードの設定情報 確認リストは作成されません。
- 新年号の指定行がない場合は,新年号の設定情報確認リストは作成されません。
- 設定情報確認リストは,各行の末尾に空白が出力されます。 設定情報確認リストを表示する画面の表示幅が小さい場合, 1 行が折り返され, 空行が 入ることがあります。この場合、画面の表示幅を大きくすると、1 行で表示できます。

### ●新年号の設定情報確認リストの出力フォーマット

1. ファイルの先頭行に次に示す内容のヘッダ行を出力します。

年号コード(数字),年号コード(英字),西暦年月日,新年号名

2. ファイルの 2 行目からは,カスタマイズ情報ファイルに指定した次の項目を, 項目ごとに「,」(カンマ)で区切って出力します。

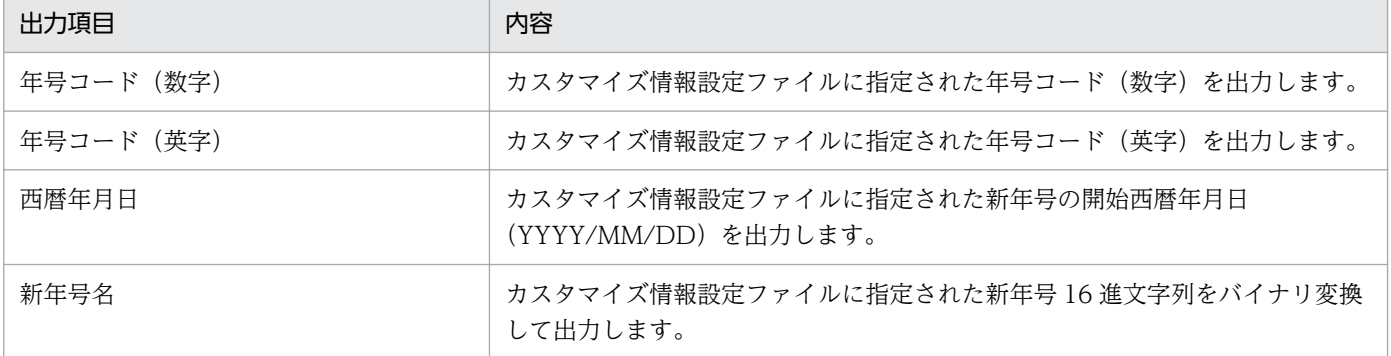

<例>

• カスタマイズ情報設定ファイルの内容

「○○」「△△」を新年号として登録します。ただし,UTF-16BE および UTF-8 は未指定とし ます。

[/NNNGINF]

5,X,20190501,819B819B,A1FBA1FB,,

<sup>3.</sup> 標準サブルーチンで年号および祝祭日の変更に対応する方法

6,Y,20510101,81A281A2,A2A4A2A4,, [NNNGINF/]

• 出力結果 (指定ファイル名 SJIS.txt (SJIS の環境で参照する) の場合)

年号コード(数字),年号コード(英字),西暦年月日,新年号名 5,X,2019/05/01,○○ 6, Y, 2051/01/01,  $\Delta \Delta$ 

• 出力結果(指定ファイル名 EUC.txt(EUC の環境で参照する)の場合)

年号コード(数字),年号コード(英字),西暦年月日,新年号名 5, X, 2019/05/01,  $\circlearrowright$ 6, Y, 2051/01/01,  $\Delta \Delta$ 

UTF-16BE および UTF-8 は指定がないため,ファイルは出力されません。

●祝祭日の設定情報確認リストの出力フォーマット

1. ファイルの先頭行に次に示す内容のヘッダ行を出力します。

西暦年月日,曜日,祝祭日区分

2. ファイルの 2 行目からは,カスタマイズ情報ファイルに指定した次の項目を, 項目ごとに「,」(カンマ)で区切って出力します。

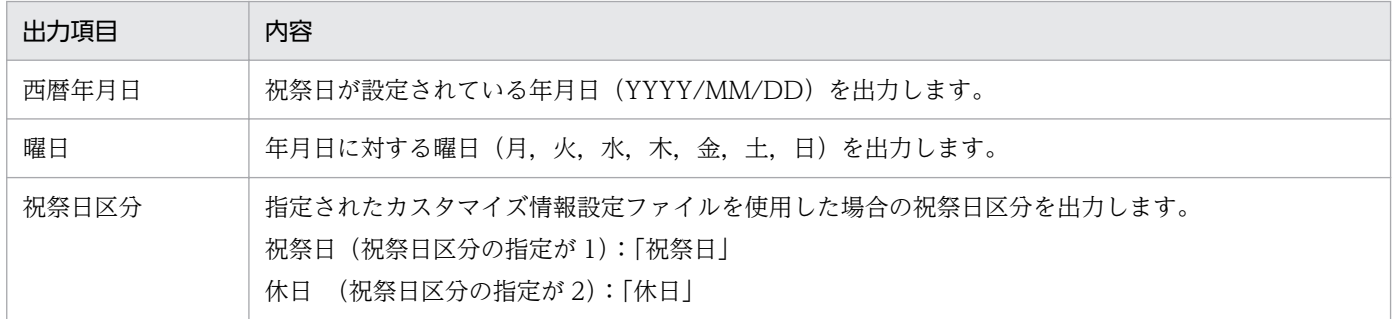

### ■参考

標準サブルーチン内部で保持している祝祭日情報とカスタマイズ情報設定ファイルの祝祭日情 報をマージして表示します。祝祭日でも休日でもない日は出力しません。

<使用例>

次の場合を例に,使用例を示します。

「2019 年 11 月 3 日(日)が祝日ではなくなり,それに伴い,2019 年 11 月 4 日(月)が振替休日 ではなくなる。また,2020 年 6 月 21 日(日)が祝日になり,それに伴い,2020 年 6 月 22 日 (月)が振替休日になる。」

3. 標準サブルーチンで年号および祝祭日の変更に対応する方法

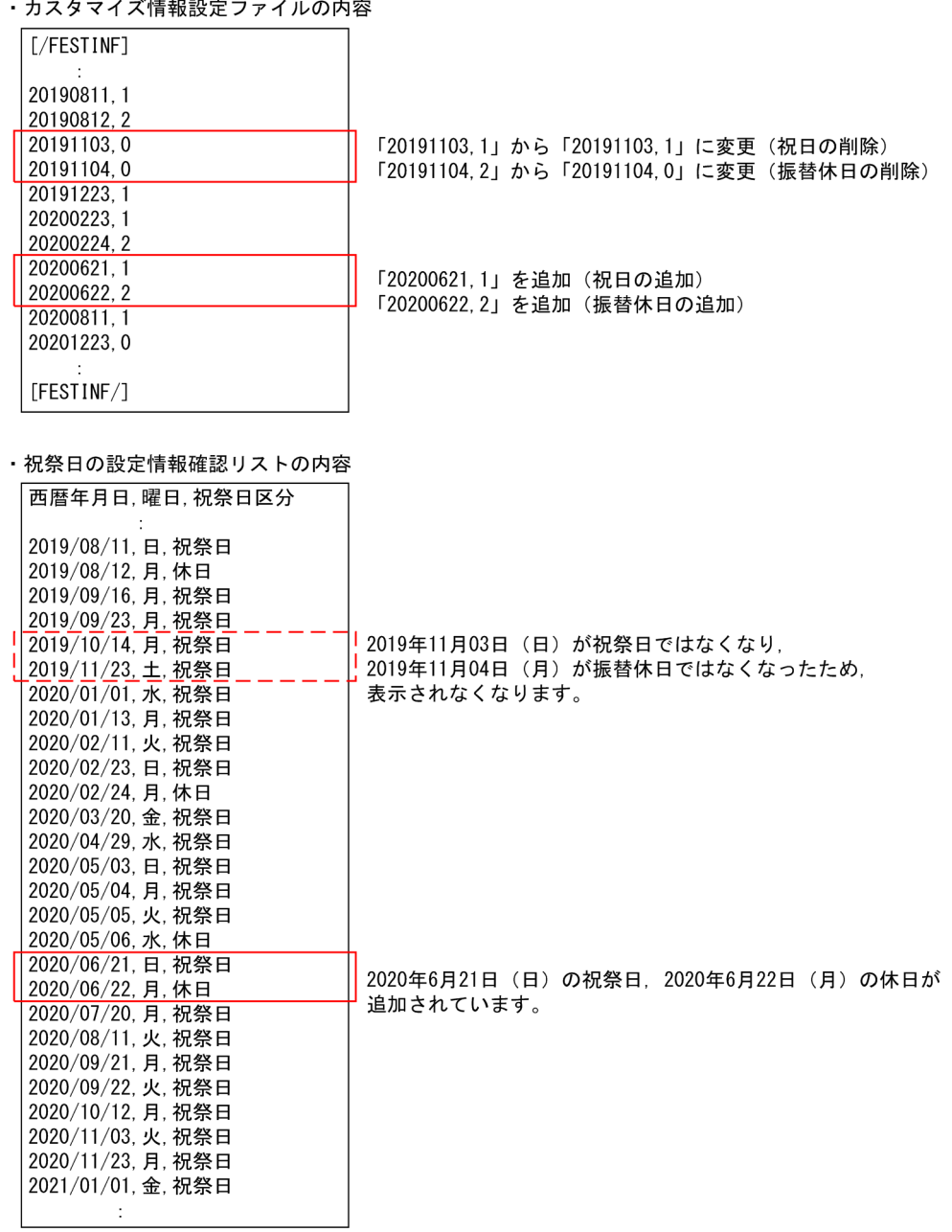

# 3.2.5 カスタマイズ情報設定ファイルの設定例

カスタマイズ情報設定ファイルの設定例として,次の 4 つの内容を説明します。

- 年号の追加
- 祝日の追加
- 祝日の削除
- 祝日の変更

3. 標準サブルーチンで年号および祝祭日の変更に対応する方法

なお,各設定例では,カスタマイズ情報設定ファイルチェックツール(LXRPIDCK)の格納ディレクトリ を PATH 環境変数に指定しているものとして説明します。

# (1) 年号の追加

年号が追加された場合に,その年号を標準サブルーチンで使用できるようにするための設定例を示す。

(例)

2019年5月1日から年号が「○○」となる場合(アルファベット1字での表記は「X」とする)

### 設定手順

1. 情報設定ファイル(adsubinf.txt)をコピーし,カスタマイズ情報設定ファイル (adsubinf\_custom.txt)を作成する。

### 2. 使用している文字コードで、新年号の16 進表記を確認する。

「○○」のそれぞれの文字コードでの 16 進表記は次のとおりです。

- SJIS: 819B819B
- EUC:A1FBA1FB
- UTF-16BE: 25CB25CB
- UTF-8: E2978BE2978B
- 注

文字コードが UTF-16BE の場合は,UTF-16BE と UTF-8 の文字コードでの 16 進表記を確認し, UTF-16LE の場合は,UTF-16BE と UTF-8 の文字コードでの 16 進表記を確認してください。

### 3. カスタマイズ情報設定ファイルに年号の情報を追加する。

[/NNNGINF]と[NNNGINF/]の間に新年号の 16 進表記を記載します。

カスタマイズ情報設定ファイルの記入例(年号の追加)を次に示します。

・SJISの場合

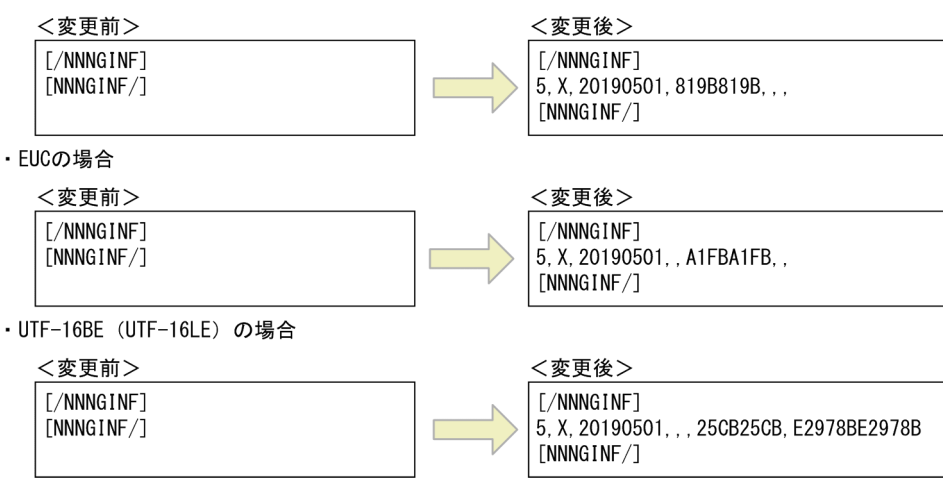

3. 標準サブルーチンで年号および祝祭日の変更に対応する方法

年号を複数追加する場合は最大 3 行まで記入できます。カスタマイズ情報設定ファイルの記入例(年号 の複数追加)を次に示します。

(例)

2019年5月1日から年号「〇〇」を追加し、2051年1月1日から年号「△△」を追加する 場合

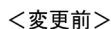

**[/NNNGINF]**  $[NNNGINF/$ 

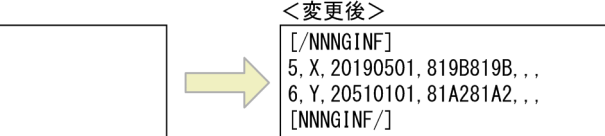

### 4. カスタマイズ情報設定ファイルチェックツールを実行し,カスタマイズ情報設定ファイルをチェックす る。

次のコマンドを実行してください。

LXRPIDCK /o 設定情報確認リストファイルベース名

注

情報設定ファイルの格納ディレクトリ以外でカスタマイズ情報設定ファイルを作成している場合 は,/i オプションを指定すること。

カスタマイズ情報設定ファイルチェックツールの詳細は,[「3.2.4 カスタマイズ情報設定ファイルの](#page-441-0) [チェック」](#page-441-0)を参照してください。

チェック結果に問題がなければ,手順 5 に進んでください。

チェック結果に問題がある場合は,カスタマイズ情報設定ファイルの情報を修正し,再度カスタマイズ 情報設定ファイルチェックツールを実行してください。

### 5. 開発環境の情報設定ファイルに新年号設定情報を反映する。

開発環境の情報設定ファイルの格納ディレクトリに,カスタマイズ情報設定ファイルをコピーしてくだ さい。

### 6. 実行環境の情報設定ファイルに新年号設定情報を反映する。

実行環境の情報設定ファイルの格納ディレクトリに,カスタマイズ情報設定ファイルをコピーしてくだ さい。

# (2) 祝日の追加

祝日が追加となる場合に,その祝日を追加するための設定例を次に示します。

(例)

2020 年 6 月 21 日に祝日が追加となる場合

### 設定手順

1. 情報設定ファイル(adsubinf.txt)をコピーし,カスタマイズ情報設定ファイル (adsubinf\_custom.txt)を作成する。

<sup>3.</sup> 標準サブルーチンで年号および祝祭日の変更に対応する方法

### 2. カスタマイズ情報設定ファイルチェックツールを使用し、現行の祝日の設定を確認する。

ここでは,2020 年の祝祭日および休日の設定を確認する場合とします。

次のコマンドを実行してください。

LXRPIDCK /o 設定情報確認リストファイルベース名 /m 2020:2020

注

情報設定ファイルの格納ディレクトリ以外でカスタマイズ情報設定ファイルを作成している場合 は,/i オプションを指定すること。

祝日追加前の設定情報確認リストファイルが出力されます。

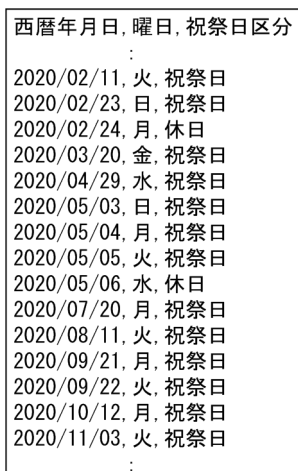

- 3.「設定情報確認リストファイル」に出力された内容と,カレンダーなどの実際の祝日を比較する。 比較すると,6 月 21 日(日)を祝日,6 月 22 日(月)を振替休日として追加する必要があることが わかります。
- 4. カスタマイズ情報設定ファイルに手順 3 の確認結果を反映する。

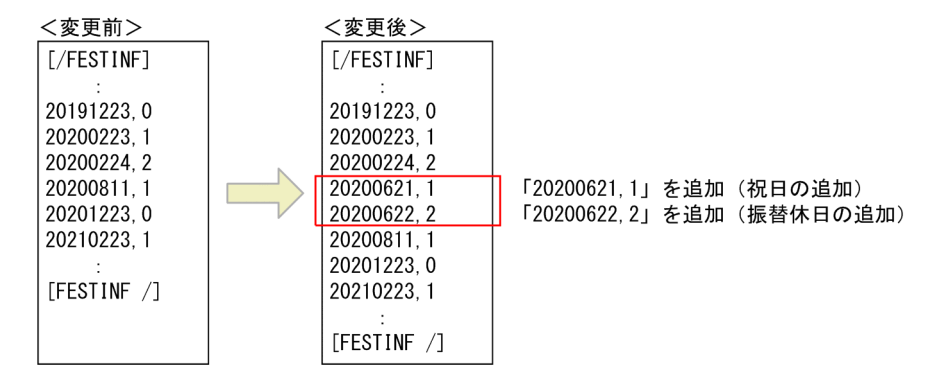

5. 再度カスタマイズ情報設定ファイルチェックツールを実行し、修正に問題がないことを確認する。 実行するコマンドの形式は手順 2 と同じです。

3. 標準サブルーチンで年号および祝祭日の変更に対応する方法

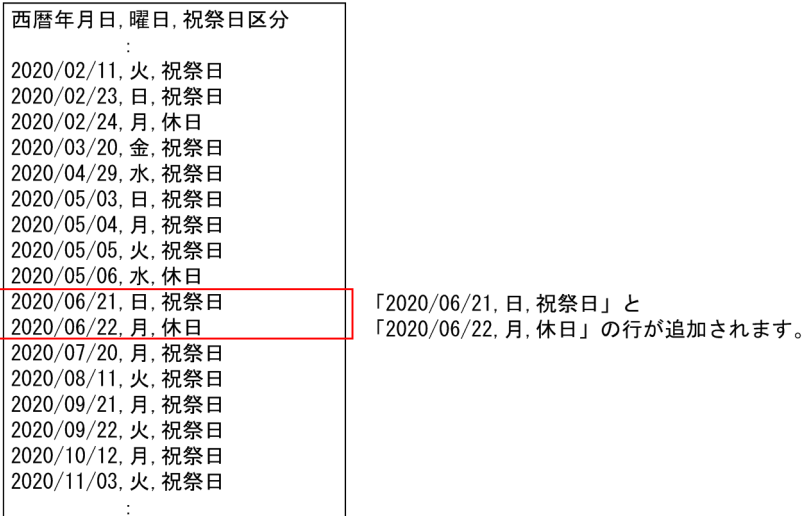

チェック結果に問題がなければ,手順 6 に進んでください。

チェック結果に問題がある場合は,カスタマイズ情報設定ファイルの情報を修正し,再度カスタマイズ 情報設定ファイルチェックツールを実行してください。

#### 6. 開発環境の情報設定ファイルに新年号設定情報を反映する。

開発環境の情報設定ファイルの格納ディレクトリに,カスタマイズ情報設定ファイルをコピーしてくだ さい。

#### 7. 実行環境の情報設定ファイルに新年号設定情報を反映する。

実行環境の情報設定ファイルの格納ディレクトリに,カスタマイズ情報設定ファイルをコピーしてくだ さい。

# (3) 祝日の削除

祝日が削除となる場合に,その祝日を削除するための設定例を次に示します。

(例)

2019 年 11 月 3 日および 8 月 11 日が祝日ではなくなる場合

#### 設定手順

- 1. 情報設定ファイル(adsubinf.txt)をコピーし,カスタマイズ情報設定ファイル (adsubinf\_custom.txt)を作成する。
- 2. カスタマイズ情報設定ファイルチェックツールを使用し, 現行の祝日の設定を確認する。 ここでは,2019 年の祝祭日および休日の設定を確認する場合とします。 次のコマンドを実行してください。

LXRPIDCK /o 設定情報確認リストファイルベース名 /m 2019:2019

注

情報設定ファイルの格納ディレクトリ以外でカスタマイズ情報設定ファイルを作成している場合 は,/i オプションを指定すること。

祝日削除前の設定情報確認リストファイルが出力されます。

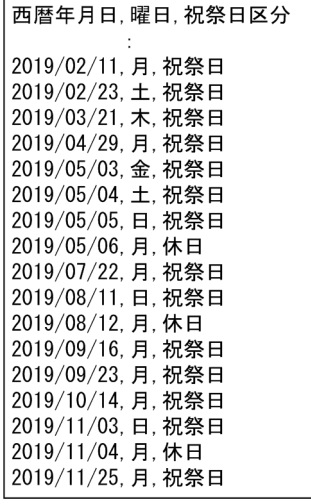

- 3.「設定情報確認リストファイル」に出力された内容と,カレンダーなどの実際の祝日を比較する。 比較すると,次のことが分かります。
	- 8月11日(日)と11月3日(日)を祝日ではない日に変更する必要がある。
	- 振替休日の8月12日(月)と11月4日(月)を休日ではない日に変更する必要がある。
- 4. カスタマイズ情報設定ファイルに手順 3 の確認結果を反映する。

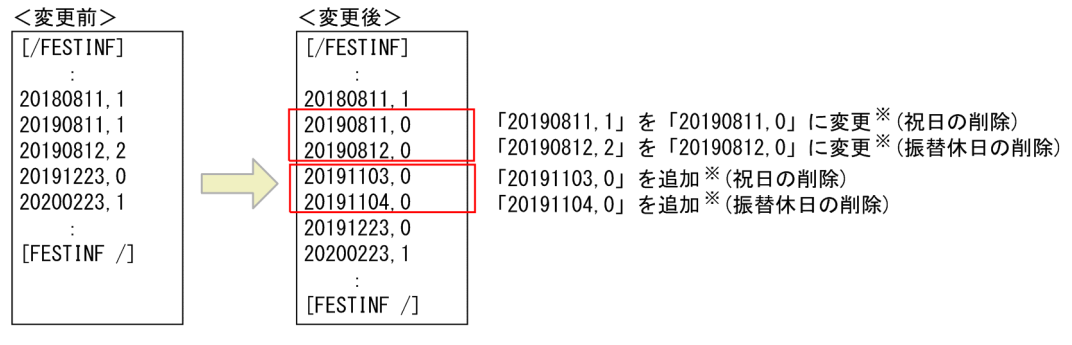

注X

変更前の記載のあるものは設定を変更、変更前に設定がないものは設定を追加する。

5. 再度カスタマイズ情報設定ファイルチェックツールを実行し、修正に問題がないことを確認する。 実行するコマンドの形式は手順 2 と同じです。

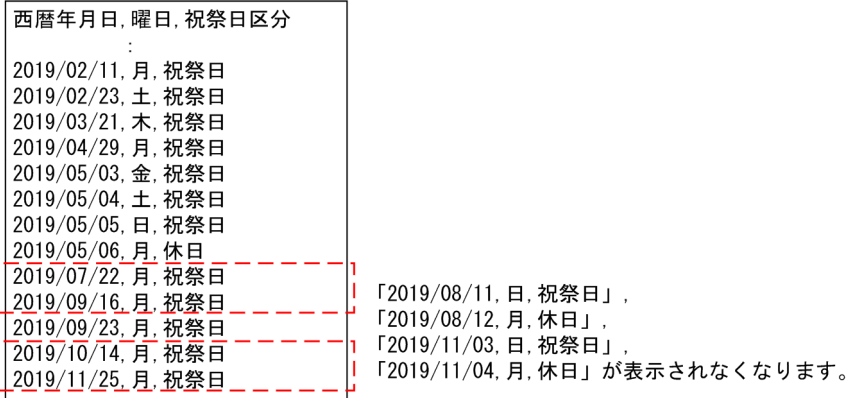

チェック結果に問題がなければ,手順 6 に進んでください。

チェック結果に問題がある場合は,カスタマイズ情報設定ファイルの情報を修正し,再度カスタマイズ 情報設定ファイルチェックツールを実行してください。

### 6. 開発環境の情報設定ファイルに新年号設定情報を反映する。

開発環境の情報設定ファイルの格納ディレクトリに,カスタマイズ情報設定ファイルをコピーしてくだ さい。

#### 7. 実行環境の情報設定ファイルに新年号設定情報を反映する。

実行環境の情報設定ファイルの格納ディレクトリに,カスタマイズ情報設定ファイルをコピーしてくだ さい。

## (4) 祝日の変更

祝日が変更となる場合に,その祝日を変更するための設定例を次に示します。

(例)

2019年の山の日を 8月11日から 8月12日に、文化の日を11月3日から11月5日に、それぞれ変 更する場合

#### 設定手順

1. 情報設定ファイル(adsubinf.txt)をコピーし,カスタマイズ情報設定ファイル (adsubinf custom.txt) を作成する。

#### 2. カスタマイズ情報設定ファイルチェックツールを使用し,現行の祝日の設定を確認する。

ここでは、2020年の祝祭日および休日の設定を確認する場合とします。

次のコマンドを実行してください。

LXRPIDCK /o 設定情報確認リストファイルベース名 /m 2020:2020

注

情報設定ファイルの格納ディレクトリ以外でカスタマイズ情報設定ファイルを作成している場合 は,/i オプションを指定すること。

<sup>3.</sup> 標準サブルーチンで年号および祝祭日の変更に対応する方法

祝日削除前の設定情報確認リストファイルが出力されます。

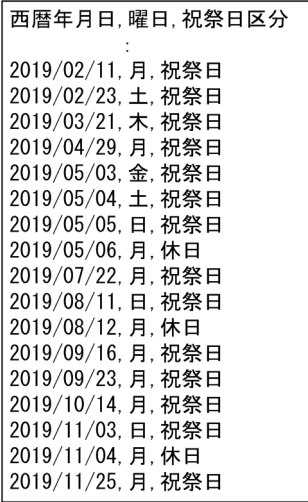

3.「設定情報確認リストファイル」に出力された内容と,カレンダーなどの実際の祝日を比較する。 比較すると,次のことが分かります。

- 8 月 10 日(月),および 11 月 5 日(火)を祝日として追加する必要がある
- 8月11日 (火). および11月3日 (日) を祝日ではない日に変更する必要がある
- 11月4日(月)を休日ではない日に変更する必要がある
- 4. カスタマイズ情報設定ファイルに手順 3 の確認結果を反映する。

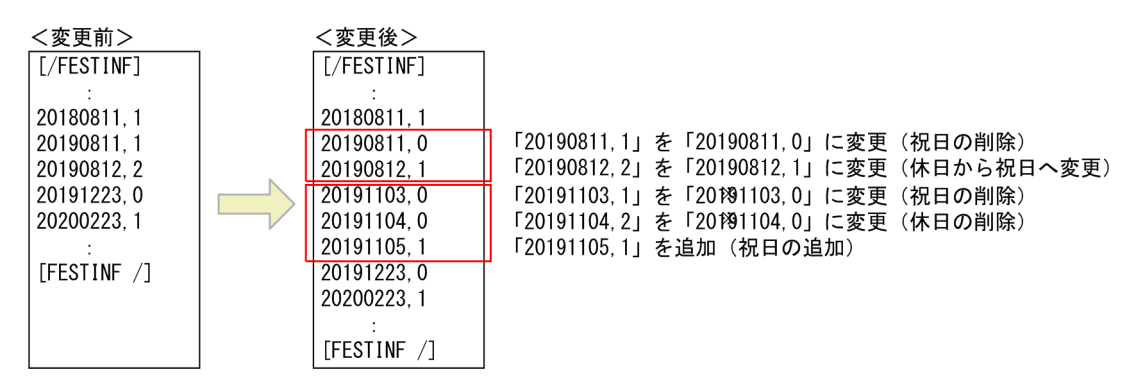

5. 再度カスタマイズ情報設定ファイルチェックツールを実行し、修正に問題がないことを確認する。 実行するコマンドの形式は手順 2 と同じです。

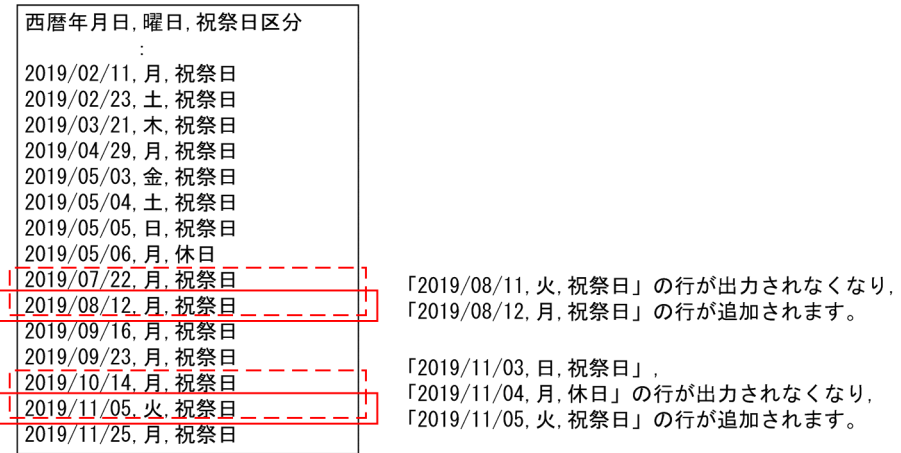

チェック結果に問題がなければ,手順 6 に進んでください。

チェック結果に問題がある場合は,カスタマイズ情報設定ファイルの情報を修正し,再度カスタマイズ 情報設定ファイルチェックツールを実行してください。

### 6. 開発環境の情報設定ファイルに新年号設定情報を反映する。

開発環境の情報設定ファイルの格納ディレクトリに,カスタマイズ情報設定ファイルをコピーしてくだ さい。

### 7. 実行環境の情報設定ファイルに新年号設定情報を反映する。

実行環境の情報設定ファイルの格納ディレクトリに,カスタマイズ情報設定ファイルをコピーしてくだ さい。

# <span id="page-461-0"></span>3.3 設定情報を変更した場合に影響を受ける標準サブルーチンの一覧

設定情報を変更した場合に影響を受ける標準サブルーチンを次に示します。

# 3.3.1 入力項目に和暦新年号コード (数字および英字) が追加されるサブルー チン

入力項目に和暦新年号コード(数字および英字)が追加されるサブルーチンの一覧を次に示します。

表 3-10 入力項目に和暦新年号コード(数字および英字)が追加されるサブルーチンの一覧

| サブルーチン ID | サブルーチン名          | レベル | 項目名     | 属性   | 説明 |
|-----------|------------------|-----|---------|------|----|
| LXRPID02  | 実在日チェック (和暦)     | 05  | I-NNG   | X(1) | 年号 |
| LXRPID04  | 年月日範囲内チェック (和暦)  | 05  | I-NNG   | X(1) | 年号 |
|           |                  | 05  | I-S-NNG | X(1) | 年号 |
|           |                  | 05  | I-E-NNG | X(1) | 年号 |
| LXRPID06  | 年月日変換(和暦→西暦)     | 05  | I-NNG   | X(1) | 年号 |
| LXRPID08  | 年月日算出 (和暦年月日±年数) | 05  | I-NNG   | X(1) | 年号 |
| LXRPID10  | 年月日算出 (和暦年月日±月数) | 05  | I-NNG   | X(1) | 年号 |
| LXRPID12  | 年月日算出 (和暦年月日±日数) | 05  | I-NNG   | X(1) | 年号 |
| LXRPID14  | 期間算出 (和暦年月日間日数)  | 05  | I-S-NNG | X(1) | 年号 |
|           |                  | 05  | I-E-NNG | X(1) | 年号 |
| LXRPID16  | 期間算出 (和暦年月日間年月日) | 05  | I-S-NNG | X(1) | 年号 |
|           |                  | 05  | I-E-NNG | X(1) | 年号 |
| LXRPID18  | 月末日算出 (和暦年月日)    | 05  | I-NNG   | X(1) | 年号 |
| LXRPID20  | 通算週算出(年始~和暦年月日)  | 05  | I-NNG   | X(1) | 年号 |
| LXRPID22  | 年月日分類 (和暦)       | 05  | I-NNG   | X(1) | 年号 |
| LXRPID24  | 年月日出力編集 (和暦)     | 05  | I-NNG   | X(1) | 年号 |
| LXRPID26  | うるう年判定 (和暦)      | 05  | I-NNG   | X(1) | 年号 |
| LXRPID28  | 年月日 (和暦) →一貫日変換  | 05  | I-NNG   | X(1) | 年号 |
| LXRPID32  | 日数算出 (和暦年月日~月末日) | 05  | I-NNG   | X(1) | 年号 |
| LXRPID34  | 年月日 (和暦)→曜日算出    | 05  | I-NNG   | X(1) | 年号 |
| LXRPID36  | 年号コードチェック/編集     | 05  | I-NNG   | X(1) | 年号 |
| LXRPID37  | 年号コード変換 (英字→数字)  | 05  | I-NNG   | X(1) | 年号 |

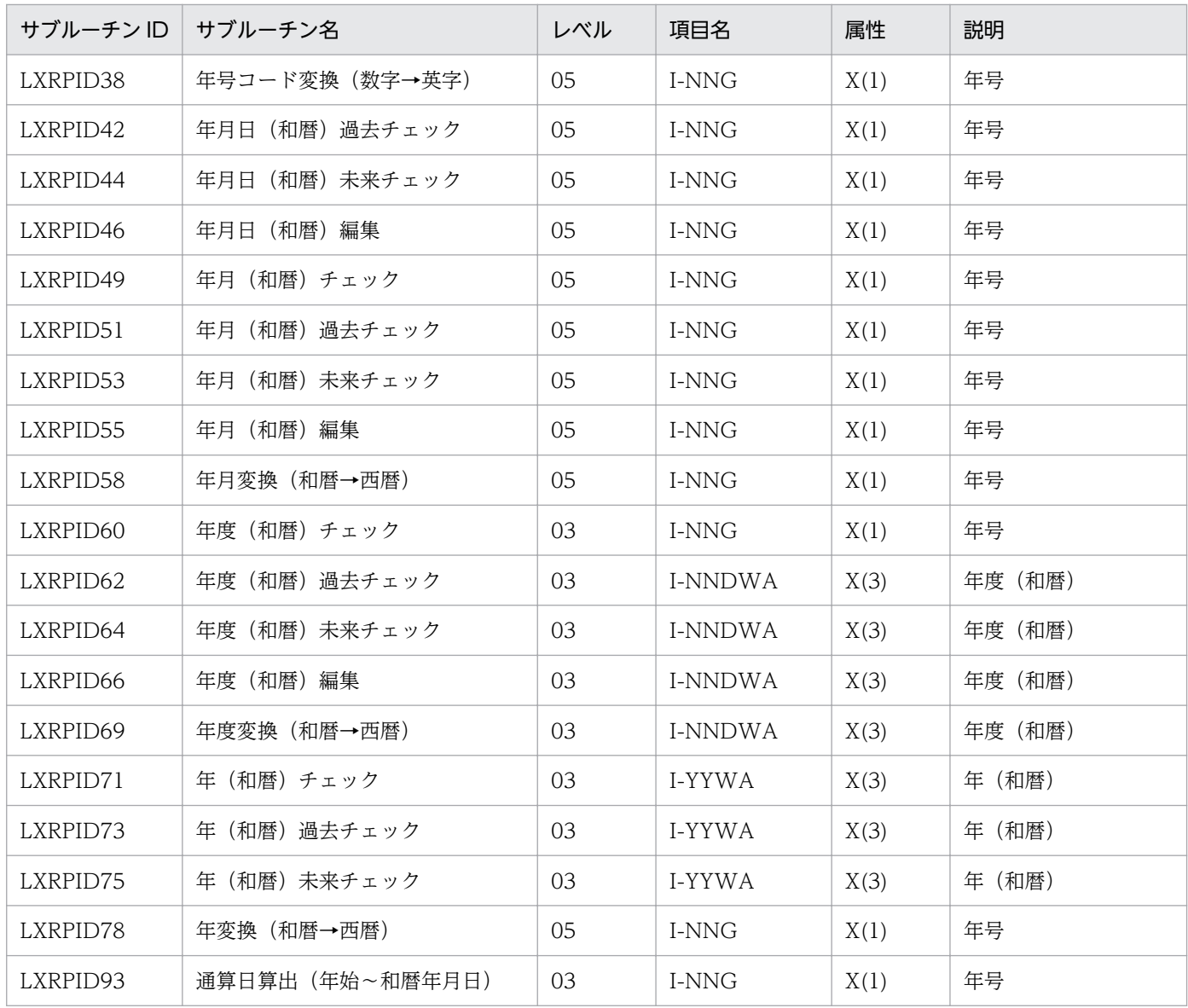

# 3.3.2 入力項目に和暦年号コード(数字)が追加されるサブルーチン

入力項目に和暦年号コード(数字)が追加されるサブルーチンの一覧を次に示します。

表 3-11 入力項目に和暦年号コード(数字)が追加されるサブルーチンの一覧

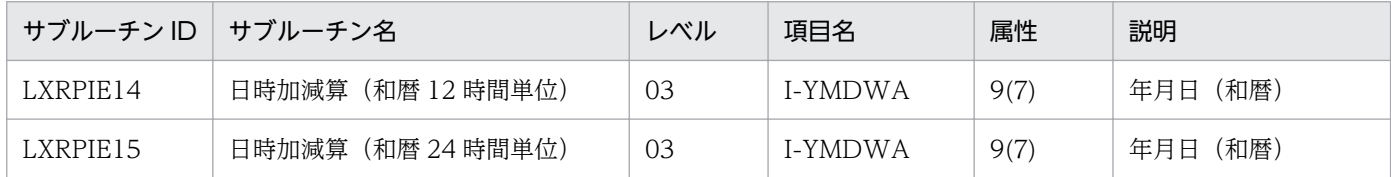

# 3.3.3 出力項目に和暦年号コード(数字)が追加されるサブルーチン

出力項目に和暦年号コード(数字)が追加されるサブルーチンの一覧を次に示します。

| サブルーチン ID | サブルーチン名           | レベル | 項目名      | 属性   | 説明        |
|-----------|-------------------|-----|----------|------|-----------|
| LXRPID05  | 年月日変換(西暦→和暦)      | 03  | O-MDWA   | 9(7) | 年月日 (和暦)  |
| LXRPID08  | 年月日算出(和暦年月日±年数)   | 03  | O-YMDWA  | 9(7) | 年月日(和暦)   |
| LXRPID10  | 年月日算出(和暦年月日±月数)   | 03  | O-YMDWA  | 9(7) | 出力和暦年月日   |
| LXRPID12  | 年月日算出 (和暦年月日±日数)  | 03  | O-YMDWA  | 9(7) | 出力和暦年月日   |
| LXRPID18  | 月末日算出(和暦年月日)      | 03  | O-YMDWA  | 9(7) | 年月日 (月末)  |
| LXRPID30  | 一貫日→年月日(和暦)変換     | 03  | O-YMDWA  | 9(7) | 年月日 (和暦)  |
| LXRPID37  | 年号コード変換(英字→数字)    | 03  | O-YMDWA  | 9(7) | 年月日 (和暦)  |
| LXRPID57  | 年月変換(西暦→和暦)       | 05  | $O-NNG$  | X(1) | 年月日 (和暦)  |
| LXRPID68  | 年度変換(西暦→和暦)       |     | O-NNDWA  | 9(3) | 年度 (和暦)   |
| LXRPID77  | 年変換(西暦→和暦)        | 03  | $O-YYWA$ | 9(3) | 年 (和暦)    |
| LXRPID91  | 処理期限年月日算出(和暦)     | 03  | O-YMDWA  | 9(7) | 出力和暦処理年月日 |
| LXRPIE14  | 日時加減算 (和暦 12時間単位) | 03  | O-YMDWA  | 9(7) | 年月日 (和暦)  |
| LXRPIE15  | 日時加減算(和暦 24 時間単位) | 03  | O-YMDWA  | 9(7) | 年月日 (和暦)  |

表 3-12 出力項目に和暦年号コード(数字)が追加されるサブルーチンの一覧

# 3.3.4 出力項目に和暦年号コード(英字)が追加されるサブルーチン

出力項目に和暦年号コード(英字)が追加されるサブルーチンの一覧を次に示します。

### 表 3-13 出力項目に和暦年号コード(英字)が追加されるサブルーチンの一覧

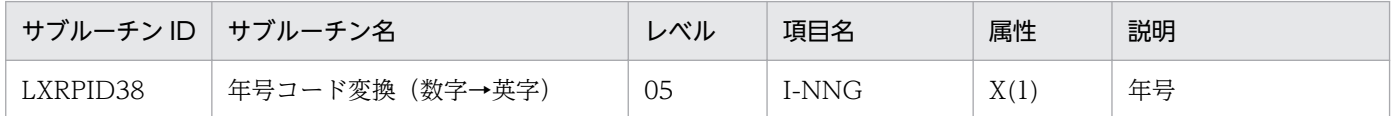

# 3.3.5 出力項目に年号(漢字)が追加されるサブルーチン

出力項目に年号(漢字)が追加されるサブルーチンの一覧を次に示します。

### 表 3-14 出力項目に年号(漢字)が追加されるサブルーチンの一覧

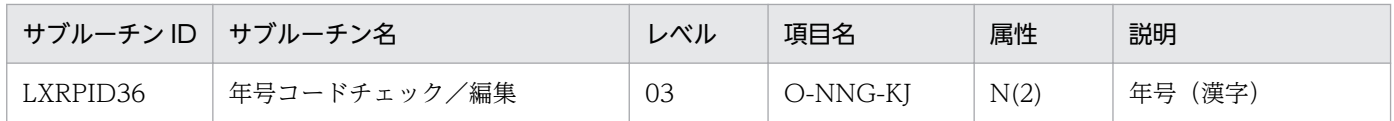

<sup>3.</sup> 標準サブルーチンで年号および祝祭日の変更に対応する方法

# 3.3.6 出力用項目の年号(漢字)または年号コードをユーザが選択出力でき るサブルーチン

出力用項目の年号(漢字)または年号コードをユーザが選択出力できるサブルーチンの一覧を次に示します。

## 表 3-15 出力用項目の年号(漢字)または年号コードをユーザが選択出力できるサブルーチン の一覧

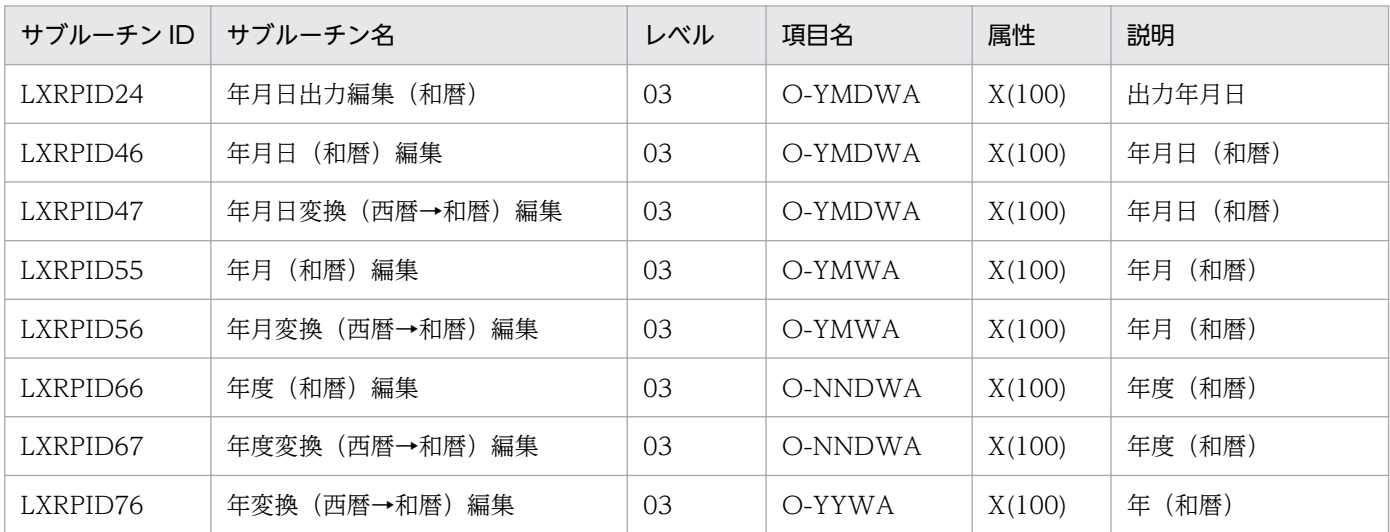

# 3.3.7 祝祭日区分を出力するサブルーチン

祝祭日区分を出力するサブルーチンの一覧を次に示します。

### 表 3-16 祝祭日区分を出力するサブルーチン

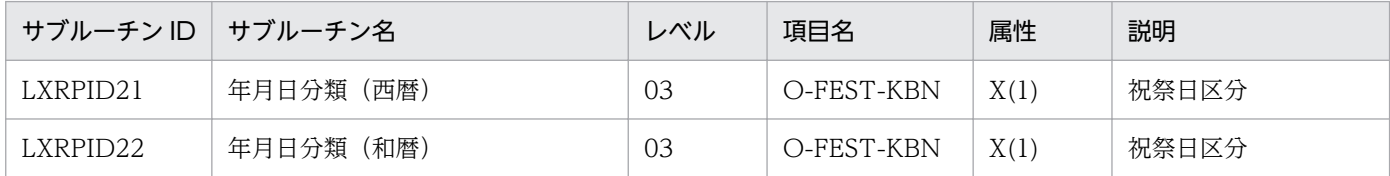

# <span id="page-465-0"></span>3.4 設定情報を変更した場合に影響を受ける標準サブルーチン

設定情報を変更した場合に影響を受ける標準サブルーチンを次に示します。

なお,この節で示す変更点は,「平成」から新年号(年号コード(数字)では'5')に変わることを前提にし ています。今後さらに改元が起きた場合、新年号はさらに2つ(年号コード(数字)では'7')まで追加で きますので,「平成」から新年号に変わるときと同様に読み替えてください。また,さらに新年号を追加し た場合は,リターンコードなども置き換えてください。

### (変更点の記載例)

### ●インタフェースの変更点

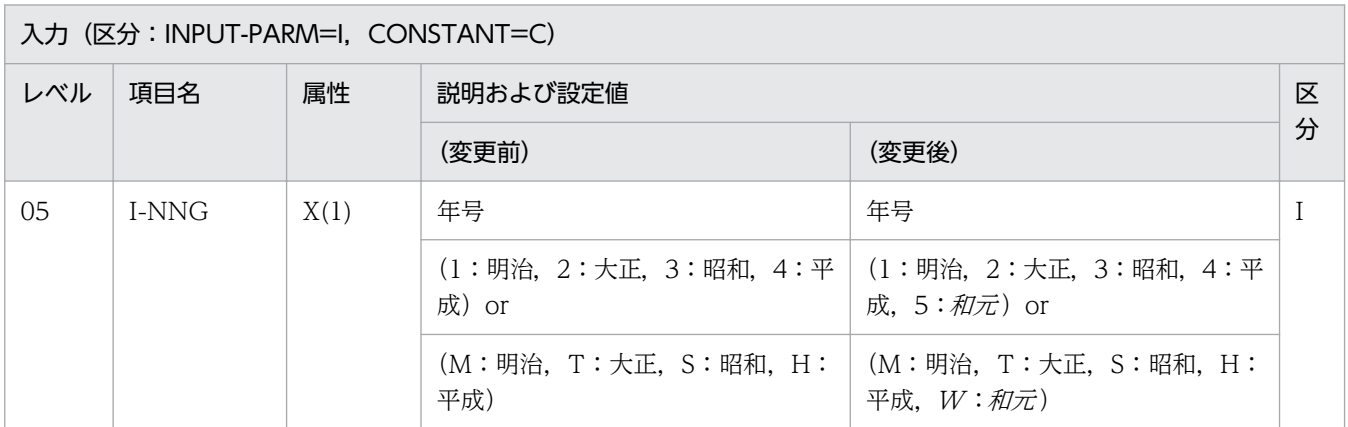

注

変更点の説明の中では、追加する新年号を「和元|(年号コード(英字)は「W|)と仮定しています。新年号が決定した 時点で,斜体の文字の部分を新年号(年号コード(英字)も同様)に置き換えてください。

# 3.4.1 LXRPID02 (実在日チェック(和暦))

和暦日付の妥当性をチェックする「LXRPID02(実在日チェック(和暦))」の変更点は、次のとおりです。

● 新年号の開始日が規定されることによって、改元前の年号の終了日が決まり、改元前の年号の和暦年月 日範囲チェックが変更になります。

|例えば, [*和元*] の開始日が規定されることによって, [平成] の終了日が決まるため, [平成] の和暦 年月日範囲チェックが変更になります。

- ●「明治」〜「平成」の和暦年月日範囲チェックに加え,「和元」の和暦年月日範囲チェックが追加になり ます。「*和元*」の和暦年月日範囲エラー時は, リターンコードに'LXRED041'を設定します。
- 年号コードが想定外の値のときは,リターンコードに'LXRED002'を設定しますが,最新年の年号コー ドを仮定してチェックを続行します。

例えば,新年号情報を追加していない場合,「平成」に相当する年号コード('4'または'H')を仮定して チェックを続行しますが、新年号情報を追加した場合、「和元」に相当する年号コード('5'または' $W$ ') を仮定してチェックを続行します。

<sup>3.</sup> 標準サブルーチンで年号および祝祭日の変更に対応する方法

次に「LXRPID02 (実在日チェック (和暦))」のインタフェース,処理基準、および注意事項の変更点を 示します。なお,ここでは,変更になる個所だけを示します。

# (1) インタフェースの変更点

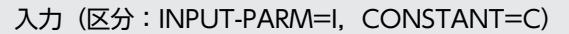

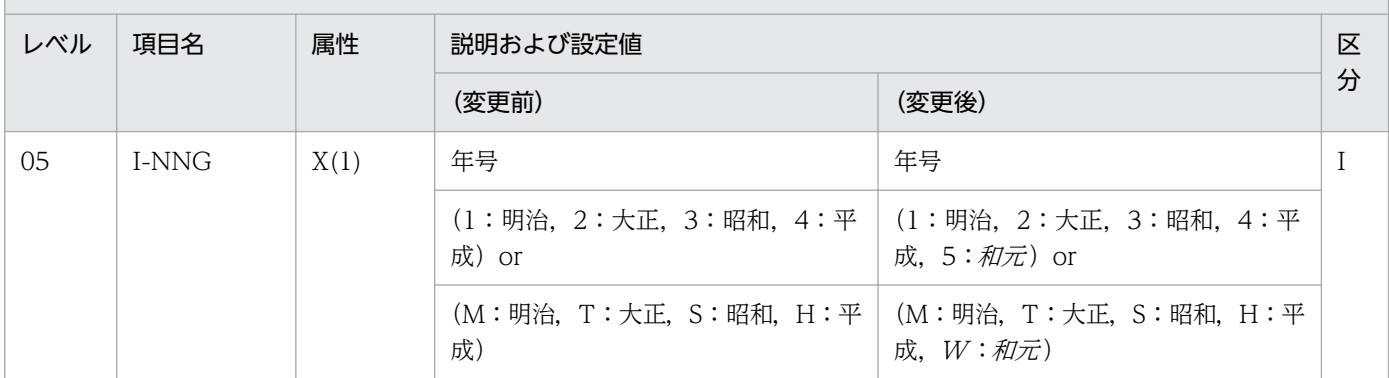

# (2) 処理基準の変更点

## (a) 標準版

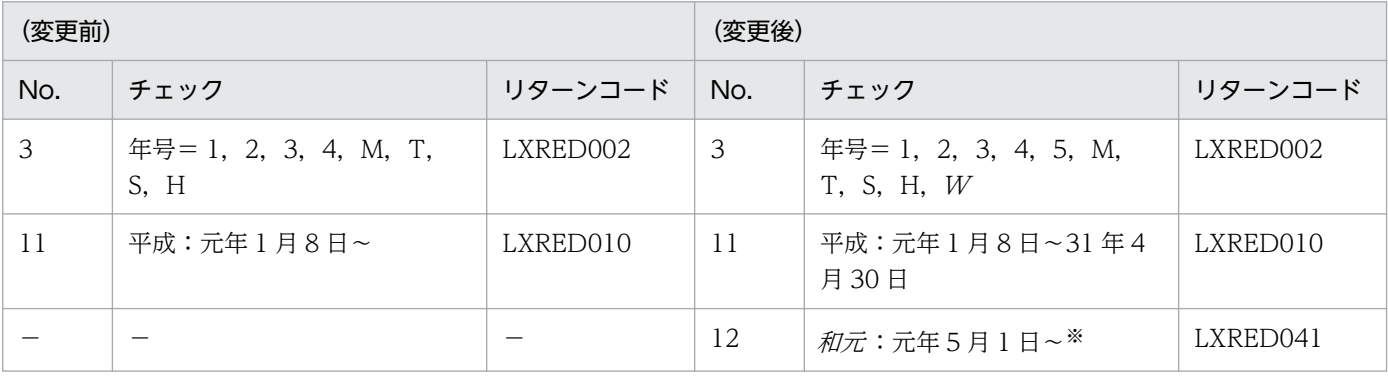

(凡例)

−:該当する内容はありません。

注※

「和元 」は,99 年 12 月 31 日に該当する日までの範囲となります。

さらに改元が起きた場合,「和元」の終了年月日は,最新年号の開始年月日の前日となり,最新年号の範囲は, 99年 12 月 31 日に該当する日までとなります。

## (b) JIS 規格版

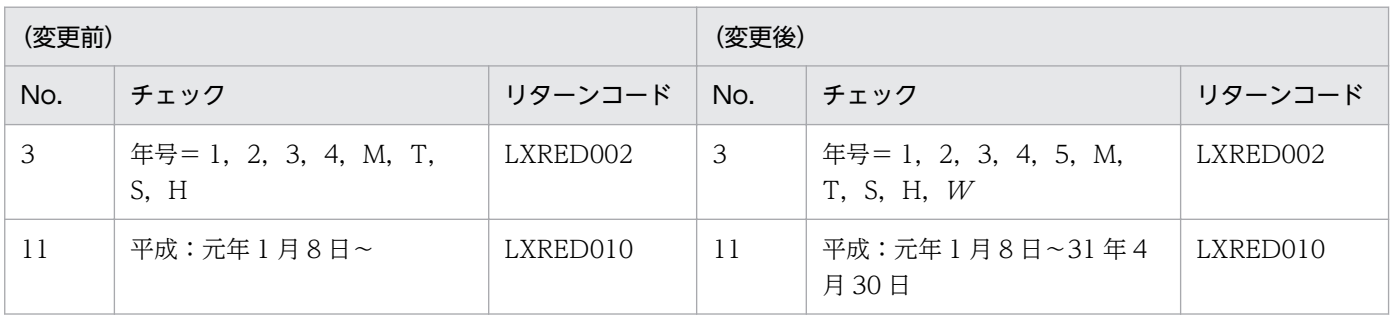

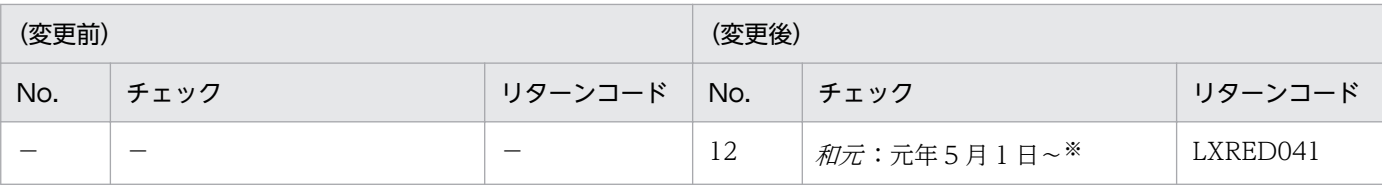

(凡例)

−:該当する内容はありません。

注※

 $\lceil \hat{m}\pi\rceil$  は、99年 12月 31日に該当する日までの範囲となります。

さらに改元が起きた場合,「和元」の終了年月日は、最新年号の開始年月日の前日となり、最新年号の範囲は、99年12月31 日に該当する日までとなります。

# (3) 注意事項の変更点

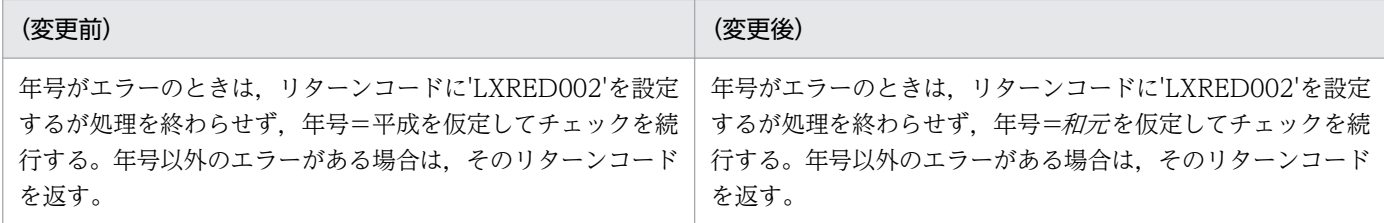

## 3.4.2 LXRPID04 (年月日範囲内チェック(和暦))

和暦日付が指定された開始日付と終了日付の間の日付かをチェックする「LXRPID04(年月日範囲内チェッ ク(和暦))」の変更点は,次のとおりです。

- 新年号の開始日が規定されることによって、改元前の年号の終了日が決まり、改元前の年号の和暦年月 日範囲チェックが変更になります。 例えば.「和元」の開始日が規定されることによって.「平成」の終了日が決まるため.「平成」の和暦 年月日範囲チェックが変更になります。
- •「明治」〜「平成」の和暦年月日範囲チェックに加え,「和元」の和暦年月日範囲チェックが追加になり ます。

次に「LXRPID04(年月日範囲内チェック(和暦))」のインタフェースの変更点を示します。なお,ここ では,変更になる個所だけを示します。

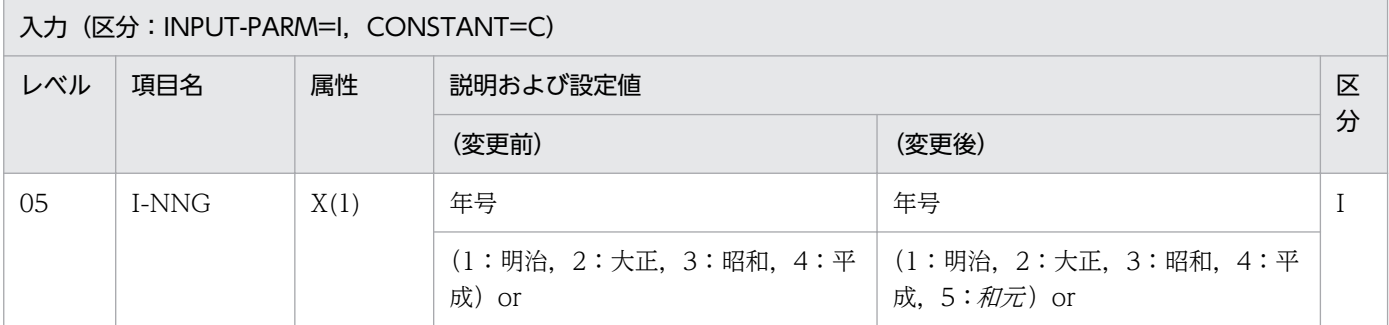
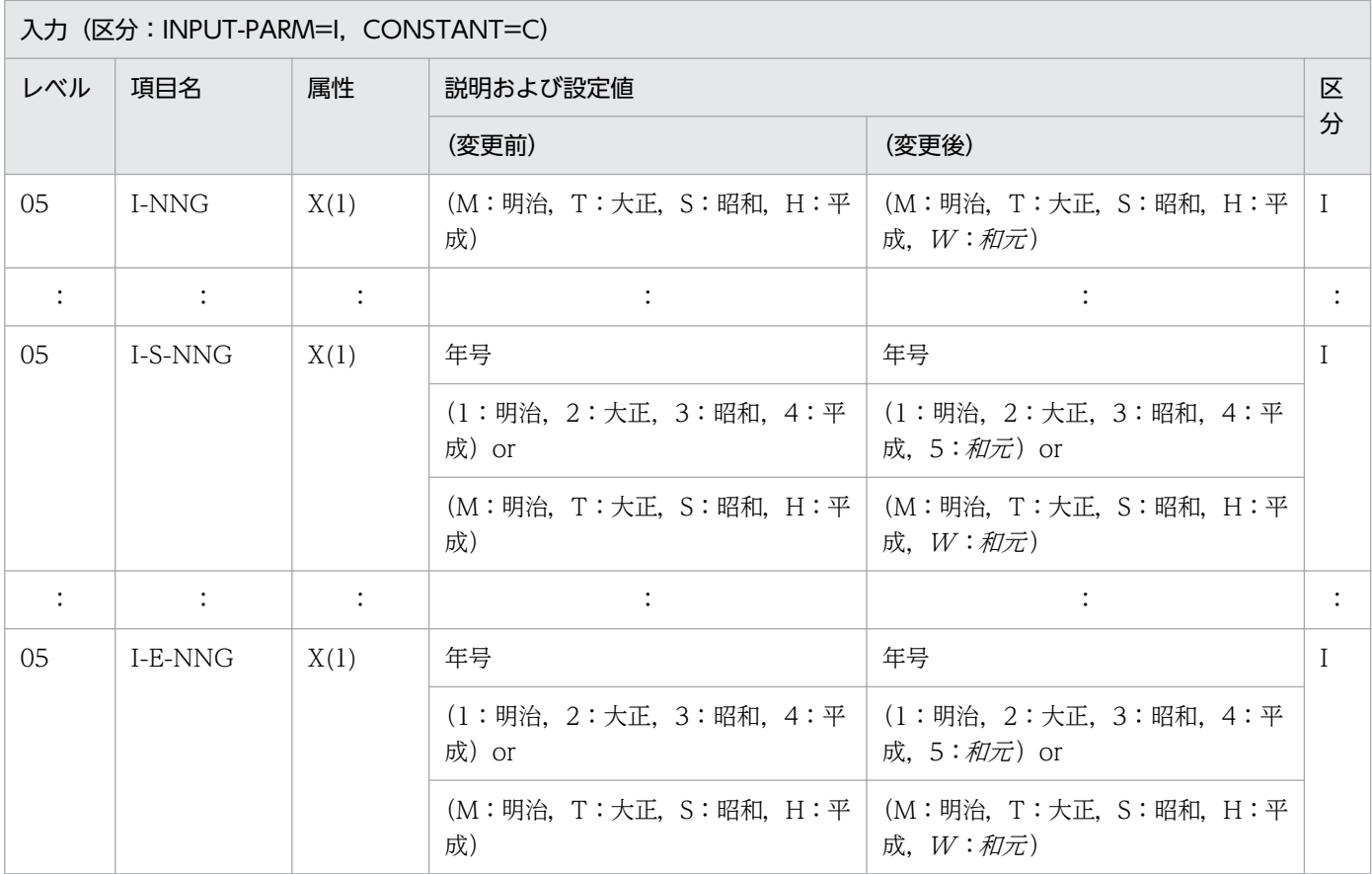

### 3.4.3 LXRPID05 (年月日変換(西暦→和暦))

西暦日付を和暦日付に変換する「LXRPID05(年月日変換(西暦→和暦))」の変更点は,次のとおりです。

- 新年号の開始日が規定されることによって、改元前の年号の終了日が決まり、改元前の年号の西暦年月 日範囲が変更になります。 例えば、「和元」の開始日が規定されることによって、「平成」の終了日が決まるため、「平成」の西暦 年月日範囲が変更になります。
- •「明治」〜「平成」の西暦年月日範囲チェックに加え,「和元」の西暦年月日範囲チェックが追加になり ます。

次に「LXRPID05(年月日変換(西暦→和暦))」のインタフェース,処理基準,および例の変更点を示し ます。なお,ここでは,変更になる個所だけを示します。

<sup>3.</sup> 標準サブルーチンで年号および祝祭日の変更に対応する方法

# (1) インタフェースの変更点

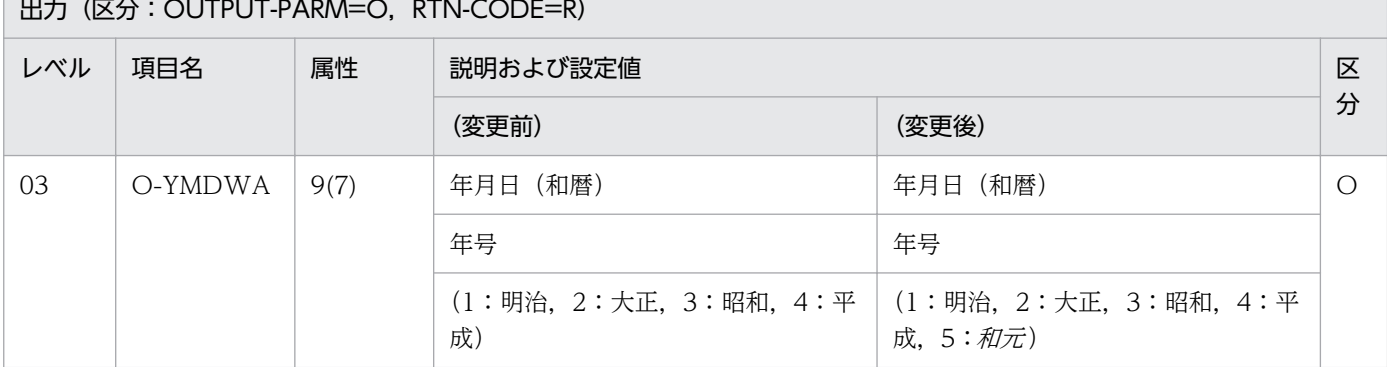

#### (2) 処理基準の変更点

#### (a) 標準版

リターンコードがスペースのときの,年号の範囲の変更点は次のとおりです。

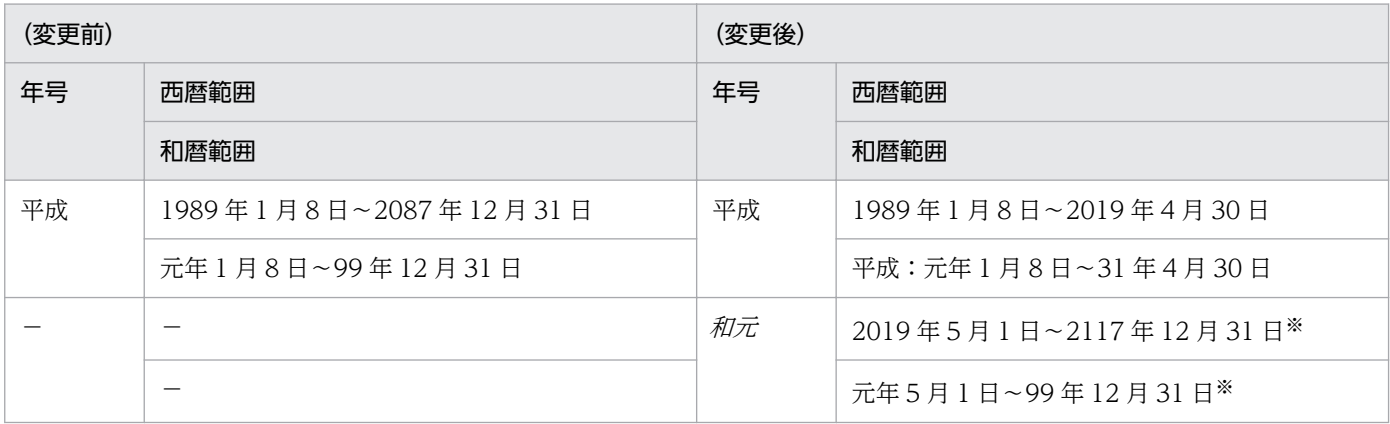

(凡例)

−:該当する内容はありません。

注※

さらに改元が起きた場合,「和元」の終了年月日は,最新年号の開始年月日の前日となり,最新年号の範囲は, 99年 12 月 31 日に該当する日までとなります。

#### (b) JIS 規格版

リターンコードがスペースのときの,年号の範囲の変更点は次のとおりです。

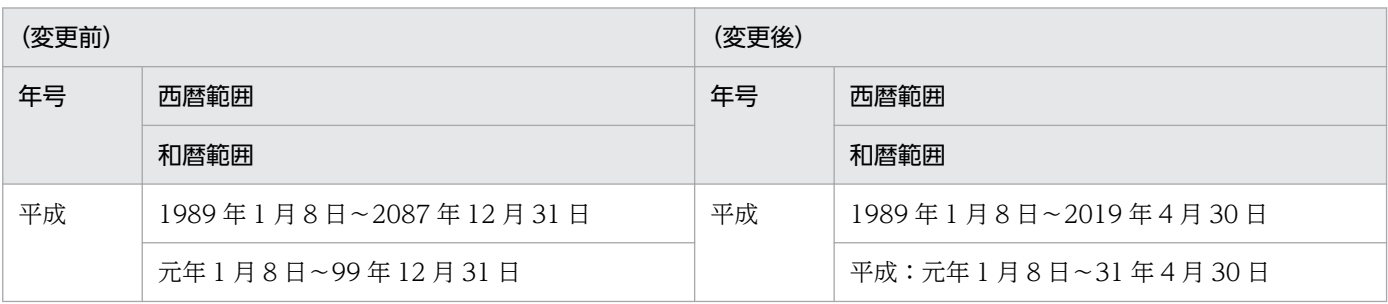

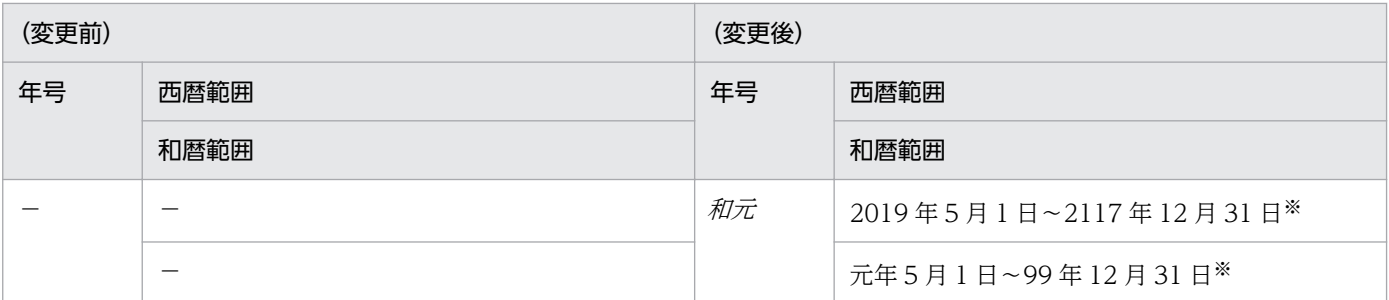

(凡例)

−:該当する内容はありません。

注※

さらに改元が起きた場合,「和元」の終了年月日は、最新年号の開始年月日の前日となり、最新年号の範囲は、99年12月31 日に該当する日までとなります。

### (3) 例の変更点

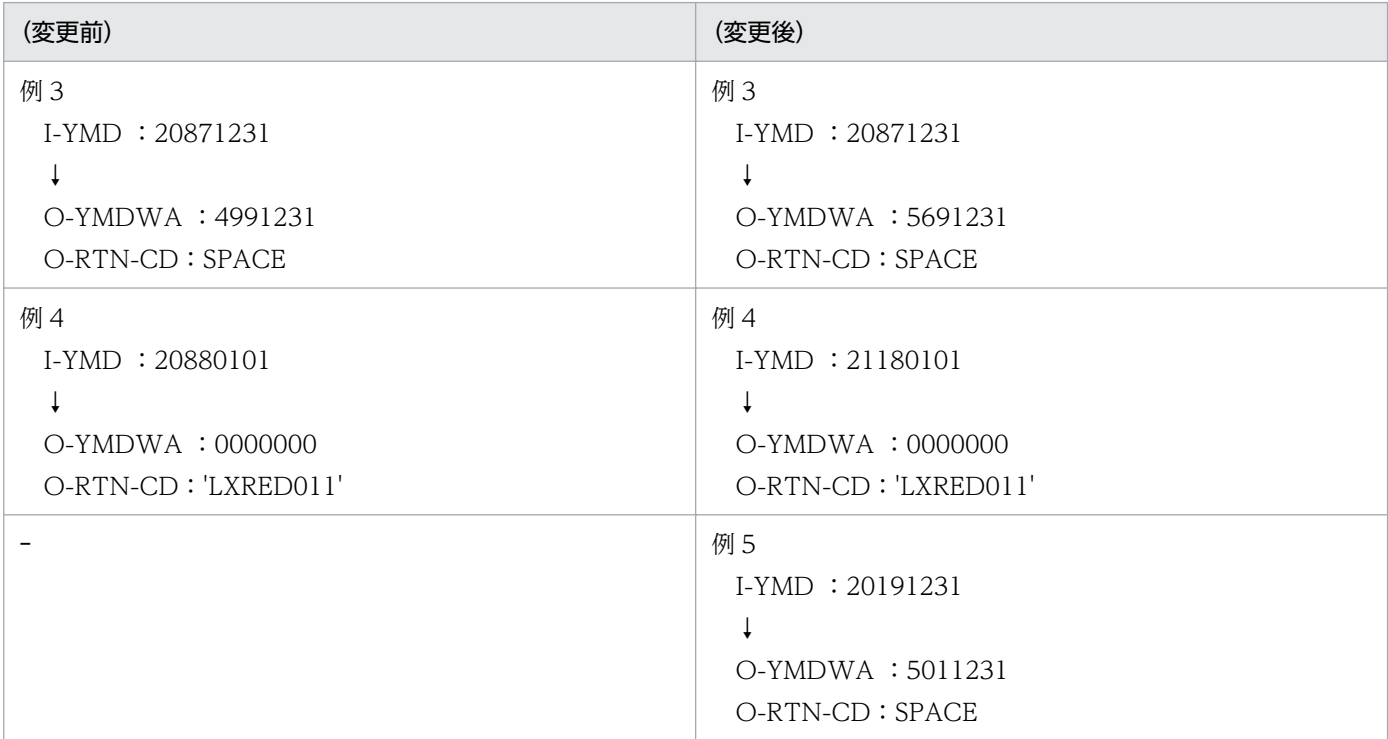

(凡例)

−:該当する内容はありません。

### 3.4.4 LXRPID06 (年月日変換(和暦→西暦))

和暦日付を西暦日付に変換する「LXRPID06(年月日変換(和暦→西暦))」の変更点は,次のとおりです。

● 新年号の開始日が規定されることによって、改元前の年号の終了日が決まり、改元前の年号の和暦年月 日範囲が変更になります。

<sup>3.</sup> 標準サブルーチンで年号および祝祭日の変更に対応する方法

例えば、「和元」の開始日が規定されることによって、「平成」の終了日が決まるため、「平成」の和暦 年月日範囲が変更になります。

- •「明治」〜「平成」の和暦年月日範囲チェックに加え,「和元」の和暦年月日範囲チェックが追加になり ます。
- 年号コードが想定外の値のときは,リターンコードに'LXRED002'を設定しますが,最新年の年号コー ドを仮定してチェックを続行します。

例えば,新年号情報を追加していない場合,「平成」に相当する年号コード('4'または'H')を仮定して チェックを続行しますが、新年号情報を追加した場合、「和元」に相当する年号コード('5'または' $W$ ') を仮定してチェックを続行します。

次に「LXRPID06(年月日変換(和暦→西暦))」のインタフェース,処理基準,および注意事項の変更点 を示します。なお,ここでは,変更になる個所だけを示します。

## (1) インタフェースの変更点

入力(区分:INPUT-PARM=I, CONSTANT=C)

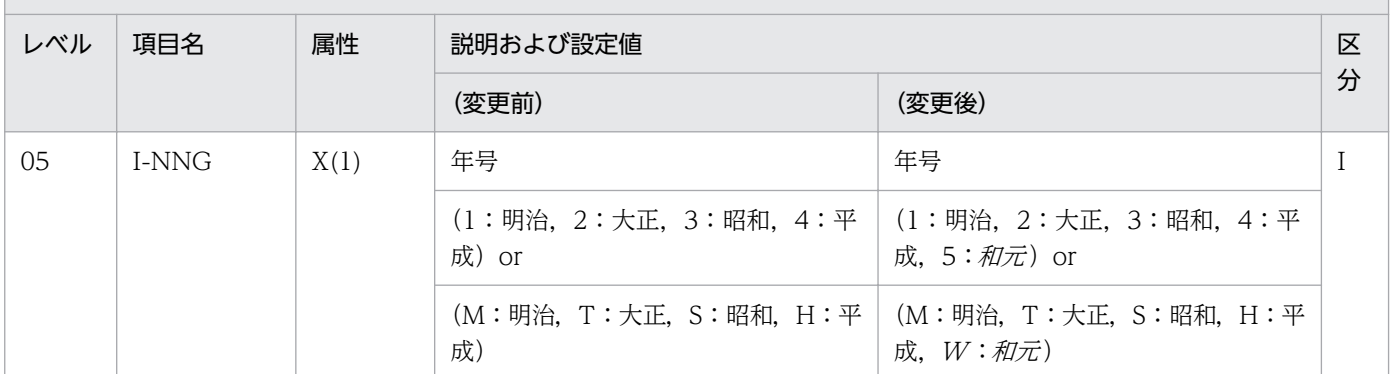

### (2) 処理基準の変更点

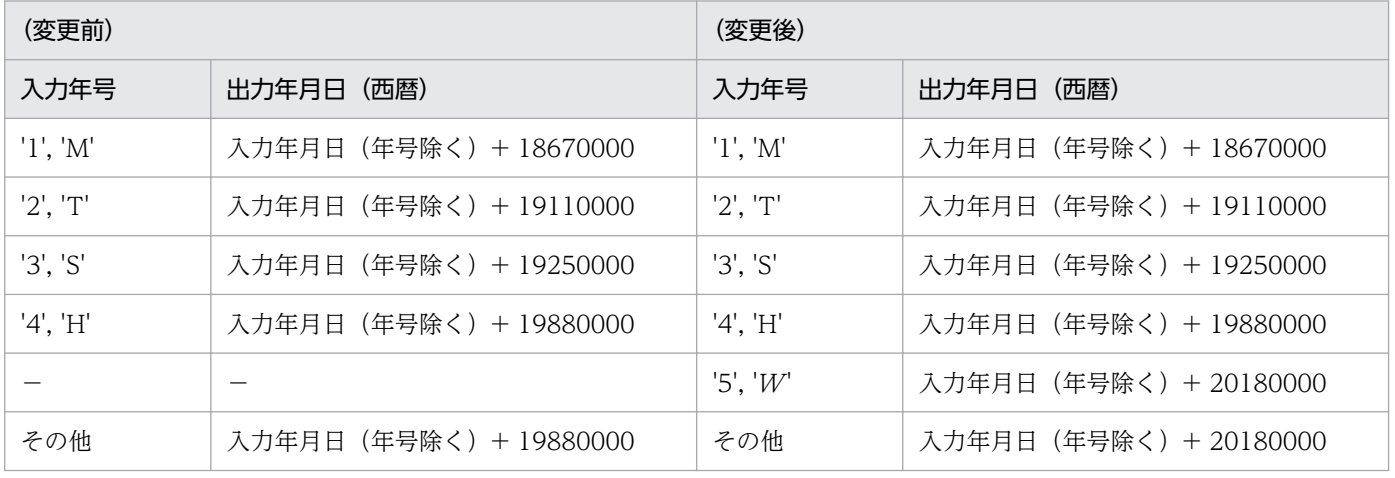

(凡例)

−:該当する内容はありません。

3. 標準サブルーチンで年号および祝祭日の変更に対応する方法

# (3) 注意事項の変更点

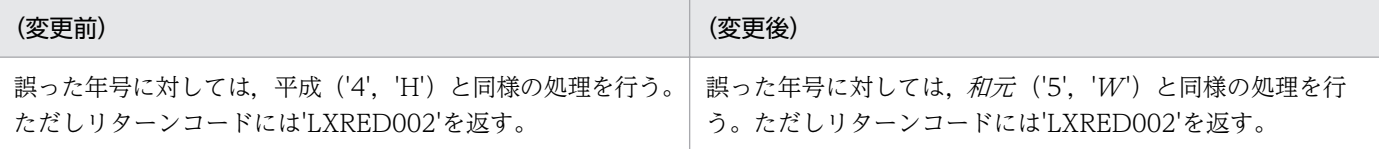

### 3.4.5 LXRPID08 (年月日算出(和暦年月日±年数))

和暦年月日に年数を加算または減算し、和暦日付を返す「LXRPID08(年月日算出(和暦年月日±年数)) の変更点は、次のとおりです。

● 新年号の開始日が規定されることによって、改元前の年号の終了日が決まり、改元前の年号の和暦年月 日範囲チェックが変更になります。

例えば.「和元」の開始日が規定されることによって.「平成」の終了日が決まるため.「平成」の和暦 年月日範囲チェックが変更になります。

•「明治」〜「平成」の和暦年月日範囲チェックに加え,「和元」の和暦年月日範囲チェックが追加になり ます。

次に「LXRPID08(年月日算出(和暦年月日±年数))」のインタフェースおよび注意事項の変更点を示し ます。なお,ここでは,変更になる個所だけを示します。

# (1) インタフェースの変更点

入力(区分: INPUT-PARM=I, CONSTANT=C)

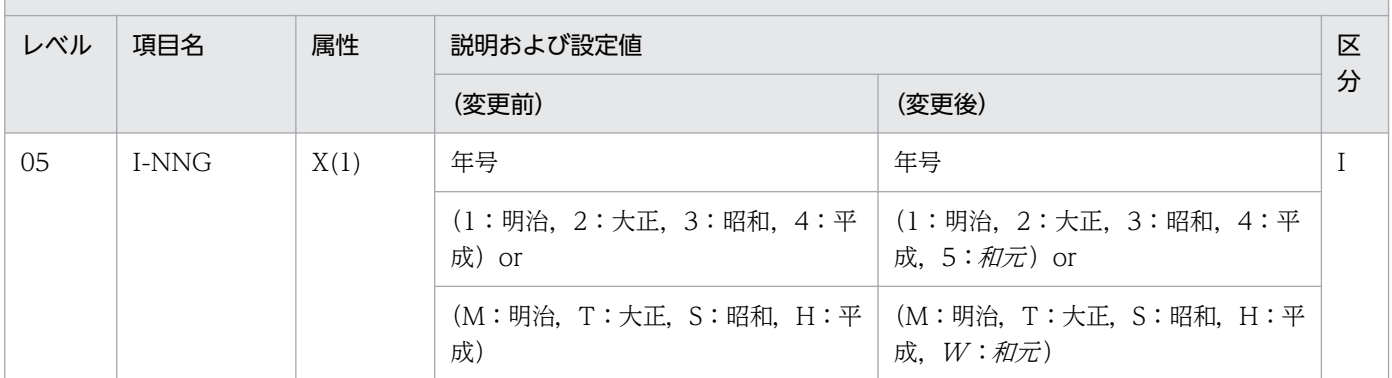

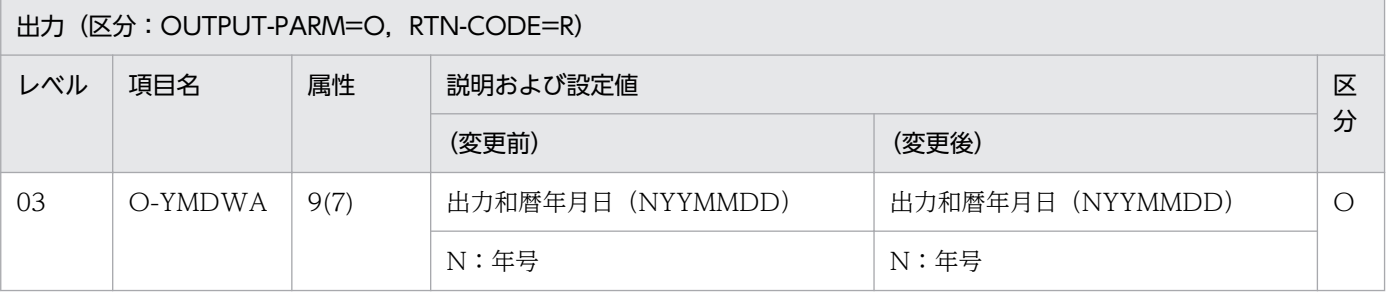

<sup>3.</sup> 標準サブルーチンで年号および祝祭日の変更に対応する方法

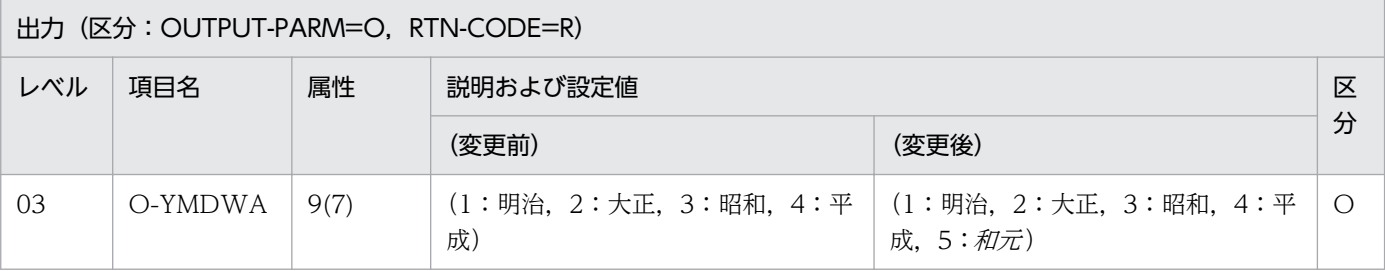

### (2) 注意事項の変更点

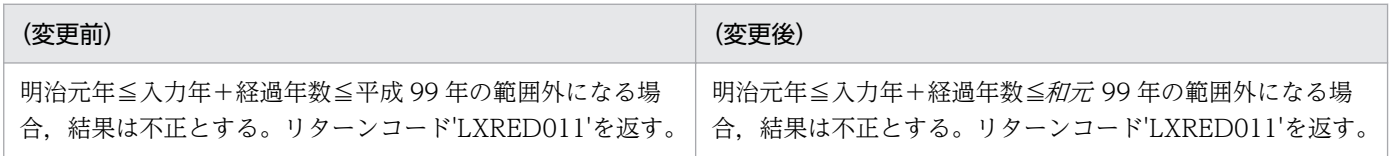

# 3.4.6 LXRPID10 (年月日算出(和暦年月日±月数))

和暦年月日に月数を加算または減算し、和暦日付を返す「LXRPID10(年月日算出(和暦年月日±月数))」 の変更点は、次のとおりです。

● 新年号の開始日が規定されることによって、改元前の年号の終了日が決まり、改元前の年号の和暦年月 日範囲チェックが変更になります。

例えば.「和元」の開始日が規定されることによって.「平成」の終了日が決まるため.「平成」の和暦 年月日範囲チェックが変更になります。

●「明治」~「平成」の和暦年月日範囲チェックに加え,「和元」の和暦年月日範囲チェックが追加になり ます。

次に「LXRPID10(年月日算出(和暦年月日±月数))」のインタフェースの変更点を示します。なお,こ こでは,変更になる個所だけを示します。

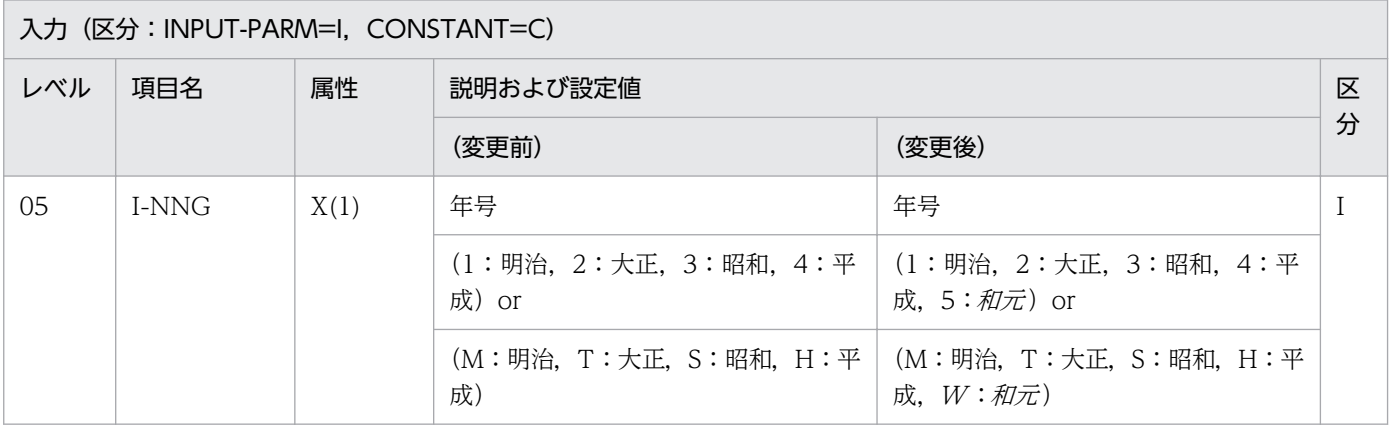

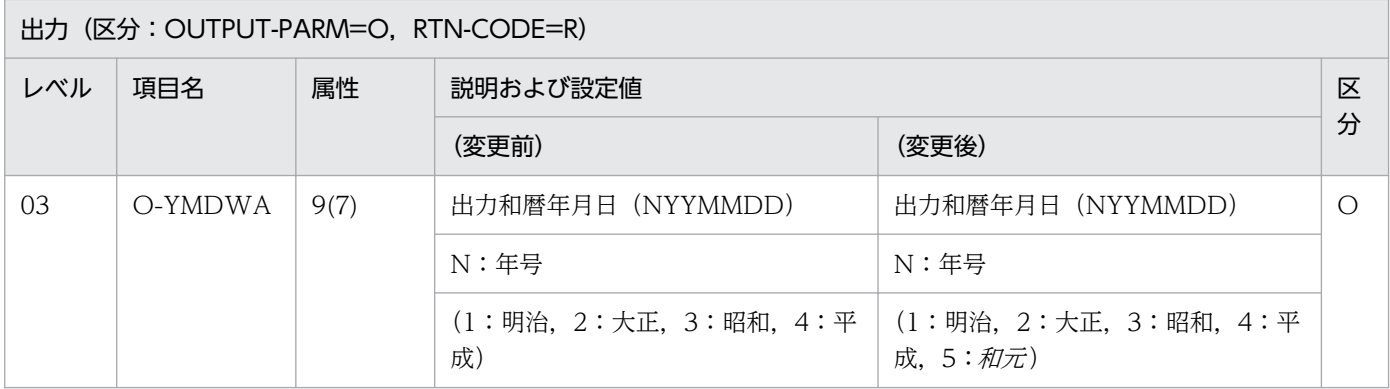

### 3.4.7 LXRPID12 (年月日算出(和暦年月日±日数))

和暦年月日に日数を加算または減算し、和暦日付を返す「LXRPID12(年月日算出(和暦年月日±日数)) の変更点は、次のとおりです。

● 新年号の開始日が規定されることによって、改元前の年号の終了日が決まり、改元前の年号の和暦年月 日範囲チェックが変更になります。

例えば、「和元」の開始日が規定されることによって、「平成」の終了日が決まるため、「平成」の和暦 年月日範囲チェックが変更になります。

•「明治」〜「平成」の和暦年月日範囲チェックに加え,「和元」の和暦年月日範囲チェックが追加になり ます。

次に「LXRPID12(年月日算出(和暦年月日±日数))」のインタフェースの変更点を示します。なお,こ こでは,変更になる個所だけを示します。

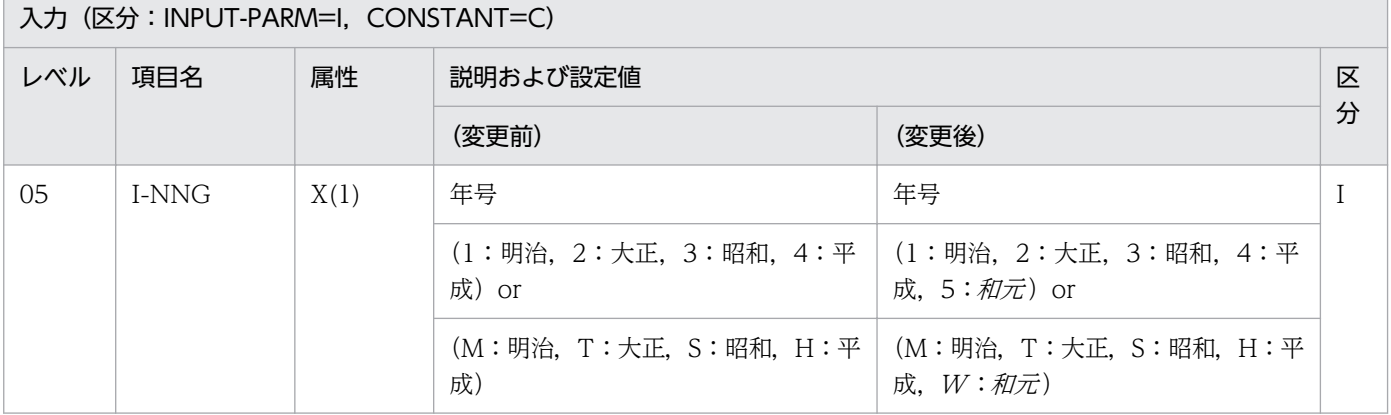

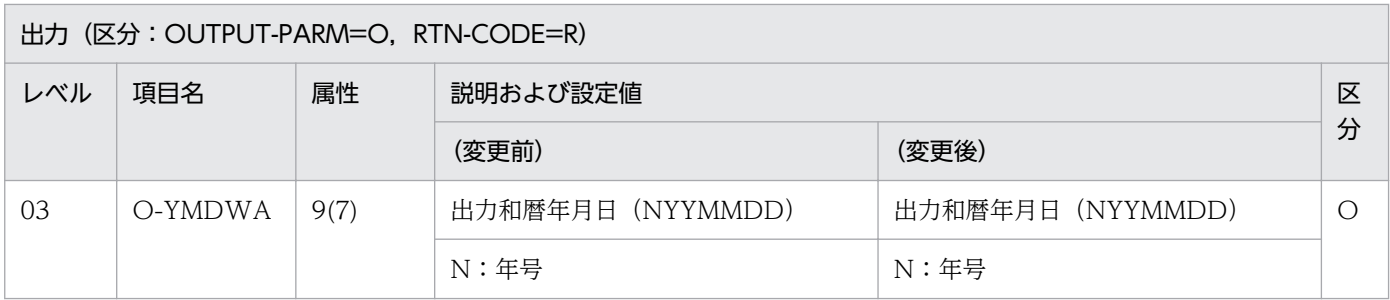

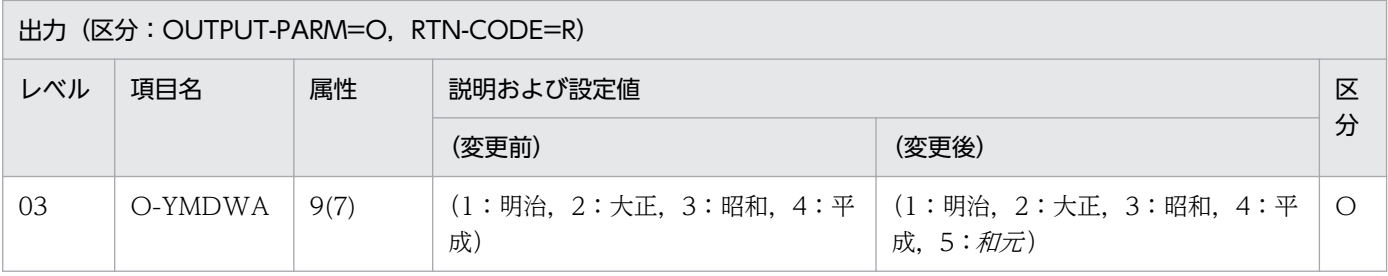

## 3.4.8 LXRPID14 (期間算出(和暦年月日間日数))

2 つの和暦日付の期間を日数で求める「LXRPID14(期間算出(和暦年月日間日数))」の変更点は,次の とおりです。

- 新年号の開始日が規定されることによって、改元前の年号の終了日が決まり、改元前の年号の和暦年月 日範囲チェックが変更になります。 例えば、「和元」の開始日が規定されることによって、「平成」の終了日が決まるため、「平成」の和暦 年月日範囲チェックが変更になります。
- •「明治」〜「平成」の和暦年月日範囲チェックに加え,「和元」の和暦年月日範囲チェックが追加になり ます。

次に「LXRPID14(期間算出(和暦年月日間日数))」のインタフェースの変更点を示します。なお,ここ では,変更になる個所だけを示します。

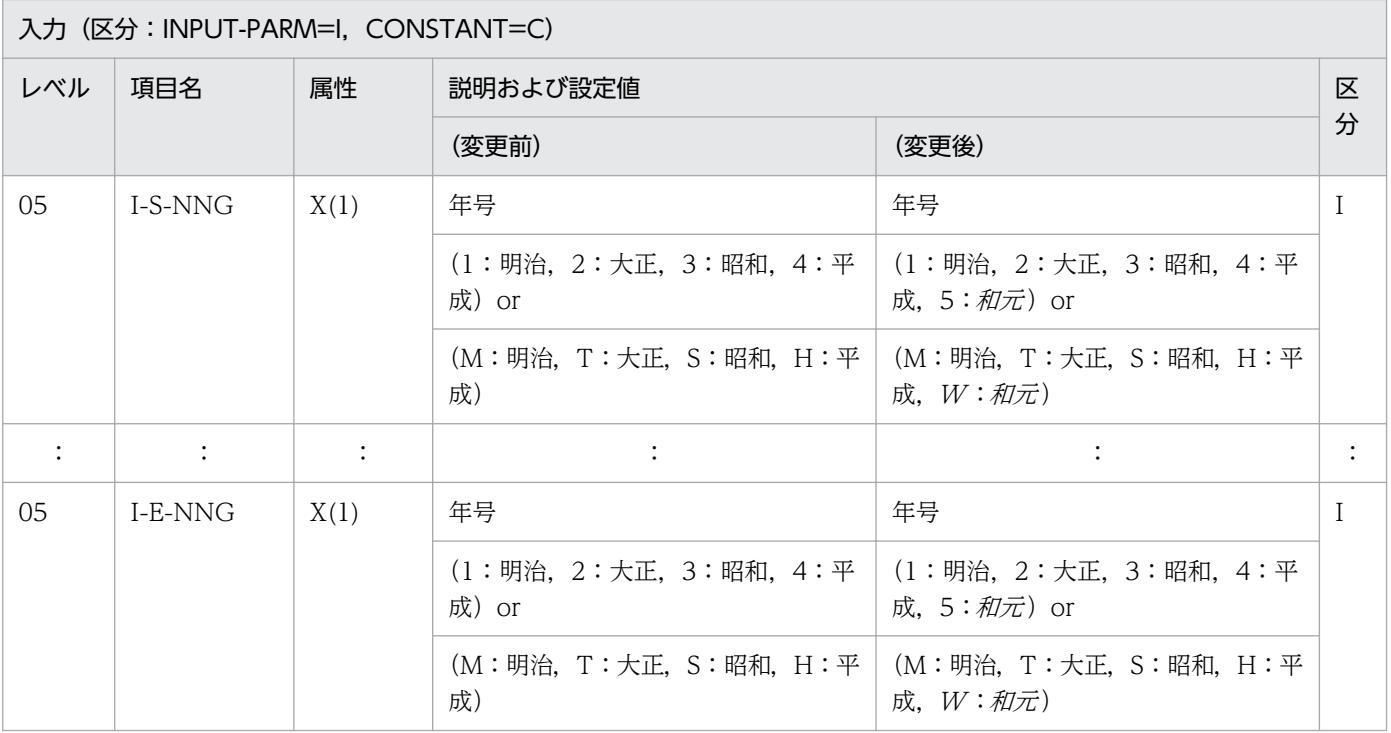

# 3.4.9 LXRPID16 (期間算出(和暦年月日間年月日))

2 つの和暦日付の期間を年月日で求める「LXRPID16(期間算出(和暦年月日間年月日))」の変更点は, 次のとおりです。

- 新年号の開始日が規定されることによって,改元前の年号の終了日が決まり,改元前の年号の和暦年月 日範囲チェックが変更になります。 例えば、「和元」の開始日が規定されることによって、「平成」の終了日が決まるため、「平成」の和暦 年月日範囲チェックが変更になります。
- ●「明治」〜「平成」の和暦年月日範囲チェックに加え,「和元」の和暦年月日範囲チェックが追加になり ます。

次に「LXRPID16(期間算出(和暦年月日間年月日))」のインタフェースの変更点を示します。なお,こ こでは、変更になる個所だけを示します。

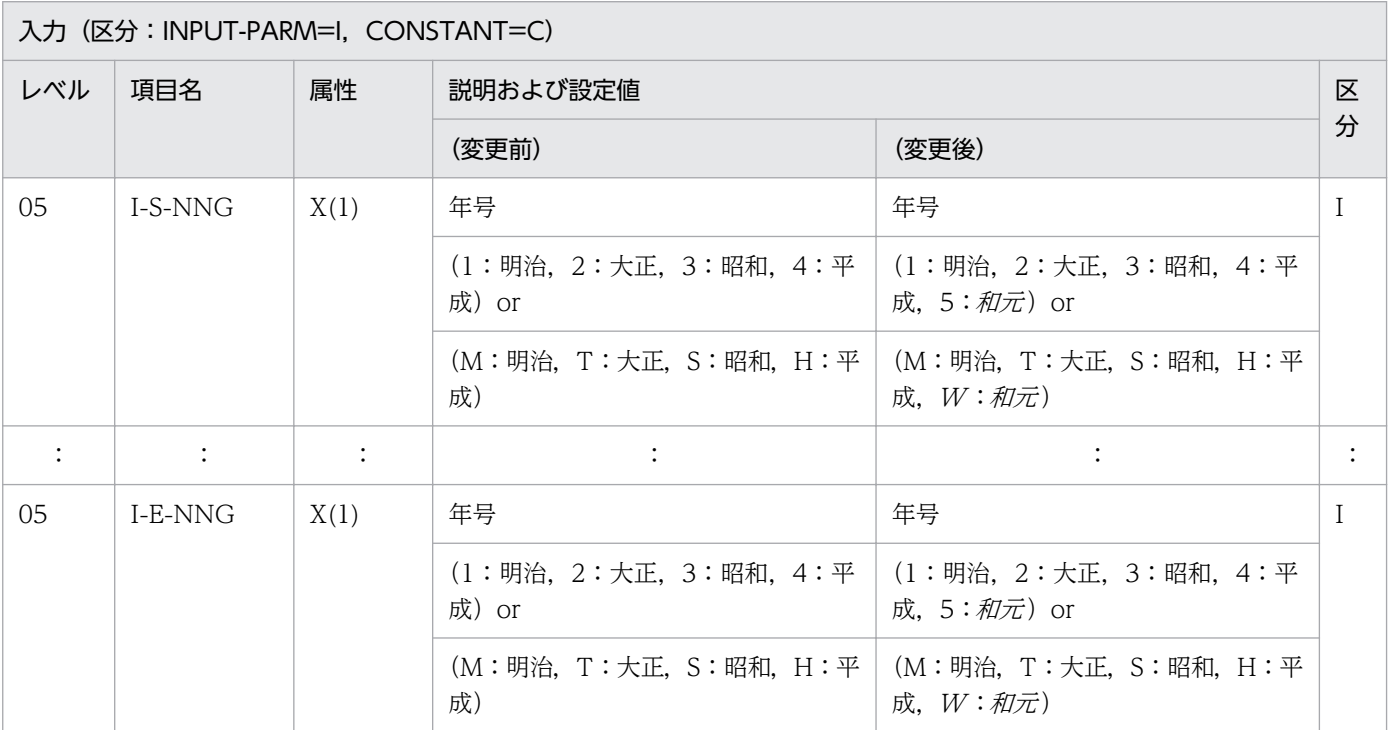

### 3.4.10 LXRPID18 (月末日算出(和暦年月日))

和暦年月の月末日を求める「LXRPID18(月末日算出(和暦年月日))」の変更点は,次のとおりです。

● 新年号の開始日が規定されることによって、改元前の年号の終了日が決まり、改元前の年号の和暦年月 日範囲が変更になります。

例えば、「和元」の開始日が規定されることによって、「平成」の終了日が決まるため、「平成」の和暦 年月日範囲が変更になります。

<sup>3.</sup> 標準サブルーチンで年号および祝祭日の変更に対応する方法

- •「明治」〜「平成」の和暦年月日範囲チェックに加え,「和元」の和暦年月日範囲チェックが追加になり ます。
- 年号コードが想定外の値のときは,リターンコードに'LXRED002'を設定しますが,最新年の年号コー ドを仮定してチェックを続行します。 例えば,新年号情報を追加していない場合,「平成」に相当する年号コード('4'または'H')を仮定して チェックを続行しますが、新年号情報を追加した場合、「和元」に相当する年号コード('5'または'W') を仮定してチェックを続行します。

次に「LXRPID18(月末日算出(和暦年月日))」のインタフェースおよび注意事項の変更点を示します。 なお,ここでは,変更になる個所だけを示します。

### (1) インタフェースの変更点

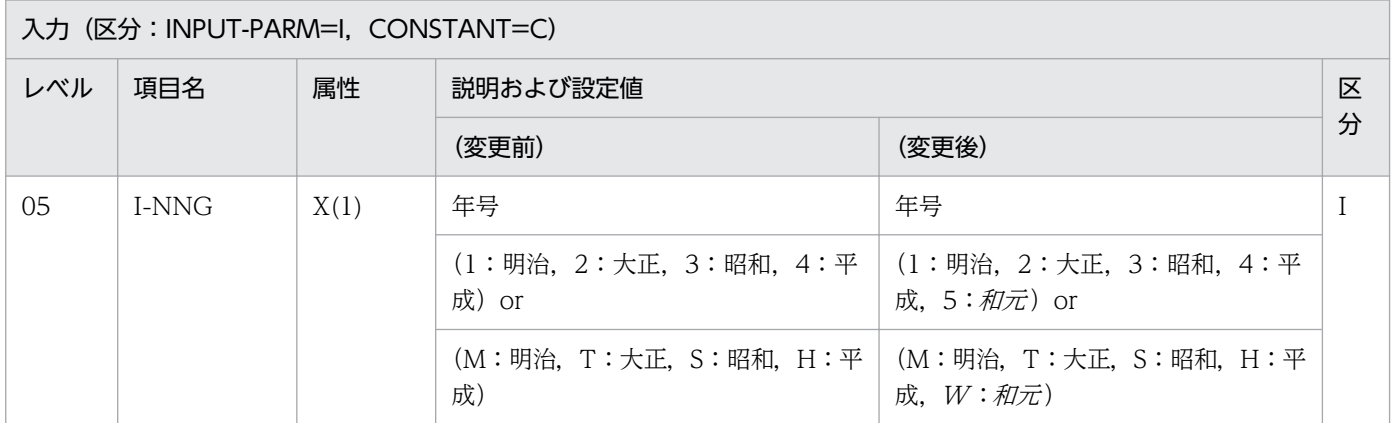

### (2) 注意事項の変更点

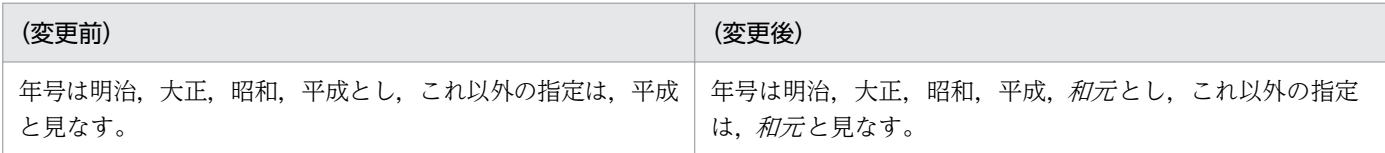

### 3.4.11 LXRPID20 (通算週算出(年始〜和暦年月日))

和暦日付が入力された和暦年の通算第何週かを求める「LXRPID20(通算週算出(年始〜和暦年月日))」 の変更点は、次のとおりです。

● 新年号の開始日が規定されることによって、改元前の年号の終了日が決まり、改元前の年号の和暦年月 日範囲が変更になります。

例えば.「和元」の開始日が規定されることによって,「平成」の終了日が決まるため,「平成」の和暦 年月日範囲が変更になります。

- •「明治」〜「平成」の和暦年月日範囲チェックに加え,「和元」の和暦年月日範囲チェックが追加になり ます。
- 3. 標準サブルーチンで年号および祝祭日の変更に対応する方法

次に「LXRPID20(通算週算出(年始〜和暦年月日))」のインタフェースの変更点を示します。なお.こ こでは,変更になる個所だけを示します。

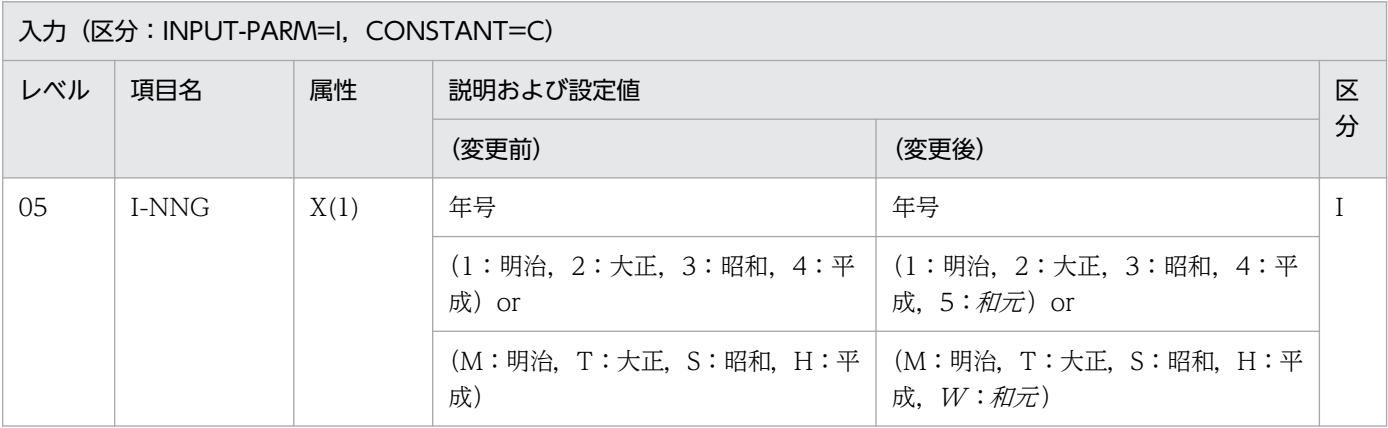

### 3.4.12 LXRPID21 (年月日分類(西暦))

西暦日付を平日,土曜,日曜および祝祭日に分類する「LXRPID21(年月日分類(西暦))」の変更点は, 次のとおりです。

• 各祝祭日・休日は,2019 年 5 月 1 日に施行の「国民の祝日に関する法律」および 2018 年 6 月 20 日 施行の「平成三十二年東京オリンピック競技大会・東京パラリンピック競技大会特別措置法」に基づく ものに変更になります。

次に「LXRPID21(年月日分類(西暦))」の処理基準の変更点を示します。なお,ここでは,変更になる 個所だけを示します。

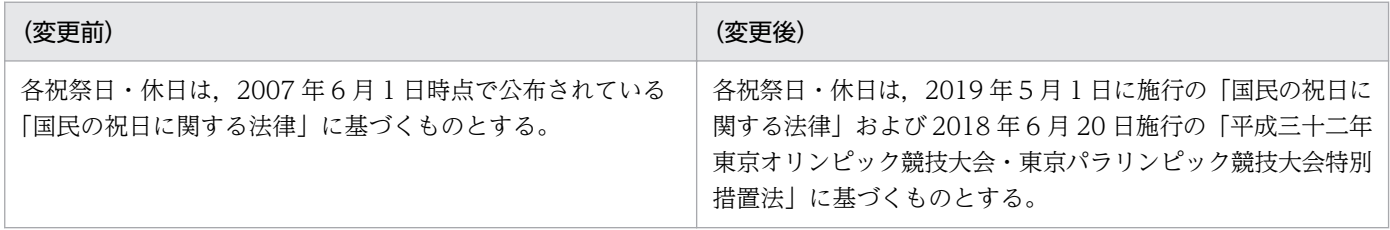

### 3.4.13 LXRPID22 (年月日分類(和暦))

和暦日付を平日,土曜,日曜および祝祭日に分類する「LXRPID22(年月日分類(和暦))」の変更点は, 次のとおりです。

• 新年号の開始日が規定されることによって,改元前の年号の終了日が決まり,改元前の年号の和暦年月 日範囲が変更になります。

例えば.「和元」の開始日が規定されることによって.「平成」の終了日が決まるため.「平成」の和暦 年月日範囲が変更になります。

<sup>3.</sup> 標準サブルーチンで年号および祝祭日の変更に対応する方法

•「明治」〜「平成」の和暦年月日範囲チェックに加え,「和元」の和暦年月日範囲チェックが追加になり ます。

次に「LXRPID22(年月日分類(和暦))」のインタフェースの変更点を示します。なお、ここでは、変更 になる個所だけを示します。

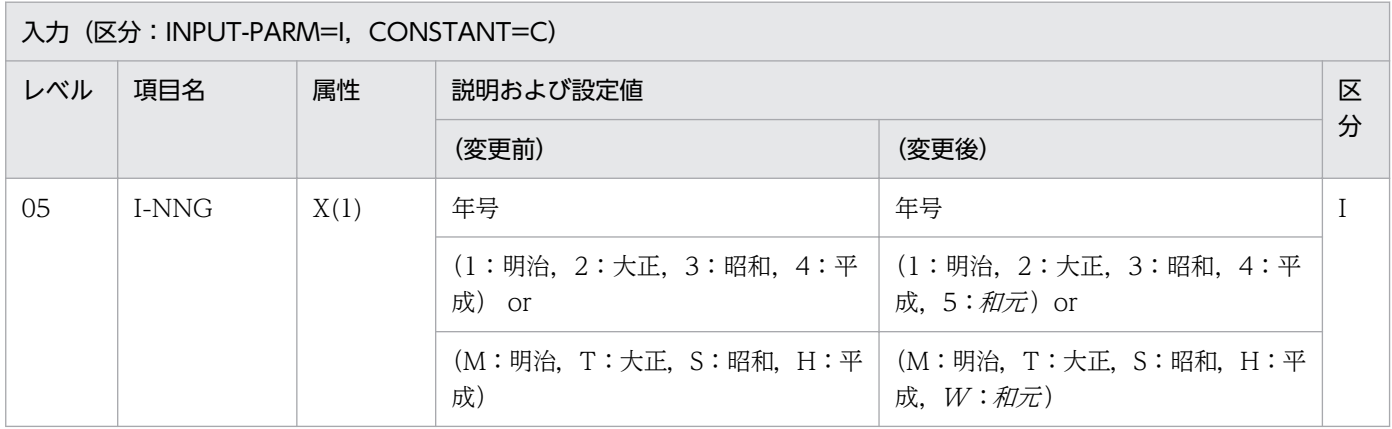

### 3.4.14 LXRPID24 (年月日出力編集(和暦))

和暦日付を指定された処理形式に従い編集する「LXRPID24(年月日出力編集(和暦))」の変更点は,次 のとおりです。

- 新年号の開始日が規定されることによって、改元前の年号の終了日が決まり、改元前の年号の和暦年月 日範囲チェックが変更になります。 例えば.「和元」の開始日が規定されることによって.「平成」の終了日が決まるため.「平成」の和暦 年月日範囲チェックが変更になります。
- •「明治」〜「平成」の和暦年月日範囲チェックに加え,「和元」の和暦年月日範囲チェックが追加になり ます。

次に「LXRPID24(年月日出力編集(和暦))」のインタフェースの変更点を示します。なお,ここでは, 変更になる個所だけを示します。

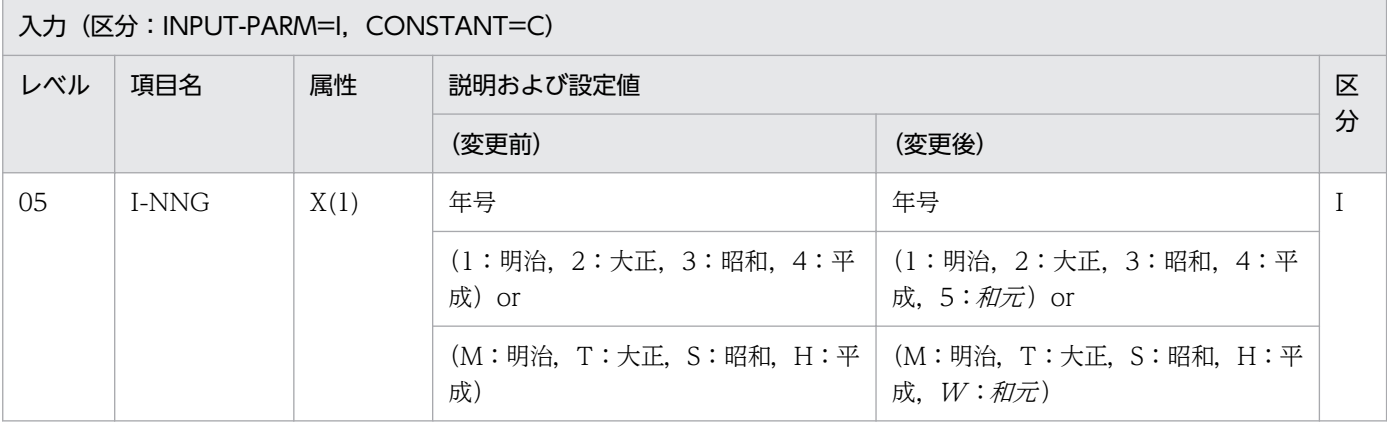

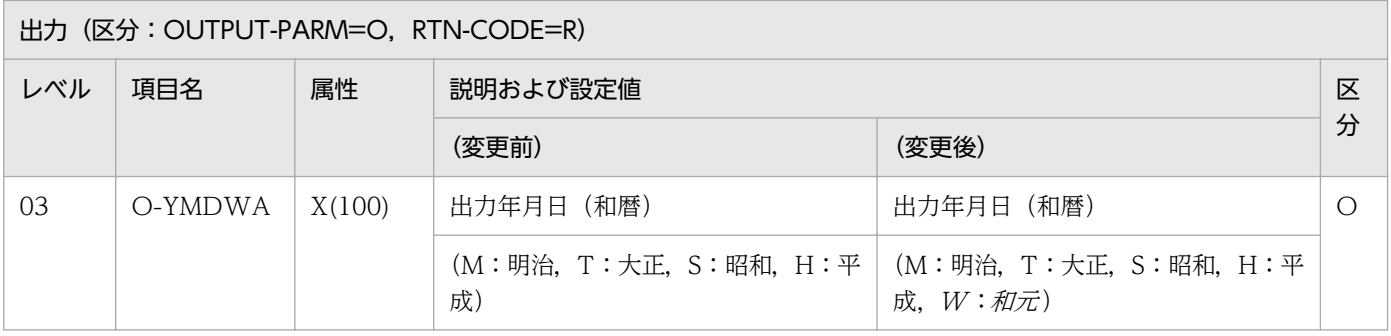

### 3.4.15 LXRPID26 (うるう年判定(和暦))

その年がうるう年か平年かをチェックする「LXRPID26(うるう年判定(和暦))」の変更点は,次のとお りです。

● 新年号の開始日が規定されることによって、改元前の年号の終了日が決まり、改元前の年号の和暦年範 囲が変更になります。

例えば.「和元」の開始日が規定されることによって.「平成」の終了日が決まるため.「平成」の和暦 年範囲が変更になります。

●「明治」~「平成」の和暦年範囲チェックに加え,「和元」の和暦年範囲チェックが追加になります。

次に「LXRPID26(うるう年判定(和暦))」のインタフェースの変更点を示します。なお、ここでは、変 更になる個所だけを示します。

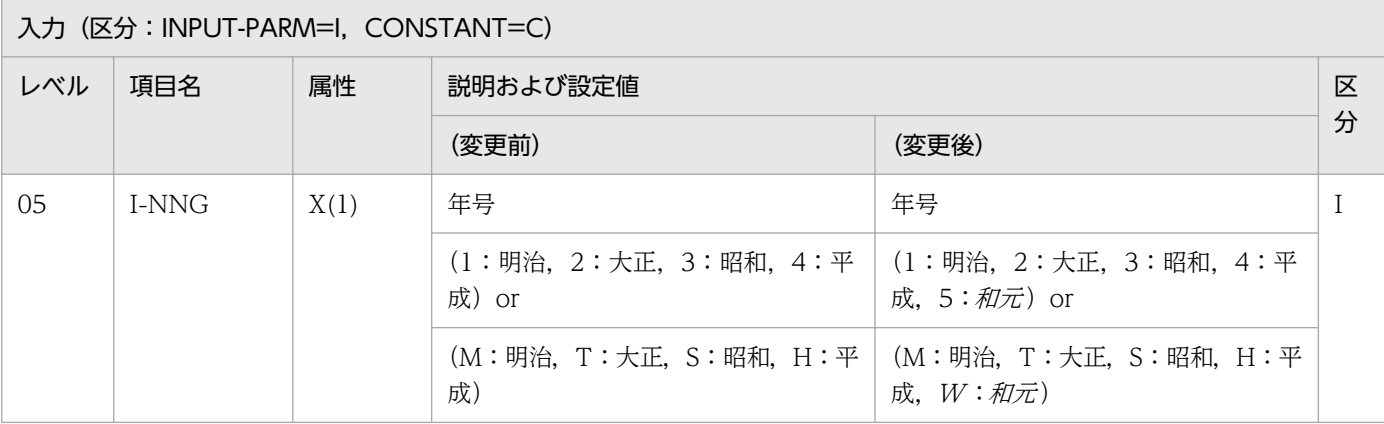

#### 3.4.16 LXRPID28 (年月日(和暦)→一貫日変換)

西暦 1 年 1 月 1 日から和暦日付までの一貫日を求める「LXRPID28(年月日(和暦)→一貫日変換)」の 変更点は、次のとおりです。

● 新年号の開始日が規定されることによって、改元前の年号の終了日が決まり、改元前の年号の和暦年月 日範囲チェックが変更になります。

<sup>3.</sup> 標準サブルーチンで年号および祝祭日の変更に対応する方法

例えば、「和元」の開始日が規定されることによって、「平成」の終了日が決まるため、「平成」の和暦 年月日範囲チェックが変更になります。

- •「明治」〜「平成」の和暦年月日範囲チェックに加え,「和元」の和暦年月日範囲チェックが追加になり ます。「和元」の和暦年月日範囲エラー時は、リターンコードに'LXRED041'を設定します。
- 年号コードが想定外の値のときは,リターンコードに'LXRED002'を設定しますが,最新年の年号コー ドを仮定してチェックを続行します。

例えば,新年号情報を追加していない場合,「平成」に相当する年号コード('4'または'H')を仮定して チェックを続行しますが、新年号情報を追加した場合、「和元」に相当する年号コード('5'または' $W$ ') を仮定してチェックを続行します。

次に「LXRPID28(年月日(和暦)→一貫日変換)」のインタフェース. および例の変更点を示します。な お,ここでは,変更になる個所だけを示します。

# (1) インタフェースの変更点

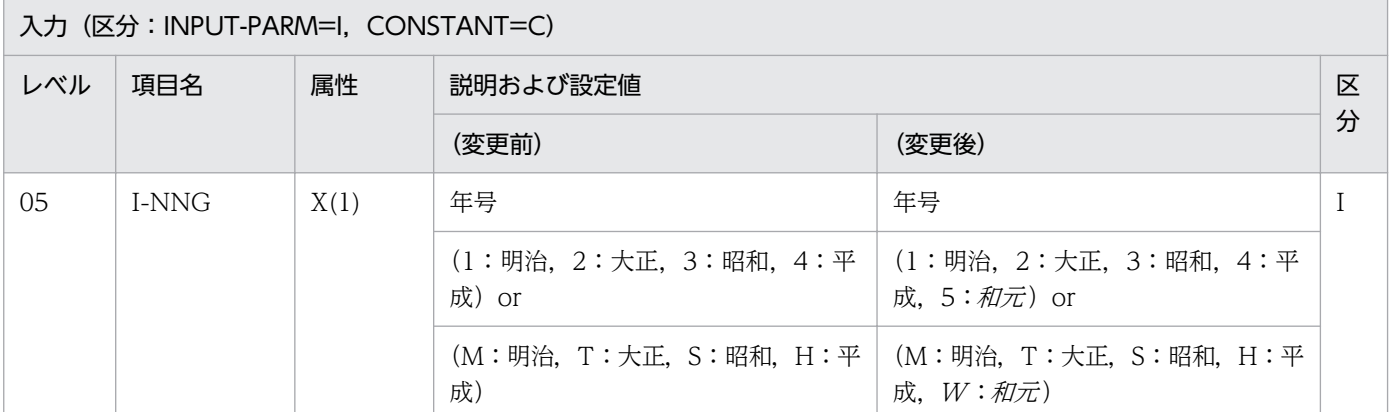

## (2) 例の変更点

| (変更前)                | (変更後)                                                            |
|----------------------|------------------------------------------------------------------|
| 例 2                  | 例2                                                               |
| I-YMDWA: 5030415     | I-YMDWA: 5030415                                                 |
| O-DAYS: 726937       | O-DAYS: 737894                                                   |
| O-RTN-CD: 'LXRED002' | O-RTN-CD: SPACE                                                  |
|                      | 例3<br>I-YMDWA: 6030415<br>O-DAYS: 737894<br>O-RTN-CD: 'LXRED002' |
| 例3                   | 例 4                                                              |
| I-YMDWA: 1010101     | I-YMDWA : 1010101                                                |

3. 標準サブルーチンで年号および祝祭日の変更に対応する方法

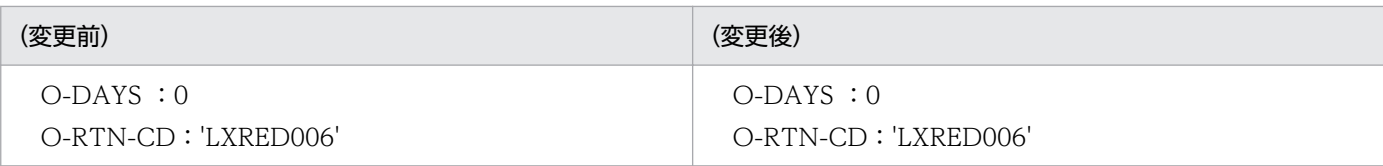

### 3.4.17 LXRPID30 (一貫日→年月日(和暦)変換)

指定された一貫日に対応する和暦年月日を求める「LXRPID30(一貫日→年月日(和暦)変換)」の変更点 は,次のとおりです。

• 新年号の開始日が規定されることによって,改元前の年号の終了日が決まり,改元前の年号の和暦年月 日範囲チェックが変更になります。

例えば、「和元」の開始日が規定されることによって、「平成」の終了日が決まるため、「平成」の和暦 年月日範囲チェックが変更になります。

•「明治」〜「平成」の和暦年月日範囲チェックに加え,「和元」の和暦年月日範囲チェックが追加になり ます。

次に「LXRPID30(一貫日→年月日(和暦)変換)」のインタフェース. 注意事項. および例の変更点を示 します。なお,ここでは,変更になる個所だけを示します。

# (1) インタフェースの変更点

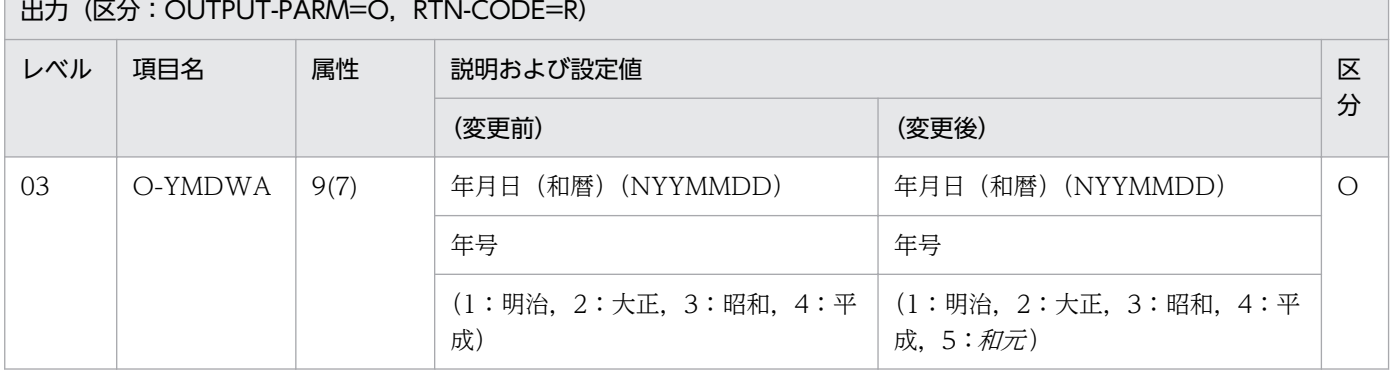

## (2) 注意事項の変更点

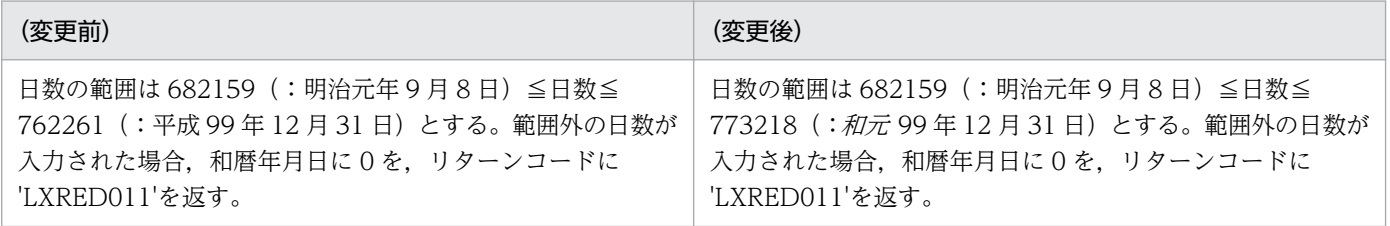

<sup>3.</sup> 標準サブルーチンで年号および祝祭日の変更に対応する方法

# (3) 例の変更点

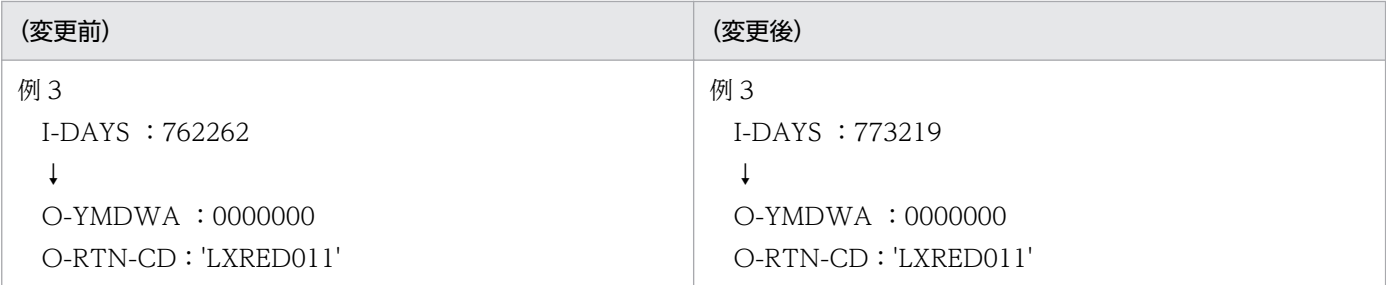

## 3.4.18 LXRPID32 (日数算出(和暦年月日〜月末日))

和暦日付から月末日までの日数を求める「LXRPID32(日数算出(和暦年月日〜月末日)」の変更点は、次 のとおりです。

- 新年号の開始日が規定されることによって、改元前の年号の終了日が決まり、改元前の年号の和暦年月 日範囲チェックが変更になります。 例えば.「和元」の開始日が規定されることによって.「平成」の終了日が決まるため.「平成」の和暦 年月日範囲チェックが変更になります。
- ●「明治」~「平成」の和暦年月日範囲チェックに加え,「和元」の和暦年月日範囲チェックが追加になり ます。

次に「LXRPID32(日数算出(和暦年月日〜月末日)」のインタフェースの変更点を示します。なお,ここ では,変更になる個所だけを示します。

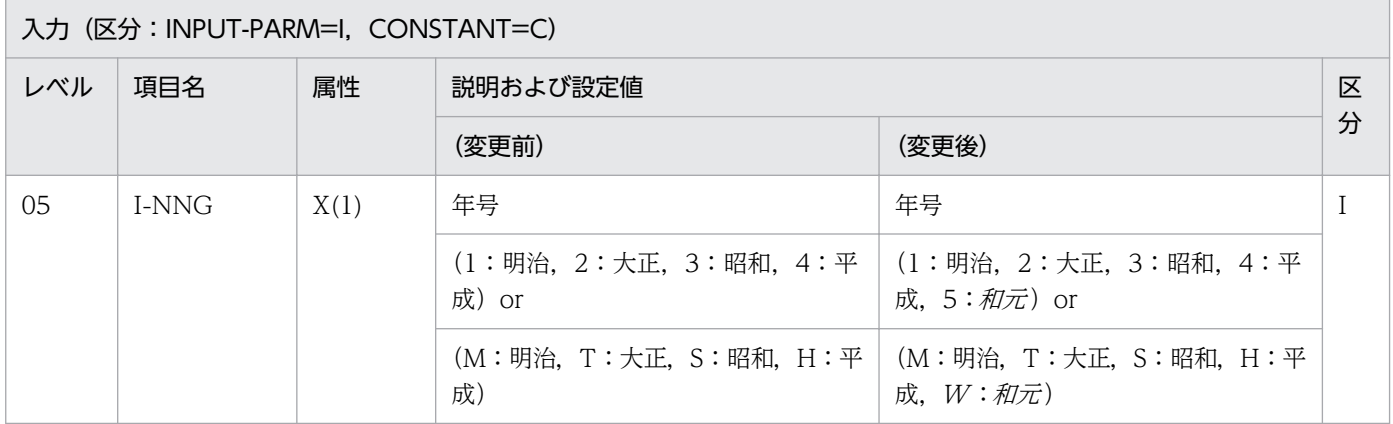

## 3.4.19 LXRPID34 (年月日(和暦)→曜日算出)

和暦日付に対応する曜日を求める「LXRPID34(年月日(和暦)→曜日算出)」の変更点は,次のとおりで す。

<sup>3.</sup> 標準サブルーチンで年号および祝祭日の変更に対応する方法

- 新年号の開始日が規定されることによって、改元前の年号の終了日が決まり、改元前の年号の和暦年月 日範囲チェックが変更になります。 例えば、「和元」の開始日が規定されることによって、「平成」の終了日が決まるため、「平成」の和暦 年月日範囲チェックが変更になります。
- •「明治」〜「平成」の和暦年月日範囲チェックに加え,「和元」の和暦年月日範囲チェックが追加になり ます。

次に「LXRPID34(年月日(和暦)→曜日算出)」のインタフェースの変更点を示します。なお,ここで は,変更になる個所だけを示します。

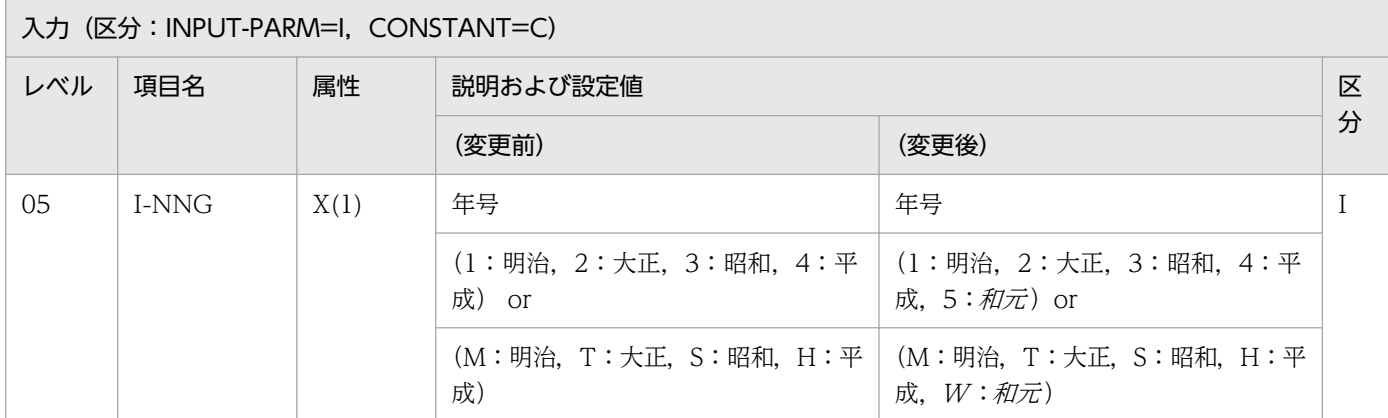

### 3.4.20 LXRPID36 (年号コードチェック/編集)

年号コードをチェックし、年号名に変換する「LXRPID36(年号コードチェック/編集)」の変更点は、次 のとおりです。

●「明治」〜「平成」の年号コードチェックに加え,「和元」の年号コードチェックが追加になります。

次に「LXRPID36(年号コードチェック/編集)」のインタフェースおよび注意事項の変更点を示します。 なお,ここでは,変更になる個所だけを示します。

## (1) インタフェースの変更点

入力(区分:INPUT-PARM=I, CONSTANT=C)

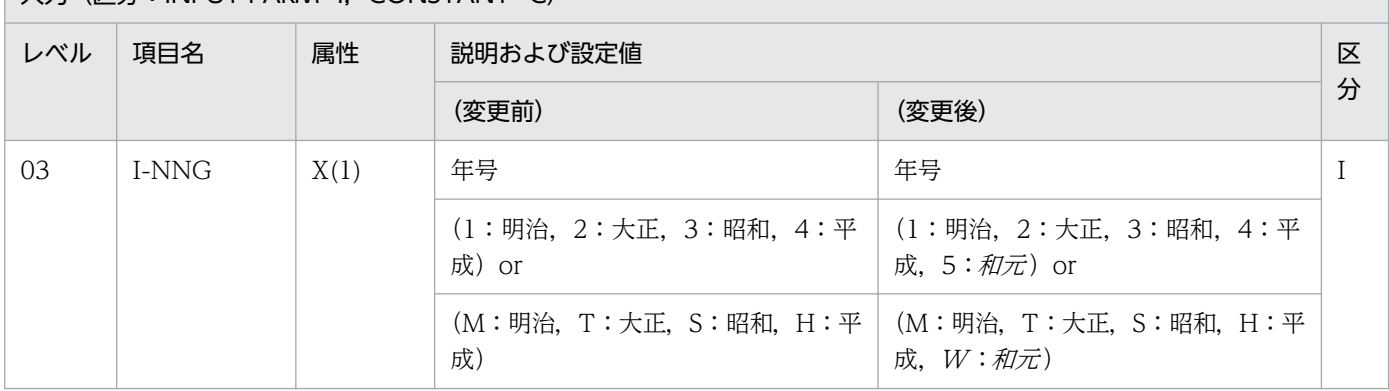

## (2) 注意事項の変更点

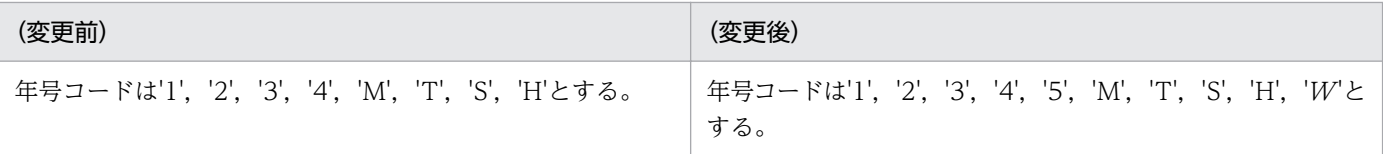

#### 3.4.21 LXRPID37 (年号コード変換 (英字→数字))

年号コード(英字)を年号コード(数字)に変換する「LXRPID37(年号コード変換(英字→数字))」の 変更点は、次のとおりです。

- ●「明治」〜「平成」の年号コードチェックに加え,「和元」の年号コードチェックが追加になります。
- 年号コードが想定外の値のときは、リターンコードに'LXRED014'を設定しますが、最新年の年号コー ドを仮定してチェックを続行します。

例えば,新年号情報を追加していない場合,「平成」に相当する年号コード('4'または'H')を仮定して チェックを続行しますが、新年号情報を追加した場合,「和元」に相当する年号コード('5'または'W') を仮定してチェックを続行します。

次に「LXRPID37(年号コード変換(英字→数字))」のインタフェース,処理基準,例,および注意事項 の変更点を示します。なお,ここでは,変更になる個所だけを示します。

## (1) インタフェースの変更点

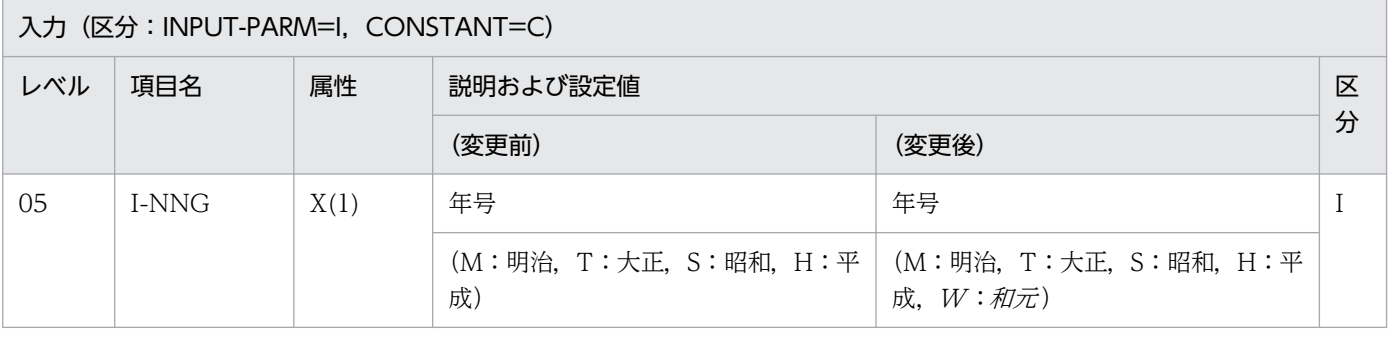

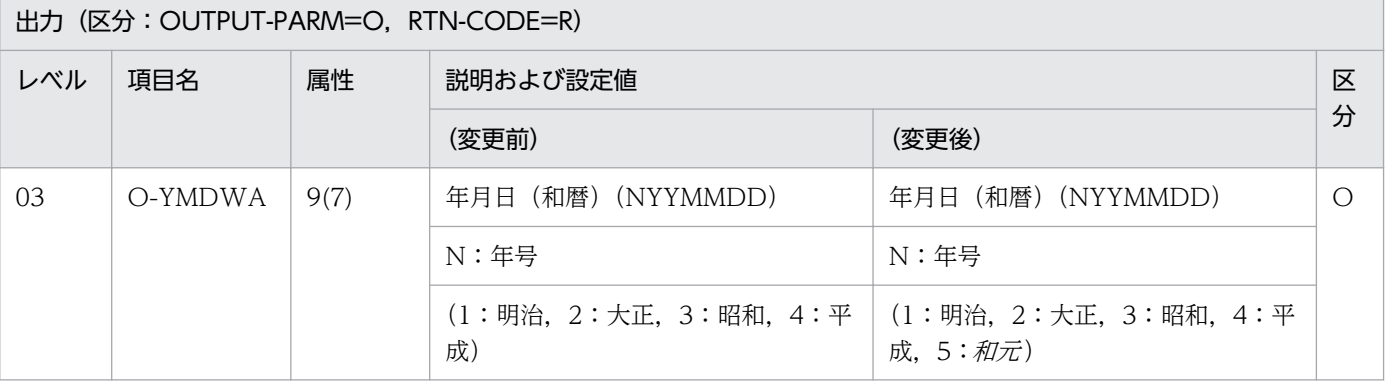

# (2) 処理基準の変更点

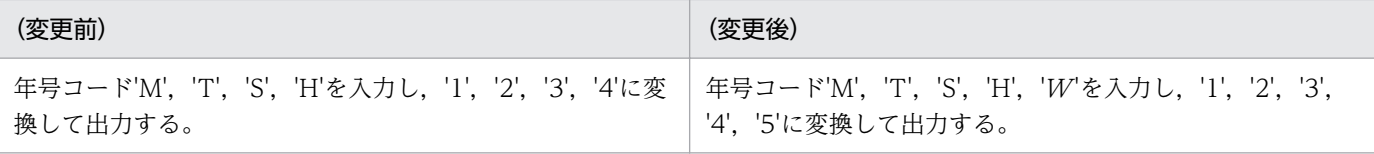

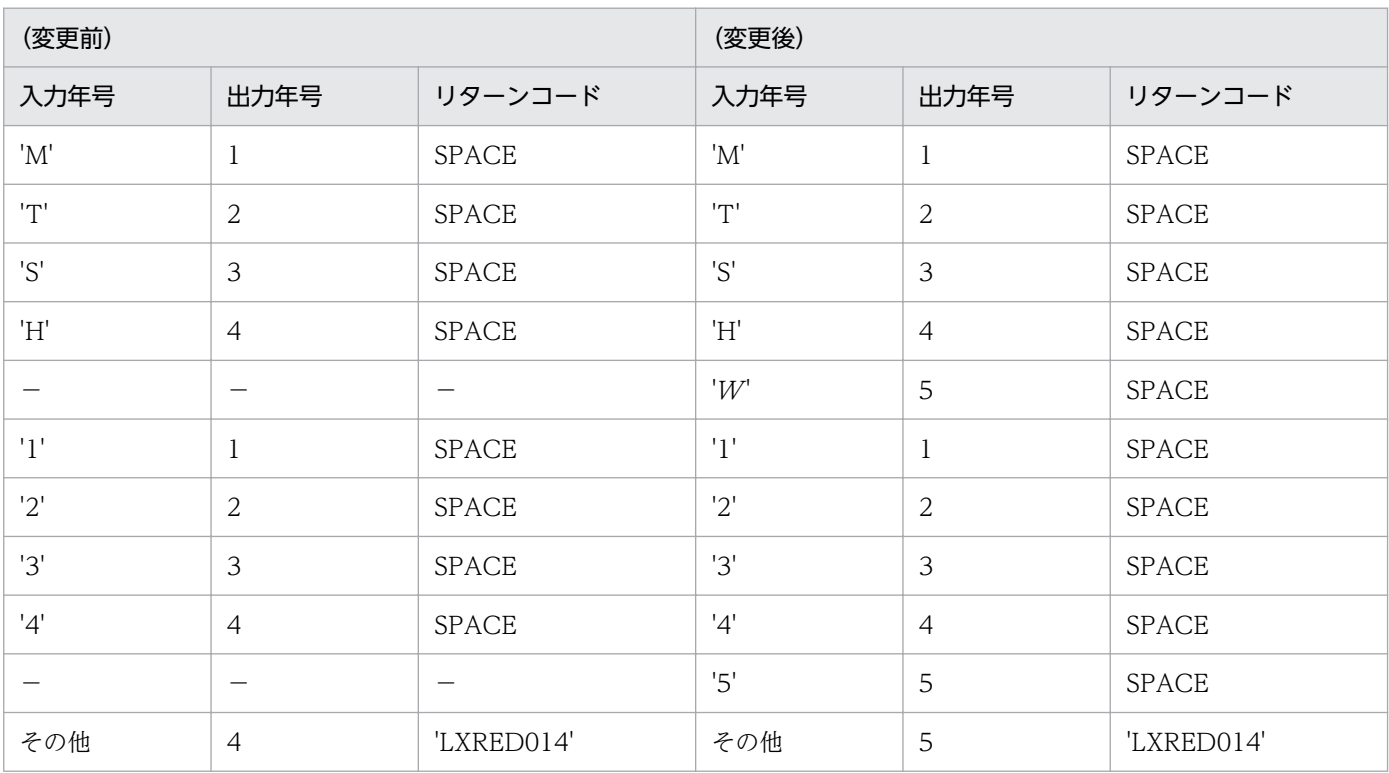

(凡例)

−:該当する内容はありません。

# (3) 例の変更点

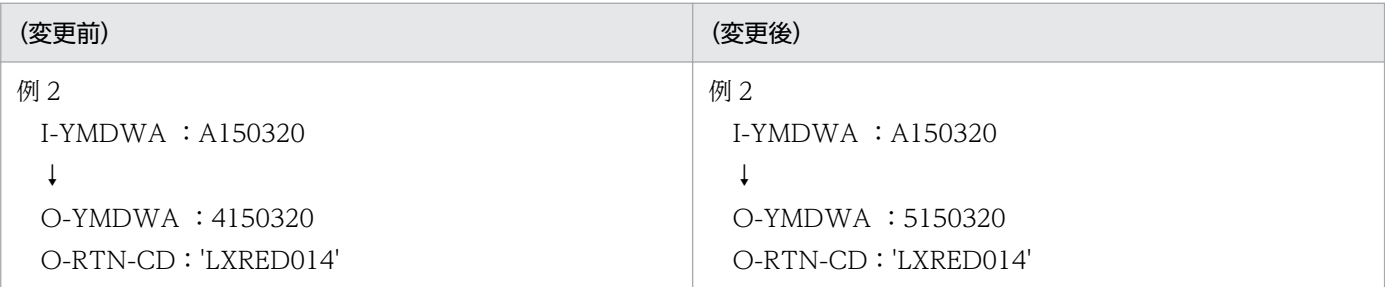

# (4) 注意事項の変更点

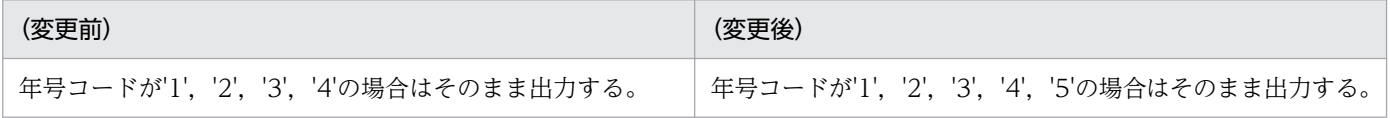

<sup>3.</sup> 標準サブルーチンで年号および祝祭日の変更に対応する方法

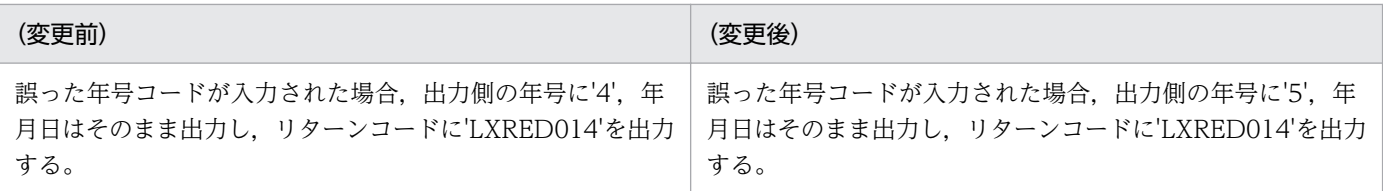

### 3.4.22 LXRPID38 (年号コード変換(数字→英字))

年号コード(数字)を年号コード(英字)に変換する「LXRPID38(年号コード変換(数字→英字))」の 変更点は、次のとおりです。

- ●「明治」〜「平成」の年号コードチェックに加え,「和元」の年号コードチェックが追加になります。
- 年号コードが想定外の値のときは,リターンコードに'LXRED014'を設定しますが,最新年の年号コー ドを仮定してチェックを続行します。

例えば,新年号情報を追加していない場合,「平成」に相当する年号コード('4'または'H')を仮定して チェックを続行しますが、新年号情報を追加した場合、「和元」に相当する年号コード('5'または' $W$ ') を仮定してチェックを続行します。

次に「LXRPID38(年号コード変換(数字→英字))」のインタフェース、処理基準、例、および注意事項 の変更点を示します。なお,ここでは,変更になる個所だけを示します。

### (1) インタフェースの変更点

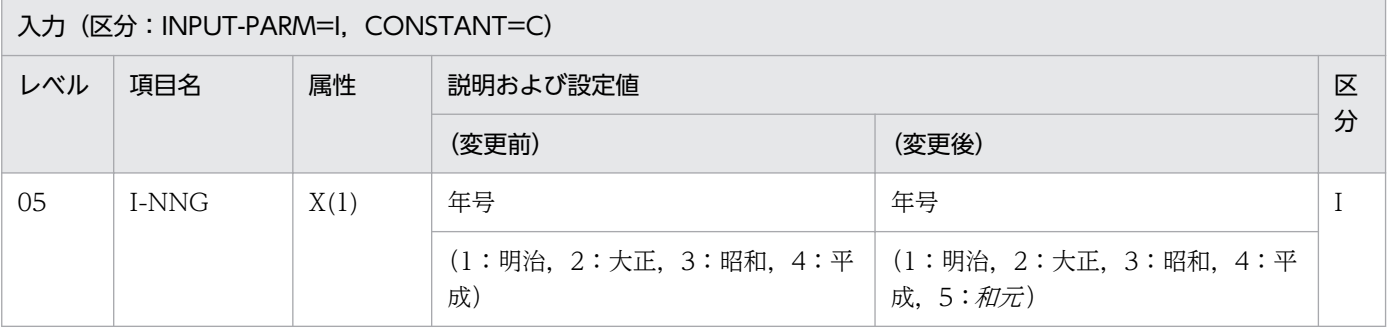

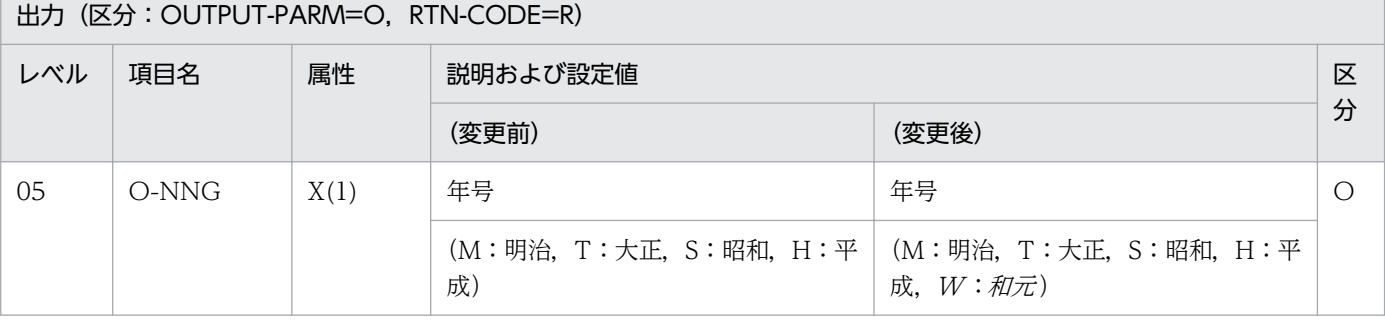

# (2) 処理基準の変更点

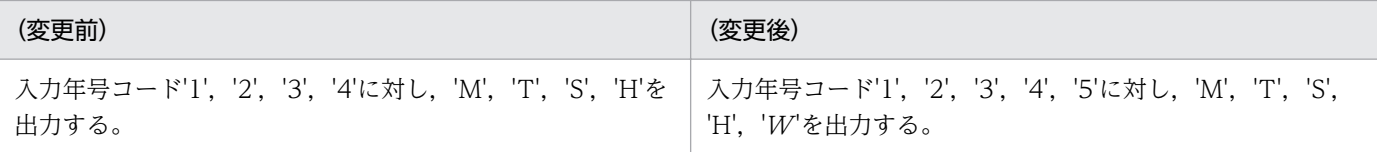

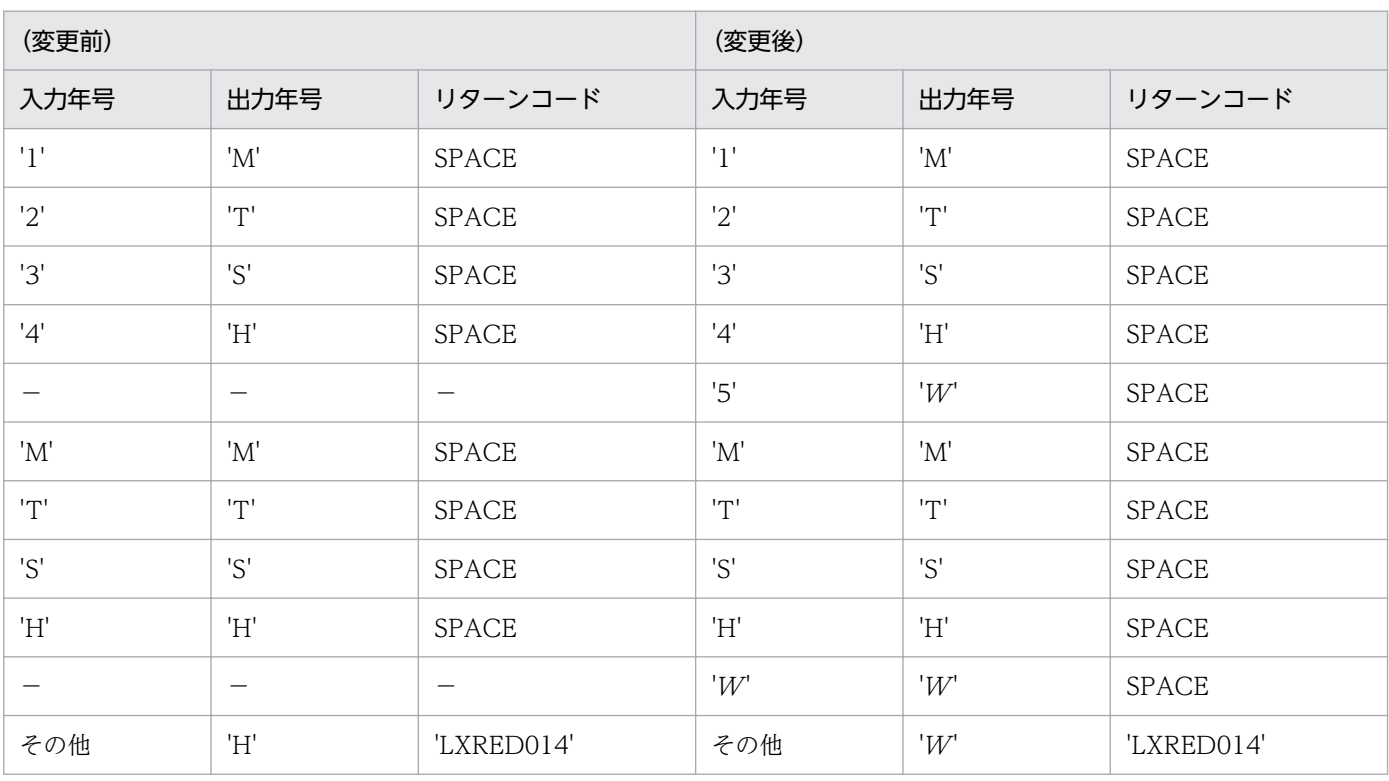

(凡例)

−:該当する内容はありません。

# (3) 例の変更点

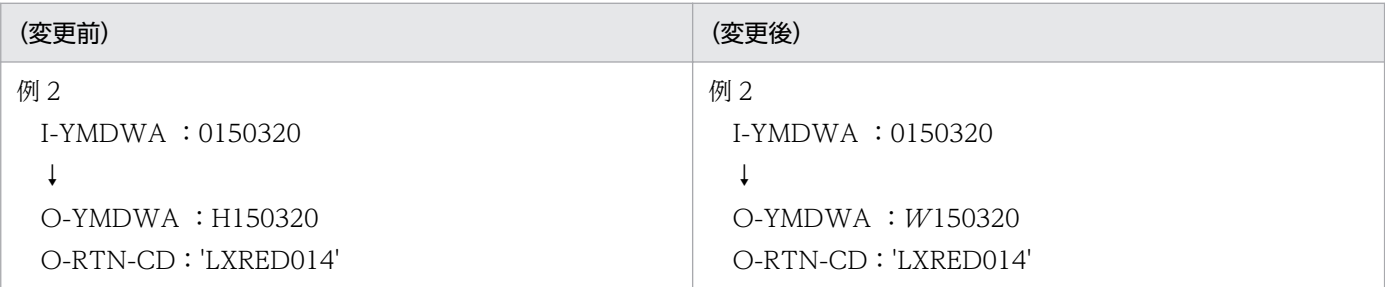

# (4) 注意事項の変更点

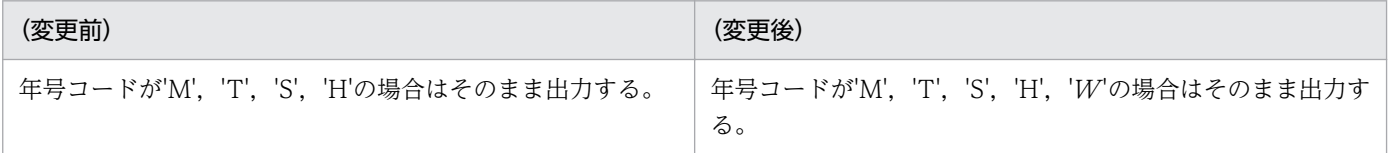

<sup>3.</sup> 標準サブルーチンで年号および祝祭日の変更に対応する方法

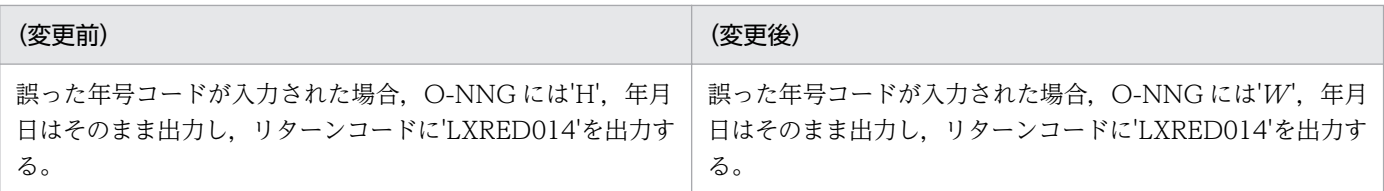

### 3.4.23 LXRPID42 (年月日(和暦)過去チェック)

システム日付と比較し、過去の日付かどうかをチェックする「LXRPID42 (年月日(和暦)過去チェック)」 の変更点は、次のとおりです。

● 新年号の開始日が規定されることによって、改元前の年号の終了日が決まり、改元前の年号の和暦年月 日範囲チェックが変更になります。

例えば、「和元」の開始日が規定されることによって、「平成」の終了日が決まるため、「平成」の和暦 年月日範囲チェックが変更になります。

•「明治」〜「平成」の和暦年月日範囲チェックに加え,「和元」の和暦年月日範囲チェックが追加になり ます。

次に「LXRPID42(年月日(和暦)過去チェック)」のインタフェースおよび処理基準の変更点を示しま す。なお,ここでは,変更になる個所だけを示します。

## (1) インタフェースの変更点

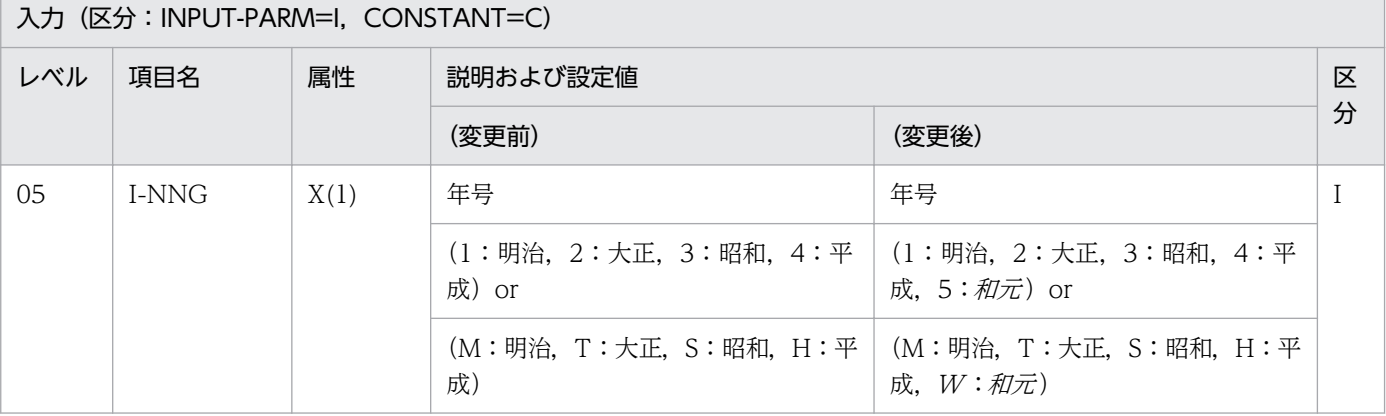

### (2) 処理基準の変更点

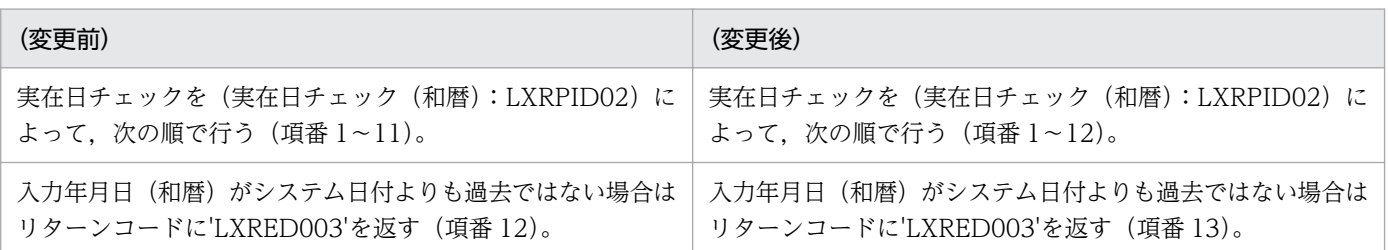

3. 標準サブルーチンで年号および祝祭日の変更に対応する方法

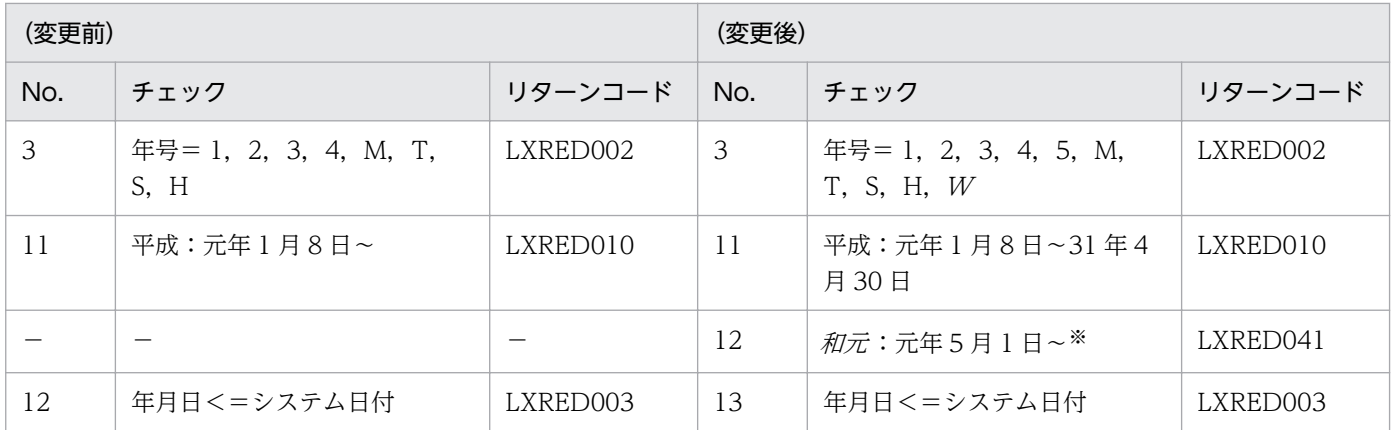

(凡例)

−:該当する内容はありません。

注※

「和元 | は. 99年 12 月 31 日に該当する日までの範囲となります。

さらに改元が起きた場合,「和元」の終了年月日は,最新年号の開始年月日の前日となり,最新年号の範囲は, 99年 12 月 31 日に該当する日までとなります。

#### 3.4.24 LXRPID44 (年月日(和暦)未来チェック)

システム日付と比較し,未来の日付かどうかをチェックする「LXRPID44(年月日(和暦)未来チェック)」 の変更点は、次のとおりです。

- 新年号の開始日が規定されることによって, 改元前の年号の終了日が決まり, 改元前の年号の和暦年月 日範囲チェックが変更になります。 例えば、「和元」の開始日が規定されることによって、「平成」の終了日が決まるため、「平成」の和暦 年月日範囲チェックが変更になります。
- •「明治」〜「平成」の和暦年月日範囲チェックに加え,「和元」の和暦年月日範囲チェックが追加になり ます。

次に「LXRPID44(年月日(和暦)未来チェック)」のインタフェースおよび処理基準の変更点を示しま す。なお,ここでは,変更になる個所だけを示します。

### (1) インタフェースの変更点

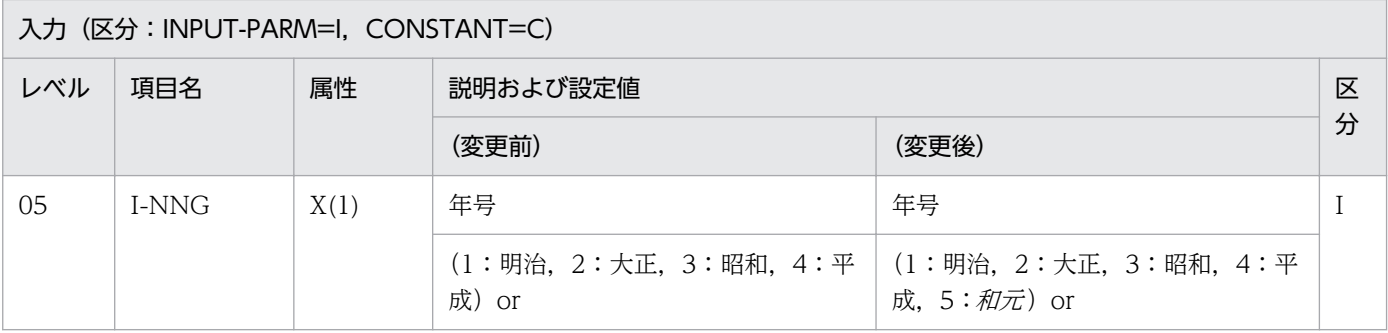

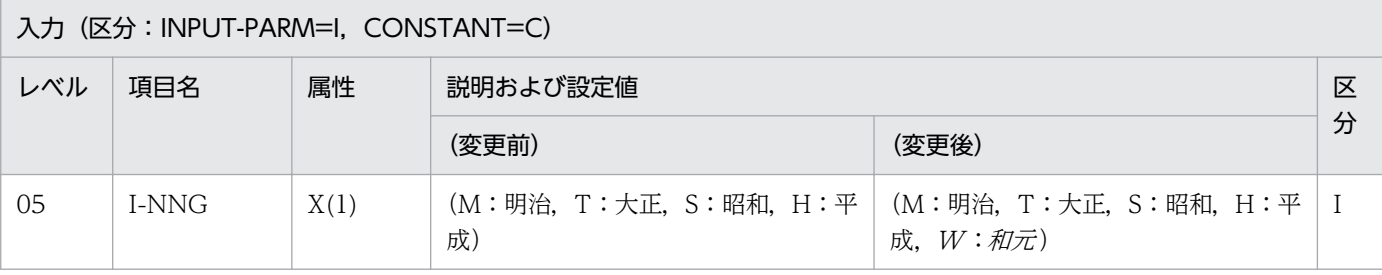

### (2) 処理基準の変更点

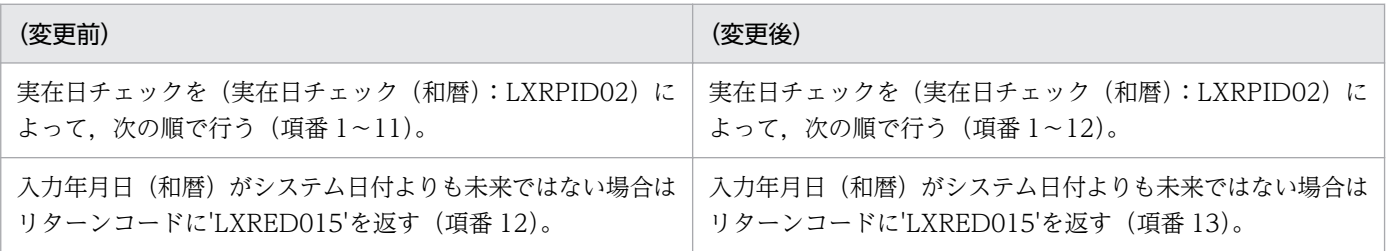

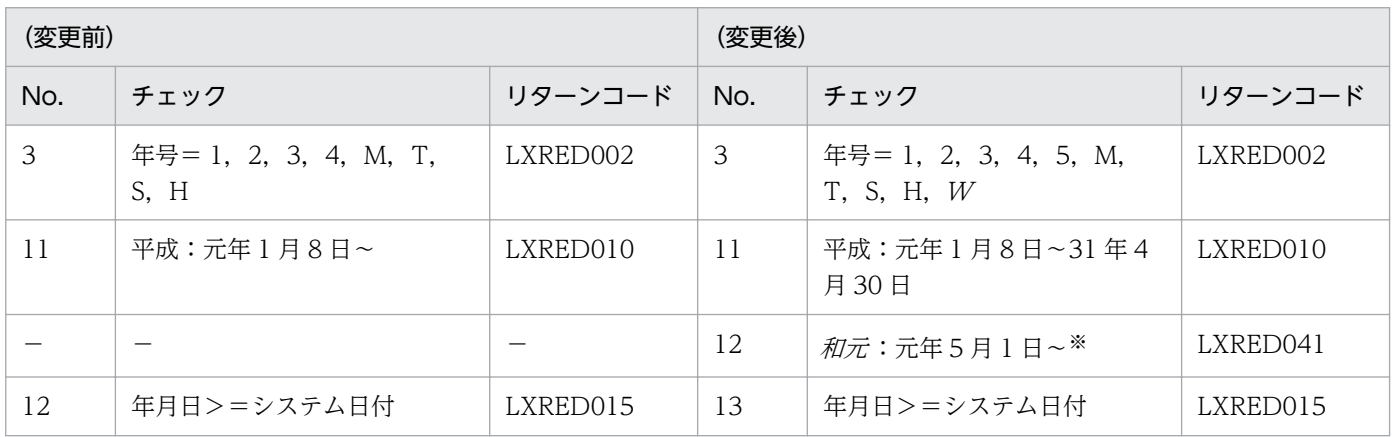

(凡例)

−:該当する内容はありません。

注※

「和元」は、99年12月31日に該当する日までの範囲となります。

さらに改元が起きた場合,「和元」の終了年月日は,最新年号の開始年月日の前日となり,最新年号の範囲は, 99年 12 月 31 日に該当する日までとなります。

### 3.4.25 LXRPID46 (年月日(和暦)編集)

和暦日付を指定された処理形式に従い編集する「LXRPID46(年月日(和暦)編集)」の変更点は,次のと おりです。

● 新年号の開始日が規定されることによって、改元前の年号の終了日が決まり、改元前の年号の和暦年月 日範囲チェックが変更になります。

例えば, 「*和元*」の開始日が規定されることによって, 「平成」の終了日が決まるため, 「平成」の和暦 年月日範囲チェックが変更になります。

<sup>3.</sup> 標準サブルーチンで年号および祝祭日の変更に対応する方法

•「明治」〜「平成」の和暦年月日範囲チェックに加え,「和元」の和暦年月日範囲チェックが追加になり ます。

次に「LXRPID46(年月日(和暦)編集)」のインタフェースの変更点を示します。なお、ここでは、変更 になる個所だけを示します。

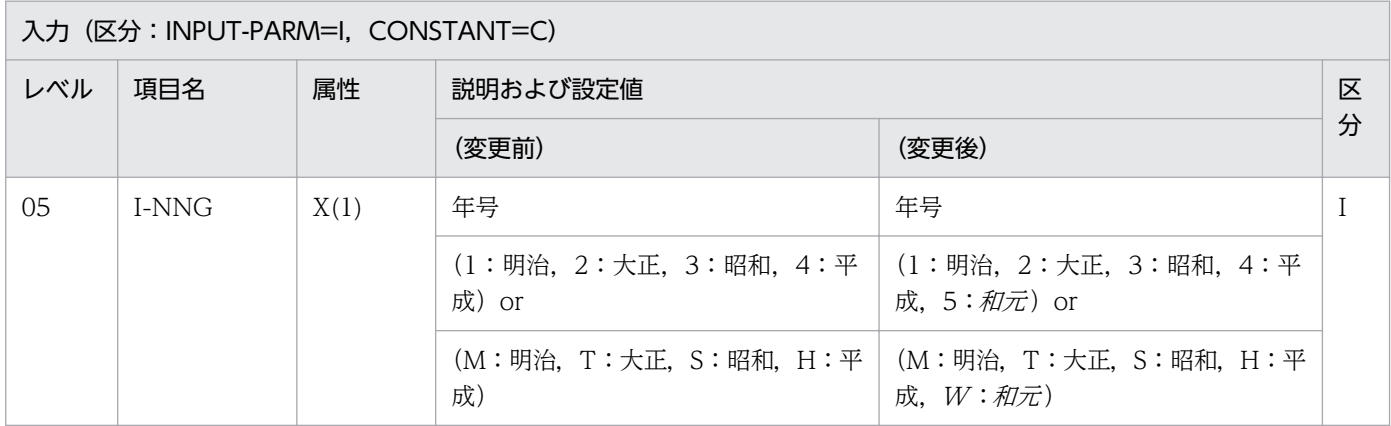

#### 3.4.26 LXRPID47 (年月日変換(西暦→和暦)編集)

西暦を和暦に変換し,指定された処理形式に従い編集する「LXRPID47(年月日変換(西暦→和暦)編集」 の変更点は、次のとおりです。

- 新年号の開始日が規定されることによって、改元前の年号の終了日が決まり、改元前の年号の西暦年月 日範囲チェックが変更になります。 例えば、「和元」の開始日が規定されることによって、「平成」の終了日が決まるため、「平成」の西暦 年月日範囲チェックが変更になります。
- ●「明治」〜「平成」の西暦年月日範囲チェックに加え,「和元」の西暦年月日範囲チェックが追加になり ます。

#### 3.4.27 LXRPID49 (年月(和暦)チェック)

年月(和暦)の妥当性をチェックする「LXRPID49(年月(和暦)チェック)」の変更点は,次のとおりで す。

● 新年号の開始日が規定されることによって、改元前の年号の終了日が決まり、改元前の年号の和暦年月 範囲チェックが変更になります。

例えば、「和元」の開始日が規定されることによって、「平成」の終了日が決まるため、「平成」の和暦 年月範囲チェックが変更になります。「平成」の和暦年月範囲エラー時は,リターンコードに'LXRED010' を設定します。なお,改元前は,リターンコードに'LXRED010'が設定されることはありません。

●「明治」〜「平成」の和暦年月範囲チェックに加え,「和元」の和暦年月範囲チェックが追加になりま す。「和元」の和暦年月範囲エラー時は、リターンコードに'LXRED041'を設定します。

<sup>3.</sup> 標準サブルーチンで年号および祝祭日の変更に対応する方法

● 年号コードが想定外の値のときは、リターンコードに'LXRED002'を設定しますが、最新年の年号コー ドを仮定してチェックを続行します。

例えば,新年号情報を追加していない場合,「平成」に相当する年号コード('4'または'H')を仮定して チェックを続行しますが、新年号情報を追加した場合、「和元」に相当する年号コード('5'または' $W$ ') を仮定してチェックを続行します。

次に「LXRPID49 (年月(和暦) チェック)」のインタフェース,処理基準,および注意事項の変更点を示 します。なお,ここでは,変更になる個所だけを示します。

### (1) インタフェースの変更点

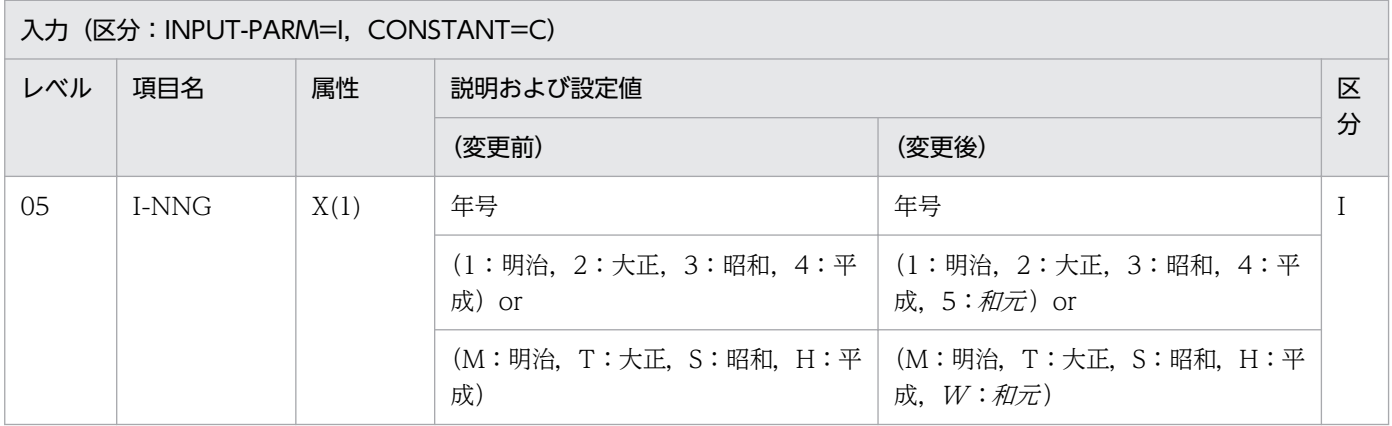

### (2) 処理基準の変更点

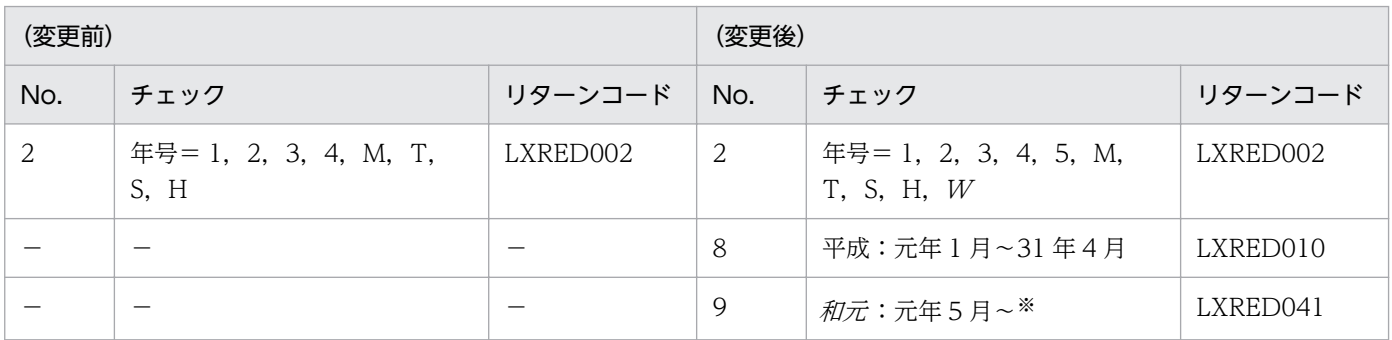

(凡例)

−:該当する内容はありません。

注※

「和元 | は. 99年 12 月 31 日に該当する日までの範囲となります。

さらに改元が起きた場合,「和元」の終了年月日は、最新年号の開始年月日の前日となり、最新年号の範囲は、99年12月31 日に該当する日までとなります。

### (3) 注意事項の変更点

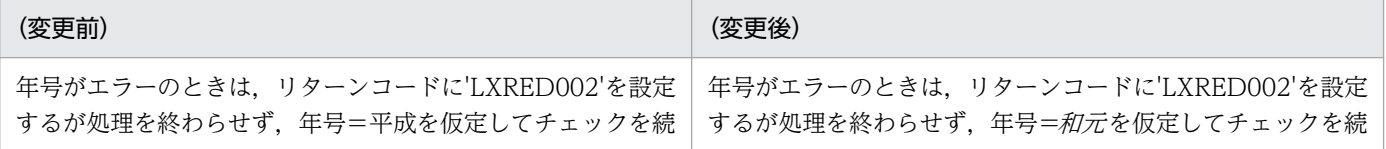

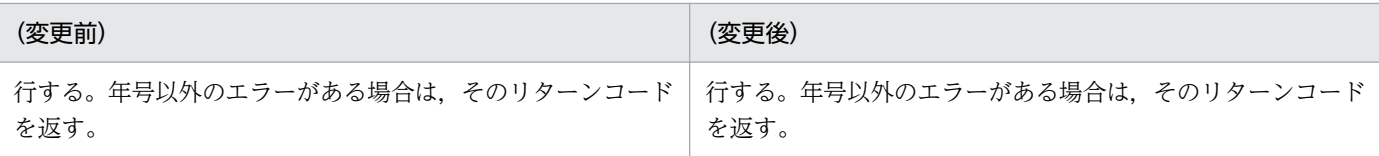

### 3.4.28 LXRPID51 (年月(和暦)過去チェック)

システム日付と比較し、過去の日付かどうかをチェックする「LXRPID51 (年月 (和暦) 過去チェック)」 の変更点は、次のとおりです。

● 新年号の開始日が規定されることによって、改元前の年号の終了日が決まり、改元前の年号の和暦年月 範囲チェックが変更になります。

例えば.「和元」の開始日が規定されることによって.「平成」の終了日が決まるため.「平成」の和暦 年月範囲チェックが変更になります。「平成」の和暦年月範囲エラー時は,リターンコードに'LXRED010' を設定します。なお,改元前は,リターンコードに'LXRED010'が設定されることはありません。

- ●「明治」〜「平成」の和暦年月範囲チェックに加え,「和元」の和暦年月範囲チェックが追加になりま す。「和元」の和暦年月範囲エラー時は、リターンコードに'LXRED041'を設定します。
- 年号コードが想定外の値のときは,リターンコードに'LXRED002'を設定しますが,最新年の年号コー ドを仮定してチェックを続行します。

例えば,新年号情報を追加していない場合,「平成」に相当する年号コード('4'または'H')を仮定して チェックを続行しますが、新年号情報を追加した場合.「和元」に相当する年号コード('5'または'W') を仮定してチェックを続行します。

次に「LXRPID51(年月(和暦)過去チェック)」のインタフェースおよび処理基準の変更点を示します。 なお,ここでは,変更になる個所だけを示します。

# (1) インタフェースの変更点

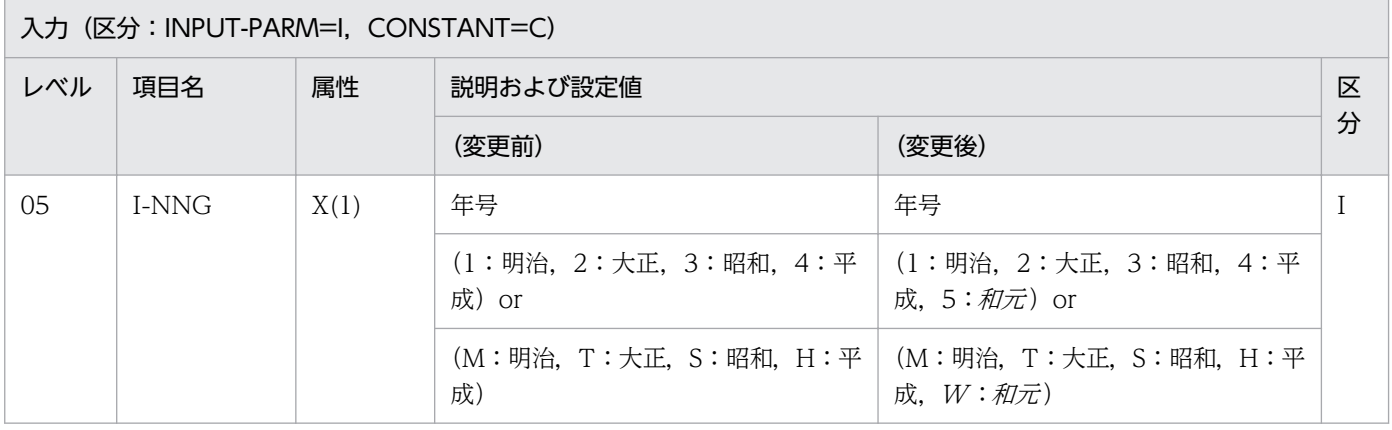

<sup>3.</sup> 標準サブルーチンで年号および祝祭日の変更に対応する方法

# (2) 処理基準の変更点

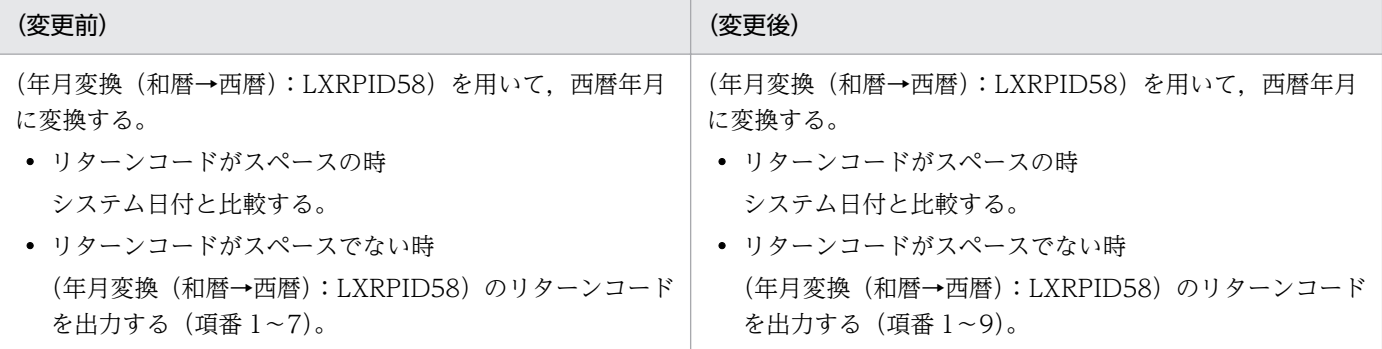

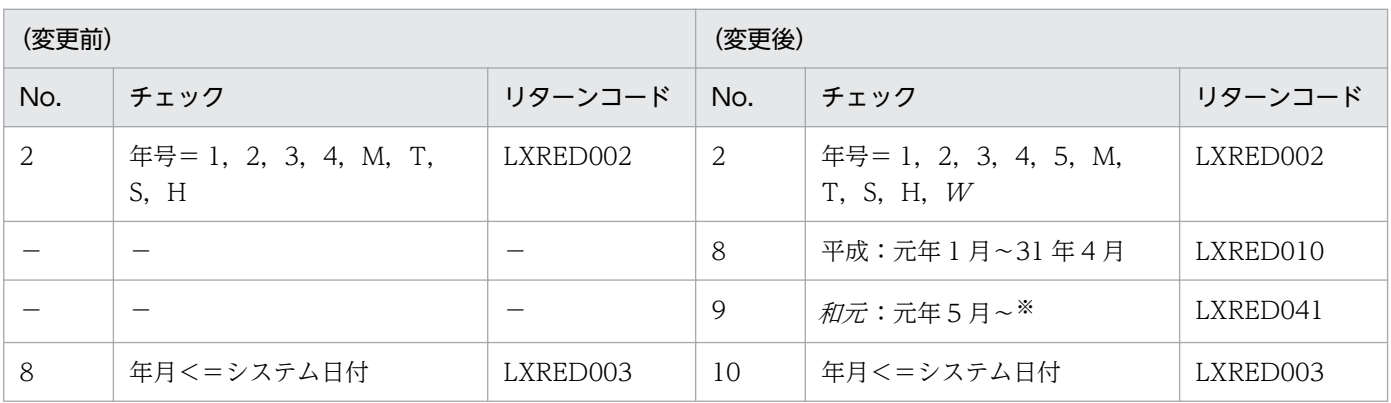

(凡例)

−:該当する内容はありません。

注※

「和元」は,99年 12月31日に該当する日までの範囲となります。

さらに改元が起きた場合,「和元」の終了年月日は、最新年号の開始年月日の前日となり、最新年号の範囲は、99年12月31 日に該当する日までとなります。

### 3.4.29 LXRPID53 (年月(和暦)未来チェック)

システム日付と比較し,未来の日付かどうかをチェックする「LXRPID53(年月(和暦)未来チェック)」 の変更点は、次のとおりです。

● 新年号の開始日が規定されることによって、改元前の年号の終了日が決まり、改元前の年号の和暦年月 範囲チェックが変更になります。

|例えば, 「*和元*」の開始日が規定されることによって, 「平成」の終了日が決まるため, 「平成」の和暦 年月範囲チェックが変更になります。「平成」の和暦年月範囲エラー時は,リターンコードに'LXRED010' を設定します。なお,改元前は,リターンコードに'LXRED010'が設定されることはありません。

- •「明治」〜「平成」の和暦年月範囲チェックに加え,「*和元*」の和暦年月範囲チェックが追加になりま す。「*和元*」の和暦年月範囲エラー時は, リターンコードに'LXRED041'を設定します。
- 年号コードが想定外の値のときは,リターンコードに'LXRED002'を設定しますが,最新年の年号コー ドを仮定してチェックを続行します。

<sup>3.</sup> 標準サブルーチンで年号および祝祭日の変更に対応する方法

例えば、新年号情報を追加していない場合、「平成」に相当する年号コード('4'または'H') を仮定して チェックを続行しますが、新年号情報を追加した場合,「和元」に相当する年号コード('5'または'W') を仮定してチェックを続行します。

次に「LXRPID53(年月(和暦)未来チェック)」のインタフェースおよび処理基準の変更点を示します。 なお,ここでは,変更になる個所だけを示します。

# (1) インタフェースの変更点

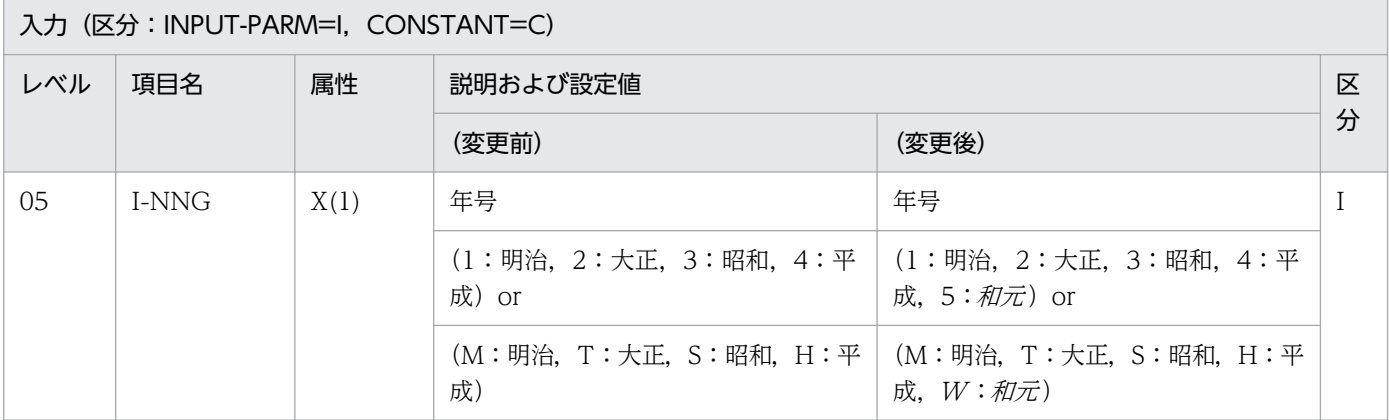

## (2) 処理基準の変更点

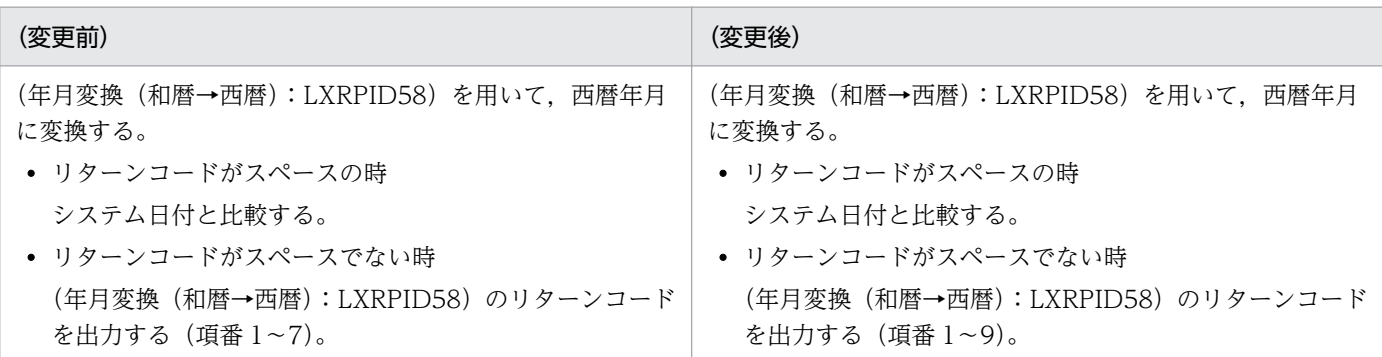

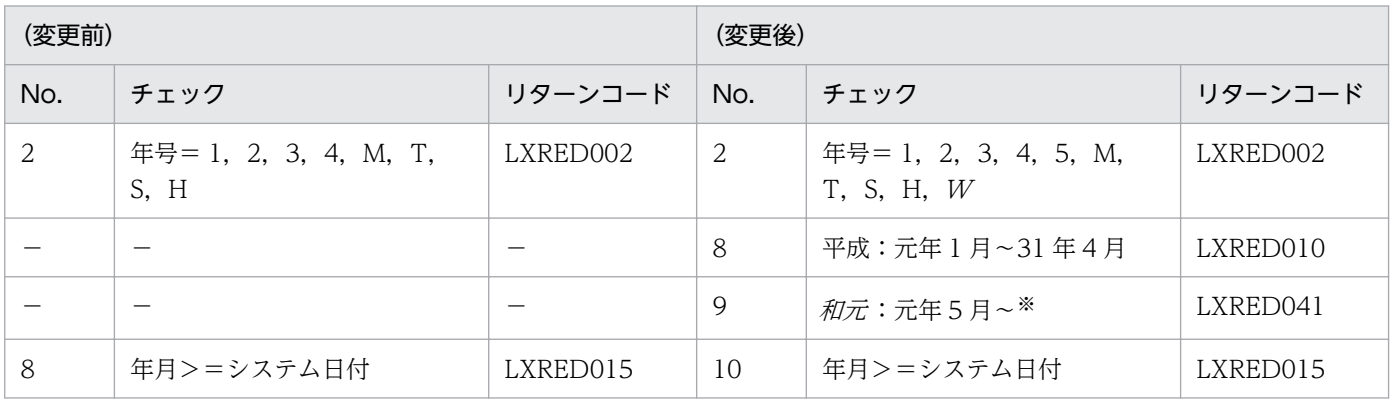

(凡例)

−:該当する内容はありません。

注※

「和元」は、99年12月31日に該当する日までの範囲となります。

さらに改元が起きた場合、「和元」の終了年月日は、最新年号の開始年月日の前日となり、最新年号の範囲は、99年12月31 日に該当する日までとなります。

#### 3.4.30 LXRPID55 (年月(和暦)編集)

年月(和暦)を編集する「LXRPID55(年月(和暦)編集)」の変更点は,次のとおりです。

● 新年号の開始日が規定されることによって. 改元前の年号の終了日が決まり. 改元前の年号の和暦年月 範囲チェックが変更になります。

例えば、「和元」の開始日が規定されることによって、「平成」の終了日が決まるため、「平成」の和暦 年月範囲チェックが変更になります。

•「明治」〜「平成」の和暦年月範囲チェックに加え,「和元」の和暦年月範囲チェックが追加になります。

次に「LXRPID55(年月(和暦)編集)」のインタフェースの変更点を示します。なお、ここでは、変更に なる個所だけを示します。

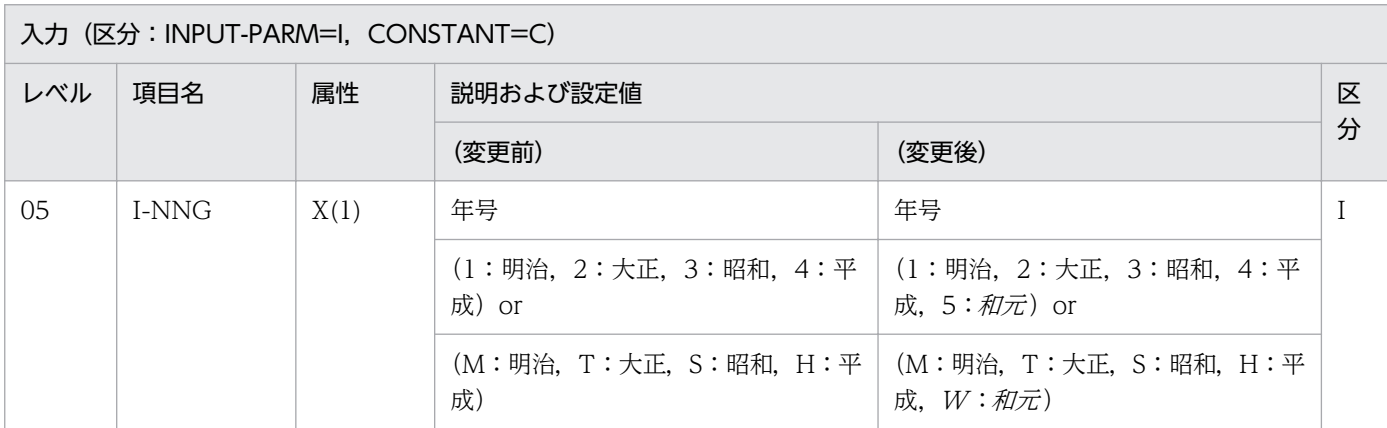

#### 3.4.31 LXRPID56 (年月変換(西暦→和暦)編集)

西暦年月を和暦年月に変換し,指定された処理形式に従い編集する「LXRPID56(年月変換(西暦→和暦) 編集)」の変更点は,次のとおりです。

● 新年号の開始日が規定されることによって,改元前の年号の終了日が決まり,改元前の年号の西暦年月 範囲チェックが変更になります。

例えば、「和元」の開始日が規定されることによって、「平成」の終了日が決まるため、「平成」の西暦 年月範囲チェックが変更になります。

●「明治」〜「平成」の西暦年月範囲チェックに加え,「*和元*」の西暦年月範囲チェックが追加になります。

<sup>3.</sup> 標準サブルーチンで年号および祝祭日の変更に対応する方法

## 3.4.32 LXRPID57 (年月変換(西暦→和暦))

西暦の年月を和暦に変換する「LXRPID57(年月変換(西暦→和暦))」の変更点は,次のとおりです。

● 新年号の開始日が規定されることによって、改元前の年号の終了日が決まり、改元前の年号の西暦年月 範囲チェックが変更になります。

例えば、「和元」の開始日が規定されることによって、「平成」の終了日が決まるため、「平成」の西暦 年月範囲チェックが変更になります。

●「明治」〜「平成」の西暦年月範囲チェックに加え,「和元」の西暦年月範囲チェックが追加になりま す。なお, 「*和元*| の西暦開始年月は, 「平成| の終了西暦年月の翌月からとなります。

次に「LXRPID57(年月変換(西暦→和暦))」のインタフェースおよび処理基準の変更点を示します。な お,ここでは,変更になる個所だけを示します。

# (1) インタフェースの変更点

出力(区分: OUTPUT-PARM=O, RTN-CODE=R) レベル 項目名 属性 説明および設定値 区 分 (変更前) (変更後) 05 O-NNG X(1) 年号 年号 O (1:明治,2:大正,3:昭和,4:平 成) (1:明治,2:大正,3:昭和,4:平 成, 5:和元)

### (2) 処理基準の変更点

リターンコードがスペースのときの,年号の範囲の変更点は次のとおりです。

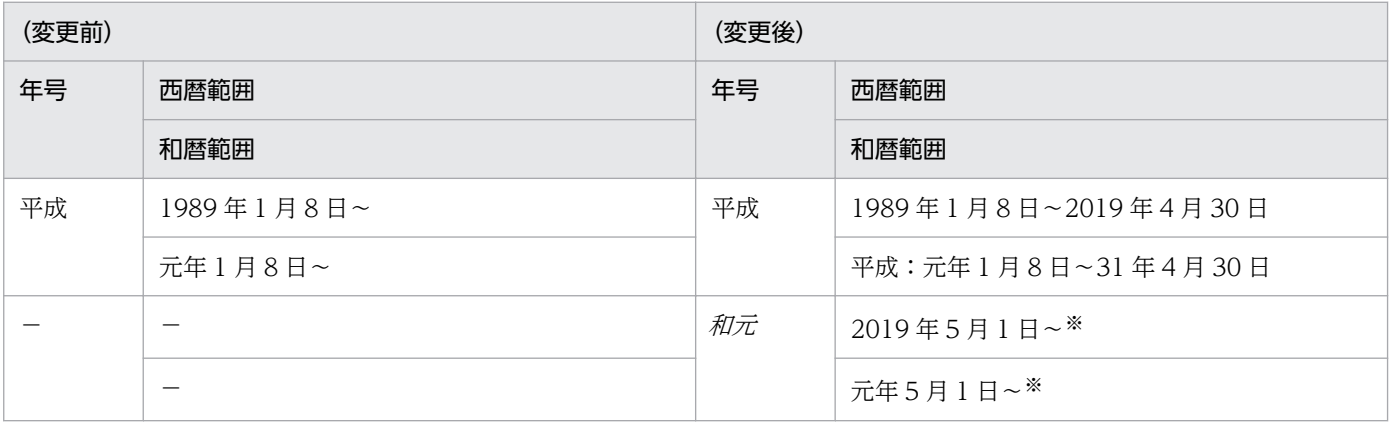

(凡例)

−:該当する内容はありません。

注※

最新年号は,和暦の 99 年 12 月 31 日に該当する日までの範囲となります。

さらに改元が起きた場合,「和元」の終了年月日は、最新年号の開始年月日の前日となり、最新年号の範囲は、99年12月31 日に該当する日までとなります。

# 3.4.33 LXRPID58 (年月変換(和暦→西暦))

和暦の年月を西暦に変換する「LXRPID58(年月変換(和暦→西暦))」の変更点は、次のとおりです。

● 新年号の開始日が規定されることによって、改元前の年号の終了日が決まり、改元前の年号の和暦年月 範囲チェックが変更になります。

例えば、「和元」の開始日が規定されることによって、「平成」の終了日が決まるため、「平成」の和暦 年月範囲チェックが変更になります。「平成」の和暦年月範囲エラー時は,リターンコードに'LXRED010' を設定します。なお,改元前は,リターンコードに'LXRED010'が設定されることはありません。

- ●「明治」〜「平成」の和暦年月範囲チェックに加え,「和元」の和暦年月範囲チェックが追加になりま す。「和元」の和暦年月範囲エラー時は、リターンコードに'LXRED041'を設定します。
- 年号コードが想定外の値のときは,リターンコードに'LXRED002'を設定しますが,最新年の年号コー ドを仮定してチェックを続行します。

例えば,新年号情報を追加していない場合,「平成」に相当する年号コード('4'または'H')を仮定して チェックを続行しますが、新年号情報を追加した場合、「和元」に相当する年号コード('5'または'W') を仮定してチェックを続行します。

次に「LXRPID58(年月変換(和暦→西暦))」のインタフェースおよび処理基準の変更点を示します。な お,ここでは,変更になる個所だけを示します。

# (1) インタフェースの変更点

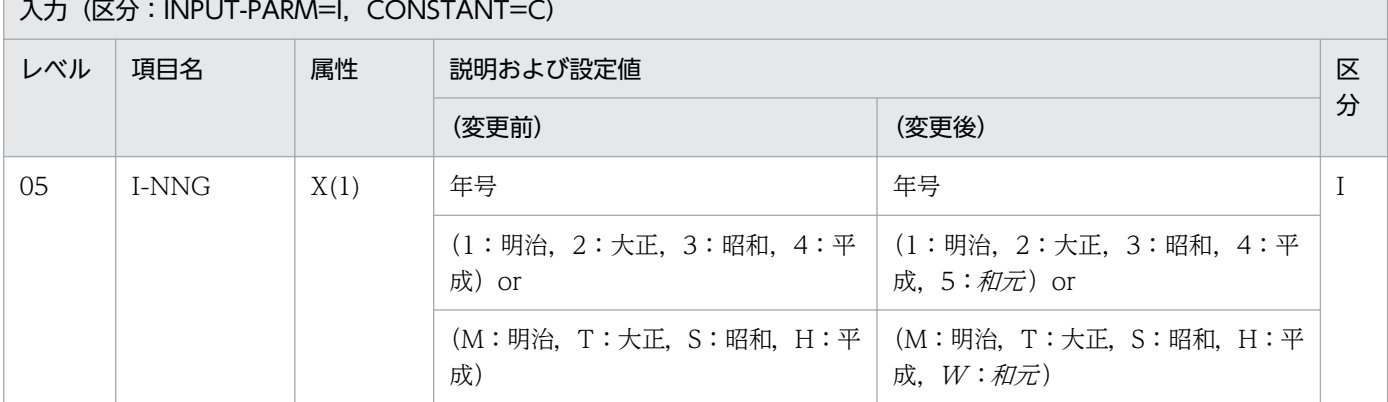

## (2) 処理基準の変更点

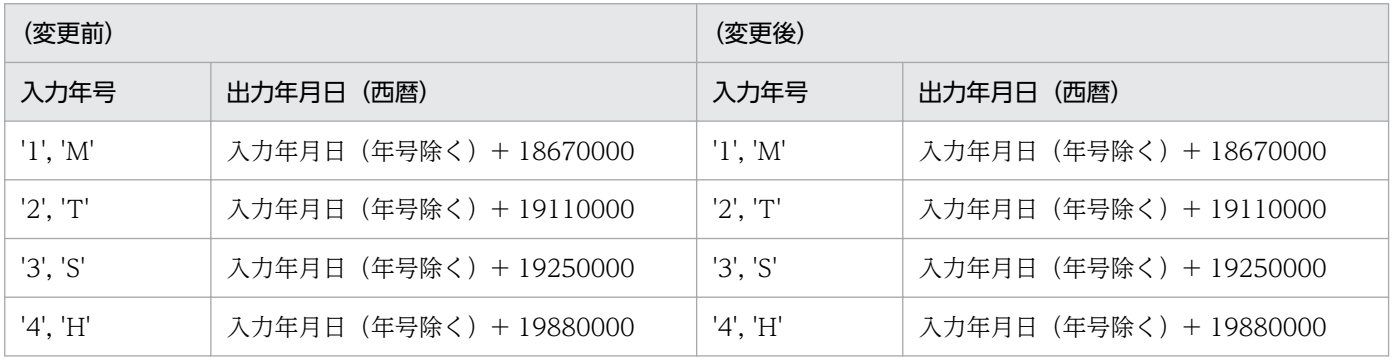

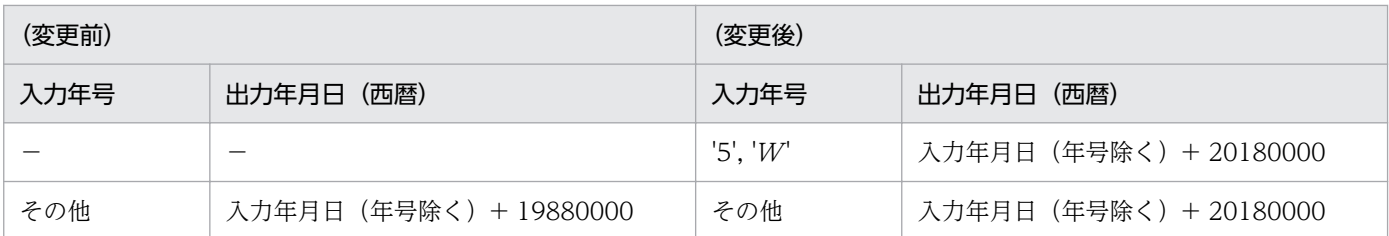

(凡例)

−:該当する内容はありません。

#### 3.4.34 LXRPID60 (年度(和暦)チェック)

年度(和暦)の妥当性をチェックする「LXRPID60(年度(和暦)チェック)」の変更点は,次のとおりで す。

● 新年号の開始日が規定されることによって、改元前の年号の終了日が決まり、改元前の年号の和暦年度 範囲チェックが変更になります。

例えば、「和元」の開始日が規定されることによって、「平成」の終了日が決まるため、「平成」の和暦 年度範囲チェックが変更になります。「平成」の和暦年度範囲エラー時は,リターンコードに'XRED010' を設定します。なお,改元前は,リターンコードに'LXRED010'が設定されることはありません。

- ●「明治」〜「平成」の和暦年度範囲チェックに加え,「和元」の和暦年度範囲チェックが追加になりま す。「和元」の和暦年度範囲エラー時は、リターンコードに'LXRED041'を設定します。
- 年号コードが想定外の値のときは,リターンコードに'LXRED002'を設定しますが,最新年の年号コー ドを仮定してチェックを続行します。

例えば,新年号情報を追加していない場合,「平成」に相当する年号コード('4'または'H')を仮定して チェックを続行しますが、新年号情報を追加した場合、「和元」に相当する年号コード('5'または' $W$ ') を仮定してチェックを続行します。

次に「LXRPID60(年度(和暦)チェック)」のインタフェース,処理基準,および注意事項の変更点を示 します。ここでは,変更になる個所だけを示します。

### (1) インタフェースの変更点

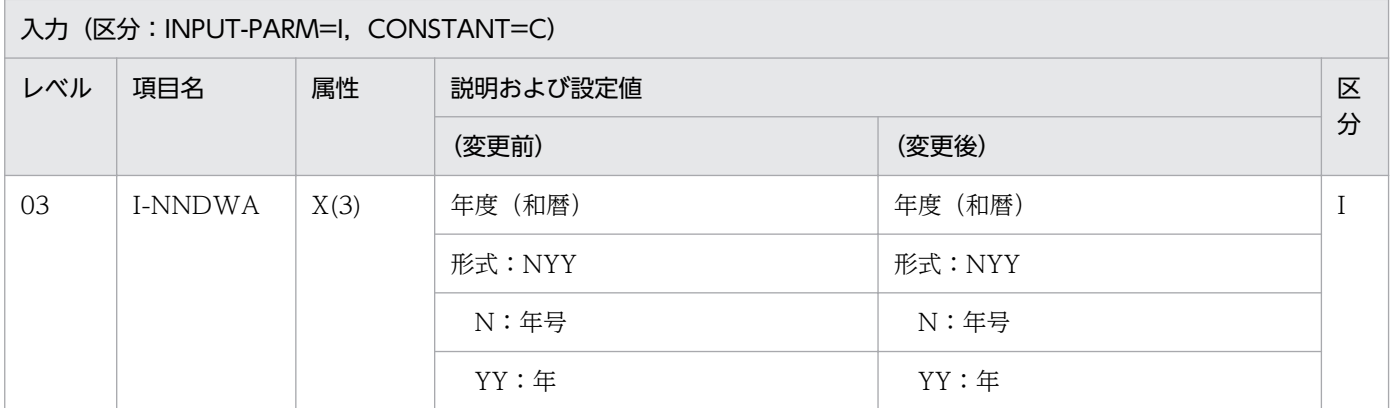

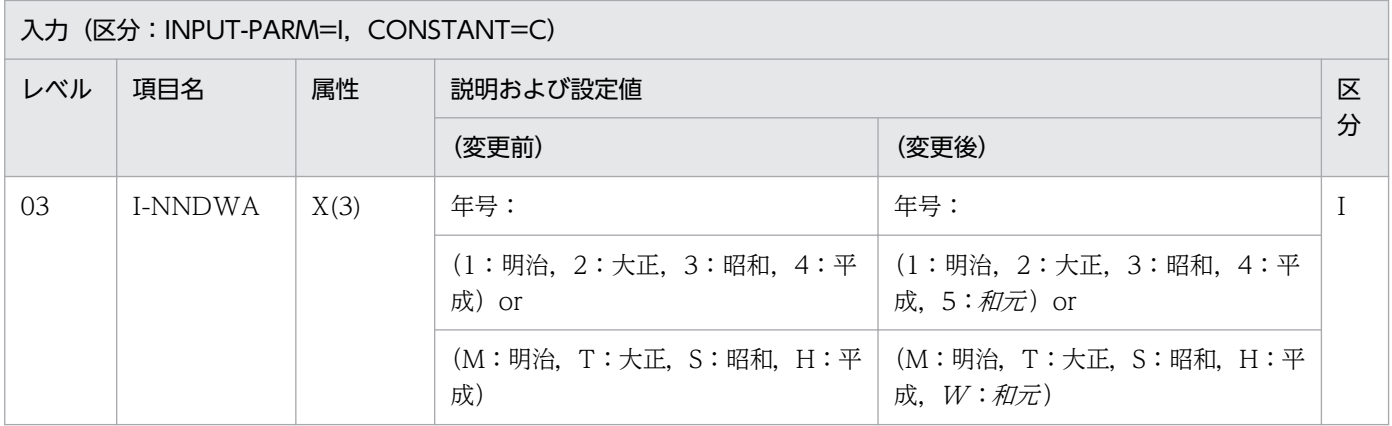

## (2) 処理基準の変更点

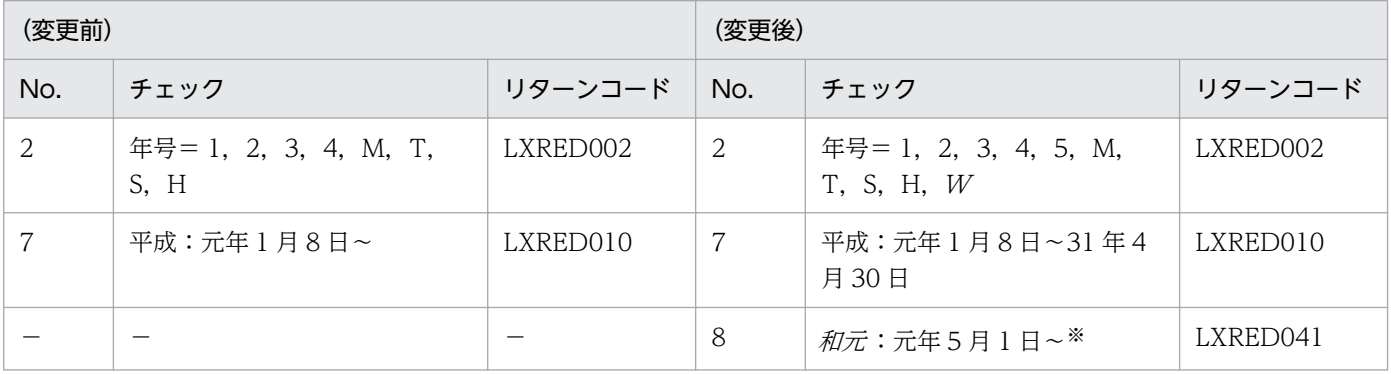

(凡例)

−:該当する内容はありません。

注※

「和元 」は,99 年 12 月 31 日に該当する日までの範囲となります。

さらに改元が起きた場合,「和元」の終了年月日は,最新年号の開始年月日の前日となり,最新年号の範囲は, 99年 12 月 31 日に該当する日までとなります。

# (3) 注意事項の変更点

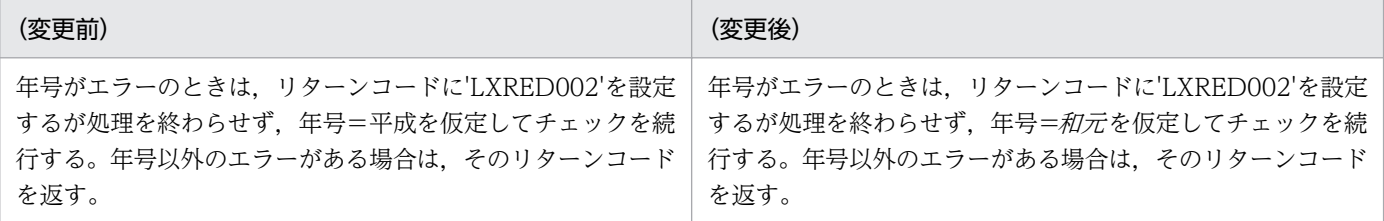

# 3.4.35 LXRPID62 (年度(和暦)過去チェック)

システム日付と比較し、過去の年度かどうかをチェックする「LXRPID62 (年度(和暦)過去チェック)」 の変更点は、次のとおりです。

<sup>3.</sup> 標準サブルーチンで年号および祝祭日の変更に対応する方法

● 新年号の開始日が規定されることによって、改元前の年号の終了日が決まり、改元前の年号の和暦年度 範囲チェックが変更になります。

例えば、「和元」の開始日が規定されることによって、「平成」の終了日が決まるため、「平成」の和暦 年度範囲チェックが変更になります。「平成」の和暦年度範囲エラー時は,リターンコードに'LXRED010' を設定します。なお,改元前は,リターンコードに'LXRED010'が設定されることはありません。

- ●「明治」~「平成」の和暦年度範囲チェックに加え、「和元」の和暦年度範囲チェックが追加になりま す。「和元」の和暦年度範囲エラー時は、リターンコードに'LXRED041'を設定します。
- 年号コードが想定外の値のときは,リターンコードに'LXRED002'を設定しますが,最新年の年号コー ドを仮定してチェックを続行します。 例えば,新年号情報を追加していない場合,「平成」に相当する年号コード('4'または'H')を仮定して チェックを続行しますが、新年号情報を追加した場合.「和元」に相当する年号コード('5'または'W') を仮定してチェックを続行します。

次に「LXRPID62(年度(和暦)過去チェック)」のインタフェースおよび処理基準の変更点を示します。 なお,ここでは,変更になる個所だけを示します。

### (1) インタフェースの変更点

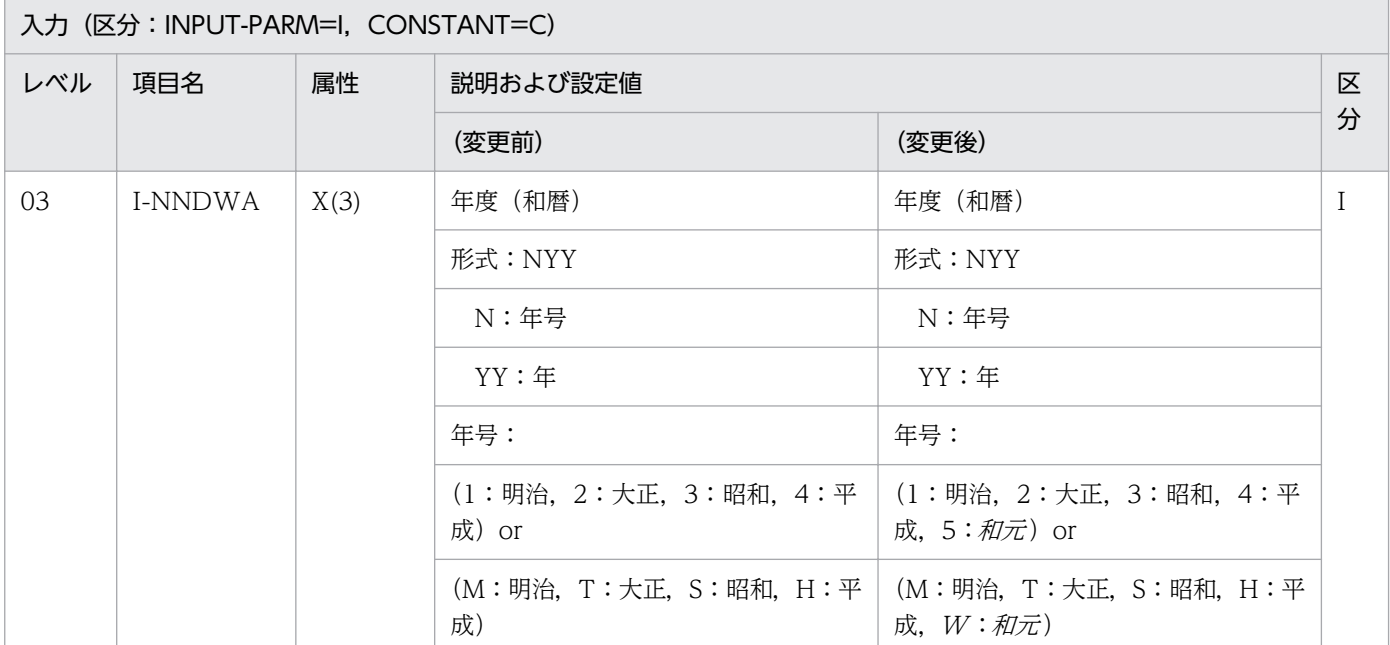

#### (2) 処理基準の変更点

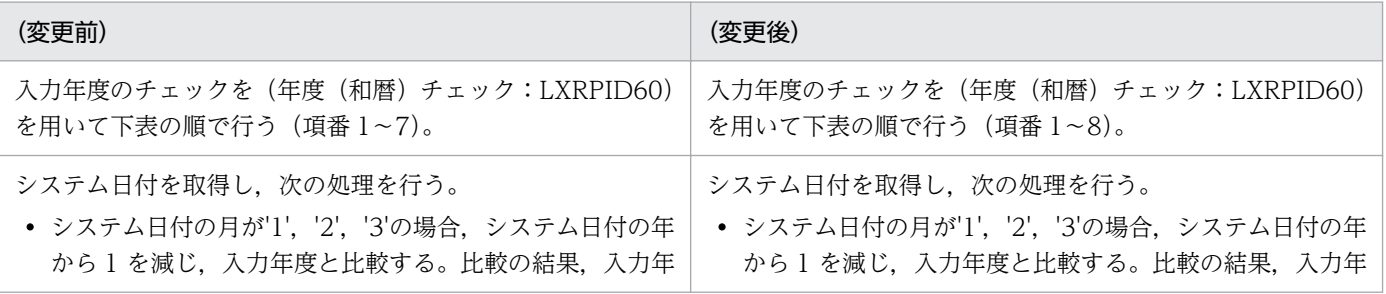

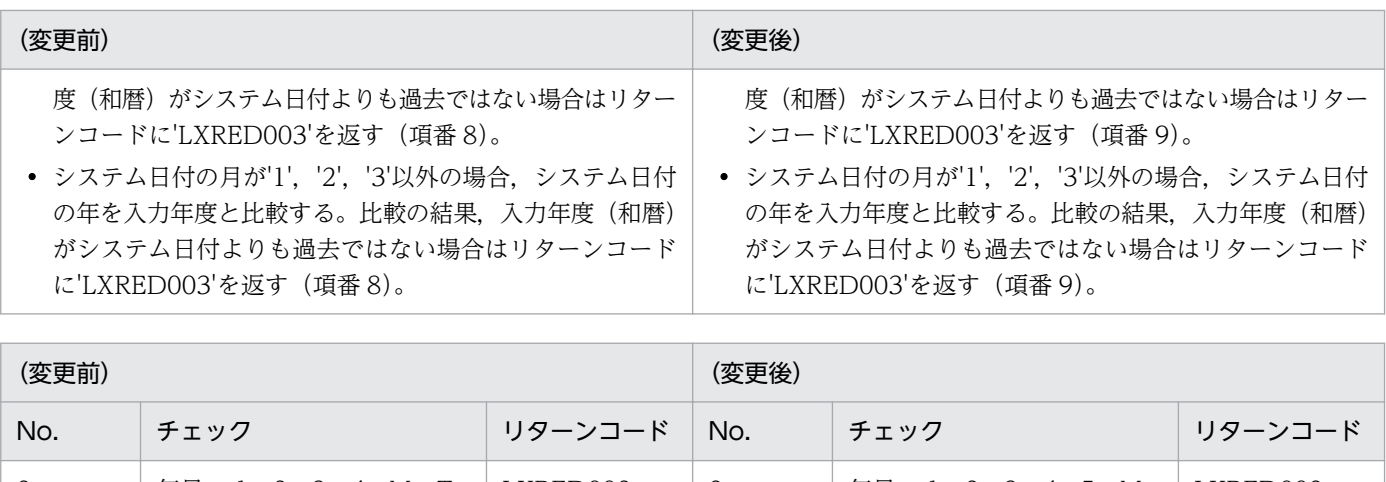

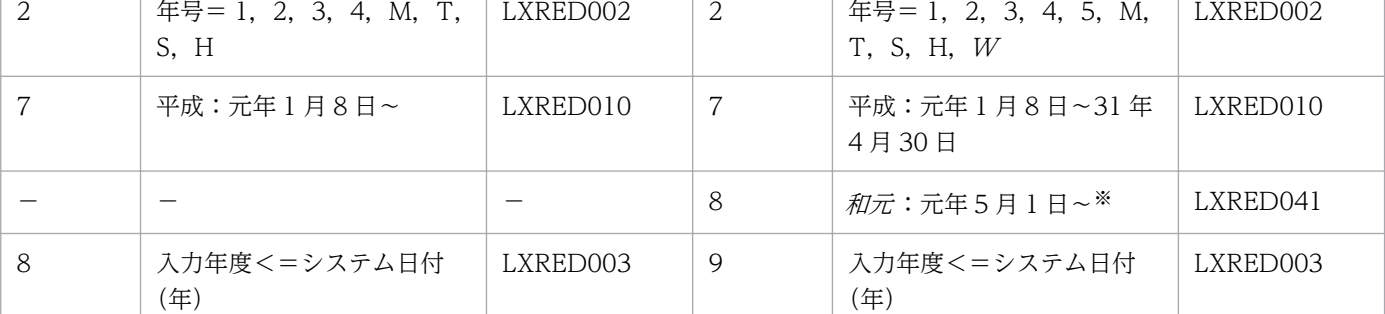

(凡例)

−:該当する内容はありません。

注※

「和元 | は. 99年 12 月 31 日に該当する日までの範囲となります。

さらに改元が起きた場合,「和元」の終了年月日は、最新年号の開始年月日の前日となり、最新年号の範囲は、99年12月31 日に該当する日までとなります。

#### 3.4.36 LXRPID64 (年度(和暦)未来チェック)

システム日付と比較し,未来の年度かどうかをチェックする「LXRPID64(年度(和暦)未来チェック)」 の変更点は、次のとおりです。

● 新年号の開始日が規定されることによって、改元前の年号の終了日が決まり、改元前の年号の和暦年度 範囲チェックが変更になります。

例えば, 「*和元*」の開始日が規定されることによって, 「平成」の終了日が決まるため, 「平成」の和暦 年度範囲チェックが変更になります。「平成」の和暦年度範囲エラー時は,リターンコードに'LXRED010' を設定します。なお,改元前は,リターンコードに'LXRED010'が設定されることはありません。

- •「明治」〜「平成」の和暦年度範囲チェックに加え,「*和元*」の和暦年度範囲チェックが追加になりま す。「和元」の和暦年度範囲エラー時は、リターンコードに'LXRED041'を設定します。
- 年号コードが想定外の値のときは,リターンコードに'LXRED002'を設定しますが,最新年の年号コー ドを仮定してチェックを続行します。

<sup>3.</sup> 標準サブルーチンで年号および祝祭日の変更に対応する方法
例えば,新年号情報を追加していない場合,「平成」に相当する年号コード('4'または'H')を仮定して チェックを続行しますが、新年号情報を追加した場合,「和元」に相当する年号コード('5'または'W') を仮定してチェックを続行します。

次に「LXRPID64(年度(和暦)未来チェック)」のインタフェースおよび処理基準の変更点を示します。 なお,ここでは,変更になる個所だけを示します。

# (1) インタフェースの変更点

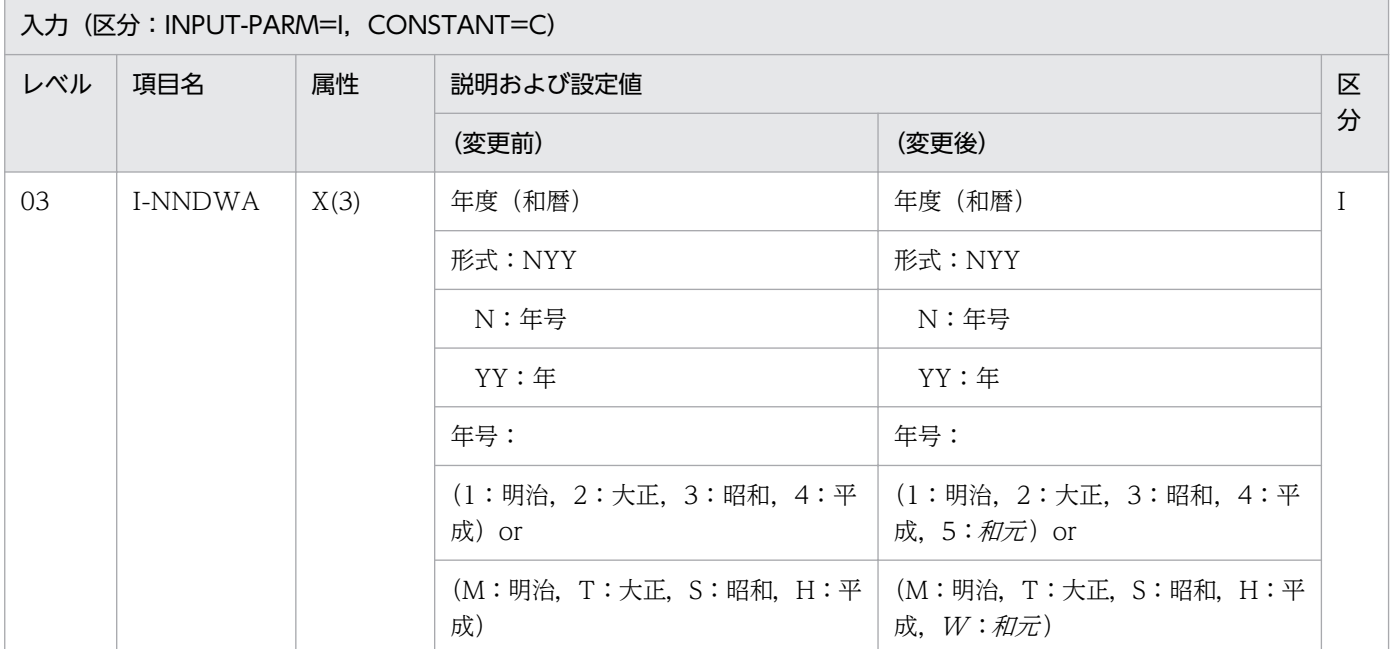

# (2) 処理基準の変更点

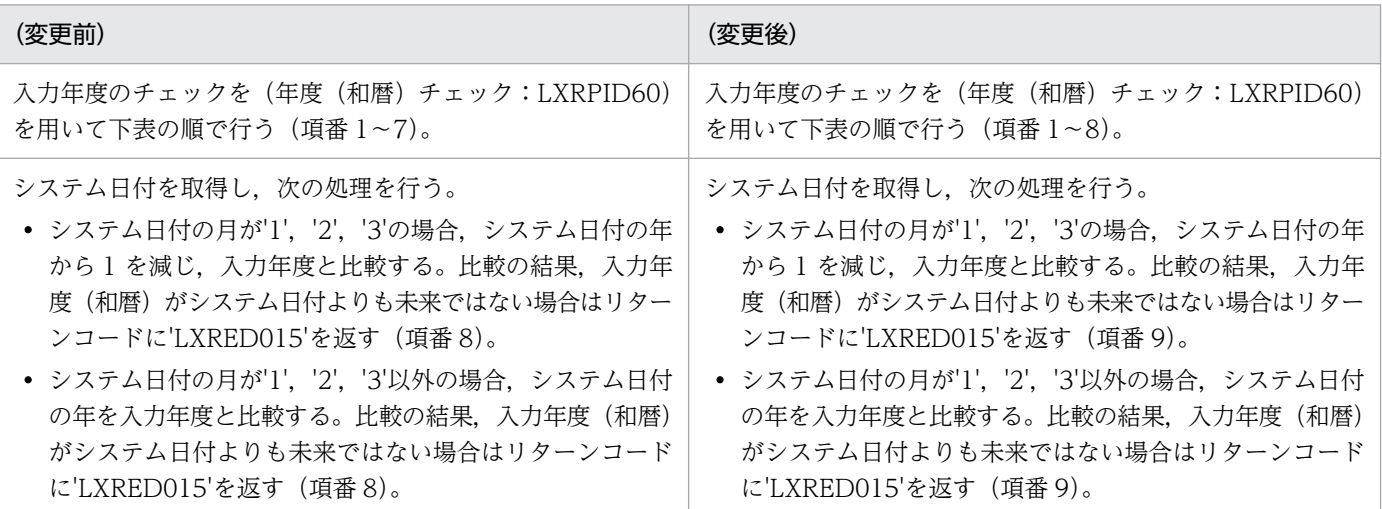

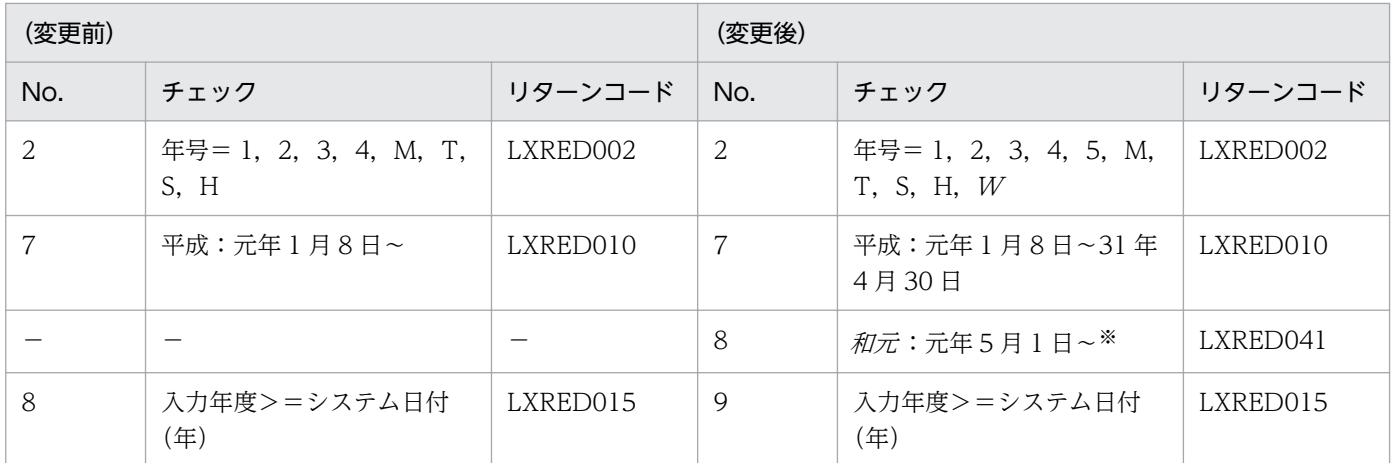

(凡例)

−:該当する内容はありません。

注※

「和元」は,99年 12月31日に該当する日までの範囲となります。

さらに改元が起きた場合、「和元」の終了年月日は、最新年号の開始年月日の前日となり、最新年号の範囲は、99年12月31 日に該当する日までとなります。

#### 3.4.37 LXRPID66 (年度(和暦)編集)

年度(和暦)を編集する「LXRPID66(年度(和暦)編集)」の変更点は,次のとおりです。

● 新年号の開始日が規定されることによって、改元前の年号の終了日が決まり、改元前の年号の和暦年度 範囲チェックが変更になります。

例えば、「和元」の開始日が規定されることによって、「平成」の終了日が決まるため、「平成」の和暦 年度範囲チェックが変更になります。

●「明治」〜「平成」の和暦年度範囲チェックに加え,「和元」の和暦年度範囲チェックが追加になります。

次に「LXRPID66(年度(和暦)編集)」のインタフェースの変更点を示します。なお,ここでは,変更に なる個所だけを示します。

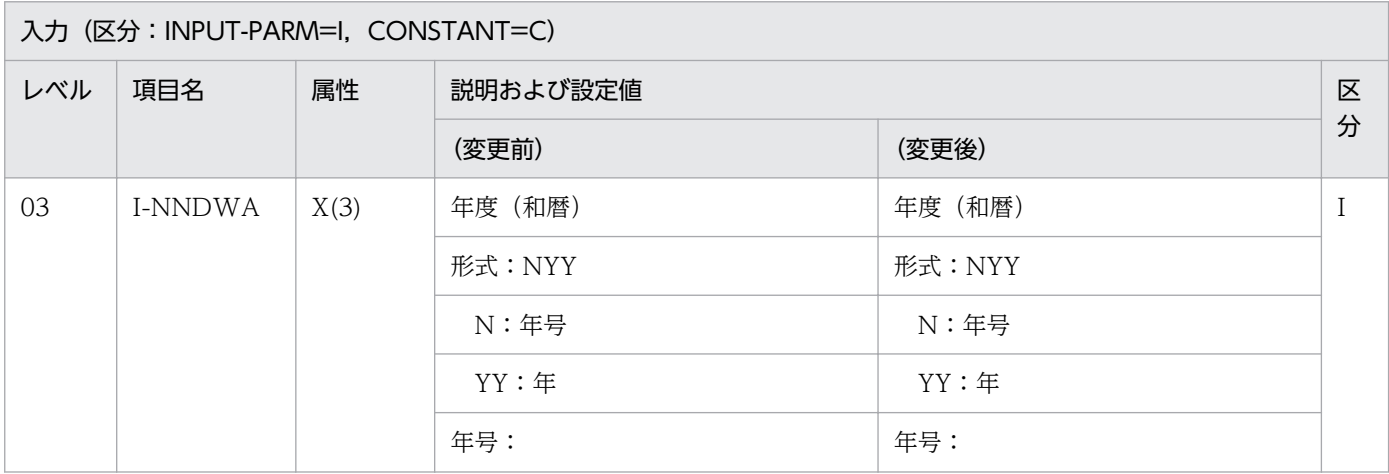

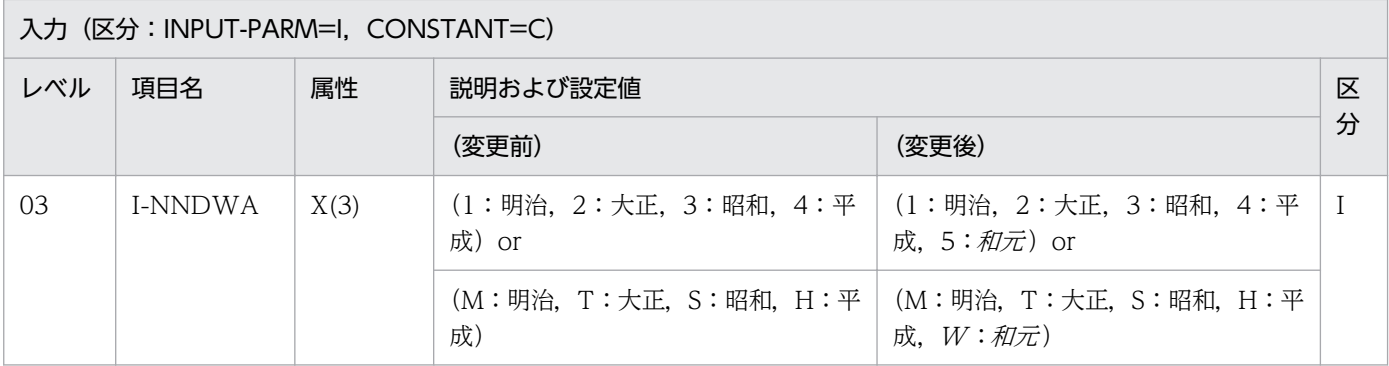

### 3.4.38 LXRPID67 (年度変換(西暦→和暦)編集)

西暦年度を和暦年度に変換し,指定された処理形式に従い編集する「LXRPID67(年度変換(西暦→和暦) 編集」の変更点は,次のとおりです。

- 新年号の開始日が規定されることによって、改元前の年号の終了日が決まり、改元前の年号の西暦年度 範囲チェックが変更になります。 例えば.「和元」の開始日が規定されることによって.「平成」の終了日が決まるため.「平成」の西暦 年度範囲チェックが変更になります。
- ●「明治」〜「平成」の西暦年度範囲チェックに加え,「和元」の西暦年度範囲チェックが追加になります。

#### 3.4.39 LXRPID68 (年度変換(西暦→和暦))

西暦年度を和暦年度に変換する「LXRPID68(年度変換(西暦→和暦))」の変更点は,次のとおりです。

● 新年号の開始日が規定されることによって、改元前の年号の終了日が決まり、改元前の年号の西暦年度 範囲が変更になります。

例えば、「和元」の開始日が規定されることによって、「平成」の終了日が決まるため、「平成」の西暦 年度範囲が変更になります。

●「明治」〜「平成」の西暦年度範囲チェックに加え,「*和元*」の西暦年度範囲チェックが追加になります。

次に「LXRPID68(年度変換(西暦→和暦))」のインタフェースおよび処理基準の変更点を示します。な お,ここでは,変更になる個所だけを示します。

# (1) インタフェースの変更点

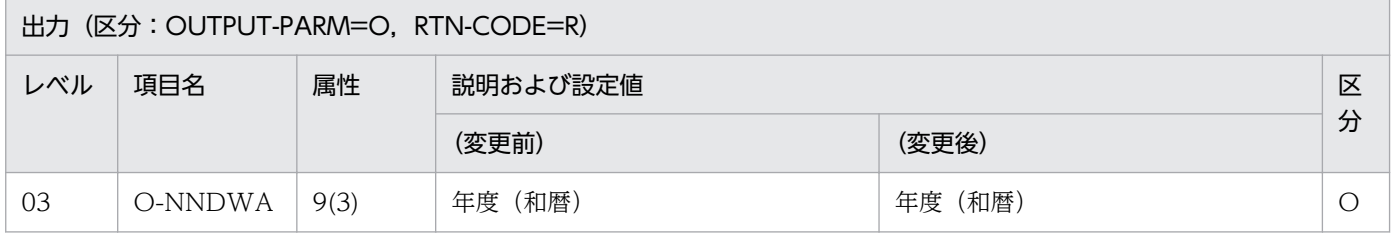

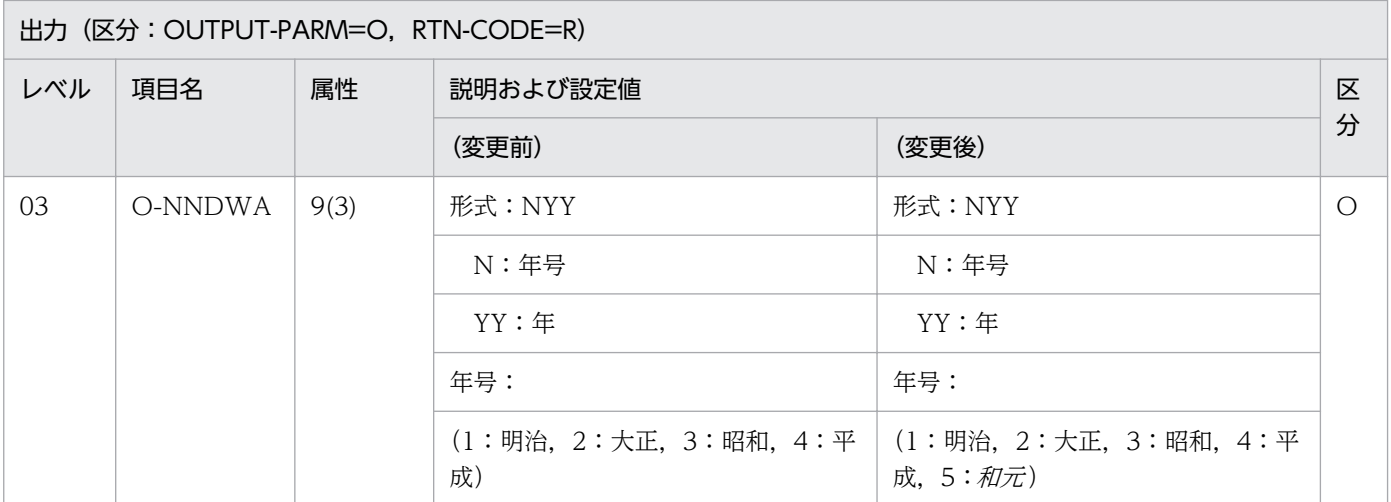

## (2) 処理基準の変更点

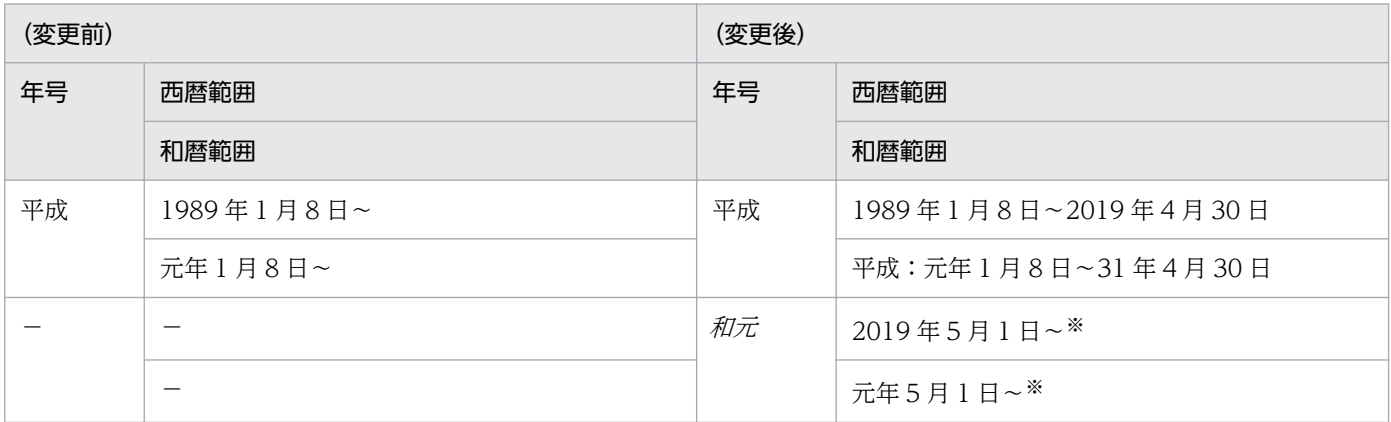

(凡例)

−:該当する内容はありません。

注※

最新年号は,和暦の 99 年 12 月 31 日に該当する日までの範囲となります。

さらに改元が起きた場合,「和元」の終了年月日は、最新年号の開始年月日の前日となり、最新年号の範囲は、99年12月31 日に該当する日までとなります。

## 3.4.40 LXRPID69 (年度変換(和暦→西暦))

和暦年度を西暦年度に変換する「LXRPID69(年度変換(和暦→西暦))」の変更点は,次のとおりです。

● 新年号の開始日が規定されることによって、改元前の年号の終了日が決まり、改元前の年号の和暦年度 範囲が変更になります。

例えば、「和元」の開始日が規定されることによって、「平成」の終了日が決まるため、「平成」の和暦 年度範囲が変更になります。

●「明治」〜「平成」の和暦年度範囲チェックに加え,「和元」の和暦年度範囲チェックが追加になります。

<sup>3.</sup> 標準サブルーチンで年号および祝祭日の変更に対応する方法

• 年号コードが想定外の値のときは,リターンコードに'LXRED002'を設定しますが,最新年の年号コー ドを仮定してチェックを続行します。

例えば,新年号情報を追加していない場合,「平成」に相当する年号コード('4'または'H')を仮定して チェックを続行しますが、新年号情報を追加した場合、「和元」に相当する年号コード('5'または' $W$ ') を仮定してチェックを続行します。

次に「LXRPID69(年度変換(和暦→西暦))」のインタフェースおよび処理基準の変更点を示します。な お,ここでは,変更になる個所だけを示します。

## (1) インタフェースの変更点

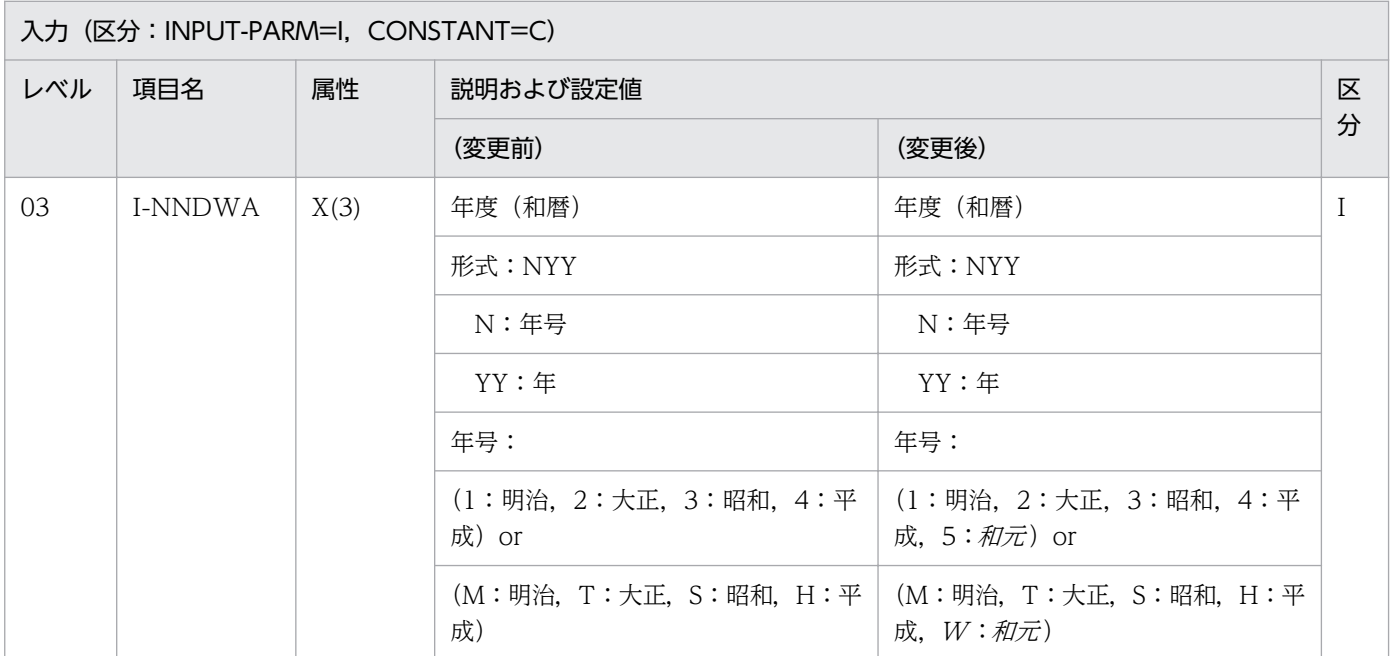

# (2) 処理基準の変更点

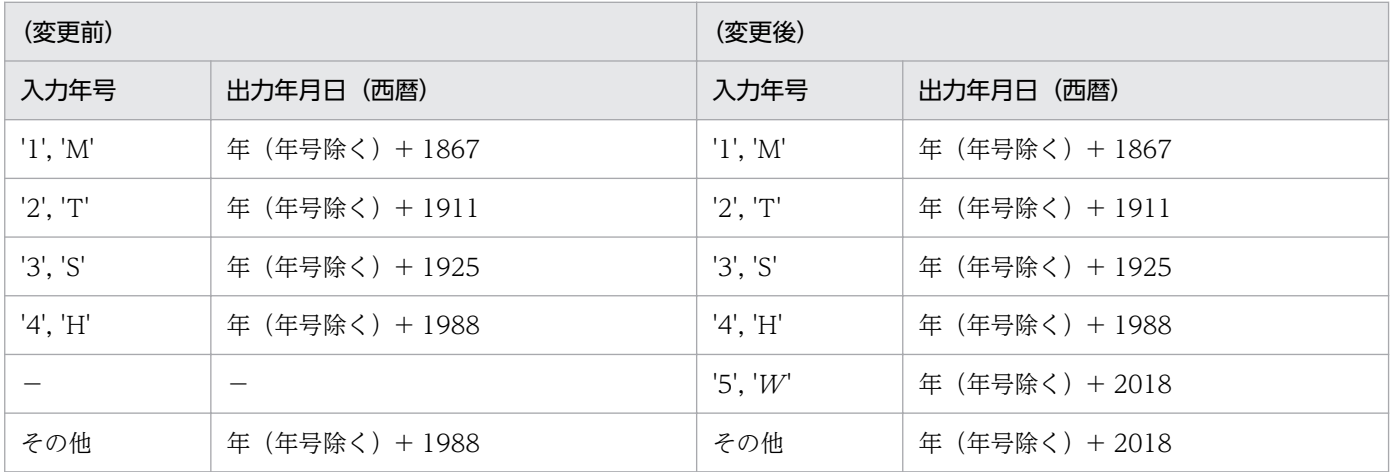

(凡例)

−:該当する内容はありません。

# 3.4.41 LXRPID71 (年(和暦)チェック)

年(和暦)の妥当性をチェックする「LXRPID71(年(和暦)チェック)」の変更点は,次のとおりです。

• 新年号の開始日が規定されることによって,改元前の年号の終了日が決まり,改元前の年号の和暦年範 囲チェックが変更になります。

例えば、「和元」の開始日が規定されることによって、「平成」の終了日が決まるため、「平成」の和暦 年範囲チェックが変更になります。「平成」の和暦年範囲エラー時は,リターンコードに'LXRED010' を設定します。なお,改元前は,リターンコードに'LXRED010'が設定されることはありません。

- ●「明治」〜「平成」の和暦年範囲チェックに加え,「*和元*」の和暦年範囲チェックが追加になります。た だし,「和元」の和暦年範囲は 1 年〜99 年であるため,「和元」に相当する年号コード('5'または'W') を指定した場合はエラーが発生しません。
- 年号コードが想定外の値のときは,リターンコードに'LXRED002'を設定しますが,最新年の年号コー ドを仮定してチェックを続行します。

例えば,新年号情報を追加していない場合,「平成」に相当する年号コード('4'または'H')を仮定して チェックを続行しますが、新年号情報を追加した場合、「和元」に相当する年号コード('5'または' $W$ ') を仮定してチェックを続行します。

次に「LXRPID71(年(和暦)チェック)」のインタフェース. 処理基準. および注意事項の変更点を示し ます。なお,ここでは,変更になる個所だけを示します。

# (1) インタフェースの変更点

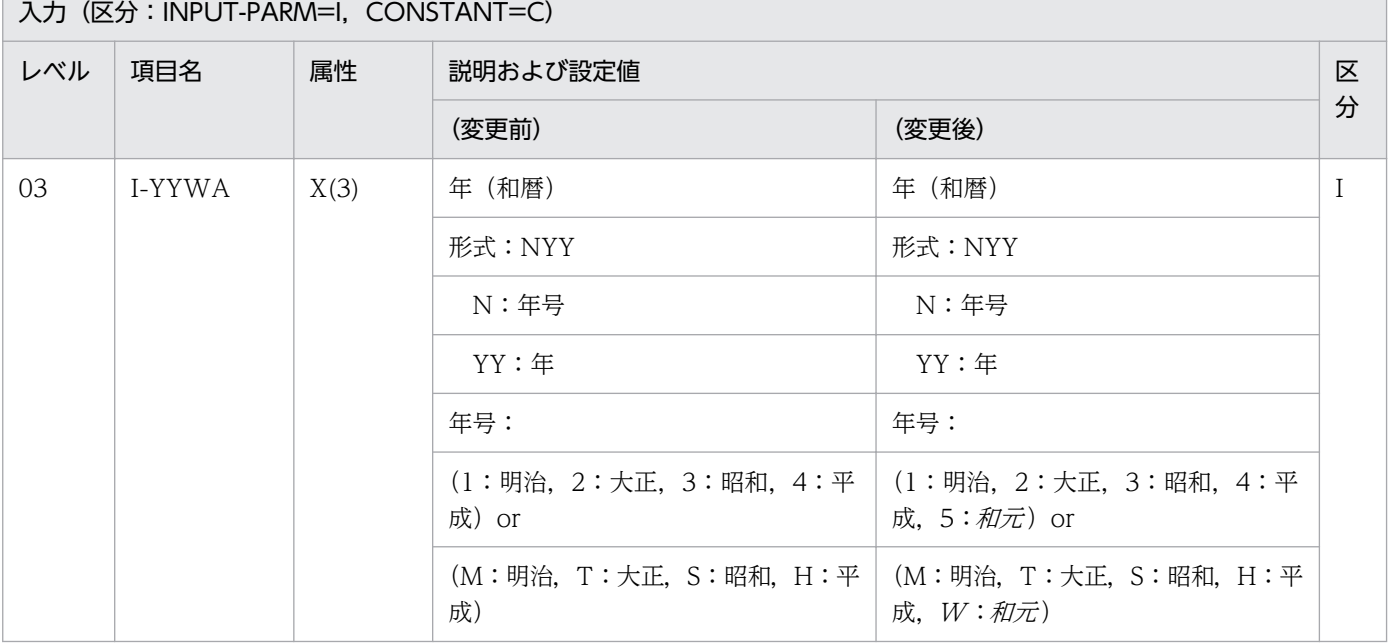

# (2) 処理基準の変更点

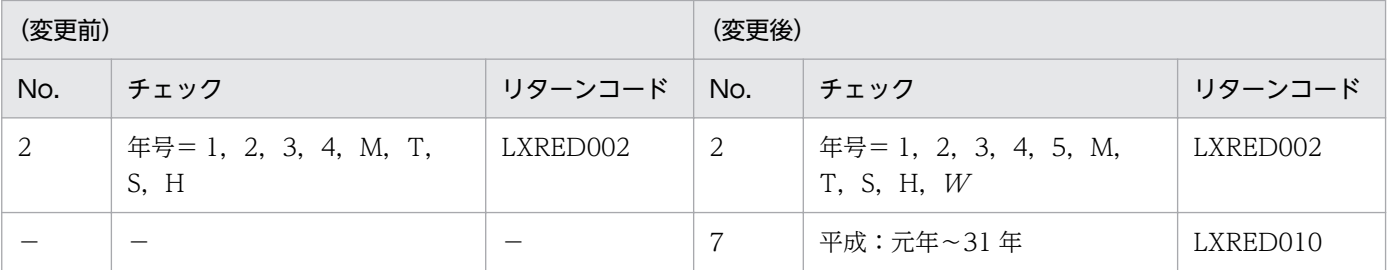

(凡例)

−:該当する内容はありません。

## (3) 注意事項の変更点

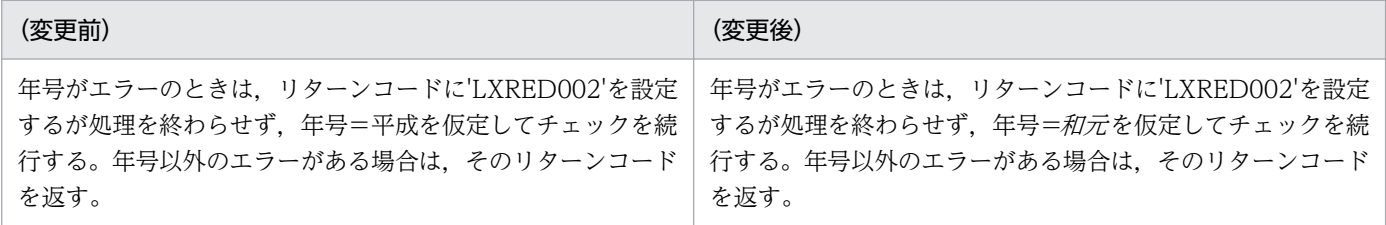

## 3.4.42 LXRPID73 (年(和暦)過去チェック)

システム日付と比較し,過去の年かどうかをチェックする「LXRPID73(年(和暦)過去チェック)」の変 更点は,次のとおりです。

● 新年号の開始日が規定されることによって、改元前の年号の終了日が決まり、改元前の年号の和暦年範 囲チェックが変更になります。

例えば.「和元」の開始日が規定されることによって、「平成」の終了日が決まるため,「平成」の和暦 年範囲チェックが変更になります。「平成」の和暦年範囲エラー時は,リターンコードに'LXRED010' を設定します。なお,改元前は,リターンコードに'LXRED010'が設定されることはありません。

- ●「明治」〜「平成」の和暦年範囲チェックに加え,「和元」の和暦年範囲チェックが追加になります。「和 元 | の和暦年範囲エラー時は、リターンコードに'LXRED041'を設定します。
- 年号コードが想定外の値のときは,リターンコードに'LXRED002'を設定しますが,最新年の年号コー ドを仮定してチェックを続行します。 例えば,新年号情報を追加していない場合,「平成」に相当する年号コード('4'または'H')を仮定して チェックを続行しますが、新年号情報を追加した場合.「和元」に相当する年号コード('5'または'W') を仮定してチェックを続行します。

次に「LXRPID73(年(和暦)過去チェック)」のインタフェースおよび処理基準の変更点を示します。な お,ここでは,変更になる個所だけを示します。

<sup>3.</sup> 標準サブルーチンで年号および祝祭日の変更に対応する方法

# (1) インタフェースの変更点

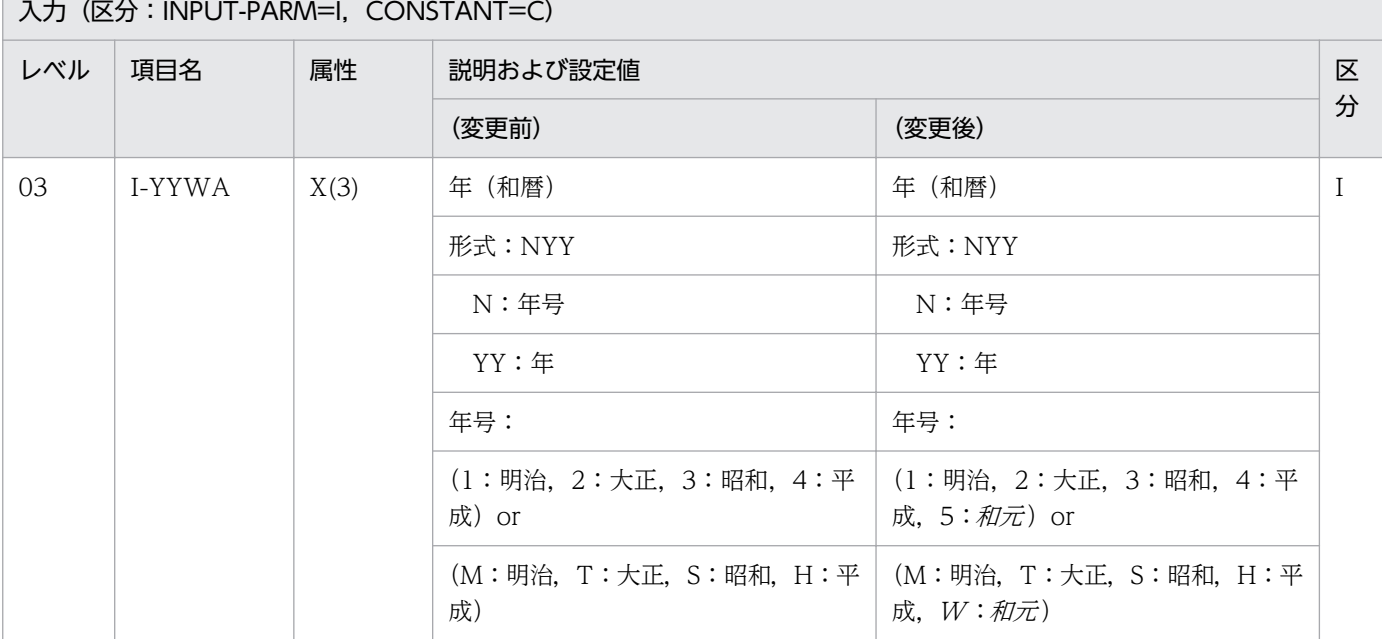

## (2) 処理基準の変更点

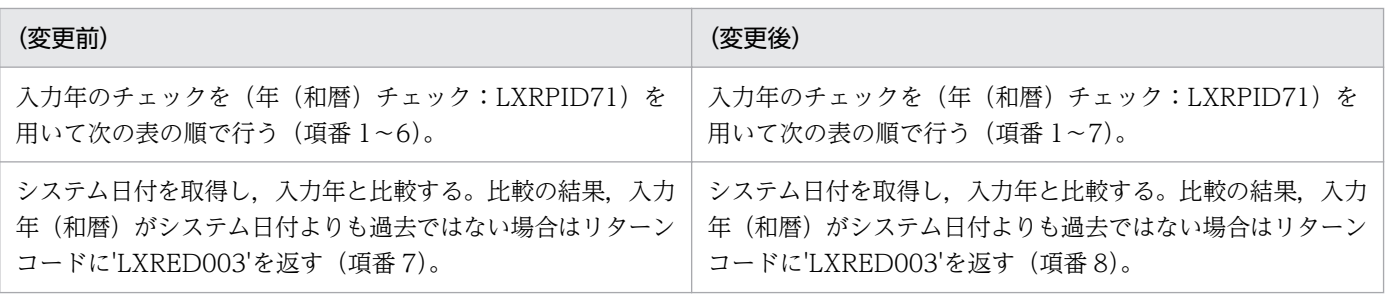

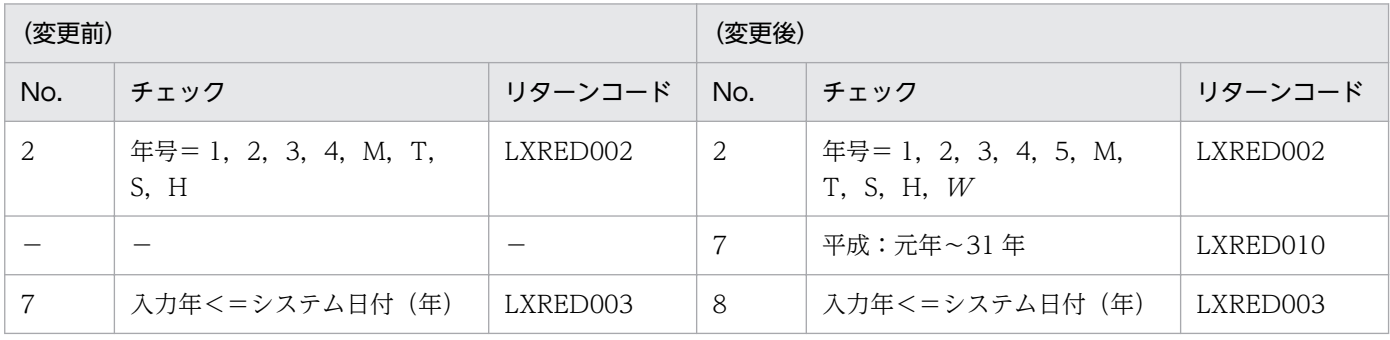

(凡例)

−:該当する内容はありません。

注※

「和元」は,99年 12月31日に該当する日までの範囲となります。

さらに改元が起きた場合,「和元」の終了年月日は、最新年号の開始年月日の前日となり、最新年号の範囲は、99年12月31 日に該当する日までとなります。

# 3.4.43 LXRPID75 (年(和暦)未来チェック)

システム日付と比較し、未来の年かどうかをチェックする「LXRPID75(年(和暦)未来チェック)」の変 更点は,次のとおりです。

● 新年号の開始日が規定されることによって,改元前の年号の終了日が決まり,改元前の年号の和暦年範 囲チェックが変更になります。

例えば、「和元」の開始日が規定されることによって、「平成」の終了日が決まるため、「平成」の和暦 年範囲チェックが変更になります。平成」の和暦年範囲エラー時は,リターンコードに'LXRED010'を 設定します。なお,改元前は,リターンコードに'LXRED010'が設定されることはありません。

- ●「明治」〜「平成」の和暦年範囲チェックに加え,「*和元*」の和暦年範囲チェックが追加になります。「*和*  $\overline{\mathcal{F}}$ 」の和暦年範囲エラー時は、リターンコードに'LXRED041'を設定します。
- 年号コードが想定外の値のときは,リターンコードに'LXRED002'を設定しますが,最新年の年号コー ドを仮定してチェックを続行します。

例えば,新年号情報を追加していない場合,「平成」に相当する年号コード('4'または'H')を仮定して チェックを続行しますが、新年号情報を追加した場合.「*和元*|に相当する年号コード('5'または'W') を仮定してチェックを続行します。

次に「LXRPID75(年(和暦)未来チェック)」のインタフェースおよび処理基準の変更点を示します。な お,ここでは,変更になる個所だけを示します。

# (1) インタフェースの変更点

入力 (区分: INPUT-PARM=I, CONSTANT=C) レベル 真目名 属性 説明および設定値 こうしょう こうしょう スター・ファイル 頂目名 分 (変更前) (変更後) 03 | I-YYWA | X(3) | 年(和暦) | 年(和暦) | I 形式:NYY 形式:NYY N:年号 N:年号 YY:年 YY:年 年号: カランス キャンプ インタン インタン 年号: キャンプ しょうかん しょうかん しゅうかん しゅうかん しゅうかん しゅうかん しゅうかん しゅうかん しゅうかん しゅうかん しゅうかん しゅうかん しゅうかん しゅうかん しゅうかん しゅうかん しゅうかん しゅうかん しゅうかん しゅうかん (1:明治,2:大正,3:昭和,4:平 成) or (1:明治,2:大正,3:昭和,4:平 成, 5: 和元) or (M:明治,T:大正,S:昭和,H:平 成) (M:明治,T:大正,S:昭和,H:平 成,  $W: \partial \mathcal{H}$ 

<sup>3.</sup> 標準サブルーチンで年号および祝祭日の変更に対応する方法

# (2) 処理基準の変更点

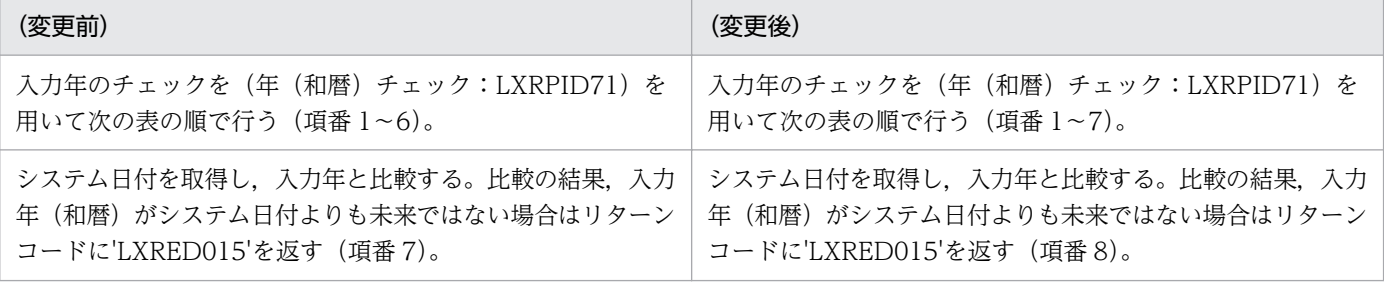

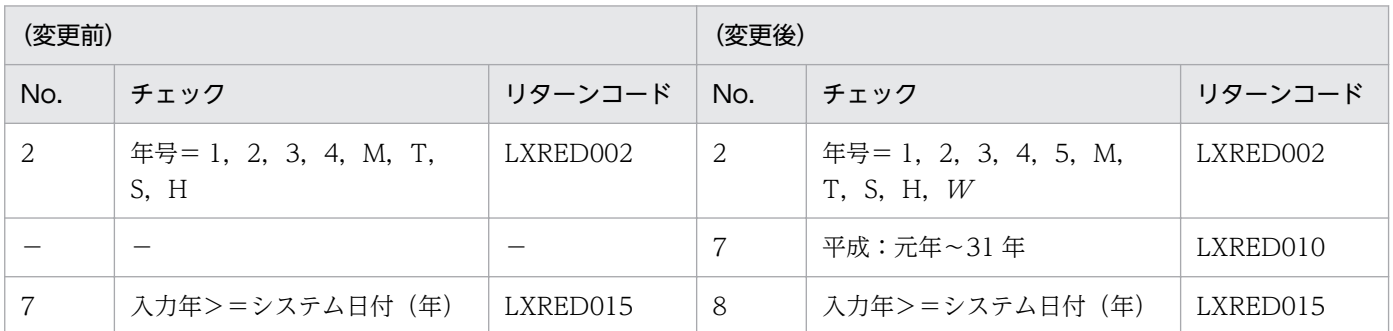

(凡例)

−:該当する内容はありません。

注※

「和元」は、99年12月31日に該当する日までの範囲となります。

さらに改元が起きた場合,「和元」の終了年月日は、最新年号の開始年月日の前日となり、最新年号の範囲は、99年12月31 日に該当する日までとなります。

### 3.4.44 LXRPID76 (年変換(西暦→和暦)編集)

西暦年を和暦年に変換し,指定された処理形式に従い編集する「LXRPID76(年変換(西暦→和暦)編集)」 の変更点は、次のとおりです。

● 新年号の開始日が規定されることによって,改元前の年号の終了日が決まり,改元前の年号の西暦年範 囲チェックが変更になります。

例えば,「和元 」の開始日が規定されることによって,「平成」の終了日が決まるため,「平成」の西暦 年範囲チェックが変更になります。

- •「平成」の終了日が規定されることによって,「平成」の西暦年範囲が変更になります。
- •「明治」〜「平成」の西暦年範囲チェックに加え,「*和元*」の西暦年範囲チェックが追加になります。

### 3.4.45 LXRPID77 (年変換(西暦→和暦))

西暦の年を和暦に変換する「LXRPID77(年変換(西暦→和暦))」の変更点は,次のとおりです。

<sup>3.</sup> 標準サブルーチンで年号および祝祭日の変更に対応する方法

• 新年号の開始日が規定されることによって,改元前の年号の終了日が決まり,改元前の年号の西暦年範 囲が変更になります。

例えば、「和元」の開始日が規定されることによって、「平成」の終了日が決まるため、「平成」の西暦 年範囲が変更になります。

●「明治」~「平成」の西暦年範囲チェックに加え、「和元」の西暦年範囲チェックが追加になります。

次に「LXRPID77(年変換(西暦→和暦))」のインタフェースおよび処理基準の変更点を示します。なお. ここでは,変更になる個所だけを示します。

## (1) インタフェースの変更点

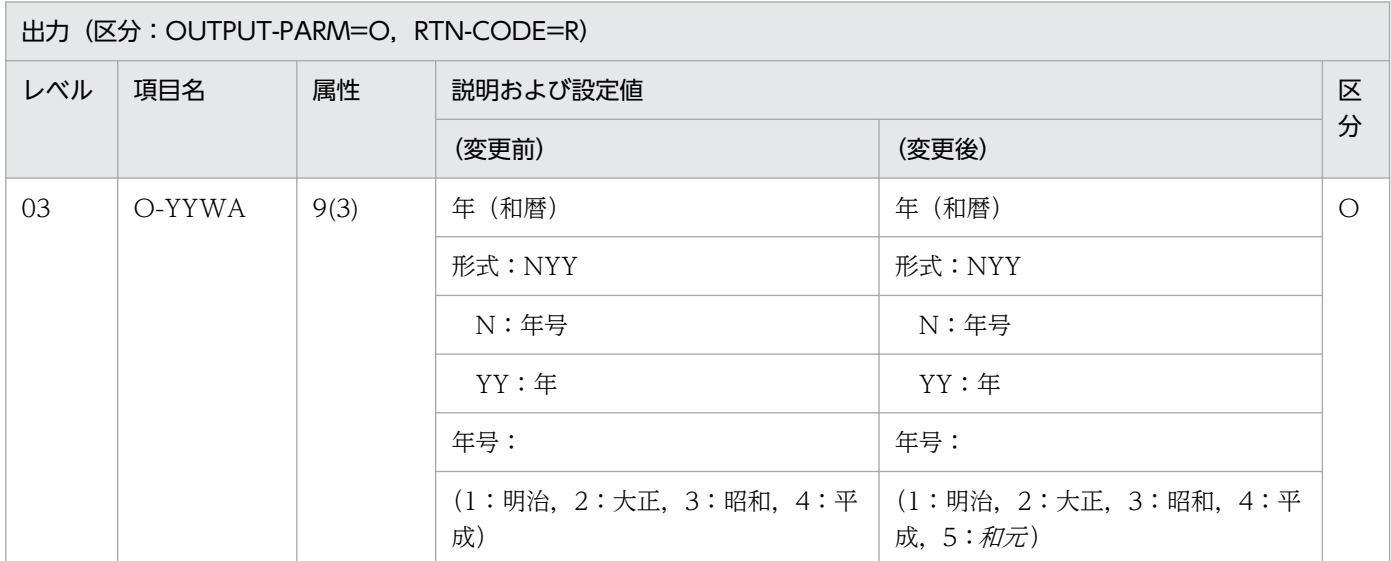

## (2) 処理基準の変更点

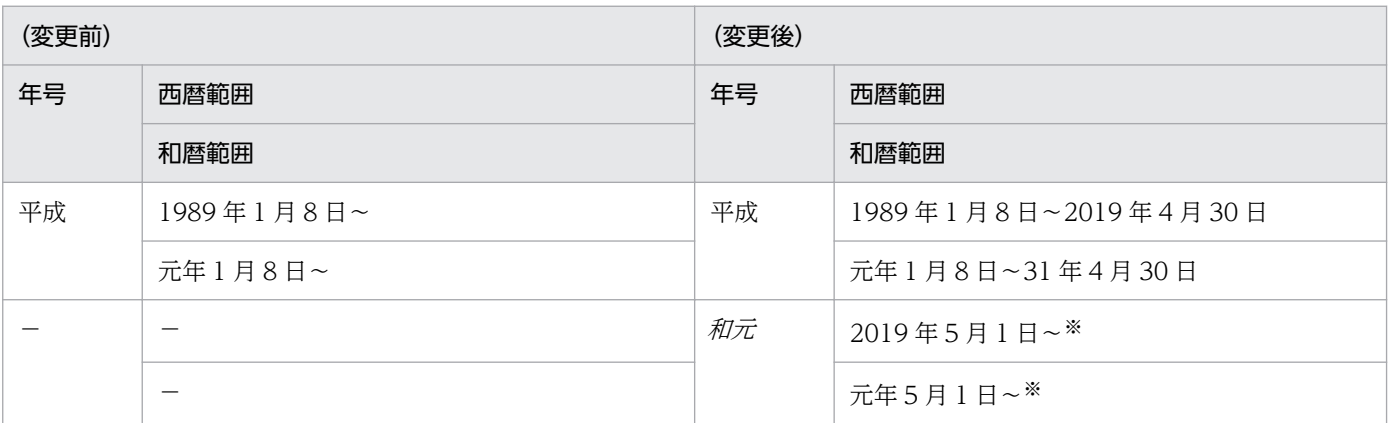

(凡例)

−:該当する内容はありません。

注※

最新年号は,和暦の 99 年 12 月 31 日に該当する日までの範囲となります。

さらに改元が起きた場合,「和元」の終了年月日は,最新年号の開始年月日の前日となり,最新年号の範囲は, 99年 12 月 31 日に該当する日までとなります。

<sup>3.</sup> 標準サブルーチンで年号および祝祭日の変更に対応する方法

# 3.4.46 LXRPID78 (年変換(和暦→西暦))

和暦の年を西暦に変換する「LXRPID78(年変換(和暦→西暦))」の変更点は、次のとおりです。

● 新年号の開始日が規定されることによって、改元前の年号の終了日が決まり、改元前の年号の和暦年範 囲が変更になります。

例えば、「和元」の開始日が規定されることによって、「平成」の終了日が決まるため、「平成」の和暦 年範囲が変更になります。

- ●「明治」~「平成」の和暦年範囲チェックに加え,「和元」の和暦年範囲チェックが追加になります。
- 年号コードが想定外の値のときは、リターンコードに'LXRED002'を設定しますが、最新年の年号コー ドを仮定してチェックを続行します。

例えば,新年号情報を追加していない場合,「平成」に相当する年号コード('4'または'H')を仮定して チェックを続行しますが、新年号情報を追加した場合、「和元」に相当する年号コード('5'または' $W$ ') を仮定してチェックを続行します。

次に「LXRPID78(年変換(和暦→西暦))」のインタフェースおよび処理基準の変更点を示します。なお, ここでは,変更になる個所だけを示します。

# (1) インタフェースの変更点

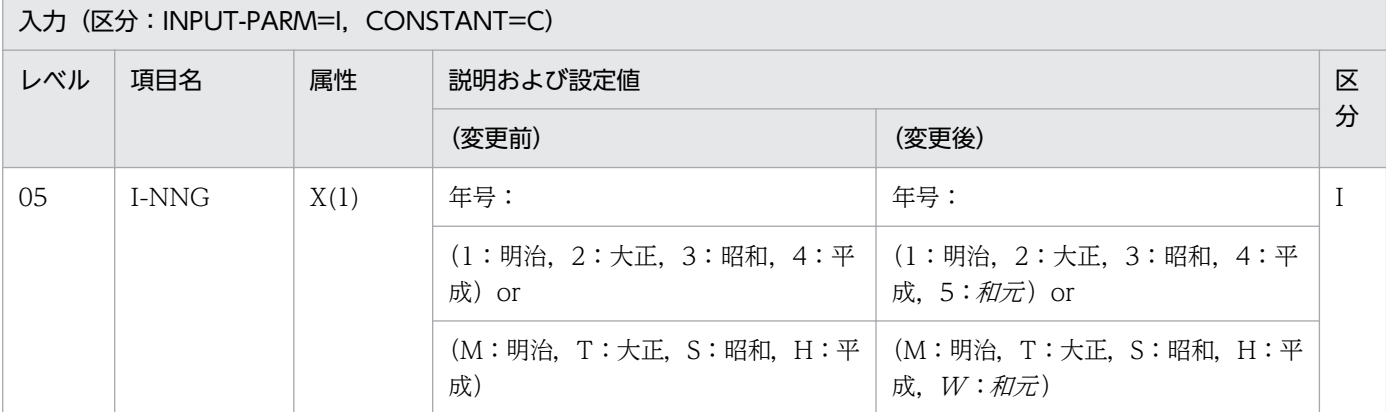

## (2) 処理基準の変更点

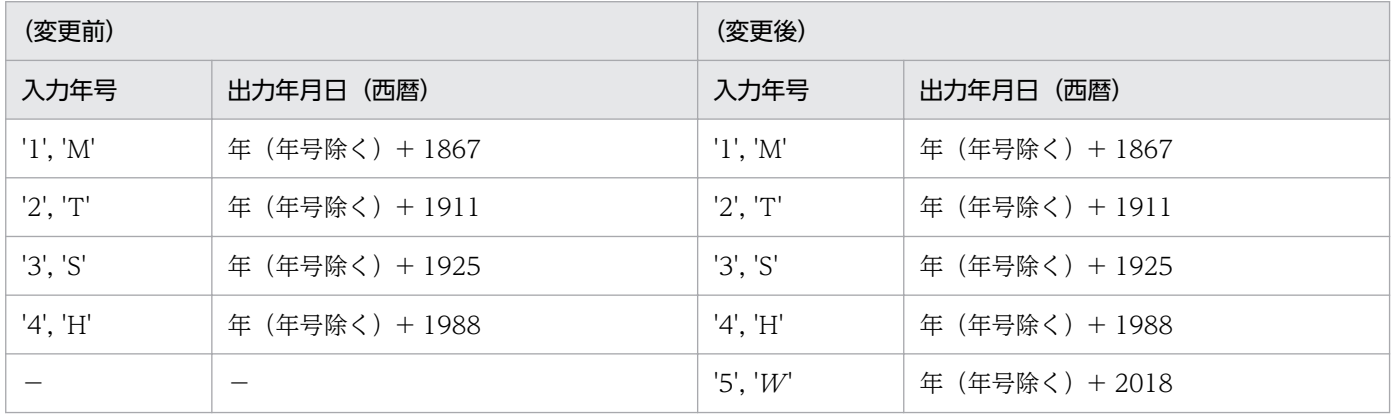

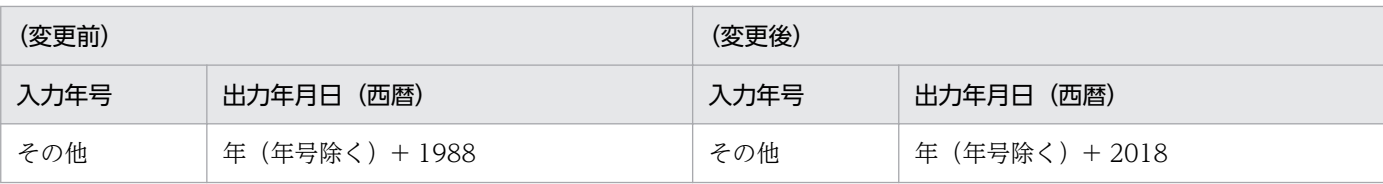

(凡例)

−:該当する内容はありません。

## 3.4.47 LXRPID91 (処理期限年月日算出(和暦))

入力された締日から次の締日を和暦年月日で取得する「LXRPID91(処理期限年月日算出(和暦))」の変 更点は,次のとおりです。

● 新年号の開始日が規定されることによって. 改元前の年号の終了日が決まり. 改元前の年号の和暦年月 日範囲が変更になります。

例えば、「和元」の開始日が規定されることによって、「平成」の終了日が決まるため、「平成」の和暦 年月日範囲が変更になります。

●「明治」〜「平成」の和暦年月日範囲チェックに加え,「*和元*」の和暦年月日範囲チェックが追加になり ます。

次に「LXRPID91(処理期限年月日算出(和暦))」のインタフェースの変更点を示します。なお、ここで は,変更になる個所だけを示します。

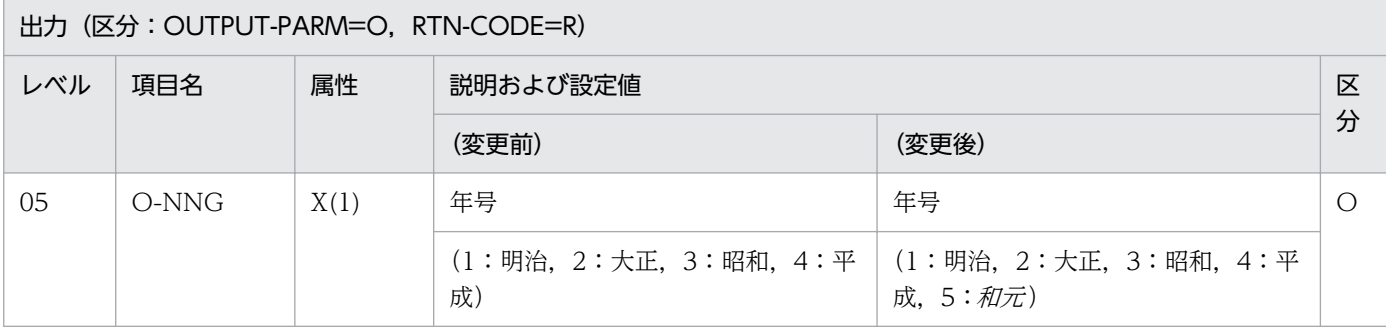

## 3.4.48 LXRPID93 (通算日算出(年始〜和暦年月日))

1 月 1 日から入力した和暦年月日までの通算日を算出する「LXRPID93(通算日算出(年始〜和暦年月日)」 の変更点は、次のとおりです。

● 新年号の開始日が規定されることによって、改元前の年号の終了日が決まり、改元前の年号の和暦年月 日範囲チェックが変更になります。

|例えば, 「*和元*」の開始日が規定されることによって, 「平成」の終了日が決まるため, 「平成」の和暦 年月日範囲チェックが変更になります。

<sup>3.</sup> 標準サブルーチンで年号および祝祭日の変更に対応する方法

- •「明治」〜「平成」の和暦年月日範囲チェックに加え,「和元」の和暦年月日範囲チェックが追加になり ます。
- 年号コードが想定外の値のときは,リターンコードに'LXRED002'を設定しますが,最新年の年号コー ドを仮定してチェックを続行します。 例えば,新年号情報を追加していない場合,「平成」に相当する年号コード('4'または'H')を仮定して チェックを続行しますが、新年号情報を追加した場合、「和元」に相当する年号コード('5'または'W')

を仮定してチェックを続行します。

次に「LXRPID93(通算日算出(年始〜和暦年月日)」のインタフェースおよび注意事項の変更点を示しま す。なお,ここでは,変更になる個所だけを示します。

## (1) インタフェースの変更点

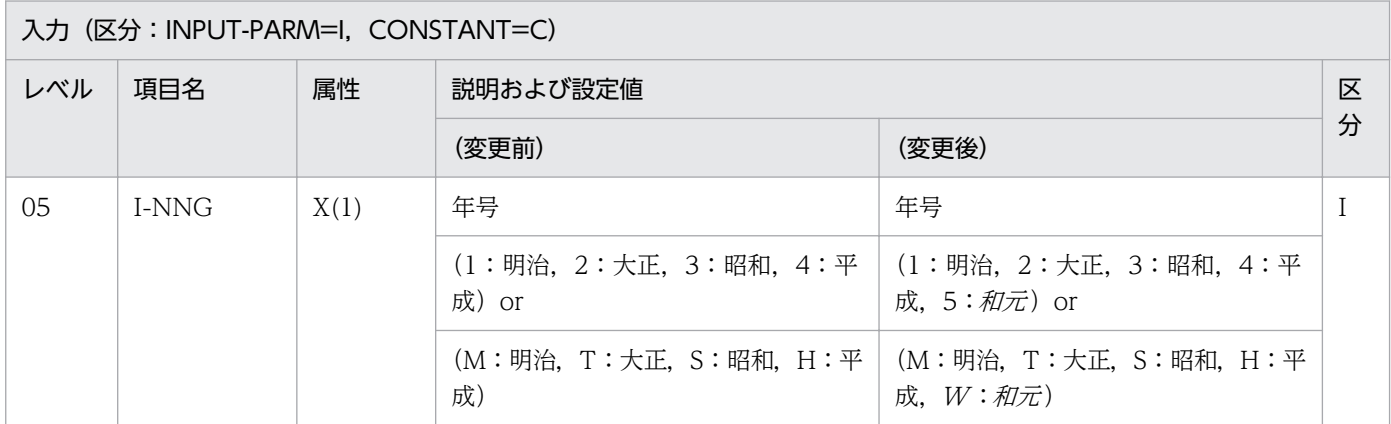

## (2) 注意事項の変更点

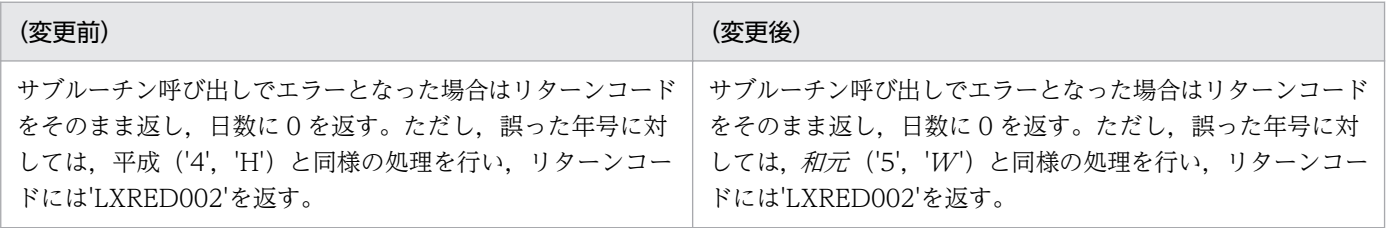

# 3.4.49 LXRPIE14 (日時加減算(和暦 12 時間単位))

12 時間単位の和暦日時と日時の加算または減算をする「LXRPIE14(日時加減算(和暦 12 時間単位))」 の変更点は、次のとおりです。

• 新年号の開始日が規定されることによって,改元前の年号の終了日が決まり,改元前の年号の和暦年月 日範囲が変更になります。

例えば.「和元」の開始日が規定されることによって.「平成」の終了日が決まるため.「平成」の和暦 年月日範囲が変更になります。

<sup>3.</sup> 標準サブルーチンで年号および祝祭日の変更に対応する方法

•「明治」〜「平成」の和暦年月日範囲チェックに加え,「和元」の和暦年月日範囲チェックが追加になり ます。

次に「LXRPIE14(日時加減算(和暦 12 時間単位))」のインタフェースの変更点を示します。なお.ここ では,変更になる個所だけを示します。

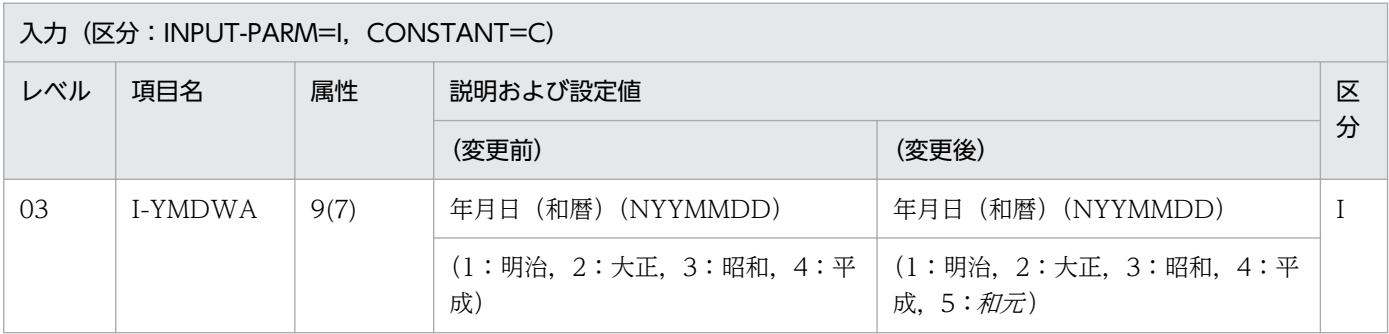

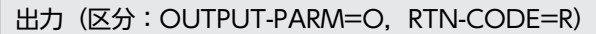

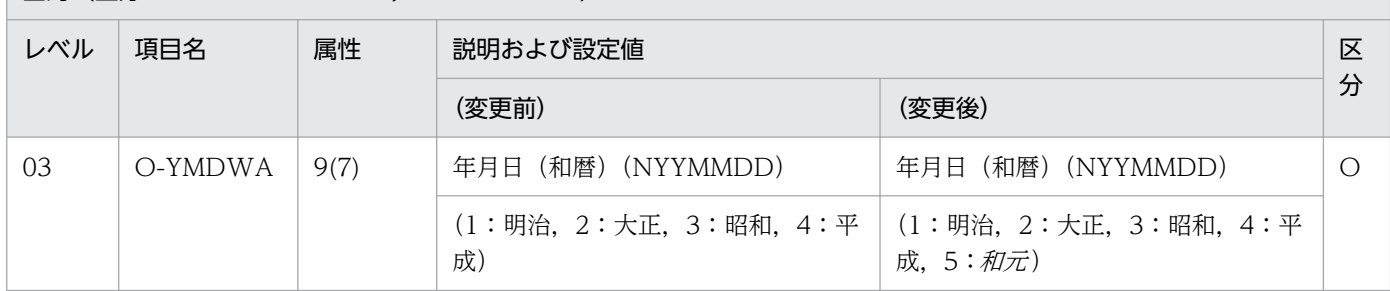

## 3.4.50 LXRPIE15 (日時加減算(和暦 24 時間単位))

24 時間単位の和暦日時と日時の加算または減算をする「LXRPIE15(日時加減算(和暦 24 時間単位))」 の変更点は、次のとおりです。

• 新年号の開始日が規定されることによって,改元前の年号の終了日が決まり,改元前の年号の和暦年月 日範囲が変更になります。

例えば、「和元」の開始日が規定されることによって、「平成」の終了日が決まるため、「平成」の和暦 年月日範囲が変更になります。

●「明治」〜「平成」の和暦年月日範囲チェックに加え,「*和元*」の和暦年月日範囲チェックが追加になり ます。

次に「LXRPIE15(日時加減算(和暦 24 時間単位))」のインタフェースの変更点を示します。なお.ここ では,変更になる個所だけを示します。

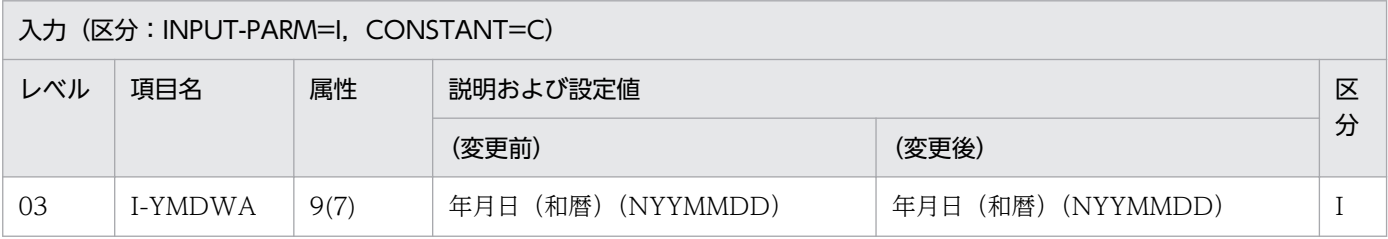

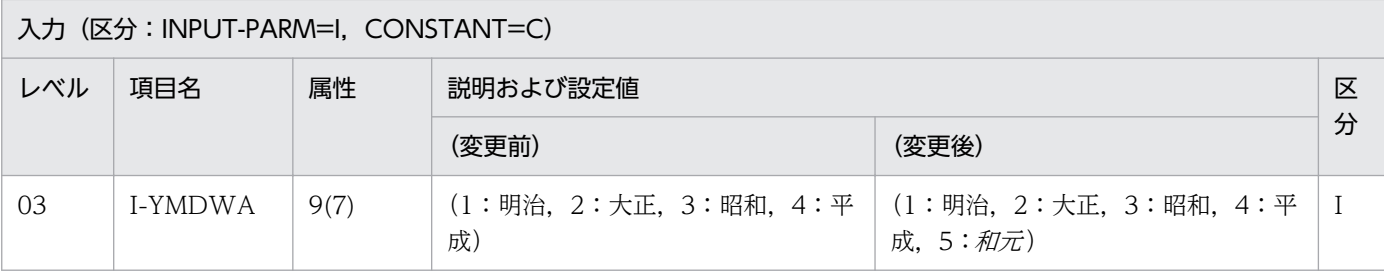

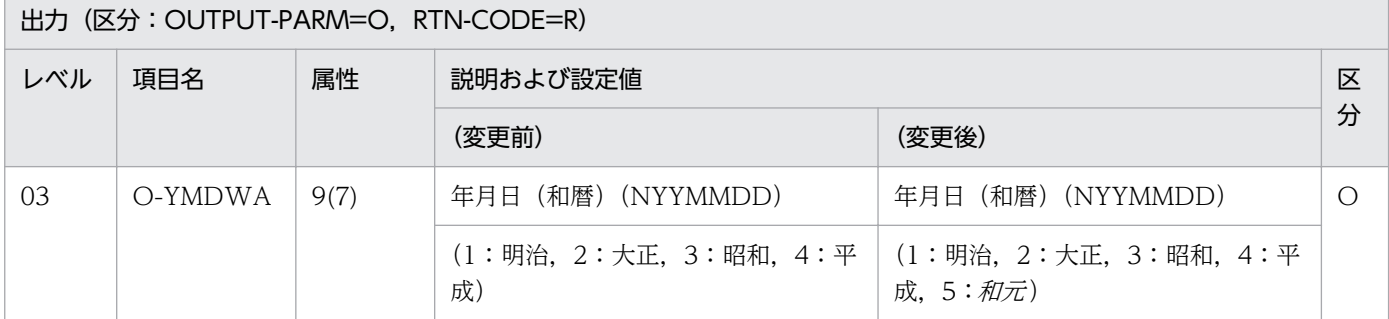

## 3.5 新年号情報に設定変更した場合に影響があるリターンコード

新年号情報に設定変更した場合に影響があるリターンコードを次に示します。

### 3.5.1 新年号情報に設定変更した場合に追加および変更になるリターンコード

新年号情報に設定変更した場合に追加および変更になるリターンコードを次に示します。

### (1) 追加になるリターンコード

#### 表 3-17 新年号情報に設定変更した場合に追加になるリターンコード

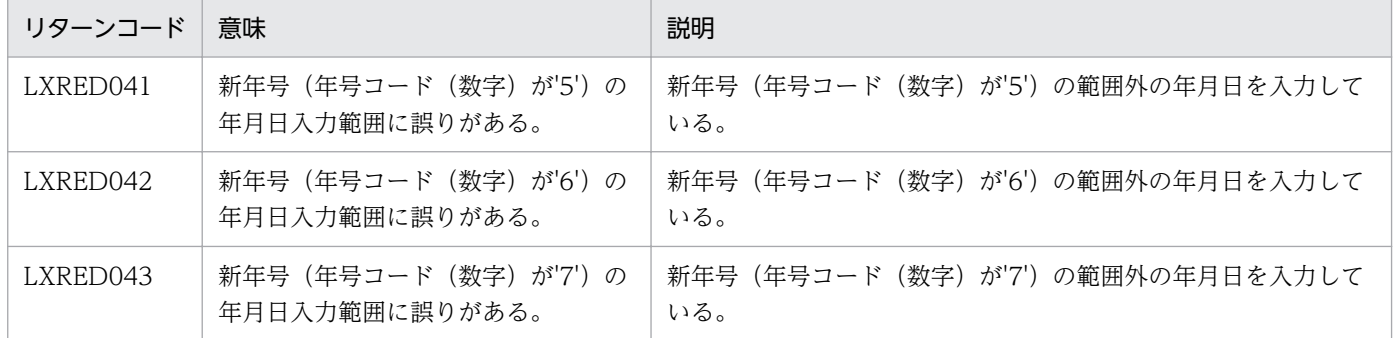

## (2) 変更になるリターンコード

#### 表 3-18 新年号情報に設定変更した場合に変更になるリターンコード

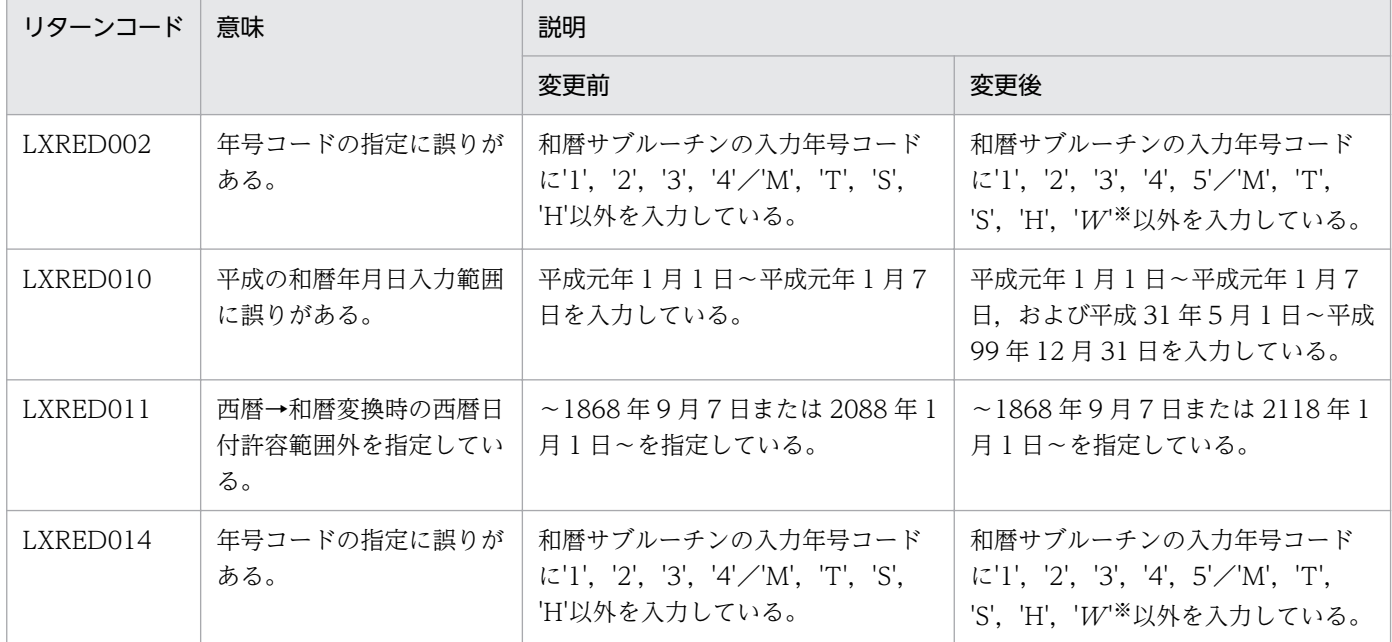

#### 注※

ここでは新年号を「和元」(年号コード(英字)は'W')と仮定して説明します。新年号が決定した時点 で,斜体の文字の部分を新年号(年号コード(英字)も同様)に置き換えてください。

# 3.5.2 情報設定ファイルに起因するエラーリターンコード

情報設定ファイルのアクセスに失敗した場合や情報設定ファイルの内容が誤っている場合などに返される エラーリターンコードを次に示します。

なお、情報設定ファイルに起因するエラーリターンコードを返す標準サブルーチンについては、「[3.3 設](#page-461-0) [定情報を変更した場合に影響を受ける標準サブルーチンの一覧](#page-461-0)」を参照してください。

#### 表 3-19 情報設定ファイルに起因するエラーリターンコード

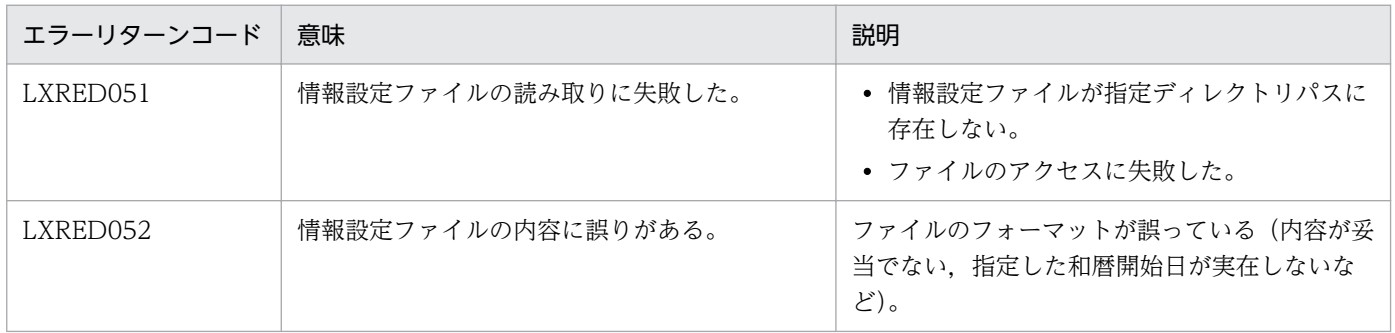

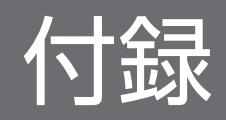

## 付録 A EUC 対応版の仕様

EUC(Extended Unix Code)対応版の標準サブルーチンでは,文字列に対するチェックおよび編集を EUC のコード体系に基づいて行います。このため, SIIS 対応版と出力結果が異なることがあります。

また,EUC では半角カナを 2 バイトで表現するため,半角カナを含む文字列を取り扱う場合には注意が必 要です。詳細は,マニュアル「COBOL2002 言語 標準仕様編」および「COBOL2002 言語 拡張 仕様編」を参照してください。

EUC 対応版の標準サブルーチンの仕様について、次に示します。

### 付録 A.1 SJIS 対応版との処理の違い

#### (1) 文字コードチェックの違い

次の表に示すサブルーチンでは、EUC のコード体系でチェックを行います。

表 A‒1 文字コードチェックの範囲

| サブルーチン ID | サブルーチン名            | SJIS.                                                                                                    | EUC.                                                       | <b>KEIS</b>                                                |
|-----------|--------------------|----------------------------------------------------------------------------------------------------|------------------------------------------------------------|------------------------------------------------------------|
| LXRPIA01  | 文字コードチェック          | $(20 \sim 7E)$<br>$(A1 \sim DF)$                                                                                 | $(20 \sim 7E)$<br>$(8E : A1 \sim DF)$                      |                                                            |
| LXRPIB01  | 漢字コードチェック<br>(漢字)  | $(81 \sim 9F : 40 \sim FC)$<br>$(EO~E$ F: 40 ~ FC)                                                               | $(A1 \sim FE : 21 \sim 7E)$<br>$(A1 \sim FE : A1 \sim FE)$ | $(A1 \sim FE : A1 \sim FE)$                                |
| LXRPIB02  | 漢字コードチェック<br>(含外字) | $(81 \sim 9F : 40 \sim FC)$<br>$(EO~E$ F: 40 ~ FC)<br>$(F0 \sim FC : 40 \sim 7E)$<br>$(F0 \sim FC : 80 \sim FC)$ | $(A1 \sim FE : 21 \sim 7E)$<br>$(A1 \sim FE : A1 \sim FE)$ | $(A1 \sim FE : A1 \sim FE)$<br>$(41 \sim A0 : A1 \sim FE)$ |

(凡例)

(上位 1 バイトの範囲:下位 1 バイトの範囲)で示しています。

## (2) 半角カナ文字の違い

半角文字列を扱うサブルーチンで、文字列の長さを指定する場合の単位はバイト数です。このため、表 A-2 に示すサブルーチンで入力文字列中に半角カナ文字を含む場合は、半角カナ 1 文字につき 2 バイトとして 長さを指定してください。同様に,表 A-3 が示すサブルーチンでは,半角カナ 1 文字につき 2 バイトとし て長さを出力します。

これによって、SJIS 対応版と処理結果が異なる場合があります。

#### 表 A-2 長さを入力するサブルーチン

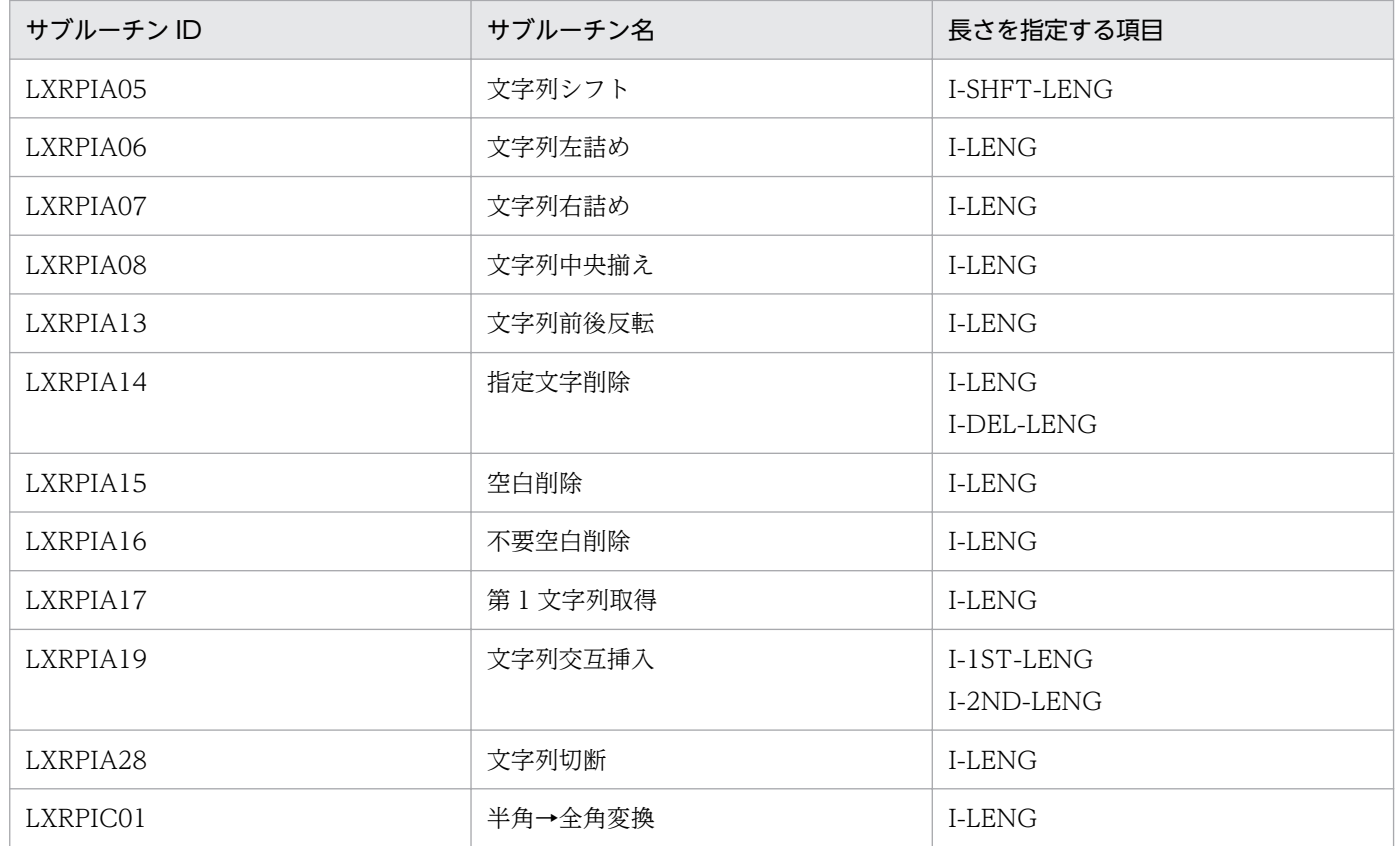

#### 表 A‒3 長さを出力するサブルーチン

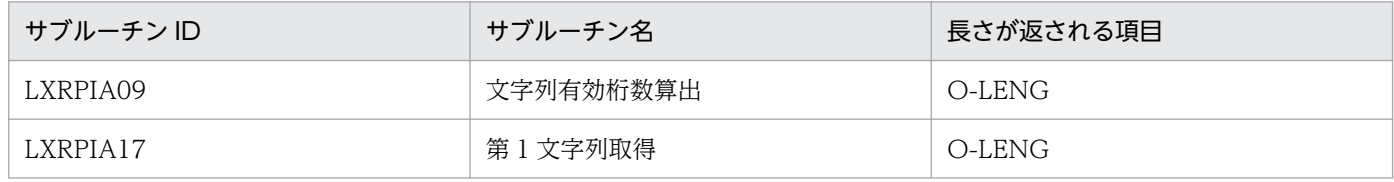

EUC 対応版と SJIS 対応版で処理が異なる例を次に示します。

(例 1)文字列シフト(LXRPIA05)

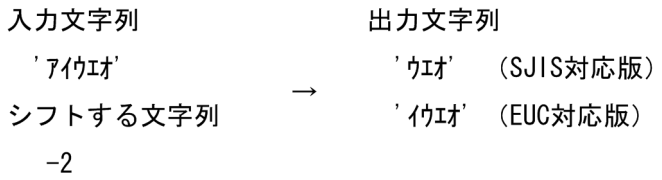

(例 2)文字列右詰め(LXRPIA07)

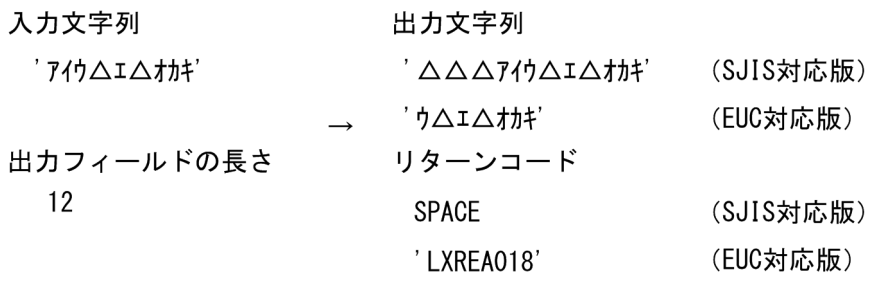

(例 3)文字列有効桁数算出(LXRPIA09)

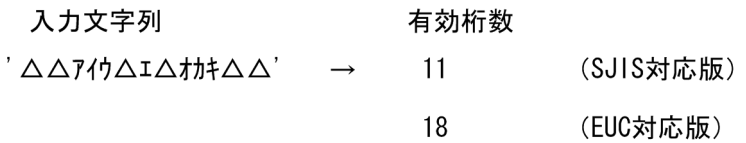

## 付録 A.2 インタフェーステーブルの変更

次の表に示すサブルーチンでは,インタフェーステーブルの項目のうち半角カナ文字専用のものについて は,項目長を 2 倍に拡張しています。

表 A‒4 インタフェーステーブルを変更したサブルーチン

| サブルーチン ID | サブルーチン名        | 項目名                                       | SJIS 対応版の属性             | EUC 対応版の属性              |
|-----------|----------------|-------------------------------------------|-------------------------|-------------------------|
| LXRPID35  | 曜日コードチェック/編集   | O-YB-KN                                   | X(3)                    | X(6)                    |
| LXRPIF02  | 氏名(半角カナ)チェック   | I-SHMKN<br>O-SHMKN                        | X(20)<br>X(20)          | X(40)<br>X(40)          |
| LXRPIF04  | 氏名(半角カナ)分離編集   | I-SHMKN<br>O-SHKN<br>O-NMKN               | X(20)<br>X(20)<br>X(20) | X(40)<br>X(40)<br>X(40) |
| LXRPIF06  | 氏名(半角カナ)結合編集   | <b>I-SHKN</b><br><b>I-NMKN</b><br>O-SHMKN | X(20)<br>X(20)<br>X(20) | X(40)<br>X(40)<br>X(40) |
| LXRPIG02  | 学歴区分コードチェック/変換 | O-GRKBN-<br><b>NMKN</b>                   | X(30)                   | X(60)                   |
| LXRPIG04  | 地目コードチェック/変換   | O-CTGL-NMKN                               | X(30)                   | X(60)                   |
| LXRPIG10  | 都道府県コードチェック/変換 | O-TDFK-NMKN                               | X(10)                   | X(20)                   |

# 付録 A.3 注意事項

## (1) 文字列前後反転(LXRPIA13)

文字列は文字単位で反転します(半角カナ文字の上位バイト,下位バイトは反転しません)。

# (2) 全角→半角変換(LXRPIC02)

編集結果が出力文字列に入りきらない場合、リターンコードに'LXREC009'を返し、超えた分を切り捨て て出力します。

## 付録 B Unicode 対応版の仕様

Unicode 対応版の標準サブルーチンでは、文字列に対するチェックおよび編集を Unicode のコード体系 に基づいて行います。このため、SJIS 対応版と出力結果が異なることがあります。

また,Unicode(UTF-8)では半角カナを 3 バイトで表現するため,半角カナを含む文字列を取り扱う場合 には注意が必要です。詳細は,マニュアル「COBOL2002 ユーザーズガイド」を参照してください。

Unicode 対応版の標準サブルーチンの仕様について、次に示します。

### 付録 B.1 SJIS 対応版との処理の違い

### (1) X,N タイプインタフェースの符号化方式

インタフェース項目のうち属性がX,およびNタイプのものについては,次の表に示す符号化方式でエン コードして使用してください。それ以外の符号化方式として扱った場合の動作は保証しません。

#### 表 B-1 属性別の符号化方式

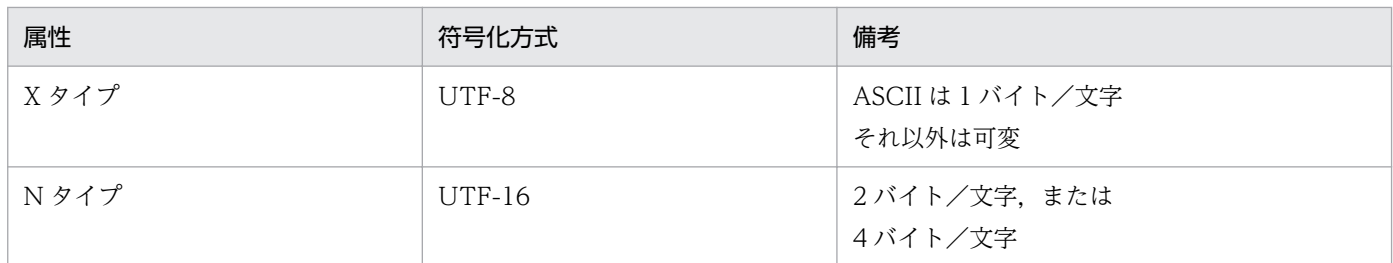

### (2) 文字コードチェックの違い

次の表に示すサブルーチンでは、Unicode 体系でチェックを行います。

#### 表 B-2 文字コードチェックの範囲

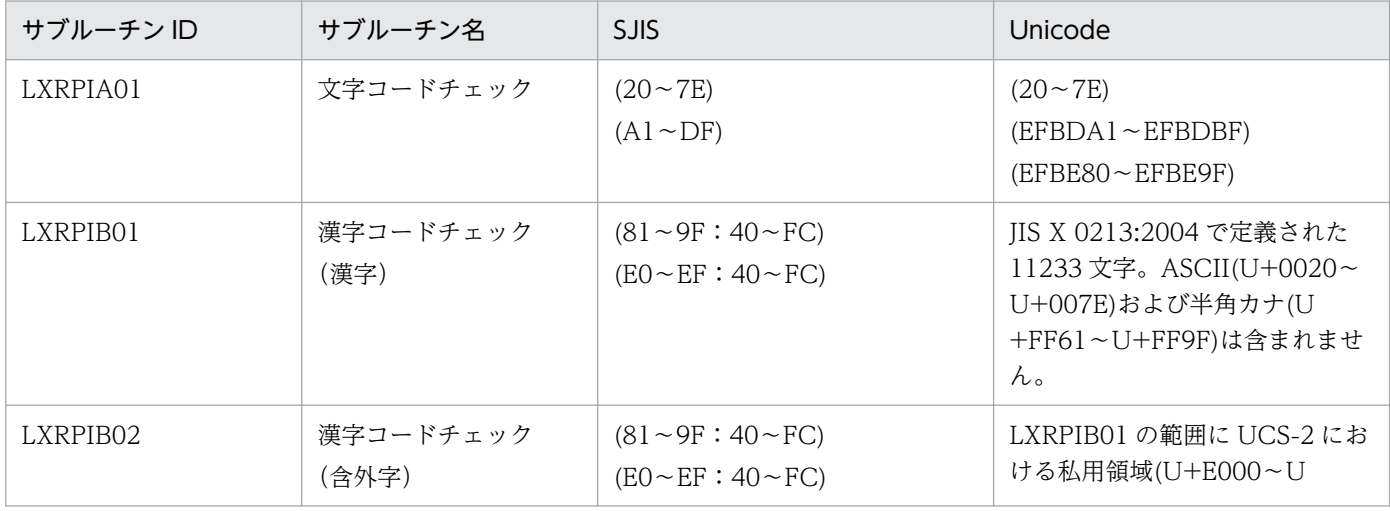

付録 B Unicode 対応版の仕様

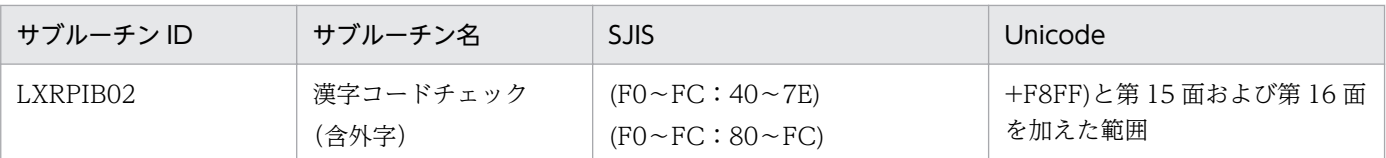

(凡例)

(上位1バイトの範囲:下位1バイトの範囲)を示しています。

## (3) 半角カナ文字の違い

半角文字列を扱うサブルーチンで,文字列の長さを指定する場合の単位はバイト数です。このため表 B-3 に示すサブルーチンで入力文字列中に半角カナ文字を含む場合は、半角カナ1文字につき 3 バイトとして 長さを指定してください。同様に,表 B-4 に示すサブルーチンでは,半角カナ 1 文字につき 3 バイトとし て長さを出力します。

これによって、SJIS 対応版と処理結果が異なる場合があります。

#### 表 B-3 長さを入力するサブルーチン

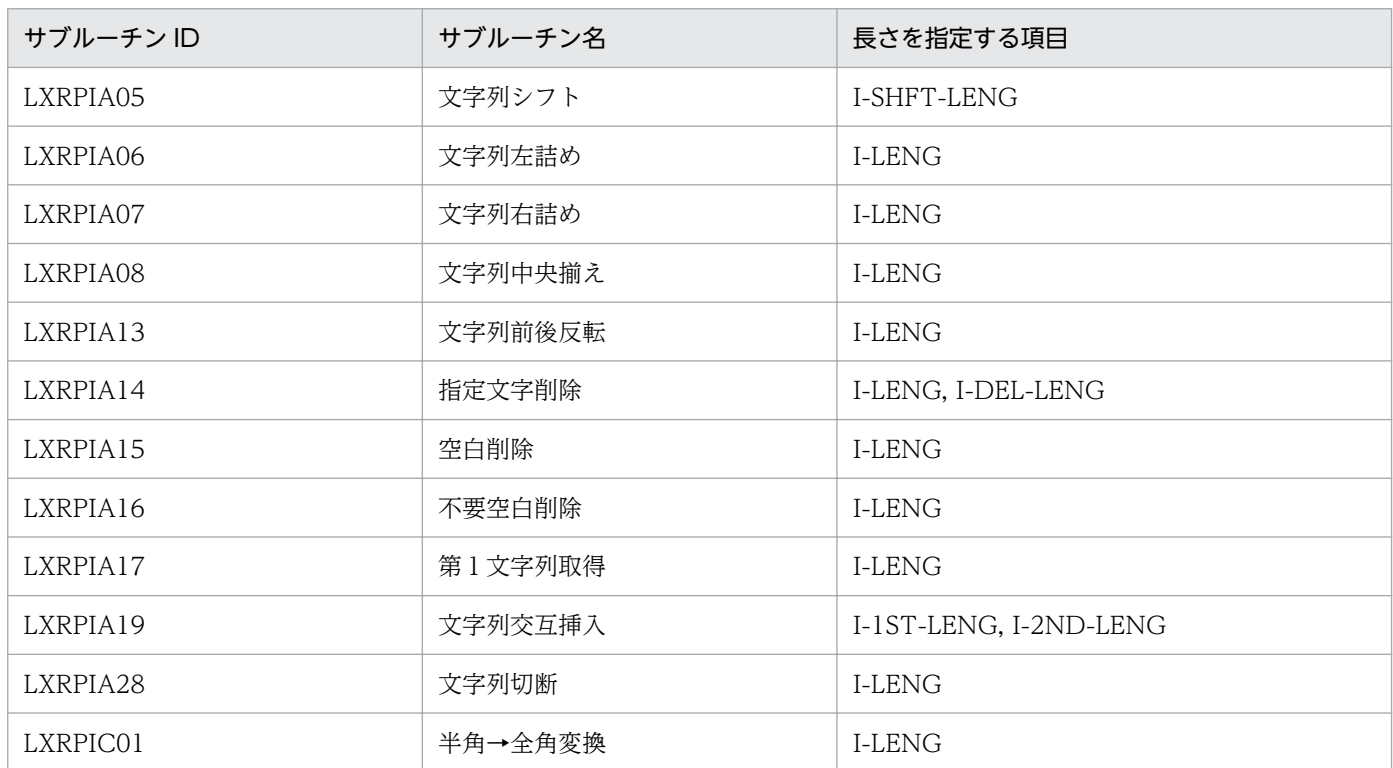

#### 表 B‒4 長さを出力するサブルーチン

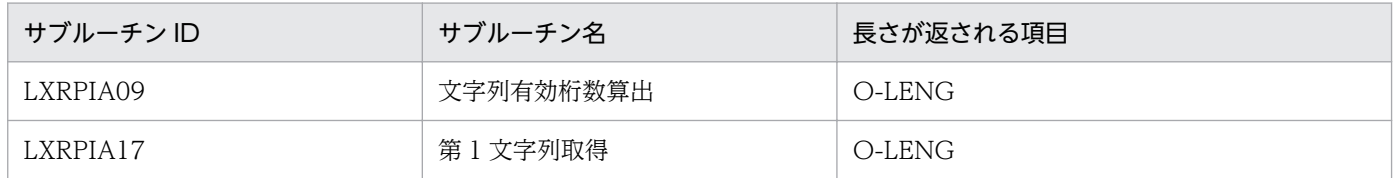

Unicode 対応版と SJIS 対応版で処理が異なる例を次に示します。

(例 1)文字列シフト(LXRPIA05)

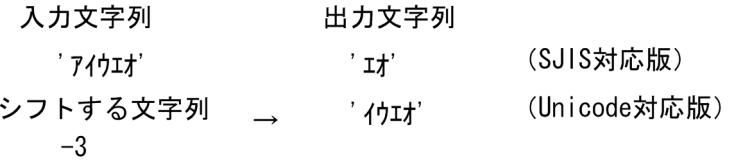

(例 2)文字列右詰め(LXRPIA07)

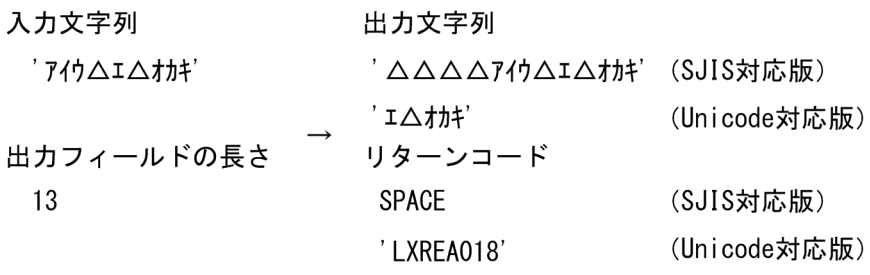

(例 3)文字列有効桁数算出(LXRPIA09)

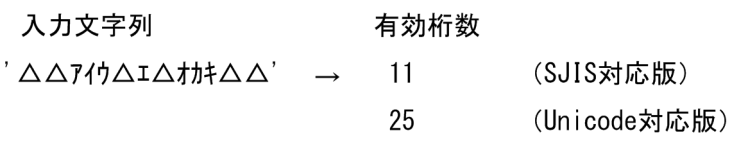

## 付録 B.2 インタフェーステーブルの変更

次の表に示すサブルーチンでは,インタフェーステーブルの項目のうち半角カナ文字専用のものについて は,項目長を 3 倍に拡張しています。

表 B‒5 インタフェーステーブルを変更したサブルーチン

| 項番             | サブルーチン ID | サブルーチン名        | 項目名                                | SJIS 対応版の<br>属性         | Unicode 対応版<br>の属性      |
|----------------|-----------|----------------|------------------------------------|-------------------------|-------------------------|
| 1              | LXRPID35  | 曜日コードチェック/編集   | $O-YB-KN$                          | X(3)                    | X(9)                    |
| $\overline{2}$ | LXRPIF02  | 氏名(半角カナ)チェック   | I-SHMKN<br>O-SHMKN                 | X(20)<br>X(20)          | X(60)<br>X(60)          |
| 3              | LXRPIF04  | 氏名(半角カナ)分離編集   | I-SHMKN<br>O-SHKN<br>O-NMKN        | X(20)<br>X(20)<br>X(20) | X(60)<br>X(60)<br>X(60) |
| $\overline{4}$ | LXRPIF06  | 氏名(半角カナ)結合編集   | <b>I-SHKN</b><br>I-NMKN<br>O-SHMKN | X(20)<br>X(20)<br>X(20) | X(60)<br>X(60)<br>X(60) |
| 5              | LXRPIG02  | 学歴区分コードチェック/変換 | O-GRKBN-<br>NMKN                   | X(30)                   | X(90)                   |

付録 B Unicode 対応版の仕様

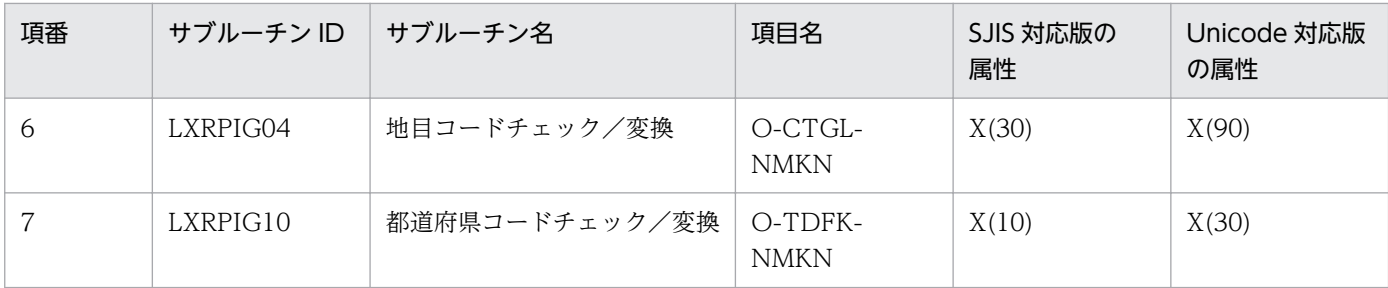

## 付録 B.3 注意事項

# (1) 文字列前後反転(LXRPIA13)

文字列は文字単位で反転します(半角カナ文字内のバイトの並びは反転しません)。

# (2) 全角→半角変換(LXRPIC02)

編集結果が出力文字列に入りきらない場合、リターンコードに'LXREC009'を返し、超えた分を切り捨て て出力します。

## 付録 C.1 祝祭日・休日

各祝祭日・休日は,2019 年 5 月 1 日に施行の「国民の祝日に関する法律」および 2018 年 6 月 20 日施 行の「平成三十二年東京オリンピック競技大会・東京パラリンピック競技大会特別措置法」に基づくもの とし,その有効期間は次の表のとおりとします。

#### 表 C‒1 祝祭日・休日の有効期間

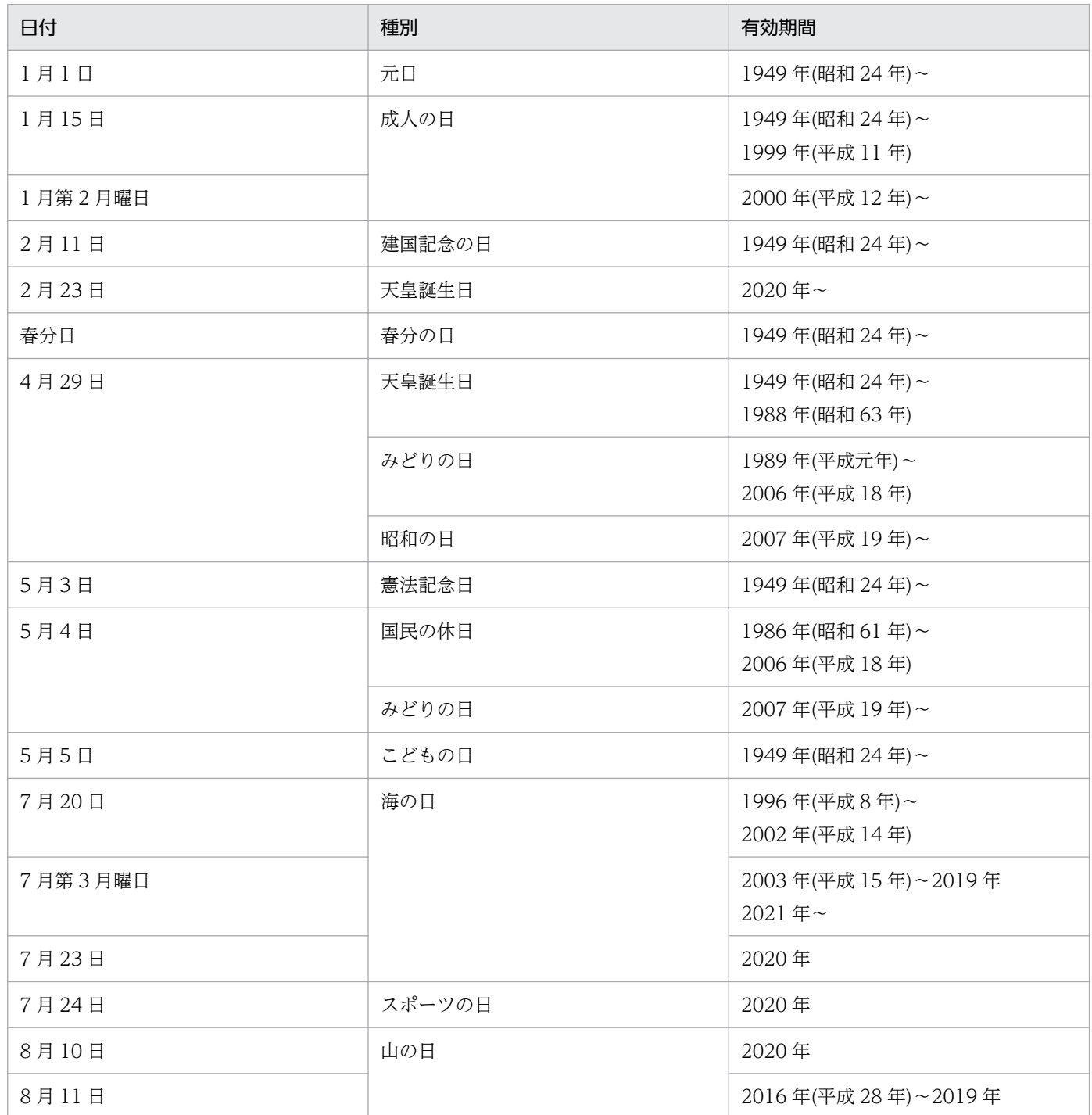

付録 C 祝祭日・休日の有効期間

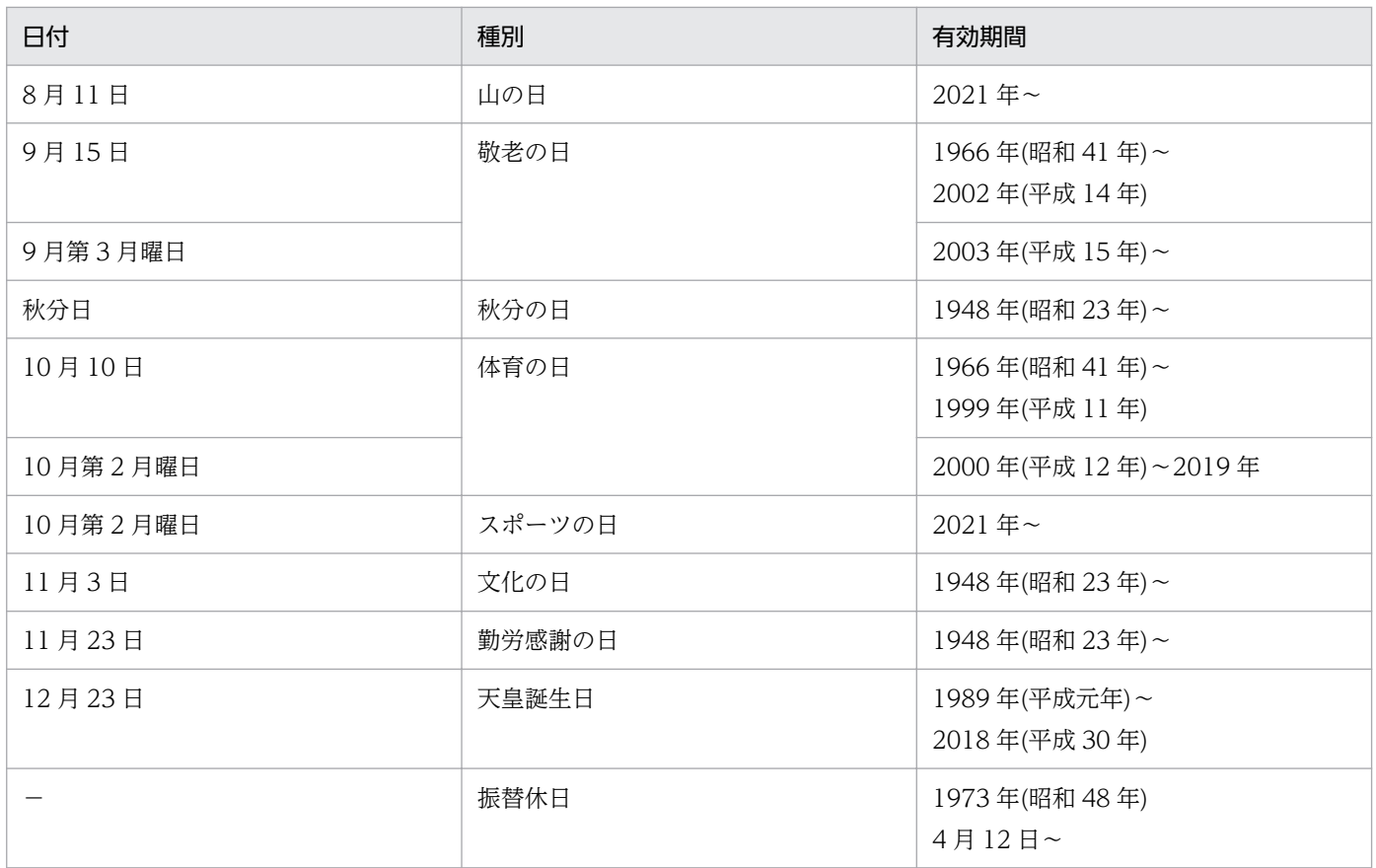

● 上記一覧表の「振替休日」は,「国民の祝日に関する法律」の第3条第2項の定義に準じます。「国民の休日」については、第 3 条第 3 項の定義に準じます。

• 上記一覧表のうち,振替休日を除く日については祝祭日区分 (O-FEST-KBN) として祝祭日 ('1') を返します。1986 年~ 2006 年における 5 月 4 日の「国民の休日」についても,日曜日や 5 月 3 日の「憲法記念日」の振替休日であっても祝祭日と して判定します。

• 振替休日については祝祭日区分(O-FEST-KBN)として休日('2')を返します。

## 付録 C.2 春分の日・秋分の日

「春分の日」・「秋分の日」については,毎年 2 月の官報で正式決定されますが,このサブルーチンでは計算 から算出した仮の値を保持しています。保持している値はそれぞれ表 C-2,表 C-3のとおりです。

| ∼ ~ ~    |          |          |          |          |          |
|----------|----------|----------|----------|----------|----------|
|          | 19490321 | 19500321 | 19510321 | 19520321 | 19530321 |
| 19540321 | 19550321 | 19560321 | 19570321 | 19580321 | 19590321 |
| 19600320 | 19610321 | 19620321 | 19630321 | 19640320 | 19650321 |
| 19660321 | 19670321 | 19680320 | 19690321 | 19700321 | 19710321 |
| 19720320 | 19730321 | 19740321 | 19750321 | 19760320 | 19770321 |
| 19780321 | 19790321 | 19800320 | 19810321 | 19820321 | 19830321 |

表 C‒2 サブルーチンが保持する春分の日

付録 C 祝祭日・休日の有効期間

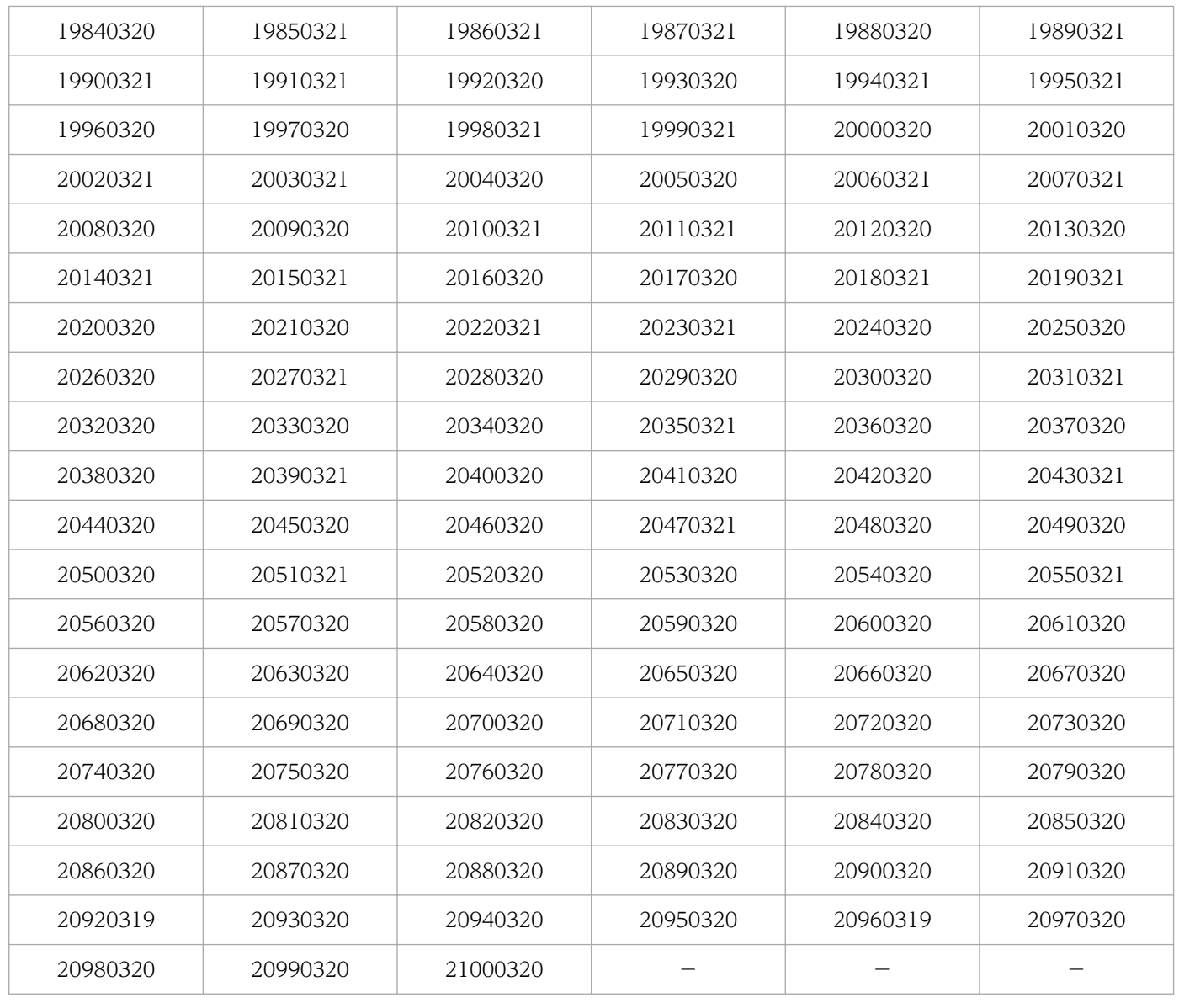

## 表 C‒3 サブルーチンが保持する秋分の日

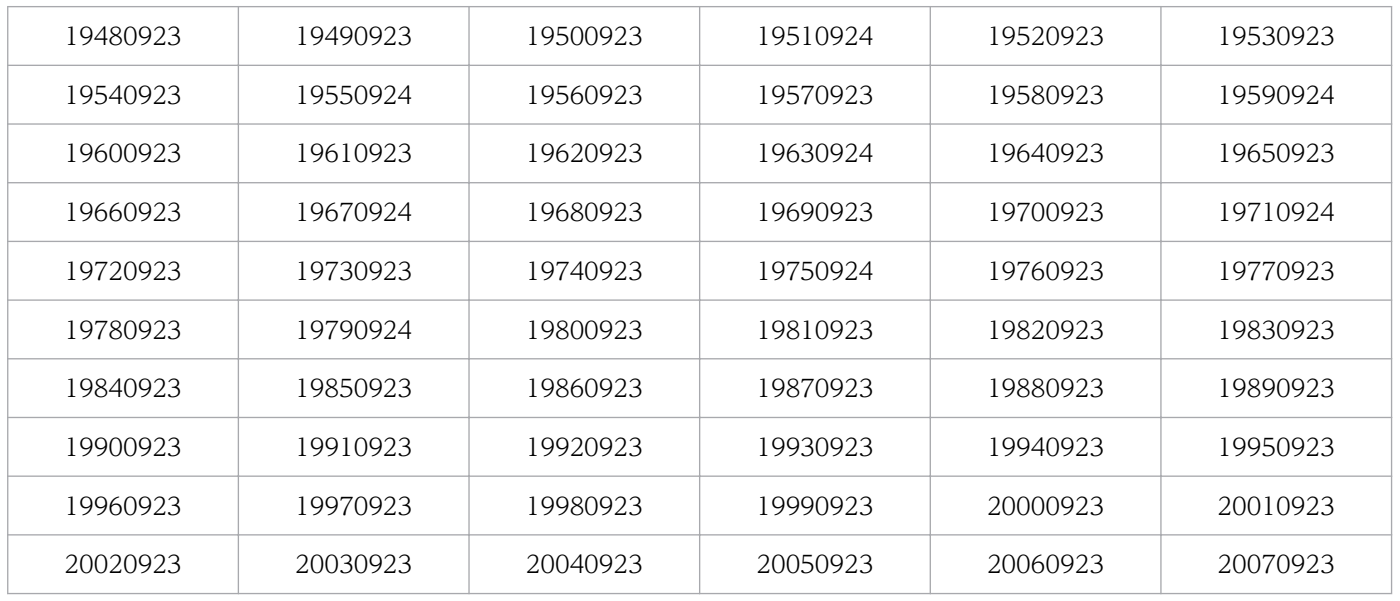

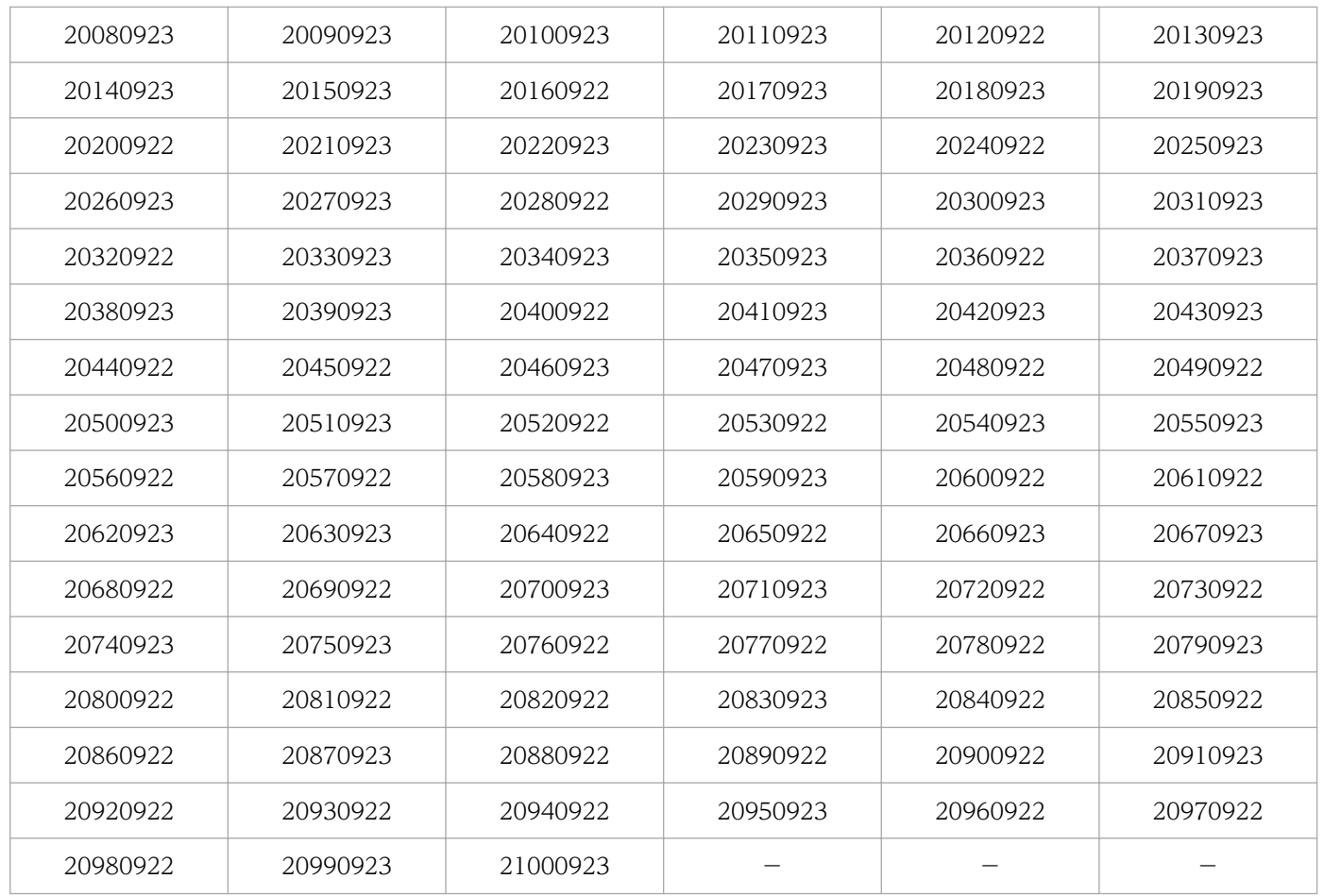

# 付録 C.3 国民の休日

「国民の休日」に関しては,この Ver 完成時点では祝日と公布されていない秋分の日が関連して休日とな る見込みの場合も,表 C-3 で示した秋分の日に基づいて休日として判定します。9 月の「国民の休日」と して見込まれる日は次の表に示すとおりで、祝祭日区分(O-FEST-KBN)として休日('2')を返します。

#### 表 C‒4 9 月の「国民の休日」

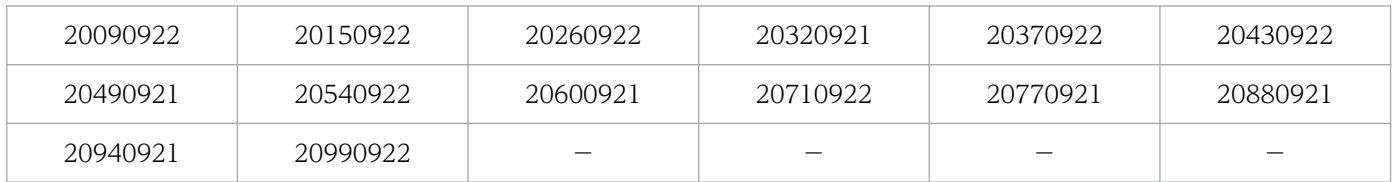

# 付録 C.4 山の日

「山の日」に関しては,毎年 8 月 11 日となります。「山の日」として見込まれる日は次の表に示すとおり で,祝祭日区分(O-FEST-KBN)として祝休日('1')を返します。

#### 表 C-5 「山の日」

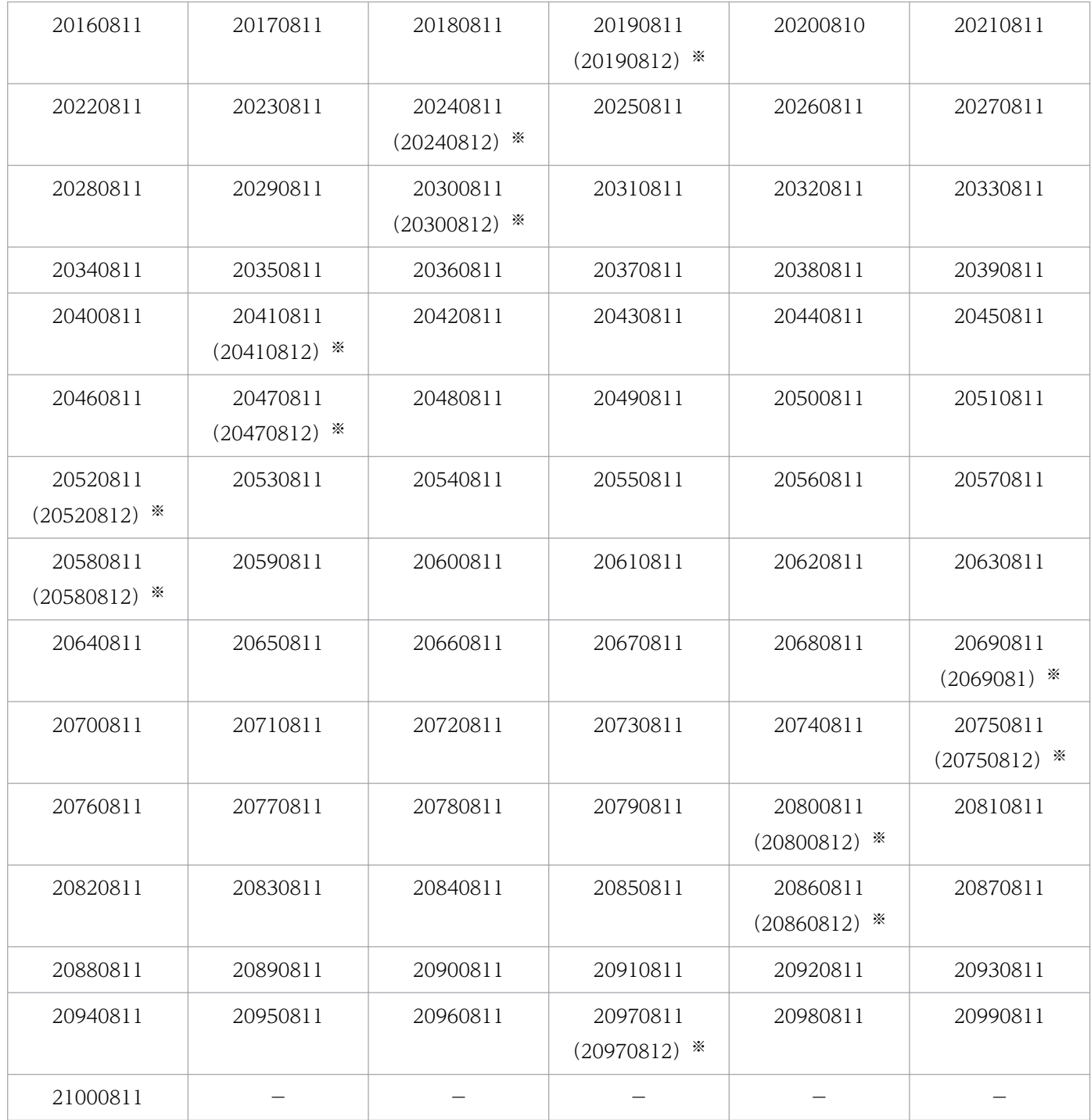

注※

() 内は振替休日を示しています。

# 付録 C.5 そのほかの休日

次の表に示す日については,休日とします。

#### 表 C‒6 そのほかの休日

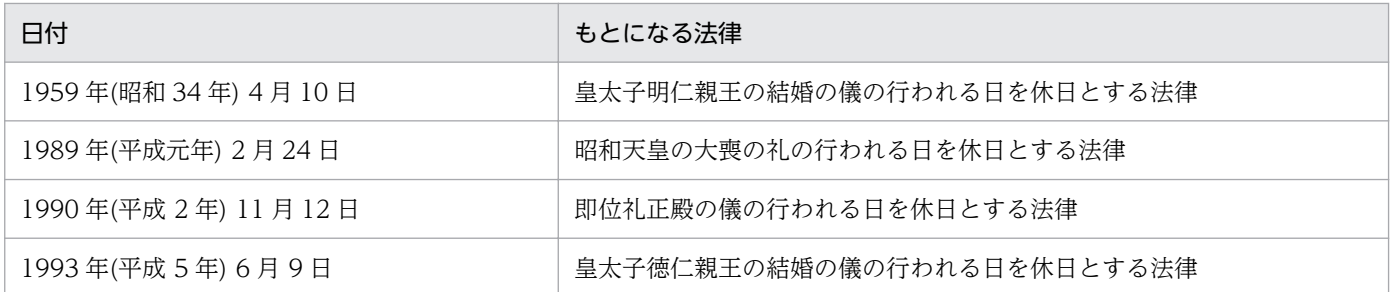

## 付録 D 一部製品に含まれる旧仕様ライブラリ

AIX (32 ビットモード) 用標準サブルーチン製品に含まれる一部ライブラリでは、サブルーチン LXRPID88 (システム日付取得変換(8 桁))で,現在西暦年を 2 桁で取得し,取得値により 4 桁の西暦年に変換して います。

実際には西暦年が 92 以上では 1900 年代、91 以下では 2000 年代として扱うため、2092 年では誤って 1992 年として処理します。

これらのライブラリを使用している場合は同じ格納場所に含まれる移行先ライブラリへの変更をご検討お 願いします。

### 付録 D.1 各製品に含まれる旧仕様ライブラリ

表 D-1 AIX (32 ビットモード) 用標準サブルーチン製品の旧仕様ライブラリ

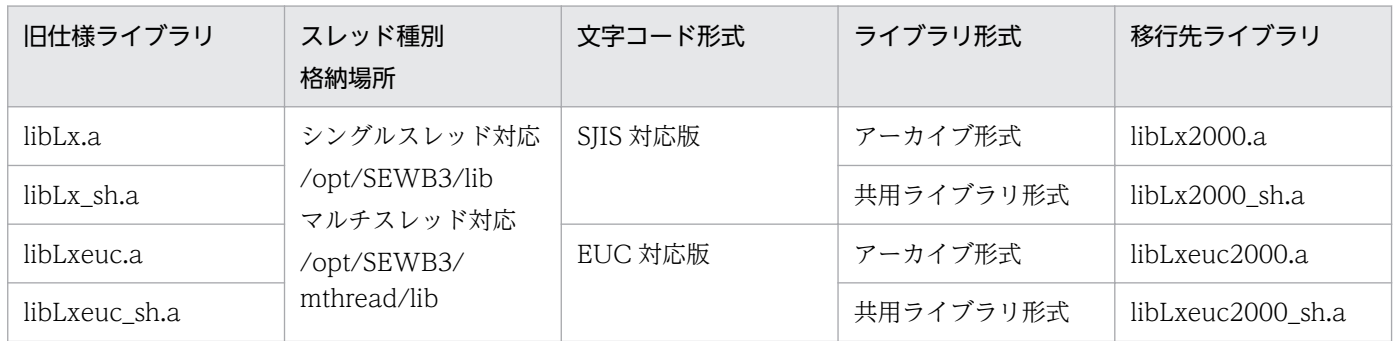

### 付録 D.2 現在システム日付を扱うサブルーチン一覧

#### 表 D‒2 現在システム日付を扱うサブルーチン一覧

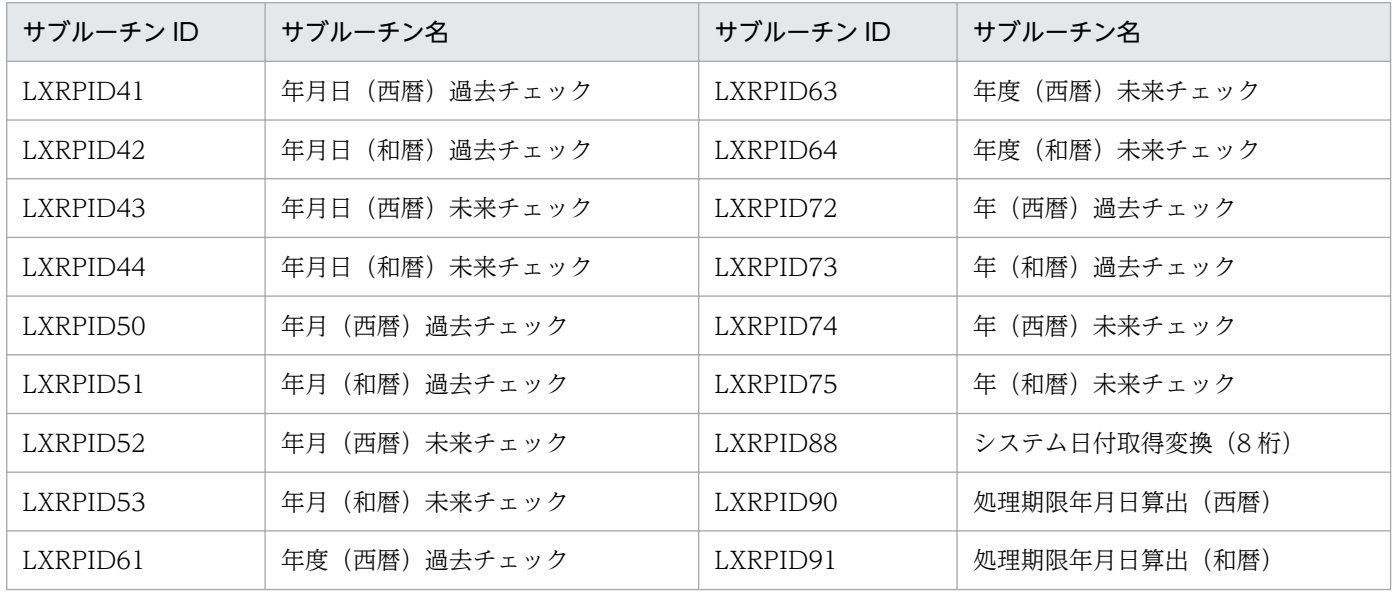

付録 D 一部製品に含まれる旧仕様ライブラリ

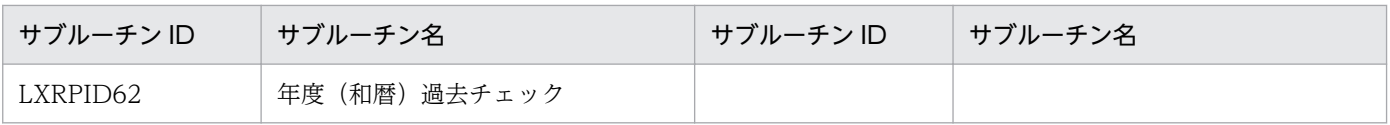

付録 D 一部製品に含まれる旧仕様ライブラリ

## 付録 E ファイルおよびエラーコード追加

表 E-1 の形名・VRS 以降の製品では,インストールディレクトリにディレクトリとファイルを追加してい ます。

本ディレクトリおよびファイル(以下「情報設定ファイル」と記載)は標準サブルーチンの動作上必須で すので,削除したり更新したりしないようにお願いします。

情報設定ファイルにアクセスできない場合は一部のサブルーチンで「LXRED051」,誤って不当に更新し た場合は一部のサブルーチンで「LXRED052」をそれぞれリターンコードとして返却するか、サブルーチ ンが不当な出力結果となり,正常な出力が行えません。

表 E-1 製品への追加ディレクトリと追加ファイル (情報設定ファイル)

| 形名                                        | <b>VRS</b> | インストールディレクトリ                                              | 追加ディレクトリ     | 追加ファイル       |
|-------------------------------------------|------------|-----------------------------------------------------------|--------------|--------------|
| P-2451-F244<br>P-2651-F244<br>P-2951-F244 | $0402 -$   | 標準では<br><システムドライブ>:¥Program<br>Files¥Hitachi¥SEWB+STD_SUB | ¥CONF¥       | adsubinf.txt |
| P-2951-F144                               | $0403 -$   |                                                           |              |              |
| P-1M51-FC31                               | $0.301 -$  | /opt/SEWB3                                                | $/$ conf $/$ |              |
| P-1M51-FD31                               | $0.302 -$  | /opt/SEWB64                                               | $/$ conf $/$ |              |
| P-9W51-FD31                               | $0.301 -$  | /opt/SEWB64                                               | $/$ conf $/$ |              |

#### 表 E‒2 追加されるエラーコード

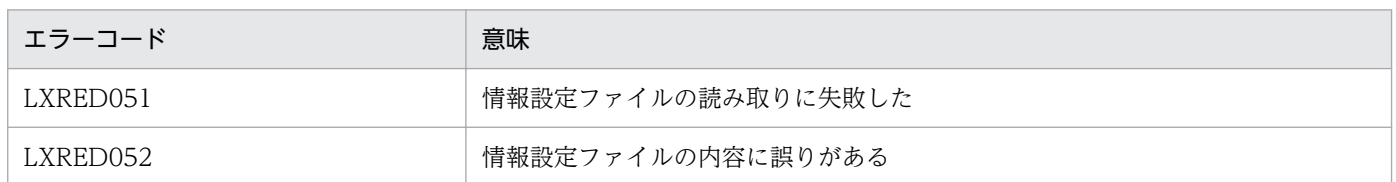

#### 表 E-3 エラーコード追加対象サブルーチン一覧

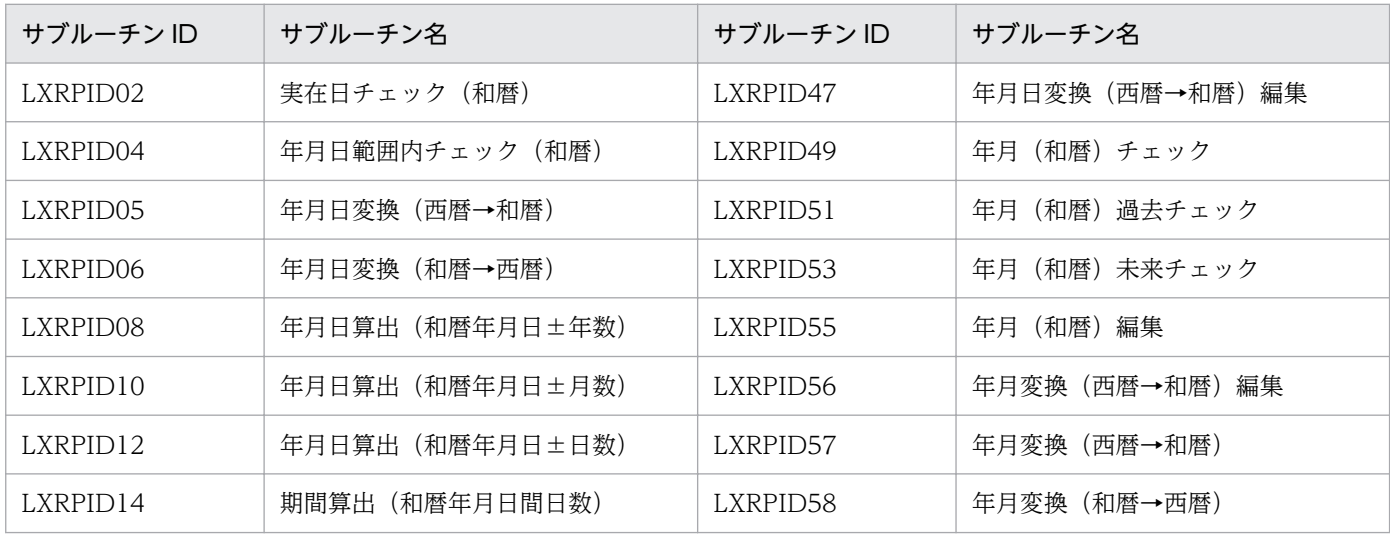

付録 E ファイルおよびエラーコード追加
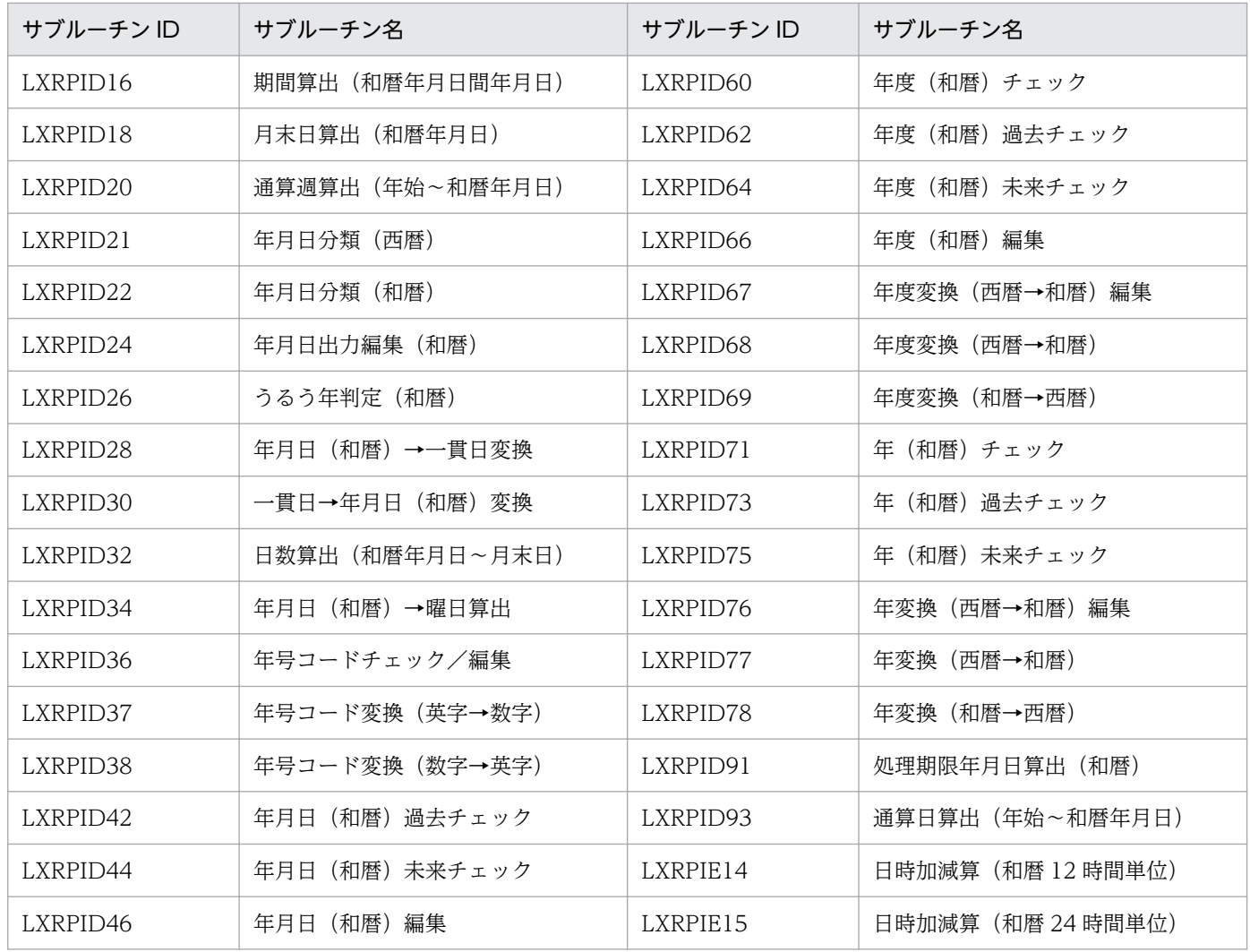

# 付録 F このマニュアルの参考情報

このマニュアルを読むに当たっての参考情報を示します。

## 付録 F.1 関連マニュアル

関連マニュアルを次に示します。必要に応じてお読みください。

- COBOL2002 操作入門 (3020-3-D46)
- COBOL2002 操作ガイド (3020-3-D41)
- COBOL2002 言語 標準仕様編(3020-3-D44)
- COBOL2002 言語 拡張仕様編(3020-3-D45)
- COBOL2002 操作ガイド (3020-3-D47)
- COBOL2002 ユーザーズガイド (3020-3-D48)
- COBOL2002 操作ガイド (3020-3-D61)
- COBOL2002 ユーザーズガイド (3020-3-D62)
- COBOL2002 使用の手引 手引編(3000-3-D42)
- COBOL2002 使用の手引 手引編(3000-3-D08)
- COBOL2002 ユーザーズガイド (3021-3-600)
- COBOL2002 操作ガイド (3021-3-601)
- COBOL2002 使用の手引 手引編(3021-3-602)
- COBOL2002 言語 標準仕様編(3021-3-604)
- COBOL2002 言語 拡張仕様編 (3021-3-605)

## 付録 F.2 このマニュアルでの表記

このマニュアルでは、製品名を次のように表記しています。

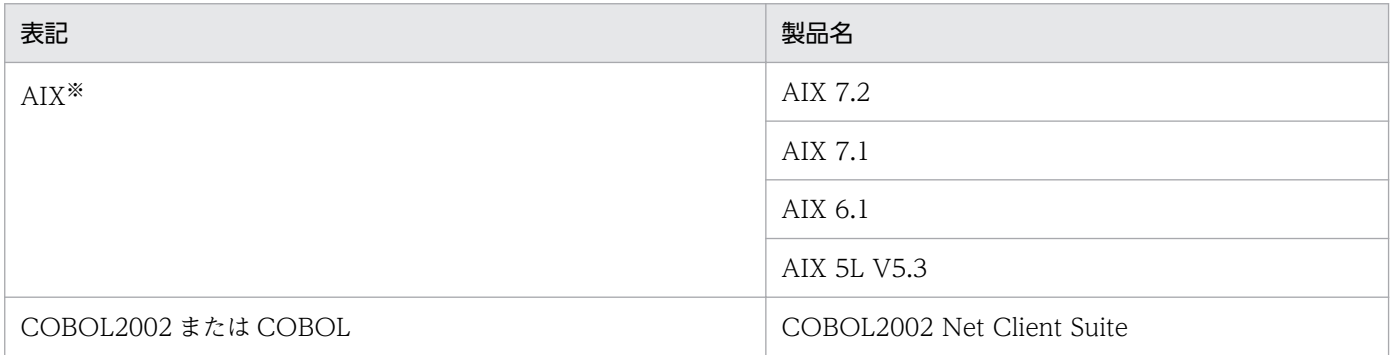

付録 F このマニュアルの参考情報

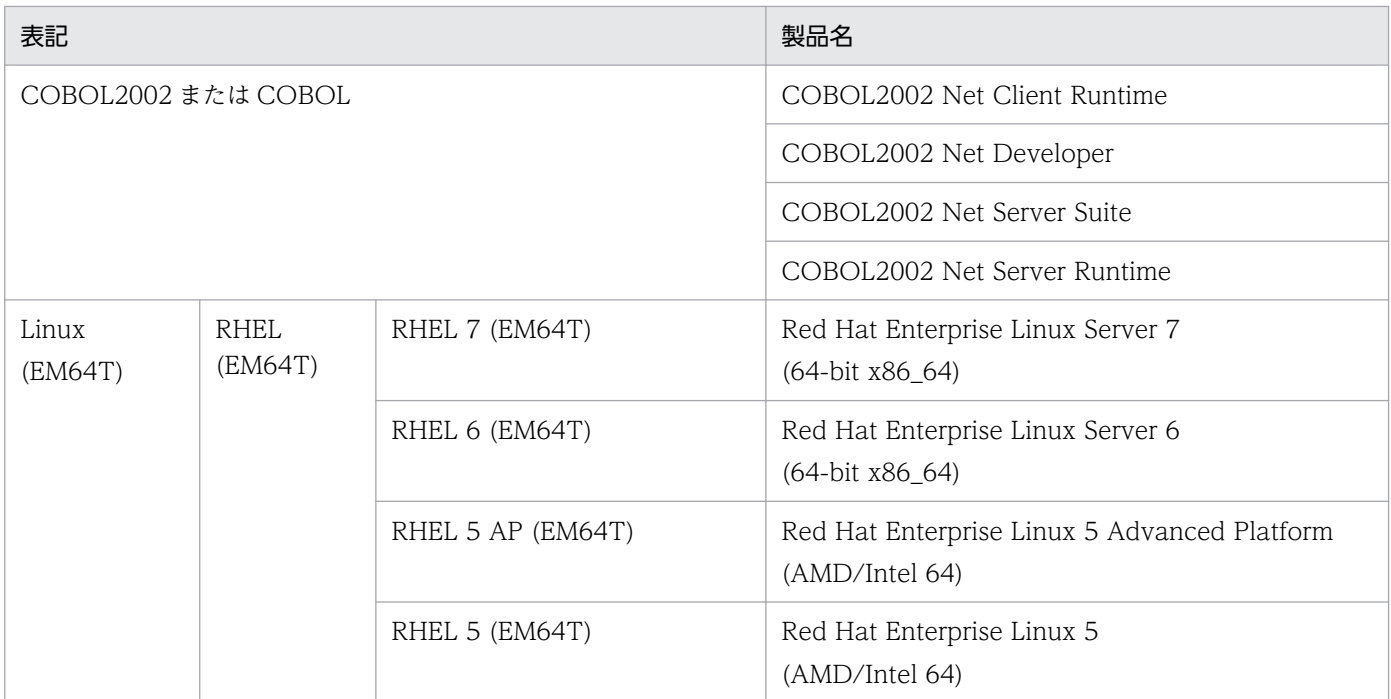

注※

32 ビットモード, 64 ビットモードの両方を示します。区別が必要な場合, AIX (32 ビットモード) のように表記します。

# 付録 F.3 KB (キロバイト) などの単位表記について

1KB (キロバイト), 1MB (メガバイト), 1GB (ギガバイト), 1TB (テラバイト) はそれぞれ 1,024 バ イト,1,024<sup>2</sup> バイト,1,024<sup>3</sup> バイト,1,024<sup>4</sup> バイトです。

# 索引

### 数字

12 時間単位→24 時間単位時刻変換 [339](#page-338-0) 16 進文字列→バイナリ変換 [150](#page-149-0) 24 時間単位→12 時間単位時刻変換 [337](#page-336-0) 2 進文字列→バイナリ変換 [153](#page-152-0)

## A

AIX 用標準サブルーチンの適用方法 [24](#page-23-0)

## C

COBOL 外部サブルーチン [17](#page-16-0)

## E

EBCDIK/KEIS 混在文字列出力編集 [84](#page-83-0) EBCDIK→JIS 変換 [142](#page-141-0) EUC [17](#page-16-0) EUC 対応版の仕様 [524](#page-523-0)

## J

JIS 漢字→KEIS 変換 [146](#page-145-0) JIS→EBCDIK 変換 [144](#page-143-0)

## K

KEIS [17](#page-16-0) KEIS78→KEIS83 変換 [157](#page-156-0) KEIS83→KEIS78 変換 [155](#page-154-0) KEIS→JIS 漢字変換 [148](#page-147-0)

## L

Linux(EM64T)用標準サブルーチンの適用方法 [28](#page-27-0) LXRPIA01 [52](#page-51-0) LXRPIA03 [54](#page-53-0) LXRPIA05 [56](#page-55-0) LXRPIA06 [58](#page-57-0) LXRPIA07 [60](#page-59-0) LXRPIA08 [62](#page-61-0) LXRPIA09 [64](#page-63-0)

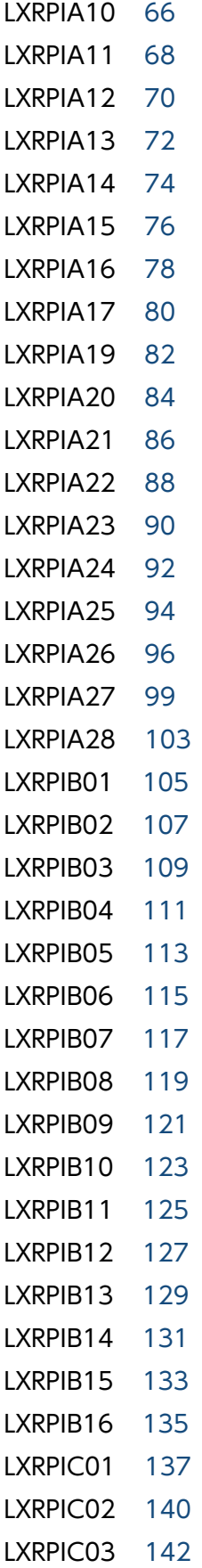

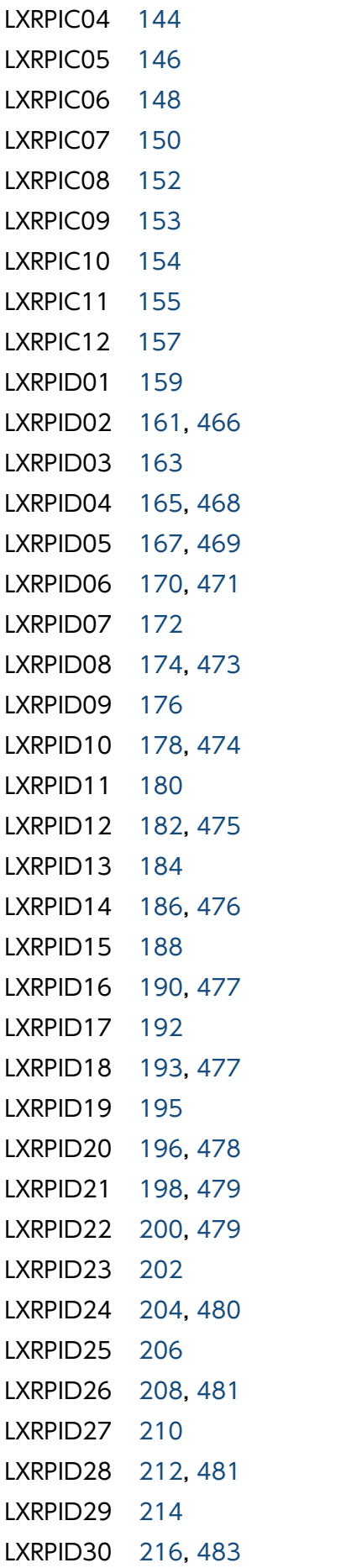

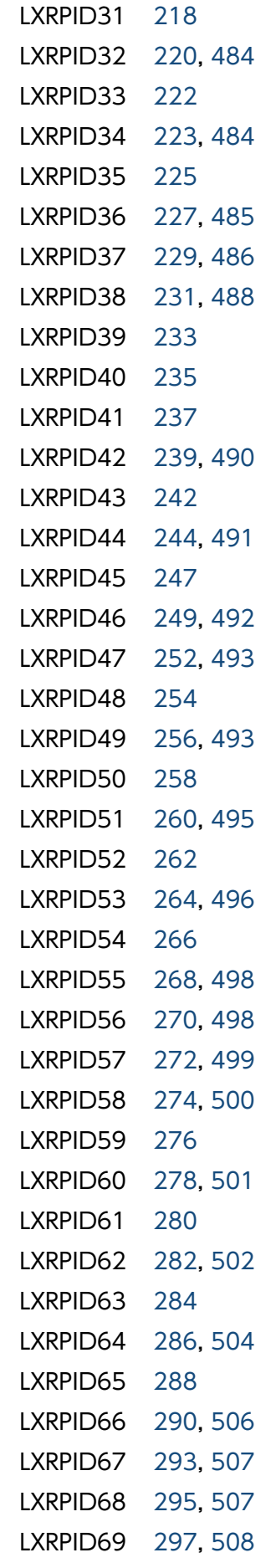

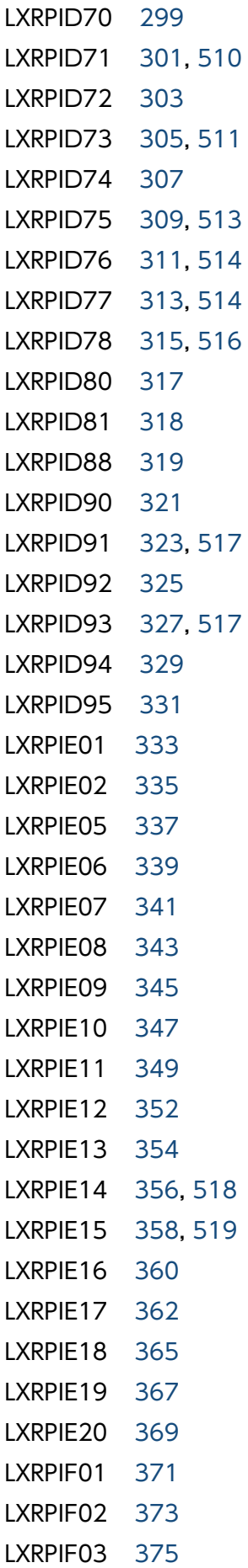

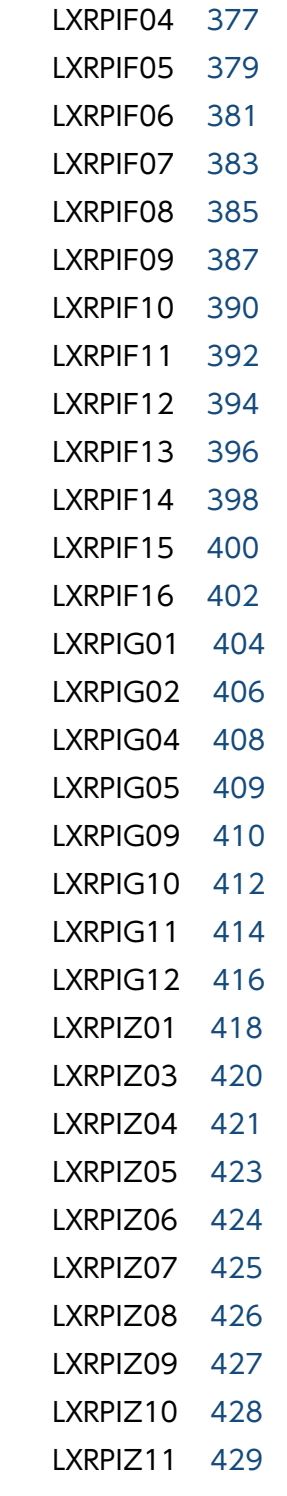

# S

SJIS [17](#page-16-0)

# U

Unicode [17](#page-16-0) Unicode 対応版の仕様 [528](#page-527-0)

## W

Windows 用標準サブルーチンの適用方法 [19](#page-18-0)

#### い

一部製品に含まれる旧仕様ライブラリ [538](#page-537-0) 一貫日→年月日(西暦)変換 [214](#page-213-0) 一貫日→年月日(和暦)変換 [216](#page-215-0) インタフェーステーブルの変更 [530](#page-529-0) インチ→センチメートル変換 [423](#page-422-0)

#### う

有無チェック/変換 [414](#page-413-0) うるう年判定(西暦) [206](#page-205-0) うるう年判定(和暦) [208](#page-207-0)

え

英数字チェック/編集 [94](#page-93-0)

#### か

学歴区分コードチェック/変換 [406](#page-405-0) カスタマイズ情報設定ファイルによる設定情報の変更 [439](#page-438-0) カスタマイズ情報設定ファイルの設定情報の記載順序 [439](#page-438-0) カスタマイズ情報設定ファイルの設定例 [453](#page-452-0) カスタマイズ情報設定ファイルのチェック [442](#page-441-0) カスタマイズ情報設定ファイルのチェックの概要 [40](#page-39-0) 可否チェック/変換 [416](#page-415-0) 漢字交互挿入 [123](#page-122-0) 漢字交互挿入(含外字) [133](#page-132-0) 漢字コードチェック [105](#page-104-0) 漢字コードチェック (含外字) [107](#page-106-0) 漢字シフト [109](#page-108-0) 漢字チェック/編集サブルーチンの一覧 [43](#page-42-0) 漢字データ中央揃え [115](#page-114-0) 漢字データ左詰め [111](#page-110-0) 漢字データ右詰め [113](#page-112-0) 漢字データ有効桁数算出 [117](#page-116-0) 勘定科目コードチェック/変換 [409](#page-408-0)

## き

期間算出(西暦年月日間日数) [184](#page-183-0) 期間算出(西暦年月日間年月日) [188](#page-187-0) 期間算出(和暦年月日間日数) [186](#page-185-0) 期間算出(和暦年月日間年月日) [190](#page-189-0) 機能キャラクタ削除 [127](#page-126-0) 休日の変更 [435](#page-434-0) キログラム→ポンド変換 [427](#page-426-0) 金額編集 [387](#page-386-0)

### く

空白削除 [76](#page-75-0) 空白削除(漢字データ) [119](#page-118-0)

## け

経過時間算出(12 時間単位) [343](#page-342-0) 経過時間算出(24 時間単位) [341](#page-340-0) 月末日算出(西暦年月日) [192](#page-191-0) 月末日算出(和暦年月日) [193](#page-192-0)

#### こ

後方スペース機能キャラクタ置換 [86](#page-85-0) 項目チェック/編集サブルーチンの一覧 [48](#page-47-0) コードチェック/編集サブルーチンの一覧 [48](#page-47-0) 互換性のあるサブルーチンの提供 [17](#page-16-0) 混在文字列チェック [90](#page-89-0) 混在文字列チェック(含外字) [92](#page-91-0)

#### し

時間(秒)→時間変換 [367](#page-366-0) 時間(秒)→時間変換編集 [362](#page-361-0) 時間加算 [345](#page-344-0) 時間差算出 [347](#page-346-0) 時間チェック [360](#page-359-0) 時間チェック/編集サブルーチンの一覧 [47](#page-46-0) 時間編集 [369](#page-368-0) 時間→時間(秒)変換 [365](#page-364-0) 時刻妥当性チェック(12 時間) [335](#page-334-0) 時刻妥当性チェック(24 時間) [333](#page-332-0)

時刻編集 [349](#page-348-0) システム日付取得変換(8 桁) [319](#page-318-0) 実在日チェック(西暦) [159](#page-158-0) 実在日チェック(和暦) [161](#page-160-0) 指定文字削除 [74](#page-73-0) 氏名(漢字)結合編集 [379](#page-378-0) 氏名(漢字) 結合編集(含外字) [402](#page-401-0) 氏名(漢字)チェック [371](#page-370-0) 氏名(漢字)チェック(含外字) [398](#page-397-0) 氏名(漢字)分離編集 [375](#page-374-0) 氏名(漢字)分離編集(含外字) [400](#page-399-0) 氏名(半角カナ)結合編集 [381](#page-380-0) 氏名(半角カナ)チェック [373](#page-372-0) 氏名(半角カナ)分離編集 [377](#page-376-0) 祝祭日区分設定情報 [441](#page-440-0) 祝祭日区分を出力するサブルーチン [465](#page-464-0) 祝祭日の変更 [434](#page-433-0) 祝祭日・休日の有効期間 [532](#page-531-0) 出力項目に年号(漢字)が追加されるサブルーチン [464](#page-463-0) 出力項目に和暦年号コード(英字)が追加されるサブ ルーチン [464](#page-463-0) 出力項目に和暦年号コード(数字)が追加されるサブ ルーチン [463](#page-462-0) 出力用項目の年号(漢字)または年号コードをユーザ が選択出力できるサブルーチン [465](#page-464-0) 情報設定ファイルに起因するエラーリターンコード [522](#page-521-0) 処理期限年月日算出(西暦) [321](#page-320-0) 処理期限年月日算出(和暦) [323](#page-322-0) 新年号情報に設定変更した場合に影響があるリターン コード [521](#page-520-0) 新年号情報に設定変更した場合に追加および変更にな るリターンコード [521](#page-520-0) 新年号設定情報 [439](#page-438-0)

## す

数字チェック/数値変換 [96](#page-95-0) 数字チェック/右詰め編集 [68](#page-67-0) 数字範囲チェック/数値変換 [99](#page-98-0) 数字文字列コンマ挿入 [70](#page-69-0) 数字文字列チェック/入力編集 [66](#page-65-0)

## せ

性別コードチェック/変換 [404](#page-403-0) 設定情報を変更した場合に影響を受ける標準サブルー チン [466](#page-465-0) 設定情報を変更した場合に影響を受ける標準サブルー チンの一覧 [462](#page-461-0) 全角空白→半角空白置換 [129](#page-128-0) 全角→半角変換 [140](#page-139-0) センチメートル→インチ変換 [424](#page-423-0)

そ そのほかの変換編集サブルーチンの一覧 [49](#page-48-0)

## た

第1文字列取得 [80](#page-79-0)

## ち

チェック結果の確認 [445](#page-444-0) チェックツールの格納ディレクトリおよび動作文字 コード区分 [442](#page-441-0) チェックツールの使用方法 [443](#page-442-0) チェックディジット計算 [421](#page-420-0) 地目コードチェック/変換 [408](#page-407-0)

### つ

通算週算出(年始〜西暦年月日) [195](#page-194-0) 通算週算出(年始〜和暦年月日) [196](#page-195-0) 通算日算出(年始〜西暦年月日) [325](#page-324-0) 通算日算出(年始〜和暦年月日) [327](#page-326-0)

#### て

データ中心アプローチ [18](#page-17-0) 電話番号編集 [418](#page-417-0)

## と

都道府県コードチェック/変換 [412](#page-411-0)

#### に

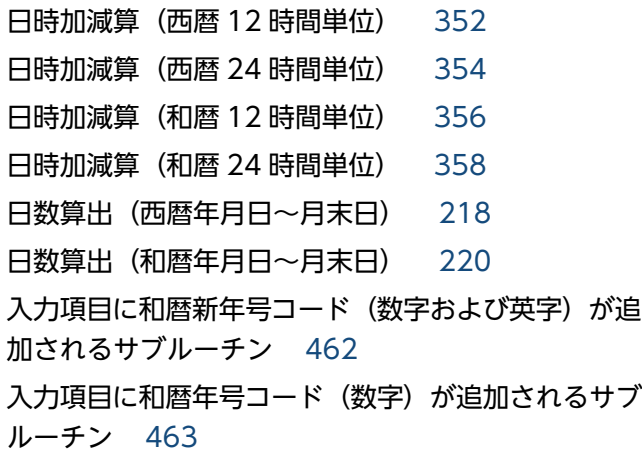

#### ね

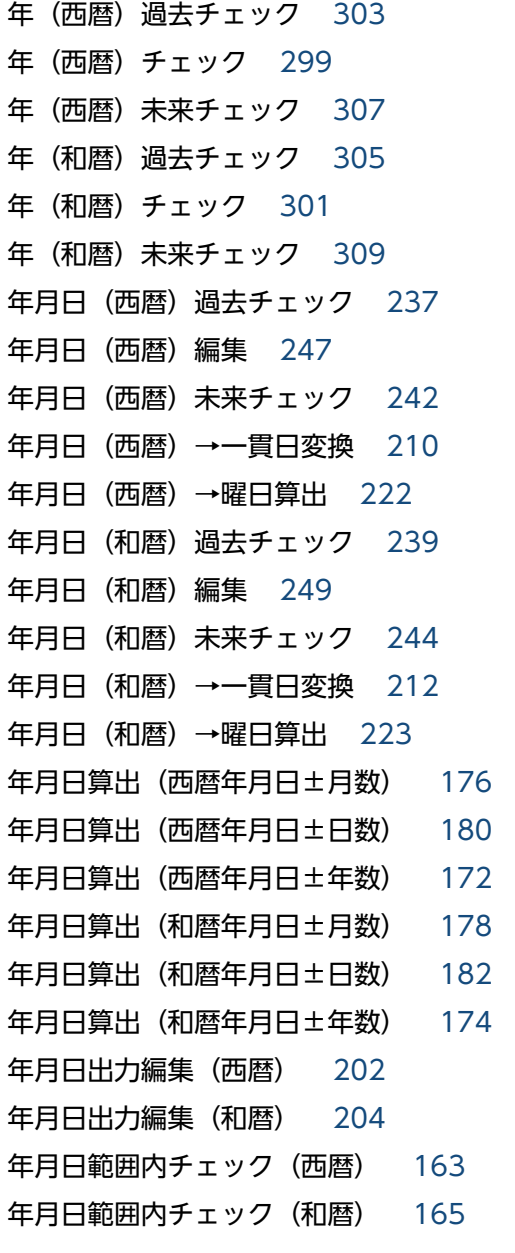

年月日分類(西暦) [198](#page-197-0) 年月日分類(和暦) [200](#page-199-0) 年月日変換(西暦→和暦) [167](#page-166-0) 年月日変換(西暦→和暦)編集 [252](#page-251-0) 年月日変換(和暦→西暦) [170](#page-169-0) 年基準日取得 [318](#page-317-0) 年月(西暦)過去チェック [258](#page-257-0) 年月(西暦)チェック [254](#page-253-0) 年月(西暦)編集 [266](#page-265-0) 年月(西暦)未来チェック [262](#page-261-0) 年月(和暦)過去チェック [260](#page-259-0) 年月(和暦)チェック [256](#page-255-0) 年月(和暦)編集 [268](#page-267-0) 年月(和暦)未来チェック [264](#page-263-0) 年月変換(西暦→和暦) [272](#page-271-0) 年月変換(西暦→和暦)編集 [270](#page-269-0) 年月変換(和暦→西暦) [274](#page-273-0) 年号および祝祭日の設定情報のカスタマイズ [436](#page-435-0) 年号および祝祭日の設定情報のカスタマイズの概要 [38](#page-37-0) 年号および祝祭日の設定情報のカスタマイズの流れ [436](#page-435-0) 年号および祝祭日の変更で考慮する内容 [433](#page-432-0) 年号コードチェック/編集 [227](#page-226-0) 年号コード変換(英字→数字) [229](#page-228-0) 年号コード変換(数字→英字) [231](#page-230-0) 年号の追加 [433](#page-432-0) 年度(西暦)過去チェック [280](#page-279-0) 年度(西暦)チェック [276](#page-275-0) 年度(西暦)編集 [288](#page-287-0) 年度(西暦)未来チェック [284](#page-283-0) 年度(和暦)過去チェック [282](#page-281-0) 年度(和暦)チェック [278](#page-277-0) 年度(和暦)編集 [290](#page-289-0) 年度(和暦)未来チェック [286](#page-285-0) 年度基準日取得 [317](#page-316-0) 年度変換(西暦→和暦) [295](#page-294-0) 年度変換(西暦→和暦)編集 [293](#page-292-0) 年度変換(和暦→西暦) [297](#page-296-0) 年変換(西暦→和暦) [313](#page-312-0)

年変換(西暦→和暦)編集 [311](#page-310-0) 年変換(和暦→西暦) [315](#page-314-0) 年齢(年月)算出(慣習) [329](#page-328-0) 年齢(年月)算出(法律) [331](#page-330-0) 年齢計算(慣習) [233](#page-232-0) 年齢計算(法律) [235](#page-234-0)

#### は

バイナリ→16 進文字列変換 [152](#page-151-0) バイナリ→2 進文字列変換 [154](#page-153-0) パラメータ解析 [429](#page-428-0) 半角カナ文字入力チェック [88](#page-87-0) 半角空白→全角空白置換 [131](#page-130-0) 半角→全角変換 [137](#page-136-0)

#### ひ

日付チェック/編集サブルーチンの一覧 [44](#page-43-0) 標準サブルーチン [17](#page-16-0) 標準サブルーチンがサポートする文字コード [17](#page-16-0) 標準サブルーチンが取り込む設定情報の変更に必要な ファイル [37](#page-36-0) 標準サブルーチン仕様書 [50](#page-49-0) 標準サブルーチン仕様書の記載内容 [50](#page-49-0) 標準サブルーチンで年号および祝祭日の変更に対応す る方法 [432](#page-431-0) 標準サブルーチンの一覧 [42](#page-41-0) 標準サブルーチンの仕様 [41](#page-40-0) 標準サブルーチンの適用方法 [19](#page-18-0) 標準サブルーチンの特徴 [17](#page-16-0) 標準サブルーチンの年号および祝祭日区分の変更への 対応 [37](#page-36-0) 標準サブルーチンの分類 [36](#page-35-0) 標準サブルーチンの命名基準 [36](#page-35-0) 標準サブルーチンの呼び出し方法 [34](#page-33-0)

#### ふ

ファイルおよびエラーコード追加 [540](#page-539-0) 不当漢字コード置換 [125](#page-124-0) 不当漢字コード置換(含外字) [135](#page-134-0) 不要空白削除 [78](#page-77-0)

不要空白削除(漢字データ) [121](#page-120-0) フラグチェック/変換 [410](#page-409-0)

# へ

平方根算出 [420](#page-419-0)

## ほ

ポンド→キログラム変換 [428](#page-427-0)

#### め

メートル→ヤード変換 [426](#page-425-0)

### も

文字コードチェック [52](#page-51-0) 文字属性チェック [54](#page-53-0) 文字列交互挿入 [82](#page-81-0) 文字列コード変換サブルーチンの一覧 [43](#page-42-0) 文字列シフト [56](#page-55-0) 文字列切断 [103](#page-102-0) 文字列前後反転 [72](#page-71-0) 文字列チェック/編集サブルーチンの一覧 [42](#page-41-0) 文字列中央揃え [62](#page-61-0) 文字列左詰め [58](#page-57-0) 文字列右詰め [60](#page-59-0) 文字列有効桁数算出 [64](#page-63-0)

## や

ヤード→メートル変換 [425](#page-424-0)

### ゆ

郵便番号チェック/出力編集 [385](#page-384-0) 郵便番号チェック/出力編集(5 桁および 7 桁) [392](#page-391-0) 郵便番号チェック/出力編集(7 桁) [396](#page-395-0) 郵便番号チェック/入力編集 [383](#page-382-0) 郵便番号チェック/入力編集(5 桁および 7 桁) [390](#page-389-0) 郵便番号チェック/入力編集(7 桁) [394](#page-393-0)

#### よ

曜日コードチェック/編集 [225](#page-224-0)